# 高性能矢量控制型变频器 FRENIC-VG

# 用户手册

MCHT286

Copyright © 2011 Fuji Electric Co., Ltd. All rights reserved.

本手册的著作权归富士电机株式会社所有。 严禁擅自对本书的部分或全部内容进行转载、复制。

Microsoft 和 Windows 为美国微软公司的注册商标或商标。其它的公司名称和产品通常情况下均为各公司的商 标或注册商标。

本书记载的产品规格如因改良有所变更,恕不另行通知。

本说明书记载的内容力图详尽,如果发现任何疑点或错误,请联系相关经销店或结尾部分记载的本公司营业部 门。

# 前言

本书记载了 FRENIC-VG 的操作方法和各种运转方法以及外围设备的选择等全部信息。请仔细阅读本说 明书,以确保正确使用。操作有误时,会影响正常运转并降低使用寿命或导致故障。

下表为 FRENIC-VG 的相关资料。请根据实际需要使用。

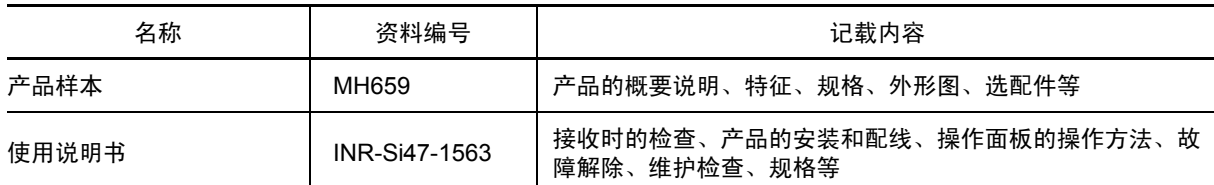

资料将持续修订更新,因此,请使用最新版的资料。

关于"家电、通用产品高次谐波抑制对策指南"的适用

3 相 200V 系列 3.7kW 以下的本变频器一直以来遵守经济产业省发行的"家电、通用产品高次谐波抑制对 策指南"(1994 年 9 月制定,1999 年 10 月修订),2004 年 1 月指南修订后本变频器已不在其规定范围 内,而是自主采取高次谐波抑制对策。本公司一直采用以往的高次谐波抑制对策,推荐在变频器中(高 次谐波抑制用)连接电抗器。请使用用户手册中记载的"直流电抗器"。另行准备电抗器时的详细规格请咨 询本公司。

关于"高压或特高压用电设备的高次谐波抑制对策指南"的应对方法(通用变频器)

该指南相关信息, 请参考本书的附录 B。

# 本书的结构

本书的结构如下。

#### 第 **1** 章 概要

对 FRENIC-VG 的概要、优势、控制方式、外围设备的推荐结构进行说明。

#### 第 **2** 章 规格

对额定输出功率、控制方式、产品外观、专用电机规格、保护功能详情、基本连接图、端子功能进行说 明。并且,对使用环境和保管环境、产品的质量保证、使用注意事项、外形尺寸图、基本的连接示例以 及保护功能的详情进行说明。

#### 第 **3** 章 运行准备和试运行

对使用环境和保管环境、安装和配线、基本的连接示例、操作面板各部分的名称和功能、通过操作面板 操作变频器的方法以及试运行步骤的详情进行说明。

### 第 **4** 章 控制和运行操作

对 FRENIC-VG 控制部的主要框图、功能代码列表、各功能代码的详情进行说明。

#### 第 **5** 章 标准 **RS-485** 的使用

对使用 RS-485 通信的运转进行说明。

#### 第 **6** 章 控制选配件

对 FRENIC-VG 可配备的主要选配件的详情进行说明。

#### 第 **7** 章 用途示例

对 FRENIC-VG 可适用的应用示例进行说明。

#### 第 **8** 章 选择外围设备

对外围设备和选配件的使用目的、连接构成、选择电线及压接端子等的条件和注意事项进行说明。

#### 第 **9** 章 功率的选择

对电机和变频器功率的选择进行说明。对选择功率时所需的变频器输出转矩特性、功率选择步骤以及功 率选择的计算公式进行说明。另外,还对选择功率时所需的制动电阻器、HD/MD/LD 规格和控制方式的 选择进行说明。

#### 第 **10** 章 关于电机

对 FRENIC-VG 可连接的矢量专用电机的详情进行说明。

#### 第 **11** 章 运转数据

对 FRENIC-VG 运转时特性数据的详情进行说明。

# 第 **12** 章 置换资料

对与旧机型(FRENIC5000VG3,FRENIC5000VG5,FRENIC5000VG7)不同点(外形尺寸,端子规格,功 能代码等)的详情进行说明。

## 第 **13** 章 是否出现了故障……

对有关变频器误动作或发生报警/轻微故障时的解除顺序进行说明。首先,确认是否显示报警代码或轻微 故障,将报警分类后再进行各故障解除项目。

#### 附录

# 第1章 概要

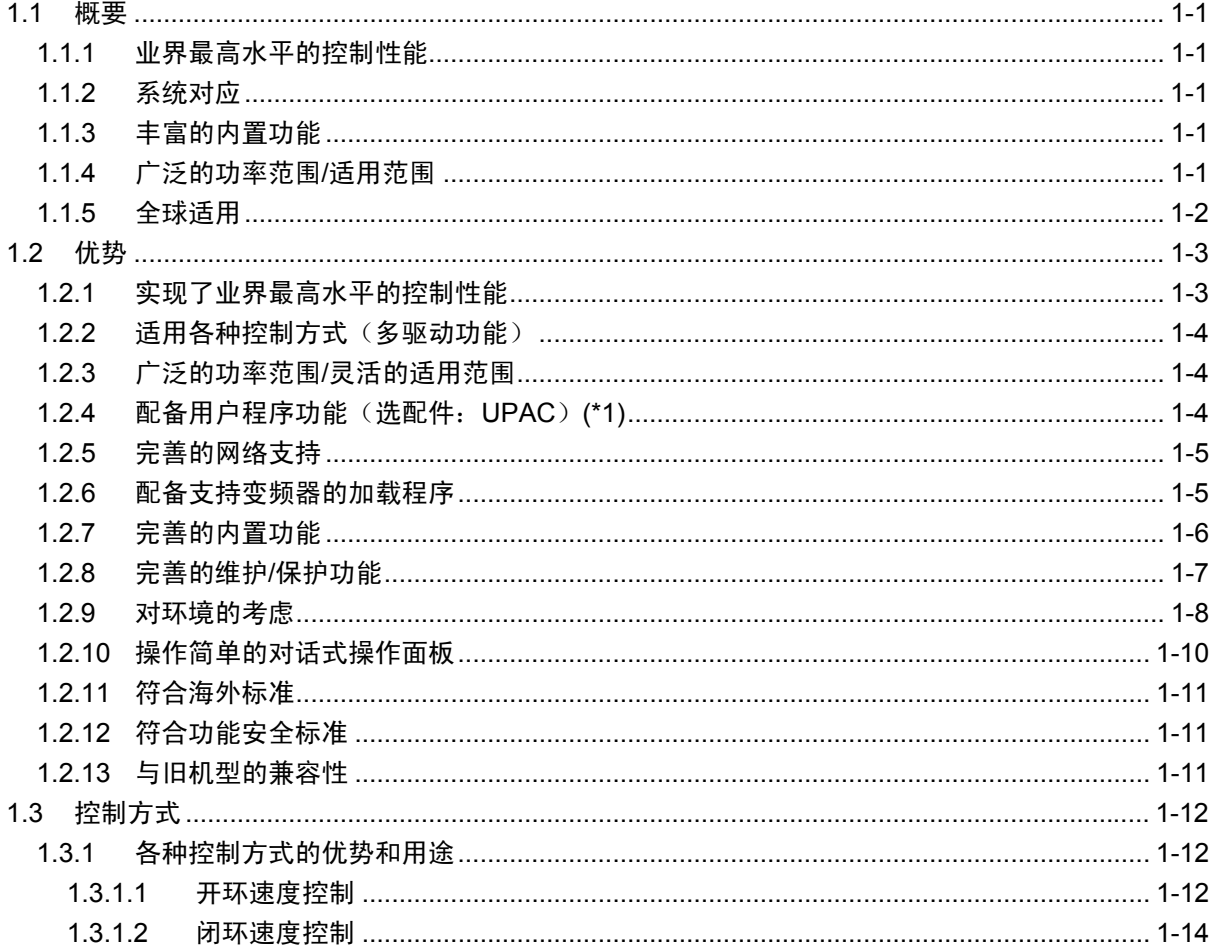

# 第2章 规格

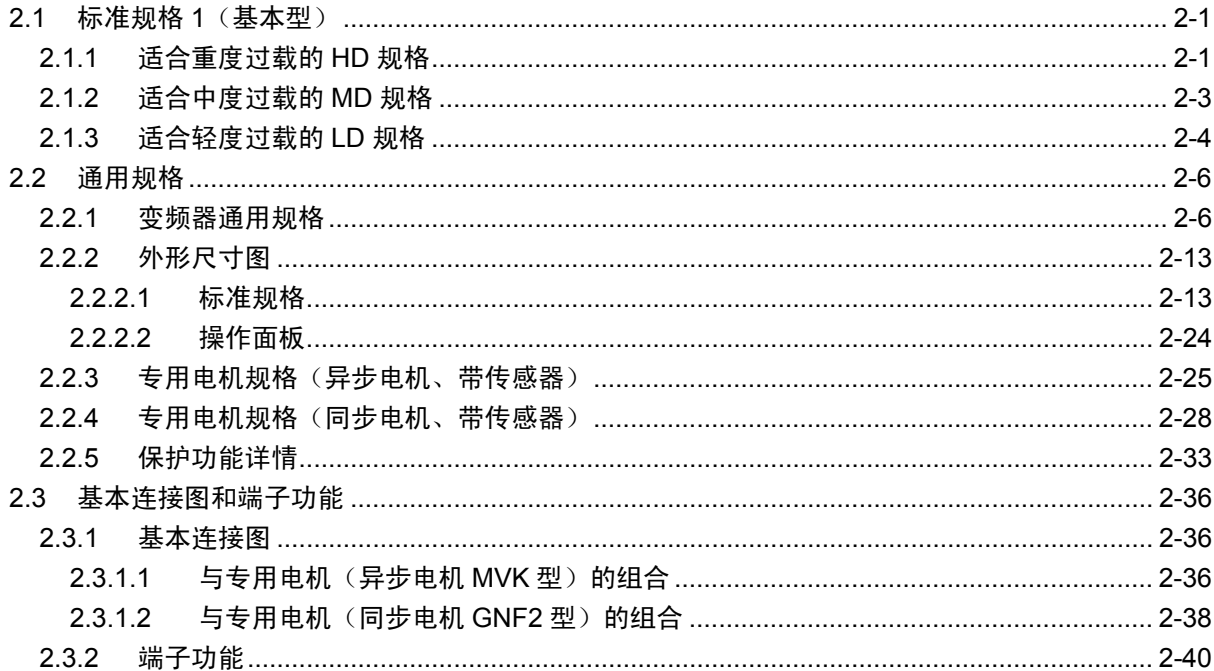

# 第3章 运行准备和试运行

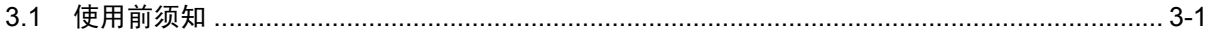

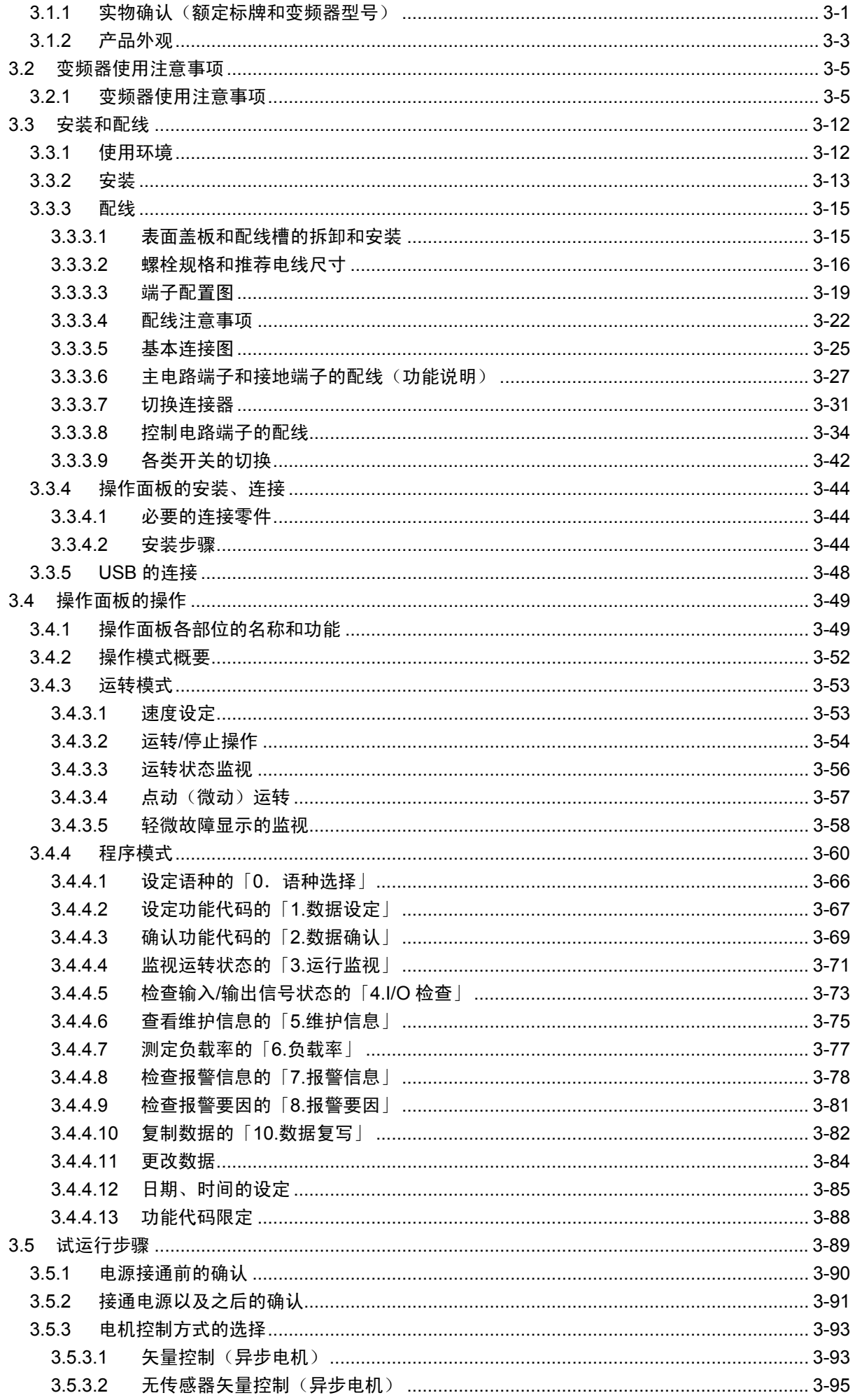

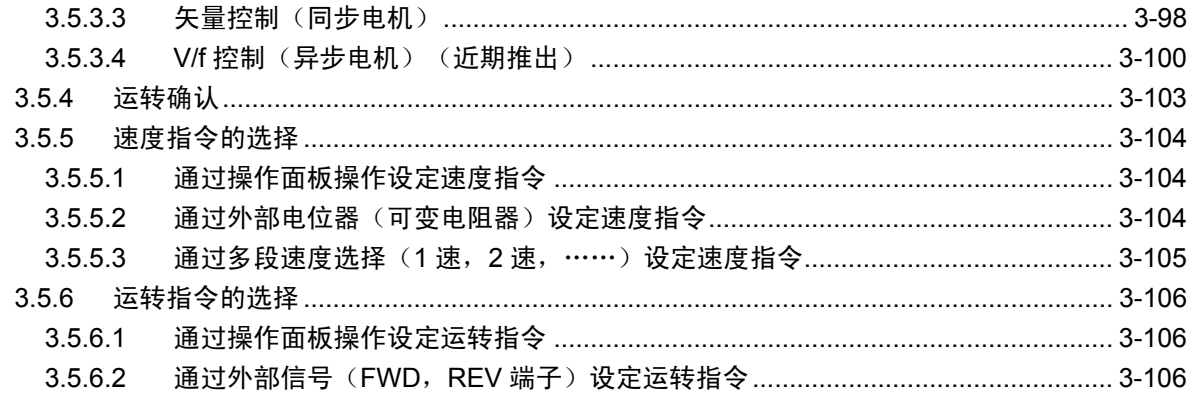

# 第4章 控制和运行操作

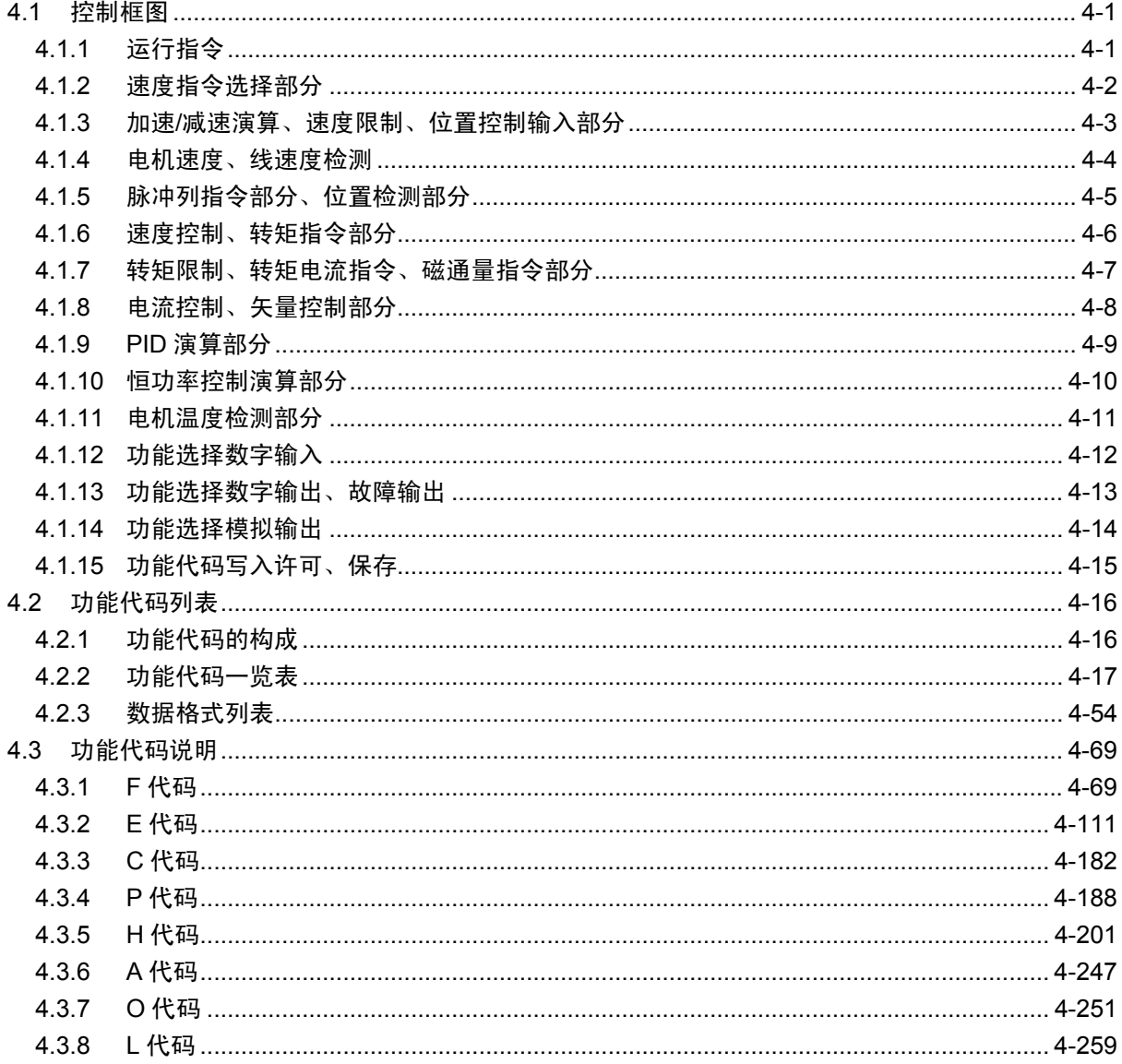

# 第 5 章 标准 RS-485 的使用

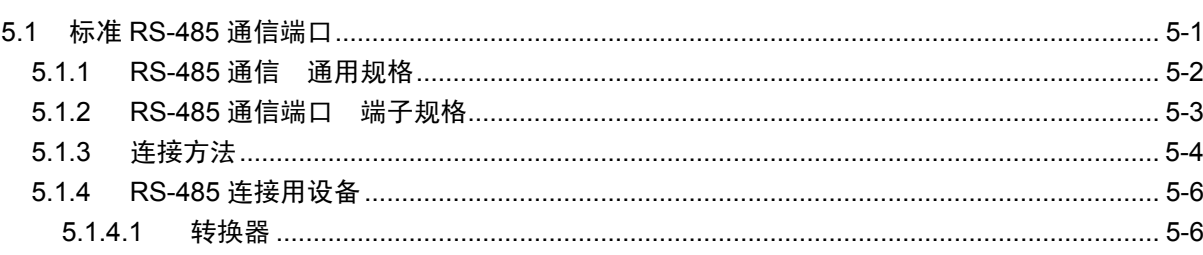

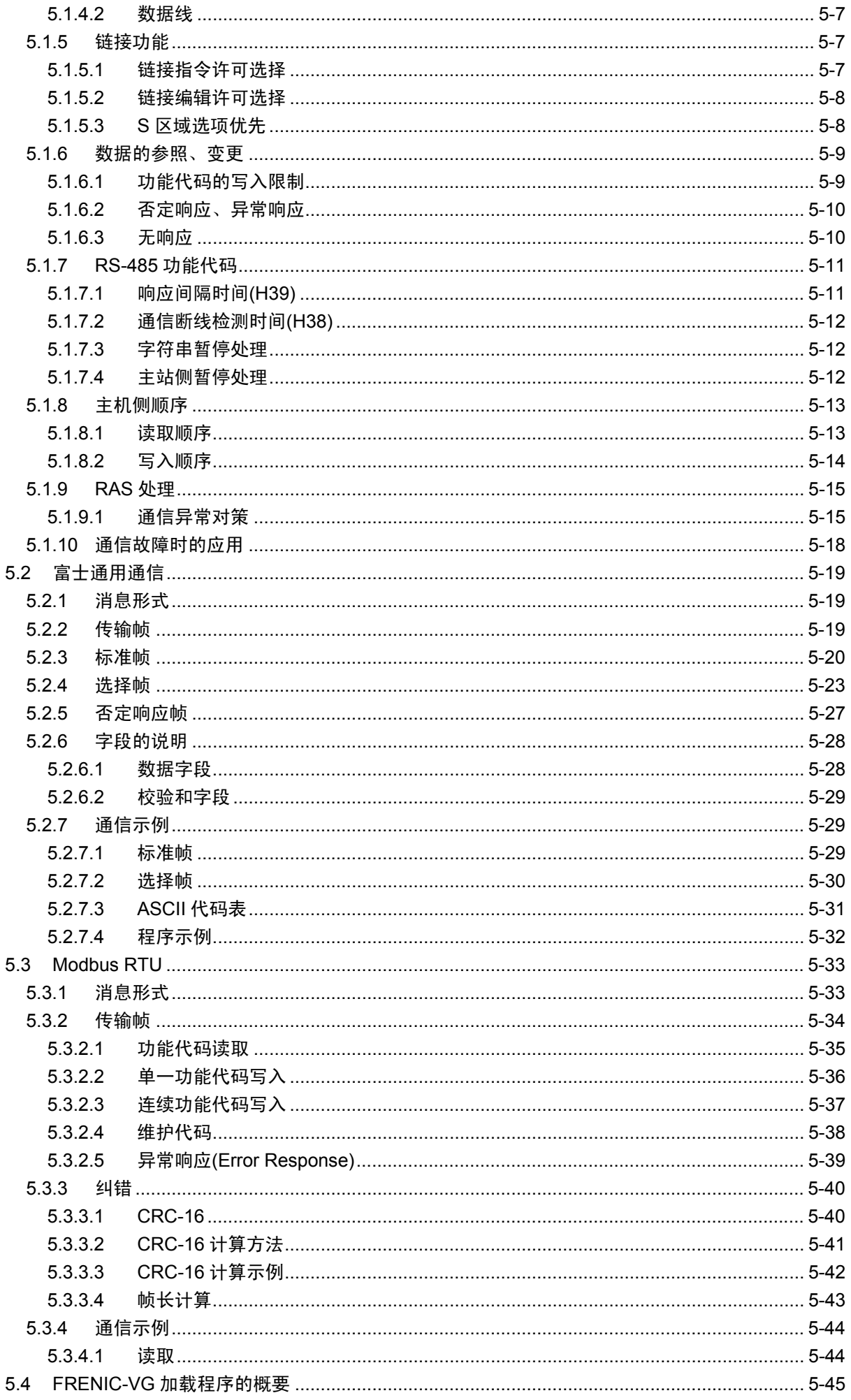

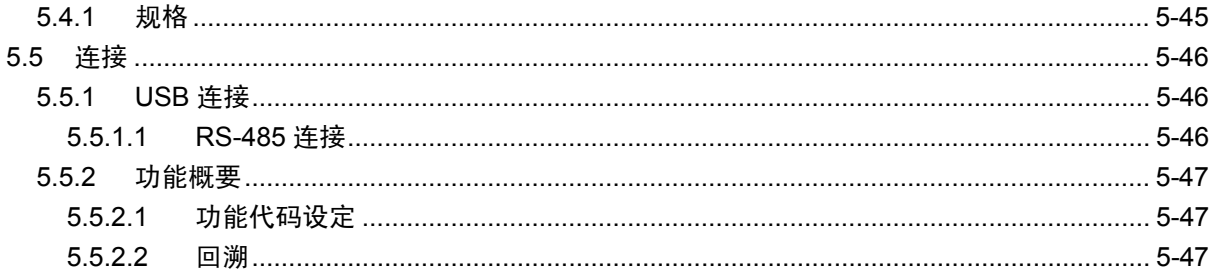

# 第6章 控制选配件

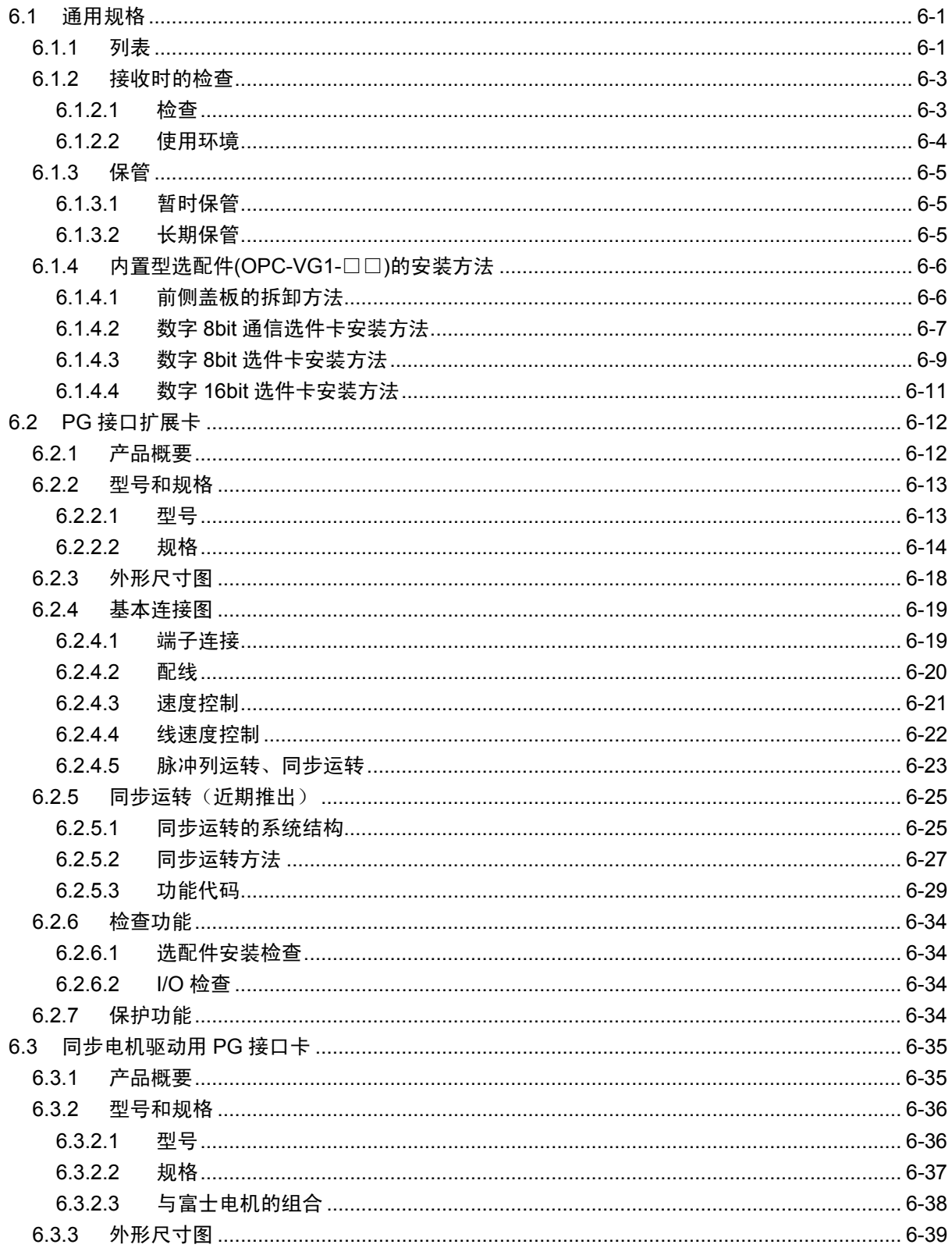

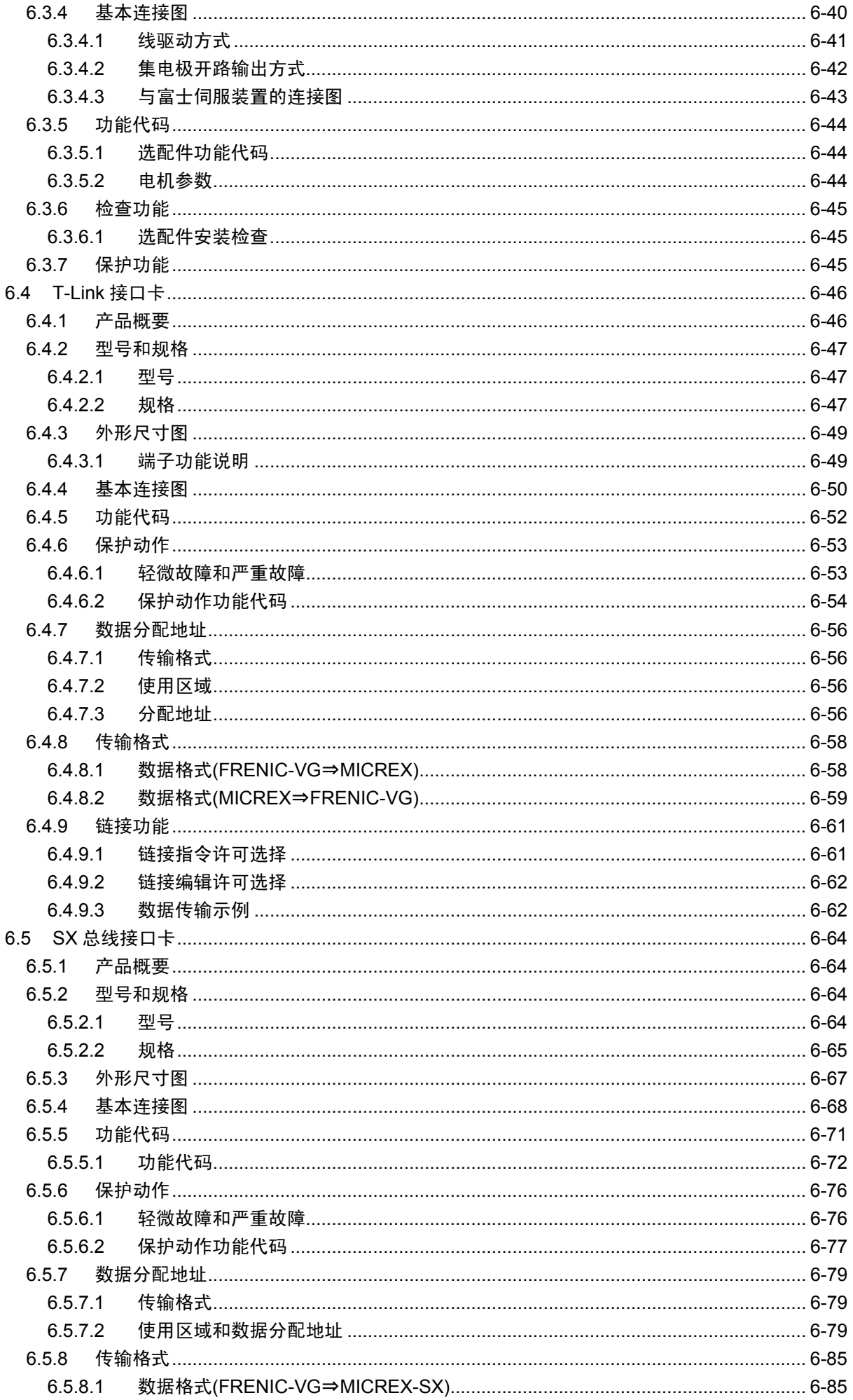

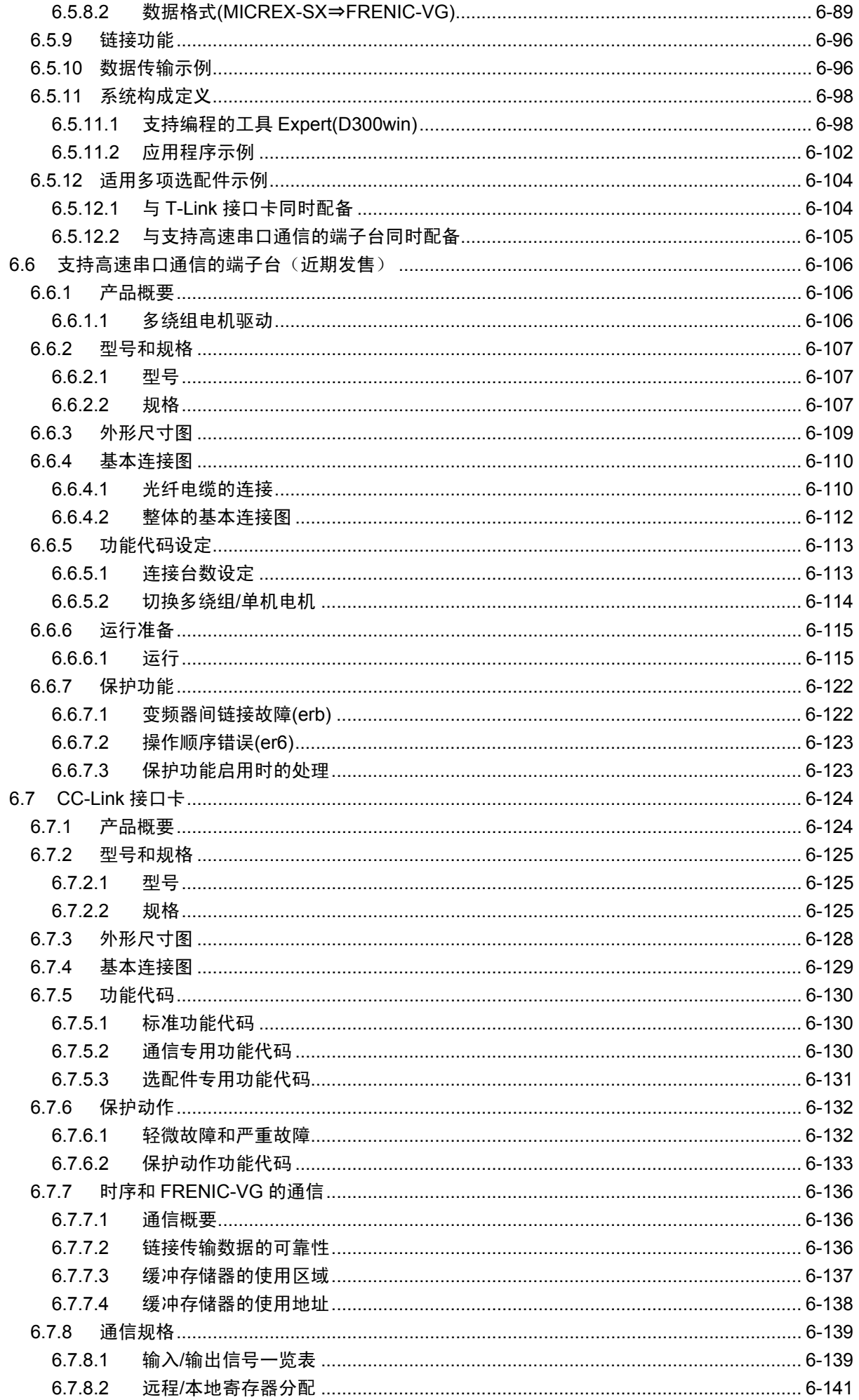

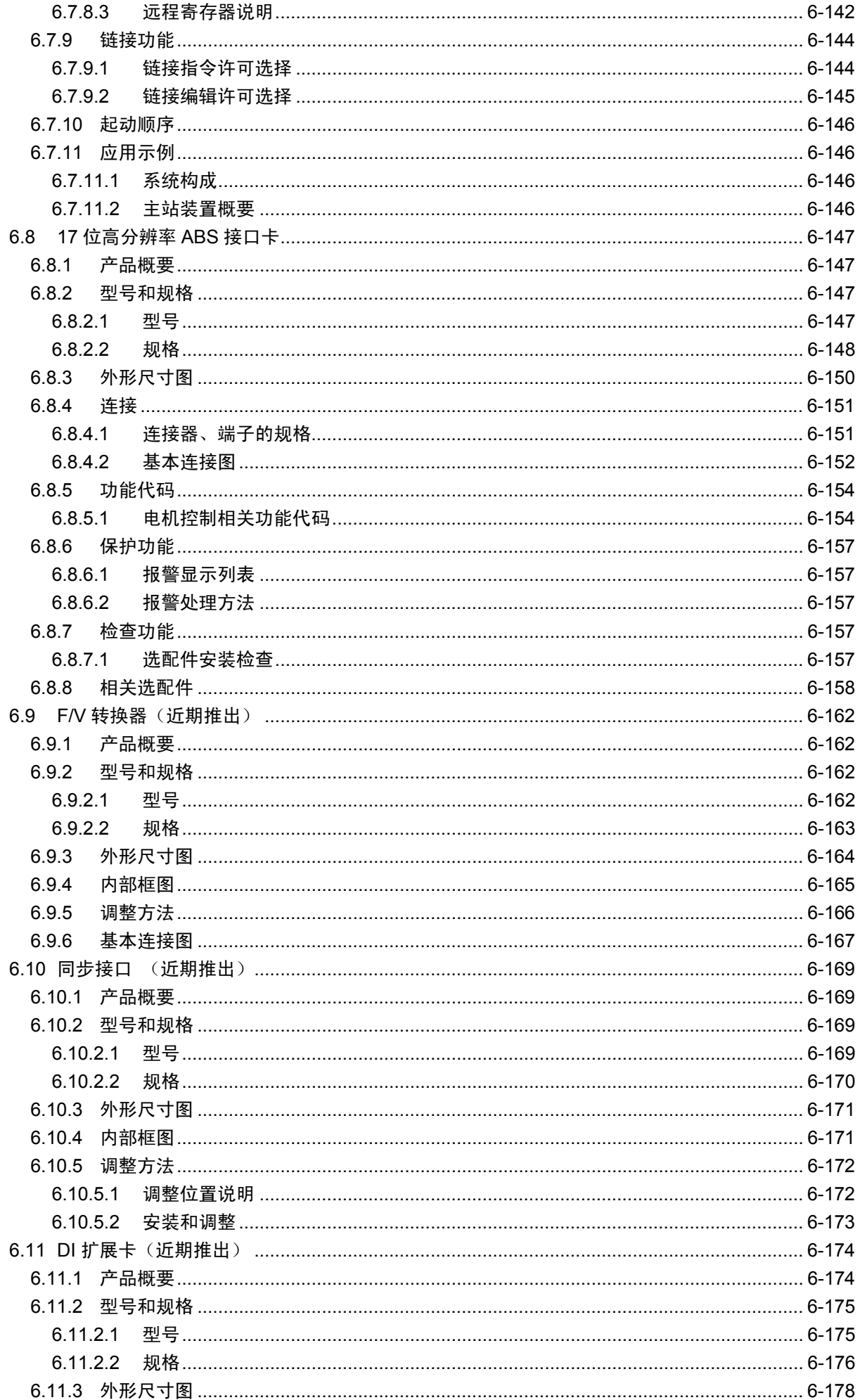

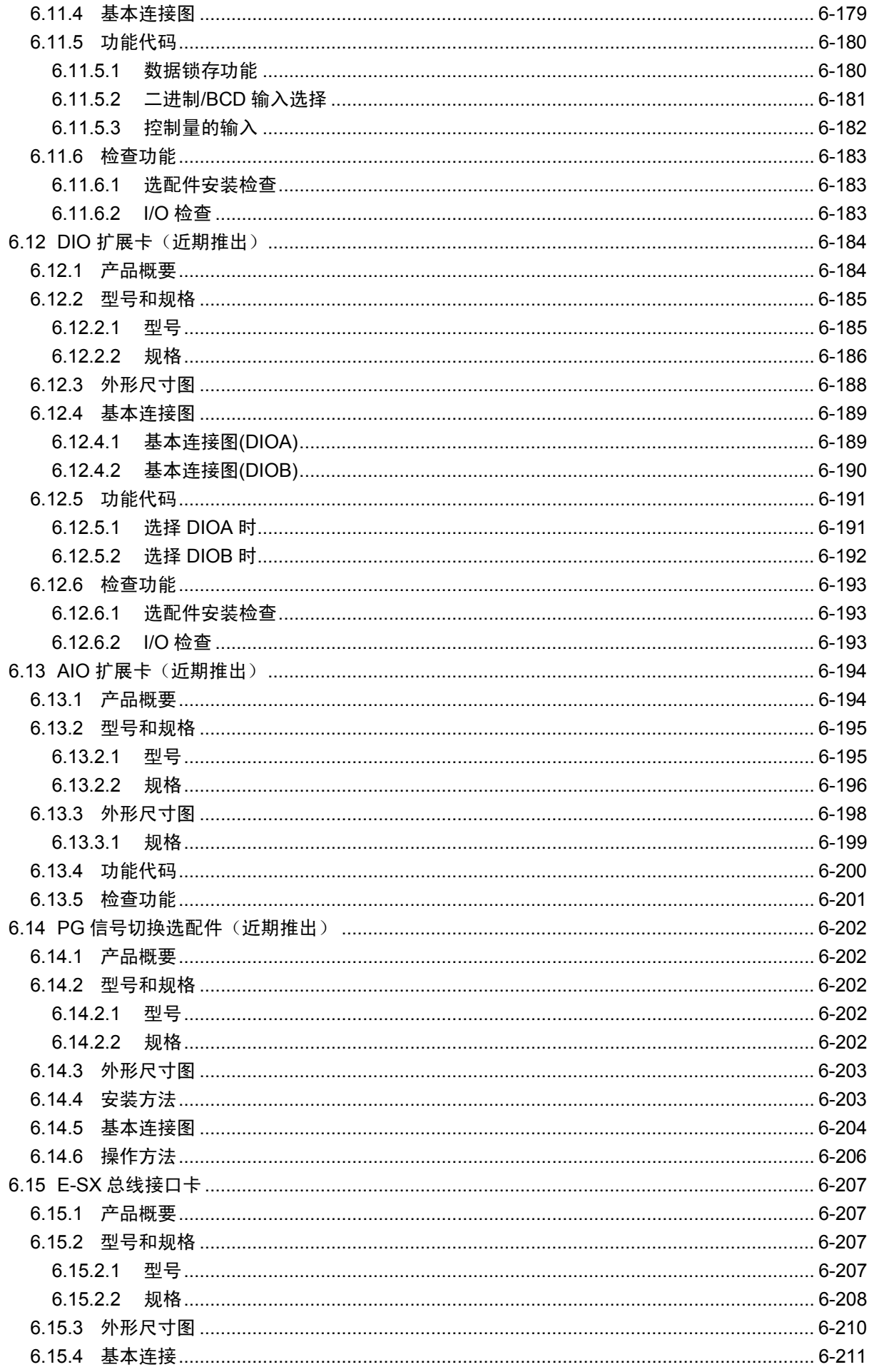

# 第7章 用途示例

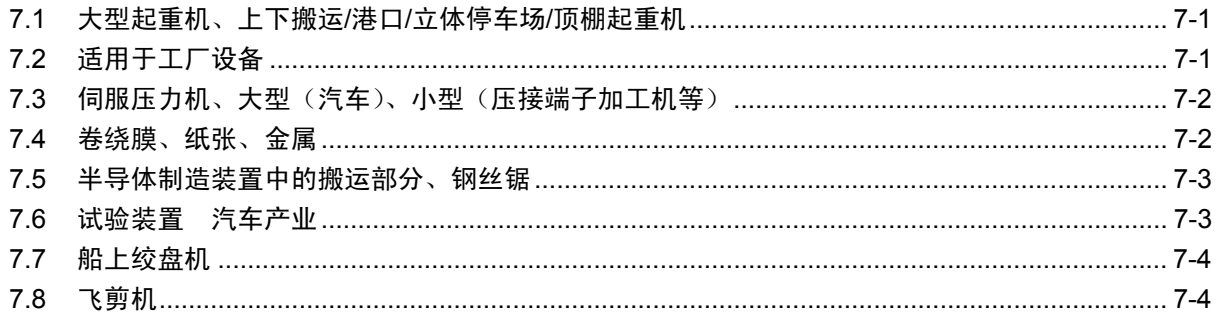

# 第8章 选择外围设备

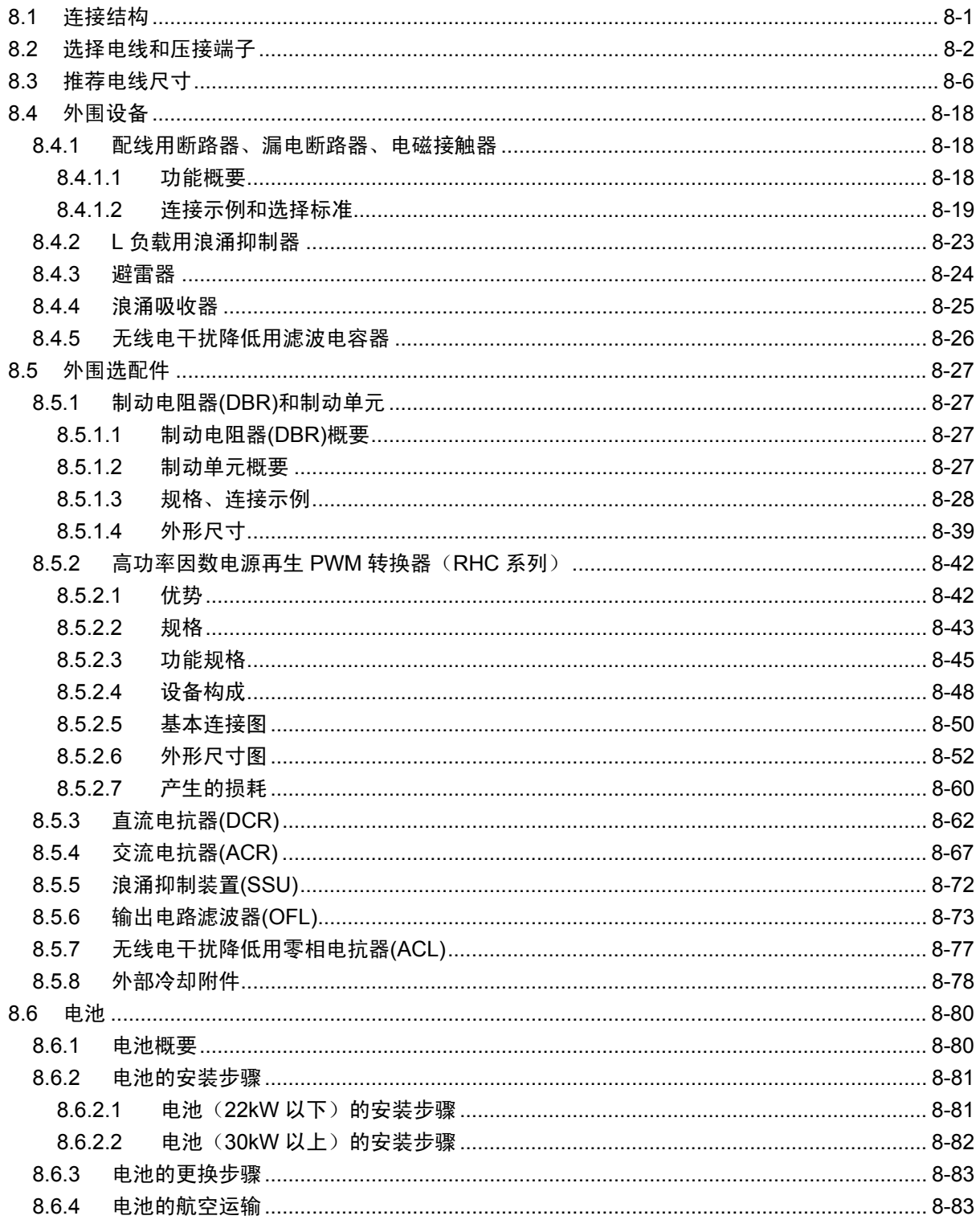

# 第9章 功率的选择

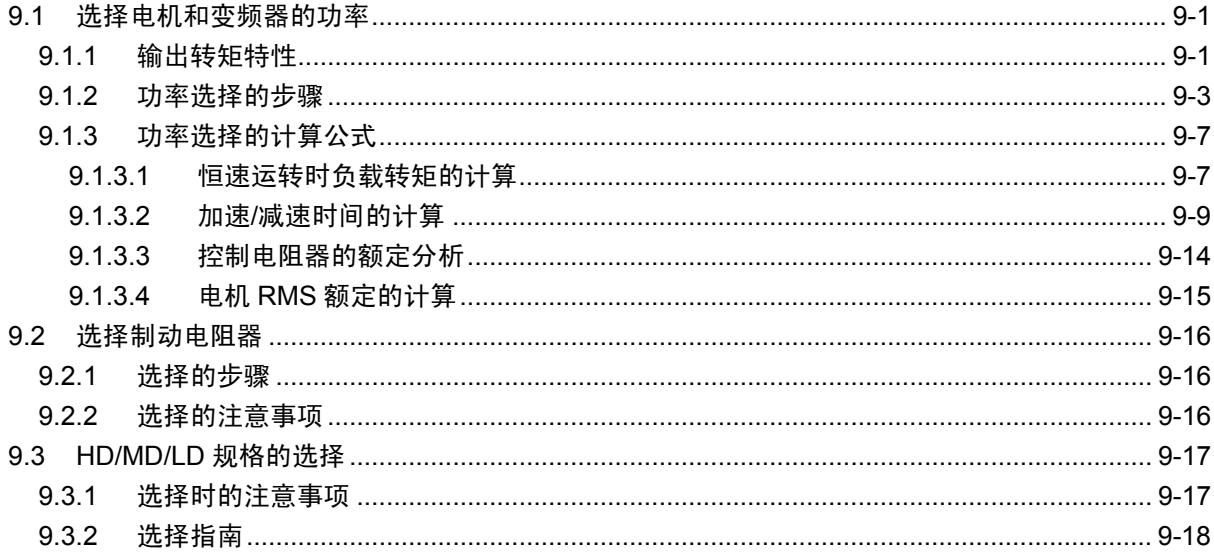

# 第10章 关于电机

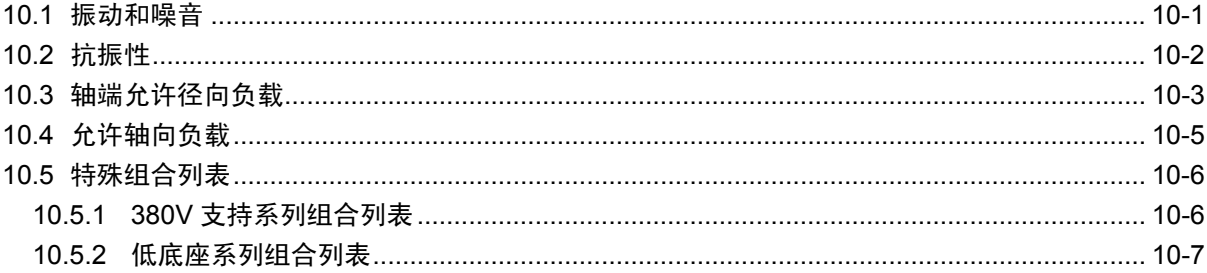

# 第11章 运转数据

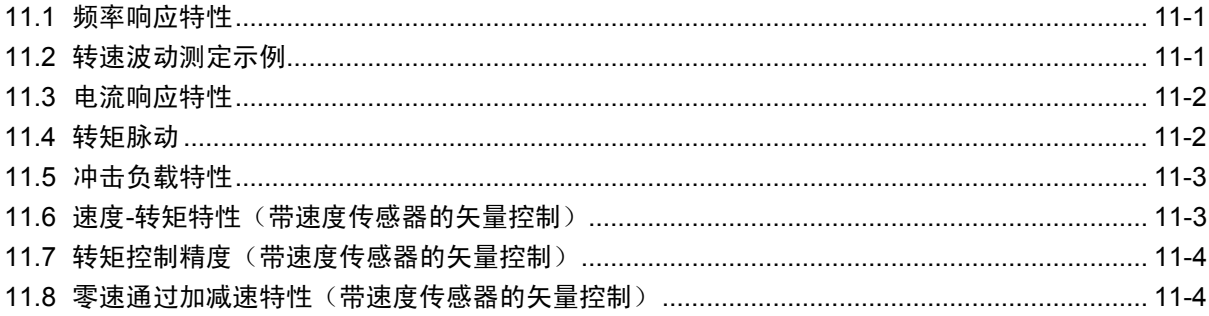

# 第12章 置换资料

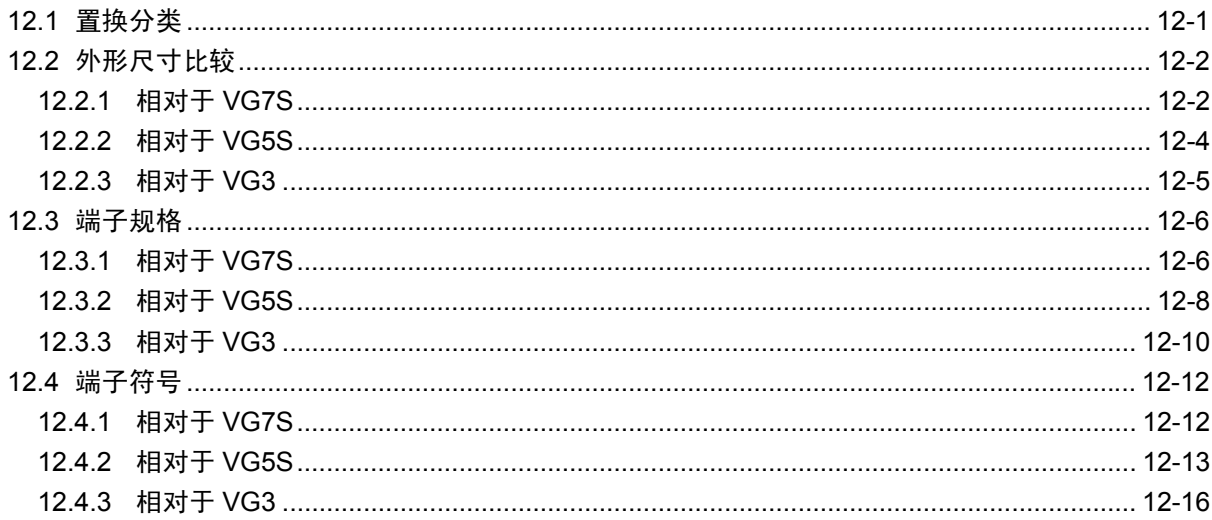

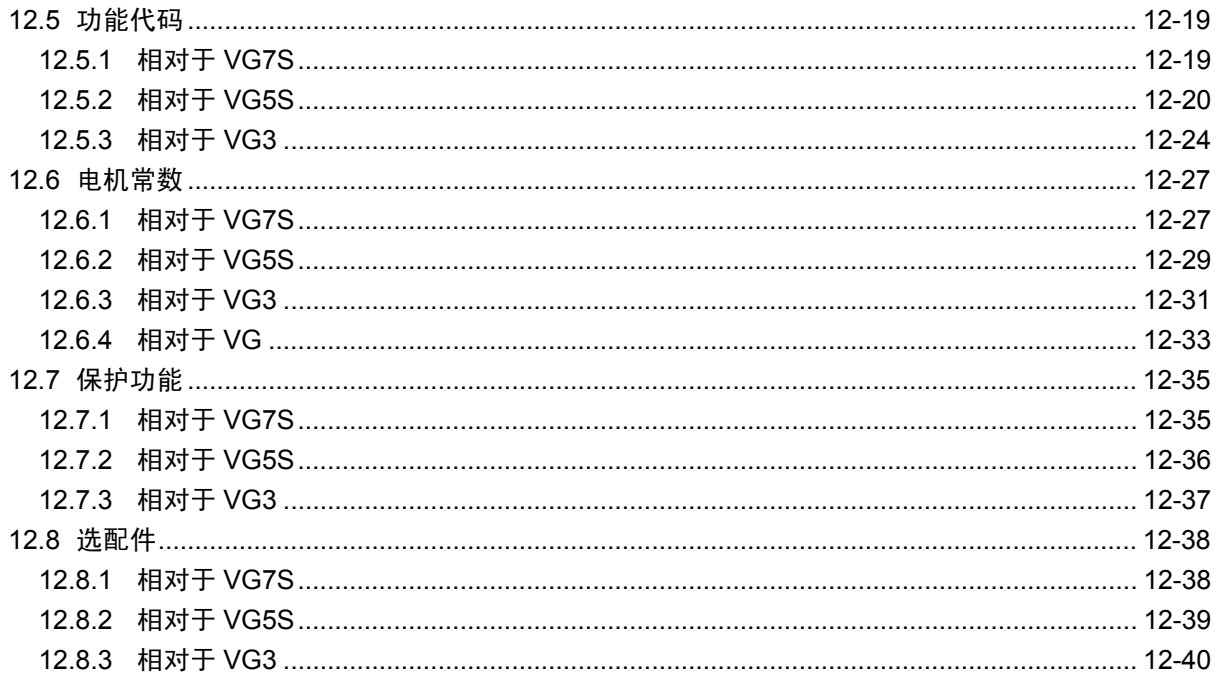

# 第13章 是否出现了故障……

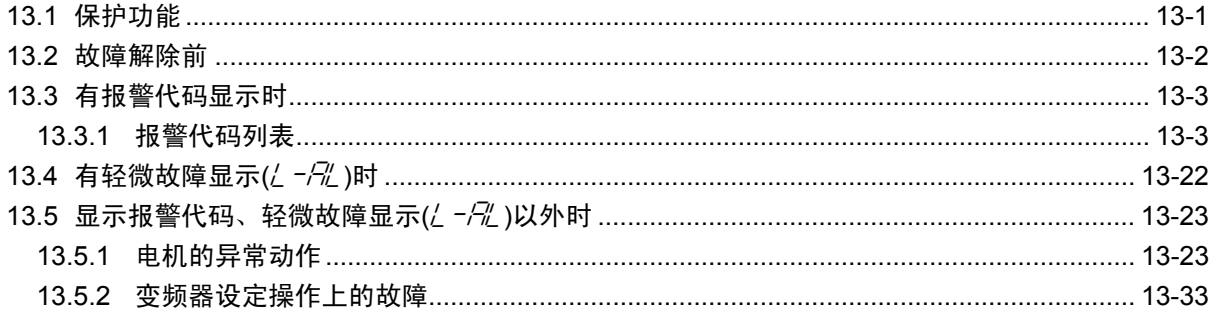

# 附录

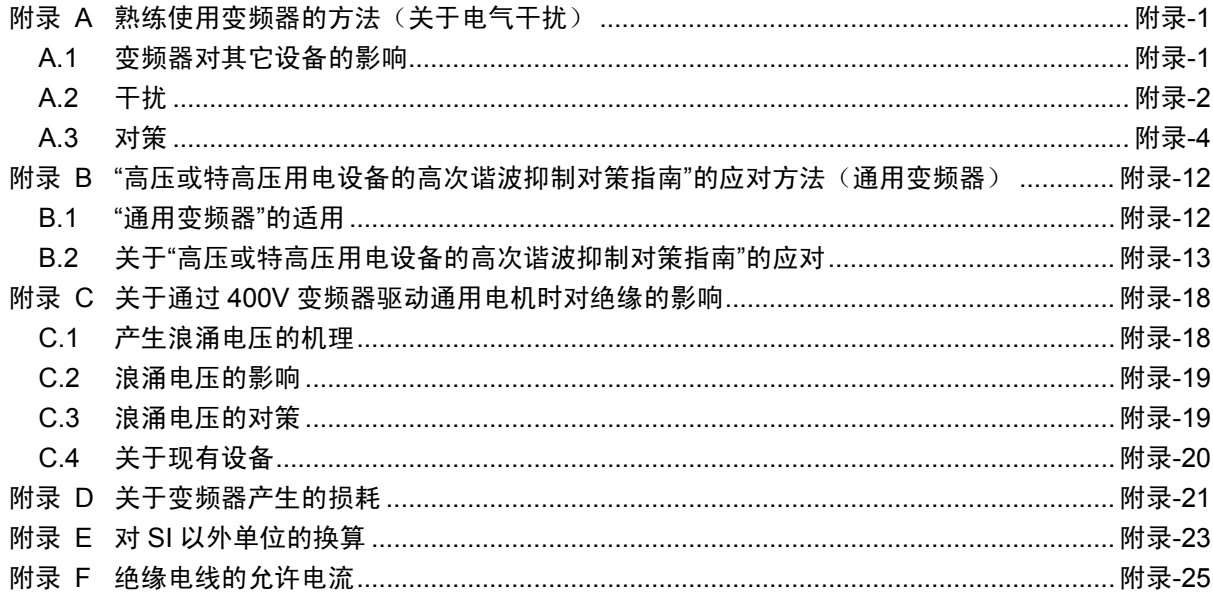

#### ■ 安全注意事项

安装、配线(连接)、运转、维护检查前请务必熟读使用说明书以正确使用产品。其次,还要熟练掌握 设备知识、相关安全信息以及注意事项。

本说明书对安全注意事项进行如下区分。

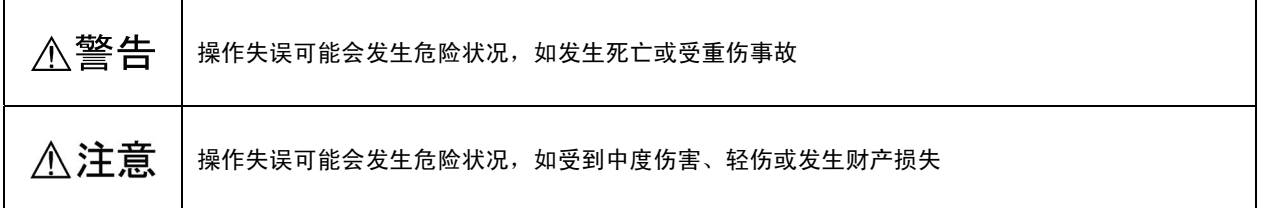

此外,根据各状况,即使在注意中记载的事项也可能导致严重后果。 所有注意事项均为重要内容,请务必遵守。

#### 关于用途

## ∧警告

・ FRENIC-VG 是用于运转 3 相电机的装置。不可用于单相电机或其它用途。

#### 有可能引起火灾、事故

- ・ FRENIC-VG 不可直接用于关系人身事故的用途,如生命维持装置等。
- 产品的生产遵循严格的质量管理,用于可能会因意外故障导致重大事故或损失的设备时,请安装安全装置。 有可能引起事故

#### 关于安装

# 不警告

- ・ 请安装至金属等不燃物。
- ・ 请勿安装在可燃物附近。

#### 有可能引起火灾

· 30kW 以上变频器的保护结构为 IP00, 可能会接触主电路端子台部位(导电部位)。另外, 选配件中使用 DC 电抗器时同理。此时,请采取对策,如安装在人员难以触及的位置等。

#### 有可能引起触电、受伤

# 不注意

• 运输时,请拆下表面盖板。

### 有可能因坠落引起受伤

- ・ 防止线头、纸屑、木屑、灰尘、金属屑等异物进入变频器内部或附着在冷却风扇部位。
- 更改安装架时,请使用指定的螺栓。

#### 有可能引起火灾、事故

・ 请勿安装或运转外部或内部零件存在损伤的变频器。

#### 有可能引起火灾、事故

#### 关于接线

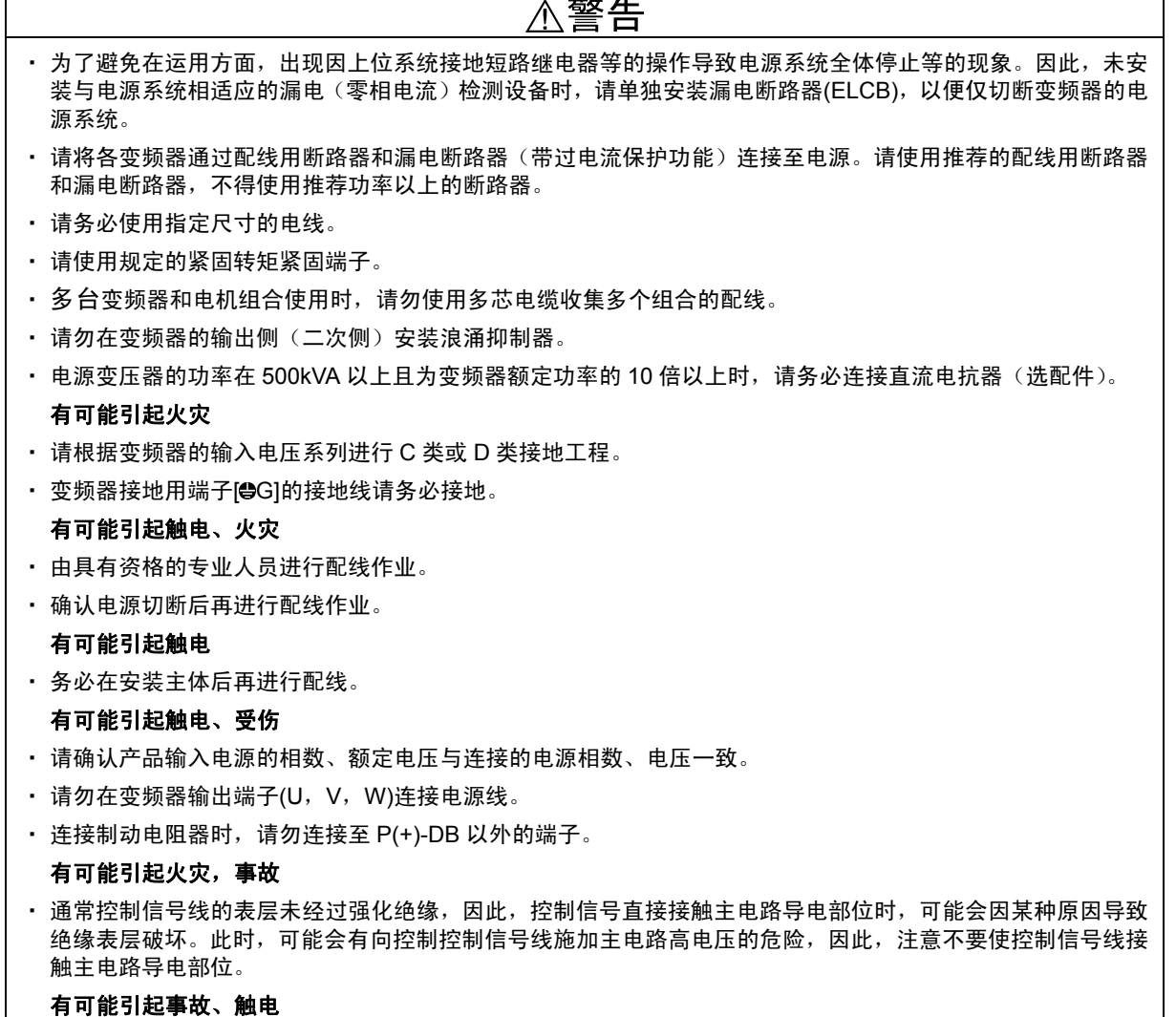

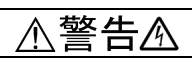

・ **22kW** 以下时在电源切断 **5** 分钟后,**30kW** 以上时在电源切断 **10** 分钟后,确认 LED 监视器和充电指示灯熄灭, 并利用电路检测器等确认主电路端子 P(+)-N(-)间的直流中间电路电压已降低至安全电压(DC+25V 以下)以下 ,…… …… ……………<br>后,再进行各类开关的切换。

#### 有可能引起触电

# △注意

・ 变频器、电机和配线会产生电子干扰,可能会引起周边传感器或设备的误动作。请采取干扰对策以防产生误动 作。

### 有可能引起事故

#### 警告 ∕N

- ・ 请务必在安装变频器的表面盖板后再接通电源。此外,通电中请勿拆下盖板。
- ・ 请勿用湿手进行操作。

#### 有可能引起触电

- ・ 如果选择重试功能,则在跳闸停止后根据跳闸原因可自动再起动并使电机旋转。请进行机械设计以确保即使进 行再起动仍可保证人身安全。
- 失速防止功能(转矩限制)可能会引起电机不按照设定的加减速时间或速度运转。此时,机械设计请确保安全 性。

#### 有可能引起事故

- ・ 操作面板上的☞键仅在通过功能代码 F02 选择操作面板运行时有效。 请另行准备紧急停止开关。 通过链接运行 选择"LE"切换通过操作面板发出运转指令的运转指令方式后, @键无效。
- ・ 消除保护功能启用的原因后,确认运转指令为 OFF(关)之后再解除报警。如果在运转指令 ON(开)的状态 下解除报警,则变频器将开始向电机供电,可能会产生电机旋转的危险状况。

#### 有可能引起事故

- ・ 选择瞬时停电再起动动作(F14=3~5)后,返回时将自动再起动。请进行机械设计以确保即使进行再起动仍可保 证人身安全。
- ・ 请充分理解本使用说明书和用户手册后,再进行功能代码的设定。如果任意变更功能代码数据运转,则可能导 致电机在无法承受的转矩和速度下运转。

#### 有可能引起事故、受伤

- ・ 即使切断变频器向电机供给的电力,如果向主电源输入端子 L1/R,L2/S,L3/T 施加电压,则可能会向变频器 输出端子 U,V,W 输出电力。
- ・ 伺服锁定指令 ON 时,即使运转指令没有 ON,仍然向变频器输出端子 U,V,W 输出电压。
- ・ 即使通过直流制动动作或予激磁动作电机停止,仍然向变频器输出端子 U,V,W 输出电压。

#### 有可能引起触电

・ 变频器可简单的设定高速运转。设定变更时,请在充分确认电机和机械的规格后再使用。

#### 有可能引起受伤

# 人注意

・ 冷却风扇和制动电阻器处于高温状态。请勿触摸。

#### 可能引起烫伤

・ 变频器无法机械性保持制动功能。

#### 有可能引起受伤

- ・ 数字输入端子具有运转/停止运转指令"FWD"、自由运转指令"BX"等改变速度指令的功能。根据数字输入的端子 状况,仅因变更功能代码的设定,就可能导致突然开始运转或速度发生极大变化。充分确保安全后,再变更功 能代码的设定。
- ・ 在数字输入中,可将运转指令的操作方式、速度指令的指令方式分配至切换功能("SS1, 2, 4,8","N2/N1","KP/PID", "IVS","LE"等)。切换此类信号时,不同的条件可能会导致电机突然开始运转,速度突然发生变化。

#### 有可能引起事故、受伤

#### 关于维护检查、零件的更换

# 警告人

・ 22kW 以下时切断电源在 5 分钟后、30kW 以上时切断电源在 10 分钟后再进行检查。其次,确认 LED 监视器 和充电指示灯已熄灭后,并使用电路检测器等确认主电路端子 P(+)-N(-)间的直流中间电路电压已降至安全值 (DC+25V 以下)以下后,再进行操作。

#### 有可能引起触电

- ・ 指定人员以外请勿进行维护检查和零件的更换。
- ・ 作业前,请取下金属物(手表、戒指等)。
- ・ 请使用绝缘工具。
- ・ 切勿进行改装。

#### 有可能引起触电、受伤

#### 关于废弃

# <注意

· 废弃 FRENIC-VG 时, 请作为工业废料处理。

#### 有可能引起受伤

・本产品使用的电池即所谓的"一次性电池",因此,请按照各地规定的废弃方法(法律)进行废弃。

#### 关于速度控制模式

# 注意

- ・ 速度控制时,如果速度自动调节器(ASR)控制常数的值不恰当等,即使将运转指令设定为 OFF,高增益设定引 起的微振动可能导致无法进行减速控制,不作为停止条件,仍继续运转。
- ・ 即使减速,低速区域也将因快速响应处于微振动状态,导致速度检出值可能在零速度控制持续时间(F39)前偏离 零速度区域,不作为停止条件,重新处于减速模式并继续运转。
- · 因将 ASR 控制常数调整为恰当值的同时速度不一致报警功能适用, 导致速度指令和实际速度产生偏差后, 将 采取发生报警并跳闸、通过 ASR 控制常数的速度进行切换或将停止速度检测判断为指令值等措施。

#### 有可能引起事故、受伤

#### 关于转矩控制模式

不注意 ・ 转矩控制时,在负载侧以超出转矩指令的转矩旋转等状态下,即使将运转指令设定为 OFF,可能也不作为停止 条件,仍继续运转。

• 此时,要中断变频器的输出时,切换为速度控制后执行减速停止或自由运转指令后切断输出。

#### 有可能引起事故、受伤

#### 一般注意事项

为详细说明各部位,本使用说明书中登载的插图可能在拆下盖板或安全遮盖物的状态下描绘。请务必将规定的盖 板或遮盖物依照原样安装,并按照使用说明书进行运转。

# 关于图标

本说明书中使用以下图标。

- $\widehat{\mathbb{C}}$ 注意 如果无视该显示并错误操作, 则 FRENIC-VG 无法发挥自身的性能, 错误操作或设定可能会引发 事故。
- 表示事先了解有助于变频器操作和设定的参考事项。
	- 表示参考源。

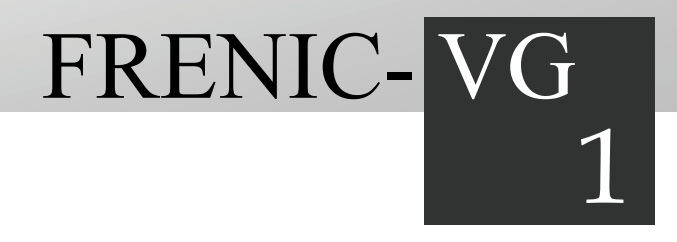

# 第1章 概要

## 目录

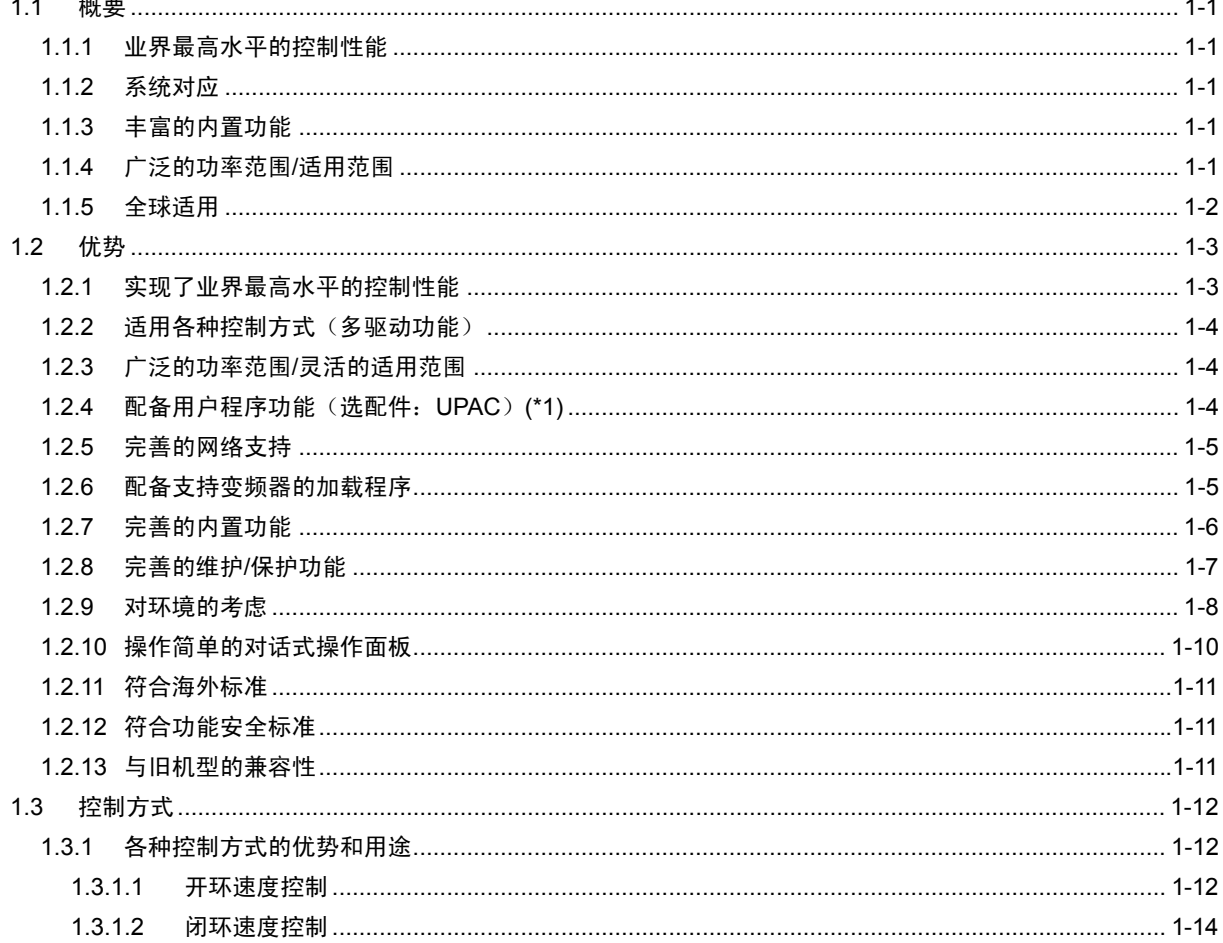

章概要

概要

# **1.1** 概要

# **1.1.1** 业界最高水平的控制性能

- 控制方式实现了带速度传感器的矢量控制(异步电机、同步电机)、无传感器的矢量控制(异 步电机、同步电机  $(*)$ )、V/f 控制(异步电机)(\*1) 和多驱动功能
- 在带速度传感器的矢量控制(FRENIC-VG 专用异步电机)方面的控制性能,达到了业界最高 水平。速度响应为 600Hz,电流响应为 2000Hz,速度控制精度为±0.005%,转矩控制精度为 ±3%。

(\*1) 近期推出

# **1.1.2** 系统对应

- 标准配置有 RS-485 通信功能, 通过选配件还可支持 T-Link、SX 总线、CC-Link。
- 使用有用户程序功能的选件卡:UPAC,用户可随意设定、构建原系统,还准备了专用软件包 (\*1)
- FRENIC-VG 加载程序具有回溯、实时扫描等丰富的功能, 可支持 Windows XP、Vista、7 的 各种 Windows 版本。

(\*1) 近期推出

# **1.1.3** 丰富的内置功能

- 完善了对各种电机实施最佳控制的自整定功能
- 内置负载振动抑制观察器、恒功率控制功能
- 完善了零速度锁定控制等位置控制功能
- 使用选配件可以通过脉冲列输入进行位置同步控制
- 使用选配件可以进行定位控制 (\*1)

(\*1) 近期推出

# **1.1.4** 广泛的功率范围**/**适用范围

- 使用同一规格便可对应 200V 级 0.75~90kW 至 400V 级 3.7~630kW 的广泛功率段, 易干讲行 系统构建
- 实现了以下三重额定规格:过载额定 150%-1min、200%-3sec 的 HD 规格(额定转矩);支持 大 1 档的电机额定电流、过载额定 120%-1min 的 LD 规格 (二次方递减转矩);控制变频器内 部开关频率、支持大 1 档的电机额定电流、过载额定 150%-1min 的 MD 规格

# **1.1.5** 全球适用

- 标准规格产品符合 UL/Cul (\*1)、CE 认证 (\*1)、RoHS 指令, 因此, 可以在国内外的装置、机器 规格上实现统一
- **标准规格产品符合功能安全标准 EN 61800-5-2 (\*1)**
- 通过添加功能安全选配件 OPC-VG1-SAFE, 可以增设安全功能 (\*1)
- 标准规格产品的操作面板支持 8 国语言 (\*1), 因此, 可以放心地出口设备、机械
- 使用选配件可以支持各种开放式网络

(\*1) 近期推出

章概要

概要

# **1.2** 优势

可自由控制速度和转矩的高性能矢量控制变频器

# **1.2.1** 实现了业界最高水平的控制性能

- 速度响应为 600Hz (约为本公司以往带速度传感器矢量控制的机型 VG7 的 6 倍)
- 电流响应为 2000Hz (约为本公司以往带速度传感器矢量控制的机型 VG7 的 2 倍)
- 转矩控制精度(直线性)为±3%,速度控制精度为±0.005%

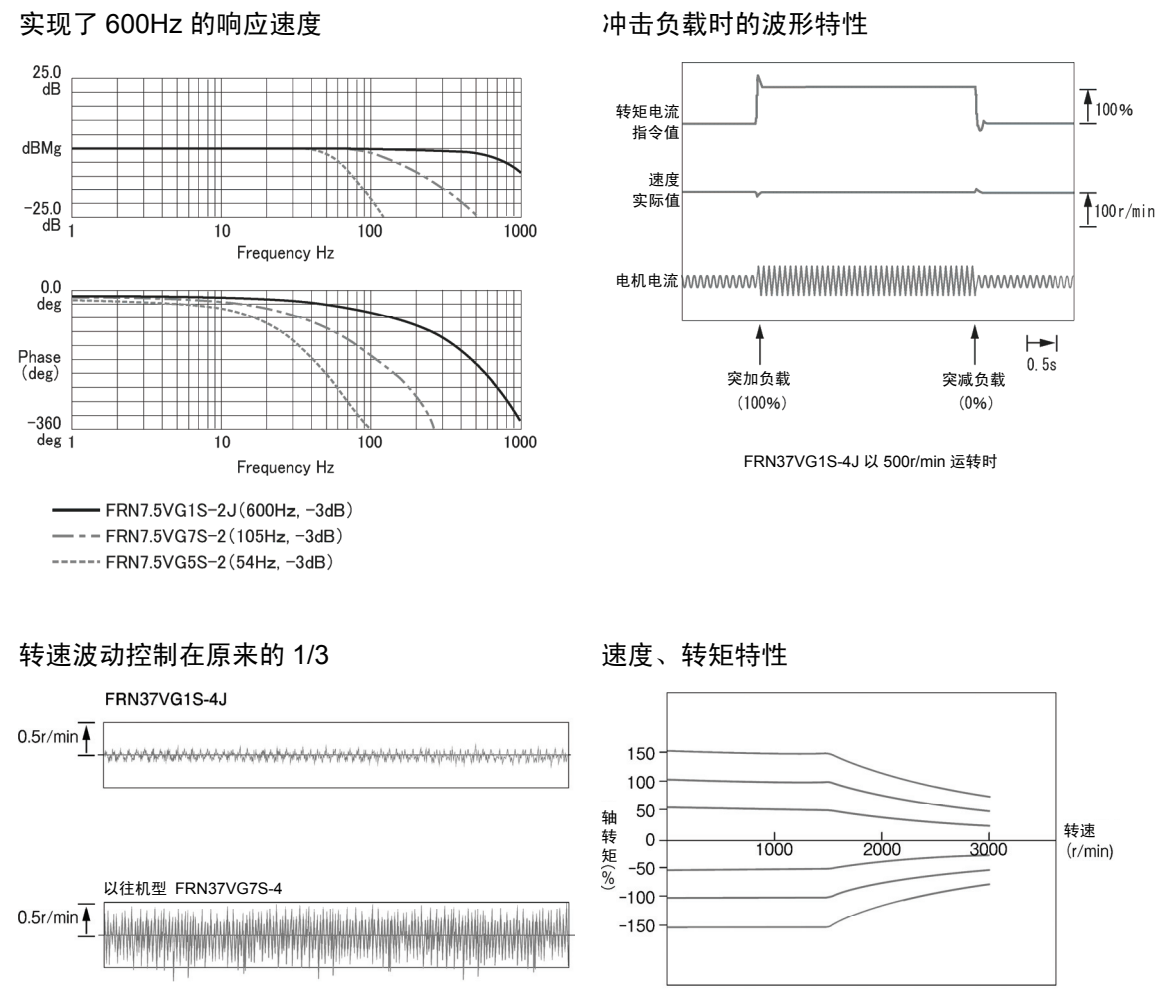

以 30r/min 运转时

FRN37VG1S-4J

# **1.2.2** 适用各种控制方式(多驱动功能)

- 各种电机搭配使用,对于异步电机可以适用带速度传感器的矢量控制、无速度传感器的矢量控 制、V/f 控制
- 对于同步电机可以适用带速度传感器的矢量控制 (需要选件卡)、无速度传感器的矢量控制 (\*1) (\*1) 近期推出

# **1.2.3** 广泛的功率范围**/**灵活的适用范围

- 使用同一规格可以支持 0.75~630kW 以内的广泛功率, 易于进行系统构建。
- 标准规格产品可以适用 3 种规格

可根据电机的负载条件切换运行模式,中度过载 (MD)、轻度过载 (LD) 时可驱动比变频器功 率高 1~2 级的电机。

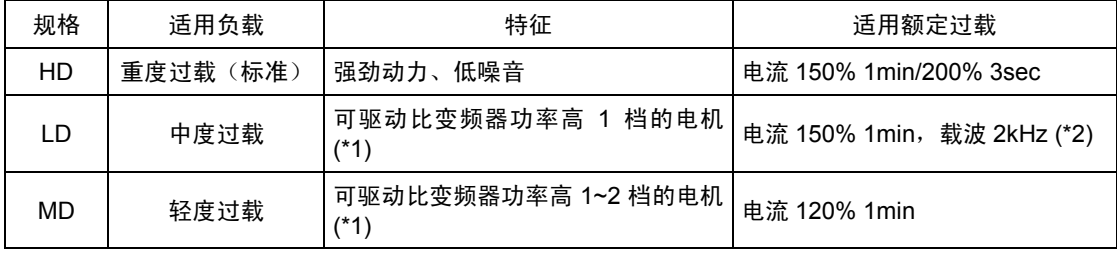

(\*1) 因电机规格和电源电压而异。

(\*2) 噪音将变大,因此,请确认电机的安装环境。

# **1.2.4** 配备用户程序功能(选配件:**UPAC**)**(\*1)**

- 通过配备用户程序功能的选配件 UPAC (User Programmable Application Card), 可以改变部分 变频器控制和端子功能,因此,用户可随意设定、构建原系统
- 还备有用于张力控制、浮辊控制、位置控制等的专用软件包

(\*1) 近期推出

#### UPAC 系统

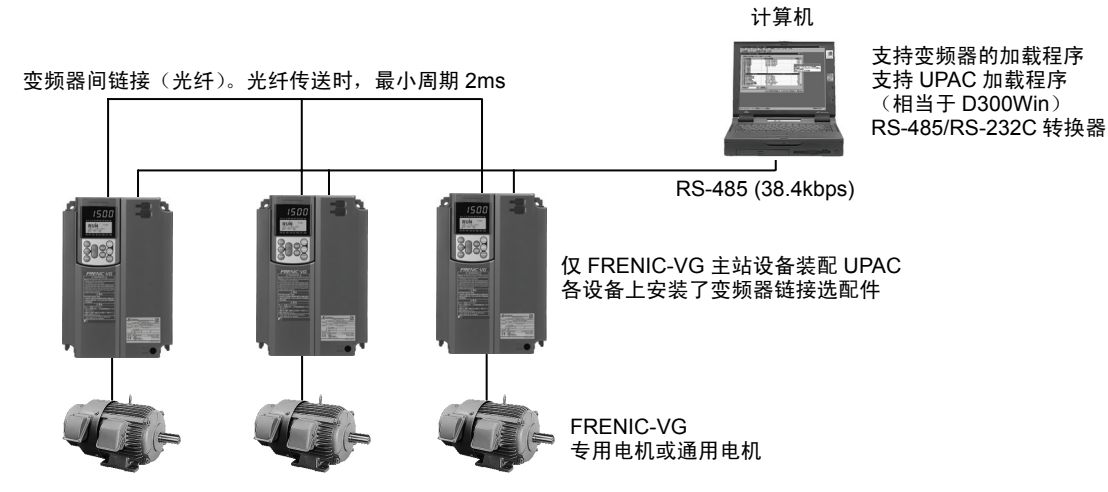

# **1.2.5** 完善的网络支持

- 标配 RS-485 通信功能, 通过选配件还可以支持 T-Link、SX 总线
- 支持各种开放总线 (Profibus-DP 等) (\*1)
	- (\*1) 近期推出

#### RS-485 系统

产品的控制电路端子上标配有 RS-485 端子,因此,可以简单地进行多站点连接。

T-Link 系统

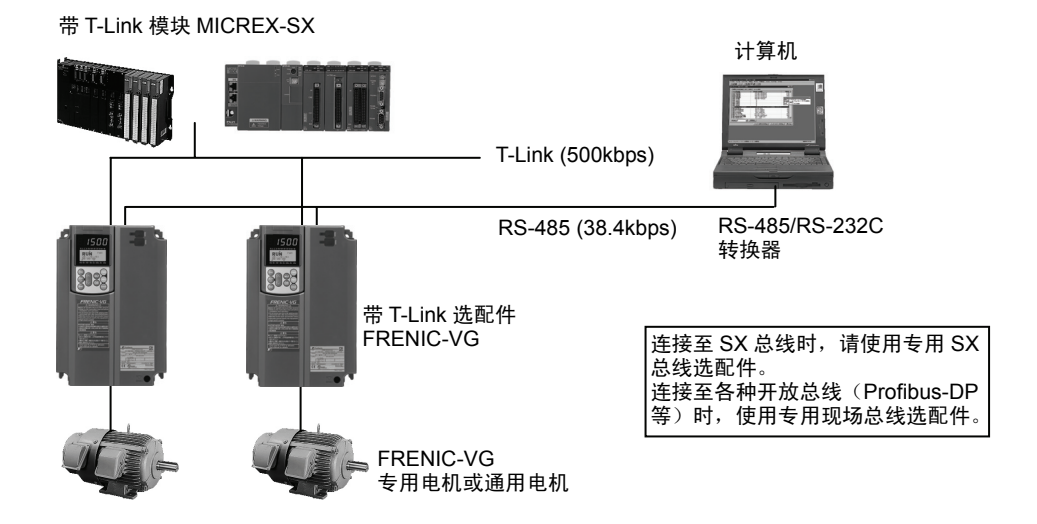

# **1.2.6** 配备支持变频器的加载程序

**●** 配备支持变频器的加载程序(选配件), 支持 Windows, 可方便地进行功能代码设定

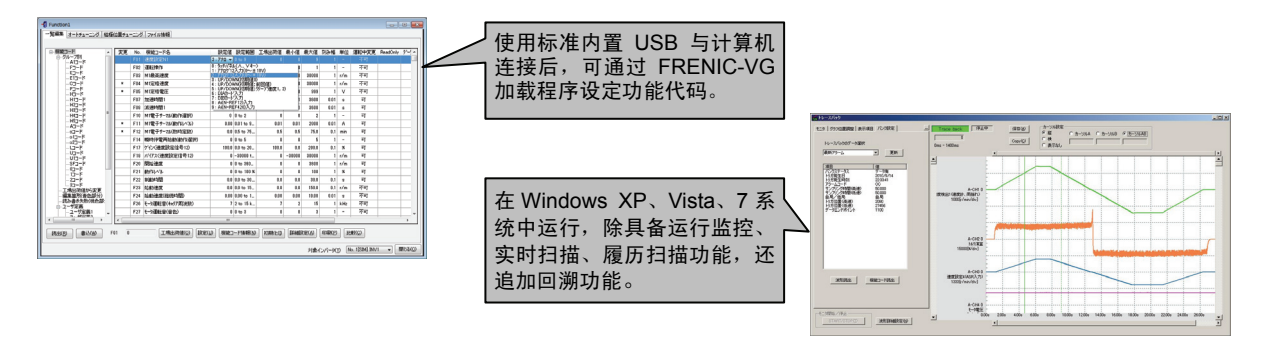

# **1.2.7** 完善的内置功能

- 完善了自整定功能 可以在电机停止状态下进行电机常数的自整定 通过在线整定功能在运行中补偿电机参数 (\*1)
- 内置负载振动抑制观察器
- 配备有恒功率控制功能 可以进行轻负载时的无级倍速控制
- 完善了位置控制功能
	- ・ 可以进行零速度锁定控制
	- ・ 使用选配件可以通过脉冲列进行位置同步控制
	- ・ 使用选配件可以进行定位控制 (\*1)
- 内置制动单元

 200V 系列 55kW 以下和 400V 系列 160kW 以下均内置有制动单元,因此,可以将直接制动电 阻器连接到 FRENIC-VG 主体上。可实现机器和装置的小型化

● 丰富的 I/O 点数, 共有 23 点

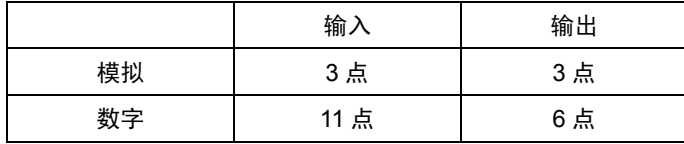

- PG 反馈接口
	- 标准内置有互补形 PG 接口 (12V, 15V)
	- ・ 使用选配件可支持线驱动、分解器 (\*1)
	- ・ 使用选配件可支持作为驱动同步电机的磁极位置信号 4bit 信号、UVW、Z 相、EnDat (\*1)。 (\*1) 近期推出

章概要

概要

# **1.2.8** 完善的维护**/**保护功能

- 通过回溯功能,自动将跳闸停止前的速度、转矩、电流、电压等运行状态(回溯数据)记录到 变频器内。通过用 FRENIC-VG 加载程序提取回溯数据,可以用 FRENIC-VG 加载程序以图表 形式显示跳闸停止前的运行状态。因此,便于找出跳闸停止的原因。
- 通过日历、时钟功能,可以存储发生跳闸停止时的日期和时刻,易于找出跳闸停止的原因。
- 可以记录最近一次和过去三次跳闸停止时变频器的运行状态, 可以通过操作面板进行察看。
- 通过事先将特定报警设为轻微故障对象,可以防止其跳闸停止并在操作面板显示或 Do 输出。
- 通过操作面板的操作或 FRENIC-VG 加载程序, 模拟故障。从而确认跳闸停止时的时序。
- I/O 端子检查功能
- 主电路电容器寿命判断
- 变频器负载率测定
- 记录和显示累计运行时间
- 显示输出电压、冷却风扇温度、转矩指令值等运行状态
- 可以设定电子热继电器的热时间常数以对应各种电机
- 变频器内部各种有使用寿命的零件的设计寿命延长到 10 年。 因此,设备维护周期也随之延长。

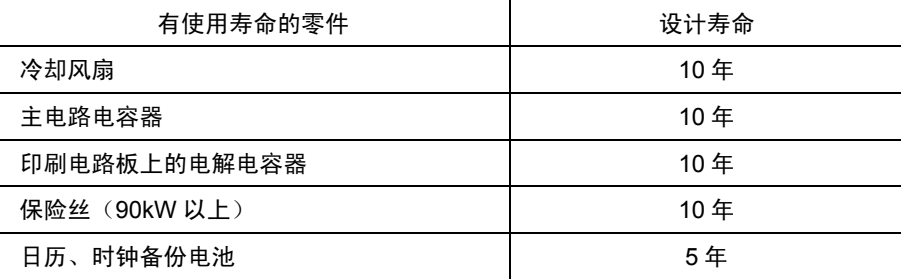

使用寿命条件

- 环境温度: 40°C
- 负载率: 100%(HD 规格)、80%(MD/LD 规格)

设计寿命是计算值,而非保证值。

## ● 完善了寿命预报功能

配备有充分考虑设备维护性的功能。

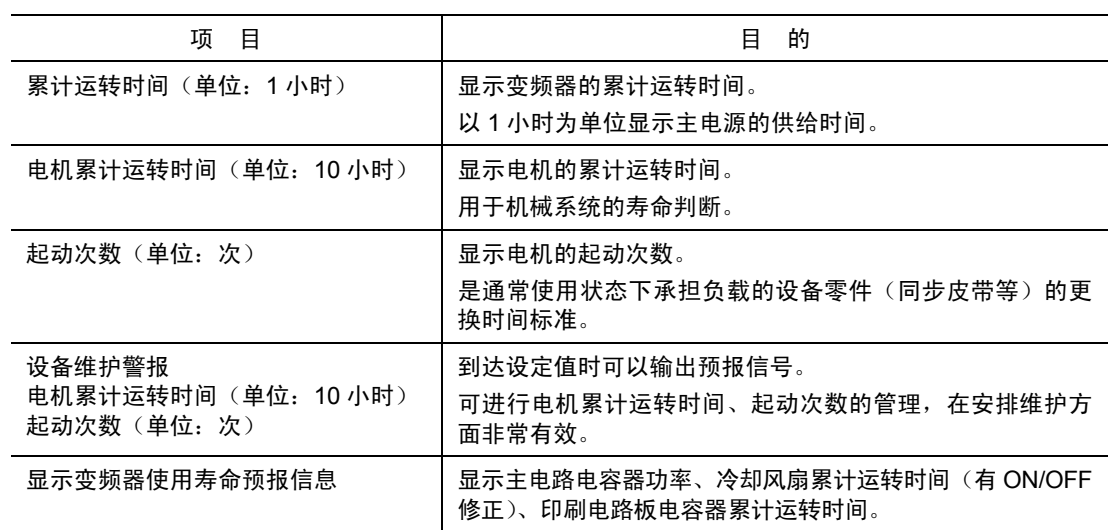

# **1.2.9** 对环境的考虑

● 提高了耐环境性

与以往的变频器相比,提高了耐环境性。

- ① 提高了冷却风扇的耐环境性
- ② 铜排类采用 Ni、Sn 电镀

与以往的机型相比,FRENIC-VG 提高了耐环境性,但下述情况需根据使用环境具体分析。

- a. 硫化气体环境(部分用于轮胎制造业、造纸业、污水处理、纤维业)
- b. 存在导电性粉尘、异物的环境(金属加工、挤出机、印刷机、垃圾处理等)
- c. 其它:在标准环境外使用时

对上述情况进行具体分析时,请咨询本公司的营业窗口。

● 有益电机的选配件

浪涌抑制装置 SSU(选配件)

电机驱动电缆过长时,在电机连接端会产生极小的浪涌电压(微浪涌),从而引起电机劣化、 绝缘损坏、干扰增大等问题。使用浪涌抑制装置可以抑制浪涌电压。

- ① 只需在电机侧连接浪涌抑制装置,便可大幅减少浪涌电压
- ② 不需要额外作业,便于安装到现有设备
- ③ 75kW 以下也可使用
- ④ 无需电源,无需维护
- ⑤ 长度有 50m 和 100m 两种
- ⑥ 符合环境规格、安全规格(符合 RoHS 指令)

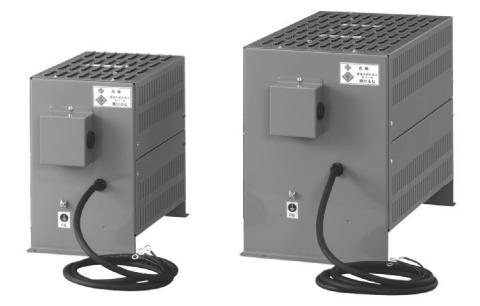

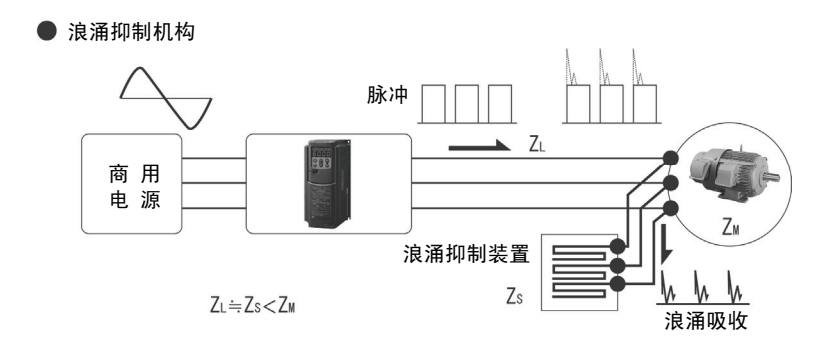

● 符合 RoHS 指令

标准对应欧洲特定有害物质使用限制 (RoHS) 指令。 是限制使用 6 种有害物质的环保型变频器。

<6 种有害物质>

铅、汞、镉、六价铬、多溴联苯 (PBB)、多溴联苯醚 (PBDE)

\* 部分机型的零件除外。

 $<$ RoHS 指令的定义 $>$ 

欧洲议会及理事会颁布的关于限制在电子电器设备中使用特定有害物质的指令 2002/96/EC。

# **1.2.10** 操作简单的对话式操作面板

- **●** 配置有易于观看的大型 5 位 7 段 LED, 易于识别监视器上的数值。
- 配置有带背光灯的点阵 LCD, 可以在显示向导信息的同时设定功能代码, 或同时显示多个数据 并监视。
- 标准配置复制功能 可以简单地将功能代码复制到其它 FRENIC-VG 上。
- 可进行远程操作 通过 10BASE-T 的 LAN 电缆连接主体和操作面板,便可以进行远程操作(最远 20m)。
- 产品可支持 8 国语言 (日语、英语、德语、法语、意大利语、西班牙语、汉语、韩语)(\*1) (\*1) 德语、法语、意大利语、西班牙语:近期推出
- **●** 可通过操作面板键、端子台输入进行 JOG (点动) 运转
- 可通过帮助键显示操作向导信息。
- 可通过日历时钟功能显示日期时刻

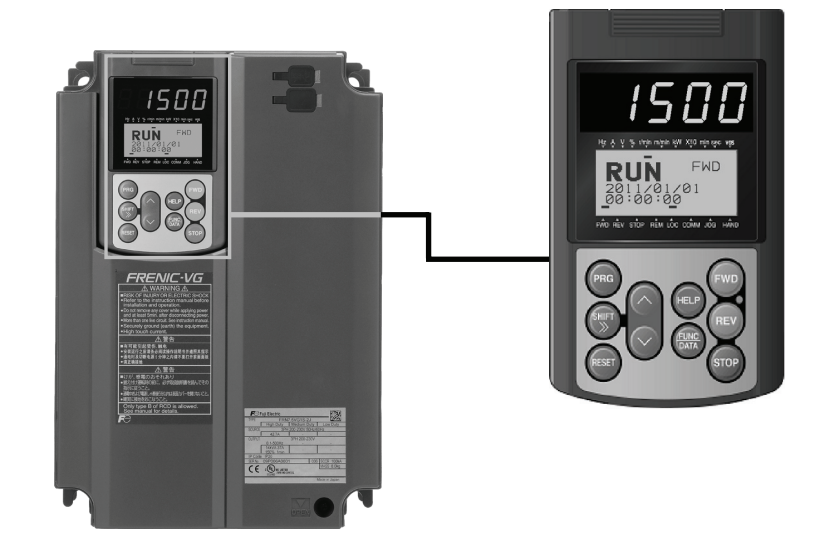

# 章概要

# 1.2.11 符合海外标准

● 标准规格产品符合以下海外标准, 在国内外可以实 现装置和机器规格的统一。

 EC 指令:低电压指令 (\*1),RoHS 指令, 机械指令 (\*1),UL 标准,cUL 标准 (\*1)

- 通过产品+选配件(EMC 滤波器), 可以符合 EMC 指令。(\*1)
	- (\*1) 近期推出

# **1.2.12** 符合功能安全标准

- 标准规格产品配备有符合功能安全标准 EN 61800-5-2 的安全功能 STO。(\*1)
- 通过添加功能安全选配件 OPC-VG1-SAFE, 配备有符合功能安全标准 EN 61800-5-2 的安全功 能 STO、SS1、SLS、SBC。(\*1)

安全功能 STO: Safe Torque Off

该功能用于即时断开电机转矩(关闭输出)。

安全功能 SS1: Safe Stop 1

该功能用于电机减速到指定速度或经过指定时间,通过 STO 即时断开电机转矩(关闭输出)。

安全功能 SLS: Safely Limited Speed

该功能用于防止电机速度超过指定速度。

安全功能 SBC: Safe Brake Control

该功能用于输出控制电机制动器的信号。

(\*1) 近期推出

# **1.2.13** 与旧机型的兼容性

确保与本公司矢量控制变频器旧机型的兼容性。可以很容易地更新到 FRENIC-VG。

● 与 FRENIC5000VG5S 的兼容性 (\*1)

通过将 FRENIC-VG 变更为 VG5 兼容模式,可以将 VG5 的功能代码按照功能代码序号、数据 定义直接设定到 FRENIC-VG 上。对安装尺寸备有兼容适配器。

(\*1) 近期推出

● 与 FRENIC5000VG7S 的兼容性

 FRENIC-VG 的功能代码与 VG7 的功能代码具有互换性,可以将 VG7 功能代码设定到 FRENIC-VG 上(M3 功能用代码除外)。并且,使用 FRENIC-VG 加载程序可以从 VG7 读取 功能代码并复制到 FRENIC-VG 上。

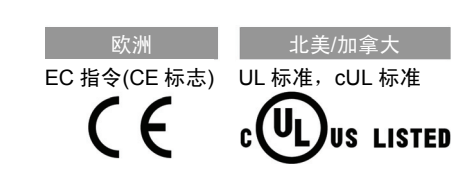

# **1.3** 控制方式

# **1.3.1** 各种控制方式的优势和用途

通过变频器驱动交流电机的可变速装置,广泛使用于控制负载的转速等方面。在此,将介绍各种速 度控制方式的基本结构,并介绍用于各种特性和用途时的要点。

速度控制系统大致分为开环控制和闭环控制。(参考图 1.3.1)

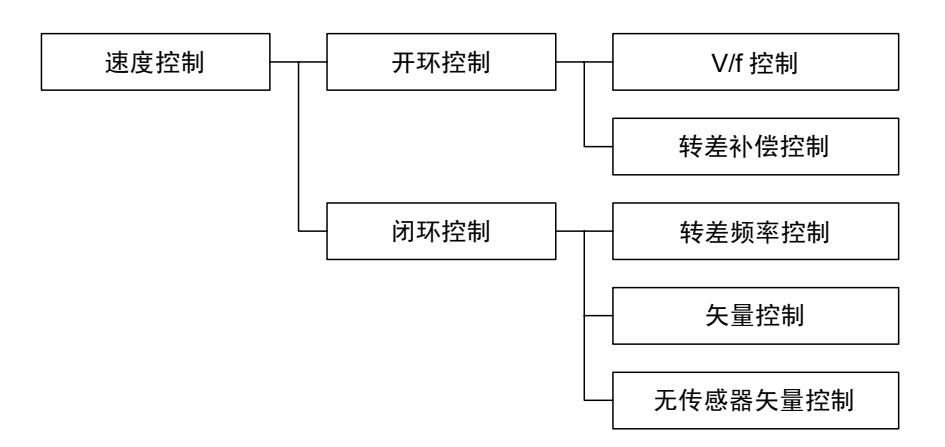

图 **1.3.1** 速度控制方式的分类

# **1.3.1.1** 开环速度控制

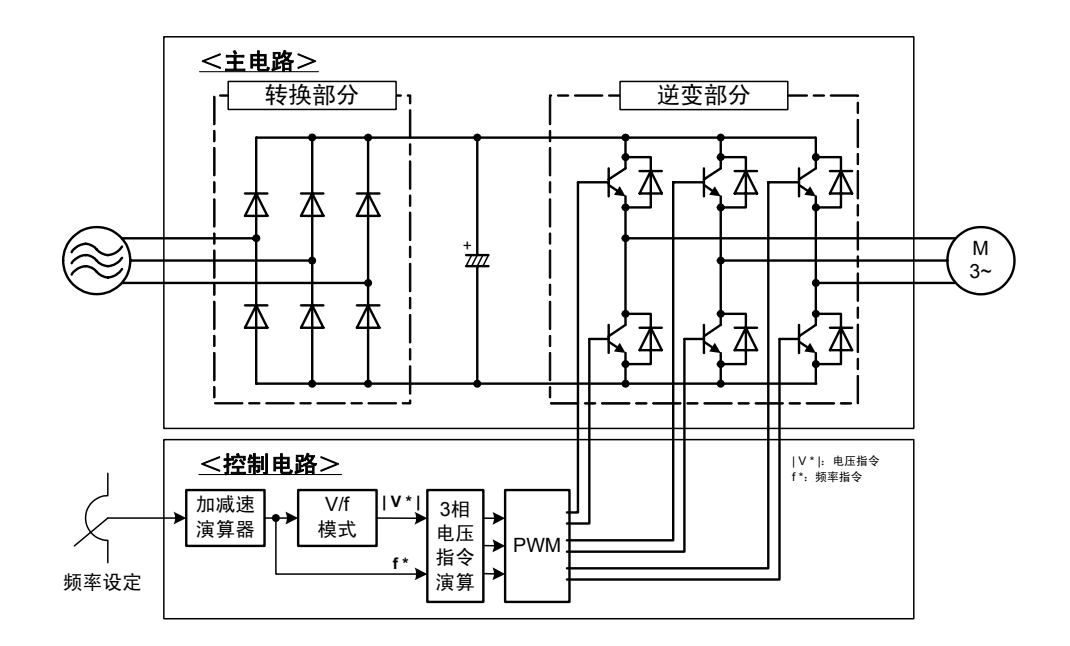

图 1.3.2 开环速度控制的基本结构
如图 1.3.2 开环控制的基本结构所示,控制对象 的速度信息不被反馈,只是通过来自于变频器 的频率来控制负载的转速。异步电机的"速度 - 转矩特性"如图 1.3.3.所示, f1~f6 的各频率有 稍微倾斜的特性。如果供给电机的电压频率固 定,则负载变化时转速发生的变化较小,例如, 额定转矩状态下的转差为数%。换句换说,在通 过改变变频器的输出频率来控制电机速度时, 一般使用控制电机端子电压和附加频率比的 "V/f 控制"。

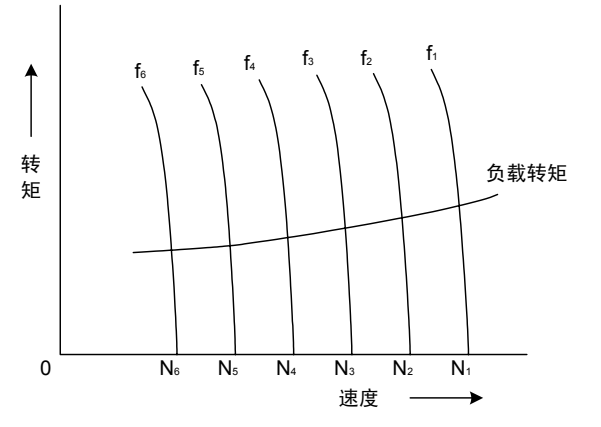

#### 图 **1.3.3** 速度 **-** 转矩特性

开环控制不需要速度传感器,因此,主要配合通用变频器,在已有电机的可变速或风扇水泵等二次 方递减转矩负载中不需要快速响应的控制方式中使用。

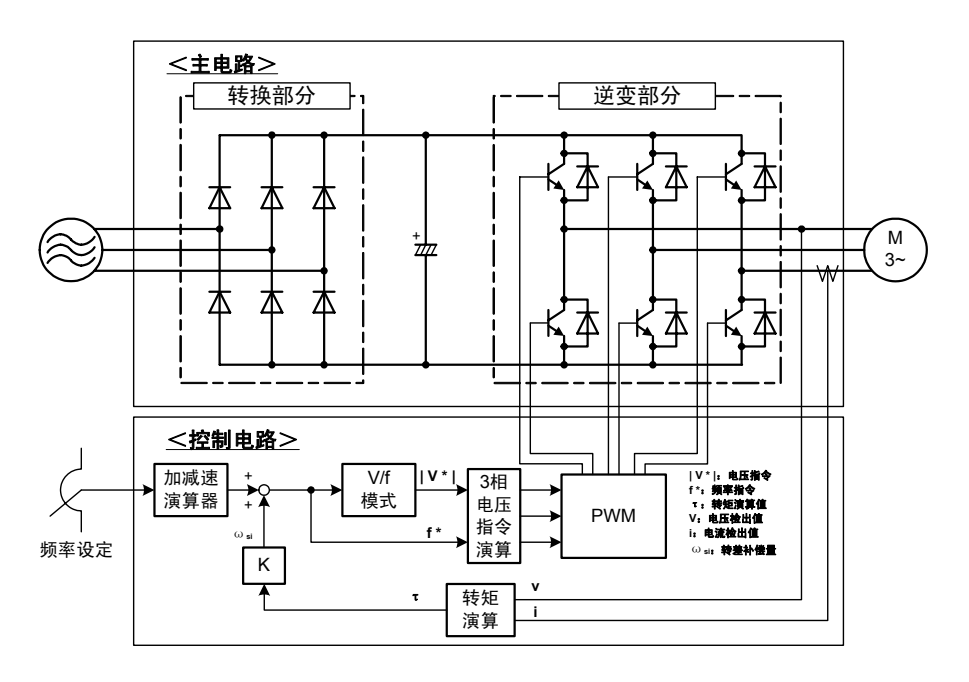

图 **1.3.4** 基于转差补偿方式的速度控制方式

开环速度控制中决定转速精度的要素有:负载转矩变动、输出频率的精度、电源电压变动等。如图 1.3.4 的示例所示,相对于负载转矩变动,有"转差补偿控制方式"。该控制方式根据电机的端子 电压和 1 次电流演算输出转矩,以此为基准补偿变频器输出频率,从而确保转速固定。

章概要

概要

#### **1.3.1.2** 闭环速度控制

"闭环速度控制"是通过反馈速度信息来补偿速度变动的方式。

闭环速度控制通过反馈控制对象的转速可以实现高精度的速度控制,因此,适用于抄纸机、机床等。

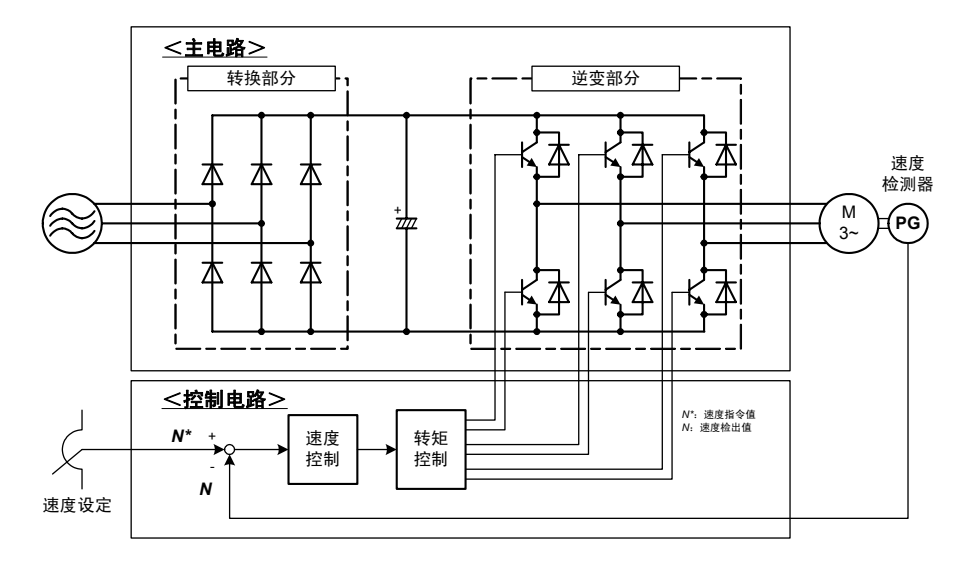

图 **1.3.5** 闭环速度控制的基本结构

图 1.3.5 显示的是闭环速度控制的基本结构。将来自脉冲编码器 (PG) 等速度检测传感器的反馈速 度信息与速度指令相比较,控制变频器的输出频率,从而使速度检测值与速度指令保持一致。 作为速度控制,可使用转差频率控制、带速度传感器的矢量控制、无速度传感器的矢量控制等。以 下对各种控制方式进行简要说明。

另外,高性能矢量控制变频器 FRENIC-VG 系列使用闭环控制的矢量控制进行速度控制。

#### **(a)** 转差频率控制

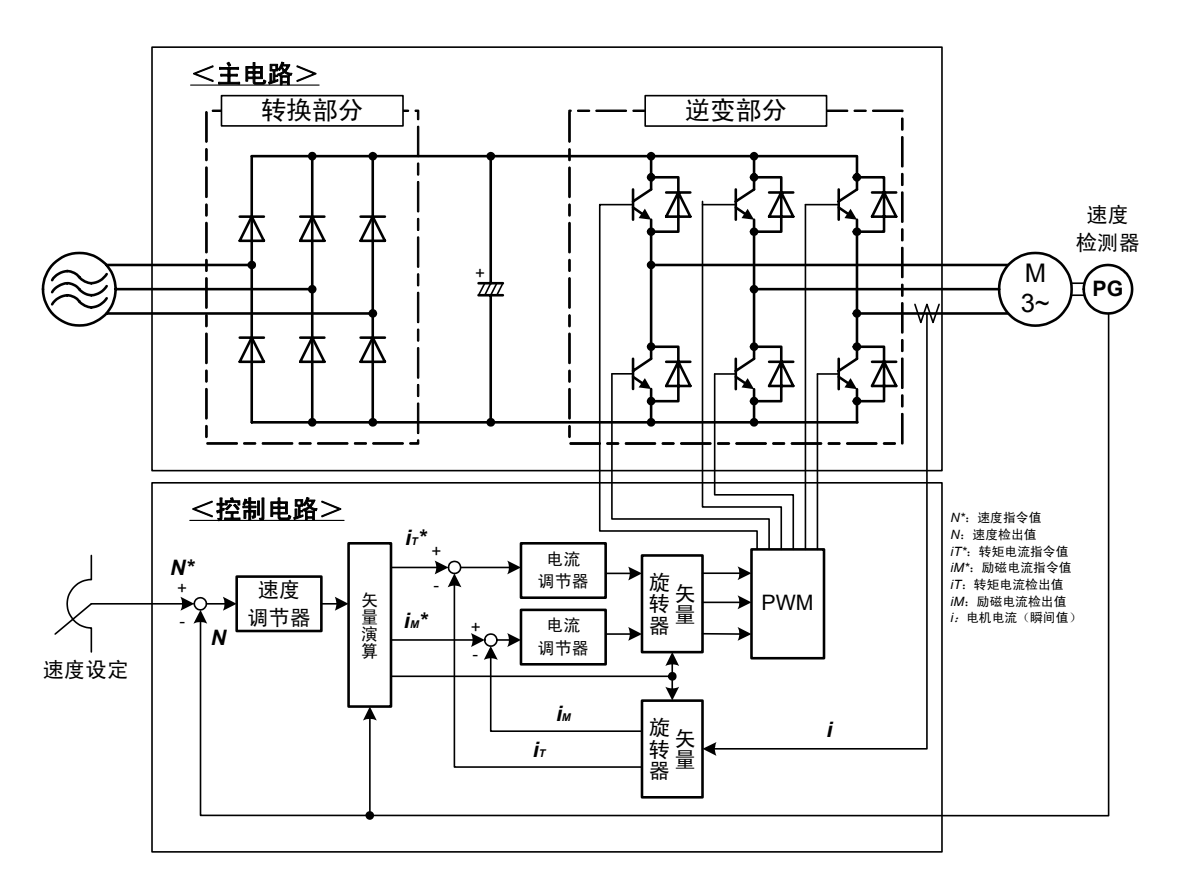

图 **1.3.6** 转差频率控制的结构

图 1.3.6 显示的是转差频率控制的结构。速度调节器输出的是根据负载变化的转差频率,通过与实 际速度相加,补偿速度变动。由于控制方式比较简单,因此,适用于通用变频器的速度控制等。但 是,由于通过 V/f 控制进行基本控制,该控制方式适用于不需要高响应的情况。

#### **(b)** 带速度传感器的矢量控制

矢量控制是实现交流电机高响应的控制方式。这种方式通过将交流电机的 1 次电流分为磁通量分 电流和转矩分电流进行控制,从而获得与直流电机同样的控制性能。

矢量控制与 V/f 控制相比,具有以下性能特征,适用于有高响应、高精度要求的情况。

①加减速特性好

②速度控制范围广泛

③可以进行转矩控制

④控制的响应快

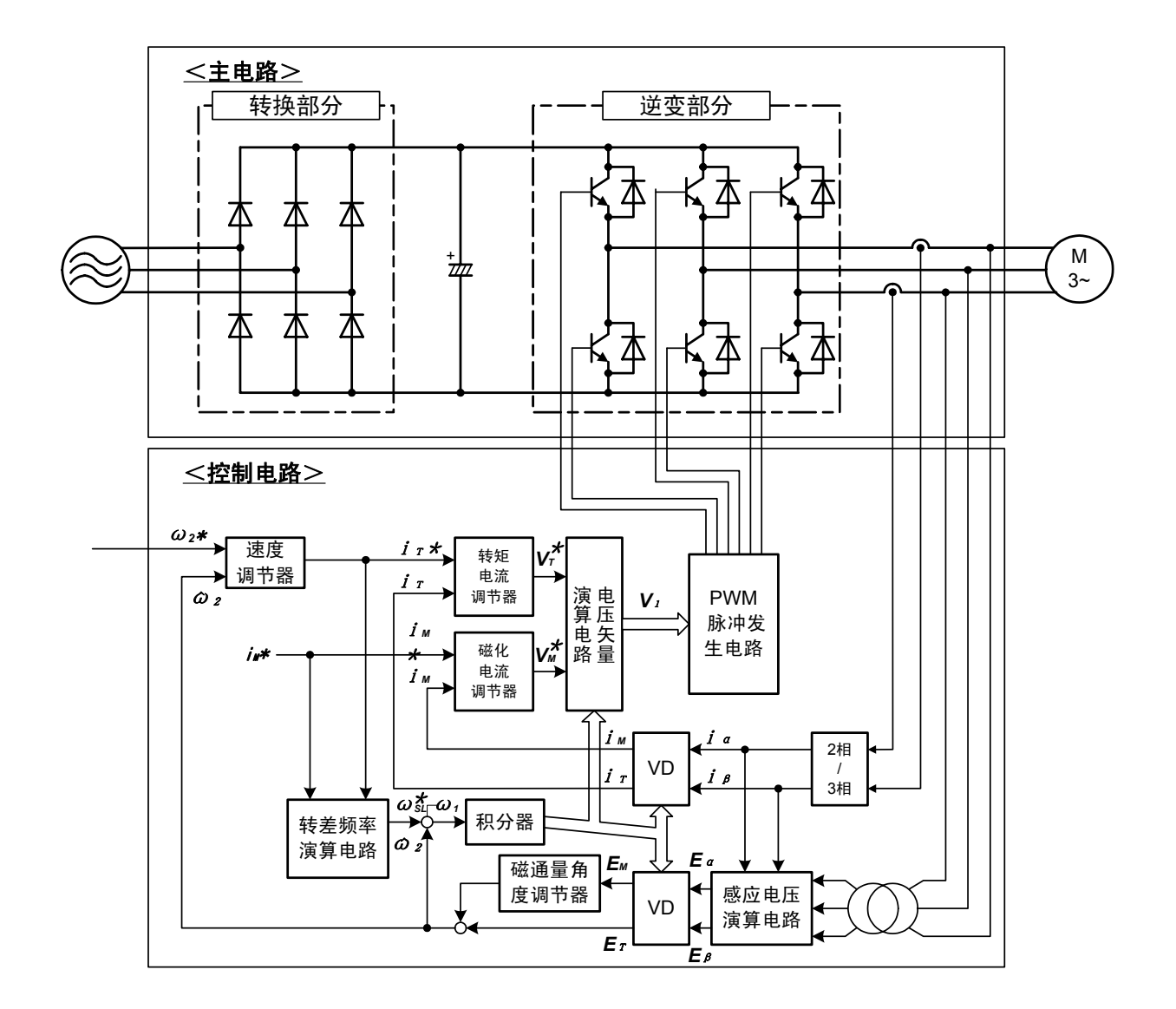

图 **1.3.7** 矢量控制的结构示例

图 1.3.7 显示的是矢量控制的结构示例。在矢量演算部分要使用电机常数,因此,对常数精度的把 握,性能会发生很大变化。并且,因温度造成的常数变化也会极大地影响性能。因控制比较复杂, 主要适用于专用变频器和专用电机的组合。

#### **(c)** 无速度传感器的矢量控制

带速度传感器的矢量控制具有高响应、高精度等卓越性能,但是,由于需要速度传感器,因此,速 度传感器的安装和配线等有时就成了问题。与此相对,不使用传感器,而是通过电机的端子电压或 1 次电流估算转速,以此作为速度反馈信号使用,这样进行矢量控制的方式就是无速度传感器的矢 量控制。无速度传感器的矢量控制与带速度传感器的矢量控制相比,在性能上稍差。

无速度传感器的矢量控制的示例如图 1.3.8 所示。

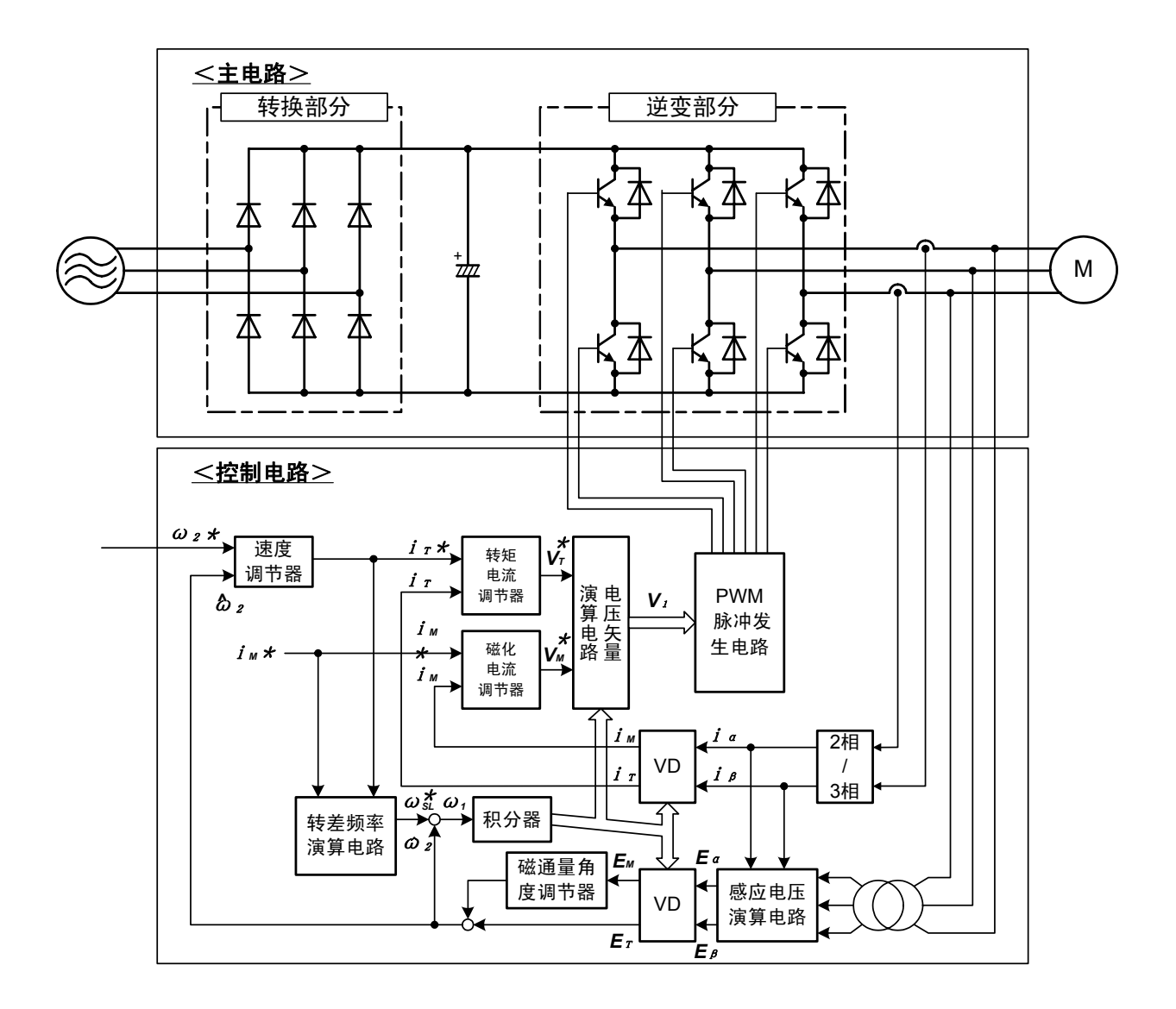

图 **1.3.8** 无速度传感器的矢量控制的结构示例

另外,FRENIC-VG 系列可以与通用电机组合使用进行该控制。但是,控制性能等不如与专用电机 组合使用效果好。

# FRENIC-VG  $\overline{2}$

## 第2章 规格

本章对额定输出、控制方式、端子功能进行了说明。别外,还对外形尺寸图、基本的连接示例以及保护 功能的详情进行了说明。

#### 目录

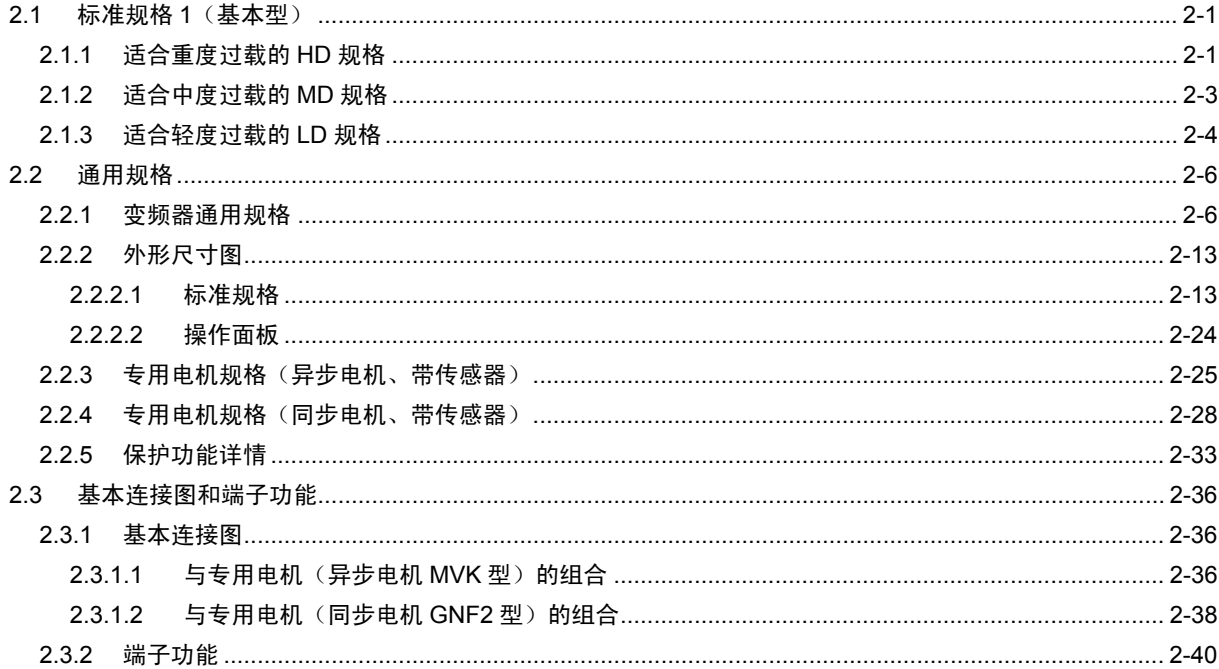

## **2.1** 标准规格 **1**(基本型)

## **2.1.1** 适合重度过载的 **HD** 规格

#### ● 3相 200V 系列(单元式)

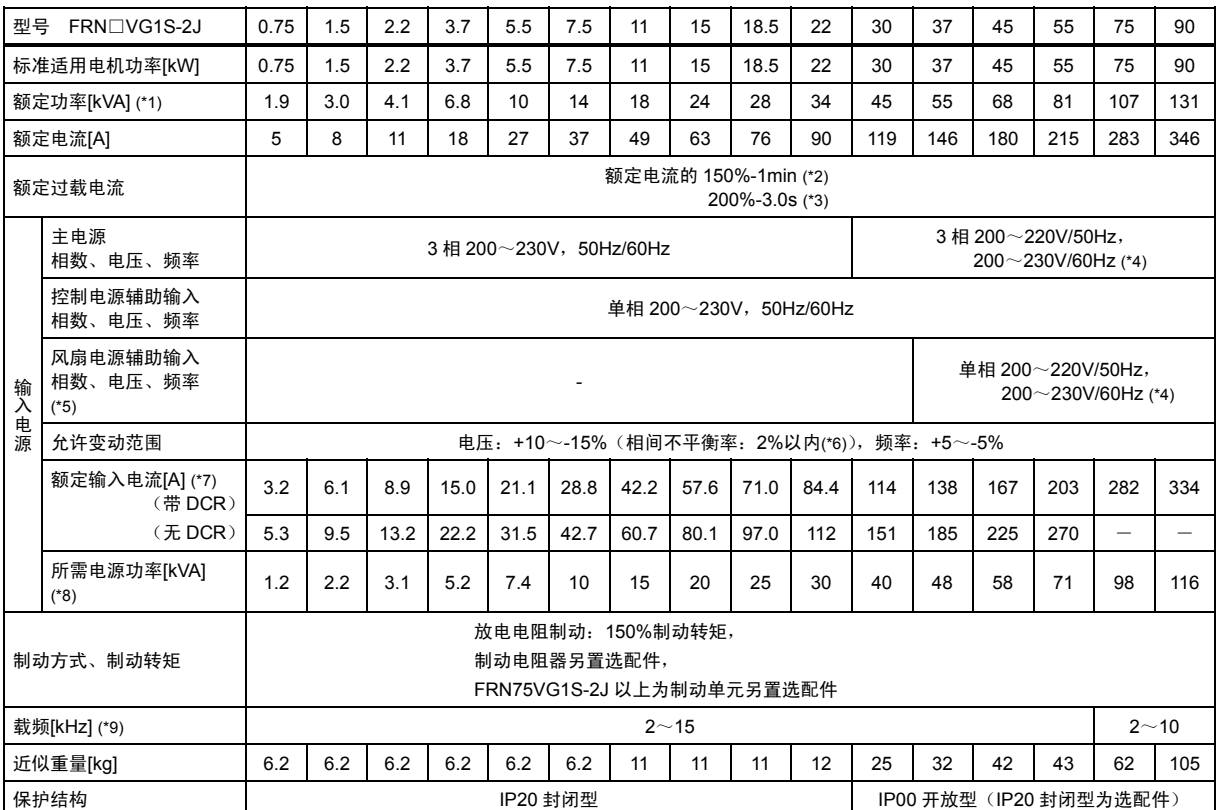

注 1) 功能代码 F80=0 (HD 规格) 时为上述规格。 使用 75kW 以上的 HD 规格时,DC 电抗器为标准附属品。

(\*1) 表示额定输出电压为 220V 的情况。

(\*2) 换算成变频器输出频率不足 10Hz 时,可能会因环境温度等条件引起变频器过早地过载跳闸。

(\*3) 换算成变频器输出频率不足 5Hz 时,可能会因环境温度等条件引起变频器过早地过载跳闸。

(\*4) 单独订购时可制造 220~230V/50Hz 的变频器。

(\*5) 与带电源再生功能的高功率因数 PWM 转换器等组合时,作为 AC 风扇电源的输入使用。(通常不使用。)

(\*6) 相间不平衡率(%)=<mark>最大电压[V]</mark> –最小电压[V] <sub>× 6</sub>7 3 相平均电压 相间不平衡率超过 2%时,请使用交流电抗器(ACR)。

(\*7) 指在电源功率为 500kVA (变频器功率超过 50kVA 时为变频器功率的 10 倍)时,连接到%X=5%的电源时的估算值。

(\*8) 表示使用直流电抗器(55kW 以下为选配件)时的值。

(\*9) 为保护变频器,根据环境温度和输出电流的状况,载频可能会自动下降。

#### ● 3相 400V 系列(单元式)

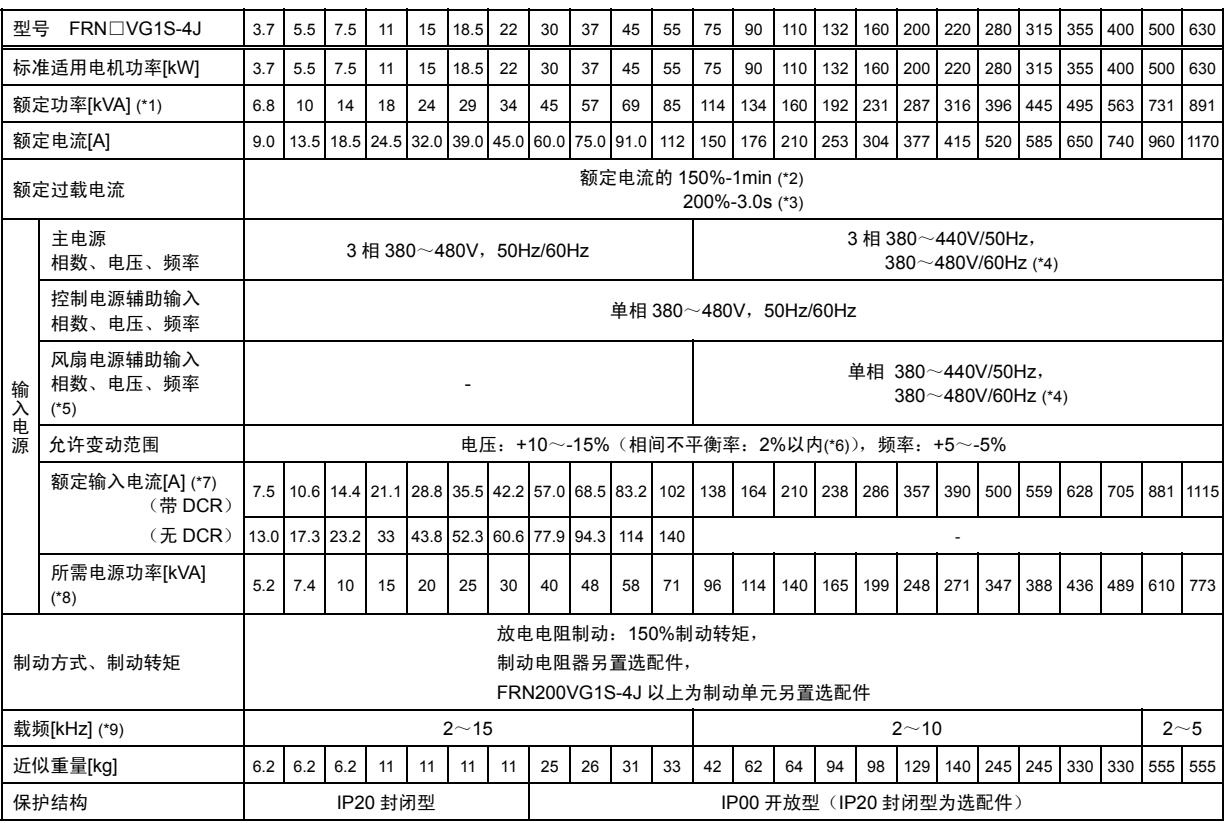

注 1) 功能代码 F80=0 (HD 规格) 时为上述规格。 使用 75kW 以上的 HD 规格时, DC 电抗器为标准附属品。

- (\*1) 表示额定输出电压为 440V 的情况。
- (\*2) 换算成变频器输出频率不足 10Hz 时,可能会因环境温度等条件引起变频器过早地过载跳闸。
- (\*3) 换算成变频器输出频率不足 5Hz 时,可能会因环境温度等条件引起变频器过早地过载跳闸。
- (\*4) 电源为 380~398V/50Hz、380~430V/60Hz 时,需要切换变频器内部的连接器。 380V 时, 输出功率可能会减少。详情请参考用户手册。
- (\*5) 与带电源再生功能的高功率因数 PWM 转换器等组合时,作为 AC 风扇电源的输入使用。(通常不使用。)
- (\*6) 相间不平衡率(%)=<sup>最大电压[V]</sup>−最小电压[V]<sub>×</sub>67 3 相平均电压 相间不平衡率超过 2%时,请使用交流电抗器(ACR)。
- (\*7) 指在电源功率为 500kVA(变频器功率超过 50kVA 为变频器功率的 10 倍)时,连接到%X=5%的电源时的估算值。
- (\*8) 表示使用直流电抗器(55kW 以下为选配件)时的值。
- (\*9) 为保护变频器,根据环境温度和输出电流的状况,载频可能会自动下降。

## **2.1.2** 适合中度过载的 **MD** 规格

#### ● 3相 400V 系列

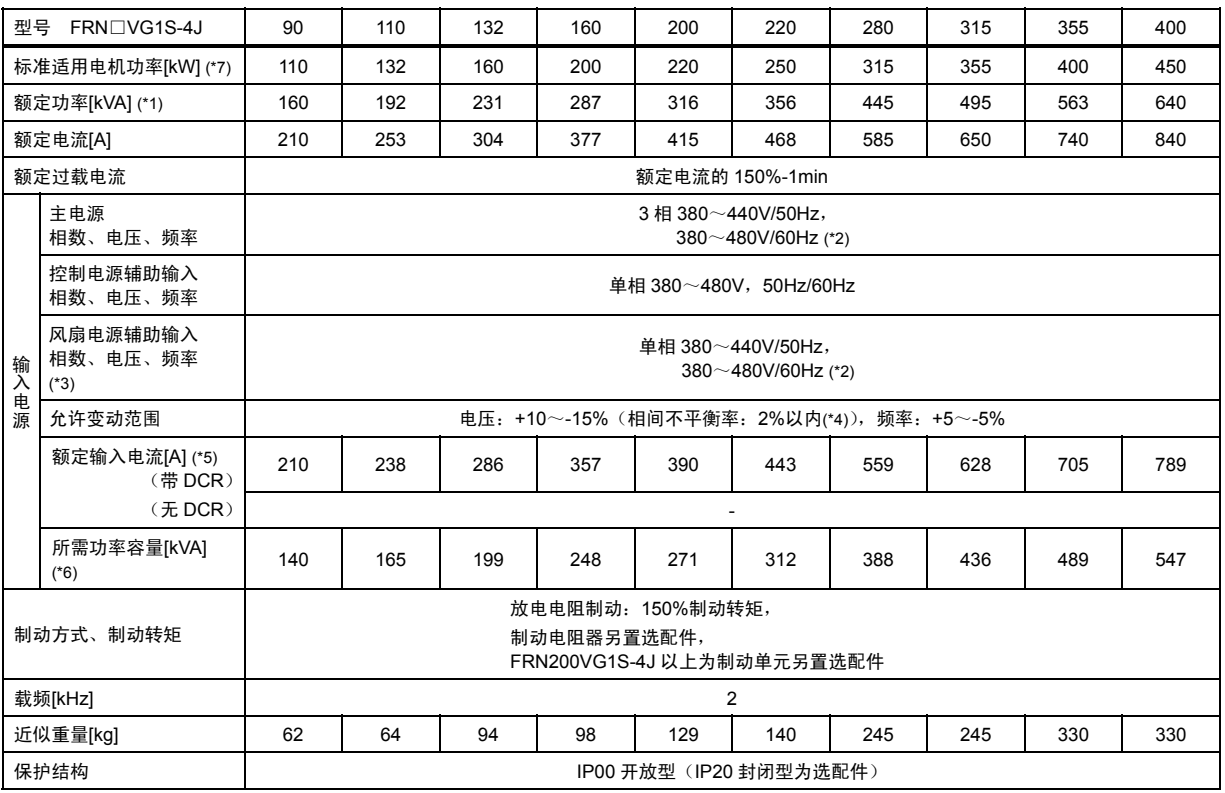

注 1) 功能代码 F80=3 (MD 规格) 时为上述规格。 要使用 MD 规格并订购时,请指定 MD 规格。标准适用电机功率的 DC 电抗器为标准附属品。

(\*2) 电源为 380~398V/50Hz、380~430V/60Hz 时,需要切换变频器内部的连接器。 380V 时, 输出功率可能会减少。详情请参考用户手册。

(\*3) 与带电源再生功能的高功率因数 PWM 转换器等组合时,作为 AC 风扇电源的输入使用。(通常不使用。)

- (\*4) 相间不平衡率(%)=<sup>最大电压[V]</sup>−最小电压[V]<sub>×</sub>67 3 相平均电压 相间不平衡率超过 2%时,请使用交流电抗器(ACR)。
- (\*5) 指在电源功率为变频器功率的 10 倍时,连接到%X=5%的电源时的估算值。

(\*6) 表示使用直流电抗器时的值。

(\*7) 根据负载条件,低载频可能会引起电机热量增大,因此,订购电机时请指定 MD 规格。

2-3

<sup>(\*1)</sup> 表示额定输出电压为 440V 的情况。

## **2.1.3** 适合轻度过载的 **LD** 规格

#### ● 3 相 200V 系列

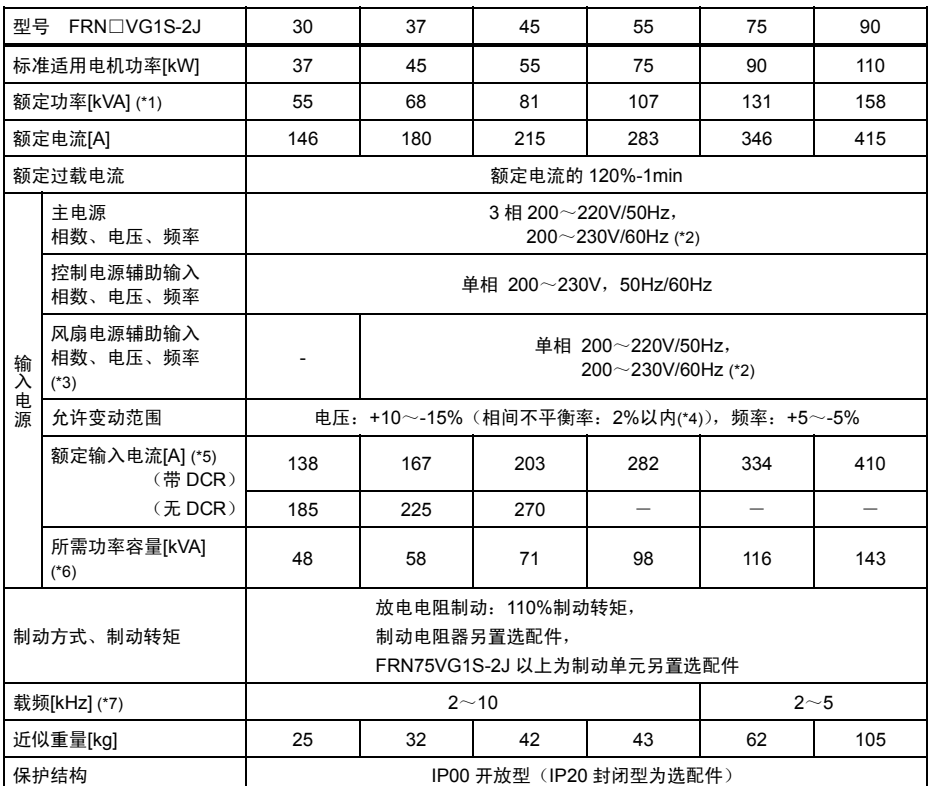

注 1) 功能代码 F80=1 (LD 规格) 时为上述规格。

要使用 55kW 以上的 LD 规格并订购时,请指定 LD 规格。标准适用电机功率的 DC 电抗器为标准附属品。

- (\*1) 表示额定输出电压为 220V 的情况。
- (\*2) 单独订购时可制造 220~230V/50Hz 的变频器。
- (\*3) 与带电源再生功能的高功率因数 PWM 转换器等组合时,作为 AC 风扇电源的输入使用。(通常不使用。)
- (\*4) 相间不平衡率(%)=<mark>最大电压[V]−最小电压[V]</mark> <sub>×</sub> 67 3 相平均电压 相间不平衡率超过 2%时,请使用交流电抗器(ACR)。

(\*5) 指在电源功率为 500kVA(变频器功率超过 50kVA 时为变频器功率的 10 倍)时,连接到%X=5%的电源时的估算值。

- (\*6) 表示使用直流电抗器(FRN55VG1S-2J 以下为选配件)时的值。
- (\*7) 为保护变频器,根据环境温度和输出电流的状况,载频可能会自动下降。

#### ● 3 相 400V 系列

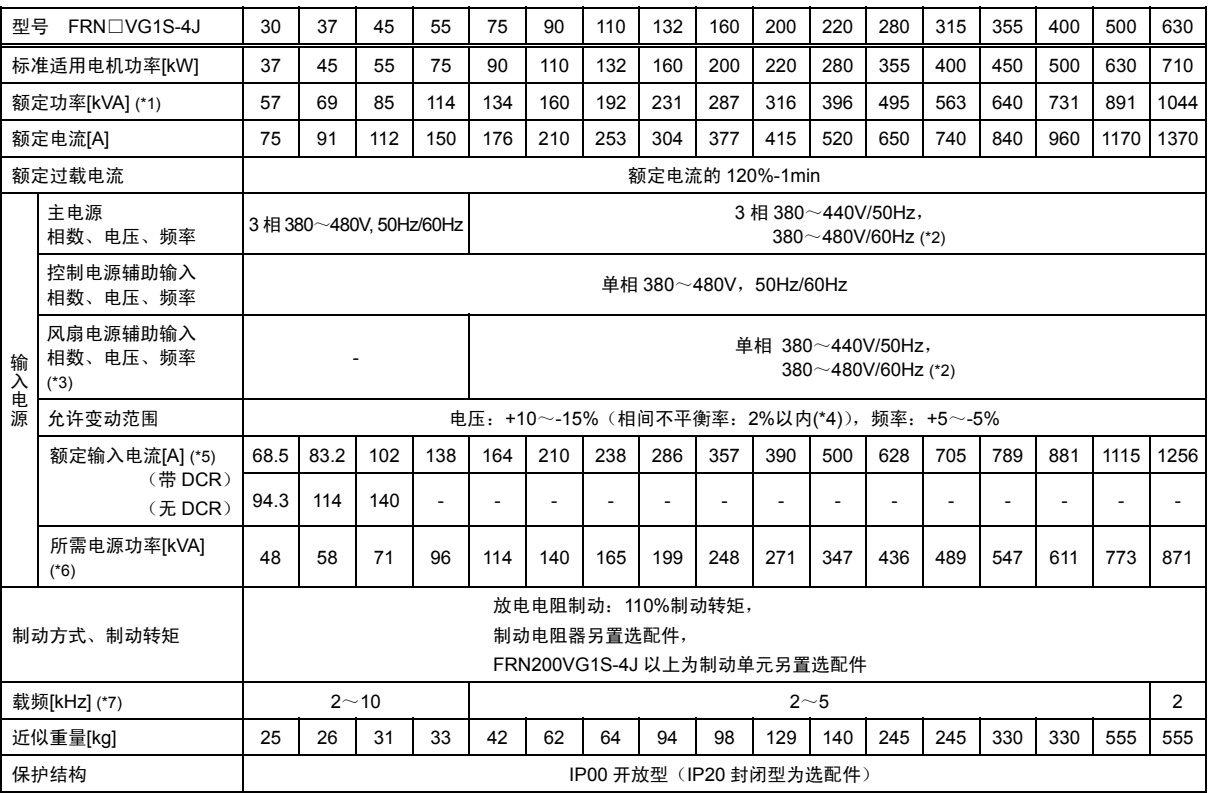

注1) 功能代码 F80=1 (LD 规格) 时为上述规格。 要使用 55kW 以上的 LD 规格并订购时,请指定 LD 规格。标准适用电机功率的 DC 电抗器为标准附属品。

(\*1) 表示额定输出电压为 440V 的情况。

(\*2) 电源为 380~398V/50Hz、380~430V/60Hz 时,需要切换变频器内部的连接器。 380V 时, 输出功率可能会减少。详情请参考用户手册。

(\*3) 与带电源再生功能的高功率因数 PWM 转换器等组合时,作为 AC 风扇电源的输入使用。(通常不使用。)

- (\*4) 相间不平衡率(%)=<mark>最大电压圧[V]→最小电压[V]</mark> <sub>×</sub> 67 3 相平均电压 相间不平衡率超过 2%时,请使用交流电抗器(ACR)。
- (\*5) 指在电源功率为 500kVA (变频器功率超过 50kVA 时为变频器功率的 10 倍)时,连接到%X=5%的电源时的估算值。
- (\*6) 表示使用直流电抗器(FRN55VG1S-4J 以下为选配件)时的值。
- (\*7) 为保护变频器,根据环境温度和输出电流的状况,载频可能会自动下降。

## **2.2** 通用规格

## **2.2.1** 变频器通用规格

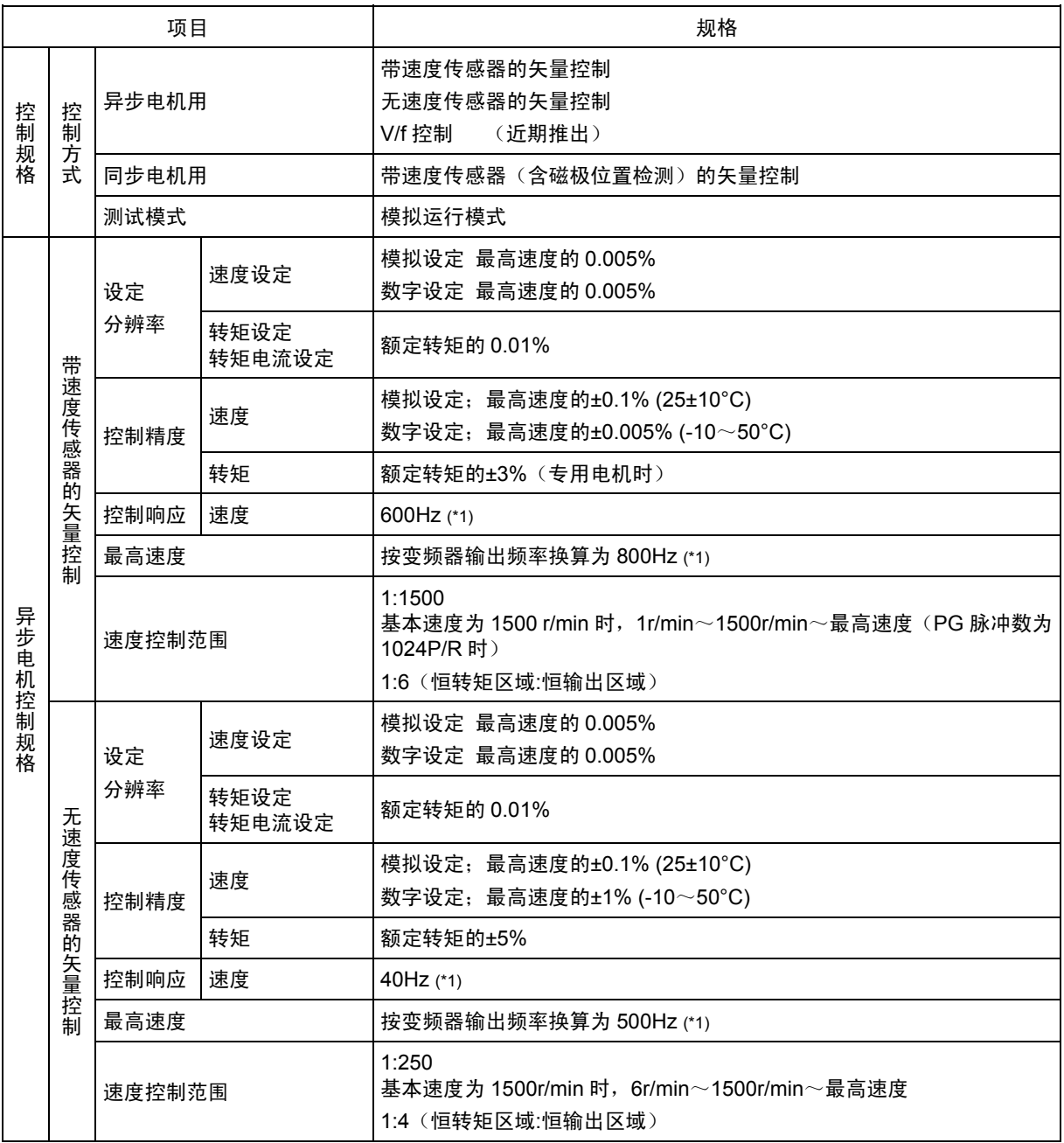

(\*1) 最高值。根据载频设定等条件,可能无法达到本数值。

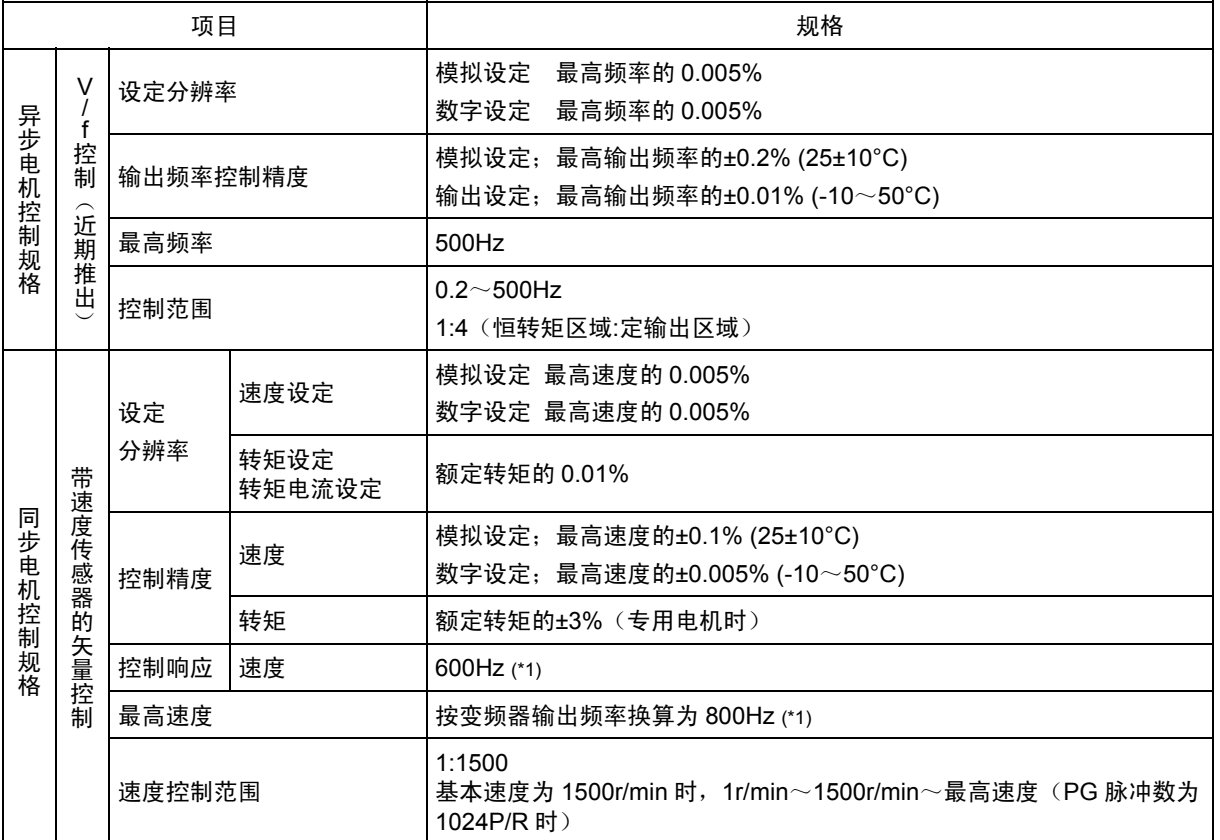

(\*1) 最高值。根据载频设定等条件,可能无法达到本数值。

2-7

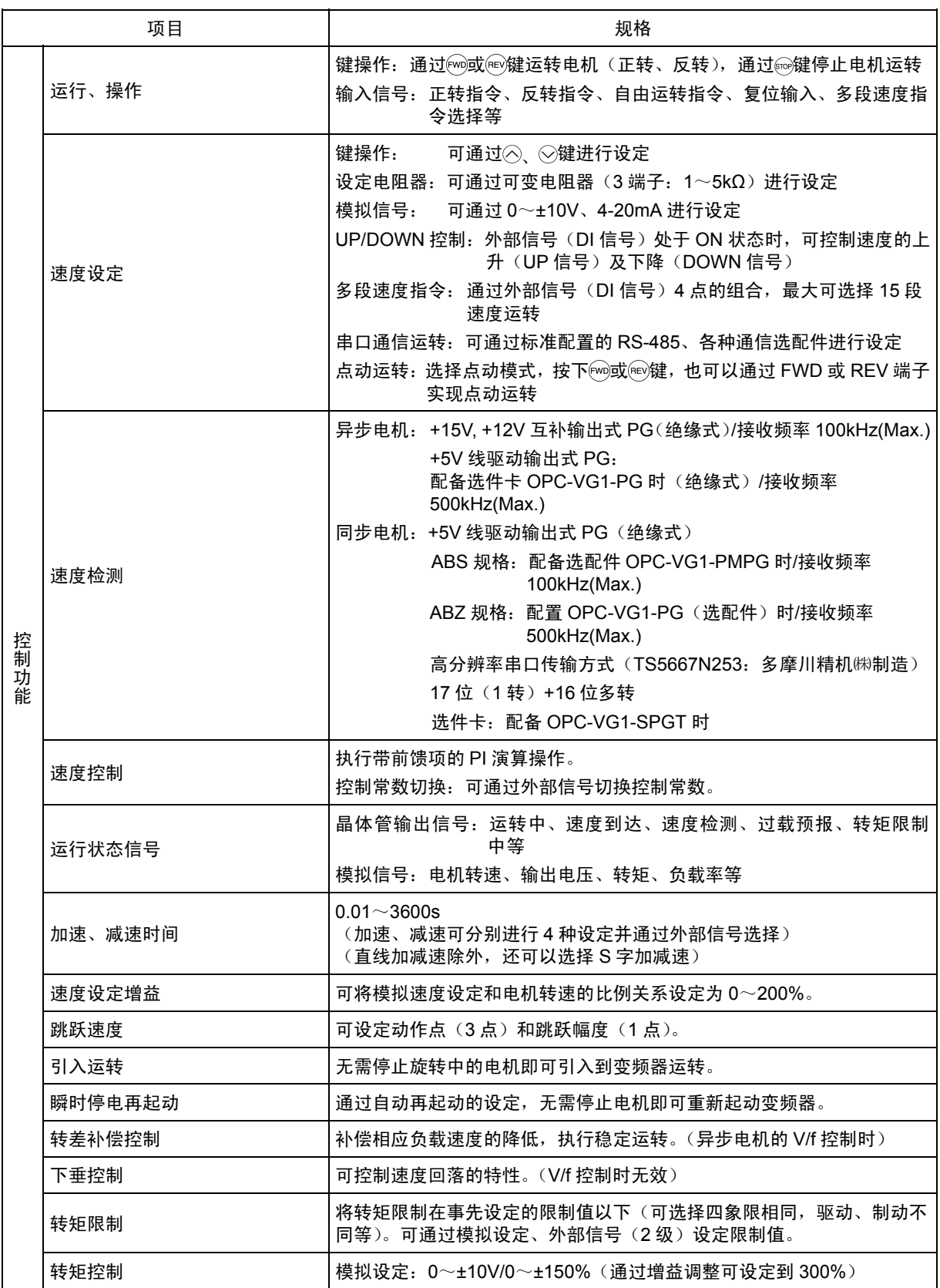

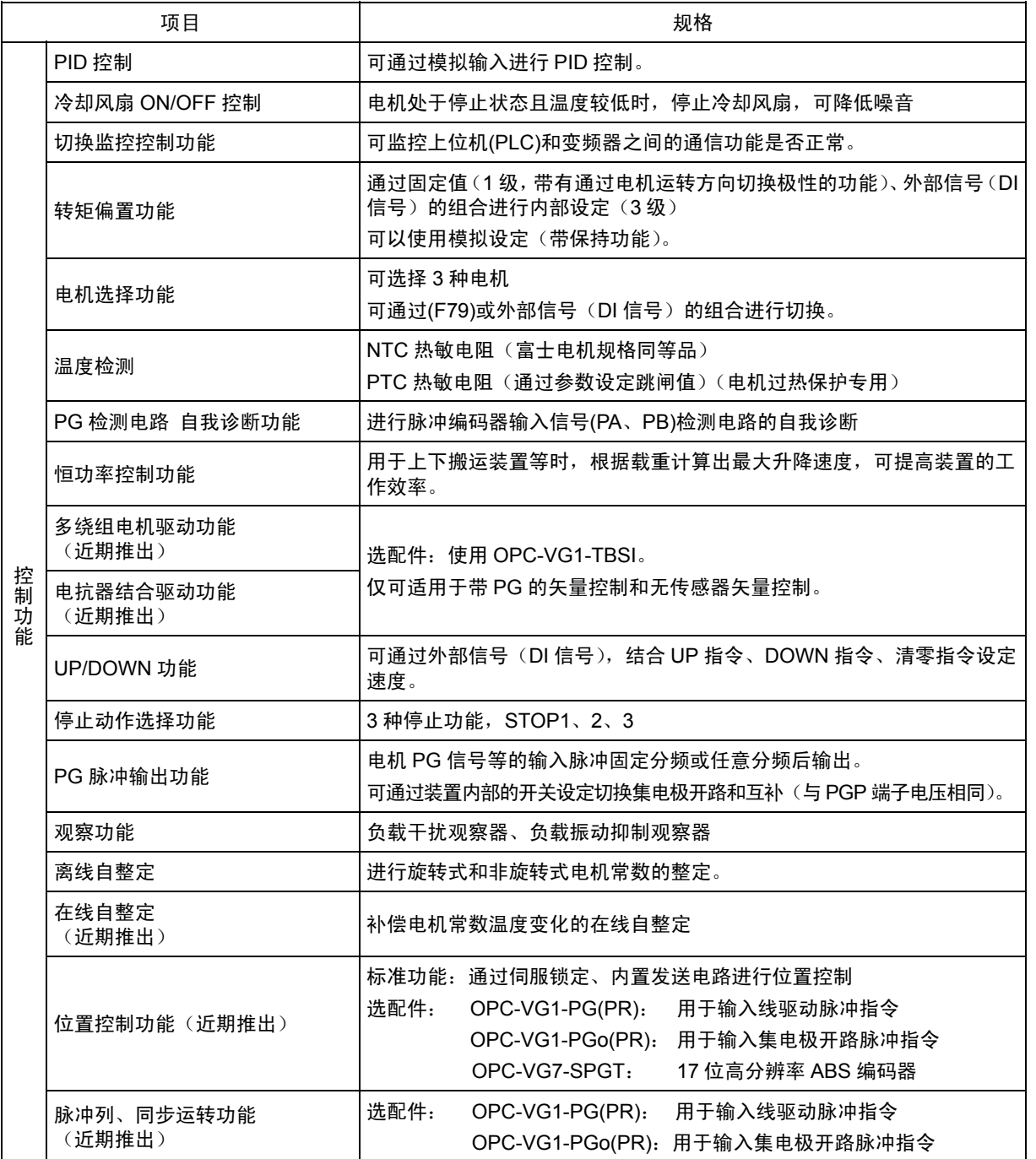

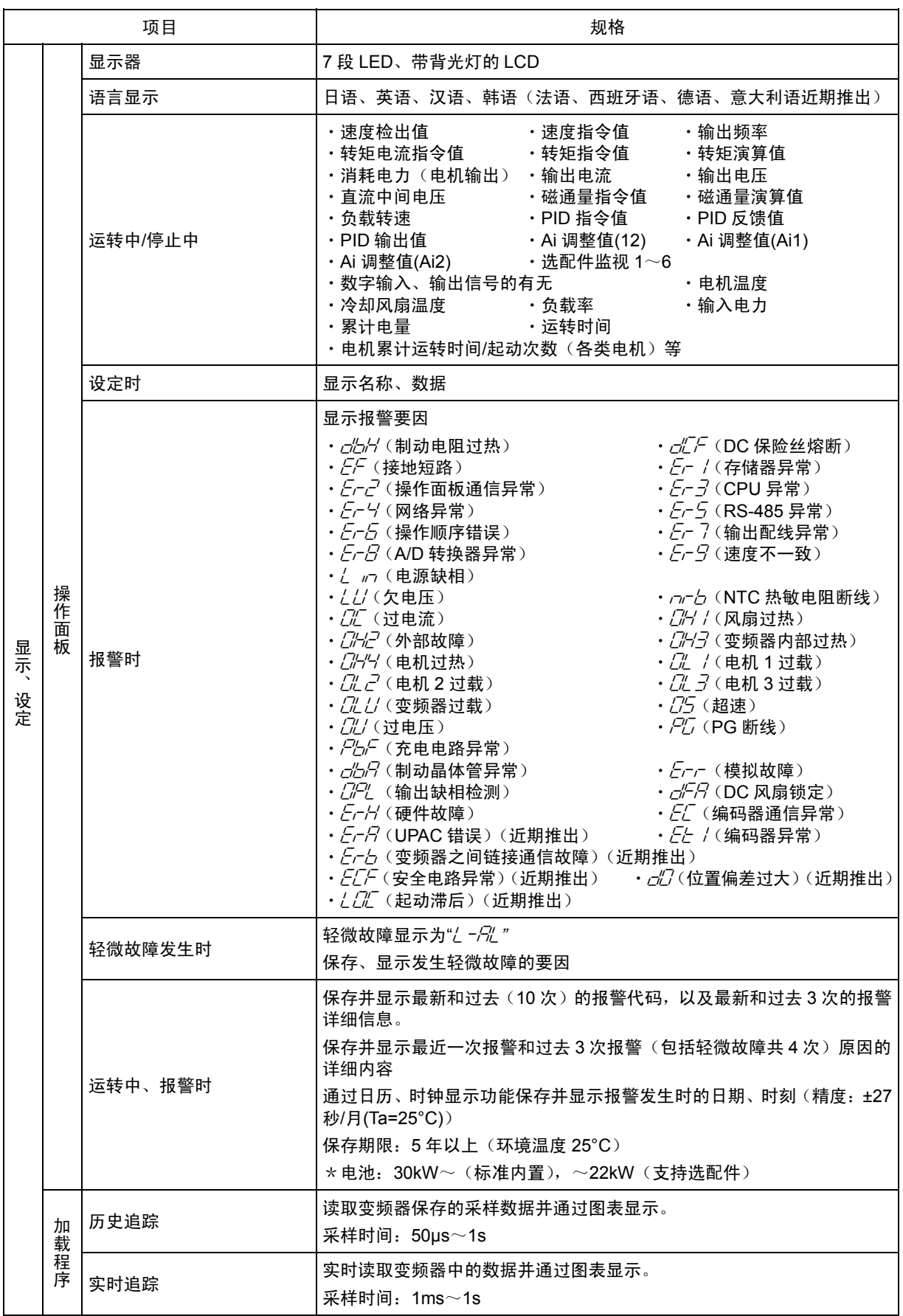

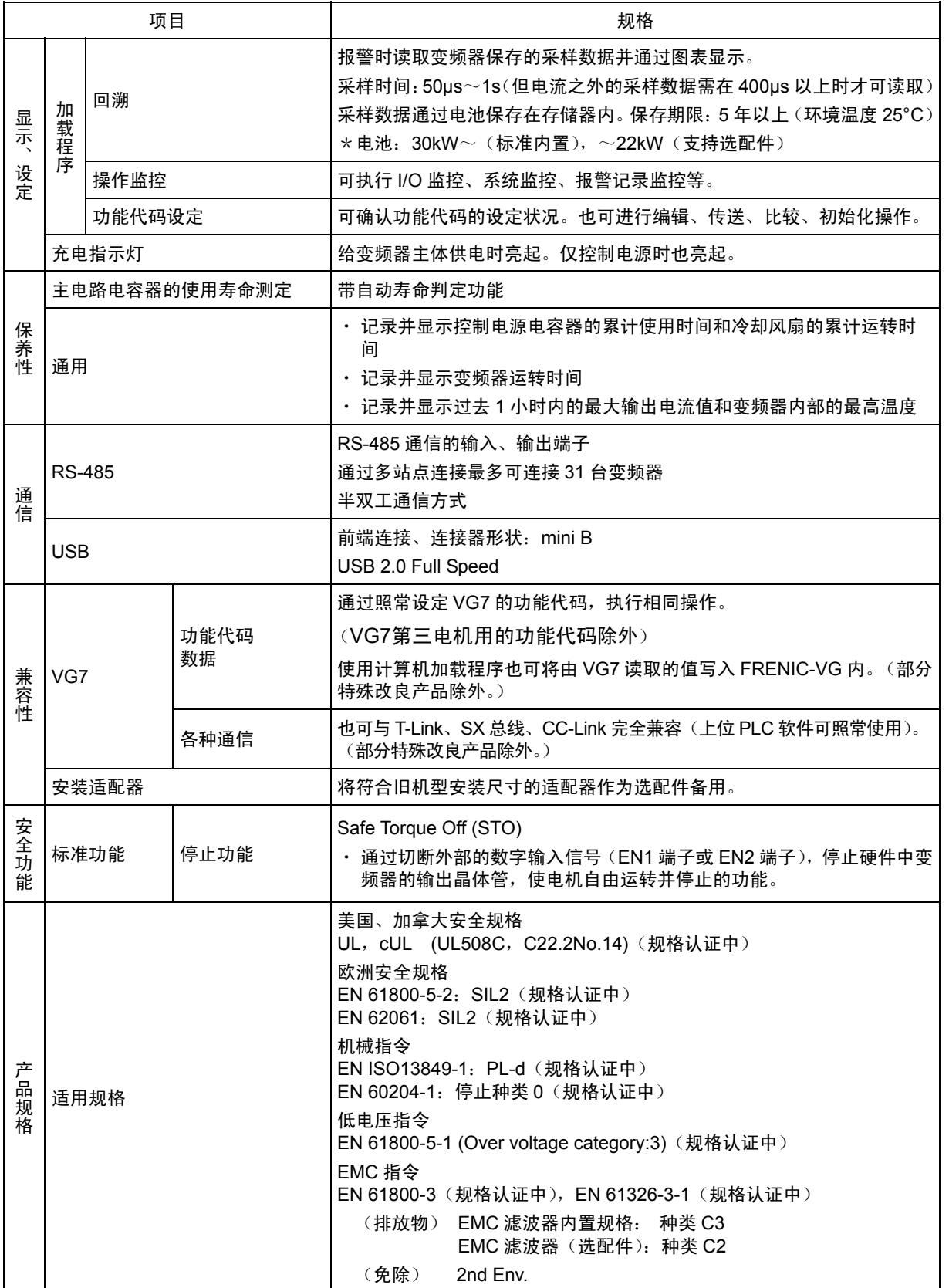

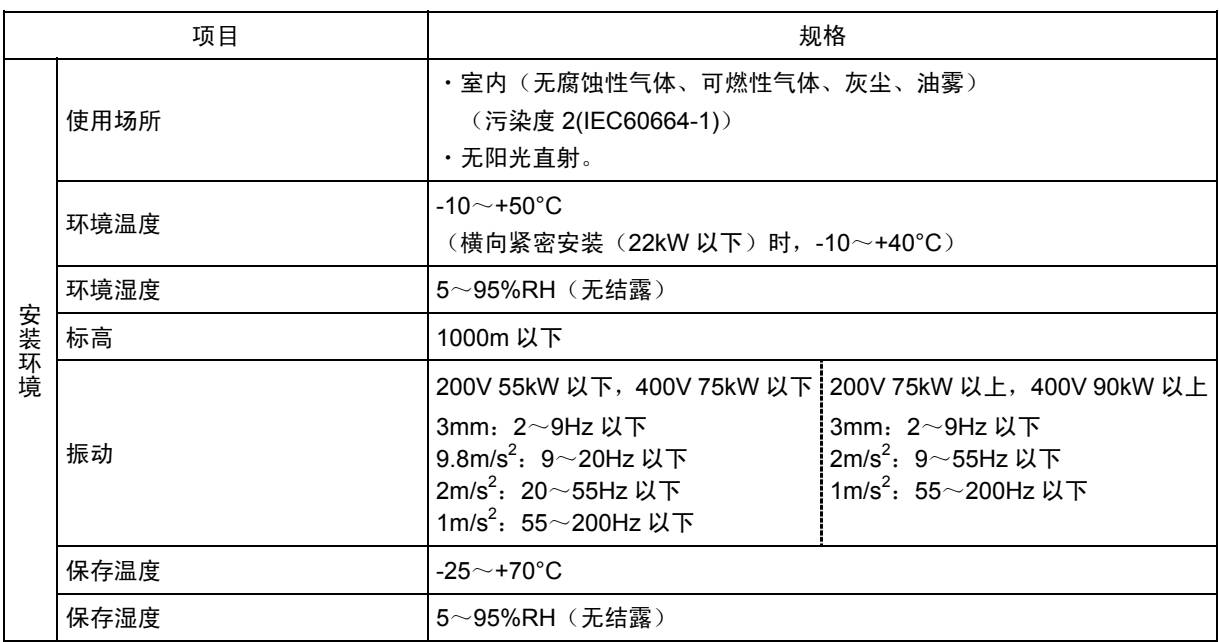

## **2.2.2** 外形尺寸图

#### **2.2.2.1** 标准规格

以下是不同功率的变频器外形尺寸图。(3 相 200V/400V 系列)

■ **FRN0.75**~**7.5VG1S-2J** 

■ **FRN3.7**~**7.5VG1S-4J** 

 $\frac{205}{181}$  $245$  $12$  $\overline{90}$  $\frac{1}{27}$  $\overline{80}$  $10$  $\frac{2x+10}{2x+10}$  $\Box$ 0000000000000000000 p. 15 君  $\overline{30.3}$ နို့  $rac{20}{278}$ **DEREKOODIES** <u>eof</u>i  $\sqrt{10}$ 늰  $\frac{207}{181}$  $4 \times M8$  $\mathsf{H}$ ခြ 「霊霊」 **Learn**  $\frac{253.5}{314}$  $315$ ᆟ **RUSH**  $\frac{159}{197}$  $\frac{5}{21.5}$ 

■ **FRN11**~**22VG1S-2J**  ■ **FRN11**~**22VG1S-4J** 

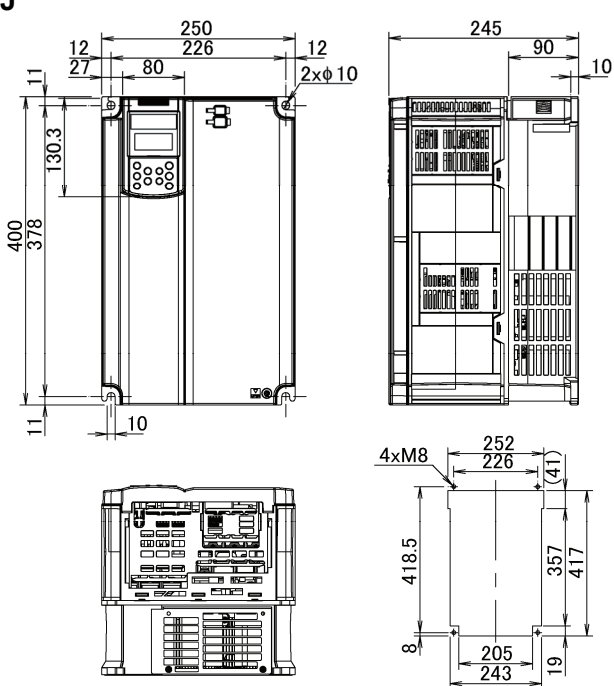

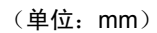

## ■ **FRN30VG1S-2J**

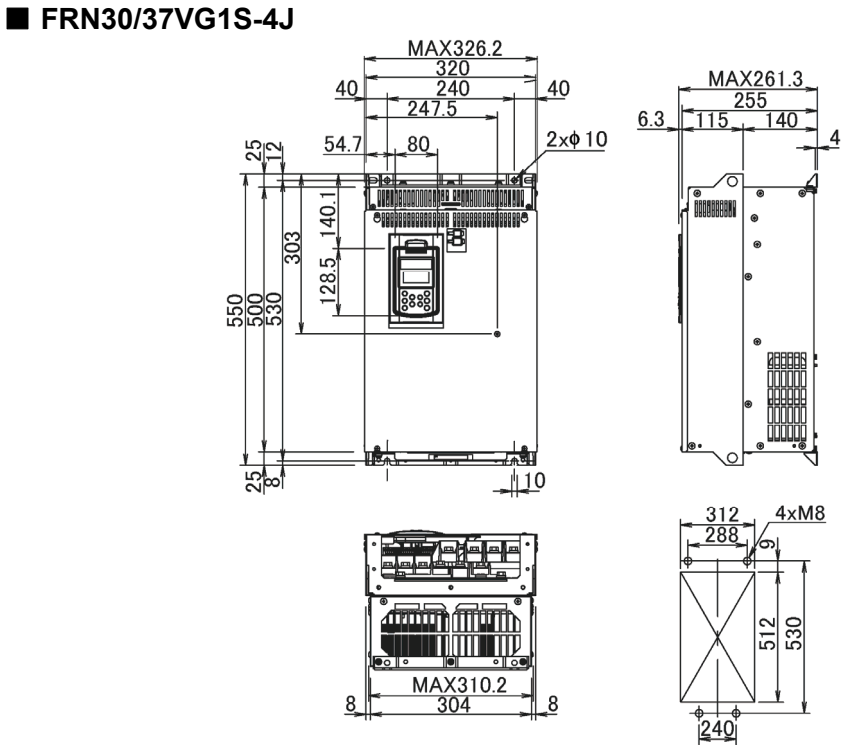

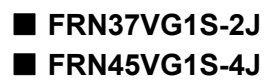

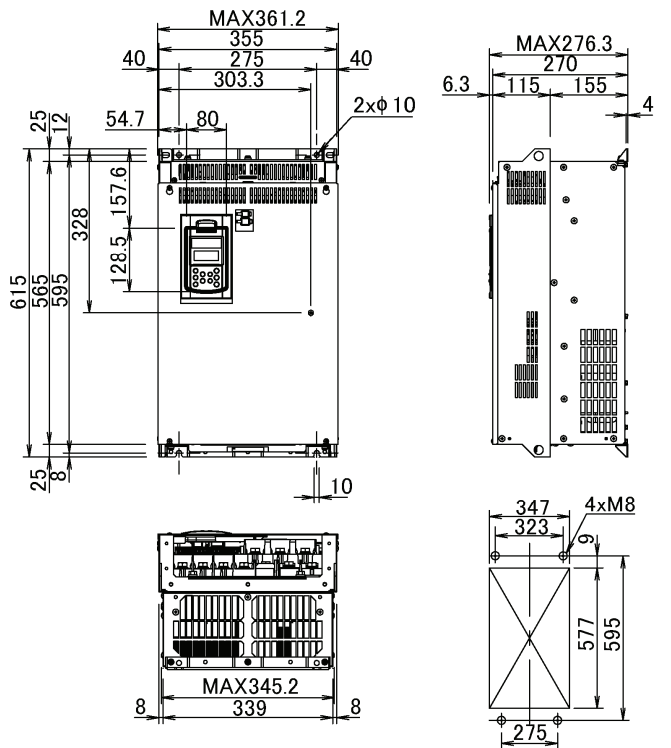

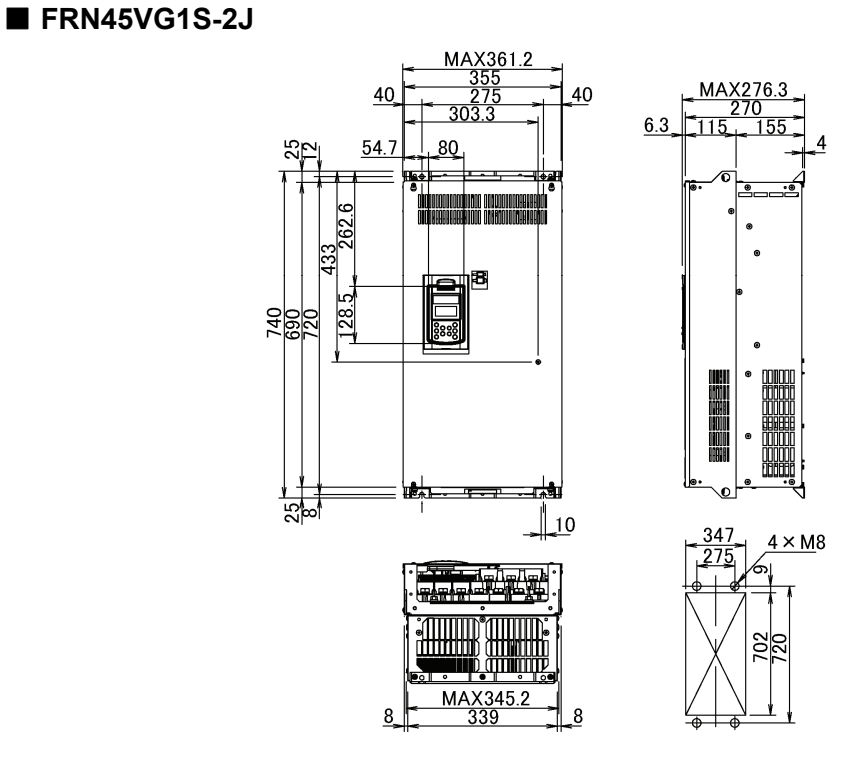

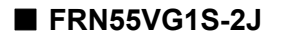

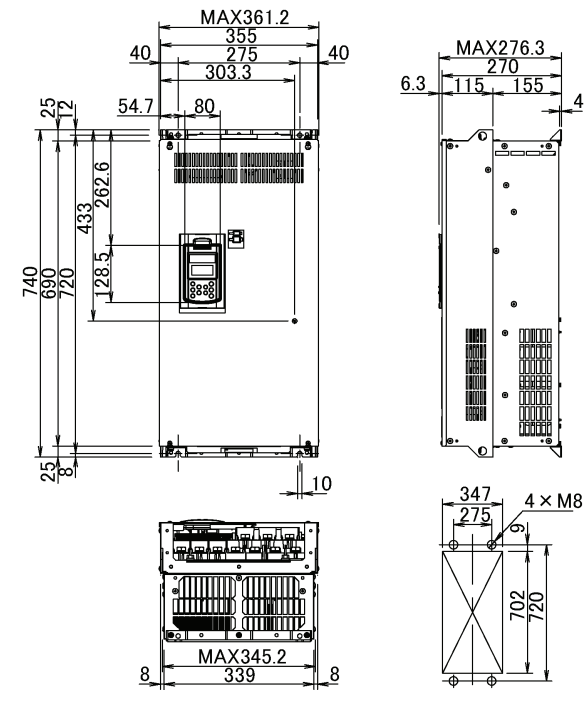

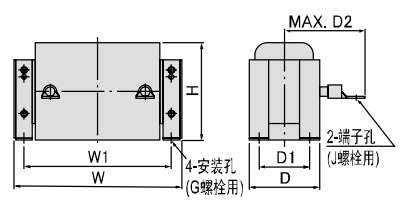

图 C

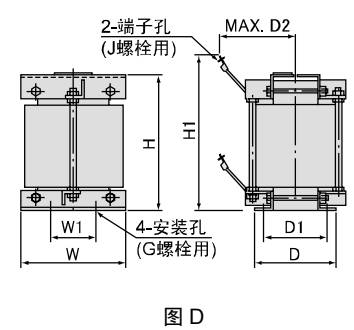

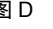

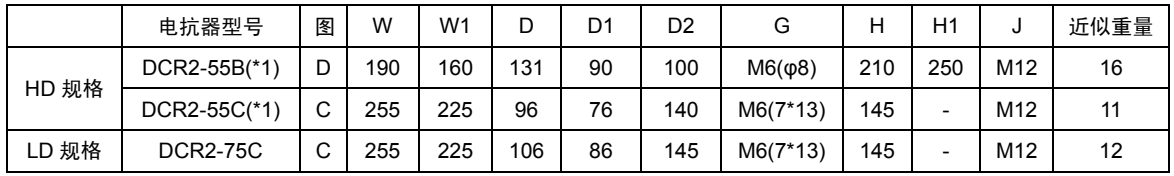

(\*1) DCR2-55B、DCR2-55C 是选配件产品。

#### **■ FRN75VG1S-2J**

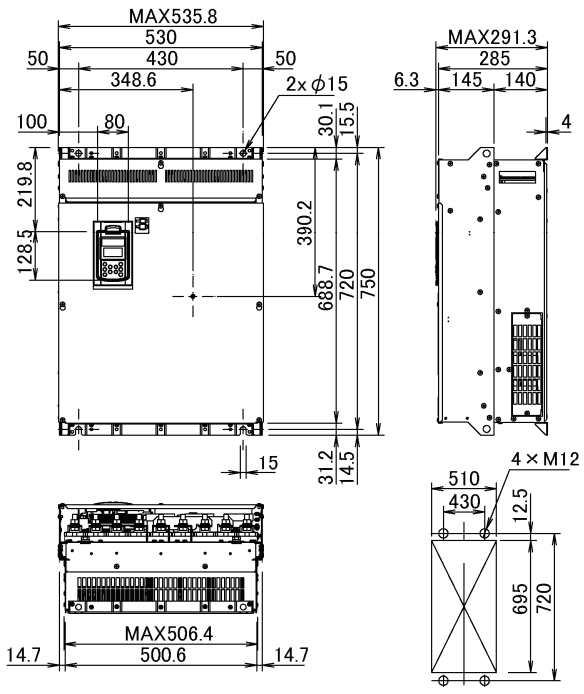

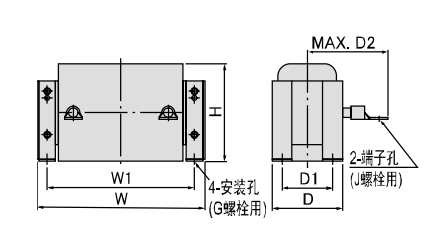

图 C

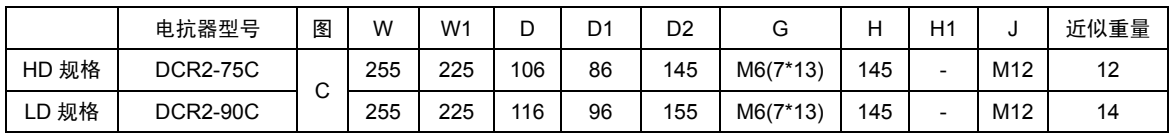

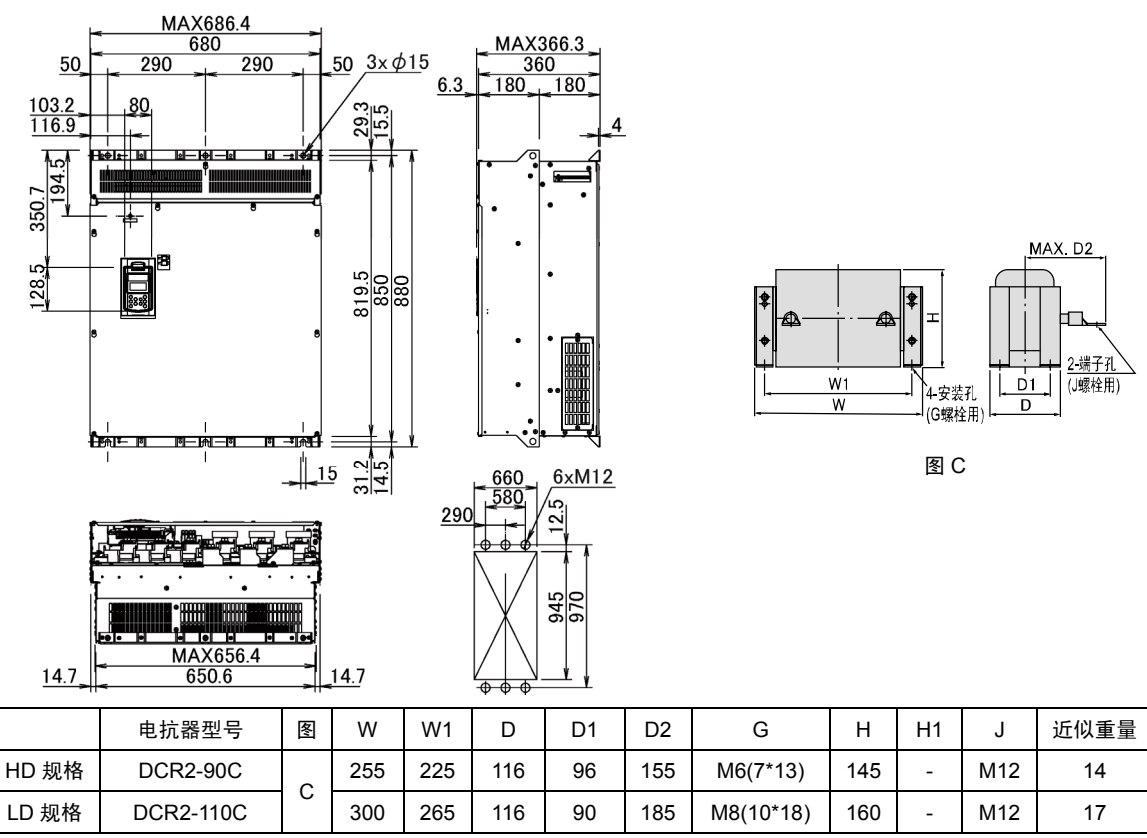

### **■ FRN90VG1S-2J**

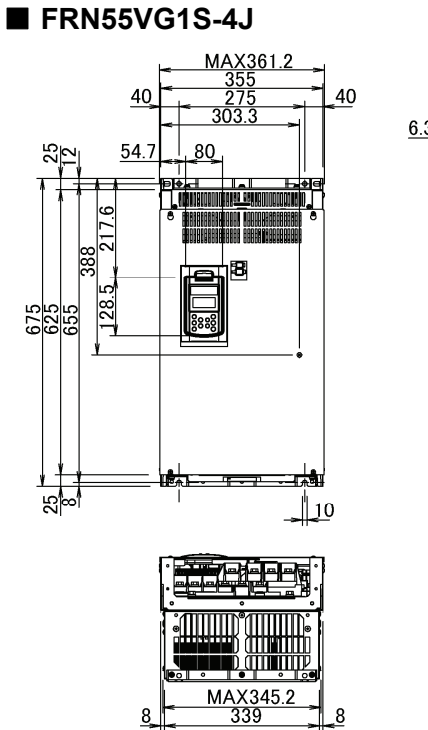

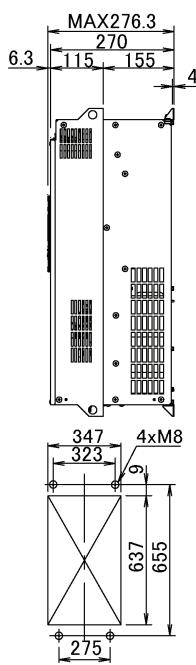

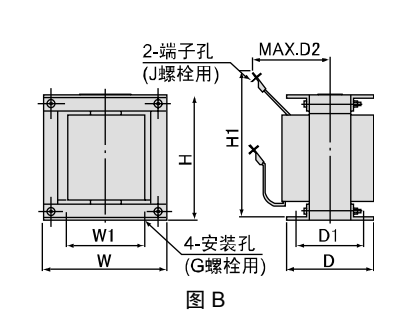

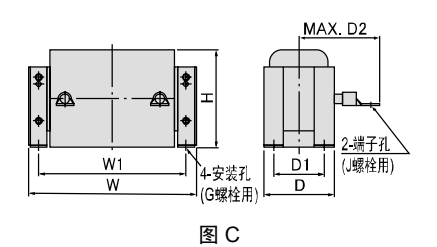

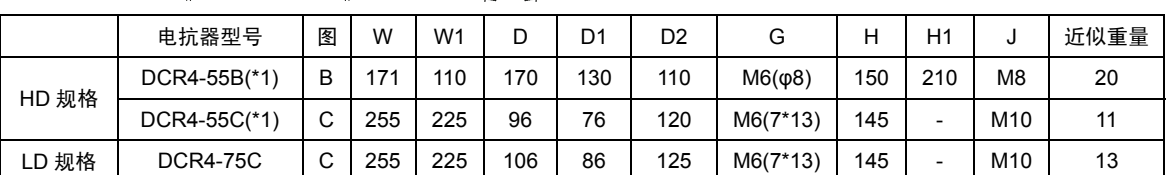

(\*1) DCR4-55B、DCR4-55C 是选配件产品。

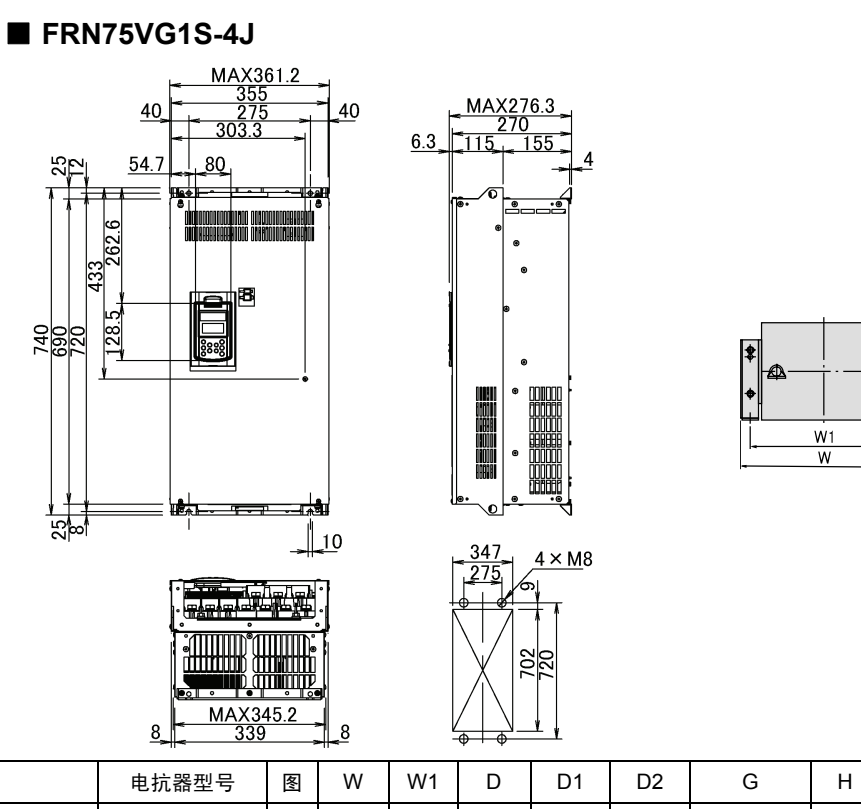

|∌

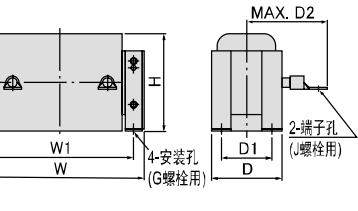

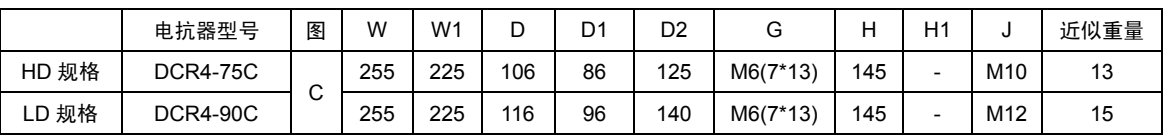

#### ■ **FRN90VG1S-4J**

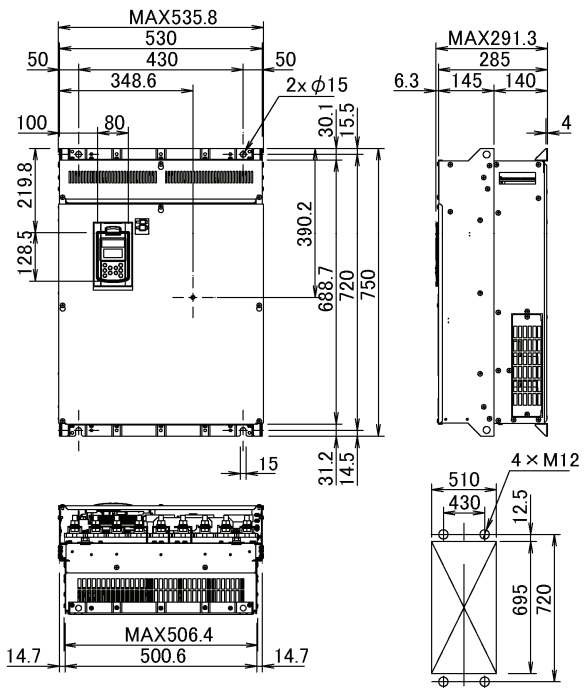

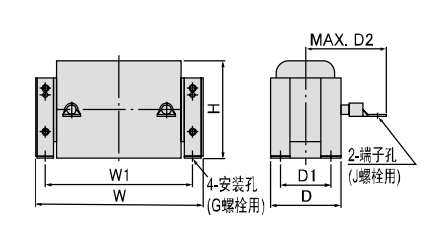

图 C

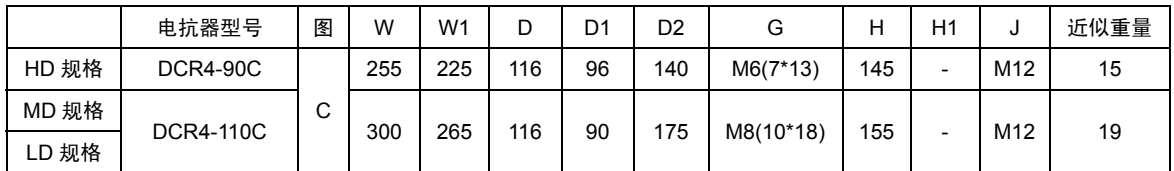

#### ■ **FRN110VG1S-4J**

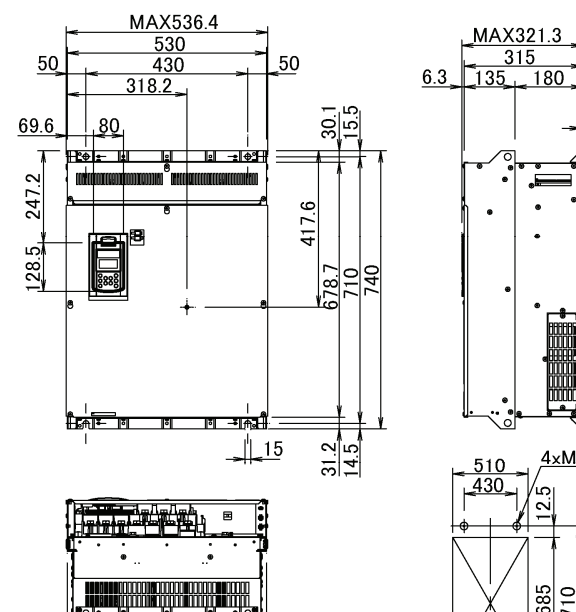

MAX506.4<br>500.6

 $14.7$ 

 $714.7$ 

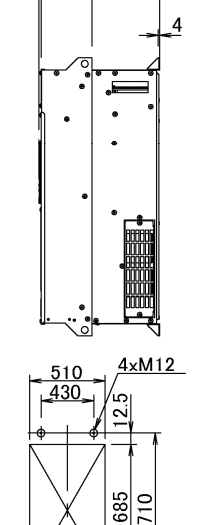

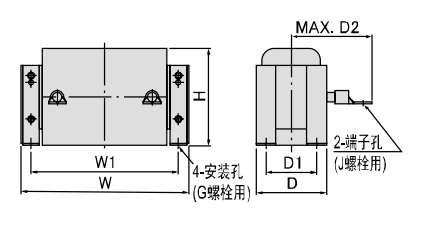

图 C

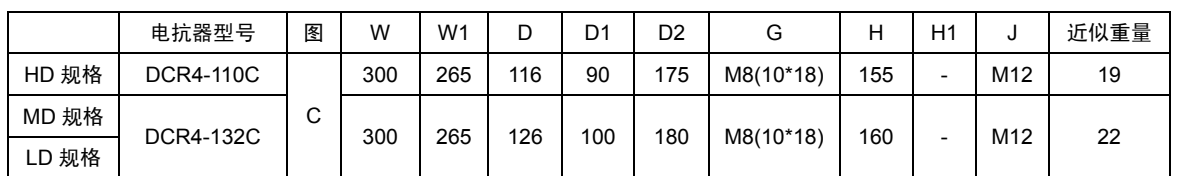

⊻

#### ■ **FRN132VG1S-4J**

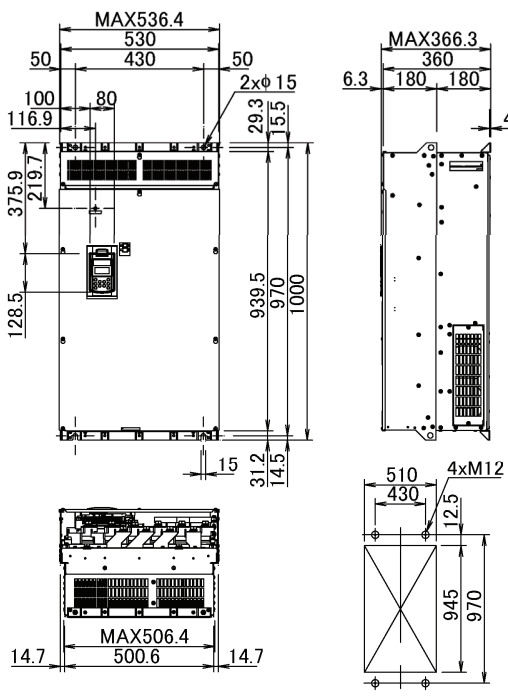

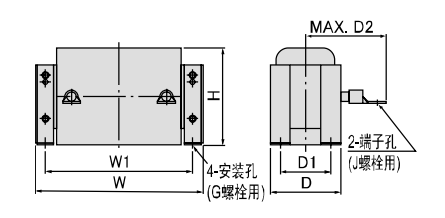

图 C

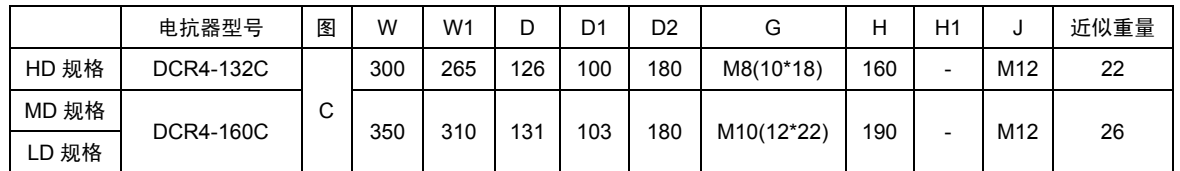

 $\overline{A}$ 

 $\overline{A}$ 

#### ■ **FRN160VG1S-4J**

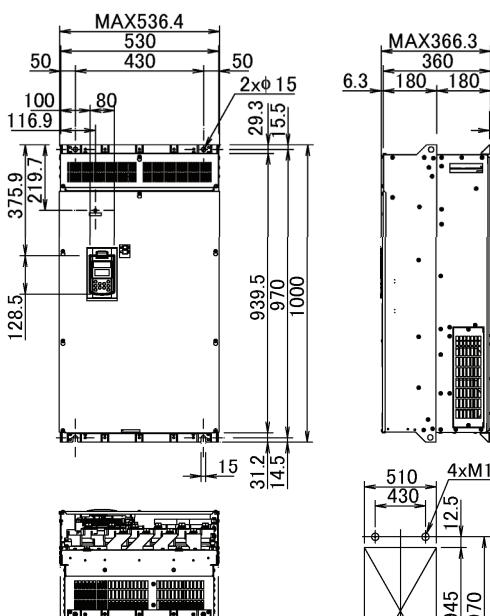

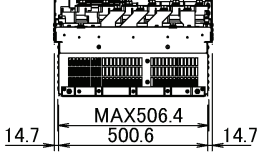

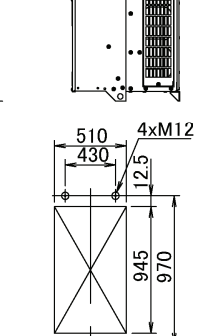

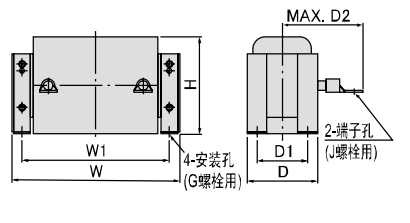

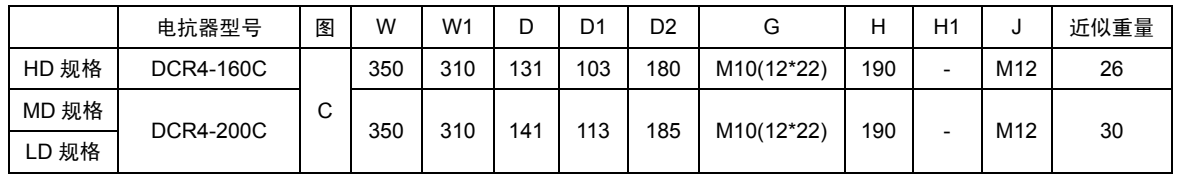

<sup>(</sup>单位:mm)

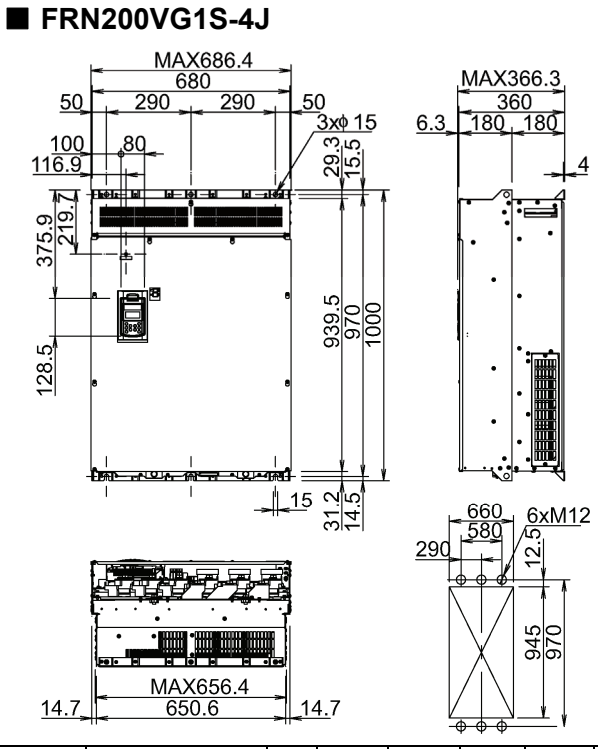

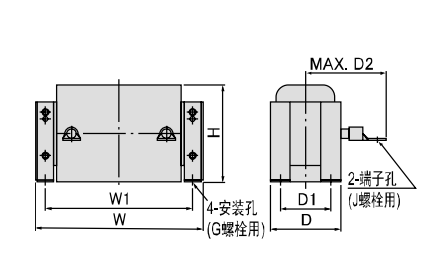

图 C

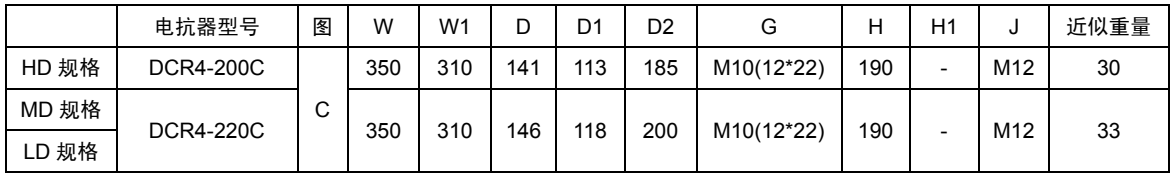

 $\overline{4}$ 

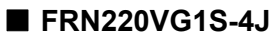

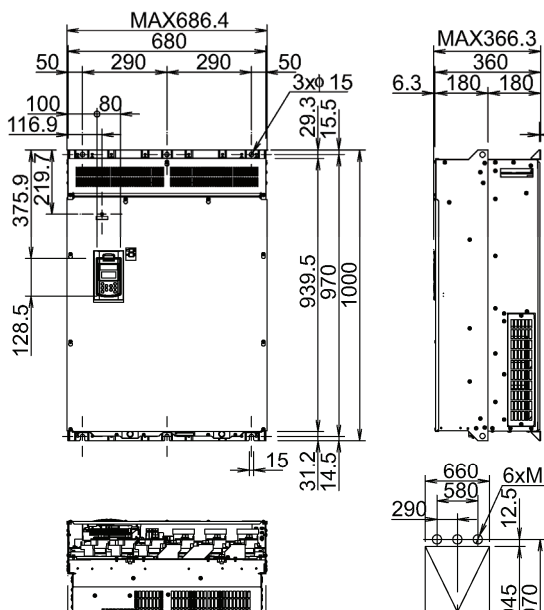

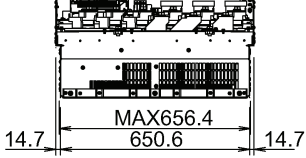

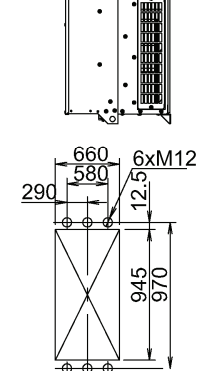

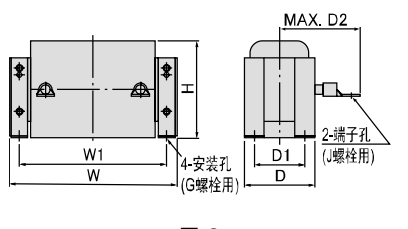

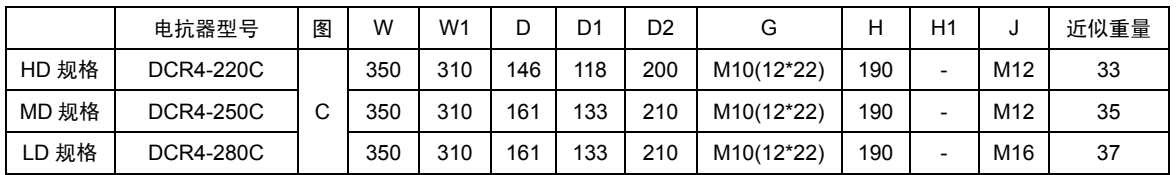

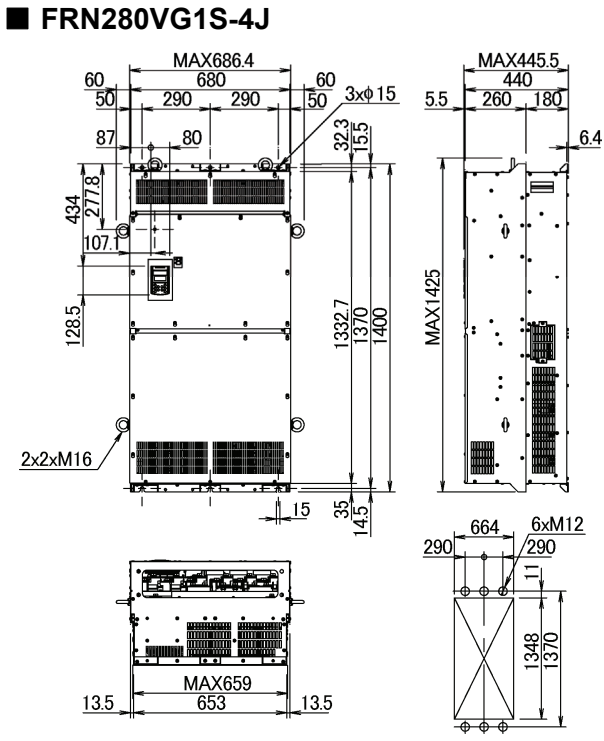

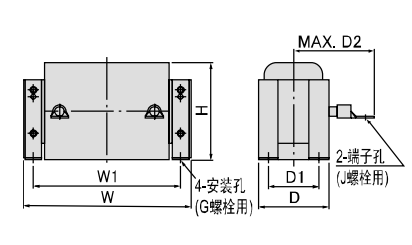

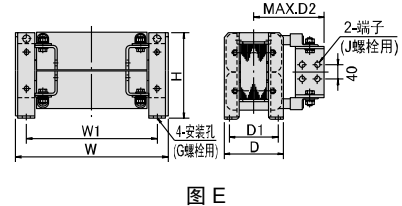

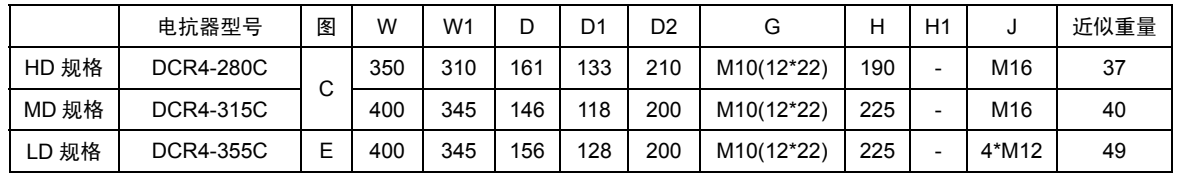

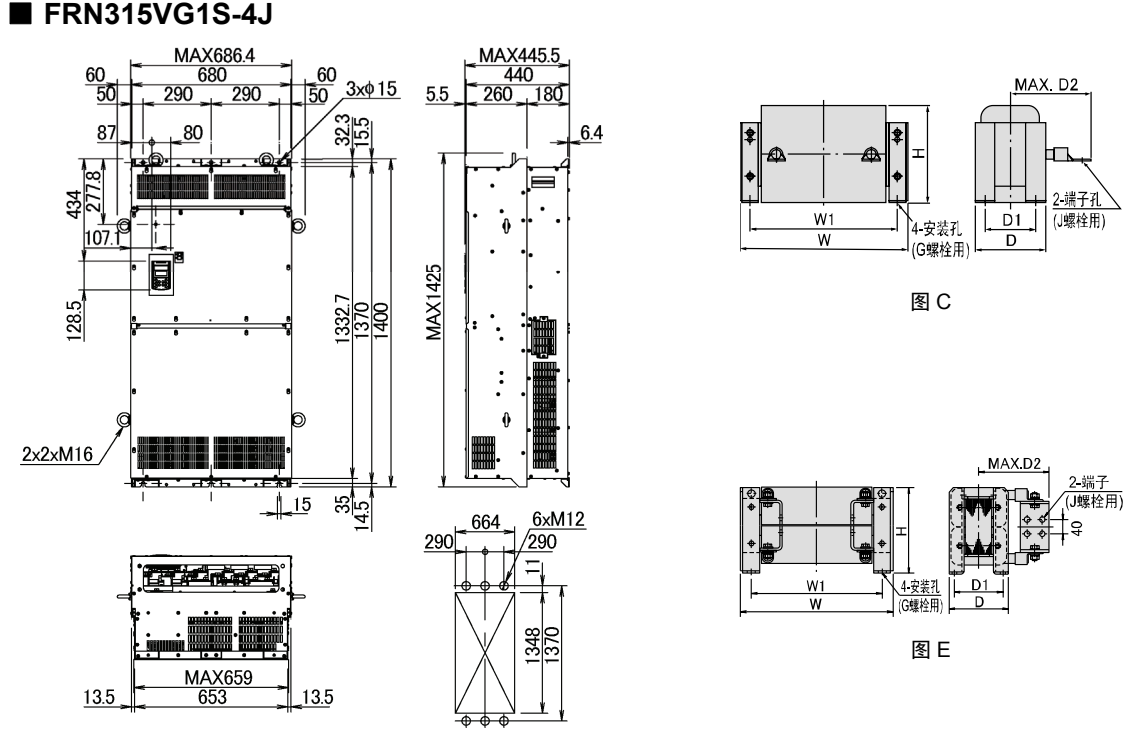

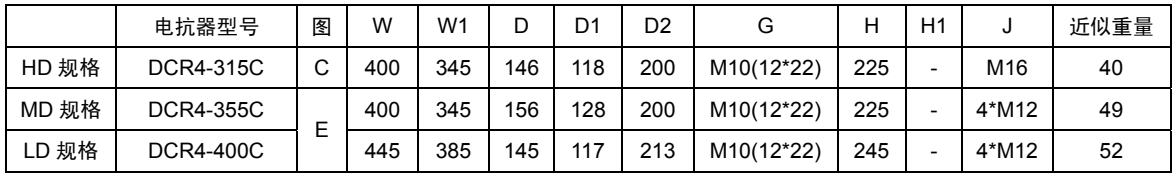

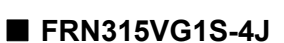

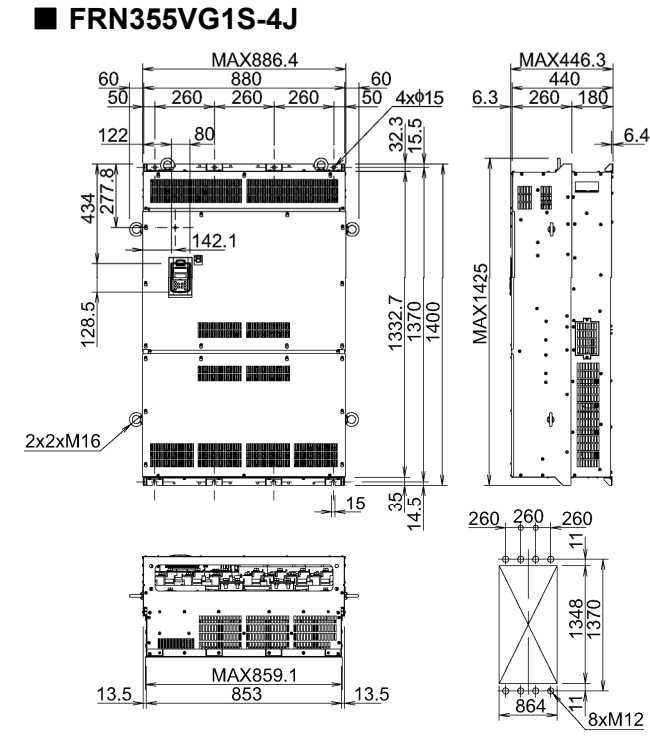

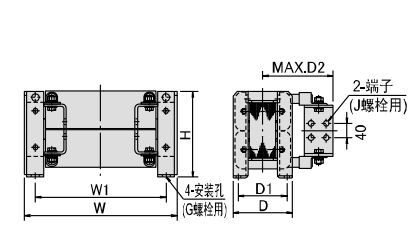

图 E

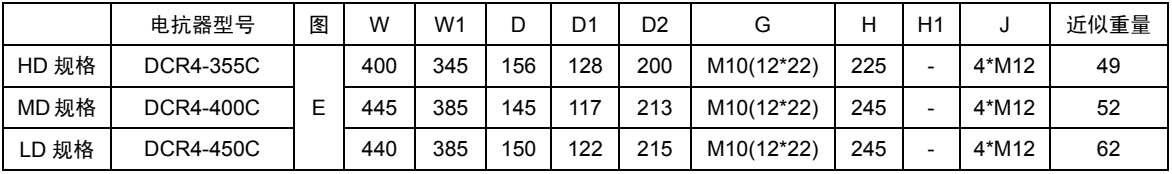

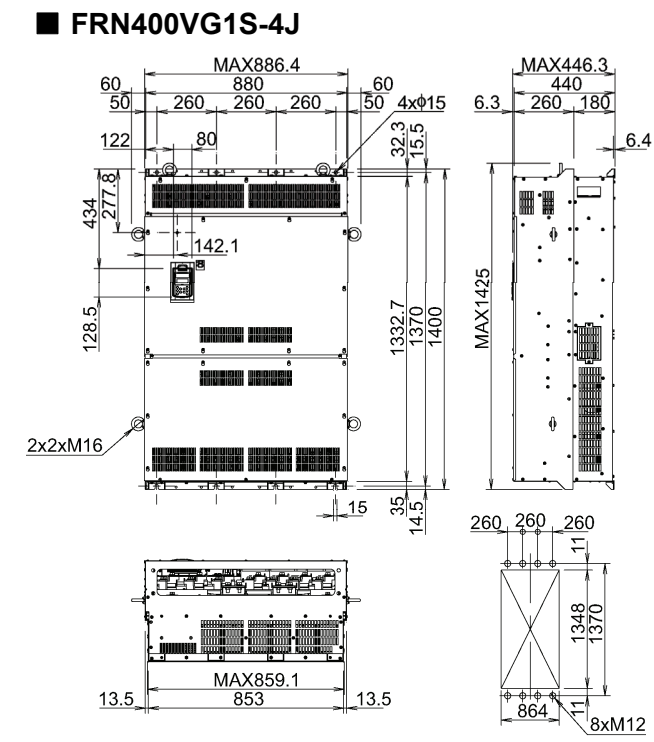

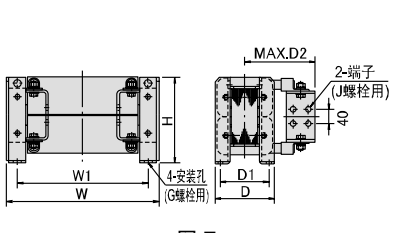

图 E

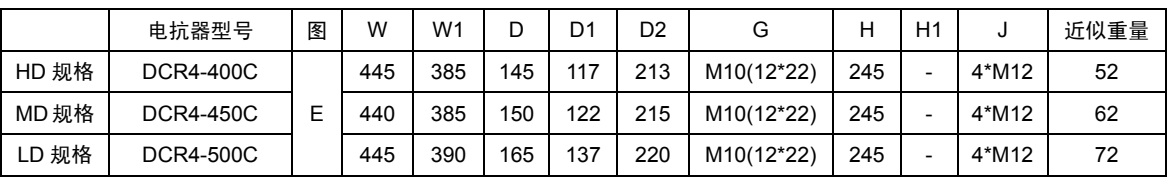

 $MAXD2$ 

 $\frac{\phi}{\phi}$ ่‡ี่≑ิ

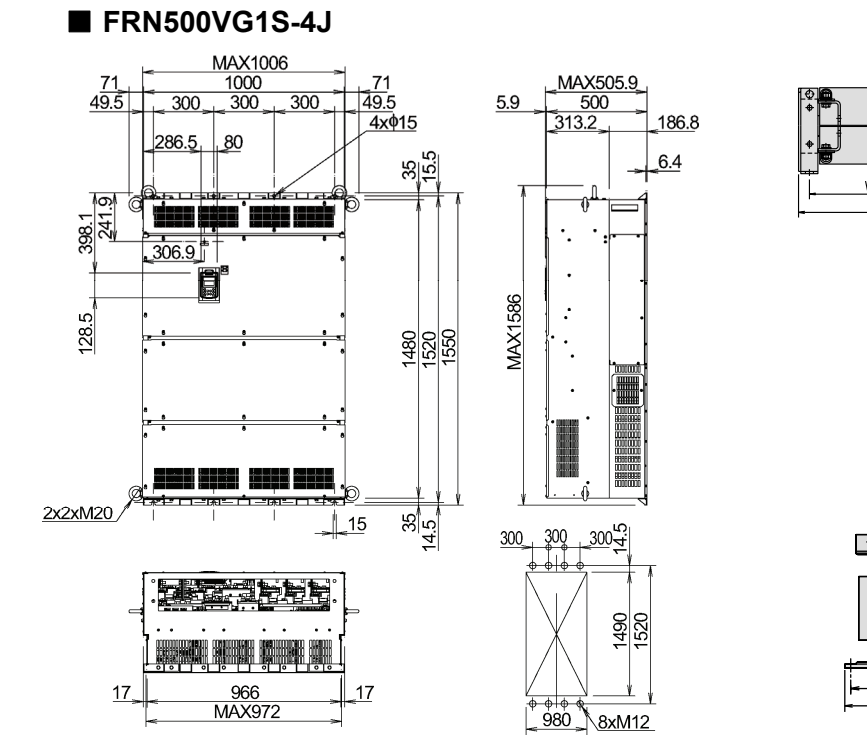

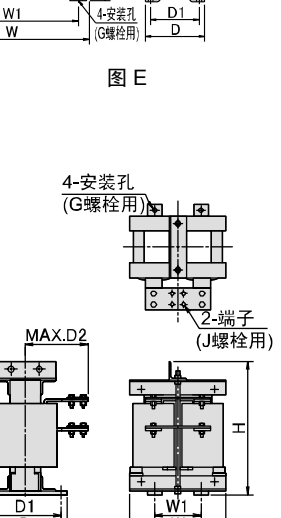

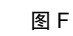

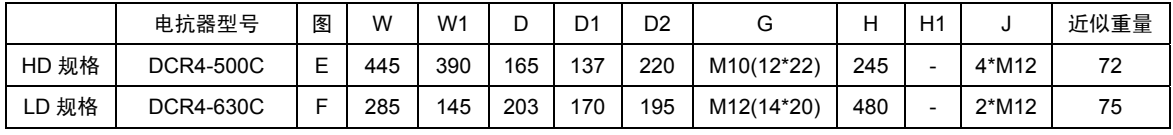

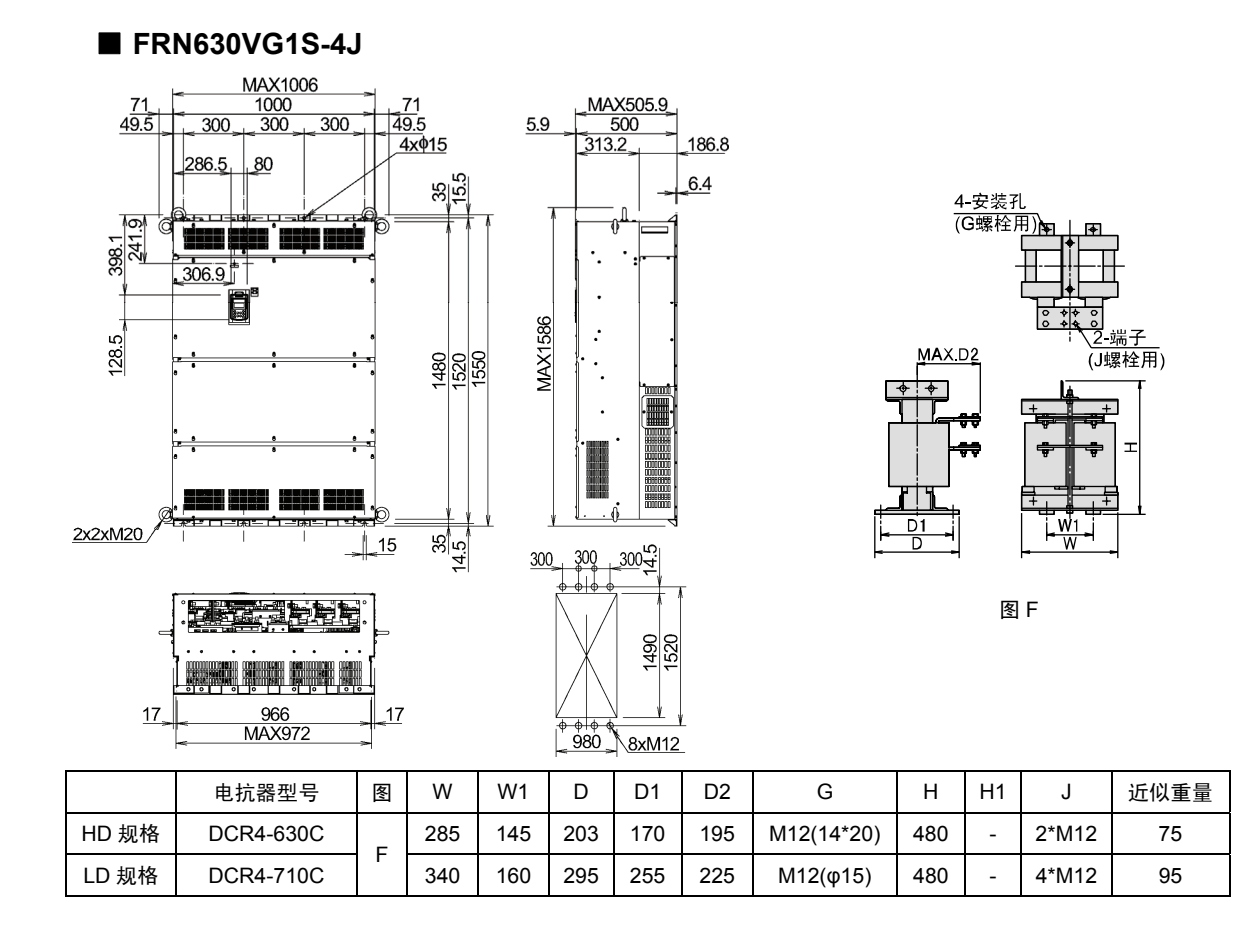

## **2.2.2.2** 操作面板

(单位:mm)

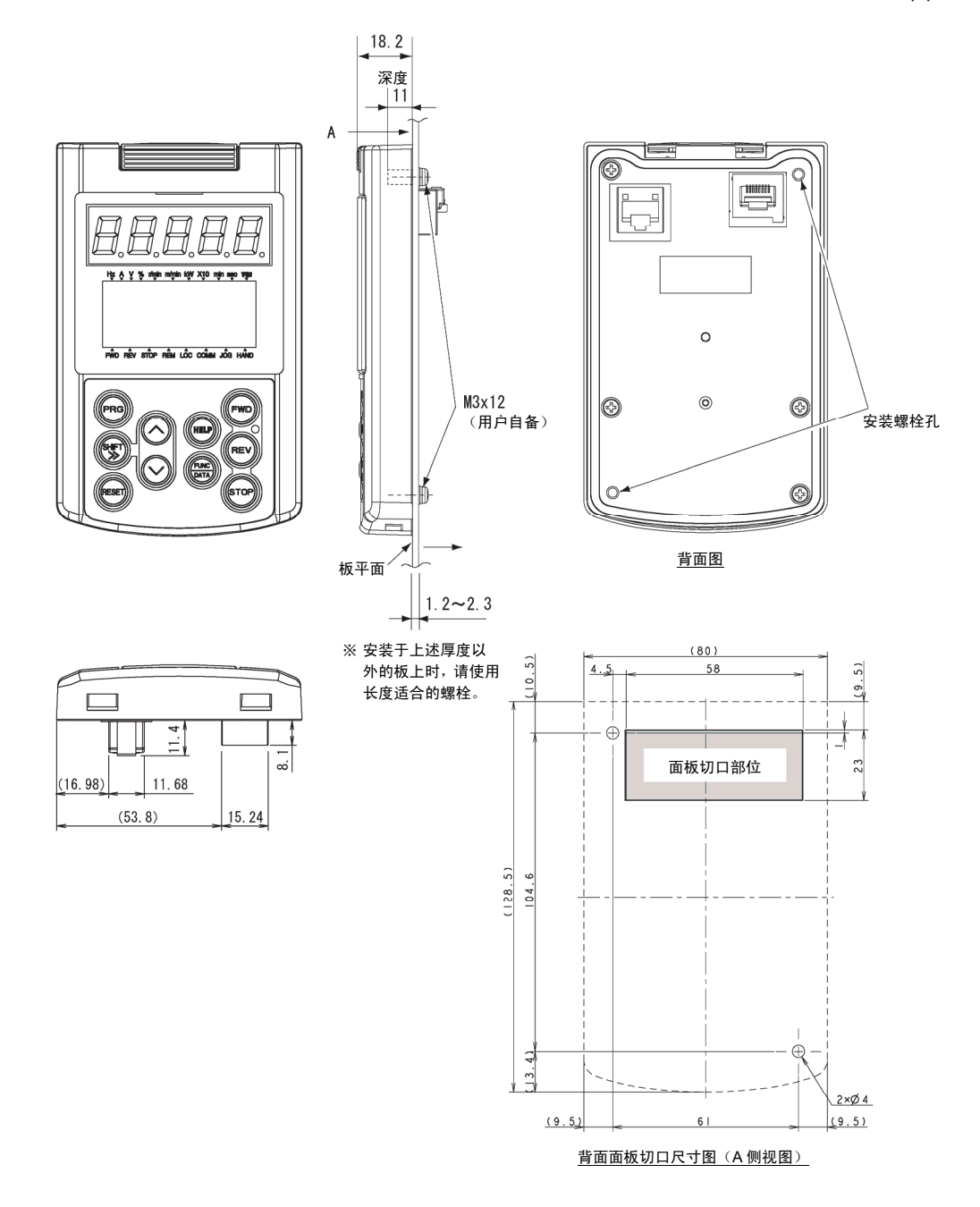

## **2.2.3** 专用电机规格(异步电机、带传感器)

#### ● 3相 200V 系列标准规格

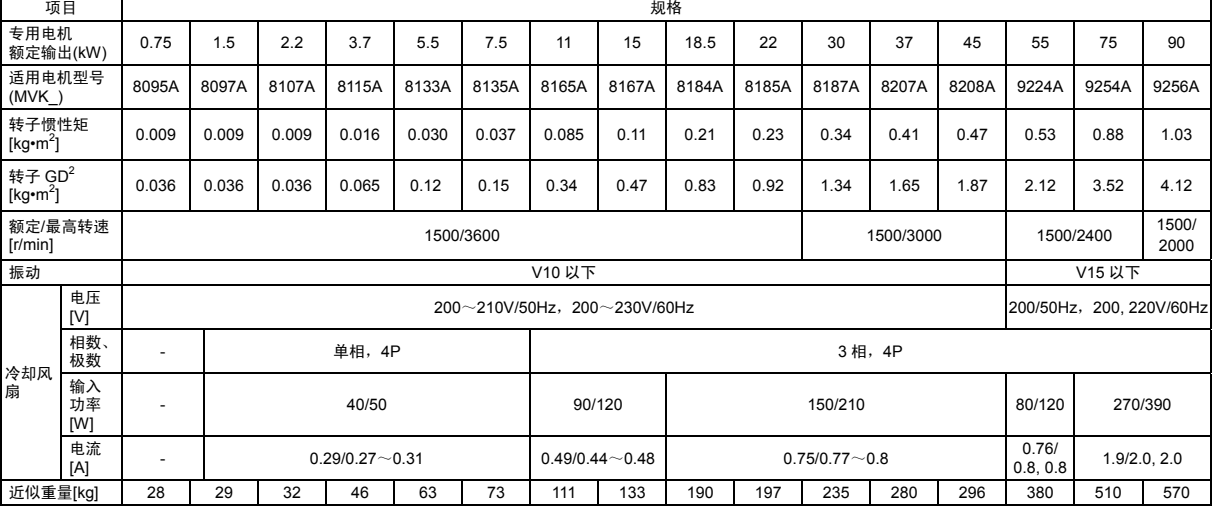

#### ● **3** 相 **400V** 系列标准规格

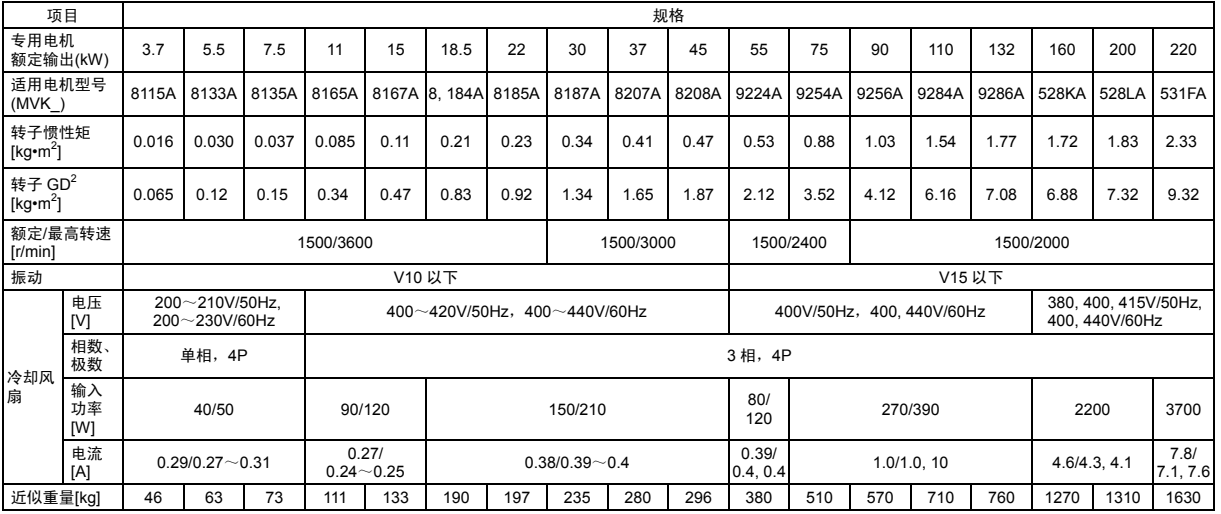

#### **● 3相 400V 系列标准规格(继续)**

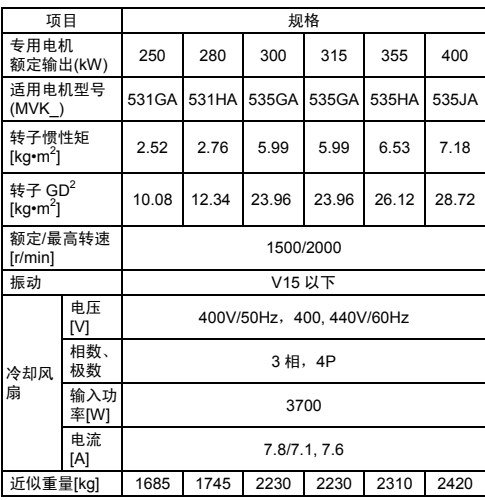

#### ● 通用规格

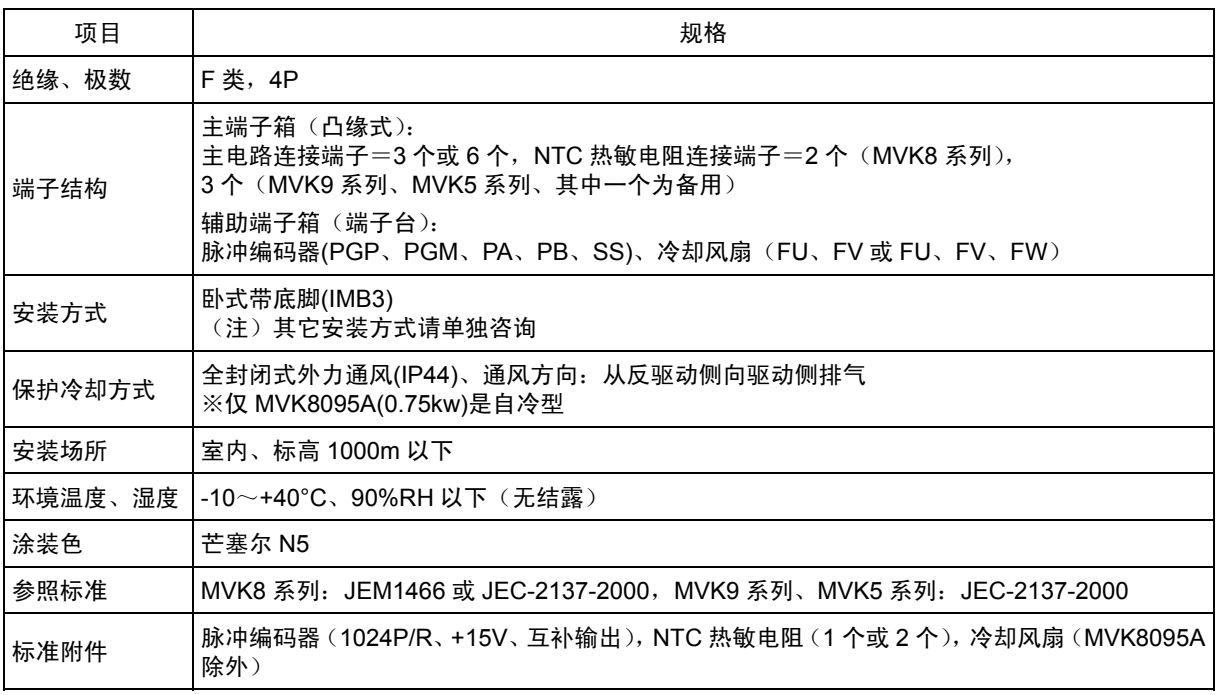

注 1) 55kW 以上适用电机的转矩精度为±5%。如果需要更高精度的转矩,请咨询。

注 2) 需要 4 极且基本转速为 1500[r/min]以外的专用电机时, 请另行咨询。

#### ● 专用电机外形尺寸图

●图 A ●图 B 轴端尺寸图 $#72$ 辅助端子箱<br>102/ 主端子箱  $\stackrel{\text{AIR}}{\rightarrow}$  $AIR$  $\overline{a}$  $\overline{a}$  $\overline{a}$  $2 - \phi 22$ !-φ22<br>左右)

●图 C ●图 D ●图 E

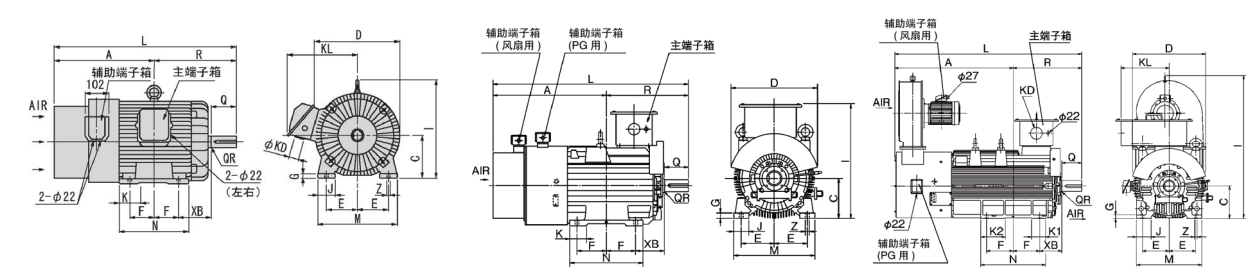

#### ● **200V/400V** 系列通用

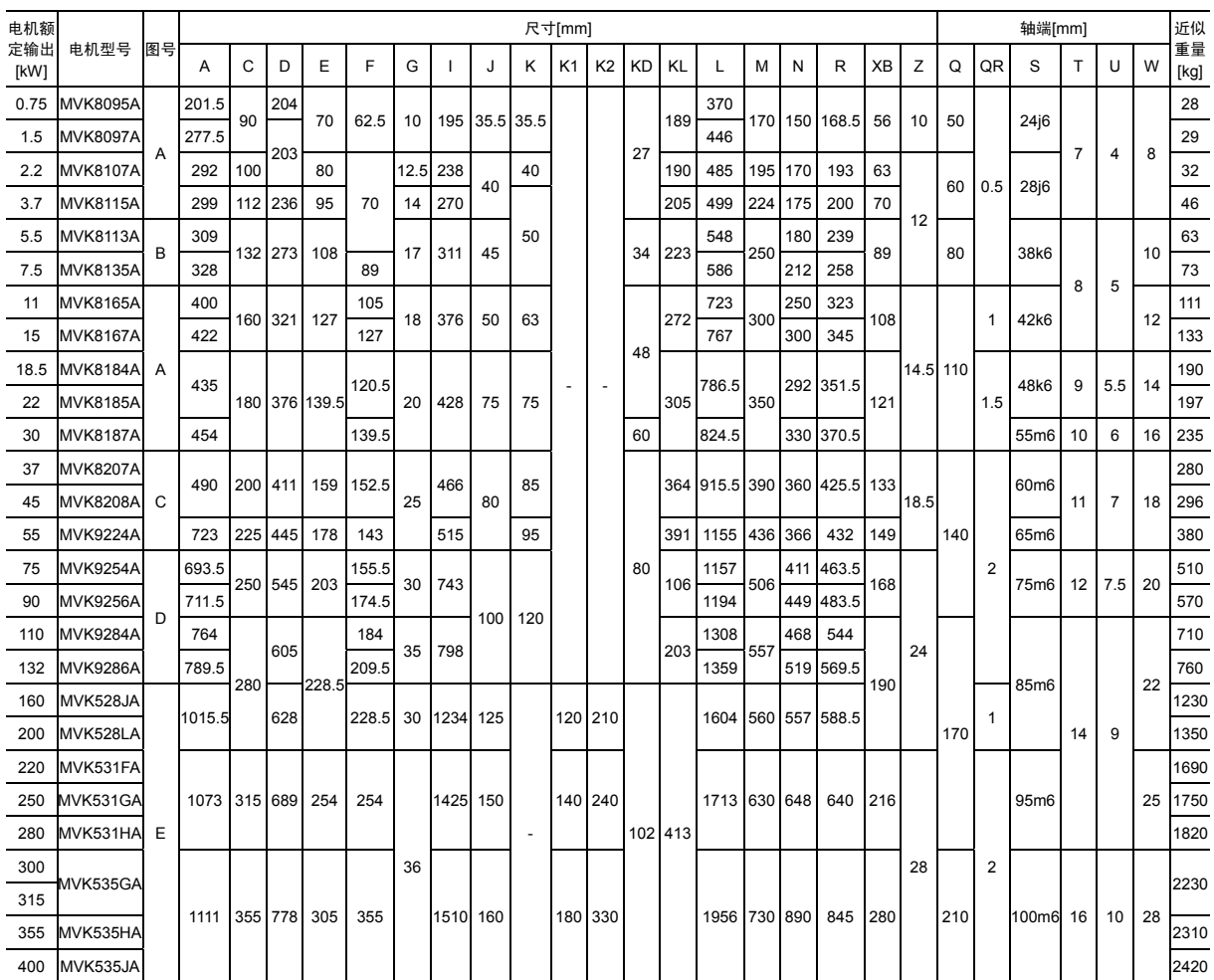

(注 1) 1095A(0.75kW)是自冷型(冷却方式:IC410)。

(注 2) MVK8095A(0.75kW)的电缆孔为 φ22 (1 处)。

(注 3) 相对于图 C,MVK9224A(55kW)附带了风扇用辅助端子箱。

(注 4) 尺寸允差 旋转轴高度 C 250mm ≦ ・・・ 0~-0.5mm,C>250mm・・・ 0~1.0mm

## **2.2.4** 专用电机规格(同步电机、带传感器)

#### ● 3相 200V 系列标准规格

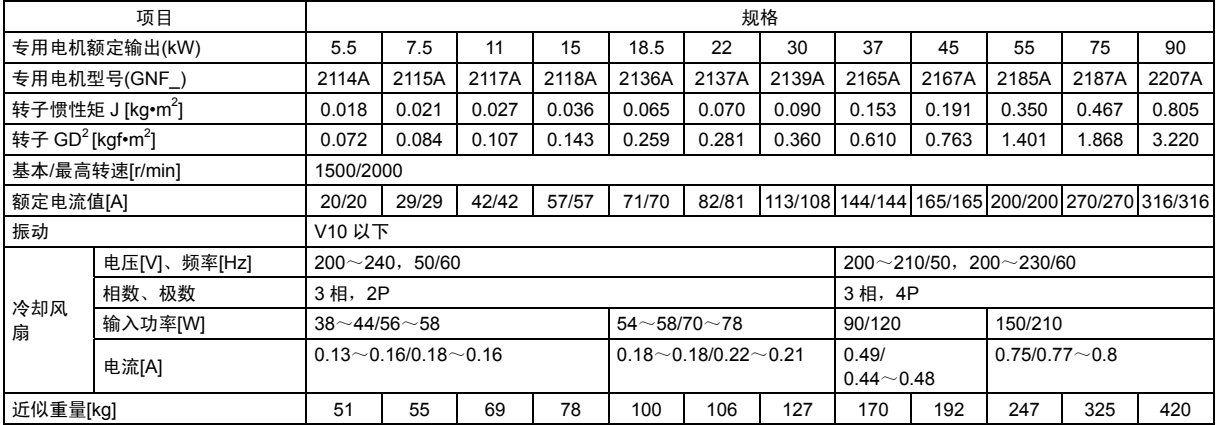

#### ● **3** 相 **400V** 系列标准规格

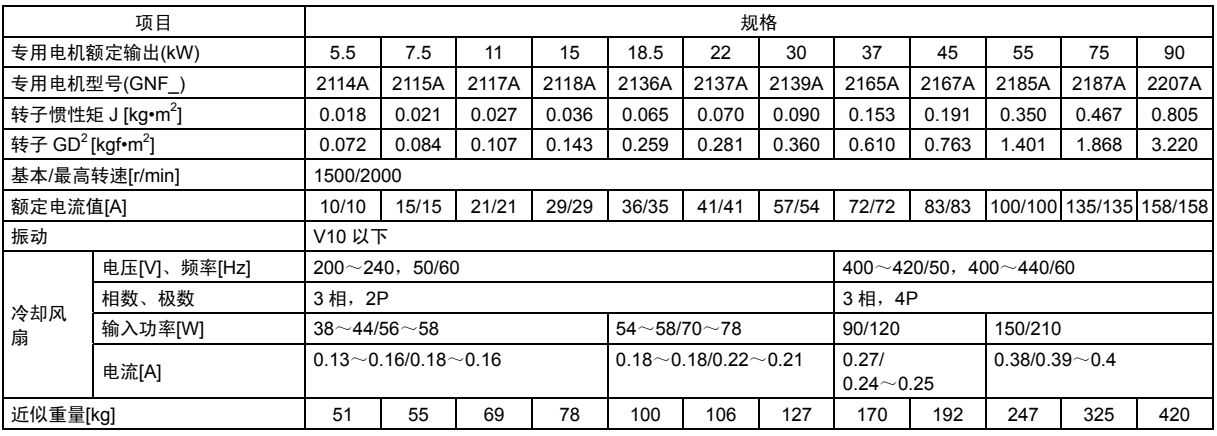

#### **● 3相 400V 系列标准规格(继续)**

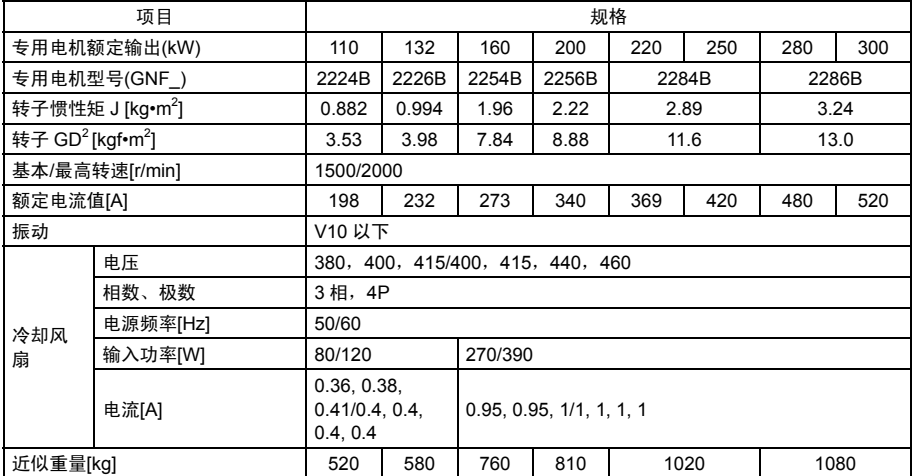

#### ● 通用规格

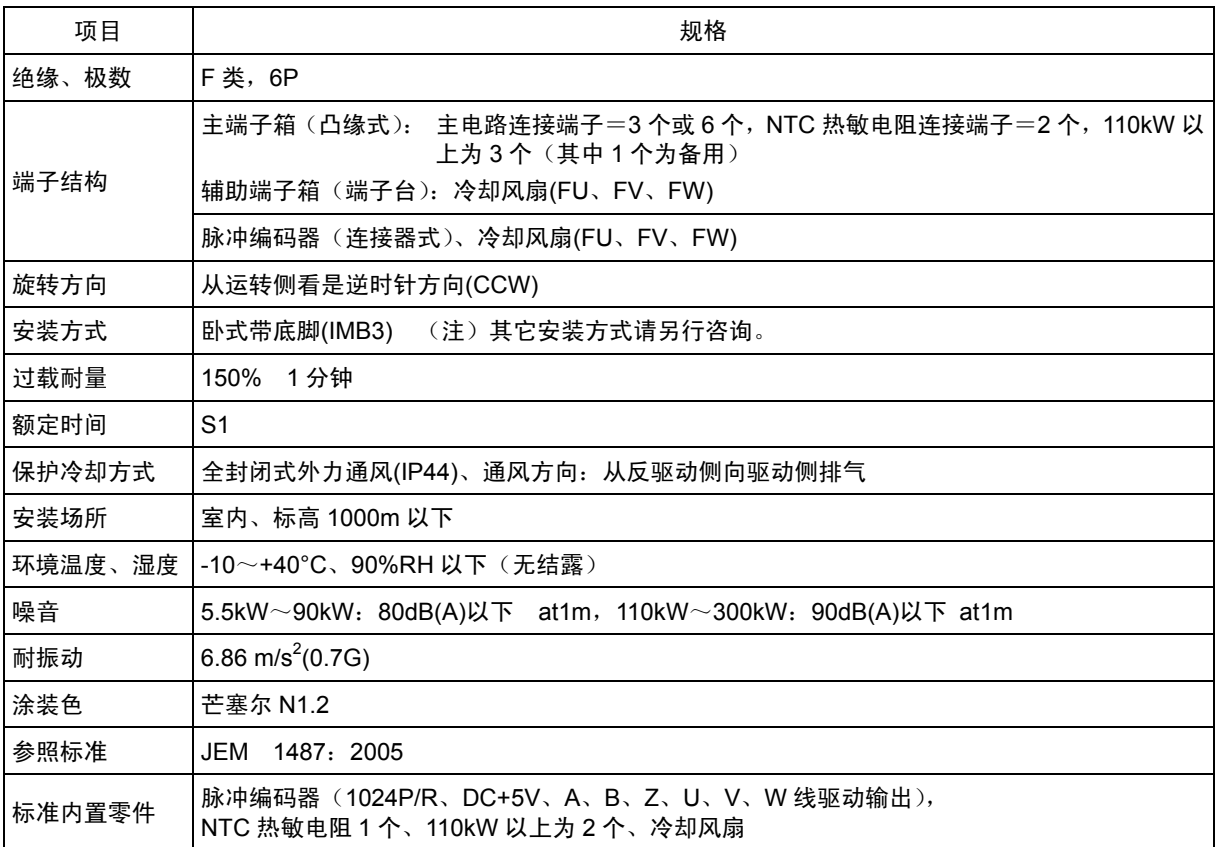
#### ● 专用电机外形尺寸图

#### 轴端尺寸详图

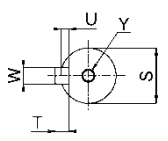

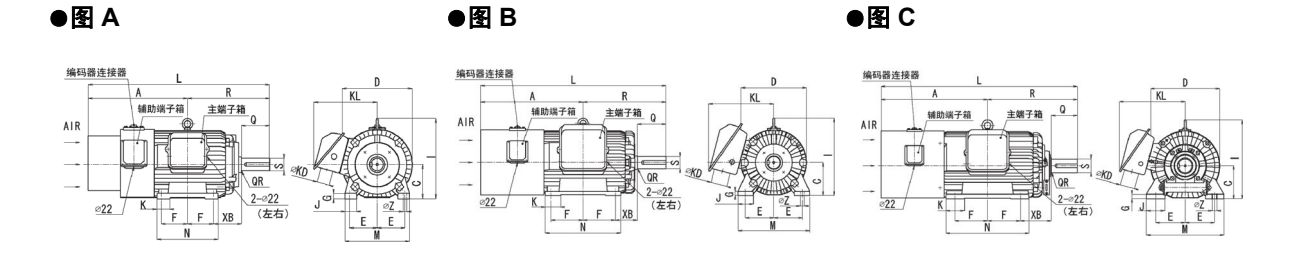

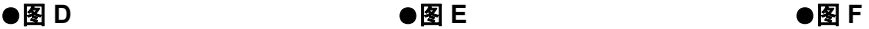

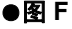

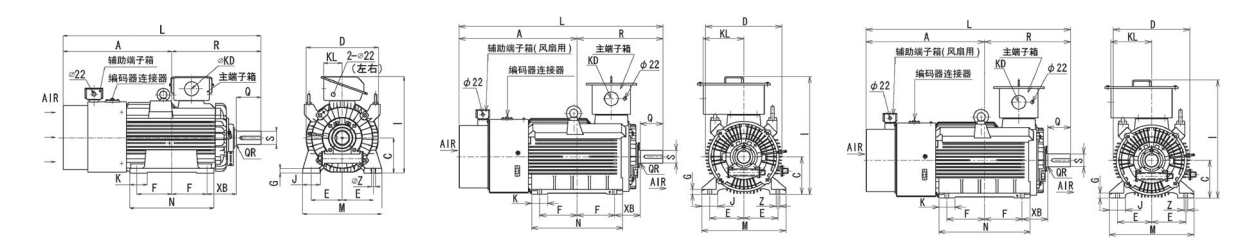

### ● **200V/400V** 系列通用

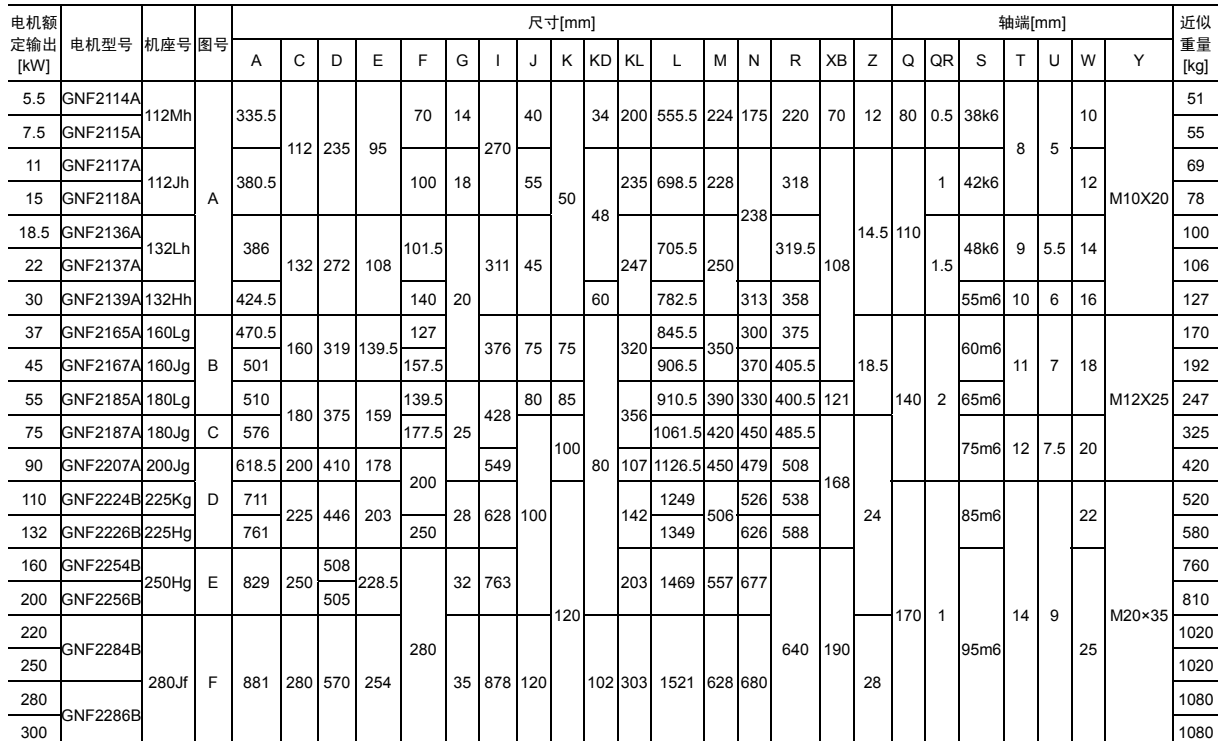

(注 1) 输出功率在 110kW 以上的机型为直接式专用电机,有关非直接式电机,请另行咨询。

(注 2) 尺寸允差 旋转轴高度 C 250mm ≦ ・・・ 0~-0.5mm,C>250mm・・・ 0~1.0mm

#### ● 变频器连接用专用电缆

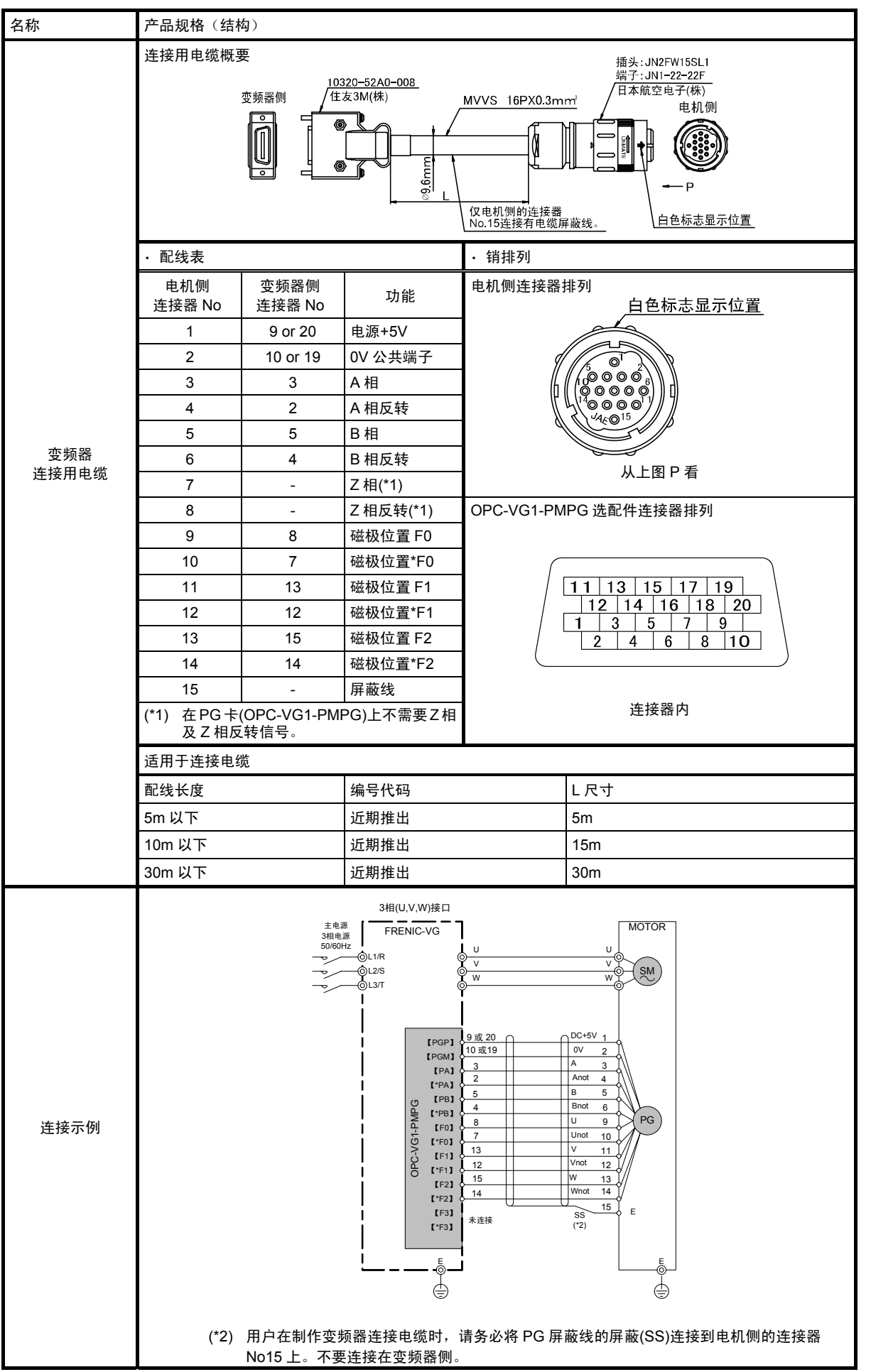

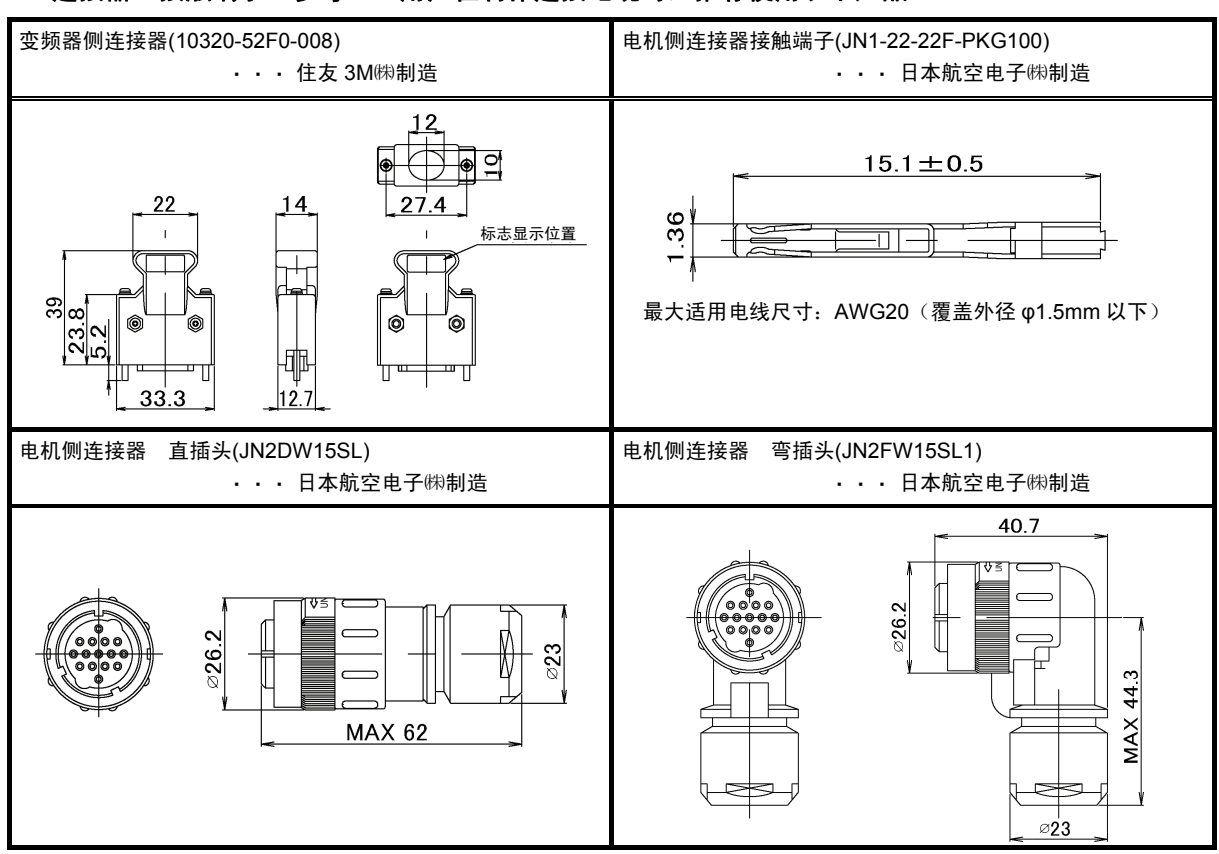

### ● 连接器、接触端子(参考): 用户在制作连接电缆时, 推荐使用以下产品。

#### 注 1) 推荐使用下述规格的 PG 屏蔽线。

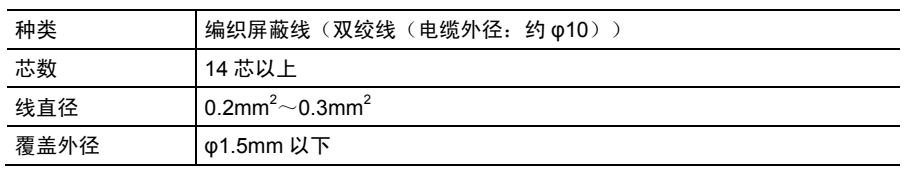

注 2) 接触端子型号的 PKG 是插入 100 个散端子的型号。

注 3) 通过焊锡与接触端子相连。

# **2.2.5** 保护功能详情

下面介绍保护功能的名称、内容说明及 LED 监视器的显示。保护功能启动、LED 监视器上显示报 警代码后,请参考"第13章 是否出现了故障…",解除保护功能启动的原因。

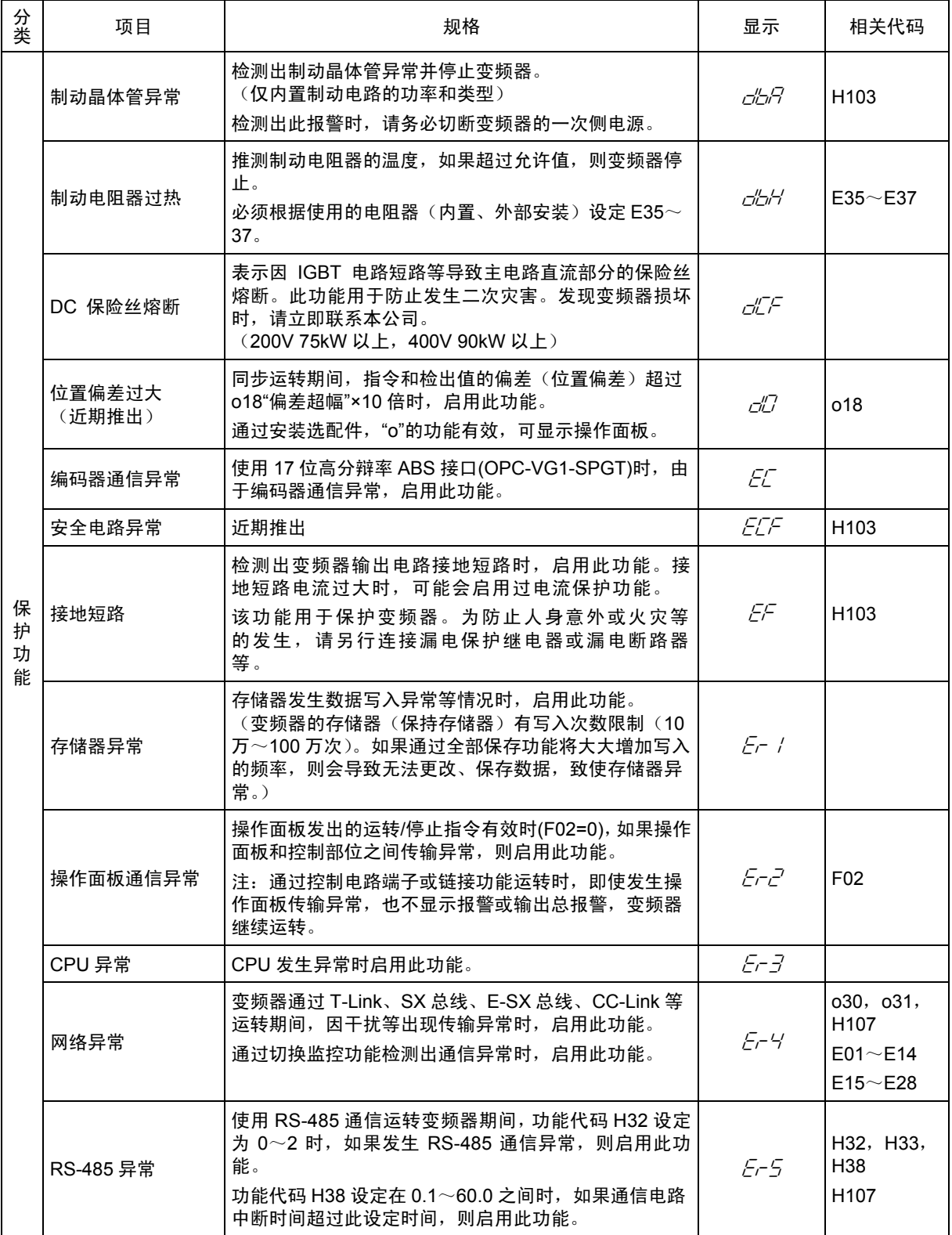

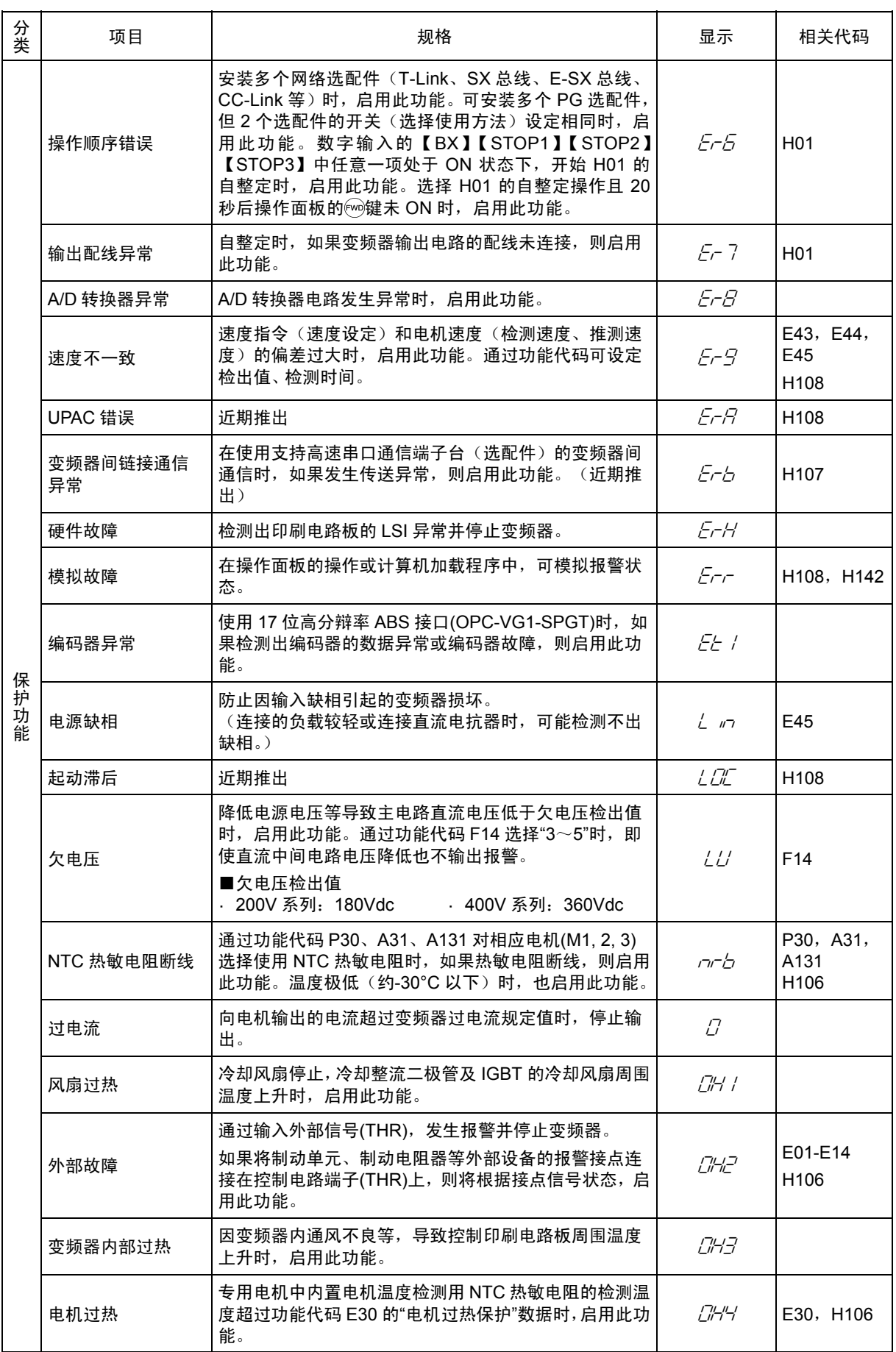

#### 2.2 通用规格

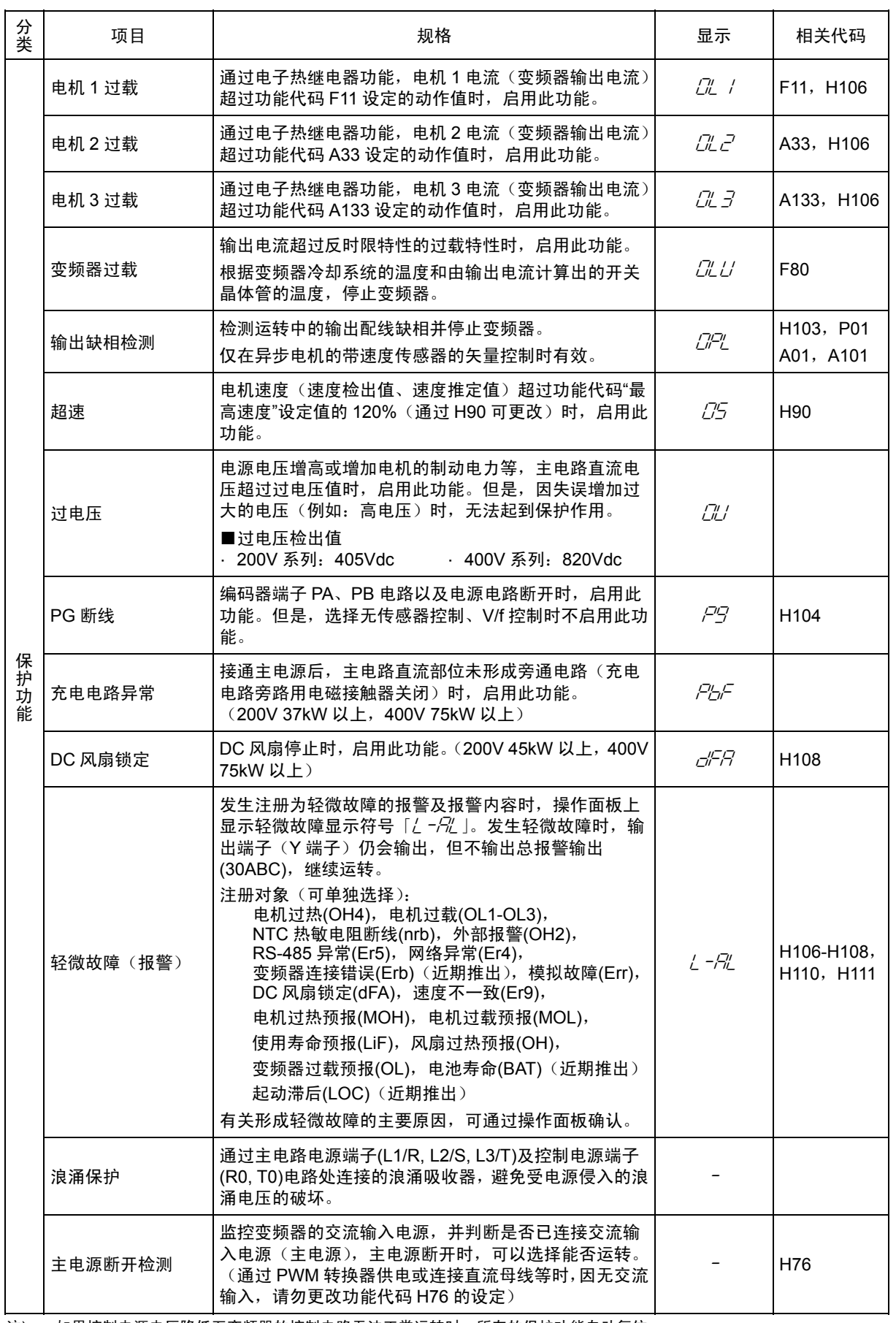

注) ・ 如果控制电源电压降低至变频器的控制电路无法正常运转时,所有的保护功能自动复位。

• 记录最新和过去(10次)的报警代码,以及最新和过去 3 次的报警详细信息。

· 通过操作面板的 RST 键或在 X 端子 (RST 判断)-CM 间切换 OFF→ON, 可解除保护停止状态。但是, 在未排除报警原因 状态下,复位操作无效。

• 同时发生多个报警时,如果不排除所有报警原因,则复位操作无效。(可通过操作面板确认未排除的报警原因。)

・ 判断为轻微故障时,"30A/B/C"无效。

规格

# **2.3** 基本连接图和端子功能

# **2.3.1** 基本连接图

### 2.3.1.1 与专用电机(异步电机 MVK 型)的组合

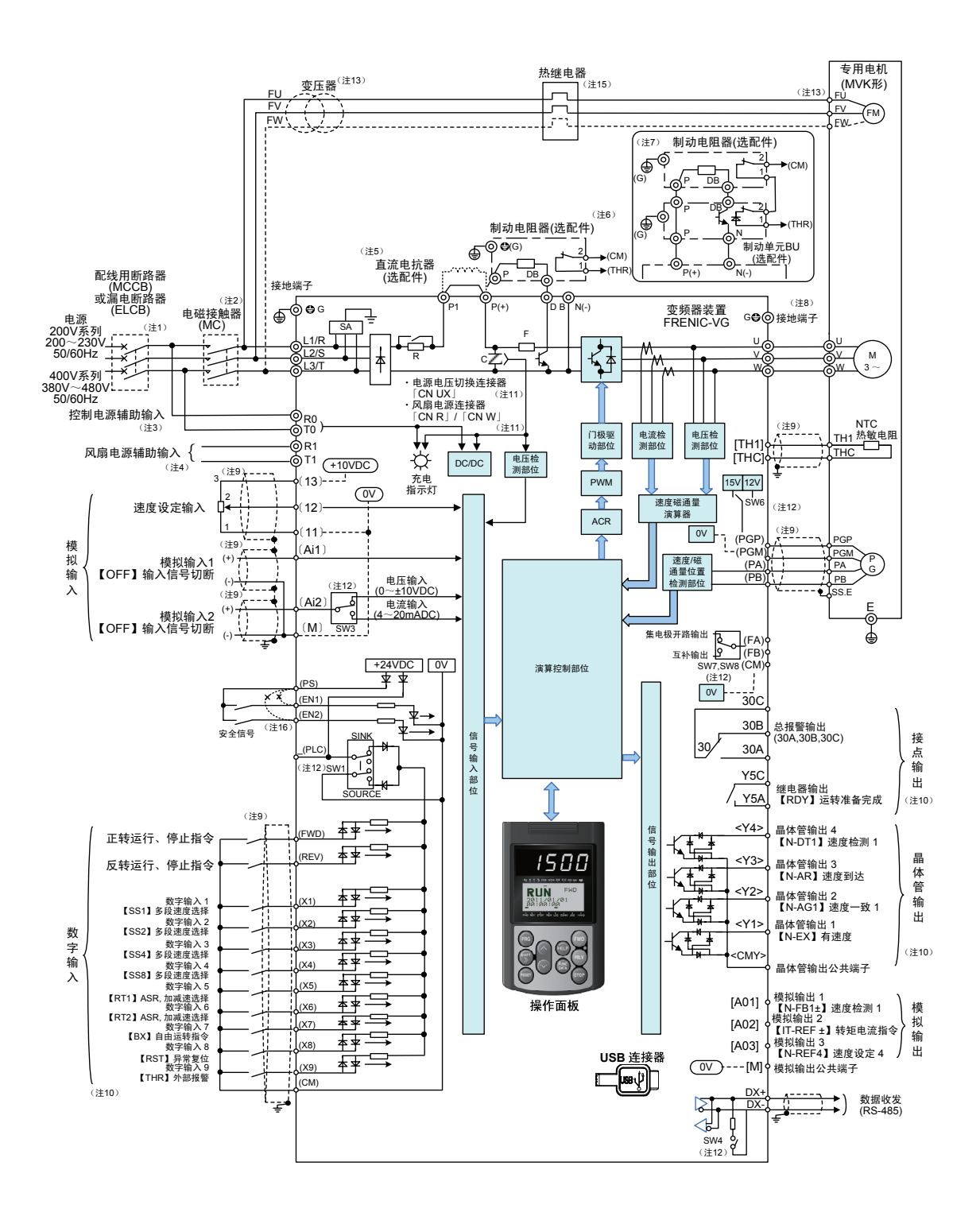

- (注 1) 为了保护配线,请在变频器的输入侧(初级侧)安装各变频器推荐的配线用断路器(MCCB)或漏电断路器(ELCB) (带过电流保护功能)。请勿使用推荐功率以上的断路器。
- (注 2) MCCB 或 ELCB 用于从另外的电源分离变频器,因此,请根据需要安装各变频器推荐的电磁接触器(MC)。另外, 在变频器附近安装 MC 或螺线管等的线圈时,请用并联方式连接浪涌吸收器。
- (注 3) 希望保持变频器主电源切断后保护功能仍发挥作用时的总报警信号或始终显示操作面板时,请将本端子连接到电 源。即使不向该端子输入电源,也可运转变频器。
- (注 4) 通常无需连接。与高功率因数电源再生 PWM 转换器(RHC 系列)等组合时使用。
- (注 5) 连接直流电抗器(DCR)(选配件)时,请拆下变频器主电路端子 P1-P(+)间的短路棒后再进行连接。55kW 的 LD 规格以及 75kW 以上的电抗器为标准配件。请务必连接。 电源变压器功率在 500kVA 以上且为变频器额定功率 10 倍以上时, 以及同一电源系统中"有半导体负载"时,请使 用直流电抗器(选配件)。
- (注 6) 55kW 以下(200V 系列)、160kW 以下(400V 系列)的变频器内置制动晶体管,可在 P(+)-DB 间直接连接制动 电阻器。
- (注 7) 75kW 以上(200V 系列)、200kW 以上(400V 系列)变频器连接制动电阻器时,必须与制动单元(选配件)并 用。请将制动单元(选配件)连接于 P(+)、N(-)间。辅助端子[1]和[2]存在极性。请按照本图所示连接。
- (注 8) 表示电机接地端子。为抑制变频器噪音,推荐通过本端子进行电机接地。
- (注 9) ↓↓↓ 的配线请使用双绞线或屏蔽线。 屏蔽线必须接地,但外部噪音较大时,将其连接到 $\overline{\text{OV}}$  ((M) , 【11】, 【THC】),  $\overline{\text{OV}}$  ((CM) ), 可能会抑制噪音 的影响。请尽量与主电路配线隔开,不要放入同一电缆槽内。(建议隔开距离在 10(cm)以上。)交叉时,请尽量 使其与主电路配线垂直相交。
- (注 10) 端子【X1】~【X9】(数字输入)、端子【Y1】~【Y4】(晶体管输出)及端子【Y5A/C】(接点输出)记载的 各功能表示产品出厂时所带的功能。
- (注 11) 是主电路的切换连接器。详情请参考第 3 章"3.3.3.6 主电路端子、接地端子的配线 ⑥切换连接器"。
- (注 12) 是控制印刷电路板上的各种切换开关,可设定变频器的动作。详情请参考第 3 章"3.3.3.9 各种开关的切换"。
- (注 13) 7.5kW 以下电机的冷却风扇电源为单相。请连接端子 FU 及 FV。 400V 系列的 7.5kW 以下电机的冷却风扇为 200V/50Hz、200~230V/60Hz。400V 系列 11kW 以上的冷却风扇为 400~420V/50Hz、400~440V/60Hz。使用其它电压时,请准备变压器。
- (注 14) (0V) (【M】, 【11】, 【THC】), <sup>[OV]</sup> (【CM】)在变频器内部绝缘。
- (注 15) 通过热继电器的辅助接点(手动返回)使配线用断路器(MCCB)或电磁接触器(MC)跳闸。
- (注 16) 产品出厂时,在安全功能端子【EN1】【EN2】【PS】间连接有短路导体。使用此功能时,请拆下短路导体后再 进行连接。

### 2.3.1.2 与专用电机 (同步电机 GNF2 型) 的组合

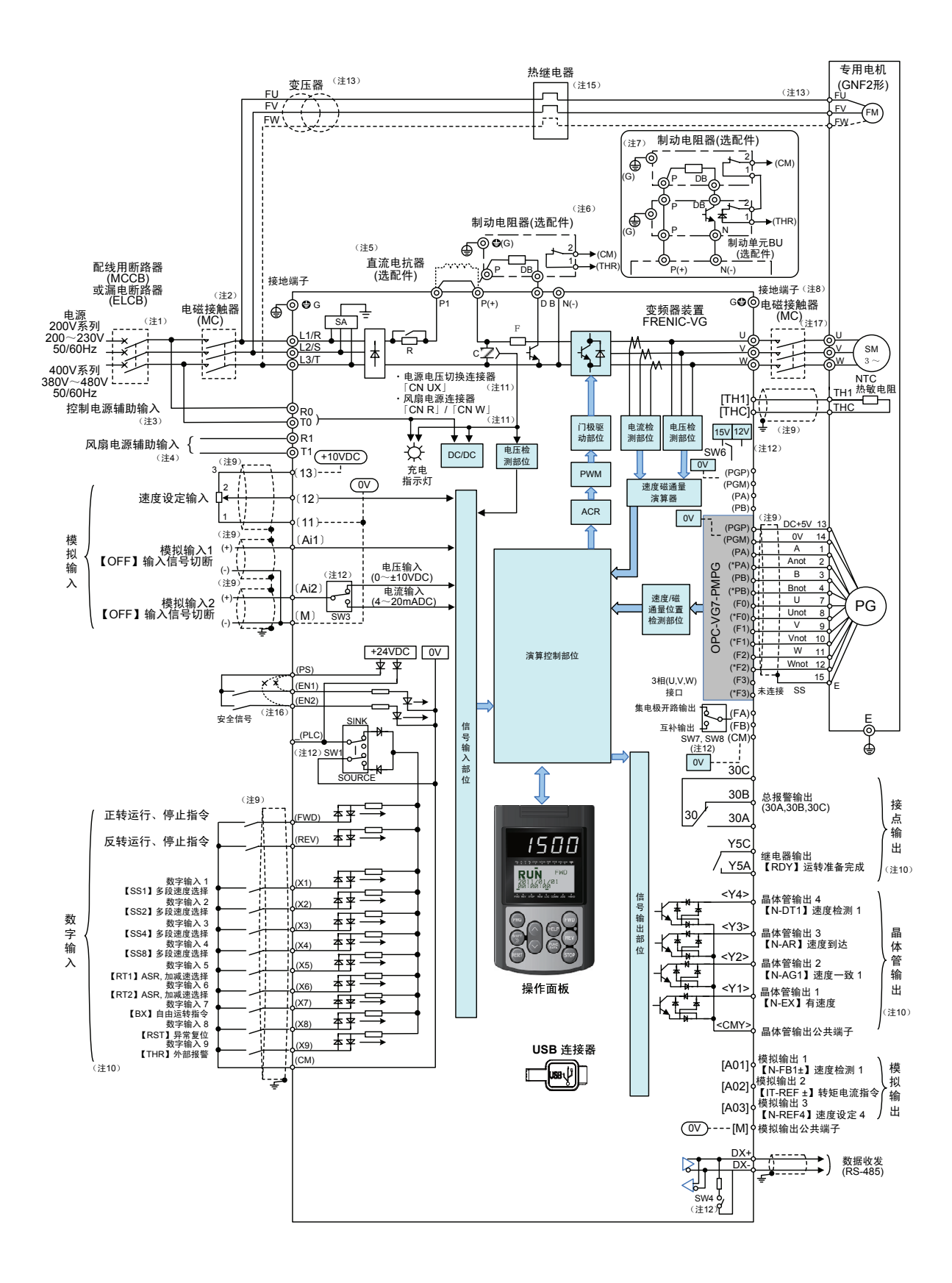

- (注 1) 为了保护配线,请在变频器的输入侧(初级侧)安装各变频器推荐的配线用断路器(MCCB)或漏电断路器(ELCB) (带过电流保护功能)。请勿使用推荐功率以上的断路器。
- (注 2) MCCB 或 ELCB 用于从另外的电源分离变频器,因此,请根据需要安装各变频器推荐的电磁接触器(MC)。另外, 在变频器附近安装 MC 或螺线管等的线圈时,请用并联方式连接浪涌吸收器。
- (注 3) 希望保持变频器主电源切断后保护功能仍发挥作用时的总报警信号或始终显示操作面板时,请将本端子连接到电 源。即使不向该端子输入电源,也可运转变频器。
- (注 4) 通常无需连接。与高功率因数电源再生 PWM 转换器(RHC 系列)等组合时使用。
- (注 5) 连接直流电抗器(DCR)(选配件)时,请拆下变频器主电路端子 P1-P(+)间的短路棒后再进行连接。55kW 的 LD 规格以及 75kW 以上的电抗器为标准配件。请务必连接。 电源变压器功率在 500kVA 以上且为变频器额定功率 10 倍以上时, 以及同一电源系统中"有半导体负载"时,请使 用直流电抗器(选配件)。
- (注 6) 55kW 以下(200V 系列)、160kW 以下(400V 系列)的变频器内置制动晶体管,可在 P(+)-DB 间直接连接制动 电阻器。
- (注 7) 75kW 以上(200V 系列)、200kW 以上(400V 系列)变频器连接制动电阻器时,必须与制动单元(选配件)并 用。请将制动单元(选配件)连接于 P(+)、N(-)间。辅助端子[1]和[2]存在极性。请按照本图所示连接。
- (注 8) 表示电机接地端子。为抑制变频器噪音,推荐通过本端子进行电机接地。
- (注 9) ↓↓↓ 的配线请使用双绞线或屏蔽线。 屏蔽线必须接地,但外部噪音较大时,将其连接到 $\overline{\text{OV}}$  ((M) , 【11】, 【THC】),  $\overline{\text{OV}}$  ((CM) ), 可能会抑制噪音 的影响。请尽量与主电路配线隔开,不要放入同一电缆槽内。(建议隔开距离在 10(cm)以上。)交叉时,请尽量 使其与主电路配线垂直相交。
- (注 10) 端子【X1】~【X9】(数字输入)、端子【Y1】~【Y4】(晶体管输出)及端子【Y5A/C】(接点输出)记载的 各功能表示产品出厂时所带的功能。
- (注 11) 是主电路的切换连接器。详情请参考第 3 章"3.3.3.6 主电路端子、接地端子的配线 ⑥切换连接器"。
- (注 12) 是控制印刷电路板上的各种切换开关,可设定变频器的动作。详情请参考第 3 章"3.3.3.9 各种开关的切换"。
- (注 13) 7.5kW 以下电机的冷却风扇电源为单相。请连接端子 FU 及 FV。 400V 系列 7.5kW 以下电机的冷却风扇为 200V/50Hz、200~230V/60Hz。400V 系列 11kW 以上的冷却风扇为 400~420V/50Hz、400~440V/60Hz。使用其它电压时,请准备变压器。
- (注 14) (OV)(【M】, 【11】, 【THC】), DV (【CM】)在变频器内部绝缘。
- (注 15) 通过热继电器的辅助接点(手动返回)使配线用断路器(MCCB)或电磁接触器(MC)跳闸。
- (注 16) 产品出厂时,在安全功能端子【EN1】【EN2】【PS】间连接有短路导体。使用此功能时,请拆下短路导体后再 进行连接。
- (注 17) 变频器保护动作发生时,有可能会因负载导致电机高速运转,请务必安装 MC。
- (注 18) 不能用 1 台变频器驱动多台同步电机。
- (注 19) 同步电机(GNF2 型)不能通过商用电源进行直接运转。如果进行直接运转,有可能会烧毁。

# **2.3.2** 端子功能

<u>主电路、模拟输入端子</u>

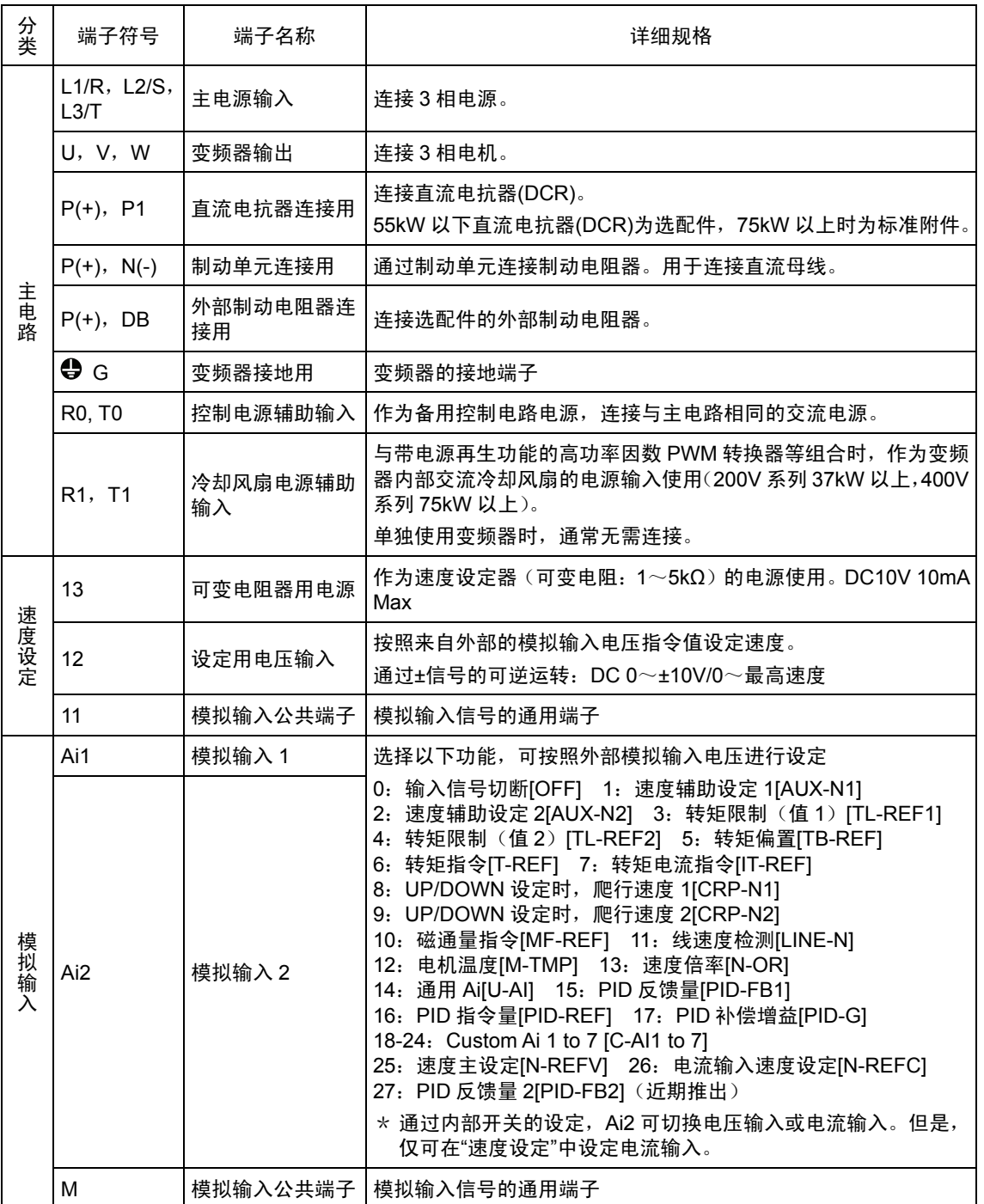

### 数字输入端子

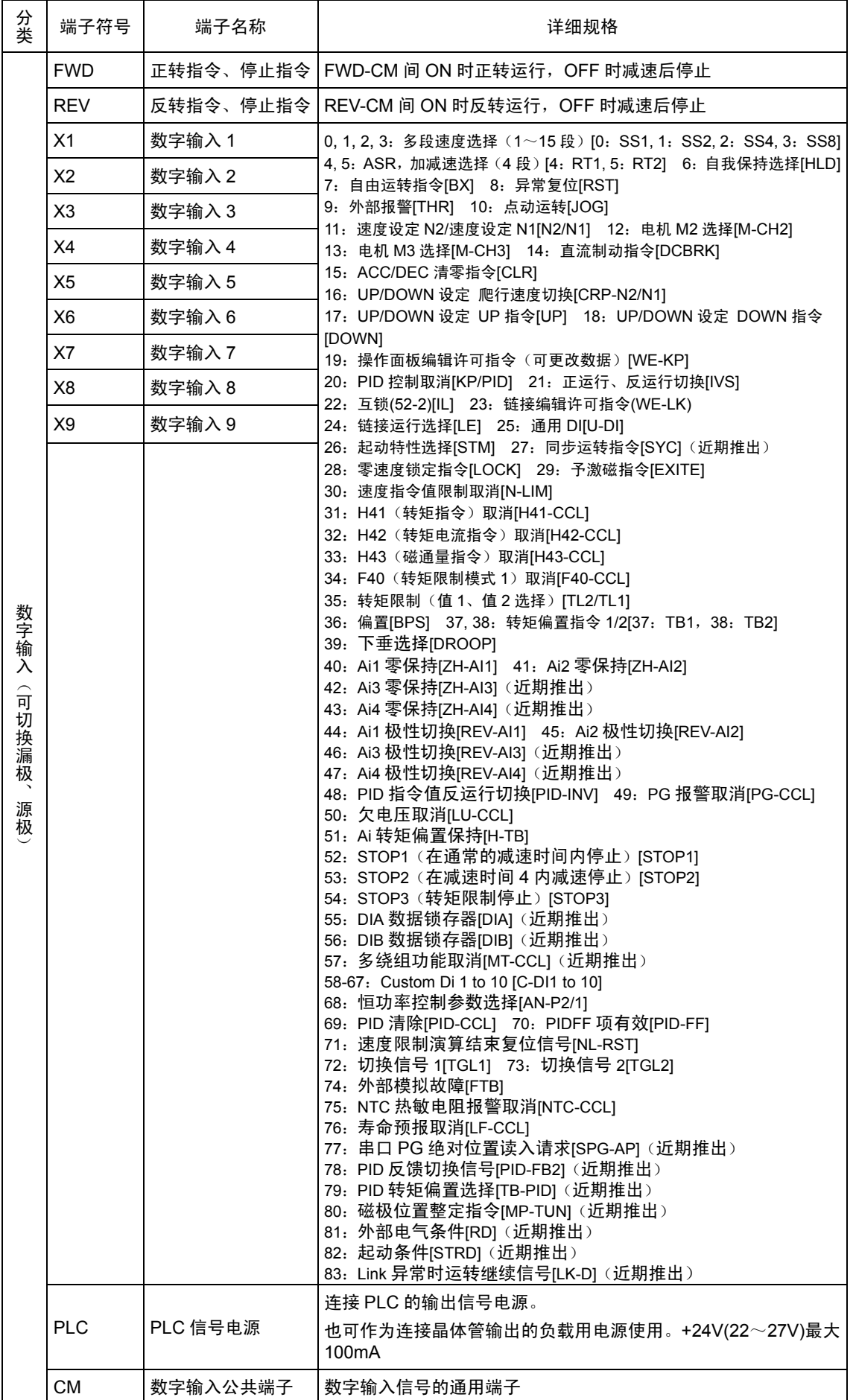

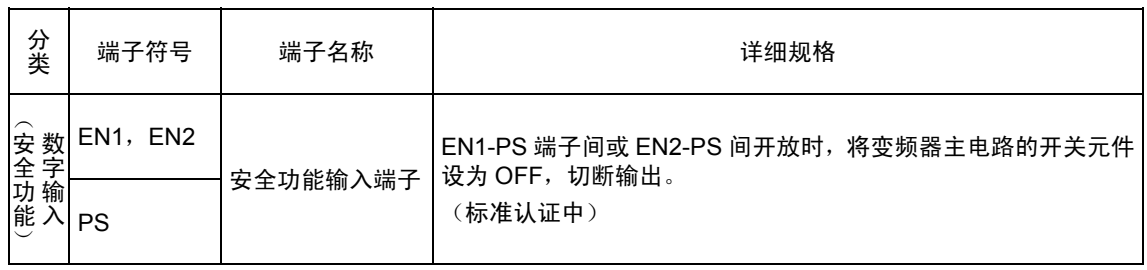

### 模拟输出、晶体管输出端子

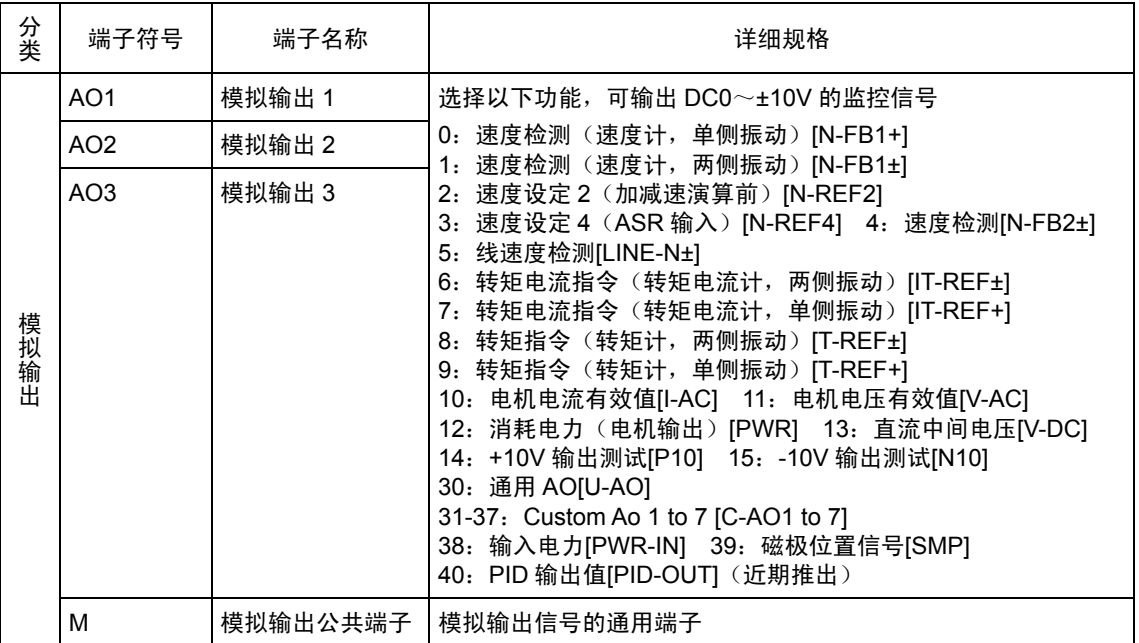

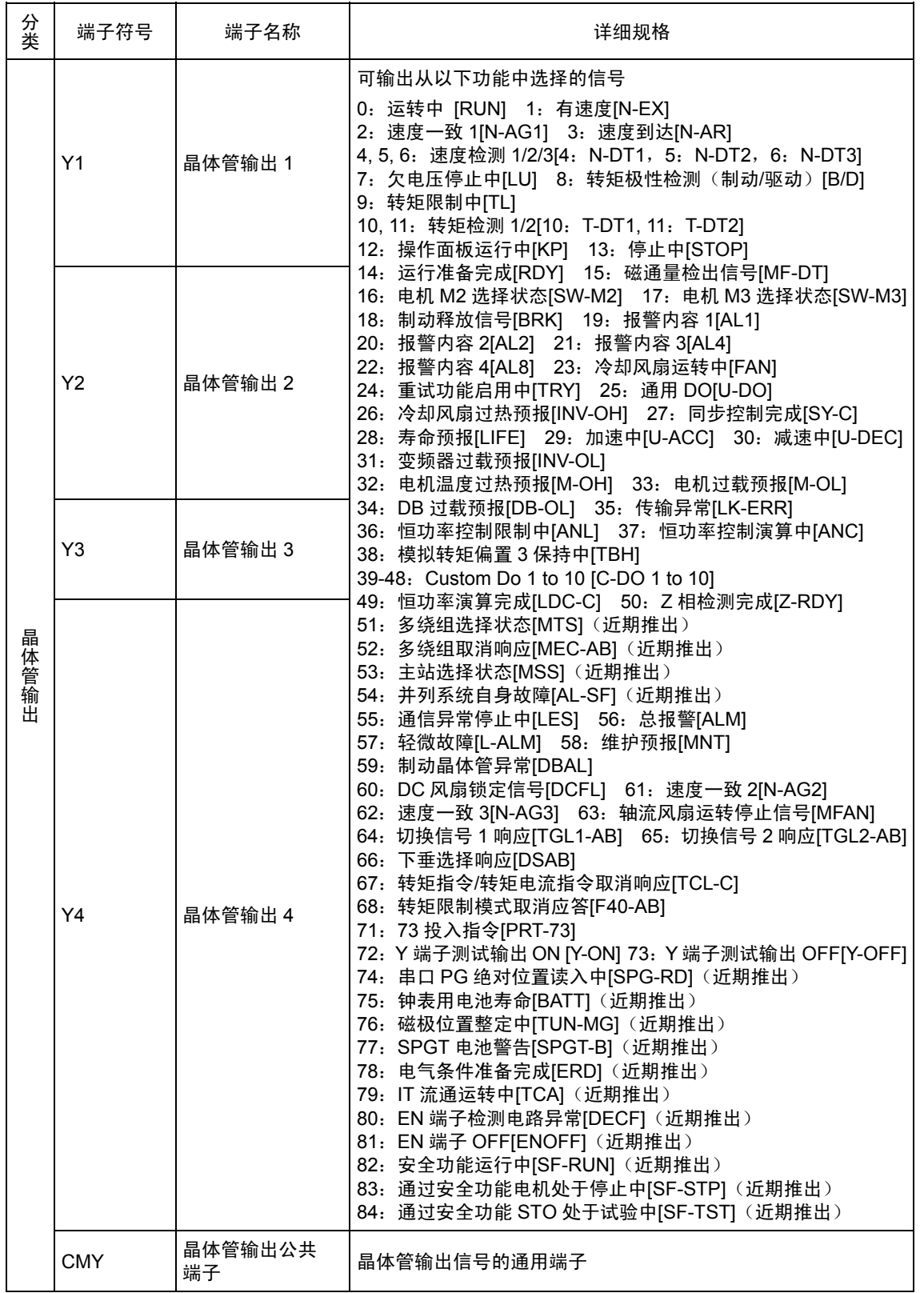

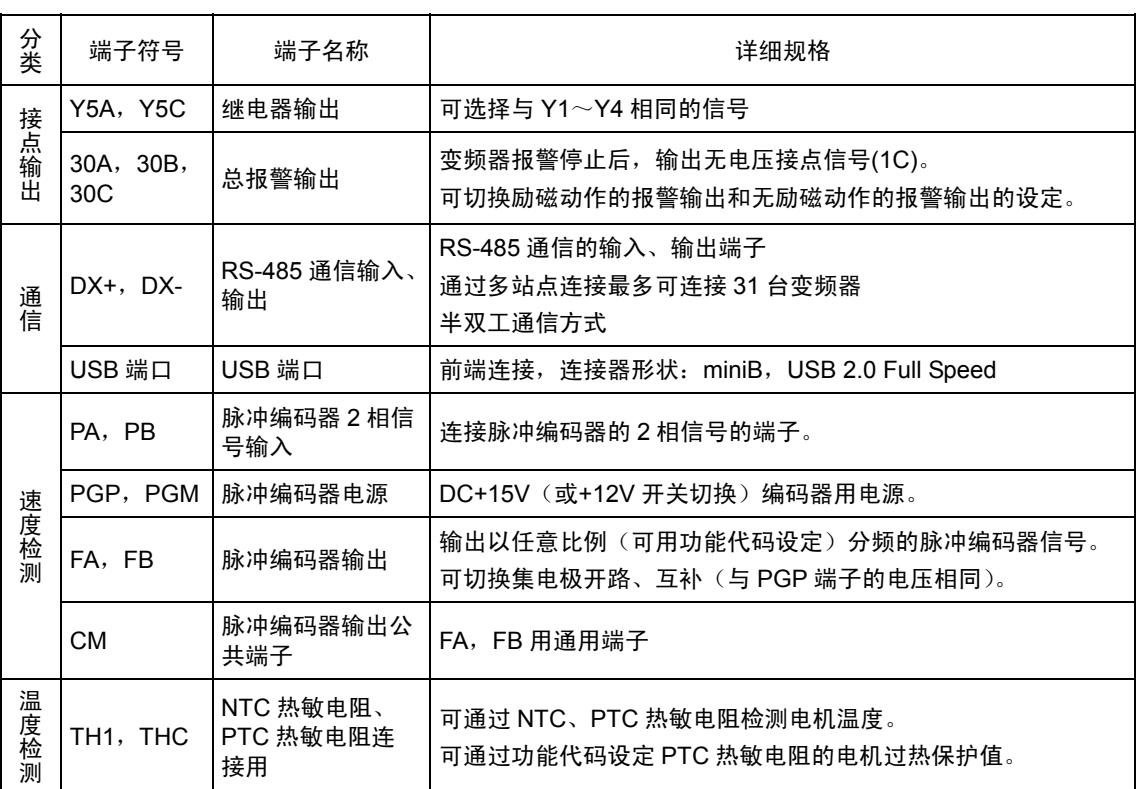

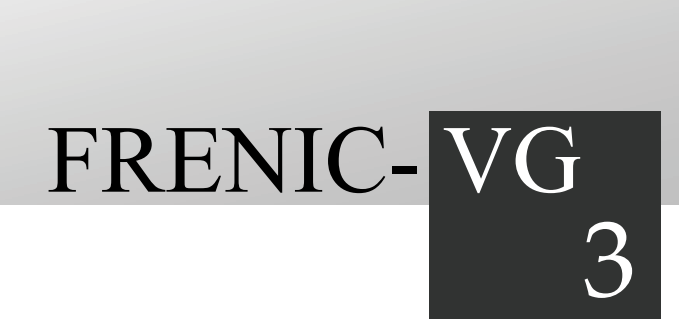

# 第3章 运行准备和试运行

### 目录

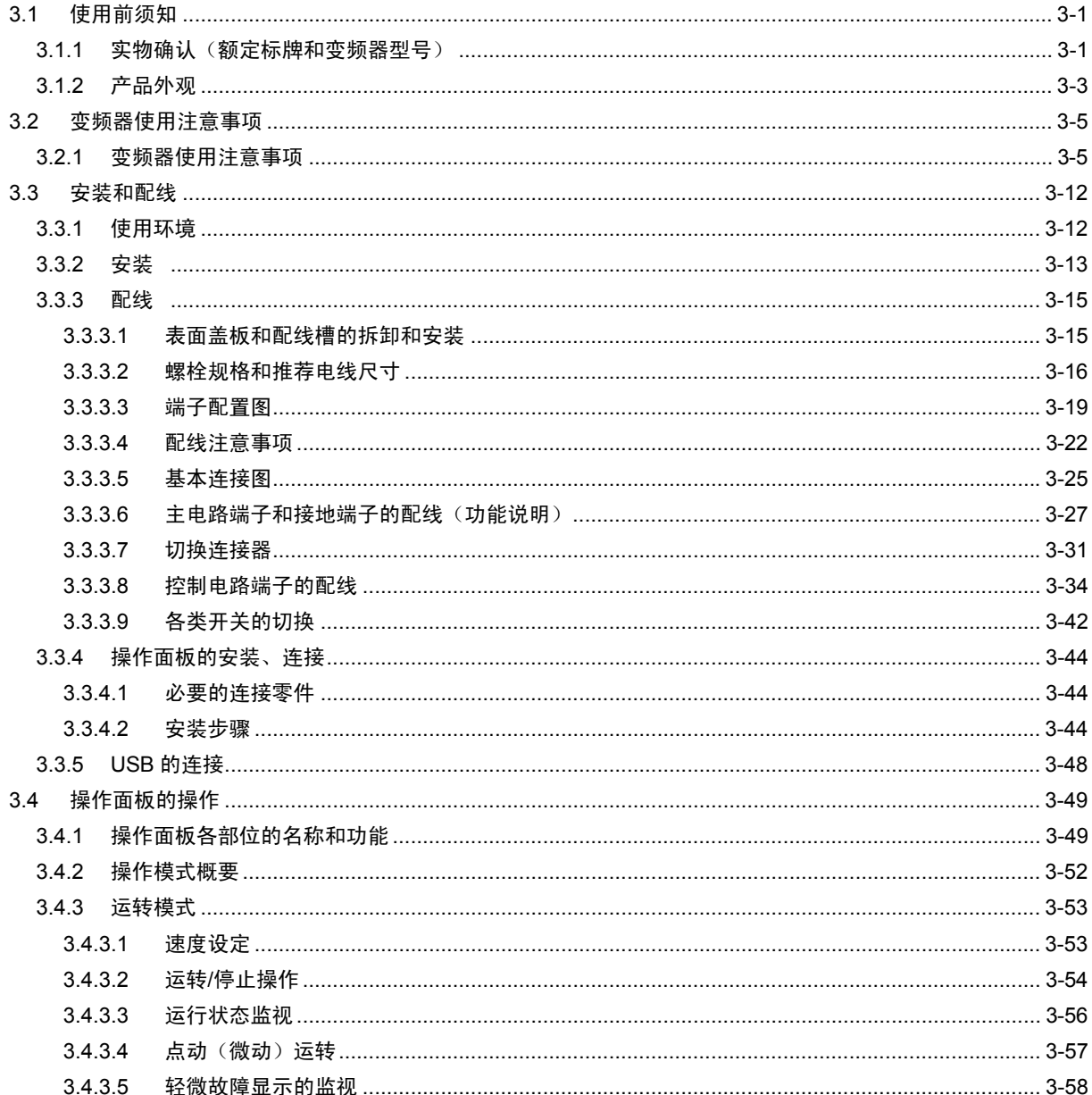

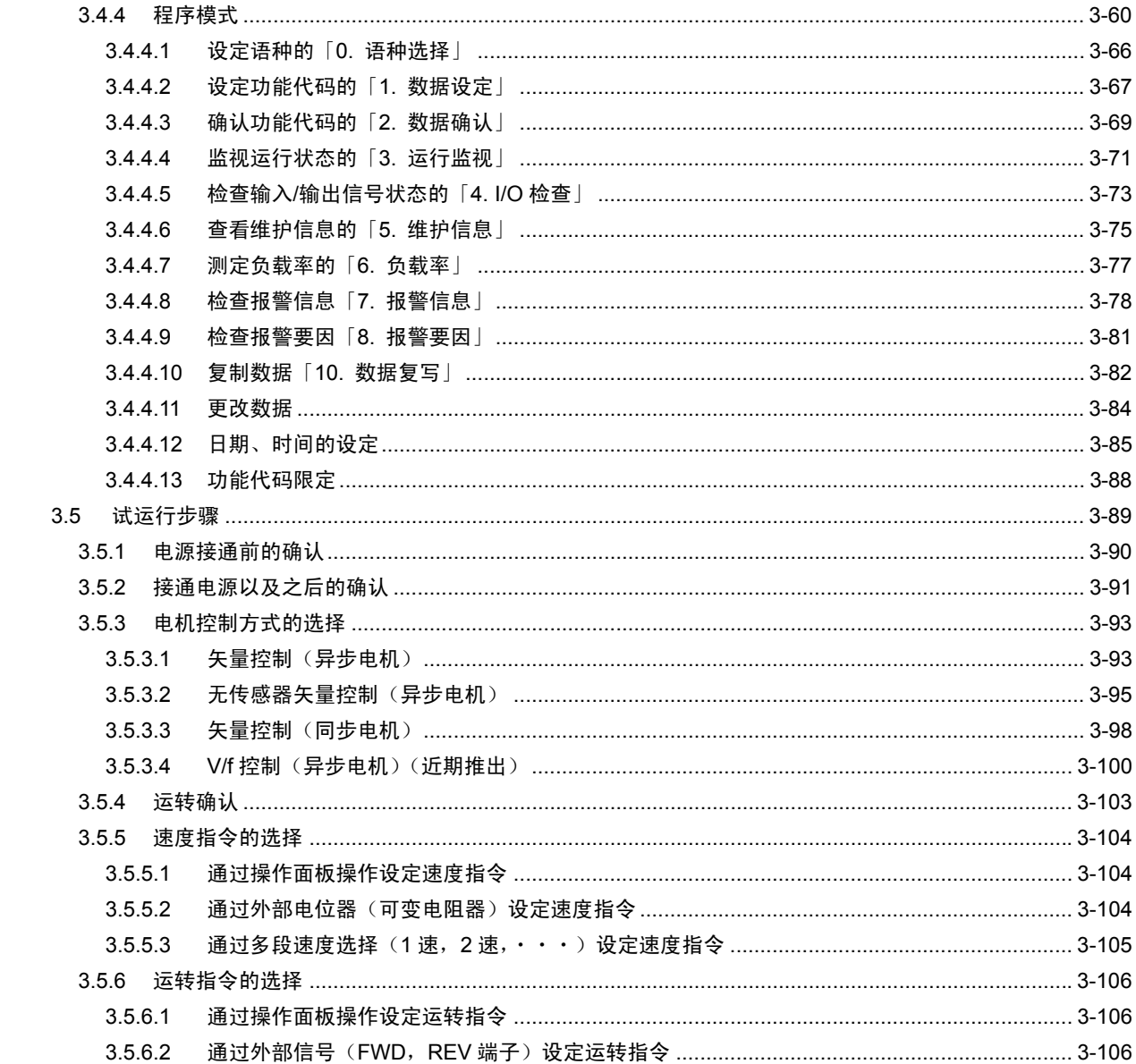

# **3.1** 使用前须知

### **3.1.1** 实物确认(额定标牌和变频器型号)

请在开封后确认以下项目。

- (1) 请确认变频器主体和以下附件齐全。
	- 附件 · 直流电抗器 (55kW 的 LD 规格和 75kW 以上) (独立包装)
		- ・使用说明书
		- · CD-ROM (FRENIC-VG 用户手册, 计算机加载程序软件, 计算机加载程序使用 说明书)
		- · 电池(30kW 以上变频器中为标准附件)
- (2) 请确认实物无破损、凹陷以及零件的脱落等运输途中的损伤。
- (3) 额定标牌和简易标牌粘贴在下页显示的位置。请通过额定标牌确认产品与订购产品一致。 30kW 以上的机型标明质量(MASS)。

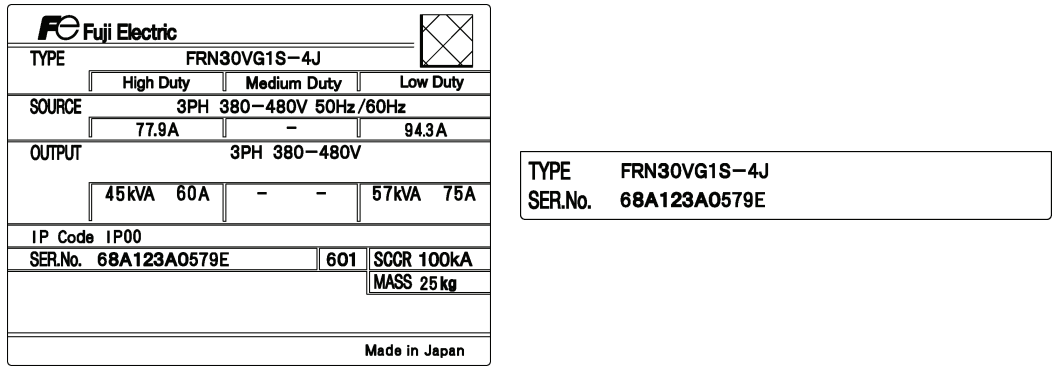

图 **3.1.1** 标牌

(a) 额定标牌 (b) 简易标牌

TYPE:变频器型号

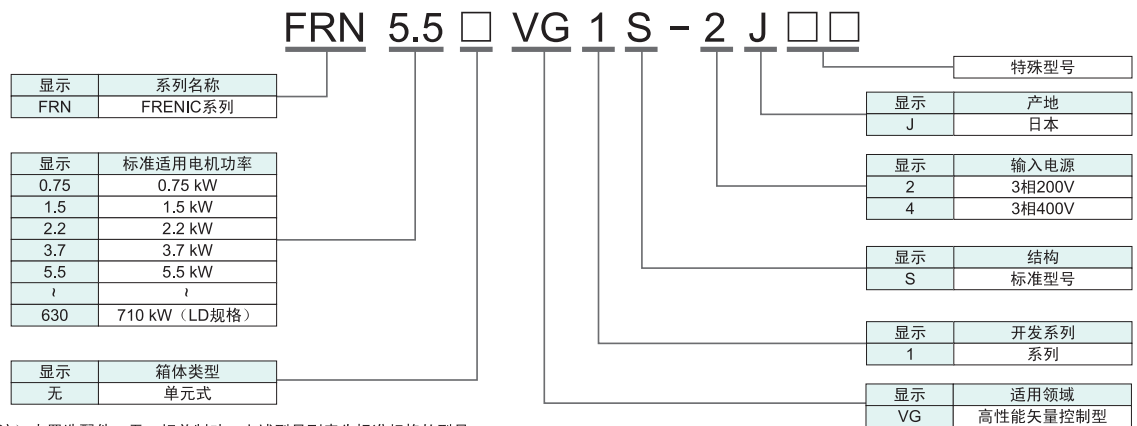

注) 内置选配件: 无, 相关制动: 上述型号列表为标准规格的型号。

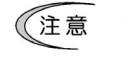

在本说明书的各类表中将变频器型号表示为"FRN\*\*\*VG1□-2J/4J"。□中填有表示类型的 英文字母。

本变频器可根据适用负载在 HD 规格 / LD 规格中切换, 或在 HD 规格 / MD 规格 / LD 规格中切换 使用。标牌上标注了各种规格。 High Duty: HD 规格 用于重度过载, 过载额定电流 150% 1min, 200% 3s 连续额定功率=变频器功率 Medium Duty: MD 规格 用于中度过载,过载额定电流 150% 1min,连续额定功率=变频器功率上升 1 级 Low Duty: LD 规格 用于轻度过载,过载额定电流 120% 1min,连续额定功率=变频器功率上升 1~2 级 SOURCE: 输入相数(3 相时为 3PH),输入电压,输入频率,输入电流 OUTPUT: 输出相数,额定输出电压,输出频率范围,输出额定功率,额定输出电流,过载额定电流 SCCR: 短路功率 MASS: 重量 (30kW 以上) SER.No.: 生产编号 6 8 A 1 2 3 A 0 0 0 1 Z □ 生产批号 生产年份 ─┘ └──────── 生产月份 公历年份的 最后一位数字 1~9(1~9 月)

X(10 月),Y(11 月),Z(12 月)

如果对产品有疑问或者存在故障等,请咨询相关经销店或附近的富士电机营业部门。

# **3.1.2** 产品外观

(1) 整体外观

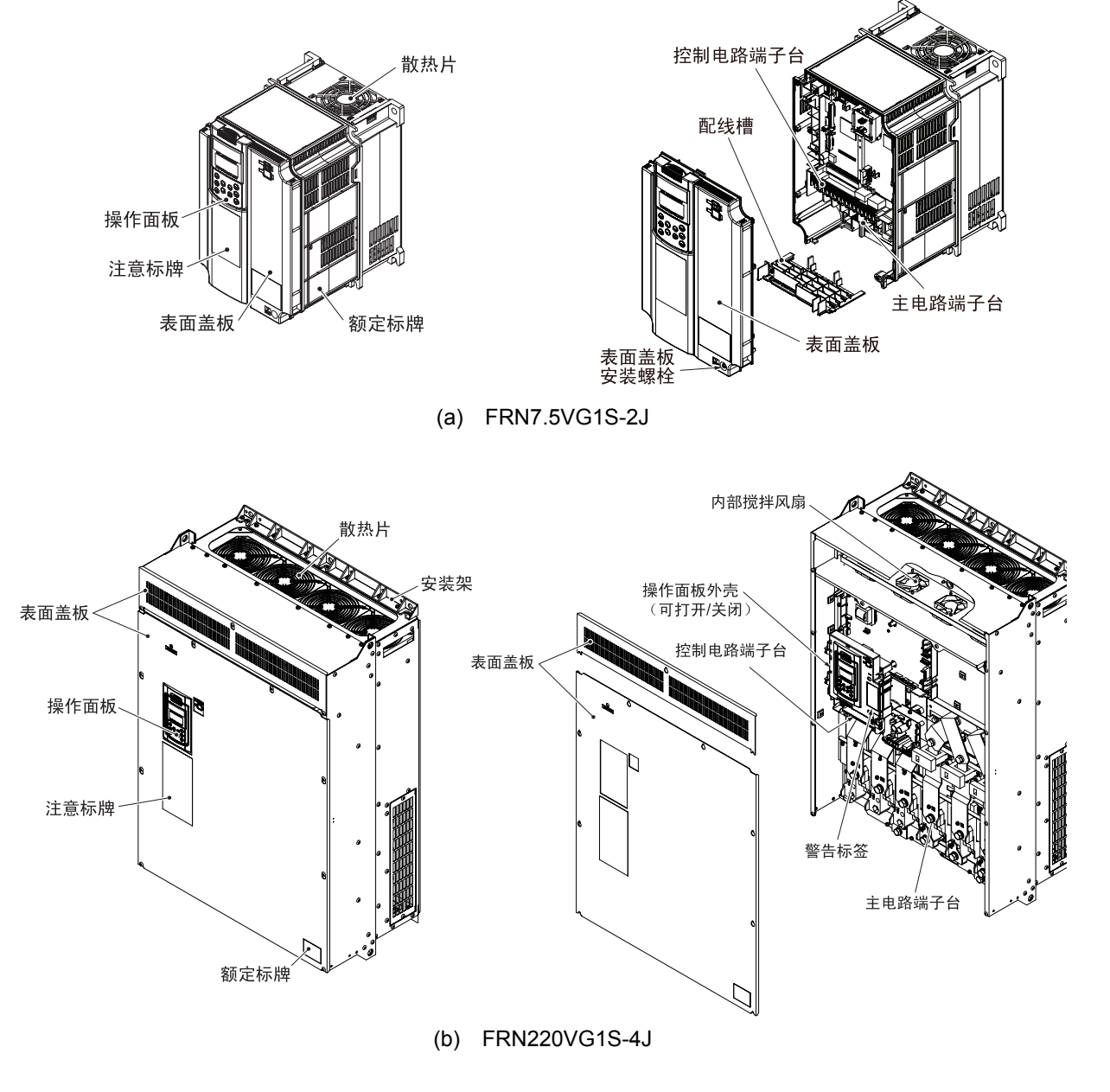

图 **3.1.2** 整体外观

(2) 注意标牌和警告标签

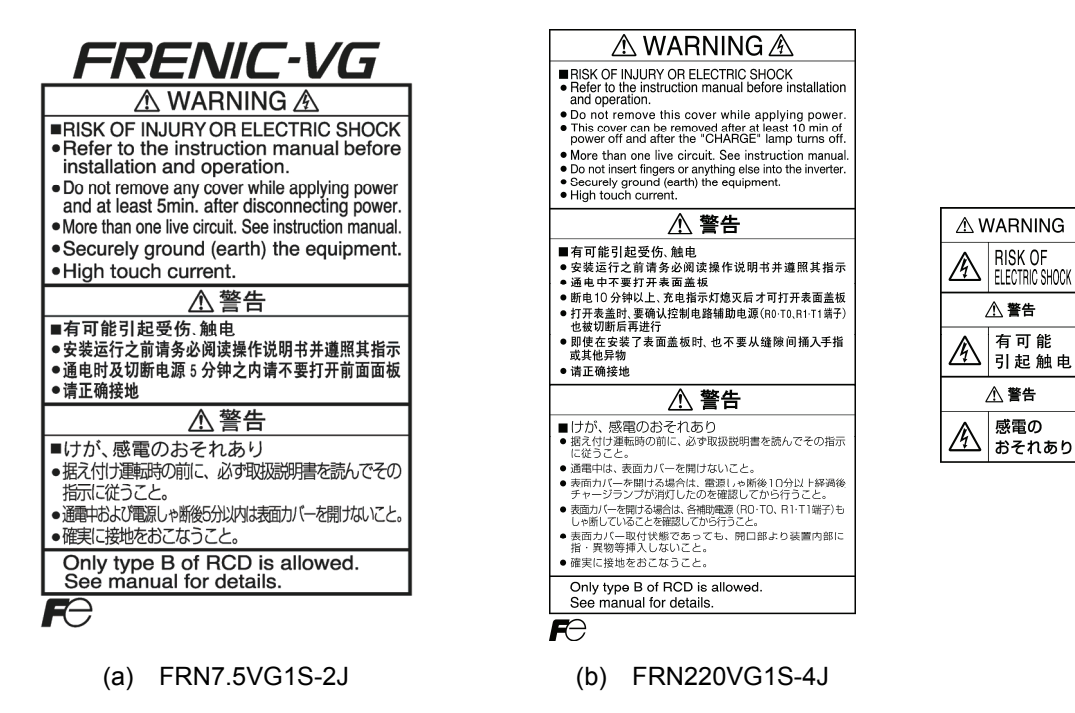

图 **3.1.3** 注意标牌和警告标签

# **3.2** 变频器使用注意事项

# **3.2.1** 变频器使用注意事项

有关变频器的安装环境、电源系统、配线、外围设备连接方面等,适用变频器时的注意事项,说明 如下。请务必按照以下注意事项操作变频器。

#### ■ 安装环境

请将变频器安装在符合第 2 章"2.2.1 变频器通用规格"中安装环境条件的场所。另外,IP00 的变频 器也有保护结构,安全起见,建议将其放入变频器柜。在标准范围以外的特殊环境中使用时,需要 研讨与环境相适应的变频器柜设计、安装场所以及减少输出等。有关详情,请参考本公司的技术资 料"变频器柜的设计"或咨询本公司。

尤其是在下述环境中,需要研讨特殊变频器柜的适用以及安装环境等。

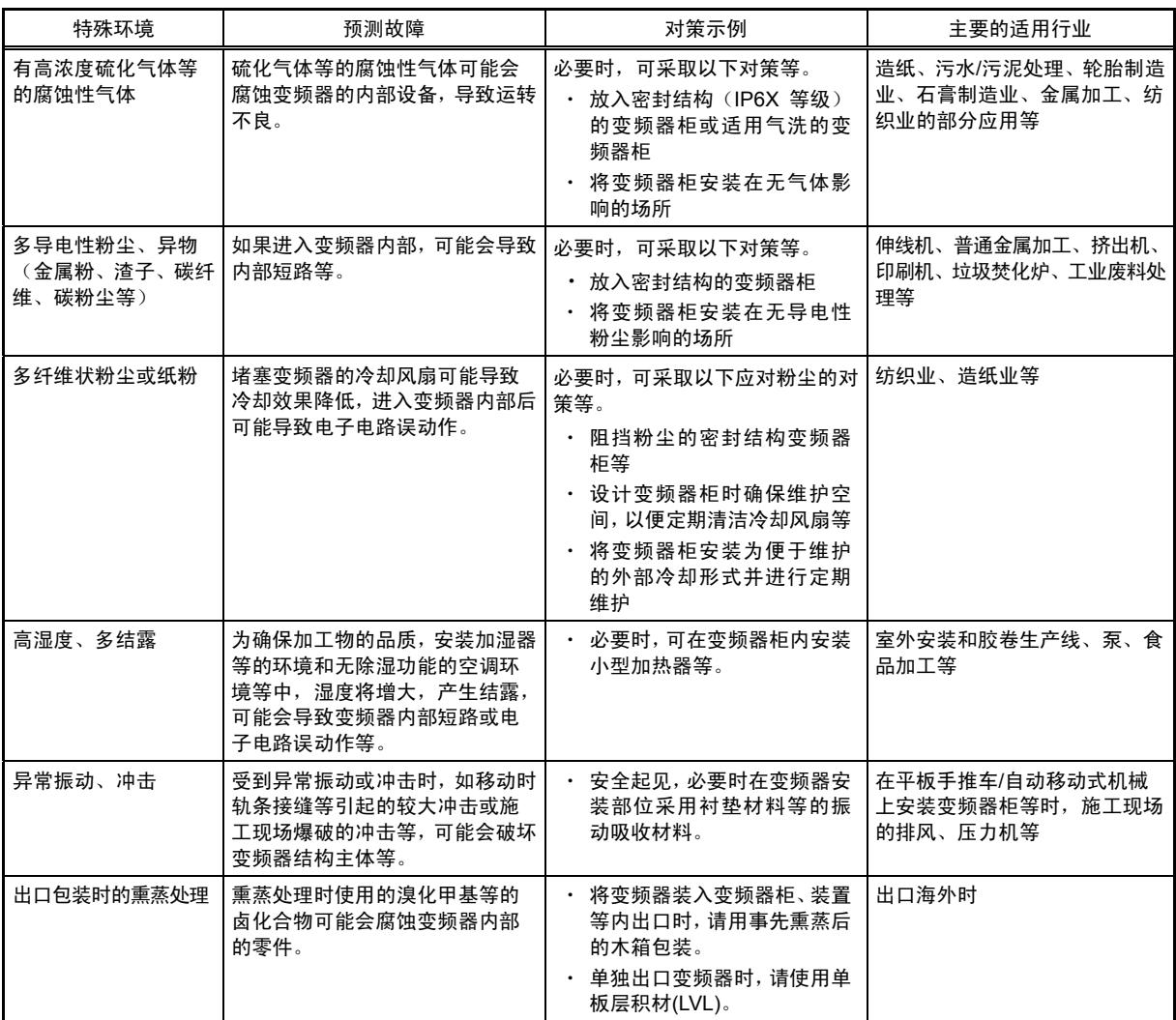

#### ■ 保管环境

购买后,变频器的保管环境与使用环境不同。 以下为 FRENIC-VG 的保管环境。

#### **[1]** 暂时保管

#### 表 **3.2.1** 保管、运输时的环境

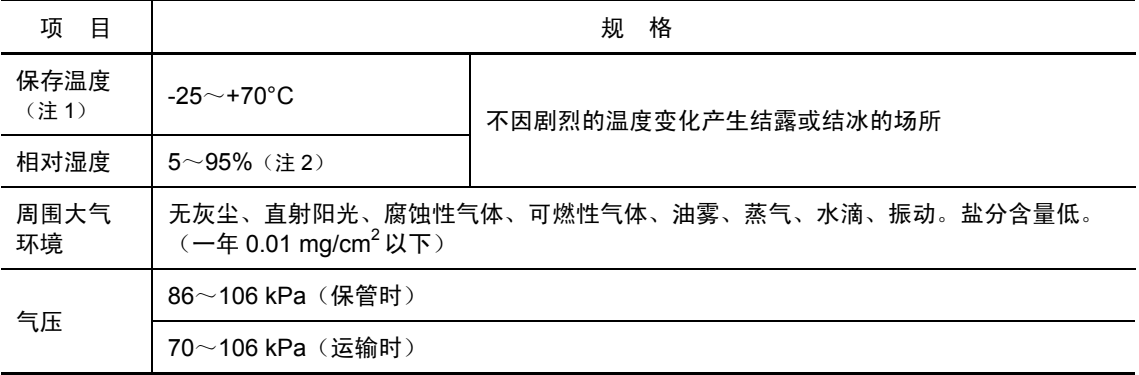

(注 1) 保存温度为假定运输时间较短时的数值。

(注 2) 即使温度符合标准值,在温度变化较大的场所也会产生结露或结冰。 请避免保存在此类场所。

#### 暂时保管的注意事项

- (1) 请勿直接放置在地板上。
- (2) 周围大气环境不符合表 3.2.1 中的保管环境时,请用塑料布等密封包装后保管。
- (3) 可能会受潮气影响时,请在内部放入干燥剂(硅胶等)后再用塑料布等密封包装。

#### **[2]** 长期保管

购买后长时间不使用时,请在以下状态下保管。

(1) 符合暂时保管环境。

但是,保管 3 个月以上时,请将环境温度控制在-10~+30°C,以防电解电容器的"温度导致的 劣化"。

- (2) 请严格包装,以防潮气等侵入。请在包装内封入干燥剂(硅胶等),将包装内部的相对湿度 控制在 70%以下。
- (3) 放置在潮气或灰尘环境中时(安装于建设施工现场等的"装置"或"控制柜"等时),暂时拆下并 在表 3.2.1 所示的环境中保存。

#### 保管 1 年以上时

如果长期不通电,则电解电容器的特性会劣化,因此,请每年接通一次电源,通电 30~60 分钟。 此外,请勿进行输出侧(二次侧)的配线或运转变频器。

#### ■ 配线的注意事项

- (1) 请尽量使控制电路端子的配线远离主电路的配线。否则,会因干扰导致误动作。
- (2) 请对变频器内部的控制电路配线进行束线固定等的处理,以防其直接接触主电路导电部位(例 如主电路端子台部位)。
- (3) 在 1 台变频器上连接多台电机时,配线长度为总配线长度。
- (4) 高频漏电流的注意事项

变频器至电机的配线距离过长时,受通过各相电线间杂散功率高频电流的影响,变频器可能 会过热、过电流跳闸或漏电流增加以及无法确保电流显示的精度。根据条件,过大的漏电流 可能会导致变频器破损,因此,直接连接变频器和电机时,3.7kW 以下机型的配线长度请控 制在 50m 以下, 3.7kW 以上机型的配线长度控制在 100m 以下。

使用的配线超出上述长度时,请降低载频或使用输出电路滤波器(OFL-□□□-□A)。

另外,多台电机并联运转(成组传动),特别是连接屏蔽线时,对地间的杂散功率较大,因 此,请降低载频或使用输出电路滤波器(OFL-□□□-□A)。

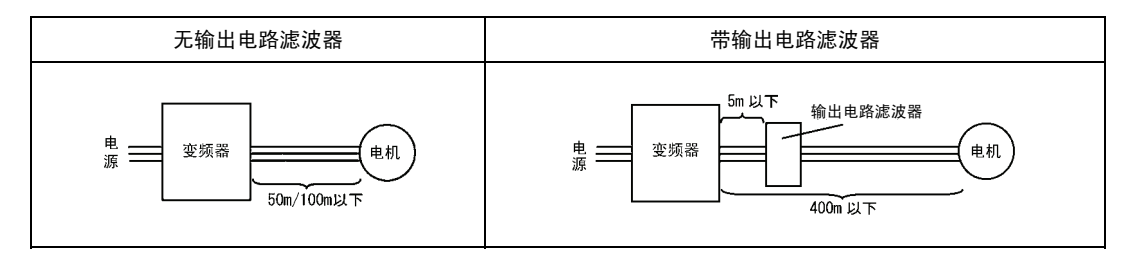

带输出电路滤波器时,请使用 100m 以下(V/f 控制时在 400m 以内)的总配线长度。 使用的配线长度超过上述限制时,请咨询本公司。

- (5) 变频器驱动时浪涌电压的注意事项(特别是 400V 级别的电机) 用 PWM 方式的变频器驱动电机时,变频器晶体管开关操作引起的浪涌电压与输出电压重叠并 施加至电机端子。尤其是在电机的配线较长时,该浪涌电压还可能会导致电机的绝缘劣化。请 实施以下任意一项对策。
	- ・ 使用绝缘强化电机。(本公司的标准电机为绝缘强化电机。)
	- ・ 在电机侧连接浪涌抑制装置(SSU50/100TA-NS)。
	- ・ 在变频器输出侧(二次侧)连接输出电路滤波器(OFL-□□□-□A)。
	- ・ 尽量缩短变频器与电机间的配线长度。(约 10~20m 以下)
- (6) 变频器内插入输出电路滤波器或配线较长时,滤波器或配线引起的电压降低将进一步导致施 加至电机的电压降低。此时,可能会因电压不足发生电流振动或转矩不足。

#### ■ 外围设备连接注意事项

- (1) 与进相电容器连接的注意事项
- 即使在变频器的输入侧(一次侧)连接进相电容器无效,因此,请勿安装。通过直流电抗器 改善变频器输入侧的功率因数。另外,请勿在变频器的输出侧(二次侧)连接进相电容器。 否则,将发生过电流跳闸,无法运转。 变频器停止中或轻度负载运转中发生过电压跳闸时,可能是由于电源系统的进相电容器的开 关浪涌造成。此时,作为变频器侧的保护措施,推荐使用直流或交流电抗器。 变频器的输入电流中含有高次谐波,可能会对同一电源系统内的其它电机或进相电容器等造 成影响。此时,请使用直流或交流电抗器(选配件)。

另外,必要时,在进相电容器中插入串联电抗器。

(2) 电源系统的注意事项(直流或交流电抗器的适用条件)

电源变压器功率在 500kVA 以上且为变频器额定功率 10 倍以上时,或者同一电源系统中有半 导体负载时,请使用直流电抗器(选配件)。不使用直流电抗器时,电源的%阻抗将减小,且 流入变频器电流中的高次谐波成分增加,波高值也将增大。因此,可能会导致转换器部分的 整流器和平滑电容器等零件的破损或电容器功率降低。

另外,如果在输入电压的相间不平衡率为 2~3%时使用,请使用交流电抗器(ACR:选配件) 或直流电抗器(DCR:选配件)。

相间不平衡率[%]=(最大电压 IVI - 最小电压 IVI)/3 相平均电压 IVI × 67 (参考 IEC61800-3。)

(3) 改善输入功率因数(降低高次谐波)(使用直流电抗器)

请使用直流电抗器(选配件),以改善输入功率因数(降低高次谐波)。通过使用直流电抗 器,变频器侧电源的阻抗将变大,且抑制高次谐波电流受到抑制,变频器的功率得到改善。

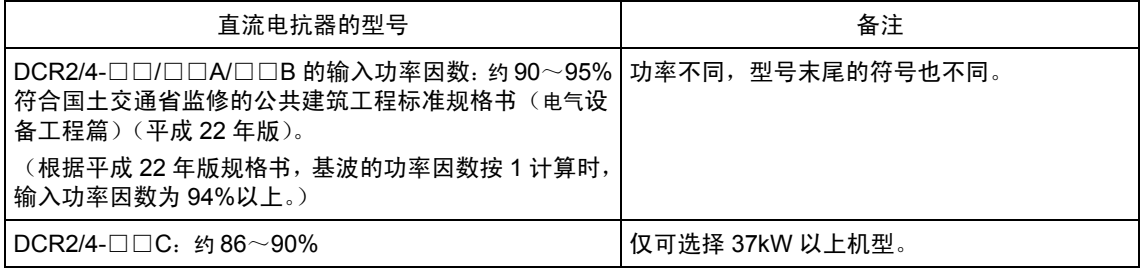

(注意 请根据标准适用电机的功率选择直流电抗器, 而根据非变频器的功率。即使同一型号的变 频器, HD/MD/LD 的规格不同,适用的电抗器型号也不同。

(4) 改善输入功率因数(PWM 转换器的适用条件)

使用 PWM 转换器(高功率因数电源再生 PWM 转换器: RHC 系列)时, 基本可将输入功率 因数作为 1。

与 PWM 转换器组合使用时,将功能代码 H76: 主电源断开检测(动作选择)设定为"0"(不 动作:出厂状态)。设定 H76=1 (动作)时, 将判断为主电源切断, 即使输入运转指令也无 法运转。

(5) 配线用断路器(MCCB)

变频器输入侧(一次侧)有配线保护功能,因此请在各变频器上安装推荐的配线用断路器 (MCCB)或漏电断路器(ELCB)(带过电流保护功能)。如果使用断路器的功率超过推荐功率, 则会与保护功能产生冲突,因此,请务必使用推荐功率。另外,请选择与电源阻抗相适应且 有合适的短路切断功率的断路器。

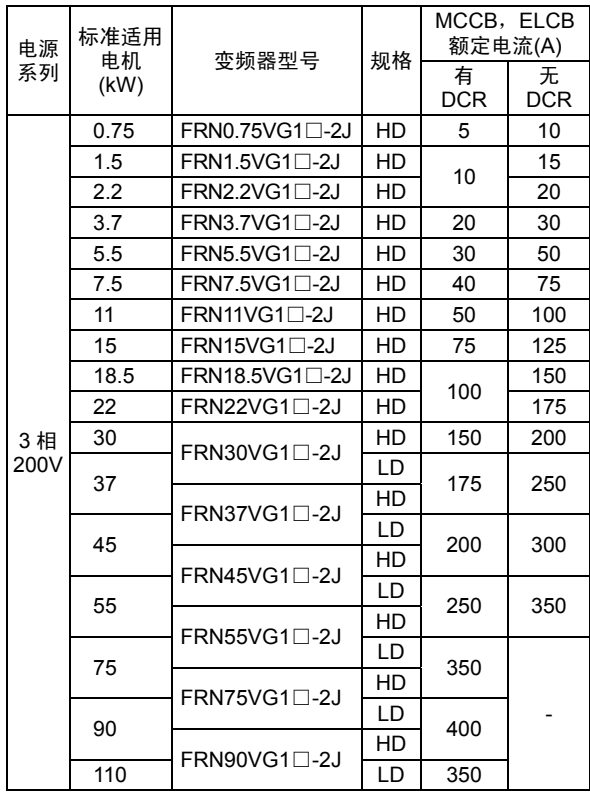

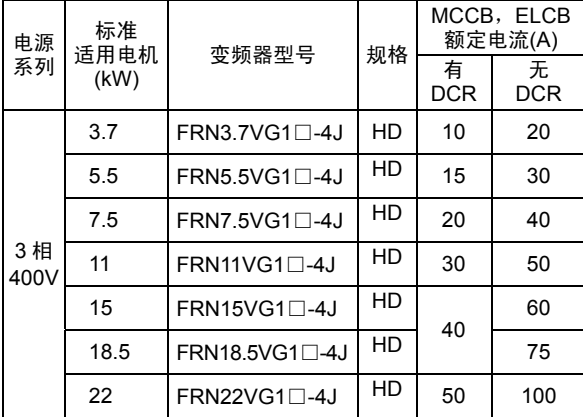

Ι

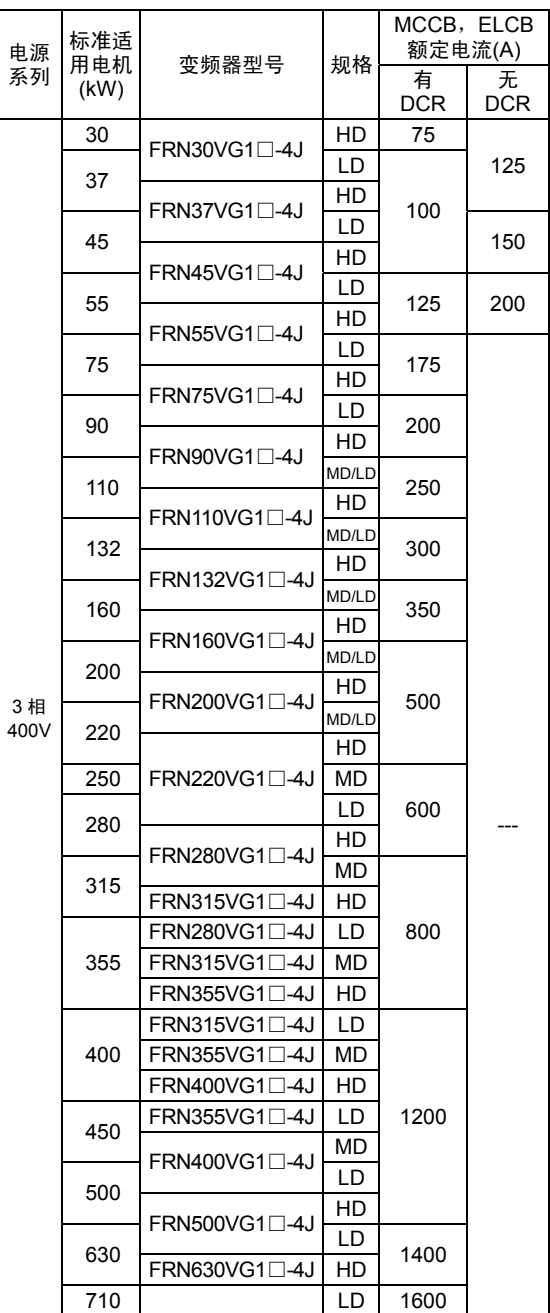

# 八警告

为了避免在运用方面,出现因上位系统接地短路继电器等的操作导致电源系统全体停止等的现象。因此, 未安装与电源系统相适应的漏电(零相电流)检测设备时,请单独安装漏电断路器(ELCB),以便仅切断变 频器的电源系统。

#### 有可能引起火灾

(6) 电磁接触器(MC):变频器输入侧(一次侧)

请勿通过输入侧(一次侧)的电磁接触器频繁地打开或关闭。否则,可能导致变频器故障。 需要高频地运转/停止时,通过控制电路"FWD"、"REV"信号或操作面板上的、 、 键进 行操作。

短期的频繁打开或关闭操作,最多每 30 分钟 1 次。如果希望变频器的使用寿命达到 10 年以 上时,请控制在 1 小时 1 次。

- ・ 安全起见,推荐通过变频器的总报警信号切断输入侧电磁接触器。如果变频器产生破 「提示 损,也可将二次损害控制到最小程度。此时,通过从电磁接触器的一次侧连接控制电 源辅助输入,可在发生报警时通过变频器的操作面板确认发生报警时的运转状况等。
	- ・ 制动单元的破损或外部制动电阻器的误连接可能会导致变频器内部设备(充电电阻器 等)的破损。电磁接触器接通 3 秒以内,中间电压确立信号未输出时,可能是制动单元 破损或外部制动电阻器误连接。此时,通过切断电磁接触器可抑制故障损害的扩大。在 制动晶体管内置型中,输出制动晶体管异常检出信号并通过此信号切断输入侧电磁接触 器。
- (7) 电磁接触器(MC):变频器输出侧(二次侧)

为切换至商用电源等,在变频器的输出侧(二次侧)安装电磁接触器时,请在变频器和电机 都停止时再切换,以防因电磁接触器的弧光导致接点破裂。请勿在电磁接触器处安装主电路 浪涌吸收装置。

如果从变频器的输出侧(二次侧)连接商用电源,则会导致变频器破损。请进行互锁操作, 以防商用电源侧的电磁接触器和变频器输出侧的电磁接触器同时 ON。

(8) 浪涌吸收器和浪涌抑制器的注意事项 请勿在变频器的输出侧(二次侧)连接浪涌吸收器或浪涌抑制器。

#### ■ 干扰对策

变频器产生的干扰影响到其它设备时,或外围设备产生的干扰导致变频器误动作时,有必要分别采 取以下所示的各项基本对策。

- (1) 变频器产生的干扰通过电源线、接地线等影响到其它设备时
	- ・ 分离变频器的接地极和其它设备的接地极。
	- ・ 在变频器的电源线处连接干扰滤波器。
	- ・ 通过绝缘变压器分离变频器和其它设备的电源系统。
	- ・ 降低变频器的载频(F26)。
- (2) 因异步或辐射导致变频器产生的干扰影响到其它设备时
	- ・ 分离变频器的主电路配线与控制信号线和其它设备的配线。
	- ・ 将变频器的主电路配线放入金属管,并在变频器周围将金属管接地。
	- ・ 将变频器放入金属制的变频器柜内,并将整个变频器柜接地。
	- ・ 在变频器的电源线处连接干扰滤波器。
	- ・ 降低变频器的载频(F26)。
- (3) 外围设备产生干扰时的对策
	- ・ 变频器的控制信号线使用双胶线或双绞屏蔽线。 将屏蔽线连接至控制电路的公共端子。
	- 在电磁接触器的线圈或螺线管处并联浪涌吸收器。

#### ■ 漏电流

变频器内的晶体管(IGBT: Insulated Gate Bipolar Transistor)在 ON/OFF 时产生的高次谐波电 流成分通过变频器的输入/输出配线或电机的杂散功率变成漏电流。发生以下问题时,请结合故障 采取适当对策。

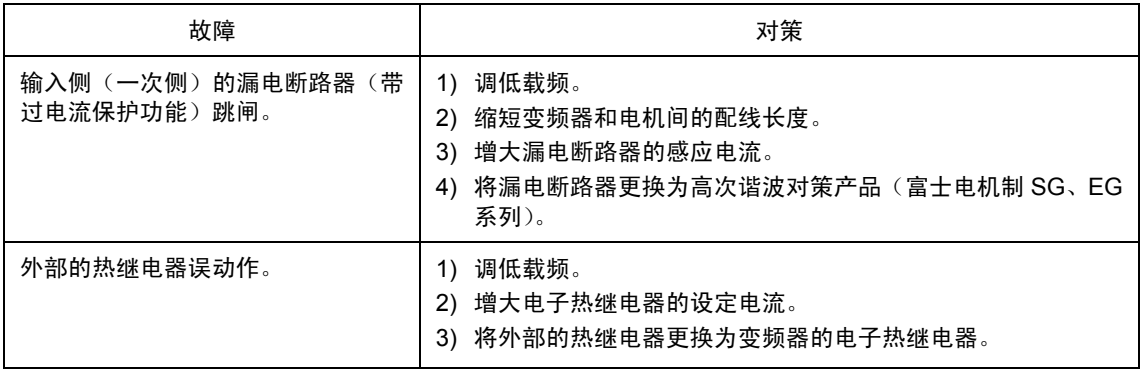

# **3.3** 安装和配线

# **3.3.1** 使用环境

请将 FRENIC-VG 安装在满足表 3.3.1 条件的使用环境中。

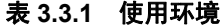

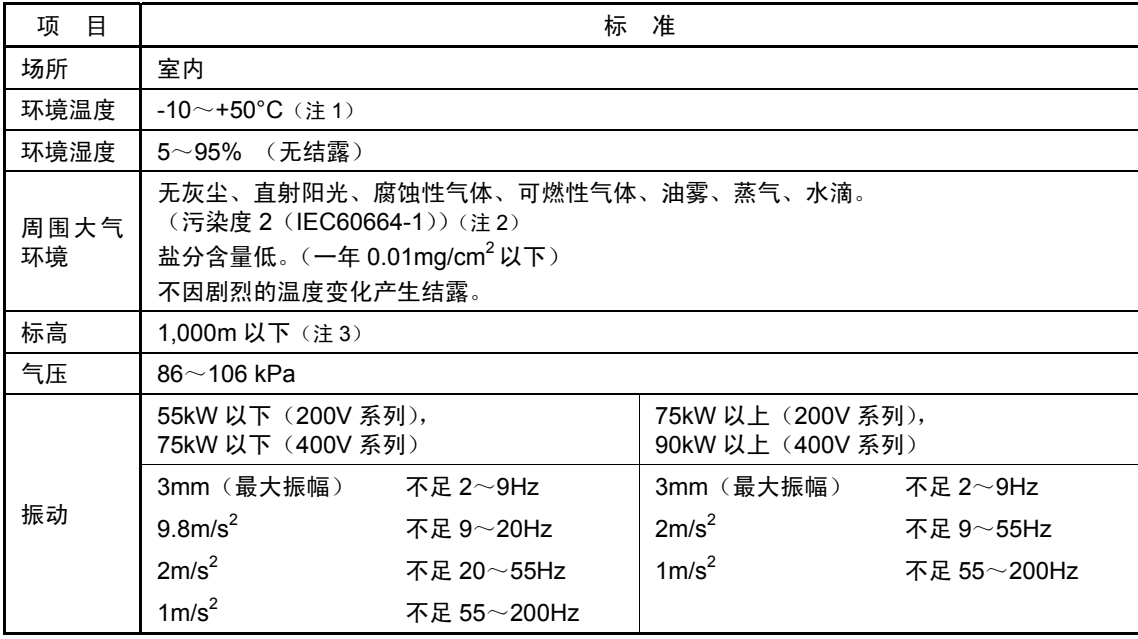

(注 1) 横向紧密安装时(22kW 以下)的环境温度为-10~+40°C。

(注 2) 请勿安装在会堵塞冷却风扇的线头或带湿气的灰尘等环境中。如果在该环境下使用,安装时,请勿使线头进入控制 柜内。

(注 3) 在标高 1,000m 以上场所安装时,请根据表 3.3.2 降低输出电流后再使用。

#### 表 **3.3.2** 标高相应的输出降低率

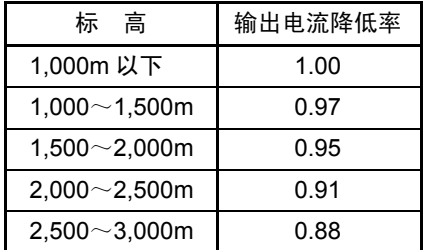

## **3.3.2** 安装

#### **(1)** 安装面

请将变频器安装至金属等不燃物上。另外,请勿上下颠倒或横向安装。

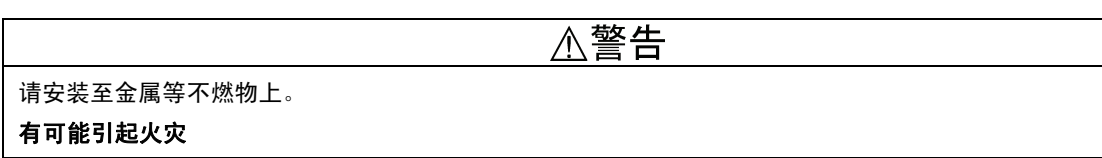

#### **(2)** 周围空间

请确保图 3.3.1 和表 3.3.3 中所示的周围空间。因环境温度容易上 升,放入控制柜等时,请充分注意柜内通风。请勿将变频器放入散 热性差的小密封箱内。

#### ■ 安装多台变频器时

在同一装置或控制柜内安装 2 台以上变频器时,原则上横向并列安 装。必须上下并列安装时,设计隔板等,以防下方变频器散发的热 量影响上方变频器。

仅限 22kW 以下机型且环境温度在 40°C 以下时,可进行左右方向 的紧密安装。

表 **3.3.3** 周围空间 (mm)

| 适用功率             |    | R   | C   |  |
|------------------|----|-----|-----|--|
| $0.75 - 22$ kW   | 20 | 100 |     |  |
| $30\sim$ 220kW   | 50 |     | 100 |  |
| 280 $\sim$ 630kW |    | 150 | 150 |  |

C:变频器装置的前方空间

#### ■ 以外部冷却形式安装时

外部冷却形式将冷却风扇总放热量(总发生损失)的约 70%排出装 置或控制柜外,因此,可降低内部产生的热量。

22kW 以下机型追加外部冷却用附件(选配件), 30kW 以上机型 则通过底脚移动,以作为外部冷却形式安装。

(有关外部冷却用附件(选配件)的外形图,请参考 8.5.1.8。)

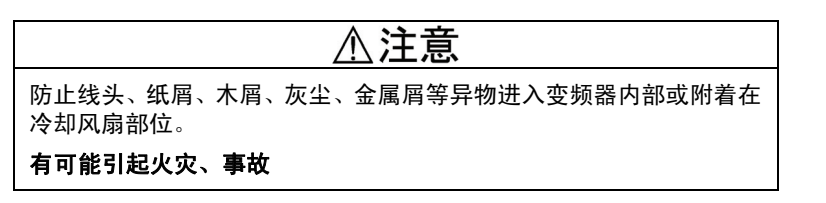

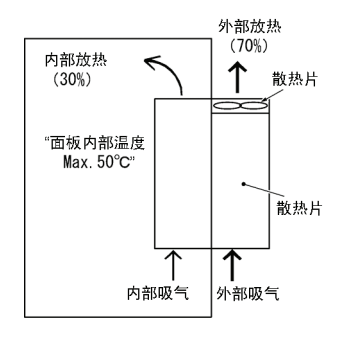

图 **3.3.2** 外部冷却安装方式

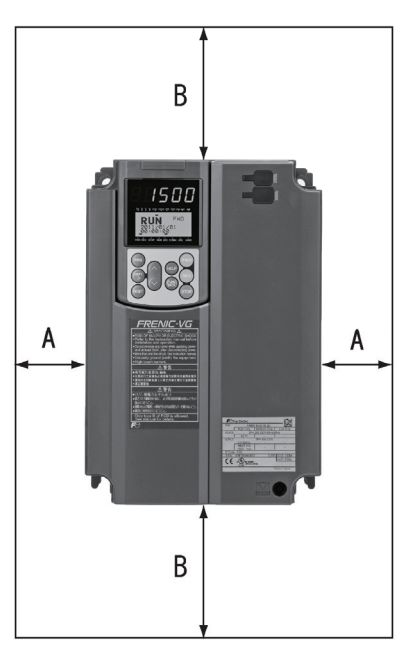

图 **3.3.1** 安装方向

l

30kW 以上的变频器以外部冷却形式进行安装时,按照下述步骤更改上下底脚安装位置。(参考图 3.3.3)

变频器型号不同,使用的螺栓种类和数量也不同,因此,请通过下表进行确认。

| 变频器型号                                                                                 | 底脚固定螺栓                             | 机箱安装螺栓                         | 紧固转矩(N·m)  |  |
|---------------------------------------------------------------------------------------|------------------------------------|--------------------------------|------------|--|
| FRN30VG1 $\Box$ -2J / FRN37VG1 $\Box$ -2J<br>$FRN30VG1\Box -4J \sim FRN55VG1\Box -4J$ | $M6x20$ (上 5 个, 下 3 个)             | M6x20 (仅上2个)                   | 5.8        |  |
| $FRN45VG1\Box -2J / FRN55VG1\Box -2J$<br>$FRN75VG1\Box 4J$                            | $M6x20$ (上下各 3 个)                  | M6x12 (仅上3个)                   | 5.8        |  |
| $FRN75VG1$ $-2J$<br>$FRN90VG1\Box 4J/FRN110VG1\Box 4J$                                | M5x12 (上下各 7 个)                    | M5x12 (仅上 7 个)                 | 3.5        |  |
| $FRN132VG1\Box 4J/FRN160VG1\Box 4J$                                                   | M5x16 (上下各 7 个)                    | M5x16 (仅上 7 个)                 | 3.5        |  |
| $FRN90VG1$ $-2J$<br>$FRN200VG1\Box 4J/FRN220VG1\Box 4J$                               | M5x16 (上下各 8 个)                    | M5x16 (仅上8个)                   | 3.5        |  |
| $FRN280VG1\Box -4J/FRN315VG1\Box -4J$<br>$FRN355VG1\Box -4J/FRN400VG1\Box -4J$        | M5x16 (上下各 2 个)<br>M6x20 (上下各 6 个) | M5x16 (上下各2个)<br>M6x20 (上下各6个) | 3.5<br>5.8 |  |
| $FRN500VG1\Box -4J/FRN630VG1\Box -4J$                                                 | M8x20 (上下各 8 个)                    | M8x20 (上下各8个)                  | 13.5       |  |

表 **3.3.4** 螺栓种类、数量和紧固转矩

1) 请将变频器主体上方的底脚固定螺栓和机箱安装螺栓全部拆下。

2) 用安装架固定螺栓将安装架固定在机箱安装螺栓孔内。更改安装架位置后,有剩余螺栓。

3) 请按照 1),2)的顺序更改下方安装架的位置。 (220kW 以下功率的变频器无下方机箱安装螺栓。)

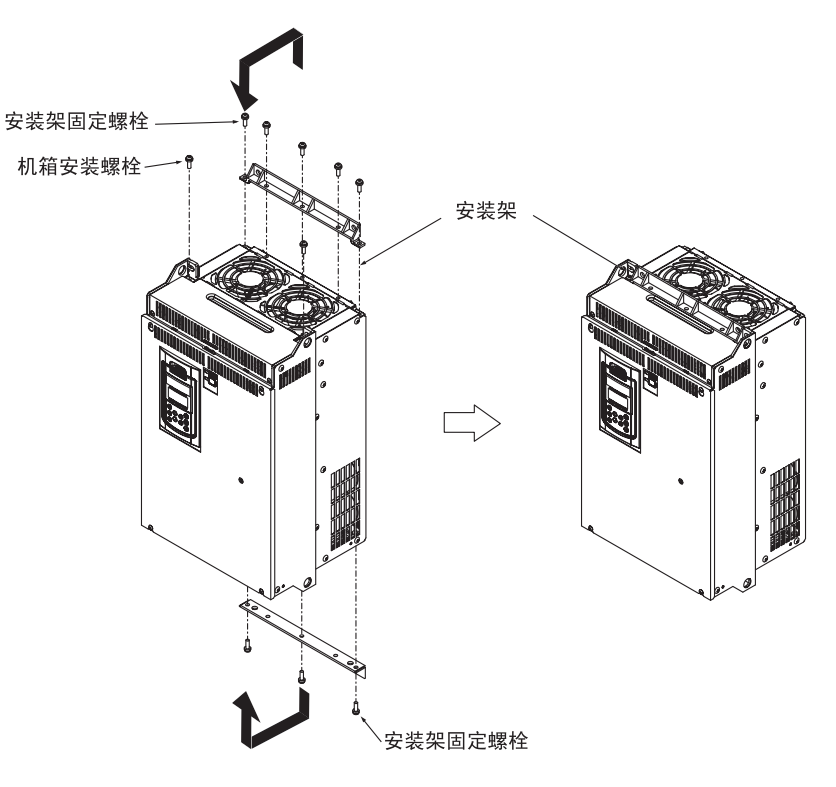

图 **3.3.3** 安装架位置的更改方法

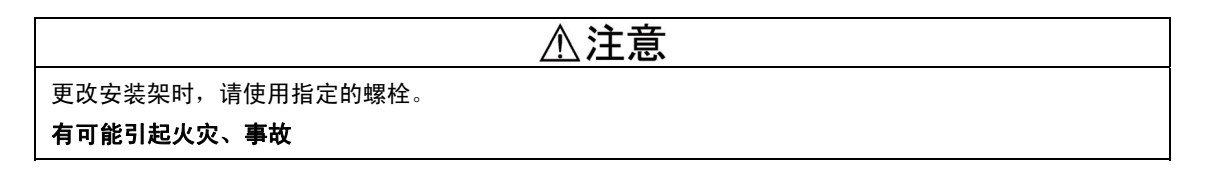

l

试运行准备和试运行

### **3.3.3** 配线

请按照以下步骤进行配线作业。(在已安装变频器状态下进行说明。)

- 本说明书的各类表中变频器型号表示为"FRN\*\*\*VG1□-2J/4J"。□中填有表示类型的英文 注意 字母。
- **3.3.3.1** 表面盖板和配线槽的拆卸和安装

## <注意

请务必从 USB 连接器拔出 USB 数据线后,再拆卸表面盖板。 有可能引发火灾、导致意外

- 
- **(1) 22kW** 以下时
- ① 松开表面盖板的螺栓,用手支撑表面盖板的左右两端,使其向下滑动并向前放倒,再向上拆下。
- ② 向上提升配线槽的同时向前滑动,即可拆下。
- ③ 完成配线作业后,请按照与上述相反的顺序安装配线槽和表面盖板。

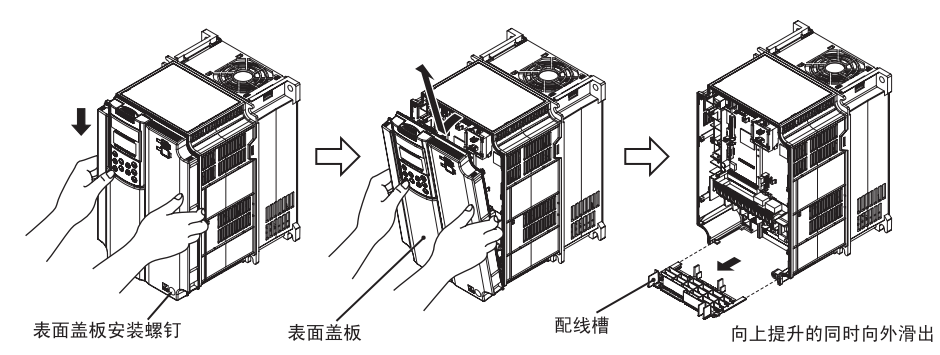

图 **3.3.4** 表面盖板和配线槽的拆卸**(FRN11VG1S-2J)** 

**(2) 30**~**630kW** 时

① 松开表面盖板的螺栓,用用支撑表面盖板的左右两端,使其向上滑动,拆卸表面盖板。 ② 完成配线作业后,将表面盖板上部与盖板孔对准,按照与图 3.3.5 相反的顺序安装。

将控制印刷电路板设置为可见状态时,打开操作面板外壳。 (提示

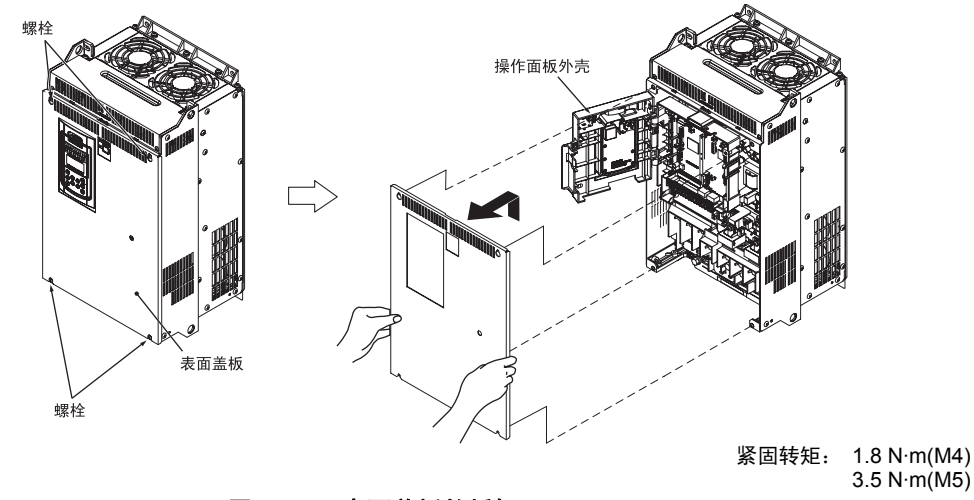

图 **3.3.5** 表面盖板的拆卸**(FRN30VG1S-2J)** 

### **3.3.3.2** 螺栓规格和推荐电线尺寸

#### **(1)** 主电路端子

以下为主电路配线使用的螺栓规格和电线尺寸。请注意,变频器功率不同,端子配置也不同。图中 输入侧(一次侧)和输出侧(二次侧)的 2 个接地端子" eG"无区别。

另外,主电路用的适配圧着端子使用带绝缘表层或进行绝缘配管等加工后的电线。主电路用的推荐 电线尺寸以在环境温度为 50℃ 时使用的单线 HIV 电线 (最高允许温度 75℃) 为例。

| 变频器型号                        |                               |    | 螺栓规格                 |                           |          |                   |                      |                   |                      |                           |
|------------------------------|-------------------------------|----|----------------------|---------------------------|----------|-------------------|----------------------|-------------------|----------------------|---------------------------|
| 3 相 200V<br>3 相 400V         |                               | 参考 | 主电路                  |                           | 接地用      |                   | 控制电源辅助<br>输入[R0, T0] |                   | 风扇电源辅助<br>输入[R1, T1] |                           |
|                              |                               |    | 螺栓<br>尺寸             | 紧固<br>转矩<br>$(N \cdot m)$ | 螺栓<br>尺寸 | 紧固<br>转矩<br>(N·m) | 螺栓<br>尺寸             | 紧固<br>转矩<br>(N·m) | 螺栓<br>尺寸             | 紧固<br>转矩<br>$(N \cdot m)$ |
| FRN0.75VG1 <sup>-2J</sup>    | FRN0.75VG1 <sup>[1</sup> -4J] |    | M <sub>5</sub>       | 3.5                       | M5       | 3.5               | M3.5                 |                   | M3.5                 |                           |
| FRN1.5VG1 <sup>[1</sup> -2J  | $FRN1.5VG1 \square -4J$       |    |                      |                           |          |                   |                      |                   |                      |                           |
| FRN2.2VG1 <sup>[1</sup> -2J  | FRN2.2VG1 <sup>[1</sup> -4J   | 图A |                      |                           |          |                   |                      |                   |                      |                           |
| FRN3.7VG1 <sup>[1</sup> -2J  | FRN3.7VG1 <sup>[1</sup> -4J   |    |                      |                           |          |                   |                      |                   |                      |                           |
| FRN5.5VG1 <sup>-2J</sup>     | $FRN5.5VG1\square-4J$         |    |                      |                           |          |                   |                      |                   |                      |                           |
| FRN7.5G1 <sup>[-2]</sup>     | $FRN7.5VG1\square-4J$         |    |                      |                           |          |                   |                      |                   |                      |                           |
| $FRN11VG1 \square -2J$       | $FRN11VG1\Box 4J$             |    | M6                   | 5.8                       | M6       |                   |                      |                   |                      |                           |
| FRN15VG1 <sup>[1</sup> -2J   | FRN15VG1 <sup>[1</sup> -4J    | 图B |                      |                           |          | 5.8               |                      |                   |                      |                           |
| FRN18.5VG1 <sup>[1</sup> -2J | FRN18.5VG1 <sup>[1</sup> -4J  |    |                      |                           |          |                   |                      |                   |                      |                           |
| FRN22VG1 <sup>[1</sup> -2J   | FRN22VG1 <sup>[1</sup> -4J    |    |                      |                           |          |                   |                      |                   |                      |                           |
|                              | FRN30VG1 <sup>[1</sup> -4J    |    |                      | 13.5                      | M8       |                   |                      |                   |                      |                           |
| FRN30VG1 <sup>[1</sup> -2J   | FRN37VG1□-4J                  |    | 图C<br>M <sub>8</sub> |                           |          | 13.5              |                      | 1.2               |                      |                           |
|                              | FRN45VG1 <sup>[1</sup> -4J    |    |                      |                           |          |                   |                      |                   |                      |                           |
|                              | FRN55VG1□-4J                  |    |                      |                           |          |                   |                      |                   |                      |                           |
| FRN37VG1 <sup>[1</sup> -2J   |                               |    | 图D<br>M10<br>图日      | 27                        |          |                   |                      |                   |                      | 1.2                       |
| FRN45VG1 <sup>[1</sup> -2J   | FRN75VG1□-4J                  |    |                      |                           |          |                   |                      |                   |                      |                           |
| FRN55VG1 <sup>[1</sup> -2J   |                               |    |                      |                           |          |                   |                      |                   |                      |                           |
|                              | FRN90VG1 <sup>[1</sup> -4J    |    |                      |                           |          |                   |                      |                   |                      |                           |
|                              | $FRN110VG1\Box 4J$            |    |                      |                           |          |                   |                      |                   |                      |                           |
| FRN75VG1 <sup>[1</sup> -2J   |                               | 图日 |                      |                           | M10      | 27                |                      |                   |                      |                           |
|                              | FRN132VG1 <sup>[1</sup> -4J   | 图G |                      | 48                        |          |                   |                      |                   |                      |                           |
|                              | FRN160VG1 <sup>[1</sup> -4J   |    |                      |                           |          |                   |                      |                   |                      |                           |
| FRN90VG1 <sup>[1</sup> -2J   | FRN200VG1 <sup>[1</sup> -4J   | 图H |                      |                           |          |                   |                      |                   |                      |                           |
|                              | FRN220VG1 <sup>[1</sup> -4J   |    |                      |                           |          |                   |                      |                   |                      |                           |
| $\qquad \qquad -$            | FRN280VG1 <sup>[1</sup> -4J   | 图丨 | M12                  |                           |          |                   |                      |                   |                      |                           |
|                              | FRN315VG1 <sup>[1</sup> -4J   | 图J |                      |                           |          |                   |                      |                   |                      |                           |
| $\overline{\phantom{0}}$     | FRN355VG1 <sup>[1</sup> -4J   |    |                      |                           |          |                   |                      |                   |                      |                           |
|                              | FRN400VG1 <sup>[1</sup> -4J   |    |                      |                           |          |                   |                      |                   |                      |                           |
|                              | FRN500VG1 <sup>[1</sup> -4J   | 图K |                      |                           |          |                   |                      |                   |                      |                           |
|                              | FRN630VG1 <sup>[1</sup> 4J    |    |                      |                           |          |                   |                      |                   |                      |                           |

表 **3.3.5** 螺栓规格

八警告公

通电中,以下端子变为高电压。

主电路:L1/R、L2/S、L3/T、P1、P(+)、N(-)、DB、U、V、W、R0、T0、R1、T1、AUX-contact (30A、30B、30C、Y5A、Y5C)

绝缘等级

主电路 - 机箱 : 基础绝缘 (过电压种类Ⅲ, 污染度 2) 主电路 - 控制电路 : 强化绝缘 (过电压种类Ⅲ, 污染度 2) 接点输出 - 控制电路 : 强化绝缘 (过电压种类 II, 污染度 2)

#### 有可能引起触电

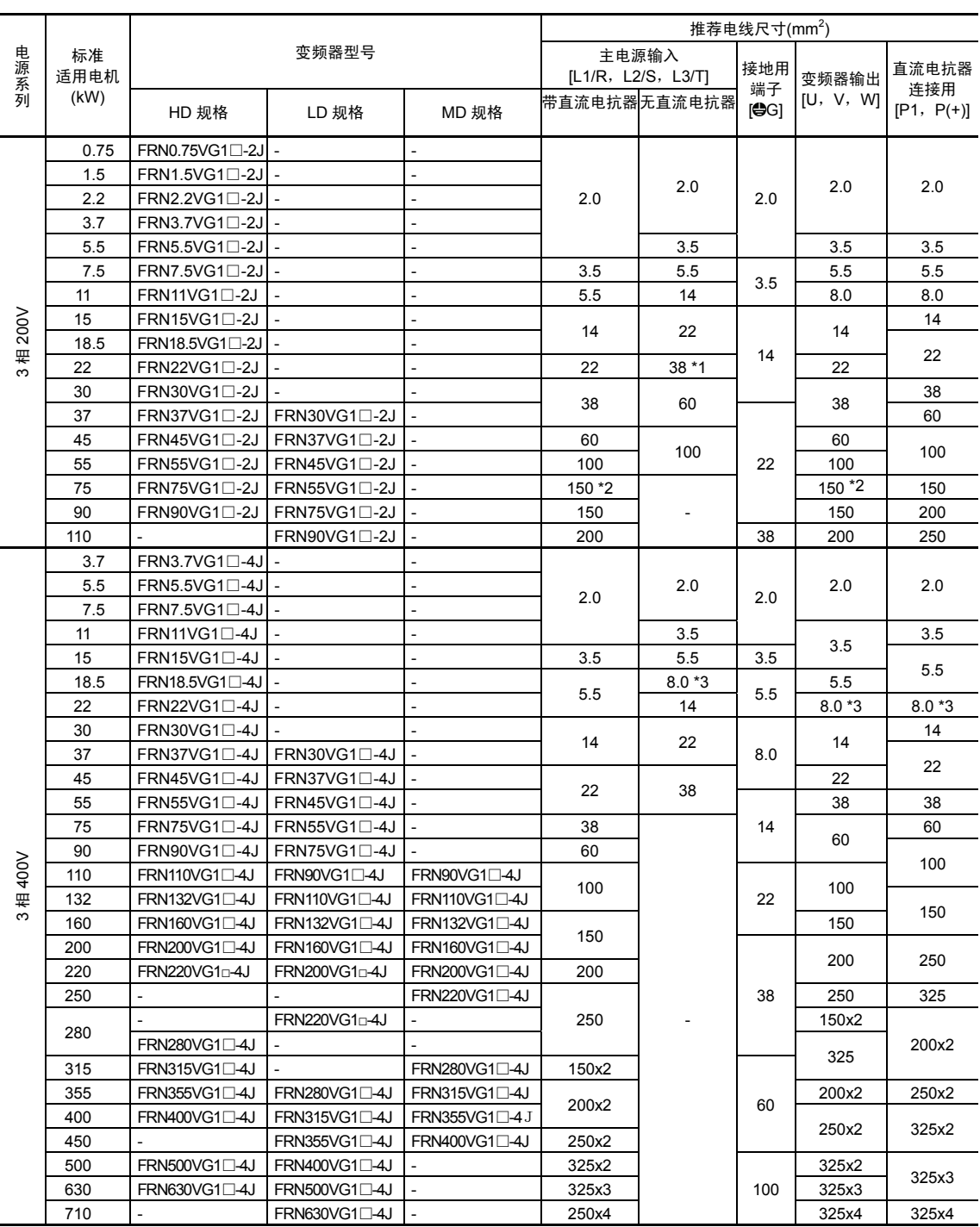

#### 表 **3.3.6** 推荐电线尺寸

\*1 请使用日本压接端子制造株式会社生产的编号为 38-6 或类似的适配压接端子。

\*2 FRN55VG1□-2J(LD 规格)的主电路用端子使用 150mm<sup>2</sup>的电线时,请使用 JEM1399 低压设备压接端子 CB150-10。

\*3 请使用日本压接端子制造株式会社生产的编号为 8-L6 或类似的适配压接端子。

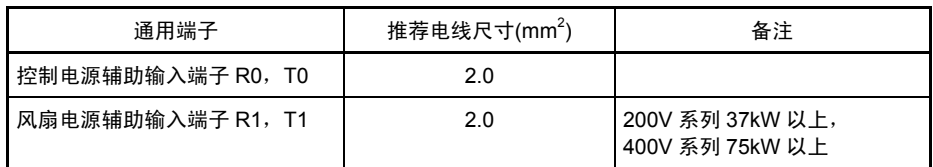

#### **(2)** 控制电路端子(全部机型通用)

以下为控制电路配线使用的螺栓规格和电线尺寸。 控制电路端子台通用,与变频器的功率无关。

#### 表 **3.3.7** 螺栓规格和推荐电线尺寸

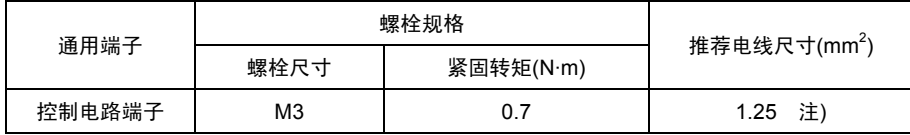

注) 使用电线尺寸超过推荐尺寸时,配线数可能会导致表面盖板无法盖紧,操作面板无法正确动 作。

### **3.3.3.3** 端子配置图

#### **(1)** 主电路端子

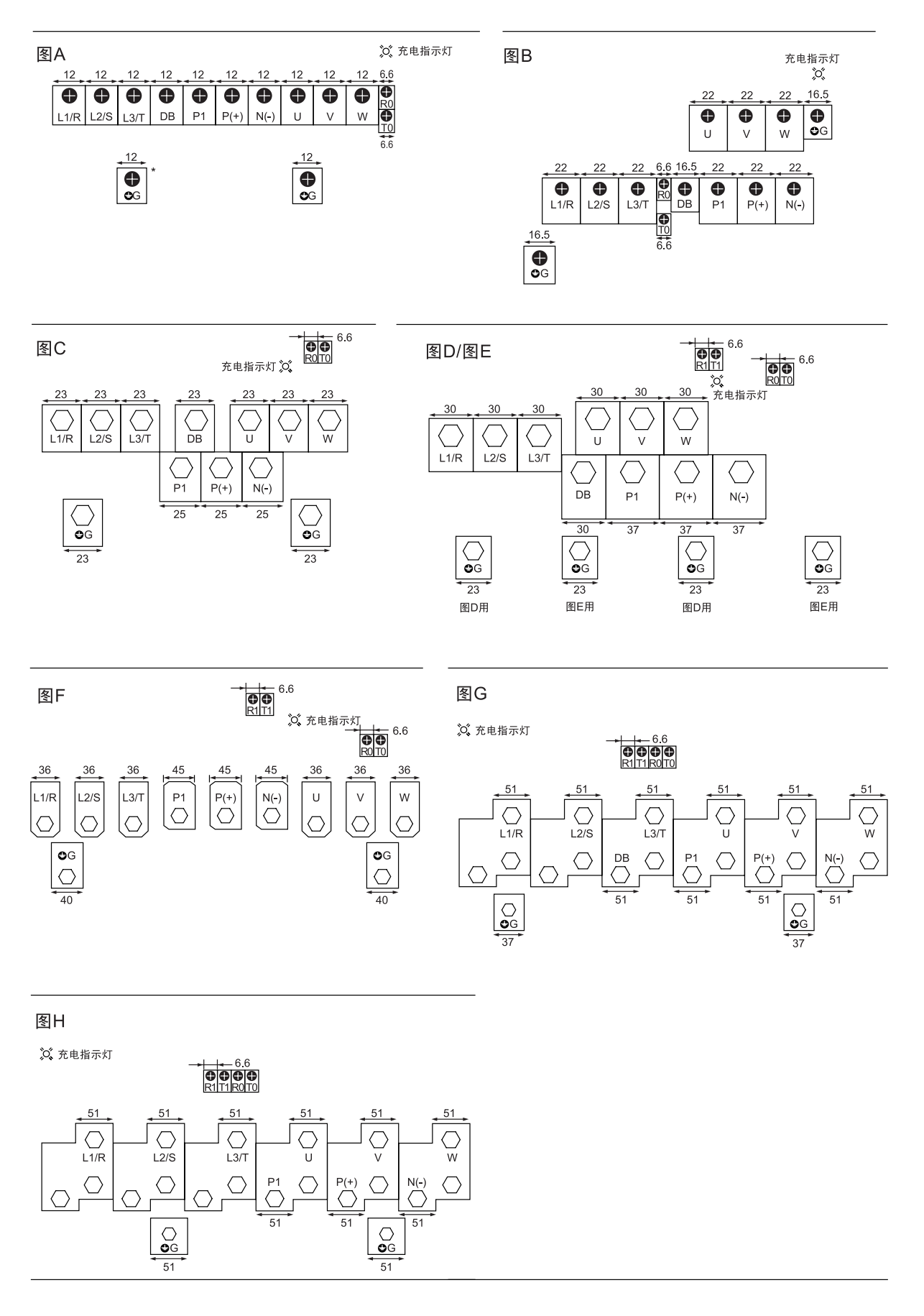
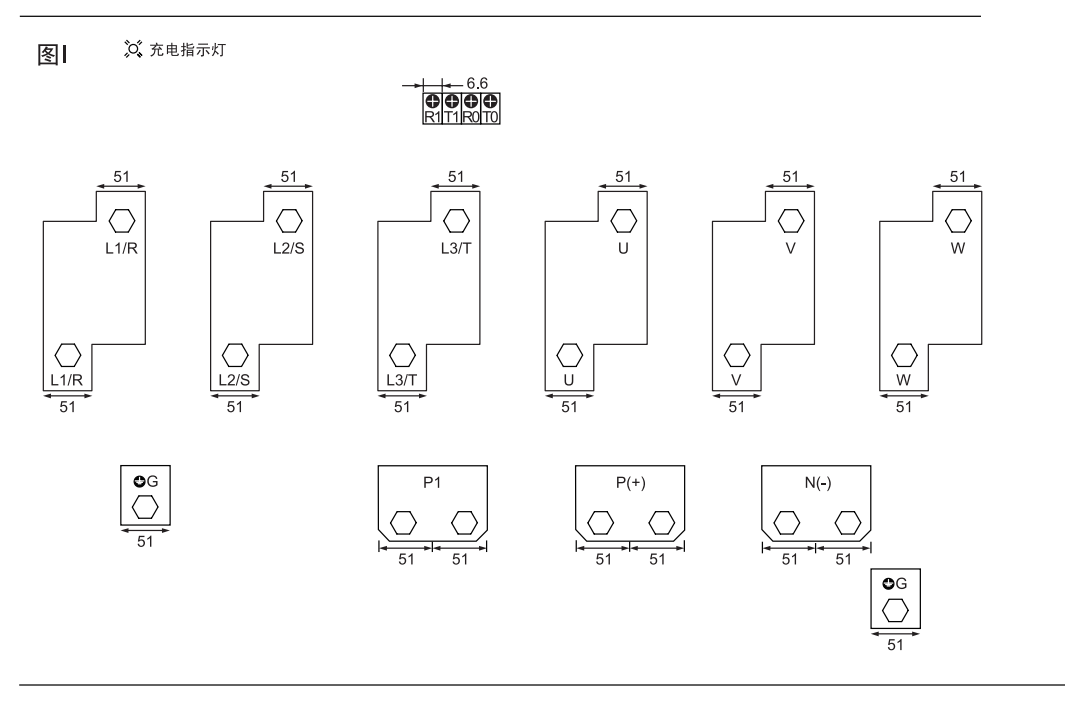

☆ 充电指示灯 图J

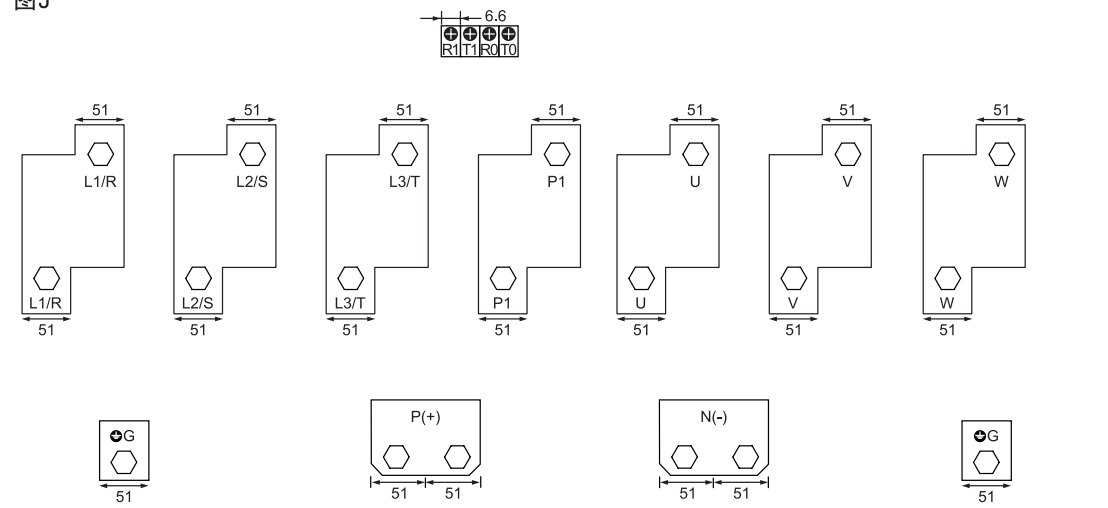

图K

☆ 充电指示灯

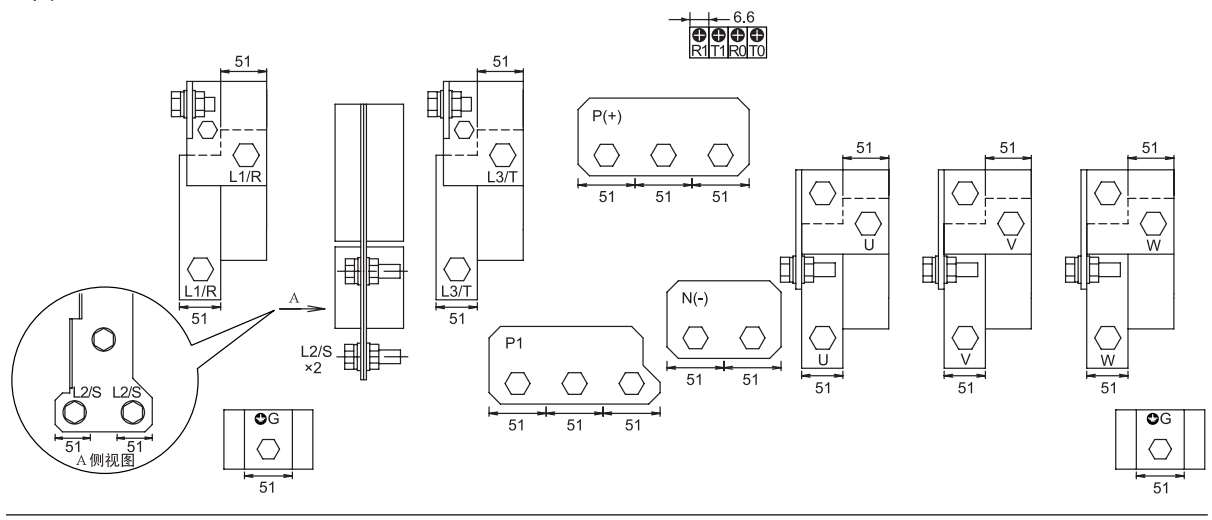

## **(2)** 控制电路端子(全部机型通用)

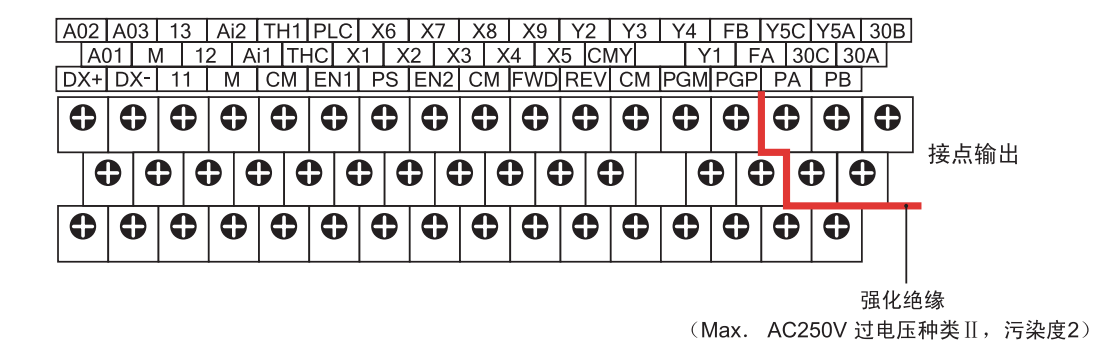

#### **3.3.3.4** 配线注意事项

配线时,请注意以下事项。

- (1) 电源电压在额定标牌标注的输入电压范围内。
- (2) 电源线务必连接至变频器的主电源输入端子 L1/R,L2/S,L3/T(3 相)。 (错误连接至其它端子并通电时,将导致变频器破损。)
- (3) 为防止发生触电或火灾等灾害和降低干扰,务必进行接地配线。
- (4) 主电路端子的连接线要使用带绝缘套(连接信赖性较高)的压接端子或使压接端子通过绝缘 套后再使用。
- (5) 分离主电路端子输入侧(一次侧)和输出侧(二次侧)连接线与控制电路端子连接线的各自 配线。
- (6) 拆卸主电路端子用螺栓后,即使不连接配线也务必照旧紧固端子用螺栓。
- (7) 配线槽用于分离主电路配线和控制电路配线。在 7.5kW 以下的变频器中可分离主电路配线和 控制电路配线,在 11kW~22kW 的变频器中可分离主电路配线(下段)、主电路配线(上段) 和控制电路配线。请注意各配线的顺序。

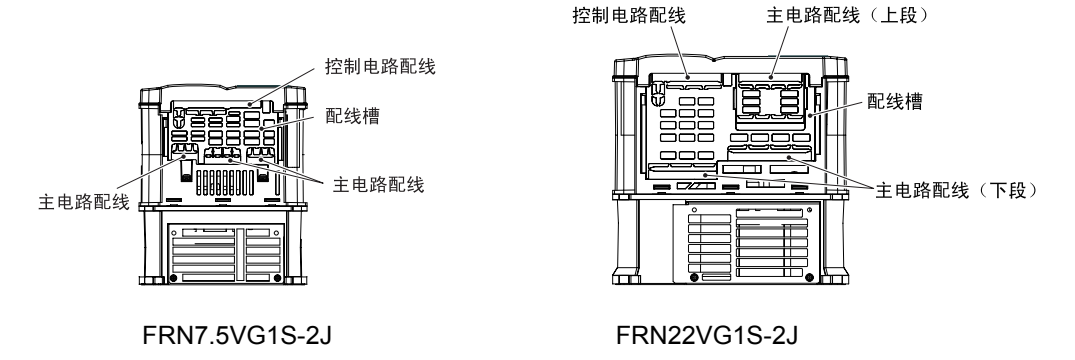

#### ■ 配线槽的操作

在 22kW 以下变频器上进行主电路配线时,使用的线材不同,可能会导致配线空间不足。此时, 根据需要用剪钳等仅切除配线槽的相应切除部分(参考下图),以确保配线空间。此外,请注意,主 电路配线变粗,拆下配线槽后,可能无法确保 IP20。

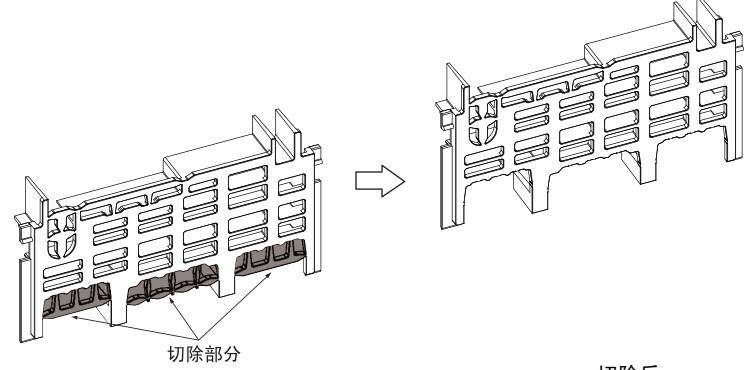

切除后

配线槽(FRN7.5VG1S-2J)

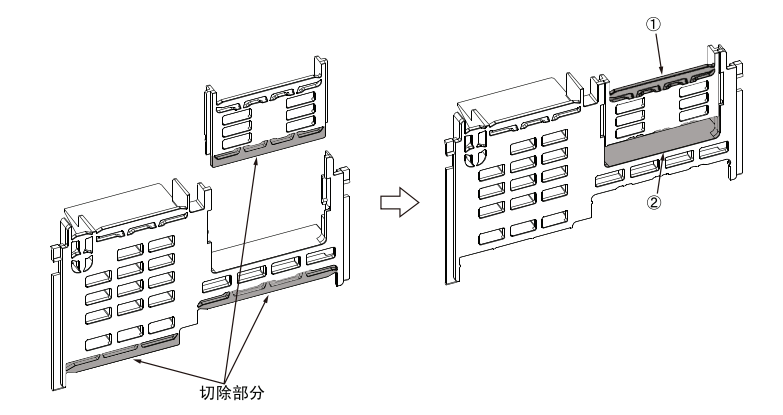

变频器输出配线为  $22$ mm<sup>2</sup> 时, 请切除①后进行配线。 变频器输出配线为 38mm<sup>2</sup>时, 请切除②后进行配线。

配线槽(FRN22VG1S-2J)

(8) 进行主电路配线时,根据变频器功率,可能无法从主电路端子台直接进行配线。此时,请按 下图进行配线并牢固安装表面盖板。

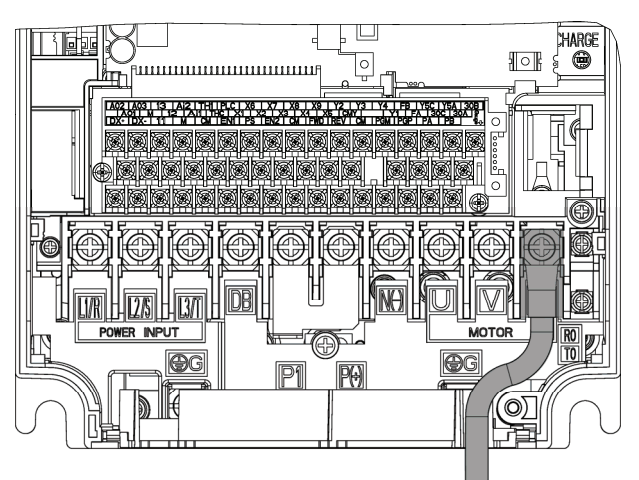

(9) 500kW、630kW 的变频器输入端子 L2/S 设置在面向装置的垂直方向。在本端子连接电线时, 如下图所示,使用附带的螺栓,垫圈,螺母连接。

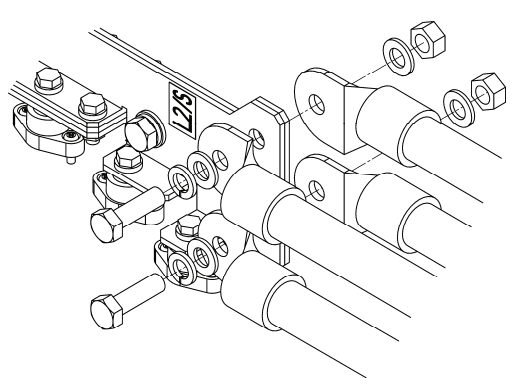

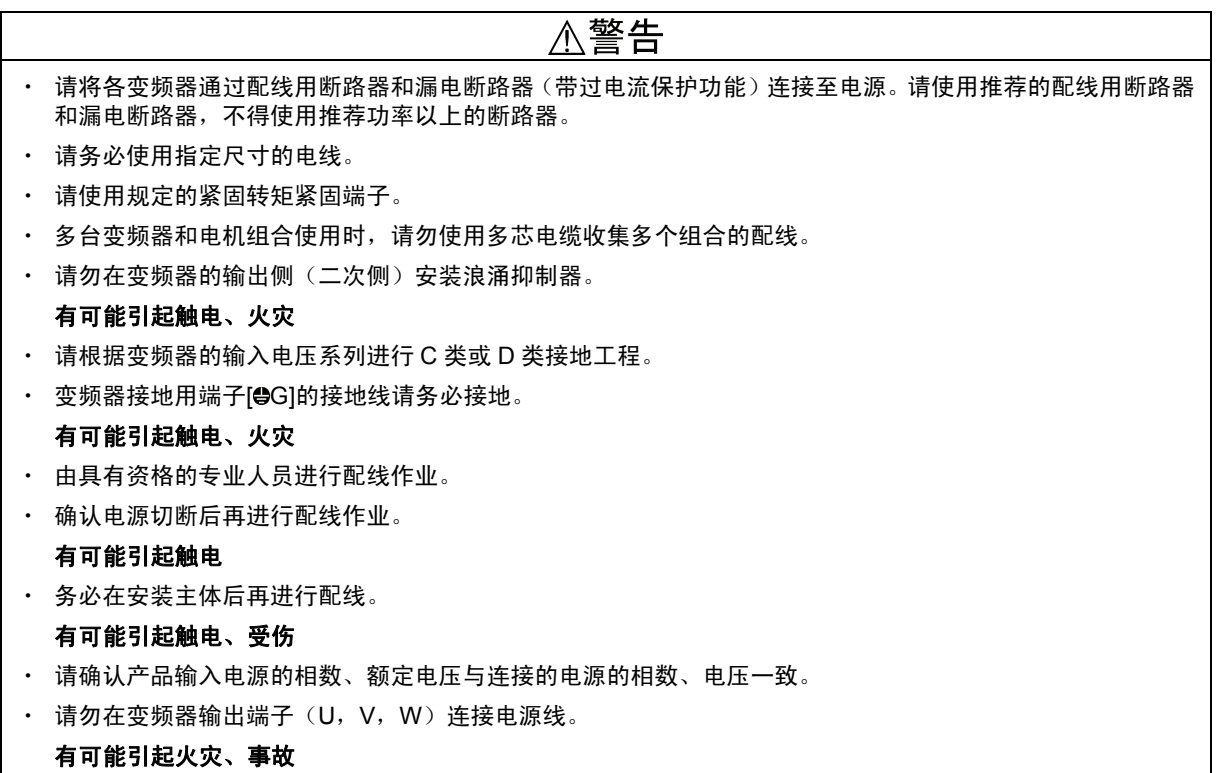

3-24

#### **3.3.3.5** 基本连接图

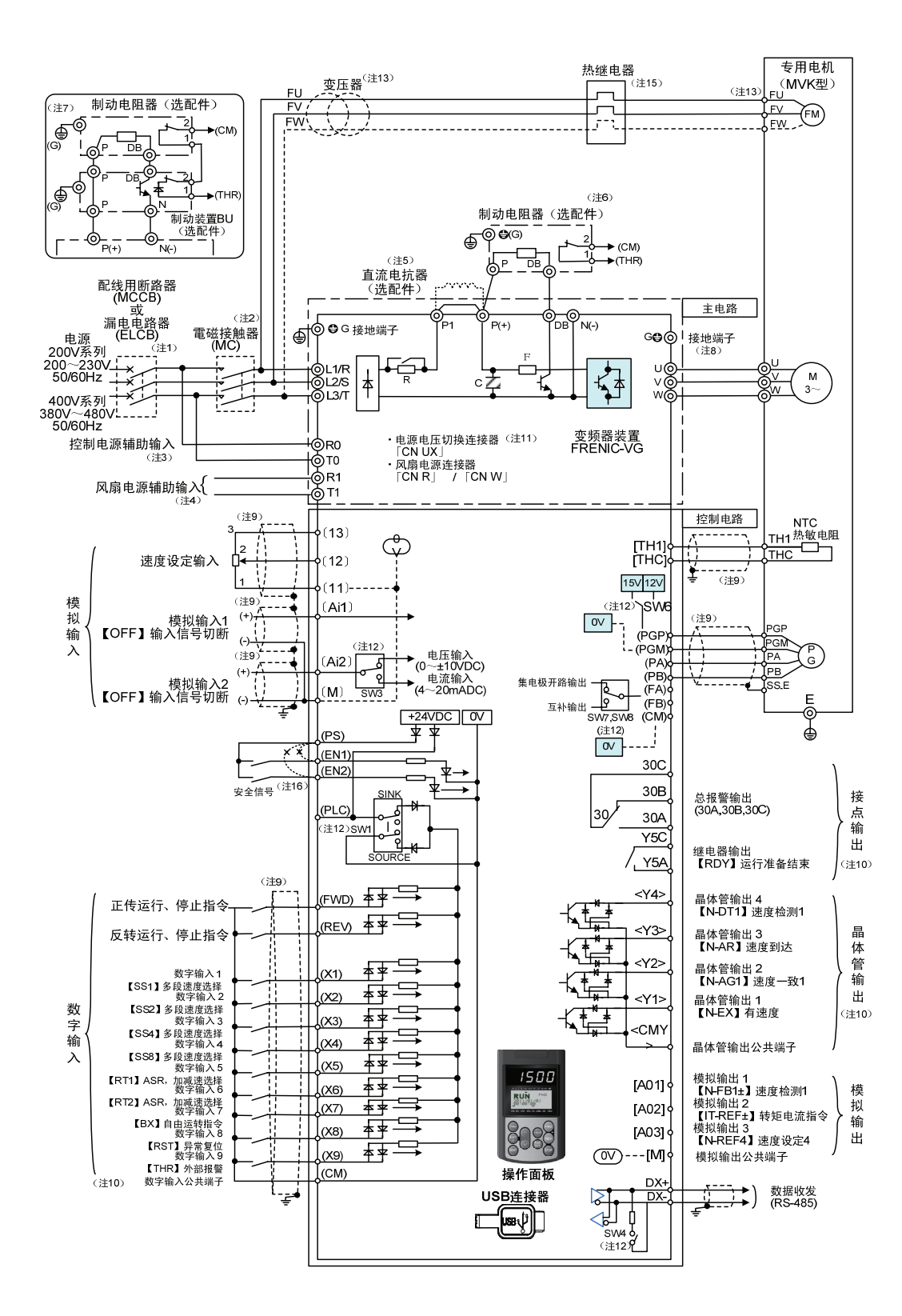

# l 试运行准备和试运行

- (注 1) 变频器输入侧(一次侧)有配线保护功能,因此,请在各变频器上安装推荐的配线用断路器(MCCB)或漏电断路器 (ELCB)(带过电流保护功能)。请勿使用推荐功率以上的断路器。
- (注 2) MCCB 或 ELCB 用于从另外的电源分离变频器,因因此,请根据需要,在各变频器上安装推荐的电磁接触器(MC)。 此外,在变频器附近安装 MC 或螺线管等的线圈时,请用并联方式连接浪涌吸收器。
- (注 3) 即使切断变频器的主电源,依然希望保持保护功能动作时的总报警信号或希望始终显示操作面板时,请将该端子连 接至电源。即使不向该端子输入电源,也可运转变频器。
- (注 4) 通常无需连接。与高功率因数电源再生 PWM 转换器(RHC 系列)等组合时使用。
- (注 5) 连接直流电抗器(DCR)(选配件)时,请先拆下变频器主电路端子 P1-P(+)间的短路棒后再连接。在 55kW 的 LD 规格和 75kW 以上的变频器中为标准规格。请务必连接。 电源变压器功率在 500kVA 以上且为变频器额定功率 10 倍以上时,或同一电源系统中"有半导体负载时",请使用 直流电抗器(选配件)。
- (注 6) 55kW 以下(200V 系列)、160kW 以下(400V 系列)的变频器内置制动晶体管,可在 P(+)-DB 间直接连接制动 电阻器。
- (注 7) 在 75kW 以上 (200V 系列)、200kW 以上 (400V 系列) 的变频器上连接制动电阻器时,请务必与制动单元 (选 配件)并用。请将制动单元(选配件)连接在 P(+), N(-)间。辅助端子[1]和[2]存在极性。请按照本图进行连接。
- (注 8) 为电机接地用端子。为抑制变频器干扰,推荐通过本端子进行电机接地。
- (注9) 以, 以 的配线请使用双绞线或屏蔽线。 屏蔽线必须接地,但外部感应干扰较大时,将其连接至  $\overline{\text{OV}}$  ( [M] , [11] , [THC] ),  $\overline{\text{OV}}$  ( [CM] ), 可能会抑制 干扰的影响。尽量远离主电路配线,请勿安装在同一配线管内。(建议距离在 10(cm)以上。)交叉时,请尽量使 其与主电路配线垂直相交。
- (注 10) 端子【X1】~【X9】(数字输入)、端子【Y1】~【Y4】(晶体管输出)、端子【Y5A/C】(接点输出)中标注的各功能 表示产品出厂时所带的功能。
- (注 11) 为主电路的切换连接器。有关详情,请参考"3.3.3.6 主电路端子和接地端子的配线"⑥切换连接器。
- (注 12) 为控制印刷电路板上的各种切换开关,可设定变频器的动作。有关详情,请参考"3.3.3.9 各类开关的切换"。
- (注 13) 7.5kW 以下电机的冷却风扇电源为单相。请连接端子 FU 及 FV。 400V 系列的 7.5kW 以下电机冷却风扇的电压为 200V/50Hz,200~230V/60Hz。400V 系列的 11kW 以上冷却风扇 的电压为 400~420V/50Hz, 400~440V/60Hz。使用其它电压时, 请准备变压器。
- $($ 注 14)  $($ O $V)$ (【M】, 【11】, 【THC】), 和  $[$ O $V$ (【CM】) 已在变频器内部绝缘。
- (注 15) 通过热继电器的辅助接点(手动返回)使配线用断路器(MCCB)或电磁接触器(MC)跳闸。
- (注 16) 产品出厂时,在安全功能端子【EN1】【EN2】【PS】间连接有短路导体。使用本功能时,请拆下短路导体后再 进行连接。

表 **3.3.8** 基于电子设备技术基准 设备的接地

电源电压 ┃ 接地工程种类 ┃ 接地电阻 3 相 200V D 类接地工程 100Ω 以下 3 相 400V C 类接地工程 10Ω 以下

#### **3.3.3.6** 主电路端子和接地端子的配线(功能说明)

#### **① 变频器接地用端子 ● G**

为变频器机架(机箱)的接地端子。接地端子必须接地,以确保安全和防止干扰。为防止出现触电 或火灾等事故,电气设备技术基准中规定电气设备必须进行金属架的接地工程。

请按以下方法连接电源侧的接地端子。

- 1) 按照电气设备技术基准,将 200V 系列连接至实施 D 类接地工程的接地极,400V 系列连接至实施 C 类接 地工程的接地极。
- 2) 尽量缩短连接较粗且表面积较大的接地用电线。

#### ② 变频器输出端子 **U**,**V**,**W**,电机接地用端子 **G**

- 1) 按照相序连接至 3 相电机的端子 U,V,W。
- 2) 将输出线(U,V,W)的接地线连接至接地用端子(●G)。
- 多个变频器和电机组合使用时,请勿使用多芯电缆收纳多个组合的配线。 往意

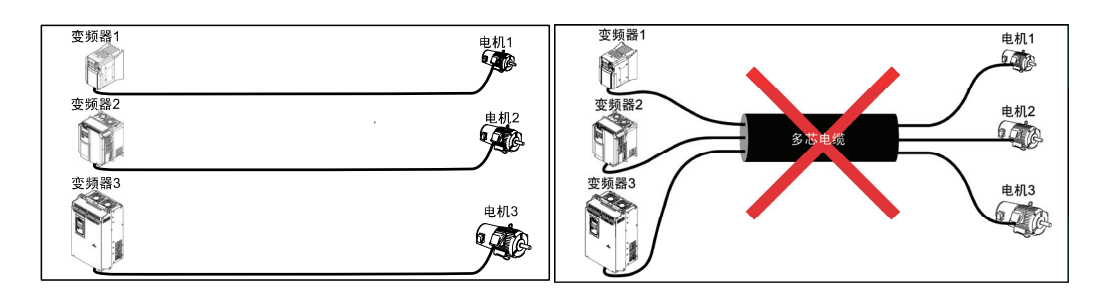

#### ③ 直流电抗器连接用端子 **P1**,**P(+)**

连接功率因数改善用直流电抗器(DCR)。

- 1) 从端子 P1-P(+)间拆下短路棒。 (55kW 的 LD 规格和 75kW 以上变频器未连接短路棒。)
- 2) 连接直流电抗器(选配件)的端子 P1, P(+)。

・ 配线长度在 10m 以下。 (注意

- ・ 不使用直流电抗器时,请勿拆下短路棒。
- ・ 在 55kW 的 LD 规格和 75kW 以上的变频器中直流电抗器为标准规格。请务必连接。
- ・ 连接 PWM 转化器时,无需连接直流电抗器。

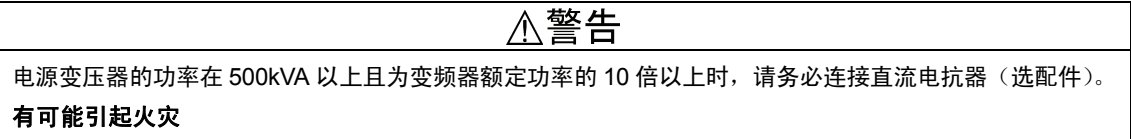

3-27

l

试运行准备和试运行

#### ④ 制动电阻器连接用端子 **P(+) DB (55kW** 以下:**200V** 系列,**160kW** 以下:**400V** 系列**)**

1) 连接制动电阻器(选配件)的端子 P(+), DB。

2) 变频器主体和制动电阻器的配线距离设置在 5m 以下,且 2 条线为双绞线或紧密(并列)配线。

∆警告 连接制动电阻器时,请勿连接至 P(+)-DB 以外的端子。 有可能引起火灾

#### ⑤ 直流母线连接用端子 **P(+)**,**N(-)**

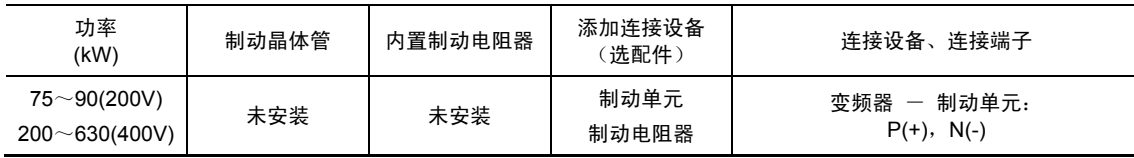

1) 制动单元/制动电阻器(选配件)的连接

75kW (200V 系列) 以上、 200kW (400V 系列) 以上的变频器需连接制动单元和制动电阻器。 在变频器的端子 P(+), N(-)处连接制动单元的端子 P(+), N(-)。配线距离设置在 5m 以下且 2 条线为双绞线或紧密(并列)配线。

在制动单元的端子 P(+),DB 处连接制动电阻器的端子 P(+),DB 处。配线距离设置在 10m 以 下且 2 条线为双绞线或紧密(并列)配线。

有关其它配线等详情,请参考制动单元的使用说明书。

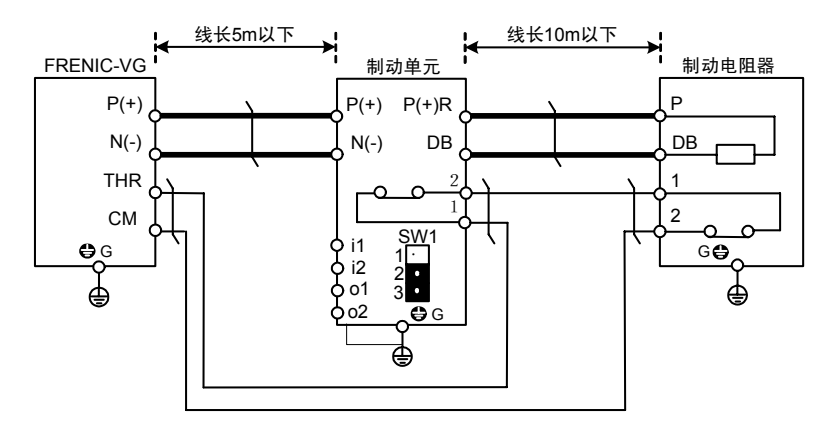

2) 其它设备的连接

可与变频器的直流中间电路部分、PWM 转换器等连接。

(注意 使用直流母线连接用端子 P(+), N(-)时, 请咨询本公司。

#### ⑥ 主电源输入端子 **L1/R**,**L2/S**,**L3/T**(**3** 相输入)

连接 3 相电源。

- 1) 安全起见,进行主电源配线时,请先确认配线用断路器(MCCB)或电磁接触器(MC)为 OFF。
- 2) 通过 MCCB/漏电断路器(ELCB)\*,或在必要时通过 MC 连接电源线(L1/R,L2/S,L3/T)。电 源线和变频器的相序无需保持一致。

\* 带过电流保护功能

推荐连接可手动切断电源的 MC,以便在变频器的保护功能启用等紧急情况下,从电源分 提示 离变频器并防止故障或事故扩大。

#### ⑦ 控制电源辅助输入端子 **R0**,**T0**

即使不向控制电源辅助输入端子输入电源,也可运转变频器。但是,如果切断变频器的主电源,则 控制电源也将被切断,因此,变频器的各类输出信号、操作面板显示也随之消失。

即使切断变频器的主电源,依然希望保持保护功能动作时的总报警信号或希望始终显示操作面板 时,请将该端子连接至电源。变频器输入侧连接有电磁接触器(MC)时,请从电磁接触器(MC)的输 入侧(一次侧)进行配线。

- 端子额定: AC 200-240V,50/60Hz,最大电流 1.0A(200V 系列,22kW 以下) AC 200-230V, 50/60Hz, 最大电流 1.0A (200V 系列, 30kW 以上) AC 380-480V, 50/60Hz, 最大电流 0.5A (400V 系列)
- 连接漏电断路器时,请将端子 R0,T0 连接至漏电断路器的输出侧。连接至漏电断路器的输 (注意 入侧时,因变频器的输入为 3 相且端子 R0, T0 为单相,可能会导致漏电断路器误动作。由 漏电断路器的输入侧连接至端子 R0,T0 时,请务必在下图所示位置连接绝缘用变压器或电 磁接触器的辅助 b 接点。

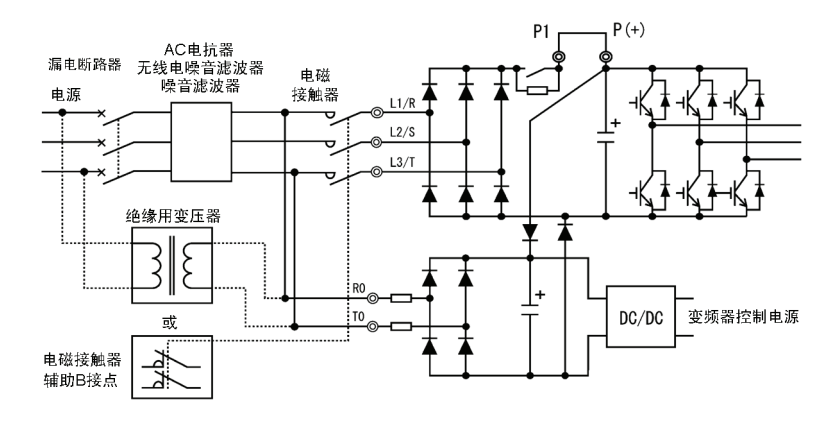

图 **3.3.6** 漏电断路器的连接

(注意

与 PWM 转换器连接时,请勿在变频器的控制电源辅助输入端子(R0, T0)处直接连接电源。 连接时,请插入绝缘变压器或电源侧电磁接触器的辅助 b 接点。

有关 PWM 转换器侧的连接示例,请参照 PWM 转换器的使用说明书。

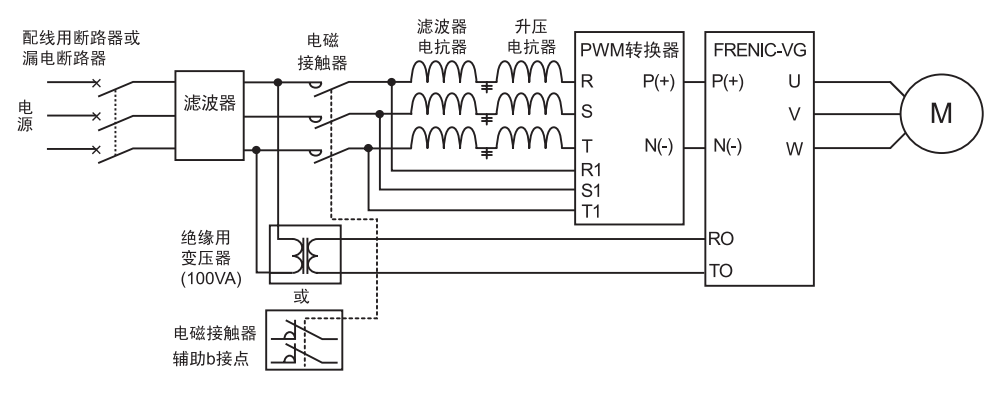

图 **3.3.7** 与 **PWM** 转换器组合使用时的连接示例

#### ⑧ 风扇电源辅助输入端子 **R1**,**T1**

200V 系列 37kW 以上、400V 系列 75kW 以上的变频器中设计有风扇电源辅助输入端子, 但通常 不使用。

在直流电源输入状态下(与 PWM 转换器等的组合)使用时,连接交流电源。

还要进行风扇电源切换连接器"CN R"、"CN W"的切换。

端子额定: AC 200-220V/50Hz,200-230V/60Hz,最大电流 1.0A(200V 系列,37kW 以上) AC 380-440V/50Hz,380-480V/60Hz,最大电流 1.0A(400V 系列,75kW 以上 400kW 以下)

AC 380-440V/50Hz,380-480V/60Hz, 最大电流 2.0A (400V 系列, 500kW, 630kW)

#### **3.3.3.7** 切换连接器

#### ■ 电源电压切换连接器**"CN UX"**(**400V** 系列 **75kW** 以上)

400V 系列 75kW 以上的变频器中设计有电源电压切换连接器"CN UX"。主电源输入端子(L1/R, L2/S, L3/T)或连接至风扇电源辅助输入端子(R1, T1)的电源符合下述条件时,请将连接器 CN UX 更换至 U2 侧。其它情况下,使用出厂状态的 U1 侧。

有关详细的切换事项,请参考下页之后的图 3.3.8 和图 3.3.9。

#### (a) FRN75VG1S-4J~FRN110VG1S-4J

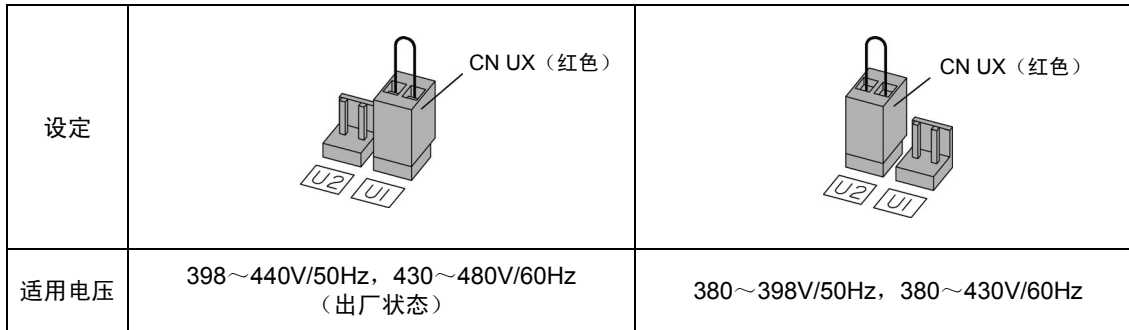

#### (b) FRN132VG1S-4J~FRN630VG1S-4J

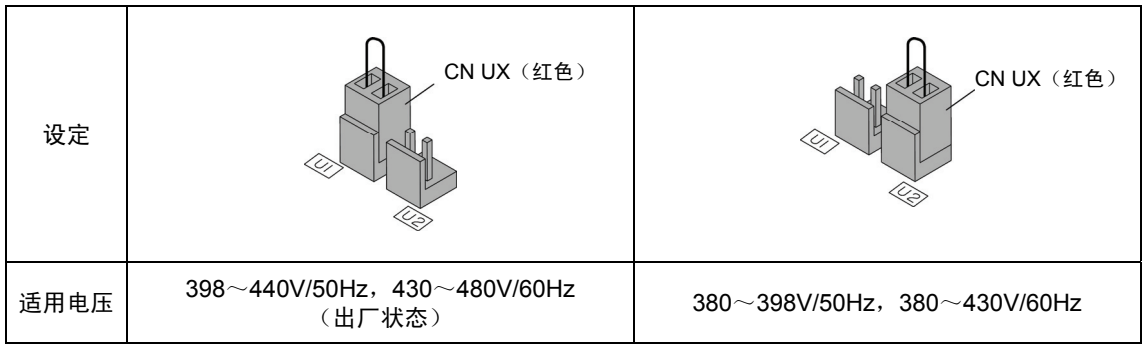

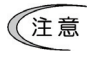

电压允许变动范围为+10%~-15%。

#### 风扇电源切换连接器**"CN R"**,**"CN W"**(**200V** 系列 **37kW** 以上,**400V** 系列 **75kW** 以上)

标准规格的 FRENIC-VG 可支持与 PWM 转换器组合等的直流电源输入。但是, 200V 系列 37kW 以上、400V 系列 75kW 以上的变频器内部存在如交流风扇等利用交流电源驱动的零件,此时还需 要供给交流电源。因此,通过直流电源使用变频器时,请分别将连接器"CN R" 、"CN W"更换至 NC、FAN 侧, 并在风扇电源辅助端子(R1, T1)处连接规定的交流电源。

详细的切换事项,请参照图 3.3.8 和图 3.3.9。

(a) FRN37VG1S-2J~FRN75VG1S-2J、FRN75VG1S-4J~FRN110VG1S-4J

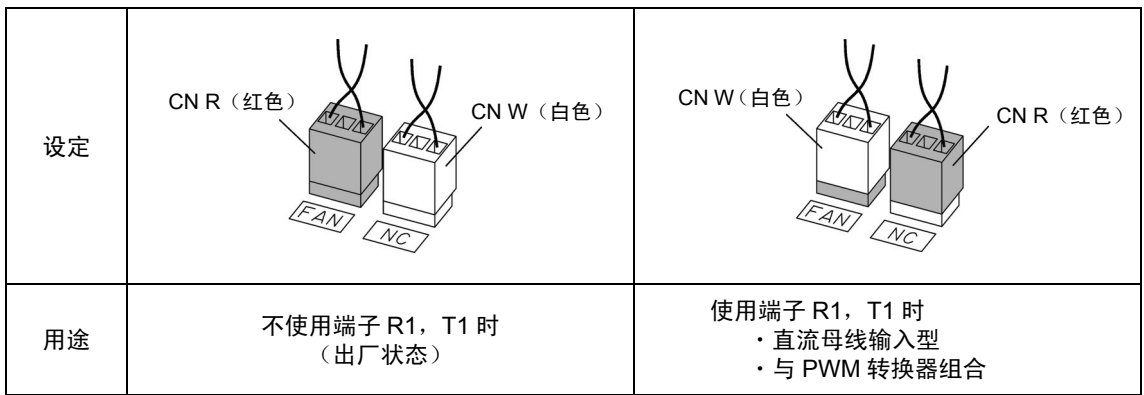

(b) FRN90VG1S-2J、FRN132VG1S-4J~FRN630VG1S-4J

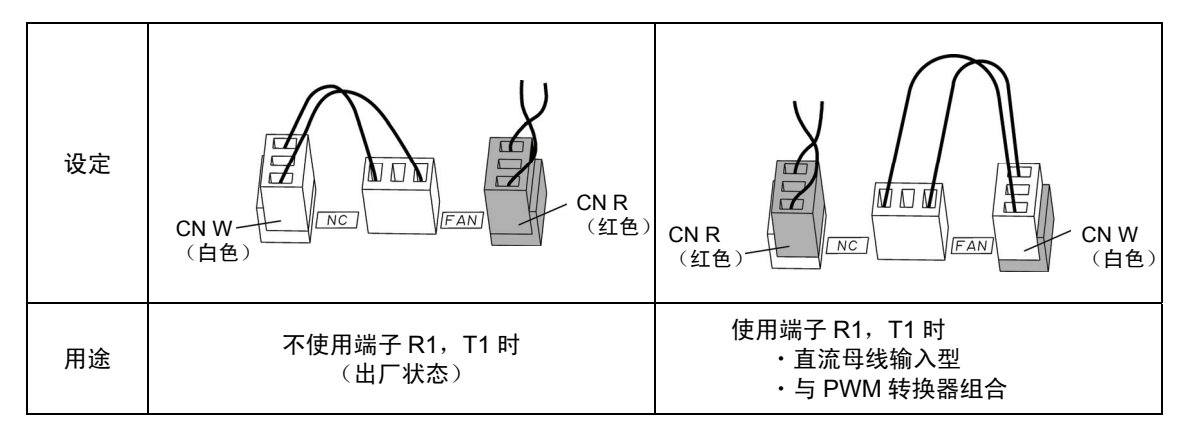

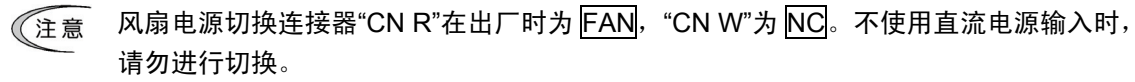

风扇电源切换连接器的设定有误时, 冷却风扇将不旋转且出现冷却风扇过热 2H/ / 或充电 电路异常 户户 等现象。

#### ■ 各连接器的配置

各切换连接器在电源印刷电路基板内的配置如下图所示。

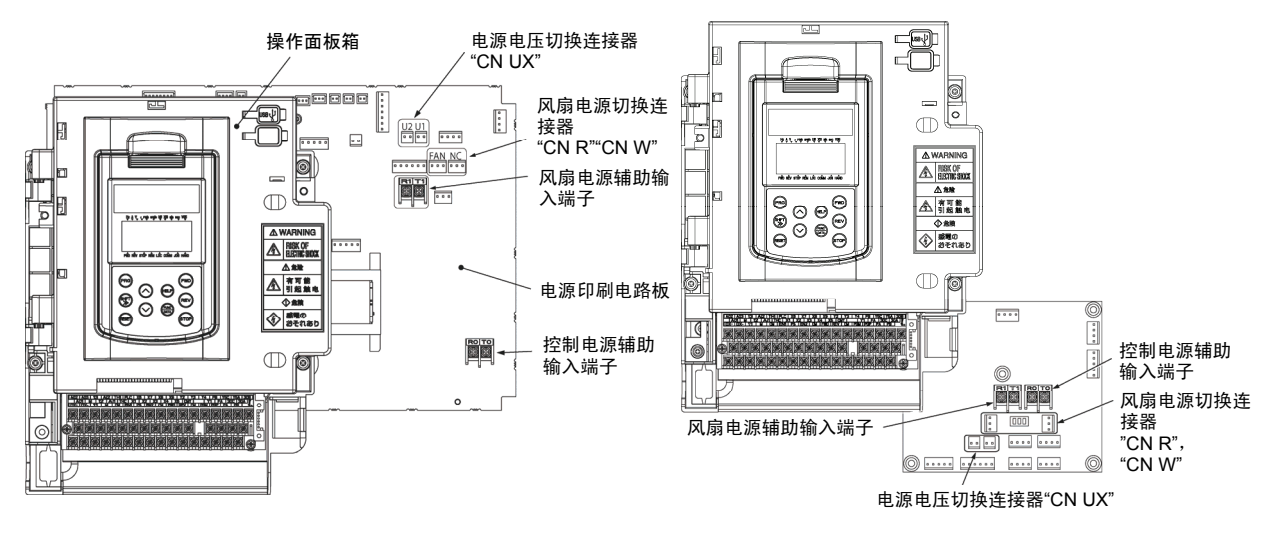

- (a) FRN37VG1S-2J~FRN75VG1S-2J、 FRN75VG1S-4J~FRN110VG1S-4J
- (b) FRN90VG1S-2J、 FRN132VG1S-4J~FRN630VG1S-4J

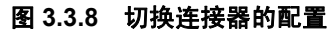

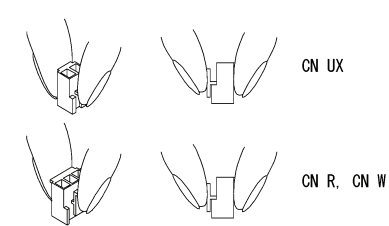

(注意

拆卸各连接器时,请用手指夹住扣位上部,拆下紧 固件锁头后拔出。另外,安装时,请插入连接器直 至发出"咔哒"的声音以确保紧固件牢固锁定。

图 **3.3.9** 切换连接器的装卸

## **3.3.3.8** 控制电路端子的配线

△警告

通常控制信号线的表层未经过强化绝缘,因此,控制信号直接接触主电路导电部位时,可能会因某种原因 导致绝缘表层破坏。此时,可能会有向控制信号线施加主电路高电压的危险,因此,注意不要使控制信号 线接触主电路导电部位。

#### 有可能引起事故、触电

# △注意

变频器、电机、配线会产生干扰。

请注意防止周边传感器或设备的误动作。

从主电源接通至控制电路开始输入/输出最多耗时 5s。请安装外部定时器等。

#### 可能引起事故

控制电路端子的功能说明如表 3.3.9 所示。变频器使用目的相应功能代码的设定不同,控制电路端 子的连接方法也不同。

请进行适当的配线,以减小主电路配线引起的干扰。

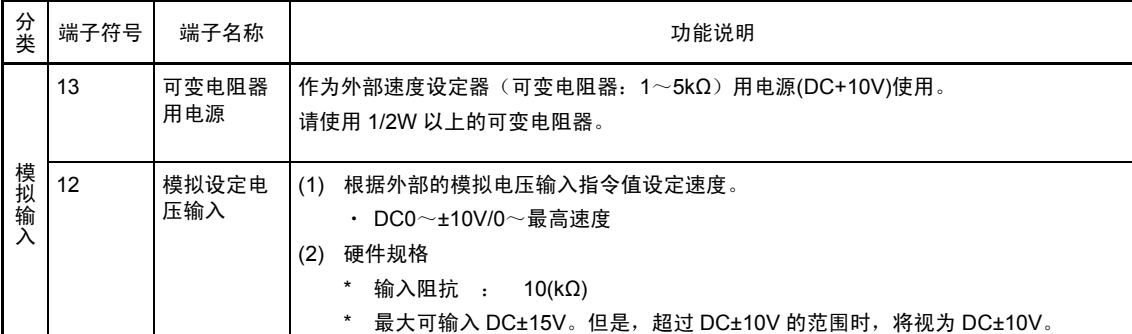

#### 表 **3.3.9** 控制电路端子的功能说明

表 **3.3.9** 控制电路端子的功能说明(续)

| 分<br>类 | 端子符号                                                                                                    | 端子名称                     | 功能说明                                                                                                    |  |  |  |  |
|--------|----------------------------------------------------------------------------------------------------|--------------------------|----------------------------------------------------------------------------------------------------|--|--|--|--|
|        | Ai1<br>Ai <sub>2</sub>                                                                                                    | 模拟输入 1<br>模拟输入 2         | (1) 输入外部模拟电压指令。可通过功能代码 E49、E50 设定已设定的各类信号 ( 输入信<br>号切断、速度辅助设定 1、转矩限制 (值 1 等))。有关详情,请参考第 4 章"4.2 功能<br>代码列表"。<br>(2) 硬件规格 |  |  |  |  |
|        |                                                                                                    |                          | * 仅 Ai2 端子可通过 SW3 的设定切换电压/电流的输入信号。<br>(有关切换 SW, 请参考"3.3.3.9 各类开关的切换")                                                    |  |  |  |  |
|        |                                                                                                    |                          | 通过电流输入速度设定 <n-refc>使用 Ai2 端子时,SW3:I 侧,设定为 F01 或<br/>C25=9,E50=26。另外,请通过 I/O 检查画面"参考 3.4.4.5"确认电流输入正常。</n-refc>           |  |  |  |  |
|        | 电压输入                                                                                                    |                          |                                                                                                    |  |  |  |  |
|        |                                                                                                    |                          | * 输入阻抗: 10(kΩ)                                                                                                    |  |  |  |  |
|        | 最大可输入 DC±15V。但是,超过 DC±10V 的范围时,将视为 DC±10V。                                                                                            |                          |                                                                                                    |  |  |  |  |
| 模拟输    |                                                                                                    | 电流输入 (仅 Ai2 端子)          |                                                                                                    |  |  |  |  |
| λ      | * 输入阻抗: 250(Ω)                                                                                                    |                          |                                                                                                    |  |  |  |  |
|        |                                                                                                    |                          | 最大可输入 DC30mA。但是,超过 DC20mA 的范围时,将视为 DC20mA。                                                                               |  |  |  |  |
|        | 11<br>м                                                                                                    | 模拟输入公<br>共端子             | 为模拟输入信号 ( 端子 12,Ai1,Ai2 ) 的通用端子 ( 公共端子 )。<br>与端子 CM,CMY,PGM 绝缘。                                                          |  |  |  |  |
|        | ・ 控制信号线容易受外部干扰,因此,请使用屏蔽线并尽量缩短配线(20m 以下)。通常建议屏蔽线的<br>注意<br>外表层接地,但是受外部的感应于扰时,连接至端子 11,M 即可减小干扰影响。如图 3.3.10 所示,<br>为提高屏蔽线的屏蔽效果,请务必一端接地。 |                          |                                                                                                    |  |  |  |  |
|        | ・ 给模拟输入信号的配线设置接点时,请使用微小信号用的成对接点。 另外,请勿在端子 11,M 处插入<br>接点。                                                                             |                          |                                                                                                    |  |  |  |  |
|        | ・ 连接有外部模拟信号输出器时, 模拟信号输出器的电路可能会因变频器产生的干扰导致误动作。此时,<br>如图 3.3.11 所示,请根据情况在模拟信号输出器的输出端子处连接铁氧体磁芯 (环形或类似产品) 或<br>在控制信号线间具有优良高频特性的电容器。       |                          |                                                                                                    |  |  |  |  |
|        |                                                                                                    |                          |                                                                                                    |  |  |  |  |
|        |                                                                                                    | 可变电阻器<br>$1k - 5k\Omega$ | <控制电路><br><控制电路><br>电容器<br>0.022 µ F<br>屏蔽线<br><模拟信号输出器><br>13<br>50V<br>12<br>12<br>11<br>11<br>铁氧体磁芯同相贯穿               |  |  |  |  |
| 数      |                                                                                                    |                          | 或缠绕2~3圈                                                                                                    |  |  |  |  |
| 字<br>输 |                                                                                                    |                          | 图 3.3.10 屏蔽线的连接图<br>图 3.3.11 干扰对策示例                                                                                      |  |  |  |  |
| У      | <b>FWD</b>                                                                                                    | 正转/<br>停止指令              | (1) 端子 FWD-CM 间为 ON 时正转,OFF 时减速后停止。<br>(2) 可通过 SW1 切换输入模式、漏极 / 源极。<br>(有关切换 SW,请参考"3.3.3.9 各类开关的切换")                     |  |  |  |  |
|        |                                                                                                    |                          |                                                                                                    |  |  |  |  |
|        | <b>REV</b>                                                                                                    | 反转/<br>停止指令              | (1) 端子 REV-CM 间为 ON 时反转,OFF 时减速后停止。                                                                                      |  |  |  |  |
|        |                                                                                                    |                          | (2) 可通过 SW1 切换输入模式、漏极 / 源极。<br>(有关切换 SW,请参考"3.3.3.9 各类开关的切换")                                                            |  |  |  |  |

#### 表 **3.3.9** 控制电路端子的功能说明(续)

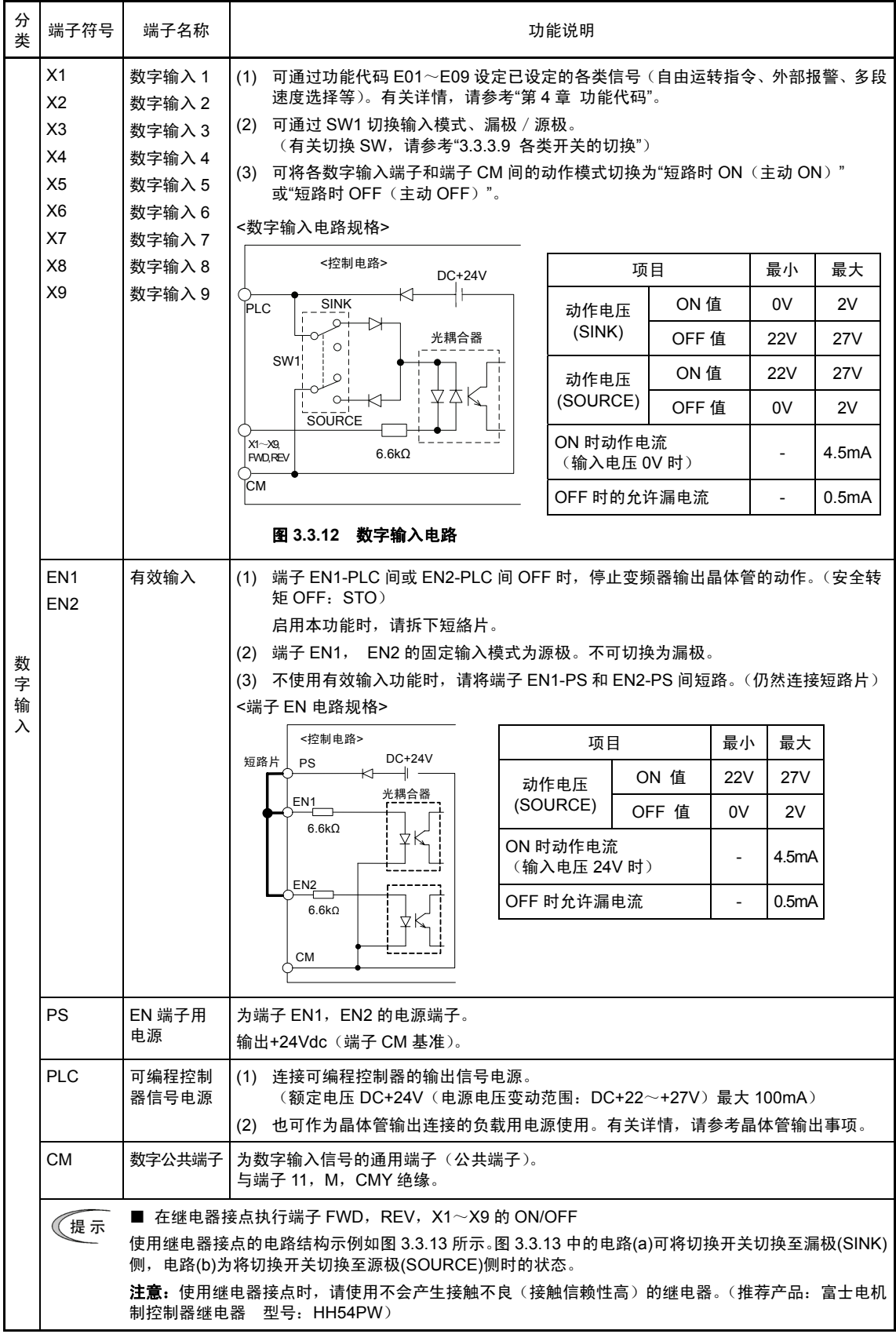

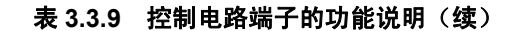

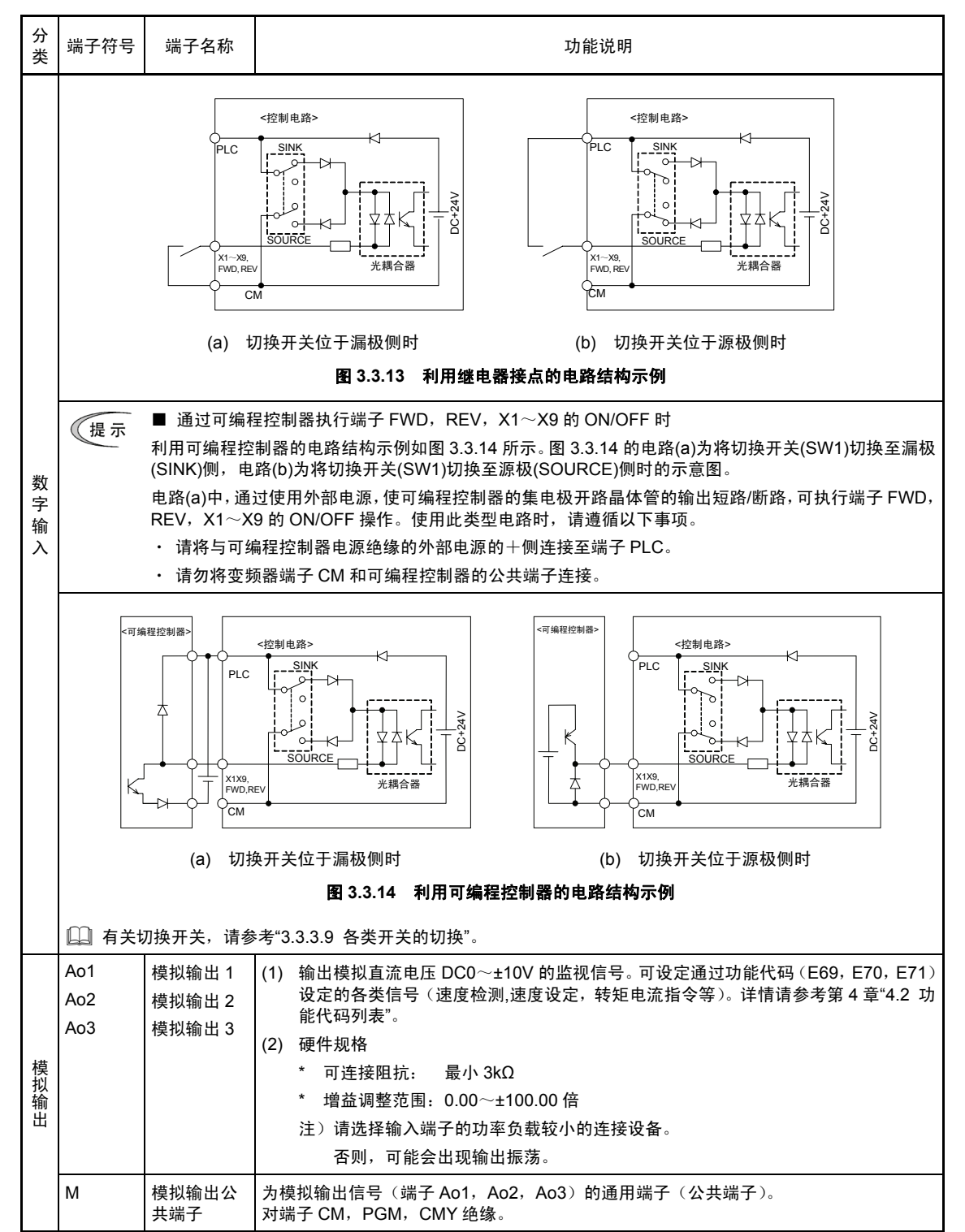

l

#### 表 **3.3.9** 控制电路端子的功能说明(续)

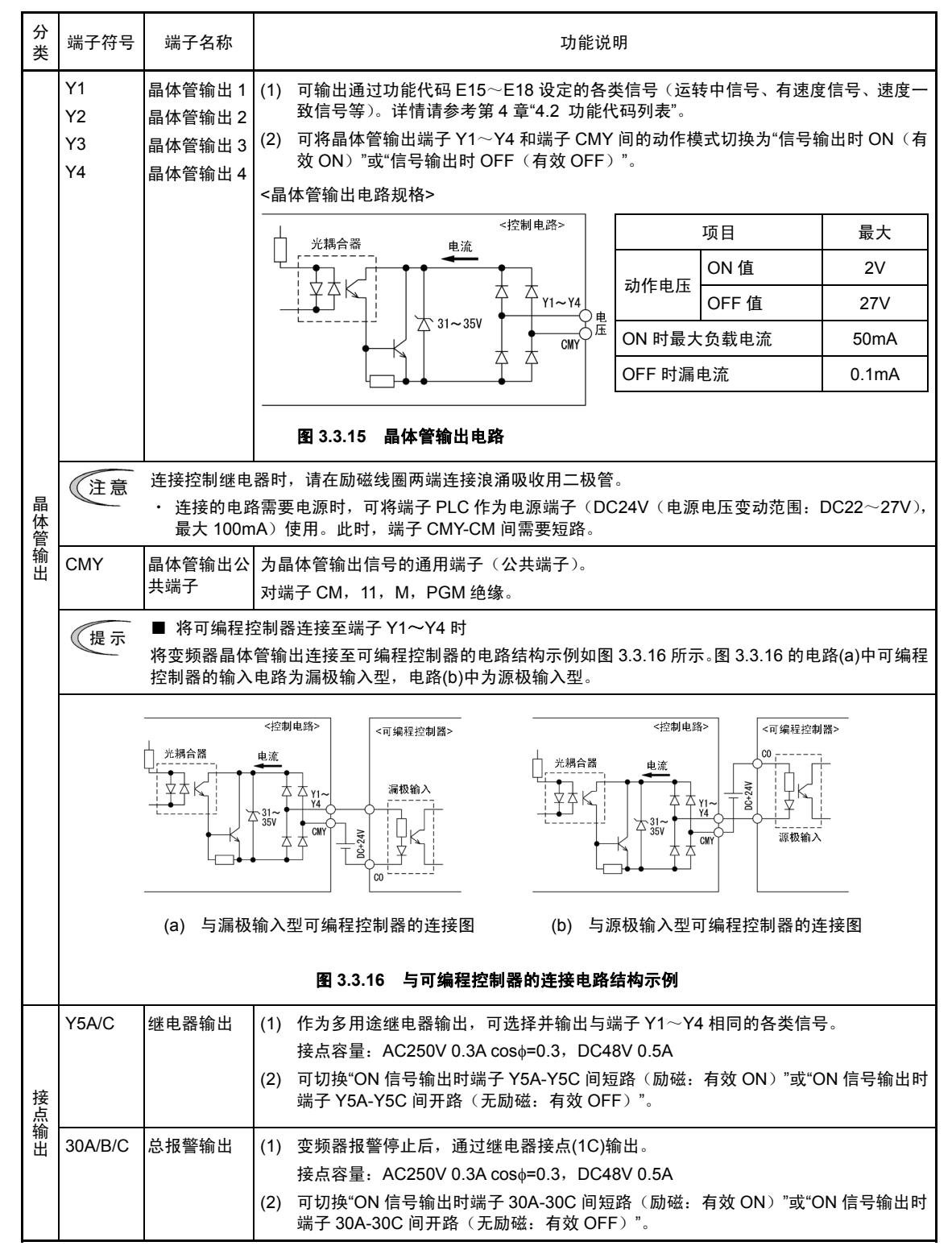

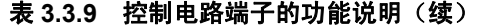

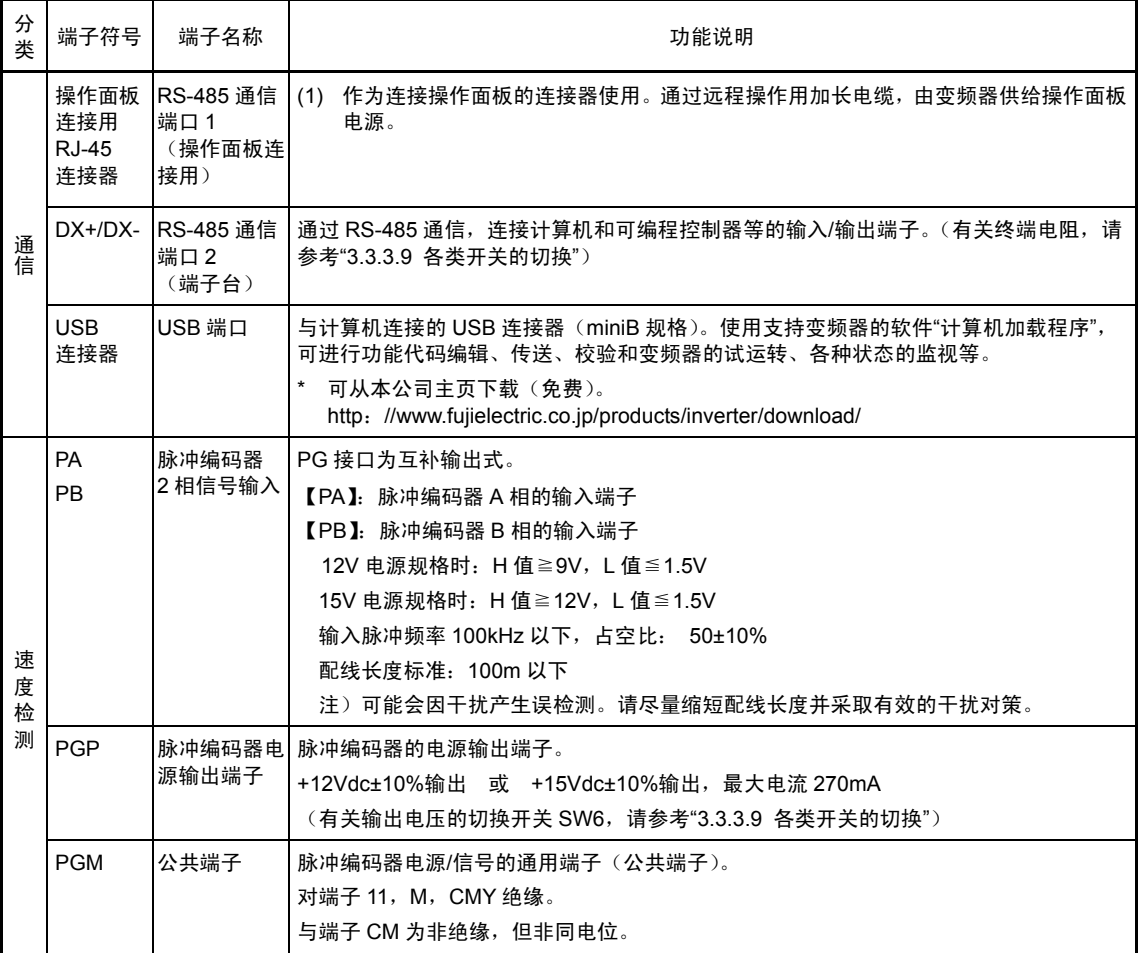

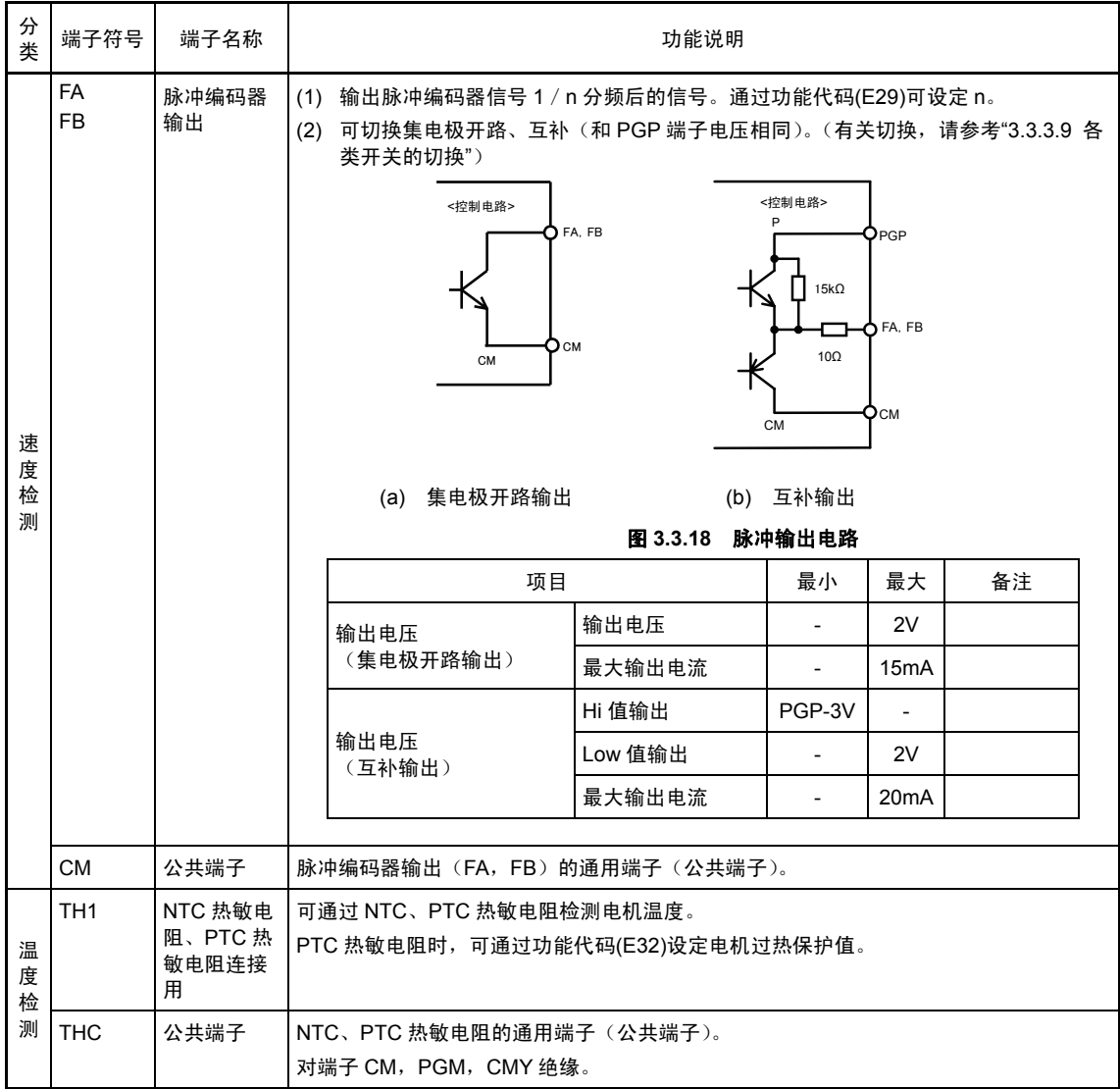

#### 表 **3.3.9** 控制电路端子的功能说明(续)

#### 控制电路的配线

#### ■ **FRN75VG1S-2J**、**FRN90VG1S-2J**、**FRN132VG1S-4J**~**FRN630VG1S-4J**

- ① 如图 3.3.19 所示,请沿变频器的左侧板拉出配线。
- ② 请通过扎带(绝缘锁等)将配线固定至配线固定座。

请使用宽 3.8mm, 厚 1.5mm 以下的扎带。

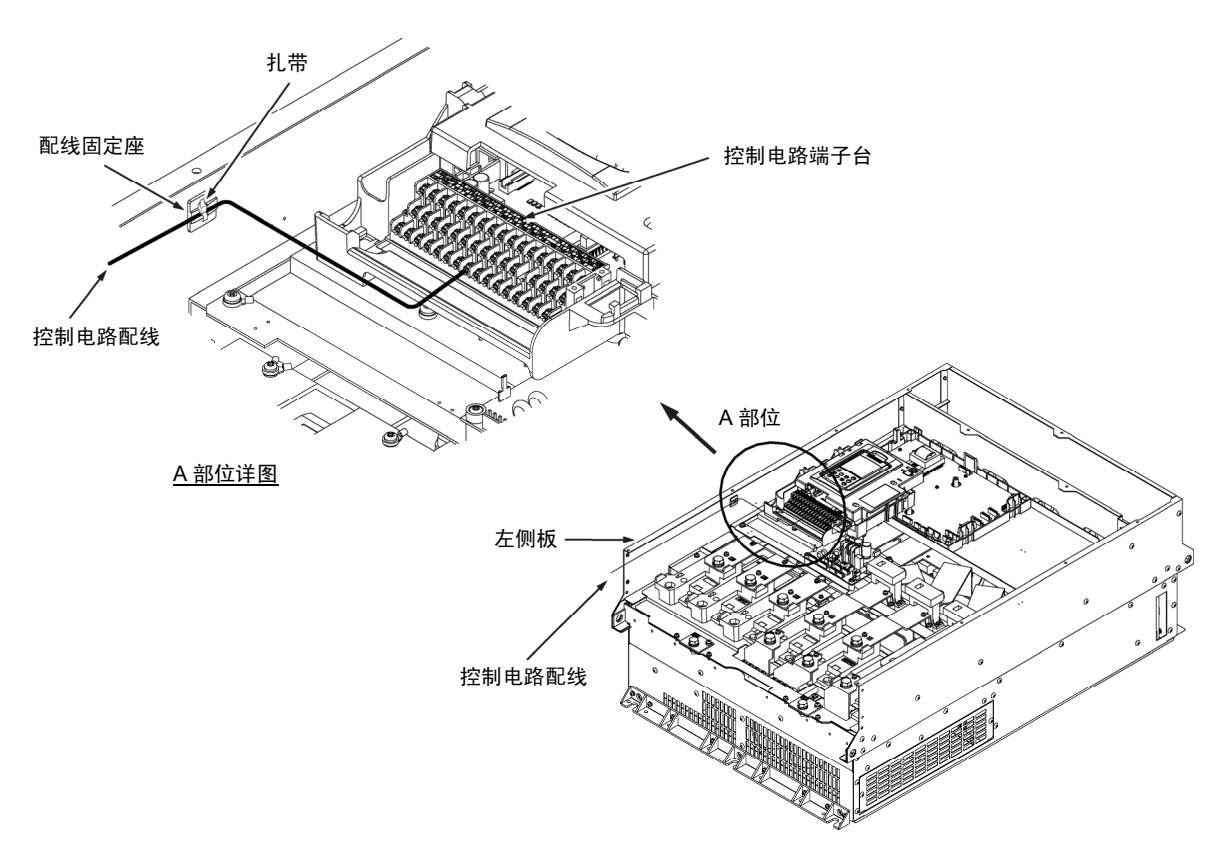

#### 图 **3.3.19** 控制电路配线线路和固定位置

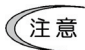

- ・ 控制电路端子的配线应尽量远离主电路的配线。否则会因干扰导致误动作。
	- · 请将变频器内部的控制电路配线进行线束固定等处理,以防直接接触主电路导电部位 (例如主电路端子台部位)。

## **3.3.3.9** 各类开关的切换

# 八警告公

**22kW** 以下时在电源切断 **5** 分钟、**30kW** 以上时在电源切断 **10** 分钟后,确认 LED 监视器和充电指示灯熄 灭,并利用电路检测器等确认主电路端子 P(+)-N(-)间的直流中间电路电压已降低至安全电压(DC+25V 以 下)以下后,再进行各类开关的切换。

#### 有可能引起触电

通过切换印刷电路板上的各类滑动开关(参考图 3.3.20), 可更改输入/输出端子的规格(切换模 拟输出的输出形式等)。

请拆下表面盖板,将控制印刷电路板设置为可见状态,以便切换各类滑动开关。(30kW 以上时, 请打开操作面板外壳。)

 有关表面盖板的拆卸和操作面板的打开/关闭操作,请参考 3.3.3.1。

各类开关的功能说明如表 3.3.10 所示。

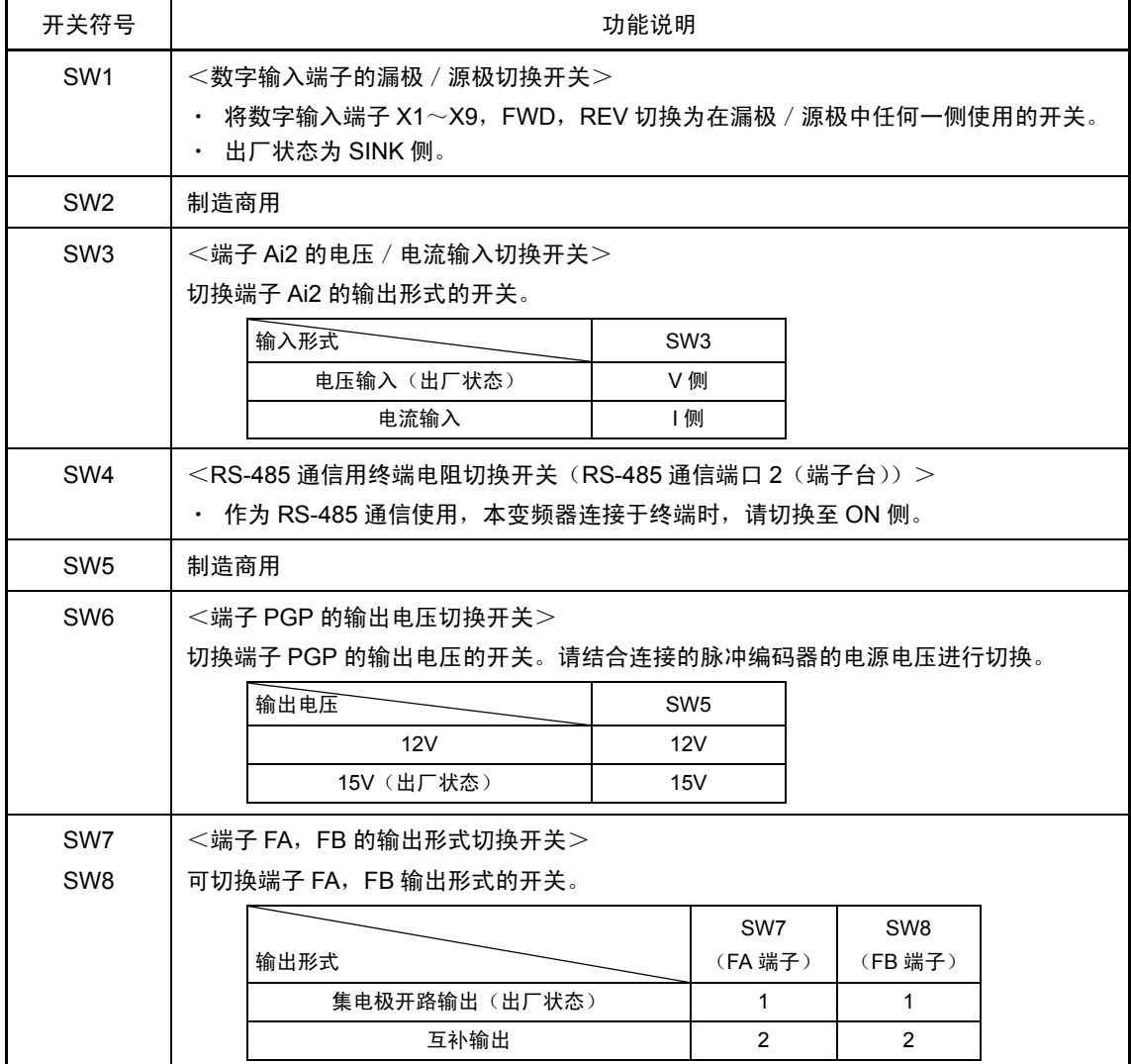

#### 表 **3.3.10** 各类开关的功能说明

控制印刷电路板上各类开关的位置如下所示。

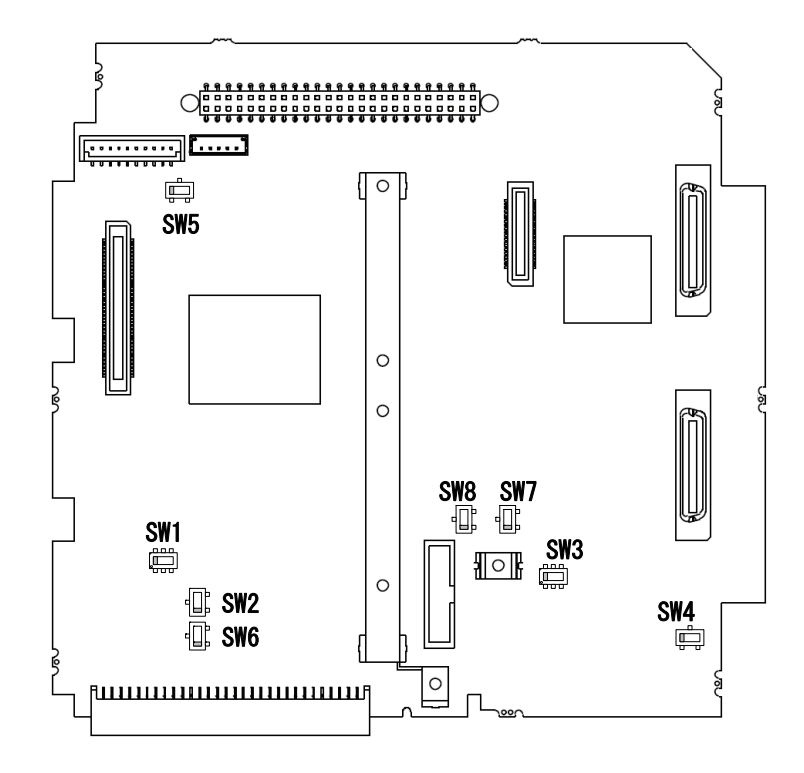

图 **3.3.20** 控制印刷电路板上各类开关的位置

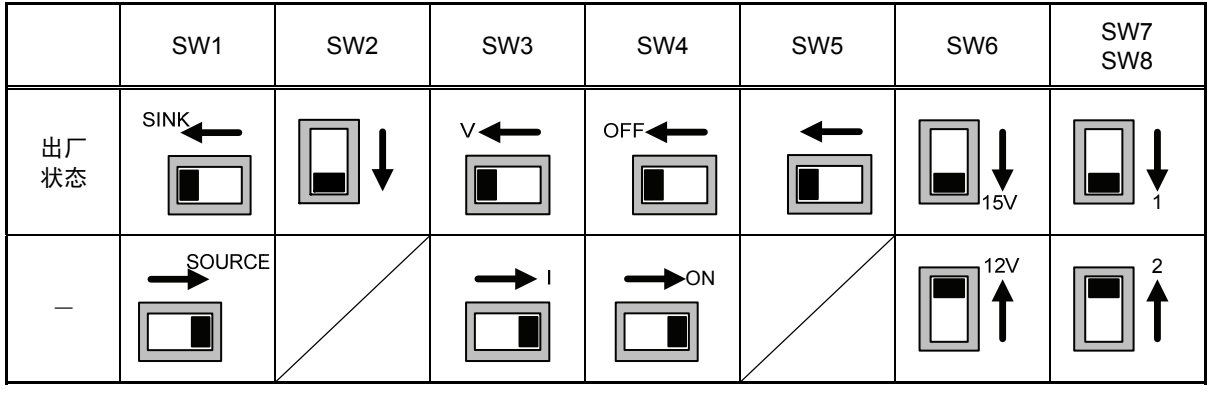

(注意 切换开关时,请使用顶端较细的夹具(镊子的顶端等)。注意切换时请勿碰触到其它电子 零件。滑块位于中间位置时开关处于 ON 状态,因此,请将滑块牢固推压至端部。 SW2、SW5 为制造商用开关,因此请勿切换。

# **3.3.4** 操作面板的安装、连接

#### **3.3.4.1** 必要的连接零件

将操作面板安装在变频器主体以外使用时,需要以下零件。

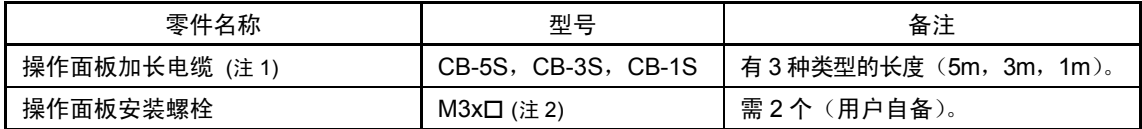

(注 1) 使用市售的 LAN 电缆时,请使用满足美国 ANSI/TIA/EIA-568A 类型 5 规格的 10BASE-T/100BASE-TX 用直通电 缆(20m 以内)。

推荐 LAN 电缆

制造商: SANWA SUPPLY INC.

型号: KB-10T5-01K (1m 时)

- KB-STP-01K (1m 时) (屏蔽电缆, 适合 EMC 指令时)
- (注 2) 在柜内安装使用时,请结合柜的厚度使用长度适当的安装螺栓。

#### **3.3.4.2** 安装步骤

可按以下方式安装操作面板。

- 安装至变频器主体 (参考图 3.3.21(a), (b))
- 安装至柜 (参考图 3.3.22)
- 手动远程操作(参考图 3.3.23)

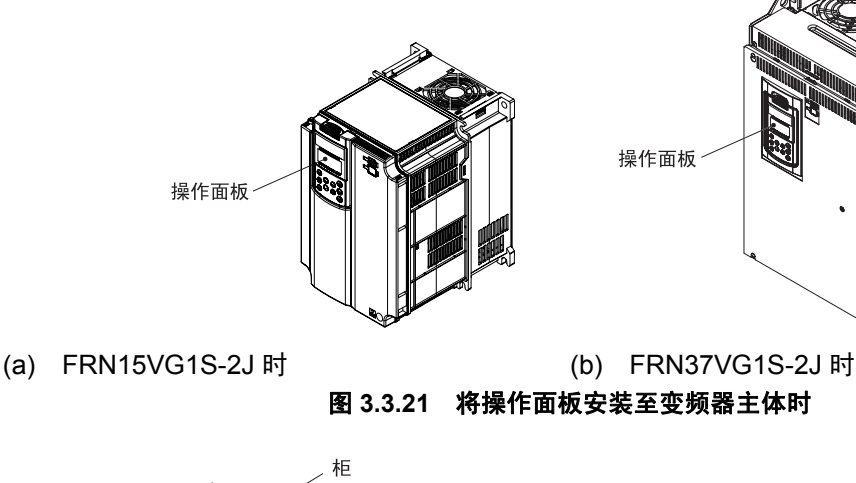

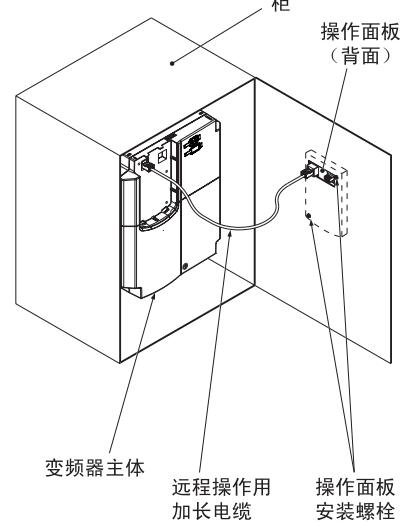

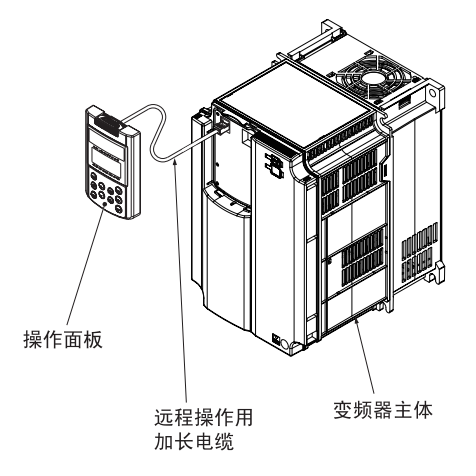

图 3.3.22 将操作面板安装至柜时 **8** 3.3.23 手动操作操作面板时

设置完变频器配线后,请按以下步骤安装操作面板。安装前,请切断变频器的电源。

#### ■ 安装至变频器主体

(1) 如下图所示,按压箭头指示的钩形部位的同时,向外拉出并拆下。

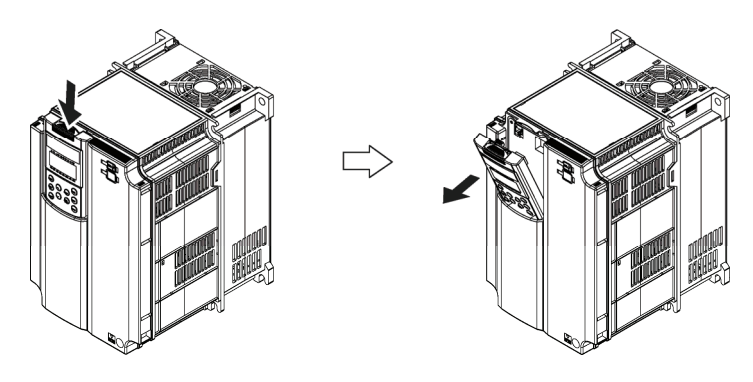

图 **3.3.24** 操作面板的拆卸

(2) 将操作面板插入箭头指示的扣位部,并顺着端子盖的方向(箭头①)按压使其装入机箱主体 (箭头②)。

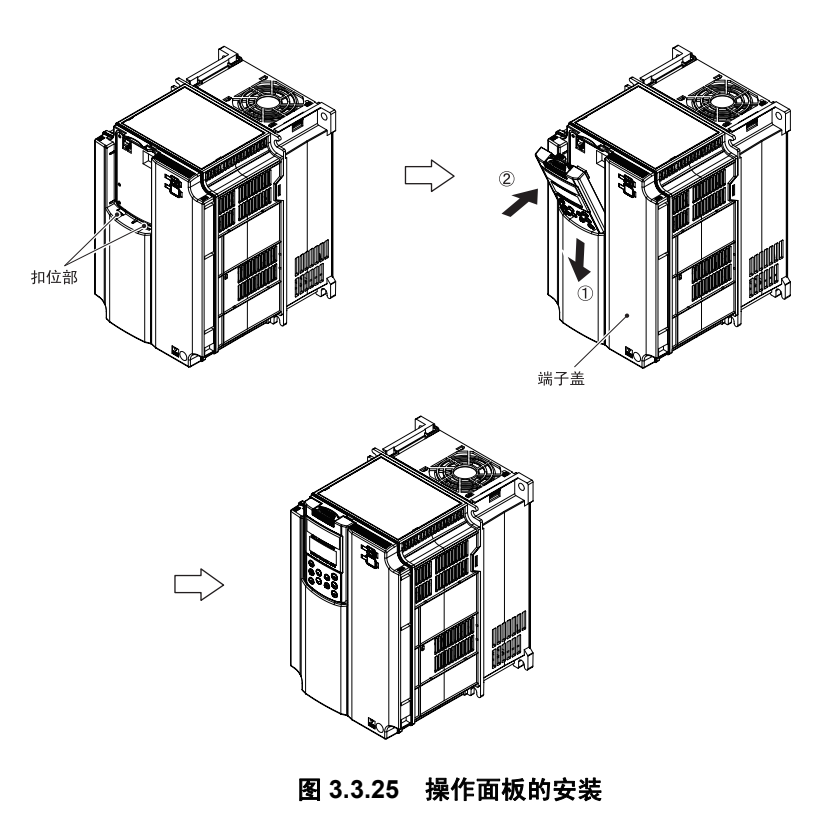

#### ■ 安装至柜时

(1) 如图 3.3.26 所示,在安装操作面板的盘面上进行盘面切割。另外,请准备适当长度的螺栓。

(单位:mm)

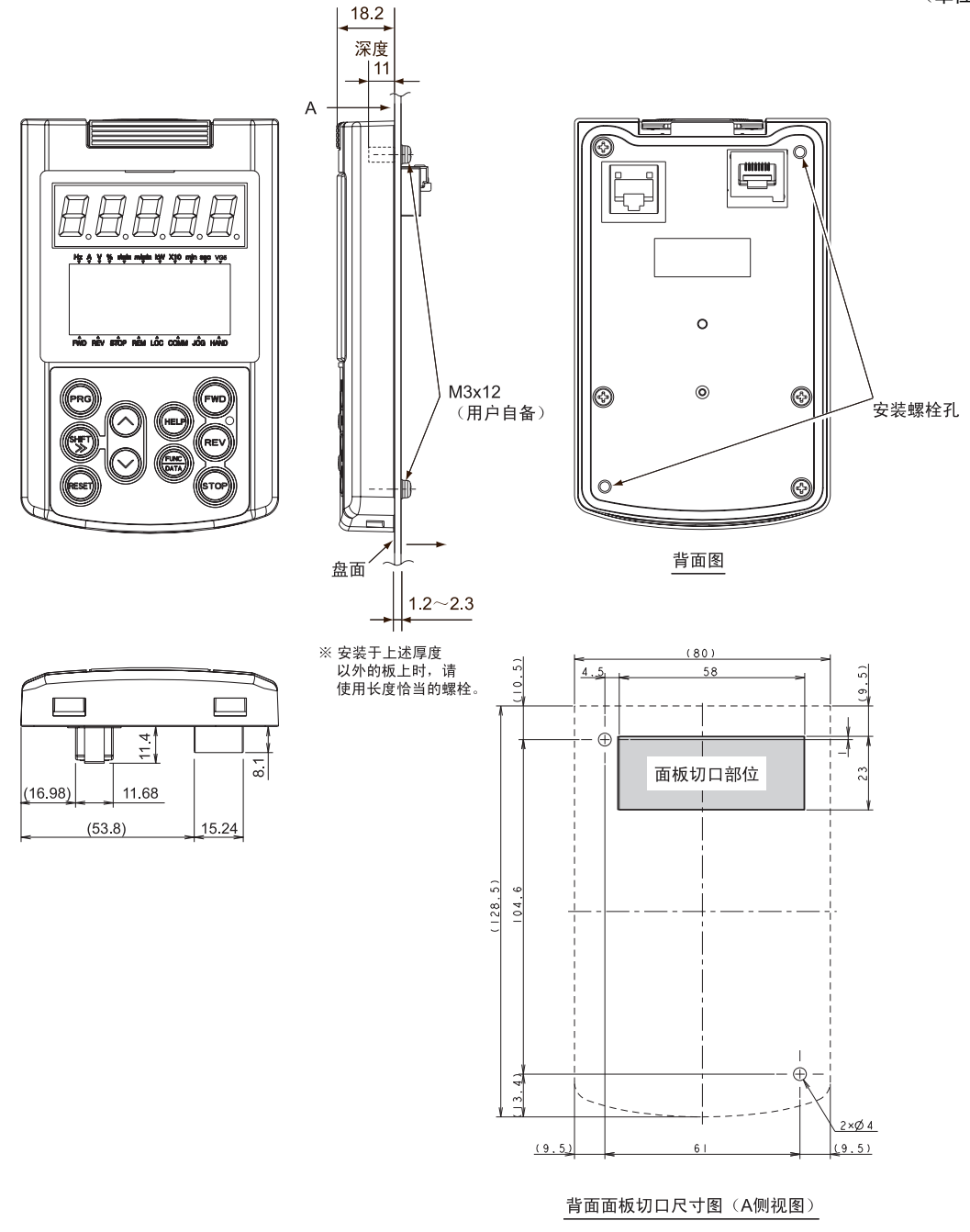

图 **3.3.26** 安装螺栓孔位置和盘面切割尺寸

(2) 用 2 个螺栓将操作面板安装至盘面上。(参考图 2.7) (紧固转矩:0.7N・m)

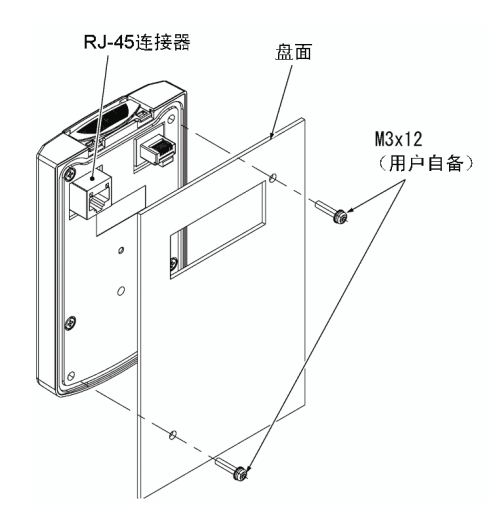

图 **3.3.27** 操作面板的安装

(3) 将远程操作用加长电缆(CB-5S, CB-3S, CB-1S)或市售的 LAN 电缆(直通)连接至操作 面板的 RJ-45 连接器和变频器主体的 RJ-45 连接器(模块插孔)。(图 3.3.28)

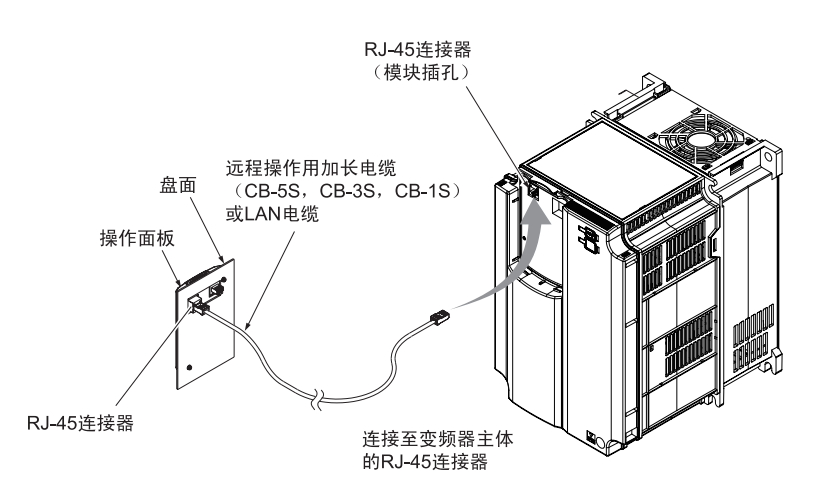

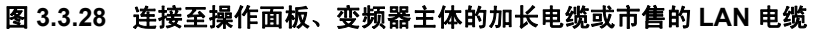

# 注意

- ・ 操作面板连接用 RJ-45 连接器为操作面板通信专用,无法进行 RS-485 通信。 也无法与 FRENIC-VG 加载程序连接。
- · 请勿将计算机的 LAN 端口, 以太网集线器或电话线等与变频器连接。 变频器或连接设备可能会破损。

#### 有可能引起火灾、事故

#### ■ 手动远程操作时

请按照"安装至柜时"(3)的步骤进行连接。

l

# **3.3.5 USB** 的连接

操作面板安装部位的右侧有 USB 数据线接口(mini B)。连接 USB 数据线时, 如下图所示, 打开接 口盖后进行连接。

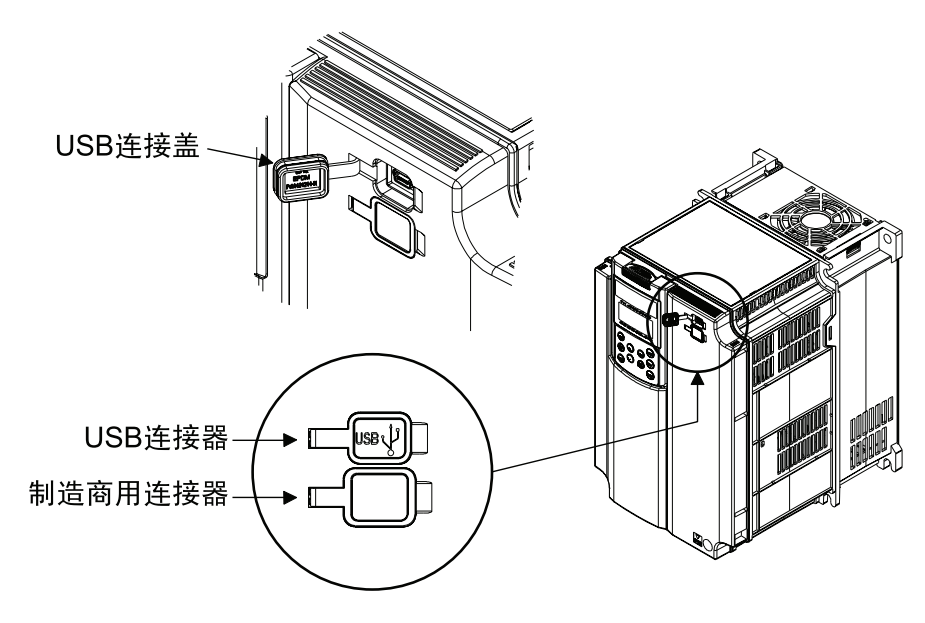

图 **3.3.29 USB** 数据线的连接

使用 USB 数据线直接与计算机连接,通过计算机加载程序可进行变频器功能代码的编辑、确认、管 理以及运转时数据的监视,不仅可以实现运转/停止等的远程操作,还可监视运行状态、报警等。

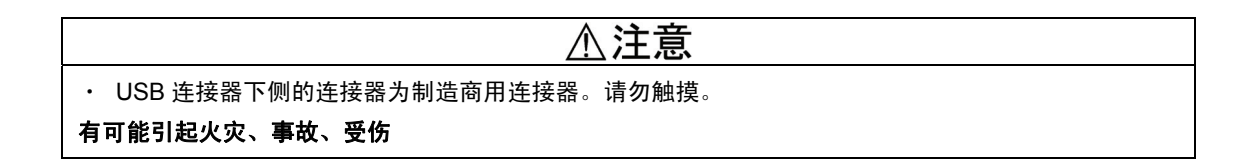

# **3.4** 操作面板的操作

# **3.4.1** 操作面板各部位的名称和功能

通过操作面板可进行变频器的运转/停止,各类数据的显示,功能代码数据的设定, I/O 检查, 维护 信息、报警信息的显示和数据复制,负载率测定等。

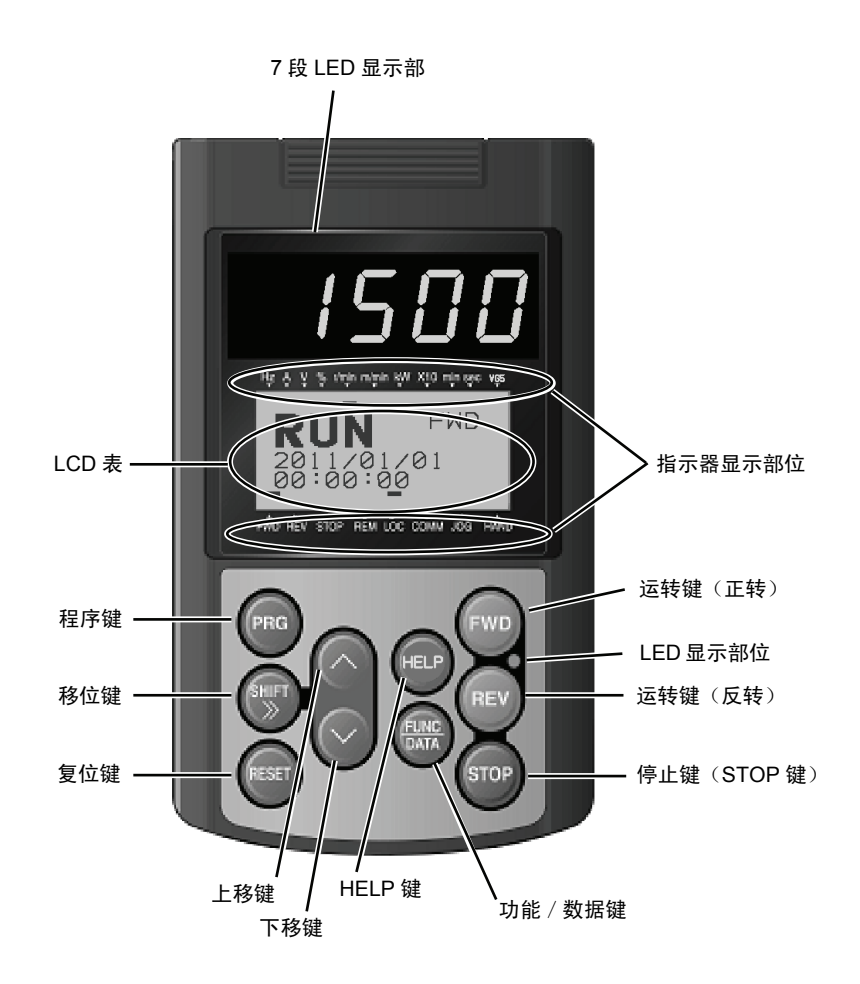

#### 表 **3.4.1** 操作面板各部位的名称和功能概要

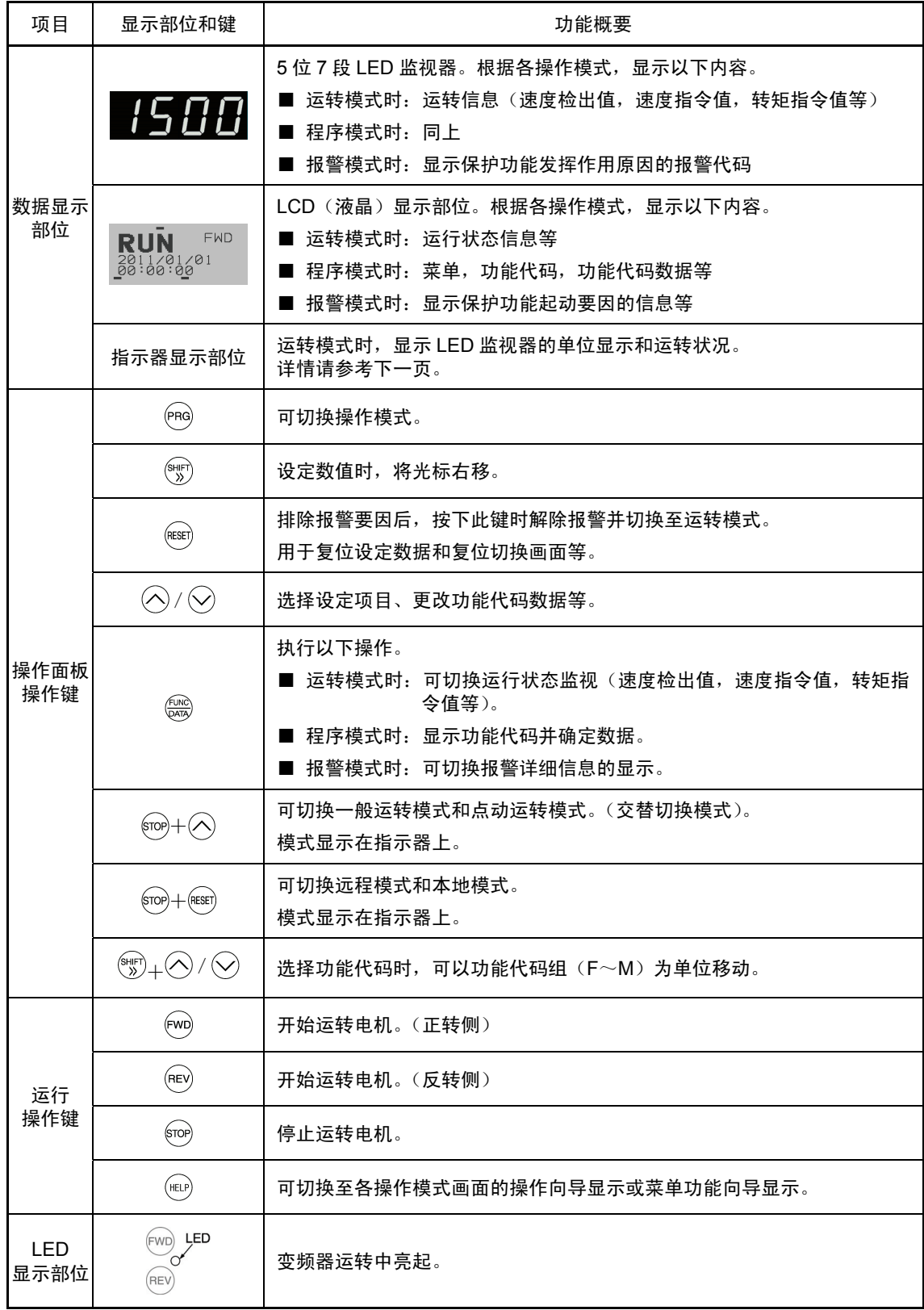

指示器显示部位详情

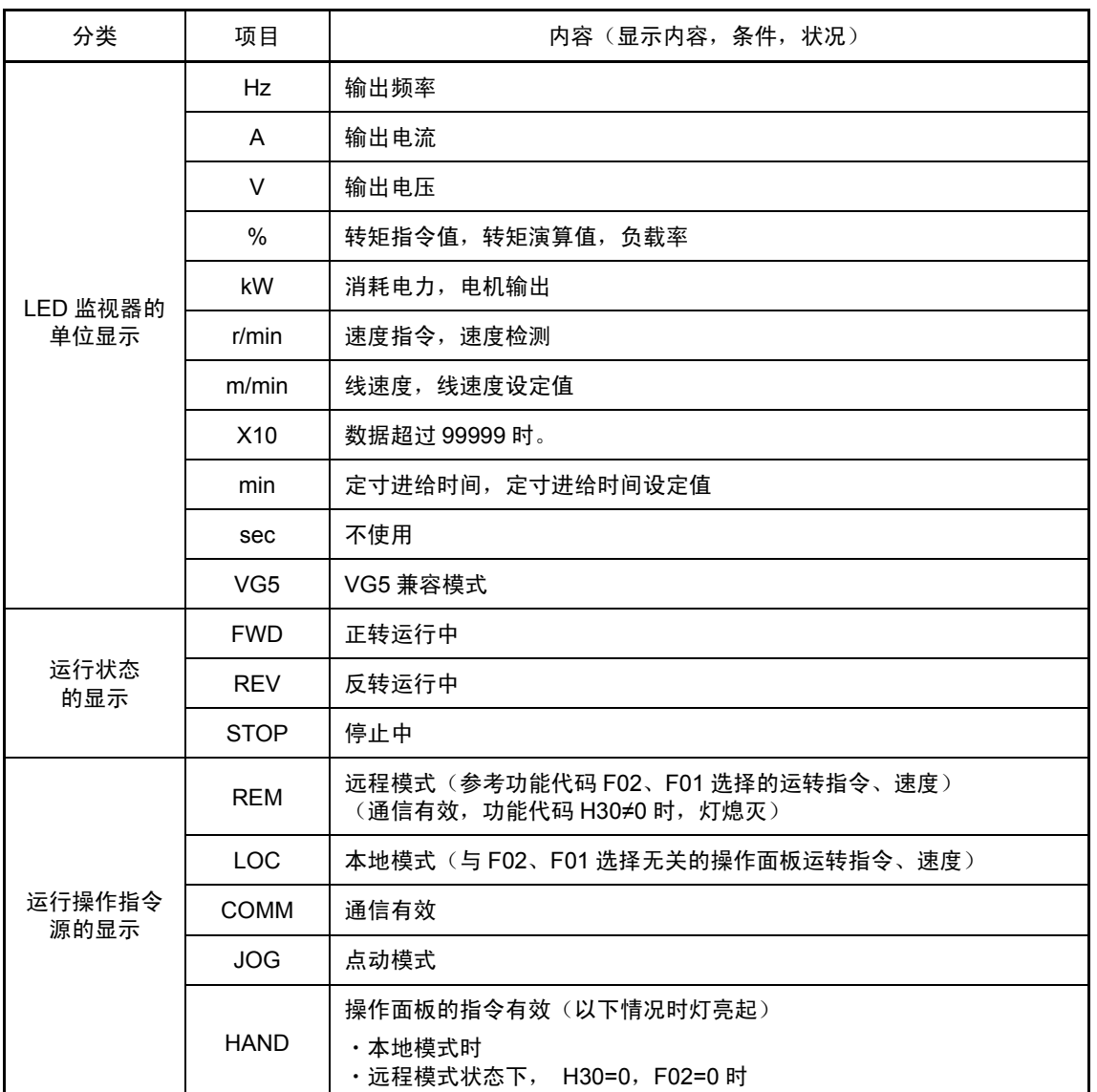

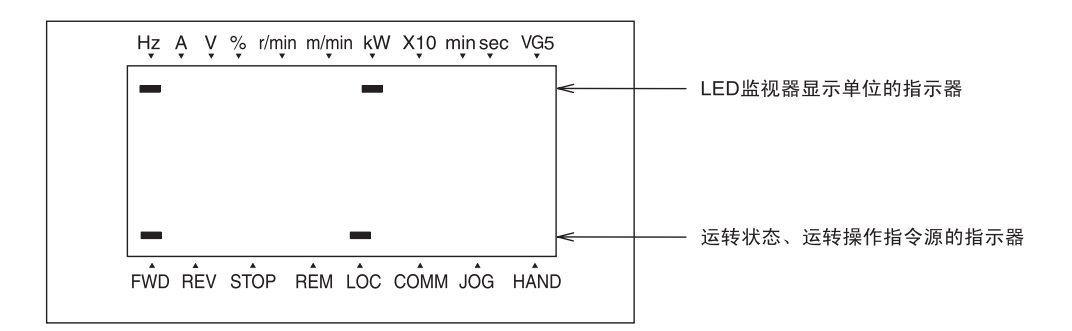

# **3.4.2** 操作模式概要

变频器有以下 3 种操作模式。

| 操作模式 | 各模式概要                                                                |  |  |  |
|------|----------------------------------------------------------------------|--|--|--|
| 运转模式 | 通常运转时,可设定运转/停止指令。<br>可实时监视运行状态 (监视器)。<br>发生轻微故障时, 切换为轻微故障显示*(L-/2L)。 |  |  |  |
| 程序模式 | 可确认功能代码数据的设定、变频器状态和与维护相关的各类信息等。                                      |  |  |  |
| 报警模式 | 报警发生时, 显示报警代码*并可确认与报警相关的各类信息。                                        |  |  |  |

表 **3.4.2** 操作模式

\* 表示报警要因的代码。有关各报警代码详情,请参考 2.2.5"保护功能详情"。

图 3.4.1 表示此类操作模式间的状态转换。

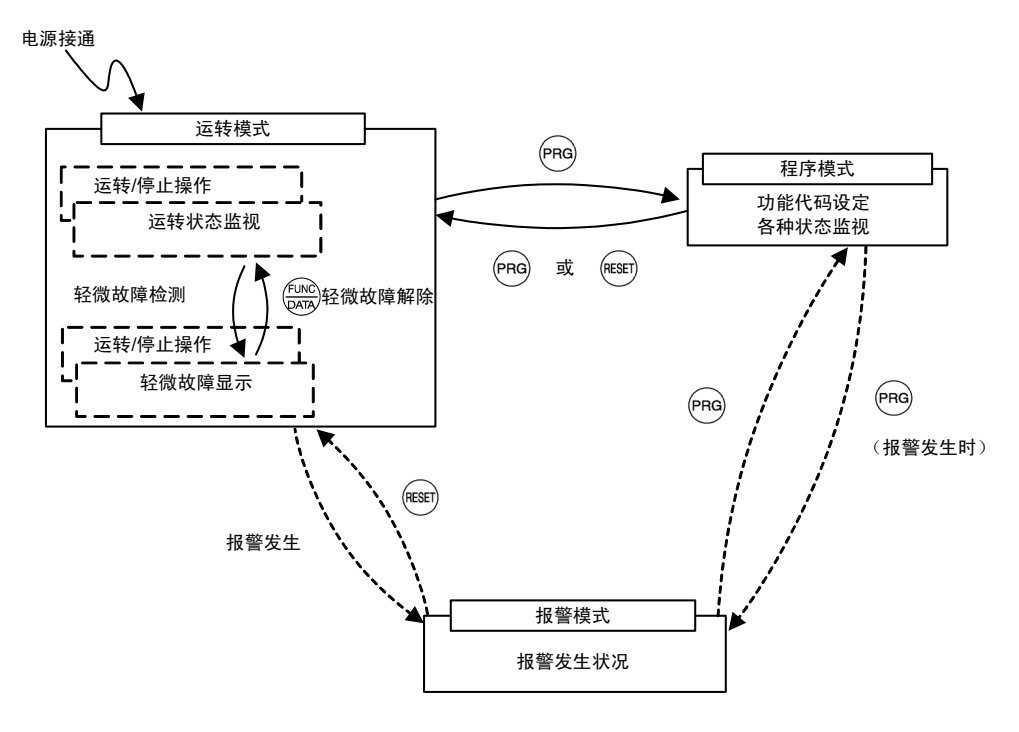

图 **3.4.1 FRENIC-VG** 操作模式状态转换

#### **3.4.3** 运转模式

以下为运转模式状态下操作面板的操作体系(画面转换、层次结构)。

电源接通后自动进入运转模式,可进行以下操作。

- [1] 速度设定
- [2] 运转/停止操作
- [3] 运转状态监视
- [4] 点动(微动)运转
- [5] 轻微故障显示

#### **3.4.3.1** 速度设定

通过 / 2键设定速度(F01=0(出厂状态))

- (1) 请将功能代码 F01 的数据设定为"0"。操作面板为程序模式或报警模式时,无法通过 <>> 设定速度。通过 / ②键设定速度时, 请切换至运转模式。
- (2) 按下  $\odot$  /  $\odot$ 键时, LED 显示的最下位数位闪烁。LED 监视器显示速度设定值, LCD 显示部位 显示与操作向导等相关的信息。
- (3) 再次按下  $\bigcirc$  /  $\bigcirc$  键可更改速度设定。设定的速度值可保存至变频器内部的存储器。
	- ・ 使用数字设定以外的方式进行速度设定时,LCD 显示部位将显示以下信息。

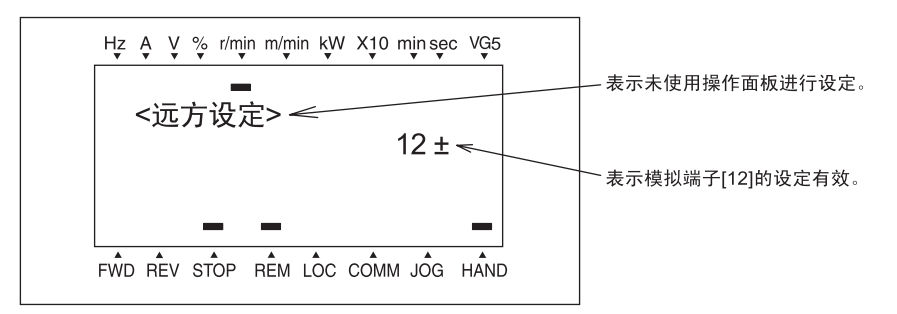

#### 用符号表示以下可利用的设定方式。

表 **3.4.3** 可利用的设定方式

| 符号                  | 设定方式                               | 符号          | 设定方式                               | 符号       | 设定方式              |
|---------------------|------------------------------------|-------------|------------------------------------|----------|-------------------|
| 操作面板<br><b>HAND</b> |                                    | <b>DIB</b>  | DIB 卡 (近期推出)                       | PID-AI   | PID 有效&指令选择 Ai    |
| 12 <sub>±</sub>     | 12 端子电压输入<br><b>MULTI</b><br>(带极性) |             | 多段设定<br>[SS8], [SS4], [SS2], [SS1] | PID-HAND | PID 有效<br>&操作面板指令 |
| 12                  | 12 端子电压输入<br><b>LINK</b><br>(无极性)  |             | [LE]链接运行<br>H30: 链接运行选择            | JOG      | 点动速度              |
| U/D1                | UP/DOWN 设定<br>(初始值=0)              | <b>UPAC</b> | UPAC SW1(速度指令1)<br>有效(近期推出)        | LOADER   | 加载程序              |
| U/D2                | UP/DOWN 设定<br>(初始值=上次值)            | PTI         | [SYC]同步运转指令<br>(脉冲列)有效(近期推<br>出)   | AI-V     | 模拟输入端子电压输入        |
| U/D3                | UP/DOWN 设定<br>ORT<br>(初始值=CRP1,2)  |             | 定位<br>(近期推出)                       | LOCAL    | 本地模式<br>操作面板      |
| <b>DIA</b>          | $DIA +$<br>(近期推出)                  | LOCK        | [LOCK]伺服锁定有效                       | AI-C     | 模拟输入端子电流输入        |

#### **3.4.3.2** 运转**/**停止操作

出厂状态下,按下闷键开始空候开始反转运行,按下闷键减速停止。操作面板的运 转/停止操作在运转模式、程序模式下有效。

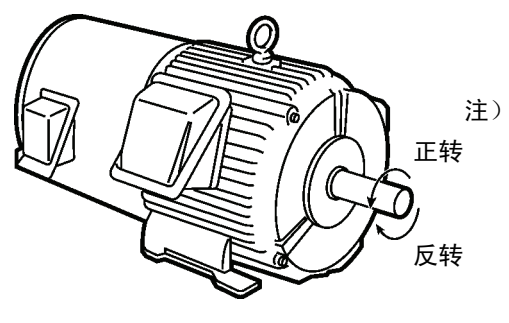

图 **3.4.2** 电机旋转方向

注)符合 IEC 规格的电机与上图电机的旋转方向相反。

#### ■ 运行状态的显示(LCD 显示)

(1) 将功能代码 F57(LCD 监视器(显示选择))的数据设定为"0"时,LCD 显示部位显示运行状 态、旋转方向以及日期、时间。(LCD 画面上侧的指示器显示 LED 监视器的单位,下侧的指 示器显示运行状态以及运行操作指令源。)

※1: 未配置备份用电池 (22kW 以下的机型为选配件)时, 通过切断电源复位日期、时间显示。

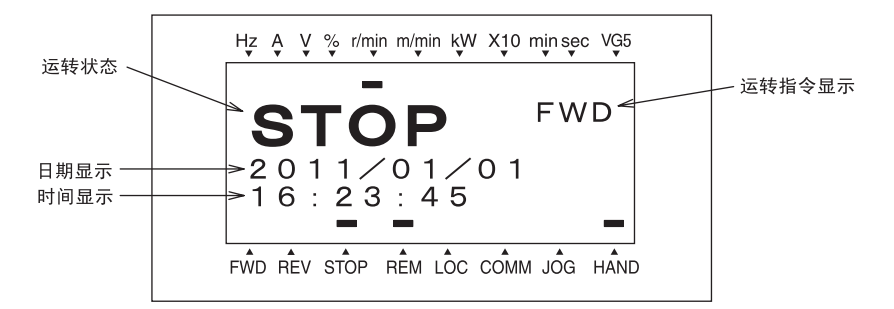

#### 图 **3.4.3** 运行状态的显示

下表为运行状态、运转指令显示。

表 **3.4.4** 运行状态和旋转方向的显示

| 运转模式显示项目 | 内容                    |                                 |  |
|----------|-----------------------|---------------------------------|--|
| 运行状态     | RUN:<br>STOP:<br>JOG: | 变频器运转中<br>无运转指令且变频器停止中<br>点动运转中 |  |
| 运转指令显示   | FWD:<br>REV:<br>空白:   | 输入正转指令<br>输入反转指令<br>停止中         |  |

(2) 将功能代码 F57(LCD 监视器(显示选择))的数据设定为"1"时,LCD 显示部位通过条形图 显示电机速度、输出电流、转矩指令值。(LCD 画面上侧的指示器显示 LED 监视器的单位, 下侧的指示器显示运行状态以及运行操作指令源。)

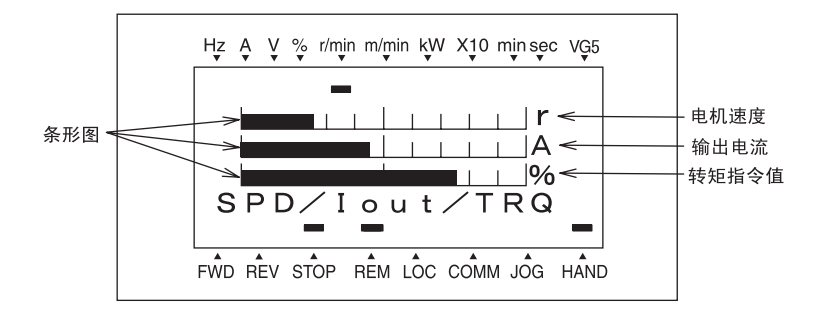

各自的全标度

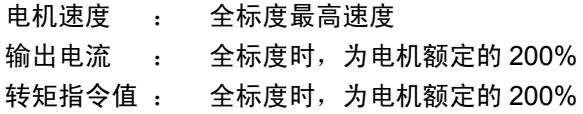

图 **3.4.4** 条形图显示
## **3.4.3.3** 运行状态监视

通过 LED 监视器, 可监视下表所示项目。电源接通后, 显示通过功能代码 F55 设定的监视项目。 在运转模式下,按下 键可切换监视项目。使用 @键,监视项目将按照表 3.4.5 的监视项目顺序进 行切换。各机型支持的项目中标注有监视选择的页码。

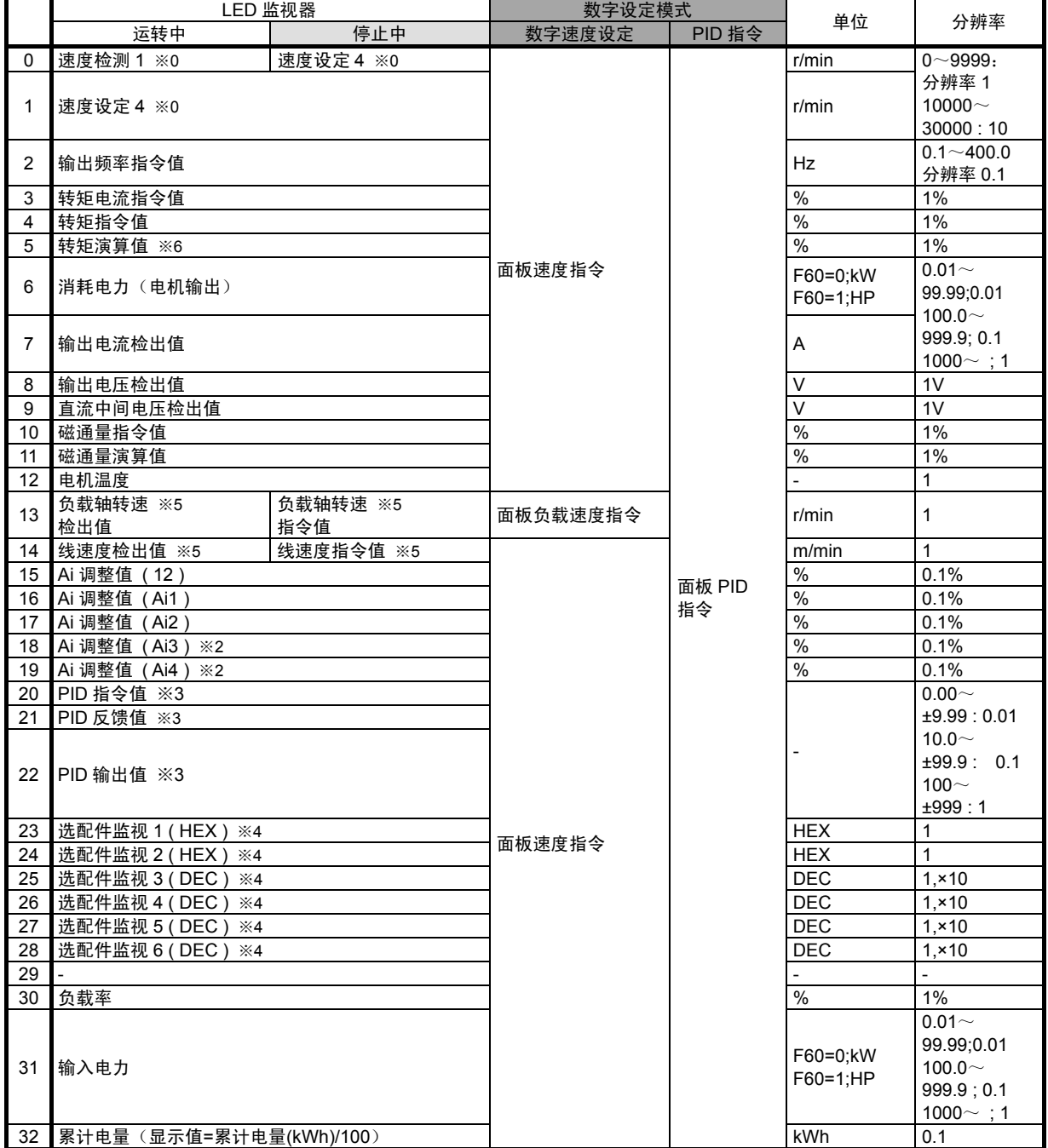

表 **3.4.5** 监视项目

※0: 显示绝对值。

※1: 未使用 NTC 热敏电阻时,显示"---"。

※2: 未配备 AIO 选配件时,不显示。

※3: PID 不动作时,不显示。

※4: 选配件监视根据用途显示或不显示。选配件监视 3, 4 (无符号),选配件监视 5, 6 (带符号)。

※5: 上限最大显示为 60,000。

※6: 矢量控制时,输出增加电机损失(铁损)补偿量的转矩演算值。

将 LED 监视器显示的内容显示在 LCD 画面中。(参考图 3.4.5) 通过按下 @键, 可切换 LED 监视 项目。

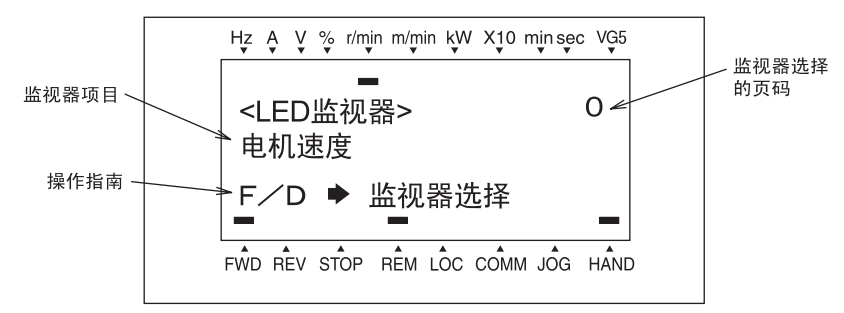

#### 图 **3.4.5 LED** 监视项目的向导画面

#### **3.4.3.4** 点动(微动)运转

执行以下操作以进行点动运转。

- (1) 设定为可进行点动运转的状态。
	- 1) 将操作模式设定为运转模式。
	- 2) 执行"键+ << 键"的组合键操作。指示器显示部位的"JOG 指示器"亮起。
- (2) 执行点动运转。

按下操作面板的 一键/ 键期间,执行点动运转,松开 键/ 键后减速停止。

(3) 退出可进行点动运转的状态,返回一般运行状态。

执行"键+⊗键"的组合键操作。指示器显示部位的"JOG 指示器"熄灭。

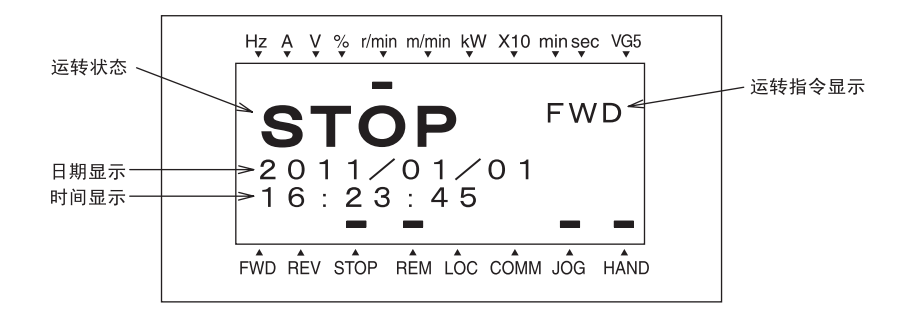

#### 图 **3.4.6 JOG** 模式的显示

#### **3.4.3.5** 轻微故障显示的监视

变频器的异常判断分为引起即时跳闸的严重故障和输出报警(显示和通用输出端子)并继续运转的 轻微故障。发生轻微故障时,LED 监视器显示表示发生轻微故障的  $L$ - $R$ , 且操作向导画面内的"轻 微故障"闪烁显示。被视为轻微故障的对象,需要通过功能代码 H106~H111 设定其端子。给通用 输出端子(功能代码 E15~E27)指定轻微故障"L- $\sqrt{2}$ "(数据=57)后,出现轻微故障要因时, 将相通用输出端子输出轻微故障 "L-ALM"信号。

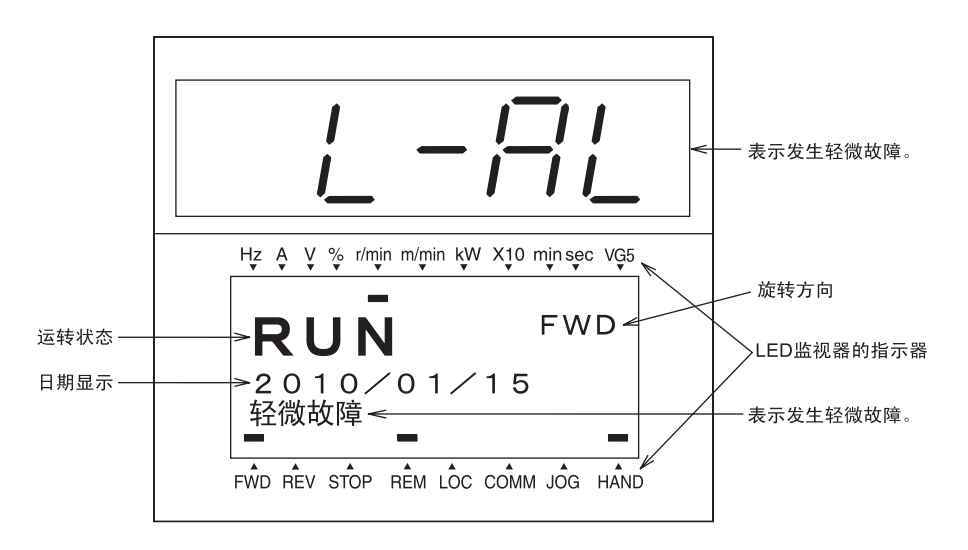

#### 图 **3.4.7** 轻微故障的显示

□ 有关轻微故障对象的要因, 请参考"第13章 是否出现了故障…"。

#### ■ 发生的轻微故障内容的确认方法

发生轻微故障时,显示  $\angle f\mathcal{H}$ 。确认发生的轻微故障内容时,按下网键切换至程序模式,通过"维 护信息"的"LALM1"进行确认。有关"维护信息"的画面转换,请参考"3.4.4.6 查看维护信息"。 另外,也可通过"LALM2"(轻微故障内容(前一次))~"LALM4"(轻微故障内容(前三次)) 确认过去的轻微故障内容。

#### ■ 轻微故障的解除方法

确认发生轻微故障后,LED 监视器从 L- $R$  显示画面返回运行状态时,在运转模式状态下按下 @键。

●轻微故障要因排除时

操作向导的"轻微故障"显示消失,通用输出"L-ALM"为 OFF。

●要因未排除时(DC 风扇锁定检测等)

LED 监视器的  $L - RL$  消失并可返回一般监视模式, 但操作向导画面的"轻微故障"依然显示, 通 用输出"L-ALM"仍处于轻微故障状态。

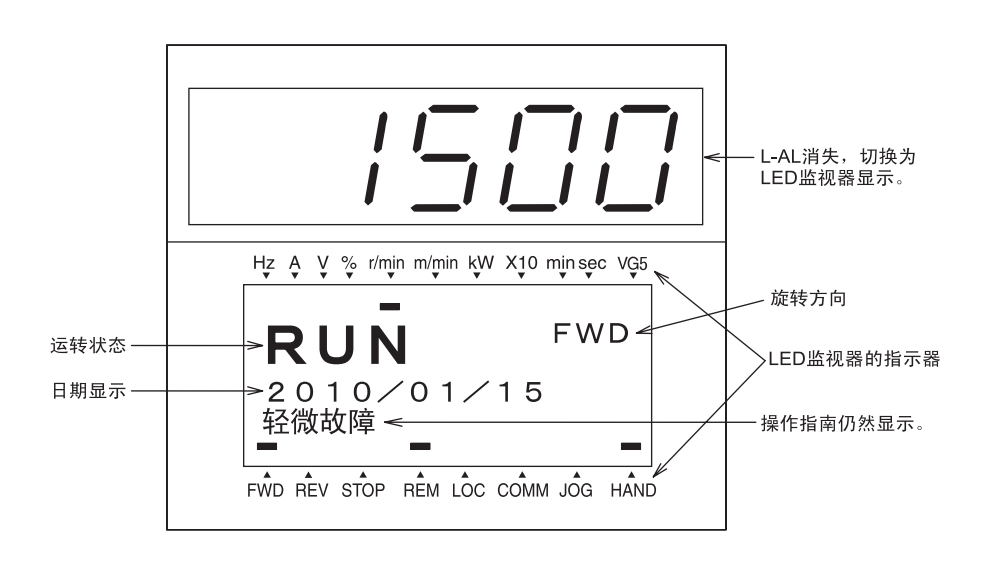

## **3.4.4** 程序模式

程序模式具有设定、确认功能代码和监视与维护相关的信息、输入/输出 (I/O) 端子信息等功能。 采用菜单方式,以便简单地进行功能选择。菜单的种类如表 3.4.6 所示。

| 菜单号            | 菜单                     | 主要功能                                                        | 参考       |
|----------------|------------------------|-------------------------------------------------------------|----------|
| 0              | 语言选择<br>(LANGUAGE)     | 可更改 LCD 显示语言                                                | 3.4.4.1  |
| 1              | 数据设定<br>(数据设定)         | 选择功能代码,可显示/更改其数据                                            | 3.4.4.2  |
| $\overline{2}$ | 数据确认<br>(数据确认)         | 可在同一画面确认功能代码、数据,还可确认出厂更<br>改后的功能代码。另外,还可参考/更改功能代码的数<br>据。   | 3.4.4.3  |
| 3              | 运行监视<br>(运行监视)         | 显示维护和试运行时必要的运转信息。                                           | 3.4.4.4  |
| 4              | I/O 检查<br>(I/O 检查)     | 显示外部的接口信息。                                                  | 3.4.4.5  |
| 5              | 维护信息<br>(维护信息)         | 显示维护时利用的累积运转时间等信息。                                          | 3.4.4.6  |
| 6              | 负载率测定<br>(负载率测定)       | 可测定输出电流最大值、输出电流平均值以及平均制<br>动电压。                             | 3.4.4.7  |
| $\overline{7}$ | 报警信息<br>(报警信息)         | 显示过去 4 次的报警代码, 还可参考各报警发生时的<br>运转信息。                         | 3.4.4.8  |
| 8              | 报警原因<br>(报警原因)         | 可参考报警发生时的要因。                                                | 3.4.4.9  |
| 9              | 通信信息<br>(通信信息)         | 近期推出                                                        |          |
| 10             | 数据复制<br>(数据复写)         | 读取、写入和校验功能代码数据。                                             | 3.4.4.10 |
| 11             | 变更数据<br>(变更数据)         | 仅显示出厂更改后的功能代码数据。                                            | 3.4.4.11 |
| 12             | 日期 时间<br>(日期/时刻)       | 可显示/不显示日期/时刻,还可调整显示格式和数据。                                   | 3.4.4.12 |
| 13             | 原变频器兼容模式<br>(旧 INV 互换) | 近期推出                                                        |          |
| 14             | 功能代码限定<br>(功能等级表示)     | ・可洗择是否显示功能代码限定。<br>(可通过加载程序选择可显示的功能代码。)<br>・可解除功能代码显示的目录构成。 | 3.4.4.13 |

表 **3.4.6** 程序模式的菜单

以下为运转模式和程序模式下操作面板的操作体系(画面转换、层次结构)。

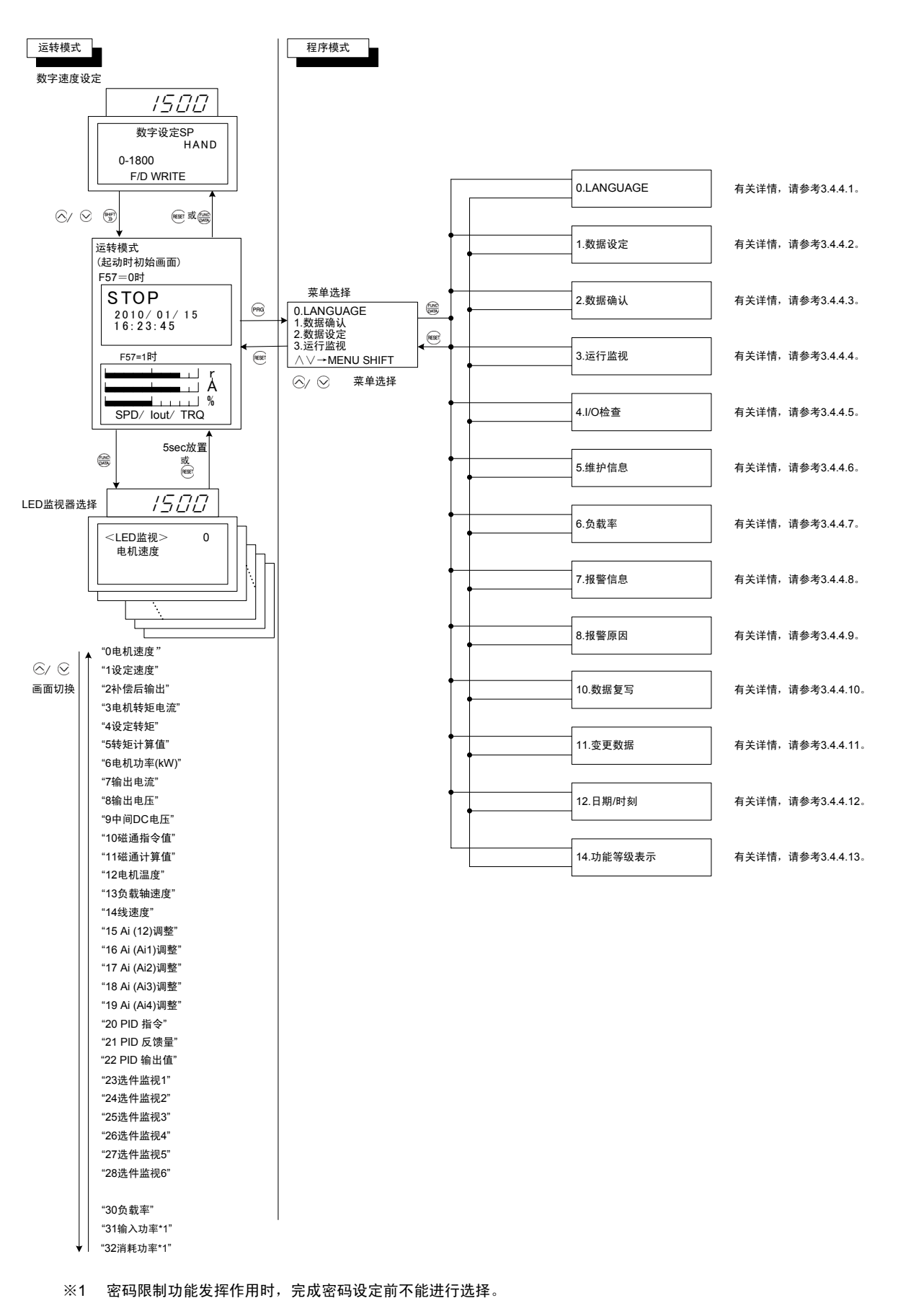

#### 基本画面的构成

■ 菜单画面

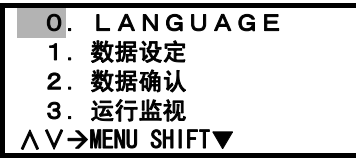

显示运行模式画面时按下 ?键,将显示菜单画面。

通过⊙/ ⊙键移动菜单画面的闪烁显示部位,选择相应菜单。

#### ■ 功能代码数据的设定方法

功能代码数据设定画面的构成如图 3.4.8 所示。(数据设定时参考此例)

各画面通过"菜单"⇒"功能代码列表"⇒"功能代码数据更改画面"呈层次化转换,可更改、确认相应 的功能代码。

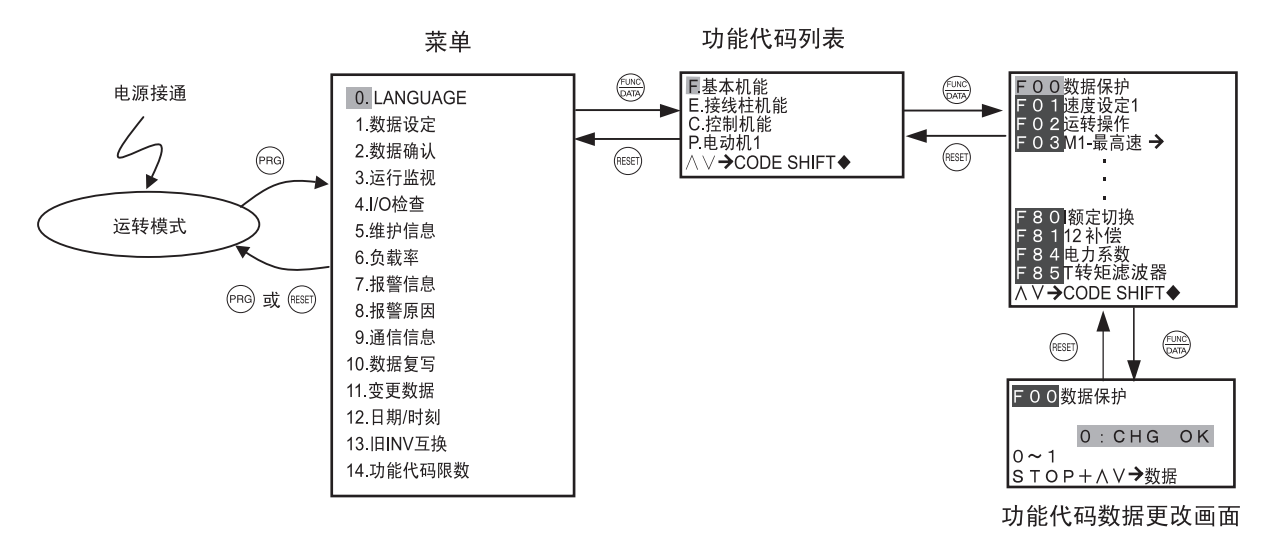

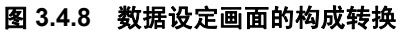

#### ■ 功能代码数据画面示例

功能代码列表画面显示功能代码、功能代码名称、操作向导。

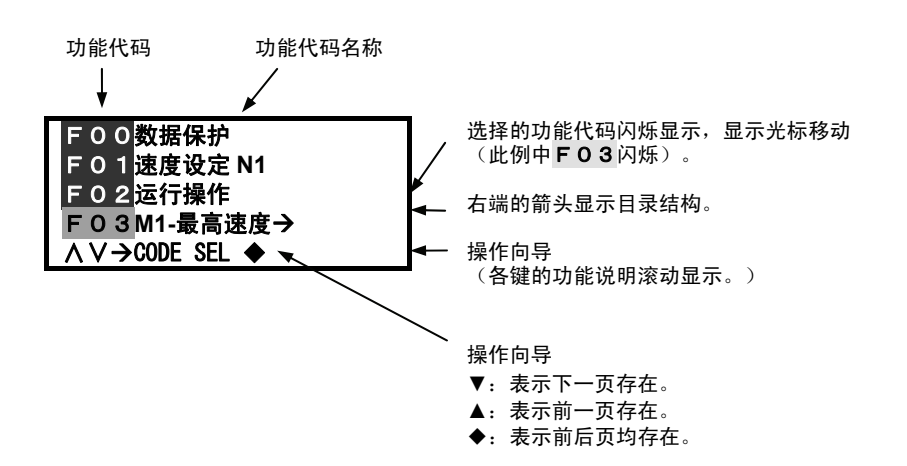

功能代码数据更改画面中显示功能代码、功能代码名称、更改前后的数据、范围、操作向导。

<初始画面>

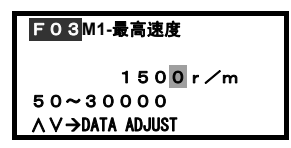

功能代码号,名称 \*:出厂值更改后的功能代码数据 可更改范围 操作向导

<变更中的画面>

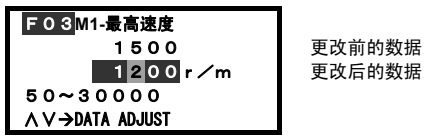

#### 图 **3.4.9** 功能代码数据画面示例

通过" $\mathbb{C}^n$ 键 $+ \mathbb{\overline{\mathbb{C}}}$ 键"的组合键操作,画面下方显示"出厂值"。再次进行相同操作时,返回"可更改范 围"显示。

功能代码由字母和数字构成。不同的组功能确定不同的字母。

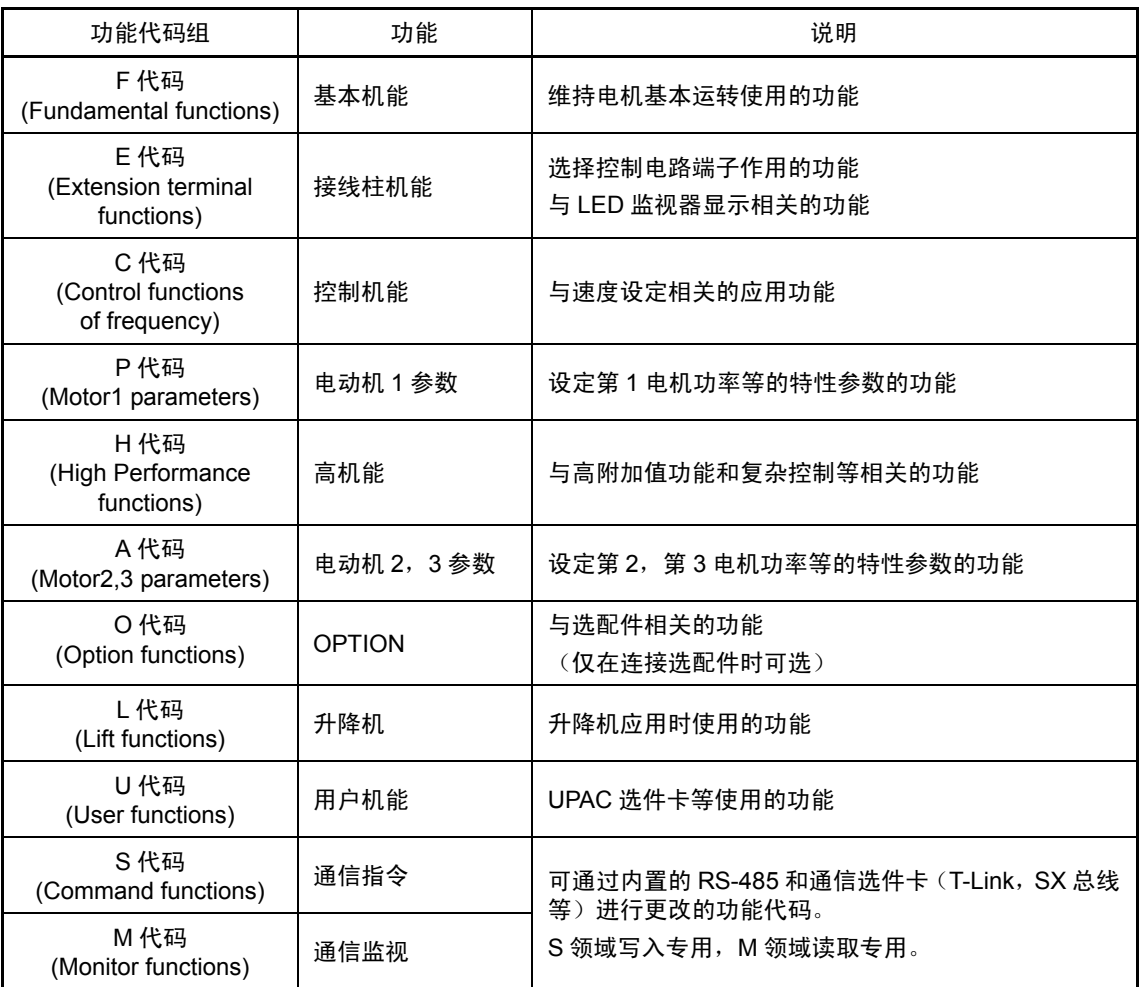

#### 表 **3.4.7** 功能代码列表

#### ■ 组合键操作必要的功能代码

更改功能代码 F00(数据保护),H01(整定动作选择),H02(全部保存),H03(数据初始化), L01 (密码数据 1), L02 (密码数据 2)的数据时, 需要执行 键+ ◎键+ ◎键+ ◇键的组合操作。

#### ■ 运转中功能代码数据的更改,反映,保存

变频器运转中,有可更改数据的功能代码和不可更改数据的功能代码。另外,更改数据后,更改后 的值有立即反映到变频器运转中的功能代码和不反映到其中的功能代码。详情请参考第 4 章 "4.2.2.2 功能代码列表"的运转中更改栏。

#### ■ 操作面板目录结构

目录结构指,相同内容的功能代码集中在同一个目录内,可很简单地从多个功能代码中选择相应的 功能代码的结构。

例如,C01~C04 为与负载的机械共振点对应的功能代码,功能相同,因此在目录中不显示 C02~ C04。此时, C01 右侧显示→, 表示目录结构。打开→所表示的功能代码目录后, 通过 / ◇键将 光标对准要打开的功能代码,按下 @ 或 键。

#### 具有目录结构的功能代码的选择示例

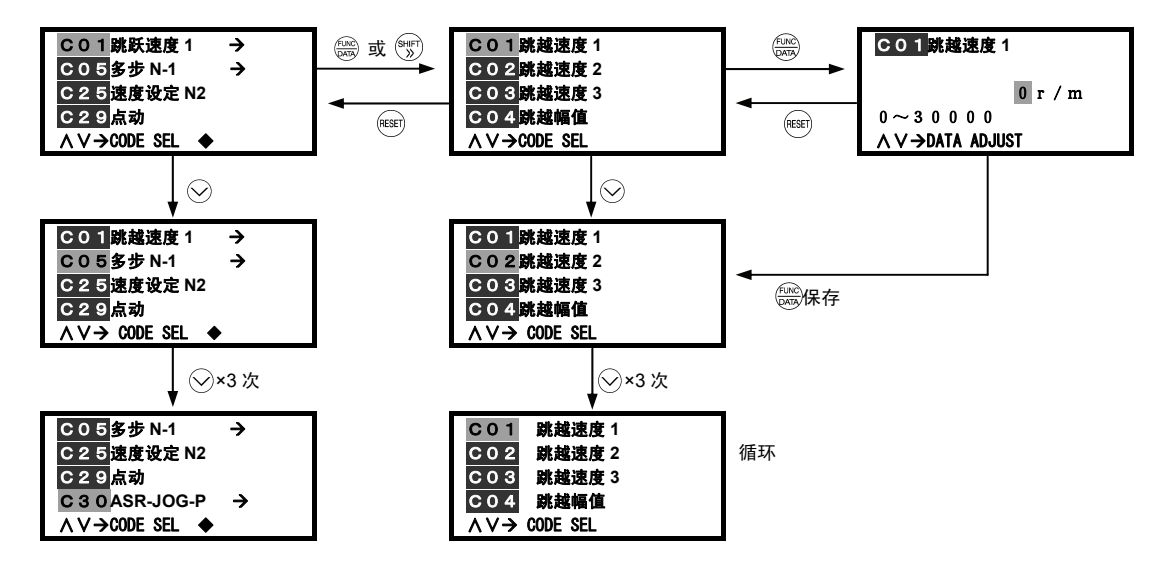

#### ■ 组跳跃功能

选择功能代码时,可以通过 $^{\circledast\circ}$ + $\odot$ 键或 $^{\circledast\circ}$ + $\odot$ 键以功能代码组(F $\sim$ M)为单位进行移动。 功能代码的 数字在 100 以上的字母组以 100 为基准进行移动。(例 F00⇒E01⇒E101⇒・・・)

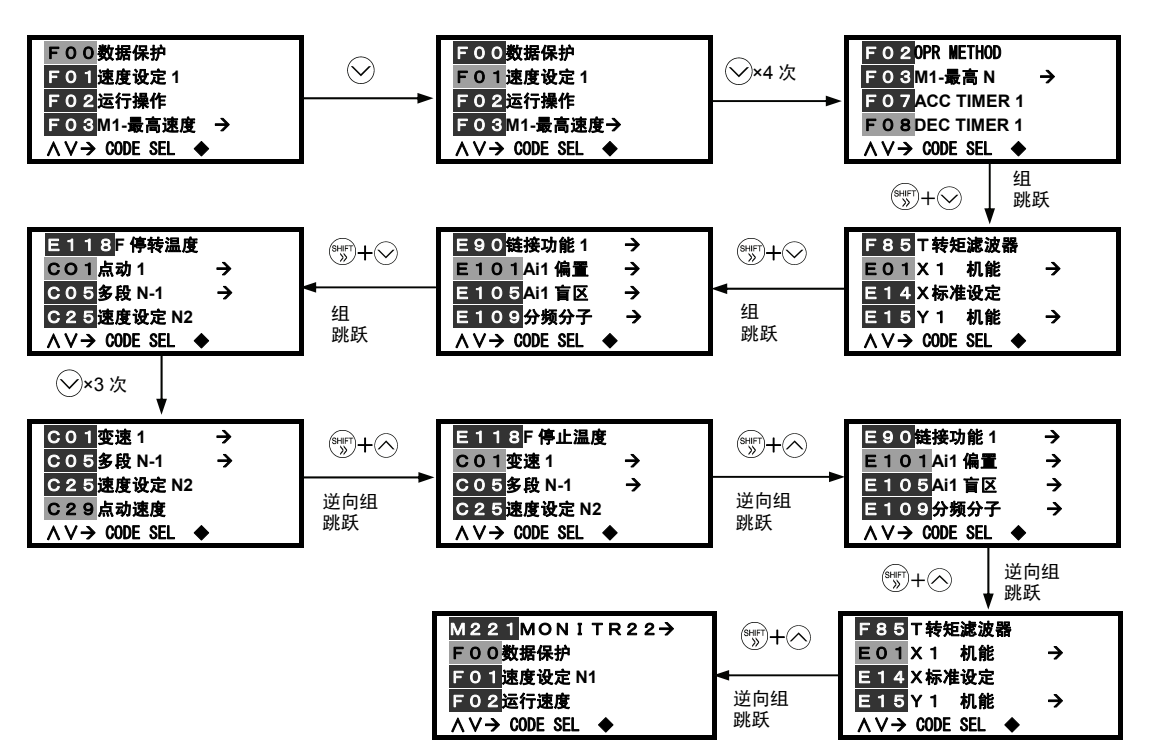

## **3.4.4.1** 设定语种的「**0.** 语种选择」

选择程序模式菜单的"0. LANGUAGE"后,可更改 LCD 显示语言(4 国语言:日、英、中、韩)。

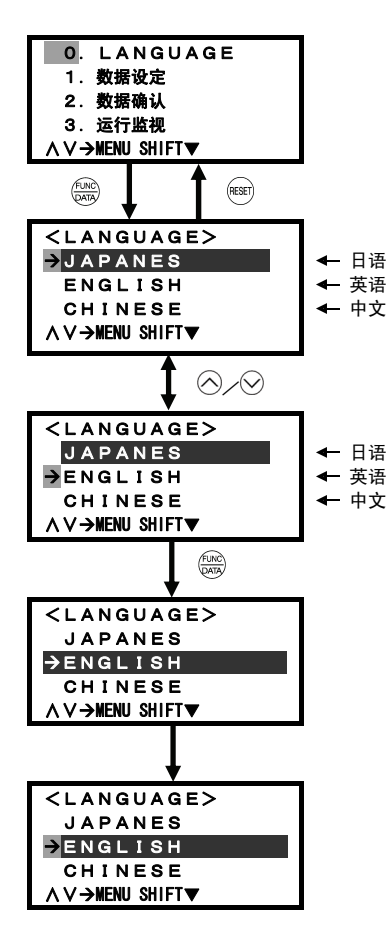

按下 网键,从运转模式画面切换至菜单画面,通过 / ②键选择菜单 画面中左侧箭头指示的"0. LANGUAGE",按下 需键即可切换至语言 设定画面。

通过 / 9键移动 闪烁显示部位,选择要变更的语言。

通过 键确定语言选择。

1 秒后切换至菜单。

## **3.4.4.2** 设定功能代码的「**1.** 数据设定」

通过选择程序模式菜单的"1. 数据设定",可设定功能代码。 按照功能代码数据的变更步骤,对基本键操作进行说明。 以下示例为将最高速度 M1 的功能代码 F03 的数据由 1500r/m 更改为 1200r/m。

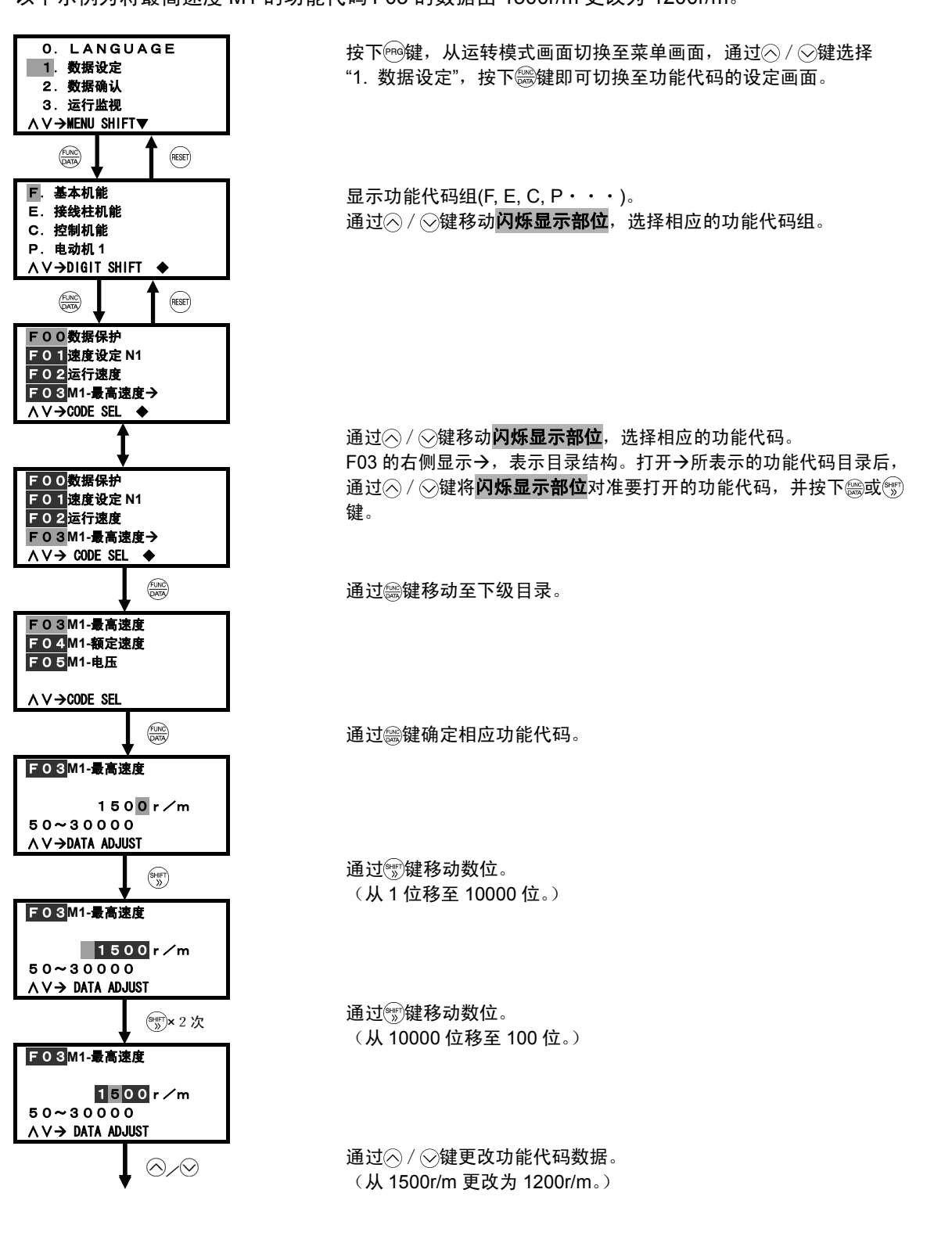

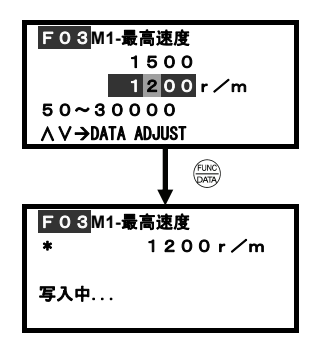

通过 等键确定功能代码数据。

## **3.4.4.3** 确认功能代码的「**2.** 数据确认」

通过选择程序模式菜单的"2. 数据确认",可确认变频器的功能代码。按照功能代码数据的确认步骤, 对基本键操作进行说明。另外,X端子的欠电压取消LU-CCL有效时,尽管更改了功能代码的设定, 但功能代码未更改时,设定值反白显示。

以下示例为将最高速度 M1 的功能代码 F03 数据由 1500r/m 更改为 1200r/m。

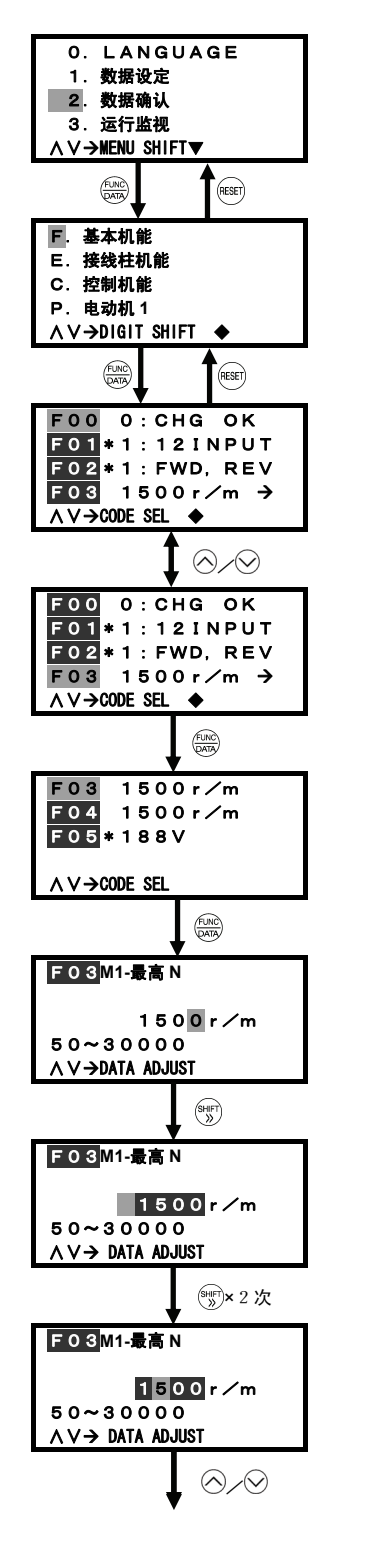

按下 网键, 从运转模式画面切换至菜单画面, 通过 / の键选择 "2. 数据确认",按下 下缓腱即可切换至功能代码的设定画面。

显示功能代码组(F, E, C,  $P \cdot \cdot \cdot$ )。 通过 / ②键移动 闪烁显示部位,选择相应的功能代码组。

\*出厂值更改后的功能代码显示"\*"。

通过 / ②键移动 闪烁显示部位,选择相应的功能代码。 F03 的右侧显示 $\rightarrow$ , 表示目录结构。打开 $\rightarrow$ 所表示的功能代码目录后, 通过 / 父键将闪烁显示部位对准要打开的功能代码, 并按下 總或 键。

通过 "键移动至下级目录。

通过 "健确定相应功能代码。

 $\left(\begin{matrix} \frac{\partial \mathbf{F}}{\partial x} \end{matrix}\right)$  , 通过 $\left(\begin{matrix} \frac{\partial \mathbf{F}}{\partial y} \end{matrix}\right)$  , 通过 $\left(\begin{matrix} \frac{\partial \mathbf{F}}{\partial y} \end{matrix}\right)$  , 通过 $\left(\begin{matrix} \frac{\partial \mathbf{F}}{\partial x} \end{matrix}\right)$  ,  $\left(\begin{matrix} \frac{\partial \mathbf{F}}{\partial y} \end{matrix}\right)$  ,  $\left(\begin{matrix} \frac{\partial \mathbf{F}}{\partial x} \end{matrix}\right)$  ,  $\left(\begin{matrix} \frac{\partial \mathbf{$ 

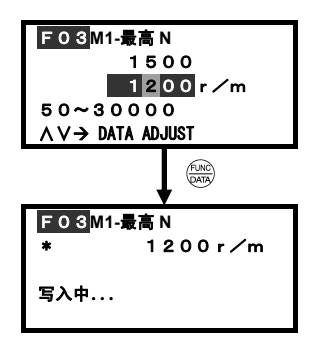

通过 等键确定功能代码数据。

### **3.4.4.4** 监视运行状态的「**3.** 运行监视」

通过选择程序模式菜单的"3. 运行监视",可确认变频器的运行状态。用于维护和试运行等时确认 运行状态。

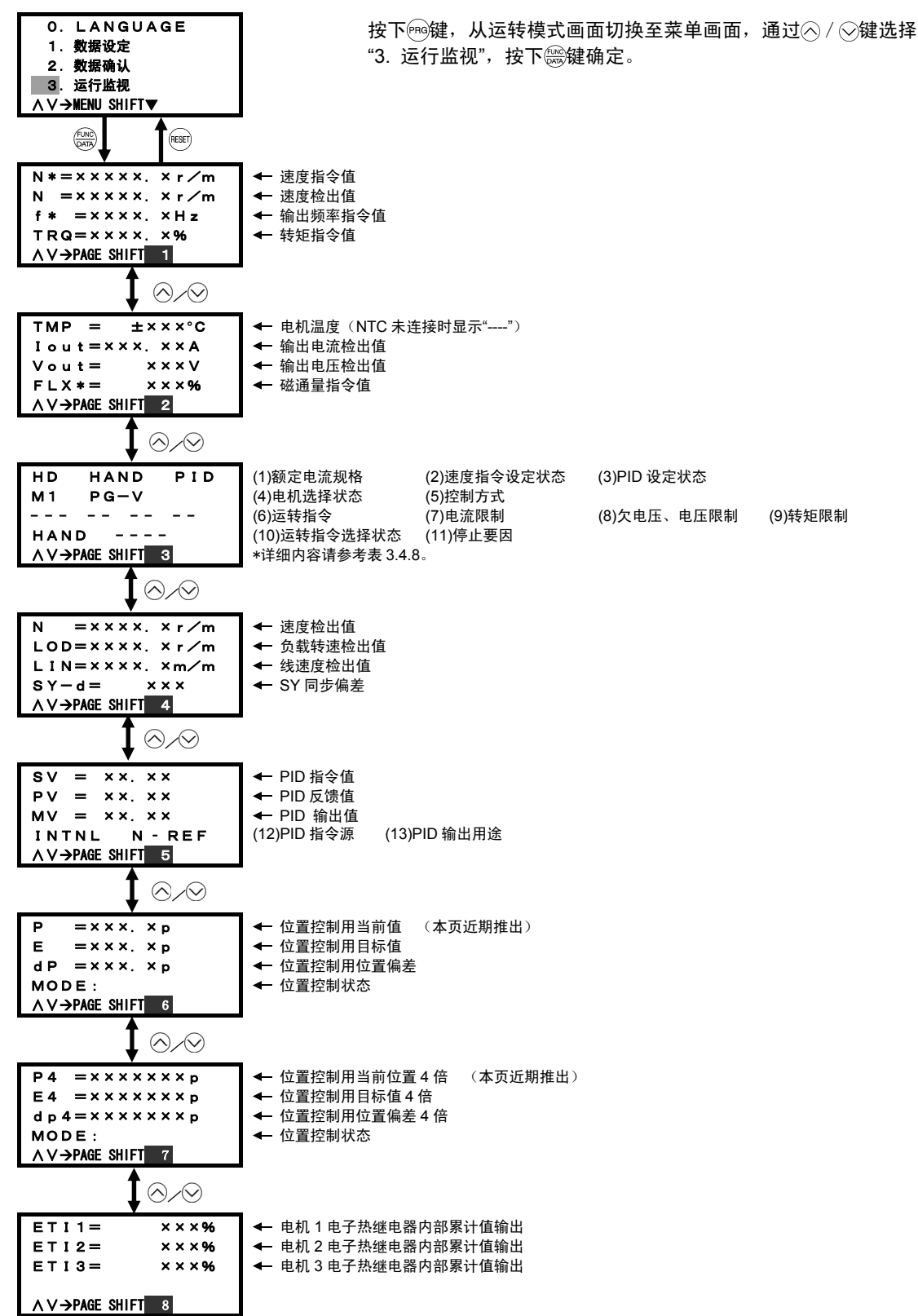

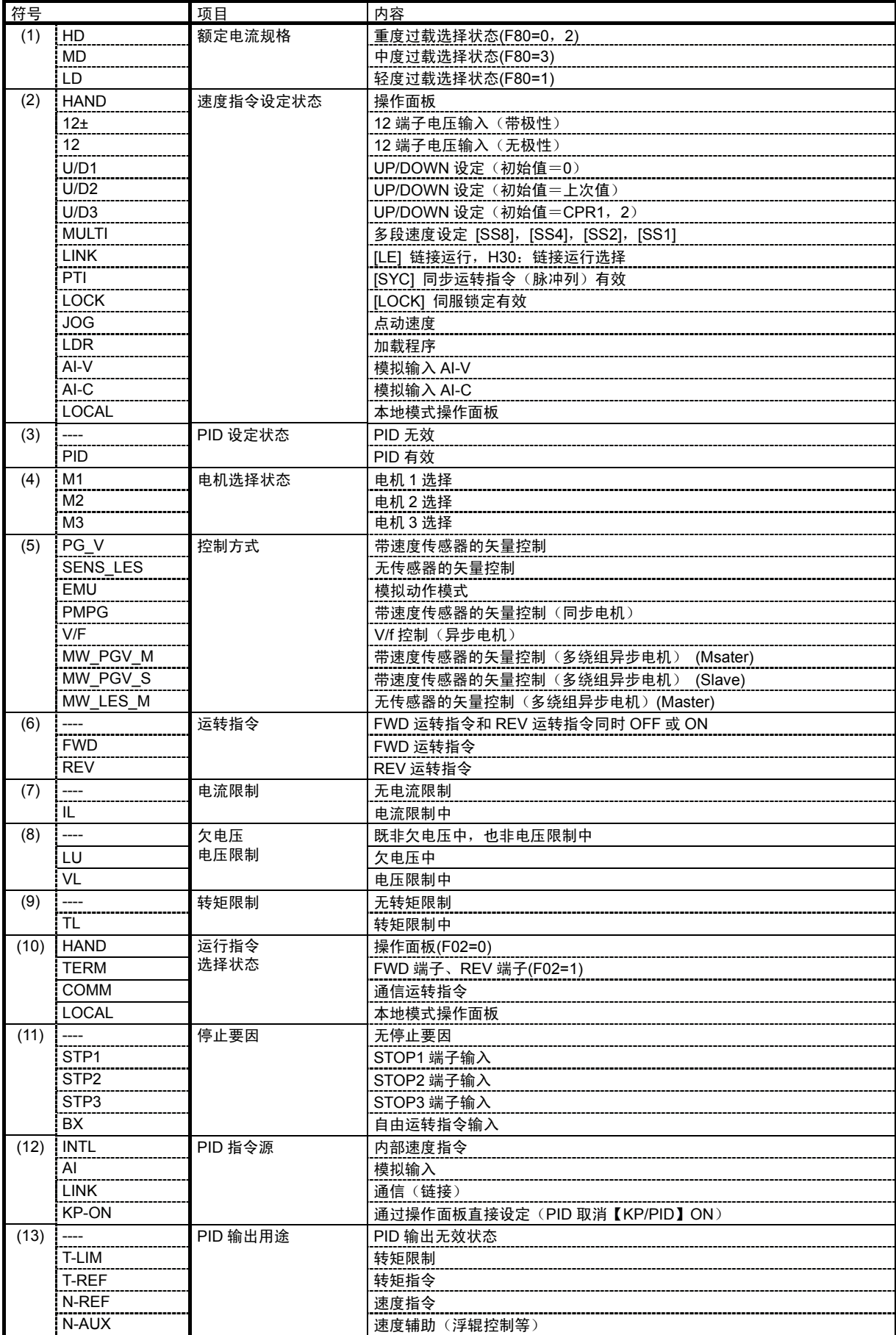

## 表 **3.4.8** 运行状态详细内容

## **3.4.4.5** 检查输入**/**输出信号状态的「**4. I/O** 检查」

通过选择程序模式菜单的"4. I/O 检查",可确认变频器的数字输入/输出信号和模拟输入/输出信号。 用于维护和试运行等时确认运行状态。下表为可确认的 I/O 信息。

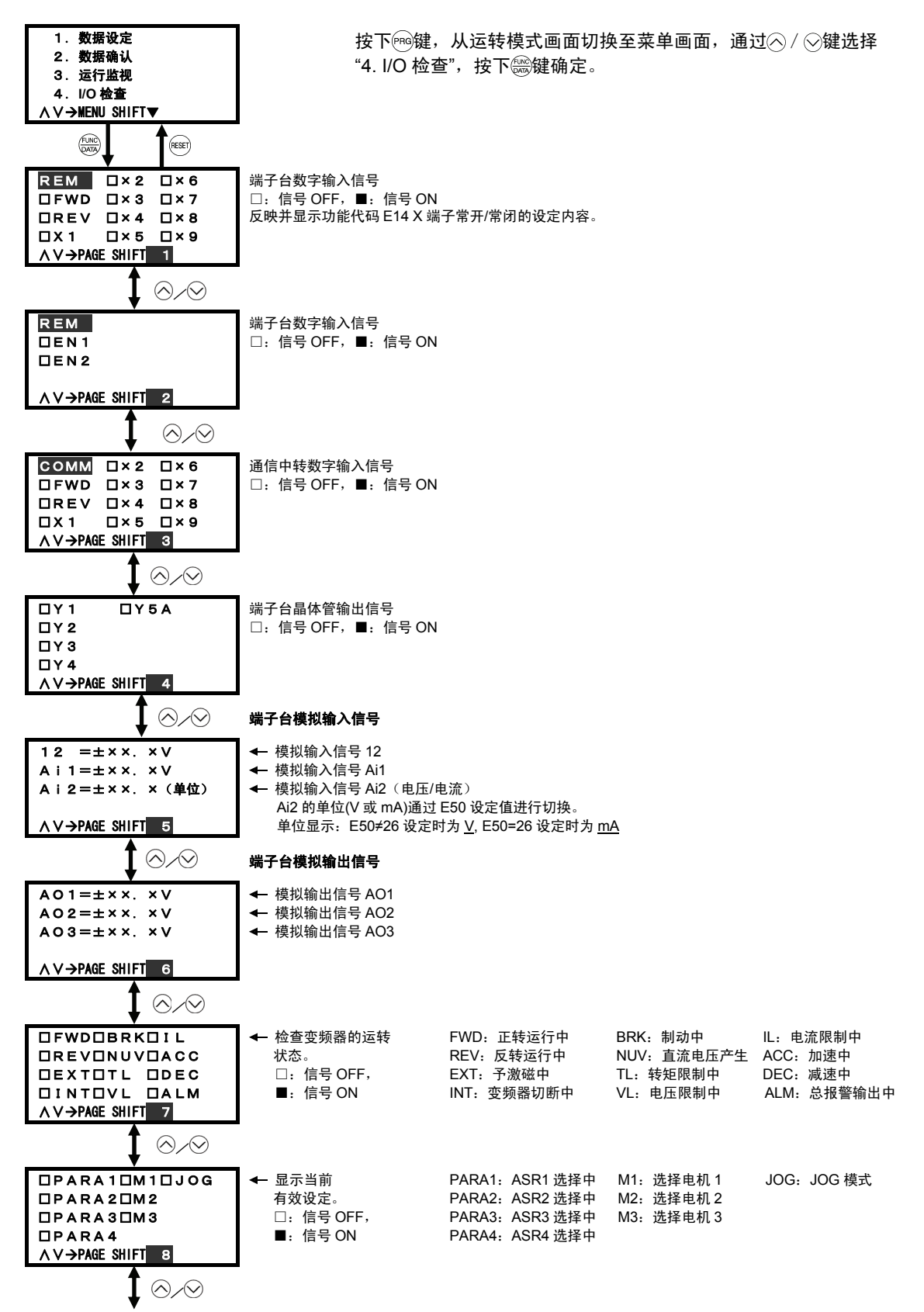

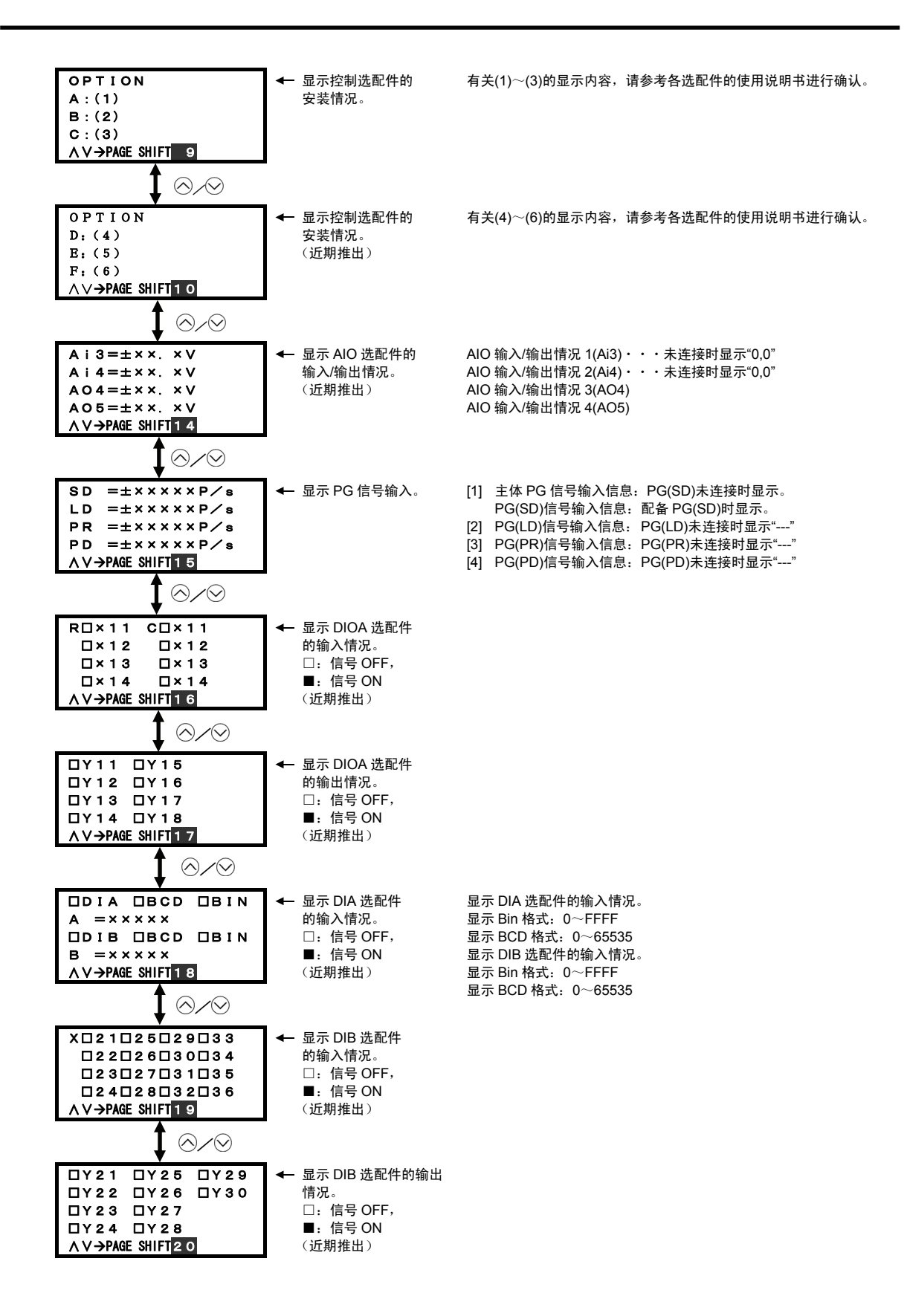

## **3.4.4.6** 查看维护信息的「**5.** 维护信息」

通过选择程序模式菜单的"5. 维护信息", 显示变频器维护时的必要信息。

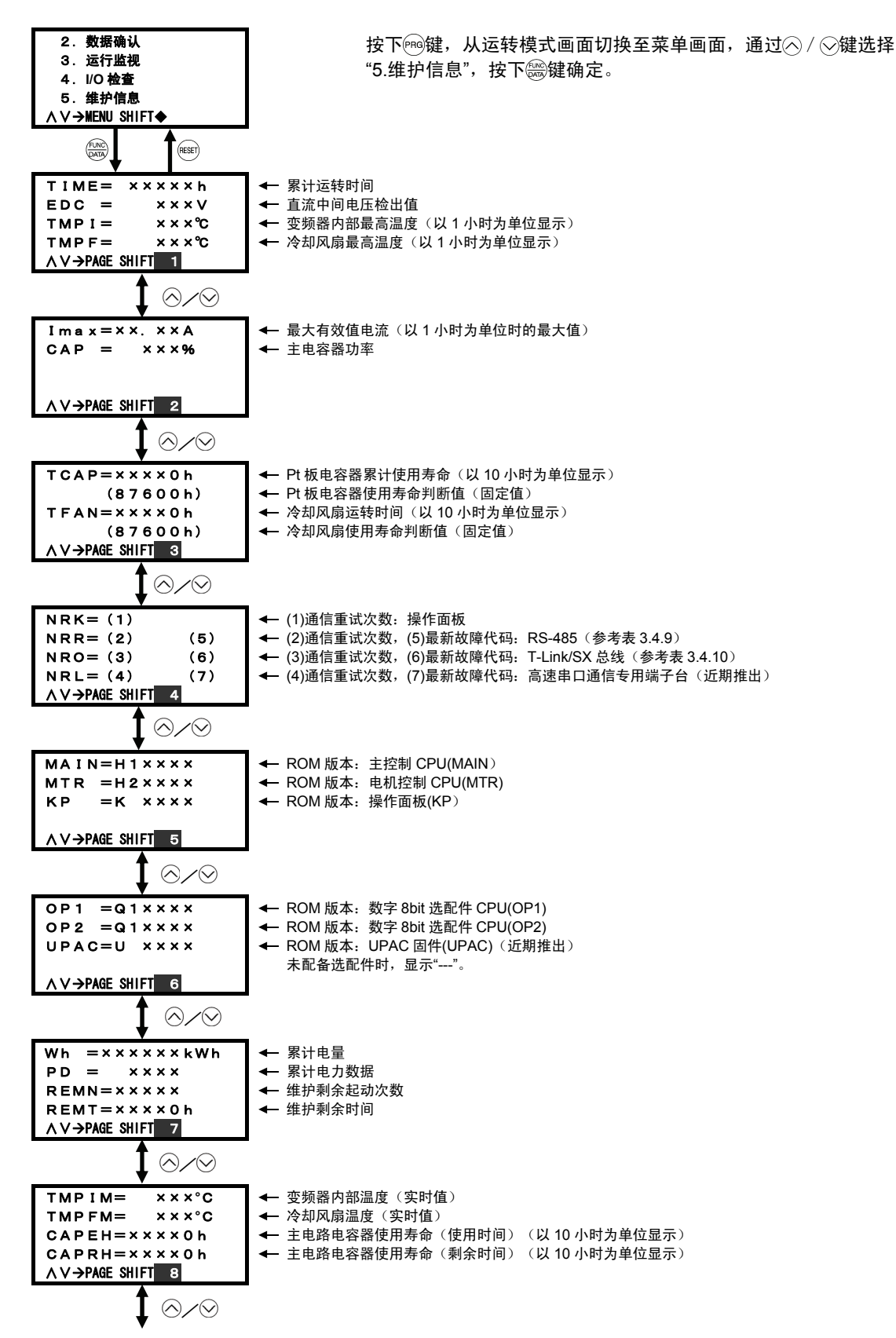

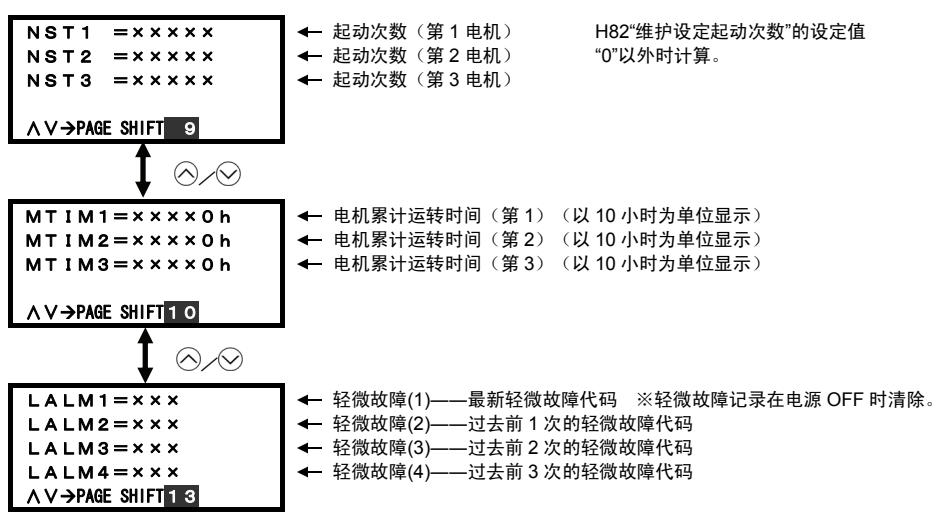

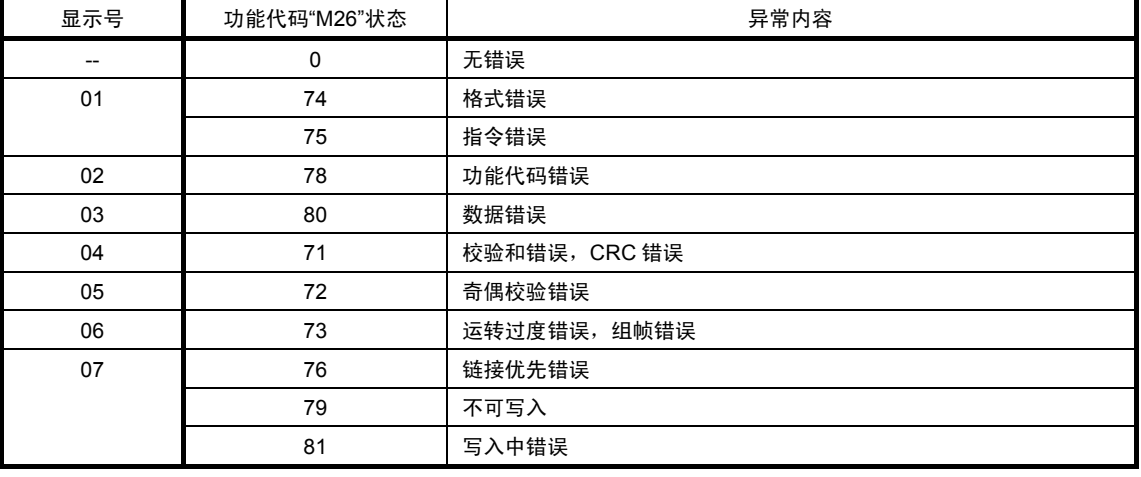

#### 表 **3.4.9 RS-485** 故障代码表

## 表 **3.4.10** 总线故障代码表

下表依次显示总线故障代码显示号。

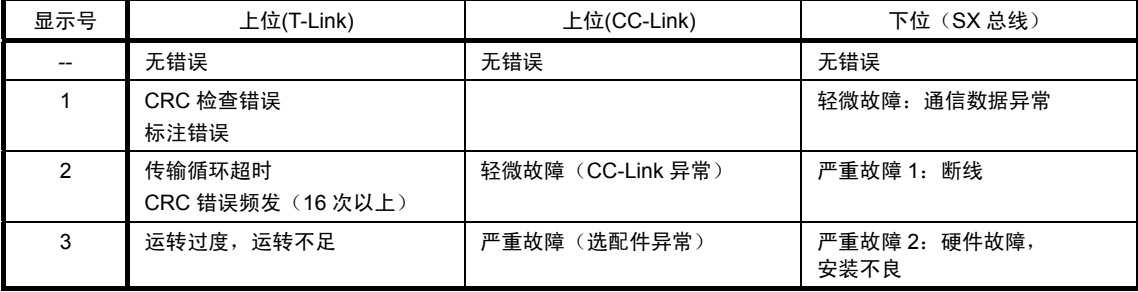

## **3.4.4.7** 测定负载率的「**6.** 负载率」

通过选择程序模式菜单的"6. 负载率",可测定输出电流最大值、平均电流、平均制动电力。

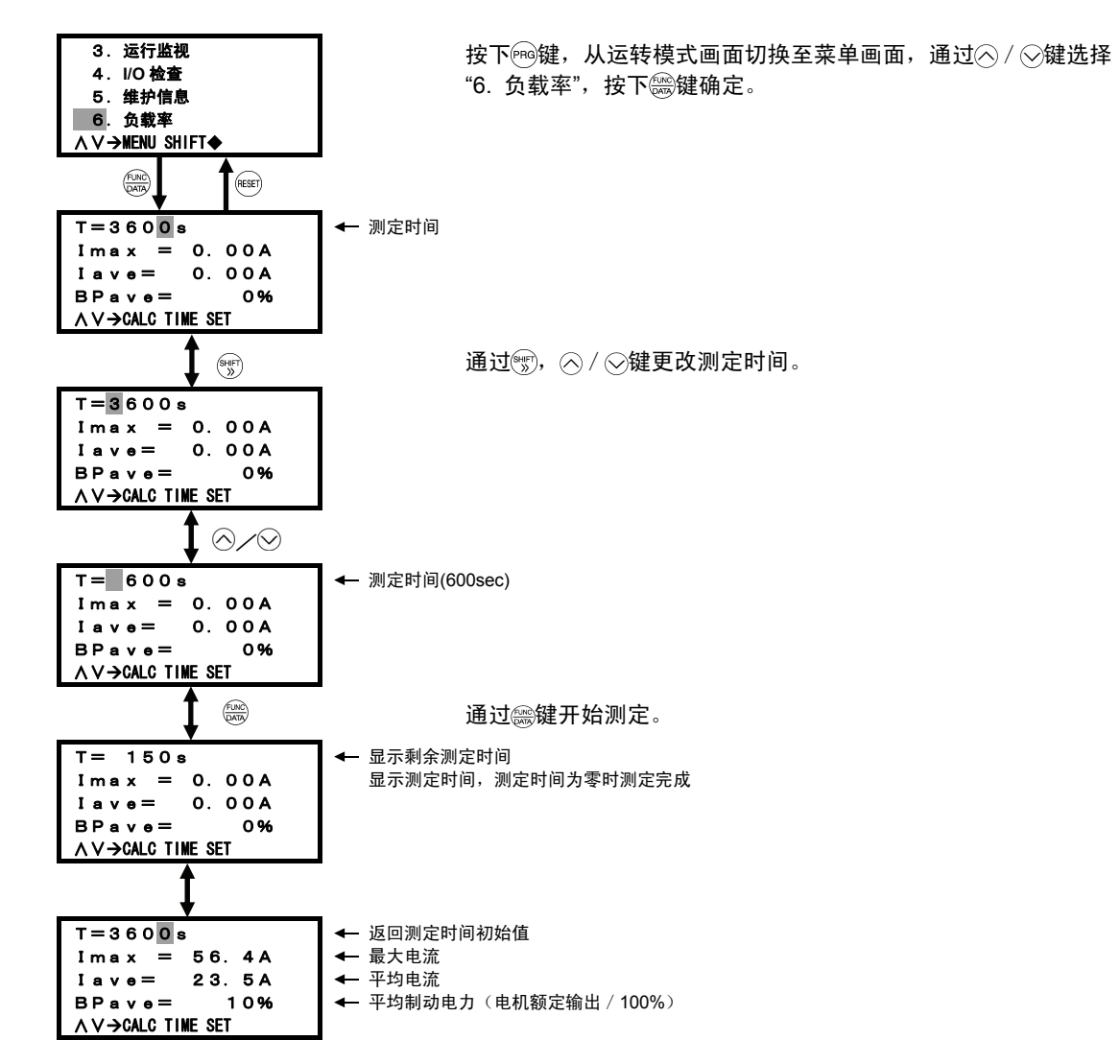

## **3.4.4.8** 检查报警信息「**7.** 报警信息」

显示最新和过去 3 次的报警代码,还不可参考各报警发生时的运转信息。

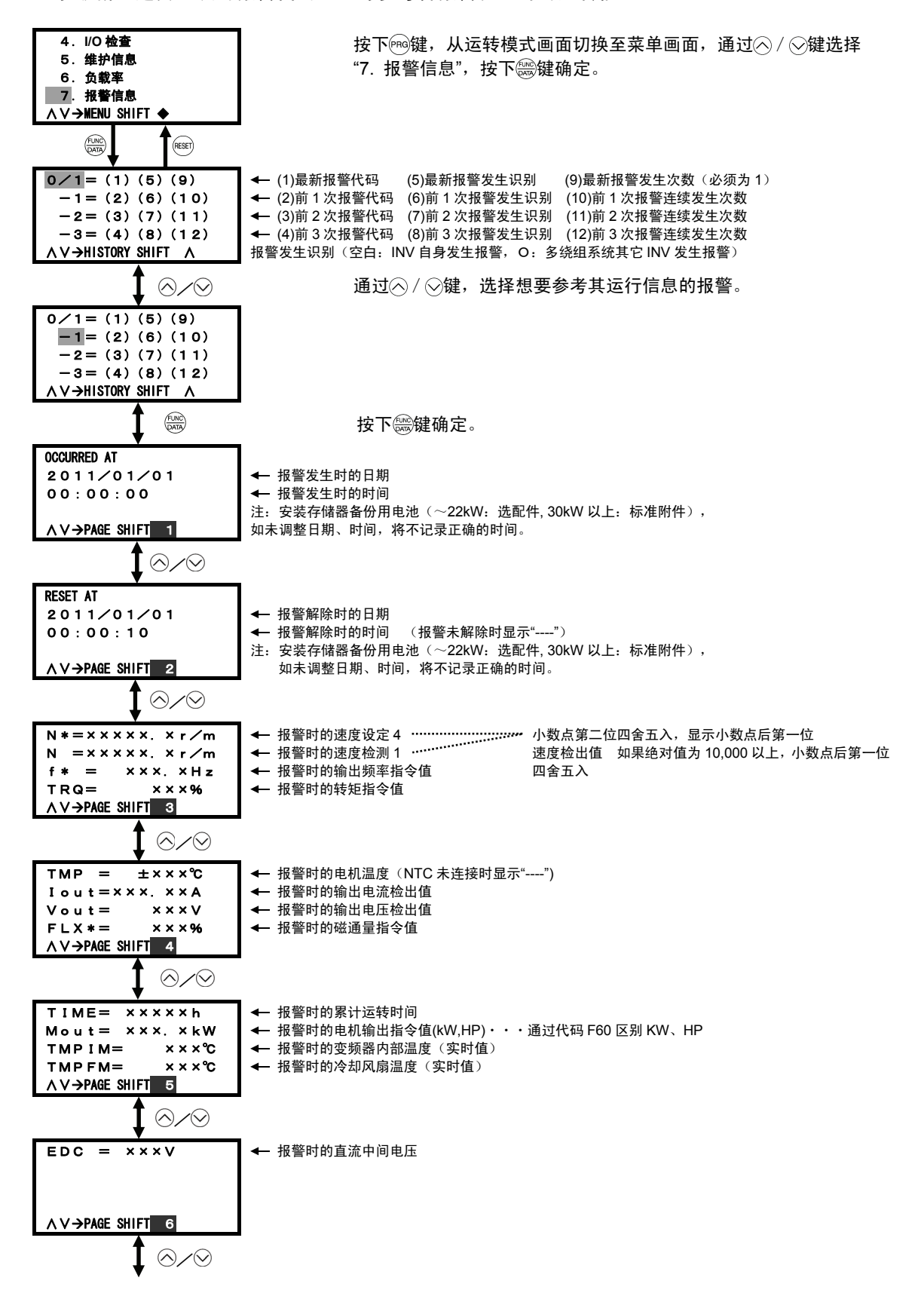

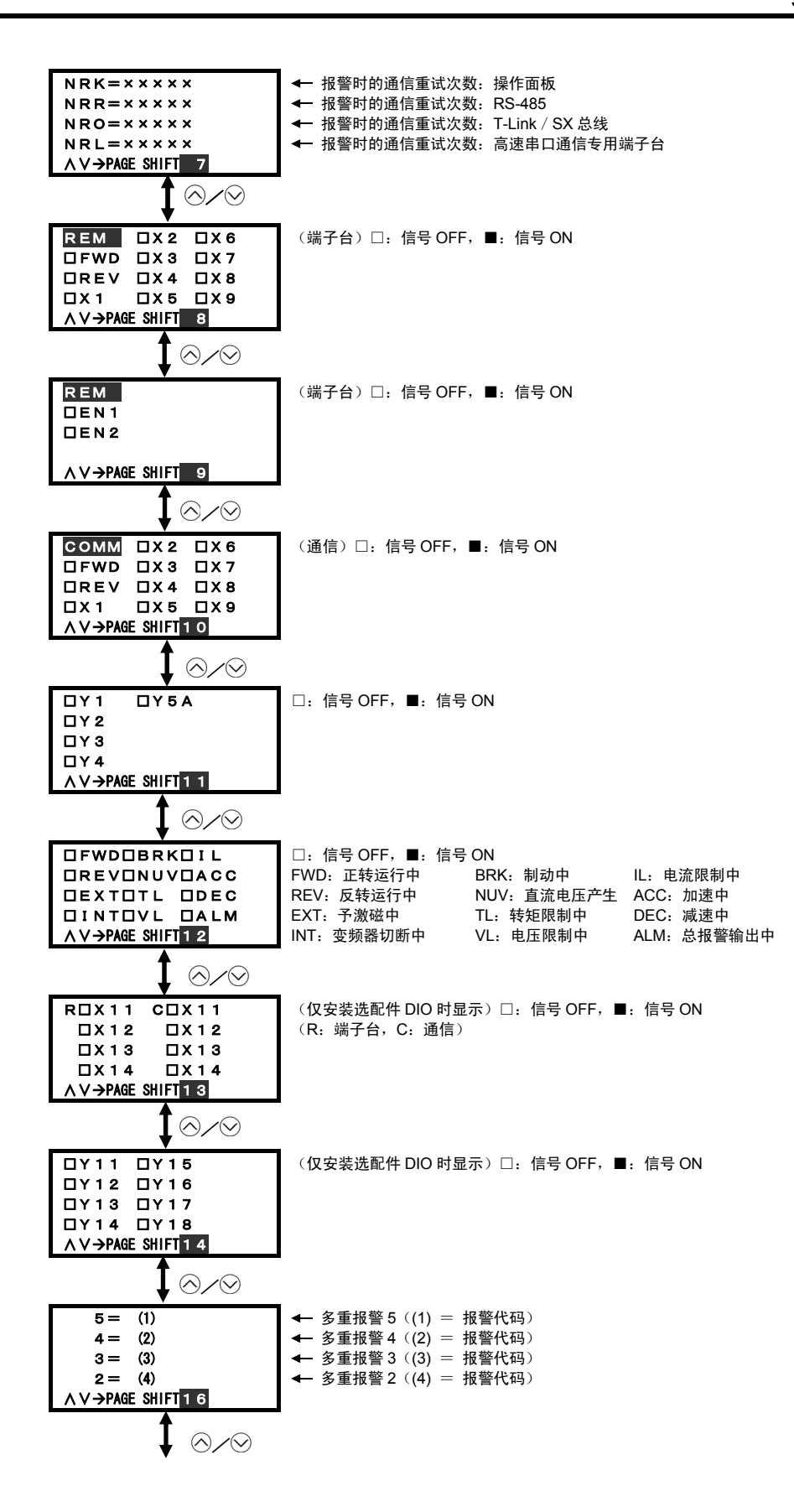

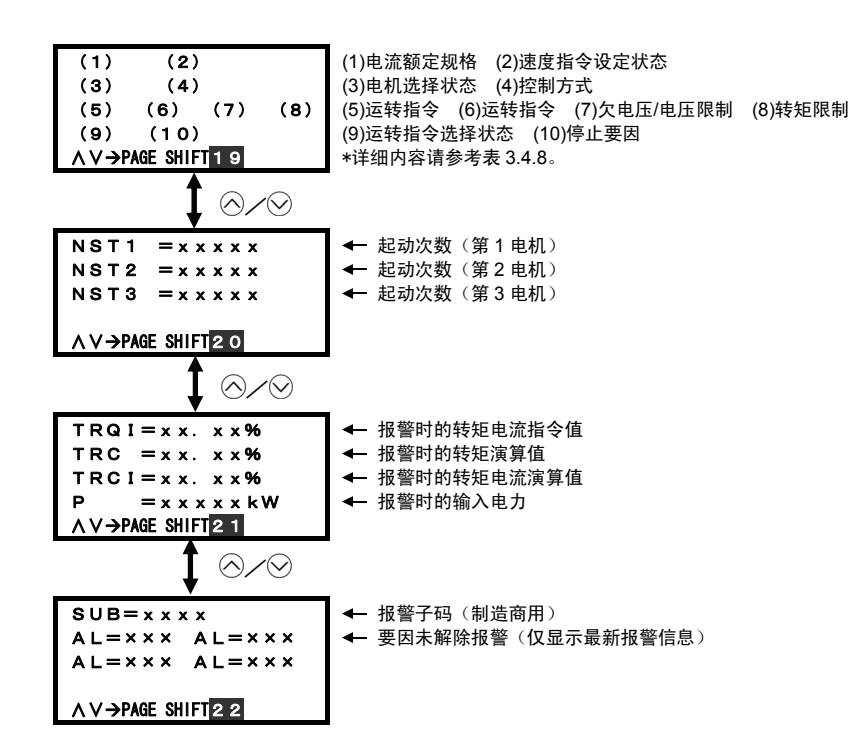

## **3.4.4.9** 检查报警要因「**8.** 报警要因」

可参考报警的发生要因。

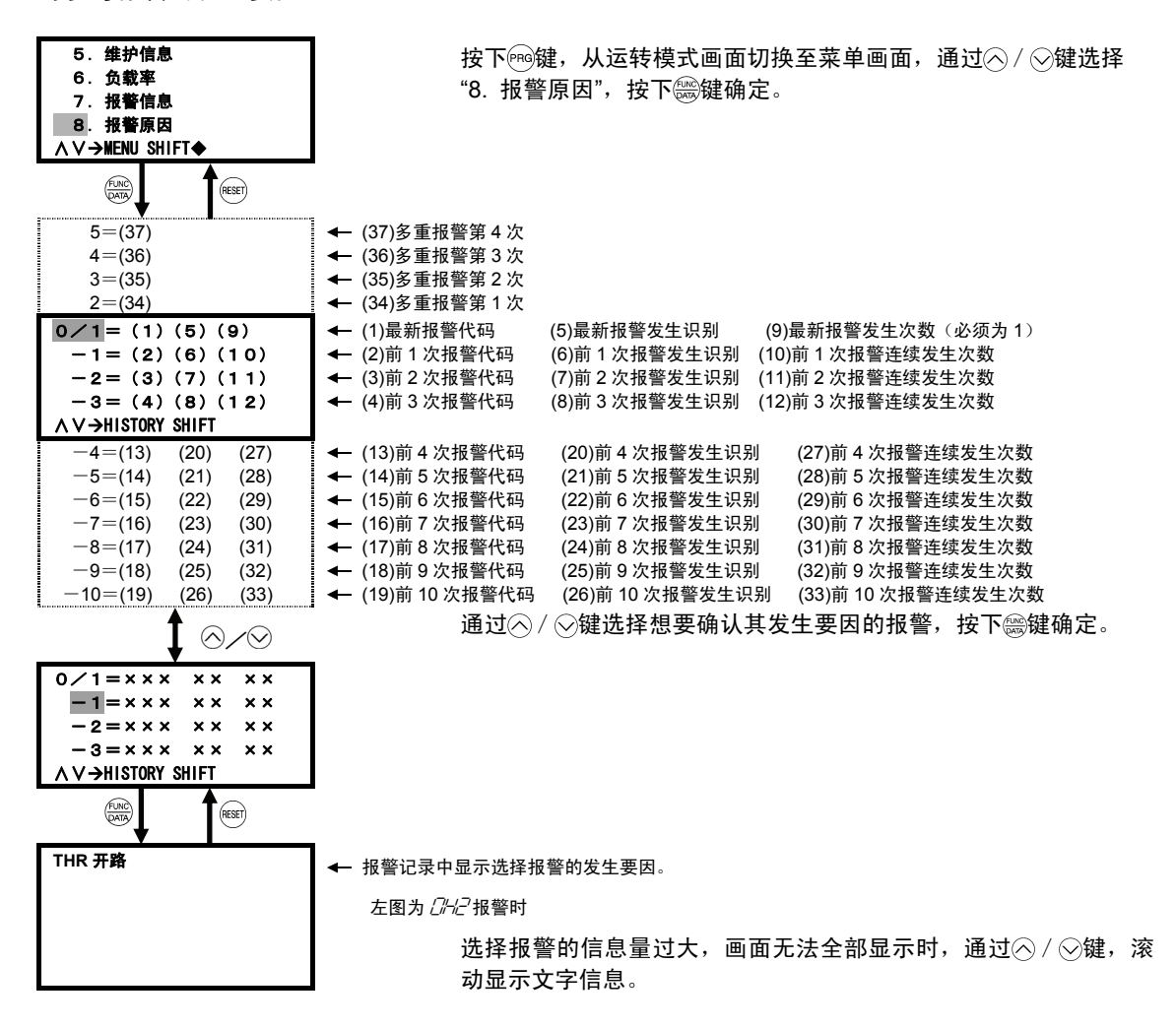

<报警发生识别详情>

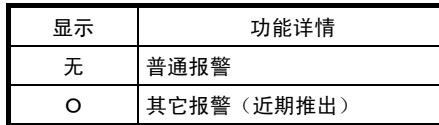

### **3.4.4.10** 复制数据「**10.** 数据复写」

在程序模式的菜单中选择"10. 数据复写",即可使用各种复制功能。 操作面板配有可保存 3 台变频器功能代码数据的存储器。具有读取、写入、校验功能等,可使用 以下方法。

- (a) 从已设定功能代码的变频器中读取功能代码数据,并将其写入其它变频器。
- (b) 将写入变频器的功能代码作为备份数据复制到操作面板。
- (c) 操作面板作为数据管理的主控制装置使用。操作面板中保存有大量功能代码数据,可将适用 于各机器的功能代码写入变频器。

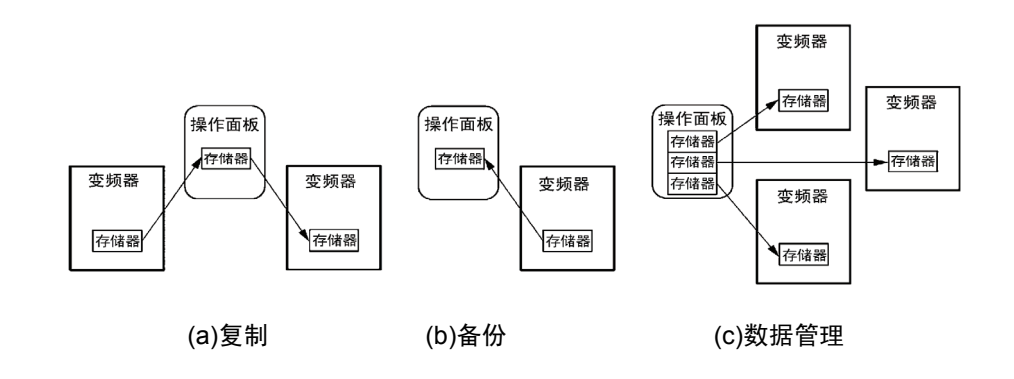

操作面板的复制功能详情如下表所示。

表 **3.4.11** 数据复制功能列表

| 功能          | 功能详情                                |
|-------------|-------------------------------------|
| 读取:<br>读取数据 | 读取变频器的功能代码数据,并将其保存至操作面板存储器。         |
| 写入:写入数据     | 将保存在操作面板存储器中的数据写入变频器。               |
| 校验:核对       | (校验)操作面板存储器中保存的数据和变频器的功能代码数据。<br>核对 |

按下阀键,从运转模式画面切换至菜单画面,通过 / ②键移动菜单画面左端的箭头选择"10. 数据 复写",按下 需键确定。通过 2 / ◎键选择读取/写入/校验模式。

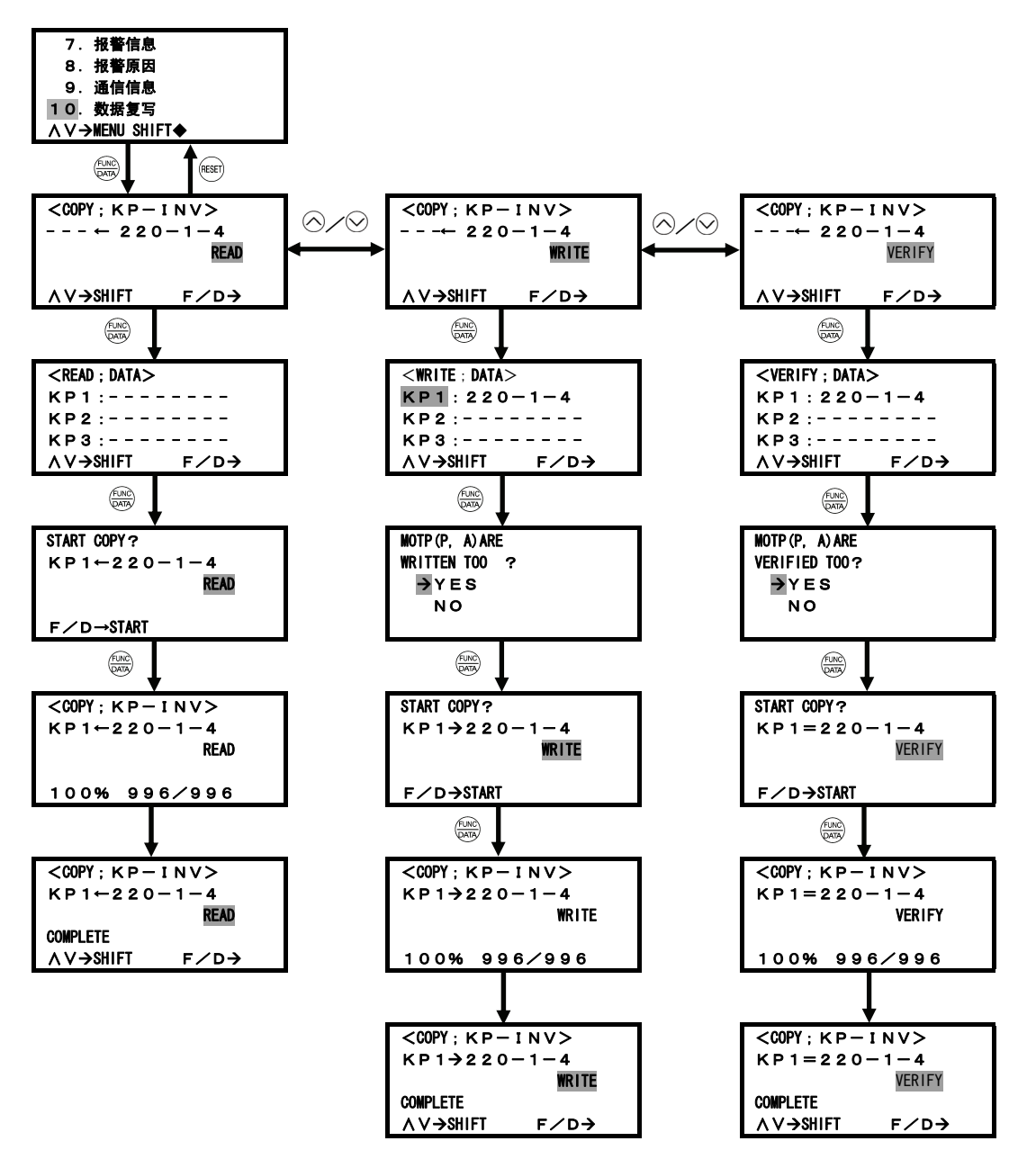

## **3.4.4.11** 更改数据

仅显示更改出厂设定值的功能代码。

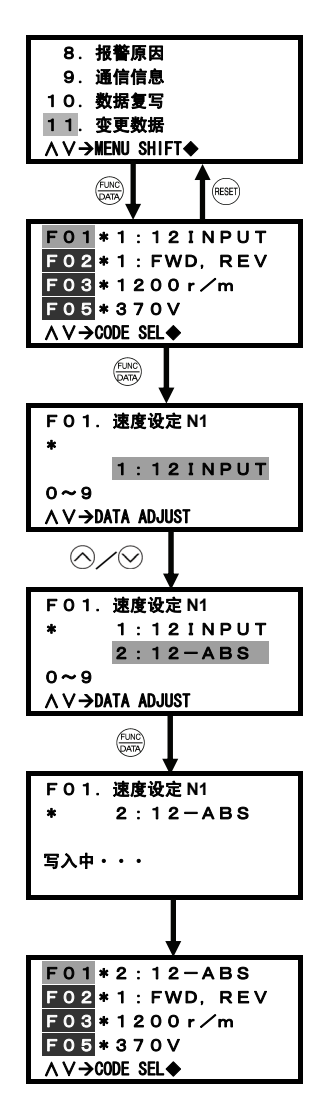

按下 网键, 从运转模式画面切换至菜单画面, 通过 / ♡键选择 "11. 变更数据", 按下 變键确定。

\*表示更改出厂设定值的功能代码。

可采用与 3.4.2.2 项"1. 数据设定"相同的方法更改功能代码设定。

## **3.4.4.12** 日期、时间的设定

在程序模式的菜单中选择"12. 日期/时刻",即可选择在运转模式(操作向导显示)中显示的日 期/时间的格式并可调整日期/时间。

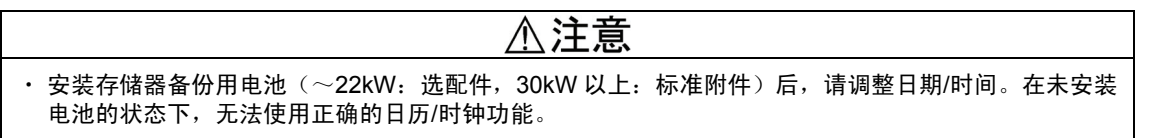

1) 日期/时间调整

(提示

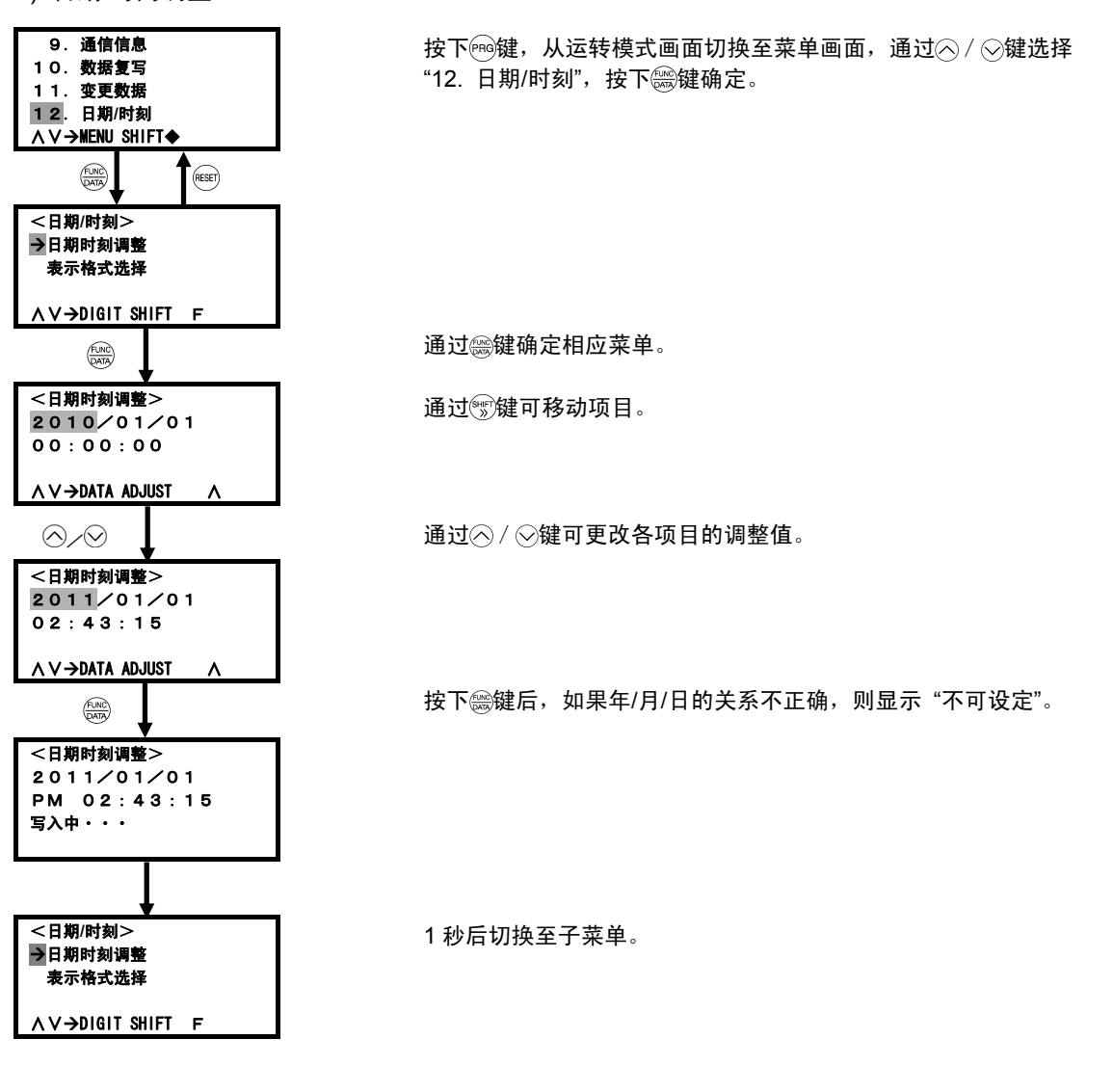

・也可通过计算机加载程序设定日期/时间。详情请参考计算机加载程序使用说明书。

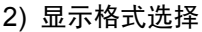

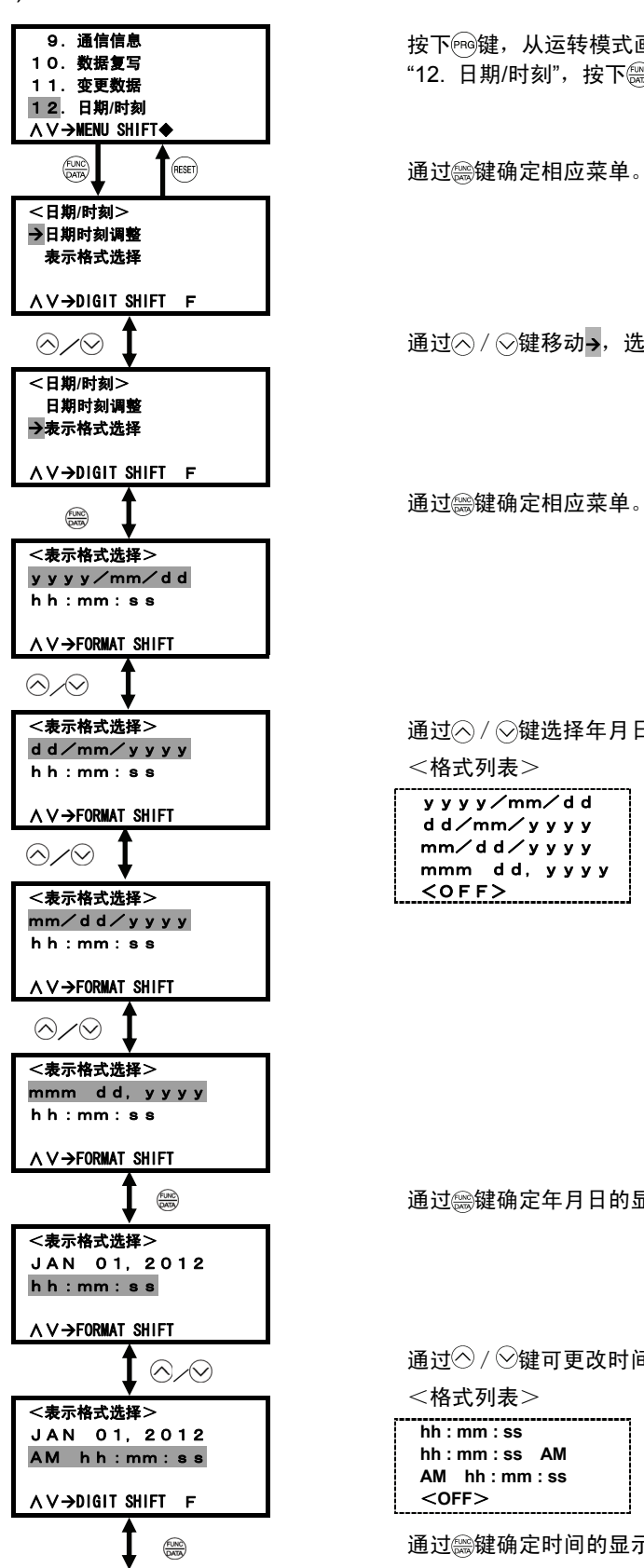

按下 $\widehat{\mathsf{F}}$  @键, 从运转模式画面切换至菜单画面, 通过 $\widehat{\wedge}$  /  $\widehat{\vee}$ 键选择 "12. 日期/时刻", 按下 變键确定。

通过 "健确定相应菜单。

通过 $\bigcirc$  /  $\bigcirc$ 键移动→, 选择相应菜单。

通过 / ②键选择年月日的显示格式。

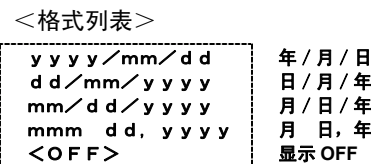

通过 體确定年月日的显示格式。

通过 $\odot$  /  $\odot$ 键可更改时间的显示格式。

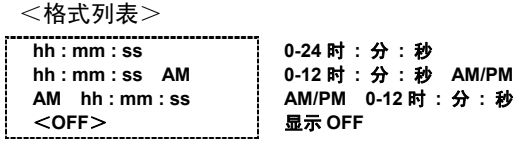

通过 等键确定时间的显示格式。

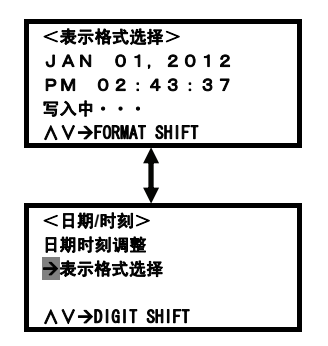

1 秒后切换至子菜单。

## **3.4.4.13** 功能代码限定

在程序模式菜单中选择"14. 功能等级表示",即可将目录显示设定和数据设定、数据确认时显示的 功能代码切换为加载程序限定选择的功能代码列表中的代码。

以下为"代码限数"切换示例。

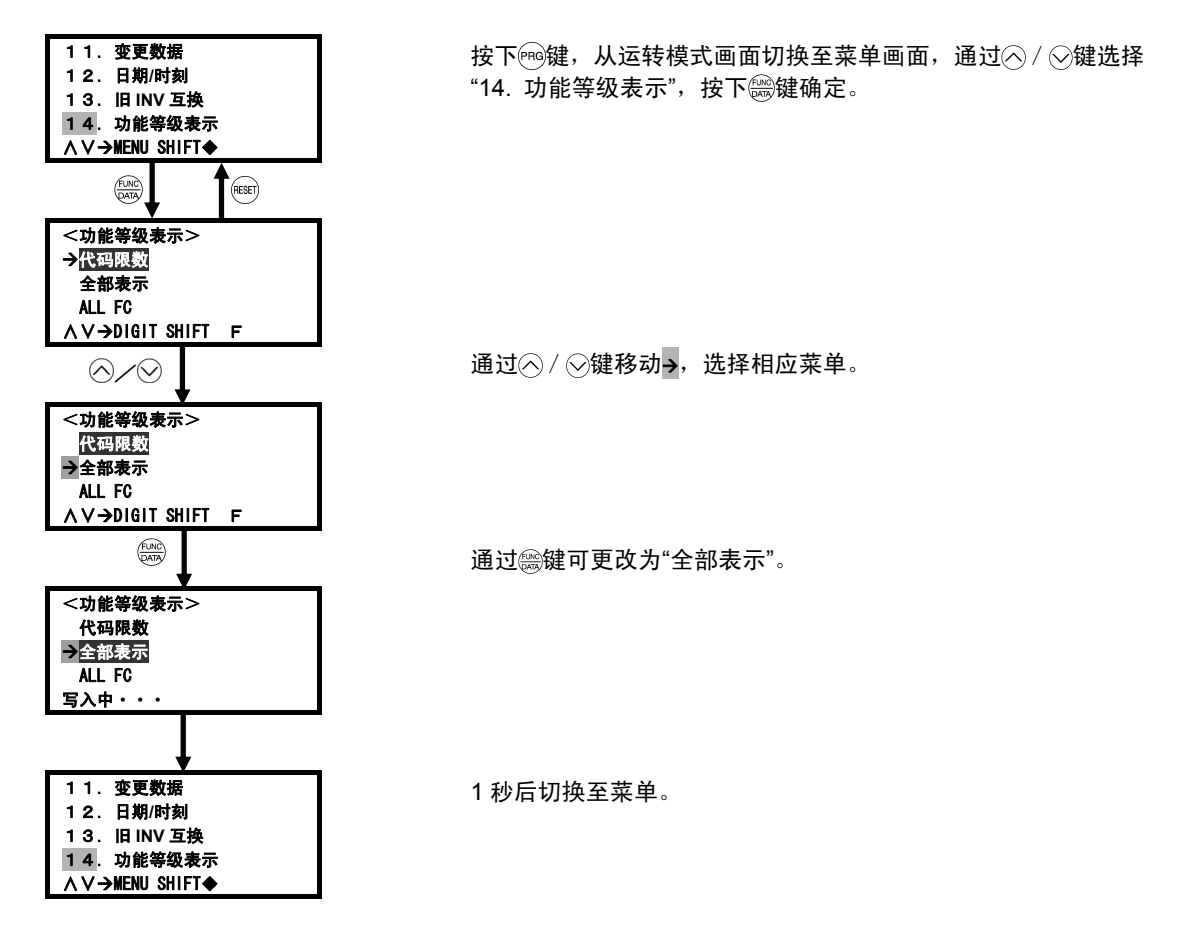

# **3.5** 试运行步骤

试运行时,请确认以下流程图的事项。

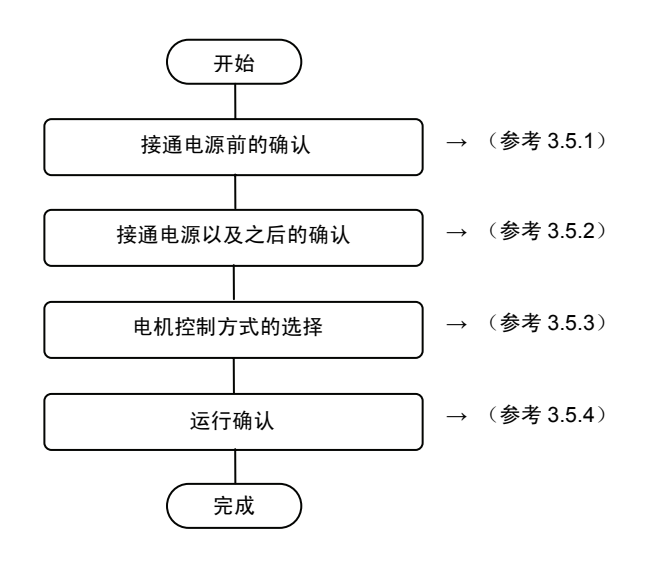

## **3.5.1** 电源接通前的确认

接通电源前,请确认以下事项。

(1) 主电源输入端子(L1/R,L2/S,L3/T)、变频器输出端子(U,V,W)以及变频器接地端子 ( <br ) 是否正确连接。(参考图 3.5.1)

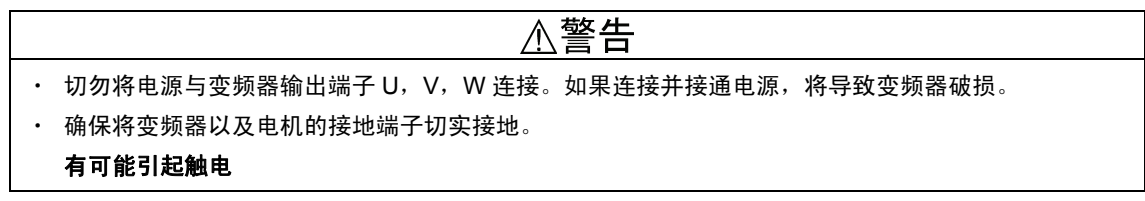

- (2) 控制电路端子间以及主电路端子间是否短路或接地短路。
- (3) 端子或螺钉等是否松动。
- (4) 电机和机器装置是否分离。
- (5) 连接至变频器的机器的开关类是否处于 OFF 状态。(ON 状态下接通电源时,电机动作可能 异常。)
- (6) 是否采取了应对机器失控时的安全措施,以防无关人员靠近机器。
- (7) 功率因数改善用直流电抗器(DCR)是否连接至直流电抗器连接端子 P1,P(+)。 (在 75kW 以上以及 55kW 的 LD 规格中, 直流电抗器为标准附件。请务必连接。)
- (8) 编码器(PG)配线是否正确连接。

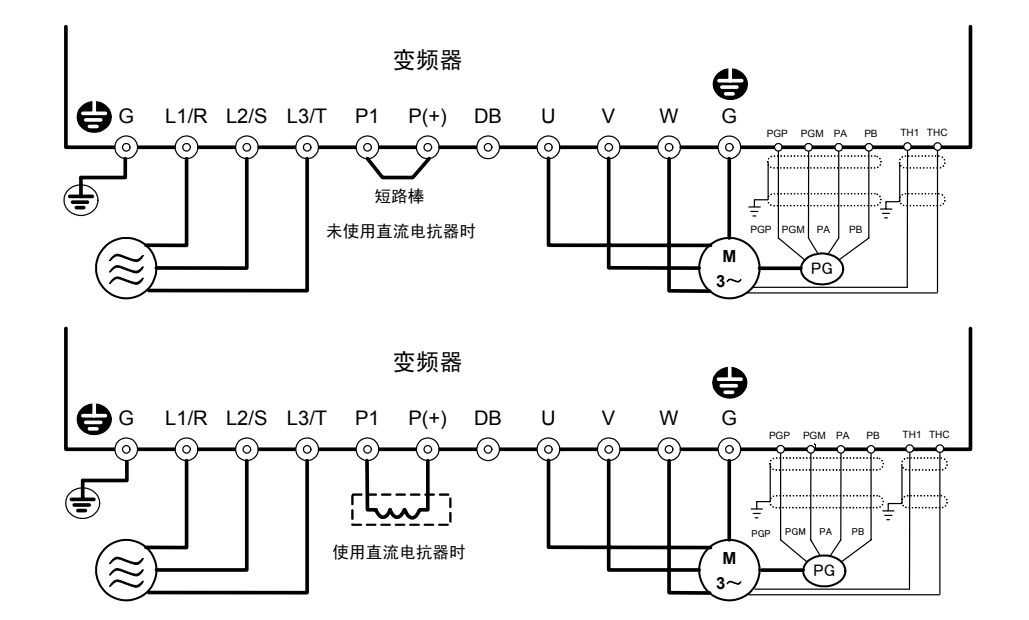

注) 屏蔽线必须接地,但外部噪音较大时,将其连接至 0V 可能会抑制噪音影响。

图 **3.5.1** 主电路端子的连接图(矢量专用电机连接时)

## **3.5.2** 接通电源以及之后的确认

# △警告 ・ 请务必在安装表面盖板后再接通电源。通电中请勿拆下盖板。 ・ 请勿用湿手进行操作。 有可能引起触电 接通电源并确认以下事项。另外,以下为未变更功能代码数 据时的步骤。(出厂设定值)

(1) LED 监视器显示为  $\beta$  (速度设定 0r/min)时是否闪烁。 (参考图 3.5.4)

LED 监视器显示为  $\varOmega$  以外的数字时, 请通过 $\odot$  /  $\odot$ 键 设定为 $\varOmega$ 。

(2) 变频器的冷却风扇是否旋转。

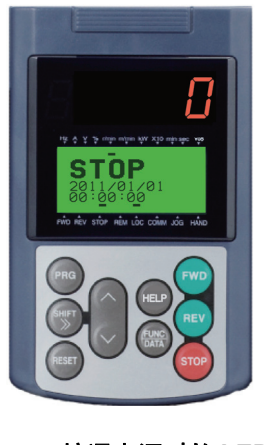

#### 图 **3.5.4** 接通电源时的 **LED** 监视器 显示

#### 脉冲编码器**(PG)**输入状况的确认

运转变频器前,请手动旋转电机轴, 确认编码器(PG)的数字输入状况。

从运转模式画面切换至程序菜单画面,选择"4. I/O 检查",通过 $\bigcirc$ / $\bigcirc$ /键切换画面,并通过下图的画 面 15 进行确认。

详情请参考操作面板操作方法的事项。

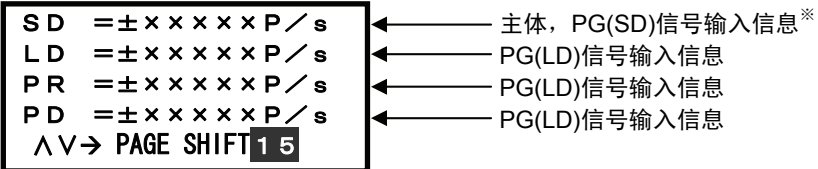

※主体 PG 信号输入信息: 未连接 PG(SD)时显示 PG(SD)信号输入信息: 配备 PG(SD)选配件时显示
#### 脉冲编码器**(PG)**的安装和信号

从驱动侧看,向左旋转时的方向为专用电机(MVK型)的正转方向。(图 3.5.2)正转方向旋转时, 编码器(PG)的输出脉冲为图 3.5.3 的正转信号(B 相比 A 相前进 90°)。另外,反转方向旋转时, 编码器(PG)的输出脉冲为图 3.5.3 的反转信号 (A 相比 B 相前进 90°) 。在非专用电机上安装外部 编码器(PG)时,使用联轴器等直接与电机连接。

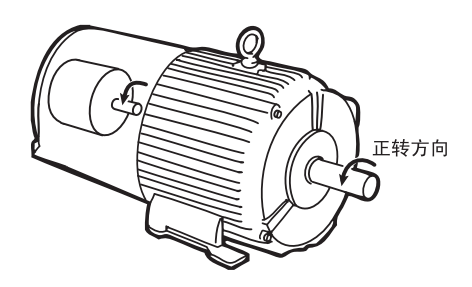

图 **3.5.2** 电机和 **PG** 的正转方向

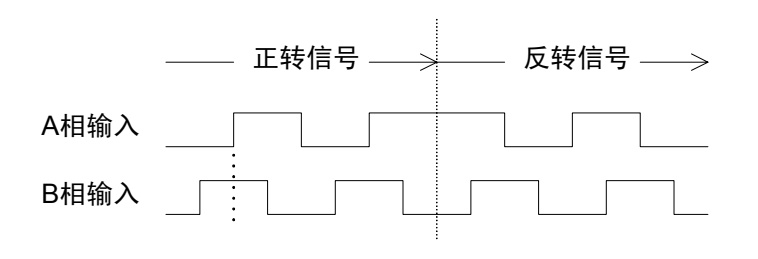

图 **3.5.3** 脉冲编码器**(PG)**信号

## **3.5.3** 电机控制方式的选择

FRENIC-VG 中可选择的电机控制方式如下所示。

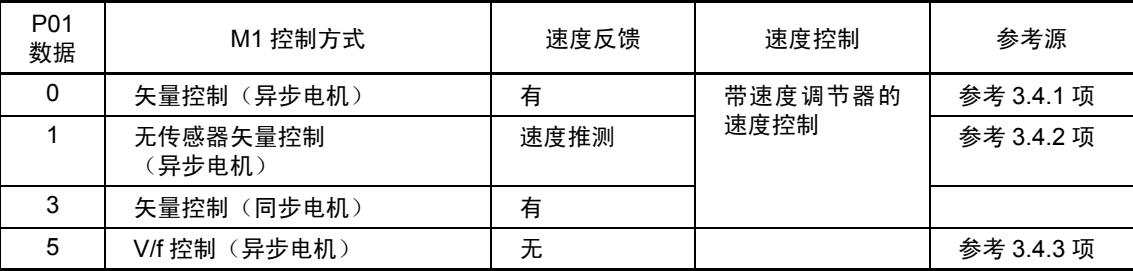

※P01=5(V/f 控制):近期推出

### **3.5.3.1** 矢量控制(异步电机)

通过电机 PG 发出的反馈信号检测出电机的旋转位置、速度后进行速度控制。然后, 通过矢量控制 实现电机电流以及电机转矩的快速响应、高精度控制。

通过调整控制常数(PI 常数)速度控制(PI 调节器)可实现必要的响应。

与无速度传感器的矢量控制相比,可实现精度更高、响应更快的速度控制。

(推荐与富士矢量控制用专用电机(VG 电机)组合使用。)

#### ■ 富士矢量控制用专用电机(VG 电机)

请按照下表设定功能代码数据。设计规格值应符合机器设备的规格。

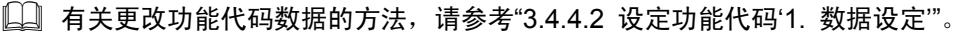

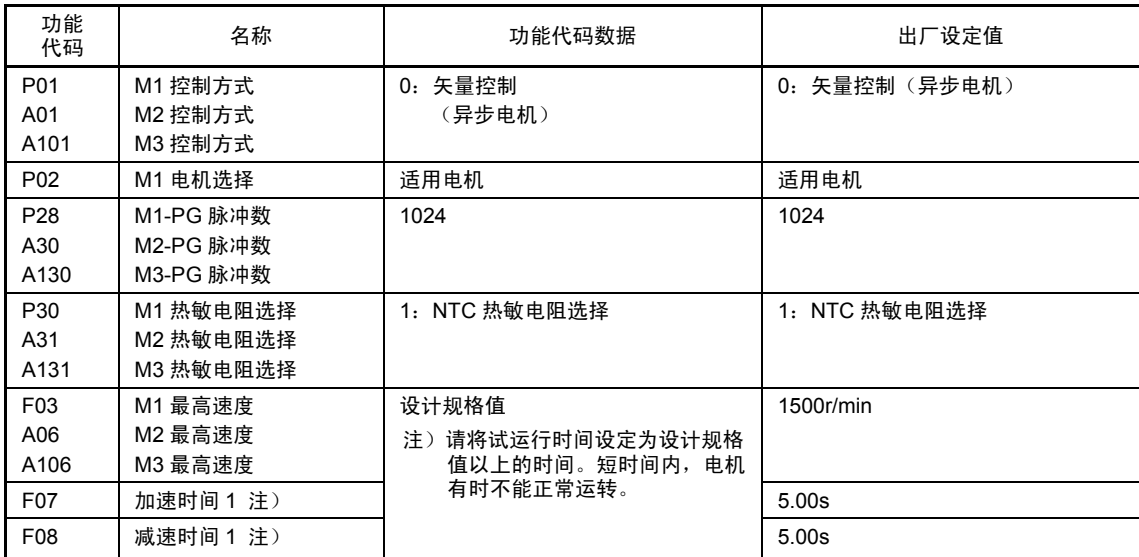

#### ■ 非富士矢量控制用专用电机(VG 电机)以外的情况

在非富士矢量控制用专用电机(VG 电机)中,如果与电机常数相关的功能代码设定不明确,则可 通过自整定功能自动设定。

请对照使用电机的额定值以及机器设备的设计规格值设定下表的功能代码数据。电机额定值标注在 电机贴附的标牌上。请向机器设备设计者确认设计规格值。

进行以下设定,实施电机常数整定(H01=3 或 4)。

 有关更改功能代码数据的方法,请参考"3.4.4.2 设定功能代码'1. 数据设定'"。

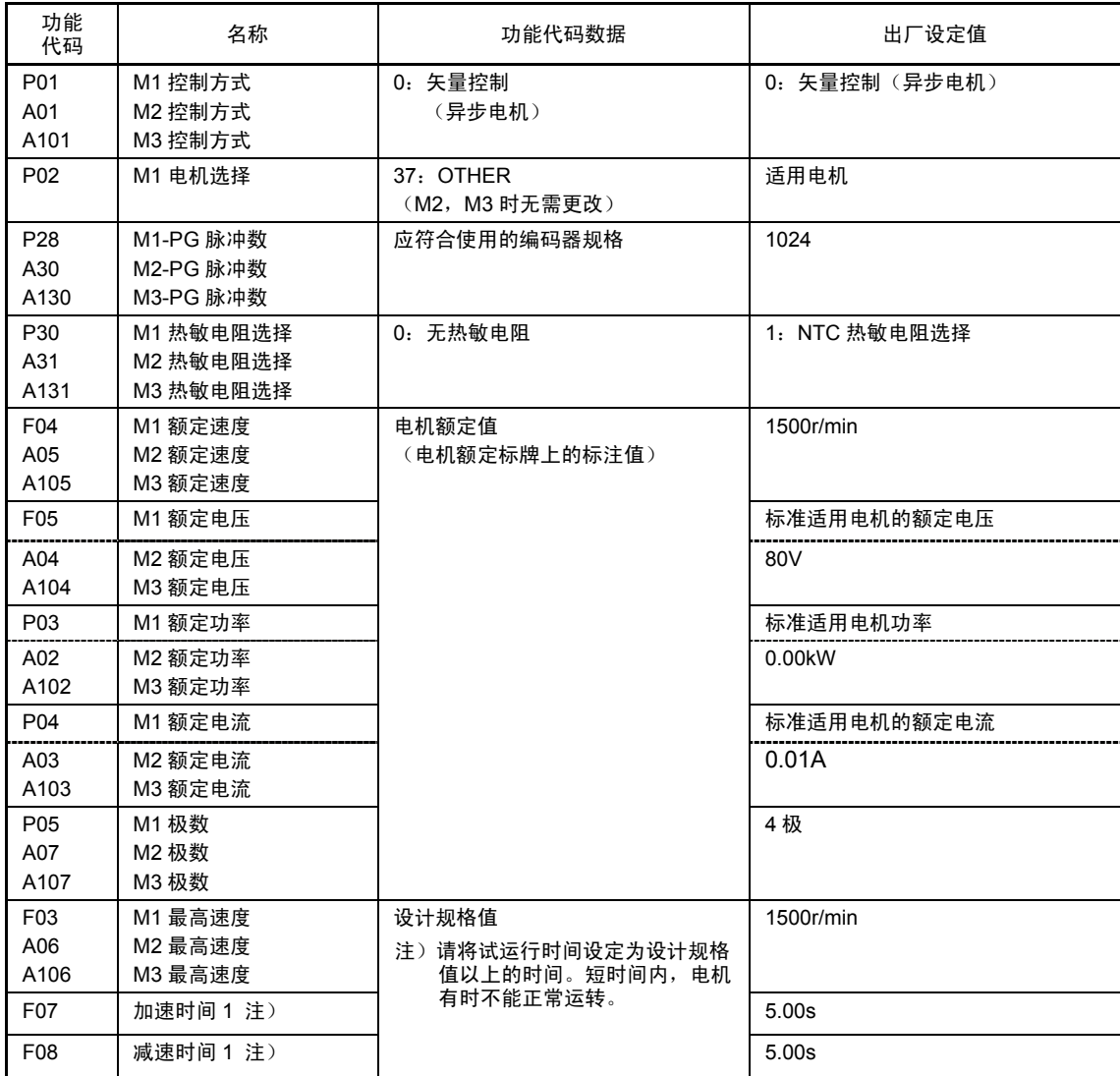

 $\Box$  有关实施电机常数整定 (H01=3 或 4) 的方法, 请参考第 4 章"H01: 整定动作选择'电机常 数自整定步骤(设定值 3,4)"。

| 功能代<br>码 | 名称         | 功能代码数据                         | 出厂设定值     |
|----------|------------|--------------------------------|-----------|
| H01      | 整定<br>动作选择 | 电机停止自整定<br>3:<br>电机运转自整定<br>4: | 不动作<br>U: |

<sup>・</sup> 请注意实施电机常数整定(H01=3,4)时,M1:P06~P11,P15~P21/M2:A08~ 注意 A13, A17~A23 / M3: A108~A113, A117~A123 将自动更新。

#### **3.5.3.2** 无传感器矢量控制(异步电机)

通过电机电压、电流推定出速度后进行速度控制,然后,通过矢量控制可实现电机电流和电机转矩 的快速响应、高精度控制。无需 PG(脉冲发电机)。通过调整控制常数(PI 常数)速度控制(PI 调节器)可实现必要的响应。

矢量控制时,为了控制电机电流,变频器可输出的电压和电机的感应电压之间需保持一定 (注意 程度的差值(电压余量)。一般情况下,通用电机的电压可与商用电源兼容,但从电压余 量的必要性考虑,需要抑制电机的端子电压,并将其控制在较低范围内。将电机端子电压 控制在较低范围内时,即使流入原来的电机额定电流,也不能产生额定转矩。由于必须增 大电机电流以确保额定转矩,因此,有时需要重新调整电机额定电流。(带速度传感器的 矢量控制时也进行相同处理)。

采用"无速度传感器矢量控制"时,无论何种类型的电机(包括富士矢量控制用专用电机(VG 电机)), 都必须实施自整定。

请对照使用电机的额定值以及机器设备的设计规格值设定下表的功能代码数据。电机额定值标注在 电机贴附的标牌上。请向机器设备设计者确认设计规格值。

#### ■ 富士矢量控制用专用电机(VG 电机)

进行以下设定,实施电机常数整定(H01=2)。

 有关更改功能代码数据的方法,请参考"3.4.4.2 设定功能代码'1. 数据设定'"。

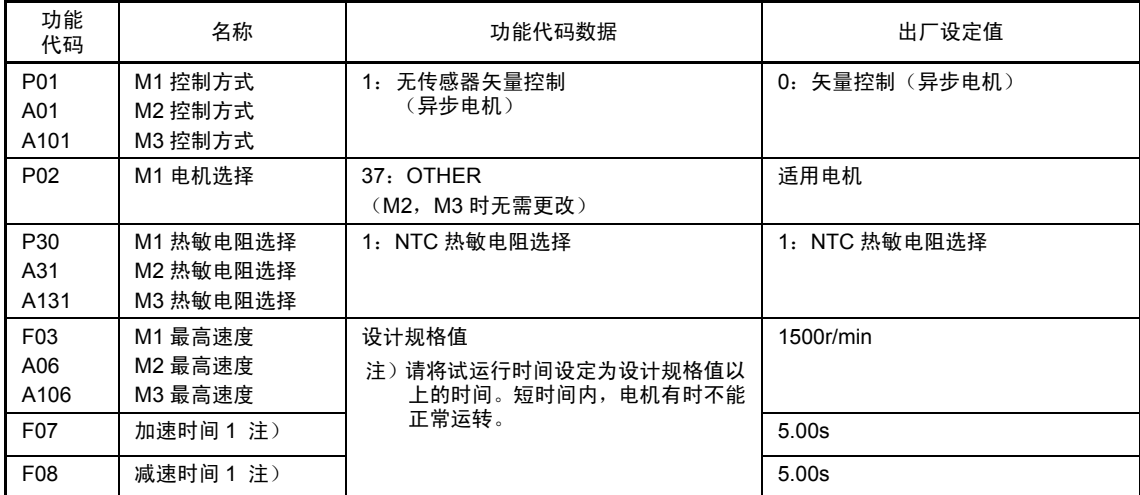

 有关实施电机常数整定(H01=2)的方法,请参考第 4 章"H01:整定动作选择'电机常数自整定 步骤(设定值 2)'"。

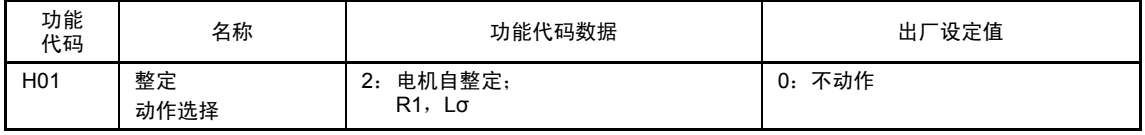

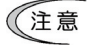

・ 请注意实施电机常数整定(H01=2)时,M1:P06,P07/M2:A08,A09/M3:A108, A109 将自动更新。

#### ■ 非富士矢量控制用专用电机(VG 电机)

进行以下设定,实施电机常数整定(H01=3 或 4)。

 有关更改功能代码数据的方法,请参考"3.4.4.2 设定功能代码'1. 数据设定'"。

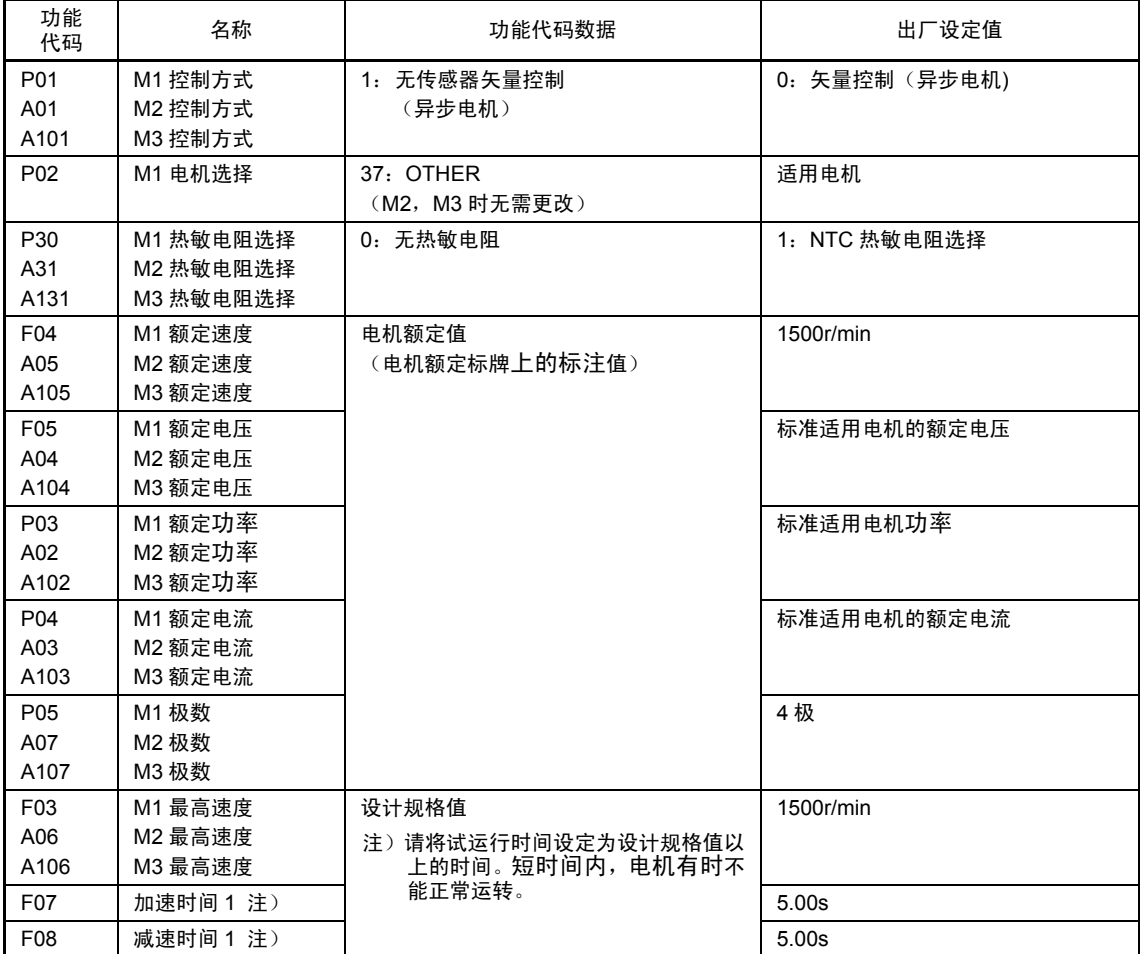

 $\Box$  有关实施电机常数整定 (H01=3 或 4) 的方法, 请参考第 4 章"H01: 整定动作选择'电机常 数自整定步骤(设定值 3, 4)"。

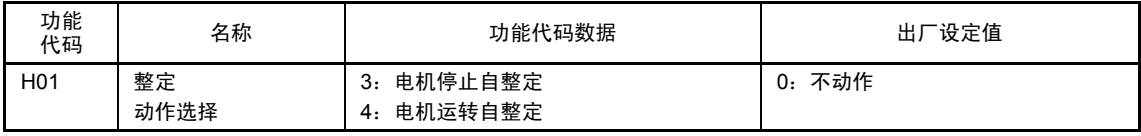

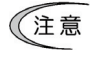

・ 请注意实施电机常数整定(H01=3,4)时,M1:P06~P11,P15~P21/M2:A08~A13, A17~A23 / M3: A108~A113, A117~A123 将自动更新。

#### **3.5.3.3** 矢量控制(同步电机)

通过电机 PG 发出的反馈信号以及电机的旋转位置、速度/磁极位置传感器的反馈信号,检测出电 机速度、磁极位置后进行速度控制。然后,通过矢量控制实现电机电流以及电机转矩的快速响应、 高精度控制。

通过调整控制常数(PI 常数)速度控制(PI 调节器)可实现必要的响应。 (推荐与富士矢量控制用专用电机(GNF2□□□□电机)组合使用。)

#### ■ 富士矢量控制用专用电机(GNF2 电机)

按照下表设定功能代码数据。设计规格值应符合机器设备的规格。

 有关更改功能代码数据的方法,请参考"3.4.4.2 设定功能代码'1. 数据设定'"。

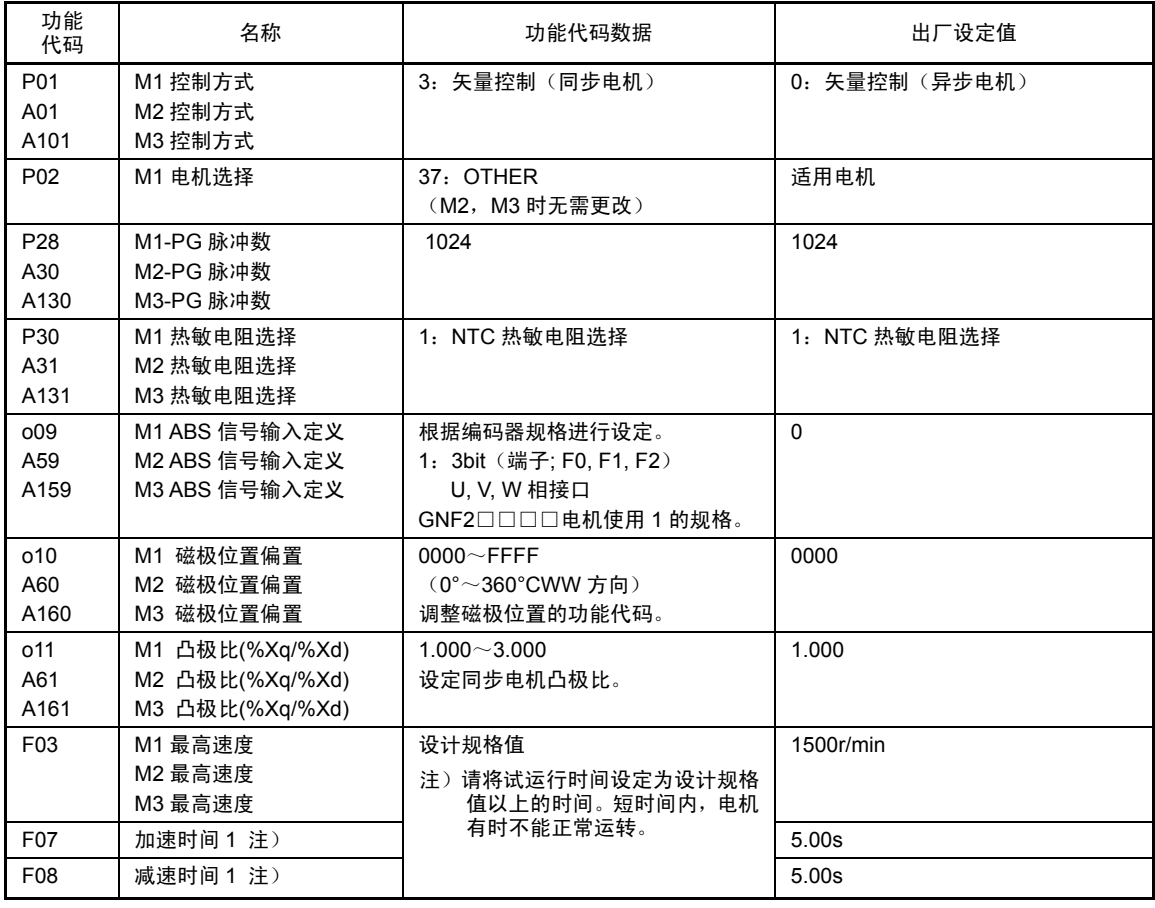

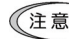

在富士专用电机(GNF2 电机)用带传感器矢量控制中,执行使用电机常数的演算操作。因 此,请满足以下条件。不能满足条件的情况下,有时不能获得充分的控制功能。

- ・ 请连接 1 台电机。
- ・ 电机参数的设定必须恰当。

### 八注意

- ・ 请务必按照下述内容调整磁极位置。
- ・ 购买后初次运转时、更换电机、PG、变频器装置后务必进行磁极位置调整。
- ・ 未调整磁极位置(o10,A60,A160),或在设定值相对于实际值有较大偏差的状态下运转时,可能导致 机器反方向运转或失控。

#### 有可能引发事故

有可能引起受伤

#### ■ 磁极位置调整

磁极位置的确认和调整方法,如下所示。

特别指示:我公司出厂时已进行调整的情况下,无需再进行调整,但出厂时未进行调整(o10= 0000)、需现场安装或更换编码器时,应按照以下方法,确认并调整磁极位置。

#### <手动调整方法>

◆ 事先设定参数

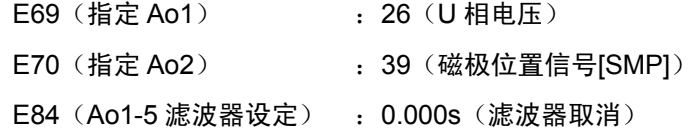

◆ 手动运转电机,确认 Ao1 以及 Ao2 的波形为下图所示的位置关系。波形偏差较大时, 调节 o10 的值,调整为下图位置关系。

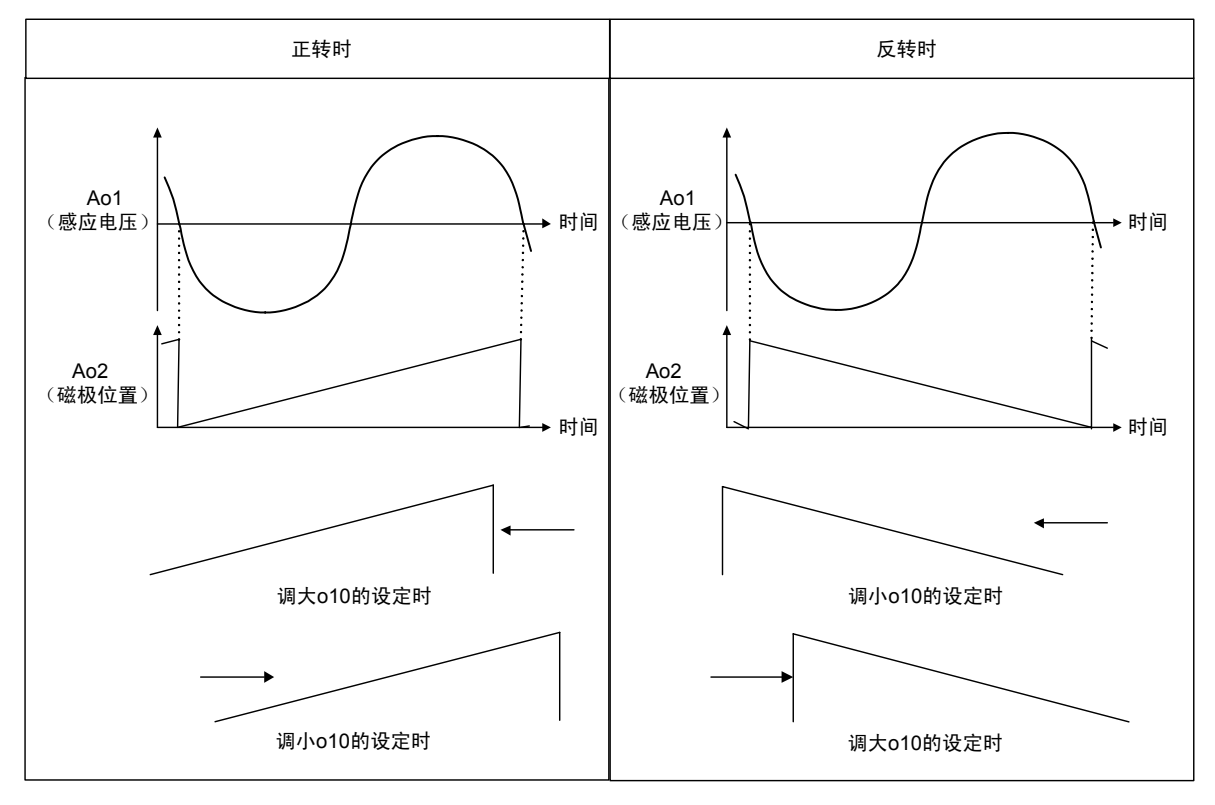

#### 图 **3.5.5** 磁极位置调整

### **3.5.3.4 V/f** 控制(异步电机)(近期推出)

按照已设定的 V/f 模式,输出电压、频率并运转电机。

#### ■ 富士矢量控制用专用电机(VG 电机)时

按照下表设定功能代码数据。设计规格值应符合机器设备的规格。

 有关更改功能代码数据的方法,请参考"3.4.4.2 设定功能代码'1. 数据设定'"。

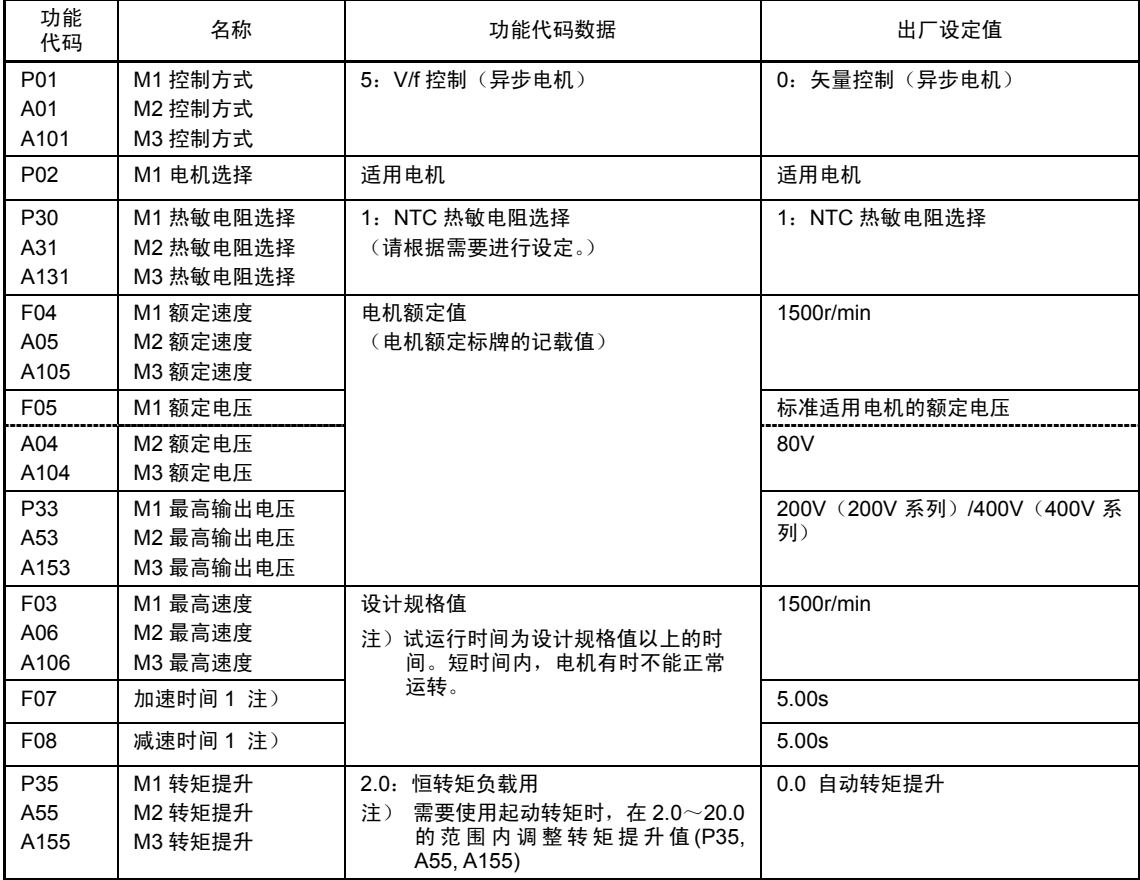

#### ■非富士矢量控制用专用电机(VG 电机)时

对照使用电机的额定值以及机器设备的设计规格值,设定下表的功能代码数据。电机额定值记载在 电机贴附的标牌上。设计规格值应符合机器设备的规格。

需要使用起动转矩时,将转矩提升(P35, A55, A155)设定在 2.0~20.0 范围内,实施电机常数整定 (H01=2)后,将转矩提升(P35, A55, A155)更改为自动转矩提升(设定值:0.0)。

 有关更改功能代码数据的方法,请参考"3.4.4.2 设定功能代码'1. 数据设定'"。

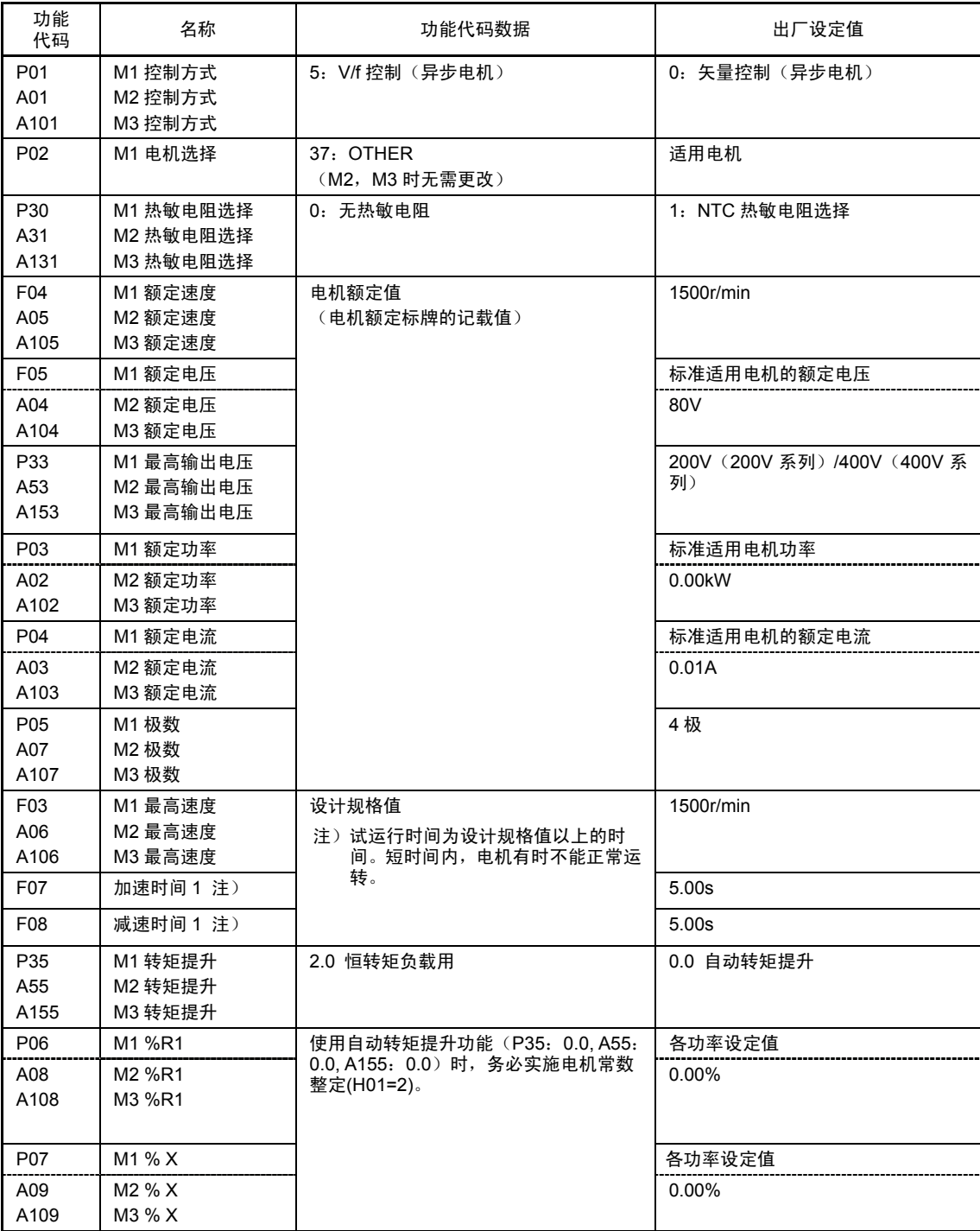

 有关实施电机常数整定(H01=2)的方法,请参考第 4 章"H01:整定动作选择'电机常数自整定 步骤(设定值 2)'"。

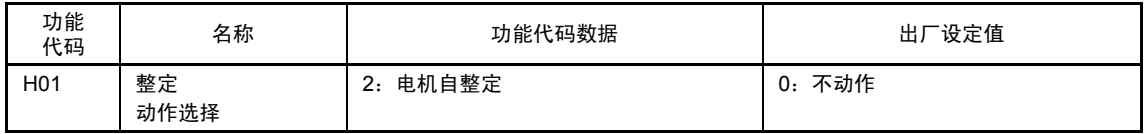

• 请注意实施电机常数整定(H01=2)时, M1: P06,P07 / M2: A08,A09 / M3: A108~ (注意 A109 将自动更新。

### **3.5.4** 运转确认

△警告 请充分理解使用说明书和用户手册上记载的内容后,再进行功能代码的设定。如果任意变更功能代码数据 运转,则可能导致电机在无法承受的转矩和速度下运转。 有可能引起事故、受伤

按照各步骤完成必要事项后,请按照以下步骤进行运转确认。

# <注意

变频器或电机异常时应立即停止其运转,请参考"第 13 章 是否出现了故障…",进行故障检修。

**--------------------------------------------------------** 试运行步骤 **----------------------------------------------------** 

- (1) 接通电源, 并确认 LED 监视器上显示的速度设定为 C r/min 且处于闪烁状态。
- (2) 通过操作面板的◇ / ◇键, 将速度设定为 / 2 r/min 左右的低速。(确认 LED 监视器上的速 度设定是否闪烁显示。)
- (3) 按下操作面板的键后开始运行,按下键后开始反转运行。 ( 确认 LED 监视器上的速 度设定是否亮起。)
- (4) 按下操作面板的 键, 停止运转。

<试运行时的确认事项>

- ・ 是否沿正转方向运转
- ・ 运转是否顺畅(有无电机噪音或异常振动)
- ・ 加速和减速是否顺畅

如有异常,则再次按下键或键,通过②|②键提升速度设定,使机器运转。同样,对上述试运 行时的确认事项进行确认。

### **3.5.5** 速度指令的选择

出厂状态的速度指令,通过操作面板进行设定。上述以外的速度指令输入方法的设定示例,如下所 示。

#### **3.5.5.1** 通过操作面板操作设定速度指令

请实施下述作业。

(1) 功能代码设定

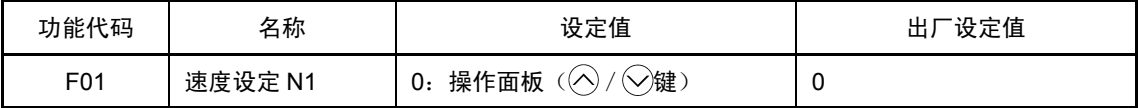

 $\sqrt{2\pi\pi}$  程序模式或报警模式状态下,通过操作面板上的 $\bigcirc$  /  $\bigcirc$ 键不能进行速度设定。为了通过 此键可进行速度设定,请切换至运行模式。

设定高优先度的速度指令输入(多段速度指令,通信速度指令)时,可能以未指定的速度 指令进行运转。

- $(2)$  按下 $\bigcirc$  /  $\bigcirc$ 键后显示速度指令,速度指令的最下位数位闪烁。
- (3) 再次按下 $\bigcirc$  /  $\bigcirc$ 键, 可更改速度指令。
- (4) 通过 $\bigcirc$  /  $\bigcirc$ 键设定速度指令时,显示的最下位数位闪烁,数据从最下位数位开始变化,变化 的数位逐渐向上位数位移动。
- (5) 按下 ,弹键,可将设定的速度指令保存至变频器内部的存储器内。
- 有关更改功能代码数据的方法,请参考"3.4.4.2 设定功能代码'1. 数据设定'"。

#### **3.5.5.2** 通过外部电位器(可变电阻器)设定速度指令

请实施下述作业。

(1) 功能代码设定

| 功能代码 | 名称      | 设定值                    | 冖设定值<br>出丿 |
|------|---------|------------------------|------------|
| F01  | 速度设定 N1 | 模拟 12 输入(0~±10V)<br>۱: |            |

端子 FWD、REV 为 ON (短路)时,不能更改 F02 的设定。请在更改设定前,将端子 FWD, REV 更 (注意 改为 OFF。

- (2) 将外部电位器(可变电阻器)连接在端子 13,12,11 间。
- (3) 运行外部电位器(可变电阻器),并给端子 12 供给电压,输入速度指令。
- 有关配线方面的注意事项,请参考"3.3 安装和配线"。
- 有关更改功能代码数据的方法,请参考"3.4.4.2 设定功能代码'1. 数据设定'"。

### **3.5.5.3** 通过多段速度选择(**1** 速,**2** 速,・・・)设定速度指令

请实施下述作业。

(1) 功能代码设定

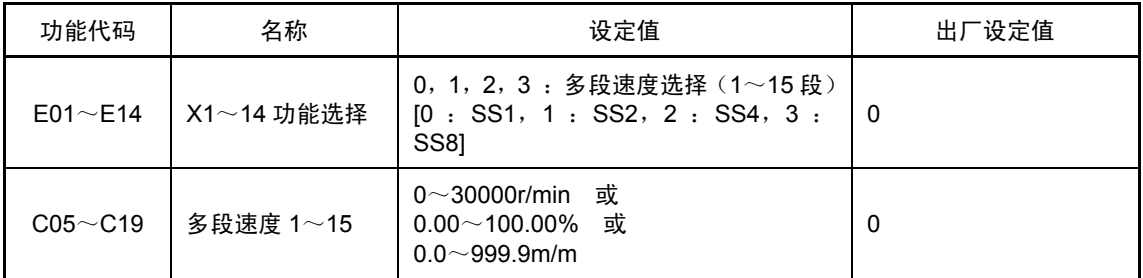

仅安装选配件 OPC-VG1-DIOA 时,【X11~X14】有效。

通过切换外部的数字输入信号,利用功能代码 C05~C19"多段速度"可切换至预先设定的速度。在 要分配的数字输入端子上设定数据 0~3,通过组合其输入信号,确定选择速度。

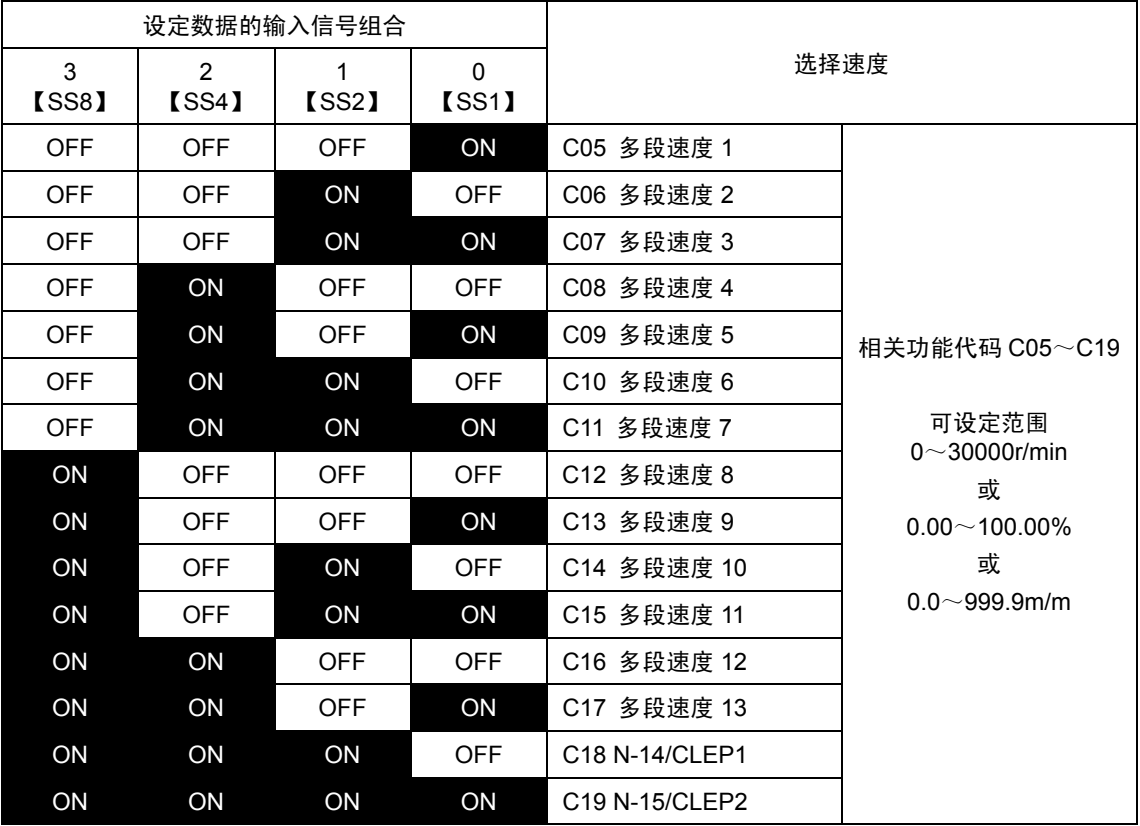

(2) 将多段速度指令切换开关连接在 X 端子-CM 间。

(3) 多段速度指令切换开关 ON(短路)组合状态下,选择多段速度。

 有关配线方面的注意事项,请参考 "3.3 安装和配线"。

 有关更改功能代码数据的方法,请参考 "3.4.4.2 设定功能代码'1. 数据设定'"。

多段速度指令切换开关(X 端子-CM 间)ON(短路)状态下,多段速度指令有效时, F01:速度设定 N1 设定的速度指令无效。

### **3.5.6** 运转指令的选择

出厂时的运转指令,通过操作面板操作(网键, 网键, 网键)进行设定。

#### **3.5.6.1** 通过操作面板操作设定运转指令

请实施下述作业。

(1) 功能代码设定

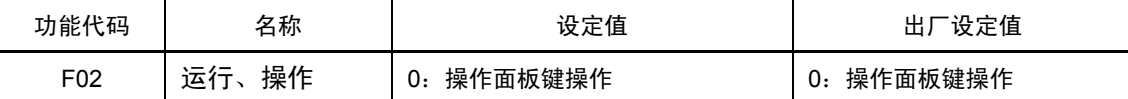

(2) 按下操作面板的键,正转运行。按下键,停止运行。

(3) 按下操作面板的 触,反转运行。按下 触键,停止运行。

 有关更改功能代码数据的方法,请参考 "3.4.4.2 设定功能代码'1. 数据设定'"。

#### **3.5.6.2** 通过外部信号(**FWD**,**REV** 端子)设定运转指令

请实施下述作业。

(1) 功能代码设定

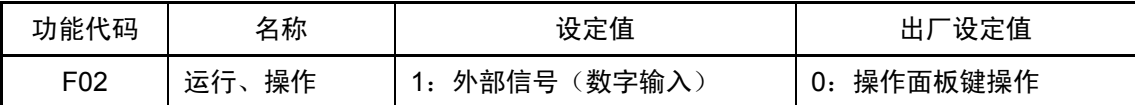

- $\widehat{K(\pm\,\widehat{\pi})}$  端子 FWD、REV 为 ON (短路) 时, 不能更改 F02 的设定。请在更改设定前, 将端子 FWD, REV 更改为 OFF。
- (2) 将正转运行指令开关连接在端子 FWD-CM 间,将反转运行指令开关连接在端子 REV-CM 间。
- (3) 运转指令开关为 ON(短路)时,开始运转。
- 有关配线方面的注意事项,请参考 "3.3 安装和配线"。
- 有关更改功能代码数据的方法,请参考 "3.4.4.2 设定功能代码'1. 数据设定'"。

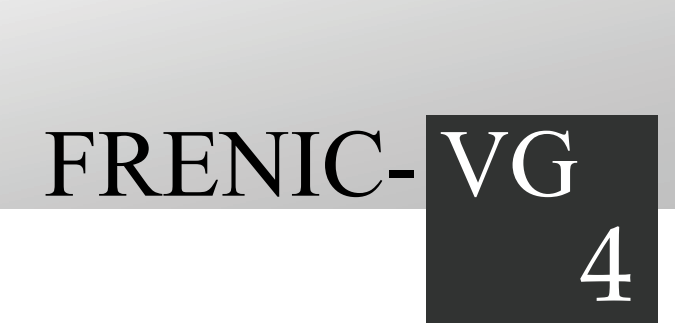

# 第4章 控制和运行操作

#### 目录

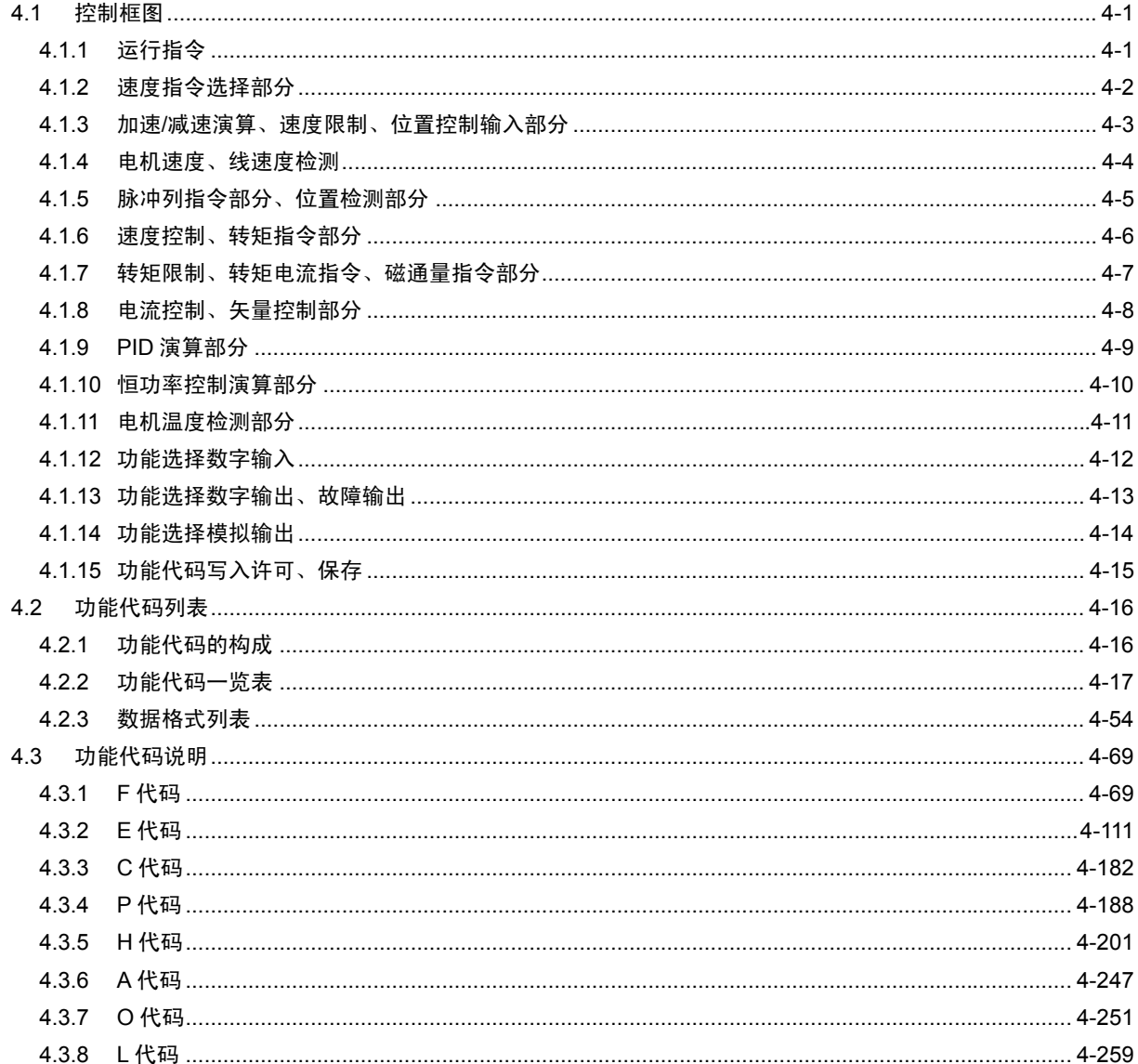

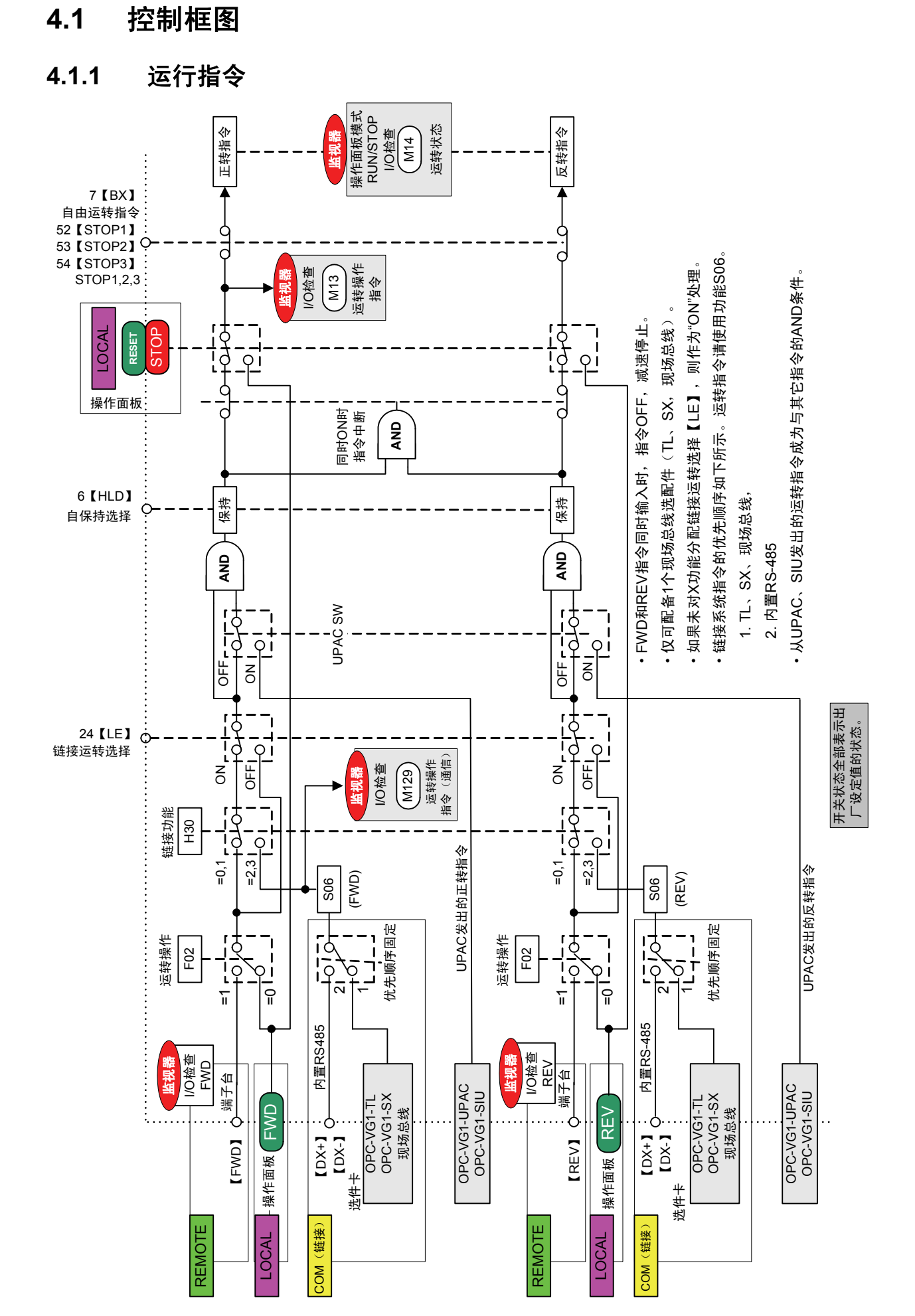

֖֖֧ׅ֧ׅ֧֧֧֧֧֧֧֧֧֚֚֚֚֚֚֚֚֚֚֚֚֚֚֚֚֚֚֚֚֚֚֬֝֝֬֝֬֝֬֝֬֝֬֝֬֝֬֝֬֝֬֝֬֝֬

控制和运转操作

4-1

**4.1.2** 速度指令选择部分

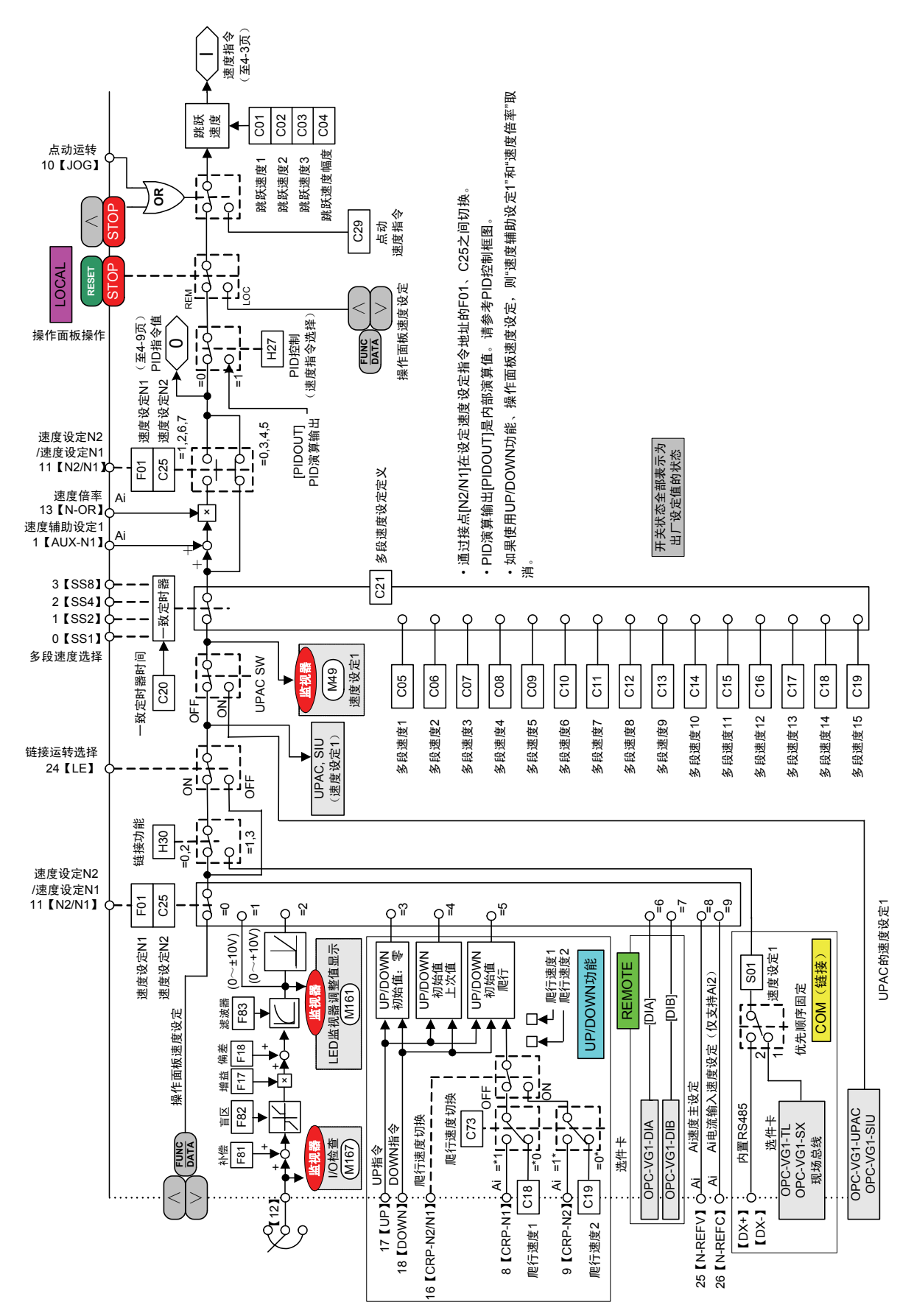

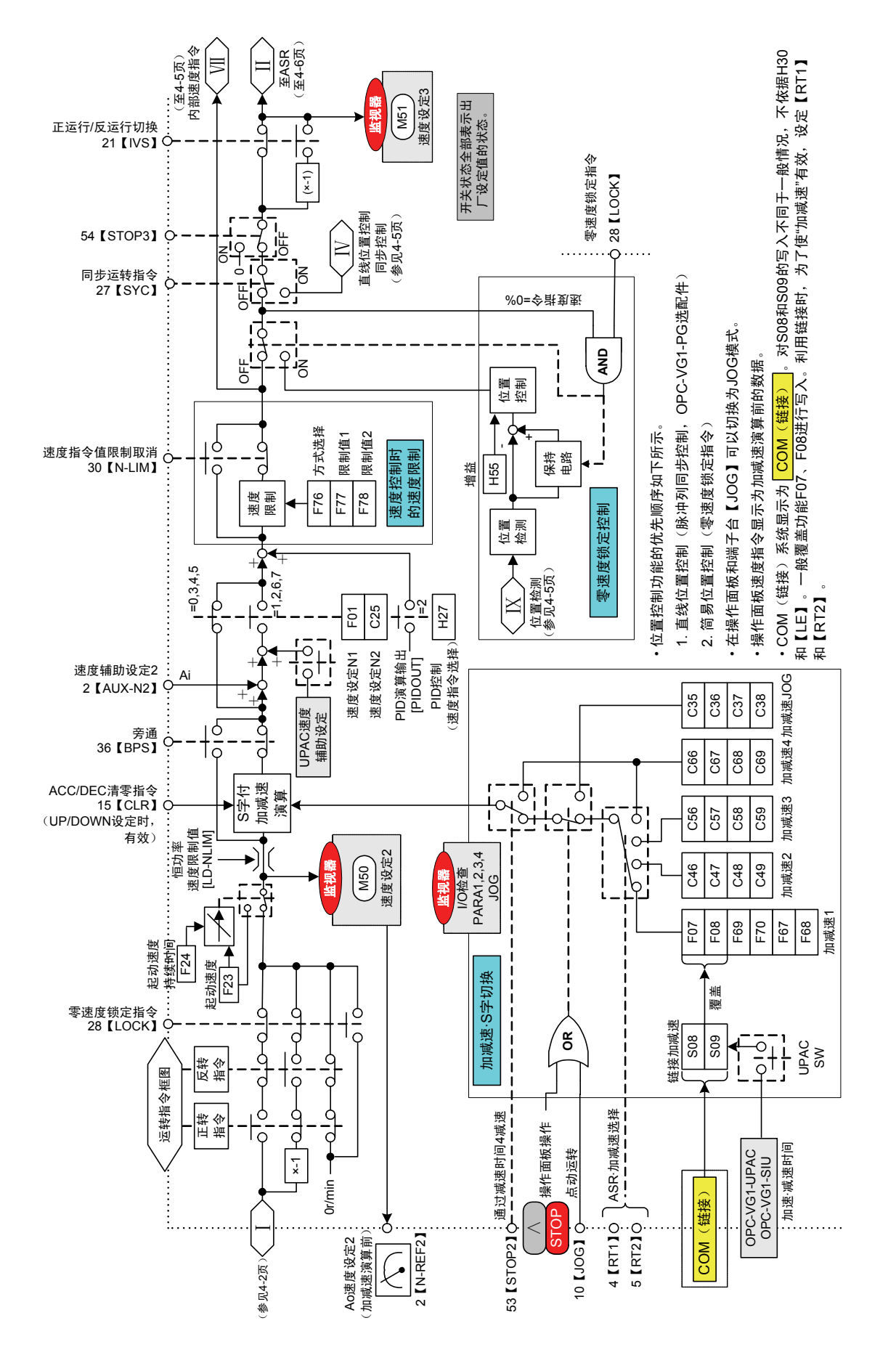

### **4.1.3** 加速**/**减速演算、速度限制、位置控制输入部分

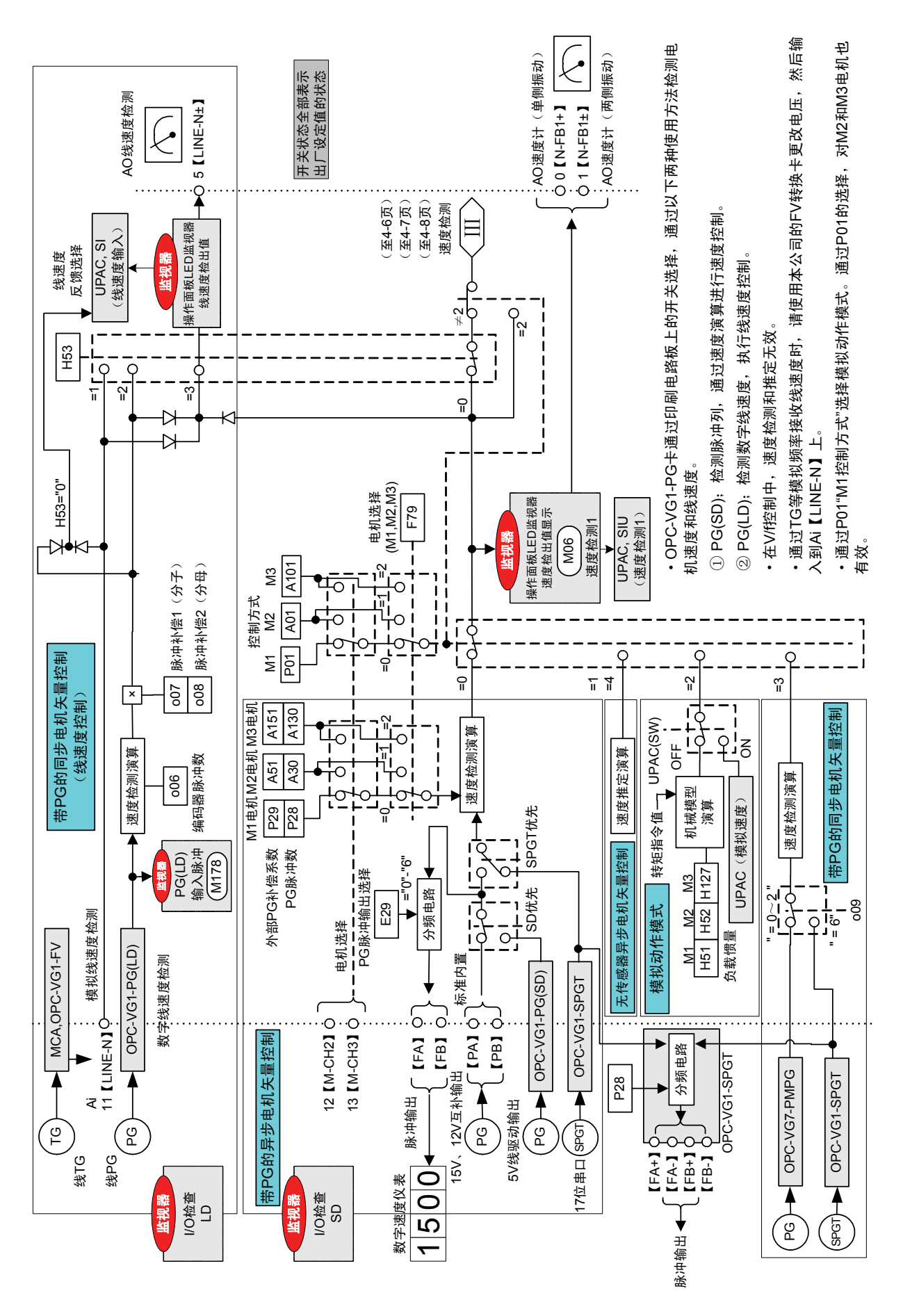

# **4.1.4** 电机速度、线速度检测

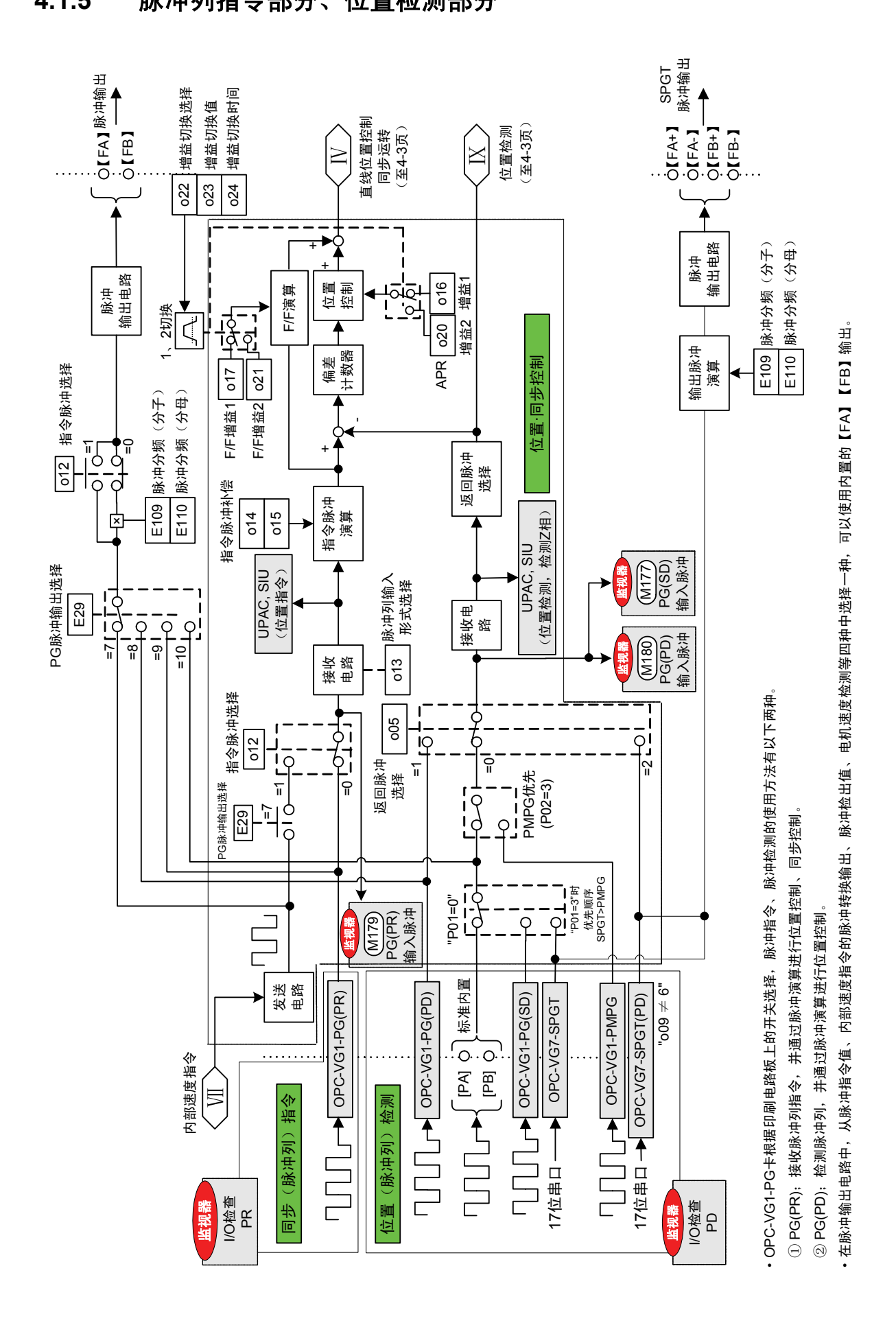

**4.1.5** 脉冲列指令部分、位置检测部分

֖֖֧ׅ֧ׅ֧֧֧֧֧֧֧֧֧֚֚֚֚֚֚֚֚֚֚֚֚֚֚֚֚֚֚֚֚֚֚֬֝֝֬֝֬֝֬֝֬֝֬֝֬֝֬֝֬֝֬֝֬֝֬ 控制和运转操作

### **4.1.6** 速度控制、转矩指令部分

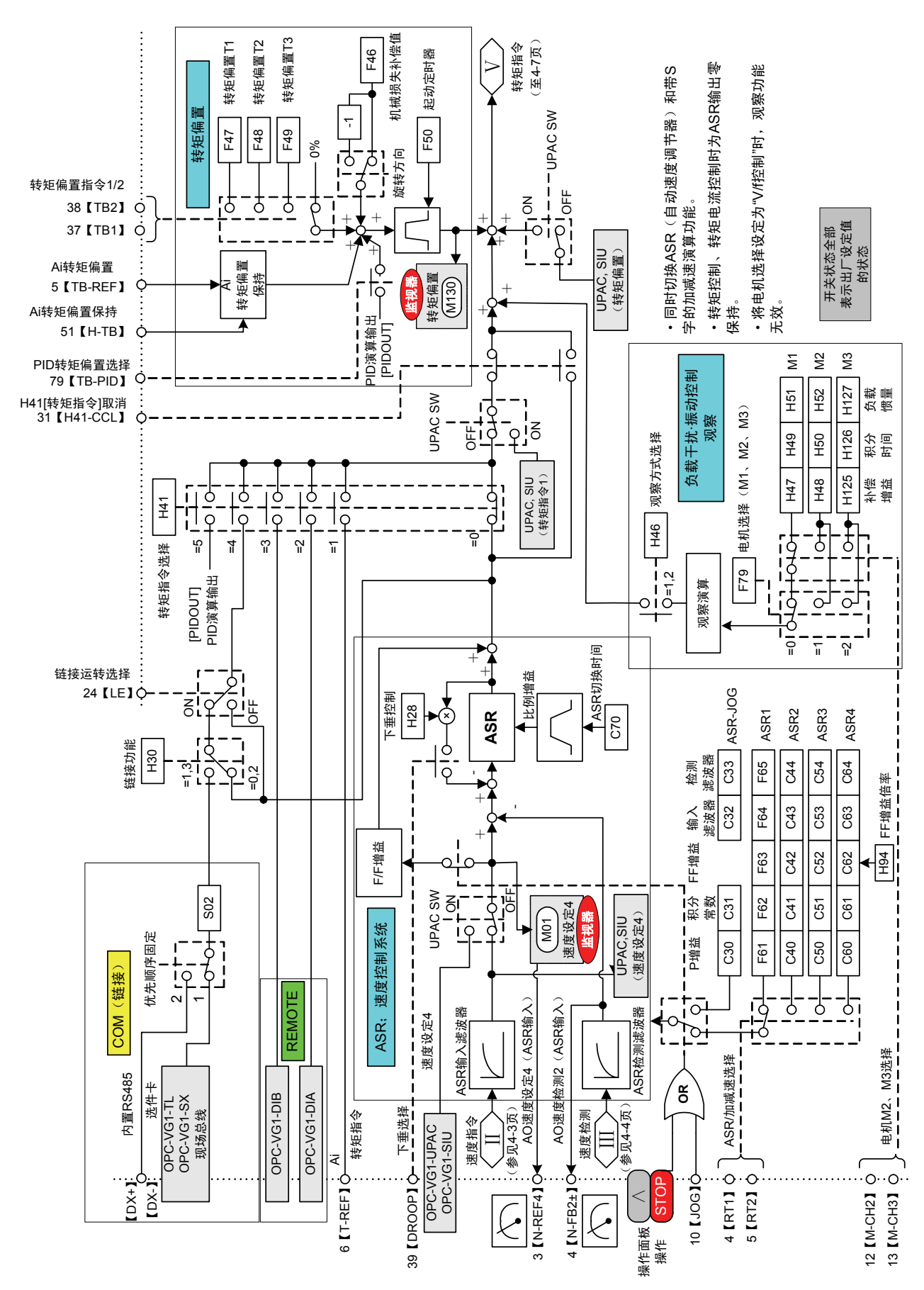

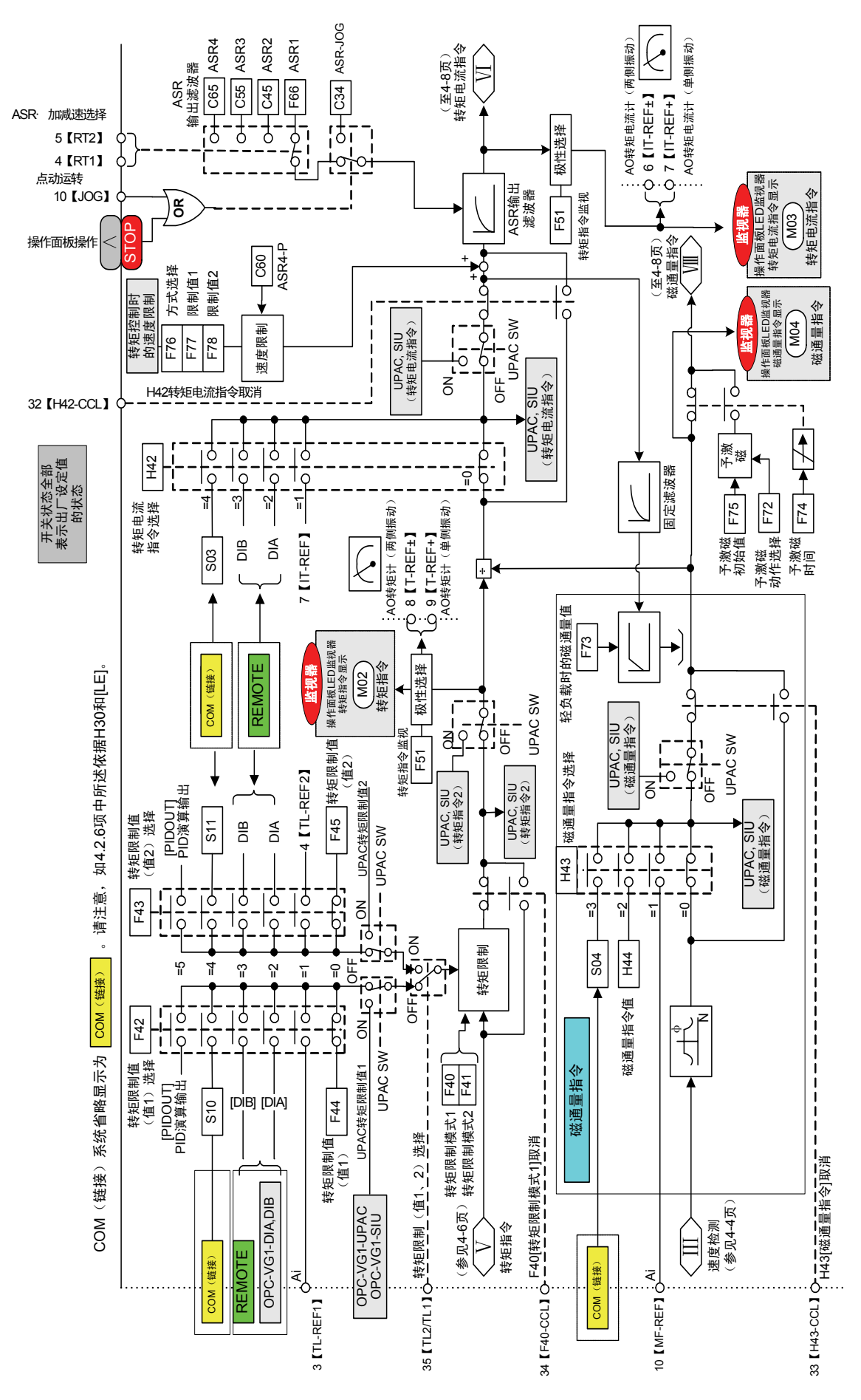

# **4.1.7** 转矩限制、转矩电流指令、磁通量指令部分

# **4.1.8** 电流控制、矢量控制部分

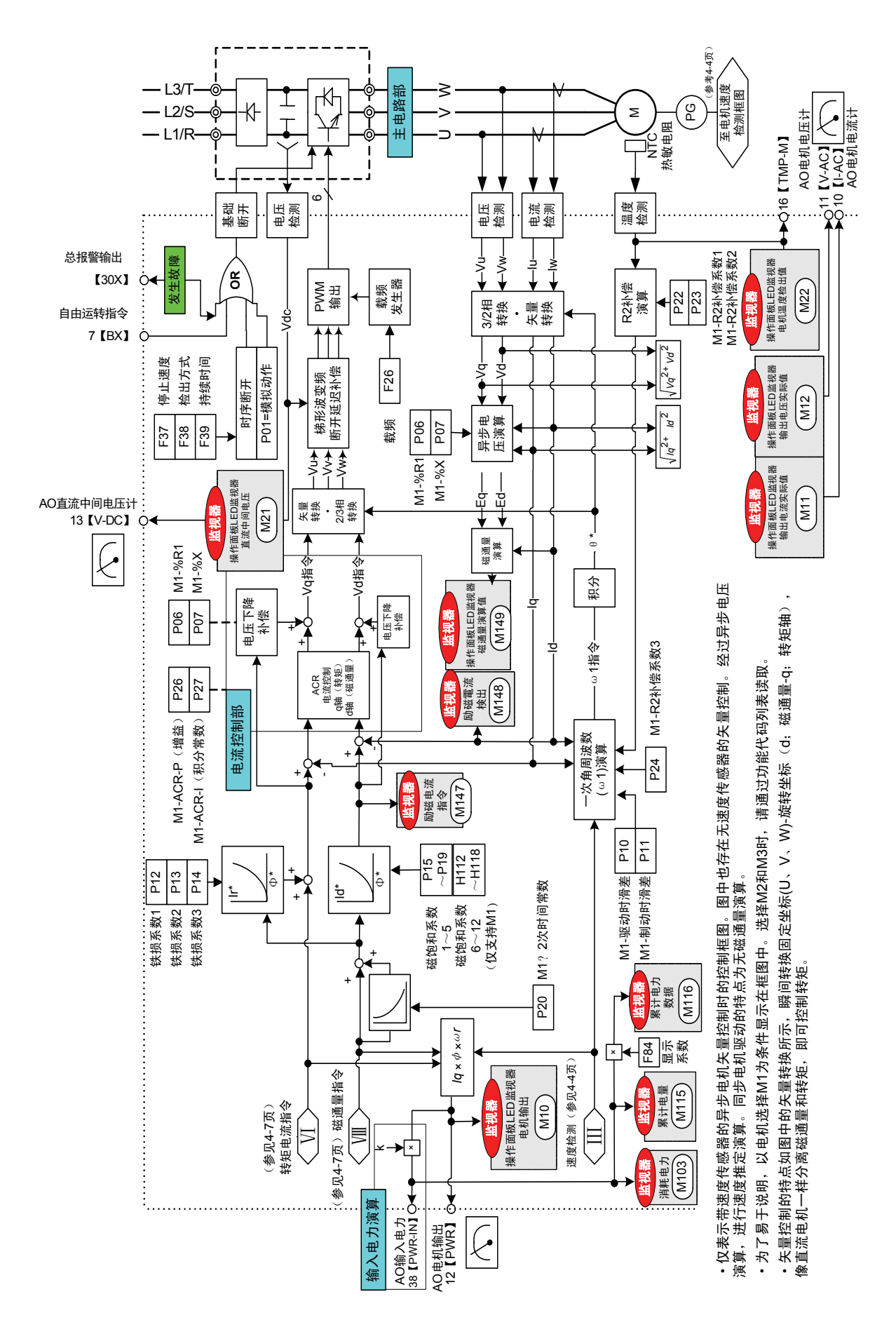

# **4.1.9 PID** 演算部分

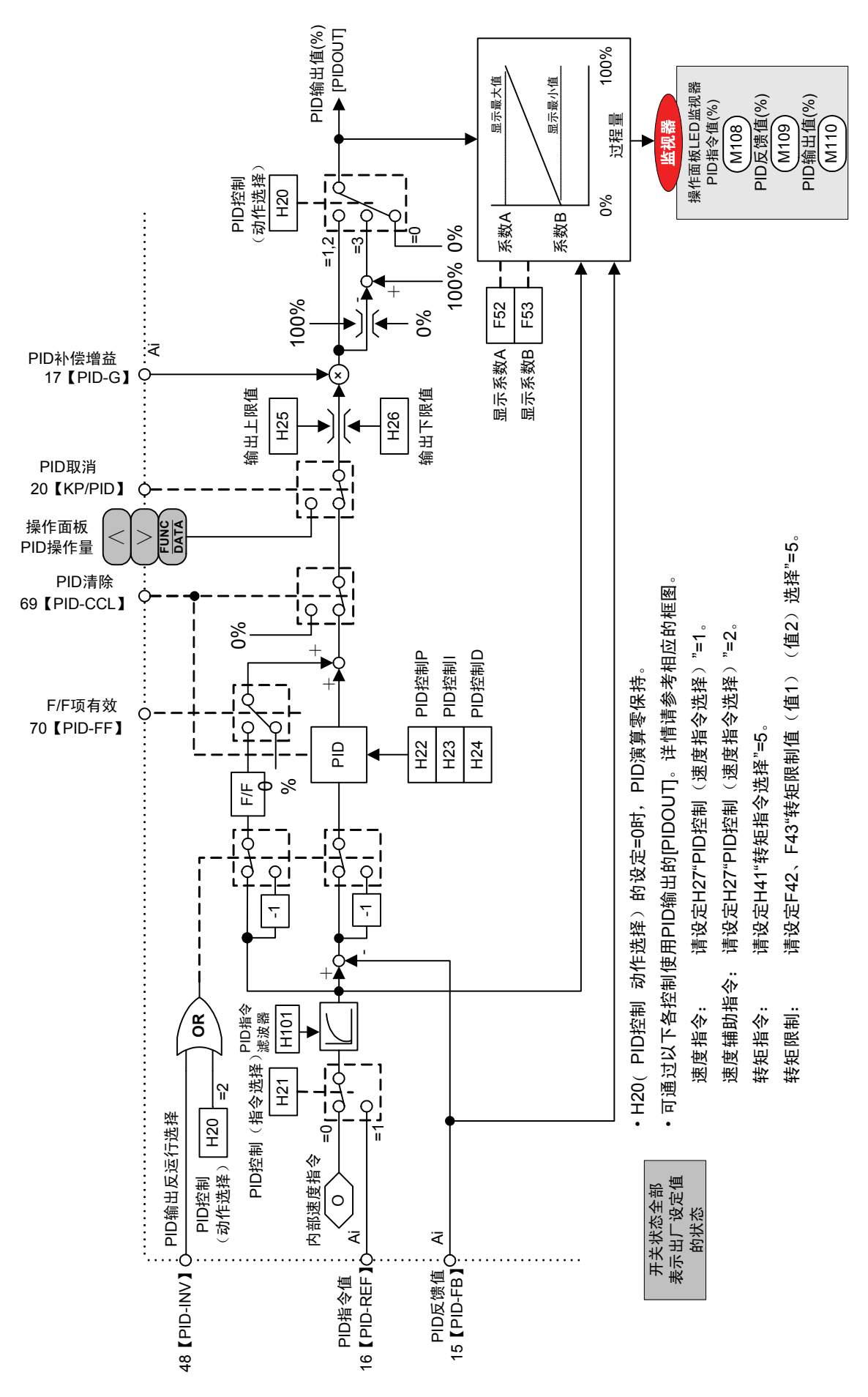

**4.1.10** 恒功率控制演算部分

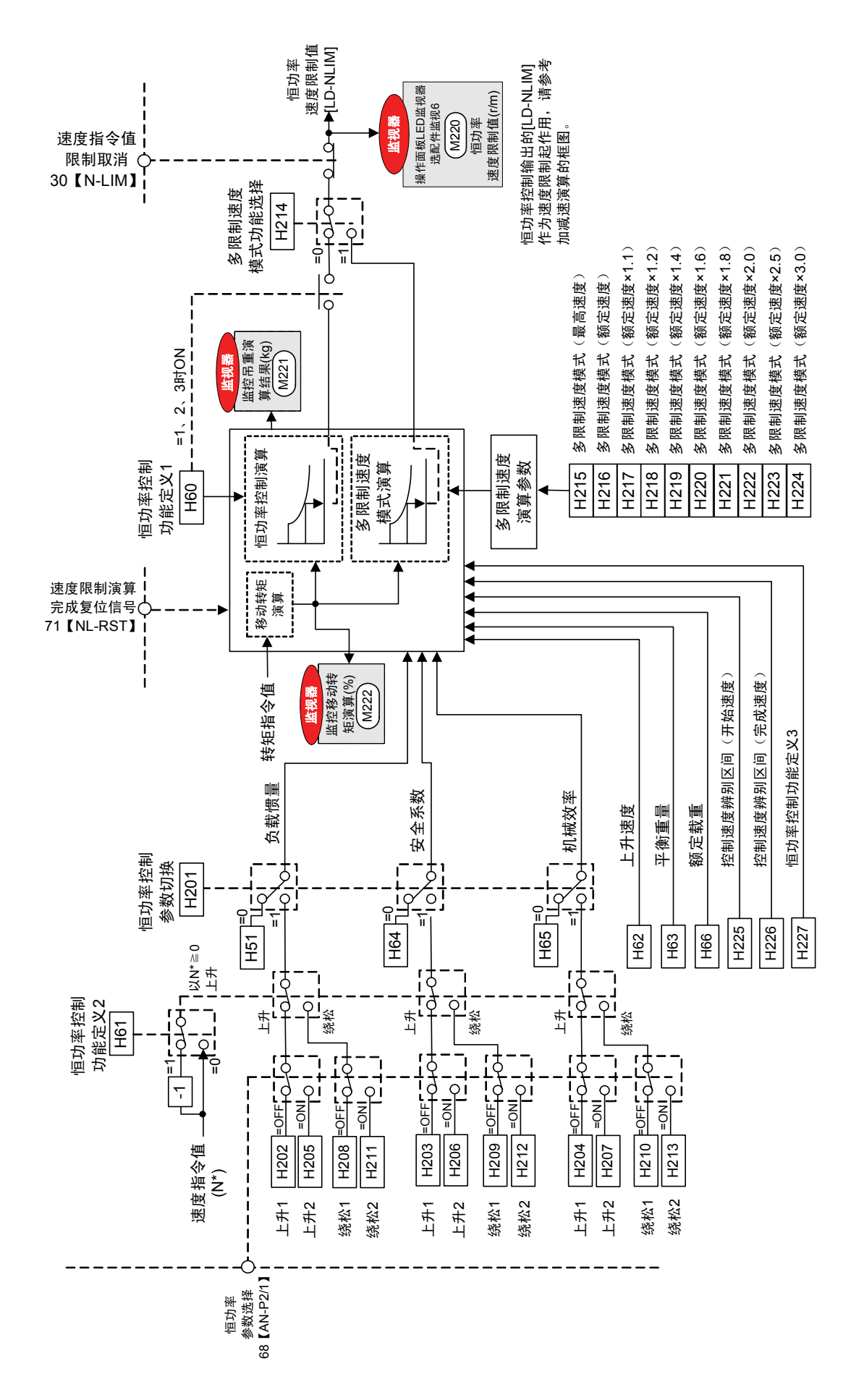

[MOH] [OH4]  $\blacktriangleright$ [OH4] • 这些基本上用于电机过热保护,但是,使用NTC热敏电阻时,如4.2.8.电流控制、矢量控制一项中所示,利用一次<br>角频率演算的2次电阻补偿(R2补偿),可以实现对电机温度无影响的正确转矩控制。 ·这些基本上用于电机过热保护,但是,使用NTC热敏电阻时,如4.2.8.电流控制、矢量控制一项中所示,利用一次 E31 电机过热预报 电机过热保护 电机过热预报 电机过热保护 <u>E32</u> M1-M3<br><u>E32</u> PTC动作值 NTC(Negative Temperature Characteristic)热敏电阻,温度与电阻关系为负的热敏电阻 开关状态全部<br>表示出厂设定值 NTC(Negative Temperature Characteristic)热敏电阻;温度与电阻关系为负的热敏电阻 表示出厂设定值 PTC(Positive Temperature Characteristic)热敏电阻,温度与电阻关系为正的热敏电阻 PTC(Positive Temperature Characteristic)热敏电阻;温度与电阻关系为正的热敏电阻 开关状态全部 角频率演算的2次电阻补偿(R2补偿),可以实现对电机温度无影响的正确转矩控制。 的状态  $\boxed{30}$ ·在电机温度监视器上,仅NTC热敏电阻连接时显示。选择其它时显示"---" 操作面板LED监视器<br>电机温度显示 操作面板LED监视器 ·在电机温度监视器上,仅NTC热敏电阻连接时显示。选择其它时显示"一 电机温度 电机过热 电机温度显示 电机过热 预报 电机过热 检测  $M<sup>22</sup>$ 监视器 检测 · 可以通过NTC、PTC热敏电阻、模拟输入选择热敏电阻。 ·可以通过NTC、PTC热敏电阻、模拟输入选择热敏电阻。 I/O检查 M1,2,3 监视器 电机选择(M1, M2, M3) 电机选择(M1, M2, M3) -++<br>|-|<br>|-<br>!-+ <u>iĄ</u> コーー  $\frac{1}{2}$  $\sqrt{F}$  $\overline{\circ}$  $-5 - 10$  $\varphi$  $\mathbf{I}$ .<br>ام  $\overline{P}$ ကို ူ  $\tilde{=}$ |-<br>|-<br>|- $\overline{2}$ THC =0 Ai =3 すら 30℃固定 电机温度 换算 Г iō  $\varphi$ M1, M2, M3切换<br>- - - - - - - - -12【M-CH2】 〇 | M1,M2,M3切换  $AT31$ A31 P<sub>30</sub> **THC**  $\frac{1}{2}$  ( CRHOHA) 21 **THC**  $\tilde{H}$  $\overline{F}$ 热敏电阻M3 热敏电阻M2 热敏电阻M1  $\ddot{\mathbf{z}}$ 热敏电阻M3 热敏电阻M2 热敏电阻M1 12 [M-TMP] O 12【M-TMP】 13【M-CH3】 NTC热敏 门 PTC热敏 电阻 电阻

## **4.1.11** 电机温度检测部分

֖֖֧ׅ֧ׅ֧֧֧֧֧֧֧֧֧֚֚֚֚֚֚֚֚֚֚֚֚֚֚֚֚֚֚֚֚֚֚֬֝֝֬֝֬֝֬֝֬֝֬֝֬֝֬֝֬֝֬֝֬֝֬

控制和运转操作

4-11

**4.1.12** 功能选择数字输入

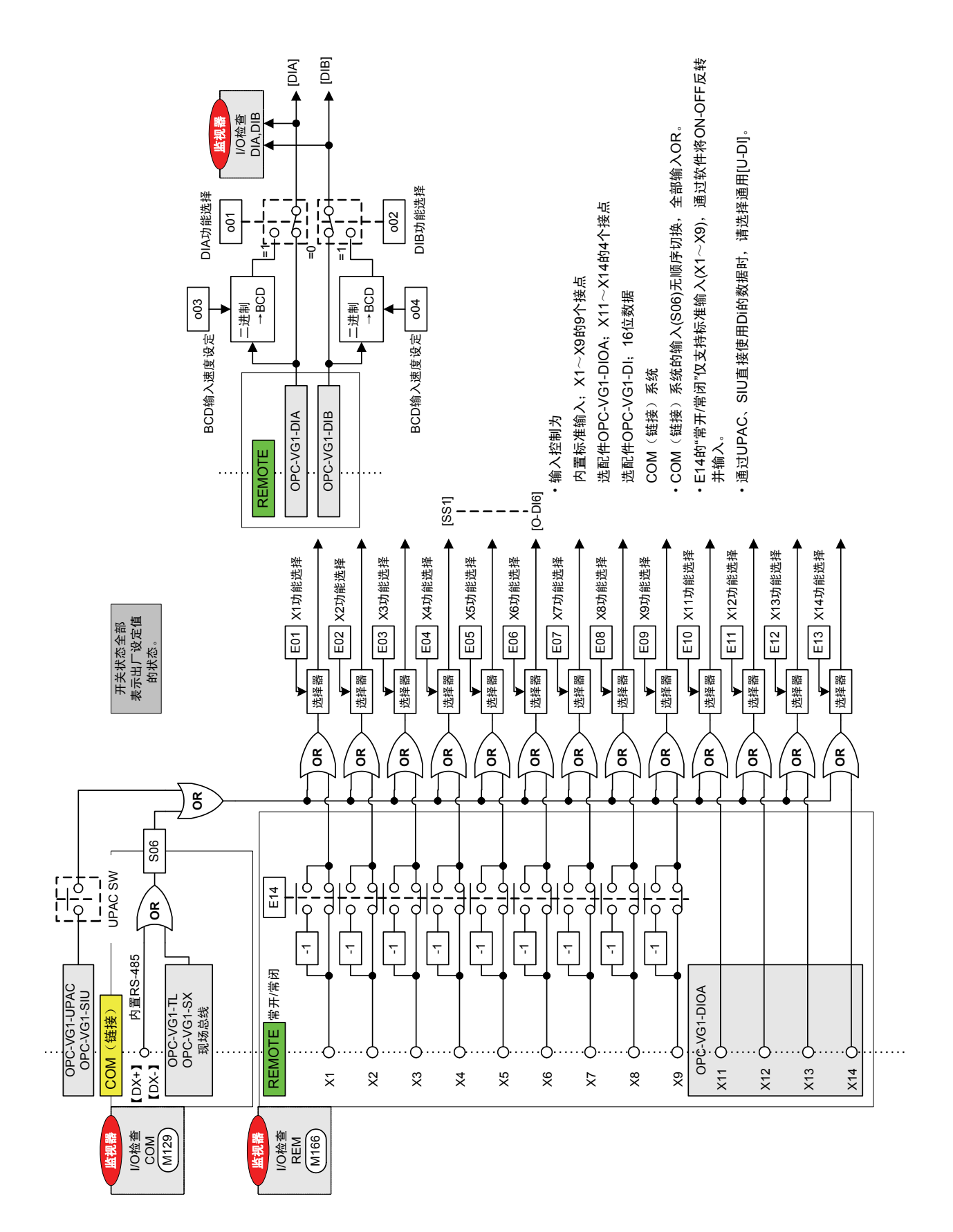

֖֖֧ׅ֧ׅ֧֧֧֧֧֧֧֧֧֚֚֚֚֚֚֚֚֚֚֚֚֚֚֚֚֚֚֚֚֚֚֬֝֝֬֝֬֝֬֝֬֝֬֝֬֝֬֝֬֝֬֝֬֝֬

控制和运转操作

**4.1.13** 功能选择数字输出、故障输出

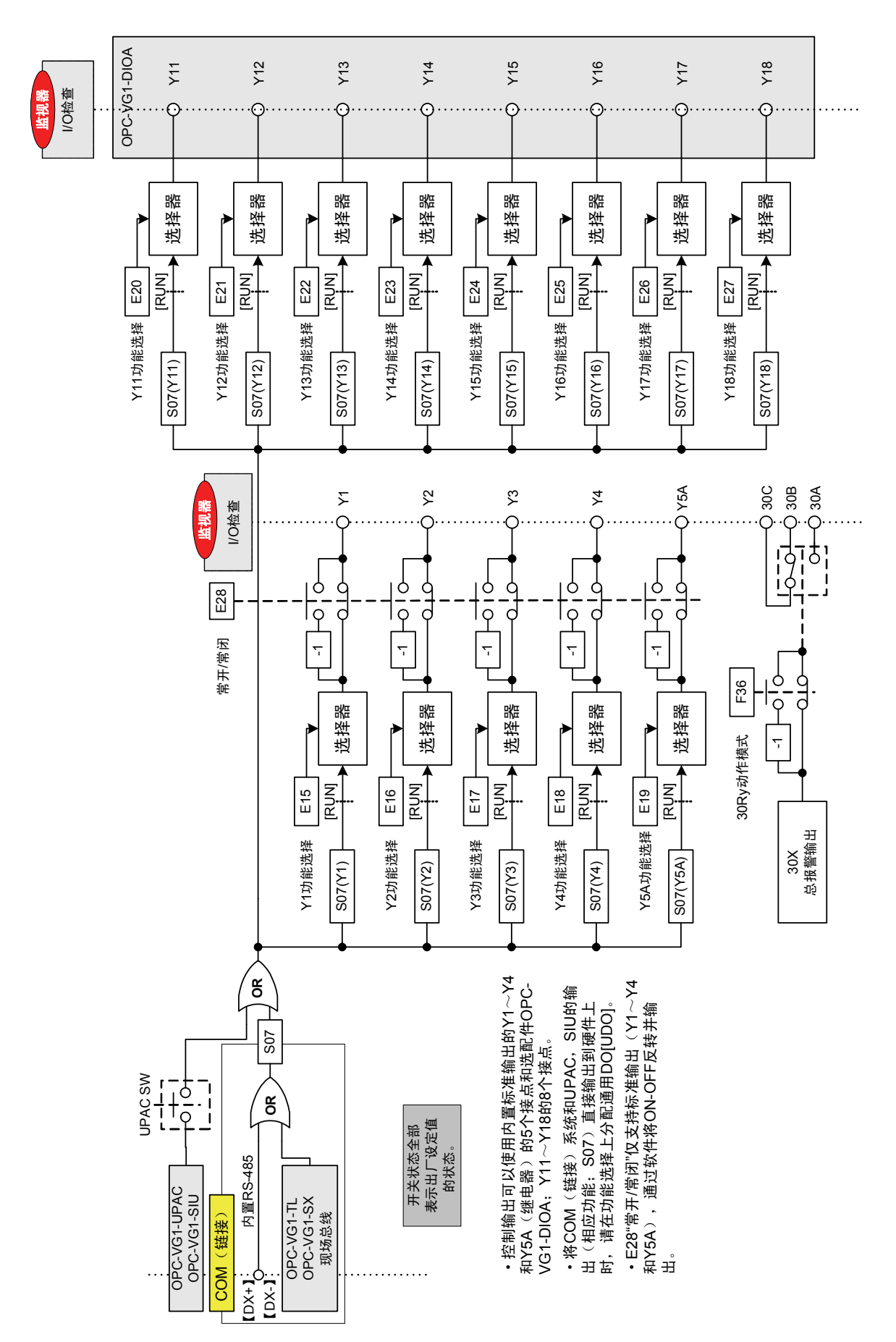

**4.1.14** 功能选择模拟输出

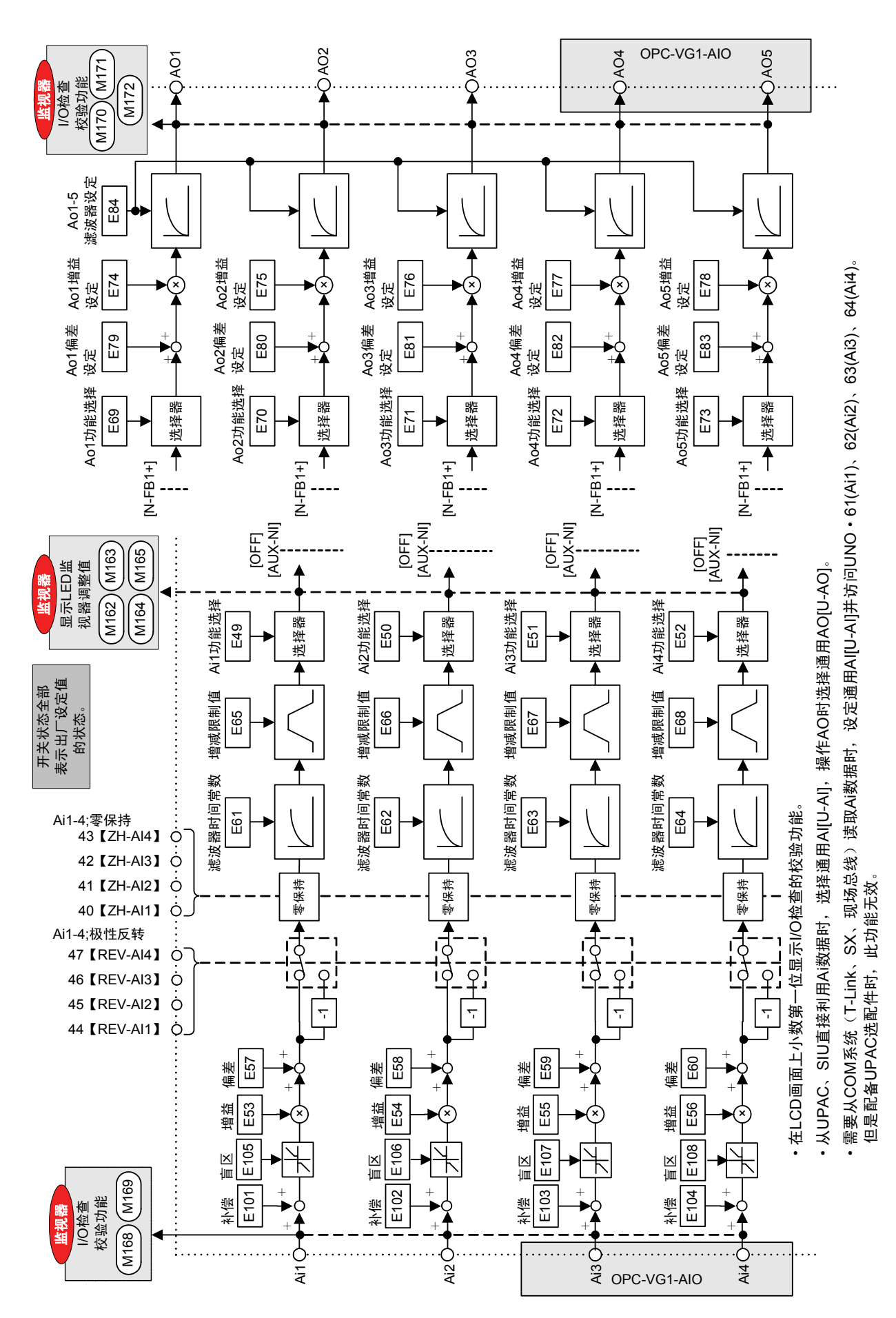

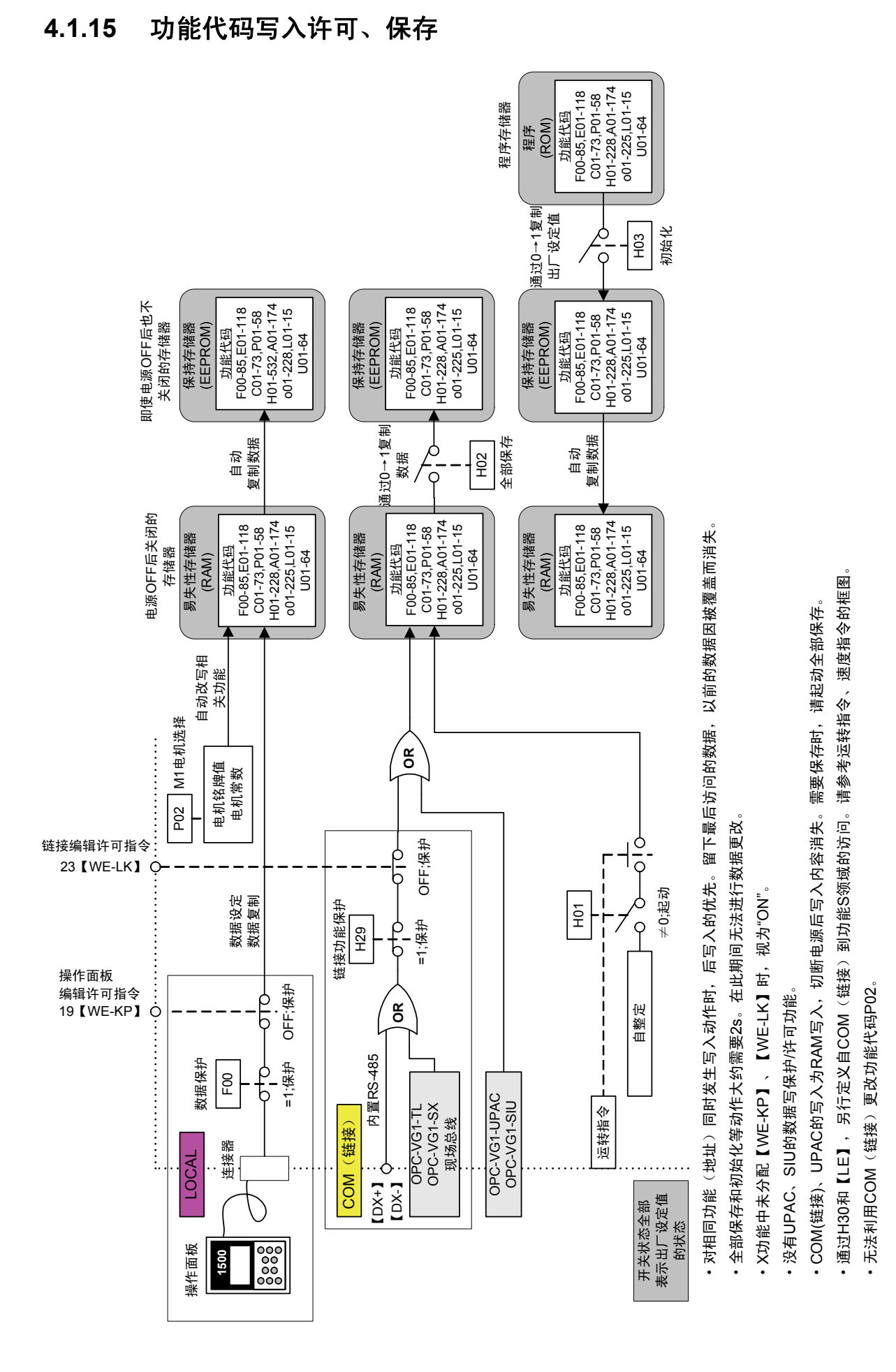

#### 4.1 控制框图

# **4.2** 功能代码列表

# **4.2.1** 功能代码的构成

### **4.2.1.1** 通过操作面板显示的识别代码

# $F x$

要素 No.

识别代码

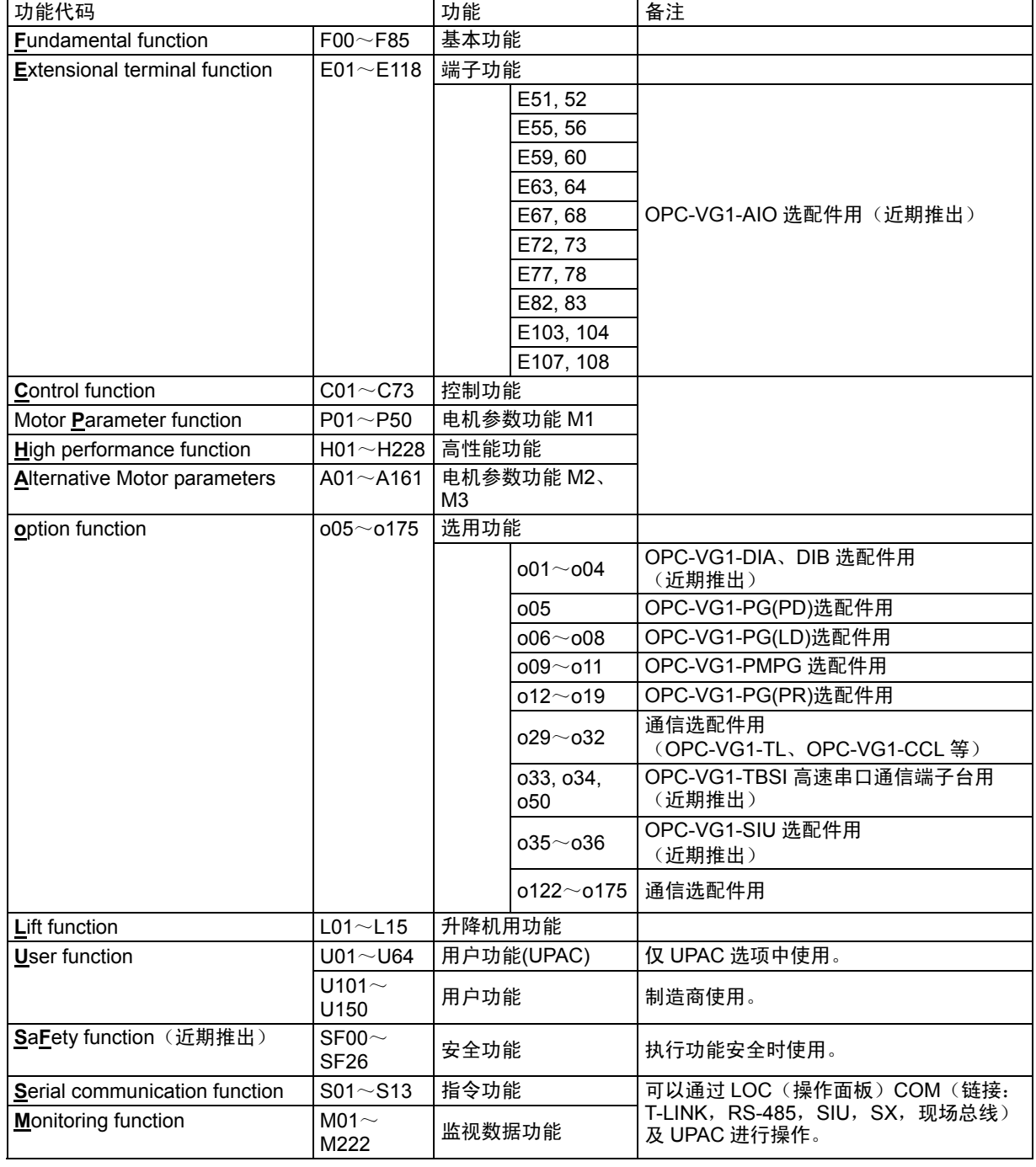

# **4.2.2** 功能代码一览表

# **4.2.2.1** 列表介绍

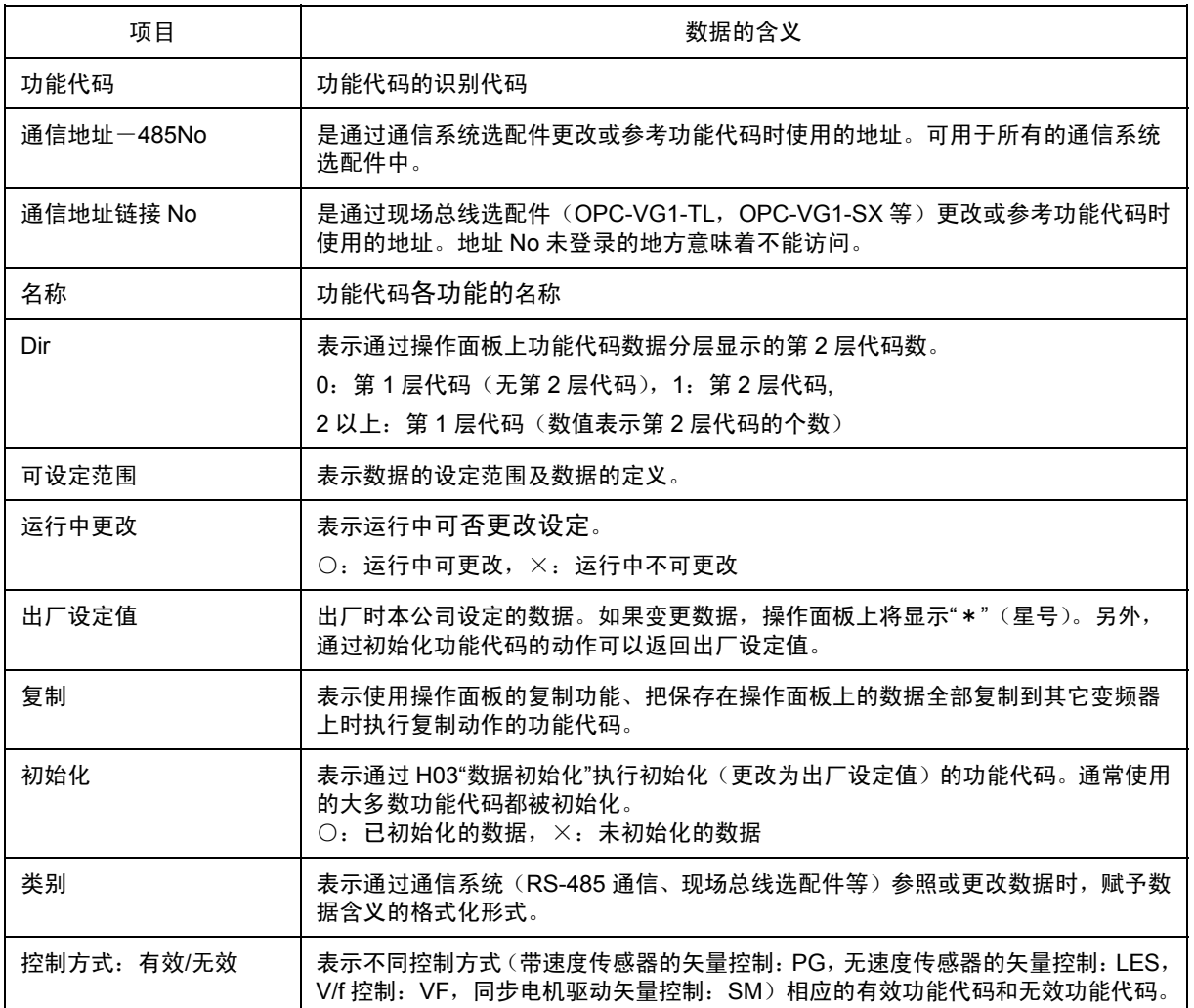

# **4.2.2.2** 列表

### **■** 基本功能 **(F**:**Fundamental Functions)**

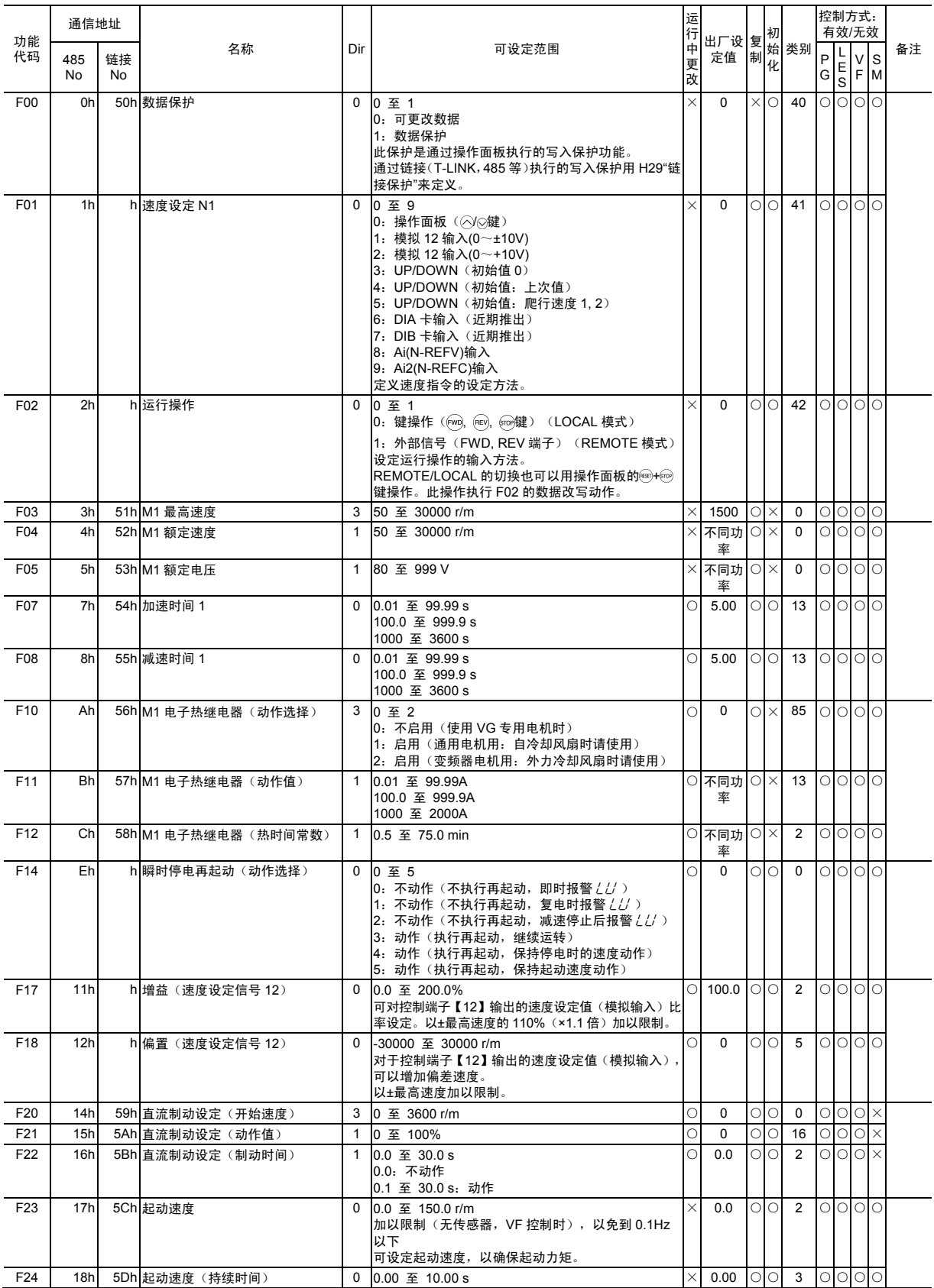

### 4.2 功能代码列表

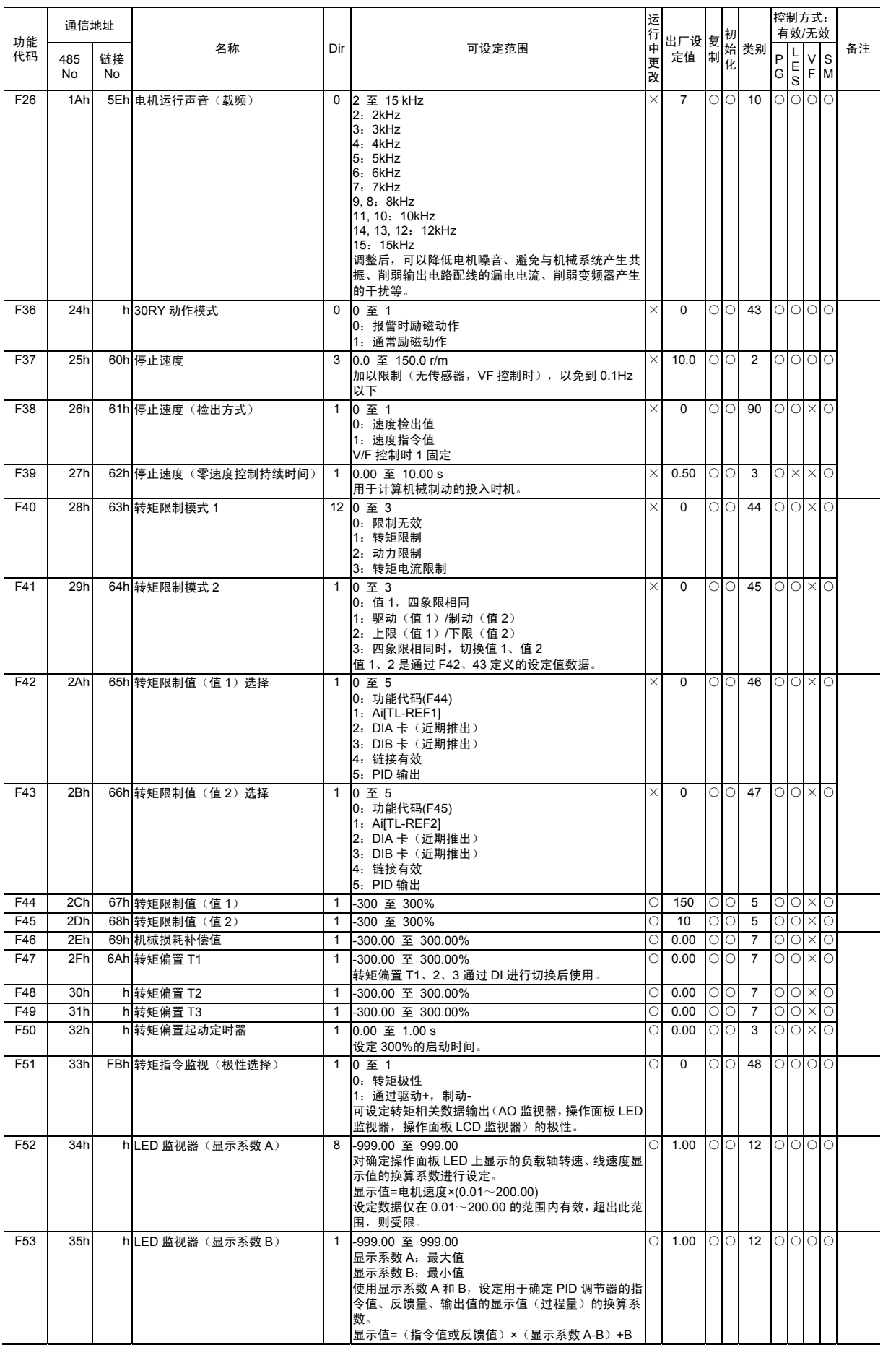

功能代码 列表 F代码 E代码 C代码 P代码 H代码 A代码 o代码 L代码 U代码 S代码 M代码
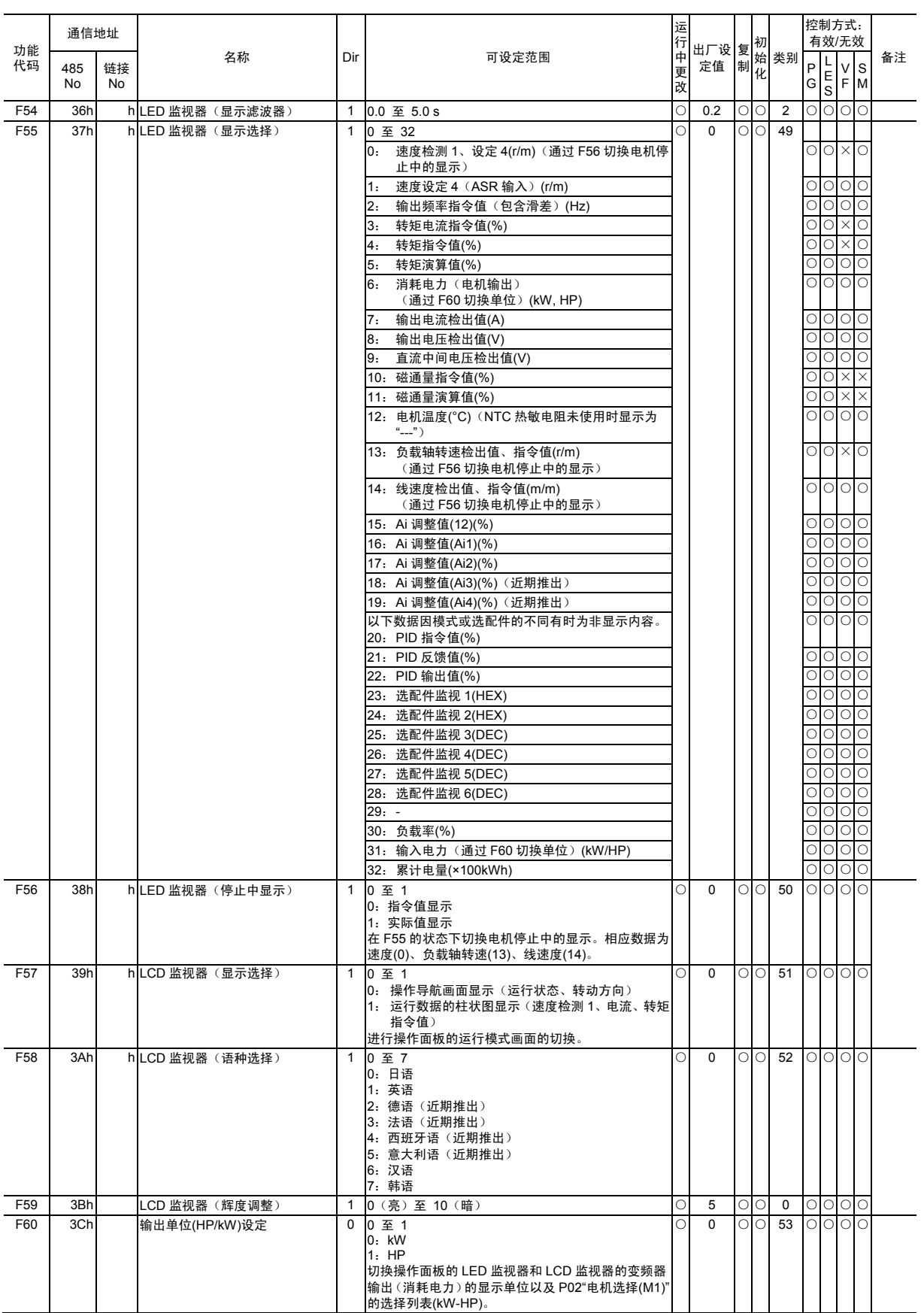

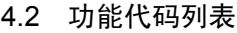

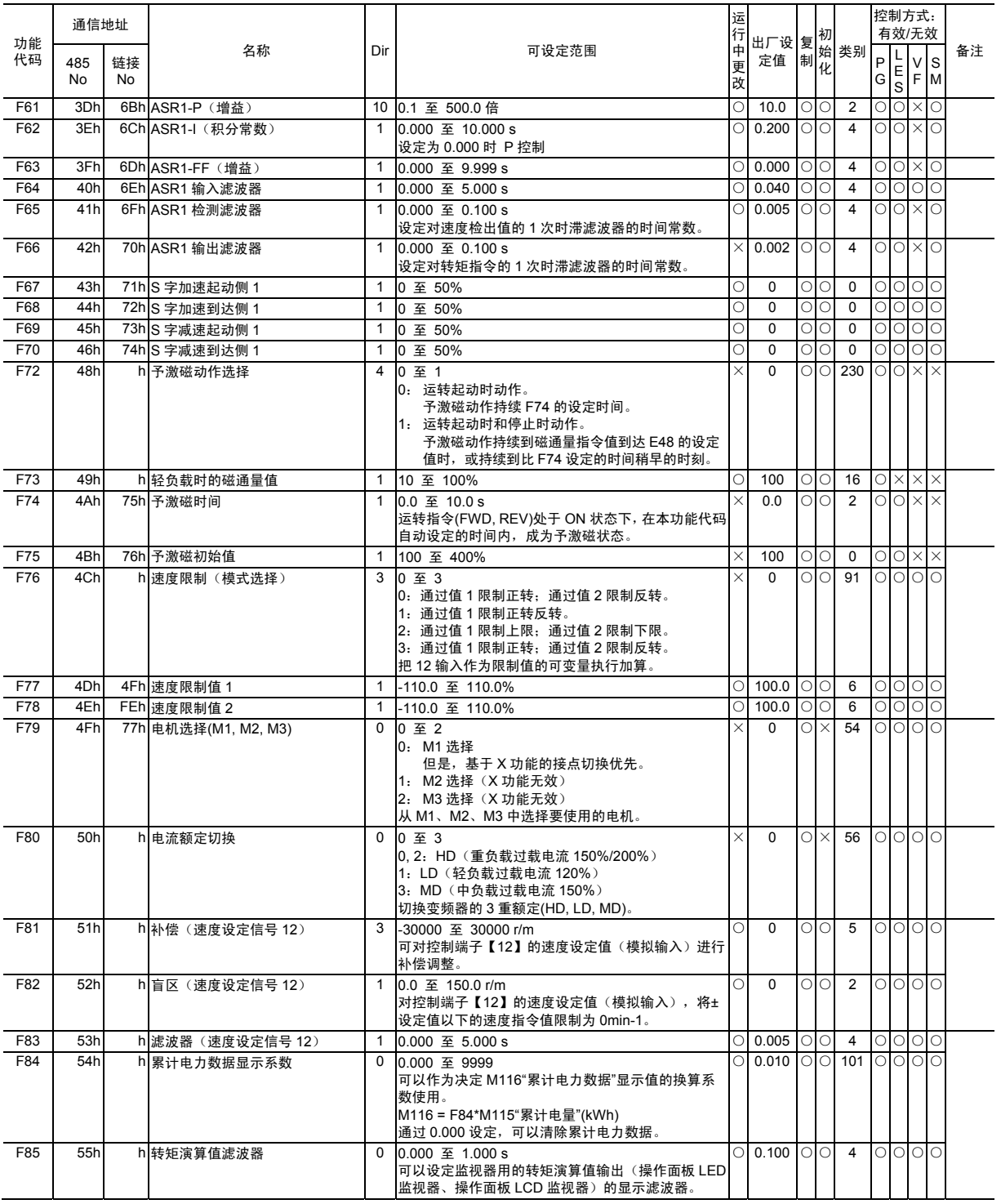

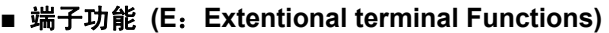

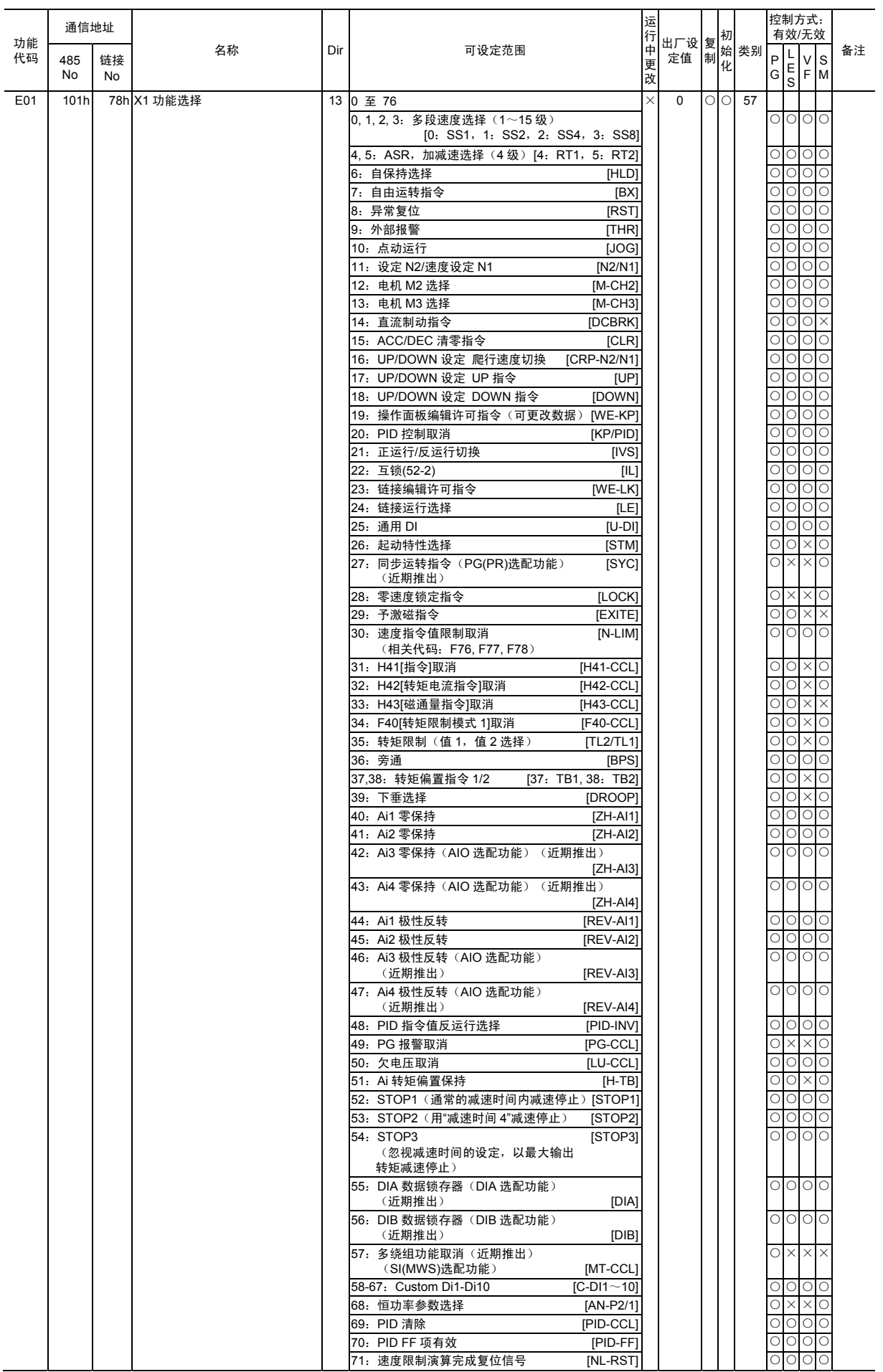

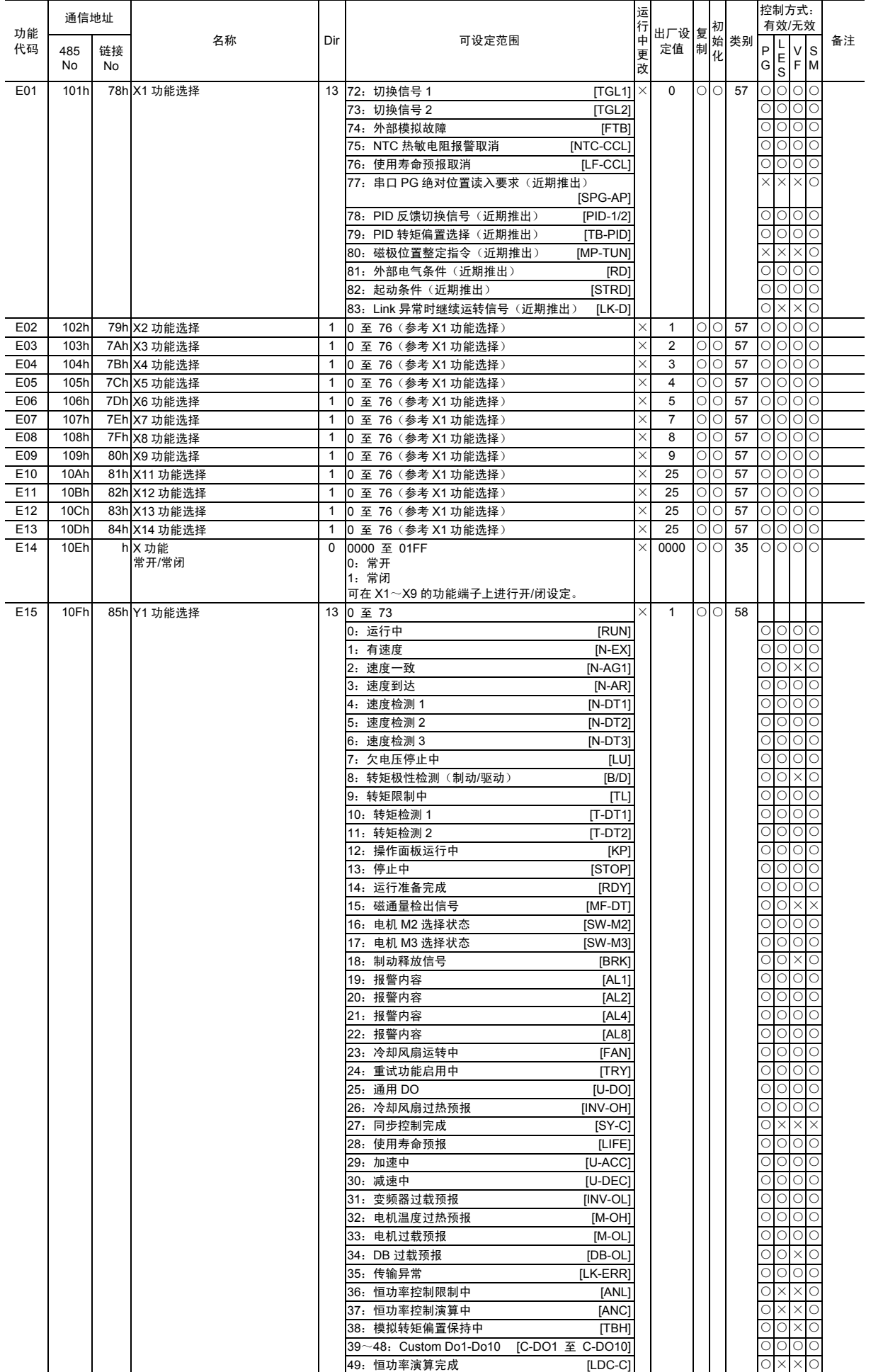

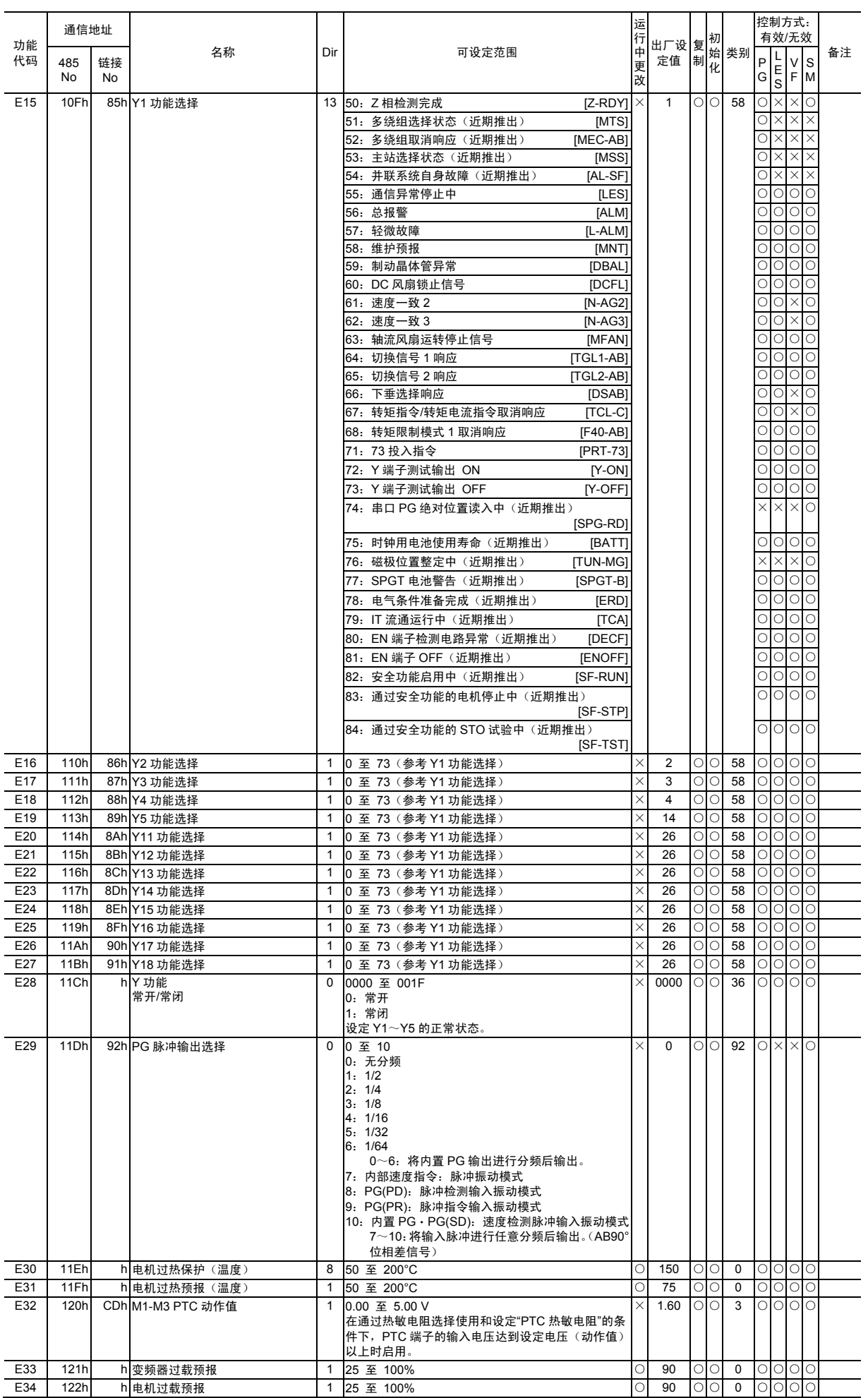

# 4.2 功能代码列表

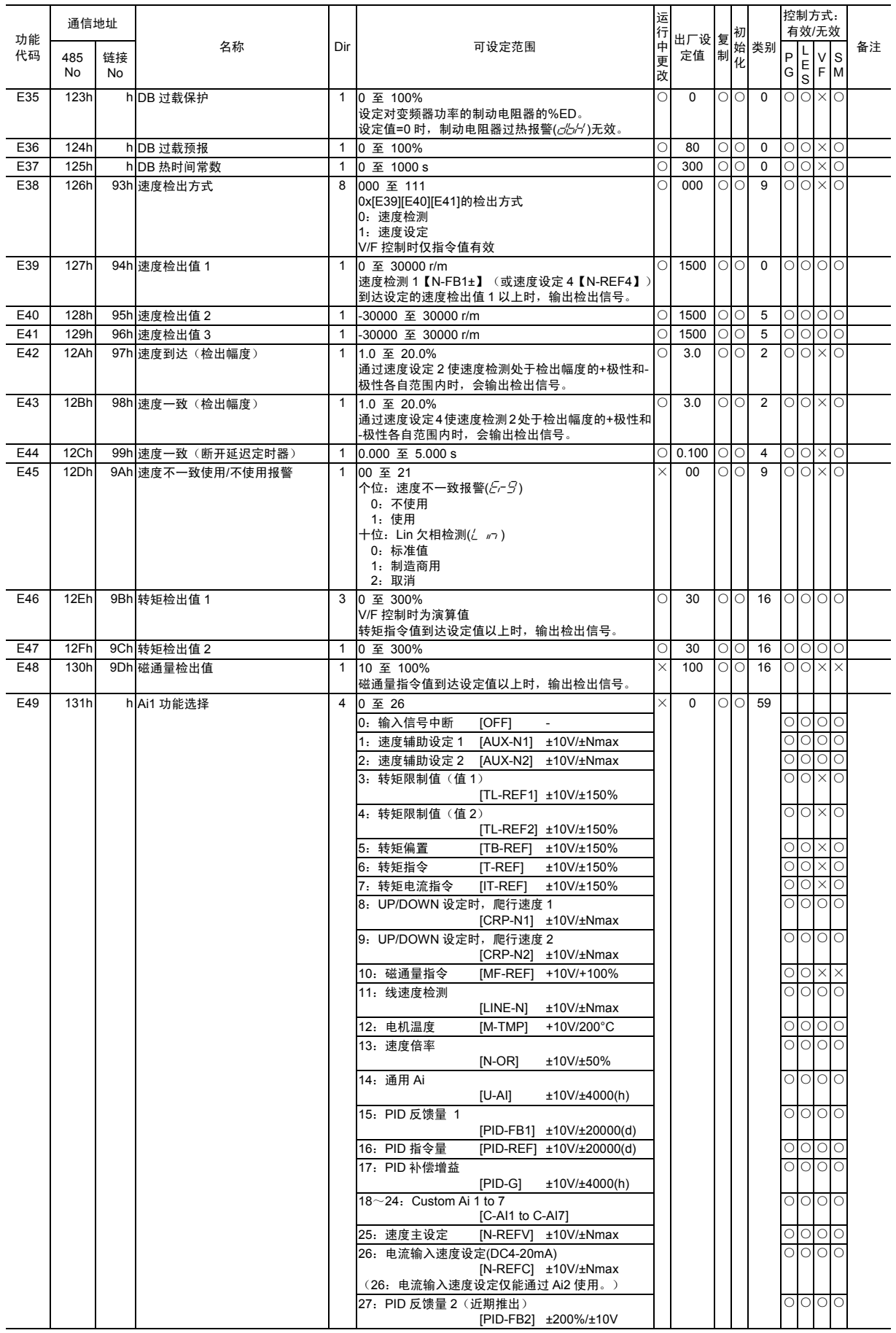

功能代码 列表 F代码 E代码 C代码 P代码 H代码 A代码 o代码 L代码 U代码 S<br>代码 M代码

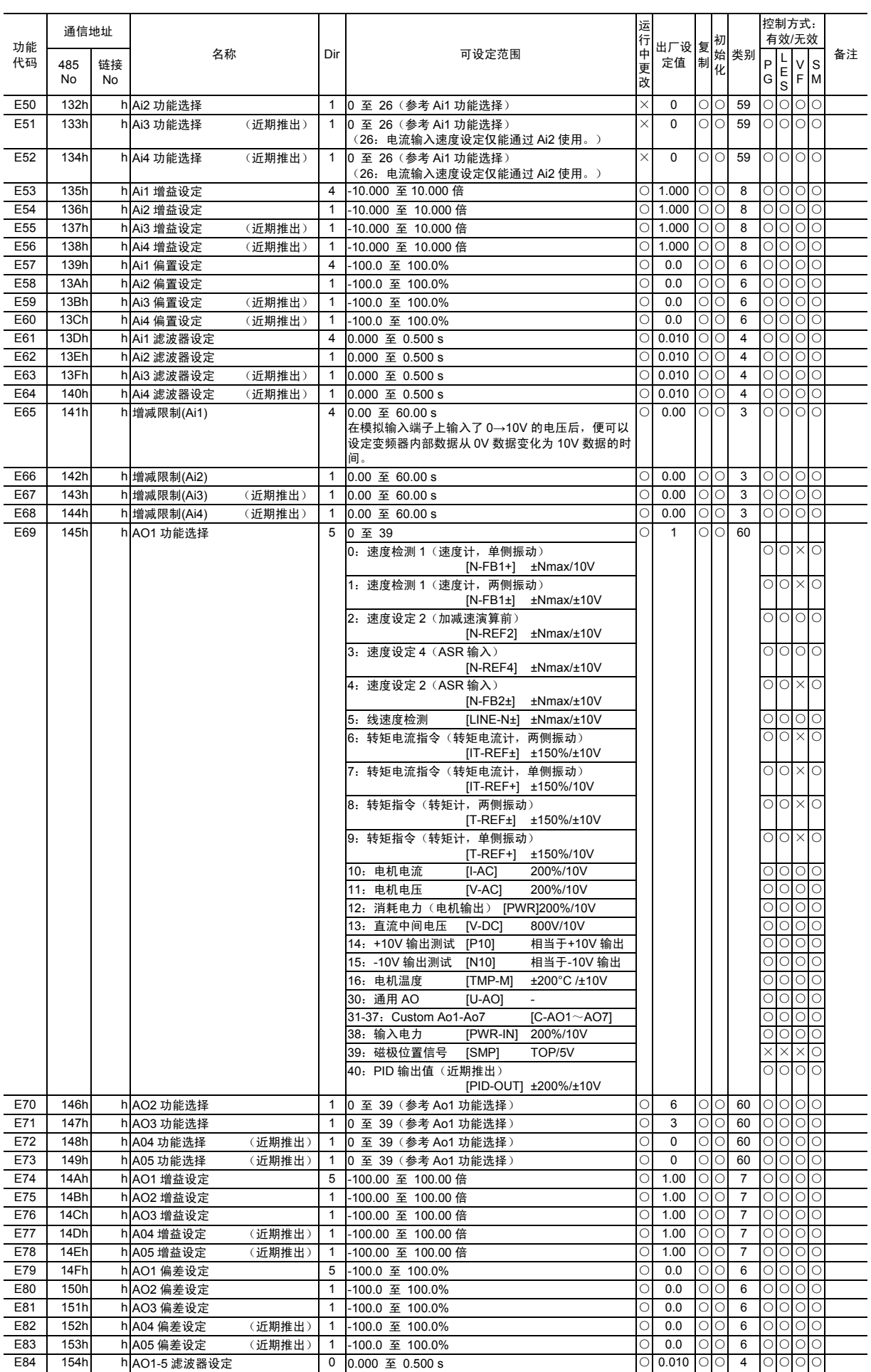

# 4.2 功能代码列表

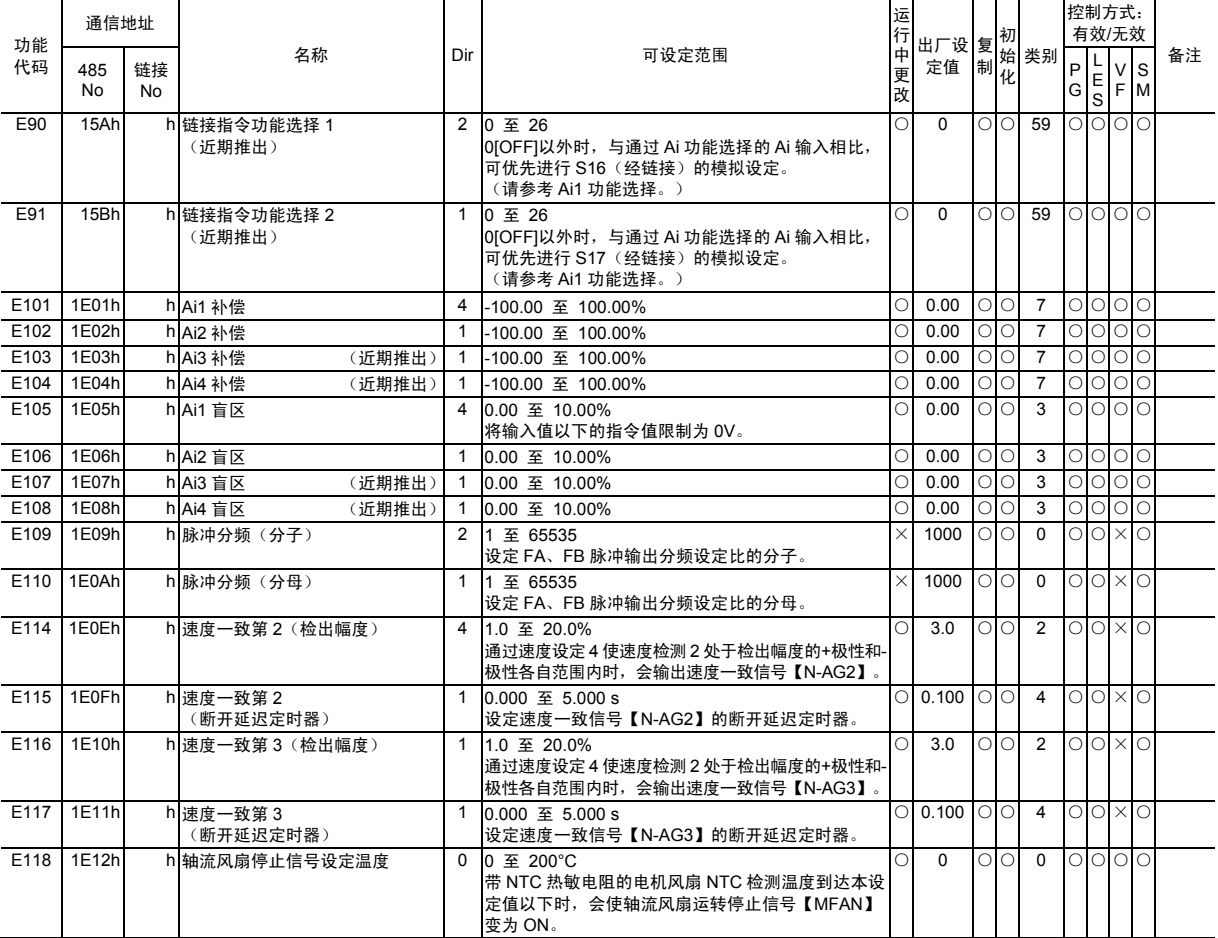

### **■** 控制功能 **(C**:**Control Functions)**

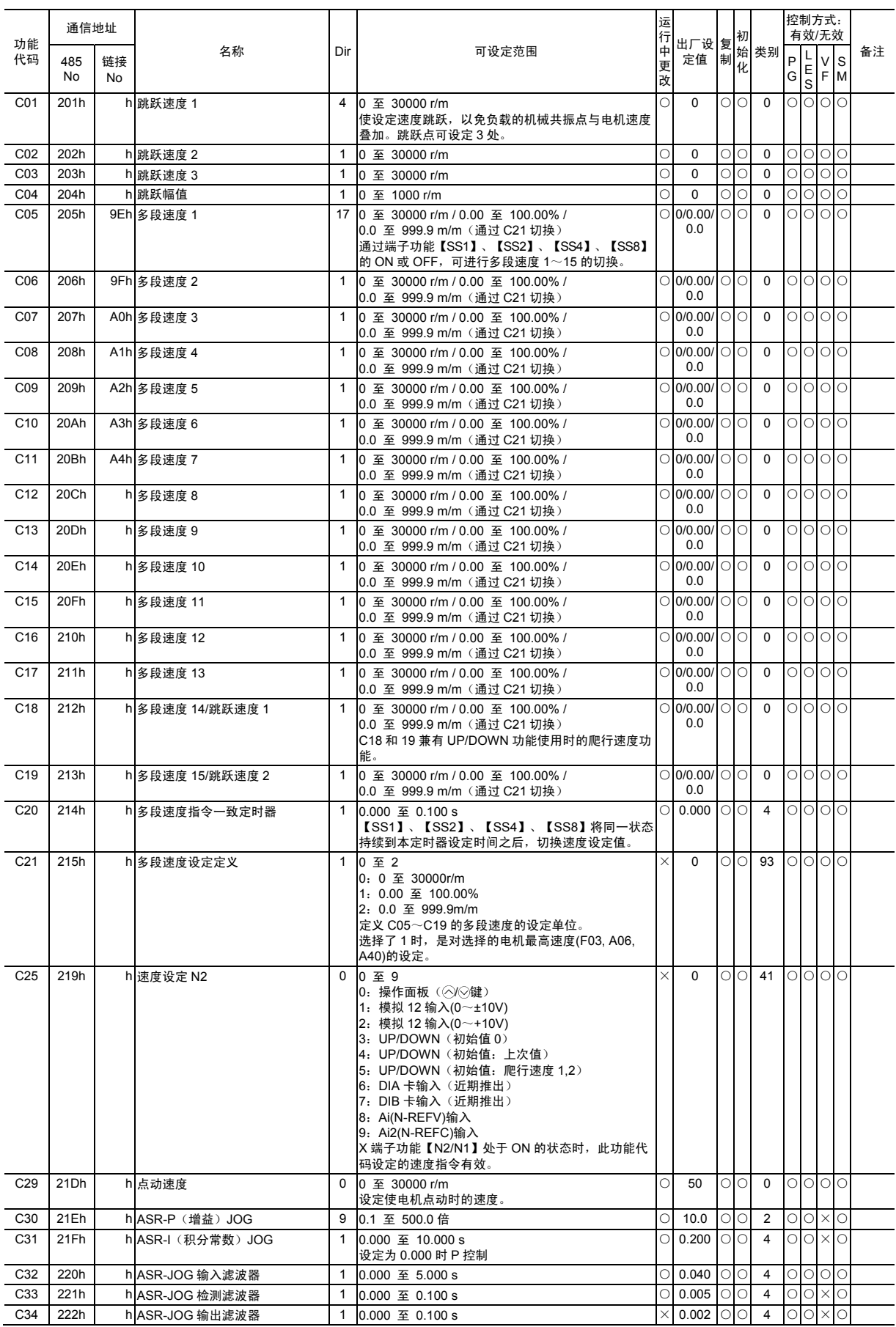

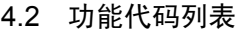

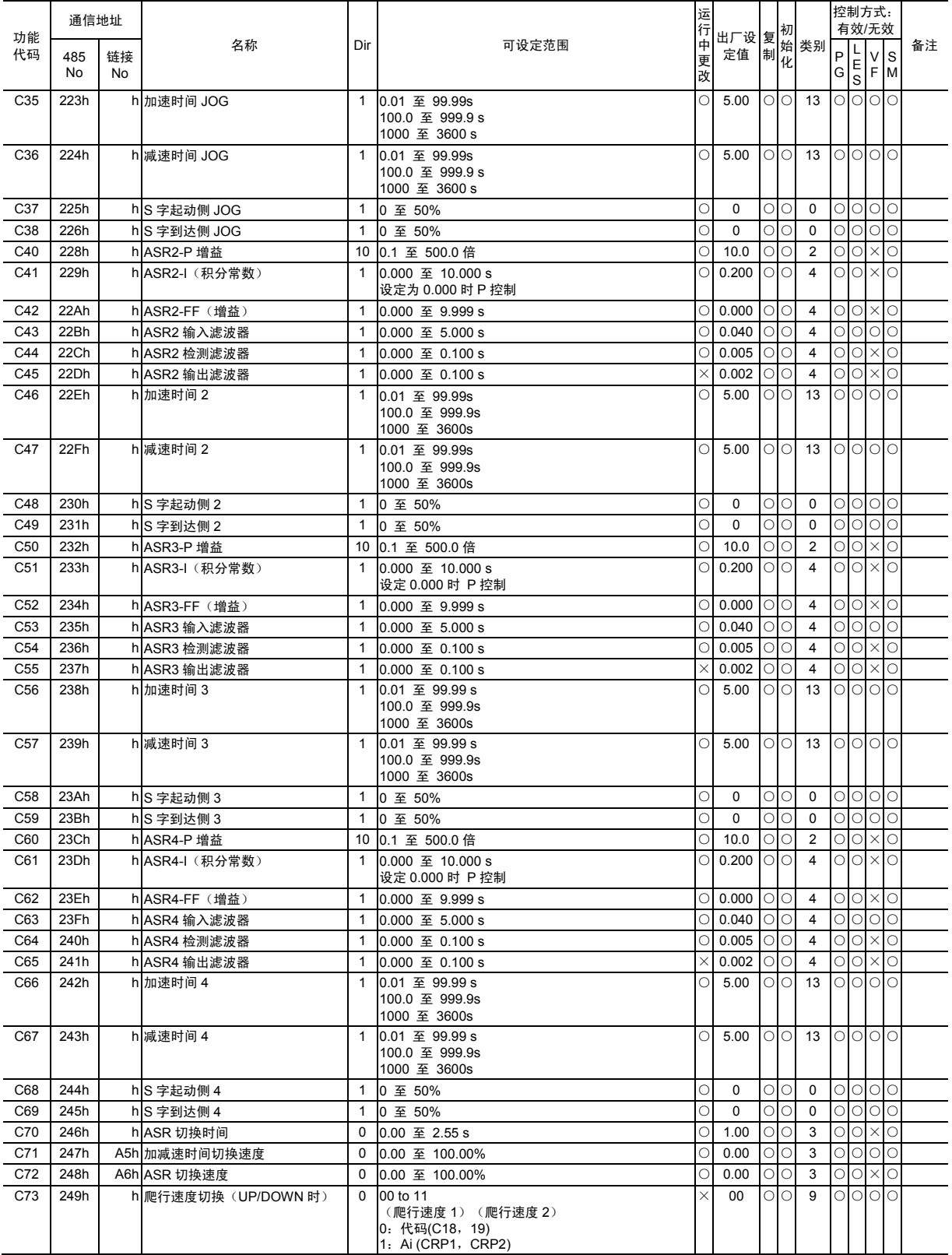

### **■** 电机参数功能 **M1 (P**:**Motor Parameter Functions)**

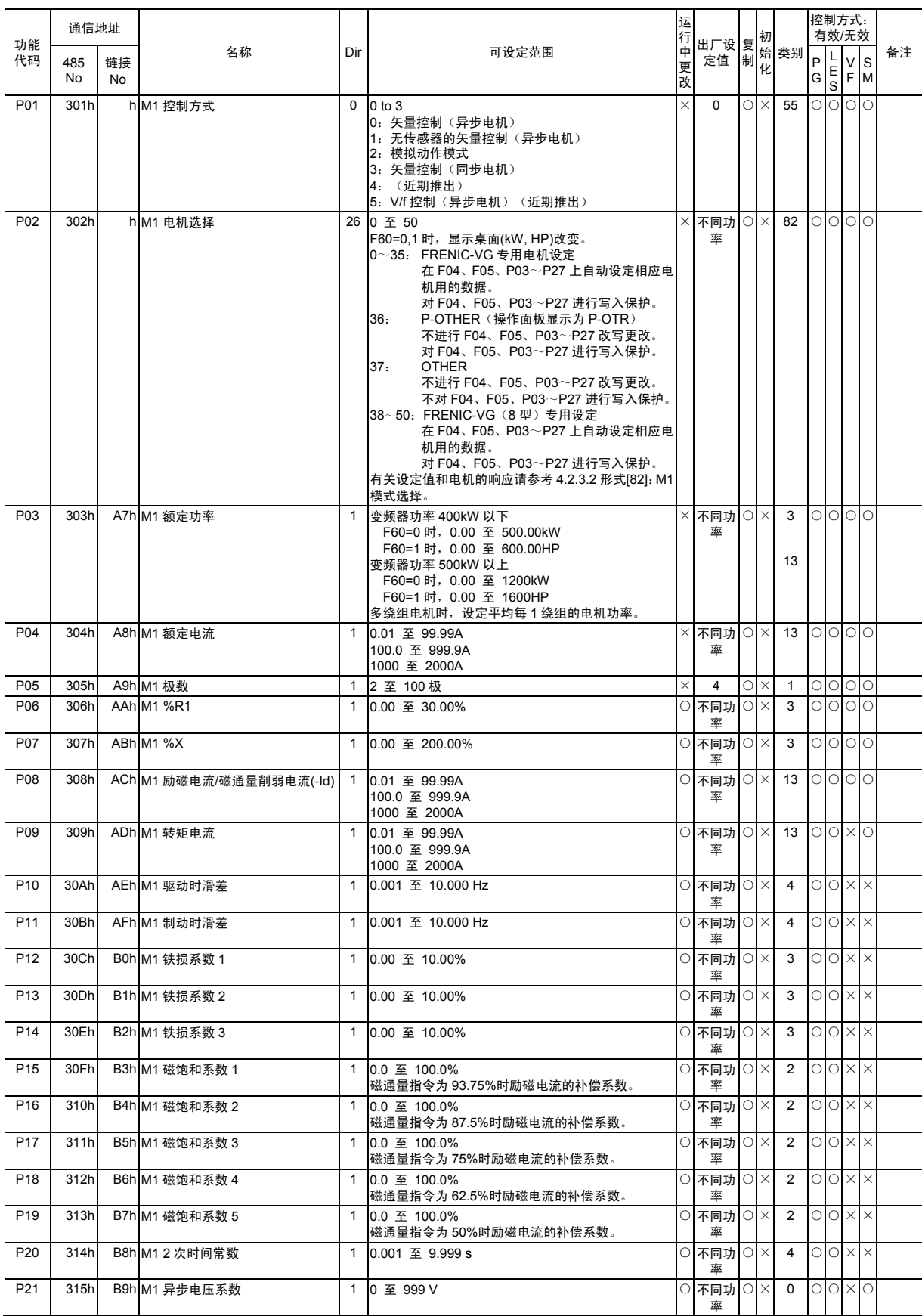

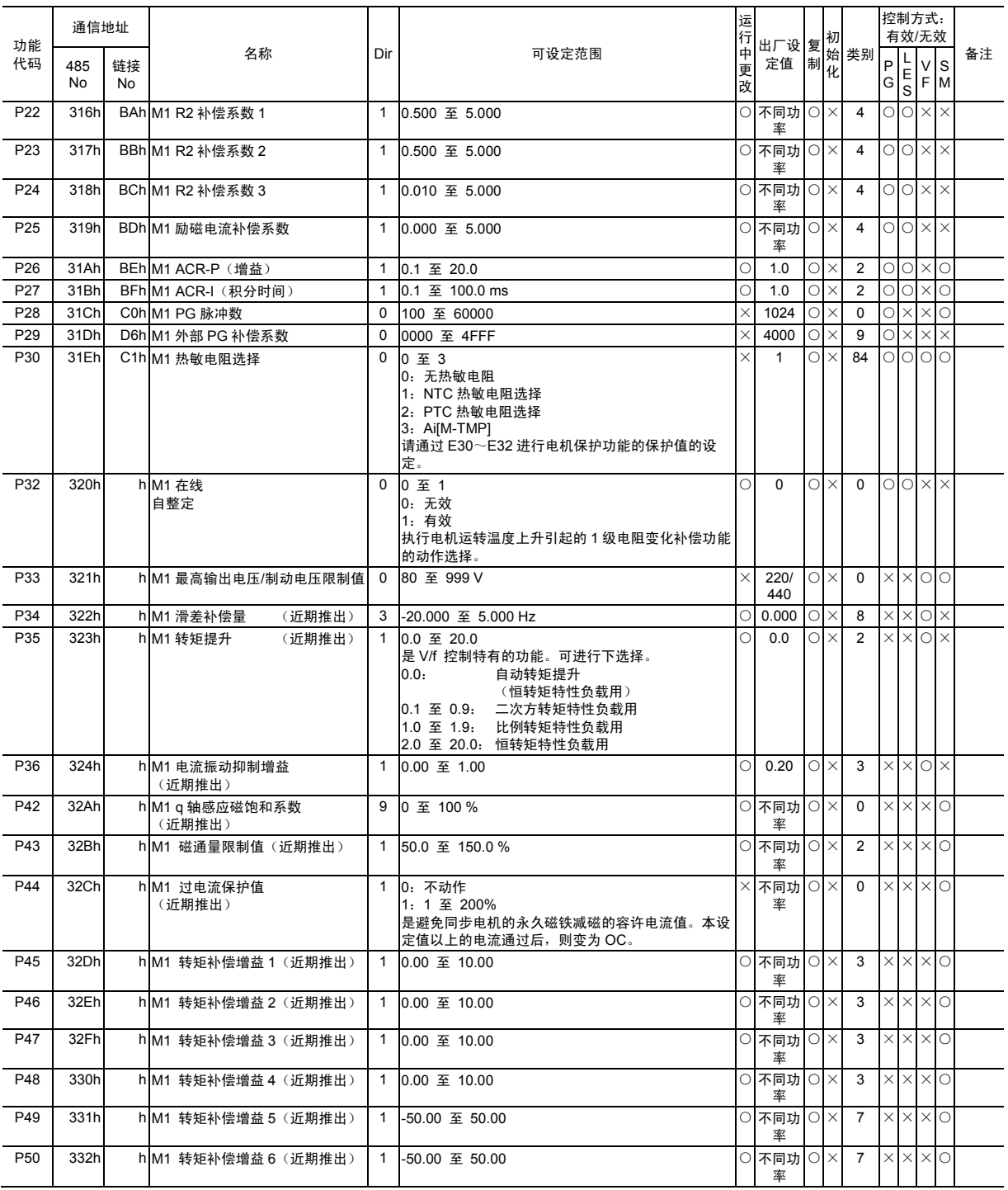

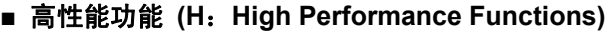

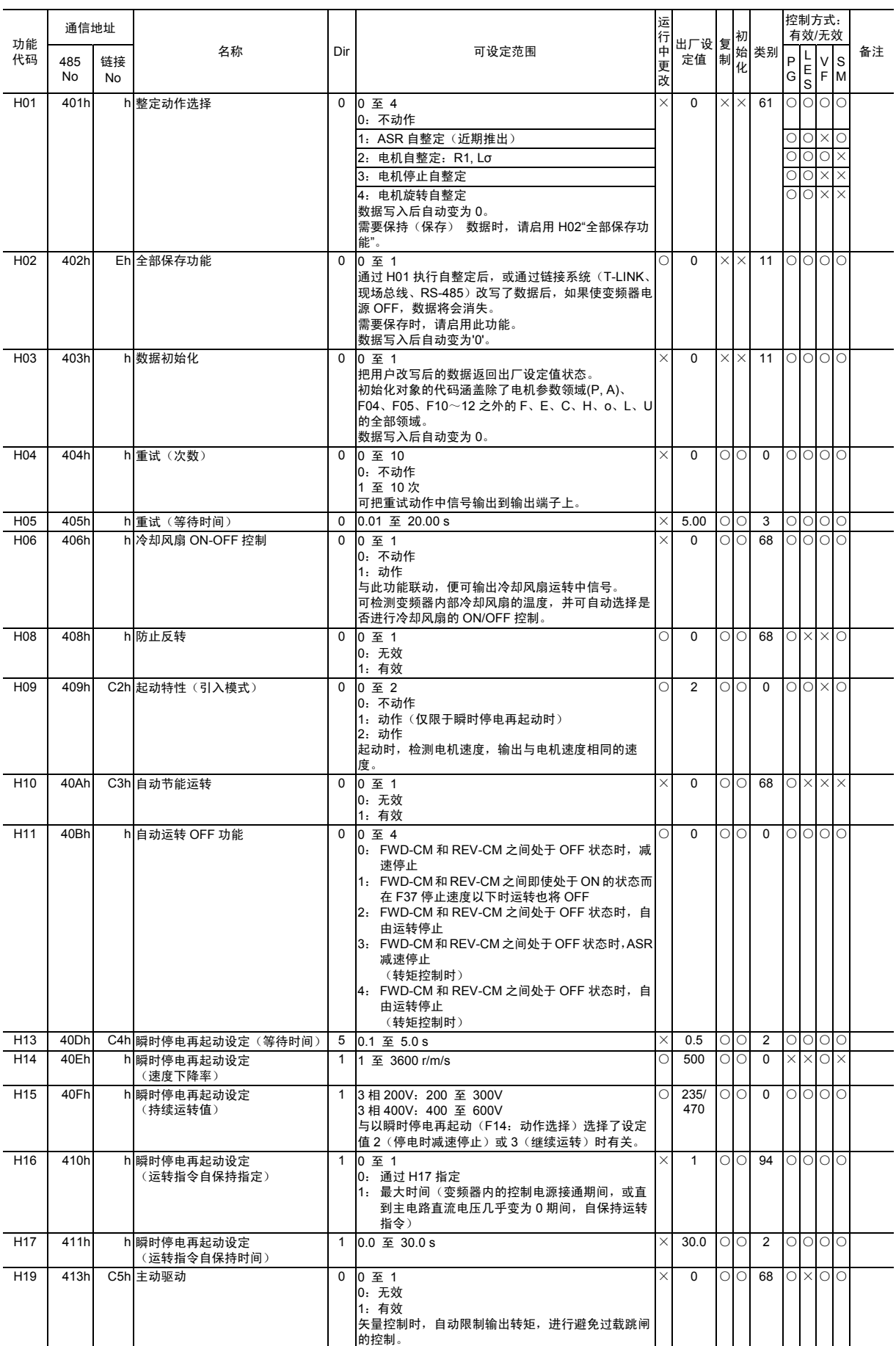

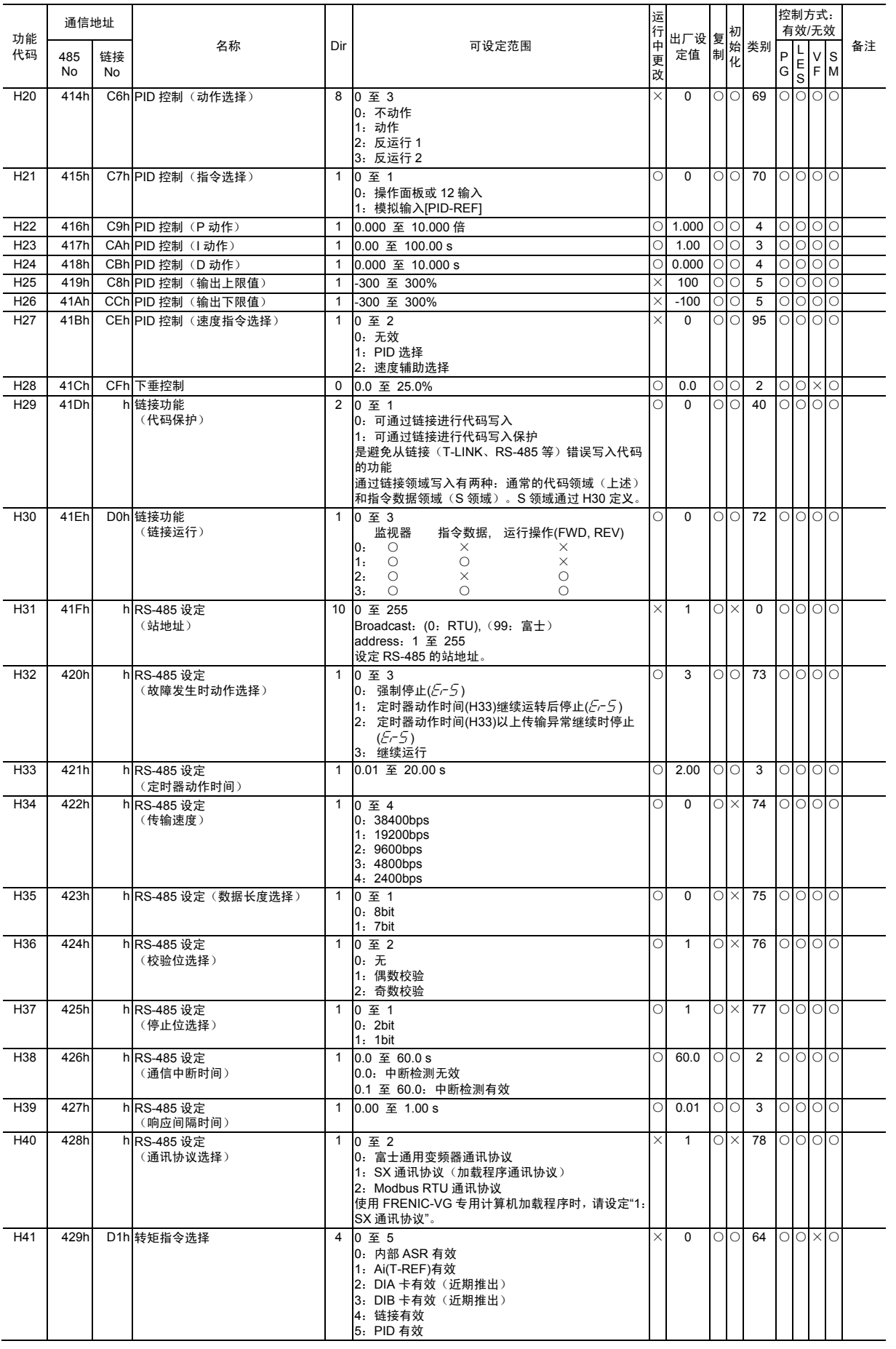

功能代码 列表 F代码 E代码 C代码 P代码 H代码 A代码 o代码 L代码 U代码 S代码 M代码

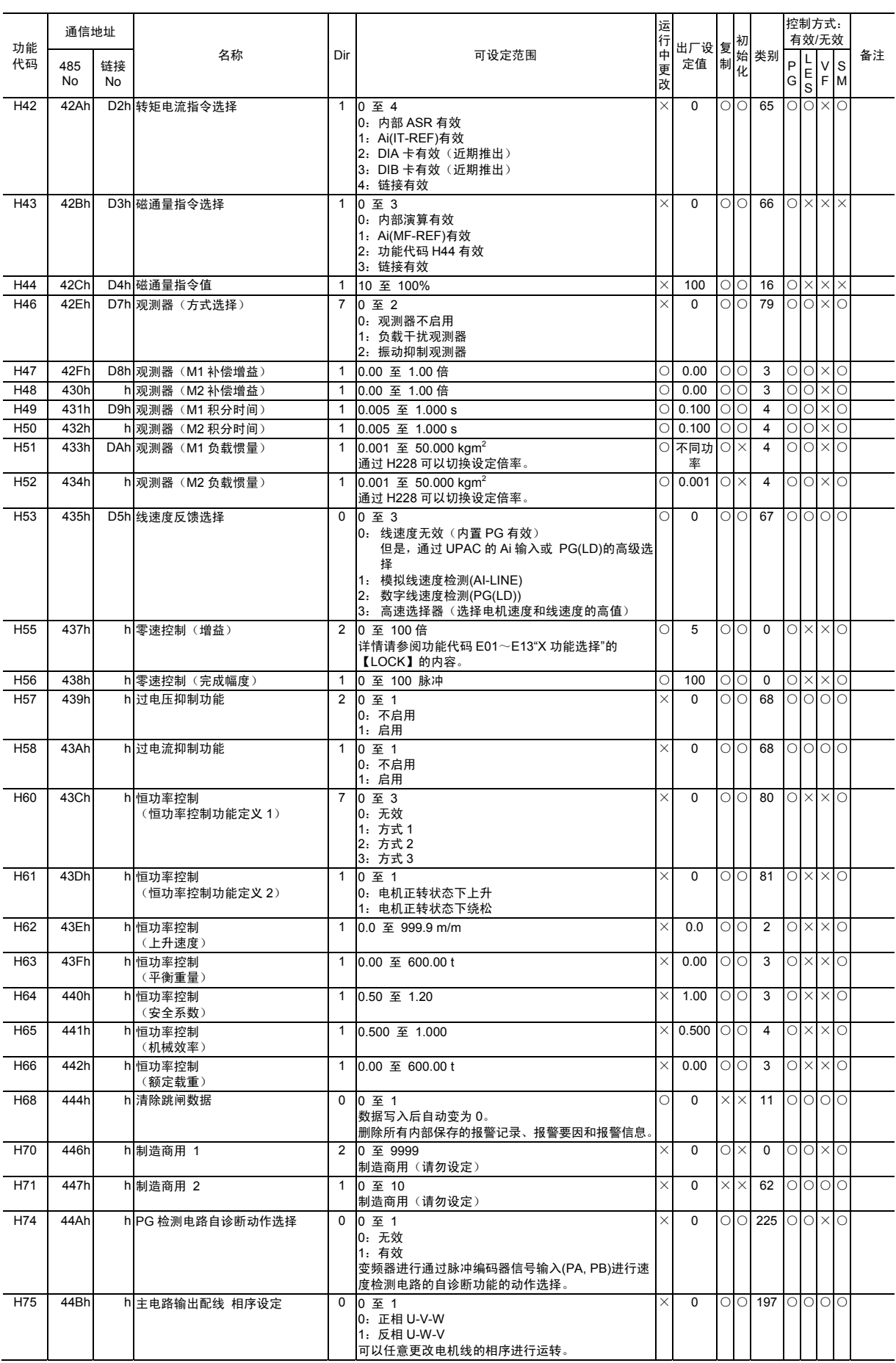

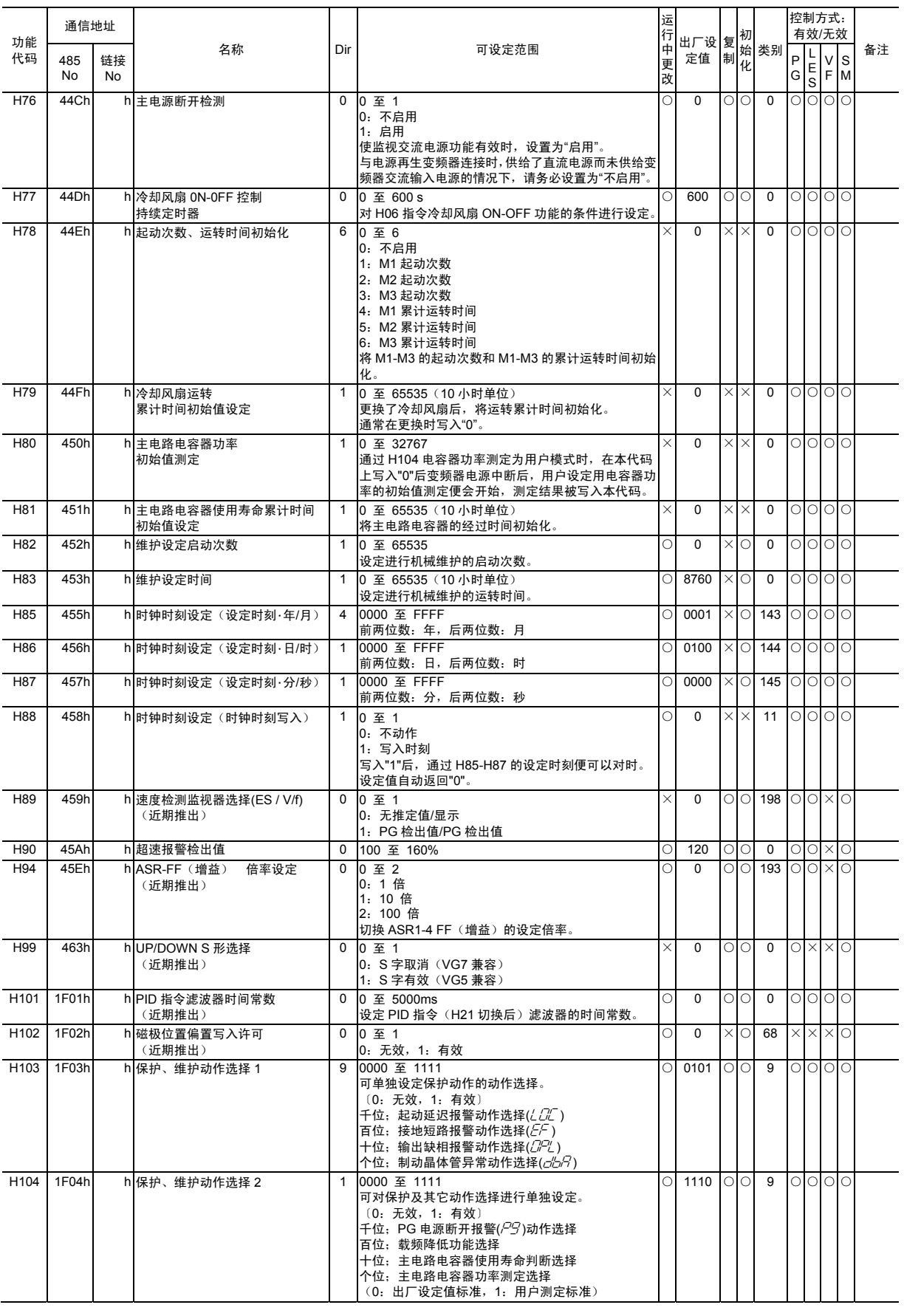

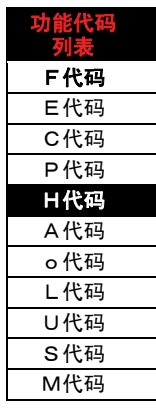

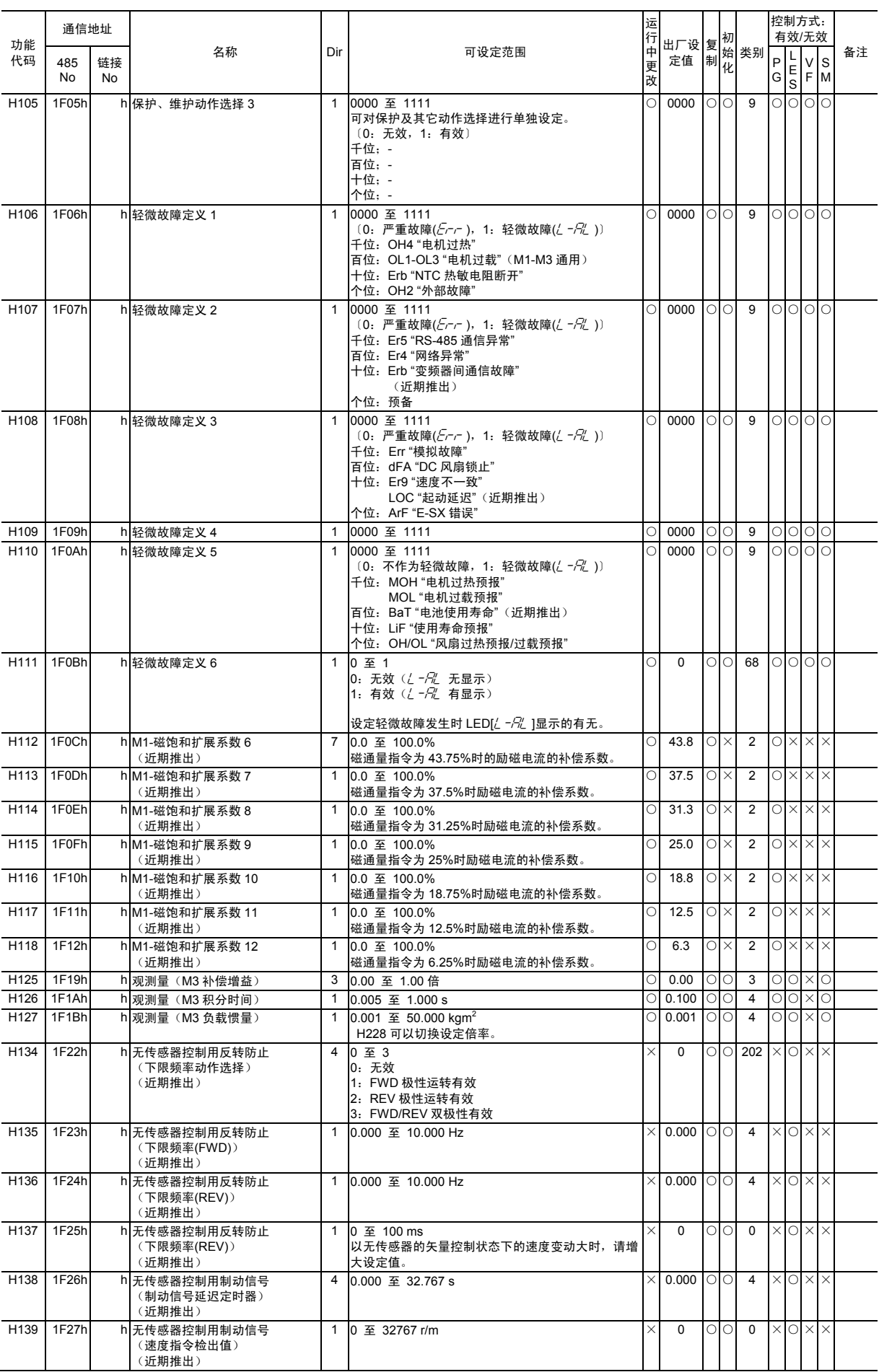

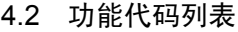

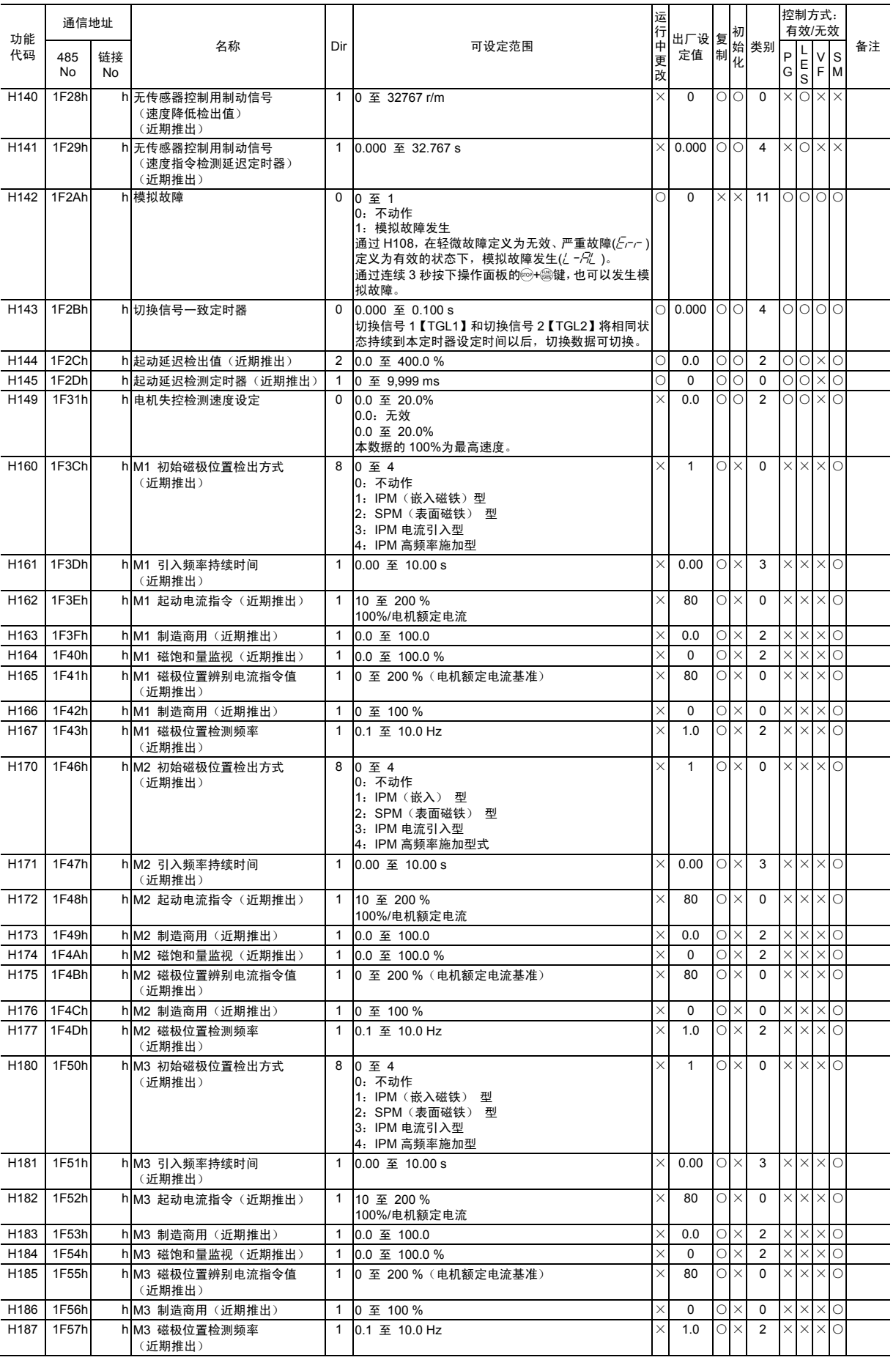

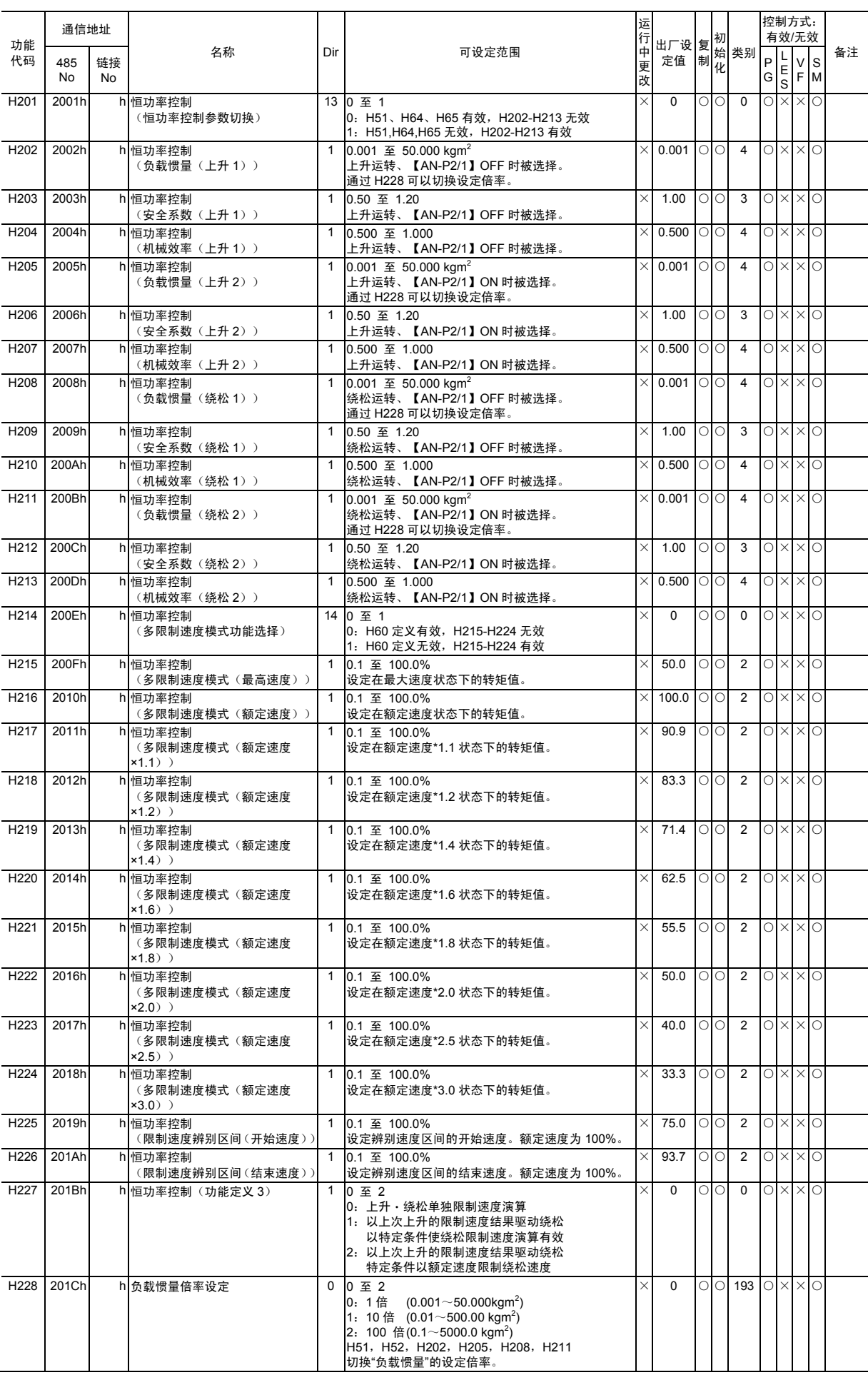

# **■** 电机参数功能 **M2, M3 (A**:**Alternative Functions)**

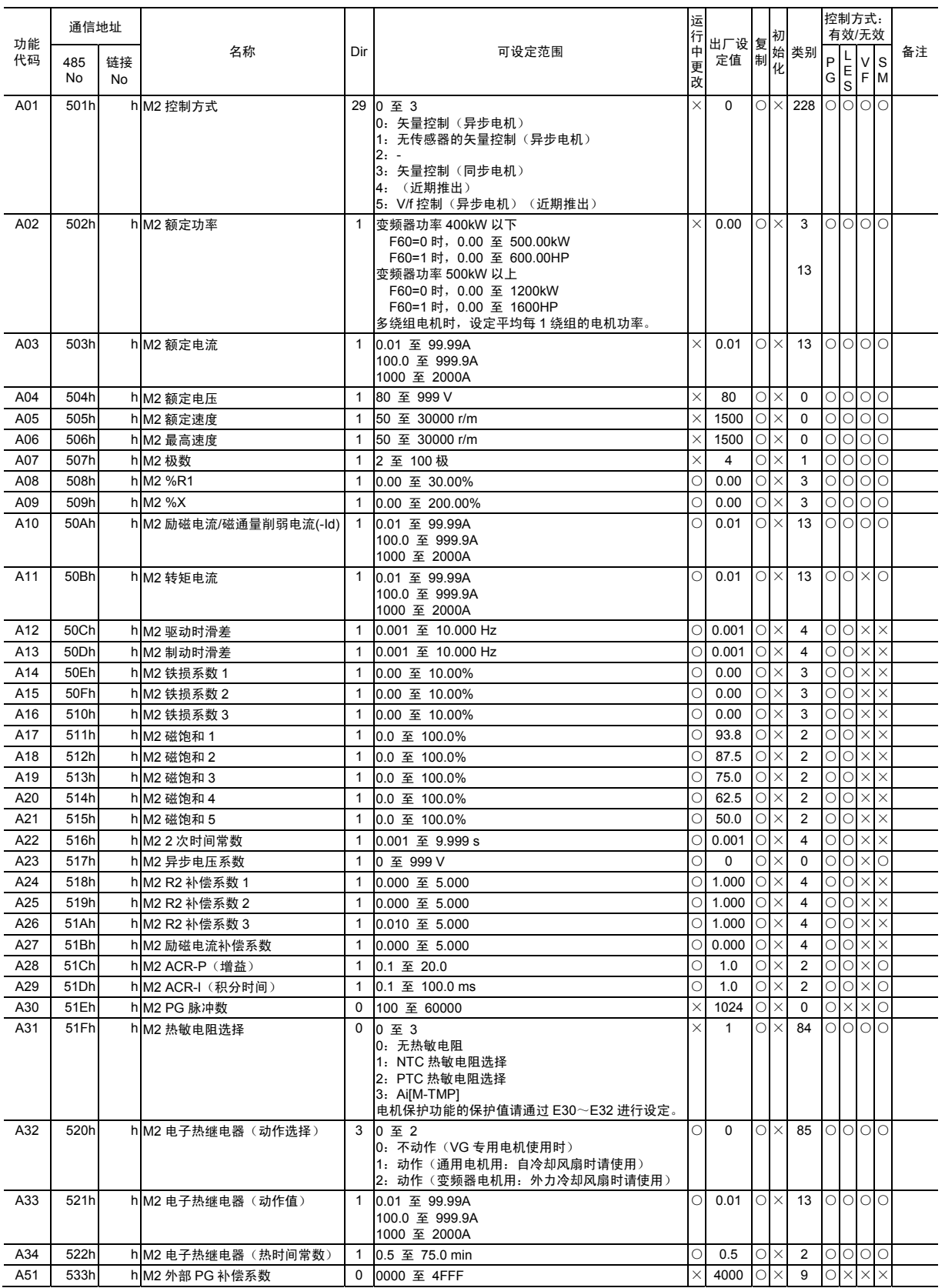

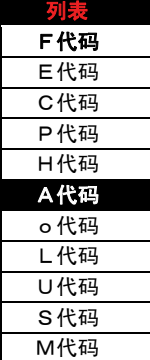

功能代码

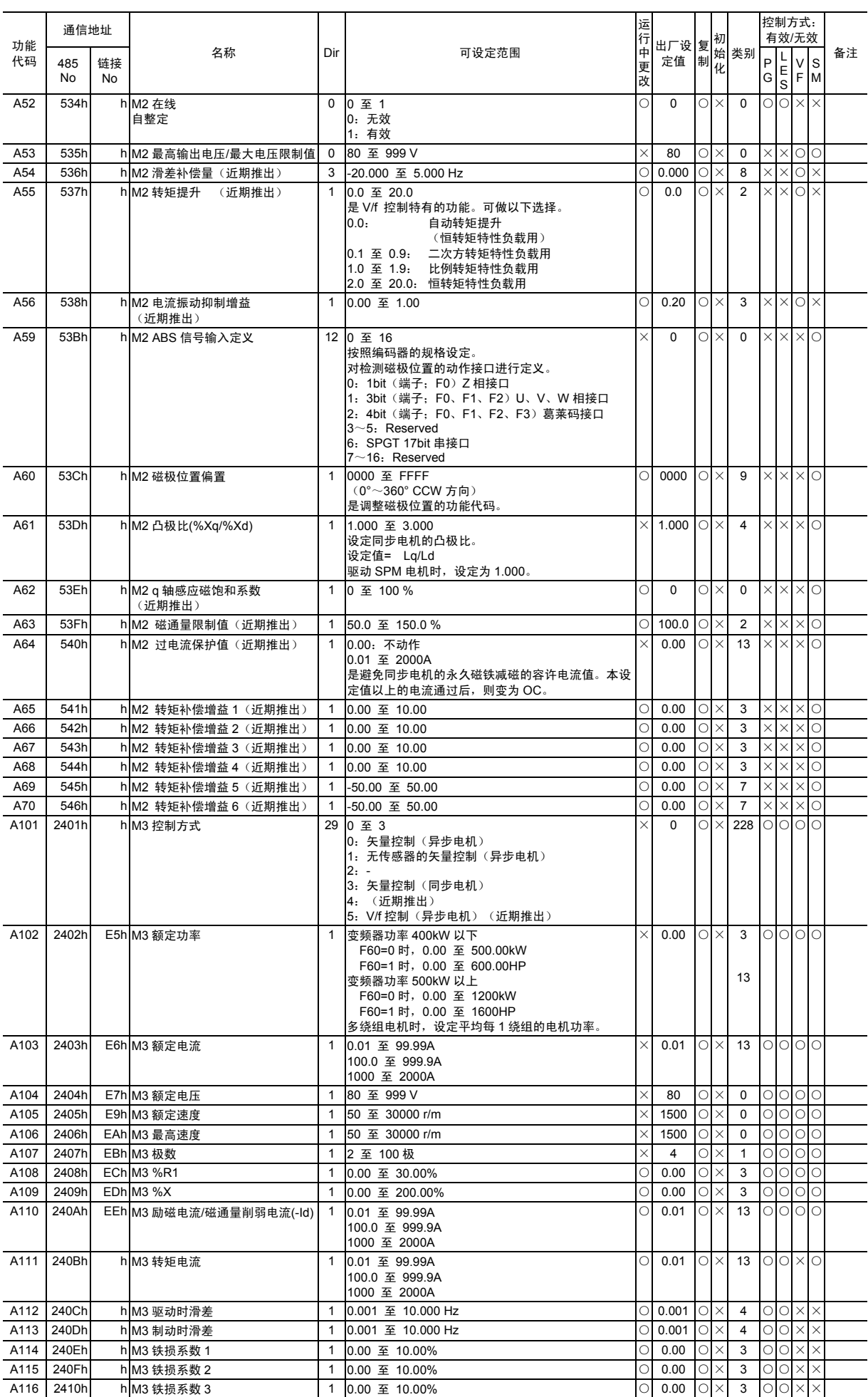

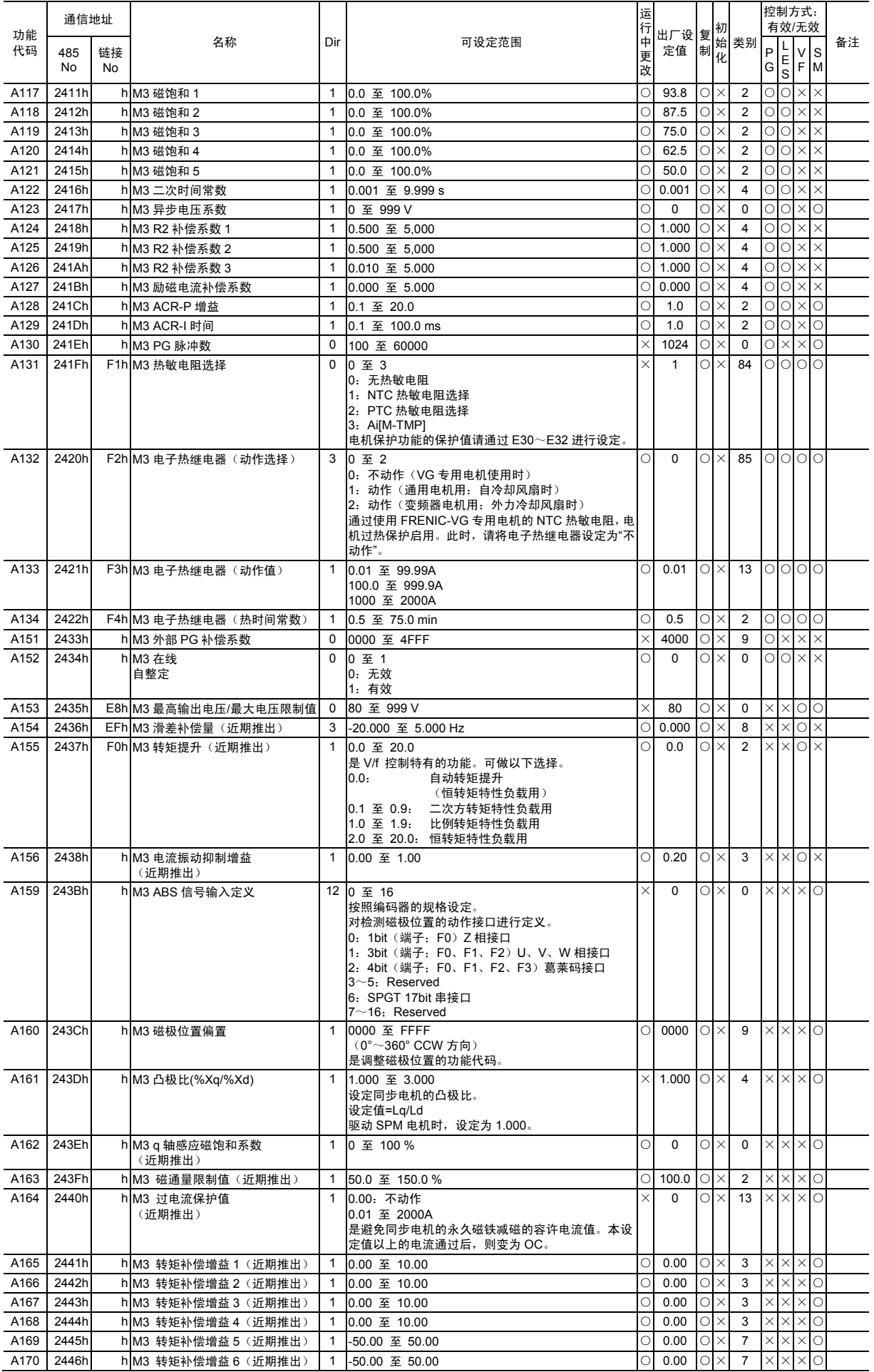

# **■** 选配功能 **(O**:**Option Functions)**

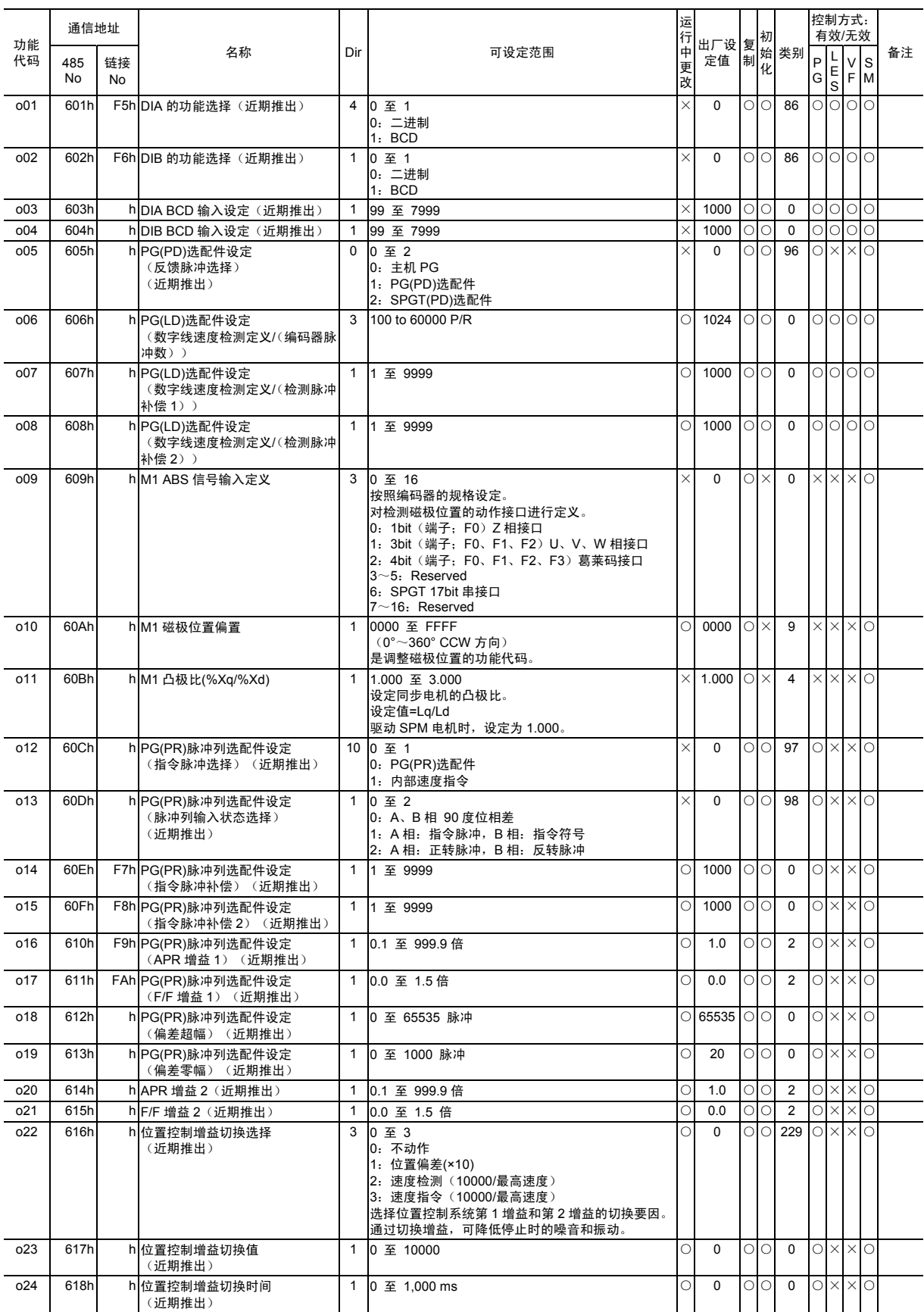

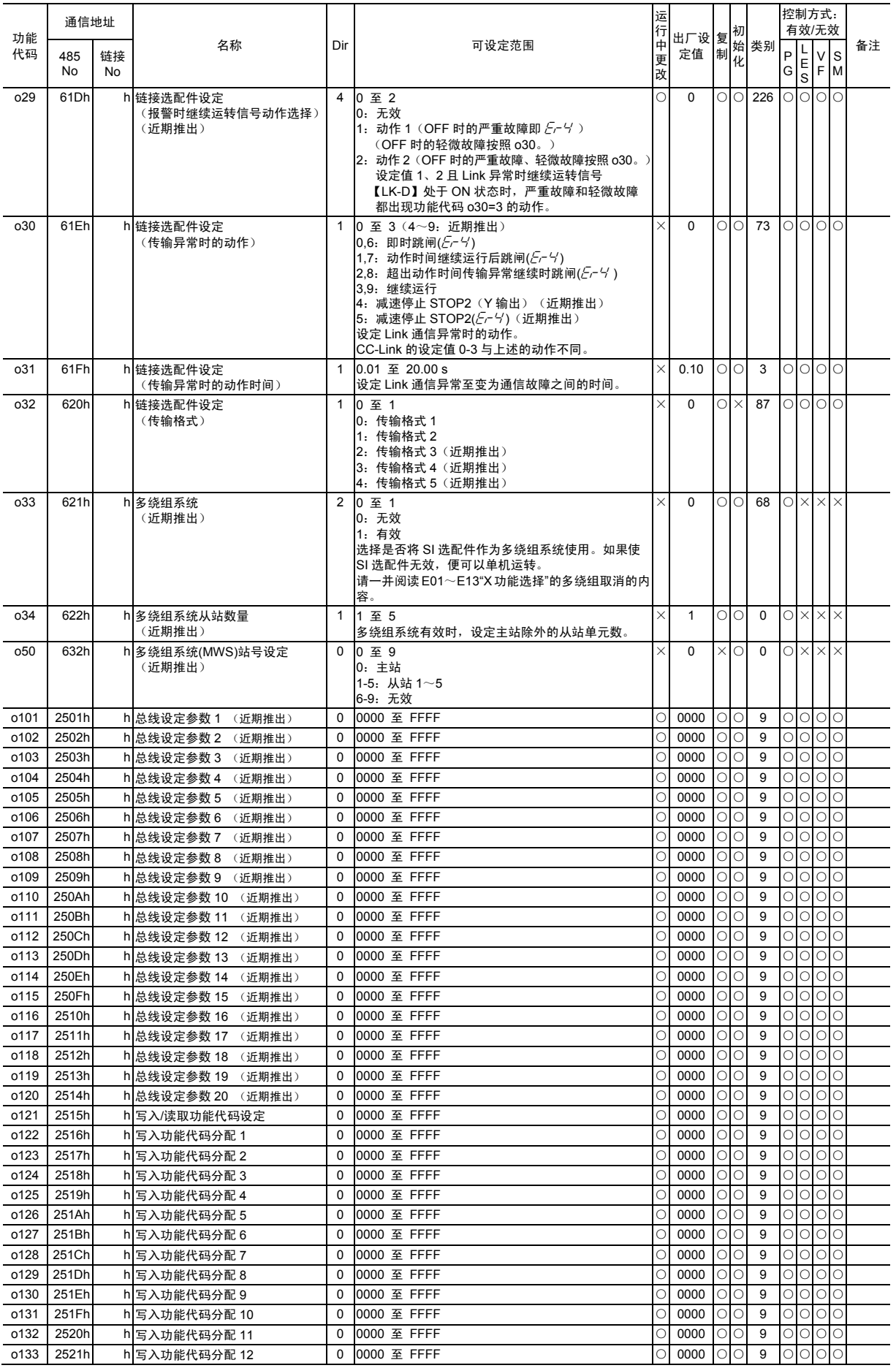

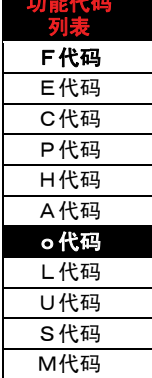

.<br>대 시대 시대 <del>보기</del>

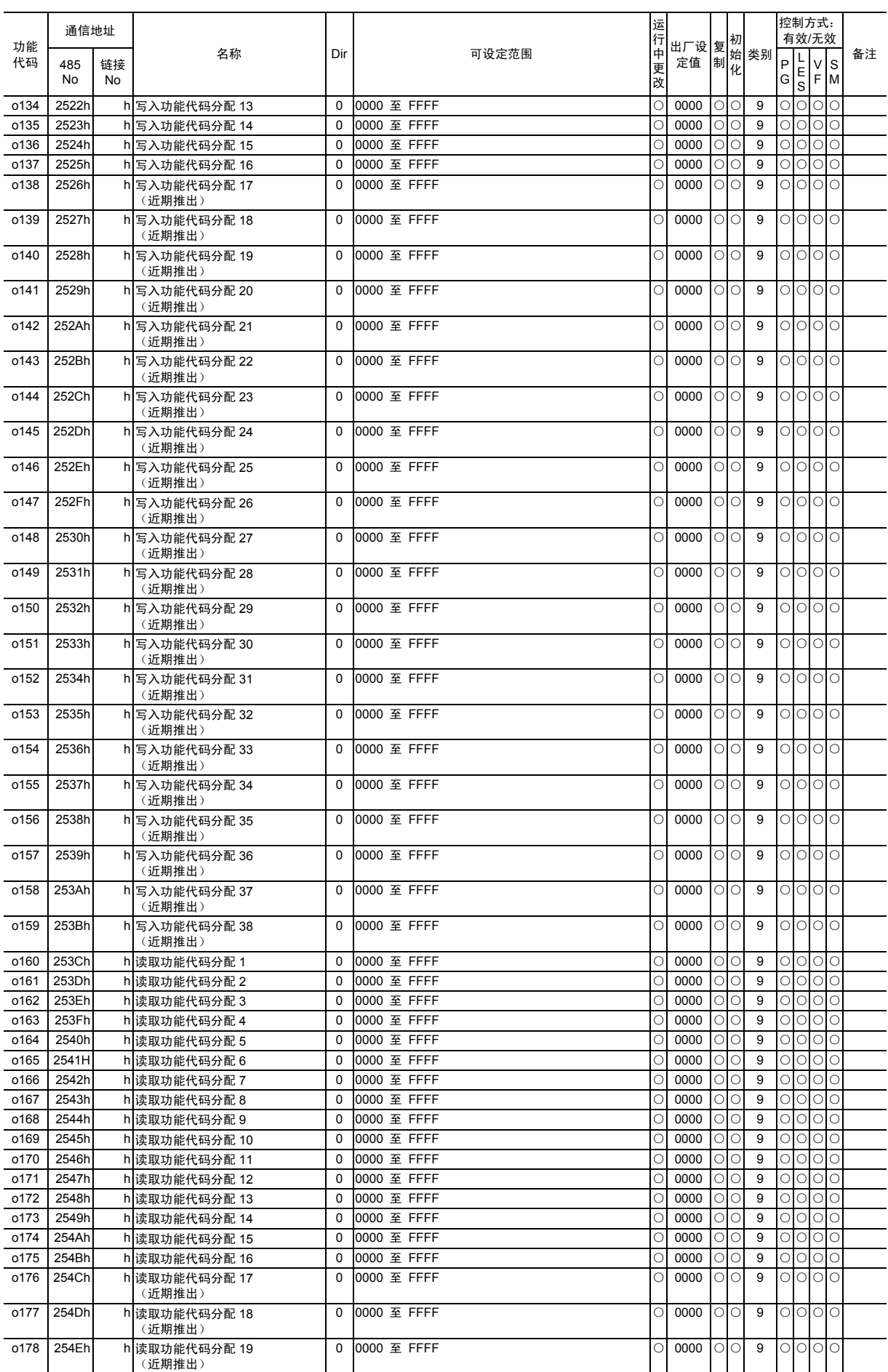

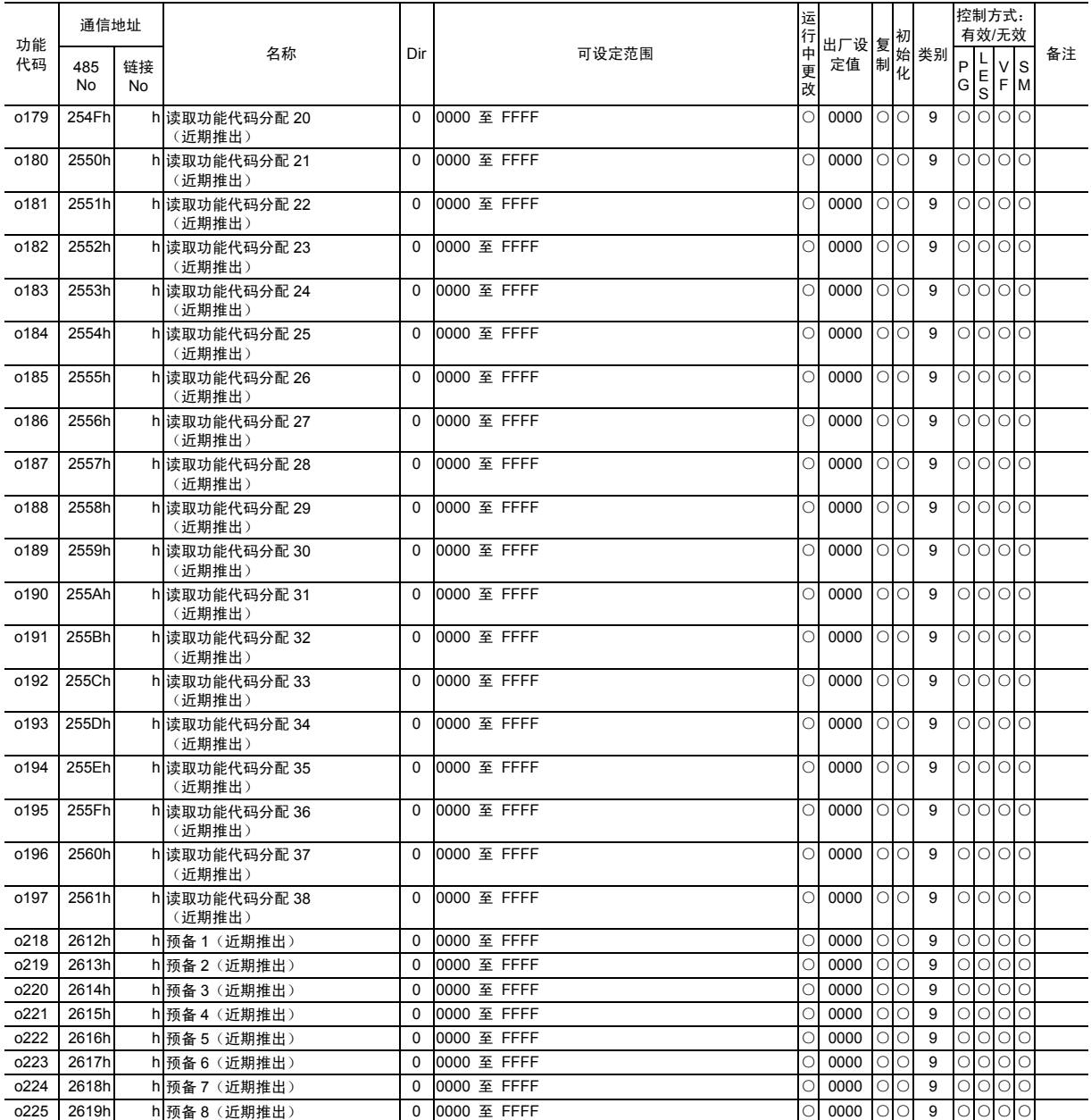

### 4.2 功能代码列表

### **■** 升降机用功能 **(L**:**Lift Functions)**

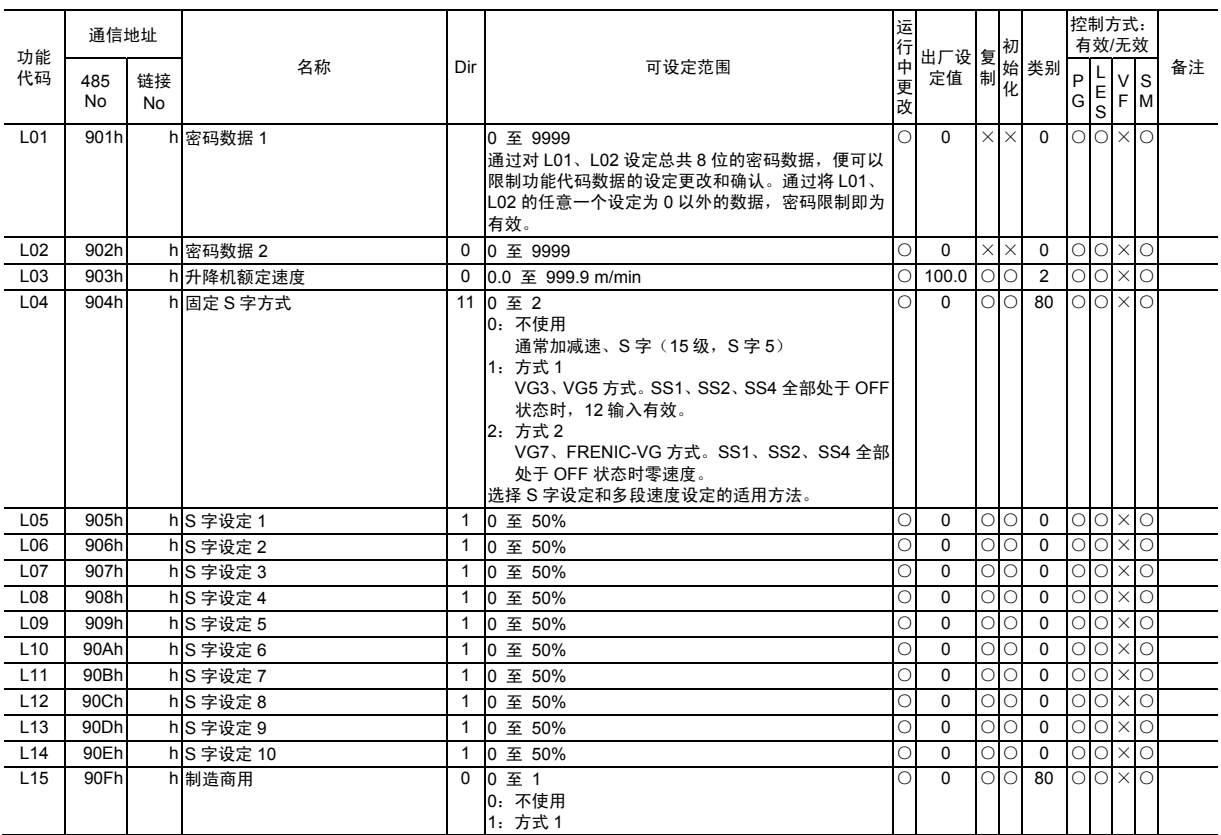

### **■ User** 功能 **(UPAC) (U**:**User Functions)**

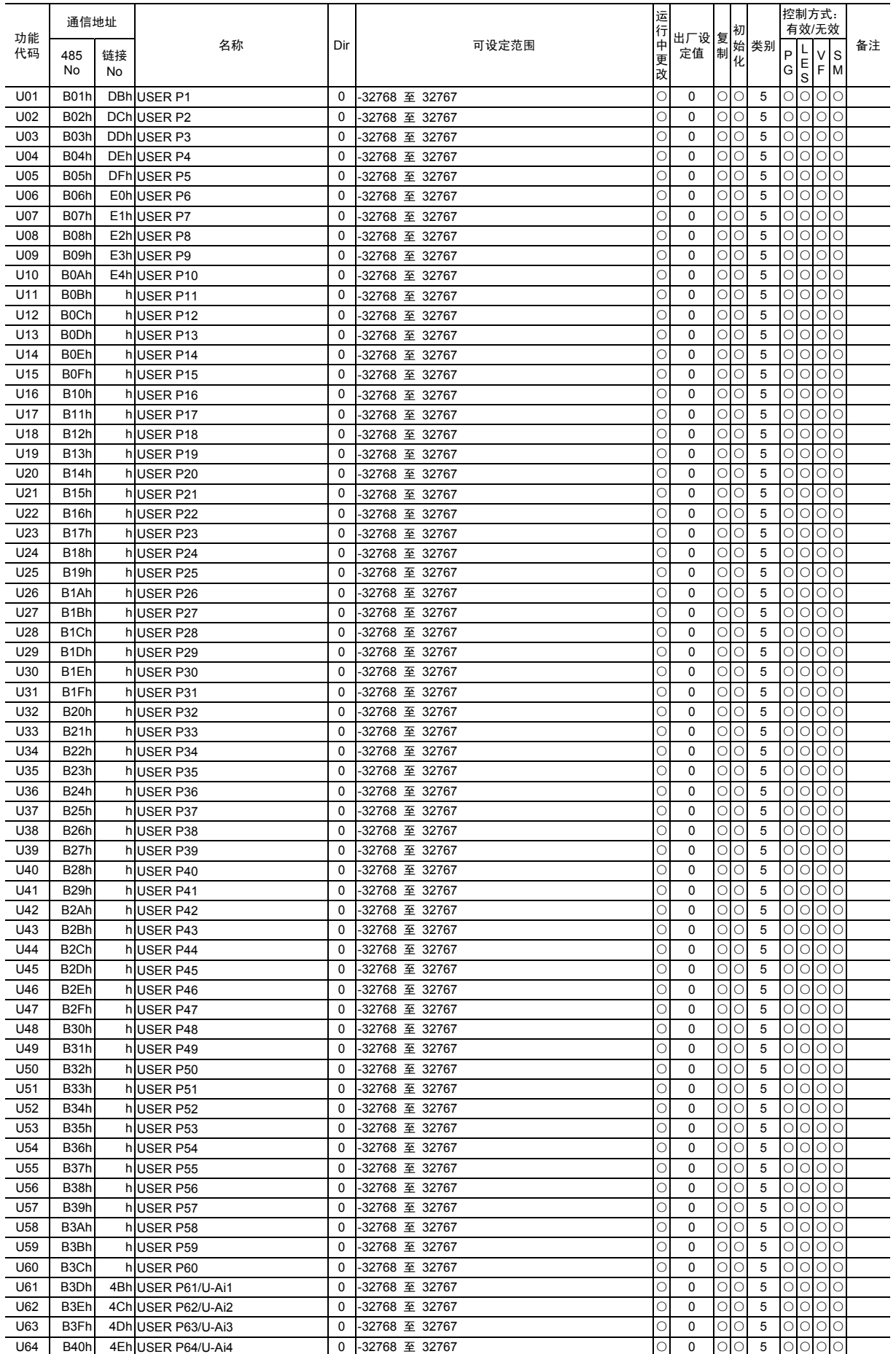

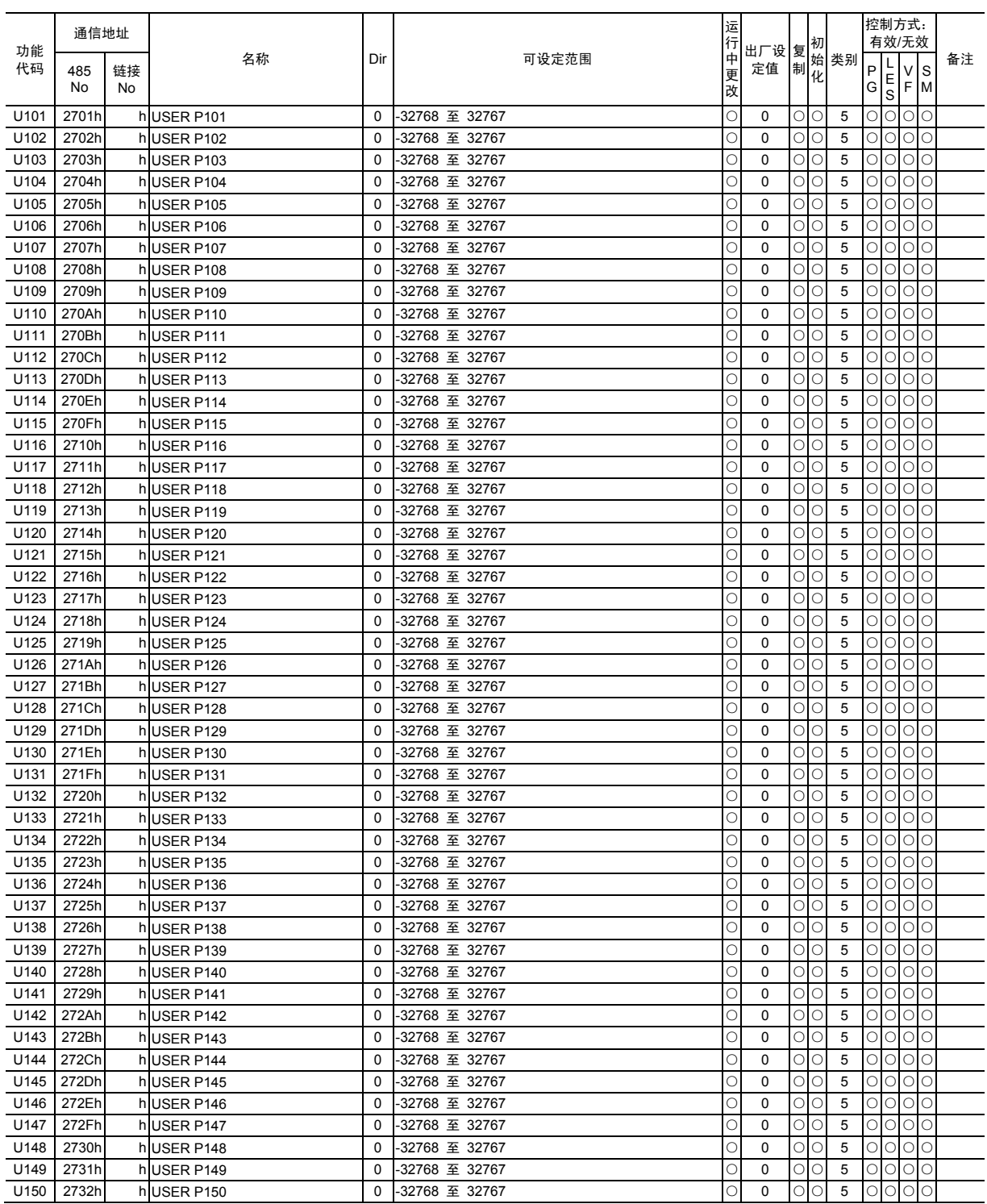

### **■** 指令功能 **(S**:**Serial Communication Functions)**

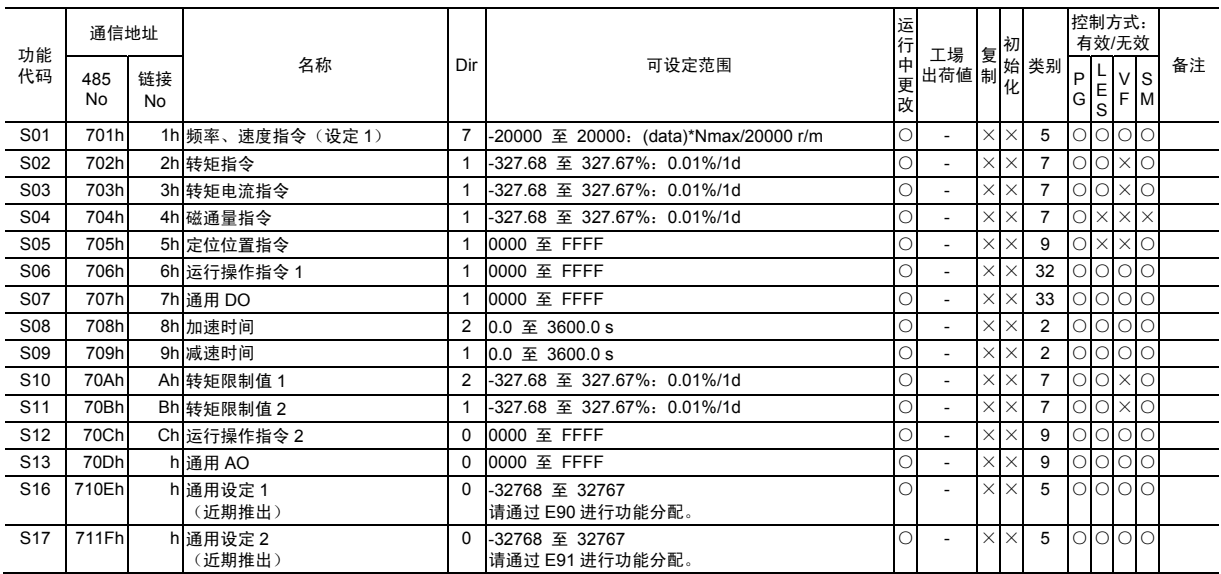

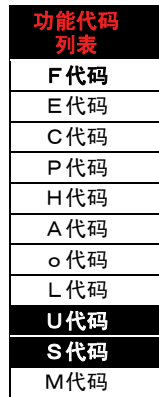

### **■** 电机数据功能 **(M**:**Monitor Functions)**

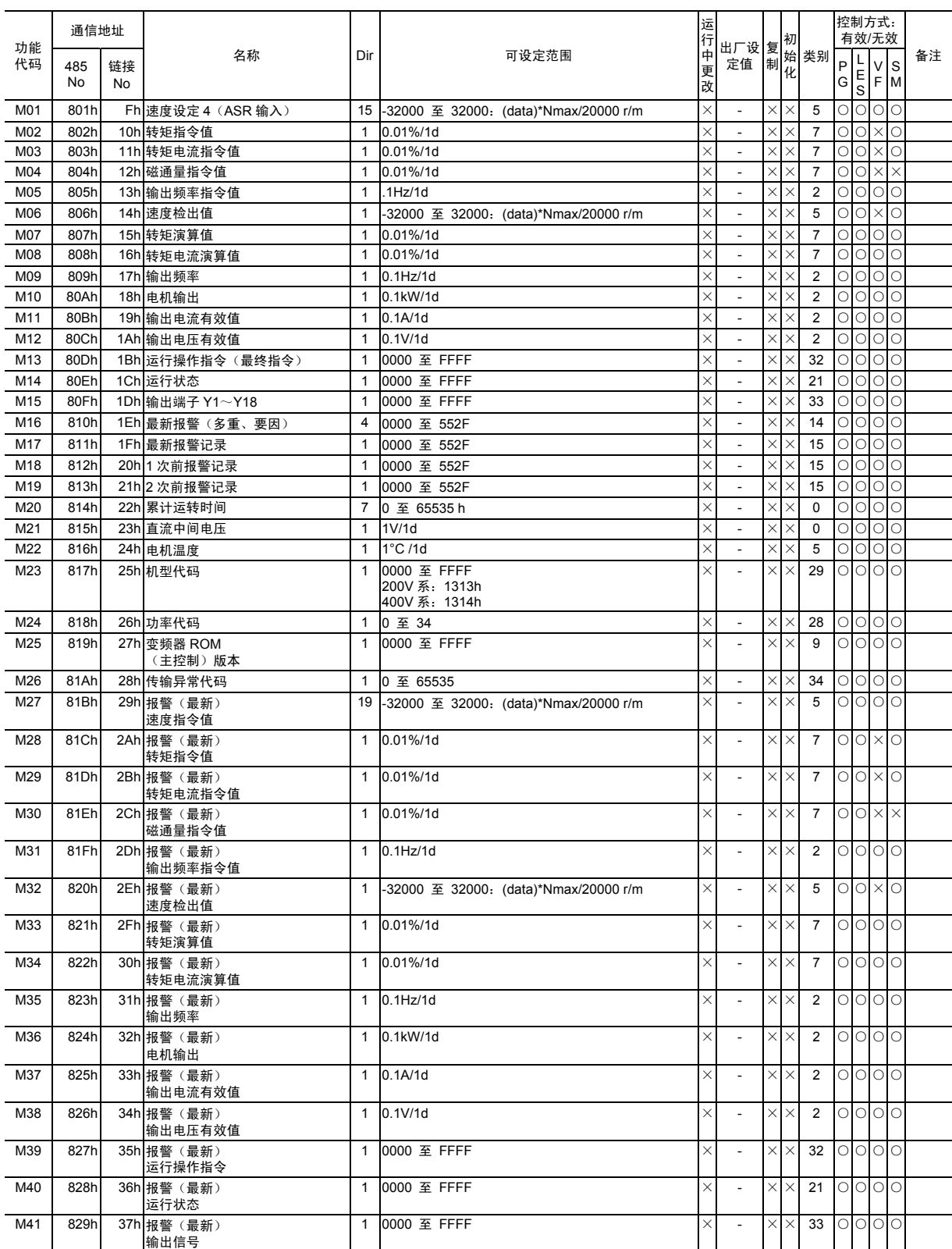

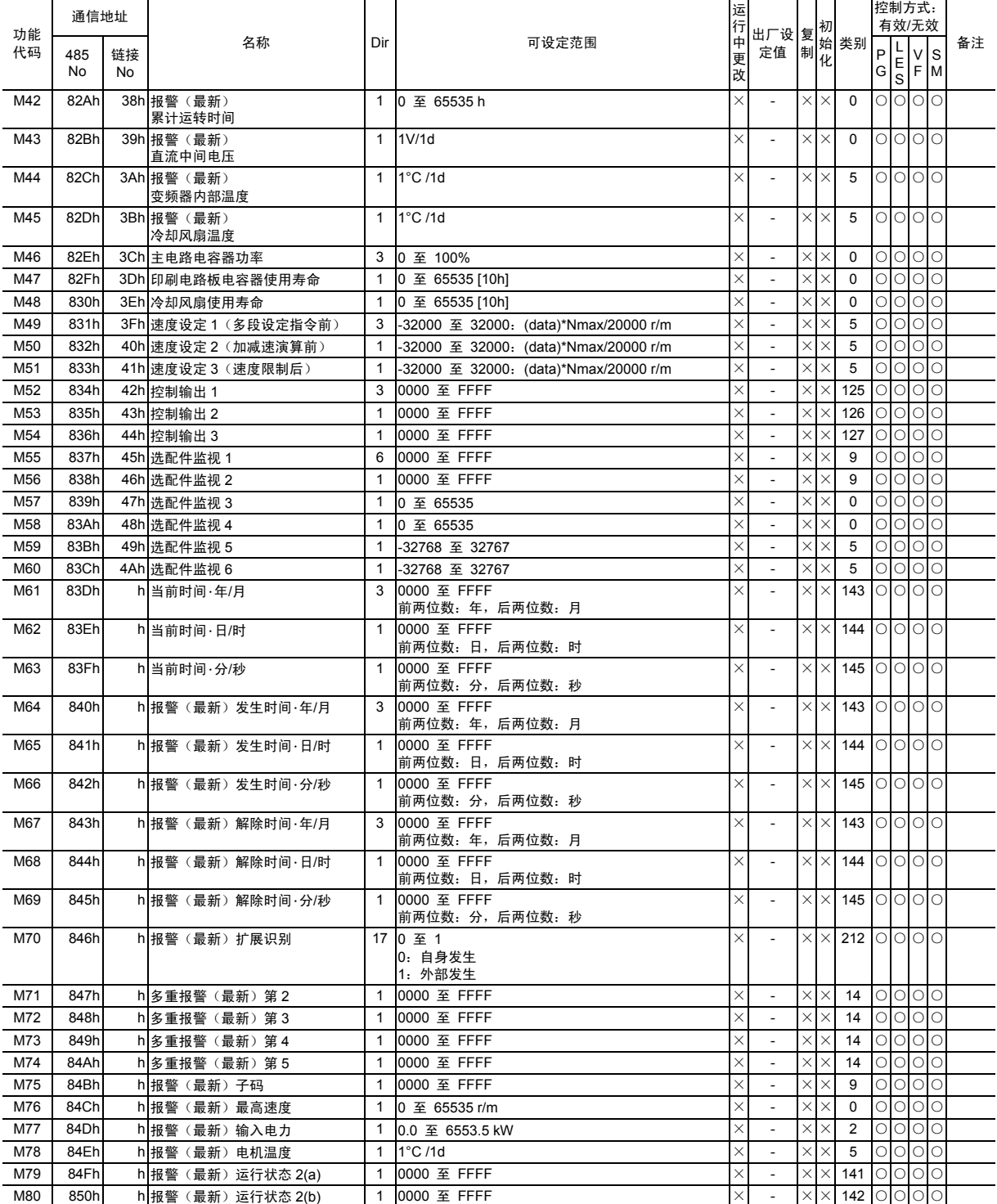

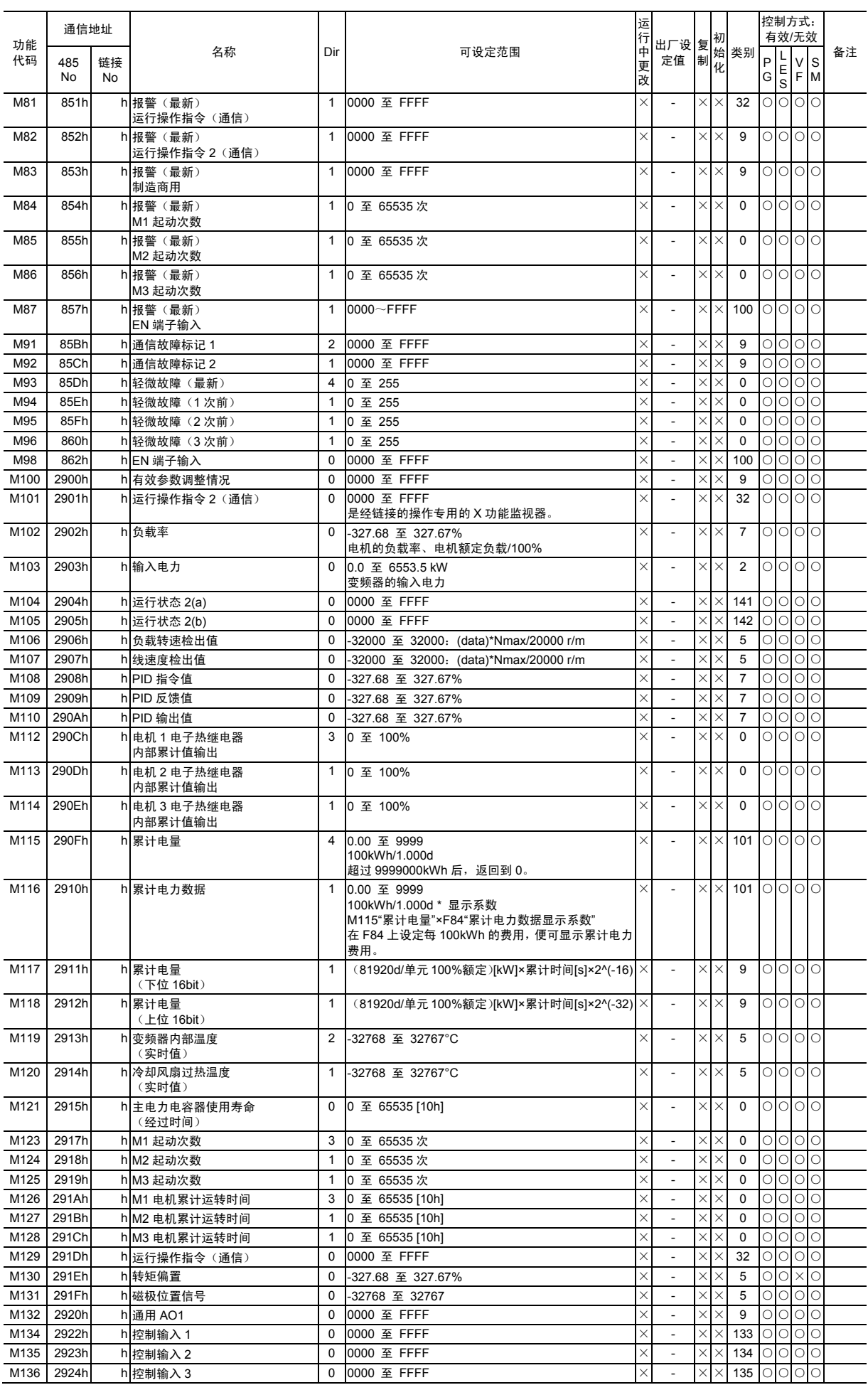

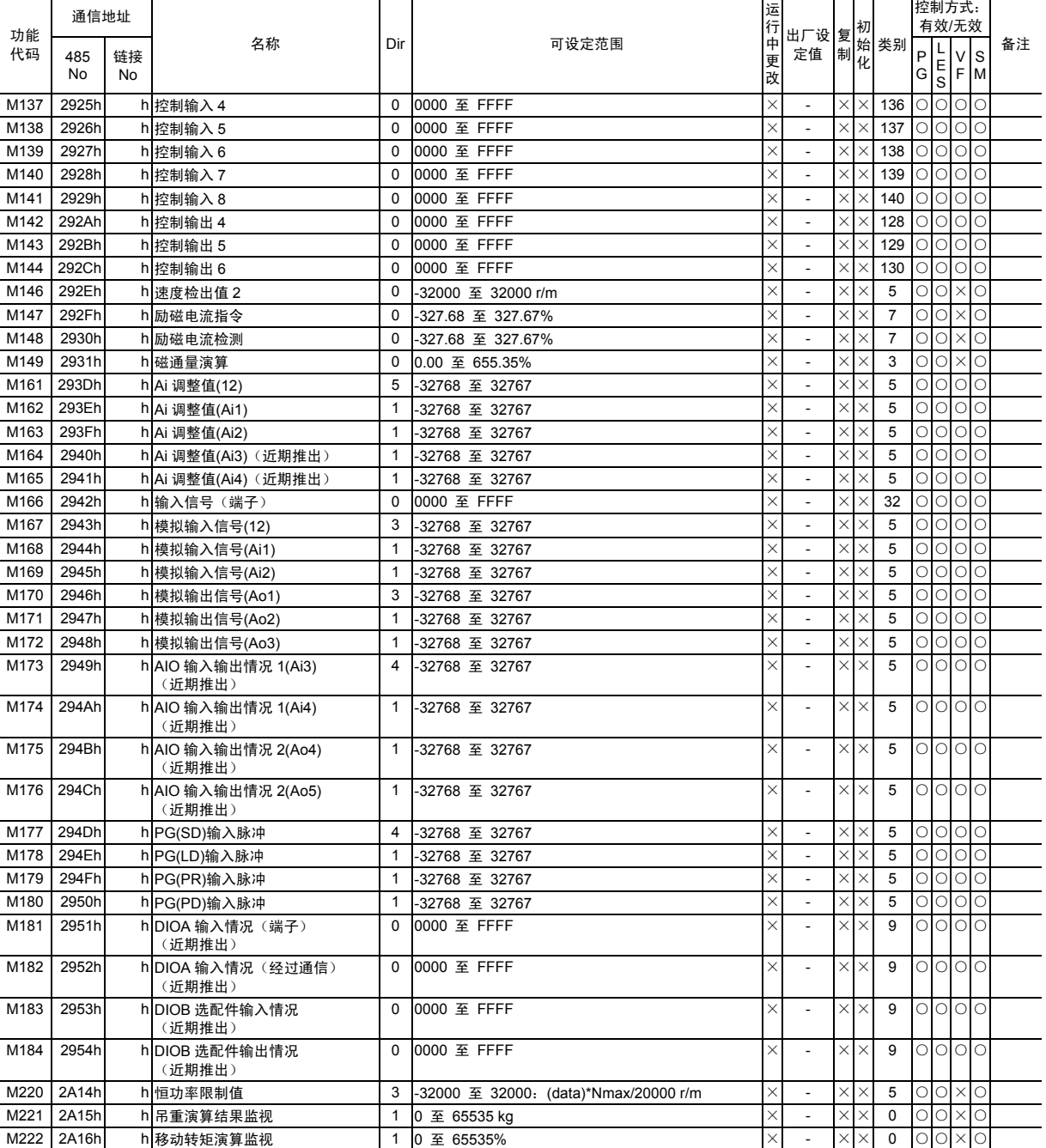

## **4.2.3** 数据格式列表

此格式用于通过链接访问功能代码,在 FRENIC-VG 中通用。

#### **4.2.3.1** 数据类别 **0**~**13**

所有的数据交换基本上通过 0~13 代码执行。

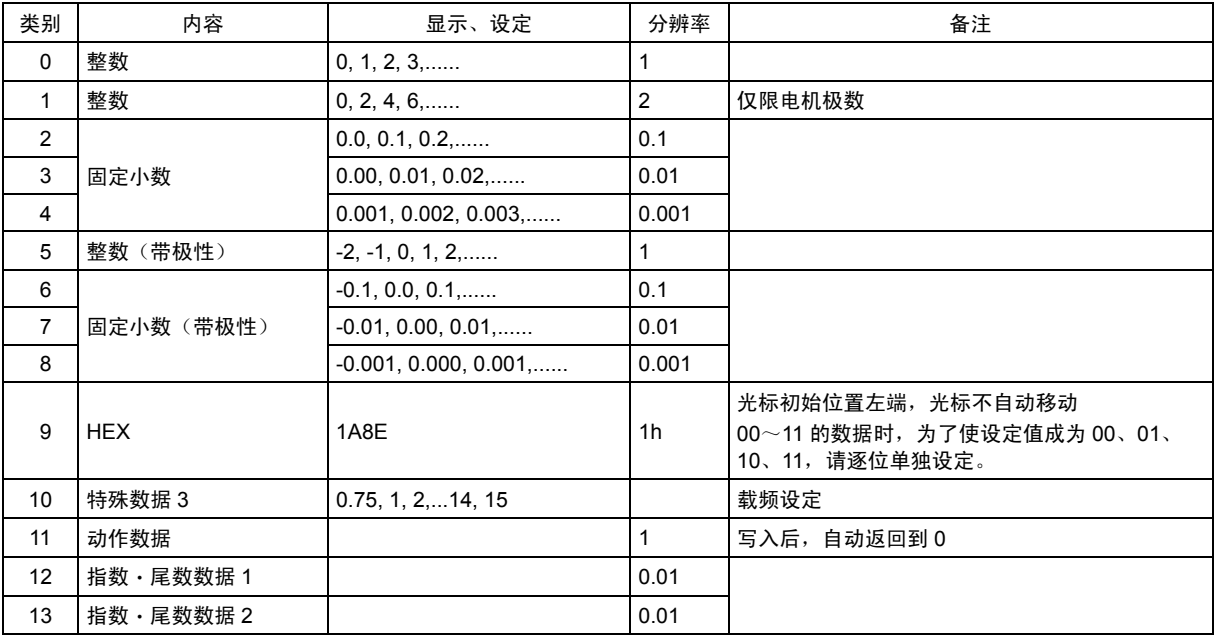

#### **4.2.3.2** 数据类别 **12**~**145**

是特殊形式的数据。

形式[12]: (时间·电流·电力·PID 过程值)

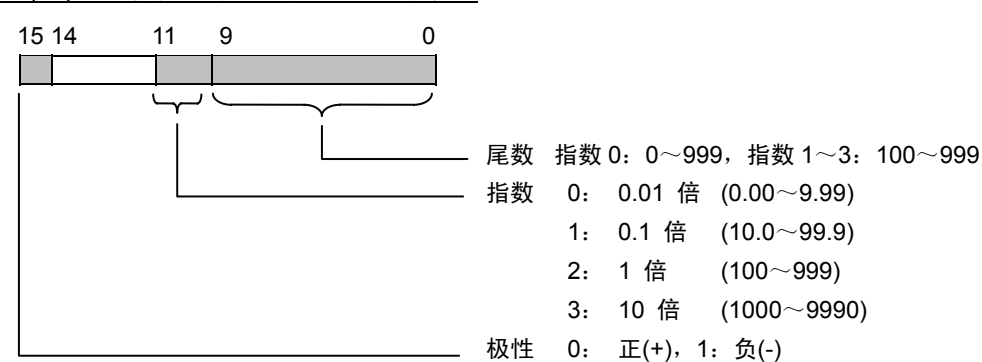

形式[13]: (电流及其它)

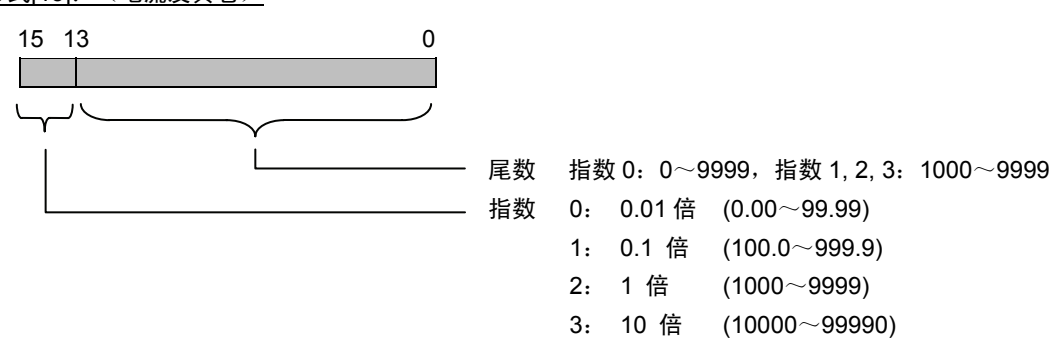

形式[14]: (报警原因)

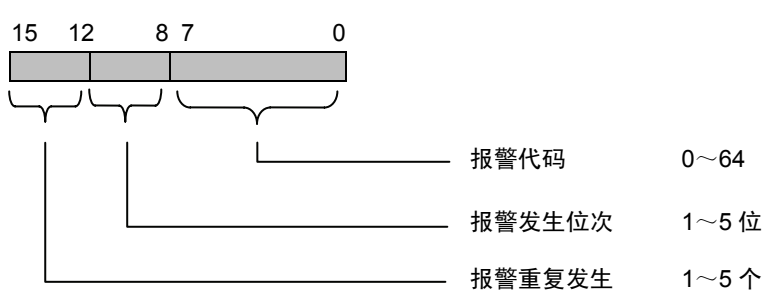

#### 报警代码

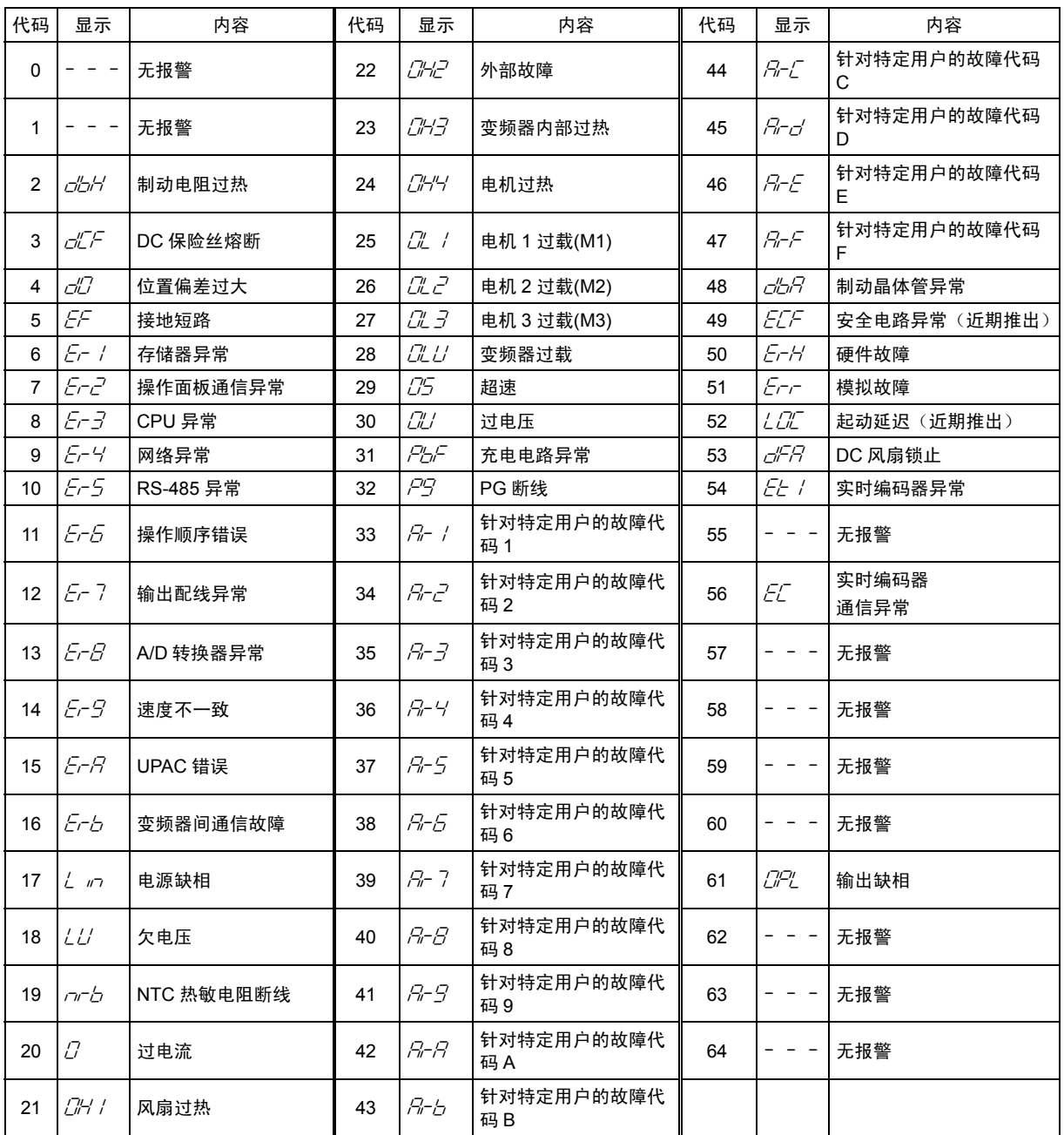
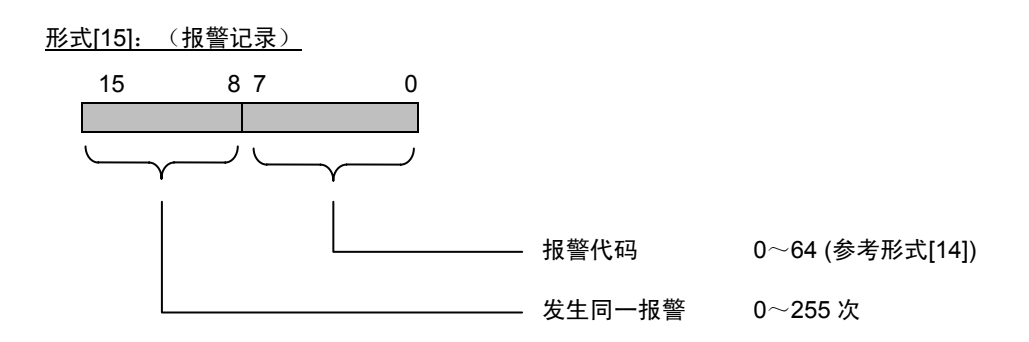

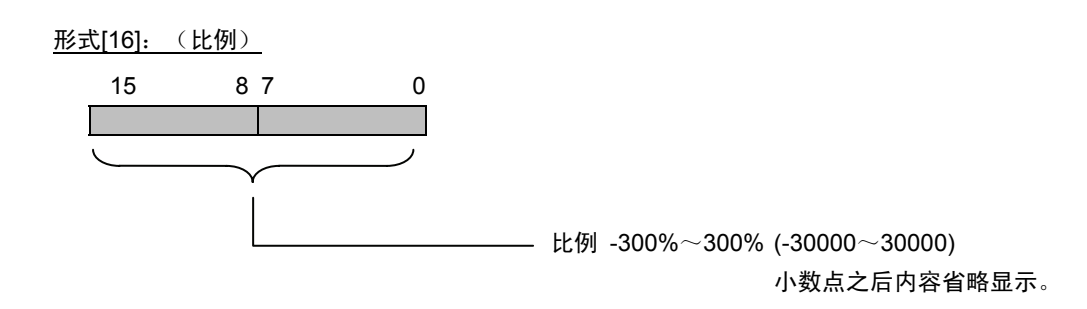

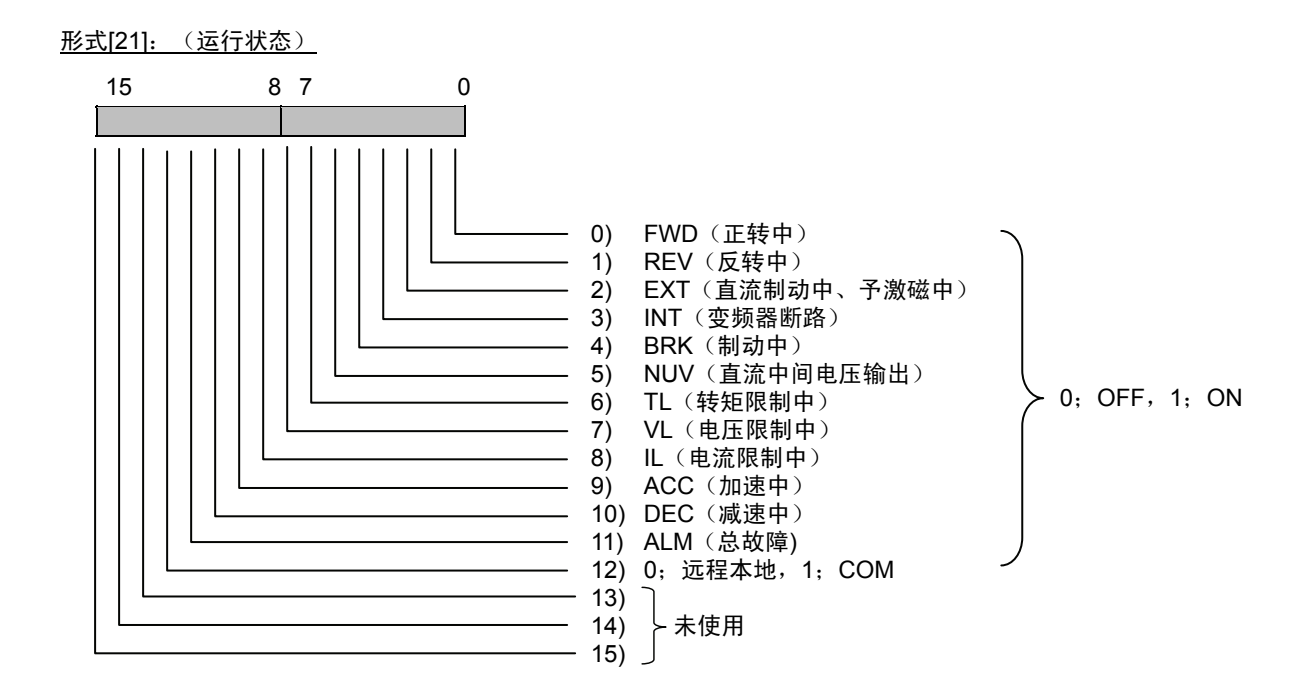

### 形式[26]: DIOB 选配件输入情况

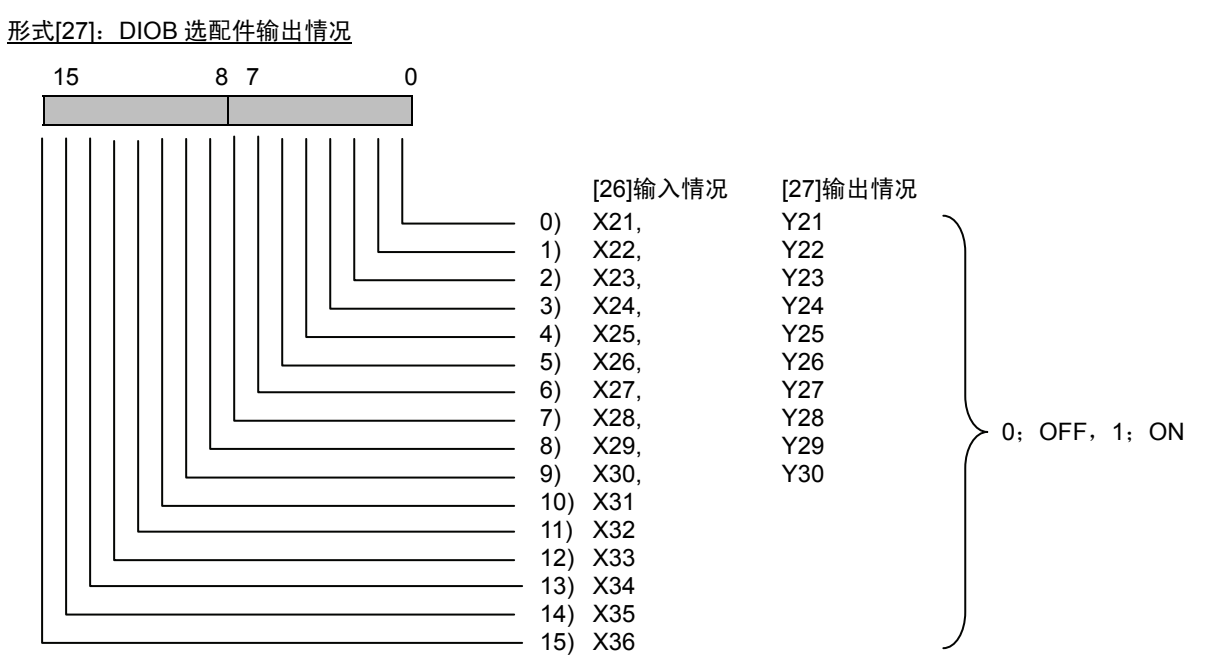

#### 形式[28]:变频器功率

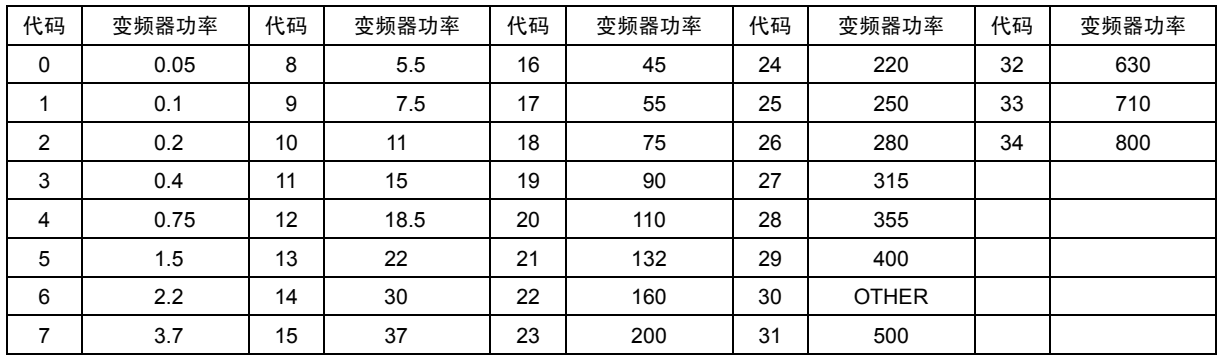

#### 形式[29]:变频器机型(富士变频器通用体系)

如果是 FRENIC-VG 变频器,固定为 1313、1314。

 200V 系列:1313h 固定 400V 系列:1314h 固定 形式[31]:速度

15 8 7 0 数据(0~±20000) → (0~±24,000.×r/min):(数据)×Nmax/20000 转换 (例)设定最高速度(Nmax)=1500r/min 时 ・要发出 1000r/min 的速度指令时, 请写入数据 ×20000→13333。 1500 1000

 ・读取的数据为 3500 时, 判定为 ×3500→262.5 r/min。 20000 1500

#### 形式[32]: 运行操作指令, [33]: Y1~Y18

该形式与 S06、S07 相同。

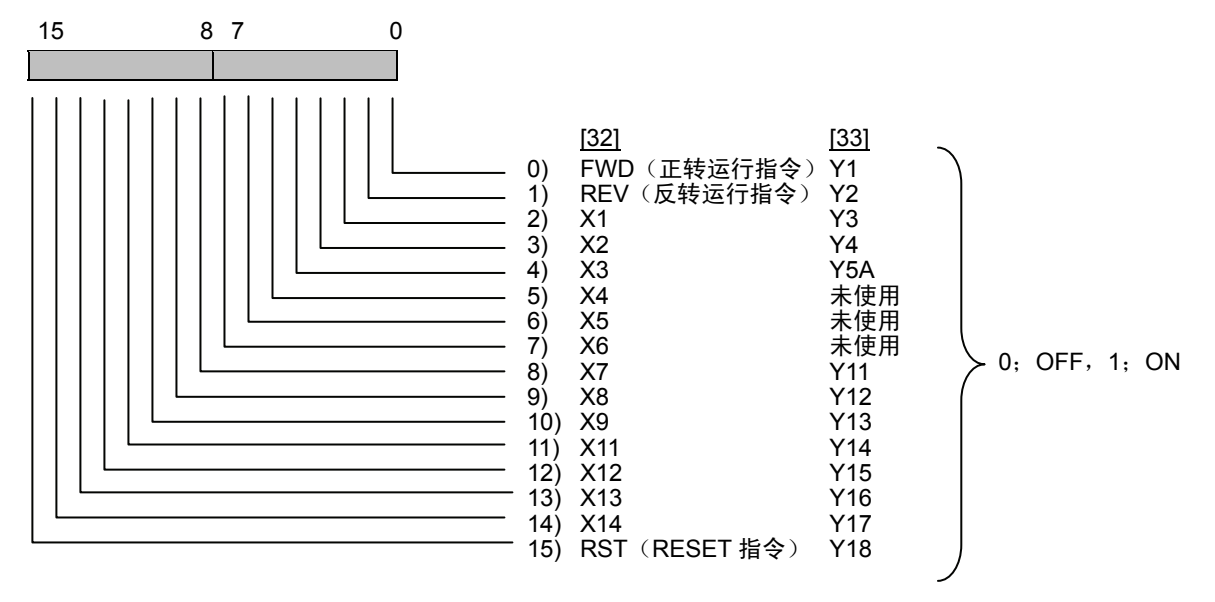

形式[34]:通信故障代码

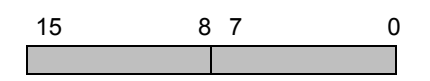

针对 RS-485 的通信所发生的报警内容。根据通信状态,将以下的数据设置为监视数据 M26。并且,操作面板的通 信故障显示为下表中的"操作面板显示"栏内的代码。

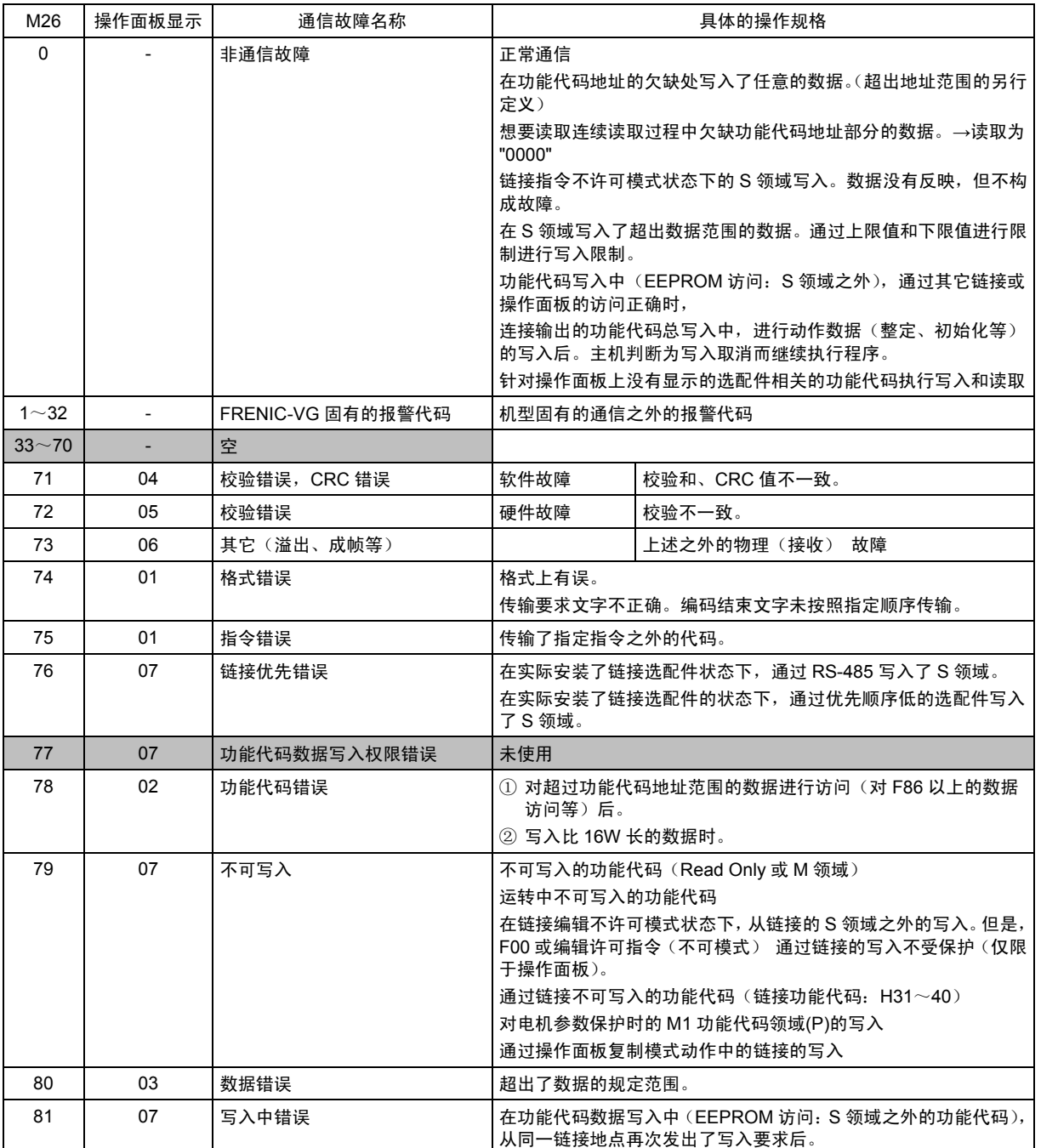

注) 1~32 的报警代码与通用变频器的分配不同,是 FRENIC-VG 固有的代码体系。

通信故障代码 71~81 为机型通用的分配。但是,相关的动作原因也有的是机型固有的内容。

在操作面板上并非原封显示通信故障代码的数值,而是显示"操作面板显示"的内容。

接收到操作面板不存在的代码时,显示"\*\*"。

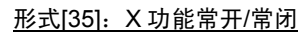

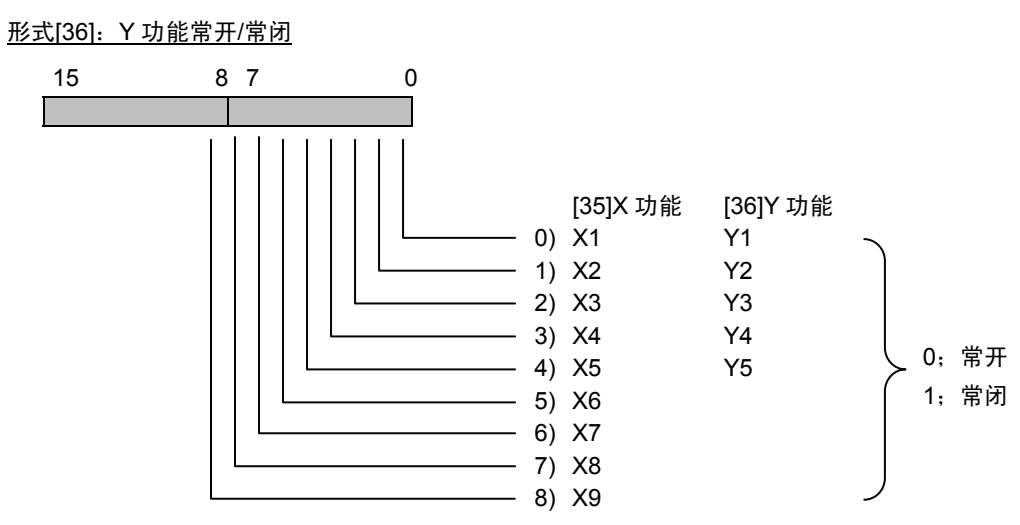

形式[40~99]

这是制造商用的数据类别。请用户将这些数据类别的功能代码改读为数据类别"0"后使用。

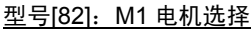

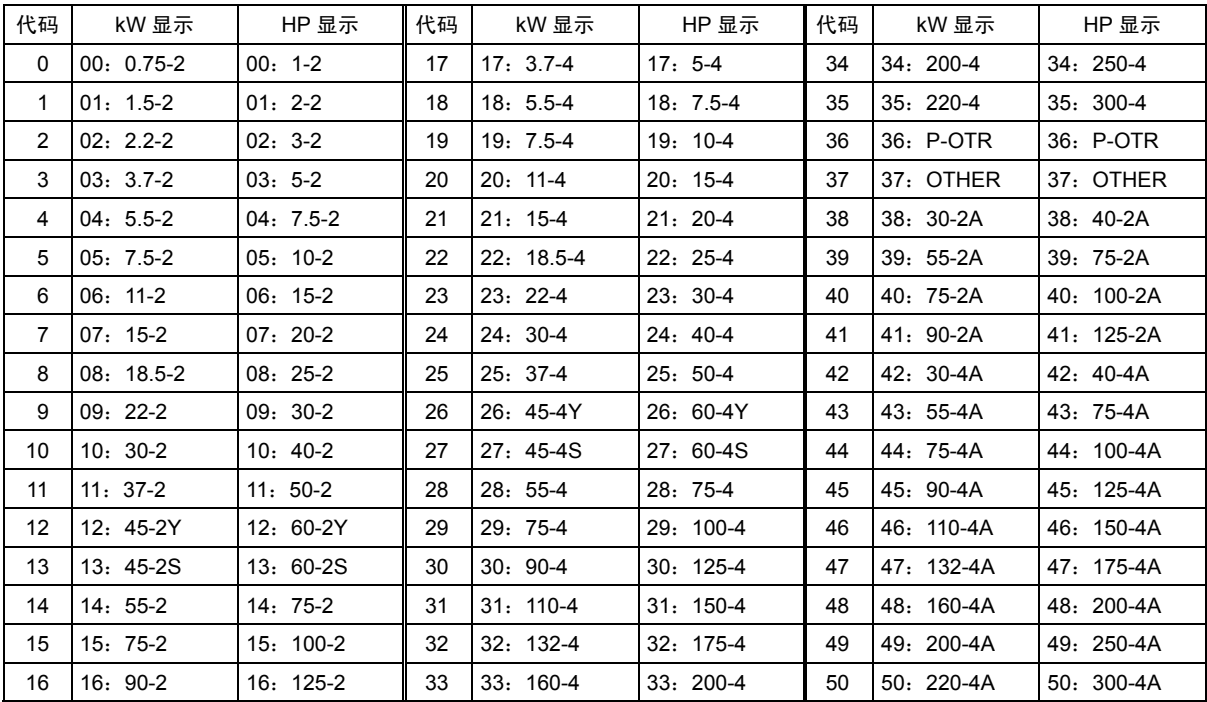

#### 形式[100]: EN 端子输入

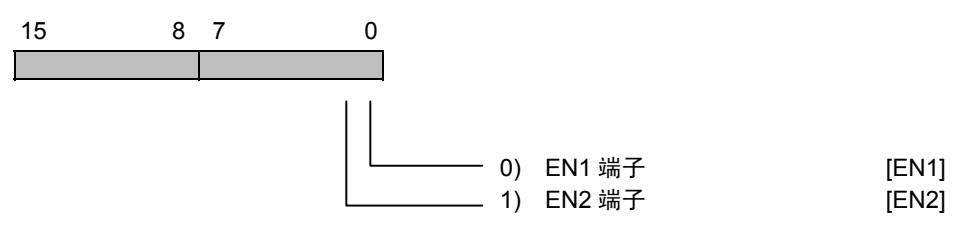

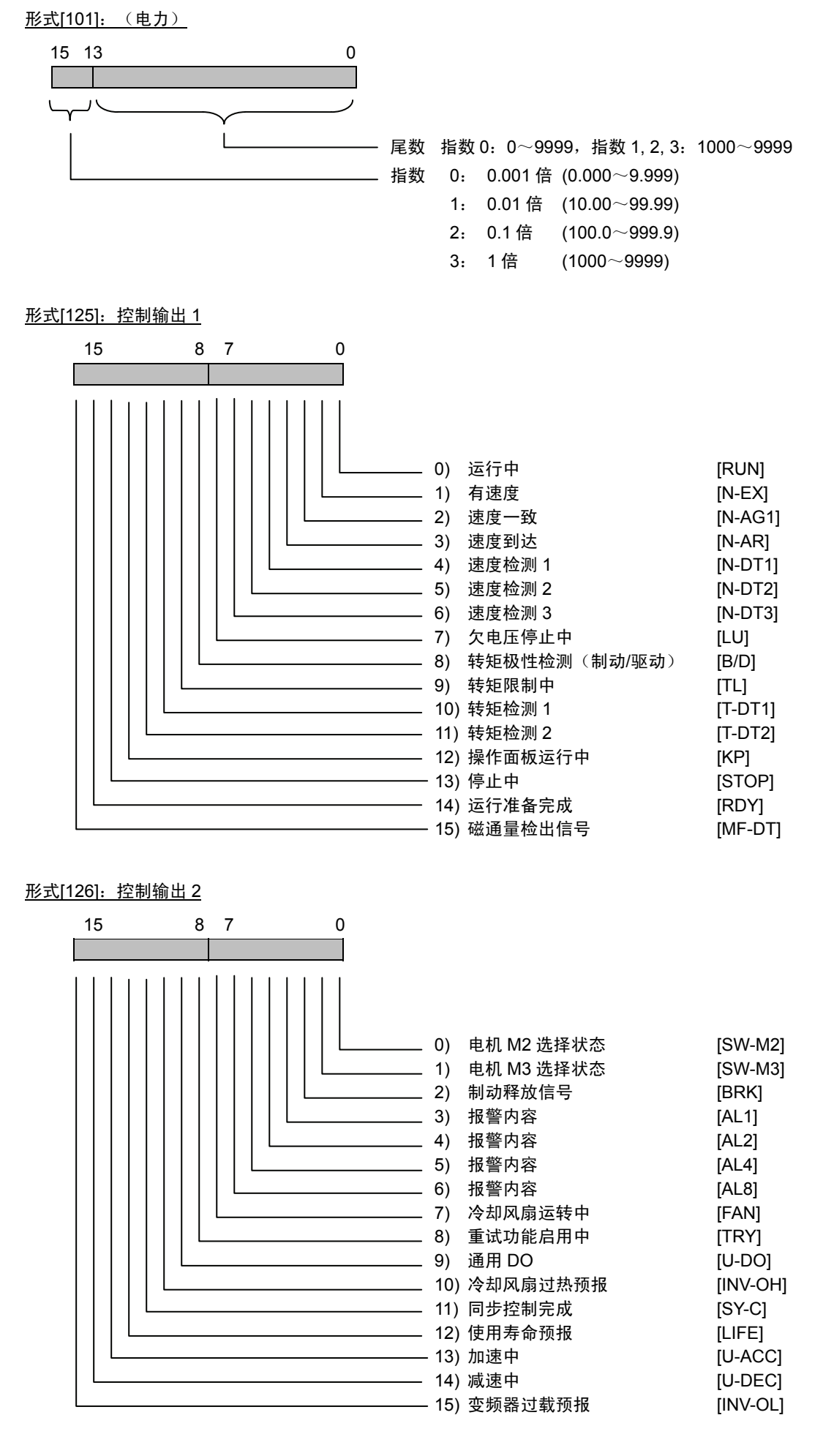

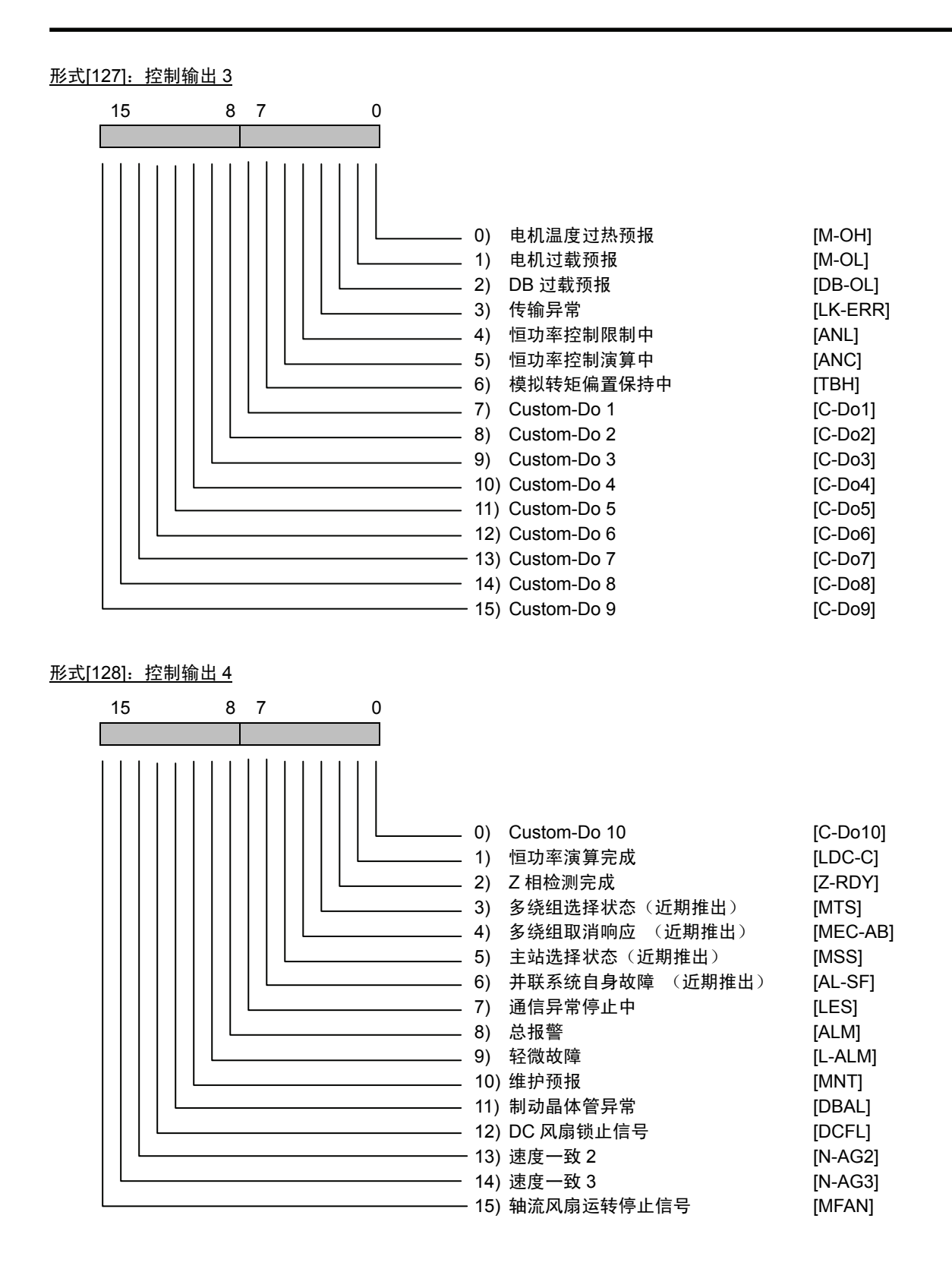

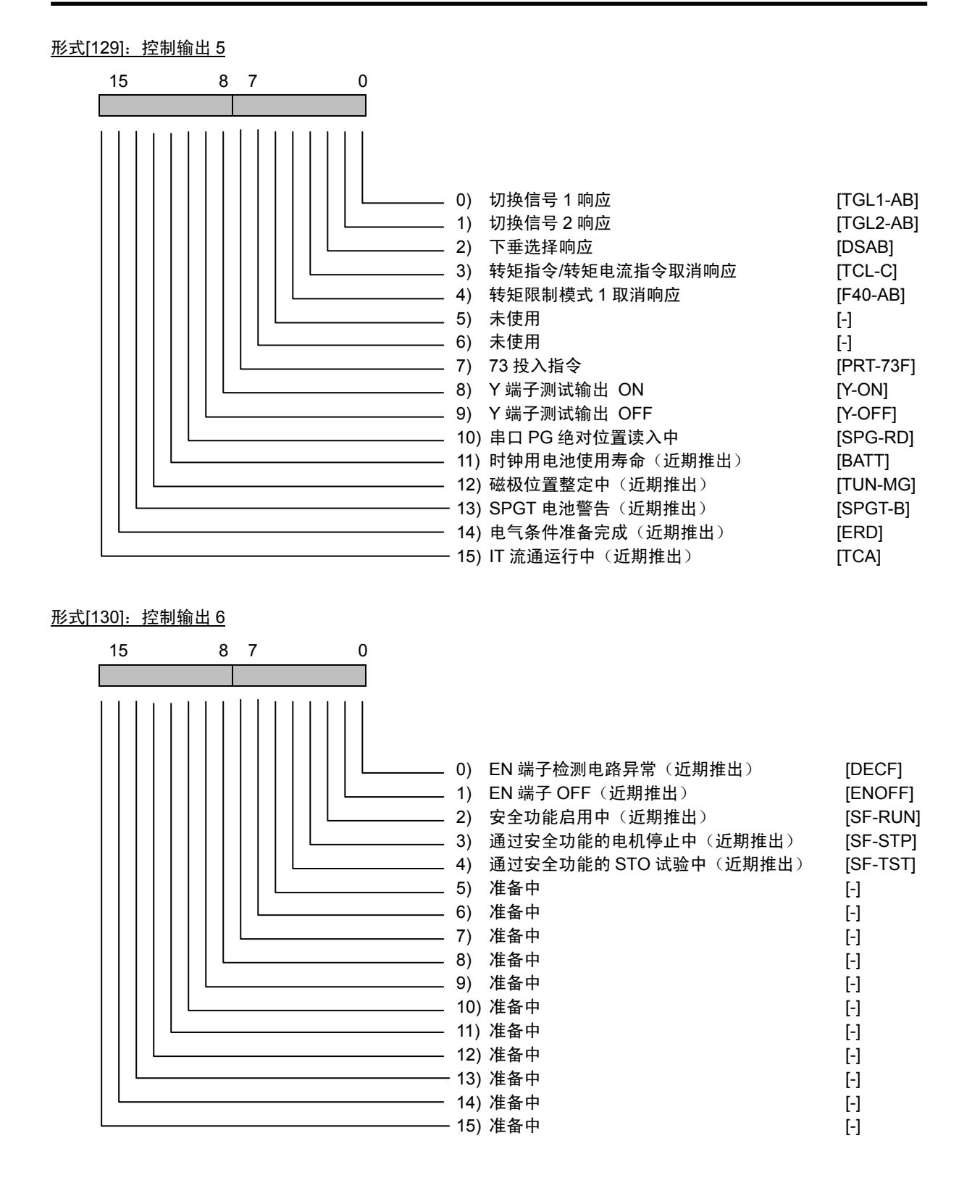

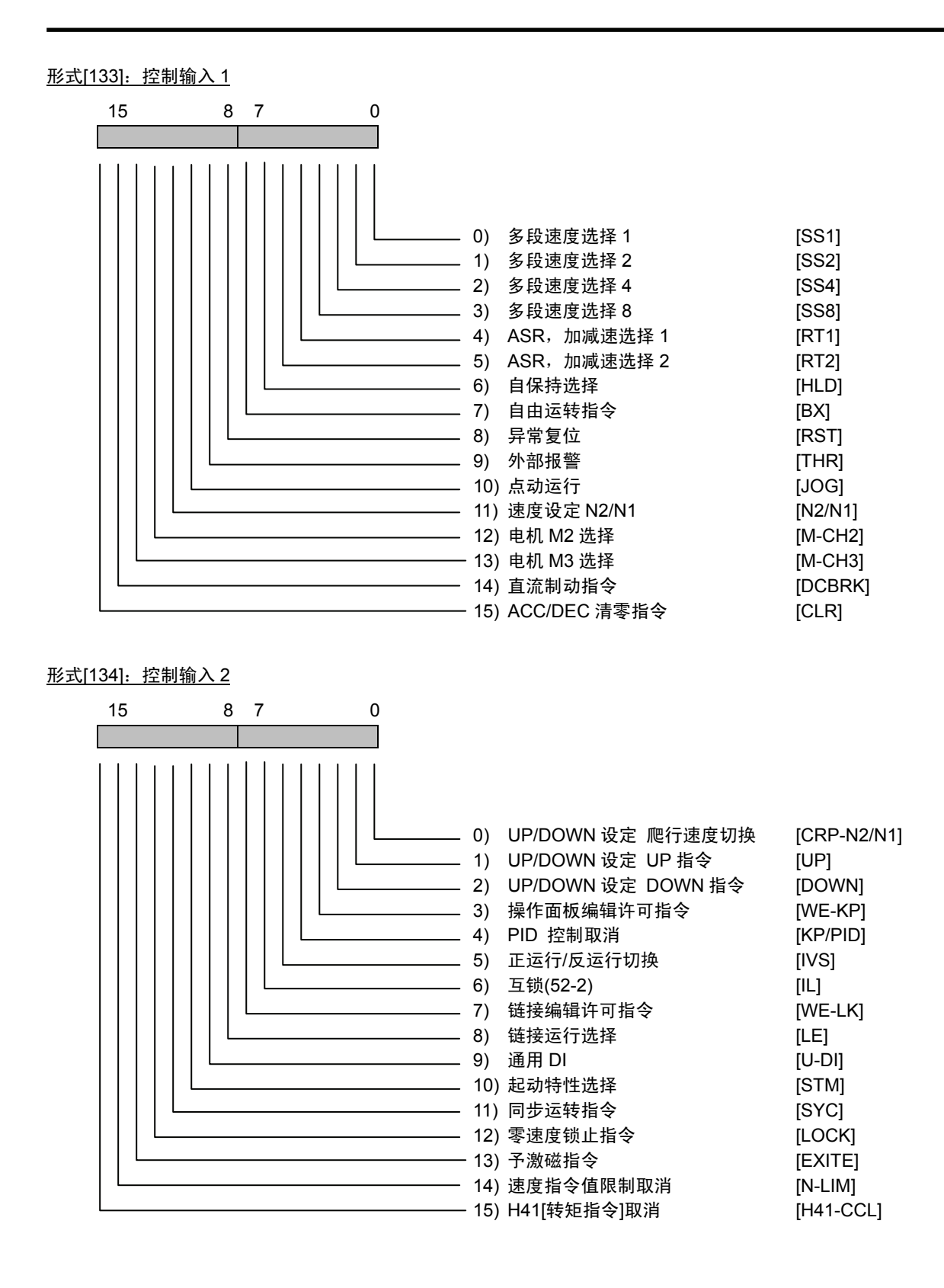

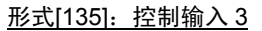

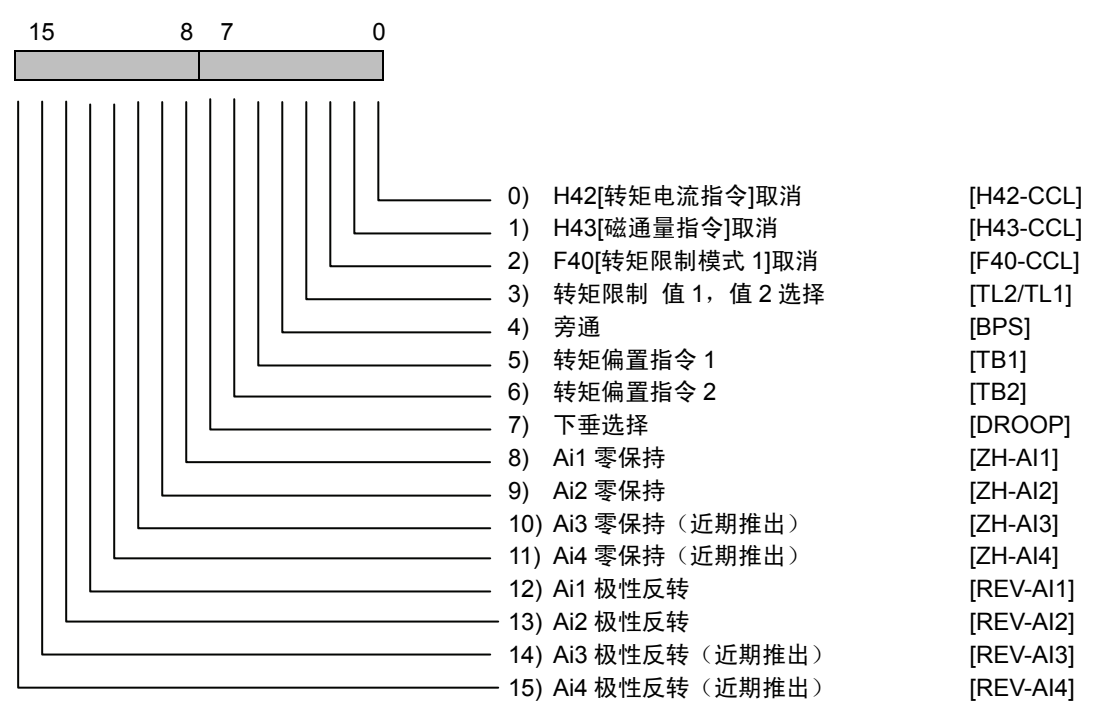

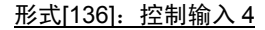

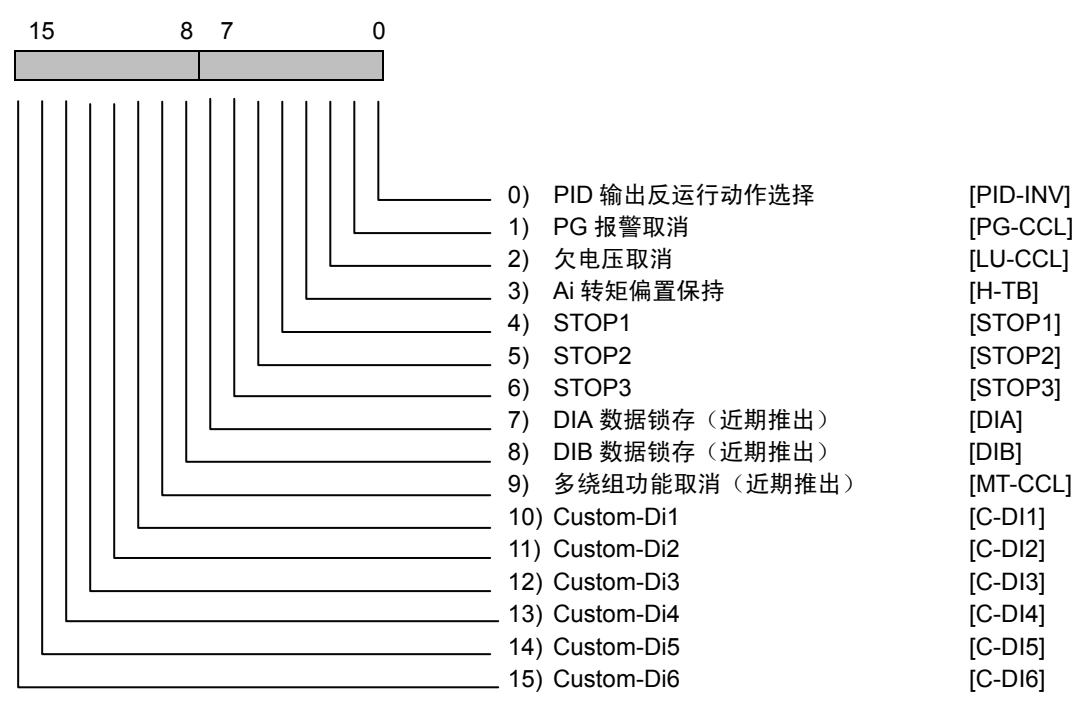

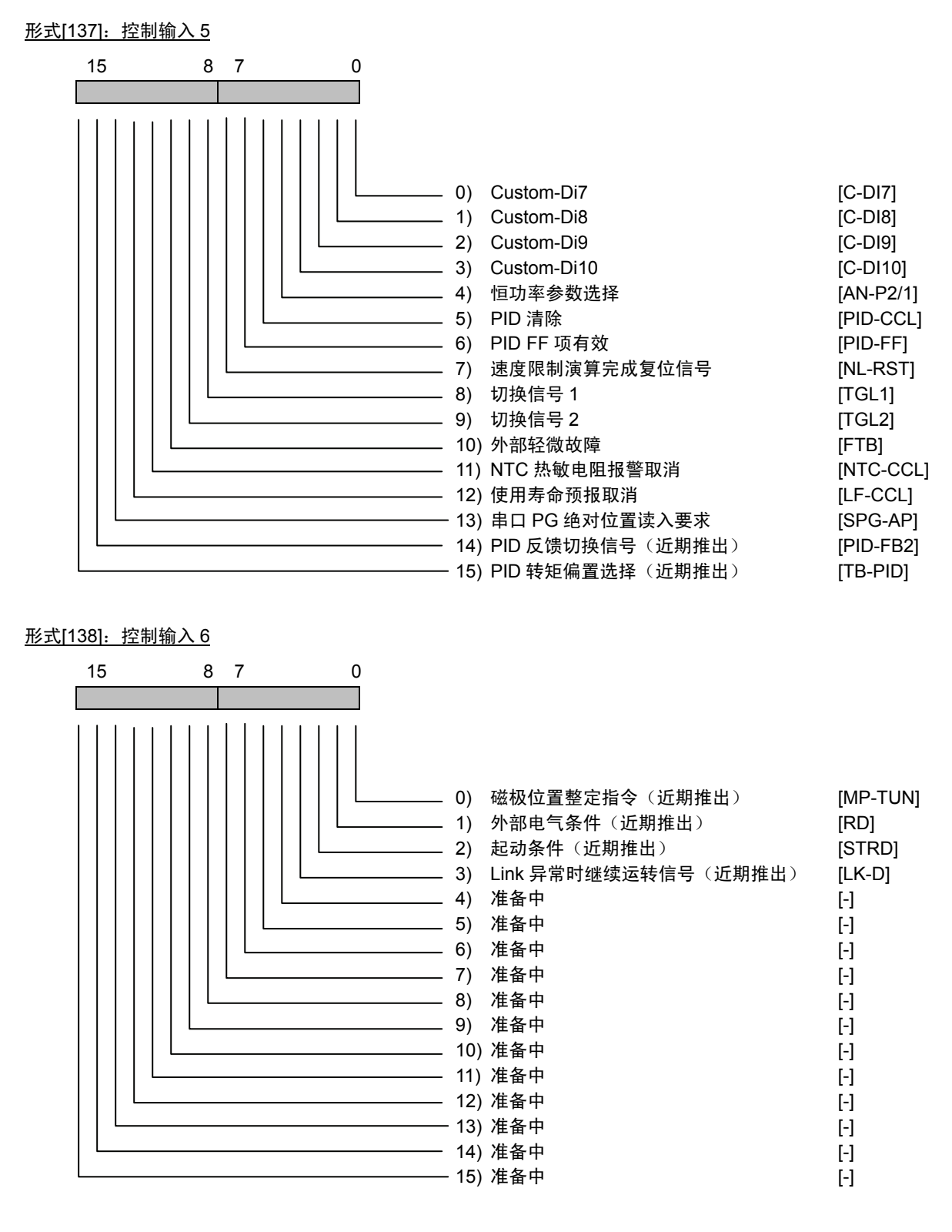

形式[139]:控制输入 7

形式[140]:控制输入 8

准备中

i

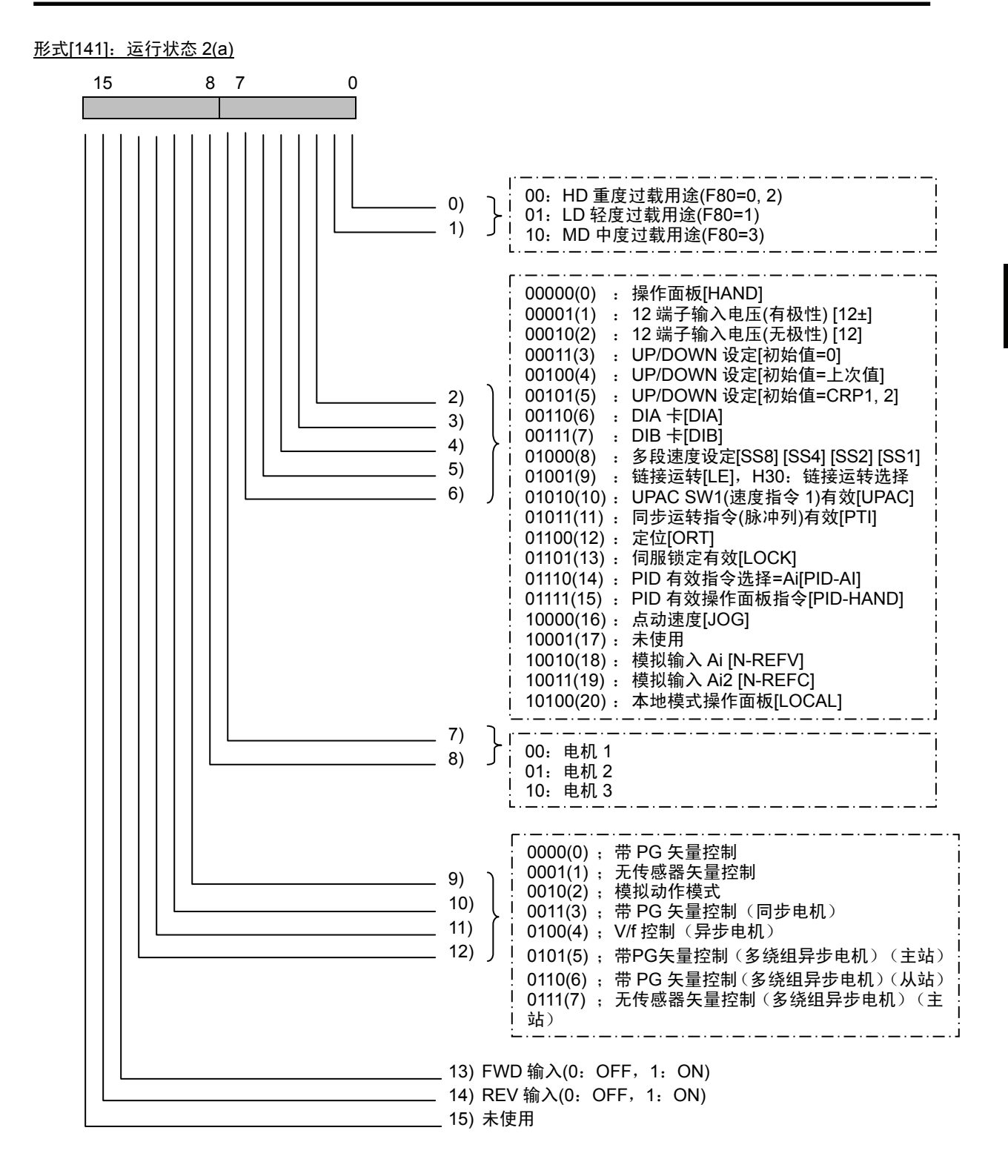

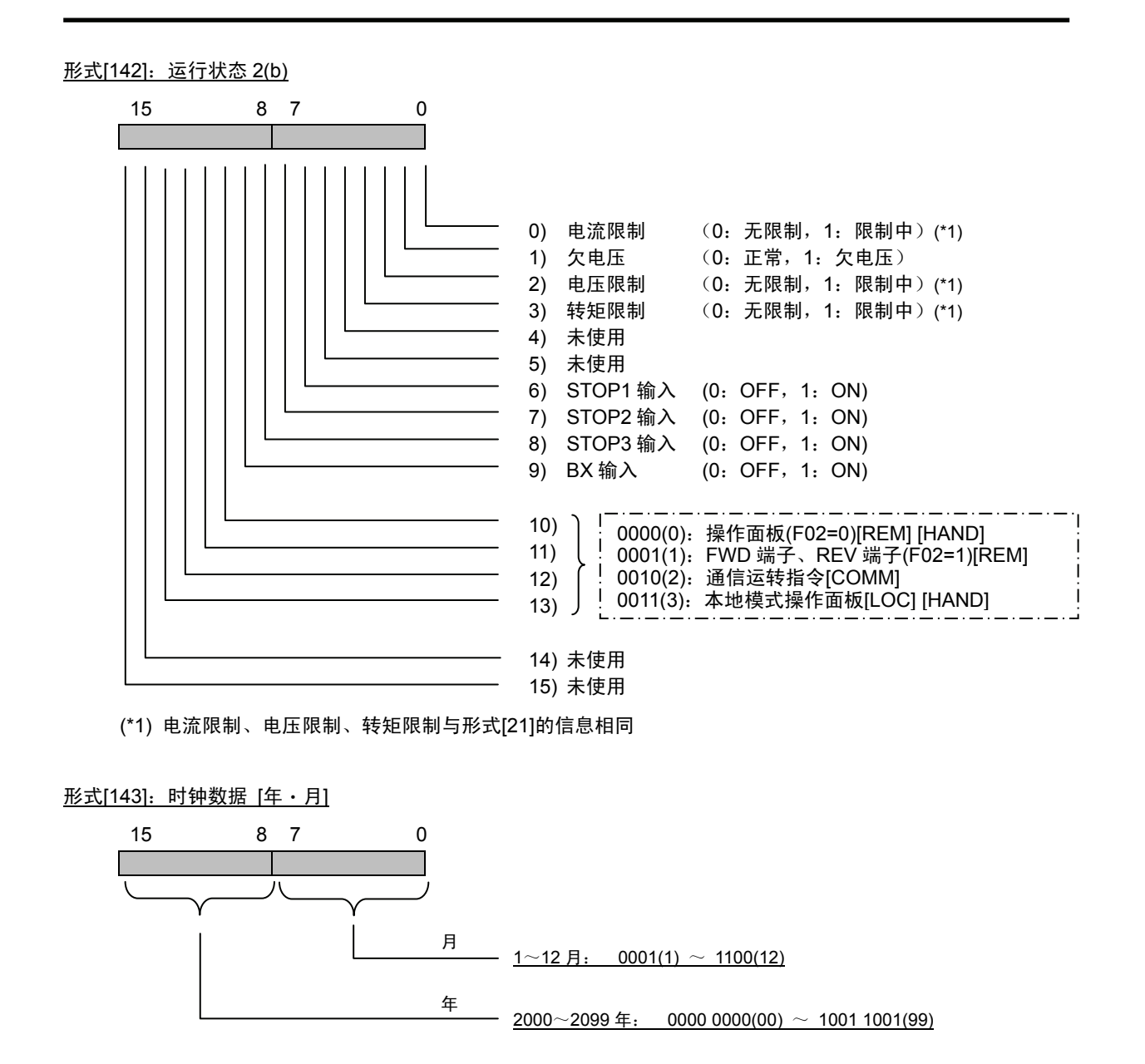

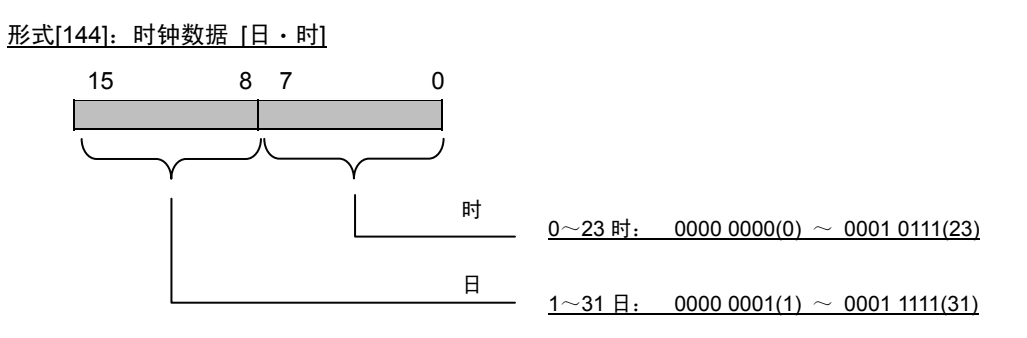

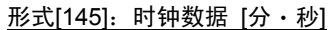

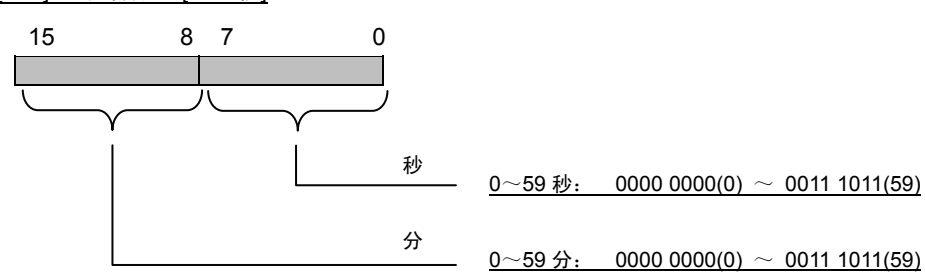

# **4.3** 功能代码说明

### **4.3.1 F** 代码

**F00** 数据保护

为了避免从操作面板轻易更改设定值,可以设置写保护。数据写保护中,在操作面板上显示为"数 据保护"。

它是对通过操作面板操作数据更改定义,与通过链接(RS-485、T-LINK、SX 总线、现场总线等) 的写入无关。相关从链接的写入保护,通过 H29"链接保护"进行定义。

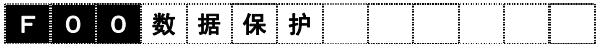

设定值 0: 数据可更改<0: CHGOK> 1:数据保护<1:PROTECT>

【设定方法】

0→1: 同时按下  $^{\text{(no)}}+\bigcirc$ , 进行"0"→"1"的更改后, 用 ※確确定。

1→0: 同时按下  $^{\circledR^0}$  +  $\bigcirc$ , 进行"1"→"0"的更改后, 用 ※ 键确定。

**F01** 速度设定 **N1**

对速度指令的设定方法进行定义。

通过端子功能【N2/N1】,可以对以本功能代码的指令方法和以功能代码 C25:速度设定 2(N2)定 义的速度指令方法进行切换。有关切换的详细内容,请参阅 E01~E13 的【N2/N1】的功能说明。

# **F 0 1 速 度 设 定 1**

- 设定值 0: 通过操作面板 $(\bigcirc \bigcirc \bigcirc \bigcirc \exists x$ )设定<0: KEYPAD>
	- 1:通过电压输入(端子【12】:0~±10V)设定 <1:12INPUT>
	- 2:通过电压输入(端子【12】:0~+10V)设定 <2:12(ABS)>
	- 3: UP/DOWN 设定 (初始值=0) <3: U/D(0)>
	- 4:UP/DOWN 设定(初始值=上次值)<4:U/D(BEF)>
	- 5: UP/DOWN 设定(初始值=CRP1, CRP2) (通过端子功能【UP】、【DOWN】设 定。请参考 E01~E13【UP】、【DOWN】。)<5:U/D(CRP)>
	- 6:DIA 卡输入 <6:DIA CARD> ※计划近期推出
	- 7:DIB 卡输入 <7:DIB CARD> ※计划近期推出
	- 8:通过 Ai 速度主设定(端子【Ai】:0~±10V)设定 <8:N-REFV>
	- 9:通过 Ai 电流输入速度设定(端子【Ai2】:DC4~20mA)设定 <9:N-REFC>

请通过操作面板上的运行监视确认速度指令。

如果以速度指令 1200r/min 运行,会出现右图所示的"运行监视"画面。

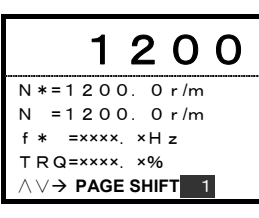

i

**F02** 运行操作

对相关运转和操作的输入方式进行设定。

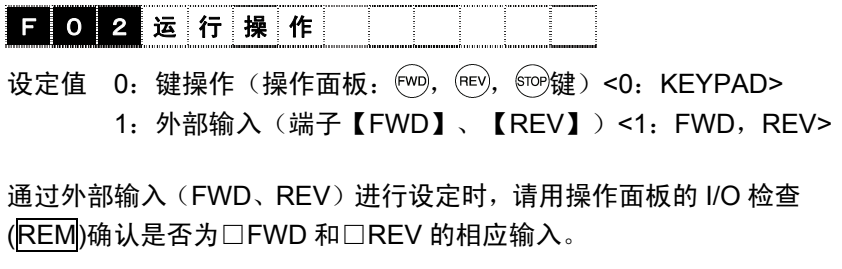

右图是通过外部将 FWD 信号设置为 ON 状态后的 I/O 画面。

另外, COMM 的 I/O 画面是链接输出的指令。与端子台指令无关。

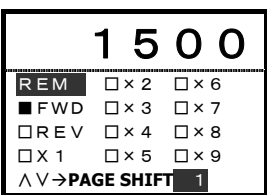

进行功能代码 H30"链接运行"= 2, 3 的设定时,与 F02 的设定无关,通过链接输出的指令运转有效。

**F03** 最高速度 **M1**

对电机 1 的最高转速进行设定。如果设定为驱动装置的额定值以上,有可能损坏电机和设备。请 务必根据装置进行设定。

请尽量将额定速度与最高速度的比率设定在 1:6 范围。

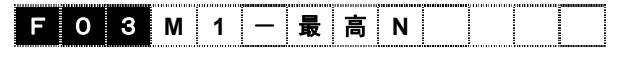

设定范围: 50~30000[r/min]

<注意 有以最高速度为基准的功能代码。在调整完成后的系统中,如果以降低最高速度为目的而更改最高速度, 有时会导致变频器的动作异常。 以最高速度为基准的功能代码分别是加速时间、减速时间、模拟速度设定 ASR P 增益。在 ASR P 增益 (F61、C40、C50、C60)内,更改有效值时,确保与 F03 成比例。例如,F03="1500"、F61="10.0"时, 如果更改为 F03="150"后运转, 电机会微振动。此更改意味着将 ASR 增益扩大到了 10 倍(1500/150), 因 此,务必进行 F61="10.0"→"1.0"的更改。

# **F04** 额定速度 **M1** 对在电机 1 额定转矩领域内的额定速度进行设定。请根据使用电机的额定规格(记载在标牌上) 进行设定。通过 P02 选择使用 FRENIC-VG 电机时,数据已自动设置,不能更改。另外,通过 P02 进行"P-OTR"设定后,变为不可更改。 请尽量将额定速度与最高速度的比率设定在 1:6 范围。 **F** 0 4 M 1 - 额 定 N 设定范围: 50~30000[r/min] **F05** 额定电压 **M1** 对输出至电机 1 的输出电压额定值进行设定。请根据使用电机的额定规格(记载在标牌上)进行 设定。通过 P02 使用 FRENIC-VG 电机时,数据已自动设置,不能更改。并且,通过 P02 进行"P-OTR" 设定后,变为不可更改。 F 0 5 **M 1** - 额 定 **V** 设定范围: 80~999[V] **F07** 加速时间 **1 F08** 减速时间 **1** 对从速度"0"至到达最高速度的加速时间和从最高速度至到达速度"0"的减速时间进行设定。加速・ 减速时间以最高速度为基准进行设定。 设定速度与加速时间、减速时间的关系如下式所示。如果设定为 S 字, 加速时间和减速时间将会 延长。详情请参考 F67 的功能说明。 (F03) 最高速度 加速/减速所需时间 = 设定值(F07,F08) × \_\_\_\_\_\_\_\_\_\_\_\_\_\_\_<br>加速/减速所需时间 = 设定值(F07,F08) × <sup>\_\_\_\_\_\_</sup>\_\_\_\_

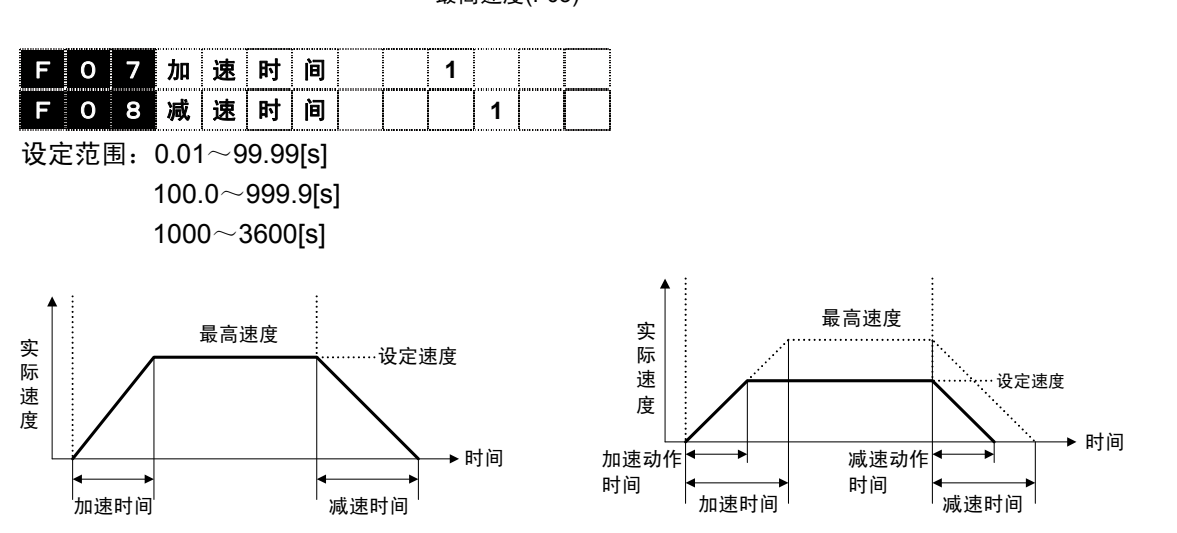

通过链接(RS-485、T-LINK、SX 总线、现场总线)写入 S08"加速时间"及 S09"减速时间"的原封 复制到 F07 和 F08 中使用。

功能代码 说明 **F02**~**F08**  E代码 C代码 P代码 H代码 A代码 o代码 L代码 U代码 S代码 M代码

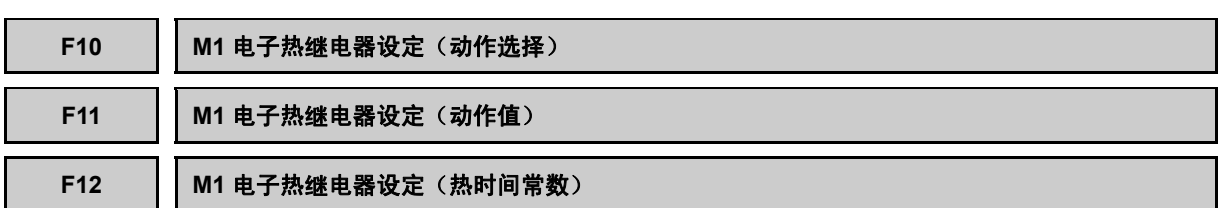

电子热继电器具有管理电机转速、输出电流和运转时间,并保护电机过载的功能。该功能是对电机 1 的保护设定。使用 FRENIC-VG 电机时, 请勿启用 (无需设定)。

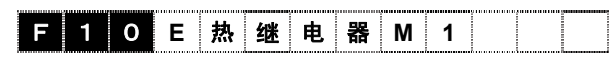

#### ■ 动作选择

使用 FRENIC-VG 电机时,由于电机内置的 NTC 热敏电阻与 FRENIC-VG 的连接可使电机过热保 护启动,所以,无需使用电子热继电器。请设定为"不启用"。

不能通过 NTC 热敏电阻实现电机过热保护时,将启用电子热继电器,进行对象电机的选择(内部 冷却风扇、外部冷却风扇)。

此时, F11 设定的电流的 150%经过了 F12 设定的时间后, 保护功能(电机过载:  $\sqrt{u}$  / ) 启用。

设定值 0: 不启用(FRENIC-VG 电机: 使用 NTC 热敏电阻保护时)

- 1:启用(自冷却风扇、通用电机)
- 2:启用(外部冷却风扇、富士变频器电机)

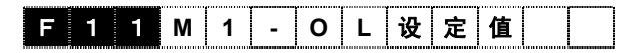

### ■ 动作值

通过电流值设定电子热继电器的动作值。

对 P04 设定的电机的额定电流,请将数值设定在 1~1.1 倍的 范围内。

在出厂状态下,本公司已对通用电机的额定电流进行了设定, 连接其它电机时,请重新设定。

设定范围: 0.01~99.99[A]

100.0~999.9[A] 1000~2000[A]

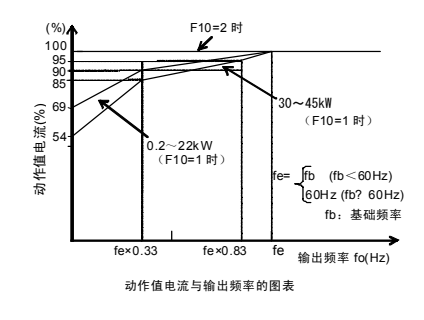

F 1 2 **M 1 -** 热 常 数 **t**

#### ■ 热时间常数

设定当动作值的 150%电流连续流过直至电子热继电器 启用期间的间隔时间。

设定范围:0.5~75.0[min]

(例)设定为 F12=5[min]后

如右图所示, 150%电流接通 5 分钟后, 电机 1 过载 (报 警:  $\sqrt{2}$  / ) 的保护动作启用, 另外如果是 120%电流, 13 分钟时保护动作会启用。

接通到电机的电流大多不稳定,因此,电子热继电器通常 会利用一定期间的平均电流使保护动作的定时器启用。

注) 高频率地反复运转时,负载电流波动变大,有反复 进入电机的短时间额定(100%以上)的范围的情 况。

此时, 请参考 9.1.3.4"电机 RMS 额定的计算", 计 算出等价有效电流,尽可能避免该有效电流超过电 机的额定电流(外部冷却风扇)。

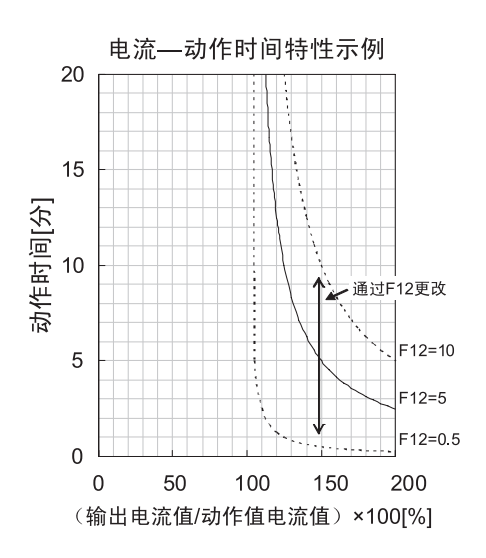

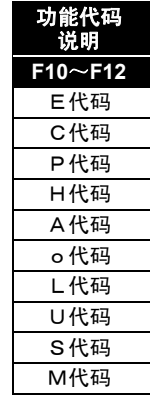

#### F14 | 瞬时停电再起动(动作选择)

对瞬时停电发生时的动作进行选择。可以进行以下两种功能的选择:检测停电并作为欠电压启用保 护动作(报警输出、报警显示、变频器输出切断)的功能;电源电压恢复时不停止自由运转的电机 而起动瞬时停电再起动功能。

功能的详情如下表所示。

作为瞬时停电再起动使用的功能代码有: H13~H17"瞬时停电再起动"、H09"起动特性(引入模 式)"、端子功能【STM】(26:起动特性选择)。请在综合理解的基础上使用。

在 V/f 控制状态下瞬时停电再起动时,请设定 H58"过电流抑制功能"= 1(启用)。

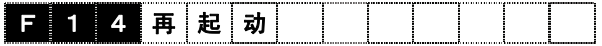

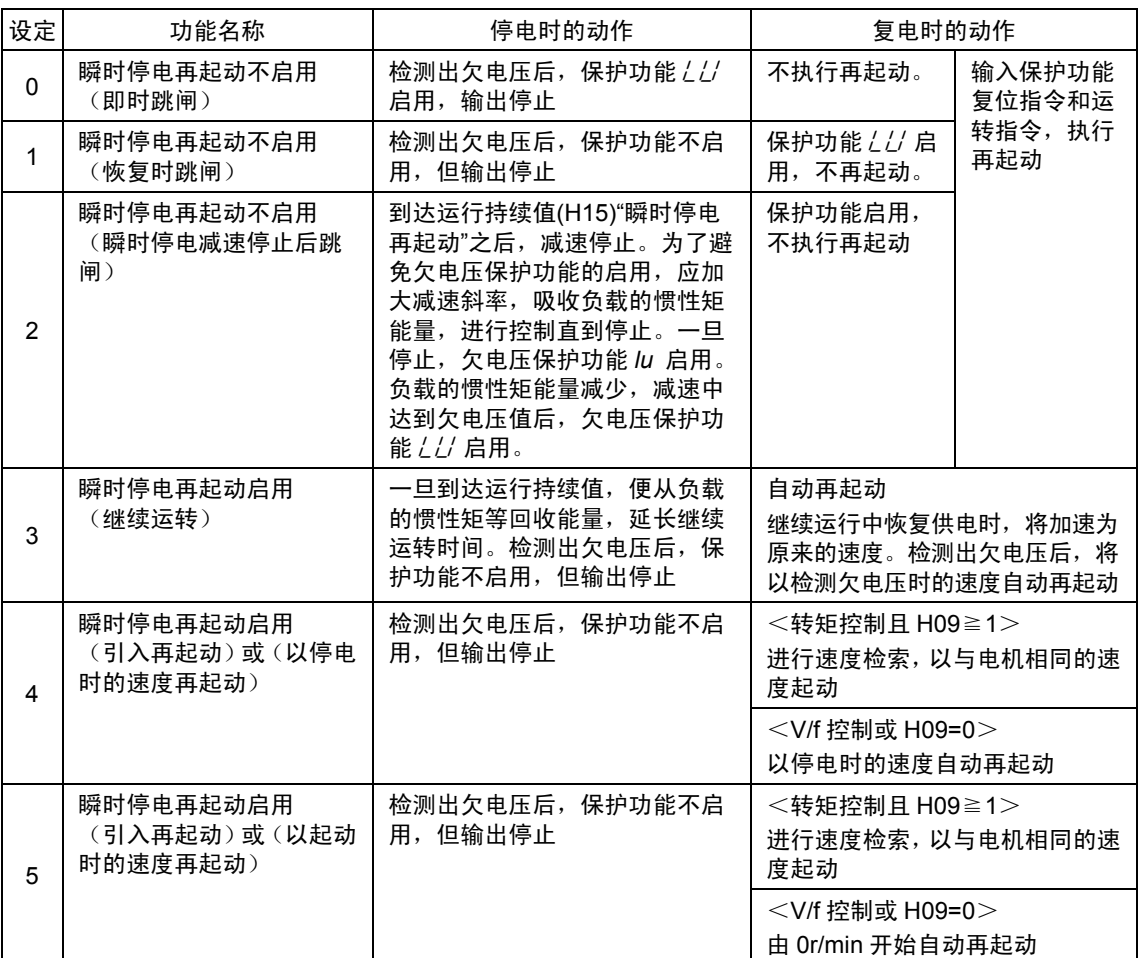

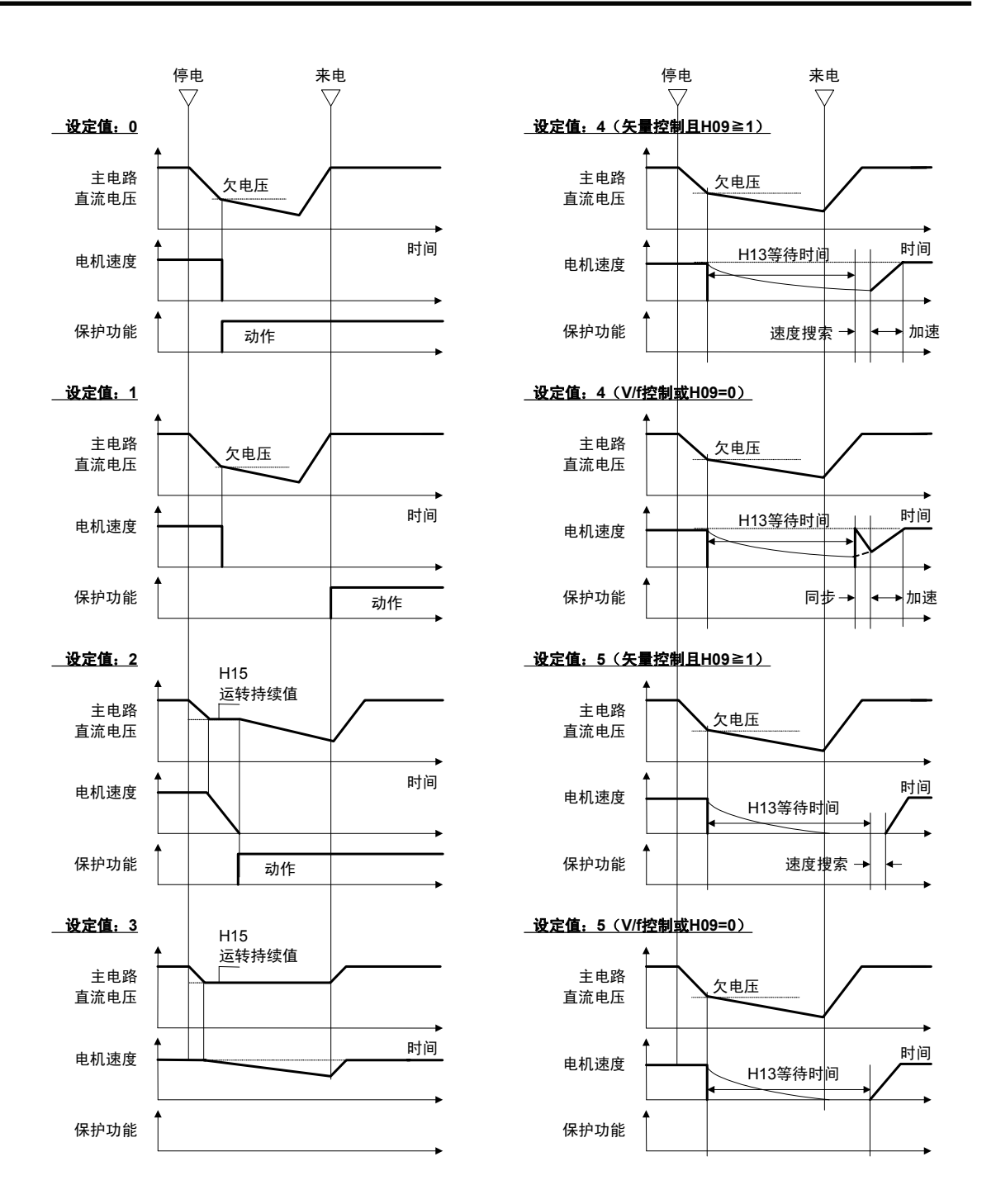

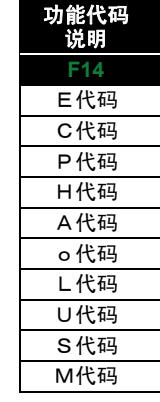

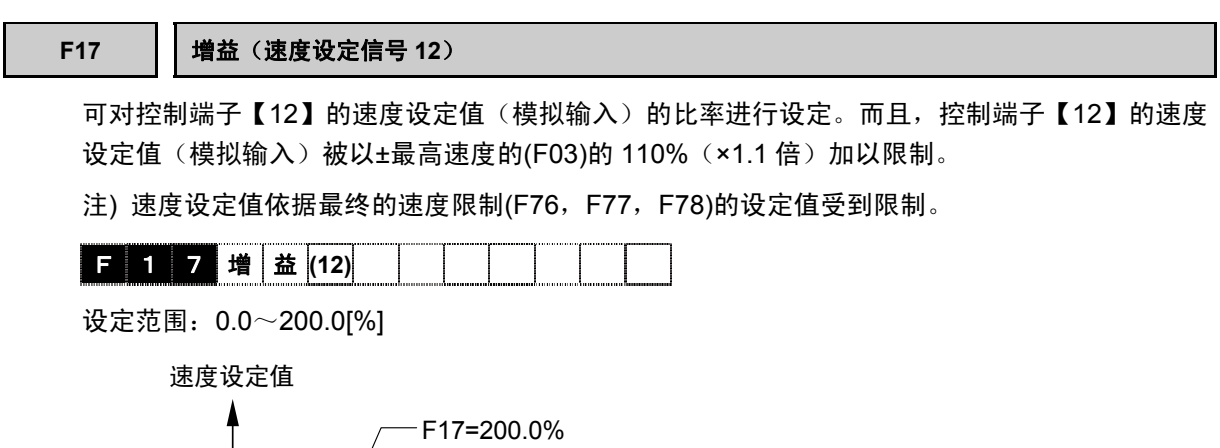

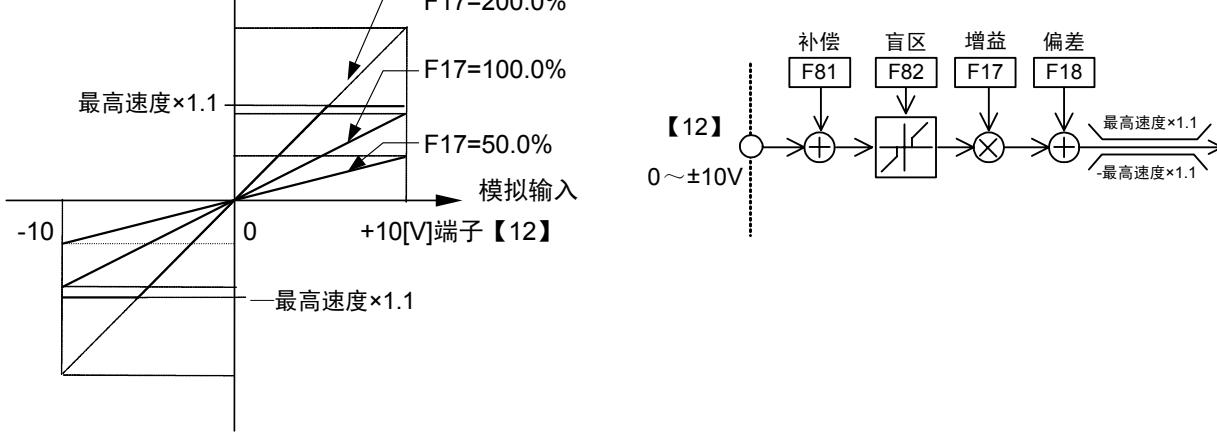

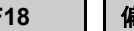

**F18** 偏置(速度设定信号 **12**)

对于控制端子【12】的速度设定值(模拟输入),可以增加偏差速度。

偏差速度受到±最高速度(F03)的限制。而且, 控制端子【12】的速度设定值(模拟输入)被以±最 高速度的的 110% (×1.1 倍) 加以限制。

注) 依据最终的速度限制(F76, F77, F78)的设定值对速度设定值进行限制。

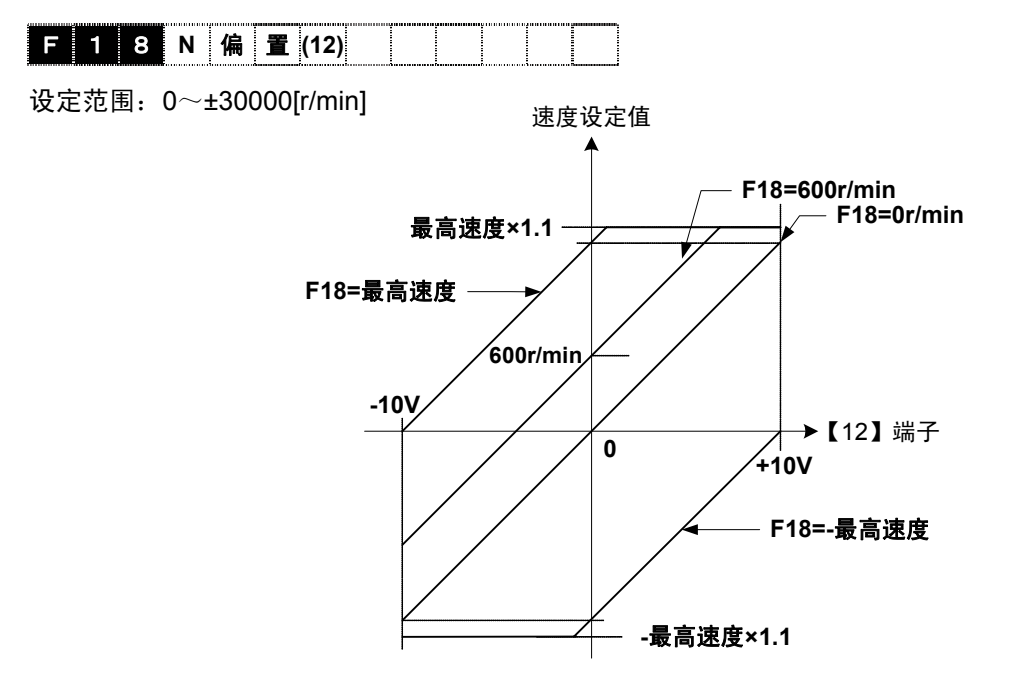

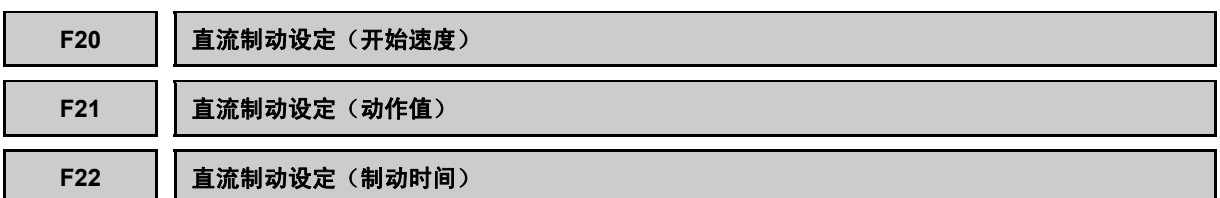

如果对运转中的电机施加直流电压(使输出频率为零 Hz), 则电机会产生制动转矩并减速停止。将 此称为直流制动,并对这些进行设定。直流制动时间内电机不停止时,随后电机将进行自由运转。 通过分配输入端子功能【DCBRK】并将信号调整为 ON, 也可以开始直流制动。

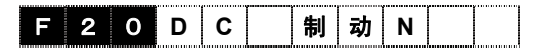

#### ■ 开始速度

对减速停止时直流制动动作的开始速度进行设定。

设定范围:0~3600[r/min]

#### ■ 动作值

对直流制动时的输出电流值进行设定。

可将电机额定输出电流作为 100%,以 1%为单位进行设定。

设定范围:0~100[%]

#### ■ 制动时间

对直流制动的动作时间进行设定。

设定范围 0.0:不启用  $0.1 \sim 30.0$ [s]

直流制动动作

电机减速并达到开始速度值后,设定的时间直 流制动将启用。在直流制动中的状态下,运转 中信号将持续为 ON;另一方面,如果切换为直 流制动,则停止中(STOP)信号将 ON。

请将 F20 设定为电机的滑差频率换算速度水平。 设定的数值较大时,控制将不稳定,有时可能会 启用过电压保护。

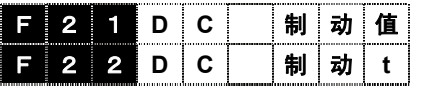

电机速度 开始速度 **4**<br>制动时间 时间 FWD<sup>10</sup> 运转中(RUN) 停止中(STOP) 速度

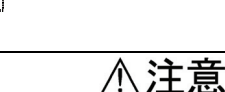

在变频器的制动功能中,不能进行机械性的保持。 有可能引起受伤

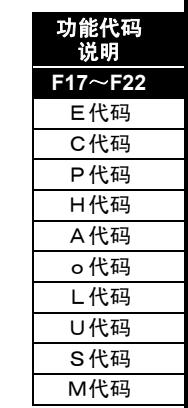

i

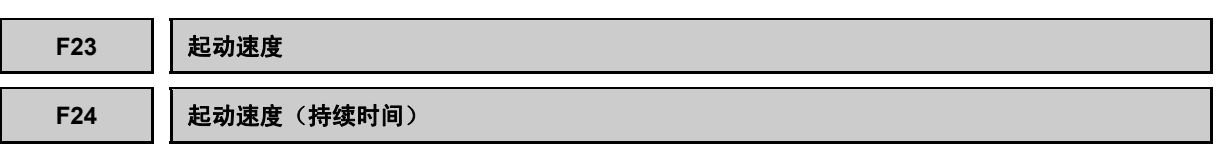

为了确保起动时的转矩,可对起动速度进行设定。

#### 矢量控制时

作为释放机械制动的功能使用。将起动速度设定为 0r/min 并输入运转指令时,磁通量、转矩到达 某一值后,将释放制动。详情请参阅 E15~E27"Y 功能选择"的制动释放信号。

#### **V/f** 控制时

为了等待起动时的电机磁通量确立,以起动速度持续了一定时间后可以加速。

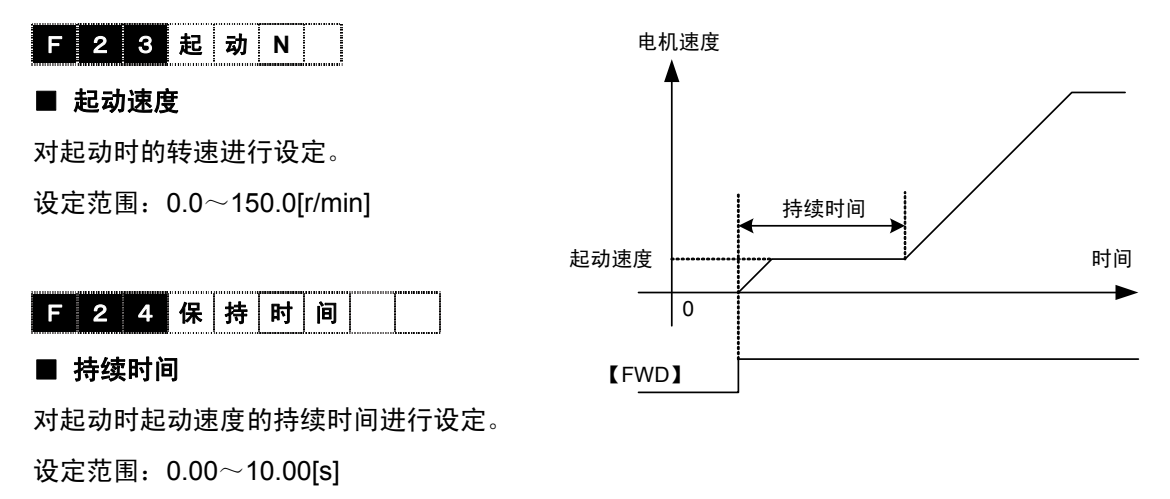

注) 切换正转一反转时,不启用持续时间。 持续时间未包含在加速时间内。

#### F26 | 电机运行声音 (载频选择)

为调整载频的功能。调整后,可以降低电机噪音、避免与机械系统的共振、降低输出电路配线的漏 电流、降低变频器产生的干扰等。

# F 2 6 载 波 频 率

设定范围: 2~15[kHz](上限值因功率、电流额定(HD/LD/MD)而异)

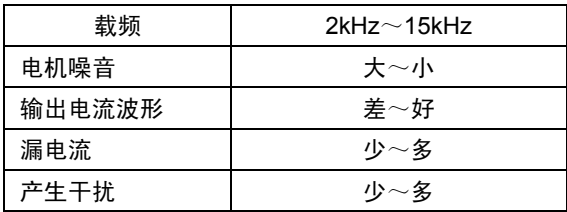

- 注) 如果减小设定值, 则输出电流波形会变差(高次谐波成分多), 电机损失将增加, 电机温度上升。如果 增大设定值,则变频器损失将增加,变频器温度上升。
- 注) 电流额定为 MD 时, 载频与 F26 的设定无关, 固定为 2kHz。

注) 设定值为 9 时, 以 8kHz 启用。设定值为 11 时, 以 10kHz 启用。设定值为 13、14 时, 以 12kHz 启用。

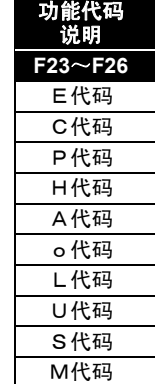

**F36 30RY** 动作模式

选择在正常还是异常时启用(励磁)变频器的总报警输出继电器(30RY)。

$$
\fbox{\fbox{$\,B$}}\, \fbox{\fbox{$\,B$}}\, \fbox{\
$$

设定值 0,1

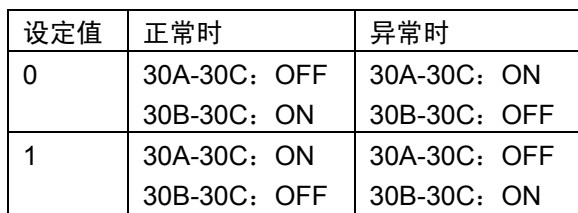

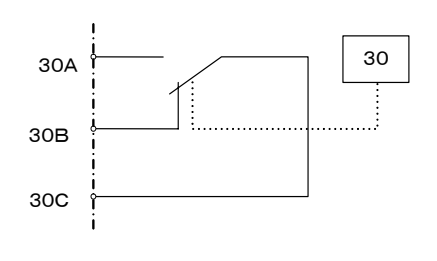

(注意 设定值为"1"时的接点 30A-30C 之间在变频器控制电源接通(从电压投入最多 5s)后为 ON。并且,在正常时使其励磁,因此,可以进行报警输出线的断线检测。

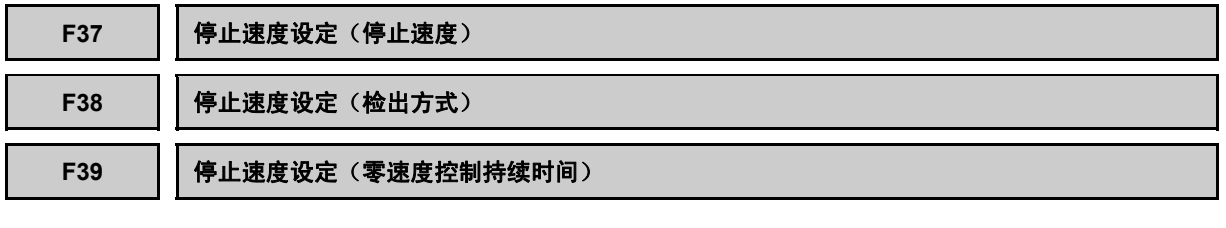

**F 3 7** 停 止 速 度

### ■ 停止速度

对停止速度进行设定。

设定范围:0.0~150.0[r/min]

## F 3 8 速 度 检 出

#### ■ 检出方式

对通过速度指令值 (速度设定 4 (ASR 输入)) 还是通过速度检出值 (速度检测 1) 进行停止速度 检测的方法进行设定。

设定值 0:速度检出值

1:速度指令值

但是,控制方式为 V/f 控制模式、无传感器控制模式时,与设定值无关,仅速度指令值有效。

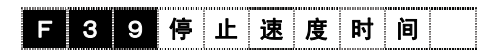

#### ■ 零速度控制持续时间

设定范围: 0.00~10.00[s]

电机减速停止且电机速度达到停止速度值后, 经过继续"运转中"的"零速度控制持续时间"后, 运转中(RUN)信号 OFF。

用于计算机械制动的投入时机。

但是,控制方式为 V/f 控制模式、无传感器的控 制模式时,本功能无效。即使是矢量控制模式, 如果是转矩控制(H41≠0)的转矩电流控制 (H42≠0),则本功能无效。

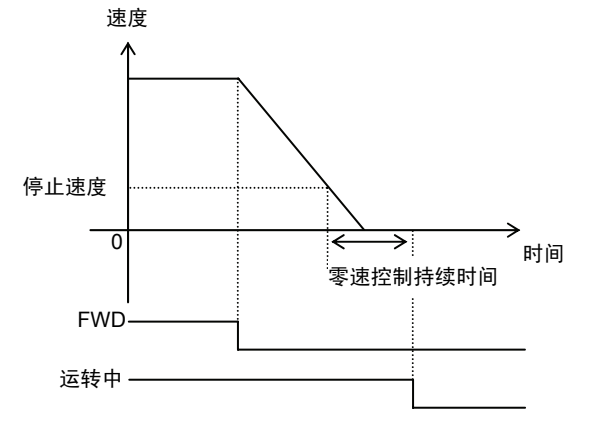

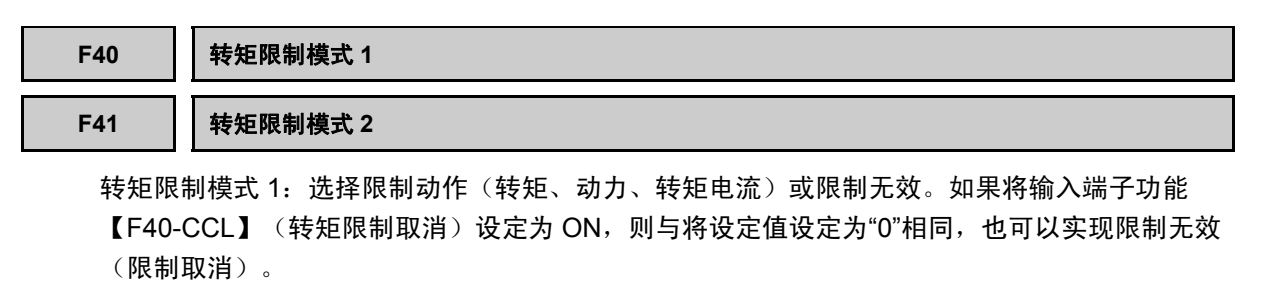

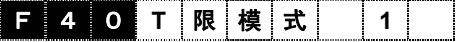

设定值 0:限制无效

- 1:转矩限制
- 2:动力限制
- 3:转矩电流限制

#### 预备知识

右图为在速度控制范围(0~额定速度~200%) 内正转一驱动时的连续允许转矩(并非短时间 额定)。通常,在额定速度以上状态下降低磁 通量,进行扩大速度控制范围的控制。右图中, 之所以在额定速度以上状态下输出电流降低, 是由于正在进行降低用于磁通量电流的控制。 这样可抑制电机感应电压的上升,无需增加与 速度成比例的电压输出。

在额定速度以下状态时,受额定转矩的限制。 转矩与励磁电流和转矩电流的乘积成正比,因 此,实质上是受电流限制。

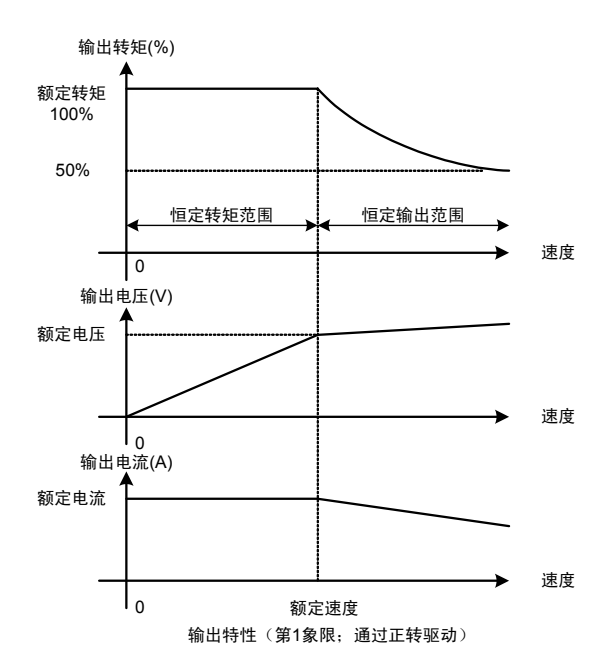

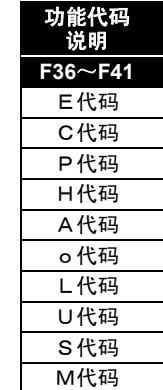

i

在额定速度以上状态时,因为受变频器功率(输出:动力)的限制,所以,输出转矩与速度成反 比例降低。

像这样在额定速度前后,切换转矩限制的条件。

可通过操作面板上的 I/O 单元检查"运行状态",可以确认转矩、动力、转矩电流限制的状态。

右图为,转矩限制中,显示为■TL。无转矩限制时,则显示□TL。 另外,如果从链接读取监视代码 M14"运行状态",便可以校验。

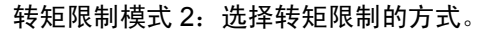

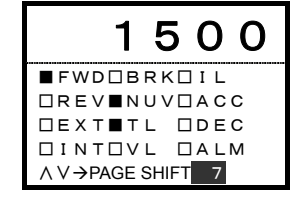

# **E 4 1 T 限 模 式** 2

设定值 0: 值 1, 四象限相同

- 1:驱动(值 1)/制动(值 2)
- 2:上限(值 1)/下限(值 2)
- 3:四象限相同时,切换值 1、值 2

根据 F40、F41 的各设定值,记载具体设定值中的限制内容。有关各项目中的值 1 和值 2,请参阅 功能代码 F42、43 的功能说明。

#### 限制模式 1 的限制内容及用途

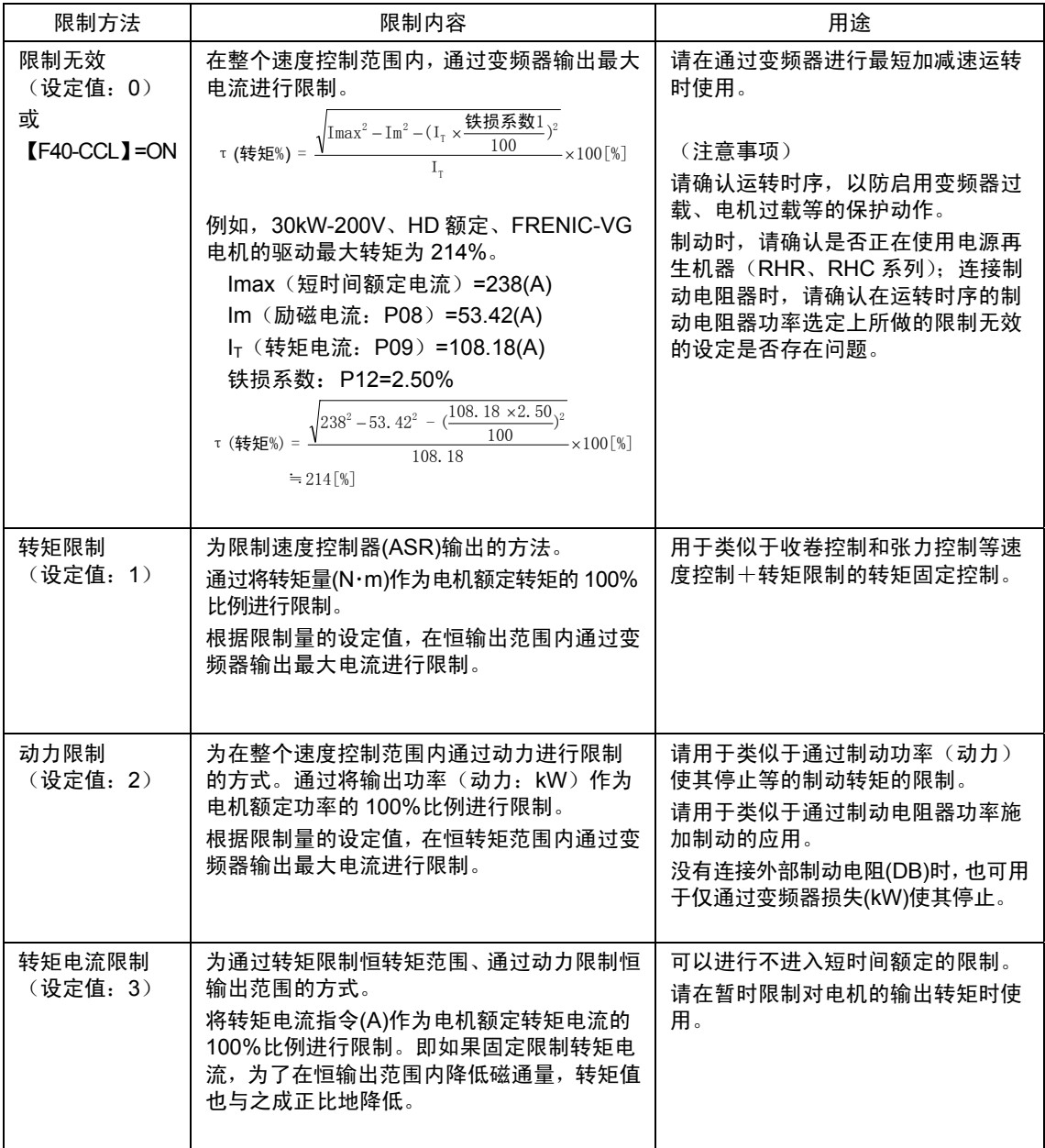

有关具体的使用示例,请参考下页以后的内容。

4-83

#### **(1)** 限制无效设定

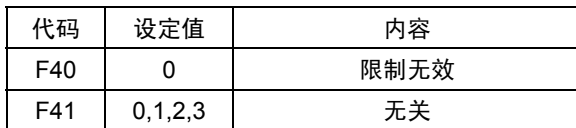

- ・ 在整个速度控制范围内,通过变频器输出最大 电流(1 分钟、10 秒额定)进行限制。请在通 过变频器进行最短加减速运转时使用。
- ・ 请确认运转时序,以免驱动时启用变频器过载、 电机过载等的保护动作。
- ・ 制动时,请确认是否正在使用电源再生机器 (RHR、RHC 系列);连接制动电阻器时,请 确认在运转时序的制动电阻器功率选定上所做 的限制无效的设定是否存在问题。

#### **(2)** 转矩限制

#### **(2) -1.** 值 **1**,四象限相同

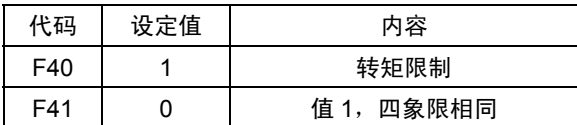

- ・ 值 1 超过短时间额定转矩时,如右图所示,通 过短时间额定转矩进行限制。
- ・ 值 1 可以通过±进行设定,但是,即使是负值在 内部也会改读为正值,所以,无需用负数值设 定。

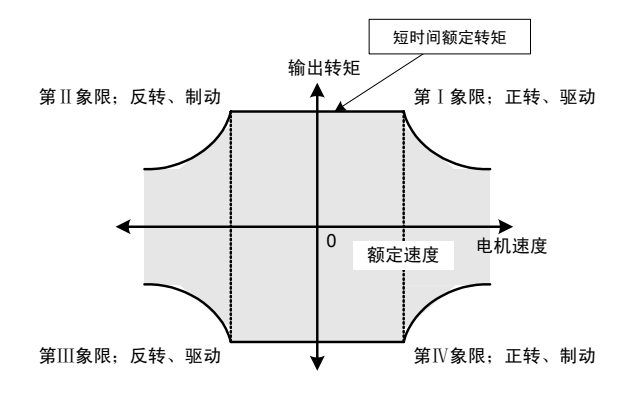

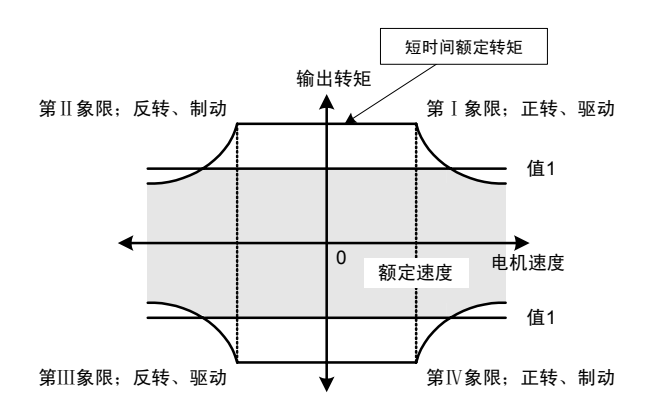

#### **(2)-2.** 驱动(值 **1**)**/**制动(值 **2**)

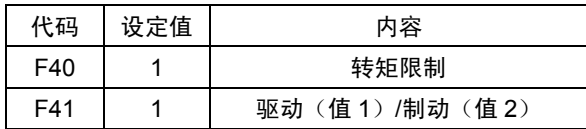

- ・ 值 1、值 2 超过短时间额定转矩时,如右图所示, 通过短时间额定转矩进行限制。
- ・ 值 1、值 2 可以通过±进行设定,但是,即使是 负值在内部也会改读为正值,所以,无需用负 值设定。
- ・ 用于驱动时将值 1 设定为短时间额定、制动时将通过制动机器的功率设定制动转矩限制更改为通过值 2 设定等。
- ・ 通过数字输入【TL2/TL1】无法切换值 1、值 2。

**(2)-3.** 上限(值 **1**)**/**下限(值 **2**)

| 代码  | 设定值 | 内容                 |
|-----|-----|--------------------|
| F40 |     | 转矩限制               |
| F41 |     | 上限 (值 1) /下限 (值 2) |

- ・ 值 1、值 2 通过正负进行设定。请注意设定的极 性。通常情况下,如右图所示,用正数设定值 **1**, 用负数设定值 **2**。
- ・ 值 1、值 2 超过短时间额定转矩时,如右图所示, 通过短时间额定转矩进行限制。
- ・ 通过数字输入【TL2/TL1】的值 1、值 2。
- ・ 将值 1、值 2 同时设定为正数时,如右图所示, 有效转矩范围全部变为正转矩(使值1>值2)。
- ・ 同理,同时设定为负数时,则变为负的转矩(使 |值 1|<|值 2|。例如,值 1=-10,值 2=-100 等)。
- · 请在需要起动转矩(右图)的收卷控制等应用 中使用。
- · 进行此项设定后,起动时会产生超过起动转矩的转矩。负载轻时,加速可能会达到危险**保护动作值(超** 速: OS, 最高速度的 120%)的情况。为了避免这种情况, 请务必结合速度限制(功能代码: F76) 使用。

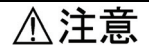

进行值 2 大于值 1 的设定后,输出转矩将固定为值 1。不使用该用途时,请勿进行设定。电机将失控,非常危险。 有可能引起事故、受伤

4-85

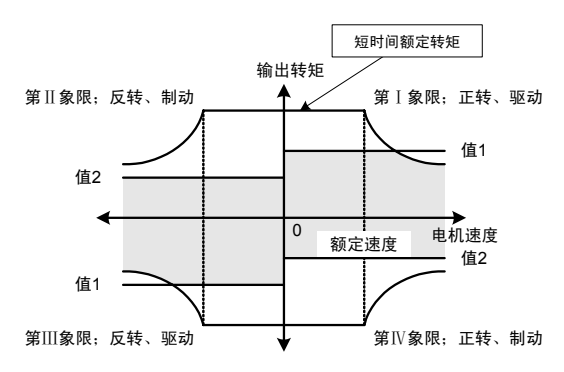

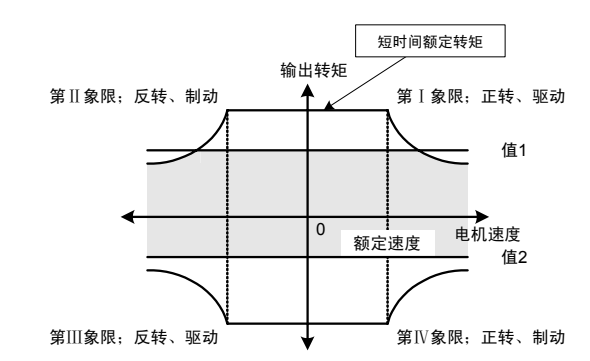

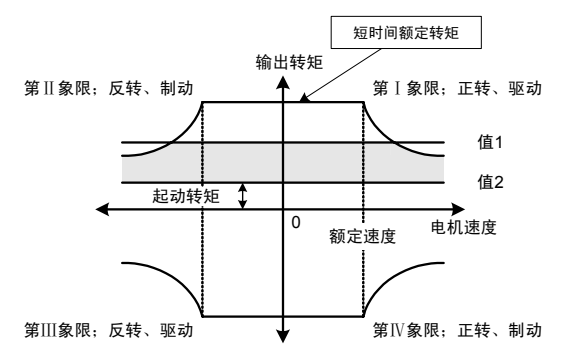

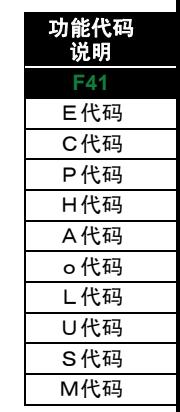

#### **(2)-4.** 四象限相同时,切换值 **1**、值 **2**

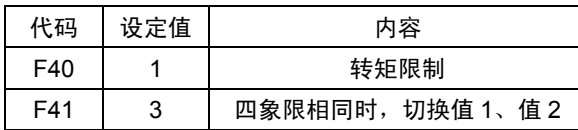

・ 给数字输入信号分配转矩限制(值 1、值 2 选择)【TL2/TL1】信号使其 ON 后,值 2 和值 1 将切换。

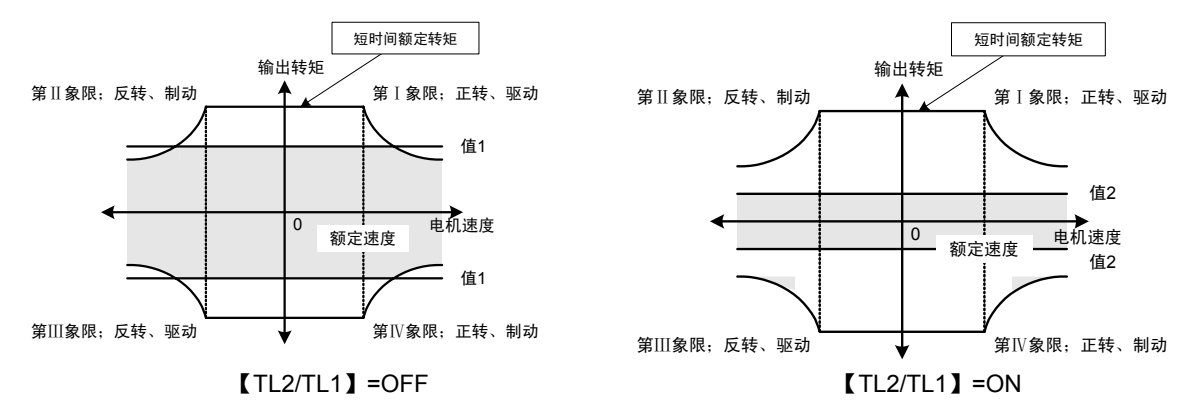

・ 值 1、值 2 超过短时间额定转矩时,通过短时间额定转矩进行限制。

・ 值 1、值 2 可以通过±进行设定,但是,即使是负值在内部也会改读为正值,所以,无需用负数值设定。

#### **(3)** 动力限制

#### **(3)-1.** 值 **1**,四象限相同

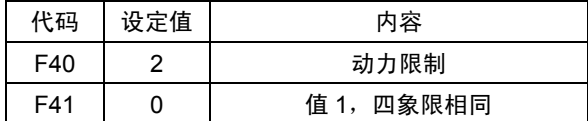

· 没有类似该项的应用用途,所以,不推荐此项设定。可设定。

#### **(3)-2.** 驱动(值 **1**)**/**制动(值 **2**)

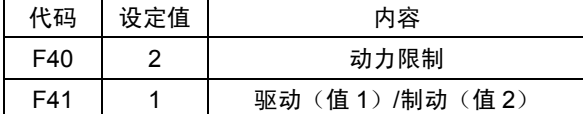

- ・ 值 1、值 2 超过短时间额定转矩时,如右图所示, 通过短时间额定转矩进行限制。
- ・ 值 1、值 2 可以通过±进行设定,但是,即使是 负值在内部也会改读为正值,所以,无需用负 值设定。

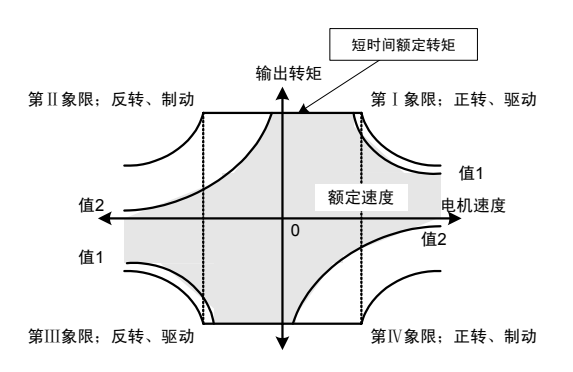

- ・ 如果驱动时为短时间额定,且设定了相当于变频器损失的功率,则在不连接外部制动电阻的状态下, 即可通过变频器损失实现最短停止。
- ・ 请用于类似于通过制动电阻器功率施加制动的应用。

#### **(3)-3.** 上限(值 **1**)**/**下限(值 **2**)

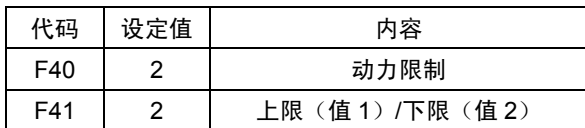

· 没有类似该项的应用用途,所以,不推荐此项设定。可设定。

#### **(3)-4.** 四象限相同时,切换值 **1**、值 **2**

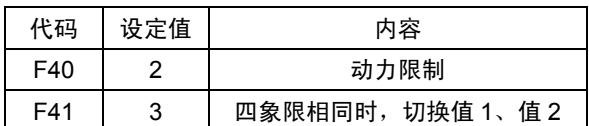

・ 没有类似该项的应用用途,所以,不推荐此项设定。可设定。

#### **(4)** 转矩电流限制

#### **(4)-1.** 值 **1**,四象限相同

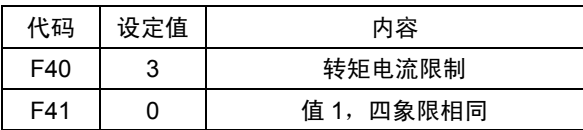

- ・ 只要值 1 的设定不超过短时间额定转矩,就不 会受到短时间额定转矩的限制。
- ・频启用护动作(变频器过载 22L/、电机过载  $\mathbb{C}\!\ell$  / 、 $\mathbb{C}\!\ell$  2 、 $\mathbb{C}\!\ell$  3 ) 时, 通过下调设定值可 以避免。

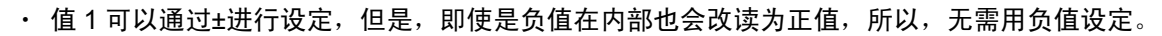

#### **(4)-2.** 驱动(值 **1**)**/**制动(值 **2**)

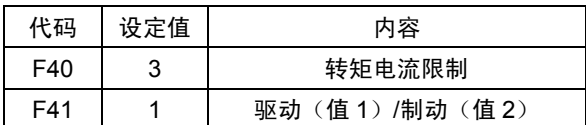

- · 只要值 1 、值 2 的设定不超过短时间额定, 就 不会受到短时间额定转矩的限制。
- ・ 值 1、值 2 可以通过±进行设定,但是,即使是 负值在内部也会改读为正值,所以,无需用负 值设定。

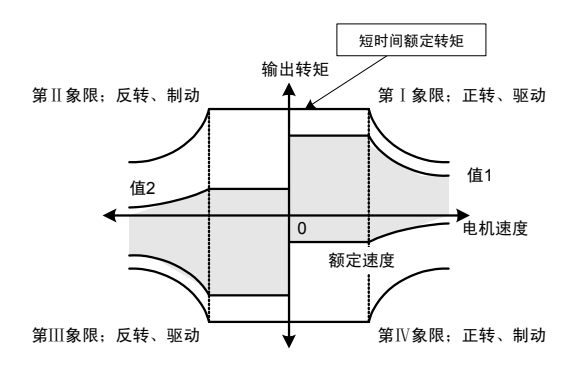

- ・ 用于用于驱动时将值 1 设定为短时间额定、制动时将通过制动机器的功率设定制动转矩限制更改为通 过值 2 设定等。
- ・ 通过数字输入【TL2/TL1】无法切换值 1、值 2。

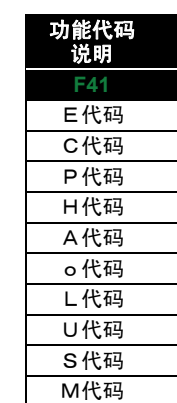

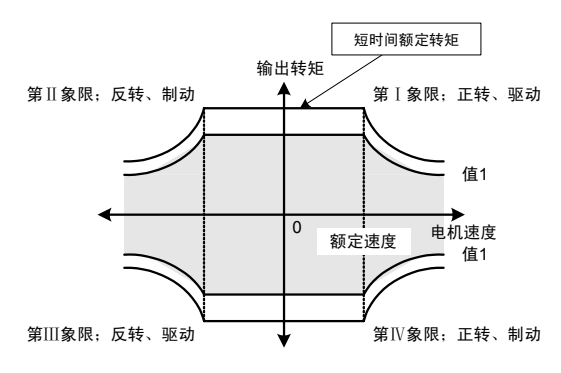

**(4)-3.** 上限(值 **1**)**/**下限(值 **2**)

| 代码  | 设定值 | 内容               |
|-----|-----|------------------|
| F40 |     | 转矩电流限制           |
| F41 |     | 上限 (值1) /下限 (值2) |

• 没有类似该项的应用用途,所以,不推荐此项设定。可设定。

#### **(4)-4.** 四象限相同时,切换值 **1**、值 **2**

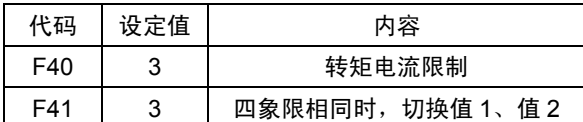

・ 给数字输入信号分配转矩限制(值 1、值 2 选择)【TL2/TL1】信号并使其 ON 后,值 2 和值 1 将切 换。

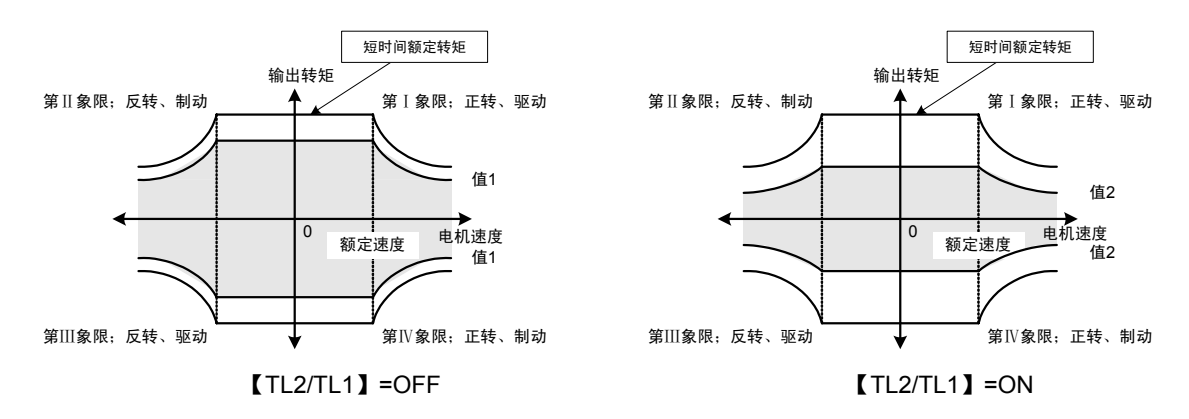

- ・ 只要值 1 和值 2 的设定不超过短时间额定转矩进行设定,就不会受到短时间额定转矩的限制。
- ・ 频启用保护动作 (变频器过载  $\mathcal{U}_\epsilon$  し、电机过载  $\mathcal{U}_\epsilon$  / 、 $\mathcal{U}_\epsilon$   $\mathcal{C}$  、 $\mathcal{U}_\epsilon$  )时, 通过下调设定值可以避免。 值 1、值 2 可以通过±进行设定,但是,即使是负值在内部也会改读为正值,所以,无需用负值设定。

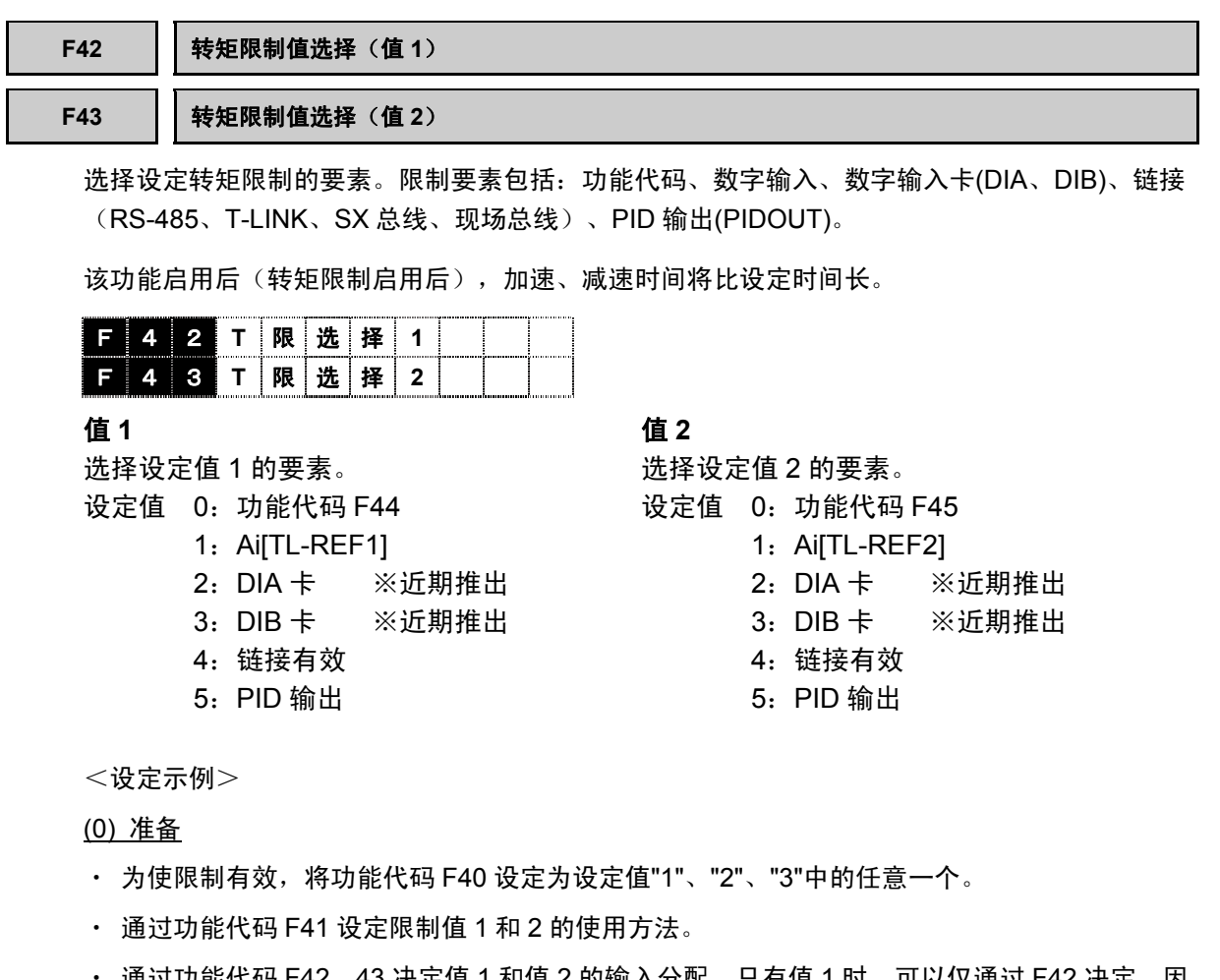

・ 通过功能代码 F42、43 决定值 1 和值 2 的输入分配。只有值 1 时,可以仅通过 F42 决定。因 此,可以跳跃到以下(1)~(5)中的任意步骤。

#### (1) 使用功能代码时

- ・ 将功能代码 F42、F43 均设定为"0"。
- · 将功能代码 F44 设定为值 1 的数据, 将 F45 设定为值 2 的数据。

#### (2) 使用模拟输入时

- ・ 将功能代码 F42 和 F43 均设定为"1"。
- · 通过功能代码 E49~52 决定使用模拟输入端子 Ai1~4 (Ai3,4 为 AIO 选配件)中的哪一个。 此处为给 Ai1 分配值 1, 给 Ai2 分配值 2。
- ・ 对 Ai1 和 Ai2 进行的端子配线。10V 输入电压时为 150%(转矩、动力、转矩电流)。
- ・ 对于电压输入的 0~±10 输入,请通过操作面板上的 I/O 检查画面确认在变频器侧是否认可。
- ・ 进行电压输入调整(补偿,盲区,增益、偏差,滤波器,增减限制)时,请在阅读功能代码 E53~68 的说明后使用。

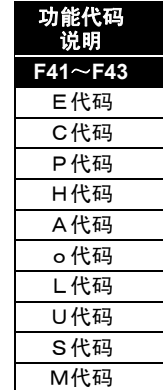

i

(3) 使用 DIA、DIB 卡时

- ・ 请将数字输入卡上的硬件开关设定为 DIA 或 DIB 的任何一个。
- ・ 使用 DIA 时将功能代码 F42、F43 设定为"2",使用 DIB 时设定为"3"。
- ・ 使用 2 张数字输入卡,将第一张设定为 DIA,将第二张设定为 DIB 之后,便可以分别给值 1 分 配 DIA(F42=2)输入,给值 2 分配 DIB(F43=3)输入。
- ・ 对 DIA 和 DIB 卡进行端子配线。详情请参考 DI 选配件事项,或在阅读产品随附的使用说明书 后再进行配线。
- ・ 对于数字输入值,请通过操作面板的 I/O 检查画面确认在变频器侧是否认可。

(4) 使用链接时

- ・ 将功能代码 F42、F43 均设定为"4"。
- ・ 请决定要使用的链接。有关链接(RS-485、T-LINK、SX 总线、现场总线)的详细研究,请参 阅相应的功能说明的内容。
- ・ 为了从链接的指令数据通过功能代码 H30 变为有效,请设定"1"或"3"。但是,如果设定"3",从 链接的运转有效,而不能进行从端子台・操作面板的运转,因此,请予以注意。
- ・ 请从主站装置(电脑、PLC 等)将数据写入功能代码 S10(限制值 1)、S11(限制值 2)。 如果回应为正常响应,则写入完成。在变频器侧不能进行写入确认。另外, 对 S 区域 (指令数 据)的写入即对 RAM (易失性存储器)的写入,变频器电源 OFF 将导致数据消失,因此,接 通电源时请始终进行必要数据的写入。

(5) 使用 PID 输出时

- ・ 将功能代码 F42 设定为"5"。F43 也分配 PID 输出时,请设定为"5"。通常情况下,给转矩的上 限设定分配 PID 输出,下限为功能代码等的其它设定。
- ・ 请参阅 PID 的控制框图(4.1.9 项)或 PID 功能说明事项,讲行系统的配线。
- ・ PID 输出可以通过操作面板 LED 监视器的 PID 输出值查看。

**F44** 转矩限制值(值 **1**) **F45** 转矩限制值(值 **2**)

对转矩限制值(值 1、2)进行设定。

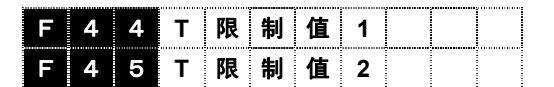

设定范围:-300~+300[%]

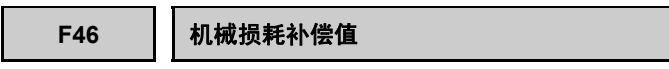

用于补偿负载的机械损失量。

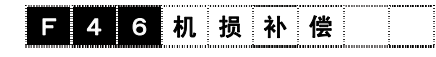

设定范围:-300.00~300.00[%]

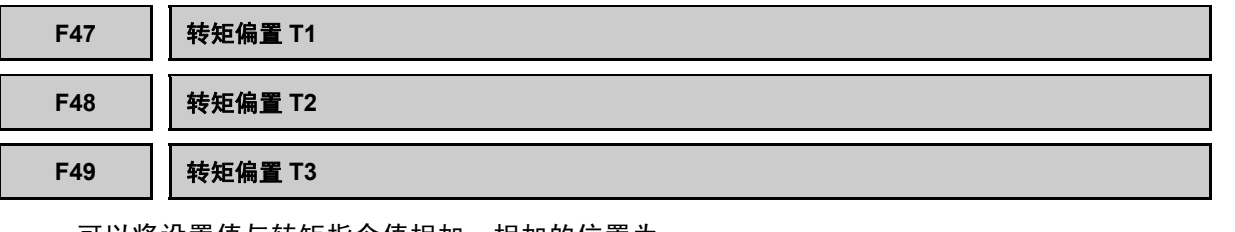

可以将设置值与转矩指令值相加。相加的位置为 转矩限制的前段。通过功能选择 Di、转矩偏置指 令 1【TB1】、2【TB2】,可以切换 3 类转矩偏 置(T1、T2、T3)。

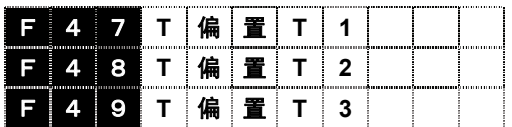

设定范围:-300.00~300.00[%]

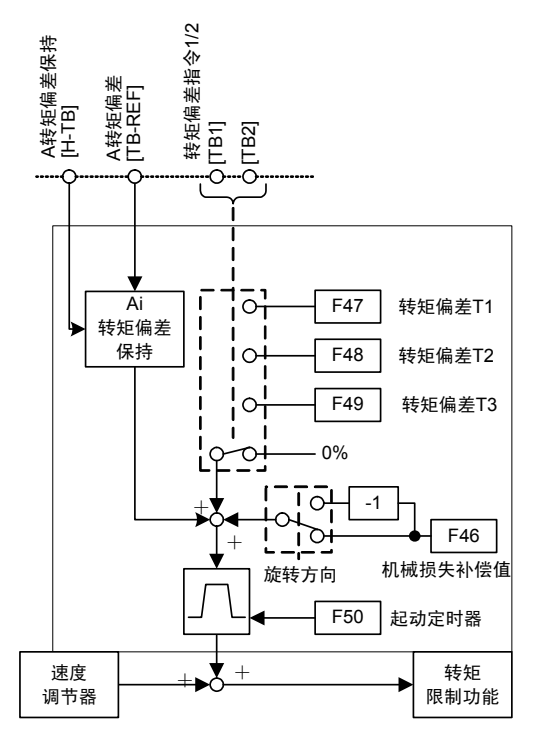

#### **F50** 转矩偏置起动定时器

对 300%转矩的到达时间进行设定。

运转开始时,如果因相加转矩偏置量而产生冲击,则请使用本定时器调整。

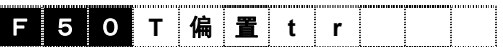

设定范围:0.00~1.00[s]

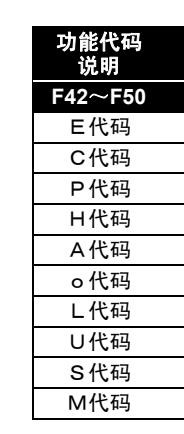

i
### **F51** 转矩指令监视(极性选择)

可以设定相关转矩数据输出(AO 监视器、操作面板 LED 监视器、操作面板 LCD 监视器)的极性。

# **F 5 1 T 指 令 监 视**

设定值 0:转矩极性

1:驱动 + ,制动-

相关数据如下。这些全部为带极性显示,或被传输。有关符号的含义,请通过 F51 的设定值进行 判断。

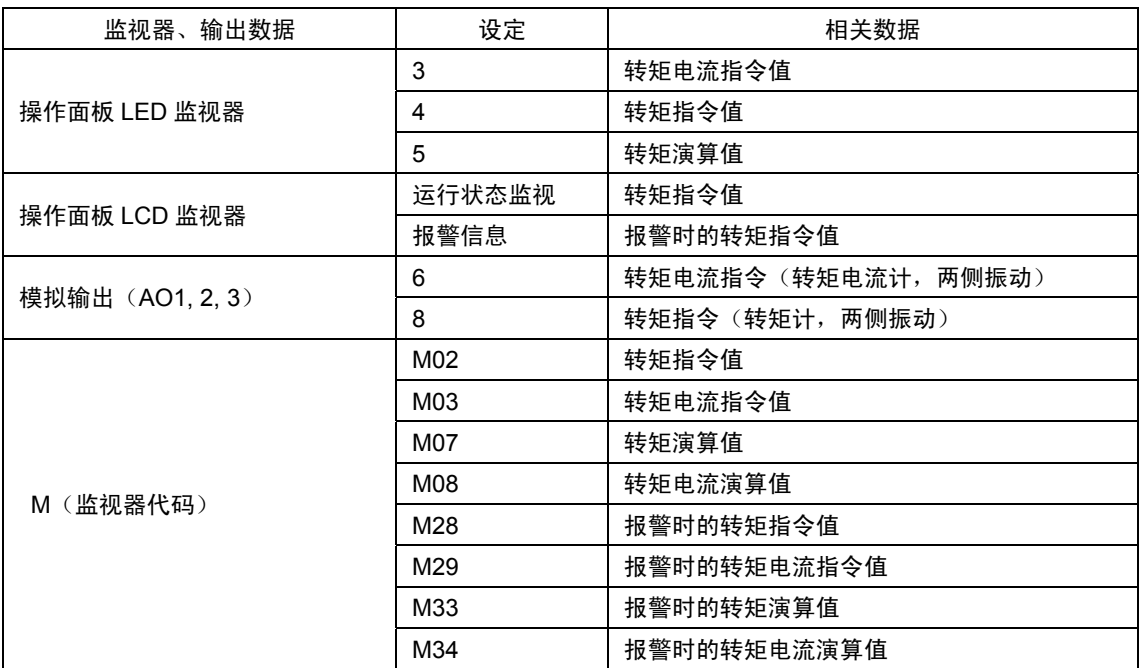

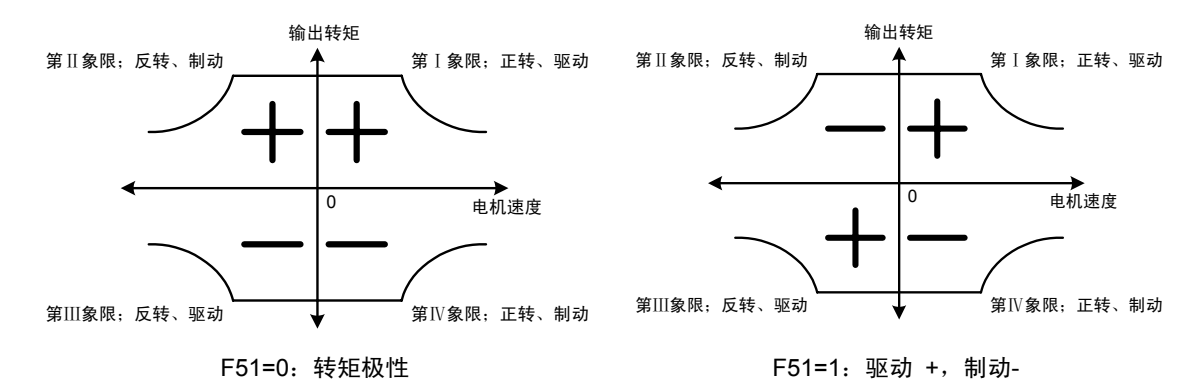

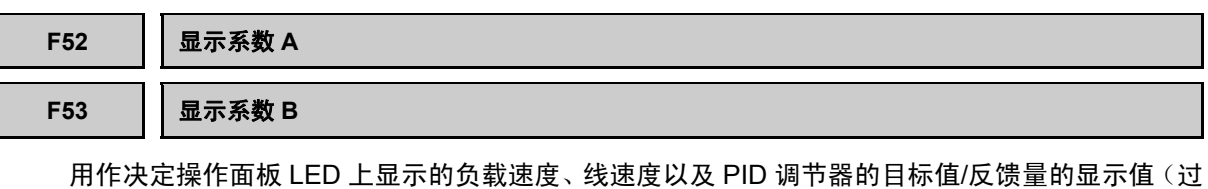

程量)的换算系数。

设定范围 显示系数 A: -999.00~ 0.00~+999.00 显示系数 B: -999.00~ 0.00~+999.00

### 负载速度、线速度

请使用"F52 显示系数 A"。

显示值=电机速度×(0.01~200.00)

设定范围为±999.00,但是,显示数据的有效值为 0.01~200.00。因此,即使设定为范围外数值, 显示仍然限制受最小值 0.01、最大值 200.00 限制。

例如,电机速度 1500(r/min)、线速度 30(m/min)时,设定 F52=0.02。

### **PID** 调节器的目标值**/**反馈量

请通过"F52 显示系数 A"设定显示数据的最大值,通过"F53 显示数据 B"设定最小值。

显示值=(目标值或反馈量)

×(显示系数 A-B)+B

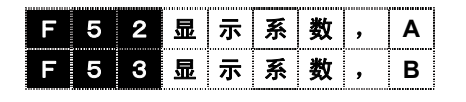

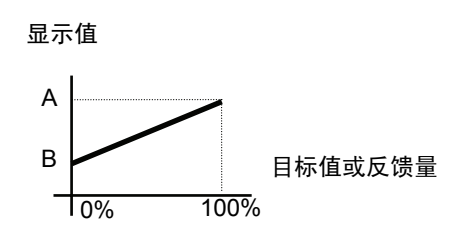

### **F54** 显示滤波器

在操作面板 LED 监视器的显示中,存在无需显示的变化数据的瞬间值。为防止这些数据因数据变 动而闪烁,可以安装滤波器。

设定 1 级滤波器的时间常数。

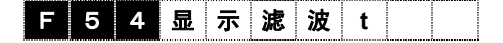

设定范围:0.0~5.0[s]

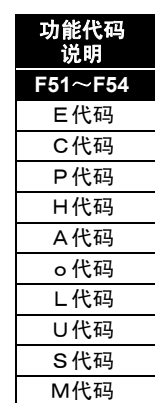

**F55 LED** 监视器(显示选择)

F 5 5 **L E D** 选 择 **1**

在操作面板 LED 上,可以显示变频器的运转中、停止中、速度设定时及 PID 设定时的各种数据。

 $\begin{array}{c} \begin{array}{c} \begin{array}{c} \begin{array}{c} \end{array} \end{array} \end{array}$ 

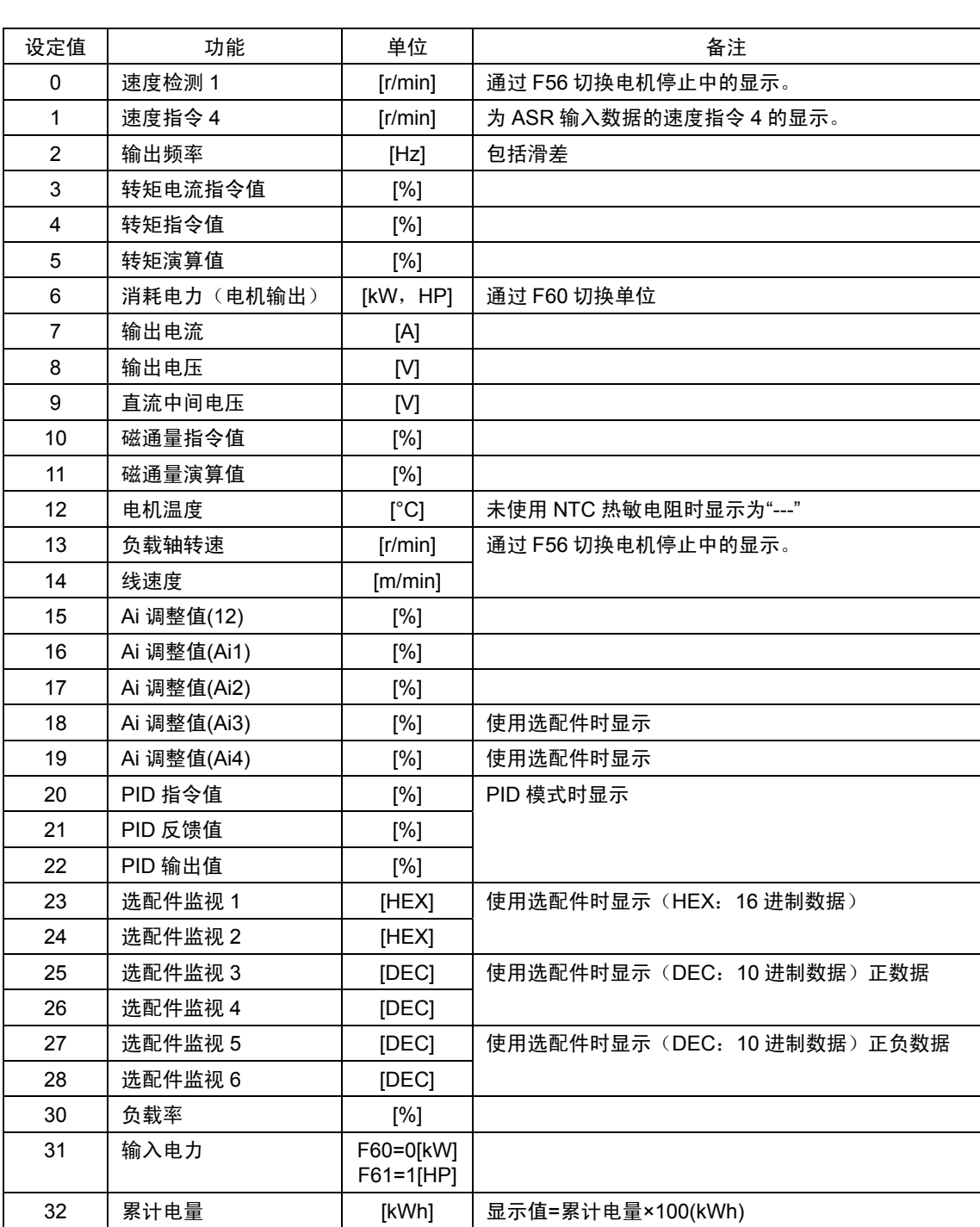

・ 通过 H20「PID 控制设定」(动作选择)将设定值 20~22 设定为 1(动作)、2(反运行 1)、 3(反运行 2)时显示。

・ 设定值 18、19、23~28 在使用(安装)了特定的控制选配件事项。详情请参考控制选配件的 内容。

功能代码 说明 **F55**~**F57**  E代码 C代码 P代码 H代码 A代码 o代码 L代码 U代码 S代码 M代码

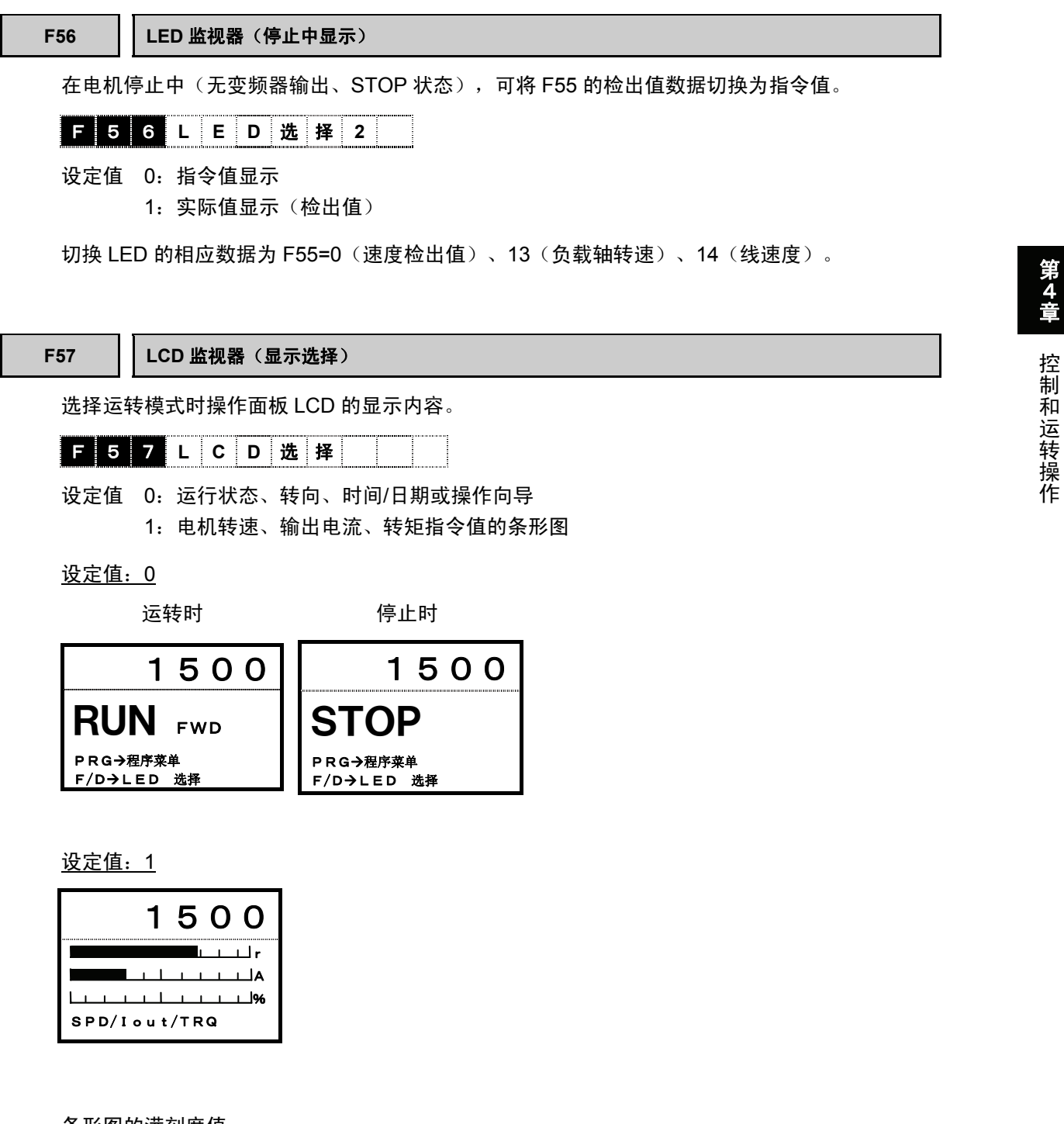

### 条形图的满刻度值

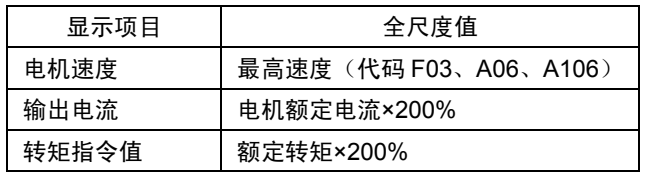

注) 不能调整刻度。

**F58 LCD** 监视器(语种选择)

选择操作面板 LCD 上显示的语种。

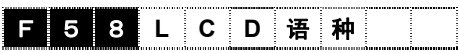

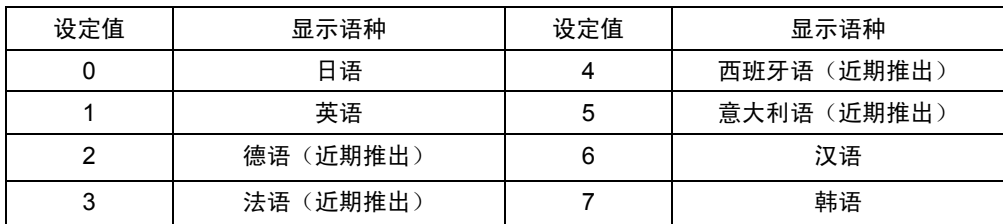

注 1) 本说明书中刊登的 LCD 显示语种均为日语。

注 2) L 代码为日语、英语、汉语显示; P 代码、A 代码、O 代码仅为日语和英语显示; U 代码仅为英语显示。

注 3) 选择韩语后, 功能代码名称将变为英语显示。

注 4) F58=2~5 设定时,将变为英语显示。

### **F59 LCD** 监视器(辉度调整)

调整操作面板 LCD 的辉度。增大设定值将变暗,减小设定值将变亮。

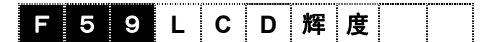

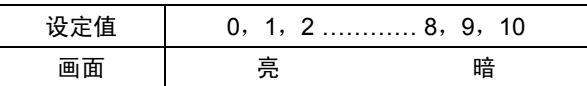

**F60** 输出单位 **(HP/kW)**设定

切换操作面板 LED 监视器及 LCD 监视器的变频器输出(消耗电力)的显示单位、及 P02"电机选 择(M1)"的选择列表(kW-HP)。请根据单位改变 P03、A02、A102 的设定。

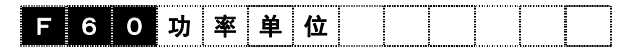

设定值 0:kW 显示

1:HP 显示

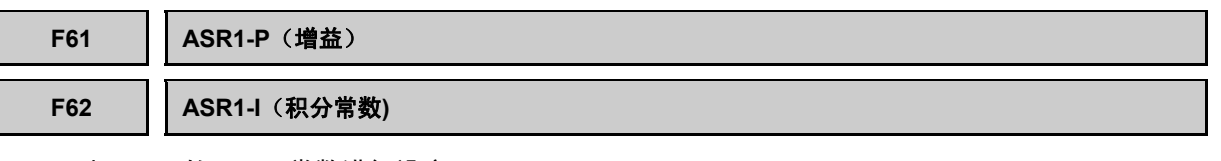

对 ASR1 的 P 及 I 常数进行设定。

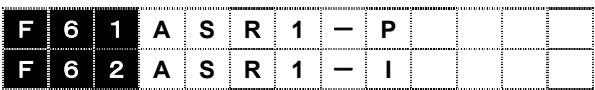

设定范围: F61=0.1~500.0[倍]

F62=0.000~10.000[s](设定 0.000 时积分常数无效)

### ■ P 增益

根据连接在电机轴上的机械惯量(惯性,机械常数)的大小进行调整。出厂设定值 10.0 为 FRENIC-VG 单台电机惯量的相应的设定值。下表为设定值的基准。旋转惯量大于 FRENIC-VG 电 机的机械(通过电机轴换算得出)时,请将设定值设定在 10.0 以上。有关 FRENIC-VG 电机的惯 量,请参阅第 2 章 "规格"。

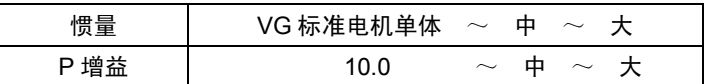

P 增益=1.0 的定义为:速度偏差 (速度指令一实际速度) 为 100% (相当于最高速度设定值) 时, 转矩指令为 100%(各功率的 100%转矩输出)。

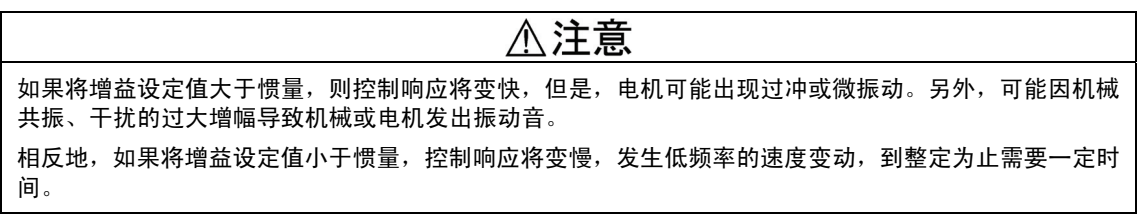

# ■ 积分常数

调整速度调节器(ASR)的积分常数。将正常状态的速度偏差(速度指令一实际速度)为 0, 在 0.000~10.000s 的范围内设定。如果设定为 0.000s,则积分常数无效(P 单独控制)。

所谓的积分,是将设定值的时间间隔与偏差相加。因此,设定值较小时,偏差的相加间隔较短,响 应速度就越快。相反地,如果设定值较大,偏差的相加间隔较长,对速度调节器的效果会变小。

允许过冲并希望快速达到目标速度时,请将设定值缩小。

# 不注意

积分动作为时滞要素。积分常数相当于时滞要素的增益。即如果将积分动设定为高响应,时滞要素就会变 大,电机机械的控制系统(系统)会变得不稳定。会出现过冲和振动等具体的现象。出现从电机和齿轮发 出异常机械音等机械共振的情况时,扩大积分常数可作为控制这种现象的方法之一。

但是,不允许下调控制响应时,需要在装置侧采取对策,如重新研究引起机械共振的设备等。另外,也可 使用 F66"ASR 输出滤波器"。

功能代码 说明 **F58**~**F62**  E代码 C代码 P代码 H代码 A代码 o代码 L代码 U代码 S代码 M代码

i

控制和运转操作

### **F63 ASR1-FF**(增益)

进行将速度指令的变化量决定的转矩与直接转矩指令相加的前馈控制。

速度调节器的 PI 控制为反馈控制,查看控制对象的结果 (速度实际值) 的同时进行修正动作 (按 照速度指令)。因此,该控制也可有效利用于不能测定的干扰和控制对象特性的不确定性等不能直 接测定的原因。但是,已知指令量的变化等也在出现偏差(速度指令―速度实际值)后进行修正。 已事先计算出已知原因所对应的操作量(转矩指令),所以,把该操作量添加到直接转矩指令上可 实现即时响应的控制。为进行此类控制的功能代码。

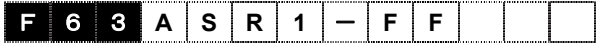

设定范围: 0.000~9.999[s]

事先已知负载惯量时有效。概念性的内容如下图所示,在前馈控制无效和有效的状态下,实际值与 指令量的速度完全不同。但是,为了得到最好的效果,需要严格调整反馈控制的 PI 常数与此设定 值的平衡。

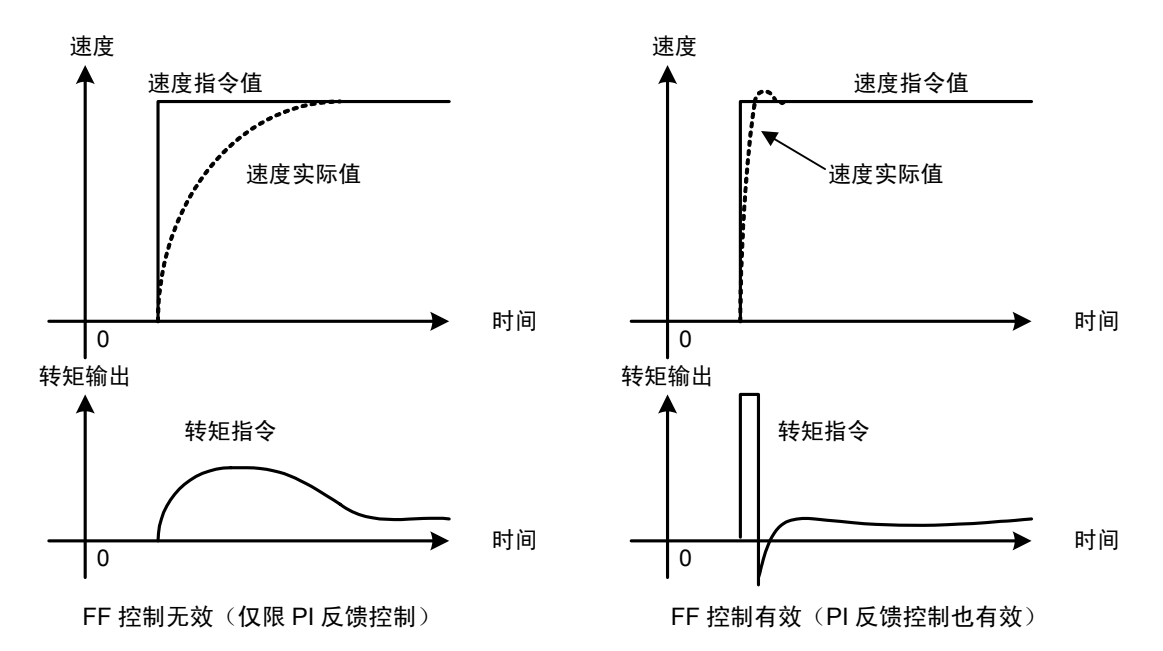

调高速度调节器的 P 增益也可以得到上述效果, 但是, 调高增益, 系统的响应将变高, 从而出现 负面效果(机械共振和振动音)。

# **F64 ASR1** 输入滤波器

对速度设定值相应的 1 级时滞滤波器的时间常数进行设定。通常情况下,请勿更改。

用于控制端子【12】的模拟速度设定电压不稳定等时,请先解除造成不稳定的原因后,再用于不稳 定的情况。受到干扰等的影响时,采取分离控制配线、接地等措施,并且采取在端子【12】-【11】 上平行连接电容器等硬件方面的措施之后,再采取基于 F64 的软件方面的措施。

**F** 6 4 A S R 1  $-$  输  $\lambda$  F

设定范围: 0.000~5.000[s]

### **F65 ASR1** 检测滤波器

对速度检出值相应的 1 次时滞滤波器的时间常数进行设定。通常情况下,请勿更改。尤其是将编 码器的信号用于速度检测时,无需更改。与利用编码器无关,速度检测出现摆动时,请通过示波仪 等检查编码器自身的脉冲波形。

在速度检测中使用线速度检测【LINE-N】信号时,用于模拟信号出现脉动时。但是,如果增大设 定值,速度控制回路的响应将降低。请注意如果过度增大设定值,控制可能会不稳定。

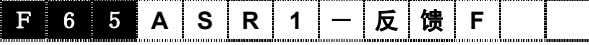

设定值:0.000~0.100[s]

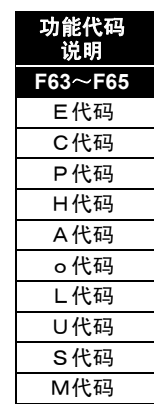

i

控制和运转操作

### **F66 ASR1** 输出滤波器

对转矩指令相应的 1 次时滞滤波器的时间常数进行设定。用于有机械共振,且通过 ASR 增益和积 分常数的调整不能顺利解决时。

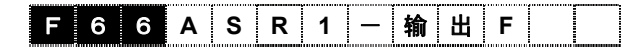

设定值:  $0.000 \sim 0.100$ [s]

出现因齿轮的反向间隙而导致的振动、上下搬运时的绳索振动等机械共振时,请调查机械性的发生 原因,检查振动频率。进行机械装置的检查和重新研究后依然不能抑制共振时,请在变频器侧采取 对策。

### 机械共振对策

- ① 降低响应。
- ・ 通过降低 ASR P 增益可以减小共振的振幅。
- ・ 通过增大 ASR I 常数将共振点移到低频率侧,便可以抑制高频率的共振。
- ② 使用 ASR 输出滤波器。
- ・ 虽然能够减小共振的振幅,但是,如果过多引入滤波器要素,有时相反地会使系统不稳定。
- ③ 使用振动抑制观测器。
- ・ 详情请参阅功能代码 H46"观测器方式选择"。

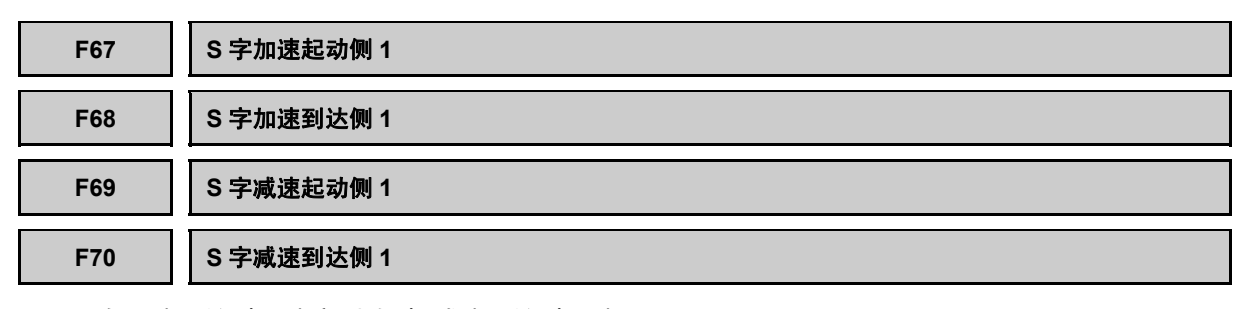

在加速开始时和速度到达时、减速开始时和速 度到达时,使速度设定值呈曲线状态。因此, 可以进行平稳且少振动的加速、减速动作。

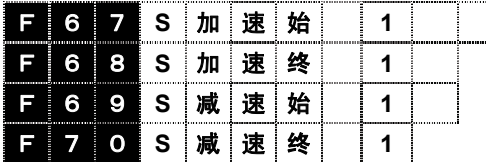

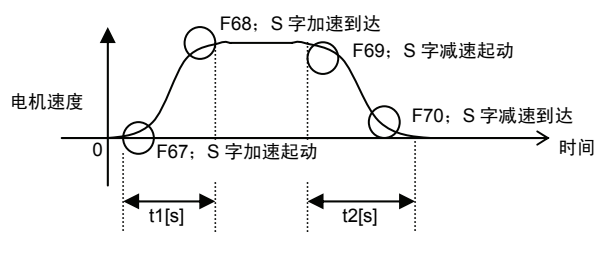

设定范围:0~50[%]

进行 S 字的设定后,通过功能代码设定的 F07"加速时间 1"和 F08"减速时间 1"将按照以下公式延 长。

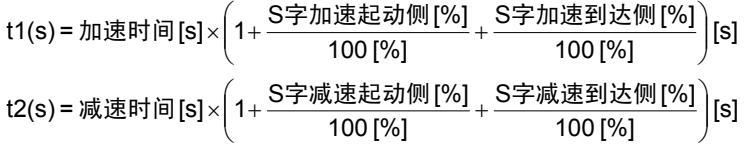

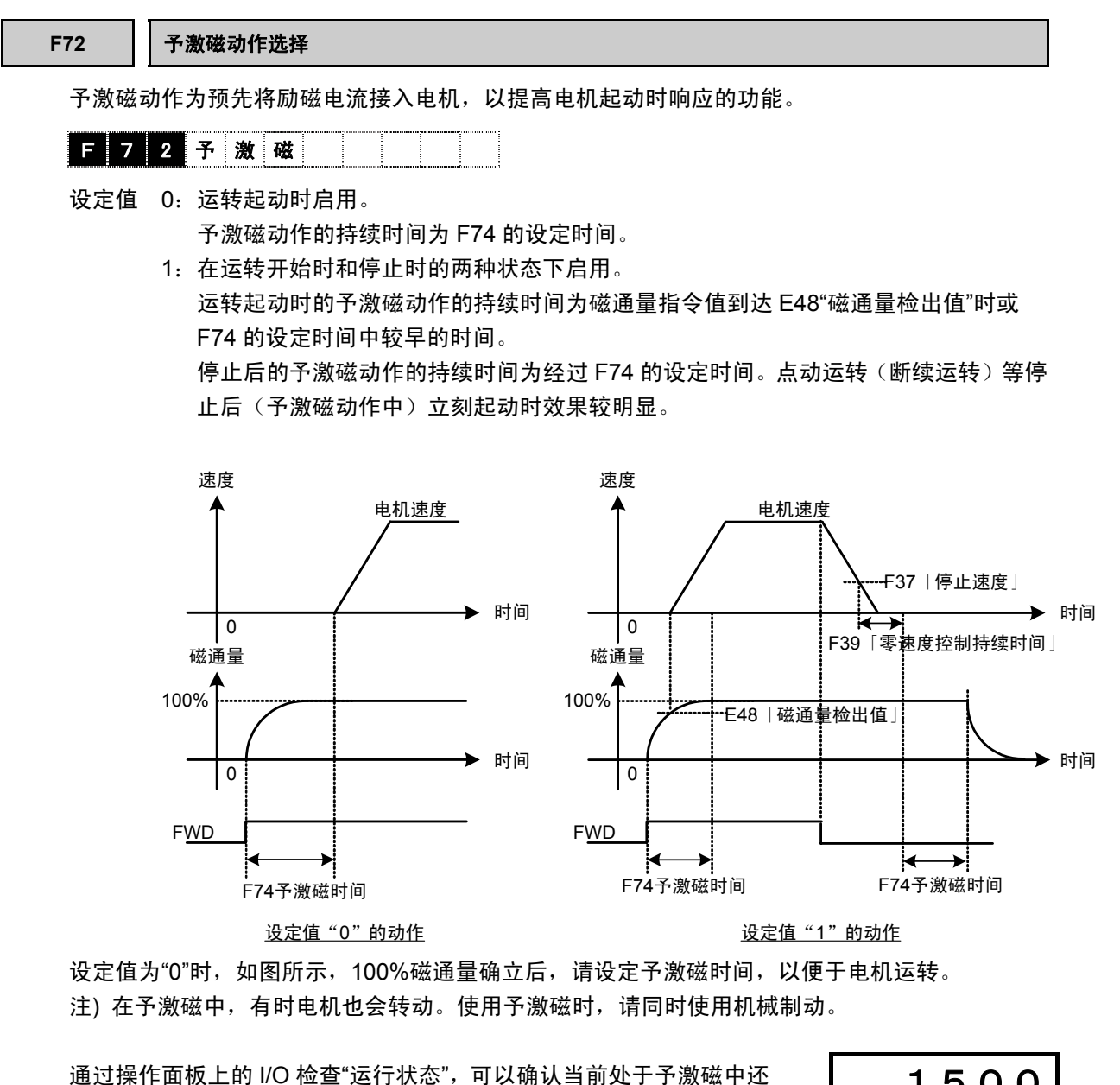

是正常运转中。如果是予激磁中,则显示■EXT;如果是正常运转, 则显示□EXT。 另外,通过从链接读取监视代码 M14"运行状态",也可以确认。

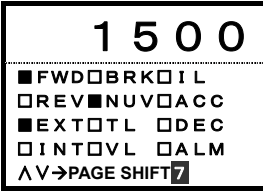

### **F74** 予激磁时间

对予激磁的动作时间进行设定。

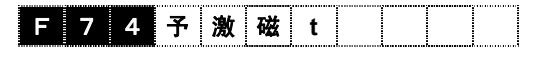

设定范围: 0.0~10.0[s]

功能代码 说明 **F66**~**F74**  E代码 C代码 P代码 H代码 A代码 o代码 L代码 U代码 S代码 M代码

i

控制和运转操作

## F73 | 轻负载时的磁通量值 减小设定值,即可抑制轻负载时电机的电磁噪音。 如右图所示,磁通量指令值因电流指令的对应值而 磁通量指令 变小,导致电磁噪音也变小。  $F$  7 3 轻 载 φ 值 设定范围:10~100[%] 注) 仅在控制方式为带速度传感器的矢量控制时有效。 通过操作面板上的运行监视可以确认磁通量指令的值(%)。 请通过监视运行状态的"运行监视"画面查看 FLX\*(磁通量指令)。 通常为 100%,在恒输出领域内将降低。 使用此功能后,如图所示,随设定值而降低。 右图为降低到 60%时。 无传感器控制时固定在 100%。 1500  $TMP = 30°C$ <br>Iout= 14.3A I ou  $t =$ Vout= 188V FLX\*= 60% V→PAGE SHIFT 2 100% ↑<br>↑ F73 的设定值 转矩电流指令 <sup>0</sup> 50%

**F75** 予激磁初始值

对励磁电流的初始值进行设定。

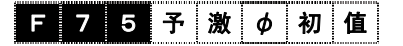

设定值:100~400[%]

要缩短予激磁时间(功能代码 F74)及迅速确立磁 通量时,请调高设定励磁电流。

励磁电流指令相应的磁通量确立为 100%前的过渡 响应依赖于电机的 2 次时间常数(励磁感应器/电 阻)。此功能是通过接入 100%以上的励磁电流, 尽快使磁通量确立的功能。磁通量确立为 100%后, 初始值结束,励磁电流返回到 100%。

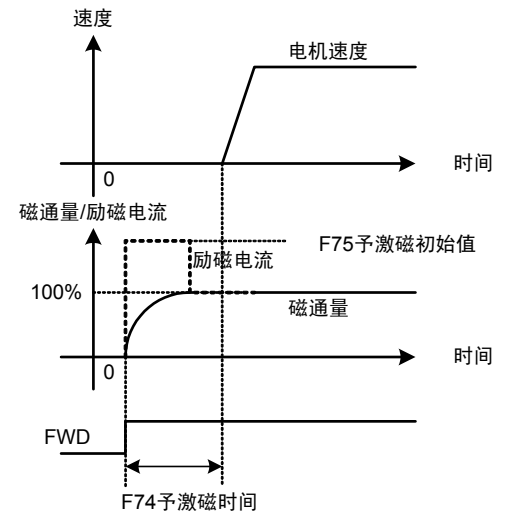

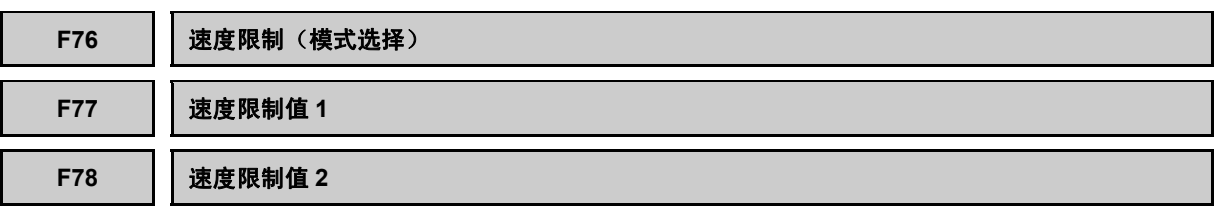

速度控制时和转矩控制时(转矩控制、转矩电流控制)的使用方法各不相同。

### 速度限制的手法

通常(出厂状态), 在速度控制状态下(内部 ASR 有效:电机按照速度指令动作)启用,因此,此时 的速度限制是针对速度指令进行的。(参见(1)速度 控制时。)

另一方面,通过功能代码 H41"转矩指令选择"、 H42"转矩电流指令选择"设定为内部 ASR 有效以外 时,即可通过转矩控制(转矩指令、转矩电流指令) 启用。此时的速度限制是对电机速度(速度检测、 速度推测)进行的。因为并非速度控制,所以,电 机速度加速到限制值以上时,进行相加负转矩偏差 的控制,例如减少转矩指令等。另外,转矩控制时 的【12】输入并非速度指令,可以作为速度限制的 偏差使用。(参见(2)转矩控制时。)

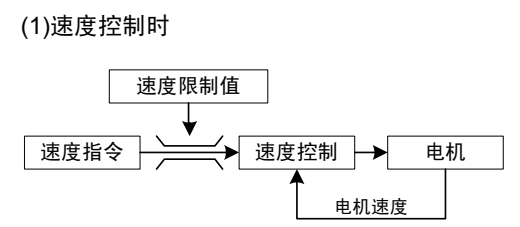

(2)转矩控制时

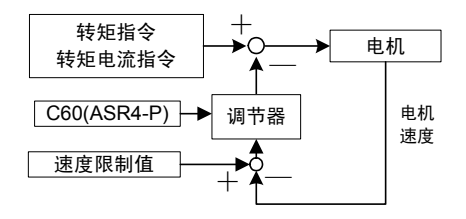

将数字输入信号【N-LIM】设定为 ON,也可使速度限制功能无效(取消)。

## **(1)** 速度控制时

可以对速度指令值进行速度限制设定。

# F 7 6 N 限 制 模 式

■ 方式选择

- 设定值 0: 正转(值 1)、反转(值 2)单独限制
	- 1:值 1,限制正转/反转。
	- 2:值 1,限制上限;值 2 限制下限
	- 3:预备(与设定值为 0 时的动作相同。)

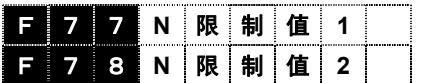

■ 值 1、2

设定范围:-110.0~110.0[%]

功能代码 说明  $F73-F7$ E代码 C代码 P代码 H代码 A代码 o代码 L代码 U代码 S代码 M代码

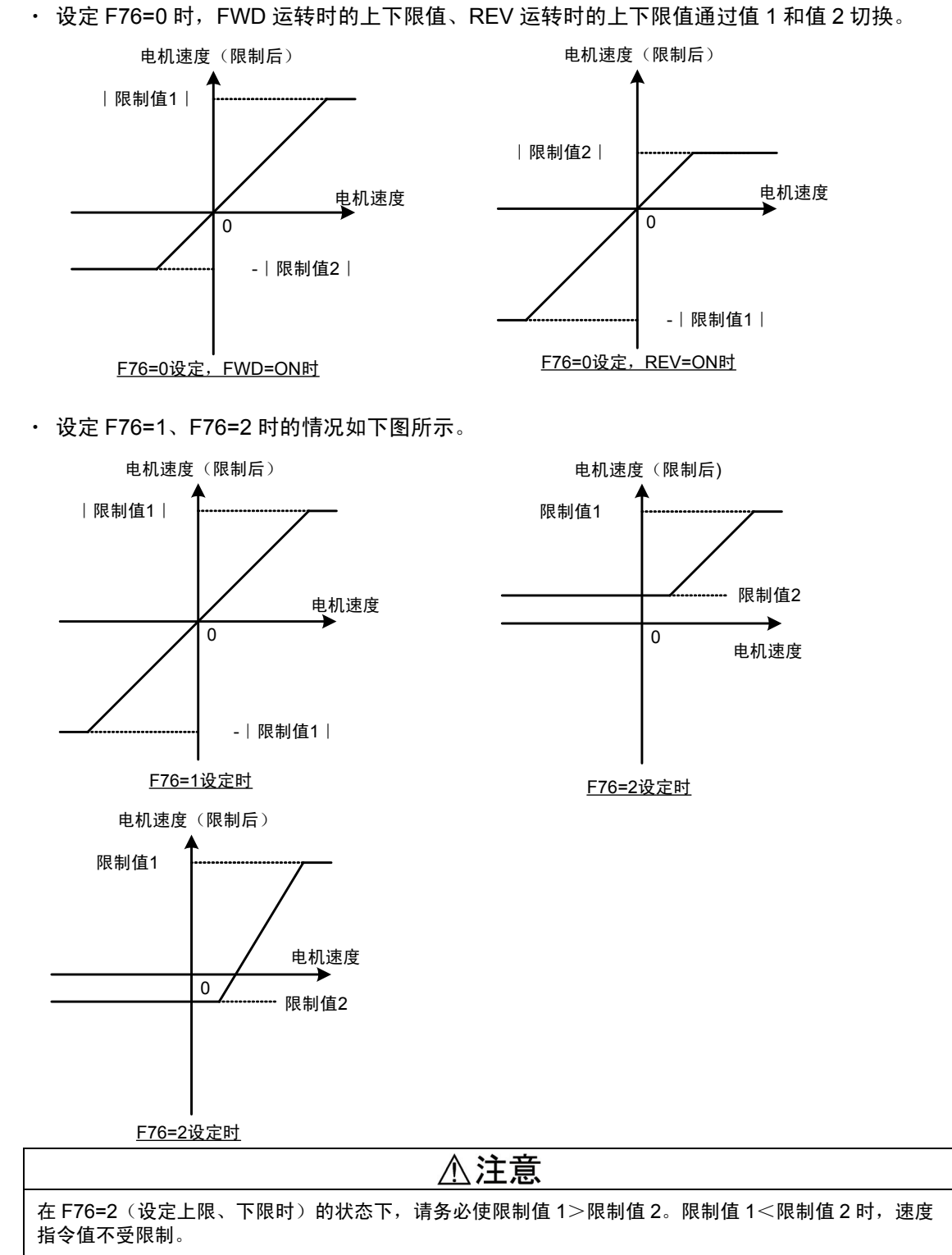

### 有可能引起受伤

<反转防止功能设定示例>

通过正转的运转指令防止反转(通过反转的运转指令防止正转)时,请设定 F76=0,且限制值 1=100.0%、限制值 2=0.0%。

**(2)** 转矩控制(转矩指令、转矩电流指令)时

F 7 6 N 限 制 模 式

■ 方式洗择

- 设定值 0:单独限制正转和反转。通过 FWD、REV 进行值的切换
	- 1:通过值 1 限制正转和反转。
	- 2:无效(设定后,强制改读为 0。)
	- 3:单独限制正转和反转。把【12】输入作为限制值的可变量相加

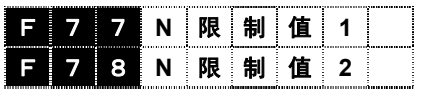

■ 值 1、2

设定范围:-110.0~110.0[%]

・ 设定 F76=0 时,FWD 运转时的上下限值、REV 运转时的上下限值通过值 1 和值 2 切换。

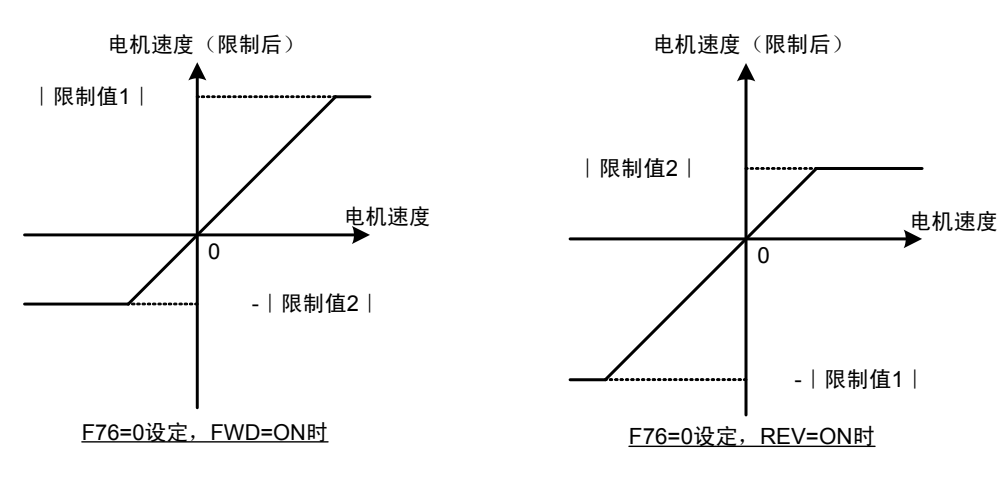

• 设定 F76=1 时, 如下图所示。

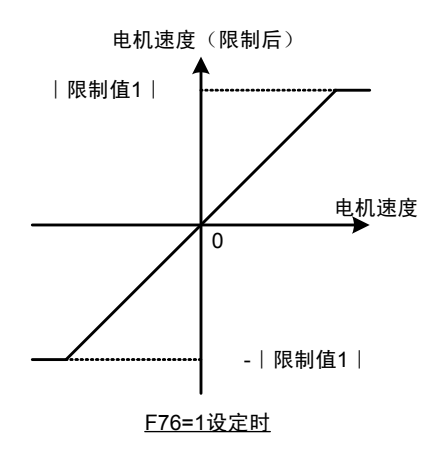

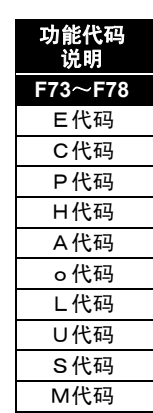

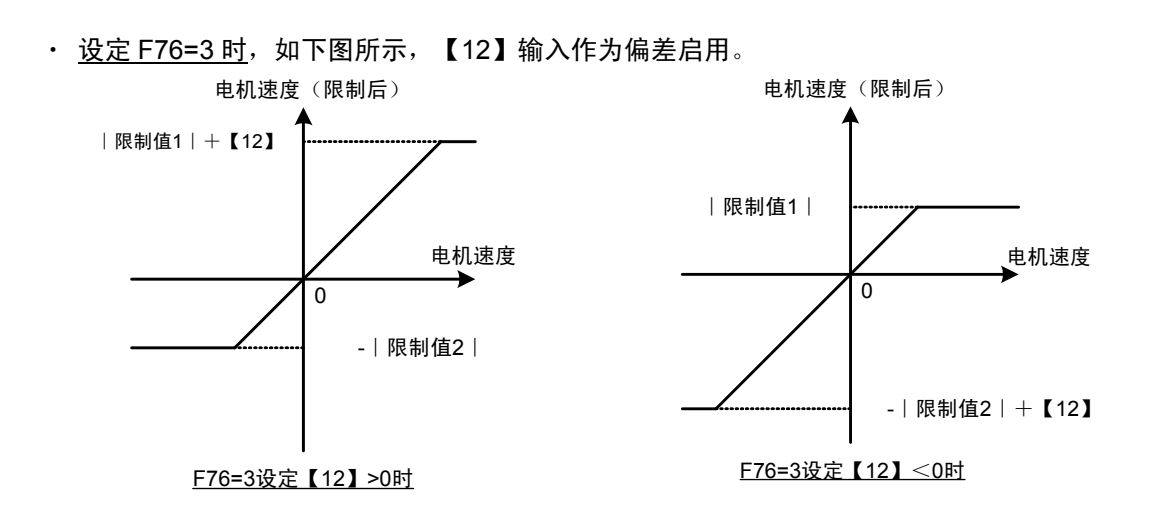

【12】输入为±10V/±最高速度(±100%)。

请通过 C60(ASR4-P)调整速度限制动作中的速度稳定性。

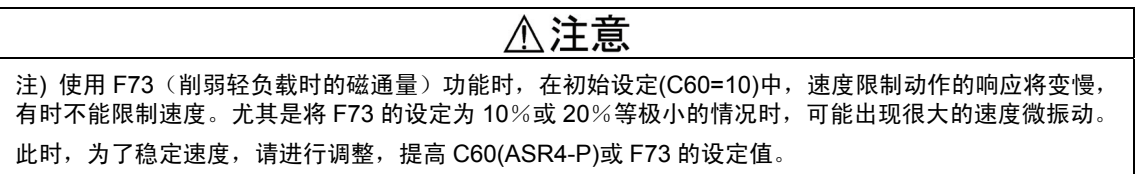

设定 F76="3"的优点为: 可以进行根据线速度(【12】输入)的转矩限制。

通过转矩指令移交进行机械运转(参考下图)时,通过转矩控制驱动的变频器(从站)侧的速度限 制值应大于(+5%)主站侧的值。

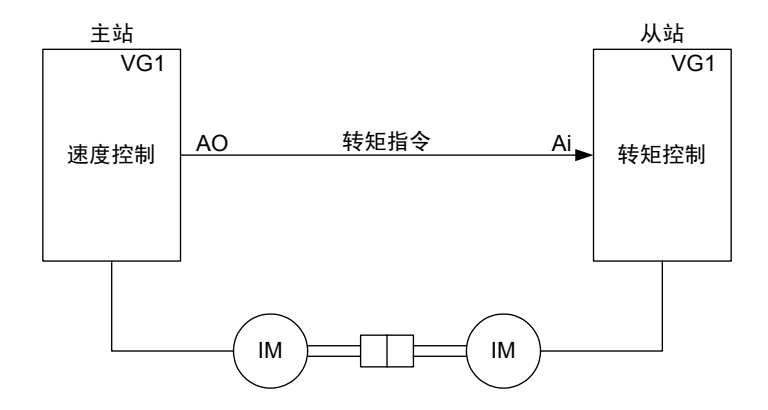

# **F79** 电机选择

在 FRENIC-VG 中, 可有 3 组(M1、M2、M3)电机参数。依据本功能代码或 X 功能(【MCH2】、 【MCH3】)选择电机参数。

# F 7 9 M 1 - 3 选 择

设定值 0:M1 选择。但是,接点优先。 M1 选择 (【MCH2】、【MCH3】)=(OFF、OFF)、(ON、ON)或没有对 MCH2、MCH3 的分配时 M2 选择 (【MCH2】、【MCH3】)=(ON、OFF) M3 选择 (【MCH2】、【MCH3】)=(OFF、ON) 1:M2 选择

2:M3 选择

通过 M1、M2、M3 选择的优点和制约条件

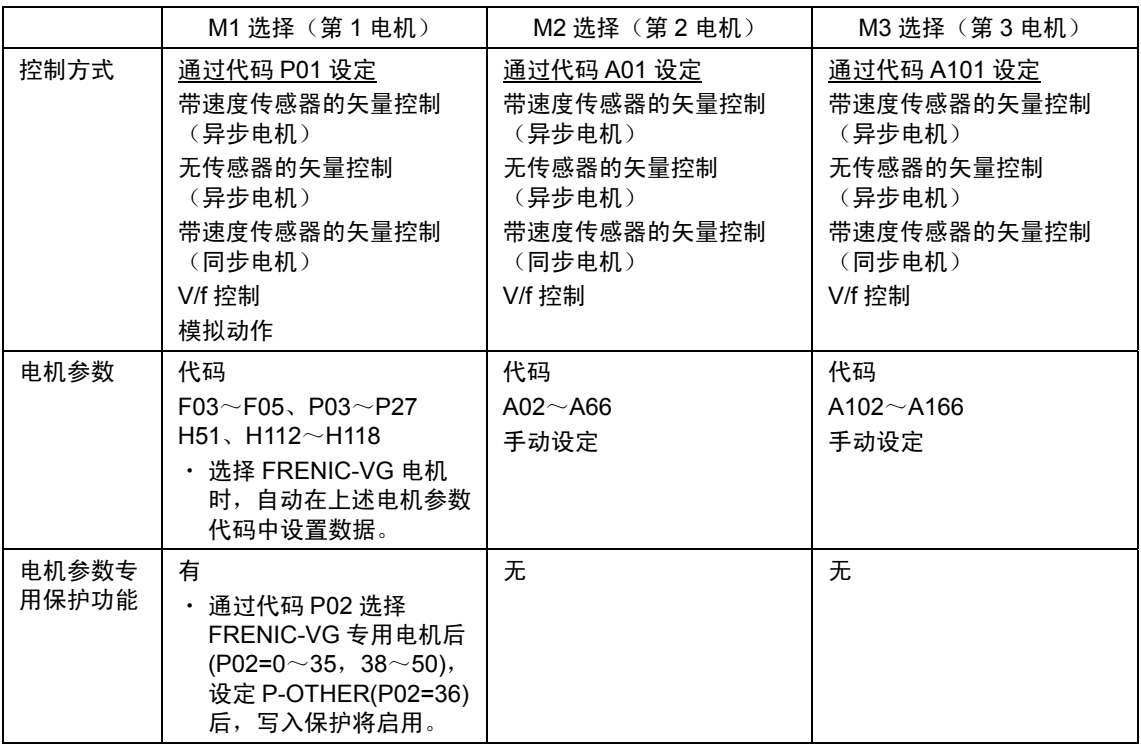

可通过操作面板上的 I/O 检查"有效电机设置、参数设置情况"确认当前电机参数(M1、M2、M3)。 选择的电机参数为 2 时, 如右图所示, 显示■M2。 г

对于电机参数(M1、M2、M3)切换,DO 输出【SW-M2】【SW-M3】变频 器内部切换是否确实切换的应答信号。详情请参阅功能代码 E15~E27。通 常情况下,通过接点输入信号【MCH2】【MCH3】切换电机时,推荐编入 时序,例如通过 DO 确认应答的时序。

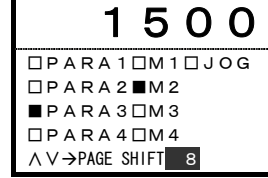

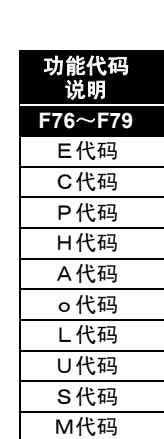

### **F80** 电流额定切换

切换变频器的 3 重额定(HD、LD、MD)。

# F 8 0 额 定 **I** 切 换

设定值 0.2: HD(High Duty: 过载电流 150%-1min、200%-3sec)

- 1: LD(Low Duty: 过载电流 120%-1min)
- 3: MD(Middle Duty:过载电流 150%-1min)

过载电流是指通过转矩电流(相当于直流电机的电机子电流)施加过载限制,在额定速度(100%) 以上时,转矩与磁通量的降低成正比。

■ HD 规格中的转矩特性

### 用途

请用于包括通过卷取机、伸线机、试验机等的 速度控制+转矩限制进行控制,或通过直接转 矩指令进行控制在内的普通恒转矩负载。

■ LD 规格、MD 规格中的转矩特性

# 用途

请用于押出机、离心分离器等在短时间内不需 要过载耐量的用途。

另外,因为运转周期短、二次方平均电流超过 变频器的额定电流,所以,最适合用于以往事 先将转矩限制在 100%以下使用的用途(大型 冲压机等)。

第Ⅲ象限;反转、驱动 → 第Ⅳ象限;正转、制动 电机速度 <sup>0</sup> 100%(额定) 第Ⅱ象限;反转、制动 输出转矩 第Ⅰ象限;正转、驱动 第Ⅲ象限;反转、驱动 第Ⅳ象限;正转、制动 输出转矩 **1000%(额定) →** 电机速度 1分钟额定;120%过载电流 连续额定;100%过载电流 120 100

1分钟额定;150%过载电流

连续额定;100%过载电流

第Ⅱ象限;反转、制动 第Ⅰ象限;正转、驱动

输出转矩

150 100

可选择功率低于 HD 规格 **1**~**2** 档以下的变频器装置。

但是,载频的最大值与 HD 规格相比,将变小。详情请参阅"2.1 标准规格"。

注) VG7 的 HT 相应额定在 FRENIC-VG 中没有。请适用大 1 档功率的变频器置换 VG7 的 HT 额 定。

但是, 在 200V 系列: 7.5~22kW 和 400V 系列: 18.5~22kW 中, 仅限 10kHz 以下的载频可 以置换为相同功率的 FRENIC-VG。

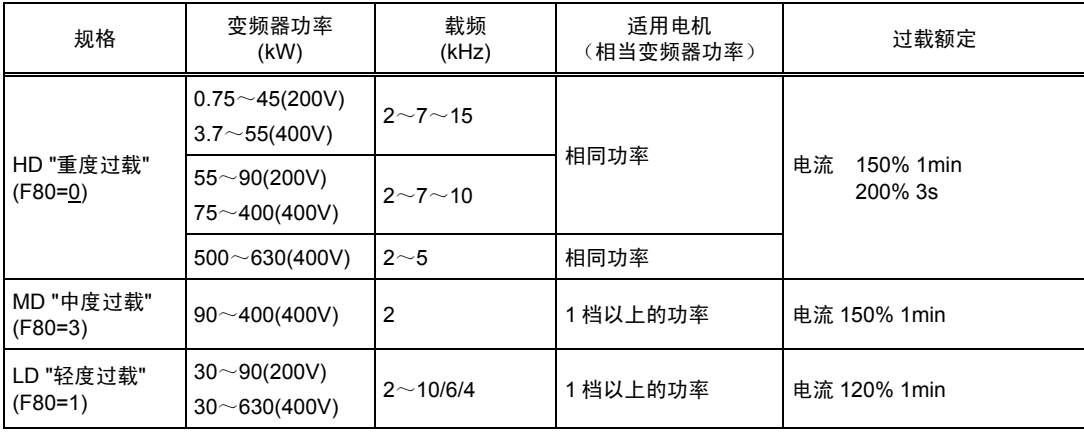

## **F81** 补偿(速度设定信号 **12**)

可对控制端子【12】指令的速度设定值(模拟输入)进行补偿调整。

请作为外部机器信号的补偿偏差调整使用。

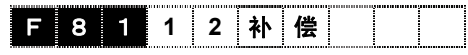

设定范围:-30000~30000 r/min

### **F82** 盲区(速度设定信号 **12**)

对控制端子【12】指令的速度设定值(模拟输入)进行盲区速度设定。将±设定值以下的速度设定 值限制为 0r/min。

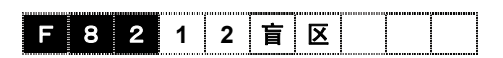

设定范围: 0.0~150.0 r/min

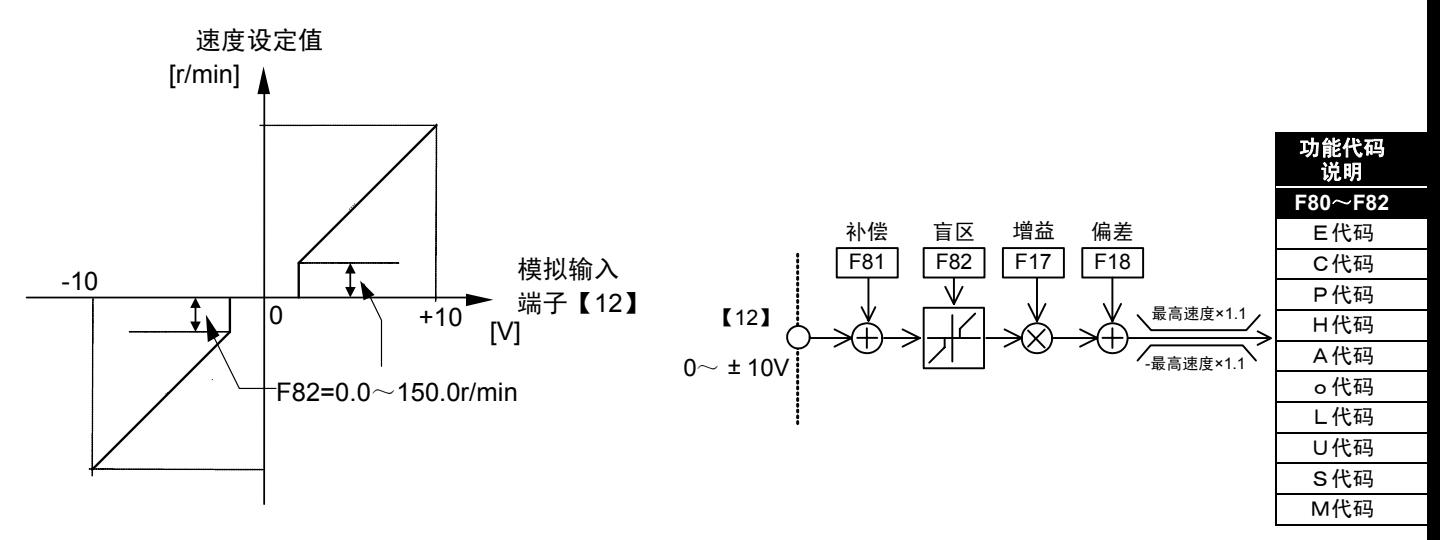

## **F83** 滤波器(速度设定信号 **12**)

对控制端子【12】指令的速度设定值(模拟输入)设定 1 级时滞滤波器的时间常数。

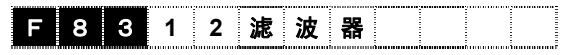

设定范围:0.000~5.000 s

### **F84** 累计电力数据显示系数

可以作为决定 M116"累计电力数据"显示值的换算系数使用。

M116"累计电力数据"=F84×M115「累计电量」(100kWh)

# 日 8 4 电 力 系 数

设定范围:0.000~9999(0.000 设定时,清除累计电力数据,停止累计)

例如,将 F84 设定为每 100kW 电费的千分之一,便可显示总累计电费(以一千日元为单位)。如 果电费为 18[日元/kWh],设定 F84=1.8,累计电量显示值为 10.00[100kWh]时, 则累计电力数据 则显示为 18.00[千日元]。

### **F85** 转矩演算值滤波器

可以对监视器用的转矩演算值输出(操作面板 LED 监视器、操作面板 LCD 监视器)的显示滤波器 进行设定。

# 日 8 5 转 矩 滤 波 器

设定范围:0.000~1.000 s

# **4.3.2 E** 代码

### **E01**~**E13 X** 功能选择

对数字输入端子【X1~X14】的功能可以分别任意设定。(【X11~X14】可在选配件 OPC-VG1-DIOA 安装时以及链接(RS-485、T-Link、SX 总线、现场总线等)选配件中使用。)

请参阅"4.1 控制框图",在确认控制接点的切换位置后使用。

各控制方式(矢量控制、无传感器的矢量控制、V/f 控制、同步电机驱动)中的有效功能和无效功 能各不相同。详情请参阅"4.2 功能代码列表"。

### <数字输入端子的用法>

标准规格为 X1~X9 的 9 个接点,如果使用 DIOA 选配件,则可以追加 X11~X14 的 4 个接点, 共计 13 个接点。使用链接功能(RS-485、T-Link、SX 总线、现场总线)可以通过通信以相同方 式访问这 13 个接点。

### 设定步骤

- ・ 请选择要使用的功能。此处以"自由运转指令"为例。
- ・ 将"自由运转指令"功能分配到其中一个可使用的接点(X1~X9、X11~X14)。例如,分配到 X3 上时, 请将数据"7: BX"写入功能代码 E03 "X3 功能选择" 。
- ・ 如果从外部将 X3 端子设定为 ON(【BX】ON),则启用自由运转 功能。设定为 OFF 时解除功能。
- ・ 请通过操作面板的I/O 检查画面确认X3的ON/OFF状态是否得到 识别。如右图所示, 如果将 X3 设定为 OFF→ON, 则显示□X3→  $\blacksquare$ X3。
- · 此外,通过链接功能访问时,请参阅其它的 I/O 画面 COMM。

## $<$ 可设定 a 接、b 接 $>$

通过功能代码 E14,可以将接点状态中的通常 OFF (a 接) 或通常 ON (b 接) 设定到各个接点 (仅 限标准 9 接点)。详情请参阅 E14 的功能说明或外部报警【THR】的说明。

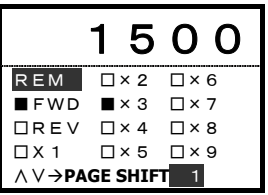

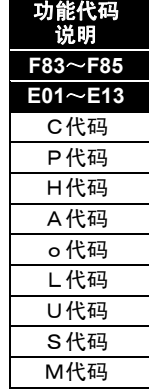

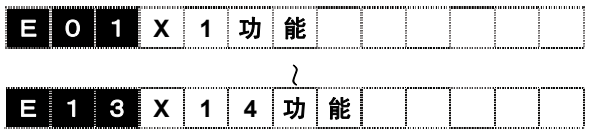

设定值:0~76

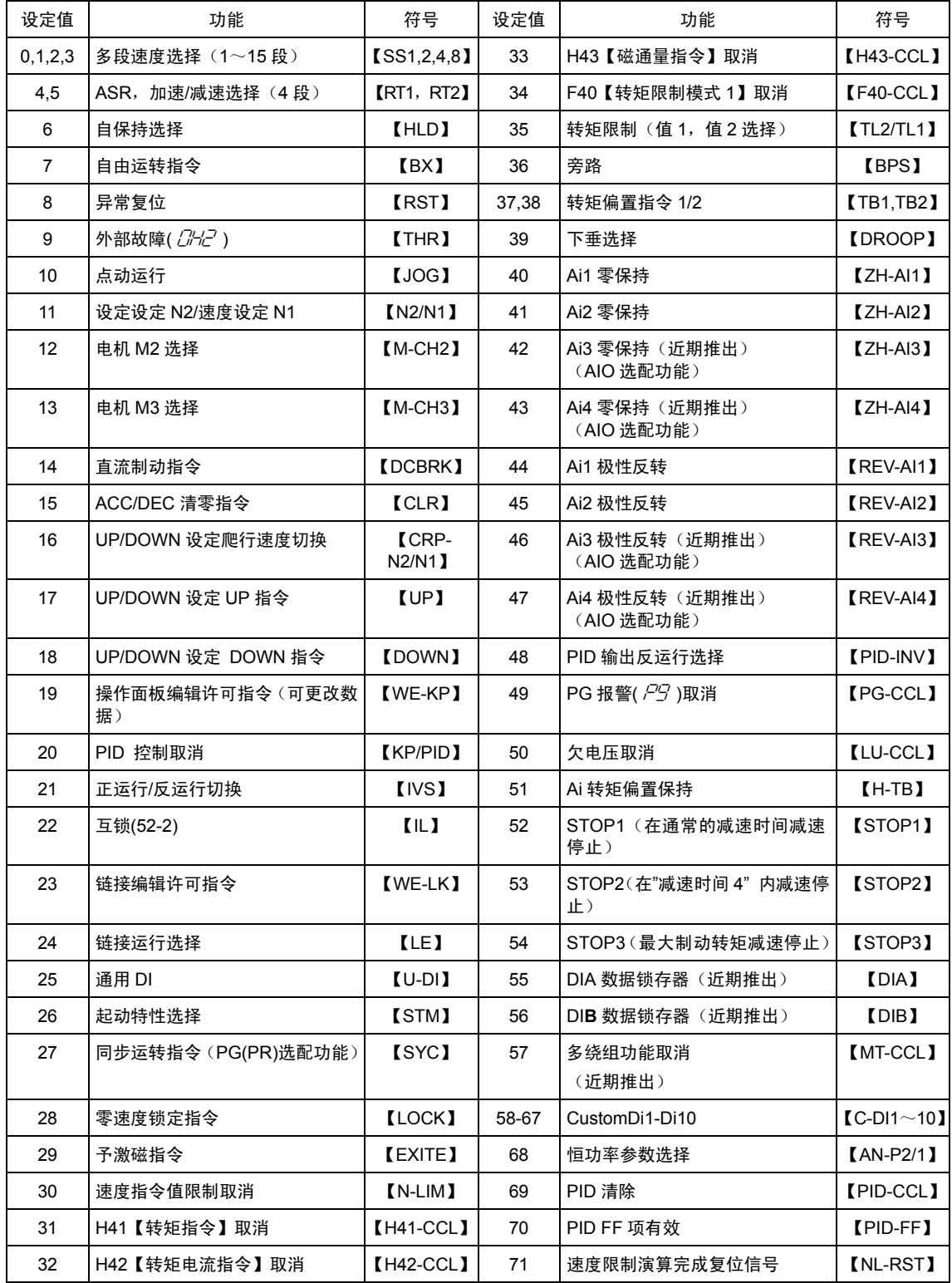

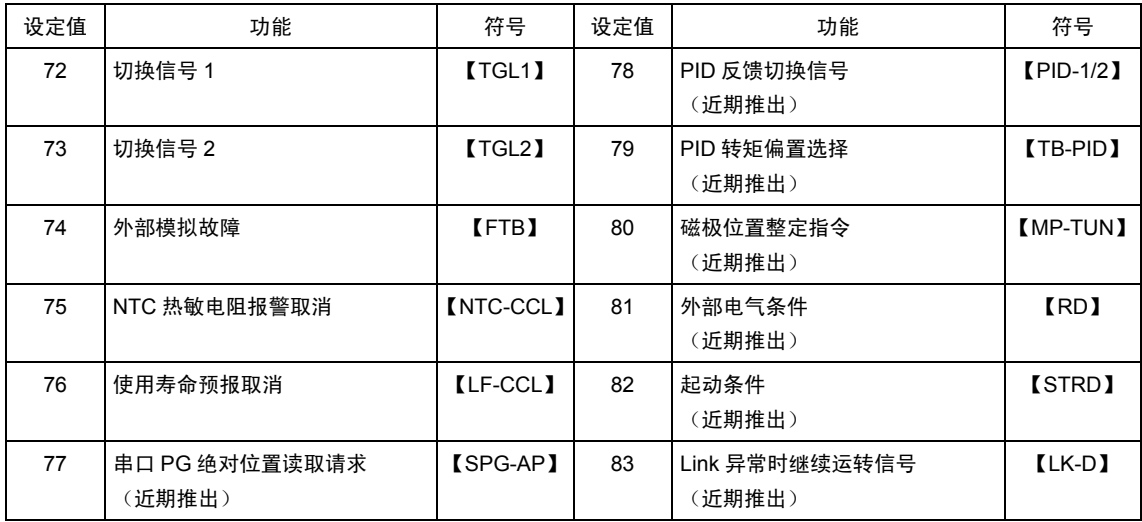

# **0**、**1**、**2**、**3.** 多段速度选择【**SS1**,**2**,**4**,**8**】

通过外部数字输入信号的切换,可以切换为功能代码 C05~C19"多段速度"事先设定的速度。将数 据 00~03 设定至想要分配的数字输入端子,通过其输入信号的组合,决定要选择的速度。

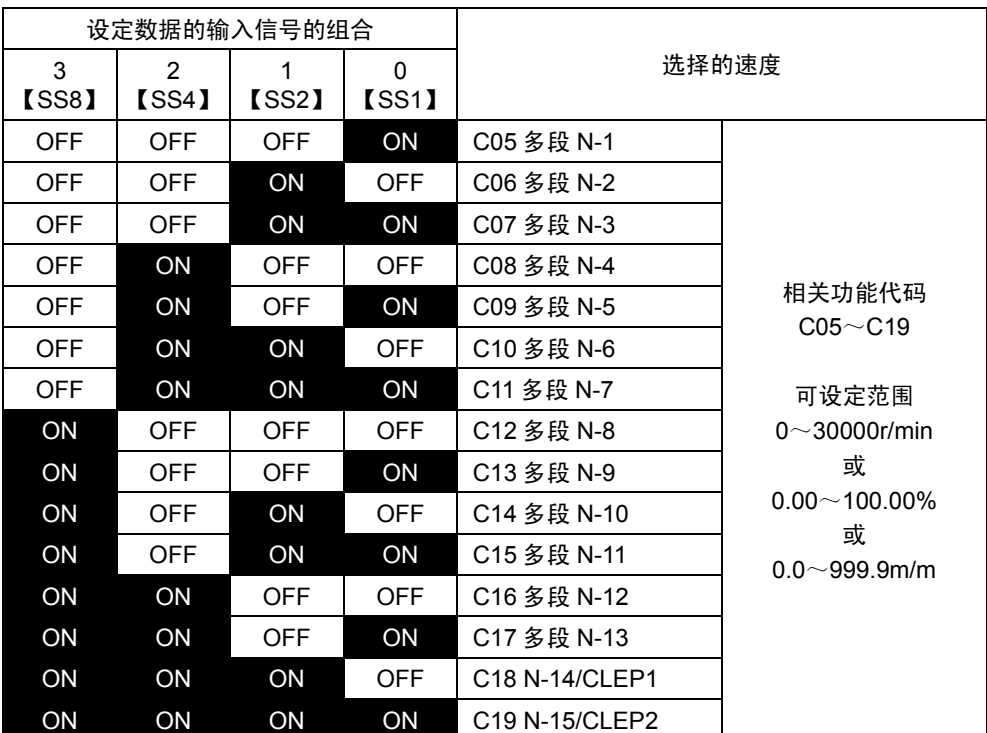

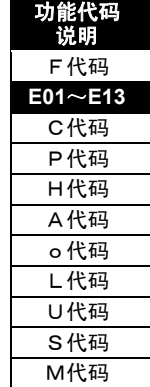

# **4**,**5. ASR**,加速**/**减速时间选择【**RT1**、**RT2**】

通过外部数字输入信号的切换,可以切换功能代码事先设定的加速/减速时间、ASR 常数、S 字加 速/减速。将数据 04,05 设定至想要分配的数字输入端子,通过其输入信号的组合,决定选择的加 速/减速时间、ASR 常数、S 字加减速。

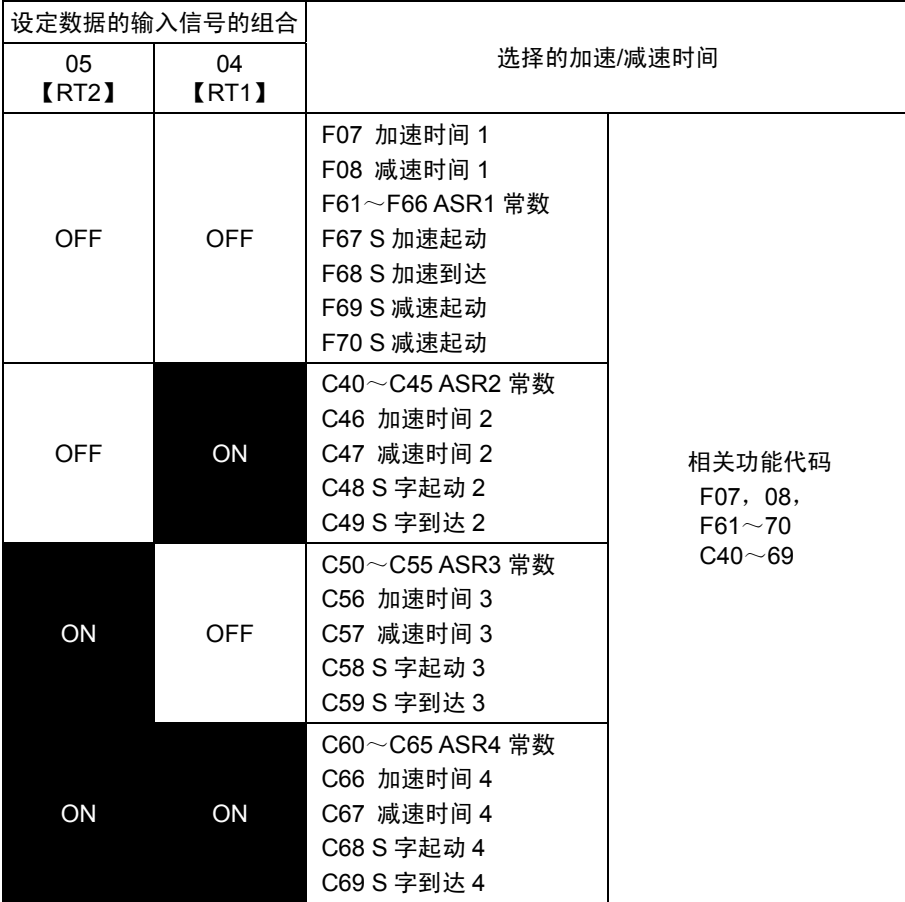

例:将端子【X2】、【X3】的设定值设定为 4、5 时

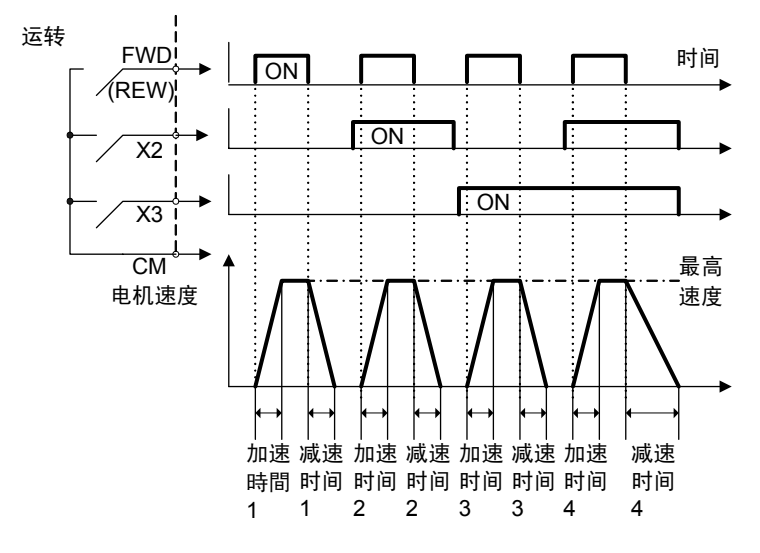

\* 加速/减速时间切换同时,切换 ASR 常数和 S 字动作。 通过操作面板的 I/O 检查可确认当前选择的设置(1、2、3、4)。 选择的数据设置为 3 时, 则显示"■PARA 3"。

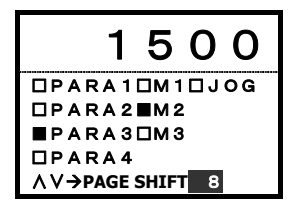

# **6.** 自保持选择【**HLD**】

用于 3-WIRE 运转。【HLD】-【CM】为 ON 时,  $\exists$  自保持 FWD 或 REV 信号: 为 OFF 时, 解除此 保持。

使用此【HLD】端子功能时,将数据 06 设定至想 要分配的数字输入端子。

# **7.** 自由运转指令【**BX**】

【BX】-【CM】之间为 ON 时,即时切断变频器 输出,电机变为自由运转。

不输出报警信号。并且,此信号无法自保持。

使用此【BX】端子功能时,将数据 07 设定至想 要分配的数字输入端子。

【BX】为 ON 时,RDY 为 OFF。

## **8.** 异常复位【**RST**】

启用保护功能时,【RST】-【CM】之间通过 OFF→ON 解除总报警输出,同时解除报警显示,电 机重新开始运转。

使用此【RST】端子功能时,将数据 08 设定至想要分配的数字输入端子。

## **9.** 外部报警【**THR**】

外部报警的出厂设定值为 a 接点动作。(常开)

通过 b 接点输入(常闭)使用外部报警时,请按照以下步骤操作。

【THR】-【CM】之间为 ON 时正常; OFF 时,变频器的输出切断(电机自由运转),输出报警  $\sqrt{2}$ <sup>2</sup> "。可用于外部制动电阻器的过热保护等。

<使用方法和注意事项>

- ・ 【THR】功能在出厂时已分配至 X9 端子(功能代码 E09=9:THR)。请将 X9 作为外部报警 使用。
- ・ 请通过功能代码 E14"X 功能常开/常闭"将 X9 端子设定为 b 接。 设定如右图所示,将 X9 端子:第 9 个■移到 CL 侧,通过 键写入。
- ・在 X9【THR】与【CM】之间处于开放状态下接通电源时,会发生"*囗七"* "报警。这是正常动作。
- ・ 请将 X9【THR】和【CM】连接至制动电阻器的过热检测接点等。
- ・ 不连接时,使【THR】-【CM】之间短路,或再次将 E14 的 X9 端子:第 9 个■移到 OP 侧, 诵讨键写入。

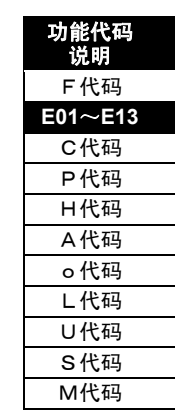

i

控制和运转操作

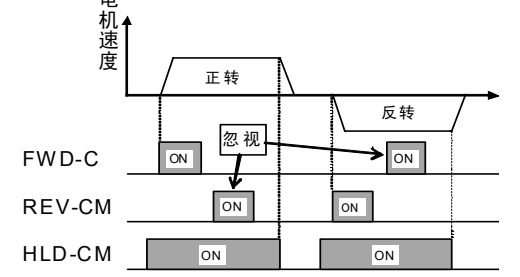

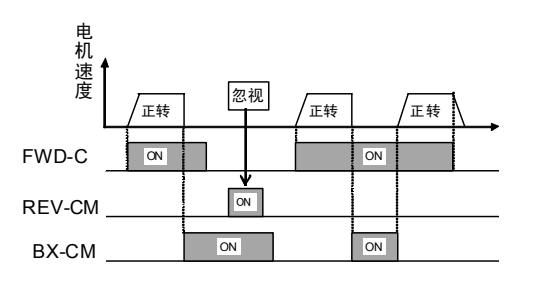

### **10.** 点动运转【**JOG**】

结合工件位置进行点动运转时使用。进行点动运转时, 在【JOG】-【CM】之间处于 ON 时, 在运 转指令(FWD-CM 或 REV-CM)为 ON 的期间,通过功能代码 C29"点动速度"设定的点动速度运 转。并且,通过操作面板也可以切换为 JOG 模式。

使用此【JOG】端子功能时,将数据 10 设定至想要分配的数字输入端子。

点动运转的相关功能代码是 C29~C38。可进行点动专用的速度控制设定(包括增益)。

点动运转中,指示器会移到至操作面板 LCD 的 JOG 位置。

### **11.** 速度设定 **N2/**速度设定 **N1**【**N2/N1**】

通过外部的数字输入信号,切换功能代码 F01"速度设定 N1"和 C25"速度设定 N2"事先设定的速度 设定方法。

未分配时,F01 有效。

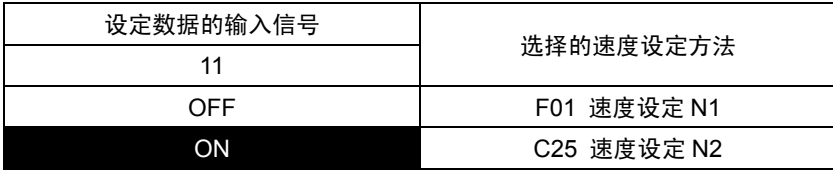

## **12**,**13.** 电机 **M2** 选择、电机 **M3** 选择【**MCH2**、**3**】

通过外部的数字输入信号,切换各电机常数。

仅在 F79"电机选择(M1、2、3)"的设定值为 0 时,接点切换有效。

F79=1 的设定固定为 M2,F79=2 的设定固定为 M3

仅在变频器的运转指令 OFF 且停止时反映该切换输入

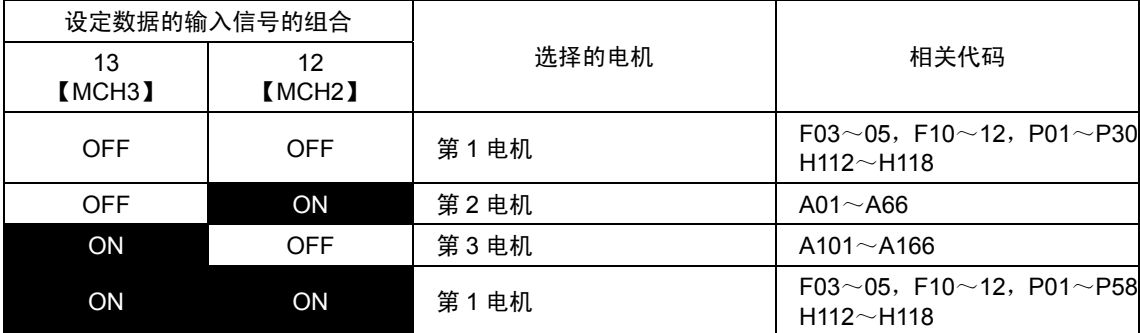

注) 【MCH2】和【MCH3】同时为 ON 时, 选择第 1 电机。 请同时参阅功能代码 F79 的说明。

注) 变频器停止,连接的电机运转中(自由运转中、通过负载运转等)更改电机切换 1.2 时,模拟输出的速 度检测和数字输出的速度检出信号等可能会引起不稳定动作。

# **14.** 直流制动指令【**DCBRK**】

外部的数字输入信号为 ON 时,运转指令 OFF (操作面板运行时按下 键,端子台运转时端子 【FWD】和端子【REV】同时为 OFF 时) 之后,电机转速位于功能代码 F20"直流制动设定(开 始速度)"事先设定转速以下时,开始直流制动,且仅在输入信号 ON 时持续直流制动。

此时, F22"直流制动设定(制动时间)"设定的时间和输入信号【DCBRK】ON 的时间中,较长的 时间优先。

但是,运转指令 ON 之后,电机重新开始运转。

请同时参阅功能代码 F20~22 的说明。

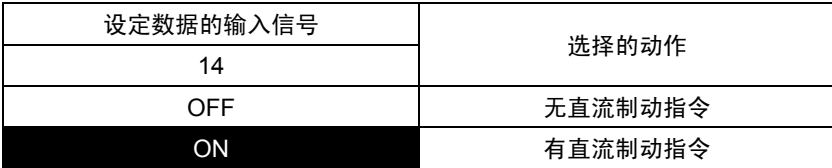

## **15. ACC/DEC** 清零指令【**CLR**】

UP/DOWN 动作时,通过该输入信号增减速度被清除,而以 0r/min、上次值或 C18、19"多段速度" 设定的爬行速度运转。

# **16. UP/DOWN** 设定 爬行速度切换【**CRP-N2/N1**】

通过外部的数字输入信号,可以切换 UP/DOWN 设定器的爬行速度。

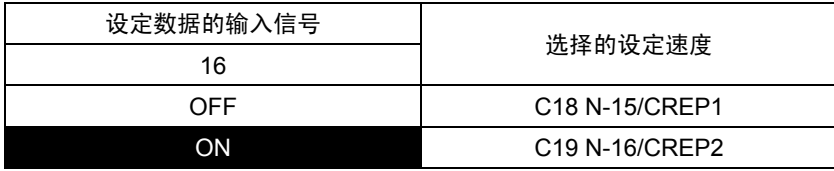

## **17. UP/DOWN** 设定 **UP** 指令【**UP**】

外部的数字输入信号为 ON 时加速。速度在最高速度受到限制。 增减速度遵循当前选择的加速/减速时间、S 字加速/减速。

## **18. UP/DOWN** 设定 **DOWN** 指令【**DOWN**】

外部的数字输入信号为 ON 时减速。

增减速度遵循当前选择的加速/减速时间、S 字加速/减速。

同时输入【UP】【DOWN】时,会以当前的速度持续运转。(不进行加速/减速)

UP/DOWN 运转根据初始值的不同, 有以下 3 类动作。通过速度设定(功能代码 F01 或 C25) 功 能选择动作。

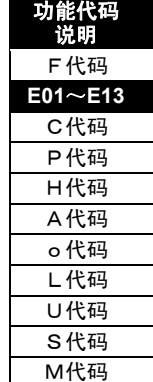

i

控制和运转操作

(1) UP/DOWN 设定,初始值:0 r/min ・・・ 速度设定 N1(F01)/N2(C25)="3"设定时

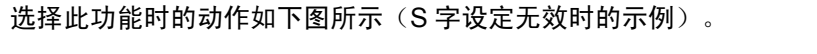

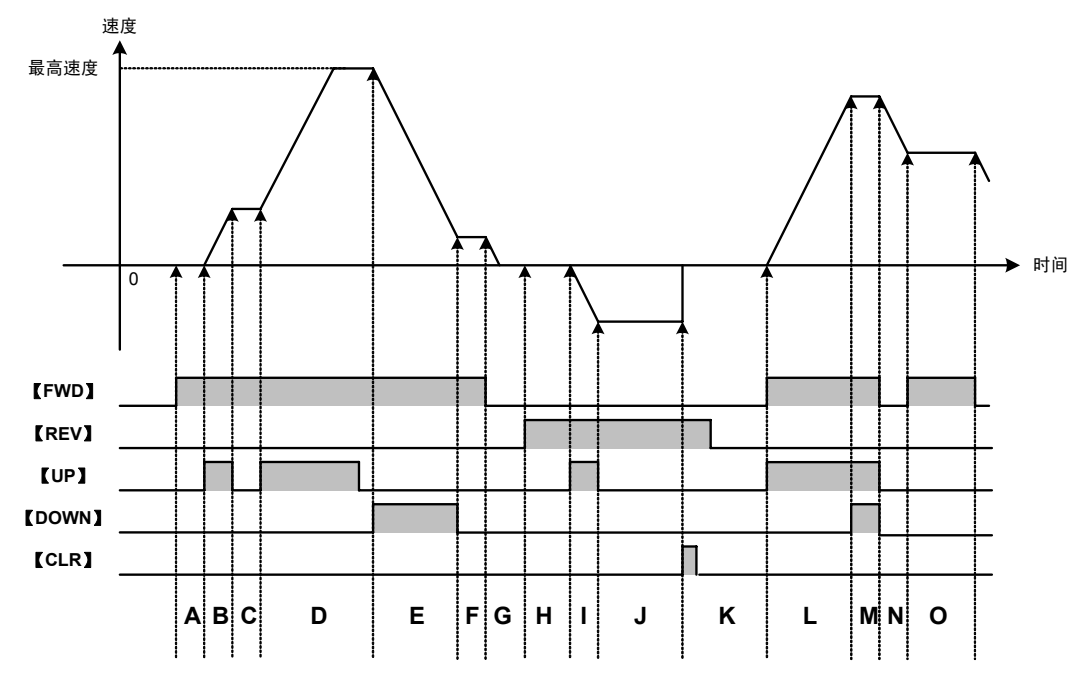

- A: 以 0r/min 的速度指令运转
- B: 正转加速
- C: 固定为【UP】OFF 时的速度指令
- D :正转加速,但在最高速度时受到限制
- E :正转减速
- F: 固定为【DOWN】OFF 时的速度指令
- G :减速停止
- H: 以 0r/min 的速度指令运转
- I :反转加速
- J: 固定为【UP】OFF 时的速度指令
- K: 在【CLR】ON 时, 复位为 0r/min 速度。
- L :正转加速
- M: 同时输入【UP】【DOWN】时, 均按照 OFF 处理。固定为两者均为 ON 时的速度指令
- N :减速停止
- O: 以【FWD】刚为 ON 时的速度继续运转

(2) UP/DOWN,初始值:上次值 ・・・ 速度设定 N1(F01)/N2(C25)="4"设定时

选择此功能时的动作如下图所示(表示 S 字设定无效时的示例)。

上次值的定义表示上次运转指令(FWD, REV)OFF 时的速度指令值。该值被保存在保持存储器(即 使电源 OFF 也不会删除数据的存储器)中, 即使电源为 OFF-ON, 都可以以上次值起动。

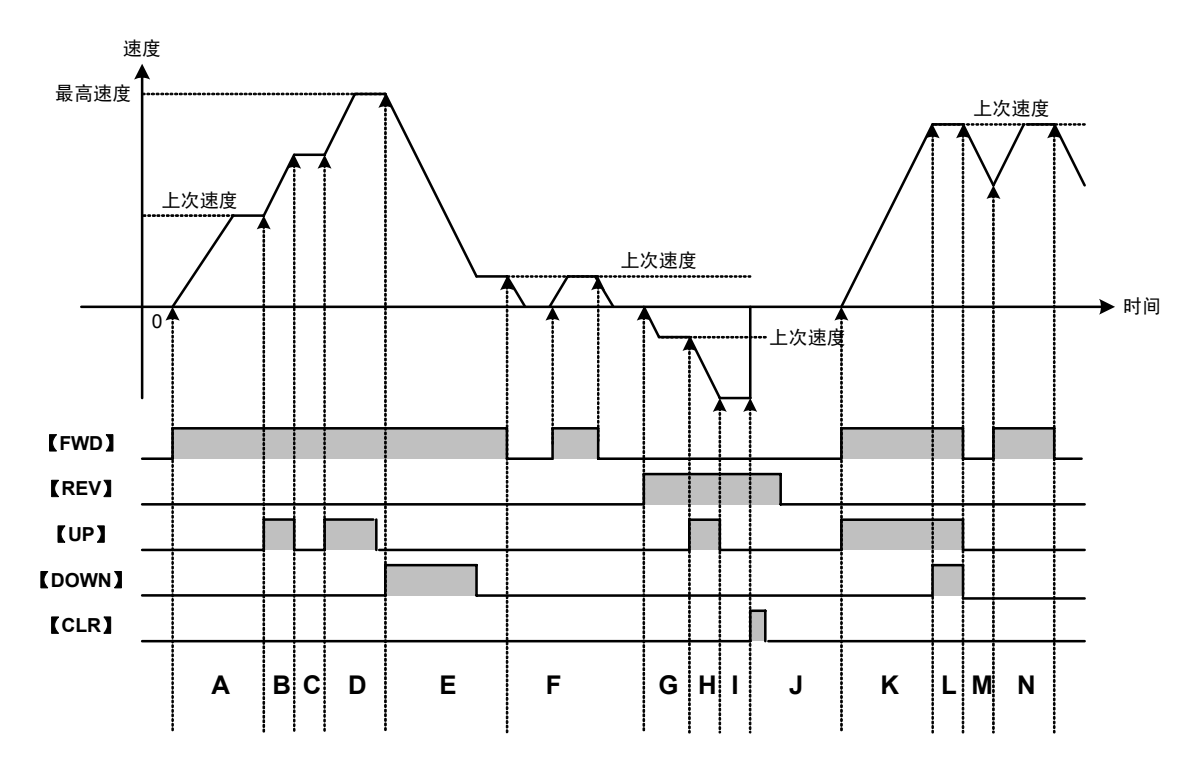

A :正转加速,直到发出+上次速度指令(上次使运转指令刚为 OFF 时的速度指令)

- B: 正转加速
- C :固定为【UP】OFF 时的速度指令
- D :正转加速,但在最高速度时受到限制
- E :减速停止。固定为【DOWN】OFF 时的速度指令上
- F : 将【FWD】OFF 时的速度作为上次值保存。【FWD】为 ON 时,正转加速直到发出上次值指令。 在 OFF 时减速停止
- G :反转加速,直到-上次的速度
- H :反转加速
- I: 固定为【UP】OFF 时的速度指令
- J: 在【CLR】ON 时, 复位为 0r/min。
- K :正转加速
- L : 同时输入了【UP】和【DOWN】时,均按照 OFF 处理。固定为两者均为 ON 时的速度指令
- M: 减速停止。将【FWD】OFF 时的速度作为上次值保存。
- N : 正转加速, 直到+上次值。

i

控制和运转操作

(3) UP/DOWN(初始值:爬行速度 1,2)・・・ 速度设定 N1(F01)/N2(C25)="5"设定时 选择此功能时的动作如下图所示(表示 S 字设定无效时的示例)。

- ・ 通过接点输入【CRP-N2/N1】选择使用爬行速度 1 或 2。
- ・ 通过功能代码 C73"爬行速度切换(UP/DOWN 时)"设定利用功能代码(C18、C19)或者模拟输入 信号(【CRP-N1】、【CRP-N2】)指令爬行速度。详情请参阅 C73 的功能说明。
- · 请注意在【CLR】ON 时,即使使运转指令【FWD】【REV】为 OFF,为了优先进行清除处理, 电机速度会一直保持爬行速度。
- ・ 到达爬行速度后,即使将爬行速度更改为减速方向,也会保持爬行速度。
- ・ A:对输入爬行速度进行绝对值处理。

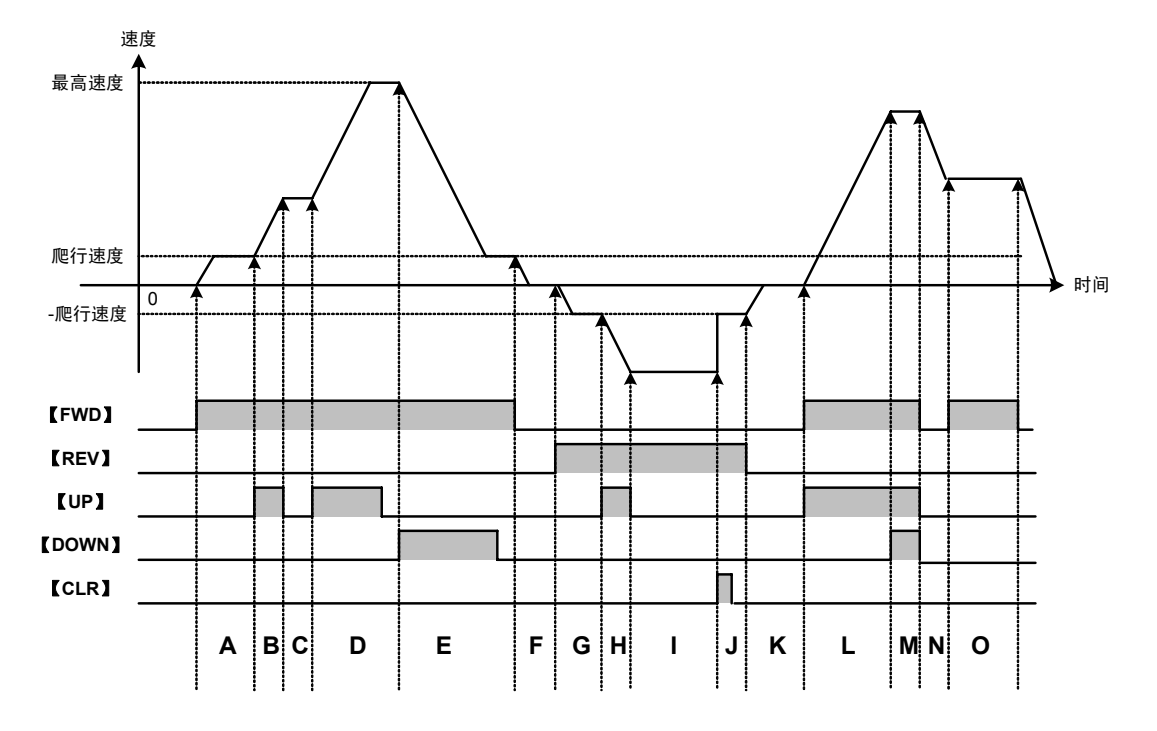

- A : 正转加速, 直到+爬行速度。
- B : 正转加速
- C: 固定为【UP】OFF 时的速度指令
- D: 正转加速, 但在最高速度时受到限制
- E :正转减速,直到+爬行速度。
- F :减速停止
- G :反转加速,直到-爬行速度。
- H :反转加速
- I: 固定为【UP】OFF 时的速度指令
- J: 在【CLR】ON 时, 复位为爬行速度
- K :减速停止
- L : 正转加速
- M : 同时输入【UP】和【DOWN】时, 均按照 OFF 处理。固定为两者均为 ON 时的速度指令
- N :减速停止
- O: 【FWD】OFF 并在减速中返回 FWD 时,如果速度在爬行速度以上,则保持 FWD 为 ON 时的速度。如 果减速到爬行速度以下,则在 FWD 为 ON 时增速到爬行速度。

## **19.** 操作面板编辑许可指令【**WE-KP**】

为了避免通过操作面板轻易更改功能代码,该功能仅在外部的数字输入信号【WE-KP】输入后才允 许更改功能代码。信号未分配到 19 上时,可更改数据。该功能是通过操作面板许可/不许可更改功 能代码的功能。有关通信系统(链接)许可/不许可的内容,请参考后述的"链接编辑许可指令"。

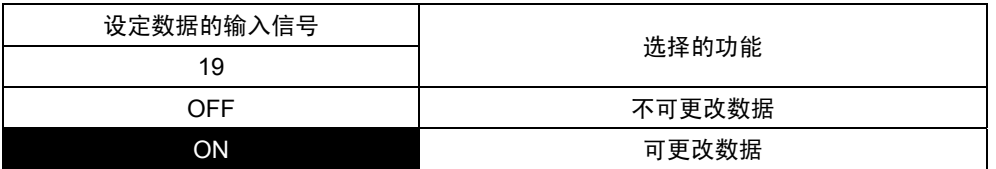

注) 如果不慎将端子设为该数据, 则无法更改功能代码。此时, 请使该端子 ON 后再更改为其它号码。

## **20. PID** 控制取消【**N/PID**】

通过外部的数字输入信号可以使 PID 控制无效。

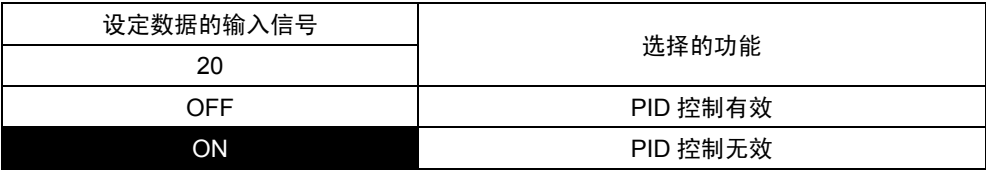

# **21.** 正运行/反运行切换【**IVS**】

通过外部的数字输入信号,可切换电机的旋转方向。

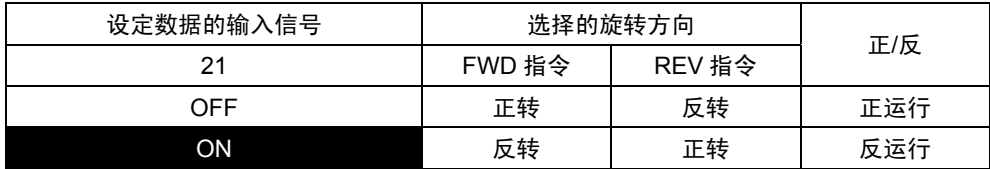

注) 通常电机的正转定义为向 CCW 方向 (面向电机轴逆时针转动) 的旋转旋转, 但是, 国外产的电机有的 将 CW 方向定义为正转。

# **22.** 互锁【**IL**】

变频器的输出侧安装有电磁接触器时,在瞬时停电的同时,该电磁接触器(52-2)会打开,直流电路 的电压将难以降低。因此,可能导致无法检测出瞬时停电且电源再次接通时停电,复电时不能进行 本来的瞬时停电再起动动作。

通过外部的数字输入信号发出瞬时停电信息,便能够顺利进行瞬时停电再起动动作。

F14 (瞬时停电再起动(动作选择))的设定在 3、4、5 时有效。

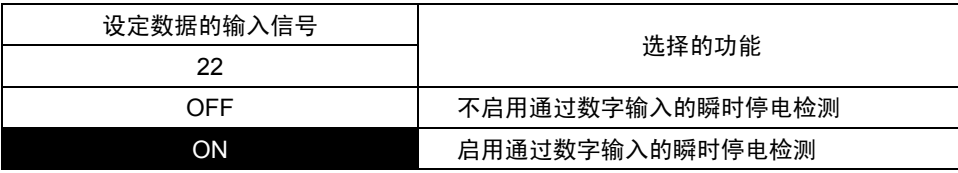

功能代码 说明 F代码 **E01**~**E13**  C代码 P代码 H代码 A代码 o代码 L代码 U代码 S代码 M代码

### **23.** 链接编辑许可指令【**WE-LK**】

为了避免通过 RS-485、T-Link、SX 总线、现场总线等通信系统轻易更改功能代码,该功能仅在外 部的数字输入信号输入后才允许更改功能代码。未分配时,始终可以更改。有关通过操作面板许 可/不许可更改功能代码的功能,请参考前述的"操作面板编辑许可指令"。

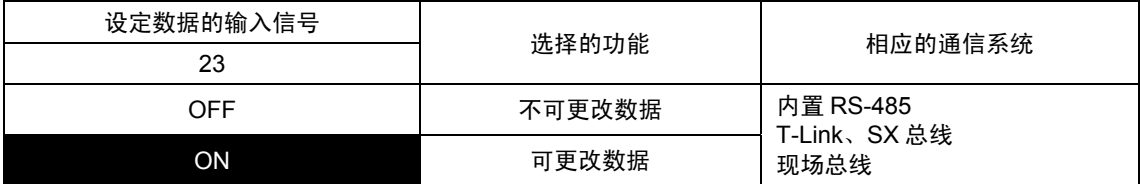

注) 对通信系统专用的功能代码 S 领域(运转指令、速度指令等)的写入不受限制。

S 领域可以通过以下的"链接运行选择"选择无效/有效。

### **24.** 链接运行选择【**LE**】

通过外部的数字输入信号,可以切换链接(通信系统)的速度指令和运转指令的有效/无效。将数 据24设定至想要分配的数字输入端子,并在该输入信号状态下切换有效/无效。 未配备DIO选配件时,请勿将【LE】分配至E10~13(X11~14)。 有效时以及未分配时,通过功能代码 H30"链接功能"设定指令源的详细内容。

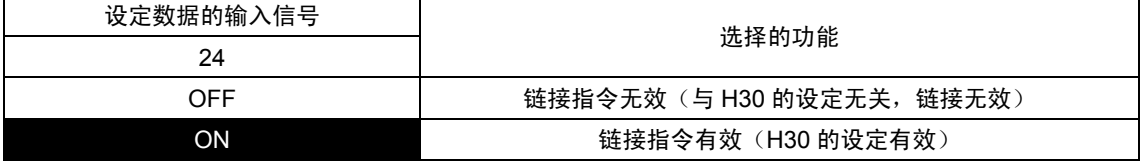

链接有效时,从多个通信系统传输速度指令、运转指令时,按照以下的优先顺序依次有效。

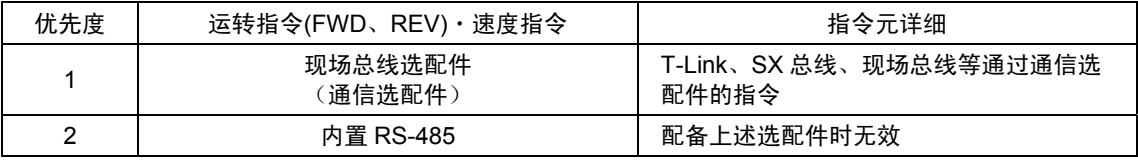

<使用示例 1>

执行通过操作面板发出的运转指令和速度指 令,通过接点【LE】切换为 PLC 的运转指令 和速度指令时,接点【LE】=OFF 时操作面板 有效,接点【LE】=ON 时 PLC 有效。

下表中的未分配(\*)指不将数据 24【LE】设定 至 X 功能选择。此时, 功能代码 H30 的设定 优先。

PLC 运转需要选件卡(如果使用RS-485通信, 则可使用内置功能)。详情请参考选配件或 RS-485 的说明项目。

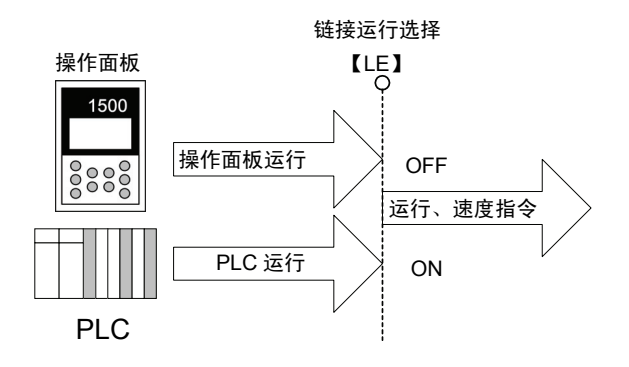

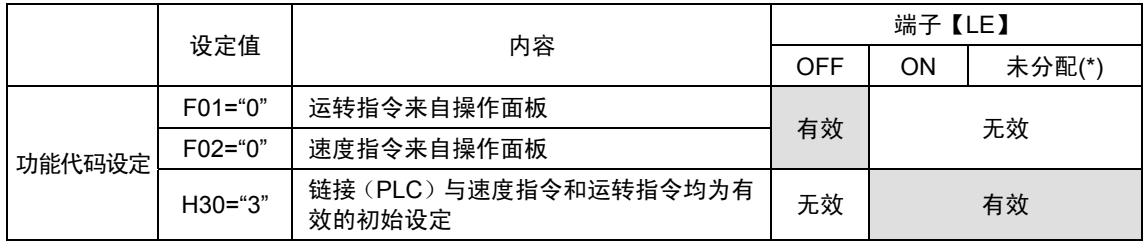

<使用示例 2>

在模拟端子【12】输入(0~±10V)或 RS-485 通信(主站装置例:计算机)中通过接点 【LE】切换使用端子台(【FWD】, 【REV】)的运转指令和速度指令 时, 接点 【LE】=OFF 时【12】模拟输入有效,接点 【LE】=ON 时 RS-485 有效。

使用 RS-485 通信时,可以使用标准内置 RS-485。详情请参考 RS-485 的说明栏。

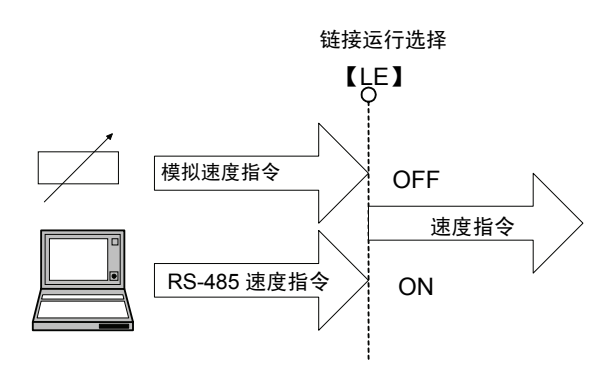

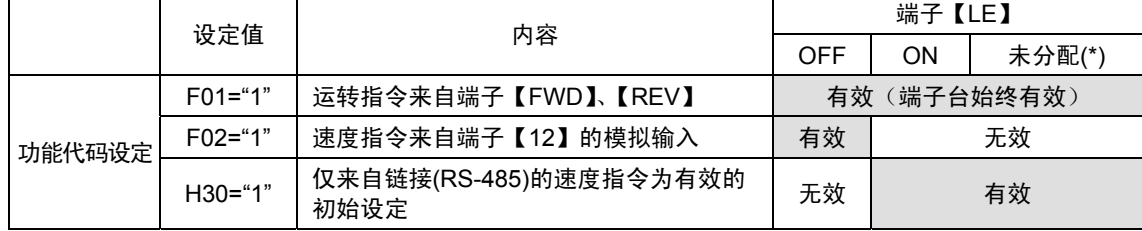

# **25.** 通用 **DI**【**U-DI**】

通过将数据 25 设定至想要分配的数字输入端子,即可成为通用 DI 端子。

此输入端子仅通过通信确认有无输入信号,对变频器的动作没有任何影响。

此信号的用途如下:

① 可通过 RS-485、T-Link、SX 总线、现场选配件确认输入信号的 ON/OFF 状态。

② 作为 UPAC 选配件中制作的软件输入,使用 DI 时,不影响变频器动作因此,请进行该分配。

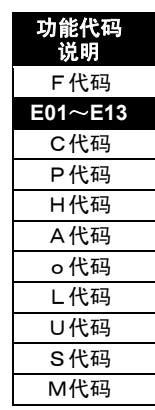

<使用示例>

系统的 I/O 中没有容限,要将变频器的控制端子用于 PLC 程序的控制切换时。

将使用的控制端子设为【X1】时

- ① 设定功能代码 E01"X1 功能选择"=25。通过此设 定,该输入在变频器控制内部无效。
- ② 请用 PLC 经由通信读取(轮询)监视代码 M13"运 行操作指令(最终)"。
- ③ M13 的数据类别为 32(形式),据此参考数据类 别项目中的位分配,并确认 X1 输入的相应位。

此外,即使不分配到【U-DI】上,通过监视代码 M13, 也可以读取控制端子的输入信息。此分配可避免 【U-DI】以外的分配以及该分配功能发挥作用。

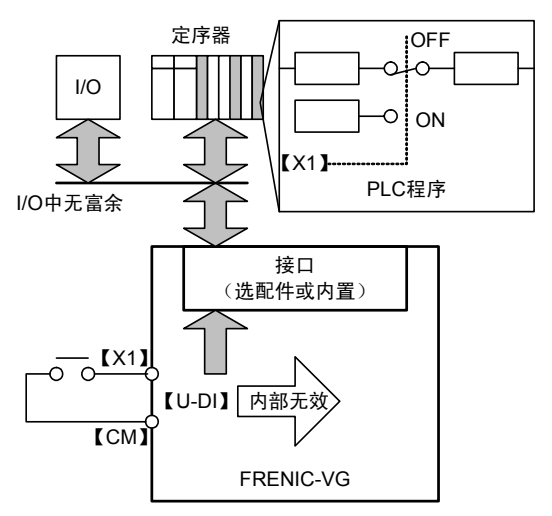

### **26.** 起动特性选择【**STM**】

通过外部数字输入信号的切换,可以切换功能代码 H09"起动特性(引入模式)"的有效/无效。 将数据 26 设定至想要分配的数字输入端子,并在该输入信号状态下切换有效/无效。

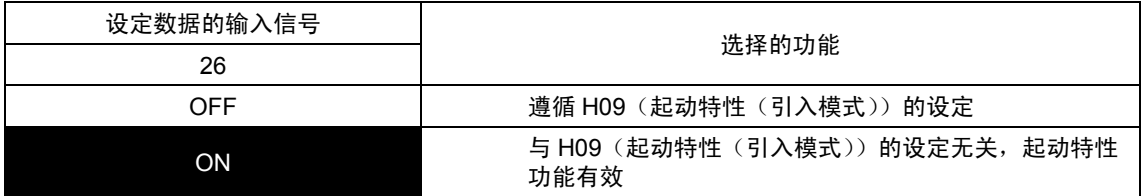

# **27.** 同步运转指令【**SYC**】(近期推出)

该功能将作为位置指令接收的脉冲列信号通过位置控制转换为速度指令,并与其它的速度指令进行 切换。进行同步运转时使用。使用时,需要选配件 PG(PR)。

将数据 27 设定至想要分配的数字输入端子,并在该输入信号状态下进行切换。

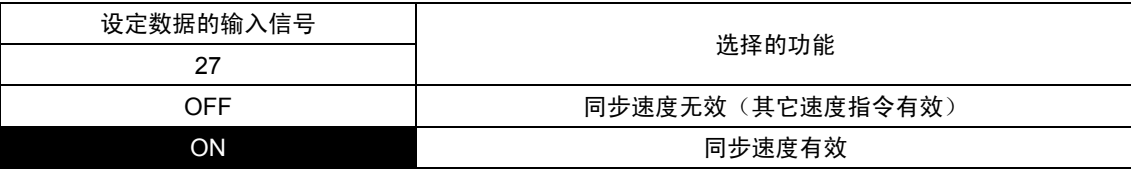

请同时参阅功能代码 E29"PG 脉冲输出"、o12~19"PG(PR)选配件"以及 PG(PR)选配件的说明。 此外,通过【SYC】控制脉冲列位置时,零速度锁定指令【LOCK】无效。

# <使用示例 1>基于脉冲接收的同步运转

由外部的脉冲振荡器将脉冲列信号传输至可同步运转的多个变频器 PG(PR)选配件。将选配件中的 接收位置指令转换为同步速度指令,并通过【SYC】使该同步速度有效。

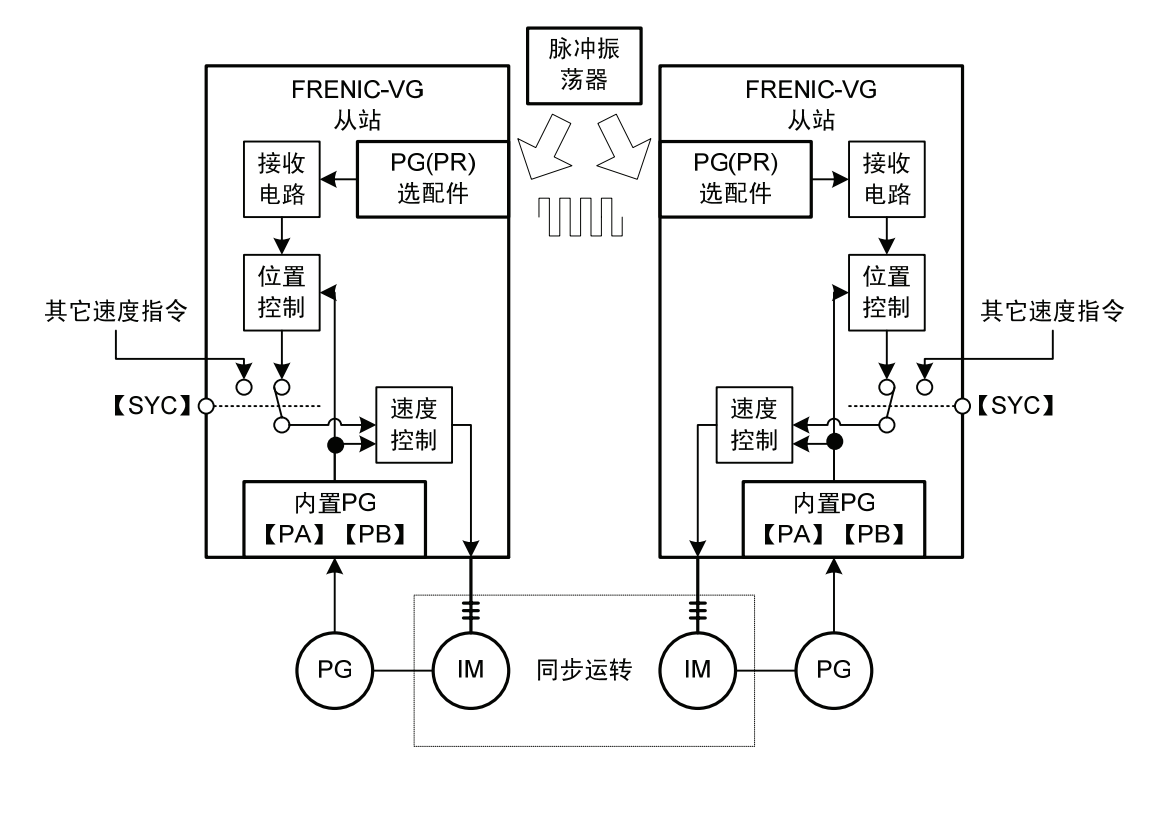

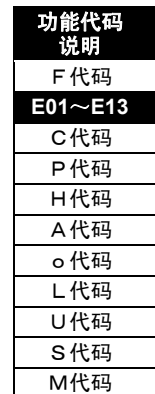

<使用示例 2>基于脉冲发送的同步运转

将内部的速度指令(【12】输入和多段速度指令等)转换(振荡)为脉冲信号,通过位置控制从 脉冲信号再转换为速度指令,通过【SYC】时有效。与其它的变频器同步时,将转换的脉冲信号 输出到外部,通过 PG(PR)选配件接收。

脉冲频率通过主站侧的电机速度和编码器脉冲数决定。例如,以 1500r/min 转速使用 1024P/R 编 码器时,频率为 1500×1024/60=25.6kHz。在从站侧也可进行脉冲补偿。详情请参阅功能代码 o14 、15 或 PG(PR)选配件的说明。

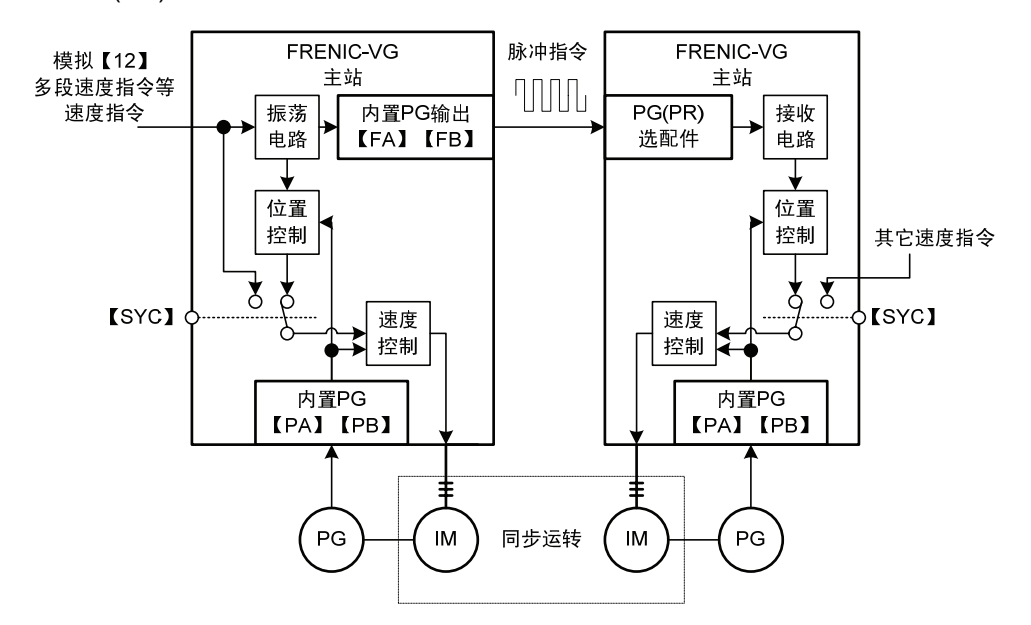

无论采样使用示例 1 或 2 中的哪一种方法, 与过渡或稳定的状态无关, 均可完全同步 (±2 脉冲以 内)。

有关方法的不同

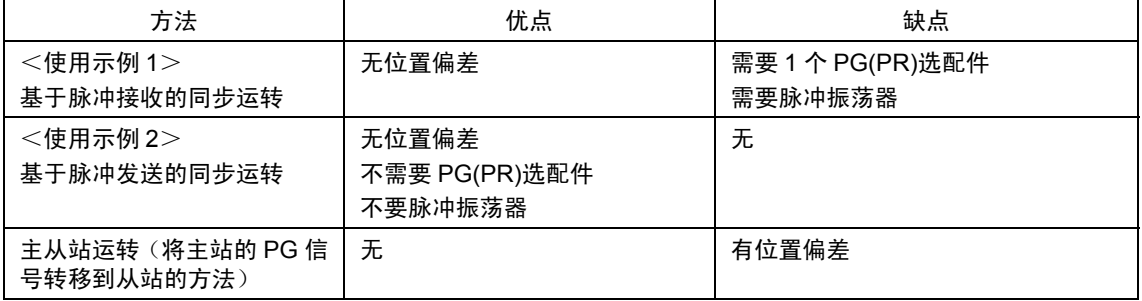

<使用示例 3>使 3 台以上的变频器同步运转的方法

将功能代码 E2"PG 脉冲输出"设定为"9",并将 PG(PR)选配件的位置指令输出到内置 PG 的【FA】 【FB】上。

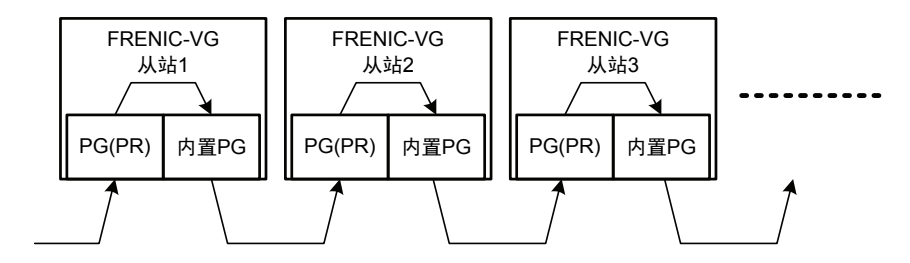

# **28.** 零速度锁定指令【**LOCK**】

通过外部的数字输入信号,可进行伺服锁定。将数据 28【LOCK】设定至想要分配的数字输入端 子,并将输入信号设为 ON。

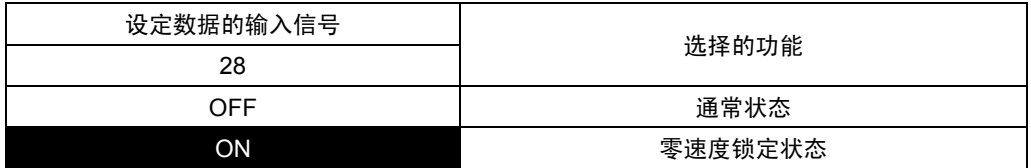

- $(1)$  从 【LOCK】刚为 ON 的速度开始, 减速 停止(遵照有效的减速时间设定)直至零 速度。
- ② 对加速/减速演算器的速度指令到达零时 的电机位置(角度)进行位置控制(伺服 锁定状态)。对于用户的阶梯式速度指令, 加速/减速演算器可通过设定的加速/减速 时间影响速度指令。
- ③ 伺服锁定的反抗转矩可一直输出到短时间 额定。并且,位置偏差(位置偏离)相应 的转矩大小通过功能代码 H55"零速度控 制(增益)"和速度控制系统(ASR 增益) 的两个方面决定。
- ④ 调整增益时请考虑速度控制(ASR)增益 (功能代码 F、C)和位置控制增益(H55) 的平衡。如果使 ASR 增益保持较小的值而 增大 H55 的设定值,则可能会引起低频率 的微振动,导致不稳定。

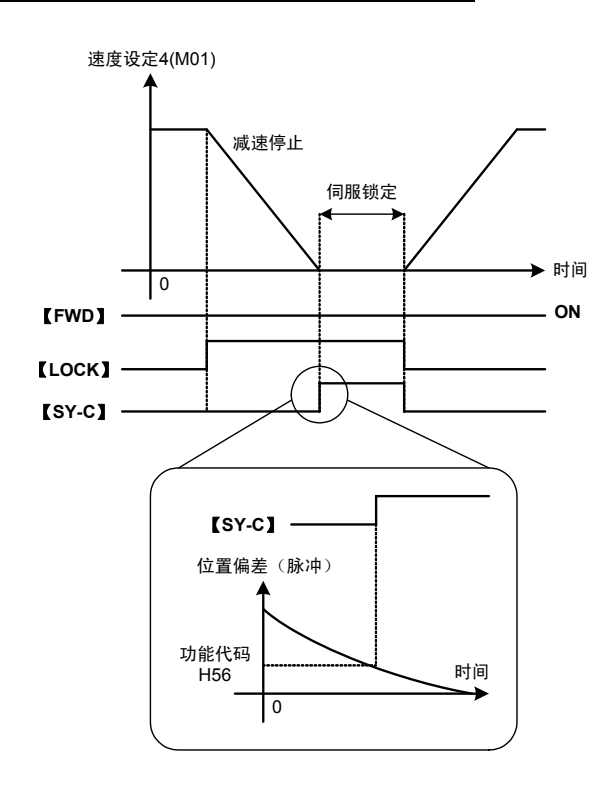

- ⑤ 如果位置偏差在功能代码 H56"零速度控制(完成幅度)"的设定内收敛,则进行伺服锁定完成 信号的 DO 输出"同步控制完成【SY-C】"。 此外,通过使用 PG(PR)选配件的脉冲列进行同步控制时,零速度锁定指令将无效。
- ⑥ 由于电机位置只做一次转动量的检测,在外力作用下的零速度锁定中电机运转时,每当通过指 定位置时可能会出现 DO 输出"同步控制完成【SY-C】"为 ON 的情况。

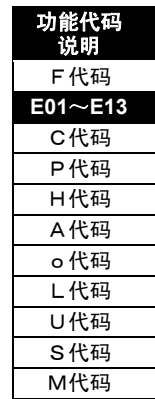

i

控制和运转操作
## **29.** 予激磁指令【**EXITE**】

通过外部的数字输入信号,可以切换为予激磁状态。 将数据 29 设定至想要分配的数字输入信号,并在该输入信号的状态下进行切换。 如果运转指令(FWD、REV)为 ON, 则会从予激磁状态返回至通常状态。

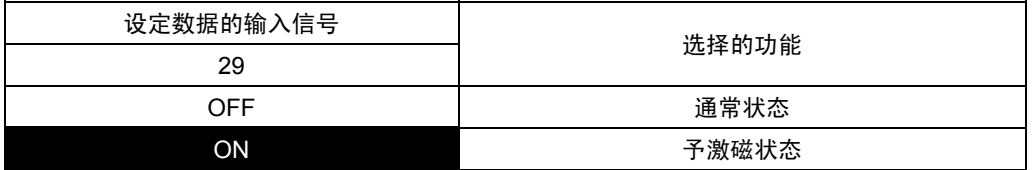

使用功能代码 F72、74、75,也可以使予激磁动 作。请同时参阅 F72、F74、75 的功能说明。

通过操作面板的 I/O 检查"运行状态"可以确认 是予激磁中还是正常运转中。如果是予激磁 中,则显示■EXT;如果是正常运转,则显示 □EXT。

 $\overline{0}$ 磁通量 <sup>0</sup> 时间 【**EXITE**】 100% 【**FWD**】 ▶ 时间

电机速度

速度

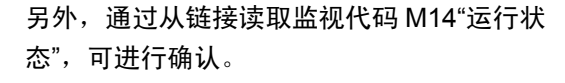

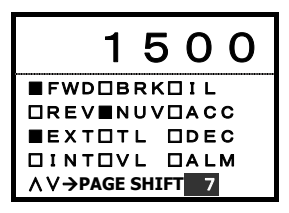

## **30.** 速度指令值限制取消【**N-LIM**】

通过外部的数字输入信号可以使速度指令值限制无效。 将数据 30 设定至想要分配的数字输入端子,并在该输入信号的状态下进行切换。 速度限制功能的详情请参阅功能代码 F76 的说明栏。

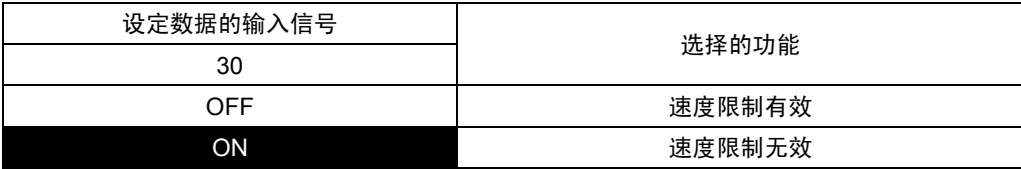

## **31. H41[**转矩指令**]**取消【**H41-CCL**】

通过外部的数字输入信号,可以使 H41"转矩指令"的设定取消(0:内部 ASR 有效)。将数据 31 设定至想要分配的数字输入端子,并在该输入信号的状态下进行切换。

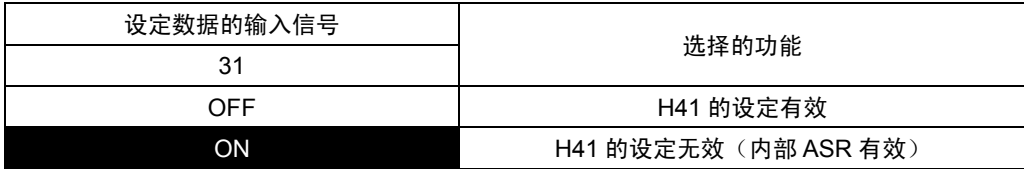

用途

用于切换速度控制(内部 ASR)和转矩指令控制的应用。

## **32. H42 [**转矩电流指令**]**取消【**H42-CCL**】

通过外部的数字输入信号,可以使 H42"转矩电流指令"的设定取消(0:内部 ASR 有效)。将数据 32 设定至想要分配的数字输入端子,并在该输入信号的状态下进行切换。

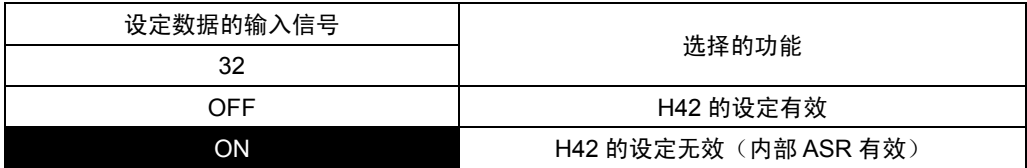

用途

用于切换速度控制(内部 ASR)和转矩电流指令控制的应用。

## **33. H43 [**磁通量指令**]**取消【**H43-CCL**】

通过外部的数字输入信号,可以使 H43"磁通量指令"的设定取消(0:内部演算有效)。 将数据 33 设定至想要分配的数字输入端子,并在该输入信号的状态下进行切换。

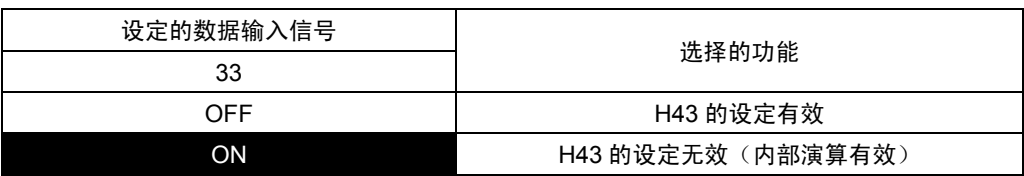

## **34. F40[**转矩限制模式 **1]**取消【**F40-CCL**】

通过外部的数字输入信号,可以使 F40"转矩限制模式 1"的设定取消(0:限制无效)。将数据 34 设定至想要分配的数字输入端子,并在该输入信号状态下切换有效/无效。

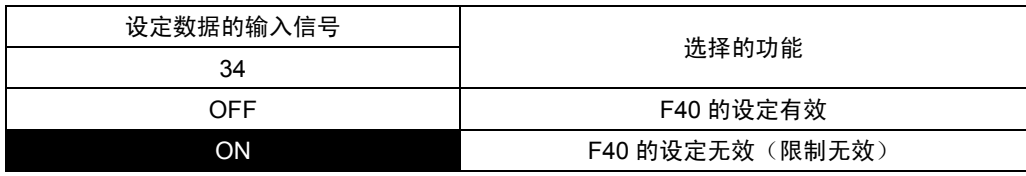

## **35.** 转矩限制(值 **1**、**2** 选择)【**TL2/TL1**】

通过外部的数字输入信号,可以切换转矩限制值(值 1、2)。

将数据 35 设定至想要分配的数字输入端子,并在该输入信号状态下切换有效/无效。仅在 F41"转 矩限制模式 2"=3 时, 此功能有效。

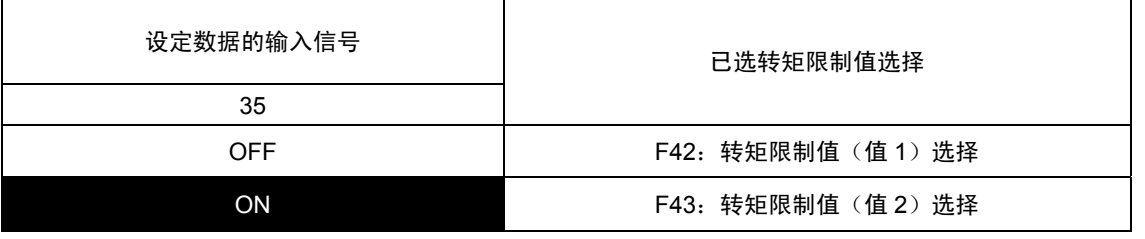

i

## **36.** 旁路【**BPS**】

通过外部的数字输入信号,可以使加速/减速演算器旁路,并使加速/减速时间和 S 字设定无效。 将 数据 36 设定至想要分配的数字输入端子,并在该输入信号状态下切换有效/无效。 (加速/减速时间: 0.00s, S 字加速/减速: 与 0%设定时动作相同。)

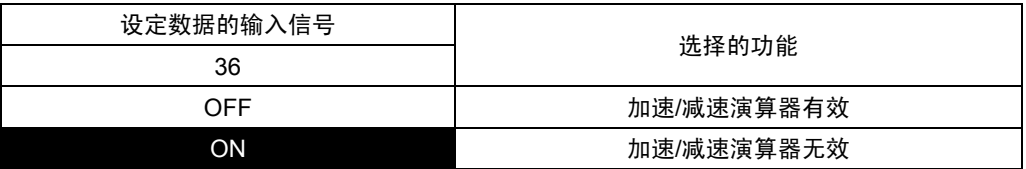

如图所示,从加速/减速演算器输出的速度指令 遵循加速/减速时间、S 字设定。通过使 【BPS】ON,取消此类功能,以阶梯式速度 指令对电机进行速度控制。

点动运转时,请勿使用【BPS】,需使用专用 的点动运转功能代码(C30~C38)。

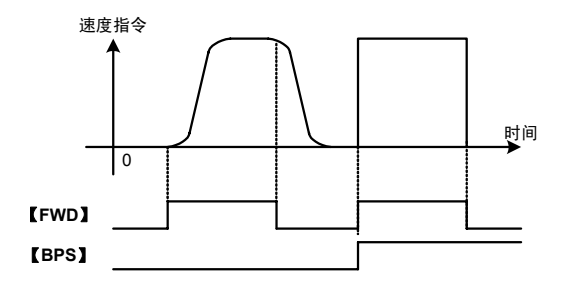

限制事项

- ・ 通过使用【BPS】,UP/DOWN 设定和主动驱动(V/f 控制时)等的控制功能将不动作。
- ・ 对速度辅助设定 2 和 PID 演算输出(速度指令)无影响。 有关详情请参考控制框图进行确认。

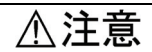

如果使【BPS】ON,则可能会出现突发加速/减速运转动作,电机会通过最大允许转矩加速并被迫减速到 零速度。请确认您使用的机械系统、制动机器的允许动作后再使用。

### 有可能引起受伤

#### **37**,**38.** 转矩偏置指令 **1/2**【**TB1**,**TB2**】

通过外部的数字输入信号,可切换使用通过功能代码 F47~49"转矩偏置 T1・T2・T3"事先设定的 3 类转矩偏置。详情请参阅功能代码 F47~49。

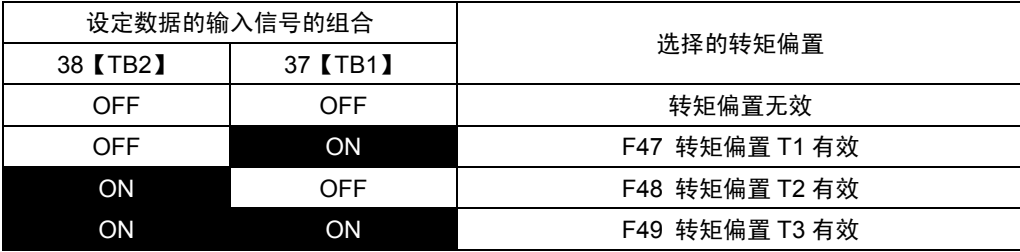

【REV-AI1】 【REV-AI2】

## **39.** 下垂选择【**DROOP**】

通过外部的数字输入信号,可以切换 DROOP 控制的有效/无效。

将数据 39 设定至想要分配的数字输入端子,并在该输入信号状态下切换有效/无效。详情请参阅功 能代码 H28"下垂控制"。

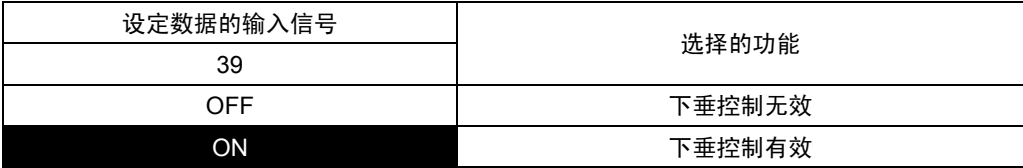

## **40. Ai1** 零保持【**ZH-AI1**】

**41. Ai2** 零保持【**ZH-AI2**】

**42. Ai3** 零保持【**ZH-AI3**】(近期推出)

**43. Ai4** 零保持【**ZH-AI4**】(近期推出)

通过外部的数字输入信号,可以将各模拟信号 Ai1~4 的输入数据固定为"0"(输入电压数据无效)。 将数据设定至想要分配的数字输入端子,并在该输入信号的状态下进行切换。

Ai3 和 4 需要选配件 OPC-VG1-AIO。

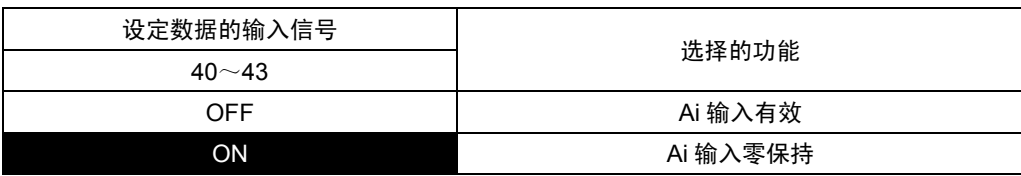

# **44. Ai1** 极性反转【**REV-AI1**】 **45. Ai2** 极性反转【**REV-AI2**】 **46. Ai3** 极性反转【**REV-AI3**】(近期推出) **47. Ai4** 极性反转【**REV-AI4**】(近期推出)

通过外部的数字输入信号,可以将各模拟信号 Ai1 $\sim$ 4 的输入数据的极性反转。

将数据设定至想要分配的数字输入端子,并在该输入 信号的状态下进行切换。

Ai3 和 4 需要选配件 OPC-VG1-AIO。

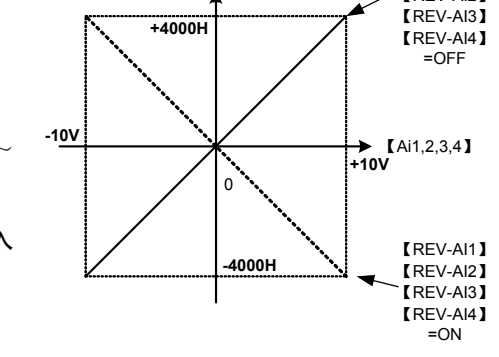

控制内部数据

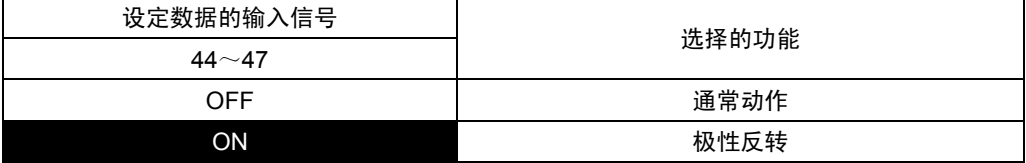

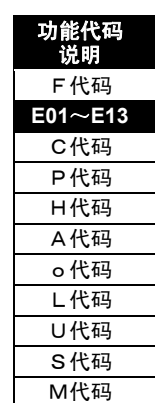

## **48. PID** 输出反运行选择【**PID-INV**】

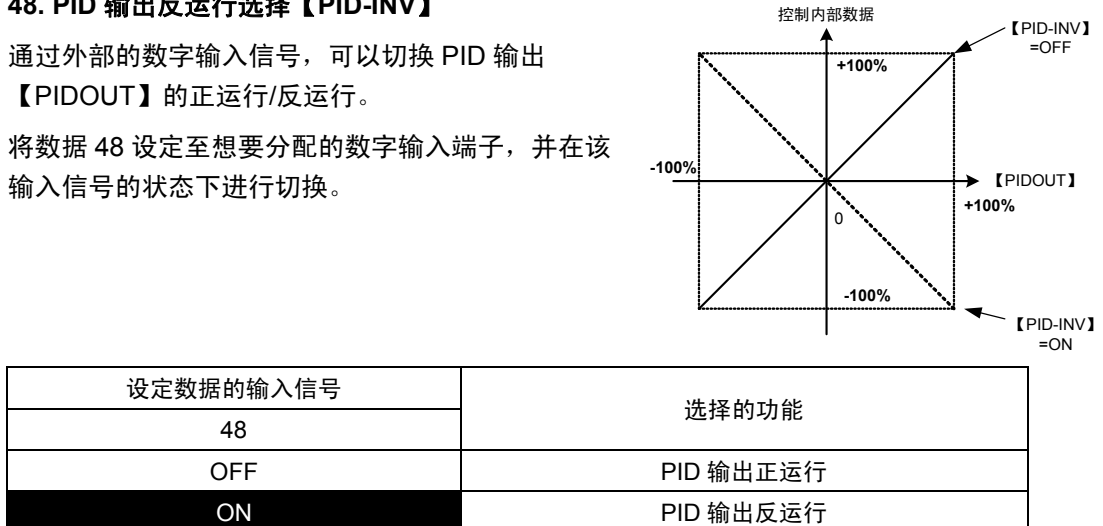

## **49. PG** 报警取消【**PG-CCL**】

通过外部的数字输入信号,可以取消 PG 报警 $(P'$ 9)。通过功能代码 P01、A01、A101 的控制方式 选择"矢量控制"时可使用。

输入信号为 ON、PG 断线时,不输出报警。将数据 49 设定至想要分配的数字输入端子,并在该 输入信号保持的状态下 PG 报警取消。

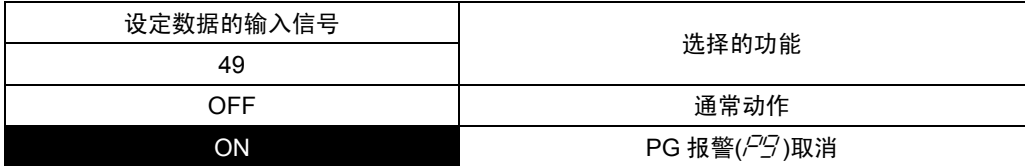

PG 断线检测时的动作

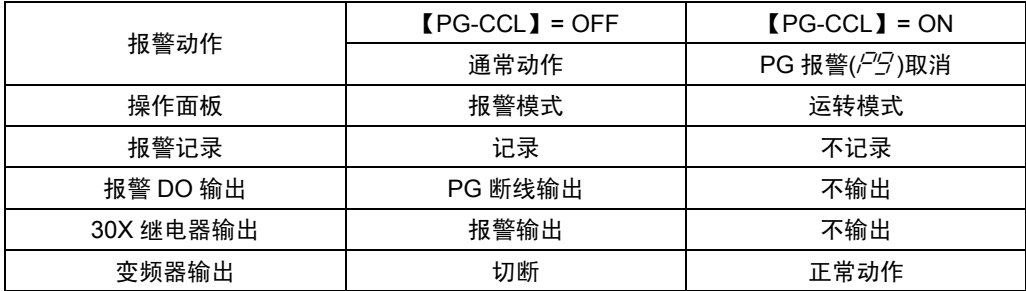

## 使用方法

因为是特殊功能,仅限以下场合使用。另外,如果使用功能代 码 E14"X 功能常开/常闭"功能, 即使端子不短路, 也可进行常 闭(ON)的设定。

- ① 不连接 PG 信号而给装置接通电源进行系统测试时使用。
- ② 如右图所示, 通过 1 台装置切换使用 2 台电机时, 如果在 外部切换 PG, 则会处于瞬时断线状态, 从而出现 PG 报警  $(P<sup>G</sup>)$ 。请按照切换 PG 的时序使用短时间 PG 报警取消。 此外,使用了本公司的 PG 切换用选配件(OPC-VG1-CPG) 后,无需需要此取消功能。
- ③ 通过监视信号线的电流进行 PG 断线检测。如果 PG 配线的 电缆阻抗较高,则电流量变少无论是否断线,可能会误检测 为 PG 断线状态。通常情况下,电流 **0.6mA** 以下时判断为 断线。作为应急对策,可在 PG 报警取消后进行运转。

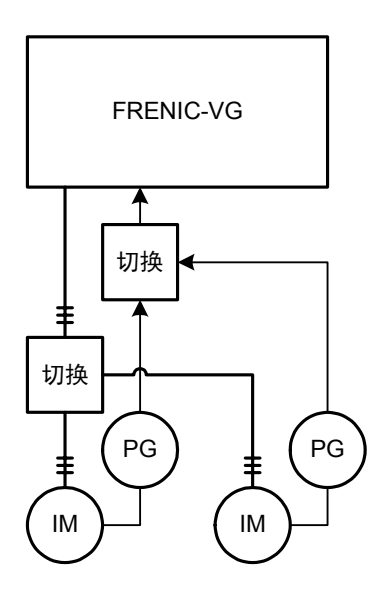

## 关于 **PG** 断线状态下的运转

PG 信号为断线(PGP、PGM、PA、PB 的其中之一断线)的状态,且在 PG 报警取消(【PG-CCL】=ON)后进行运转时,电机与速度指令无关,以滑差频率旋转。通过使速度控制系统(ASR) 的演算饱和,转矩指令和转矩电流指令会一直输出到最大,因此,最终的报警模式为遵照短时 间额定的**变频器过载(***ClL LI*)或电子热继电器使用时电机过载(ClL /、ClL C 、ClL 3)。

(参考: 将 PG 信号的 A 相和 B 相颠倒连接时, 会出现同样的现象。)

在可以判断 PG 的连接确实断开的状态下,取消 PG 报警且请勿运转电机。

<原理>

FRENIC-VG 的矢量控制是滑差频率型矢量控制。通过 PG 信号检测电机速度(ωr), 通过电流检测 求出滑差频率(ωs), 并决定对电机的输出频率(ω1=ωr+ωs)。PG 断线时, 电机速度(ωr)=0, 此时 对电机的输出频率就是滑差频率 **ωs**。

另一方面,速度控制系统(ASR)的电机速度(ωr)不会遵循(=0)速度指令(ωr\*),因此,速度偏差(ωr\*-ωr) 通过积分动作(ASR 的 I 常数)相加, 在短时间内演算结果饱和。ASR 输出是转矩指令, 如果此 转矩指令固定为最大值,则不久就会发生过载报警( $\sqrt{l}$ //)。

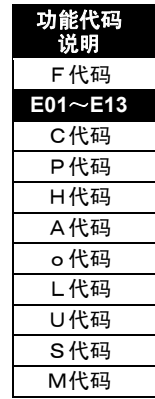

i

## **50.** 欠电压取消【**LU-CCL**】

通过外部的数字输入信号,可以取消欠电压报警( 输入信号为 ON 时, 不输出欠电压报警( $\angle$  ). 将数据 50 设定至想要分配的数字输入端子,并在该输入信号保持的状态下欠电压取消。

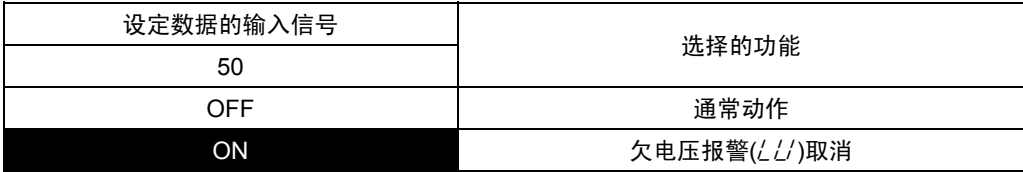

#### 在变频器内部检测欠电压时的动作

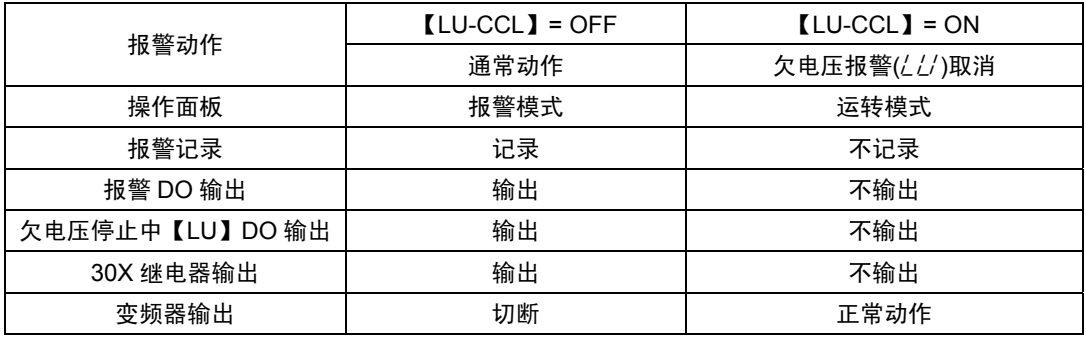

使用方法

因为是特殊功能,仅限以下场合使用。

- $\Omega$  从【RO】、【TO】另行供给控制电源时,如果切断主电路电源,就会检测出欠电压报警(///), 切断报警模式。要避免此情况时使用。
- ② 升降装置等停电运转时使用。30kW(200V 系列)以下、55kW(400V 系列)以下的变频器中,<br>\_\_\_\_\_\_\_\_\_\_\_\_\_\_\_\_\_\_\_\_\_\_\_\_\_\_\_\_\_ 低速且在欠电压值(200V 系列:180V、400V 系列:360V)以下的电压状态下也可运转,如 下图所示,请在利用 UPS(无停电电源装置)、电池和自家用发动机等组装系统时使用。
- (注) 37kW (200V 系列) 以上、75kW (400V 系列) 以上的变频器中, 以欠电压值以下的电压运 转时,需要特殊规格的变频器。需要特殊规格的变频器时,请单独咨询。

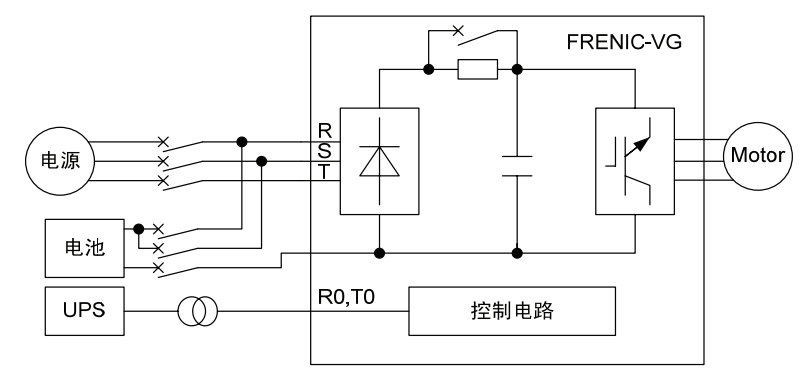

③ 欠电压取消时,无法通过操作面板更改参数。

## **51. Ai** 转矩偏置保持【**H-TB**】

通过外部的数字输入信号,保持由模拟输入的转矩偏置数据。 将数据 51 设定至想要分配的数字输入端子,并在该输入信号保持的状态下保持模拟数据。

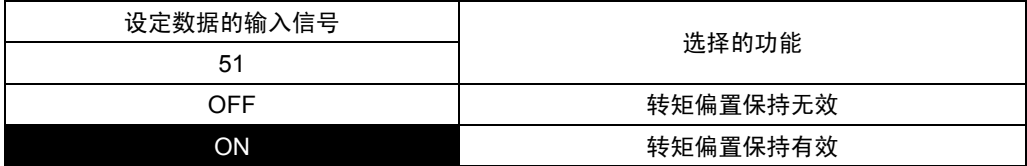

## **52. STOP1**【**STOP1**】

通过外部的数字输入信号,根据当前设定、有效的减速时间和 S 字起动、到达减速停止。 将数据 52 设定至想要分配的数字输入端子,并在该输入信号保持的状态下动作。

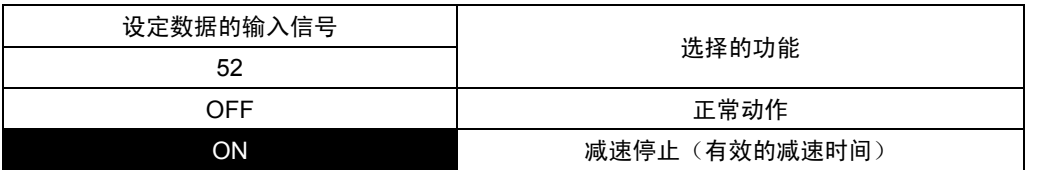

## **53. STOP2**【**STOP2**】

通过外部的数字输入信号,根据当前设定的 C67"减速时间 4"和 C68、69"S 字起动 4、到达 4"减速 停止。将数据 53 设定至想要分配的数字输入端子,并在该输入信号保持的状态下动作。

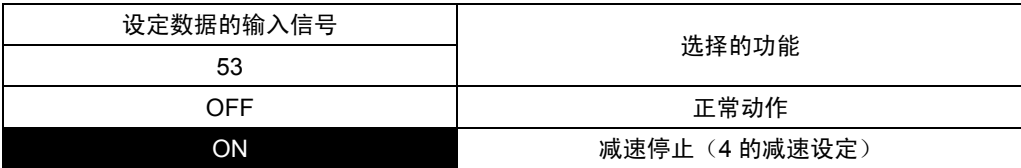

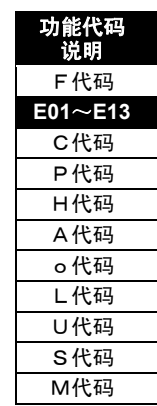

i

## **54. STOP3**【**STOP3**】

通过外部的数字输入信号,忽略减速时间的设定,通过最大制动转矩(转矩限制功能无效时变频器 最大电流换算值的转矩限制值)减速停止。但是,额定速度以上的制动转矩将降低。 使用与变频器相同功率的制动单元(150%最大转矩装置)时,减速停止时有可能会发生过电压跳 闸( $[7L/3]$ 。请使用 1 档以上的制动单元或将转矩限制值(制动)设定为 150%后再使用。 将数据 54 设定至想要分配的数字输入端子,并在该输入信号保持的状态下动作。

设定数据的输入信号 选择的功能 54 OFF 正常动作 ON **DEVIDENT DEVIDED** 减速停止(最大制动转矩)

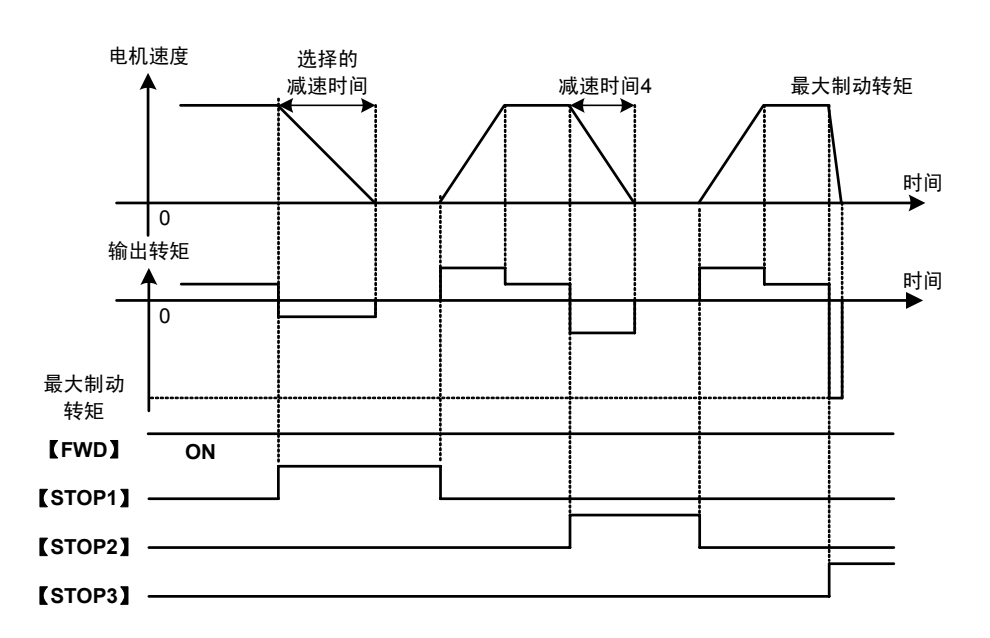

## **55. DIA** 锁存器【**DIA**】(近期推出)

#### **56. DIB** 锁存器【**DIB**】(近期推出)

通过外部的数字输入信号,可以读取 DI 选配件(OPC-VG1-DIA、DIB)的数据。

输入信号【DIA】【DIB】为 ON 时,读取数据,为 OFF 时,数据保持。详情请参考 DI 选配件的 内容。

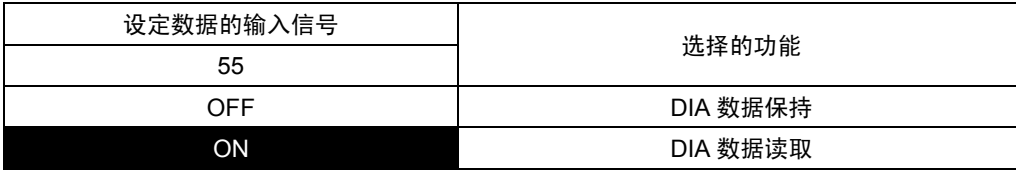

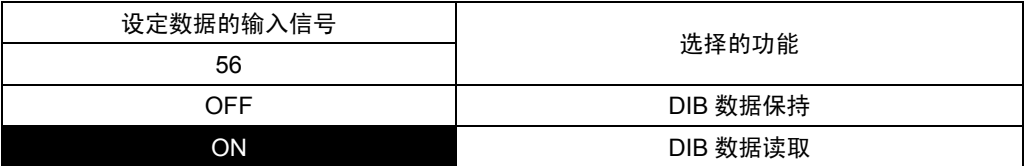

## **57.** 多绕组功能取消【**MT-CCL**】(近期推出)

通过外部的数字输入信号,可以取消 TBSI 选配件 (OPC-VG1-TBSI(MWS)/近期上市)的多绕组 电机驱动而切换为通常的单绕组电机驱动。

多绕组切换用的功能代码为 o33"多绕组系统"。

右图表示的是使用主装置双绕组电机和单绕组电 机驱动的简单连接。此时,在从属装置上均不使 用运转指令和 PG、NTC 信号的反馈。电机切换 时,2 次侧动力线添加的 PG 信号和 NTC 信号均 需要切换。PG、NTC 信号的切换请使用选配件 (OPC-VG1-CPG)。

光通信 TBSI(MWS) TBSI(MWS)  $\circ$   $\circ$ KMT-CCL<sup>1</sup> FRENIC-VG FRENIC-VG 从站 从站 【CM】 切换 $\lceil$ PG  $\rceil$  |||  $\lceil$  PG 双绕组 单绕组 切换 电机 电机

多绕组系统的详情请参阅选配件的内容。

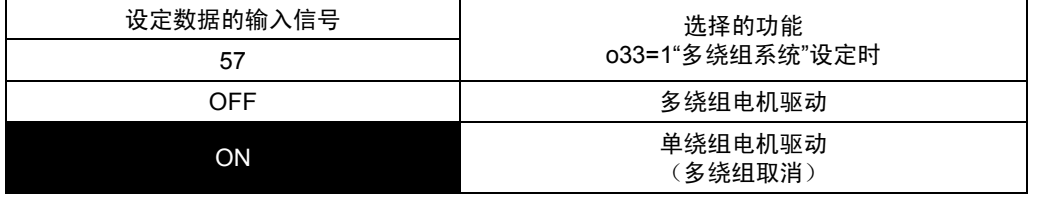

## **58-67. Custom Di1**~**Di10**【**C-DI1**~**10**】

为制造商用的 Di 端子。请勿分配。

## **68.** 恒功率参数选择,【**AN-P2/1**】

选择恒功率控制的参数。

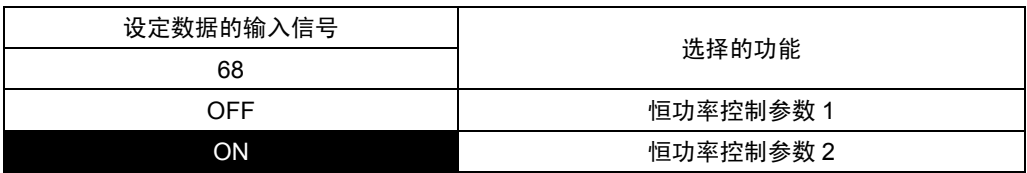

## **69. PID** 清除【**PID-CCL**】

使用内置的 PID 功能时,可以清除 PID 输出的零保持和 PID 积分项。

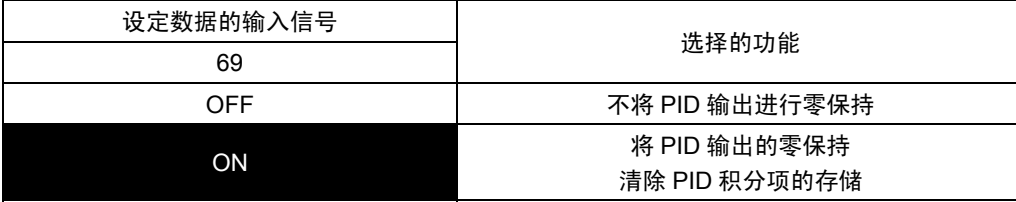

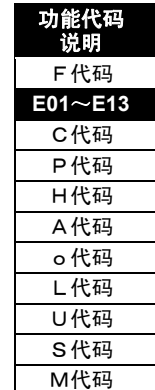

## **70. PID FF** 项有效【**PID-FF**】

使用内置的 PID 功能时,可以使前馈项有效。

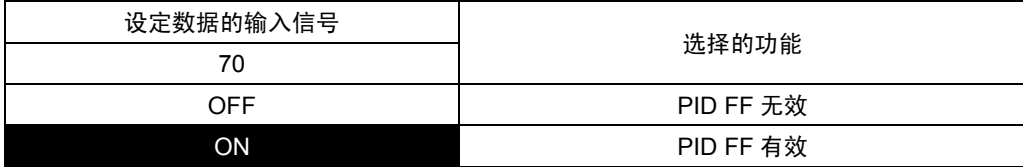

## **71.** 速度限制演算完成复位信号【**NL-RST**】

清除恒功率演算结果,在下一相同方向再次加速时再次计算限制速度。

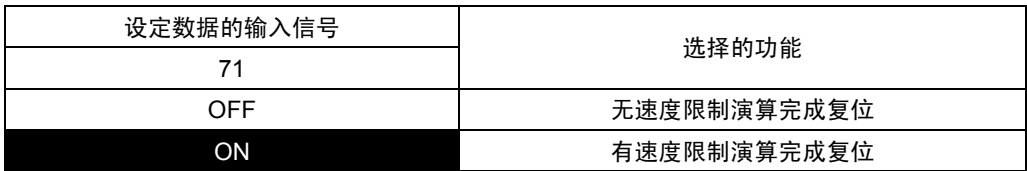

详情请参阅功能代码 H214~H227"恒功率控制参数设定 2"。

## **72.** 切换信号 **1**【**TGL1**】

#### **73.** 切换信号 **2**【**TGL2**】

在 2 个 X 端子上均分配了切换信号 1 和切换信号 2 后, 切换监视控制有效。 其中一方未设定时,切换监视控制无效。

#### ■切换监视控制的定义

切换监视控制是可以监视上位机器和变频器相互正常发挥作用的功能。这里所说的"正常发挥作用" 并非指"不报警",而是确认相互的控制演算(CPU)及输入/输出功能部分是否停止。

■切换监视的方法

#### 通过通信(链接)操作时

功能代码 H30=2、3 时, 通过通信(链接) 操作对象 bit。 使用 X11~X14 的数字输入。不使用 X1~X9 的数字输入和数字输出。 切换数据(PLC⇒VG1)使用功能代码 S06[类别 32]的 bit11~bit14 中的 2bit。 切换数据(VG1⇒PLC)使用功能代码 M13[类别 32]的 bit11~bit14 之中的 2bit。

通过端子台操作时

功能代码 H30=0、1 时, 通过端子台操作对象 bit。 使用 X1~X9 和 X11~X14 的数字输入。 切换数据(PLC⇒VG1)使用 X1~X9 和 X11~X14 端子中的 2bit。 切换数据(VG1⇒PLC)使用 Y1~Y5 和 Y11~Y18 端子中的 2bit。

上位机器使用上述的 2bit 数据,通过固定周期 00⇒01⇒10⇒11⇒00 的顺序将发送数据传输至变频 器上。

变频器通过固定周期(1ms)读取,将接收的切换数据通过 M13 或 Y 端子输出。

使用 Y 端子时,分配切换信号 1 响应【TGL1-AB】和切换信号 2 响应【TGL2-AB】后读取。 确认增加了变频器传送的切换数据。

运转中检测到切换信号出现了异常,如果在 031 的设定时间内不恢复, 就会因发生报警(Fr4) 而 停止。

### ■切换信号一致定时器(H143)

使用端子台的 X 端子时,2 位的切换信号变化时间偏离后,有可能识别为与发送数据不同的切换数 据。切换信号 1【TGL1】和切换信号 2【TGL2】为同一状态持续了 H143 设定的时间后,确定为 切换数据。通过功能代码 H143 补偿切换信号切换时间的偏离。

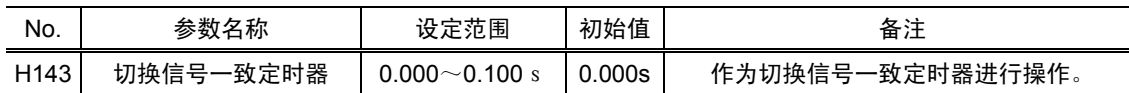

#### ■切换异常检测报警(Er-4)动作

切换异常检测报警( $E$ -4)作为严重故障处理。 通过功能代码 o31 设定切换信号的异常检测时间。

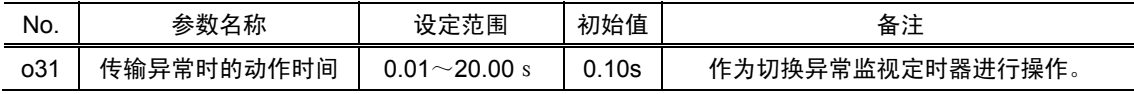

切换异常检测报警( $E_f$ -4)通过通信发出运转指令,仅在运转时启用。

如果检测出以下条件,则会发生报警。

① 在切换信号未发生变化的状态下,输入运转指令后

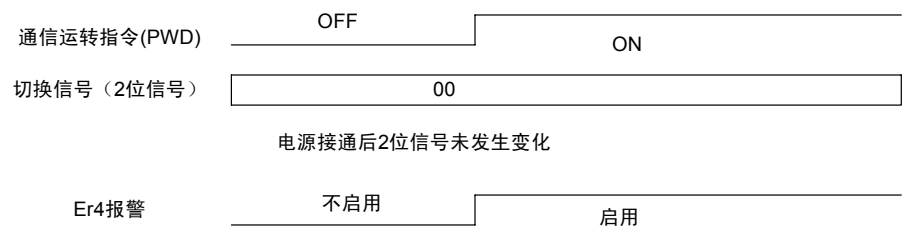

注) 接通电源后, 如果在切换信号开始的同时输入运转指令, 则会检测出  $E - Y$ 报警。

② 在运转中, 超出 o31 的设定时间, 切换信号无变化时

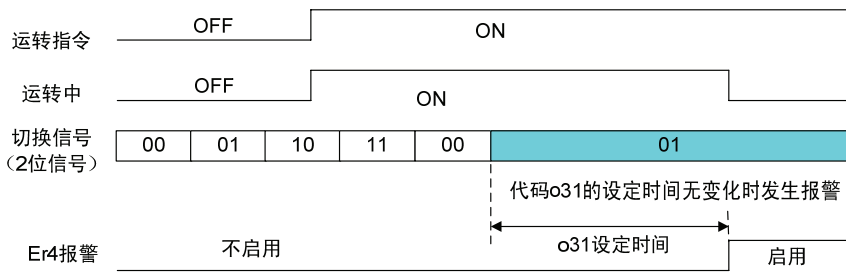

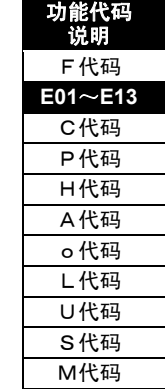

i

③ 在运转中, 切换信号未进行 00→01→10→11 的回应时

切换信号的变化出现异常后,作为 PLC 程序异常立即发生报警。 检测出异常后,2 位信号正常循环一次(00、01、10、11 按顺序正常运行),判断为恢复正常。

#### 报警发生示例 1

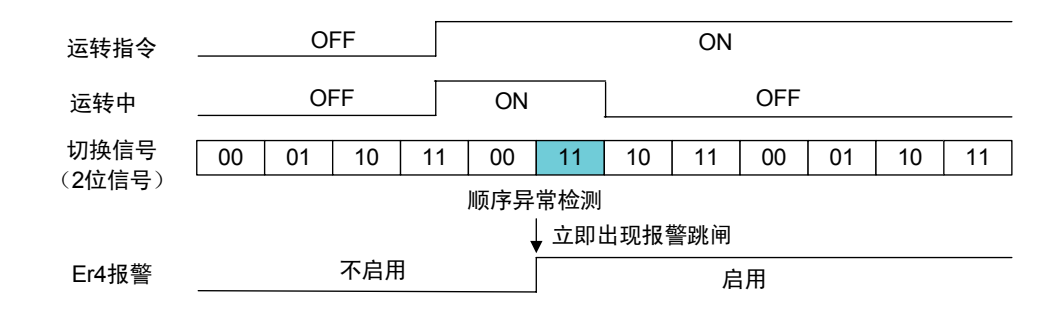

报警发生示例 2(检测出报警后恢复正常时)

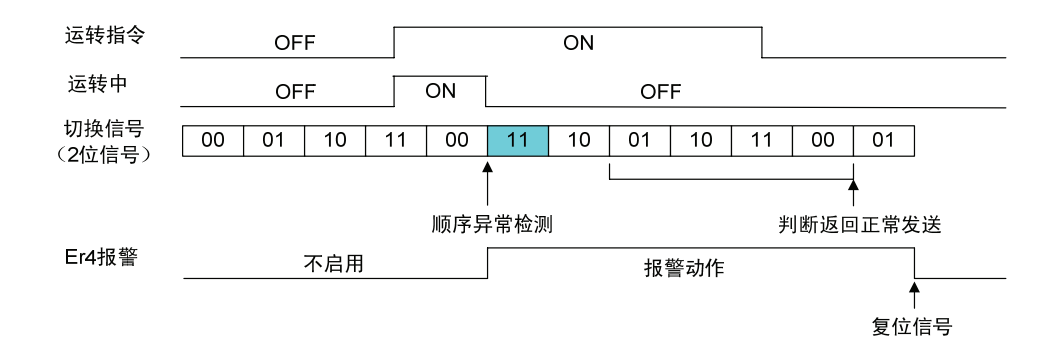

## **74.** 外部模拟故障 【**FTB**】

通过外部的数字输入信号,可以将变频器视为故障状态( $E$ -- )。 外部模拟故障的出厂设定值为 a 接点动作(常开)。

【FTB】-【CM】之间 OFF 时正常,ON 时变频器输出会断开,电机进入自由运转。通过 b 接点 动作(常闭)使用时的设定请参考外部报警(CHC)的说明。

## **75. NTC** 热敏电阻报警取消 【**NTC-CCL**】

通过外部的数字输入信号,可以取消 NTC 热敏电阻断线报警(nrb)。

## **76.** 使用寿命预报取消【**LF-CCL**】

通过外部的数字输入信号,可以取消使用寿命预报信号【LIFE】。

## **77.** 串口 **PG** 绝对位置读取请求【**SPG-AP**】(近期推出)

与带串口 PG 的同步电机组合使用时, 电源接通后, 通过外部的数字输入, 可以读取串口 PG 绝对 位置。

如果配备了串口 PG 选配件(OPC-VG1-SPG)并在 X 端子上分配了串口 PG 绝对位置读取请求 【SPG-AP】,则电源刚接通时变频器将自动读取串口 PG 的绝对位置。

<串口 PG 绝对位置读取方法>

- ・ 电源刚接通时,变频器自动读取。
- ・ 也可以通过本信号读取。使用本信号时,如下图所示,确认 Y 端子的串口 PG 绝对位置读取中 【SPG-RD】为 OFF 之后,再使信号 OFF。此时,即使运转指令为 ON,变频器也不能运转。

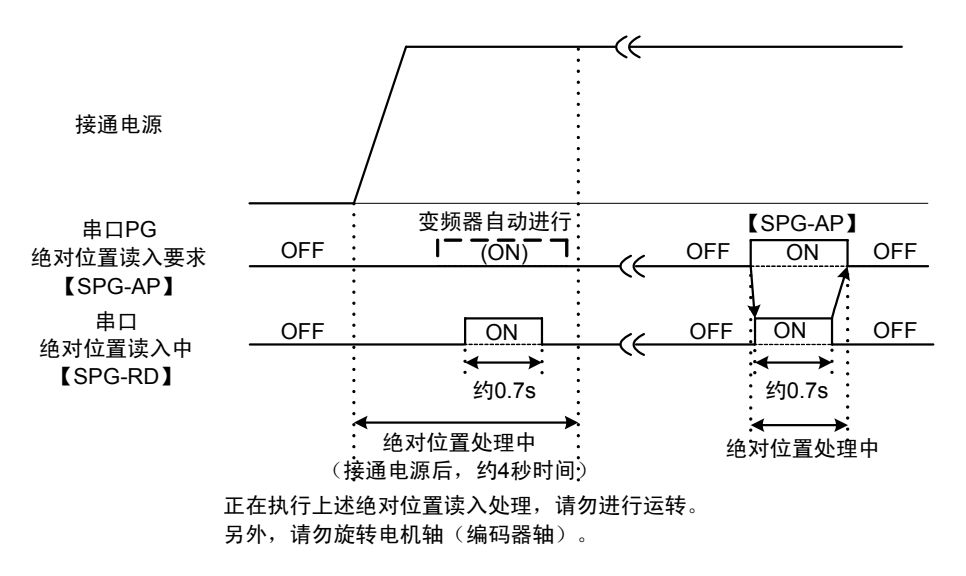

## **78. PID** 反馈切换信号【**PID-1/2**】(近期推出)

通过外部的数字输入信号, 在切换 PID 控制过程的反馈信号时使用。切换分配到模拟输入端子的 PID 反馈量【PID-FB1】和 PID 反馈量 2【PID-FB2】。

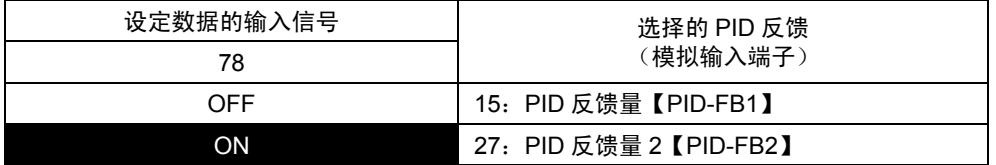

## **79. PID** 转矩偏置选择【**TB-PID**】(近期推出)

通过外部的数字输入信号,可以将 PID 控制的输出作为转矩偏置使用。

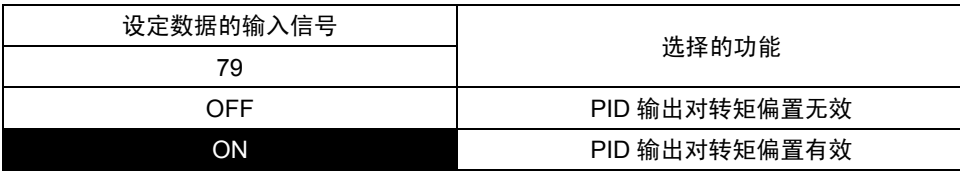

i

## **80.** 磁极位置整定指令【**MP-TUN**】(近期推出)

与带 ABZ 相编码器的同步电机组合使用时,接通电源之后、初次运转之前需要进行磁极位置整 定。

※ 电源接通后至进行初次识别 Z 相的起动运转时,或同步电机的编码器为带 4bit 葛莱码的编码器 等绝对形式时,无需进行磁极位置的整定。

通过外部的数字输入信号,开始磁极位置整定运转。

## **81.** 外部电气条件【**RD**】(近期推出)

**82.** 起动条件【**STRD**】(近期推出)

## **83. Link** 异常时继续运转信号【**LK-D**】(近期推出)

取消由于 T-Link、SX、CC-Link 等通信选件卡检测出的通信故障引起的网络异常( $E_f$ -4)后, 可继 续运转。详情请参阅功能代码 o29"报警时继续运转信号动作选择"。

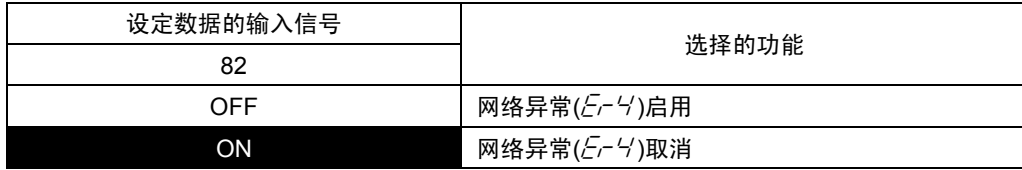

## **E14 X** 功能常开**/**常闭

仅限【X1】~【X9】的功能,在端子未连接的状态下,可以软设定 开/闭的功能。

OP: 开 (开路: a 接点)

CL:闭(短路:b 接点)

请用于 THR(外部报警)等的 b 接点连接。

通过 RS-485 等链接变更设定的示例

将 X9(THR)设定为常闭, 将其它的 X 功能设定为常开时。

- ① 按照型号[35](参考 4.2.3.2 数据类别),进行 bit 分配。 使 X9 为常闭时,变为 0000 0001 0000 0000(2 进制数)。
- ② 然后,将 bit 分配的 2 进制数据更改为 16 进制数。 0000 0001 0000 0000(2 进制数)= 0100(16 进制数)

通过此 16 进制数据进行设定。

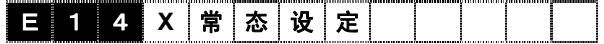

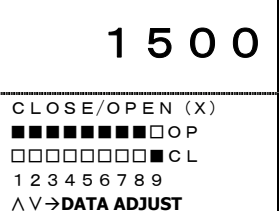

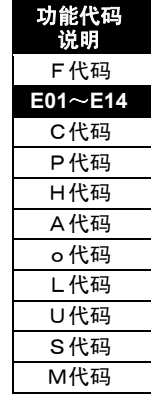

#### **E15**~**E27 Y** 功能选择

一部分控制信号及监视器用信号可以选择输出至端子【Y1】~【Y18】、【Y5A】上。 【Y1】~【Y18】通过晶体管输出;【Y5A】通过继电器接点输出。 【Y11】~【Y18】功能需要选配件 OPC-VG1-DIOA。

各控制方式(矢量控制、无传感器的矢量控制、V/f 控制、同步电机驱动中的有效功能和无效功能 各不相同。详情请参阅"4.2 功能代码列表"。

#### <数字输出的用法>

标准情况下为 Y1~Y4 和 Y5A 的 5 个接点,如果使用 DIOA 选配件,则可以追加 Y11~Y18 的 8 个接点,共计 13 个接点。如果使用链接功能(RS-485、T-Link、SX 总线、现场总线), 则同样 可以通过通信参考这 13 个接点的输出。

如果使用监视代码 M52、53、54、M142、143、144(控制输出 1-6),则可以读取从链接 (RS-485、T-Link、SX 总线、现场总线)及 UPAC 能够分配到 DO 输出的全部信息(全 48bit)。详情 请参阅功能代码列表的 M52~54:数据类别 125,126,127,M142~144:数据类别 128,129, 130。

#### 设定步骤

- ・ 请选择要使用的功能。此处以"运转准备完成"为例。
- · 将"运转准备完成"功能分配到其中一个可以使用的接点(Y1~ Y4、Y5A、Y11~Y18)上。例如,分配到 Y3 上时,请在功能代 码 E17"Y3 功能选择"上写入数据"14:RDY"。
- ・ 电源接通、运转准备完成时,Y3 端子 ON。
- ・ 请通过操作面板的 I/O 检查画面确认 Y3 实际的 ON/OFF 状态。右 图中,Y3 设定为 OFF→ON 时,画面显示为□Y3→■Y3。

<可设定 a 接点、b 接点>

通过功能代码 E28"Y 功能常开/常闭",可以将接点状态中的通常 OFF (a 接点)或通常 ON (b 接 点)设定到各接点(仅限标准 5 接点)。详情请参阅 E28 的功能说明。

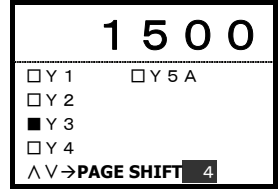

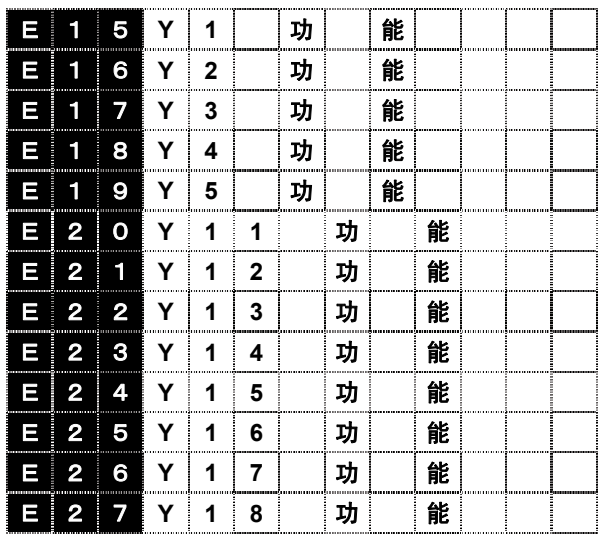

设定值:0~73

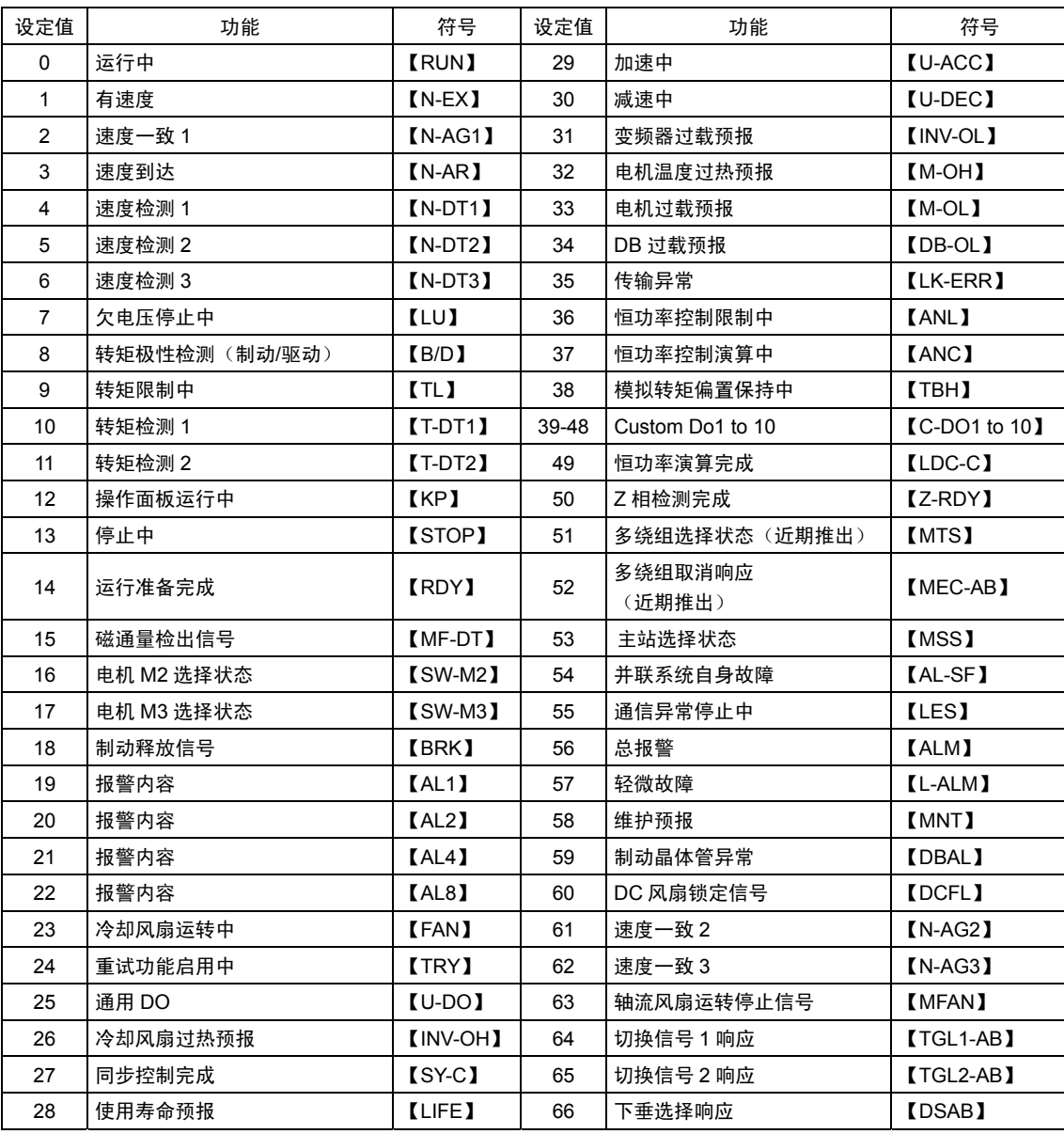

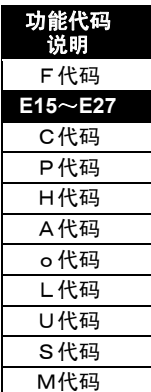

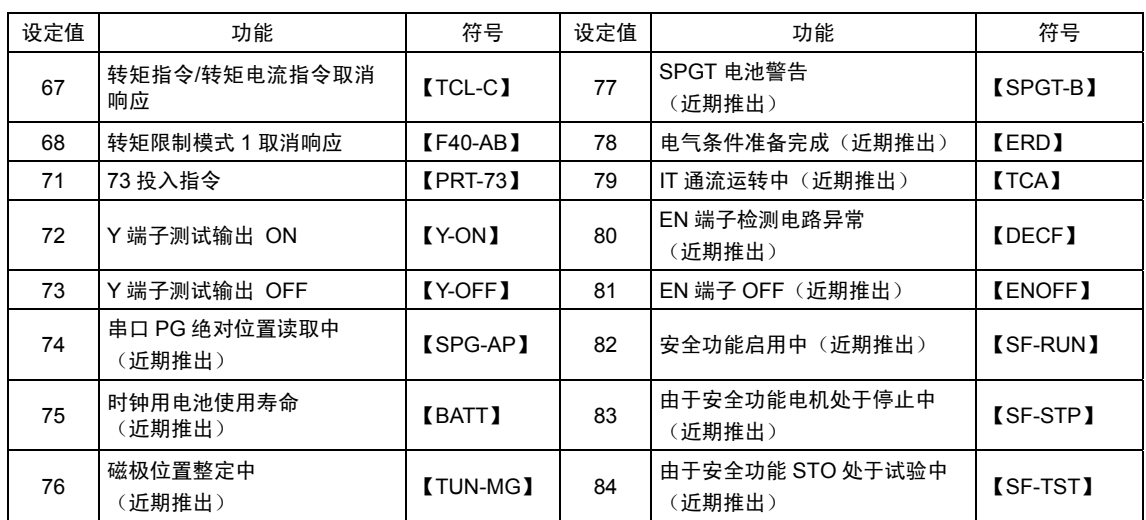

## **0.** 运行中【**RUN**】

将变频器进行电压输出时定义为运转中。信号在运转中为 ON,在停止中为 OFF。 即使 FWD、REV 信号为 OFF,在减速中也不会立刻停止中的状态。到达 F37"停止速度"设定的速 度以下,且经过 F39"零速度持续时间"设定的时间时,变频器输出停止,变为停止中的状态。 直流制动中、予激磁中、伺服锁定中(同步控制完成)分别变为运转中的状态。

## **1.** 有速度【**N-EX**】

速度指令值或速度实际值的绝对值在功能 代码 F37"停止速度"以上时为 ON, 在停止 速度以下时为 OFF。

作为判断值,通过功能代码 F38"停止速度 (检出方式)",可以从速度指令值或速度 实际值中选择。

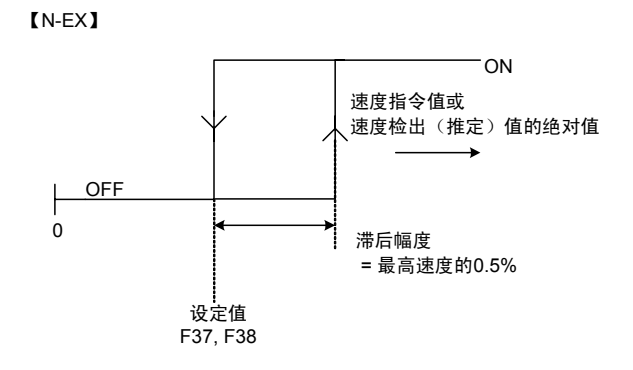

## **2.** 速度一致 **1**【**N-AG1**】

选择了电机 M1 时,速度实际值在设定到速度指令值(速度设定 4: ASR 输入)中的检出幅度一致 时,变为 ON。

详情请参考 E44、45"速度一致(检出幅度)(断开延迟定时器)"、"速度不一致报警使用/不使用" 的功能说明。

## **3.** 速度到达【**N-AR**】

速度实际值到达速度指令值(速度设定 2: 加/减速演算器的输入)后变为 ON。 详情请参考 E42 的功能说明。

## **4-6.** 速度检测 **1**、**2**、**3**【**N-DT1**,**2**,**3**】

速度实际值到达速度检出值 1(E39)、值 2(E40)、值 3(E41)后变为 ON。 详情请参考 E39、40、41 的功能说明。

## **7.** 欠电压停止中【**LU**】

欠电压保护功能启用中,即主电路直流中间电压达到欠电压检出值以下时,输出 ON 信号。欠电压 报警取消中不启用。 电压恢复并超过欠电压检出值时,信号变为 OFF。 欠电压检出值:200V 系列:187.5V,400V 系列:375V

#### **8.** 转矩极性检测【**B/D**】

转矩演算值是驱动转矩时为 OFF,是制动转矩时为 ON。

#### **9.** 转矩限制中【**TL**】

转矩指今值限定为转矩限制值 1 或 2 时, 变为 ON。

## **10**,**11.** 转矩检测 **1**、**2**【**T-DT1**、**2**】

转矩指令值达到转矩检出值 1、2(E46、47)以上时,变为 ON。

#### **12.** 操作面板运行中【**KP**】

作为运转/停止指令,操作面板的运行指令键( (wo), (ஈv), 《घо)键) 为有效状态(F02"运行操作"=0) 时, 变为 ON。

#### **13.** 停止中【**STOP**】

作为速度零信号,输出运转中[RUN]的反转信号。 直流制动中、予激磁中、伺服锁定中(同步控制完成)分别输出 ON 信号。

## **14.** 运转准备完成【**RDY**】

出现主电路/控制电路电源产生、变频器保护功能不启用等变频器不能运转的状态时,变为 ON。 正常情况下运转准备所需的时间为电源接通后约 1s。使用 UPAC 选配件(o38≠0)时,满足上述条 件后,UPAC 运行状态下【RDY】为 ON。(需要约 2~3s。) 自由运转指令 ON 时, 本信号变为 OFF。

#### **15.** 磁通量检出信号【**MF-DT**】

磁通量指令值达到磁通量检出值(E48-5%)以上时,变为 ON。

功能代码 说明 F代码 **E15**~**E27**  C代码 P代码 H代码 A代码 o代码 L代码 U代码 S代码 M代码

## **16**,**17.** 电机 **M2**、**M3** 选择状态【**SW-M2**、**M3**】

通过功能代码 F79 或 X 控制端子选择的电机 M1、M2、M3, 将电机切换信号输出到电机用电磁接 触器。但是,在电机运转中(RUN),信号不切换。输出停止时,通过进行电机切换的设定,切换输 出信号。

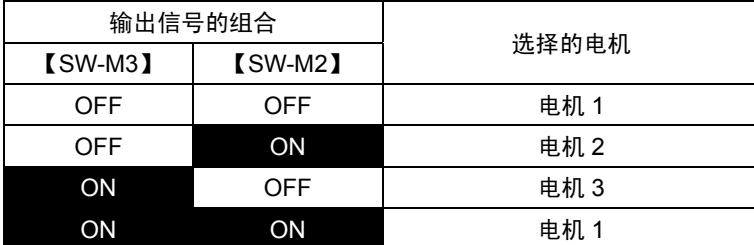

#### **18.** 制动释放信号【**BRK**】

输出机械制动的释放/施加信号。(V/f 控制时不可使用)

作为制动释放(开)的参数(用户可更改),存在转矩偏置、转矩检出值 1 和 2、磁通量检出值。

作为制动施加(闭)的参数,存在速度检测值 1。

如下图所示,将通常的制动释放信号分配到 FRENIC-VG 标准 DO 的继电器输出(Y5A、Y5C)上。 此信号与外部的机械制动(BRX 继电器)相连。机械制动的动作为"b 接点"。

Y5A-Y5C: ON (闭) 的状态下, 制动释放 Y5A-Y5C: OFF (开) 的状态下, 制动施加

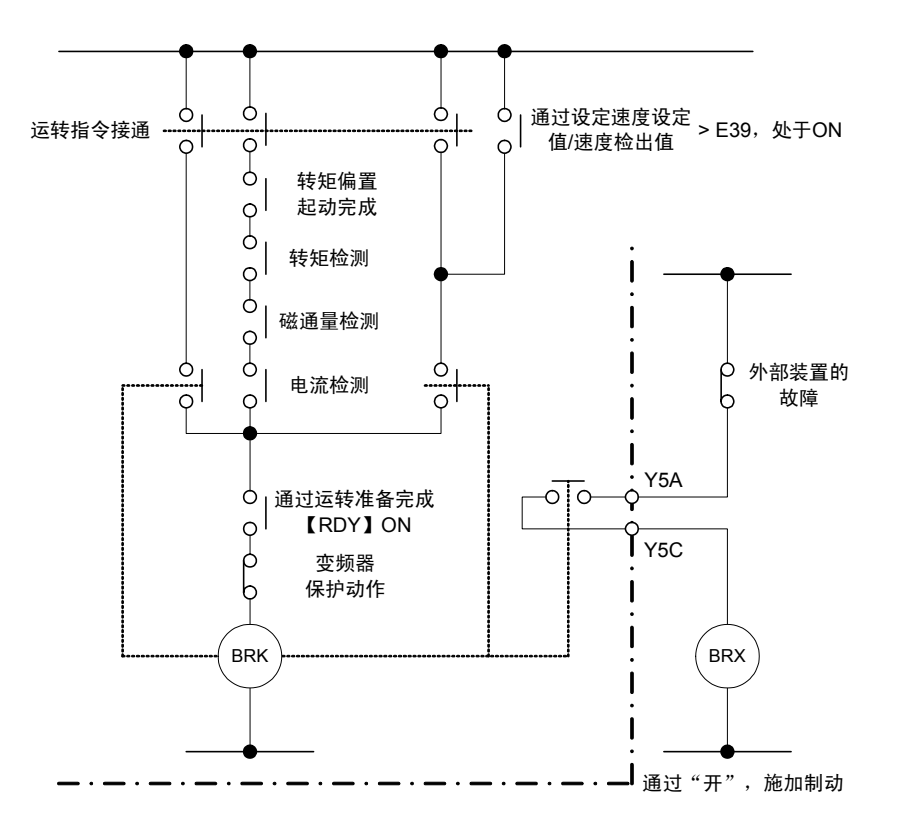

也有伺服锁定(非机械性停止,而是通过变频器输出转矩使其停止)功能。详情请参考功能代码 E01~E13"X 功能选择"的零速度锁定指令。

不要单独使用伺服锁定功能,推荐与机械制动同时使用。

<设定方法>

制动释放时序

以下①~⑤的条件全部成立时, 制动释放信号【BRK】为 ON, 释放机械制动。

- ① 运转准备完成【RDY】ON:主电源接通后直流中间电压产生且初始化处理结束后 ON。
- ② 电流检测:M1 选择时,在功能代码 P08"M1 励磁电流"设定值的 30%以上状态下,或 M2 选择 时,在功能代码 A10"M2 励磁电流"设定值的 30%以上状态下,判断为"检测"。
- ③ 转矩偏置起动完成:通过机械损耗补偿值(F46)、转矩偏置 T1、2、3(F47~F49)追加转矩偏 置后,可通过起动定时器(F50)设定偏置的起动时间。将此时间经过定义为转矩偏置起动完 成。不追加转矩偏置时,在运转中【RUN】ON 状态下判断为转矩偏置起动完成。
- ④ 正转指令(FWD)ON 且转矩检测 1【T-DT1】ON,或反转指令(REV)ON 且转矩检测 2 【T-DT2】ON:正转指令(FWD)时,通过转矩检出值 1(E46)设定;反转指令(REV)时, 通过转矩检出值 2(E47)设定。转矩检测 1、2【T-DT1、2】的在转矩指令值分别在其检出值以 上时为 ON。
- ⑤ 磁通量检出信号【MF-DT】ON:磁通量指令值达到磁通量检出值(E48)-5%以上时,变为 ON。

制动施加时序

以下 $(1) \sim (4)$ 的任意一个成立时,制动释放信号【BRK】OFF,施加机械制动。

① 运转指令(FWD、REV)OFF 且速度检测 1【N-DT1】OFF:通过速度检出方式(E38)、速度检出 值 1(E39)设定。(速度检测 1【N-FB1±】/速度设定 4【N-REF4】) ≦(速度检出值 1(E39)- 最 高速度的 1%)时,速度检测 1【N-DT1】为 OFF。速度检出值 1 为最高速度的 1%以下时, (速 度检测 1/速度设定 4)=0[r/min]时,速度检测 1【N-DT1】为 OFF。

注) 无传感器的控制请选择速度设定 4。(E39=1\*\*)

② 运转准备完成【RDY】OFF:

- ③ 运转中【RUN】OFF:
- ④ 变频器保护(报警)启用中

#### 起动速度/停止速度设定

使用起动速度(功能代码 F23、F24)和停止速度(功能代码 F37~F39),可以进行制动施加和 制动释放的调整。

起动速度:请将起动速度(F23)设定到 0.1r/min 以上,然后调整条件, 以便于在起动速度持续时间 (F24)内释放制动。追加转矩偏置时,通过将起动速度(F23)设定为 0.0r/min,在零速度控制中可释 放制动。

停止速度:请调整条件,以便于在停止速度持续时间(F39)内施加制动。将停止速度(F37)设定为 0.0r/min,电机(机器)完全停止(0r/min)后,制动释放信号可为 OFF。

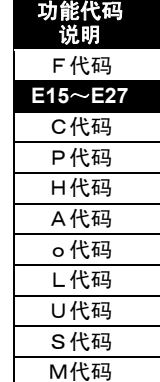

i

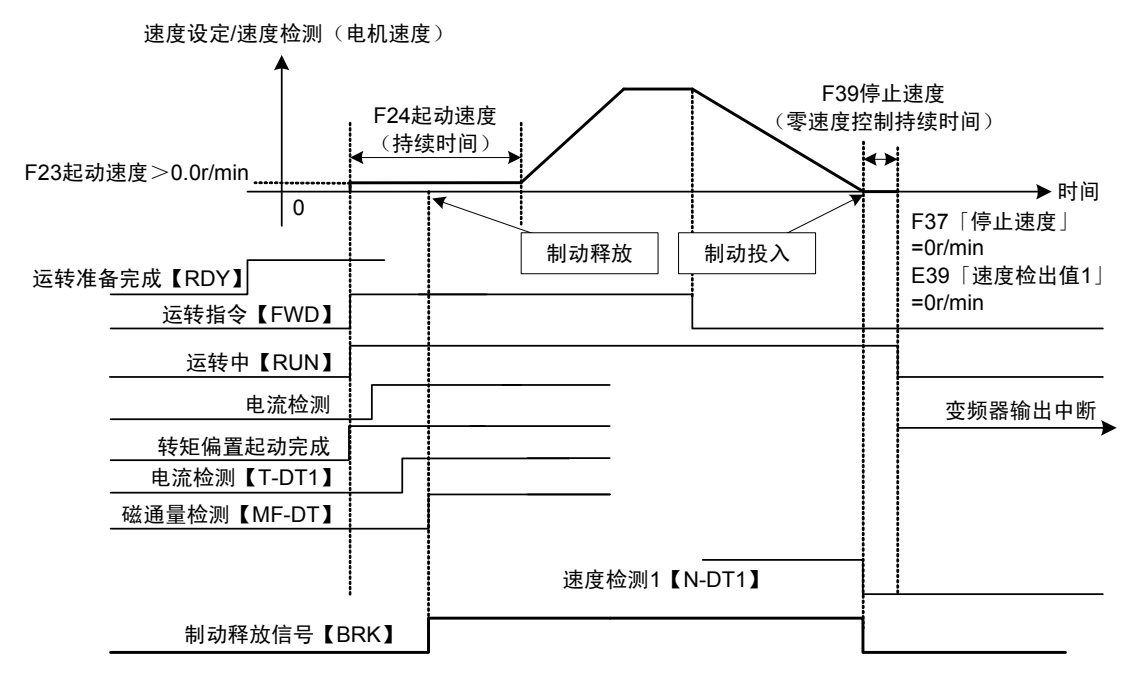

## **19-22.** 报警内容【**AL1**、**2**、**4**、**8**】

输出变频器保护功能的动作状况。

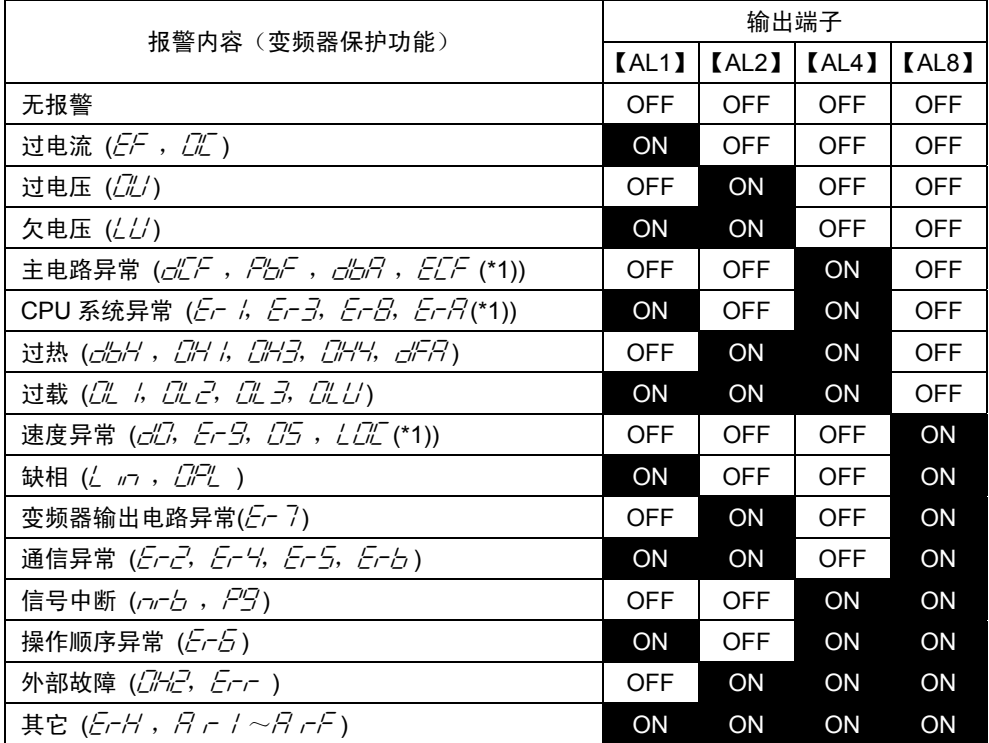

\*1 (近期推出)

## **23.** 冷却风扇运转中【**FAN**】

在冷却风扇与 H06"冷却风扇的 ON/OFF 控制"的功能联动运转期间,输出此信号。

## **24.** 重试功能启用中【**TRY**】

通过 H04"重试次数"设定为 1 以上时,变频器的保护功能启用, 在进行重试动作期间, 输出此信 号。重试动作结束后 OFF。

## **25.** 通用 **DO**【**U-DO**】

通过在要分配的数字输出端子上设定数据 25,便成为通用 DO 端子。

通过 RS-485、现场总线选配件或 UPAC,可以使此输出端子 ON/OFF。此功能仅为通过通信使晶 体管输出或继电器输出为 ON/OFF 的功能, 对变频器的动作没有任何影响。

此信号的用途如下:

① 通过 RS-485、现场总线选配件,可以在使直接控制端子 ON/OFF 时使用。

② 通过 UPAC 选配件制作的软件,将功能分配的输出向控制端子 DO 输出时使用。

<使用示例>

系统的 I/O 中没有富余,要将变频器的控制端 子用于 PLC 程序的控制输出时。

将使用的控制端子设定为【Y1】时

- ① 将 25【U-DO】设定至功能代码 E15"Y1 功能选择"中。通过此设定,不在变频器控 制内部使用 Y1 端子即可使用通信输出。
- ② 通过PLC对指令代码S07"通用DO"的相应 位(数据类别:33)写入(选择)"1"。 【Y1】时为"0001(h)"。

## **26.** 冷却风扇过热预报【**INV-OH**】

冷却风扇的温度到达低于"风扇过热报警 (CH / )"检出值 5°C 的温度时, 输出风扇过热 预报。"风扇过热预报"是在冷却风扇停止、冷 却整流二极管及 IGBT(PWM 开关元件)的冷 却风扇周围温度上升时运行的预报信号。

冷却风扇过热值(X°C)根据变频器功率及短时 间额定(HD、LD、MD)的组合而不同,一般固 定在 80~110°C 的范围内。用户不能更改。

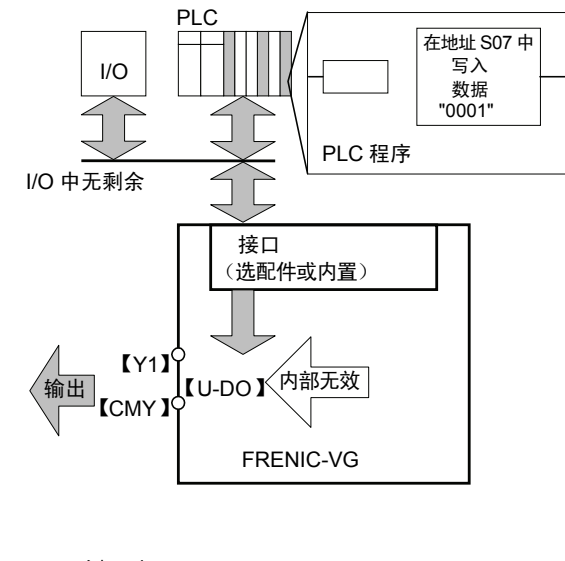

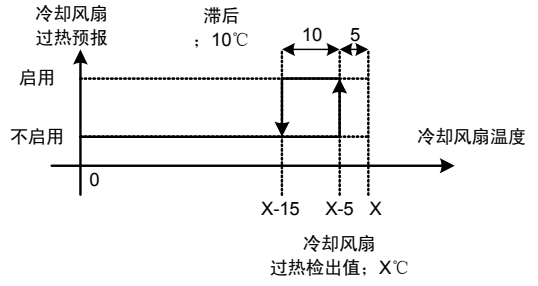

## **27.** 同步控制完成【**SY-C**】

使用选配件 OPC-VG1-PG(PR)进行同步运转时,在通过功能代码 o19"偏差零幅"设定的脉冲幅度 完成同步时为 ON。详情请参阅选配件的内容。

零速度锁定指令时,在通过功能代码 H56"零速度控制(完成幅度)"设定的脉冲幅度内完成锁定时 为 ON。详情请参阅零速度锁定指令的功能说明(功能代码 E01~E13)。

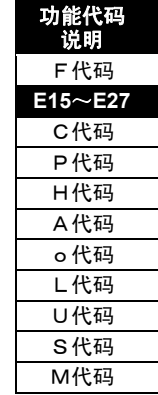

## **28.** 使用寿命预报【**LIFE**】

变频器内部的主电路平滑电容器、控制印刷电路板上的电解电容器和冷却风扇的累计运转时间分别 接近接近其使用寿命时启用(ON)。并且,DC 风扇停止时也会启用。

使用寿命的判断如下:任意一个达到其使用寿命时,做出使用寿命判断(ON)。并且,这些信息也 可以通过操作面板的维护信息进行实时确认。

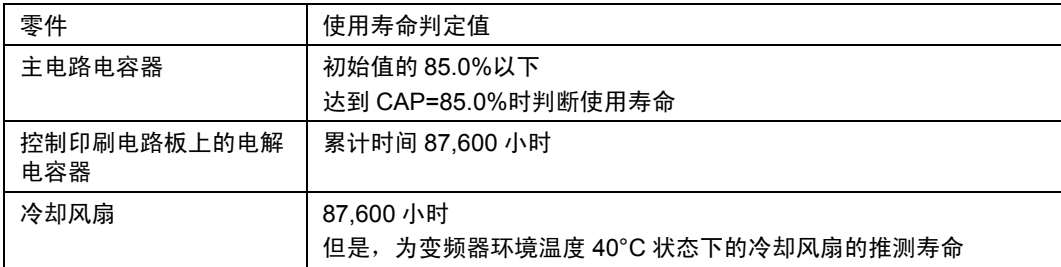

本功能原则上只是一个标准,为了防患于未然并进行长时间持续高可靠性的运转,需要进行日常检 查和定期检查。(请参阅使用说明书。)

详情请参考 H80"主电路电容器功率 初始值测定"的功能说明。

## **29.** 加速中【**U-ACC**】

## **30.** 减速中【**U-DEC**】

电机加速和减速中分别为 ON。

比较加/减速演算器的输入(速度设定2)和速度检出值,进行加速中或减速中的判断。加速中和 减速中的信号依据功能代码 E42"速度到达(检出幅度)"的值,在速度到达的状态下为 OFF。详情 请参阅 E42 的说明。

#### **31.** 变频器过载预报【**INV-OL**】

通过变频器过载预报(E33)设定的值,输出过载预报信号。 详情请参考 E33"变频器过载预报的设定"。

#### **32.** 电机温度过热预报【**M-OH**】

通过电机过热预报(E31)设定的值,输出过热预报信号。 详情请参考 E31"电机过热预报(温度)的设定"。

## **33.** 电机过载预报【**M-OL**】

通过电机过载预报(E34)设定的值,输出过载预报信号。 详情请参考 E34"电机过载预报的设定"。

#### **34. DB** 过载预报【**DB-OL**】

通过 DB 过载预报(E36)设定的值, 输出过载预报信号。 详情请参考 E36"DB 过载预报的设定"。

#### **35.** 传输异常【**LK-ERR**】

发生因链接(RS-485、T-Link、SX 总线、现场总线)等传输引起的通信故障( $E-4$ )时为 ON。 通信恢复正常时,自动变为 OFF。

#### **36.** 恒功率控制限制中【**ANL**】

通过恒功率控制演算的速度限制值限制设定速度时为 ON。一旦为 ON, 则在变频器停止之前不会 变为 OFF。

## **37.** 恒功率控制演算中【**ANC**】

通过恒功率控制演算载重、速度限制值时为 ON。演算完成时为 OFF。 请参阅功能代码 H60~66 和 H201~228"恒功率控制功能"的说明。

#### **38.** 模拟转矩偏置保持中【**TBH**】

输入模拟转矩偏置保持指令时为 ON。

#### **39-48. Custom Do1**~**10**【**C-DO1**~**10**】

为制造商用的 Do 端子。

#### **49.** 恒功率演算完成【**LDC-C**】

在恒功率演算完成状态下为 ON。

如果该信号为 ON, 则将吊重演算结果(包括横撑和制动轮的合计载重)输出到吊重演算结果监视 代码(M221)上。

#### **50. Z** 相检测完成【**Z-RDY**】

在与带 ABZ 编码器的同步电机组合使用时,电源刚刚接通后 Z 相检测完成时输出。 ※为假想的用于手动进行磁极位置整定的信号。

#### **51.** 多绕组选择状态【**MTS**】(近期推出)

在多绕组系统选择状态下为 ON。 根据多绕组取消信号【MT-CCL】,输出单绕组选择状态或多绕组选择状态。

#### **52.** 多绕组取消响应【**MEC-AB**】(近期推出)

为数字输入的多绕组功能取消【MT-CCL】的动作切换响应信号。

## **53.** 主站选择状态【**MSS**】(近期推出)

在多绕组系统选择状态下,设定主装置时为 ON。

### **54.** 并联系统自身故障【**AL-SF**】(近期推出)

在并联系统上发生报警后,仅向检测到故障的变频器输出信号。 单机模式时,也会输出"总报警"。

功能代码 说明 F代码 **E15**~**E27**  C代码 P代码 H代码 A代码 o代码 L代码 U代码 S代码 M代码

i

#### **55.** 通信异常停止中【**LES**】

配备 CC-Link 接口卡且发生" $\varepsilon$ r-4"或" $\varepsilon$ r-5"报警,变频器切换为停止动作时,变为 ON。在上述报 警解除后至再次开始运行的时间内,信号变为 OFF。

#### **56.** 总报警【**ALM**】

也可以通过 Y 端子进行总报警输出。

#### **57.** 轻微故障【**L-ALM**】

发生轻微故障时为 ON。通过解除轻微故障要因和复位操作,变为 OFF。

#### **58.** 维护预报【**MNT**】

M1、M2、M3 起动次数(M123、124、125)的总和达到 H82 的设定值以上时,或 M1、M2、M3 累计运转时间(M126、127、128)的总和达到 H83 的设定值以上时为 ON。 将导致发生 H82、H83 预报的一方的设定值更改为不同数值时为 OFF。

#### **59.** 制动晶体管异常【**DBAL**】

因制动晶体管异常报警(cbh?) 要因的发生而变为 ON。上述报警即使被定义为轻微故障, 也将输 出本信号。

#### **60. DC** 风扇锁定信号【**DCFL**】

变频器内部搅拌用的 DC 风扇停止状态持续 1 秒时, 变为 ON。

上述状态同时为严重故障/轻微故障的要因。严重故障或轻微故障的定义通过功能代码 H108 设定。

#### **61.** 速度一致 **2**【**N-AG2**】

选择电机 M2 时,速度实际值在设定到速度指令值(速度设定 4:ASR 输入)中的检出幅度一致时, 变为 ON。

详情请参考 E114、115"速度一致第 2(检出幅度)(断开延迟定时器)"、E45"速度不一致报警使 用・不使用"的功能说明。

#### **62.** 速度一致 **3**【**N-AG3**】

选择电机 M3 时,速度实际值在设定到速度指令值(速度设定 4:ASR 输入)中的检出幅度一致时, 变为 ON。

详情请参考 E116、117"速度一致第 3 (检出幅度) (断开延迟定时器) "、E45"速度不一致报警使 用・不使用"的功能说明。

#### **63.** 轴流风扇运转停止信号【**MFAN**】

带 NTC 热敏电阻的电机的 NTC 检测温度处于本设定值以下的状态下且变频器停止中时,变为 ON。详情请参考 E118"轴流风扇停止信号设定温度"的功能说明。

**64.** 切换信号 **1** 响应【**TGL1-AB**】

## **65.** 切换信号 **2** 响应【**TGL2-AB**】

作为切换监视控制的响应信号使用。详情请参考数字输入切换信号 1【TGL1】和切换信号 2 【TGL2】的功能说明。

## **66.** 下垂选择响应【**DSAB**】

X 功能端子带下垂【DROOP】信号为 ON 的状态下,下垂控制启用时变为 ON。 变频器停止中和转矩控制中,即使下垂【DROOP】的信号为 ON,本信号也不为 ON。

## **67.** 转矩指令**/**转矩电流指令取消响应【**TCL-C**】

为数字输入的 H41[转矩指令]取消【H41-CCL】或 H42[转矩电流指令]取消【H42-CCL】的动作切 换响应信号。

## **68.** 转矩限制模式 **1** 取消响应【**F40-AB**】

为数字输入的 F40[转矩限制模式 1]取消【F40-CCL】的动作切换响应信号。

## **71. 73** 投入指令【**PRT-73**】

变频器外部构成充电电路时,请作为充电电阻器旁通电路切换的 73 投入信号使用。信号为 ON 的 状态下,使充电电阻器旁通。

## **72. Y** 端子测试输出 **ON**【**Y-ON**】

将本信号分配到 Y 功能上时为 ON。请用于 Y 端子的连接确认。

## **73. Y** 端子测试输出 **OFF** 【**Y-OFF**】

将本信号分配到 Y 功能时为 OFF。请用于 Y 端子的连接确认。

## **74.** 串口 **PG** 绝对位置读取中 【**SPG-RD**】(近期推出)

在读取与带串口 PG 的同步电机组合使用时的串口 PG 绝对位置动作中,串口 PG 绝对位置读取时 为 ON。请参考 X 端子功能的 77. 串口 PG 绝对位置读取请求【SPG-AP】。

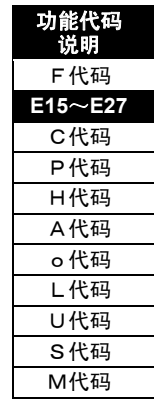

i

## **75.** 时钟用电池使用寿命 【**BATT**】(近期推出)

内置电池(选配件)的电池余量低时变为 ON。本信号变为 ON 后,请立即更换内置电池。

## **76.** 磁极位置整定中 【**TUN-MG**】(近期推出)

与带 ABZ 相编码器的同步电机组合使用时,接通电源之后、初次运转之前需要进行磁极位置整定。 通过一连串的整定动作实施磁极位置整定期间(约 0.8s), 信号为 ON。

详情请参考功能代码 E01~E13 (X 端子功能) 的 80: 磁极位置整定指令【MP-TUN】的说明。

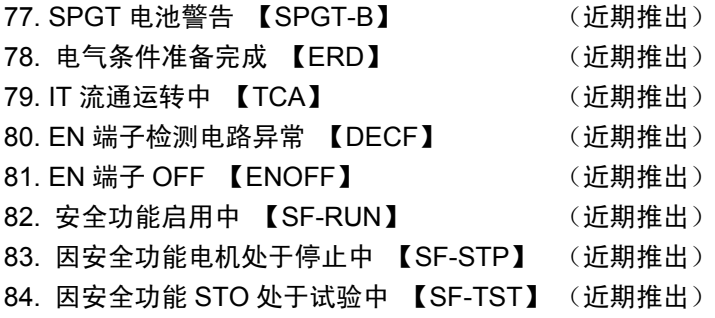

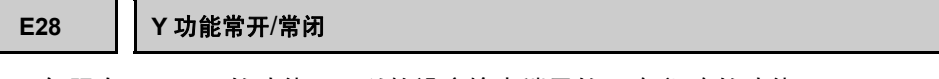

仅限在 Y1~Y5 的功能,可以软设定输出端子的开路/闭路的功能。

OP: 开 (开路)

CL: 闭(短路)

E 2 8 Y 常 态 设 定

通过 RS-485 等链接的进行设定变更的示例

将 Y2 和 Y5 设定为常闭、将其它的 Y 功能设定为常开时。

① 按照型号[36](参考 4.2.3.2 数据类别),通过 2 进制数据进行 bit 分配。 然后,转换成 16 进制数,通过 16 进制数设定数据。

0000 0000 0001 0010 (2 进制) = 0012 (16 进制)

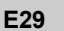

## **E29 PG** 脉冲输出选择

如下所述,PG 脉冲信号可用于各种用途。

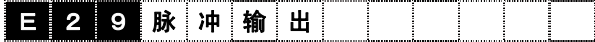

① 可将脉冲信号分频输出。

设定值 0: 无分频 1: 1/2 2: 1/4 3: 1/8 4: 1/16 5: 1/32 6: 1/64 如上所述,将内置 PG 的输入信号分频后输出。然后应用于数字式速度计等上。

② 可将内部速度指令(数字,模拟)转换为脉冲后输出。详情请参阅功能代码 E01~E13 同步指 令【SYC】的<使用示例 2>。

设定值 7: 脉冲振荡模式 (A, B90 度位相差信号)

③ 将 PG 接口卡输入转换为任意脉冲后输出。

设定值 8: OPC-VG1-PG(PD)和脉冲列检测输入按原样脉冲输出。 9: OPC-VG1-PG(PR)和脉冲列指令输入按原样脉冲输出。

详情请参阅功能代码 E01~E13 同步指令【SYC】的<使用示例 3>。

④ 将速度检测用脉冲输入变更为任意脉冲后输出。

设定值 10: 内置 PG · PG(SD): 速度检测脉冲输入振荡模式

关于任意脉冲的设定方法,请参阅功能代码 E109、E110 的功能说明。

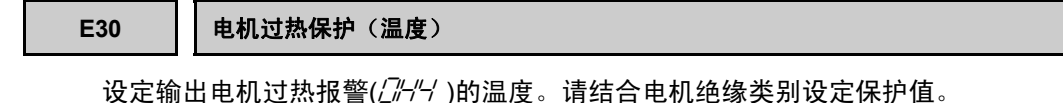

E 3 0 M 过 热 保 护

设定范围: 50~200[°C]

注) 通过选择的电机(M1、M2、M3)使用NTC热敏电阻时,以及通过模拟输入选择电机温度[M-TMP] 时有效。

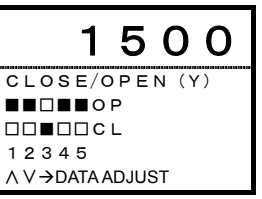

功能代码 说明 F代码 **E15**~**E30**  C代码 P代码 H代码 A代码 o代码 L代码 U代码 S代码 M代码

i

# **E31** 电机过热预报(温度)

电机过热保护启用前,设定输出电机过热预报的温度。预报信号输出至功能选择 DO【M-OH】。

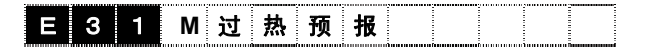

设定范围: 50~200[°C]

注) 使用 PTC 热敏电阻时本功能无效。

#### **E32 M1-M3 PTC** 动作值

通过热敏电阻选择,设定为使用"PTC 热敏电阻"的条件下,PTC 端子的输入电压与设定的动作值 电压相比, PTC 端子的输入电压在设定电压(动作值)以上时, 电机运转。

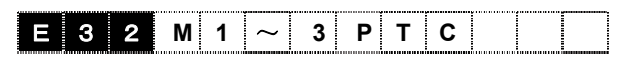

设定范围: 0.00~ 5.00[V]

请按照下图连接 PTC 热敏电阻。

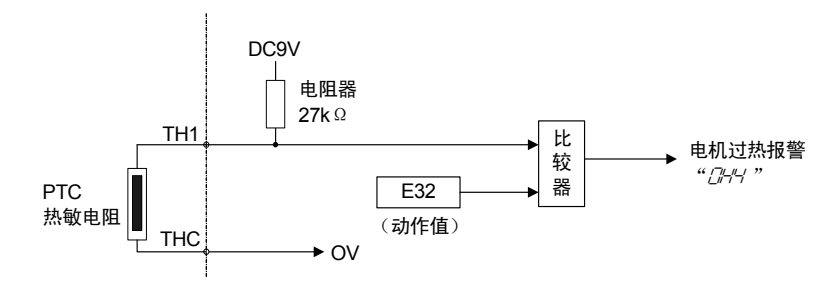

由 PTC 热敏电阻决定报警温度,PTC 热敏电阻的内部电阻值以警报温度为界限有较大变化。利用 此电阻值的变化,设定动作(电压)值。

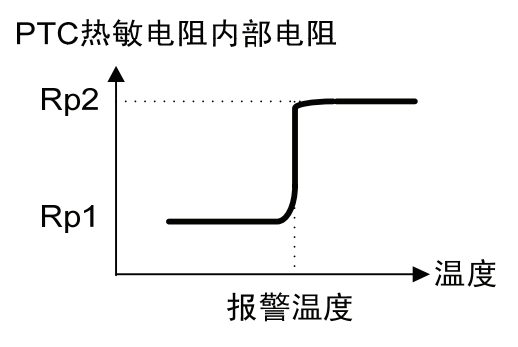

可利用以下公式计算设定电压(动作值)。 设定电压[V]= 9V/(Rp + 27000) × Rp 在以下范围内设定 Rp。  $Rp1 < Rp < Rp2$ 粗略计算 Rp 时, 利用以下公式进行计算。  $Rp[\Omega] = (Rp1 + Rp2)/2$ 

注) PTC 热敏电阻的配线断开时, 识别为 Rp=∞[Ω], 发生电机过热报警" $C/H'$ "。

o代码 L代码 U代码 S代码 M代码

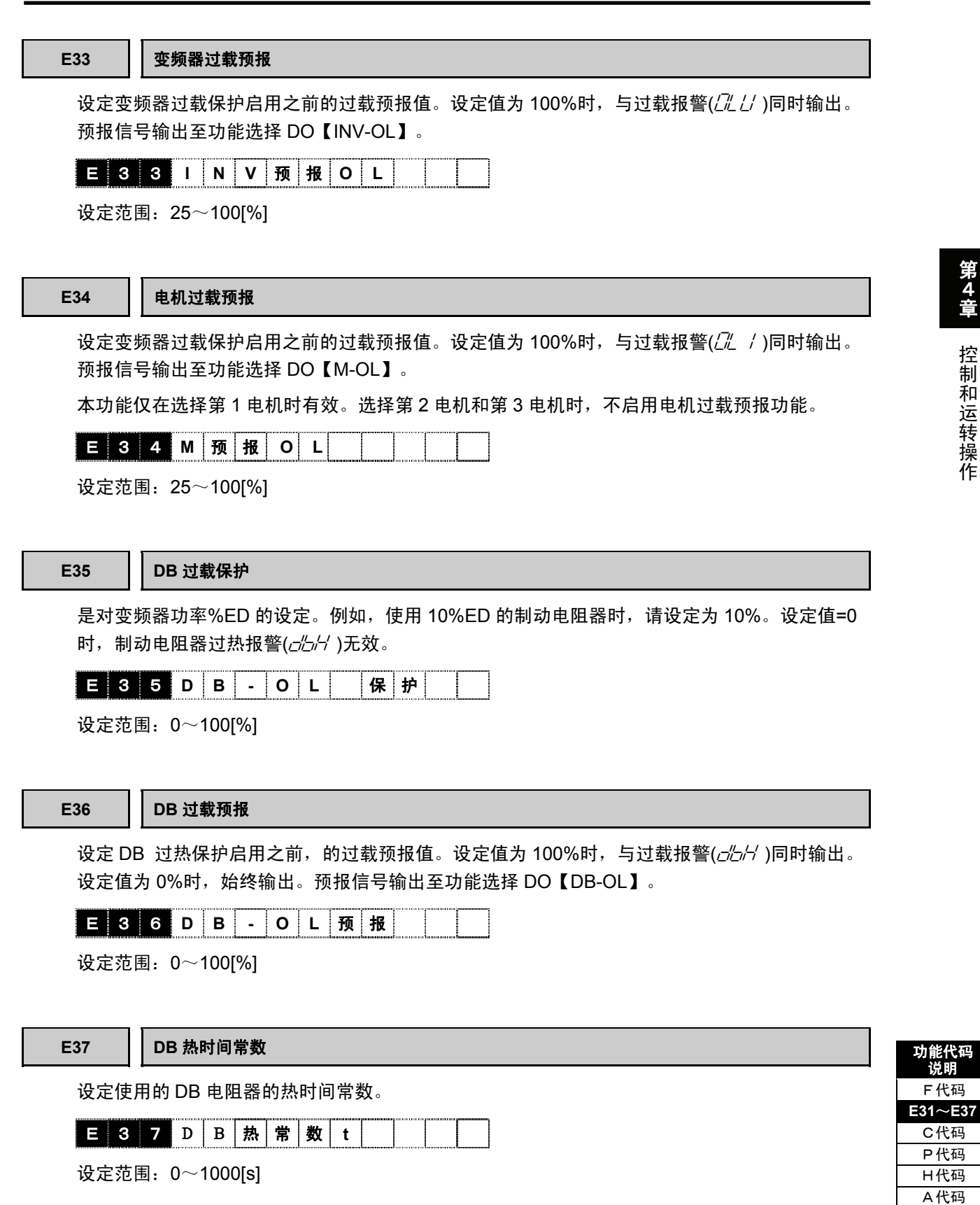

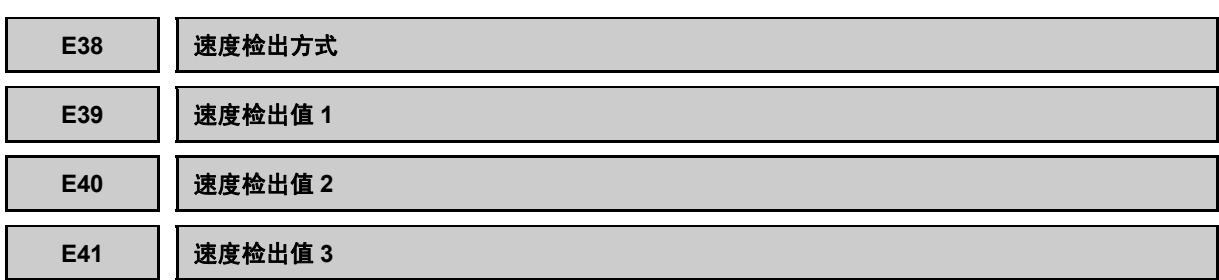

速度检测1【N-FB1±】/速度设定4【N-REF4】)超出设定的速度检出值(1、2、3)数据时,输出 检出信号。检出信号输出至功能选择DO【N-DT1】【N-DT2】【N-DT3】。另外,可单独(1、2、 3)设定速度检测功能的检测方法(检测、设定)。

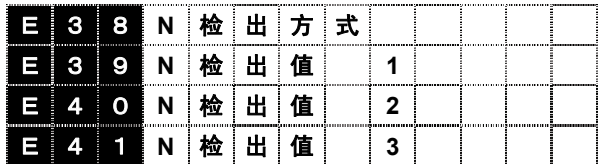

## ■ 检出值

可设定 3 类速度检出值。

设定值大于最高速度时,将设定值判断为最高速 度。滞后幅为最高速度的 1%。设定值小于最高速 度的 1%时, (速度检测 1/速度设定 4) =0[r/min] 时,速度检测 1、2、3【N-DT1、2、3】为 OFF。

E39: 检出值 1

设定范围:0~30000[r/min]

注) 通过速度绝对值进行检测。设定值为 0[r/min]时, 通过(速度检测 1/速度设定 4) ≠0[r/min], 速度检测 1【N-DT1】为 ON。

E40, E41: 检出值 2、3

设定范围:0~±30000[r/min]

注) 设定值为 0[r/min]时,通常速度检测 2、3【N-DT2、3】为 ON。

■ 检测方法

可单独设定速度检测功能的检测方法。

设定范围:000~111(0=速度检测(推定),1=速度设定)

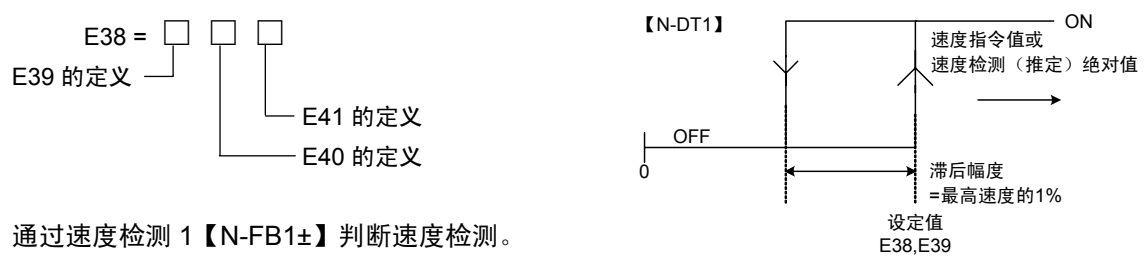

通过速度设定 4(ASR 输入)【N-REF4】判断速度设定。

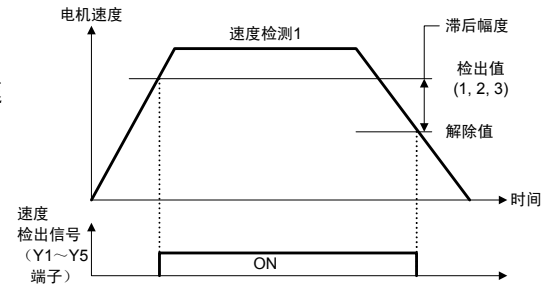

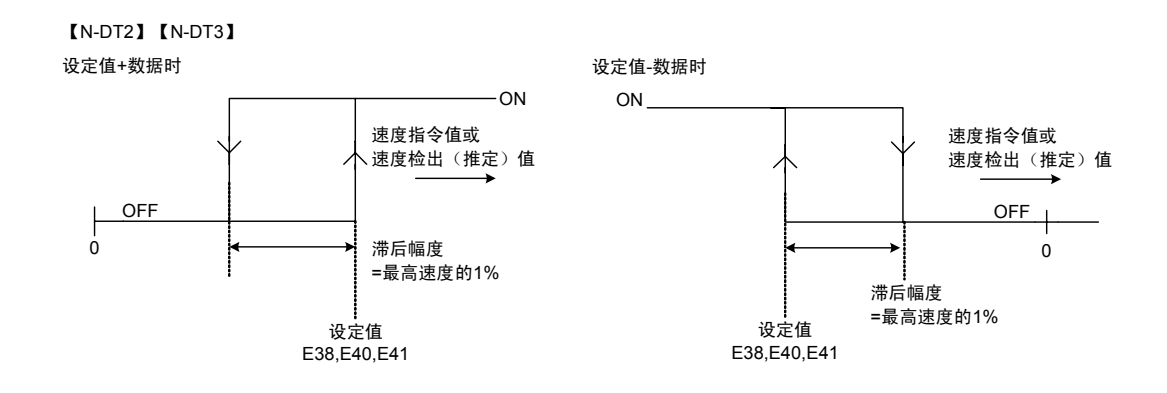

E42 | 速度到达(检出幅度)

设定判断到达速度检测 2(ASR 输入)【N-FB2±】 的速度设定 2(加减速演算前)【N-REF2】的值(检 出幅度)。速度检出值从速度设定 2 进入检出幅度的 +极性和-极性两者范围内后,输出检出信号。本数 据的 100%为最高速度。检出信号输出至功能选择 DO【N-AR】。

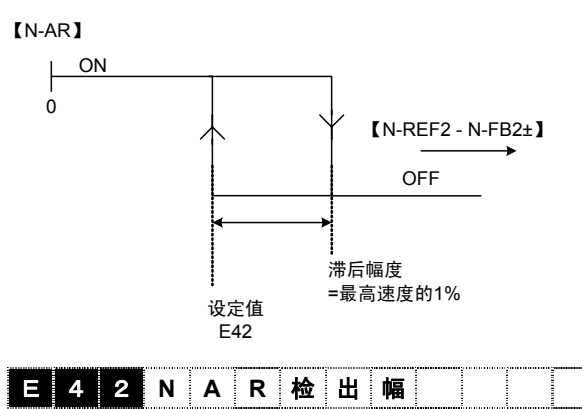

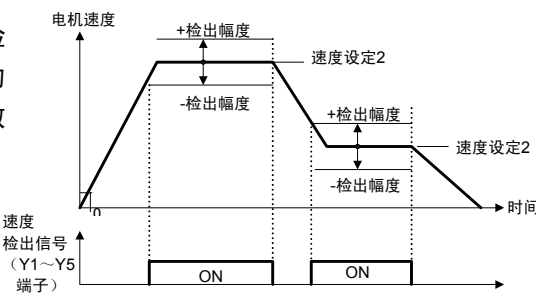

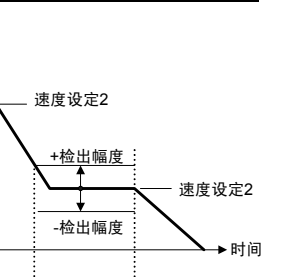

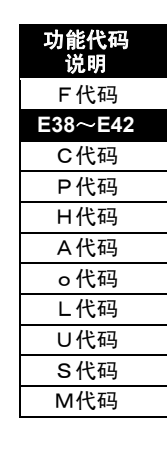

i

控制和运转操作

设定范围:1.0~20.0[%]

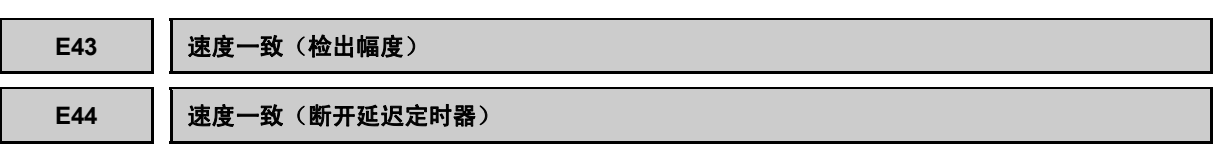

速度一致信号【N-AG1】在选择 M1 (第 1 电机) 时为有效信号。

设定速度设定 4(ASR 输入)【N-REF4】和速度检测 2(ASR 输入)【N-FB2±】的一致值(检 出幅度)。速度检测 2 从速度设定 4 进入检出幅度的+极性和-极性两者的范围内时, 输出检出 信号。

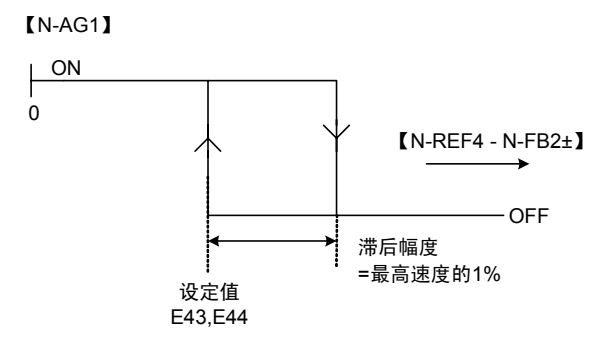

本数据的 100%为最高速度。检测信号输出至功能选择 DO【N-AG1】。另外,也可以对检出信号 的断开延迟定时器进行设定。断开延迟定时器中,速度检测 2 从速度设定 4 返回到检出幅度范围 内时,检出信号不为 OFF。

有关选择 M2(第 2 电机)和 M3(第 3 电机)时的速度一致信号【N-AG2】和【N-AG3】请参阅 功能代码 E114~E117 的说明。

|  | æ | IN AG |  | . | w.m. | ---------------- |  |  |
|--|---|-------|--|---|------|------------------|--|--|
|  |   | N     |  |   |      |                  |  |  |

设定范围: E43=1.0~20.0[%] E44=0.000 $\sim$ 5.000[s]

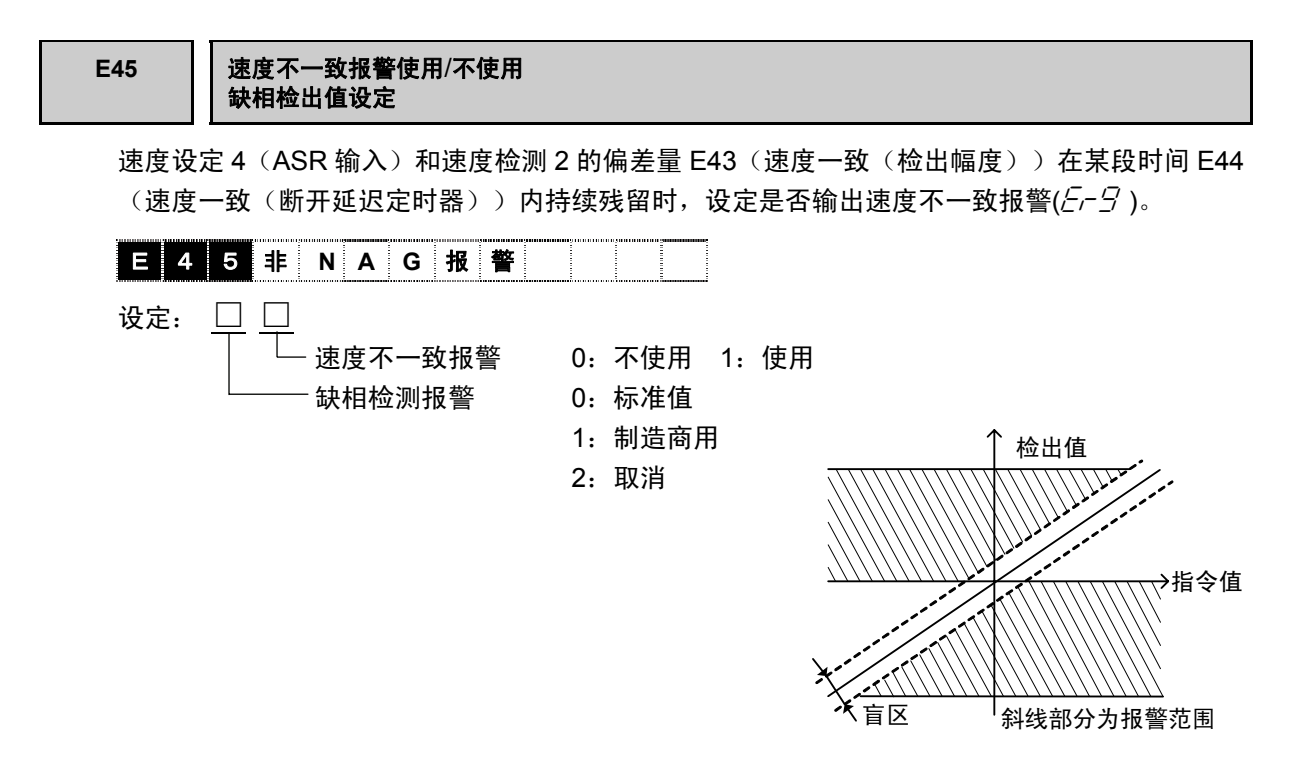

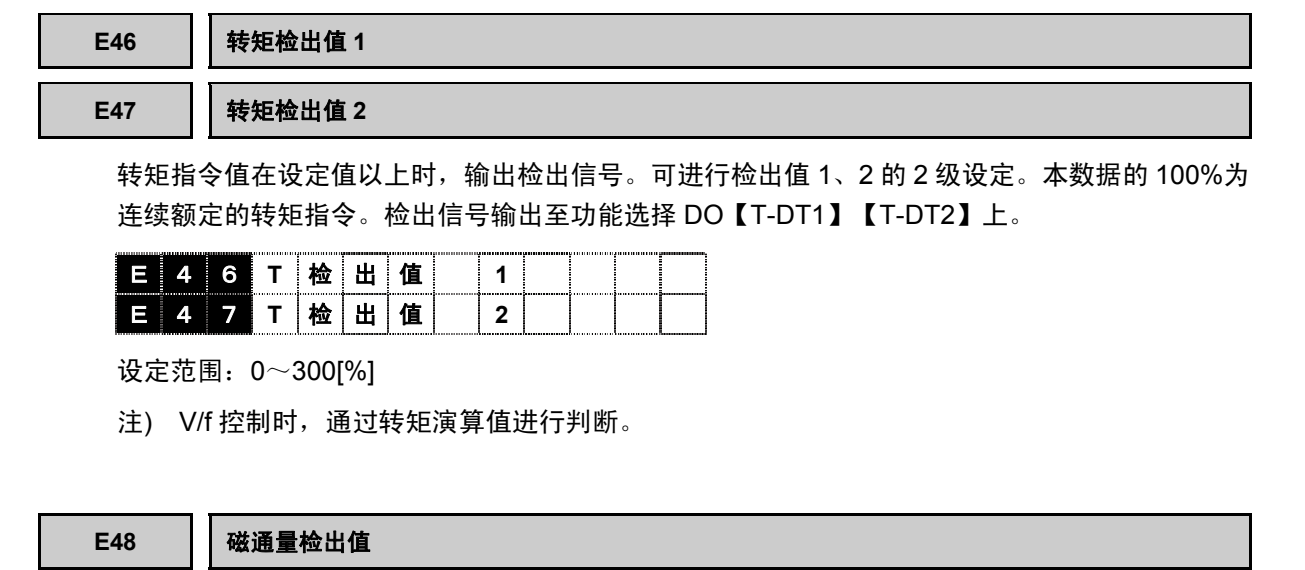

磁通量演算值在设定值以上时,输出检出信号。检出信号输出至功能选择 DO【MF-DT】上。

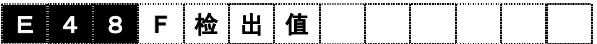

设定范围:10~100[%]

**E49**~**E52 Ai** 功能选择

可以从如下内容中选择模拟输入 Ai1~Ai4 的功能。

各控制方式(矢量控制、无传感器矢量控制、V/f 控制、同步电机驱动)中的有效功能和无效功能 各不相同。详情请参阅"4.2 功能代码列表"。

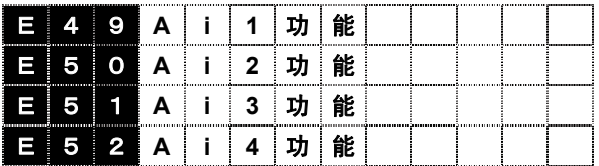

i
设定值:0~26

| 设定值            | 功能                     | 符号               | 刻度               | 备注                        |
|----------------|------------------------|------------------|------------------|---------------------------|
| 0              | 输入信号切断                 | <b>【OFF】</b>     |                  |                           |
| $\mathbf{1}$   | 速度辅助设定 1               | <b>[AUX-N1]</b>  | ±10V/±Nmax       | Nmax: 最高速度(F03, A06, A40) |
| 2              | 速度辅助设定 2               | <b>[AUX-N2]</b>  | ±10V/±Nmax       | Nmax: 最高速度(F03, A06, A40) |
| 3              | 转矩限制(值1)               | $[TL-REF1]$      | ±10V/±150%       | 100%: 电机额定转矩              |
| 4              | 转矩限制(值2)               | [ILEFE2]         | ±10V/±150%       | 100%: 电机额定转矩              |
| 5              | 转矩偏置                   | <b>【TB-REF】</b>  | ±10V/±150%       | 100%: 电机额定转矩              |
| 6              | 转矩指令                   | $(T-REF)$        | ±10V/±150%       | 100%: 电机额定转矩              |
| $\overline{7}$ | 转矩电流指令                 | $[$ IT-REF $]$   | ±10V/±150%       | 100%: 电机额定转矩电流(P09, A11)  |
| 8              | UP/DOWN 设定时,<br>爬行速度 1 | $[CRP-N1]$       | ±10V/±Nmax       | Nmax: 最高速度(F03, A06, A40) |
| 9              | UP/DOWN 设定时,<br>爬行速度 2 | $[CRP-N2]$       | ±10V/±Nmax       | Nmax: 最高速度(F03, A06, A40) |
| 10             | 磁通量指令                  | <b>[MF-REF]</b>  | $+10V/+100%$     |                           |
| 11             | 线速度检测                  | <b>[LINE-N]</b>  | ±10V/±Nmax       | Nmax: 最高速度(F03, A06, A40) |
| 12             | 电机温度                   | $[M-TMP]$        | +10V/200°C       |                           |
| 13             | 速度倍率                   | $[N-OR]$         | ±10V/±50%        |                           |
| 14             | 通用 Ai                  | $[U-A]$          | ±10V/±4000(h)    |                           |
| 15             | PID 反馈量                | $[PID-FB1]$      | ±10V/±20000(d)   |                           |
| 16             | PID 指令量                | <b>【PID-REF】</b> | ±10V/±20000(d)   |                           |
| 17             | PID 补偿增益               | $[PID-G]$        | ±10V/±4000(h)    |                           |
| 18-24          | Custom-Ai1-7           | $[CA11-7]$       | $±10V/±7$ FFF(h) |                           |
| 25             | 速度主设定                  | <b>[N-REFV]</b>  | ±10V/±Nmax       | Nmax: 最高速度(F03, A06, A40) |
| 26             | 电流输入速度设定               | <b>IN-REFCI</b>  | DC4-20mA/Nmax    | Nmax: 最高速度(F03, A06, A40) |
| 27             | PID 反馈量 2 (近期推出)       | <b>【PID-FB2】</b> | ±10V/±20000(d)   |                           |

<模拟输入的使用方法>

模拟输入的功能有 0~26 共计 26 类。此功能不能全部同时使用。标准规格中,可使用的模拟为 【Ai1】和【Ai2】的 2 个接点;如果使用 AIO 选配件,可追加【Ai3】和【Ai4】的 2 个接点, 总 计 4 个接点。只要未在外部进行切换,最多可使用 4 个功能。

将相同的功能同时分配到【Ai1】和【Ai2】上时,【Ai1】的输入有效。

配备 AIO 选配件后,将相同的功能同时分配到端子【Ai1】、【Ai2】、【Ai3】、【Ai4】上时, 【Ai1】的输入有效。(优先顺序 1【Ai1】,2【Ai2】,3【Ai3】,4【Ai4】)

但是,【U-AI】需要同时分配到所有使用的模拟输入端子上。

注) 电流输入速度设定【N-REF420】(设定值:26)仅可用于【Ai2】端子上。

## 设定顺序

- ・ 请选择要使用的功能。此处,以"转矩偏置"为例进行说明。
- ・ 将"转矩偏置"功能分配到可使用的 Ai(【Ai1~Ai4】)的一个端子上。例如,分配到【Ai2】上时, 在功能代码 E50"Ai2 功能选择"上写入数据"5:TB-REF"。
- ・ 注意转矩偏置的刻度转换,并在模拟端子【Ai2】上输入 (±10V/±150%)电压。

# 例如,如果需要 **15%**的转矩偏置,则输入**+1.0V** 的电压。

- ・ 请通过操作面板的 I/O 检查画面确认是否在【Ai2】处输入+1.0V 的电压。如果显示右图所示的 Ai2=1.0V 即可。
- 1500  $12 = 0.0V$ A i  $1=$  0. 2 V Ai2= 1.0V A i 2  $(A) = 4.0$ mA ∧ V → PAGE SHIFT 5
- ・ 可以对模拟输入的偏差、增益、滤波器、增减限制进行设定。

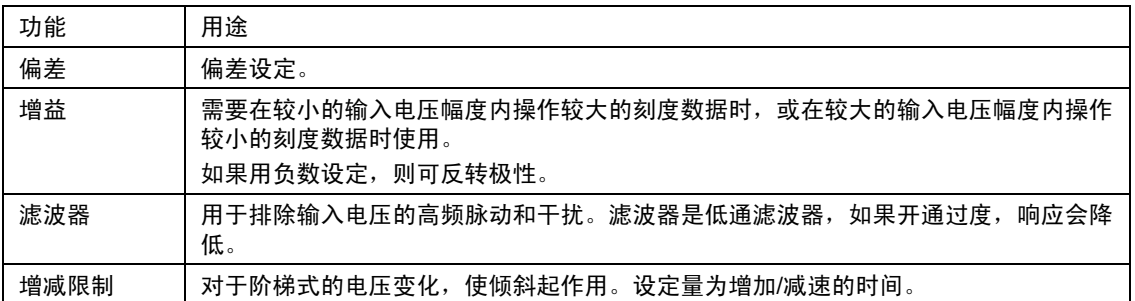

详情请参阅各功能代码的说明内容。

・ 通过 DI 接点输入,可实现模拟输入的零保持和将正电压在内部转换为负电压的极性反转。详情 请参阅功能代码 E01~E13"X 功能选择"的 Ai 零保持功能和 Ai 极性反转。

为了利用各功能,请同时参阅控制框图。

# **0.** 输入信号中断【**OFF**】

在模拟输入端子上未设定任何功能时选择此设定值。 不使用模拟输入端子进行此设定。

# **1**,**2.** 速度辅助设定 **1**、**2**【**AUX-N1**、**2**】

通过在要分配的模拟输入端子上设定数据 1【AUX-N1】和 2【AUX-N2】,使其成为速度辅助设定 1、2 端子。控制输入的要点如下表所示,详情请参阅控制框图。

此功能将添加到以"±最高速度/电压±10V 输入"的速度为主的速度指令量(【12】输入和多段速度 指令等)上。通过辅助手法,设有 2 个相加要点。

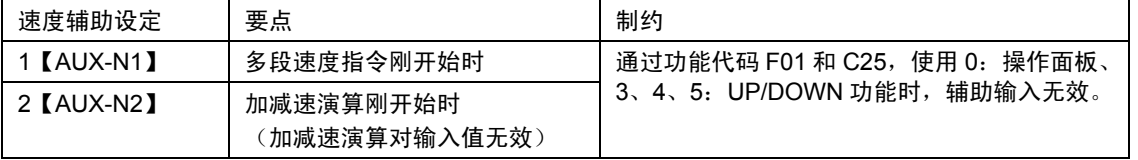

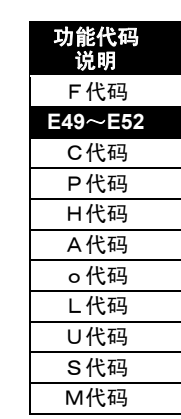

i

速度辅助设定 2 大于 F37 停止速度值时,即使运转指令(FWD、REV)OFF,电机也将通过速度辅 助设定 2 继续转动。此时,请使用 X 功能选择的 Ai 零保持功能,使运转指令 OFF 的同时,将 Ai 输入也执行零保持。

# **3**,**4.** 转矩限制(值 **1**、**2**)【**TL-REF1**、**2**】

通过在要分配的模拟输入端子上设定数据 3【TL-REF1】和 4【TL-REF2】,使其成为转矩限制值 1、2 端子。关于转矩限制,请参阅功能代码 F40~43。

## **5.** 转矩偏置【**TB-REF**】

通过在要分配的模拟输入端子上设定数据 5【TB-REF】,使其成为转矩偏置端子。 详情请参阅功能代码 F47~49。

## **6.** 转矩指令【**T-REF**】

通过在要分配的模拟输入端子上设定数据 6【T-REF】,使其成为转矩指令端子。 详情请参阅控制框图及功能代码 H41"转矩指令选择"。

## **7.** 转矩电流指令值【**IT-REF**】

通过在要分配的模拟输入端子上设定数据 7【IT-REF】,使其成为转矩电流指令端子。详情请参 阅控制框图及功能代码 H42"转矩电流指令选择"。

## **8**,**9. UP/DOWN** 设定时,爬行速度 **1**、**2**【**CRP-N1**、**2**】

通过在要分配的模拟输入端子上设定数据 8【CRP-N1】和 9【CRP-N2】,使其成为爬行速度 1、2 端子。详情请参阅功能代码 E01~13 的 UP/DOWN 功能。

Ai 输入需要进行绝对值处理。

## **10.** 磁通量指令【**MF-REF**】

通过在要分配的模拟输入端子上设定数据 10【MF-REF】,使其成为磁通量指令端子。 详情请参阅控制框图及功能代码 H43"磁通量指令选择"。

## **11.** 线速度检测【**LINE-N**】

通过在要分配的模拟输入端子上设定数据 11【LINE-N】,使其成为线速度检测端子。详情请参阅 控制框图及功能代码 H53"线速度反馈选择"。

# **12.** 电机温度【**M-TMP**】

通过在要分配的模拟输入端子上设定数据 12【M-TMP】,使其成为电机温度端子。

使用 FRENIC-VG 专用电机时, 通过电机附带的 NTC 热敏电阻可以进行电机温度的检测和过热保 护( $\mathcal{Q}$ H'+')。使用带 PTC 热敏电阻的电机时,可将 PTC 热敏电阻作为过热保护( $\mathcal{Q}$ H'+')使用。也可 以使用电子热继电器进行电机过载(AL 1、AL2、AL3 )保护。

除此之外,在用户直接检测电机温度并安装电机过热保护系统时使用。

可通过功能代码 E30"电机过热保护"和 E31"电机过热预报",可以设定检出值。

# **13.** 速度倍率【**N-OR**】

通过在要分配的模拟输入端子上设定数据 13【N-OR】, 使其成为速度倍率端子。

通过输入电压+10V 可使倍率量为速度设定值的 150%; 通过输入电压-10V 可使倍率量为速度设定值的 50%。 控制输入的要点请参考控制框图。

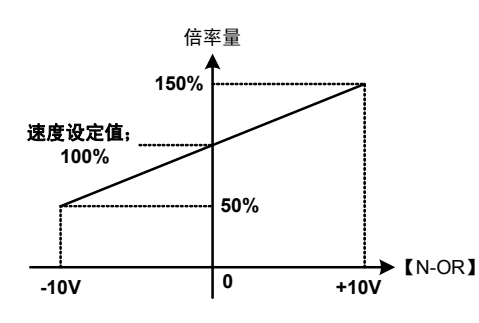

倍率量

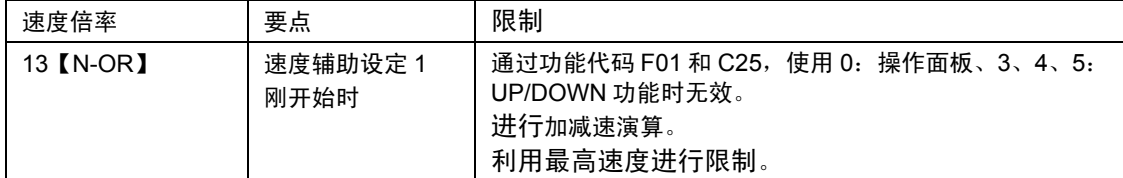

<使用示例>

可设定粗调或微调速度。 最高速度的设定值:1500r/min 速度设定值:1200r/min(100%) 对端子【N-OR】的输入电压为±10V **<sup>0</sup> -10V +10V** 【N-OR】 **1800r/min 600r/min** 速度设定值;**1200r/min 1500r/min**

粗调

此时的倍率量如右图所示,输入-10V 时为 600r/min;+10V 时通过最高速度进行限制。

通过电压输入,可以以设定速度(1200r/min)为中心对速度进行粗调。

i

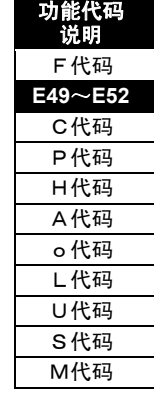

## 微调

将使用【Ai】的增益设定(功能代码 E53~56)设定为 0.01(倍)。

此时的倍率量如右图所示,输入-10V 时为 1194r/min; 输入+10V 时为 1206r/min。

通过电压输入,可以以设定速度(1200r/min)为中心对速 度进行微调。

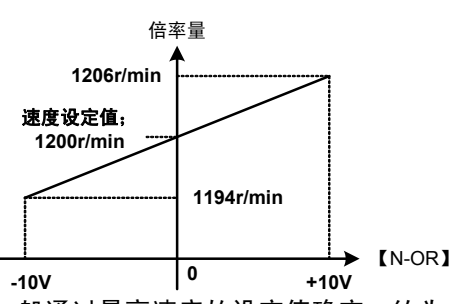

通过最高速度的设定值或模拟输入精度确定分辨率。此时一般通过最高速度的设定值确定,约为 0.08r/min。

分辨率为两项中较大一项。

最高速度的设定值:1500r/min÷内部数据 20000=0.075r/min≒0.08r/min 模拟输入的分辨率:单极刻度(6r/min)被分解为 15bit,6r/min÷32767(15bit)×100(倍)=0.018r/min

14. 通用 AI【U-AI】

此输入端子仅通过通信确认有无输入信号,对变频器的动作没有任何影响。

此信号的用途如下:

- ① 通过 RS-485、现场总线选配件可以读取输入信号的模 拟量。
- ② 作为 UPAC 选配件和 PLC 制作的软件输入使用模拟输 入端子时,不影响变频器动作就可以使用,因此,请进 行以上分配。

<使用示例>

右图为使用 UPAC 选配件的浮辊方式的卷取控制的简单示 例。

UPAC 选配件中通过 PID 控制浮辊位置。给 PID 输出添加【12】进给侧的线速度指令,再把线速 度指令施加到卷取侧。

此时,使用【Ai】端子检测通过电位计检测的浮辊位置。

如果在 AI 输入中分配通用 AI【U-AI】, 则可在 UPAC 侧直接读取电位计的输出。关于 UPAC 的 详情请参阅 UPAC 的说明内容。

另外,即便将 UPAC 选配件和总线连接器置换为 PLC 和通信线,也可使用【U-AI】进行相同的控 制。

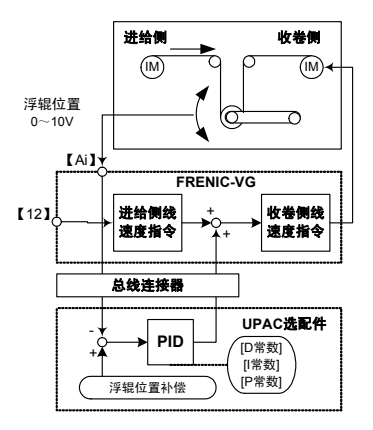

**15. PID** 反馈量【**PID-FB1**】 **16. PID** 指令量【**PID-REF**】 **17. PID** 补偿增益【**PID-G**】

通过在要分配的模拟输入端子上设定数据 15【PID-FB1】、16【PID-REF】、17【PID-G】,使 其分别成为相应的 PID 反馈量端子、PID 指令量端子、PID 补偿增益端子。 可以作为通过 PID 控制的进程反馈信号、指令信号、增益的输入使用。 PID 功能的详情请参考功能代码 H20~H26 一栏。

# **18. Custom Ai1**~**7**【**C-AI1**】~【**C-AI7**】

在选配件或特殊支持时使用。

## **25.** 速度主设定【**N-REFV**】**±10V/±Nmax Nmax**:最高速度**(F03**,**A06**,**A40)**

可以通过输入到模拟输入端子的电压值(DC±10V,最高速度/±10V)进行模拟速度设定。 在 Ai2 端子上使用速度主设定【N-REFV】时,请更改为 F01=8"Ai 电流输入速度设定<8:N-REFV>"。

## **26.** 电流输入速度设定**(DC4-20mA)**【**N-REFC**】**DC4-20mA/Nmax**

仅可在模拟输入端子【AI2】上使用此模拟输入。

可以通过输入到模拟输入端子【AI2】的电流值(DC4~20mA,最高速度/DC20mA)进行模拟速 度设定。

在 Ai2 端子上使用电流输入速度设定【N-REFC】时,请将 F01=9"Ai 速度主设定<9: N-REFC>" 及 SW3 的设定更改到 I 侧上。

(SW3 的切换方法请参考 3.3.3.9 各种开关的切换。)

## **27. PID** 反馈量 **2**【**PID-FB2**】(近期推出)

通过输入 PID 控制输入进程反馈信号时使用。

通过数字输入信号的 78: PID 反馈切换信号【PID-1/2】可以切换 PID 反馈量【PID-FB1】和 PID 反馈量 2【PID-FB2】。

PID 功能的详情请参考功能代码 H20~H26 一栏。

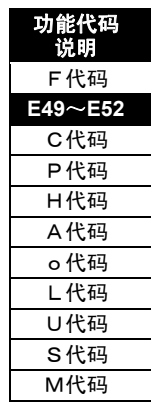

i

```
E53~E56 Ai 增益设定
```
可以设定模拟输入(Ai1~Ai4 端子)相应的比率。

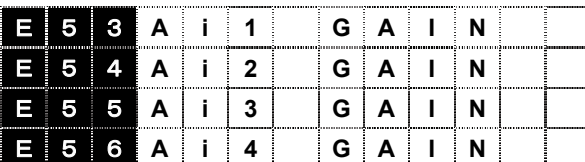

设定范围:-10.000~10.000[倍]

注) 【Ai3,4】仅在安装了选配件 OPC-VG1-AIO 时 有效。

只要在操作面板上通过 (<>> ) 键操作数据, 更改即刻 反映出来。保存到备份存储器上时必须按<sup>(886)</sup>键。

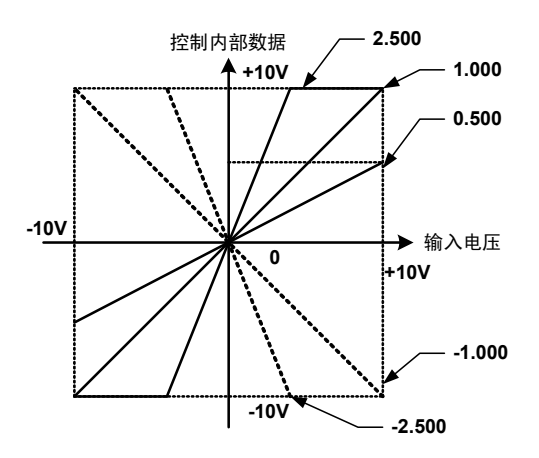

**E57**~**E60 Ai** 偏置设定

可以设定相对于模拟输入(Ai1~Ai4) 相应的偏差。以 100.0%意味着 2 倍的补偿量。

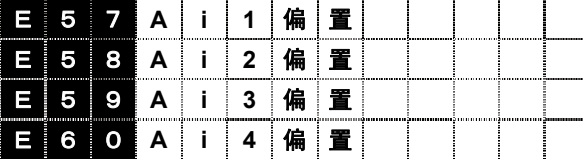

设定范围:-100.0~100.0[%]

注) 【Ai3,4】仅在安装了选配件 OPC-VG1-AIO 时 有效。

只要从操作面板通过 $\bigcirc$  / 空键操作数据,更改即刻反 映出来。保存到备份存储器上时必须按<sup>(ﷺ)</sup>键。

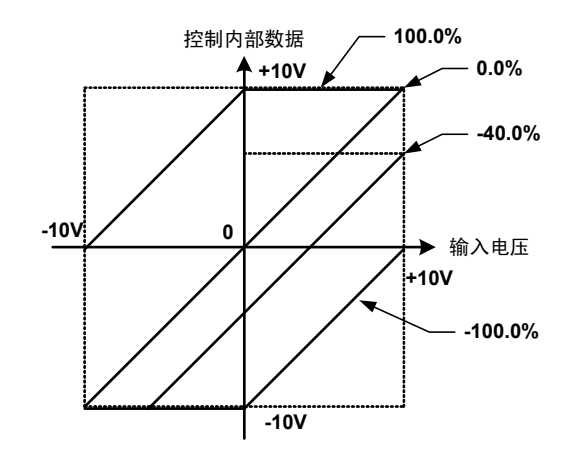

## **E61**~**E64 Ai** 滤波器设定

可以单独使用/不使用模拟输入【Ai1~Ai4】端子相应的滤波器和滤波器的时间常数。滤波器是低 通滤波器。时间常数是指输入数据作为输出达到 63%时的时间。

由于增大时间常数,响应会变差,因此请考虑机械系统的响应速度再设定时间常数。因干扰等的影 响输入电压不稳定时,在排除干扰原因或采取硬件对策没有效果时使用。

另外,需要缓慢增加或减少指令量时,请使用功能代码(E65~68)。

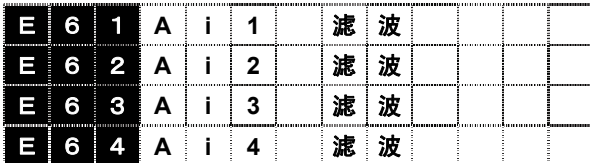

设定值: 0.000~0.500[s]

注) 【Ai3,4】仅在安装了选配件 OPC-VG1-AIO 时有效。

**E65**~**E68** 增减限制 **(Ai1)**

在模拟输入【Ai1~Ai4】端子上输入 0→10V 电压时,可设定变频器内部数据由 0V 数据变更为 10V 数据的时间。

<使用示例>

使用模拟转矩指令或模拟转矩偏置等时,可能无法施加阶梯状指令。例如,向正在卷纸的机械施加 阶梯式转矩,纸就会断开,对象物的弹性系数大时,表现为弹性振动(减幅)。

为了避免这种情况,可以通过外部旋钮缓慢给出指令,但是,如果使用增减限制,便可以自动地设 定增加/减少模拟指令量。

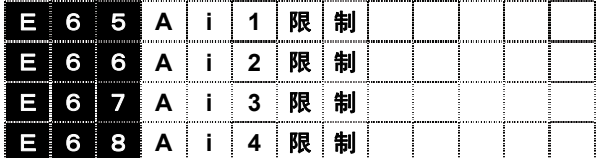

设定范围: 0.00~60.00[s]

注) 【Ai3,4】仅在安装了选配件 OPC-VG1-AIO 时 有效。

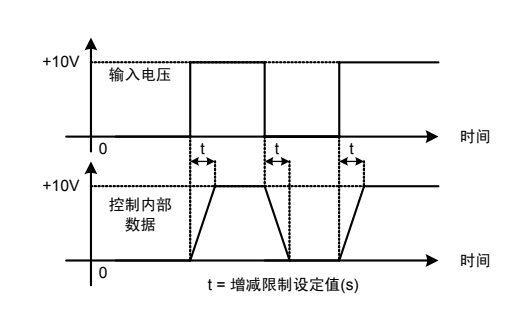

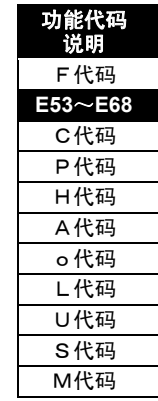

i

补充

表示在【Ai1】输入的偏差、增益、增减限制、以及【X1】功能上分配 Ai1 零保持; 在【X2】功能 上分配 Ai1 极性反转并综合利用时。请结合控制框图理解。

由于滤波功能并非明确用于控制,而以排除干扰为目的,因此并未在示例内。

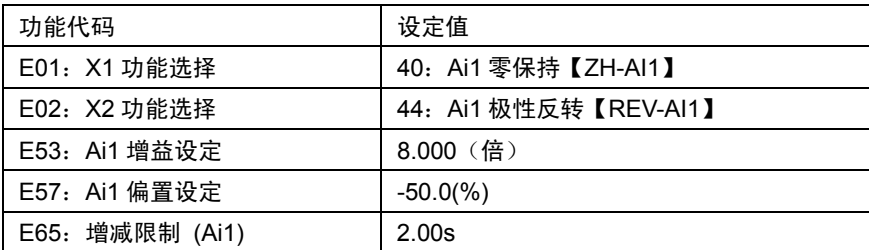

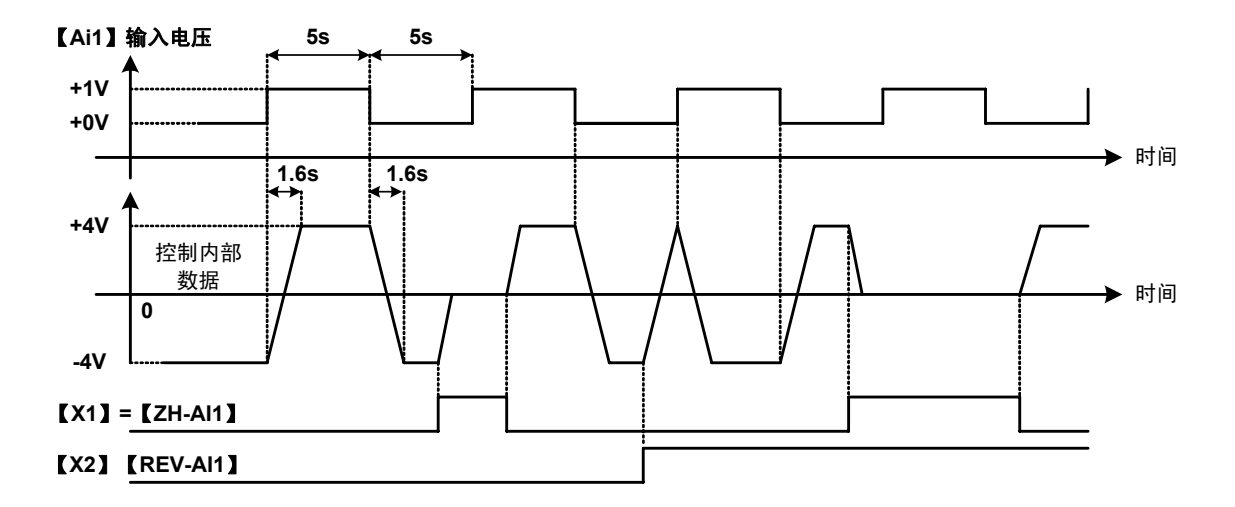

- ・ 控制内部数据的 8V(-4V←→4V)的变化时间为增减限制设定 2.0s×8/10=1.6s。需要注意的是, 增减限制并非对电压 0→1V 的变化起作用,而是对增益后的内部数据的变化量起作用。
- ・ 对于通过零保持信号【ZH-AI1】输入的控制内部数据的 0V 的变化按照增减限制。
- ・ 对于通过极性反转信号【REV-AI1】输入的控制内部数据的反转动作会按照增减限制。

**E69**~**E73 AO** 功能选择

可以对模拟输出中输出信号的选择及 AO 调整用信号的选择等进行设定。

各控制方式(矢量控制、无传感器的矢量控制、V/f 控制、同步电机驱动)中的有效功能和无效功 能各不相同。详情请参阅"4.2 功能代码列表"。

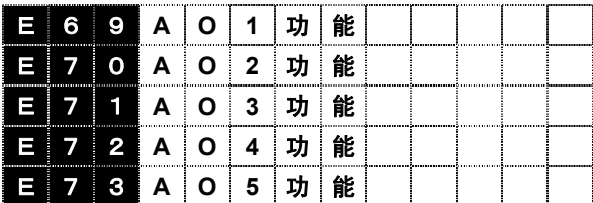

设定值:0~39

17~29 为制造商调整用。请勿选择。

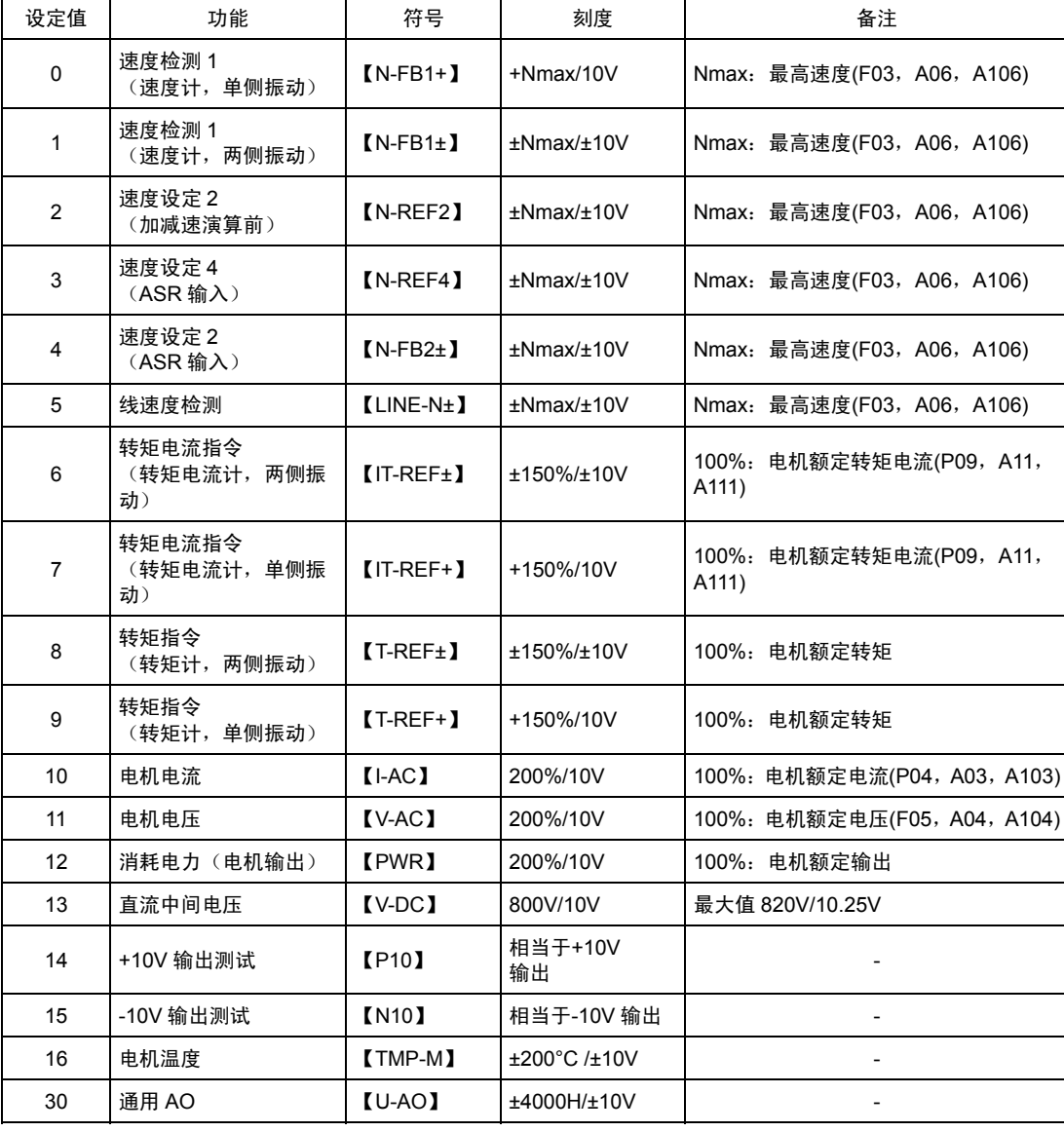

注) 【A04~5】仅在安装了选配件 OPC-VG1-AIO 时有效。

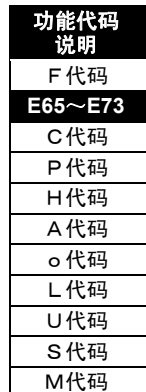

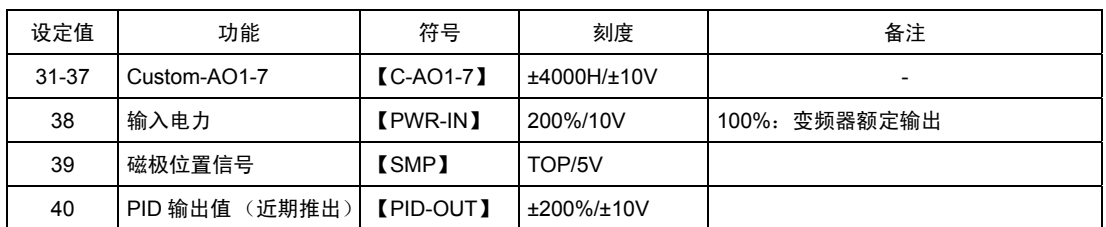

<模拟输出的使用方法>

标准规格中可使用的模拟为【AO1】【AO2】【AO3】的 3 个接点, 如果使用 AIO 选配件, 可追 加【AO4】和【AO5】的 2 个接点,总计 5 个接点。

设定步骤

- ・ 检查诸如仪表等包含配线在内的与【AO】端子连接的机器。将数据设定为"14",便可以进行 10V 输出检测。
- ・ 请选择要使用的功能。此处,以"速度检测 1(速度计,两侧振动)"为例进行说明。
- · 将"速度检测 1 (速度计,两侧振动) "功能分配到可使用的 AO(【AO1~AO5】)的其一上。例 如,分配到【AO2】上时,在功能代码 E70"AO2 功能选择"上写入数据"1: N-FB1±"。
- ・ 请通过操作面板的 I/O 检查画面确认电机实际旋转达到最高速度 时,是否在【AO2】上输出+10.0V 的电压。如果显示右图所示的 AO2=10.0V 即可。

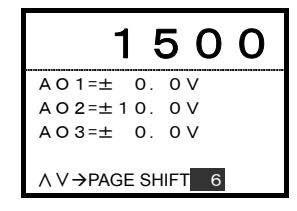

- ・ 在模拟端子【AO2】上连接速度计。
- ・ 可以对模拟输出的偏差、增益、滤波器进行设定。

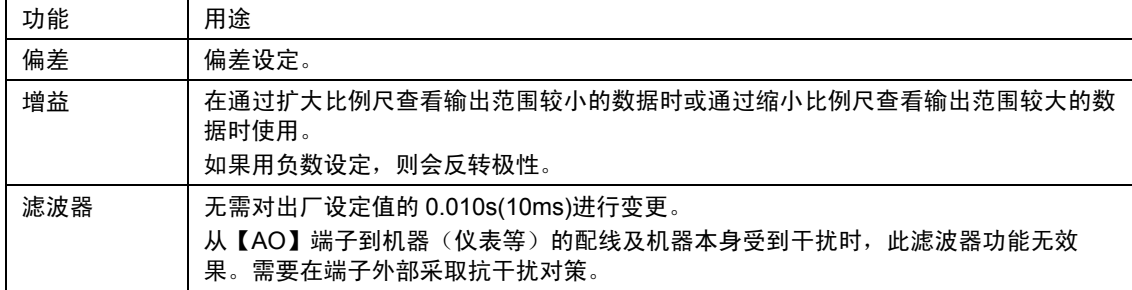

详情请参阅各功能代码的说明内容。

为了有效利用各功能,请同时参阅控制框图。

## 输出分辨率

AO 输出将数字 12bit 输出进行 D/A 转换后输出。由于是单侧刻度+12V 输出,因此 10V 量的二进 制数据会变为 1705(2047×10/12),请予以注意。

例如,以 DC+10V 最高速度为 1500r/min 的速度输出时的分辨率为 1500/1705 约为 0.88r/min。

## 输出周期

通过以约 1ms 的采样周期进行输出。

**0.** 速度检测 **1**(速度计,单侧振动)【**N-FB1+**】

**1.** 速度检测 **1**(速度计,两侧振动)【**N-FB1±**】

通过在要分配的模拟输出端子上设定数据 0【N-FB1+】和 1【N-FB1±】, 使其可以作为速度计发 挥作用。

使用单极性的仪表时请使用【N-FB1+】;可使用双极性的仪表时请使用【N-FB1±】。通过编码器 检测电机速度并进行速度检测演算,或输出速度推定演算刚结束时的数据。

# **2.** 速度设定 **2**(加减速演算前)【**N-REF2**】

**3.** 速度设定 **4**(**ASR** 输入)【**N-REF4**】

# **4.** 速度检测 **2**(**ASR** 输入)【**N-FB2±**】

通过在要分配的模拟输出端子上设定数据 2【N-REF2】、3 【N-REF4】和 4【N-FB1+】可分别输出速度设定值和速度 检测。在对变频器外部各速度设定值的速度检测 2(ASR 输入)的追踪和速度偏差等进行计量或确认时使用。此外, 变频器 DO 输出的速度到达(比较【N-REF2】和 【N-FB2±】)和速度一致(比较【N-REF4】和 【N-FB2±】)等利用此类数据进行输出。 右图的速度设定 3 不能执行 AO 输出。

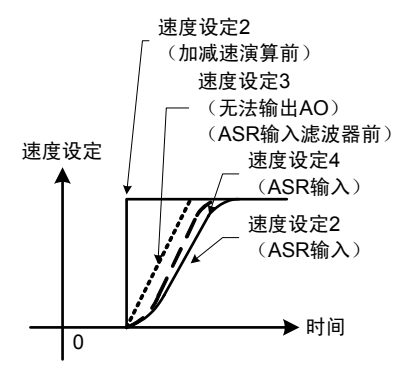

# **5.** 线速度检测【**LINE-N±**】

通过在要分配的模拟输出端子上设定数据 5【LINE-N±】,使其作为线速度检测发挥作用。

在通过模拟线速度【LINE-N】,数字线速度 PG(LD)的速度检测以及内置的速度检测和速度推定演 算的数据之内,选择(高速选择器)绝对值最大的数据进行输出。

# **6.** 转矩电流指令(转矩电流计,两侧振动)【**IT-REF±**】

# **7.** 转矩电流指令(转矩电流计,单侧振动)【**IT-REF+**】

通过在要分配的模拟输出端子上设定数据 6【IT-REF±】和 7【IT-REF+】, 使其作为转矩电流计 发挥作用。

使用双极性的仪表时请使用【IT-REF±】;使用单极性的仪表时请使用【IT-REF+】。通过功能代 码 F51"转矩指令监视(极性选择)"设定输出的极性。

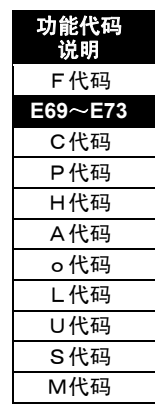

i

**8.** 转矩指令(转矩计,两侧振动)【**T-REF±**】

**9.** 转矩指令(转矩计,单侧振动)【**T-REF+**】

通过在要分配的模拟输出端子上设定数据 8【T-REF±】和 9【T-REF+】,使其作为转矩计发挥作 用。

使用双极性的仪表时请使用【T-REF±】;使用单极性的仪表时请使用【T-REF+】。通过功能代 码 F51"转矩指令监视(极性选择)"设定输出的极性。

## 转矩计和转矩电流计

转矩计和转矩电流计在额定速度(100%)以上的恒定输出领域中动作不同。

转矩电流计可作为载荷计(相当于负载电流)使用。

转矩计可作为转矩降低前反映实际转矩的输出来使用。 同时会输出指令值,但是,因为 FRENIC-VG 进行的是电流控制,

所以,完全可以作为实际的转矩和电流的仪表使用。

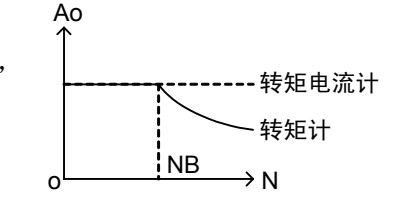

## **10.** 电机电流【**I-AC**】

# **11.** 电机电压【**V-AC**】

输出电机的输出电流和电压的有效值。 100%表示的是电机的额定电流和额定电压。

# **12.** 消耗电力(电机输出)【**PWR**】

输出电机的输出电力。电机额定电力(kW)×2,输出±10V。

## **13.** 直流中间电压【**V-DC**】

请参阅控制框图(4.1.8 项)。

### **14. +10V** 输出测试【**P10**】

通过调整用模拟仪表输出+10V。

(请作为连接到外部的调整用模拟仪表使用。)

### **15. -10V** 输出测试【**N10**】

通过调整用模拟仪表输出-10V。

(请作为连接到外部的调整用模拟仪表使用。)

### **16.** 电机温度【**TMP-M**】

将通过热敏电阻选择 M1、M2、M3(P30, A31, A131)选择的输入值转换为电机温度之后输出。

# **30.** 通用 **AO**【**U-AO**】

此端子为通过链接(RS-485)由变频器进行模拟输出的端子。 可通过通信由变频器输出模拟量。

作为 UPAC 选配件和 PLC 制作的软件输出使用 Ao 端子时,不受变频器动作的影响就可以使用, 因此,请进行以上分配。

# **31-37. Custom Ao1-Ao7**【**C-Ao1**~**Ao7**】

为制造商用的 Ao 端子。请勿进行分配。

# **38.** 输入电力【**PWR-IN**】

输出至变频器的供给电力。变频器额定电力(kW)×2,输出+10V。

# **39.** 磁极位置信号【**SMP**】

将功能代码 o10 的"磁极位置偏置"(选择 M1 电机时)添加到同步电机附属的编码器信号的脉冲累 计值上之后的信号作为磁极位置信号输出

电机旋转方向如下述动作所示,有正转和反转。电机转动一圈,输出电机极数的 1/2 周期的信号。

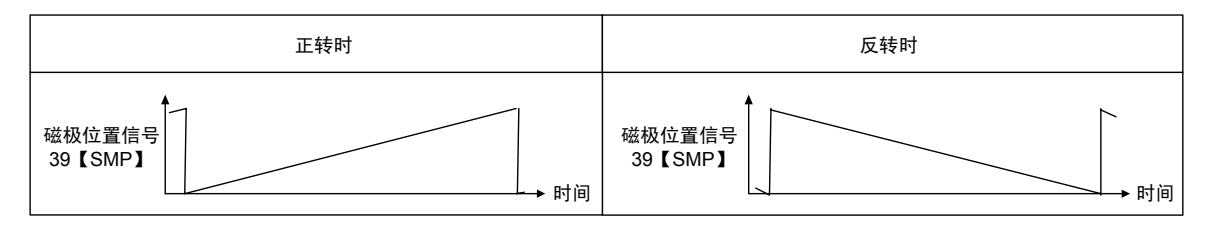

# **40. PID** 输出值【**PID-OUT**】(近期推出)

是通过 PID 控制的 PID 输出值。

i

**E74**~**E78 AO** 增益设定

可设定模拟输出 AO1~AO5 的增益。

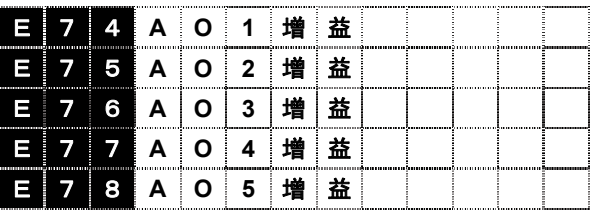

- 设定范围:0.00~±100.00[倍]
- 注) 【A04~5】仅在安装了选配件 OPC-VG1-AIO 时 有效。

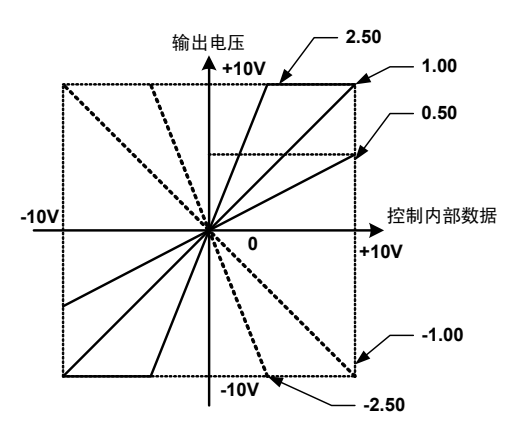

**E79**~**E83 AO** 偏置设定

可设定模拟输出 AO1~5 的偏差。

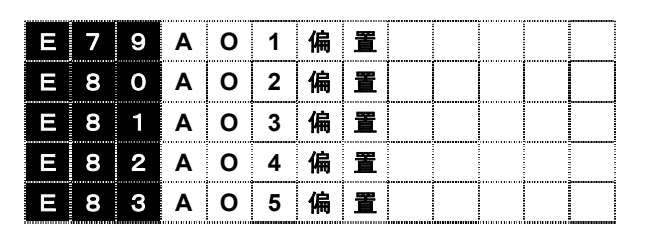

设定范围: 0.0~±100.0[%]

注) 【A04~5】仅在安装了选配件 OPC-VG1-AIO 时 有效。

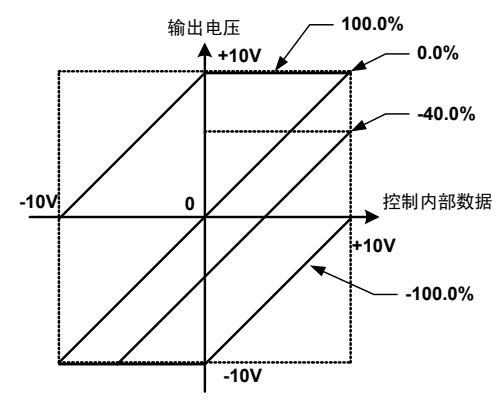

## **E84 AO1-5** 滤波器设定

可以汇总设定模拟输出 AO1~5 的输出滤波器的时间常数。

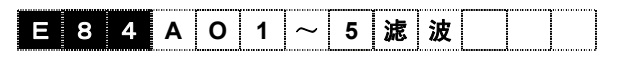

设定范围: 0.000~0.500[s]

注) 【A04~5】仅在安装了选配件 OPC-VG1-AIO 时有效。

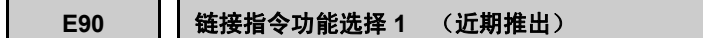

0[OFF]以外时, 与通过 Ai 功能选择的 Ai 输入相比, 可优先进行 S16 (经过链接)的模拟选择。 (请参考 Ai1 功能选择。)

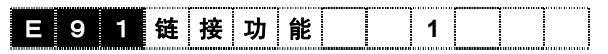

设定值范围 0~26

# **E91** 链接指令功能选择 **2** (近期推出)

0[OFF]以外时, 与通过 Ai 功能选择的 Ai 输入相比, 可优先进行 S17 (经过链接) 的模拟选择。 (请参考 Ai1 功能选择。)

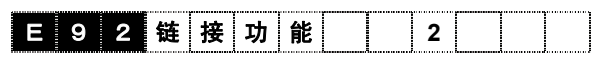

设定值 0~26

# **E101~E104** Ai 补偿

仅在通过操作面板的 。 到备份存储器上时必须按下

其功能与功能代码 E57~E60 相同, 因此省略其功 能说明。

用于调整外部机器信号的偏差

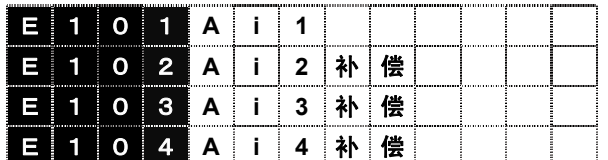

设定范围:-100.00~100.00%

注) 【Ai3,4】仅在安装了选配件 OPC-VG1-AIO 时有效。

## **E105**~**E108 Ai** 盲区

对从模拟输入端子【AI1】~【AI4】的模拟输入可以 设定盲区。将输入值以下的指令值限制为 0V。

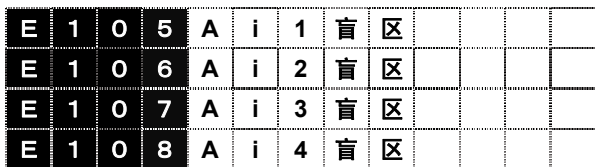

设定范围: 0.00 ~ 10.00 %

注) 【Ai3,4】仅在安装了选配件 OPC-VG1-AIO 时 有效。

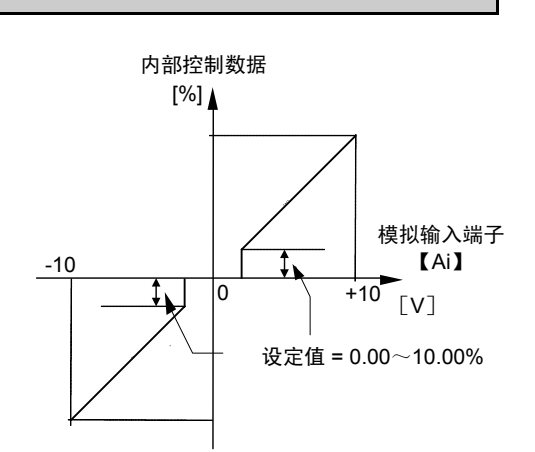

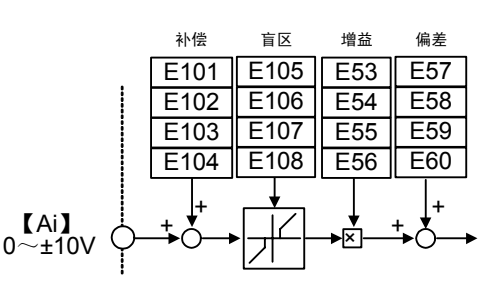

功能代码 说明 F代码 **E74**~**E108**  C代码 P代码 H代码 A代码 o代码 L代码 U代码 S代码 M代码

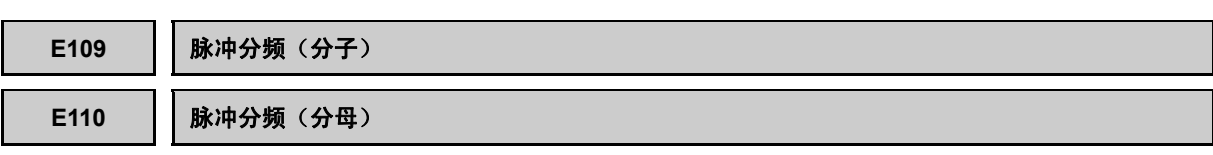

设定 FA 和 FB 脉冲输出分频设定比的分子和分母。

功能代码 E29 的设定值为 7~10 时有效。

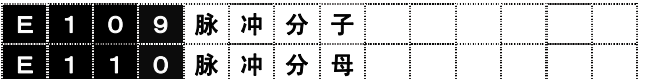

设定范围: 1 ~ 65535

注) 请设定为 E109≦E110。即使设定为 E109 > E110, 分频比仍然= 1。

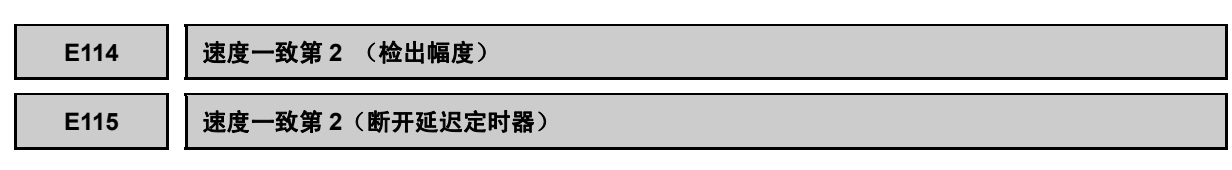

速度一致第 2 信号【N-AG2】在选择了 M2 (第 2 电机)时有效。

设定速度设定 4(ASR 输入)【N-REF4】和速度检测 2(ASR 输入)【N-FB2±】的一致值(检 出幅度)。速度检测 2 处于速度设定 4 检出幅度的+极性和-极性两者的范围内时, 输出速度一 致信号【N-AG2】。另外,也可设定检出信号的断开延迟定时器。断开延迟定时器中,速度检测 2 返回到速度设定 4 的检出幅度范围内时,检出信号不为 OFF。

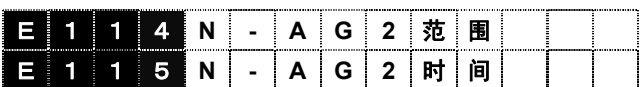

设定范围: E114= 1.0 ~ 20.0 [%] 设定范围: E115= 0.000 ~ 5.000 [s]

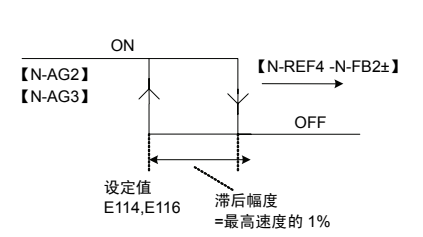

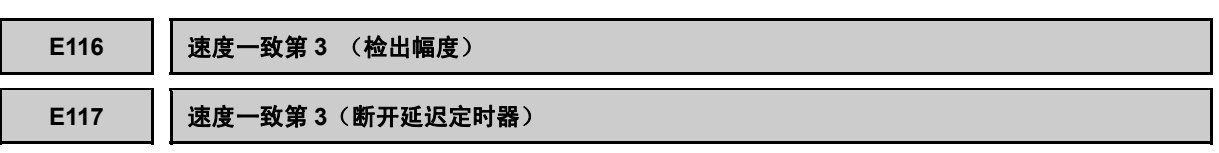

速度一致第 3 信号【N-AG3】在选择了 M3 (第 3 电机)时有效。

由于功能上与功能代码 E114 和 E115 相同,因此省略其功能说明。

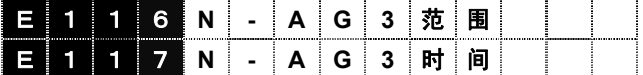

设定范围: E116= 1.0  $\sim 20.0$  [%]

设定范围: E117= 0.000  $\sim 5.000$  [s]

## **E118** 轴流风扇停止信号设定速度

带 NTC 热敏电阻的电机的 NTC 检测温度为本设定值以下时,轴流风扇运转停止信号【MFAN】为 ON。

电机停止时,可使用本信号停止电机的轴流风扇(冷却风扇)。

但是,变频器运转中,与本设定值无关,信号始终保持 OFF。

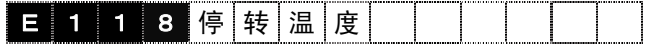

设定范围:0 ~ 200°C

注) 所选电机 M1、M2、M3 的热敏电阻选择设定为"NTC 热敏电阻"时, 本功能有效。在除此以外 的设定下,信号始终保持 OFF。

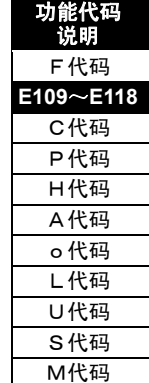

# **4.3.3 C** 代码

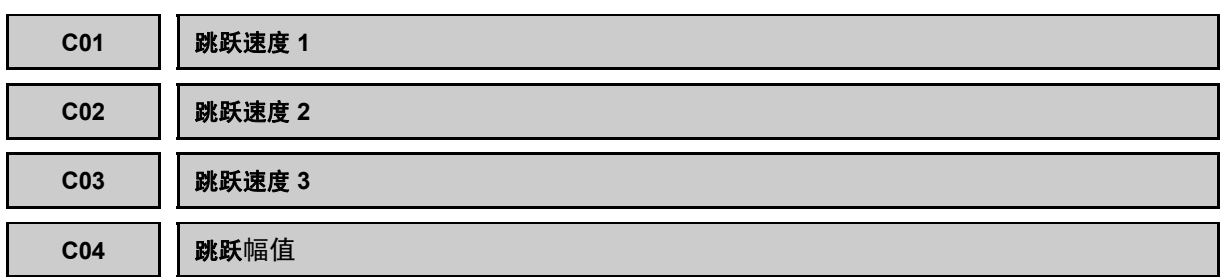

为避免电机的速度和机械的固有频率发生共振,将速度进行跳跃。跳跃点可设定 3 处。 如果将跳跃速度 1~3 设定为 Or/min, 则本功能不启用。加速或减速过程中不发生跳跃。 跳跃速度的设定范围重叠时,以为设定范围之和的速度进行跳跃。

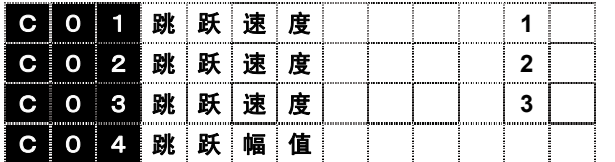

设定范围: C01~C03 = 0~30000[r/min] C04 =  $0 \sim 1000$ [r/min] 电机速度 电机速度 跳跃幅度 ールール (r/min)こうしょう こうしょう こうしょう アイスター・シーク しゅうしょう かんきょう かんきょう かんきょう かんきょう かんきょう かんきょう かんきょう かんきょう かんきょう かんきょう かんきょう かんきょう (r/min) \_\_\_\_\_]<br>跳跃幅度 跳跃幅度 实际的跳 跃幅度 跳跃速度 3 跳跃速度 2 跳跃幅! 跳跃速度 2 跳跃速度 1 跳跃速度 1 速度设定值(r/min) 速度设定值(r/min)

跳跃幅度大于跳跃速度设定的 2 倍值时,向下方向的跳跃值将限制为 0r/min。

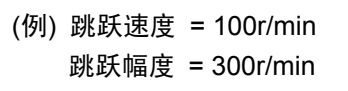

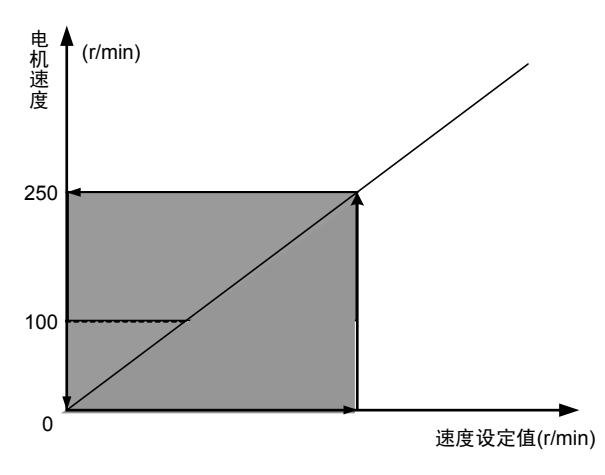

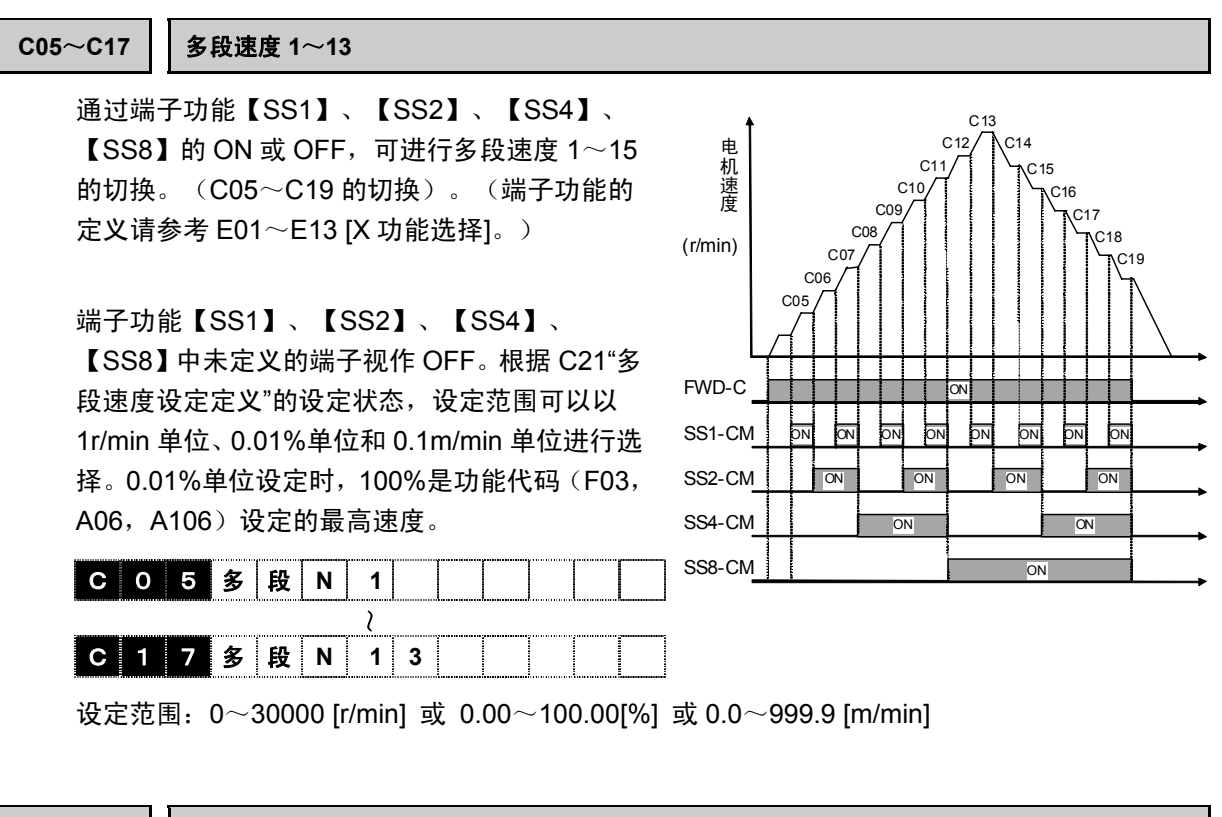

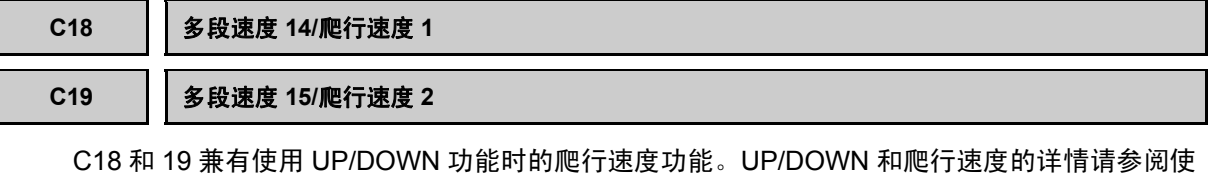

用 E01~E09 [X 功能选择] 的功能说明。

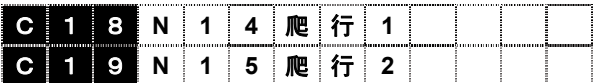

设定范围:0~30000(r/min)或 0.00~100.00(%) 或 0.0~999.9 [m/min]

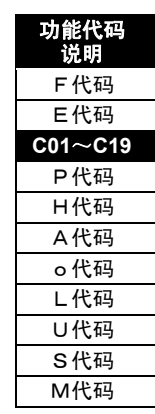

i

## C20 | 多段速度一致定时器

端子功能【SS1】、【SS2】、【SS4】、【SS8】的切换时间不同步时,可能会选择规格外的速 度设定值。使用多段速度一致定时器时,【SS1】、【SS2】、【SS4】、【SS8】的状态保持本 定时器的设定时间后,切换速度设定值。

请在【SS1】【SS2】【SS4】【SS8】中同时切换 2 个以上接点从而更改速度时使用。仅切换 1 个接点时,设定值可以为"0.000s"。

<使用示例>

例中使用接点【SS1】和【SS2】进行多段速度 的切换。此时,若进行多段速度 1→多段速度 2 的切换时,需同时切换 2 个接点。

 $\cdot$  设定时间为 0.00s 时, 如右上图所示, 【SS1】和【SS2】的切换时机不同步, 【SS1】滞后,则多段速度 3 仅在延迟时间有 效,导致出现设定外的运转模式。

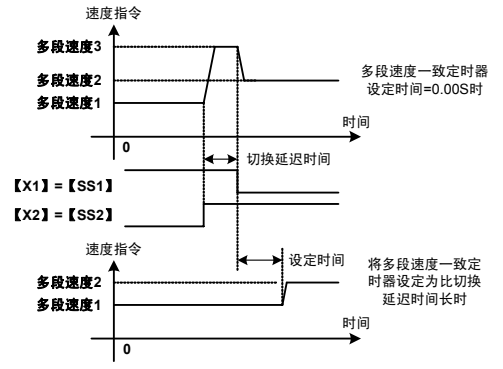

・ 另一方面,如果在本功能代码设定比切换延迟时间稍长的时间,从【SS1】OFF 开始经过设定 时间后,切换为多段速度 2, 如右下图所示, 可以规避多段速度 3。

<要点>

FRENIC-VG 控制中对接点信号输入的采样周期约为 2ms。切换延迟时间比采样时间短时,无需设 定此功能。

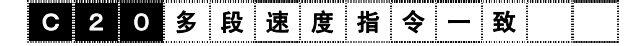

设定范围:0.000~0.100[sec]

## C21 | 多段速度设定定义

定义设定多段速的单位。

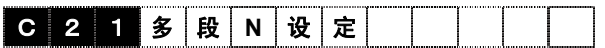

设定值 0: 以 1r/min 为单位设定多段速度

- 1:以 0.01%为单位设定
- 2:以 m/min 为单位设定(需要设定 L03 升降机额定速度。)

更改 C21 的设定时, 请再次设定 C05~C19 的数据。

**C25** 速度设定 **N2**

定义速度指令的设定方法。X 端子功能【N2/N1】处于 ON 时,通过此功能代码设定的速度指令有 效。可以选择的速度设定方法请参照 F01 [速度设定 N1] 的功能说明。

C 2 5 速 度 设 定 2

**C29** 点动速度

C 2 9 点 动 **N** 

设定范围:0~30000(r/min)

与一般的运行不同,点动速度设定使电机点动时的速度。在进行调整工件位置等点动运转时使用。

有以下 2 种点动运转的方法。

- · 将 X 控制端子【JOG】置为 ON,切换为点动模式,并将运转指令【FWD】或【REV】置为 ON。
- ・ 操作面板的 $\widehat{\wedge},$   $^{(m)}$ 同时为 ON 的状态下,通过操作面板切换为点动模式,将运转指令 【FWD】或【REV】置为 ON。

**C30**~**C69 ASR**・**S** 字加减速 **2**、**3**、**4JOG** 功能代码组

功能代码 C30~C38 为 JOG 模式时有效的功能代码组。

通过 C60(ASR4-P)调整转矩控制时的速度限制功能响应。(出现速度振荡、速度限制动作无效时 调整。有关速度限制功能,请参阅功能代码 F76~F78。)

功能代码 C40~C69 是通过接点输入信号【RT1】和【RT2】选择有效或无效的功能代码组。

有关切换详情,请参考 E01~E13 [X 功能选择] 及控制框图。

关于功能的详情

加减速时间: 请参阅功能代码 F07 和 F08 的说明。

S 字设定: 请参阅功能代码 F67~F70 的说明。但是, S 字加减速 2、3、4 及 JOG 只能进行 起动侧和到达侧 2 点的设定。

ASR 设定: 请参阅功能代码 F61~F65 的说明。但是,ASR-JOG 不能设定 F/F 增益。

通过操作面板的 I/O 检查可以确认选择状态。

右侧示例表示选择 ASR2・<sup>S</sup> 字加减速 2(PARA 2)。 1500

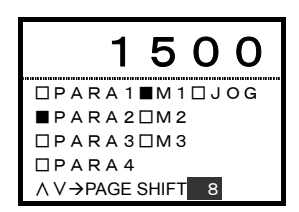

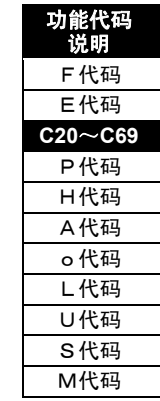

i

## **C70 ASR** 切换时间 通过 X 控制端子【RT1】和【RT2】切换 ASR 时,在本功能代码设定的时间内切换。这些为 了缓解切换时在机械侧产生冲击,在设定的时 间内平稳改变 P(增益)的功能。 ASR2-P 增益 设定使 ASR 增益变化 100 倍所需要的时间。 ASR1-P 增益 右侧示例是只有【RT1】为 OFF→ON→OFF, t t 切换 ASR1 和 ASR2 的增益的情况。 【RT1】  $t = \frac{|(ASR2 \text{ P} \cdot \hat{m} \cdot \hat{m}) - (ASR1 \text{ P} \cdot \hat{m} \cdot \hat{m})|}{(ASR1 \text{ P} \cdot \hat{m} \cdot \hat{m})}$ ×C70(S) C 7 0 A S R 功 切 换  $100$

设定范围:0.00~2.55(s)

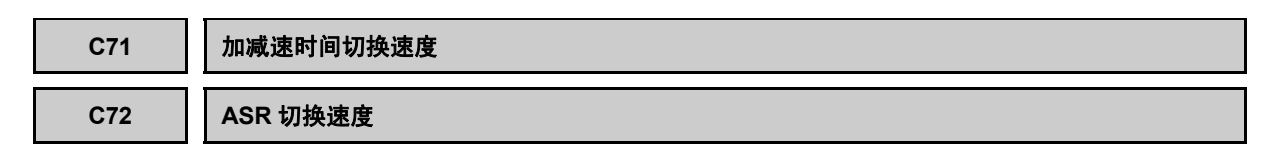

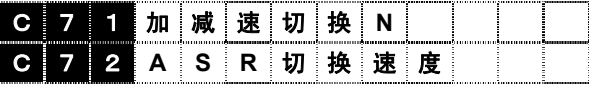

设定范围:0.00~100.00%

X 控制端子【RT1】和【RT2】均为 OFF 时,通过本参数的设定速度,可以自动切换加减速时间 ASR 的设定。

(【RT1】和【RT2】同时为 OFF 包括未在 X 控制端子上分配【RT1】和【RT2】的情况。)

速度设定值 (ASR 输入) 超过 C71 和 C72 的设定值时,切换为加减速时间 2 和 ASR2。 滞后幅度 为最高速度的 1%。

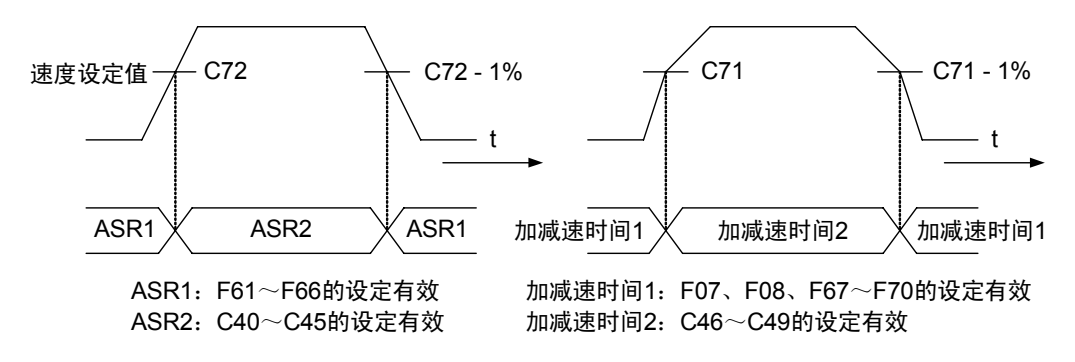

设定值为 0.00%时,不进行切换。

L04 (S 字方式) 的设定为 1 或 2 时, C71 和 C72 的设定无效。 100.00%为功能代码(F03、A06、A106)设定的最高速度。

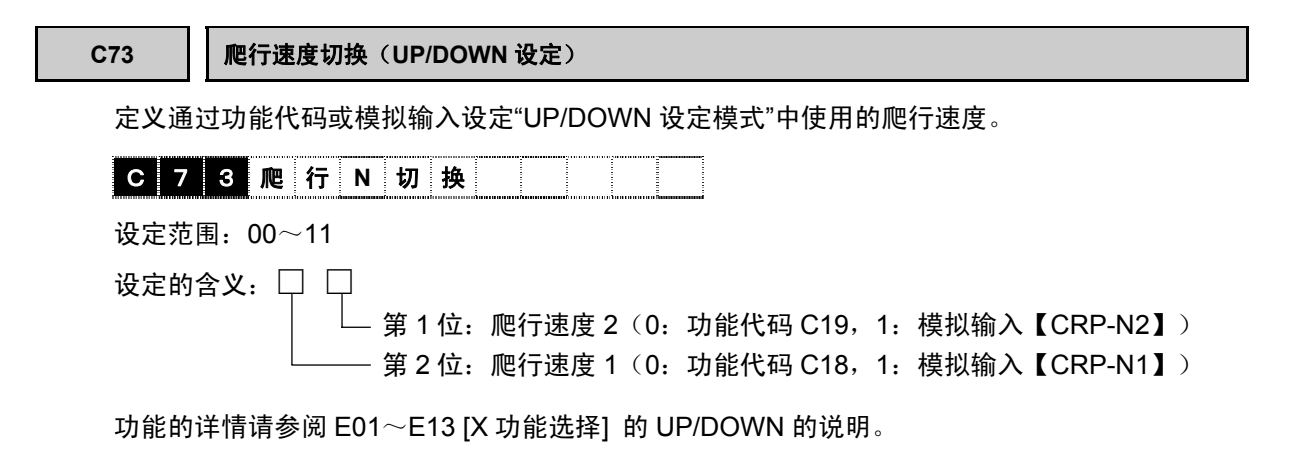

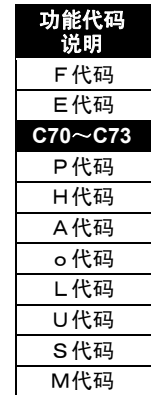

# **4.3.4 P** 代码

P 代码是选择 M1 (第 1 电机)时有效的电机参数。使用 M2 或 M3 时,请参阅 A 代码 (第 2 或第 3 电机)。

通过功能代码 F79 和接点输入信号【M-CH2】【M-CH3】进行 M1、M2、M3 的选择。

请参阅各自的说明内容,务必确认选择的是 M1。

如右图所示,通过操作面板的 I/O 检查进行确认。

被选择的电机有■的方格显示。请确认■M1 状态。

选择 M1 时有效的代码除了 P 之外, 还有 F03~F05 和 F10~F12。

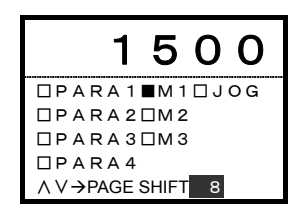

**P01 M1** 控制方式

从异步电机的带速度传感器的矢量控制、无 PG 的矢量控制(无速度传感器的矢量控制)、同步电 机的带速度传感器的矢量控制、V/f 控制中可以选择电机 1 的控制方式。设定方法请同时参阅功能 代码 P02 的说明。

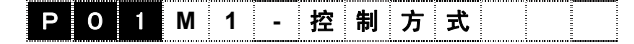

- 设定值 0: 矢量控制(异步电机)
	- 1:无传感器的矢量控制(异步电机)
	- 2:模拟动作模式
	- 3:矢量控制(同步电机)
	- 5: V/f 控制 (异步电机) (近期推出)

## 关于矢量控制

在将定子坐标(U、V、W)转换成 2 相的坐标 (α-β 轴)上,显示转子坐标(d-q 軸)的旋转状态。通 过 θ 表示旋转位置,从固定坐标(α-β 轴)来看在 θ 的位置上有磁通量。(d 轴=磁通量方向)。

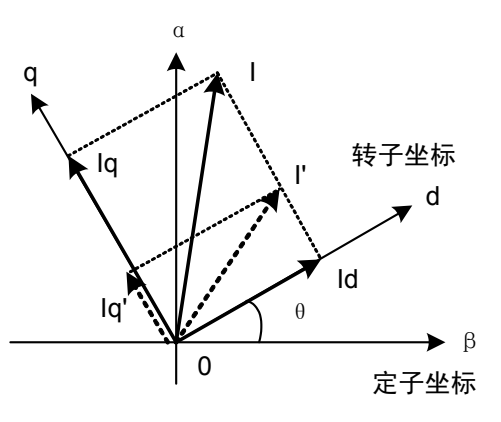

将交流电流 I 通到定子上,会产生旋转磁场。转子坐标 (d-q 轴) 通过此交流电流的频率旋转。此 时,从转子坐标(d-q 轴)观察电流 I 似乎是静止的。即,交流电流 I 在转子坐标(d-q 轴)上成为 直流量,可以将直流量矢量分解(I→Iq+Id)到 d 轴和 q 轴上。此时,将 d 轴电流(Id) 定义为磁通量 电流,励磁电流即形成磁通量需要的电流, q 轴电流(Iq)定义为转矩电流(负载电流)。

负载变动后作为转矩电流量仅需要 Ig'(图的虚线箭头)时,如图所示,将磁通量电流(Id)固定的矢 量合成电流 I'(图的虚线箭头)作为指令量进行电流控制即可。然后固定磁通量(Id=固定), 根 据负载使转矩电流(Ig)发生变化的控制称为**矢量控制**。如同直流电机一样,与依靠磁铁的固定磁通 量和根据负载控制电机子电流的方法相同,从而在交流电机上实现与直流电机相同的控制。

# 关于无传感器矢量控制

对无编码器的电机进行矢量控制(相当于直流电机的控制)。与 V/f 控制不同,可以进行上述的转 矩控制。对已有的通用电机和无法安装编码器的电机进行矢量控制时使用。

选用前,如第 2 章"规格"所述,请知晓控制性能 (速度控制范围、速度控制响应、速度控制精度等) 与带速度传感器的矢量控制的差异。追求上述性能时,请对安装有编码器的电机使用带速度传感器 的矢量控制。

不进行电机常数的整定则无法进行正常控制。请务必通过功能代码 H01 进行整定(设定值 3、4)。 <机械原理>

在无传感器的矢量控制中,通过演算求出电机速度和磁极位置。通过内置的传感器检测电机的输出 电压和电流,通过事先整定得到的电机常数(R1、Lσ)计算感应电压。该感应电压矢量分解到 d 轴 方向的 Ed 部分为 0, 从而得出磁通量位置。矢量分解到 q 轴方向的 Eq 分量相当于电机的感应电 压,利用其与电机速度的比例关系求出电机速度。因此,与带速度传感器的矢量控制相比,存在以 下限制。

・ 速度控制范围在低速侧时较小。这是由于低速的电机感应电压精度比高速的精度要低。

- ・ 速度控制响应变慢。这是由于内部演算花费的时间较长。
- ・ 速度控制精度变差。这是由于从感应电压得到的速度演算的精度问题。

## 关于模拟动作

选择设定"2"的模拟动作模式后,即使不连接电机,也可以模拟连接状态下变频器的内部动作。请 用于 I/O 等系统检查和系统起动时的测试。

与电机状态无关,通过设定 P01=2,将变频器切换为模拟动作。

如下图所示,将转矩指令加到机械模型(负载惯量: H51)上时,根据负载惯量, 机器模型接近被 加速后的速度。速度控制为反馈控制,因此,机器模型最终依照速度设定值旋转。这一系列的过程 可通过操作面板的 LED、LCD 监视器及监视代码(M 领域)进行监视。但是,由于未进行电流检 测和电压检测,因此,LCD 监视器的"输出电流检出值"、"输出电压检出值"为 0。只要没有限制, 各种功能代码及报警功能均可启用。由于模拟动作时基极断开(变频器输出断开),因此,在2次 侧(U、V、W)不产生电压。但是,安全起见,请断开 2 次侧或通过电磁接触器等断开后再使用。

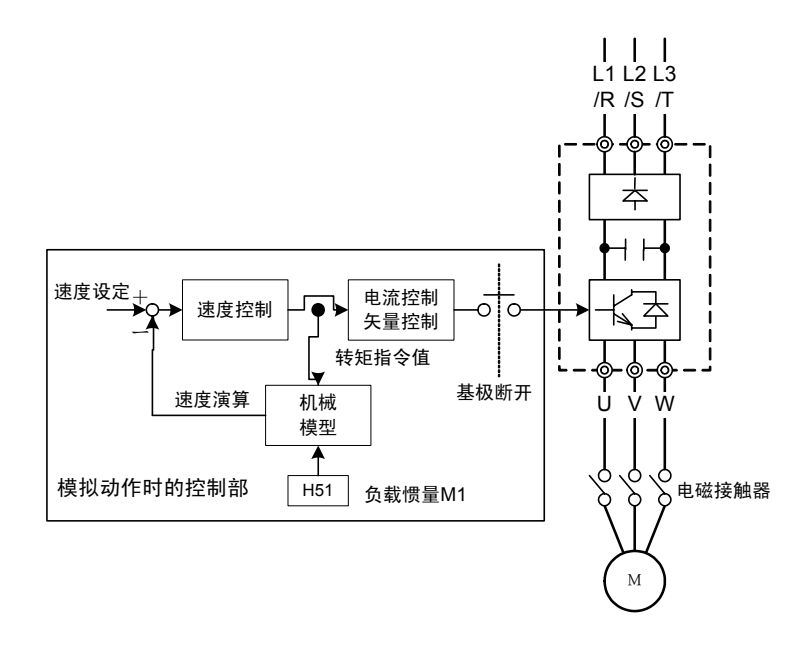

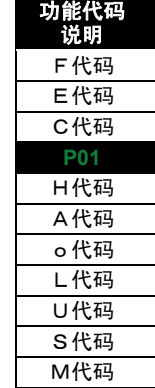

## **P02 M1** 电机选择

使用 FRENIC-VG 专用电机(设定: "0.75-2"~ "220-4"、 "30-2A"~"220-4A")与使用其它电 机(设定: OTHER)时的设定步骤不同。

使用 FRENIC-VG 专用电机时, 如果从设定栏的"0.75-2"~"220-4"和"30-2A"~"220-4A"中选择 "功率(kW)-电压(2,4)"的组合,则标准电机的最佳值将自动写入 F04、F05、P03~P27 上。因此, 无需更改 F04、F05、P03~P27,这些代码已被写保护。

使用 FRENIC-VG 专用电机以外(富士电机、VG3、其它)时,请选择"OTHER"。

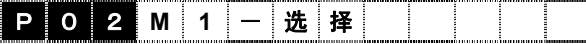

以下为选择矢量控制时的功能代码。请根据使用的电机,自上而下进行设定。使用同步电机时,请 另行咨询本公司。

# 矢量控制时用功能代码(异步电机)

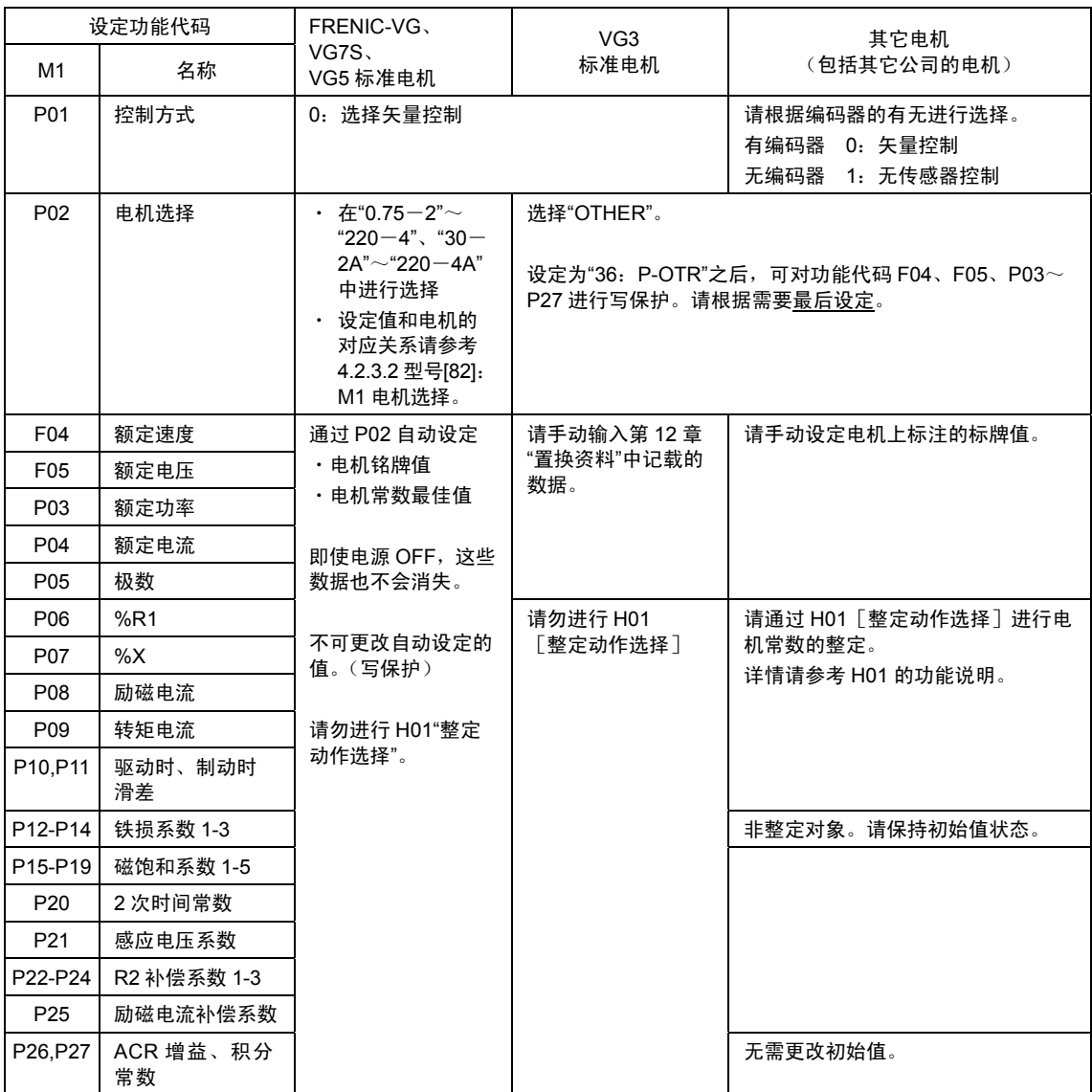

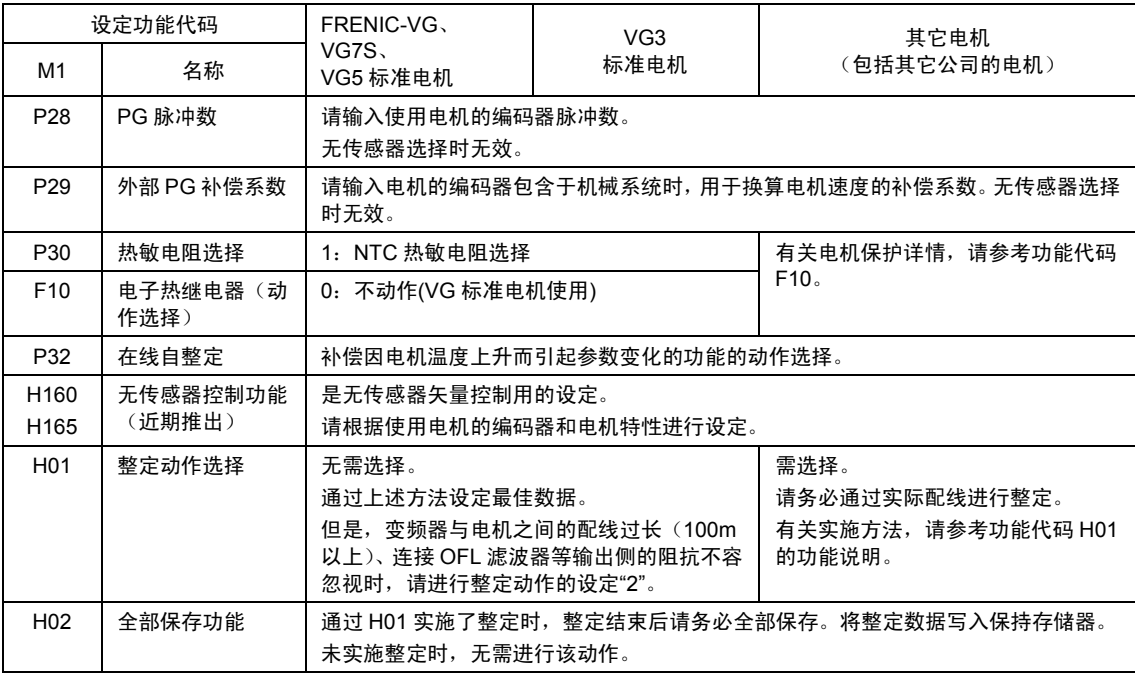

注 1) FRENIC-VG 专用电机与 VG7、VG5 标准电机的形状和电气常数(电机常数)相同。

# 同步电机用功能代码

以下为使用同步电机进行矢量控制时使用的功能代码。请根据使用的电机,自上而下进行设定。

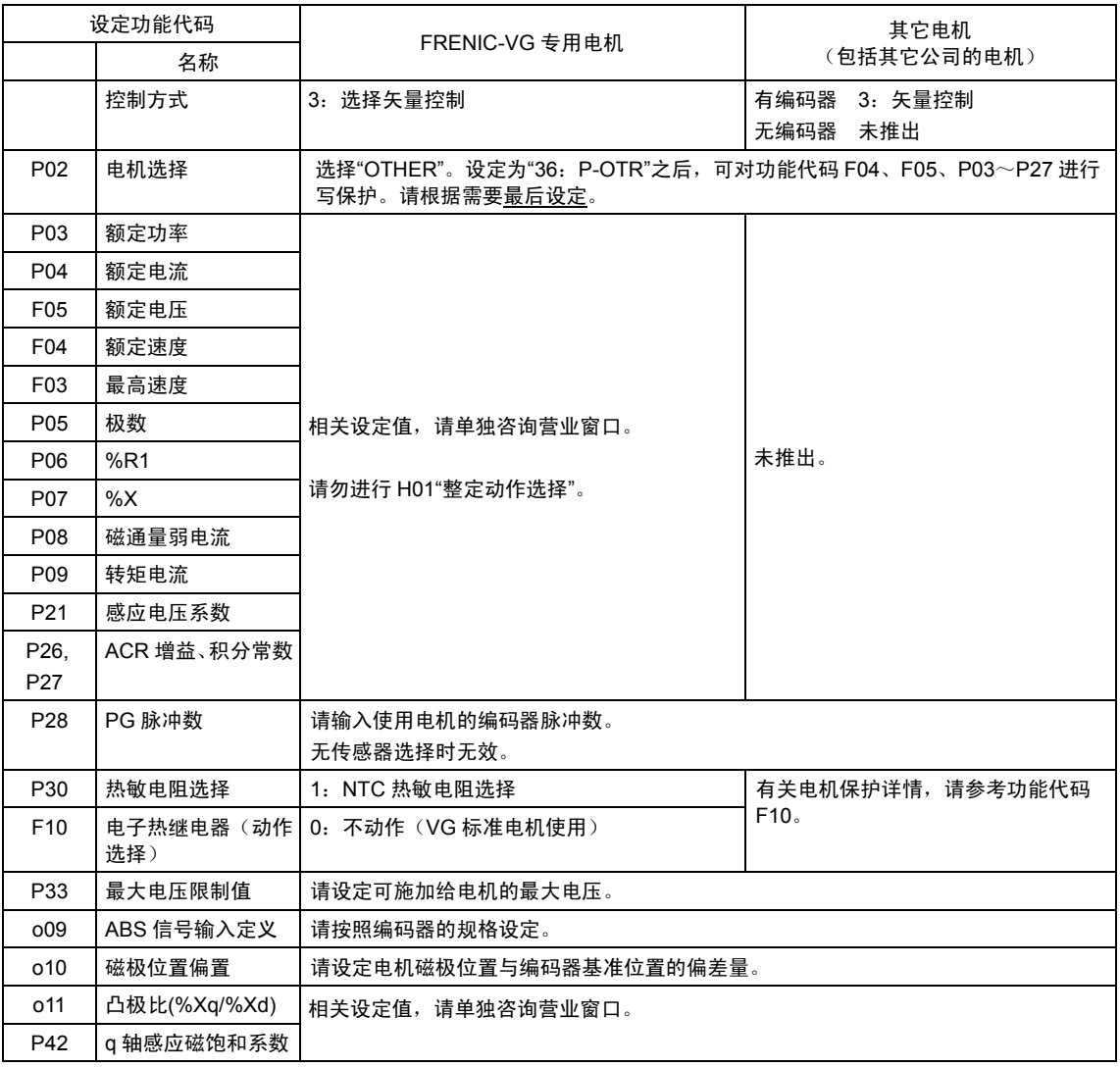

功能代码 说明 F代码 E代码 C代码 **P02** H代码 A代码 o代码 L代码 U代码 S代码 M代码

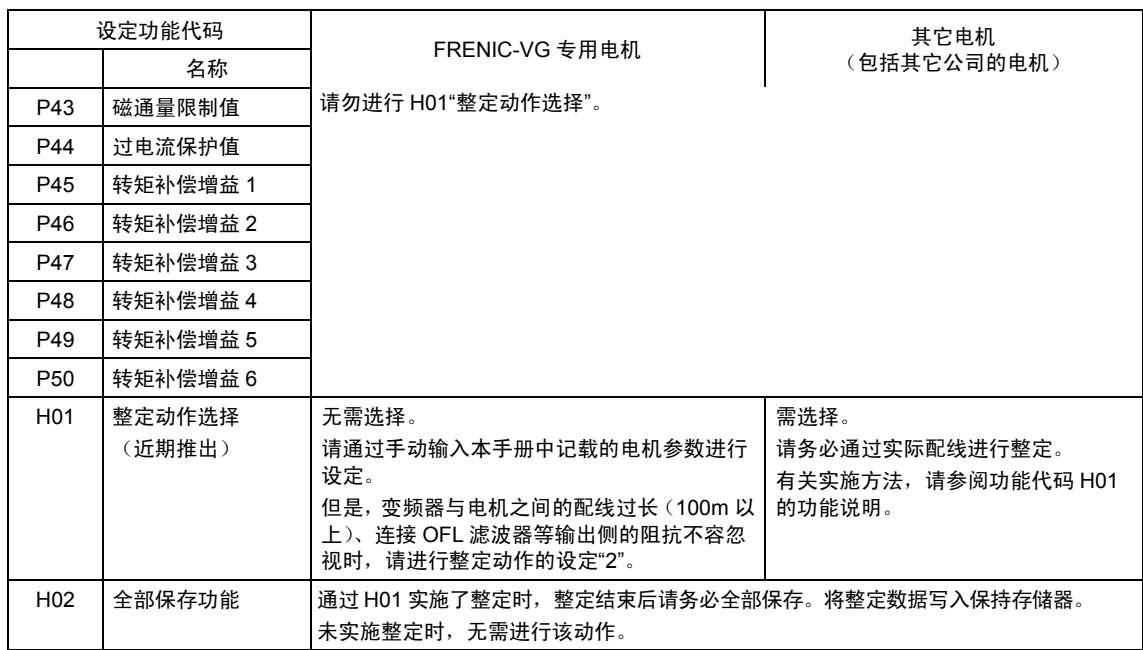

# **V/f** 控制时用功能代码(近期推出)

以下为选择 V/f 控制时的功能代码。请根据使用的电机, 自上而下进行设定。

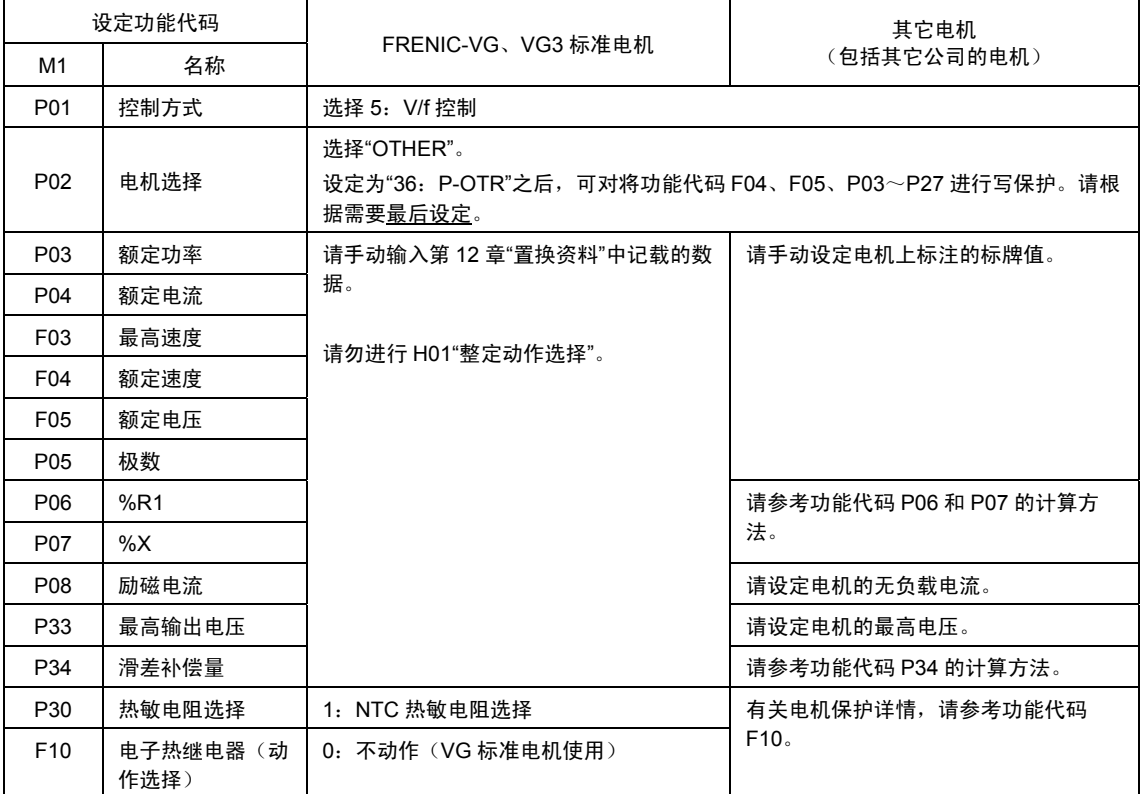

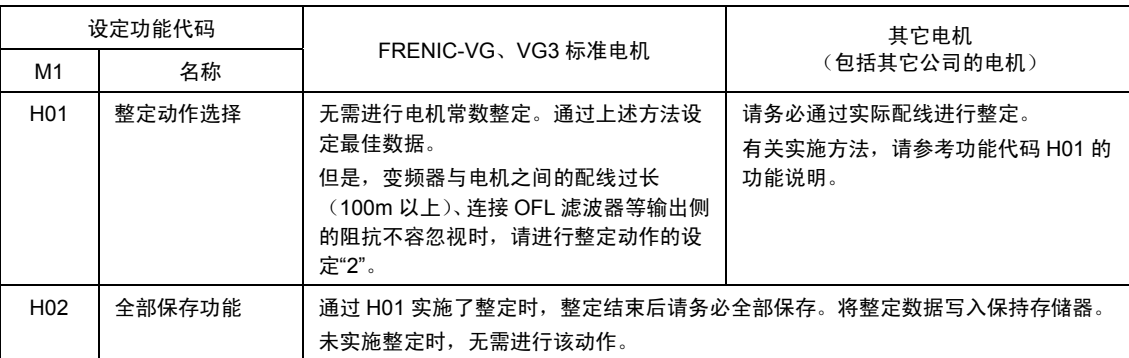

注 1) FRENIC-VG 专用电机与 VG7、VG5 标准电机的形状和电气常数(电机常数)相同。

**P03 M1** 额定功率

设定电机 1 的额定功率。请输入电机铭牌值。

多绕组电机时,设定平均 1 绕组的电机功率。

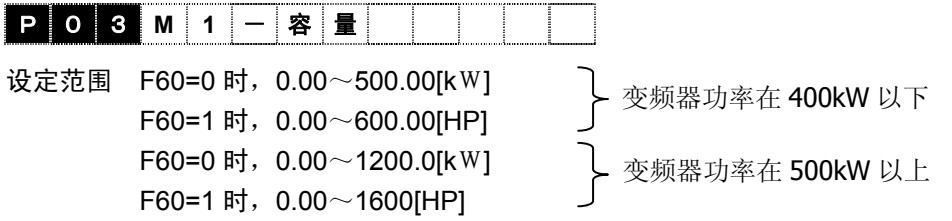

**P04 M1** 额定电流

设定电机 1 的额定电流值。请输入电机铭牌值。

P 0 4 **M 1** - **I r**  设定范围: 0.01~99.99[A] 100.0~999.9[A]

1000~2000[A]

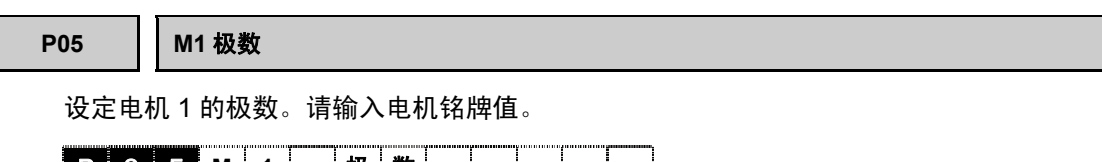

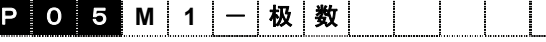

设定范围:2~100

功能代码 说明 F代码 E代码 C代码 **P02**~**P05**  H代码 A代码 o代码 L代码 U代码 S代码 M代码

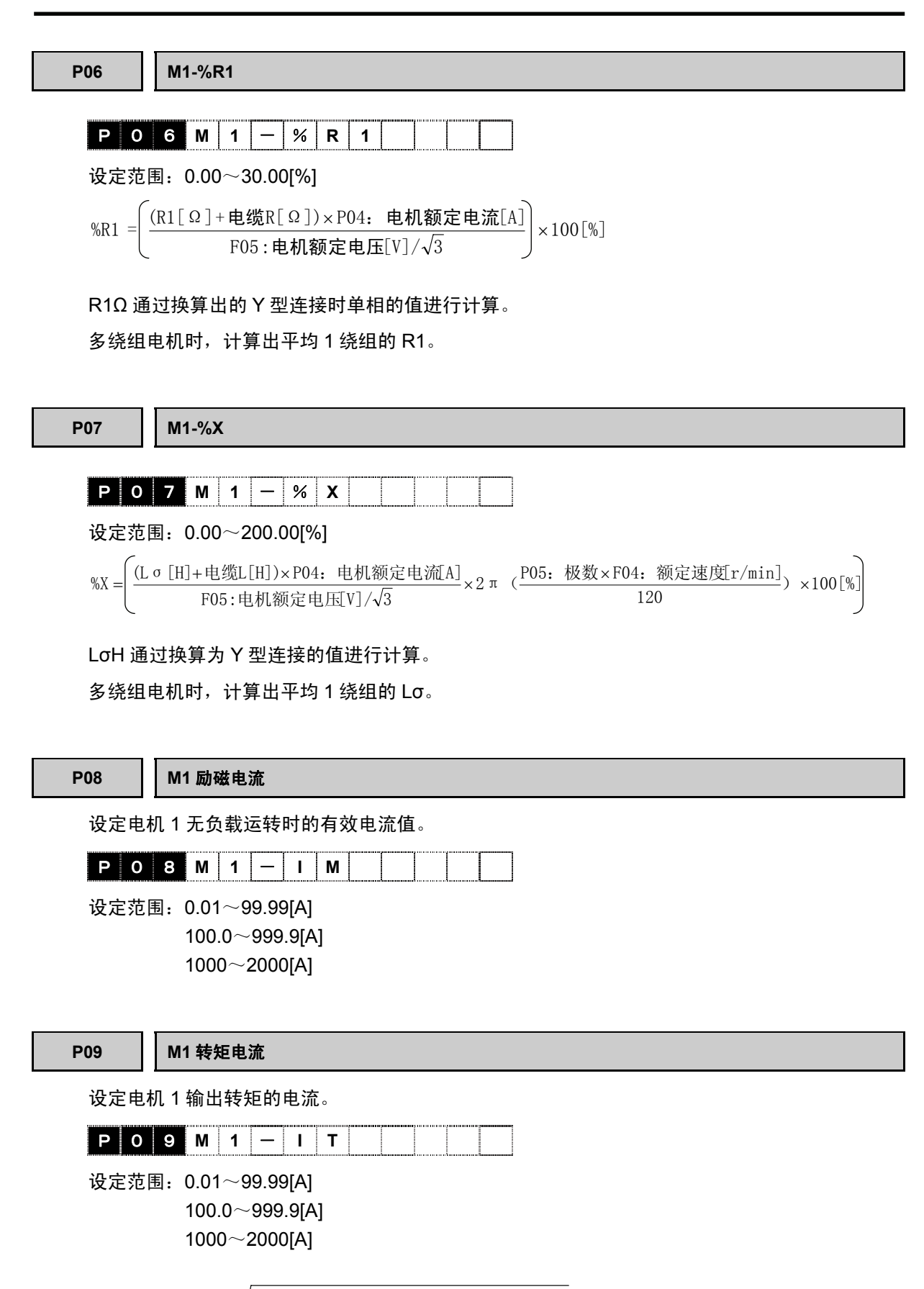

 $P09:$ 转矩电流 =  $\sqrt{(P04:}$ 额定电流 $)^2 - (P08:$ 励磁电流 $)^2$ [A]

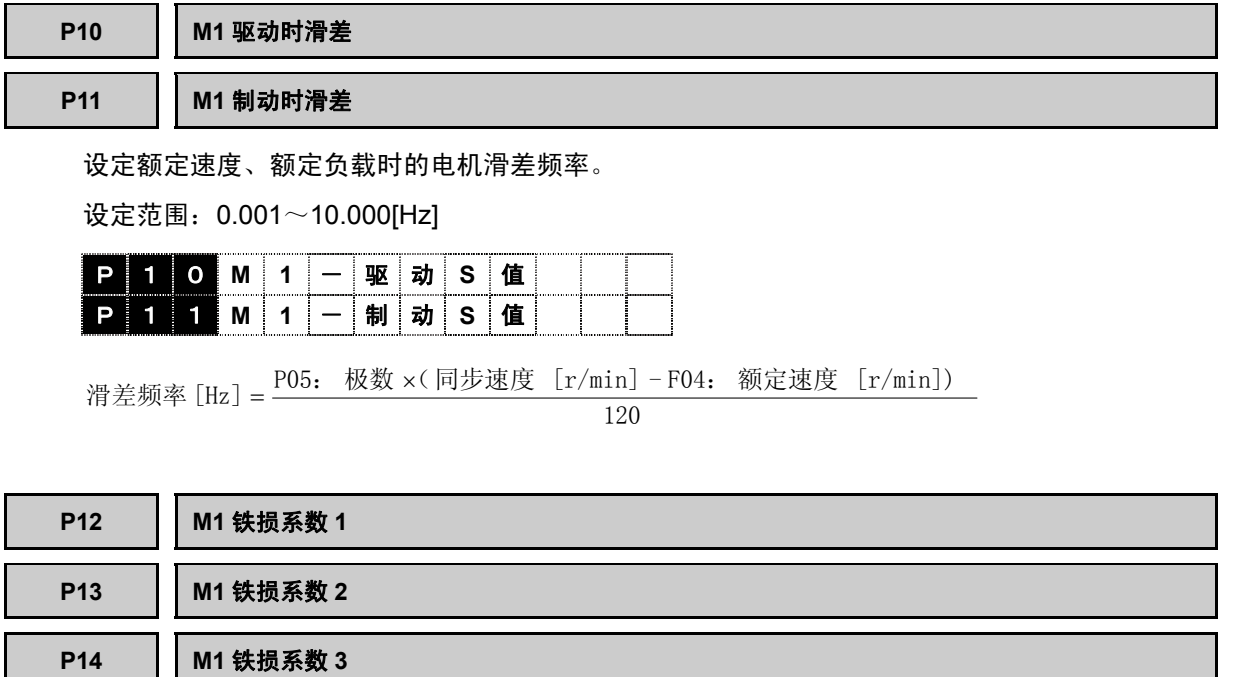

设定补偿电机铁损(滞后损失、涡电流损失)量的系数。 无需铁损补偿时,也可设定为 0。

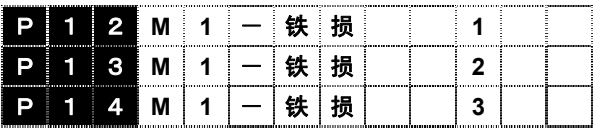

设定范围:0.00~10.00[%]

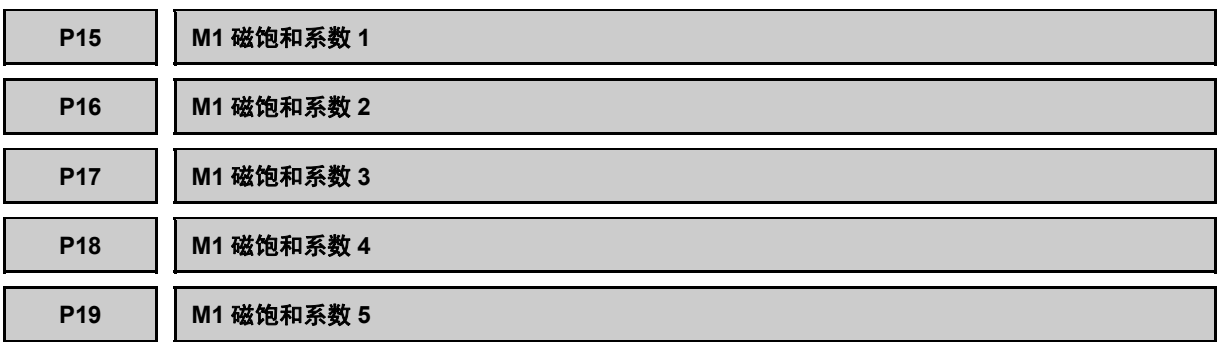

磁通量指令是 93.75%、87.5%、75%、62.5%、50%时的励磁电流补偿系数。励磁电流(在异步 电机上形成磁通量的电流)和磁通量是非线性关系。设定对此进行补偿的系数。

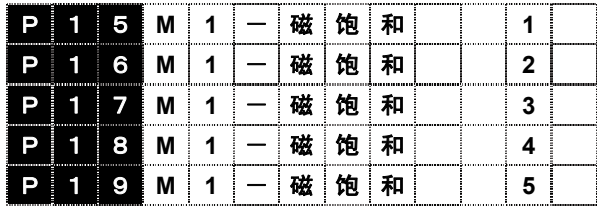

设定范围:0.0~100.0[%]

功能代码 说明 F代码 E代码 C代码 **P06**~**P19**  H代码 A代码 o代码 L代码 U代码 S代码 M代码

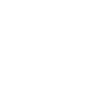

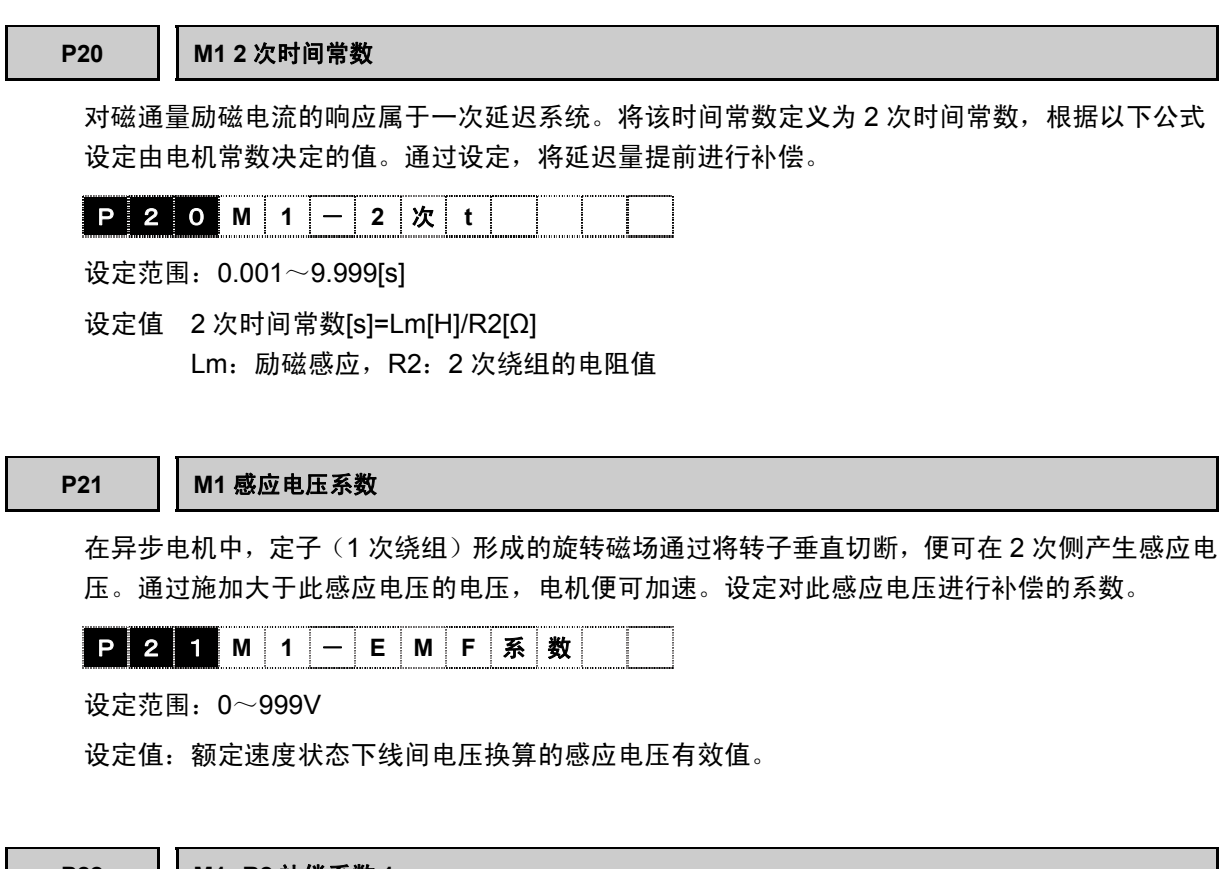

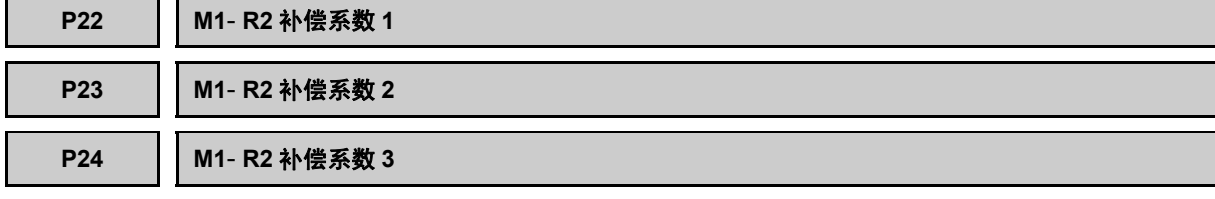

滑差频率型矢量控制中,将转子的电阻值(2 次电阻)用于滑差频率的演算。但是,伴随高频率运 转和负载引起的温度上升,2 次电阻值会发生变化,有时变化量会使转矩控制精度变差。为了避免 这种情况,通过 NTC 热敏电阻检测温度, 用 R2 补偿系数 1、2、3 推定转子的温度, 修正滑差频 率演算。请勿更改设定。

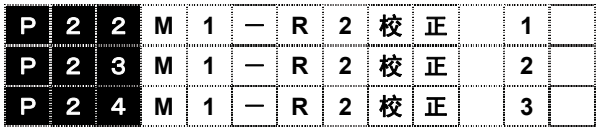

# **P25 M1** 励磁电流补偿系数

进行励磁感应的温度补偿。请勿更改设定。

$$
\fbox{P25M1}-\fbox{I}M
$$

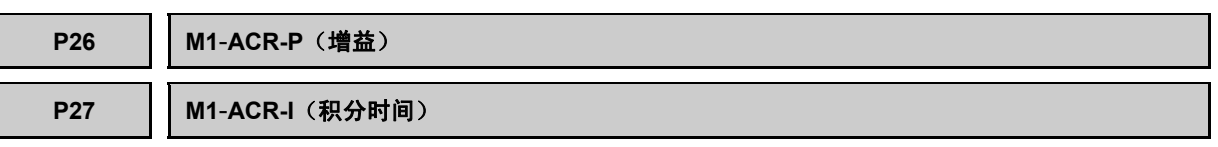

在矢量控制中,会反馈电机输出电流,按照电流指令进行控制。设定电流控制(ACR)的增益和积分 时间。通常情况下,无需更改出厂设定值。

一般情况下,绕组的感应量较大时,为了对其进行补偿,需要增大 P 增益。并且,感应量较小时, 电流可能会过冲而出现 OC(过电流),需要减小 P 增益设定。

设定积分时间以使电流指令与实际电流的稳定偏差为零。过小时会引起电流的振荡,请不要设定过 小。

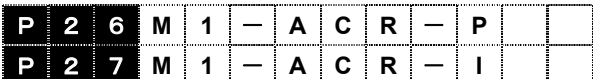

P26: 设定范围: 0.1~20.0

P27:设定范围:0.1~100.0ms

**P28 M1**- **PG** 脉冲数

请结合电机 1 的速度检测用 PG 脉冲数设定。请注意。如果设定有误,速度检测和磁极检测会变得 不固定,从而无法进行正确的速度控制和矢量控制,

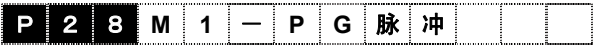

设定范围:100~60000

# **P29 M1** 外部 **PG** 补偿系数

用置于机械系统中的编码器进行速度控制时,需要用于换算为电机速度的补偿系数。请设定该数 值。需要对 P28 和 P29 进行设定。

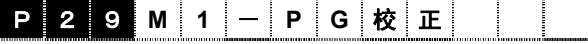

设定范围:0000~4FFF(h)

不使用外部 PG 时,请勿更改设定值 4000h。4000h 为传动比是 1:1 的设定值,意味着电机与 PG 进行直连。使用电机直连的 PG 时,如果将该设定值设定为 4000h 以外,则无法进行正确的速度 控制和矢量控制。

设定方法

如果传动比为 A:B,则如下所述设定功能代码 P28 和 P29。

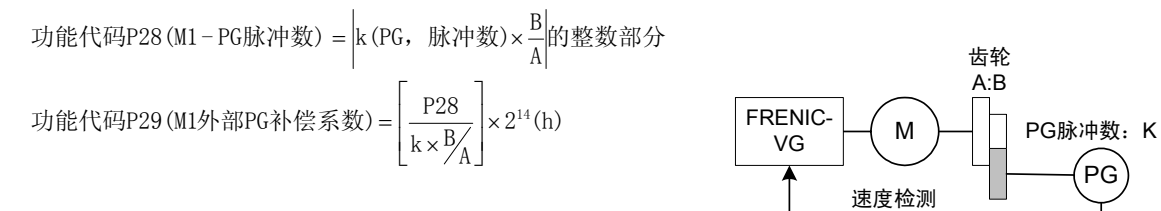

i

<设定示例>

如果 PG 脉冲数=1024,传动比 A:B=7:1,

\n 坮能代研究8 (M1 – PG腞神数) = \n 
$$
\left| 1024 \left( \text{PGfik} \right) \times \frac{1}{7} \right| \text{的整数部分} = 146
$$
\n

\n\n 坮能代研究9 (M1外部PGh! 倜系数) = \n  $\left[ \frac{P28}{k \times B / A} \right] \times 2^{14} \text{ (h)} = \left[ \frac{146}{1024 \times \frac{1}{7}} \right] \times 2^{14} \text{ (h)} = 16352 \text{ (d)} = 3 \text{FE0 (h)}$ \n

## **P30 M1** 热敏电阻选择

选择电机保护用的热敏电阻或温度传感器的模拟输入(0-10V)。

使用 FRENIC-VG 电机(VG7S、VG5、VG3 电机)时请选择 NTC 热敏电阻。电机中附带有过热 保护用的 PTC 热敏电阻时,请选择 PTC 热敏电阻。

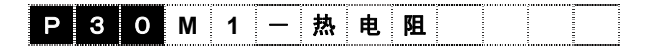

设定范围 0:无热敏电阻

- 1: NTC 热敏电阻(使用 VG 标准电机时)
- 2:PTC 热敏电阻
- 3: Ai[M-TMP]

请通过 E30"电机过热保护(温度)"设定电机保护功能的保护值。

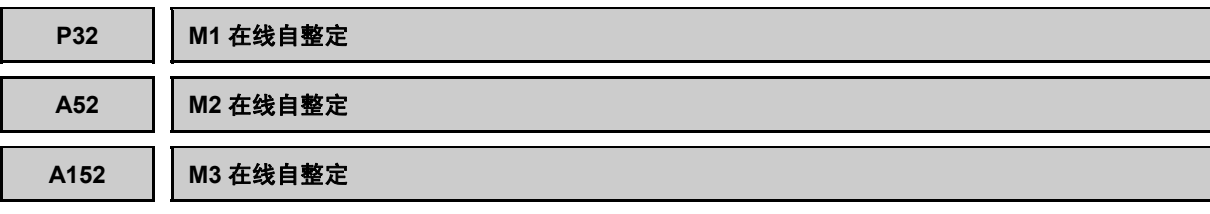

选择对因电机运转温度上升引起的常数变化进行补偿的功能的动作。

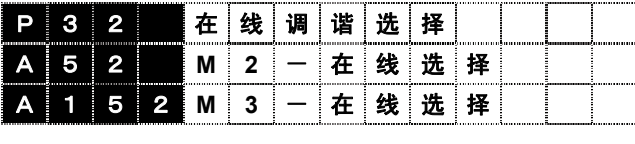

设定范围:0:无效

1:有效

**P33 M1** 最高输出电压**/**最大电压限制值

是 V/f 控制和同步电机用的功能代码。控制方式为 V/f 控制时表示最高输出电压, 设定变频器最高 速度时的输出电压。不能输出高于电源电压的电压。另外,控制方式为同步电机用矢量控制或无传 感器矢量控制时表示最大电压限制值,需要设定变频器输出的最大电压。

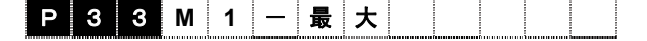

设定范围: 80V ~ 999V

# **P34 M1** 滑差补偿量 (近期推出)

是 V/f 控制专用功能代码。负载转矩变化时,电机滑差也随之变化,从而引起电机速度的变动。滑 差补偿控制将与电机转矩成比例的频率附加到变频器输出频率上,减小因转矩变化导致的电机速度 的变动。

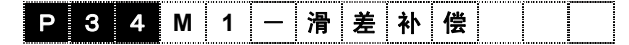

设定值: -20.000~5.000[Hz]

滑差补偿量通过以下公式计算得到。

滑差=同步速度-额定速度  $\lceil$ Hz] 同步速度[r/min] 滑差[r/min] 滑差补偿量=基础频率×

无需进行滑差补偿时,也可以设定为 0。

**P35 M1** 转矩提升(近期推出)

是 V/f 控制专用功能代码。可进行以下选择。

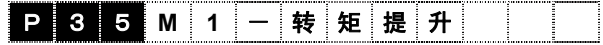

- 自动转矩提升、二次方递减转矩负载、比例转矩负载、恒定转矩负载等的负载特性选择。
- 补偿伴随低频领域的电压下降引起的电机磁通量不足,增加低速运转时降低的转矩(V/f 特性的 加强)。

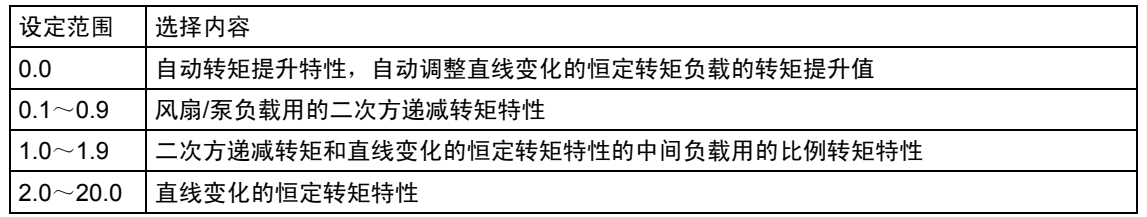

转矩特性

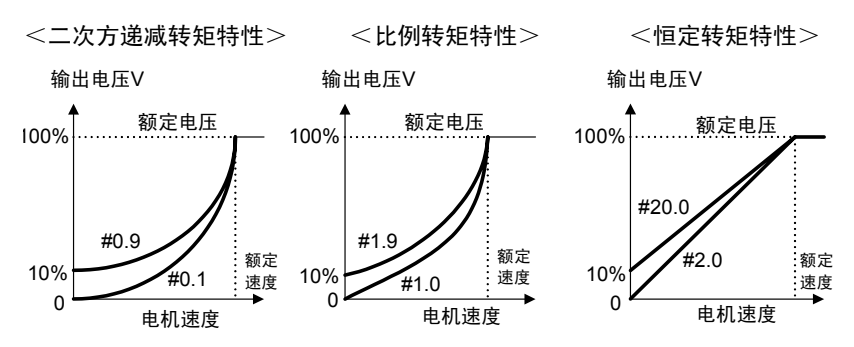

注) 无论哪种特性,如果增大转矩提升值,在低速领域会成为过励磁状态。如果在该种状态下特续运转,则 可能导致电机过热。请核查驱动电机的特性。

i
# **P36 M1** 电流振动抑制增益(近期推出)

是 V/f 控制专用功能代码。由于电机特性和负载侧反向间隙,造成变频器输出电流有振动时调整。 不适当的调整会加大电流振动,因此更改出厂设定值时请务必注意。

# P 3 6 M 1 - 抑 制 増 益

设定范围: 0.00 ~ 1.00

i

控制和运转操作

功能代码 说明 F代码 E代码 C代码 **P36 H01**  A代码 o代码 L代码 U代码 S代码 M代码

## **4.3.5 H** 代码

### **H01** 整定动作选择

与标准电机组合时,无需进行电机常数的整定。

请参阅下表和下页以后的流程图,正确进行整定。

【设定方法】

同时按下+  $\bigcirc$  或+  $\bigcirc$  键更改为任意的设定值后,按下 需键确定。整定完成,设定值自动返回 0。

整定后的数据写入易失性存储器(RAM)中,因此,发生断电后数据,会全部丢失。整定结束后,请 务必使用 H02"全部保存"功能,将数据写入保持存储器中。

确定 (自动、手动、整定写入) 电机常数后,请根据需要进行设定"1"的 ASR 自整定。

可以进行同步电机的整定。(近期推出)

### 【注意事项】

在以下设定环境中不能正常实施整定。请检查设定。

- 1. 操作面板上显示"无法执行 NOTEXECUTE"。
- ◆ 选择 M1 并进行 H01=2~4 设定时, 选择 P02=37(OTHER)以外的参数。
- ⇒ 对整定对象功能代码进行了写保护。请设定 P02=37(OTHER)。
- ◆ 设为 JOG 模式(操作面板指示器显示部位的 JOG 亮起)。
- $\Rightarrow$  请通过"+  $\Diamond$ 键"的双键操作, 解除 JOG 模式。
- ⇒ 数字输入的【JOG】为 ON 时, 请将其置为 OFF。
- ◆ 通过计算机加载程序实施整定中
- ⇒ 在通过计算机加载程序实施整定中,请勿通过操作面板更改功能代码的设定。
- 2. 发生 Er6 (操作顺序错误)。
- ◆ 选择模拟动作模式(P01=2)。
- ⇒ 在模拟动作模式下, 无法实施整定。
- ◆ 选择 V/f 控制模式(P01,A01,A101=5)。
- ⇒ 在 V/f 控制模式下, 无法实施 H01=1, 3, 4 的整定。
- ◆ 选择同步电机控制模式(P01, A01, A101=3)。
- ⇒ 在同步电机控制模式下, 无法实施 H01=2, 3, 4 的整定。
- ◆ 数字输入【BX】【STOP1】【STOP2】【STOP3】中的任意一个为 ON。
- ⇒【BX】【STOP1】【STOP2】【STOP3】ON 状态下, 无法开始整定。
- ◆ 设定多绕组电机驱动系统。
- ⇒ 在多绕组电机驱动系统中不能实施。
- 3.发生 Er7。
- ◆ 变频器与电机的连接可能处于缺相状态。
- ⇒ 请正确进行变频器与电机间的连接。
- ◆ 对电机施加了制动。
- ⇒ 进行电机旋转整定(H01=4)时, 请务必使电机处于可旋转状态。

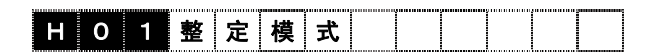

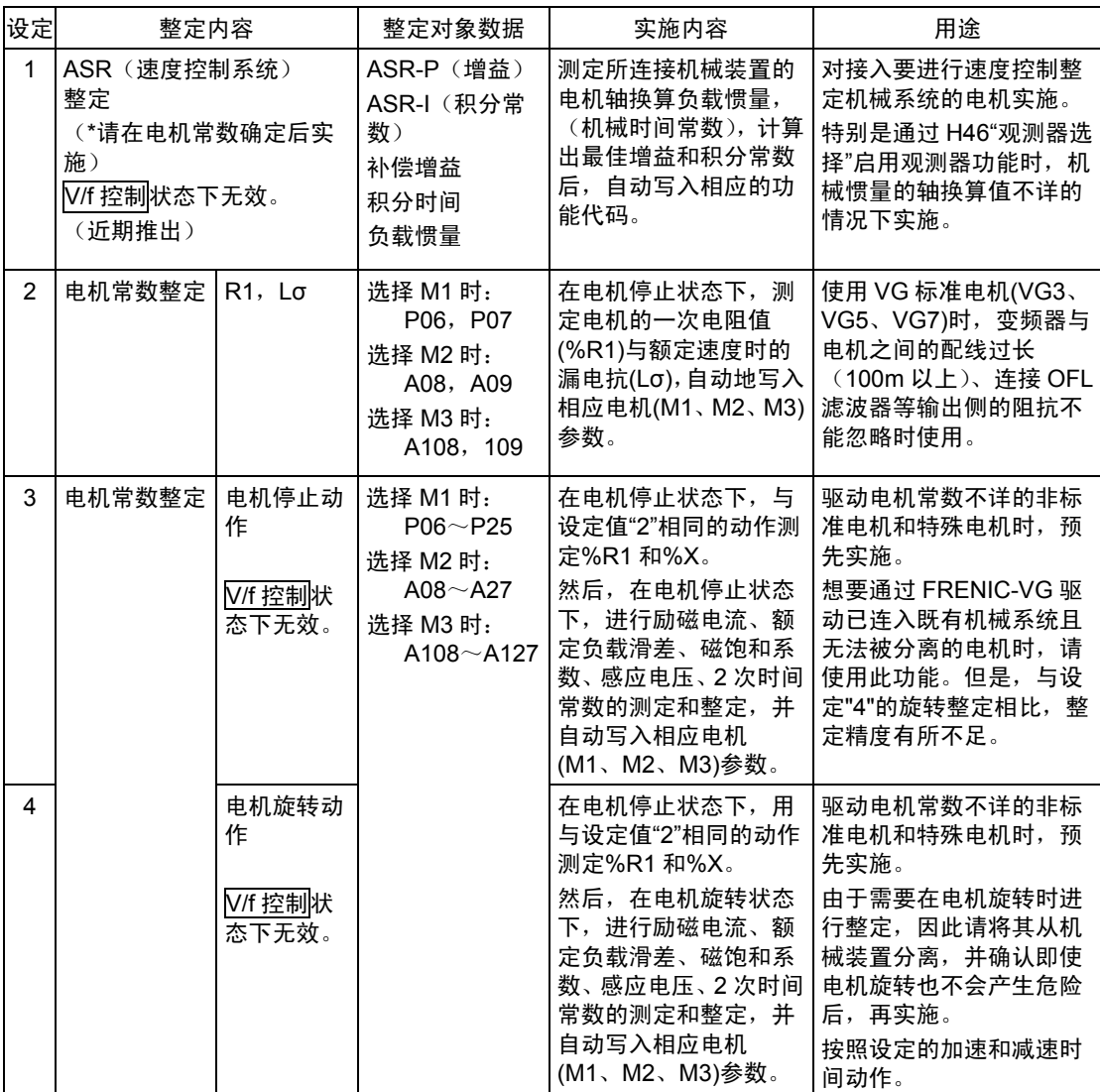

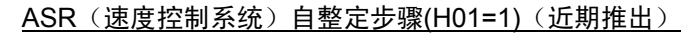

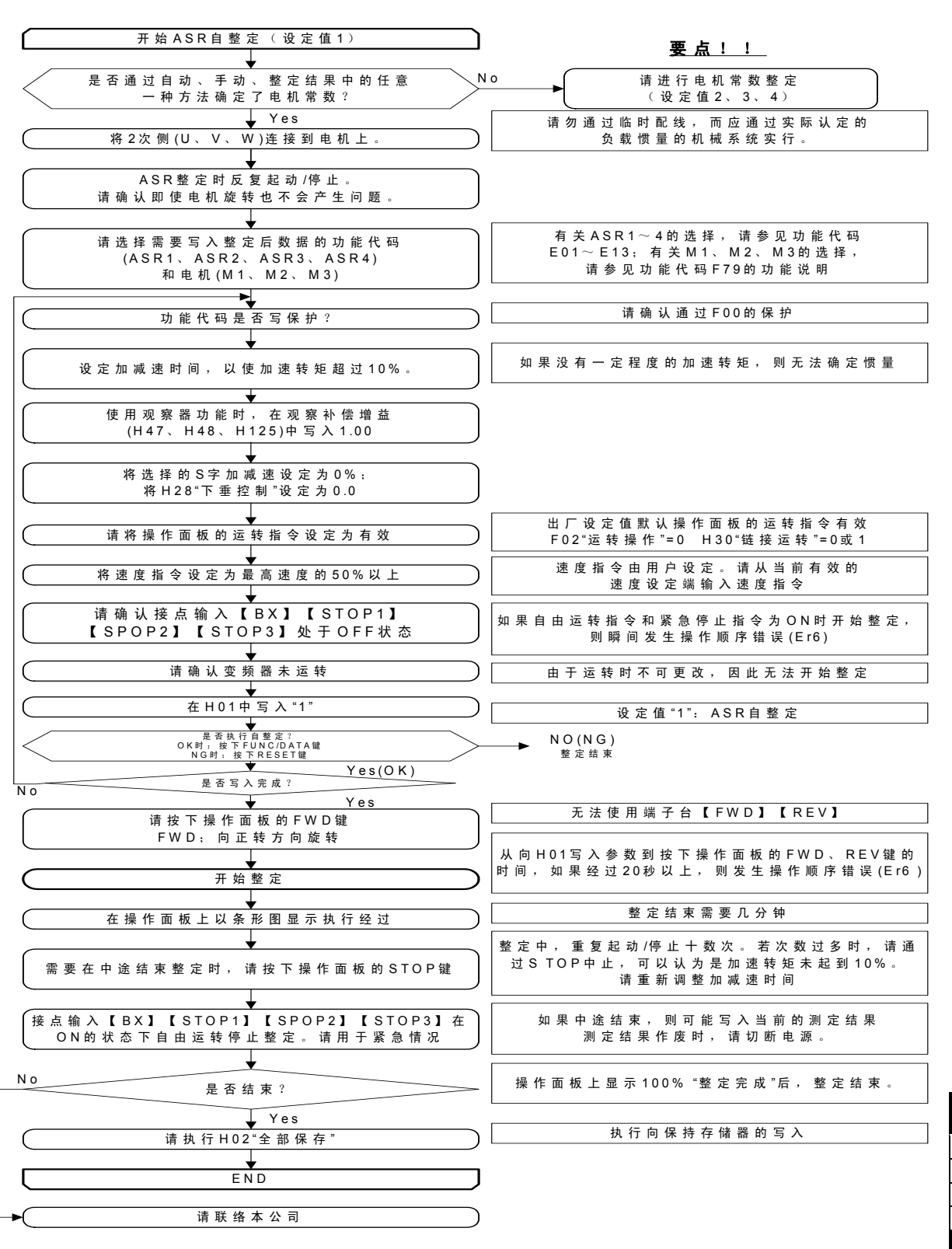

功能代码 说明 F代码 E代码 C代码 P代码 **H01**  A代码 o代码 L代码 U代码 S代码 M代码

#### 电机常数自整定步骤(H01=2)

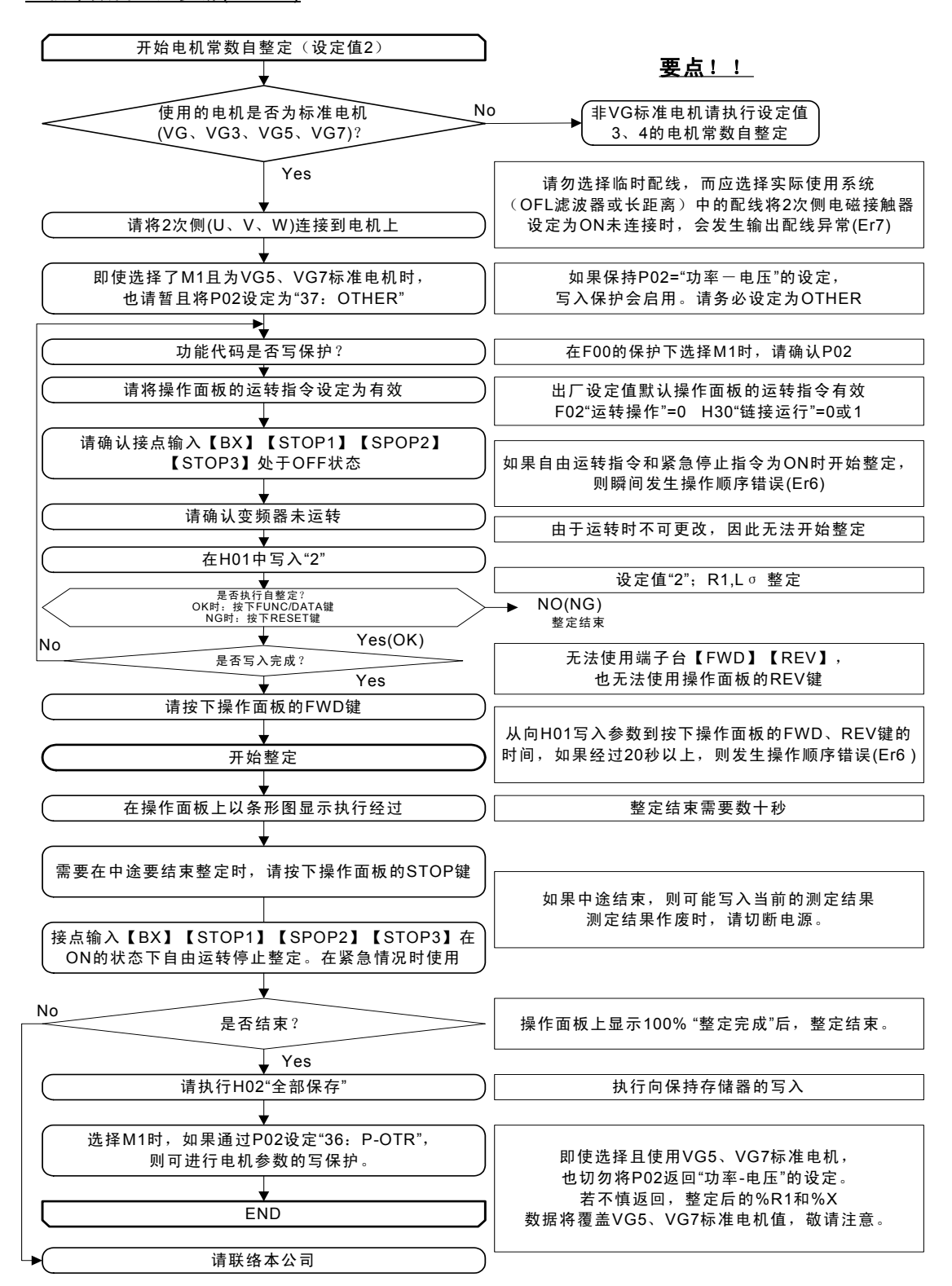

#### 电机常数自整定步骤(H01=3、4)

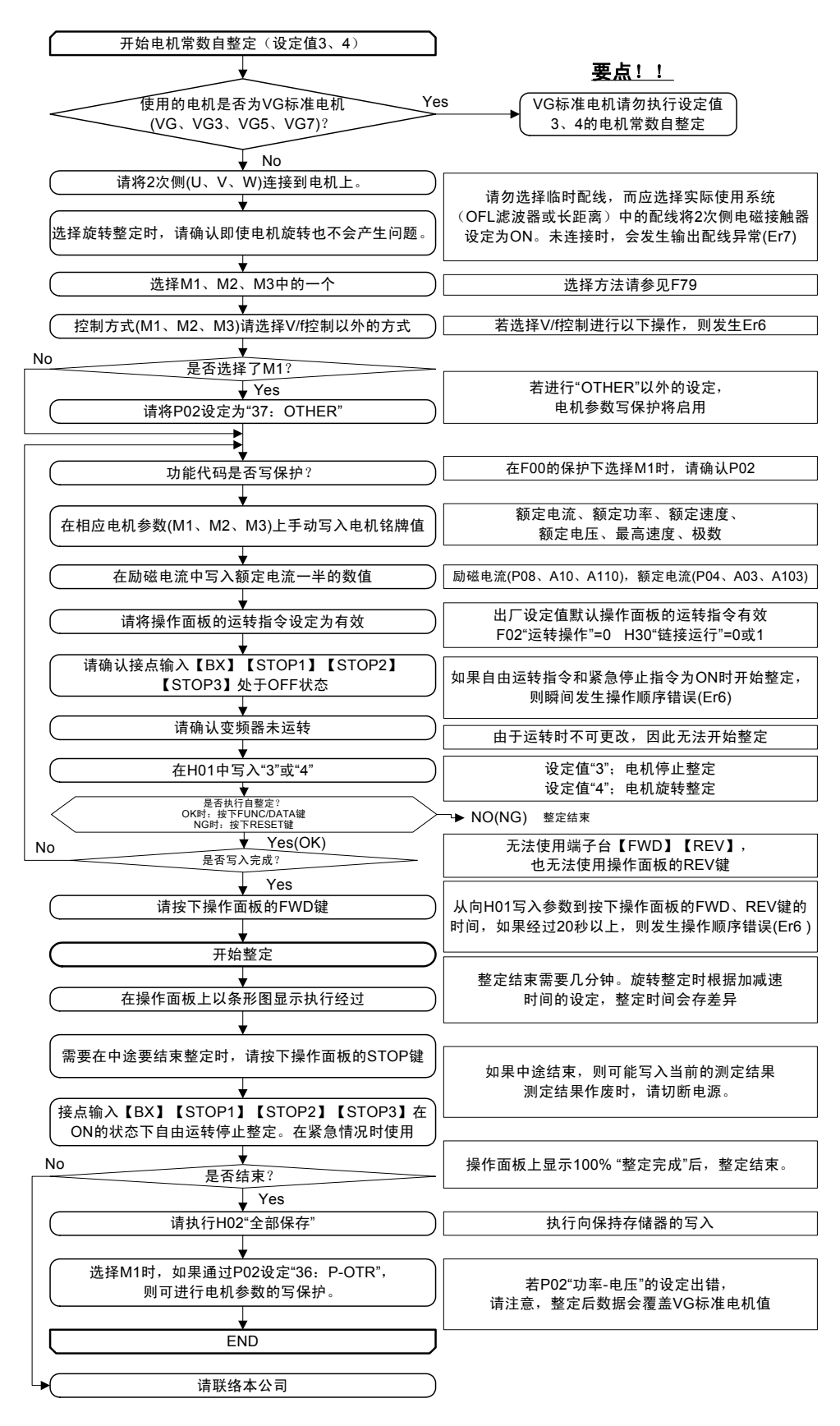

警告 ∕∖∖

・ 将自整定的设定为'1'或'4',电机将会旋转。请充分确认即使电机旋转也不会发生危险。

#### 否则有事故、伤害的危险

功能代码 说明 F代码 E代码 C代码 P代码 **H01**  A代码 o代码 L代码 U代码 S代码 M代码

#### **H02** 全部保存

实施 H01"整定动作"改写内部数据,或通过链接系统(RS-485、现场总线选配件)改写数据后, 对易失性存储器(RAM)进行一次性写入动作,如果控制电源 OFF, 则数据将丢失。要保存这些数 据时,实施该功能(写入保持存储器)。

实施全部保存功能后,之前的数据可能会消失,请注意。

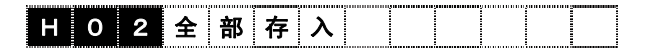

【设定方法】

0→1:同时按下+◇键,进行"0"→"1"的更改后,通过ﷺ确定。

完成全部保存后,设定值自动返回 0。

**H03** 数据初始化

扏行将功能代码设定值返回出厂值的初始化。并非所有功能代码均实施初始化,详情请参照"4.2 功 能代码列表"。

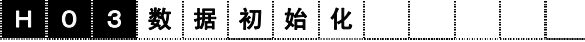

【设定方法】

0→1: 同时按下 +  $\Diamond$ 键, 进行"0"→"1"的更改后, 通过 體健确定。

完成数据初始化后,设定值自动返回 0。

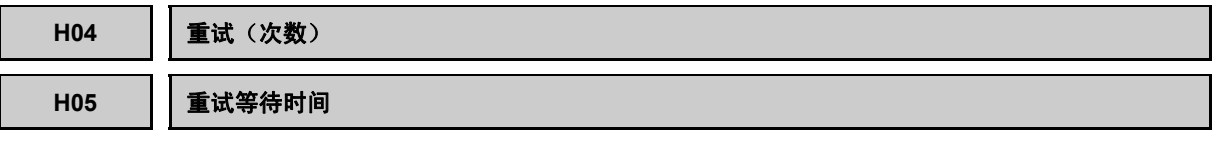

重试功能是,当可进行重试起动的变频器保护功能启动时,不输出报警、不停止运转直接解除变频器 保护功能并执行自动再起动的功能。设定保护功能的解除次数以及从动作开始到解除为止的等待时 间。

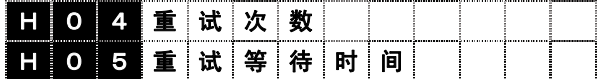

设定范围(次数) 0:重试功能无效

1~10:重试次数[次]

(等待时间) 0.01~20.00[s]

不使用重试功能时, 请将 H04"重试(次数)"设置为 0。

可进行重试起动的变频器保护功能

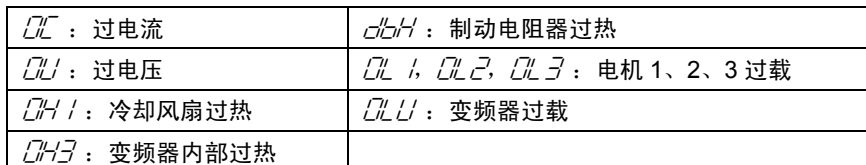

如果将 H04"重试(次数)"设置为 1~10, 重试动作开始之后, 经过 H05"重试(等待时间)", 自 动输入变频器起动指令。此时,若报警原因已解,则变频器不进入报警模式且直接起动。若报警原 因仍残存,则保护功能再次动作,并按 H05"重试(等待时间)"等待。 重试动作超过 H04"重试(次 数)"的设定值,仍未消除报警原因时,切换为报警模式。

通过端子【Y1】~【Y5】和【Y11】~【Y18】可以监视重试功能的动作。但是, 【Y11】~【Y18】 需要选配件 OPC-VG1-DIOA。如果使用链接,则可通过轮询 M15,读取端子信息。

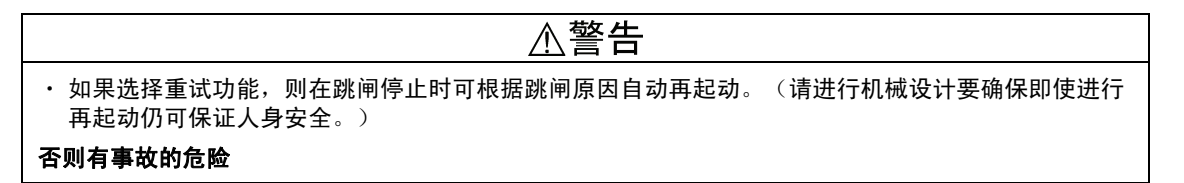

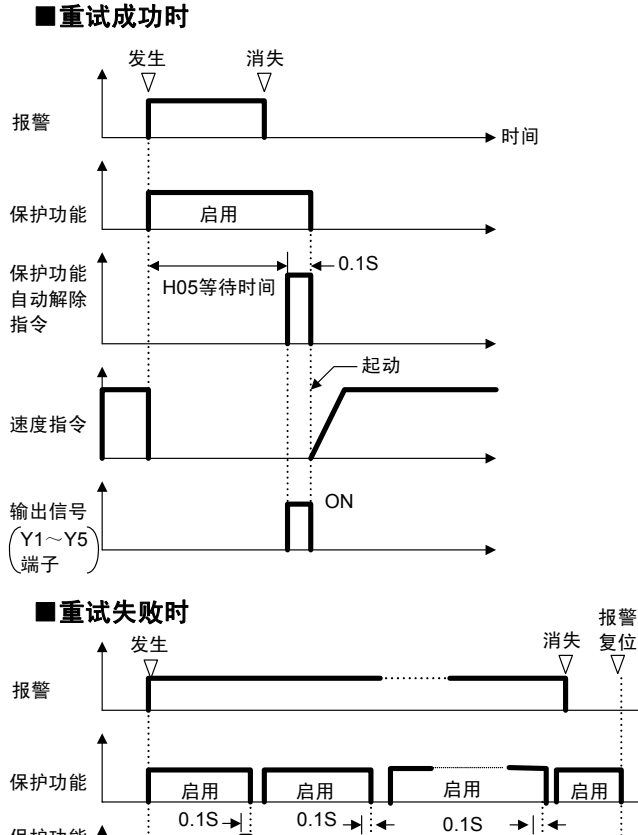

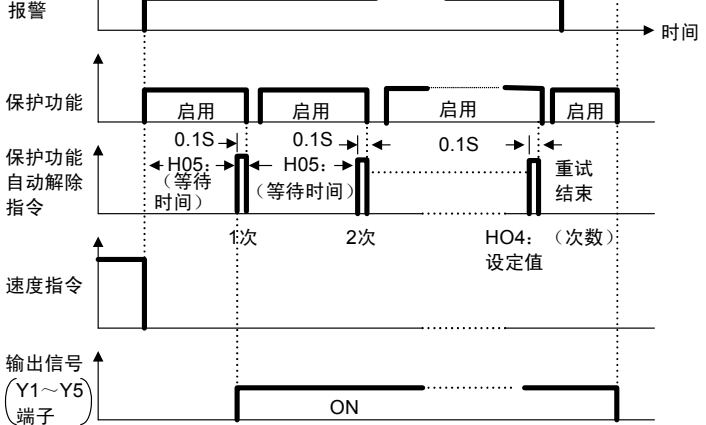

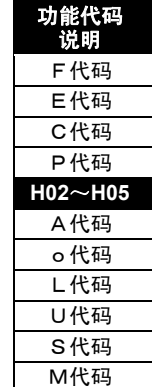

#### **H06 | 冷却风扇 ON-OFF 控制**

在变频器接通电源的状态下,通过检测变频器内部的冷却风扇温度,可选择是否自动控制冷却风扇 的 ON/OFF。

下述条件下,冷却风扇 OFF。

变频器停止中,且经过 H77 的设定时间(初始值: 10min), 风扇温度仍保持在一定值以下(变 频器运行时,无视本参数设定,冷却风扇始终运行)。

通过端子【Y1】~【Y5】和【Y11】~【Y18】可以监视冷却风扇的运行状态。但是,【Y11】~ 【Y18】需要选配件 OPC-VG1-DIOA。

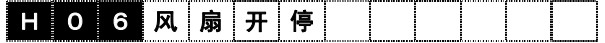

设定值 0: 风扇 ON/OFF 控制无效 1:风扇 ON/OFF 控制有效

H08 | 防止反转功能

对于不允许反转的机械装置,可以通过设定该功能防止反转。V/f 控制时无效。

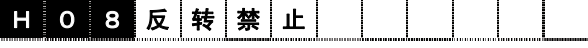

设定值 0:不动作

1:动作

请通过功能代码 F76~F78[速度限制设定]对【12】输入的负极性和【REV】输入的指令量进行 反转限制。本功能为通过对停止动作中的下冲进行转矩限制来防止反转动作的功能。

#### H09 | 起动特性 (引入模式)

使用瞬时停电再起动,或外力等作用下,自由运转的电机在不停止的状态下顺畅起动的功能。

在起动时,检测电机转速,输出与之相同的速度。因此,电机可在无冲击的情况下平滑起动。

设定 UP/DOWN 时,引入模式无效。

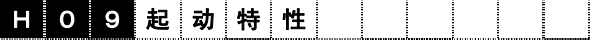

设定范围:0,1,2

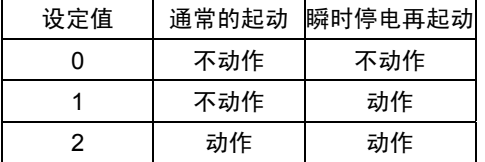

设定值的说明

- 1: F14[瞬时停电再起动(动作选择)]的设定值为 3、 4、5 时动作的功能。 并且, 以与当前自由旋转相同的速度起动。
- 2: 无论瞬时停电再起动的时机,只要处在运转指令为 ON 等任意的起动状态时,检测自由运行状态的电 机速度,以与之相同的速度起动。

在端子【X1】~【X9】中选择设定值 26(起动特性选 择)后, 可以从外部切换, 作为通常的运转指令 ON 时 等的起动方法。

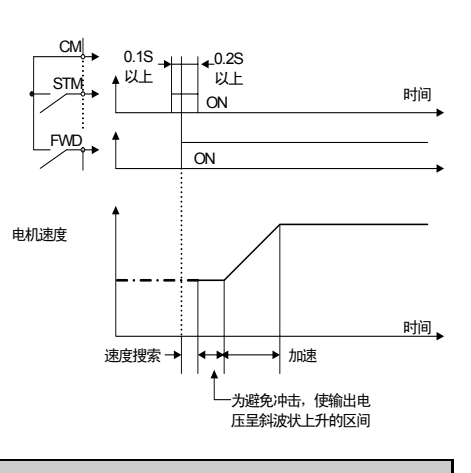

H10 | 自动节能运转

在进行轻负载的恒速运转时,自动降低输出电压,使其在电压与电流乘积(功率)最小的状态下运 转。V/f 控制时无效。

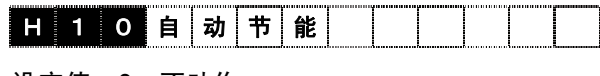

设定值 0:不动作 1:动作

#### **H11** 自动运行 **OFF** 功能

该功能即使输入了 FWD 或 REV 信号,电机速度降至 F37"停止速度"以下时,自动将运行 OFF 并 在输入 OFF 时不减速停止,而是自由旋转使电机停止动作。

# **H 1 1 自 动 运 行 O F F**

设定值 0: 在 FWD-CM 和 REV-CM 间为 OFF 时, 减速停止 (通常)

- 1:即使 FWD-CM 和 REV-CM 间为 ON,在"停止速度"以下时,自动运行 OFF
- 2:在 FWD-CM 和 REV-CM 间为 OFF 时,自由运转停止
- 3: 在 FWD-CM 和 REV-CM 间为 OFF 时, ASR 减速停止(转矩控制时)
- 4: 在 FWD-CM 和 REV-CM 间为 OFF 时, 自由旋转停止 (转矩控制时)

设定值为 3 和 4 的情况下进行 ASR 控制时,执行设定值 1 的减速停止。设定值 0~2 可同时用于 ASR 控制、转矩控制。

设定值为 0 和 3 时, 运行 OFF 参照 F37 [停止速度]。

### H13 | 瞬时停电再起动(等待时间)

电力恢复时,经过本设定时间后,执行再起动动作。

日 1 3 再 起 动 等 待 时 间

设定范围: 0.1~5.0[s]

i

控制和运转操作

#### H14 | 瞬时停电再起动 (速度下降率)

为了使瞬时停电再起动时的变频器输出速度与电机速度同步而输出的速度下降率,即决定速度同步 的功能。仅在 V/f 控制时使用。

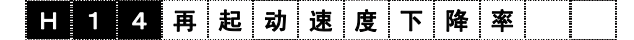

设定范围:1~3600[r/min/s]

#### H15 | 瞬时停电再起动 (运行继续值)

与瞬时停电再起动(F14: 动作选择)设定值 2(停电时减速停止)或 3(继续运转)时相关。在 这两个功能下主电路直流电压在本设定值以下时,开始执行控制动作。

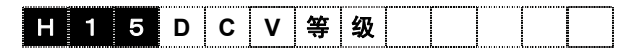

设定范围 200V: 200~300[V] 400V:400~600[V]

#### H16 | | 瞬时停电再起动 (运行指令自保持指定)

设定为"1"时,变频器建立控制电源期间,或主电路直流电源几乎变为零期间,对运转指令执行自 保持(为瞬间判断)。

设定为"0"时,在 H17[瞬时停电再起动(运转指令自保持时间)]指定的时间内,自保持运转指 令。

#### 日 1 6 自 保 持 时 间 指 定

设定范围:0~1

- 0:保持 H17 设定的时间。
- 1:保持到主电路电源几乎为零。

#### H17 | 瞬时停电再起动 (运转指令自保持时间)

一般情况下,发生停电时,在变频器失去主电源的同时,外部控制电路(继电器序列)也消失电源, 输出至变频器的运转指令也变为 OFF 状态。因此,在变频器内部设定自保持运行指令的时间。如 果停电超过自保持时间,则判断为电源 OFF, 跳出瞬时停电再起动模式, 变为复电时的普通起动 模式。(即为允许瞬时停电时间的设定。)

### 日 1 7 自 保 持 时 间

设定范围: 0.0~30.0[s]

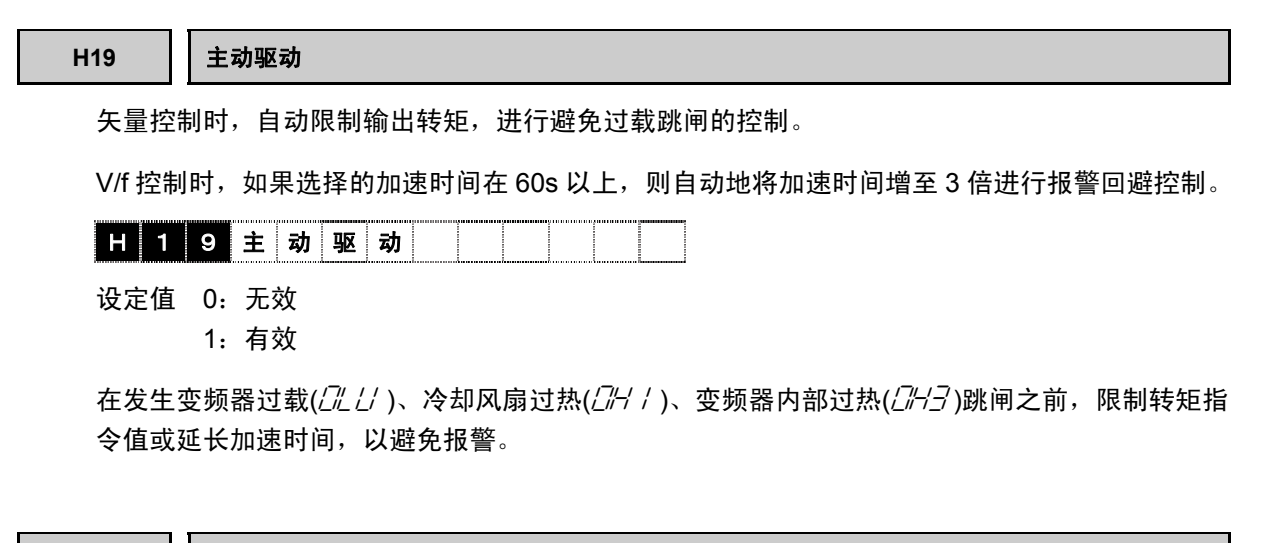

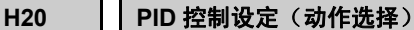

PID 控制量将控制对象的传感器检测出的控制量(反馈量)与目标值(设定速度等)比较,如果存 在偏差则使偏差为零的动作。即,使反馈量与目标值一致的控制方式。

适用于浮辊控制、张力控制、挤出机等过程控制。

对于 PID 调节器的输出可以选择正运行或反运行, 所以, 可以针对 PID 调节器的输出,进行电机转速上升或下降的 调整。

H 2 0 P | | D | | 动 | 作

- 设定值 0:不动作
	- 1:动作(正动作)
		- 2:动作(反动作 1)
		- 3:动作(反动作 2)

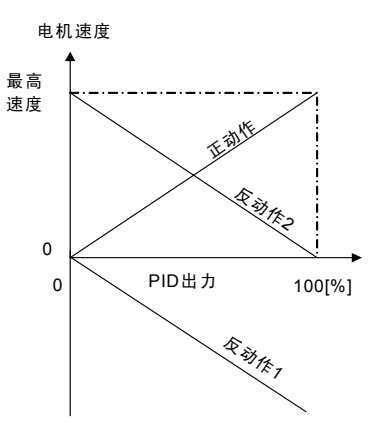

#### **H21 PID** 控制设定(指令选择)

选择 PID 调节器目标值的设定对象。

- 设定值 0: 操作面板或【12】端子输入
	- 1:模拟输入 Ai【PID-REF】

通过给模拟输入 Ai 分配【PID-FB1】,可以设定反馈到 PID 调节器的反馈量。反馈量无法设定在 除此之外的电压输入上。

目标值、反馈量根据 F52"显示系数 A"和 F53"显示系数 B"的设定值可以显示过程量。详情请参阅 F52 和 F53 的功能说明。

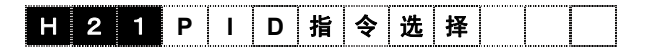

功能代码 说明 F代码 E代码 C代码 P代码 **H14**~**H21**  A代码 o代码 L代码 U代码 S代码 M代码

i

控制和运转操作

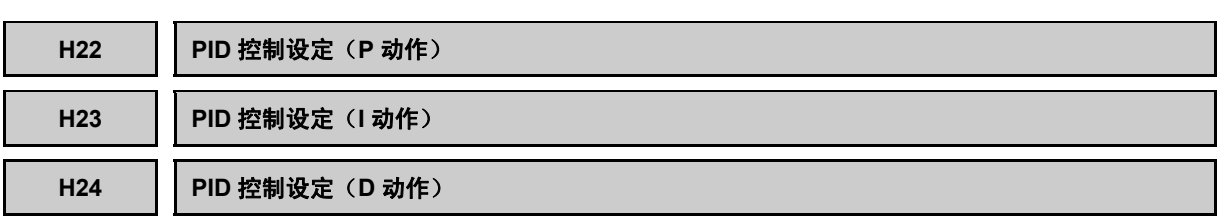

设定 PID 控制的各常数。

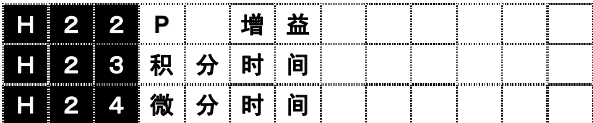

设定范围 H22: 0.000~10.000[倍] H23:  $0.00 \sim 100.00$ [s]  $H24: 0.000 \sim 10.000[s]$ 

一般情况下,不单独使用 P: 增益、 I: 积分时间及 D: 微分时间等, 而是与 P 控制、PI 控制、 PD 控制、PID 控制等功能进行组合使用。

#### **P** 动作

将控制量(速度指令、速度辅助指令、转矩限制值)与偏 差之间成比例变化的动作称为 P 动作。因此,P 动作输出 与偏差成比例的控制量。但是,仅依靠 P 动作无法消除 偏差。

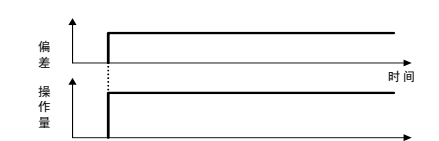

P:增益是决定 P 动作对偏差响应快慢的参数。增 大增益,响应变快。过度增大将产生振动。减小增 益,响应变慢。

#### **I** 动作

将控制量(速度指令、速度辅助指令、转矩限制值) 的变化速度与偏差成比例变化的动作称为 I 动作。因 此,I 动作输出将偏差进行积分的控制量。因此,可 以使控制量(反馈量)与目标值(速度指令等)保 持一致。但是,难以响应变化剧烈的偏差。

为了决定 I 动作效果的大小, 将 I: 积分时间作为参 数进行使用。加大积分时间,响应滞后。另外,对外 力的反作用力也变弱。减小积分时间,响应变快。过 度减少将产生振动。

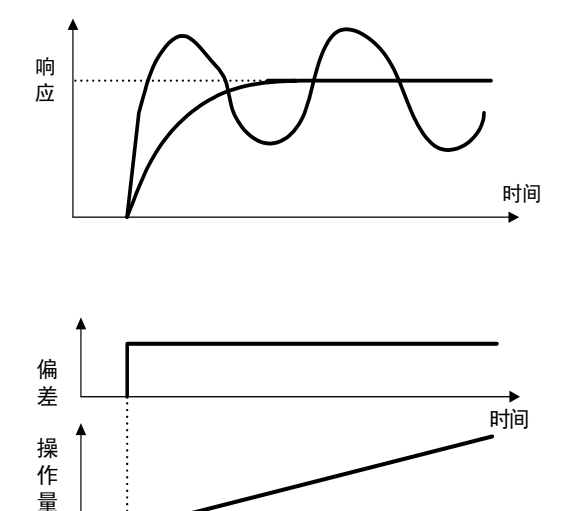

### **D** 动作

将操作量(速度指令、速度辅助指令、转矩限制值)与偏差的微分值成比例变化的动作称为 D 动 作。因此,D 动作将输出偏差进行积分的控制量,可快速响应急剧的变化。

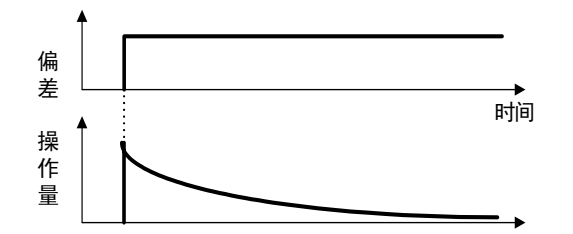

为了决定 D 动作效果的大小,使用 D:微分时间作为参数。加大微分时间,将迅速减小偏差产生时 P 动作引起的振动。但过度加大将导致其振动。减少微分时间,偏差产生时的衰减作用将变小。

#### **PI** 控制

仅依靠 P 动作仍会留有偏差。为了去除剩余的偏差,一般采用加上 I 动作后的 P+I 控制。即使目 标值变动或存在稳态干扰, PI 控制也会动作, 最终消除偏差。但是, 如果强化 I 动作, 则对于变化 迅速的偏差的响应变差。

对于带积分因子的负载,也可单独使用 P 动作。

#### **PD** 控制

PD 控制在偏差产生时,迅速输出比单纯的 D 动作更大的控制量,从而抑制偏差的增加。偏差变小, P 动作的作用也相应减少。

如果对控制对象中包含积分因子的负载只进行 P 动作,由于积分因子的作用,响应振动可能会产 生。此时, 为减小 P 动作的振动并使其稳定, 采用 PD 控制。即, 适用于过程本身不具备制动能 力的负载。

#### **PID** 控制

PID 控制是利用消除偏差的 I 动作和抑制振动的 D 动作,与 P 动作组合。可得到无偏差、高精度 的稳定响应的控制方式。

适用于从产生偏差到出现响应需要一定时间的负载系统。

#### **PID** 设定值的调整

PID 值最好能通过示波仪等边观察响应波形边调整。请进行下述调整。

- 在不发生振动的范围内,增大"H22 [PID 控制 设定(P动作)](P: 增益)"。
- 在不发生振动的范围内,减小"H23[PID 控制 设定(I 动作)](I: 积分时间)"。
- 在不发生振动的范围内,增大"H24[PID 控制 设定(D 动作)](D: 微分时间)"。

调整响应波形时,请进行如下操作。

- 抑制过冲: 增大"H23 [PID 控制设定(1 动作)] (I: 积 分时间)"。减小"H24[PID 控制设定(D 动作)] (D:微分时间)"。
- 快速稳定(允许微量过冲) 减小"H23 「PID 控制设定(I 动作) ] (I: 积 分时间)"。 增大"H24 [PID 控制设定(D 动作)] (D: 微分时间)"。
- 抑制比"H23 [PID 控制设定(I 动作)] (I: 积分时间)"长的周期振动。 增大"H23 [PID 控制设定(| 动作)] (I: 积 分时间)"。
- 抑制与"H24 [PID 控制设定(D 动作)] (D: 微分时间)" 周期近似的振动。 减少"H24 [PID 控制设定(D 动作)] (D: 微分时间)"。 设定为 0.0 仍有振动时,减小将"H22[PID 控 制设定(P 动作)](P:增益)"。

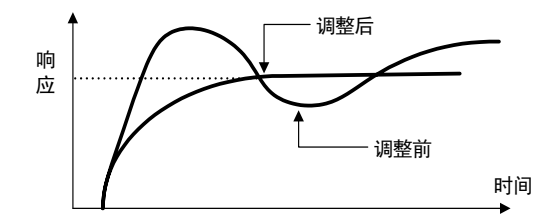

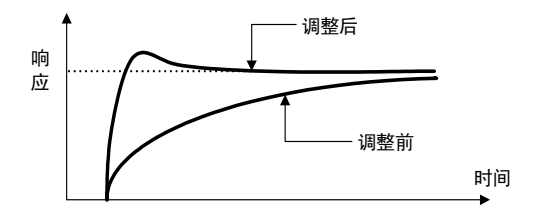

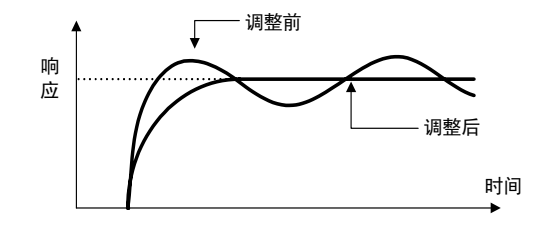

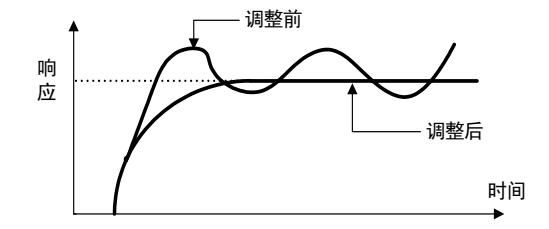

4-214

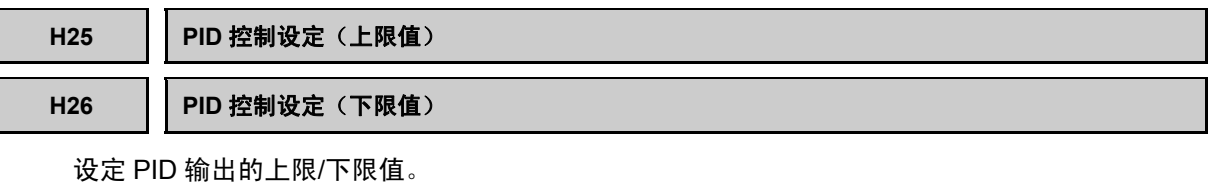

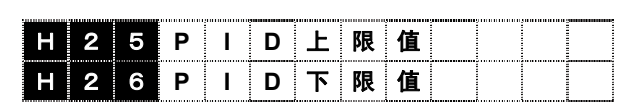

设定范围:-300~300[%]

### **H27 PID** 控制设定(速度指令选择)

设定将 PID 输出作为速度指令使用时的接口。

# **H 2 7 P | D | 速 | 度 | 指 | 令 |**

设定 0:无效

- 1:PID 选择
- 2:速度辅助选择

使用示例

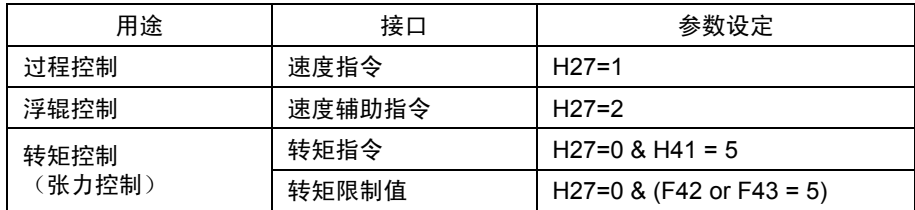

**H28** 下垂控制

多台电机驱动 1 台机械时,速度较快的电机承受较大的负载。而下垂控制根据负载的变化使电动 机速度下垂变化,从而保持负载平衡。V/f 控制时无效。

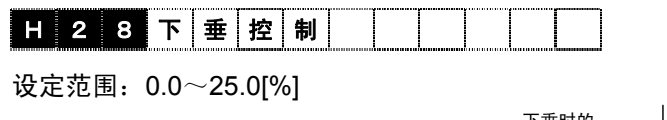

设定转矩指令在 100%时的速度设 定的下垂量。最高速度的设定值为 速度设定 100%。例如,设定最高速度 1500r/min 时的下垂量为 10.0%, 如 果转矩指令(负载)为 100%, 则下 垂速度为-150.0r/min。

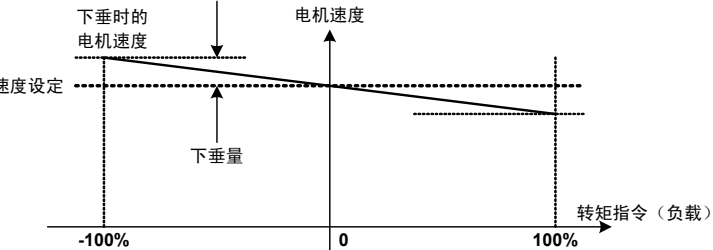

将接点输入【DROOP】设置为 ON 通过"DROOP 选择",使下垂功能有效。

下垂控制时,接点输出【DSAB】为 ON。

若下垂增益过大,则制动负载时电机速度可能超过 H90 加速度报警检出值的设定值,发生过速报 警( $\overline{C}$ 5)。此时,请降低增益后使用。

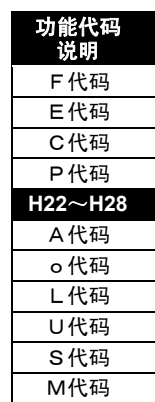

### **H29** 链接写保护

为防止由各种通信系统(内置 RS-485、现场总线选配件等)的输入改写代码数据的功能。

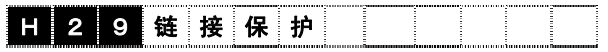

设定值 0:可写入

1:写保护

对 S 区域(包含运转指令和速度指令等指令代码)的写入通过以下的 H30"链接功能"另行定义。 在任意的数字输入信号上分配【WE-LK】,可以通过【WE-LK】信号 ON 进行写保护。

#### **H30** 链接功能

切换从各种通信系统(内置 RS-485、现场总线选配件等)发生的指令数据(速度指令、转矩指令、 转矩限制等)与运转指令(FWD, REV)控制输入(X1~X9, X11~X14)的有效/无效。可以进行常时 监视(对访问 M 区域)。指令数据对应于 S01~S05、S08~S12。运转指令(FWD,REV)对应于 S06 的最低 2bit。S06 的最高位 bit 的复位专用指令(RST)常时有效。

在任意的数字输入信号上分配【LE】, 【LE】-【CM】导通时 H30 的设定有效; 开路时可以禁 止来自链接的操作(与 H30 的设定无关,强制为 H30=0)。

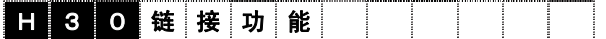

设定值:

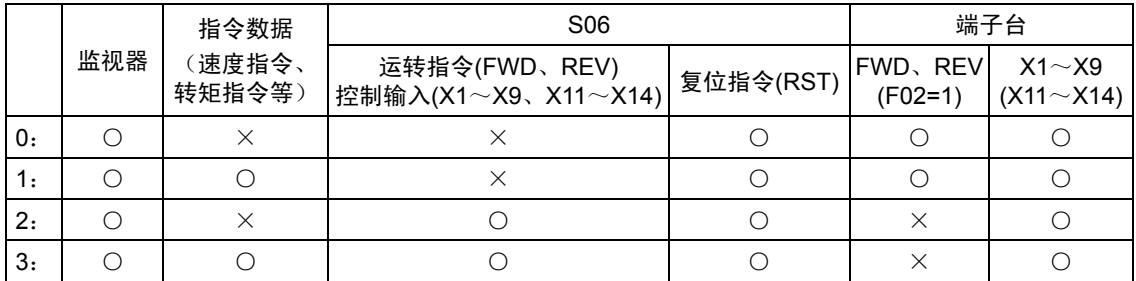

注) 对于运转指令和控制输入, S06 及端子台任意有效时, 以 OR 逻辑进行动作。

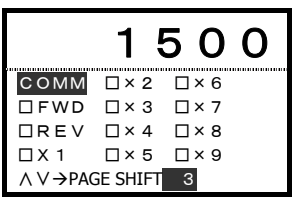

可以通过操作面板对来自通信 (链接) 的运转指令、控制输入进行 I/O<br>检查。

### **H31**~**H40 RS-485** 设定

设定 RS-485 通信的各种条件。请配合上位机进行设定。另外,有关通讯协议请参考[标准 RS-485 的使用]的内容。

H31 站地址

设定 RS-485 的站地址。 设定范围: 0~255

- H32 出错发生时动作
	- 设定范围: 0~3
	- 设定值 0:即时跳闸
		- 1: 持续运转 H33"定时器动作时间"的设定时间后, 将跳闸( $E 5$ )
		- 2: 如果通信故障持续, H33"定时器动作时间"的设定时间后, 将跳闸( $E 5$ )
		- 3:即使发生通信故障也继续运转 (排除故障原因后,自动恢复通讯的运行指令。)
- H33 定时器动作时间

设定故障发生时的处理和故障处理定时器。 定时器动作时间=0.01~20.00s

H34 传输速度

设定传输速度。

- 设定值 0: 38400[bps]
	- 1: 19200[bps]
	- 2: 9600[bps]
	- 3: 4800[bps]
	- 4: 2400[bps]
- H35 数据长度选择

设定数据长度。

- 设定值 0: 8[bit]
	- 1: 7[bit]

(SX 协议 Modbus RTU 协议与 H35 的设定无关,固定为 8bit)

H36 校验位选择

设定校验位。

- 设定值 0:无
	- 1:偶数校验
	- 2:奇数校验 (SX 协议与 H36 的设定无关,固定为偶数校验)

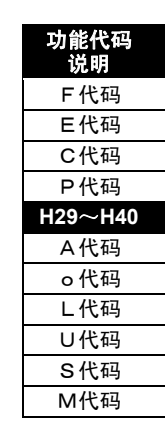

H37 停止位选择

设定停止位。

设定值 0:2[bit]

1:1[bit]

(SX 协议固定为 1bit)

 (Modbus RTU 协议无视 H37 的设定,根据 H36 校验位选择的状态,自动选择 停止位。请参考 6-2 页。)

H38 通信断路时间

针对使用 485 通信运行时,在一定时间内必须访问自站点的系统,设定从检测出由于断线等 因素导致没有访问到输出跳闸信号( $Fr-5$ )的时间。

设定值 0:未检测

 $0.1~0.0$ [s]

H39 间隔时间

对于来自上位设备(电脑和 PLC)的请求,设定从接收信息到返回应答的时间。 设定范围:0.00~1.00[s]

H40 通讯协议选择

设定通讯协议。

- 设定值 0:富士通用变频器协议
	- 1:SX 协议(加载器协议)
	- 2: Modbus RTU 协议

连接至支持 VG1S 加载程序时,请设定为"1"。

富士通用变频器和 FRENIC-VG 共同使用 RS-485 通信进行操作时,请设定为"0"。

注) Modbus RTU 是 Modicon 公司规定的通信协议。

## **H41** 转矩指令选择

可以选择发出转矩指令的对象。详情请参阅控制框图。

# **H 4 1** 下 指 令 选 择

- 设定值 0:内部 ASR 数据
	- 1: Ai 输入[T-REF]
	- 2:DIA 卡(近期推出)
	- 3:DIB 卡(近期推出)
	- 4:链接(S02)
	- 5: PID 输出

使用转矩指令时,请务必结合速度限制设定(F76~F78)使用。

# ∆警告

・ 使用转矩指令、转矩电流指令时,请务必设定速度限制。可以防止电机失控。

否则有事故、伤害的危险

# 不注意

・ 转矩控制时,电机存在可能由于负载侧的转矩超出转矩指令等原因被带动,即使将运转指令设定为 OFF,也无法停止运行。

・ 此时,要关闭变频器的输出时,请采取"切换为速度控制的减速停止"、"发出自由旋转指令(BX)中断输 出"、"使用自动运转 OFF 功能(H11=2~4)"等措施。

#### 否则有事故、伤害的危险

# △警告

· 使用转矩控制时,因负载状态有时不能检测出停电。此时,请将停电信号输入至 BX 端子,停止变频 器运行。

#### 否则有事故、伤害的危险

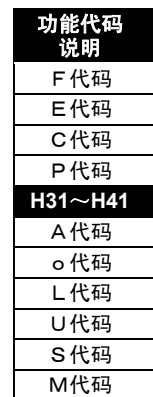

# **H42** 转矩页电流指令选择

可以选择发出转矩电流指令的对象。详情请参阅控制框图。

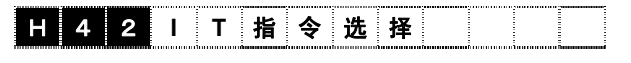

设定值 0: 内部 ASR 数据

- 1:Ai 输入[IT-REF]
- 2:DIA 卡(近期推出)
- 3:DIB 卡(近期推出)
- 4:链接(S03)

使用转矩电流指令时,请务必结合速度限制设定(F76~F78)使用。

警告 ・ 使用转矩指令、转矩电流指令时,请务必设定速度限制。可以防止电机失控。

否则有事故、伤害的危险

# <注意

・ 转矩控制时,电机存在可能由于负载侧的转矩超出转矩指令等原因被带动,即使将运转指令设定为 OFF,也无法停止运行。

・ 此时,要关闭变频器的输出时,请采取"切换为速度控制的减速停止"、"发出自由旋转指令(BX)中断输 出","使用自动运转 OFF 功能(H11=2~4)"等措施。

#### 否则有事故、伤害的危险

# 八警告

・ 使用转矩控制时,因负载状态有时不能检测出停电。此时,请将停电信号输入至 BX 端子,并停止变频 器运行。

否则有事故、伤害的危险

**H43** 磁通量指令选择

可以选择发出磁通量指令的要素。

选择 Ai 输入和链接时, 输入 10%以下的磁通量指令时以 10%为下限范围。

# **H 4 3 磁 通 量 指 令 选 择**

设定值 0:内部演算值

- 1:Ai 输入[MF-REF]
- 2:功能代码 H44
- 3:链接(S04)

#### **H44** 磁通量指令值

可以设定磁通量指令值。H43 的设定值为"2"时有效。

## H 4 4 磁 通 量 指 令 值

设定范围:10~100[%]

#### **H46 M1-M3** 观测器方式选择

通过设定机械系统的惯量,或通过 ASR 整定测定,使变频器内部的机械模型动作,推算引起外部 干扰和振动的负载转矩。在转矩指令上增加抵消该负载转矩的指令,从而提高对负载干扰的速度控 制响应,迅速衰减机械共振产生的振动。

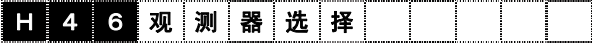

设定值 0:不启用

- 1:负载干扰观测器
- 2:振动抑制观测器
- 注) 在 H51、52、127 中设定的负载惯量值误差较大时,将无法得到期望的性能。请输入正确的 数值。

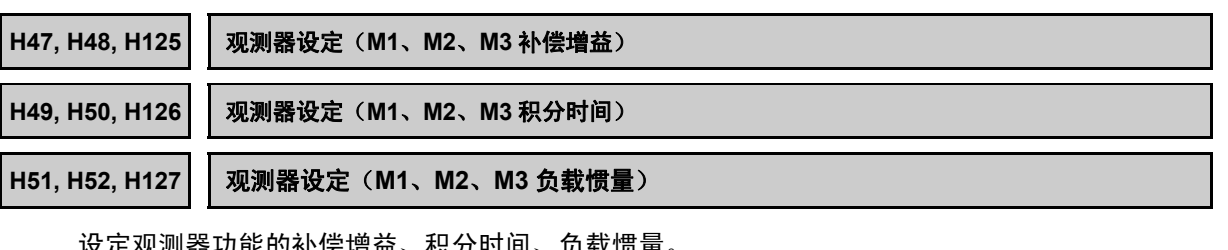

(疋观测奋功能的补偿增益、积分时间、贝软愤重

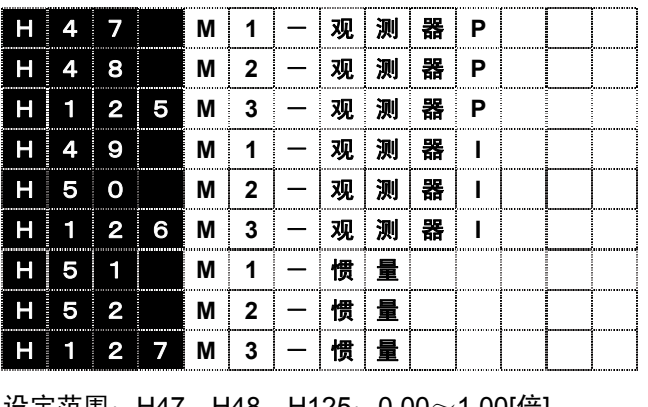

设定范围:H47,H48,H125:0.00~1.00[倍] H49, H50, H126:  $0.005 \sim 1.000[s]$ H51,H52,H127 $\colon$  0.001 $\sim$ 50.000[kg・m $^2$ ]

负载惯量请以 kg·m<sup>2</sup>为单位设定电机轴换算值。也可通过 H01 [整定动作] 的 ASR 整定进行测 定。

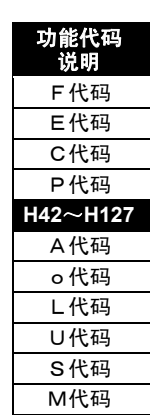

### **H53** 线速度反馈选择

可以选择速度返回的要素。

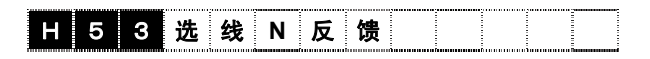

设定值 0:线速度无效(内置 PG 有效)

但是,在 UPAC 中,Ai 输入或 PG(LD)的高选择器

- 1:模拟线速度检测【LINE-N】
- 2:数字线速度检测(选配件 OPC-VG1-PG(LD))
- 3:高选择器(选择电机速度和线速度绝对值的高值)

#### 关于高选择器

进行线速度控制时,因某种原因导致 PG 断线时,速度反馈变为 0r/min。此时,变频器为了追随 速度指令而输出最大转矩(转矩限制使用时为其限制量)使电机加速到最高速度。为了防止失控 (无控制状态),PG 断线时,将反馈自动切换至电机 PG 进行速度控制,将这种方法定义为"高 选择器"。在进行线速度控制时,如果没有断线检测的保护功能,请务必使用该高选择器。

注) 使用电机 PG 及选配件 OPC-VG1-PG(LD)时, "PG 断线 $(P<sup>2</sup>)$  )报警"的保护功能将动作。

选择 P01 (M1 控制方式) =2"模拟动作模式"时, 线速度反馈自动变为无效。

<线速度控制的使用示例>

右图为线 PG 的线速度控制使用示例。

线 PG 输出为模拟频率时,请使用本公司的 FV 卡 (MCA, OPC-VG1-FV)进行模拟频率—电压的转换, 将电压输出输入至 Ai【LINE-N】。另外,请将 H53 设定为"高选择器"。

线 PG 输出为数字脉冲输出时,请使用本公司的 PG 接口卡(OPC-VG1-PG(LD))。另外,请一并阅读功 能代码 o06、o07、o08 的说明及控制框图。

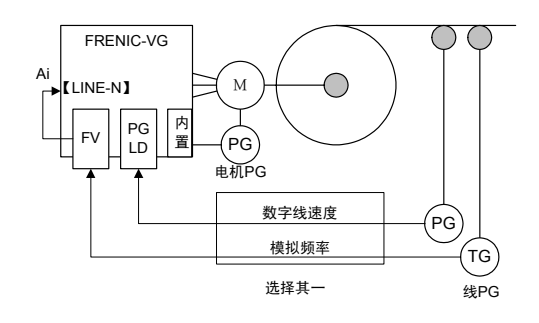

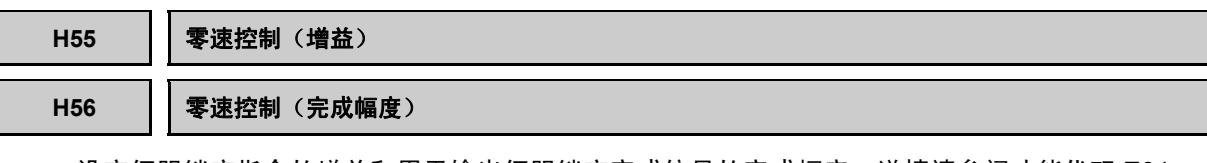

设定伺服锁定指令的增益和用于输出伺服锁定完成信号的完成幅度。详情请参阅功能代码 E01~ E13"X 功能选择"的零速度锁定指令【LOCK】的内容。

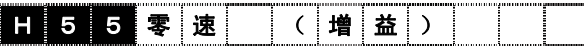

设定值:0~100 倍

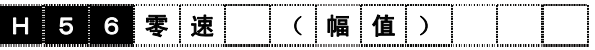

设定值:0~100 脉冲

### **H57** 过电压抑制功能

制动时,变频器的直流中间电压超出过电压保护值后,发生过电压(/"//)跳闸。本功能能够在制动 动作时发生过电压跳闸之前,将制动转矩限制为 0。限制为 0 后, 中间电压将会降低, 制动转矩自 动恢复。重复该动作抑制过电压跳闸。

不使用制动设备(制动电阻、PWM 转换器),仅通过变频器损失能量便可以进行制动。通过功能 代码 F40"转矩限制功能"=3(动力限制)也可以实现相同的动作。请参阅功能代码 F40(动力限制) 中的相关说明。

# **H 5 7 0 V 抑 制 功 能 M**

设定值 0:不动作

1:动作

注) 在电压抑制状态下,电机会出现转矩下降,因此,请勿用于上下搬运设备。

 V/f 控制时,如果减速时间设定过短,可能无法抑制过电压。在无法抑制过电压时,请延长减 速时间。

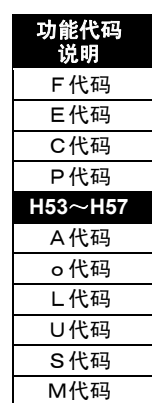

i

控制和运转操作

#### **H58** 过电流抑制功能

电机负载突变,使得通过的电流大于变频器保护值时,将发生过电流跳闸( $\partial\hskip-2pt U$  )。电流限制功能可 以限制变频器输出,即使有负载波动,也不会有大于保护值的电流通过。

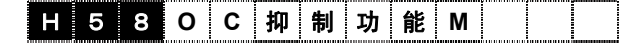

设定值 0:不动作

1:动作

注) 在电流抑制状态下,电机会出现转矩下降的情况,因此,请勿用于上下搬运设备。

#### H60~H66 | 恒功率控制功能

本功能与 H201~H227"恒功率控制参数设定 1、2"相关。请参照"4.1 控制框图"。

使用本功能在轻载重升降时,与额定负载时相比,可以实现更快速地升降,进而改善设备的运行效 率。

在到达电机额定(基础)速度之前的加速过程中,通过变频器内部演算估算负载载重,从而进行可 运转的最高速度的演算和速度限制控制。能以相同的速度进行相同负载的载升、降是本功能的一大 特点。另外,附加最大速度运算补偿功能进行额定负载的载升和载降时,运行速度可以保持在电机 额定(基础)速度。也可用于带配重的升降设备。

|    |      | H 6 0 恒 功 率 控 制 |      |     |   |  |  |  |
|----|------|-----------------|------|-----|---|--|--|--|
|    |      | H 6 1 恒 功       |      |     | 制 |  |  |  |
|    |      | H 6 2 提 升 速 度   |      |     |   |  |  |  |
|    |      | H 6 3 配 重 重 量   |      |     |   |  |  |  |
|    |      | 日64安全系数         |      |     |   |  |  |  |
|    |      | H65机            |      | 械 效 |   |  |  |  |
| 6. | ່ 6∶ |                 | 额 定! |     |   |  |  |  |

注) 恒功率控制仅限 M1 电机。请对驱动或制动使用相同的转矩限制值。

使用恒功率控制时,请使用加减速时间 1。另外,恒功率控制动作中,请不要切换加减速时 间设定。

本功能与 H214~H227"多限制速度模式功能"相关,有关恒功率控制与多限制速度模式的内容请参 照"4.1 控制框图"。

H51 观测器设定(M1 负载惯量) 0.001 $\sim$ 50.000[kgm $^2$ ] H202,H205,H208,H211 负载惯量 0.001~50.000[kgm $^2$ ] 请设定不包含负载载重的 M1 电机轴换算的惯量。

注) 多绕组系统时,请设定惯量总和除以绕组线的值。例如,双绕组电机,请设为惯量的 1/2。

H60 恒功率控制定义 1

选择控制方式。

- 设定值 0:恒功率控制无效。
	- 1:升、降时使用相同的速度限制
	- 2:通常的速度限制
	- 3: 驱动运转时, 无速度限制; 制动运转时, 速度限制
- H61 恒功率控制定义 2 定义电机的旋转方向与升降方向的关系。 设定值 0:电机正转状态为上升
	- 1:电机正转状态为下降
- H62 上升速度 0.0~999.9[m/min] 设定电机在额定(基础)速度时的升降速度。请注意,此速度并非最高速度。
- H63 配重重量 0~600.00[t] 带配重的升降设备时,请设定配重重量。
- H64, H203, H206, H209, H212 安全系数 0.50~1.20
- H65, H204, H207, H210, H213 机械效率 0.500~1.000 请设定设备的总体效率。
- H66 额定载重 0~600.00[t]
	- 修正最大速度运算值使额定载重在升/降能在电机额定(基础)速度下运行时,需要进行设定。
	- 注) 请设定包含吊具和滑轮质量在内的设定值。多绕组系统时,请设定质量总和除以绕组线 的值。例如,双绕组电机,请设为总质量 1/2 的值。

请结合机械规格设定以下内容:H51、H202、H205、H208、H211 负载惯量;H61 恒功率控制定 义 2: H62 上升速度; H63 配重重量; H65、H204、H207、H210、H213 机械效率。实行电机额 定输出的恒定输出模式下的速度限制。作为演算速度限制值基准的电机额定输出可以根据 H64、 H203、H206、H209、H212 安全系数进行调整。

以几乎相同的速度对同一负载进行上升/下降时,请在 H60 恒功率控制定义 1 上设定 1。

以电机额定(基础)速度,执行额定载重的上升、下降动作时,请设定 H66 额定载重。变频器的 载重推算值超过额定载重时,以额定速度(基础速度)限制电机速度。

综合考虑机械效率决定速度时,请在 H60 恒功率控制定义 1 上设定 2。与上升时(驱动运转时) 相比,下降时(制动控制时)机械效率和运行速度会提升。

在驱动运转时使恒功率控制无效,且仅在制动控制时启用载重控制时,请在 H60 恒功率控制定义 1 上设定 3。设定后,上升时(驱动运转时)控制变为无效,下降时控制变为有效。

功能代码 说明 F代码 E代码 C代码 P代码 **H58**~**H66**  A代码 o代码 L代码 U代码 S代码 M代码

要使恒功率控制无效时,请在 H60 恒功率控制定义 1 上设定 0。 并且,请将功能选择 DI(X 端子功 能)的速度指令值限制取消[N-LIM]设定为 ON。仅恒功率控制中的速度限制无效。由于进行载重的 推定演算和速度限制值的演算,下述的选配件监视 6 的速度限制值演算结果也会起效。

通过选配件监视 6 以及 M221"吊重演算结果监视(kg)"和 M222"移动转矩演算监视(%)",可以确认 限制值演算结果。(H60 恒功率控制定义 1 的设定为 1、2、3 时有效)

通过功能选择 DO (Y 端子功能)可以确认恒功率控制的动作状态。

- 恒功率控制限制中[ANL] 由恒功率控制演算的速度限制值限制设定速度时 ON。一旦置 ON,在变 频器停止之前不会变为 OFF。
- 恒功率控制演算中[ANC] 在恒功率控制状态下,负载载重和速度限制值演算中信号为 ON。演算 完成则信号 OFF, 此时选配件监视 6 的限制值演算结果更新为最新 数据。变频器停止时为 OFF。

速度限制模式图

・H60 恒功率定义 1 设定值=1 的情况

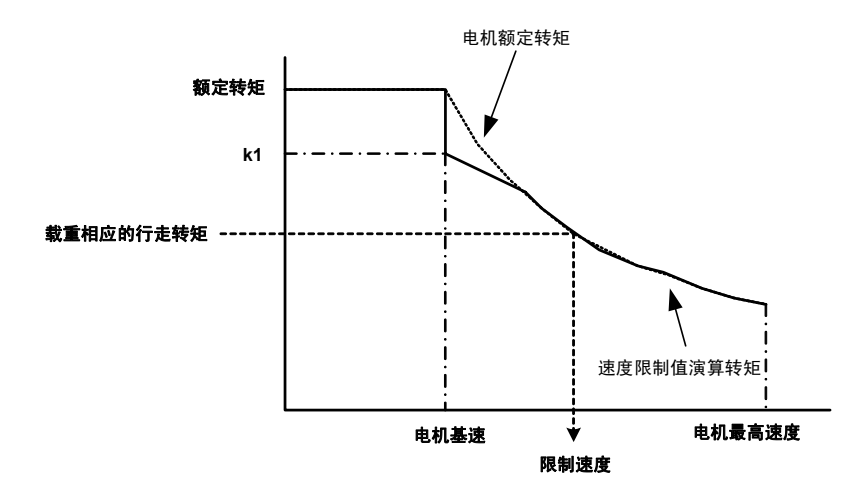

k1 为 H66: 额定载重和 H62: 额定升降速度确定的电机转矩。因此当负载超过额定载重时, 电机 速度受基速的限制。H64、H203、H206、H209、H212: 可通过安全系数,控制电机额定转矩。

・H60 恒功率定义 1 设定值=2、3 的情况

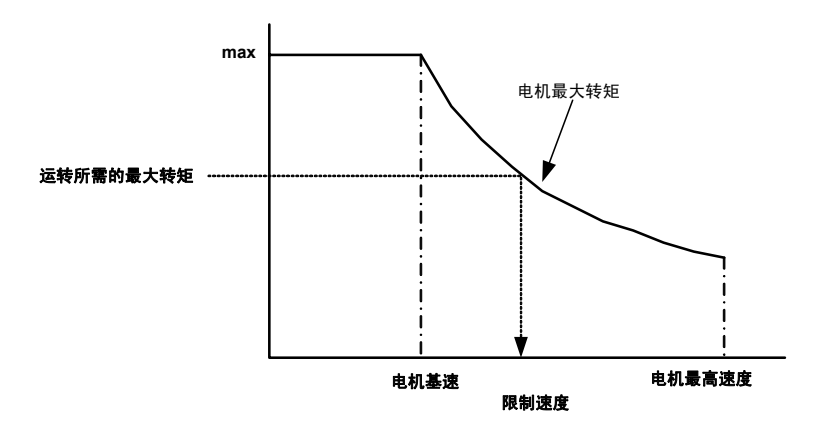

通过电机最大转矩与加减速运转所需的最大转矩关系求出限制速度。H64、H203、H206、 H209、H212:可通过安全系数,控制电机的最大转矩。

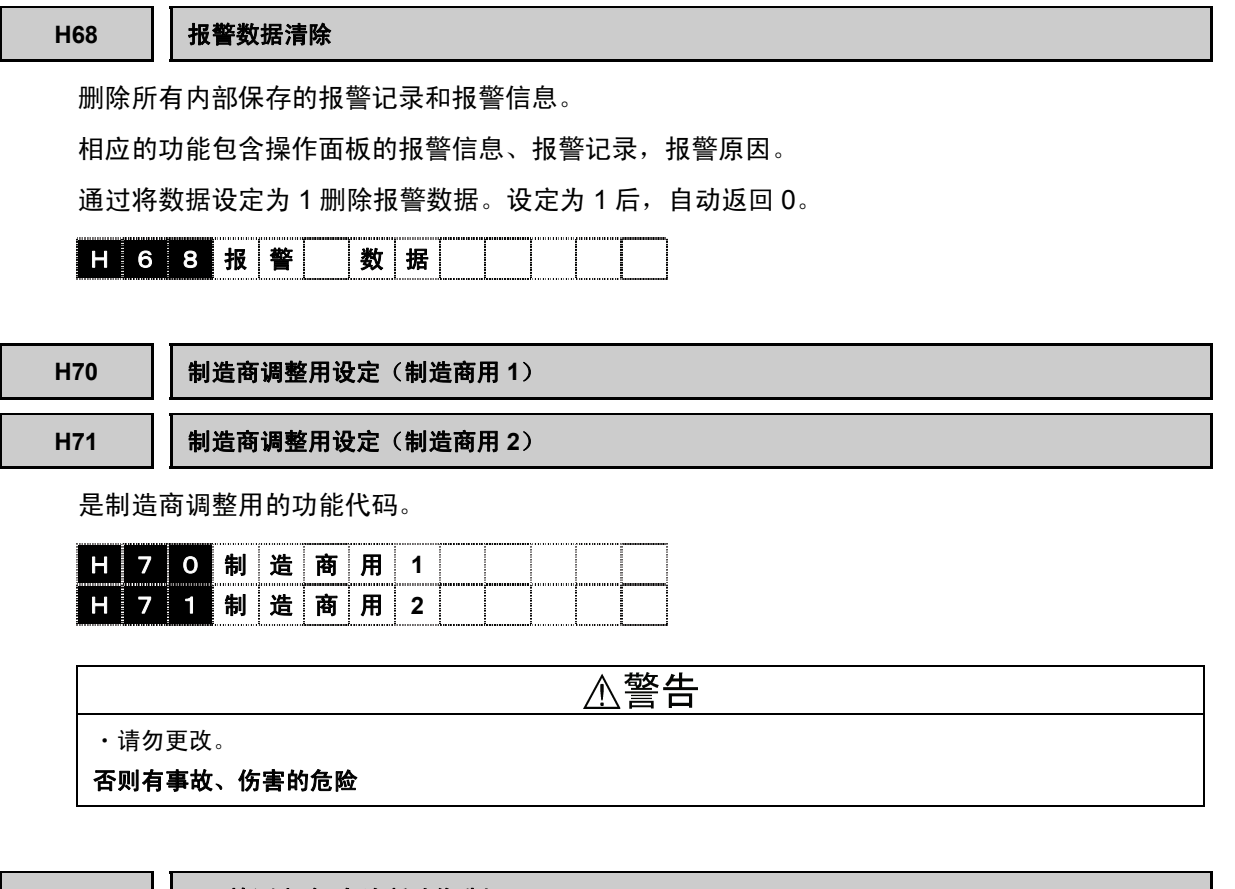

**H74 PG** 检测电路 自诊断动作选择

进行脉冲编码器 2 相信号输入端子(PA、PB)及脉冲编码器输出端子(FA、FB)的自诊断。设定 H104 的千位=0(使 PG 电源断开报警选择无效)和 E29(PG 脉冲输出选择)=7 之后,请用外部配线连 接 PA 和 FA、PB 和 FB。通过将本功能代码设定为"1",变频器通过脉冲编码器输出端子(FA、FB) 输出自动生成的速度模式。脉冲编码器 2 相信号输入端子(PA、PB)检测出速度后,与输出的速度模 式对比,进行 PG 检测电路的诊断。诊断后,如果正常,操作面板上则显示"COMPLETE OK"。如 果异常,则显示"PG CIR ERR"。

PG 电路诊断所需要的时间约为 12 秒。诊断动作中, 如果按下键或 键, 可在中途结束诊断。

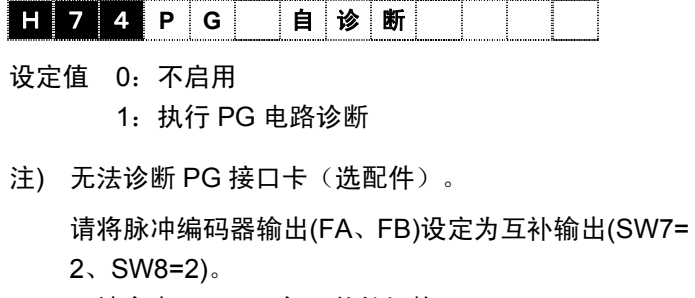

(请参考 3.3.3.9 各开关的切换)

可在仅接通控制电源(RO、TO)的状态下执行。

诊断结束后,请将 H104、E29 的设定值还原。

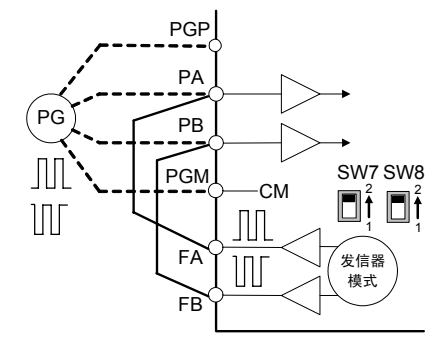

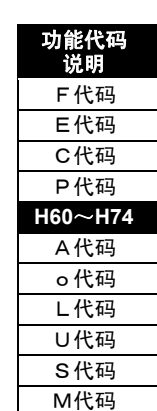

#### H75 | 主电路输出配线 相序设定

通常情况下,电机配线以正相连接,反相连接时,通过本功能代码而反相设定,可使运转指令和旋 转方向保持一致。

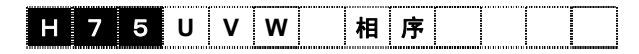

设定值 0:UVW 正相连接

1:UWV 反相连接

#### H76 | 主电源断开检测

主电源断开检测功能可以监视变频器的主电源(输入 RST 交流电源)。通过设定"1",启动下述监 视功能。

若变频器在停止中检测出主电源断开,变频器内部的充电电阻旁路电路开放。即使变频器在停止中 出现短时间的主电源断开,再次打开电源时,也可以通过充电电阻电路进行充电,从而抑制浪涌电 流。

注) 设定"0"[无主电源交流输入监视]的情况下,在变频器停止时,若在短时间内发生主电源的 通断,可能会因变频器内部的充电电阻在旁路状态下再次接通电源产生的巨大的浪涌电流导 致变频器损坏。

主电源 OFF 时即使直流中间电压超过欠电压值,也会判断为停电,不启动变频器的输出。变频器 输出时,则仅依据直流中间电压的电压判断是否停电。

若检测主电源断开,操作面板的 LED 监视器上会显示\_\_\_\_\_\_(下划线)。

但是,与电源再生转换器连接等情况下,提供了直流电源而未供给交流输入电源的情况下,请务必 设为"0""主电源交流输入监视无"。

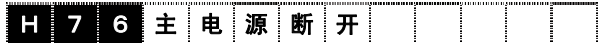

设定值 0:无主电源交流输入监视

1:有主电源交流输入监视

#### **H77** 冷却风扇 **0N-0FF** 控制持续定时器

本参数设定 H06 冷却风扇 ON-OFF 功能的条件。变频器停止时,风扇检测出的温度处于一定值以 下且持续超过本设定值的时间时,冷却风扇运转 OFF。

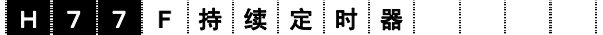

设定值:0~600sec

#### H78 | 起动次数、运行时间初始化

将 M1-M3 起动次数和 M1-M3 累计运行时间初始化(清零)。在电机、设备维护时,可分别对各 数据进行初始化。

日 7 8 维 护 初 始 化

- 设定值 0:不动作
	- 1:初始化 M123"M1 起动次数"
	- 2:初始化 M124"M2 起动次数"
	- 3:初始化 M125"M3 起动次数"
	- 4:初始化 M126"M1 累计运行时间"
	- 5:初始化 M127"M2 累计运行时间"
	- 6:初始化 M128"M3 累计运行时间"

### H79 | 冷却风扇累计运行时间 初始值设定

可以进行数据更改,所更改的数据是用于设定冷却风扇运转累计时间的初始值。更换冷却风扇时, 请设定"1"。通过设定"1",内部的累计时间改写为"0"。更换变频器控制电路板时,通过更换前记录 下本功能代码的数据并在更换后重新设定,可以保持累计运行时间。本设定值写入完成后,自动返 回 0。

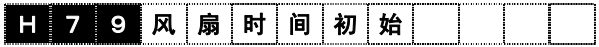

设定值:0~65535(以 10 小时为单位)

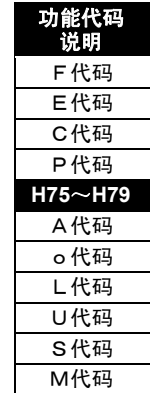

#### H80 | 主电路电容器功率 初始值测定

电容器功率测定方法为用户模式(H104 的个位:1)下,使用本功能代码。请参考以下说明进 行。

如果启动用户设定用电容器功率的初始值测定功能,其测定结果将被写入。若将本参数设为"0"并 断开变频器电源,便开始测定用户设定用电容器功率的初始值,其测定结果被写入本代码。

用户模式的电容器功率测定在以下 AND 条件成立时,电源断开状态下实施。

- ・变频器停止中
- ・非欠电压报警中
- ・冷却风扇停止中(变频器,在电源断开时强制停止)

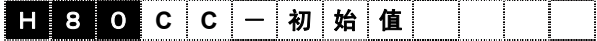

设定值:0~32767

#### 电容器功率测定方法为出厂设定值标准(H104 的个位: 0)时

下述条件(○)在 AND 逻辑成立且电源断开时, 实施测定。 通过 Y 功能选择, 选择和未选择使用寿 命预报【LIFE】时,测定条件有所不同。测定结果显示在 M46 [主电路电容器功率(%)] 及 M121 [主 电路电容器使用寿命(经过时间)]。M121 经过时间改写为基于电容器功率测定结果的功率降低 率和电容器使用寿命时间的换算值。

电容器功率测定方法为用户测定值标准(H104 的个位: 1)时

测定条件与出厂标准不同。请参考下表。

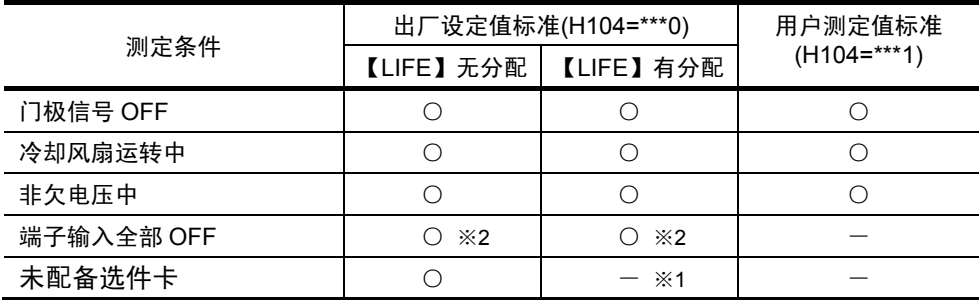

※1 经过常开/常闭处理后的端子信息。

※2 配置了使用寿命预报【LIFE】后,搭载 UPAC 以外的选件卡时也可测定。

另外,虽然在以下条件下也可实施测定,但无法正确测定。

- ・ 在主电路端子的 P(+)和 N(-)上连接制动单元或其它变频器的直流母线时。
- ・ 使用 RS-485 通信时。
- ・ 使用 R0 和 T0 辅助电源供给电源时。

通过给 Y 功能选择设定(E15~E19)的任意功能代码分配使用寿命预报【LIFE】信号,便可在下述 AND 条件下将使用寿命预报信号输出到通用输出(Y1~Y5) 端子上。

- ・ M46 [主电路电容器功率(%)] 为 85%以下
- · H104 的十位为 1 (初始值)
- ・ 使用寿命判断取消【LF-CCL】为 OFF

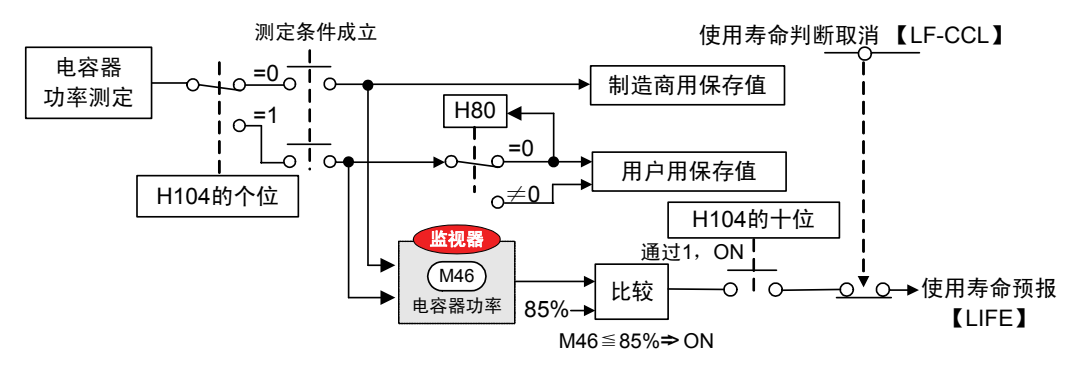

#### H81 | 主电路电容器使用寿命累积时间初始值设定

可对旨在设定主电路电容器使用寿命累计时间的初始值的数据进行更改。更换电路电容器时,请设 定"1"。通过设定值"1",内部的累计时间被改写为"0"。更换变频器控制电路板时,通过更换前事先 记录下本功能代码的数据并在更换后重新设定,则可以持续累计时间。本设定值写入完成,自动返 回 0。

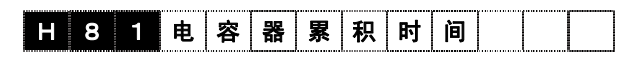

设定值:0~65535(以 10 小时为单位)

#### H82 | 维护设定启动次数

M123 [M1 起动次数]~M125 [M3 起动次数] 的合计值大于本设定时,输出维护预报【MNT】信 号。通过设定用于机械维护的起动次数,可通知外部维护的时机。本代码为各电机通用的功能代 码。在设定值为"0"的状态下,停止计算起动次数。

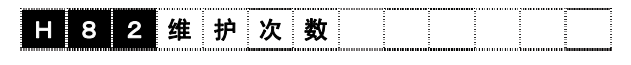

设定值:0~65535

H83 | 维护设定时间

设定用于机械维护的变频器运转时间。M126 [M1 累计运转时间]~M128 [M3 累计运转时间] 的合 计值大于本设定时,输出维护预报【MNT】信号。本代码为各电机通用的功能代码。

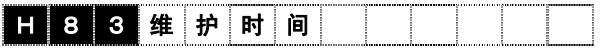

设定值 0~65535 (以 10 小时为单位)

0:不动作

1~65535:设定时间

功能代码 说明 F代码 E代码 C代码 P代码 **H80**~**H83**  A代码 o代码 L代码 U代码 S代码 M代码

H85~H88 | 时钟时刻设定

主要用于通过通信选配件设定变频器内置时钟的时间时使用。日期时刻可以常时在操作面板的 LCD 上显示。此外,日期时刻还可作为报警详细信息和支持加载程序的回溯功能等的时间标签使 用。

通过操作面板设定日期时间时,可利用程序模式菜单的"12.日期 时刻" 轻松设定。

在 H85~H87 上设定日期时刻后,通过将 H88 设定为"1",设定的日期时刻便反映到内置时钟。 完成写入,H88 的设定值自动返回"0"。

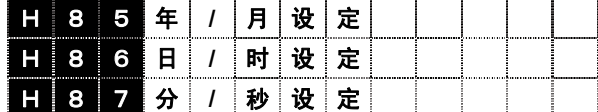

设定值:0~FFFF

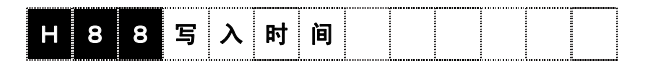

设定值 0:不动作

1:写入时间

设定的时间范围从 2000 年 1 月 1 日 0 时 0 分 0 秒至 2099 年 12 月 31 日 23 时 59 分 59 秒。

例如,设定 2011 年 4 月 1 日 13 时 15 分 00 秒时,写入以下参数。 用 16 进制数(HEX)设定 H85 = 0B04、H86 = 010D、H87 = 0F00 。 设定为 H88 = 1, 上述设定值便可以写入内置时钟。

各数据的有效数字如下。

年;00h~63h;月;01h~0Ch;日;01h~1Fh;时;00h~17h;分;00h~3Bh;秒;00h~3Bh;

※ 设定有效值外的参数并通过 H88 执行"时钟写入"时,范围外的参数不会反映到时钟上。仅有效 数据会被反映到时钟上。

#### H89 | 或度检测监视选择 (无传感器矢量控制, V/f 控制) (近期推出)

无传感器的转矩矢量控制或 V/f 控制状态下,可以选择电机速度检测(内置 PG 或 PG(SD))可用 时的速度检测监视的显示方法。

设定"1"时若 PG 断线, 则无法显示正确的电机速度, 但, 不发生 PG 断线报警。

# 日 8 9 速 度 监 测 选 择

设定值 0~1

0:推定值(无传感器矢量控制)/无显示(V/f 控制)

1:PG 检出值(无传感器矢量控制)/PG 检出值(V/f 控制)

### **H90** 过速报警检出值

可以设定过速报警 $(25)$ 的检出值。本数据的 100%对应最高速度。V/f 控制时无效。

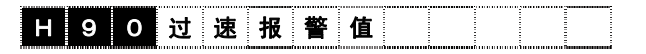

设定值:100~160%

**H94 ASR-FF**(增益)倍率设定 (近期推出)

切换 ASR1-4 FF ( 增益 ) 的设定。对功能代码 F63、C42、C52、C62 有效。

 $\begin{array}{|c|c|c|c|c|}\hline \textbf{H} & \textbf{9} & \textbf{4} & \textbf{A} & \textbf{S} & \textbf{R} & \textbf{F} & \textbf{F} & \textbf{F} & \textbf{f} & \textbf{f}\ \hline \end{array}$ 

设定值 0~2

- 0: 1 倍(0.000 $\sim$ 9.999s)
	- 1:10 倍(0.00~99.99s)
	- 2:100 倍(0.00~99.99s)

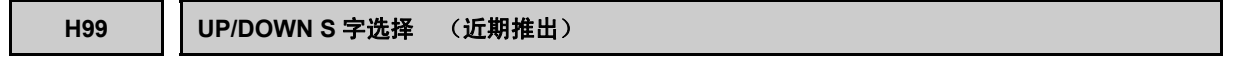

定义 UP/DOWN 指令 OFF 时的速度指令有/无 S 字动作。

UP/DOWN 指令 ON 时速度指令的 S 字动作依照 F67 等指令的设定。

在设定值为"1"的 S 字动作状态下,S 字幅度量(Δn)增速。

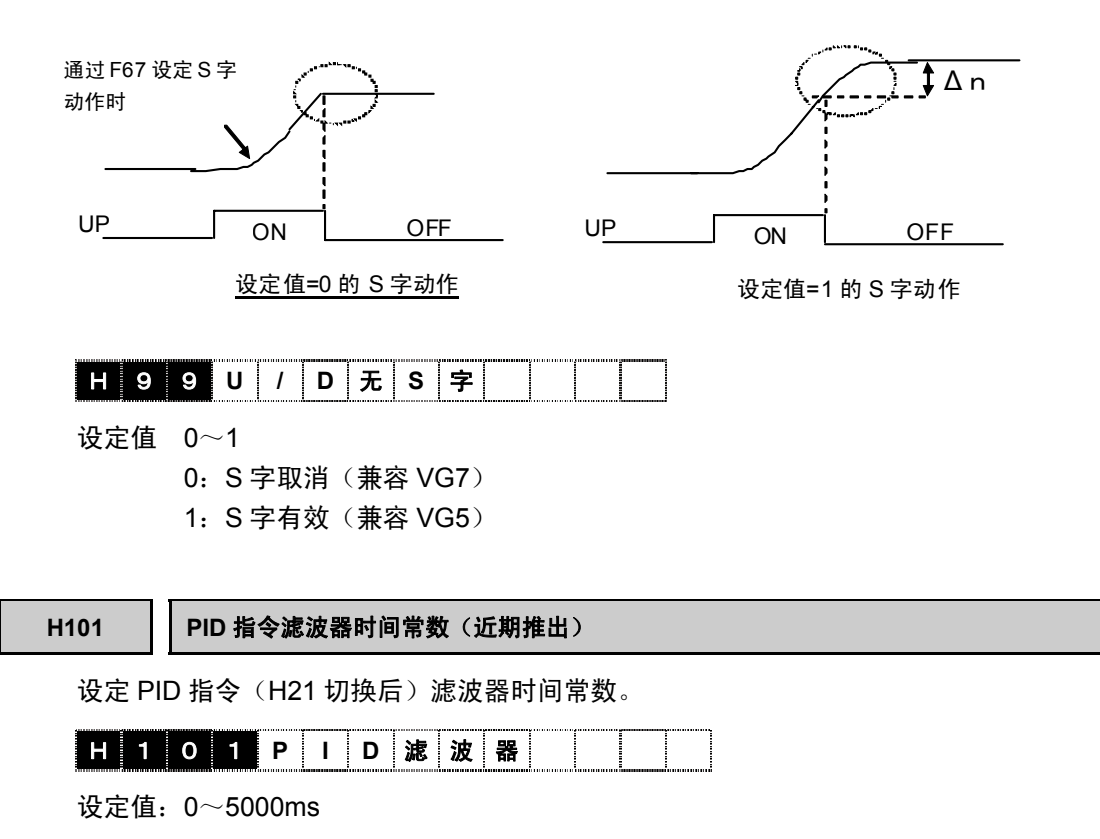

功能代码 说明 F代码 E代码 C代码 P代码 **H85**~**H101**  A代码 o代码 L代码 U代码 S代码 M代码

#### **H102** 磁极位置偏置写入许可(近期推出)

使能以下RAM的数据写入:编码器位置偏移量读入后的功能代码o10 [M1磁极位置偏置] 的RAM, A60 [M2 磁极位置偏置] 的 RAM, A160 [M3 磁极位置偏置] 的 RAM。

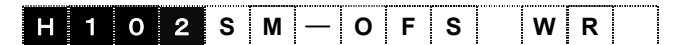

设定值:0(无效)~1(有效)

### **H103** 保护、维护动作选择 **1**

可单独设定保护动作的动作选择。

设定所需的保护动作时,请参考以下内容,将相应的位设定为"1"。

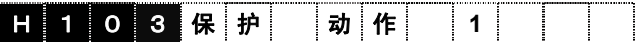

设定值:0000~1111

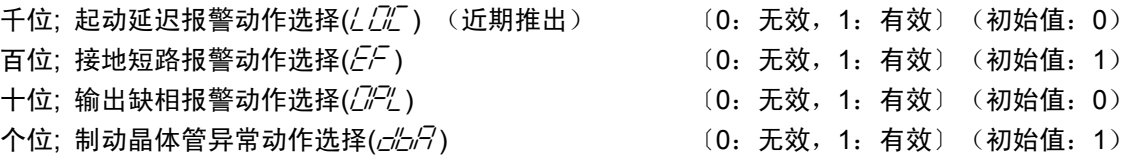

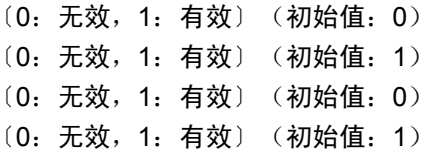

#### 制动晶体管异常(个位)

选择制动电阻器驱动用的制动晶体管的异常检测的动作或不动作。

不使用制动电阻器报警不发生时,设定为"0"。

输出缺相(十位)

选择输出缺相报警的动作或不动作。

接地短路(百位)

选择接地短路报警的动作或不动作。

起动延迟(千位)

选择起动延迟报警的动作或不动作。

### **H104** 保护、维护动作选择 **2**

可单独设定保护动作及主电路电容器使用寿命判断的动作选择。

设定所需的保护动作设定时,请参考以下内容,将相应位设定为"1"。

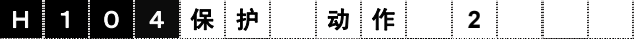

设定值:0000~1111

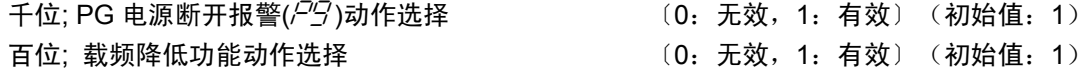

- 十位; 主电路电容器使用寿命判断动作选择
- 个位; 主电路电容器功率测定动作选择
	- (0:出厂设定值标准,1:用户测定标准)

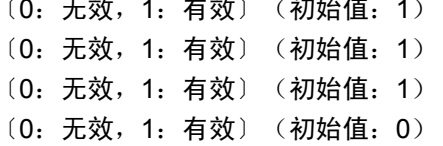

主电路电容器功率测定动作选择(个位)

选择主电路电容器功率的使用寿命判断基准,从出厂标准或用户设定标准中进行选择。请同时参阅 功能代码 H80 的说明。

主电路电容器使用寿命判断动作选择(十位)

选择是否将主电路电容器功率低作为使用寿命预报信号【LIFE】的原因。

请同时参阅功能代码 H80 的说明。

#### 载频自动降低动作选择(百位)

选择该动作可以在发生变频器冷却风扇过热( $\mathcal{L}$ H/ /) 或变频器内部过热( $\mathcal{L}$ H/3)报警前,自动降低载 频从而避免报警。载频降低,将导致电机噪音变大。

#### PG 电源断开报警选择(千位)

选择 PG 电源丧失时的报警 $(P'$ 9) 是否动作。

#### **H105** 保护、维护动作选择 **3**

可单独设定保护动作的动作选择。

设定所需的保护动作设定时,请参考以下内容,将相应位设定为"1"。

#### H 1 0 5 保 护 动 作 3 ÷

设定值:0000~1111

千位; 未使用 百位; 未使用

- 十位; 未使用
- 个位; 未使用

i

控制和运转操作
### **H106**~**H111** 轻微故障定义 **1**~**6**

检测出各种异常状态时,如果为轻度异常,则显示轻微故障(l-h/l),变频器无需跳闸仍可维持运 行。

在轻微故障的报警原因中,若将需要轻微故障处理的相应位设为"1", 则该异常状态作为轻微故障 处理,总报警输出继电器(30RY)不动作。

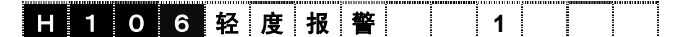

设定值:0000~1111

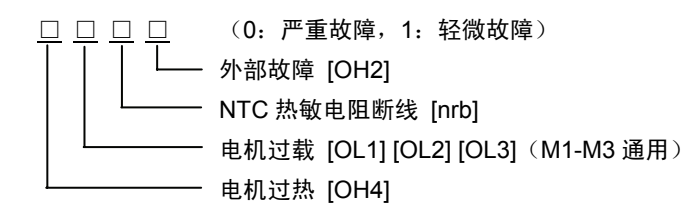

# H 1 0 7 轻 度 报 警 | 2

设定值:0000~1111

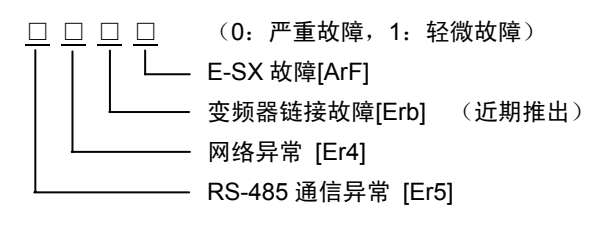

H 1 0 8 轻 度 报 警 | 3 |

设定值:0000~1111

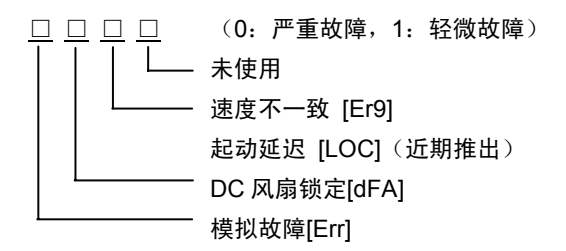

**H 1 0 9 轻 度 报 警** 4

设定值:0000~1111(无效)

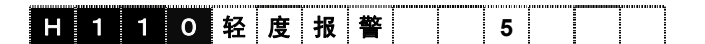

设定值:0000~1111

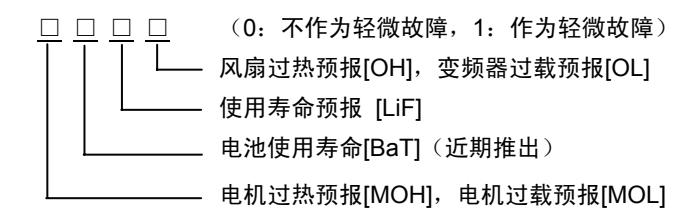

设定轻微故障发生时是否在 LED 上显示[L-AL]。

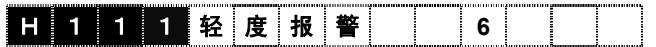

设定值 0~1

0:无效(无"L-AL"显示)

1:有效(有"L-AL"显示)

# **H112**~H118 | M1 PG 矢量扩展功能

励磁电流(在异步电机上形成磁通量的电流)和磁通量为非线性关系。设定补偿超过 1:2 时特性的 系数。

(为 P15~P19 特性的扩展功能代码。)

仅在进行带速度传感器的矢量控制 (异步电机 ) 时有效。 仅适用于 M1 电机。 对于 M2 和 M3 电机, 没有与本功能代码相当的参数。

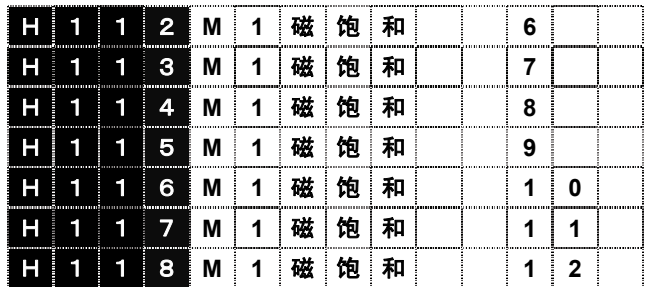

设定值:0.0~100.0%

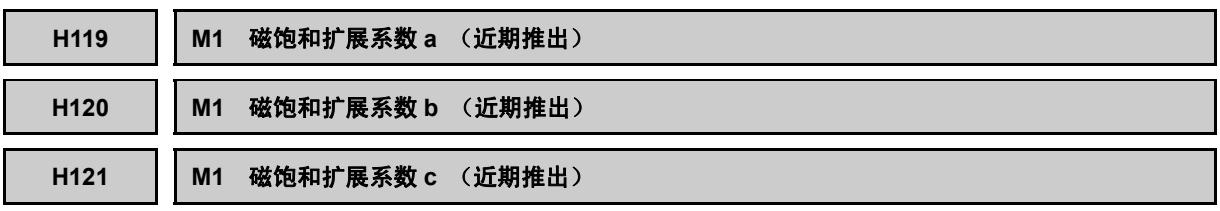

励磁电流(在异步电机上形成磁通量的电流)和磁通量为非线性关系。设定对此进行补偿的系数。

磁饱和扩展系数 a、b、c 分别是磁通量指令为 106.25%、112.5%、118.75%时的励磁电流补偿系 数。

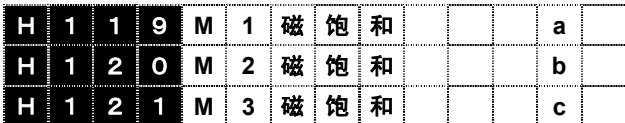

设定值:0.0~300.0%

i

控制和运转操作

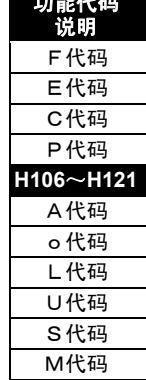

功能代码

### H134 ||无传感器控制用反转防止(下限频率动作选择)(近期推出)

在无传感器矢量控制中,可设定速度指令值及速度推定值(主频率推定值)的下限频率,以改善超 低速时的速度控制特性。

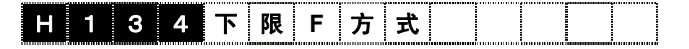

设定范围 0~3

- 0:无效
- 1:FWD 极性运转时有效(对上升运转(FWD 指令、速度指令+)时的起动延迟有效)

2: REV 极性运转时有效(对下降运转(REV 指令、速度指令+)时的起动延迟有效)

3:FWD/REV 双极性时有效(对上升、下降的起动延迟均有效)

下图阴影部分为限制动作的区域。速度推定值(主频率推定值)在阴影部分时,通过下限频率限制 速度指令。

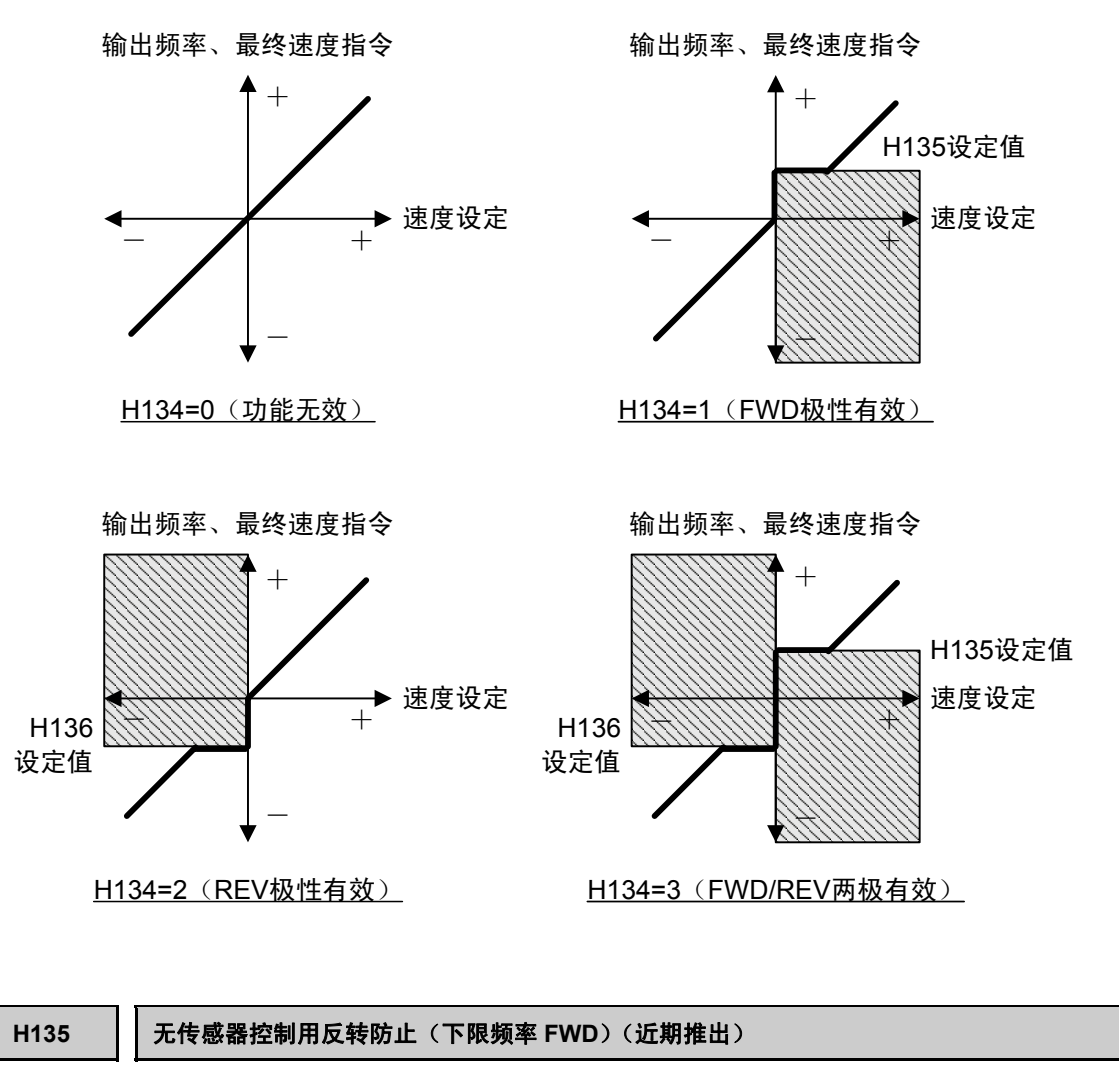

设定 H134=1 时的下限频率。作为标准请设定电机滑差频率。

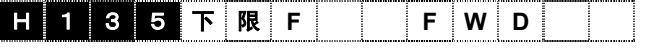

设定范围:0.000~10.000Hz

### **H136 【 】无传感器控制用反转防止(下限频率 REV)(近期推出)**

设定 H134=2 时的下限频率。作为标准请设定电机滑差频率。

H 1 3 6 下 限 **R E V**

设定范围:0.000~10.000Hz

## H137 | 无传感器控制用反转防止(主推定值滤波器)(近期推出)

对速度推定值(主频率推定值)设定 1 次时滞滤波器的时间常数。 请用于无传感器矢量控制时的速度变动。

日 1 3 7 主 频 滤 波 器

设定范围:0~100ms

### H138 | 无传感器控制用制动信号(制动信号延迟定时器)

无传感器矢量控制下,制动释放信号【BRK】的 ON/OFF 条件中追加速度设定检出信号和速度低 下检出信号作为条件。有关制动释放信号【BRK】的详情,请参照功能代码 E01~E13(X 端子功 能)的 18: 制动释放信号【BRK】的说明。

功能代码 H138 设定变频器从开始运转到速度降低检测功能动作的时间。

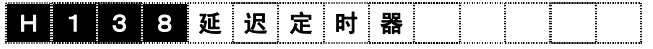

设定范围:0.000~32.767s

### H139 || 无传感器控制用制动信号(速度指令检出值)

无传感器矢量控制下,若速度设定2(加减速演算前)超过本设定值,则速度设定检出信号置为 ON。该信号包含在制动释放信号的 ON(制动释放)条件中。

如果速度设定 2(加减速演算前)或速度设定 3(加减速演算后)低于本设定值, 则速度设定检出 信号变为 OFF。该情况为制动释放信号的 OFF(制动施加)条件之一。

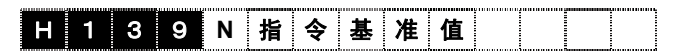

设定范围:0~32767r/m

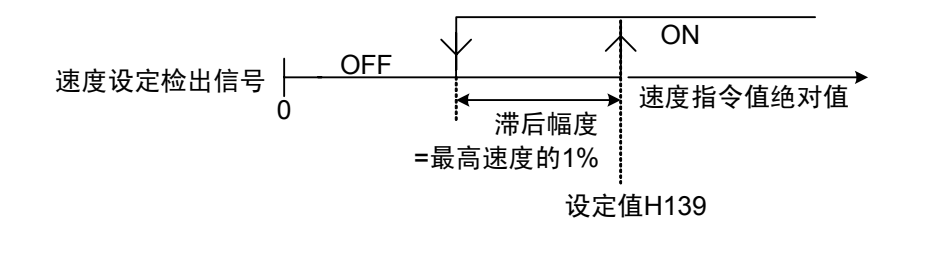

i

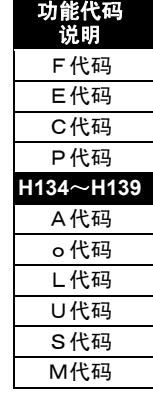

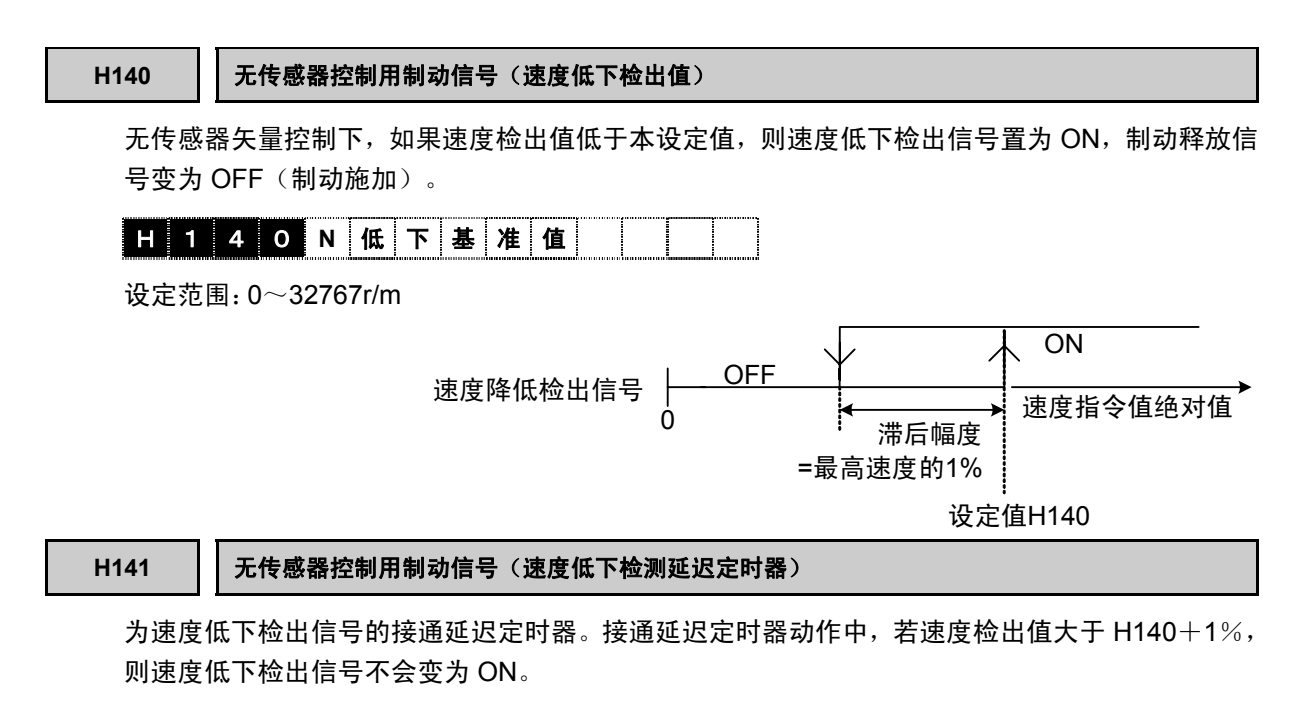

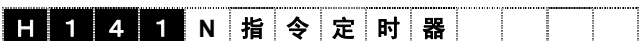

设定范围:0.000~32.767s

H142 | 模拟故障

安装时,为了确认外部序列,可以模拟报警发生。

【设定方法】

同时按下+ $\bigcirc \backslash$ 键,或同时按+ $\bigcirc \backslash$ 键更改为任意值后,按下键确定。发生模拟故障后,设定 值自动返回至 0,可进行报警复位。

通过功能代码 H108 [轻微故障定义 3] 将模拟故障定义为"轻微故障"时,通过在 Y 功能选择设定 (E15~E19)中任意功能代码上分配轻微故障【L-ALM】,便可将模拟故障状态输出至通用输出(Y1 ~Y5)。此时,总报警输出继电器(30RY)不动作。模拟故障被定义为"严重故障"时,在模拟故障状 态下显示" $F$  $-r$ "。

模拟故障的报警数据(报警记录及报警时的各种信息)与通常运行中发生的报警数据一同记录,因 此,可以确认其状态。

与清除运转中发生的报警数据相同,安装结束后,清除模拟故障的报警数据时也使用 H68 [报警数 据清除]。

同时按下操作面板上的 。+ 第3 秒以上, 也会发生模拟故障。

# ■ 日 1 4 2 模 拟 故 障

设定值 0:不启用

1:模拟故障发生

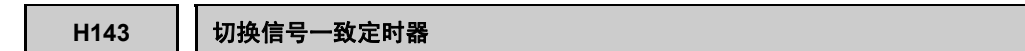

切换信号 1【TGL1】和切换信号 2【TGL2】保持相同状态且经过本定时器设定时间之后,执行切 换数据。请参考 X 功能选择的 72 和 73: 切换信号 1 和 2 的功能说明。

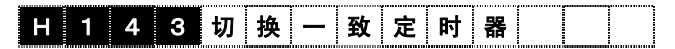

设定范围:0.000~0.100[sec]

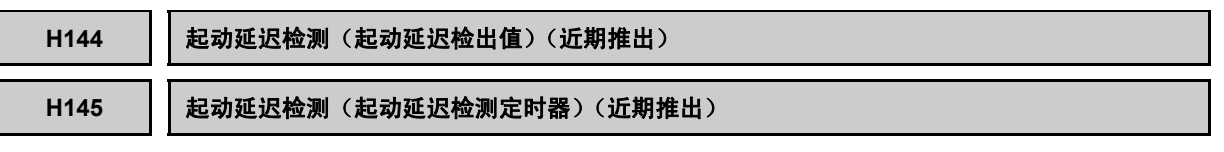

转矩电流指令值高于本功能代码的设定值、实际速度低于功能代码 F37 [停止速度] 设定的速度值 的状态持续 H145 设定的时间时,发生起动延迟报警( $\angle$   $\Box$ 

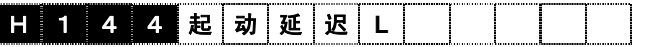

设定范围:0.0~400.0%

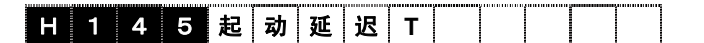

设定范围:0~9999ms

### **H149** 机器失控检测速度设定

运行中(机械制动释放后),若速度指令值(速度设定 4: ASR 输入)和实际速度的偏差超过设 定的速度,则视作机器失控,输出速度不一致报警( $E - G$ )。设定值的 100%对应最高速度。

Y 功能端子未分配制动释放信号【BRK】时,本功能无效。

速度指令值(速度设定 4: ASR 输入)与实际速度的极性一致、且实际速度低于速度指令时, 不 发生基于功能代码 E43 的速度不一致报警。本功能的速度不一致报警输出,不计前述条件。

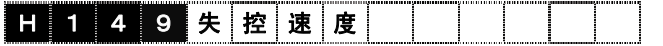

设定值 0.0:无效  $0.1\sim$  20.0%

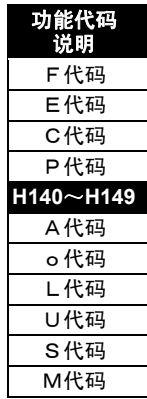

i

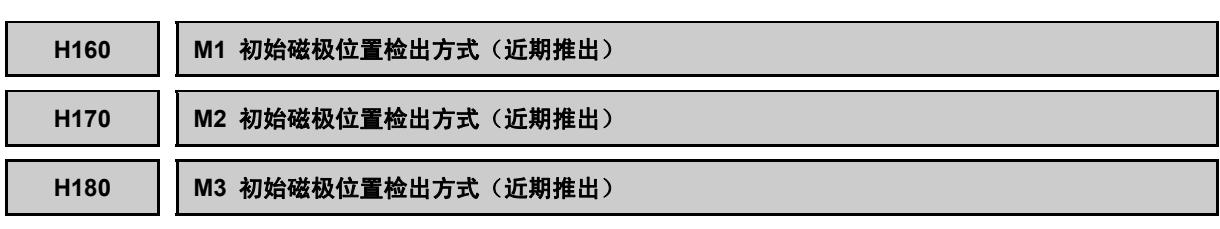

为同步电机用功能代码。设定初始磁极位置检出方式。

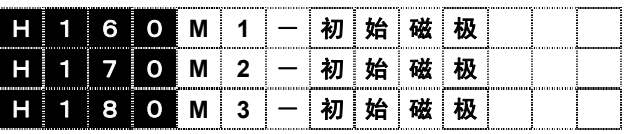

### 设定值 0:不动作

- 1: IPM (嵌入磁铁)方式
- 2: SPM (表面磁铁)方式
- 3: IPM 电流引入方式
- 4:IPM 高频信号注入法

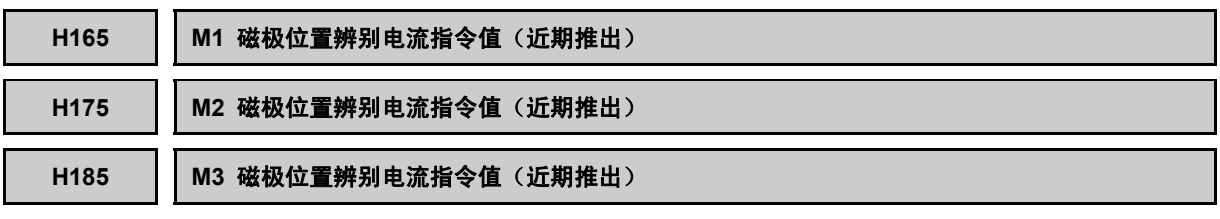

为同步电机用功能代码。设定检测磁极位置时输出电流的指令值。

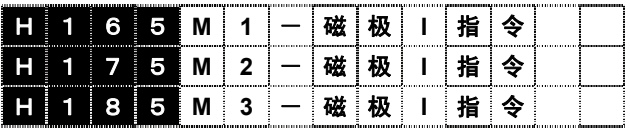

设定值 0~200%

### **H201**~**H213** 恒功率控制参数设定 **1**

为恒功率控制中使用的参数。

详情请参照 H60~的功能说明。

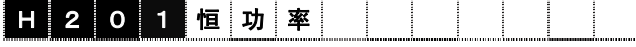

设定值 0: H51、H64、H65 有效, H202-H213 无效 1:H51、H64、H65 有效,H202-H213 无效

设定不包含负载载重的 M1 电机轴换算的惯量。

多绕组系统或多台电机同步运行负载时,请设定总惯量除以绕组数或电机台数的数值。例如,双绕 组电机时,请设为总惯量 1/2 的值。

H202、H205: 负载惯量(上升 1、2), H208、H211: 负载惯量(下降 1、2)

|  | 2 0 2 负 载 J .          |  |        |  |  |  |  |
|--|------------------------|--|--------|--|--|--|--|
|  | <b>1 2 0 5 负 载 J .</b> |  |        |  |  |  |  |
|  | <b>1 2 0 8 负 载</b>     |  |        |  |  |  |  |
|  |                        |  | HJ I T |  |  |  |  |

设定值:  $0.001 \sim 50.000$ kgm<sup>2</sup>

H203、206: 安全系数(上升 1、2), H209、H212: 安全系数(下降 1、2)

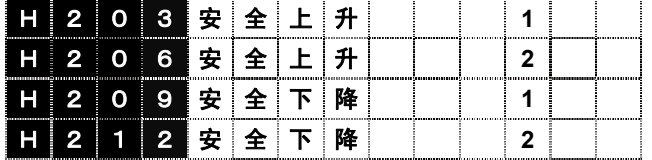

设定值:0.5~1.20

H204、207: 机械效率(上升 1、2)、H210、H213: 机械效率(下降 1、2) 请设定设备总效率。

|  |  | H 2 0 4 M 效 率 上 升        |  |  |  |  |
|--|--|--------------------------|--|--|--|--|
|  |  | H 2 0 7 M 效 率 上 升        |  |  |  |  |
|  |  | <b>H 2 1 0 M 效 率 下 降</b> |  |  |  |  |
|  |  | 2 1 3 M 效 率 下 降          |  |  |  |  |

设定值:0.500~1.000

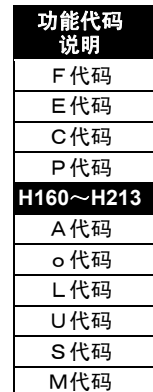

i

### **H214**~**H227** 恒功率控制参数设定 **2**

H214=1 多限制速度模式功能有效。对应于 H201~H213 恒功率控制功能,请参照 H60~的功能说 明。

设定下图所示的各限制速度点的转矩值。

H215~H224:多限制速度模式(※)

※ H215:最高速度 H216:额定速度 H217:额定速度×1.1, H218:额定速度×1.2 H219:额定速度×1.4, H220:额定速度×1.6, H221:额定速度×1.8, H222:额定速度×2.0 H223:额定速度×2.5, H224:额定速度×3.0

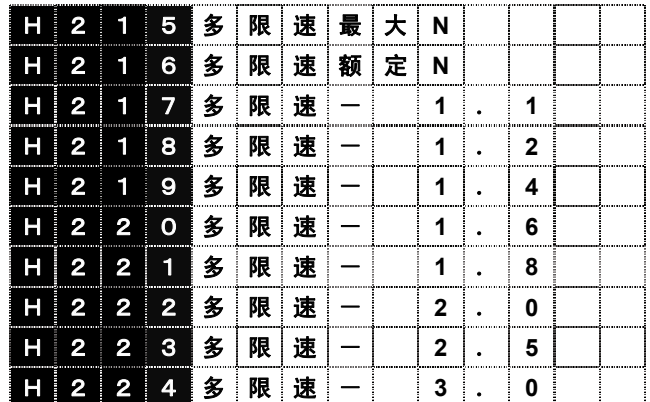

设定值:0.1~100.0%

<设定时的注意事项>

超过最高速度的限制速度点的转矩设定值无效。

设定时,请从 T1 开始,按照升序方式设定 T1 $\sim$ T9(T1<T2< · · · T9)。

请将最高速度时的转矩值 Tnmax 设为小于最高速度以下的限制速度点设定的转矩值。

多限制速度模式(下图粗线)限制在电机额定转矩模式(下图细线)内。

<限制模式图>

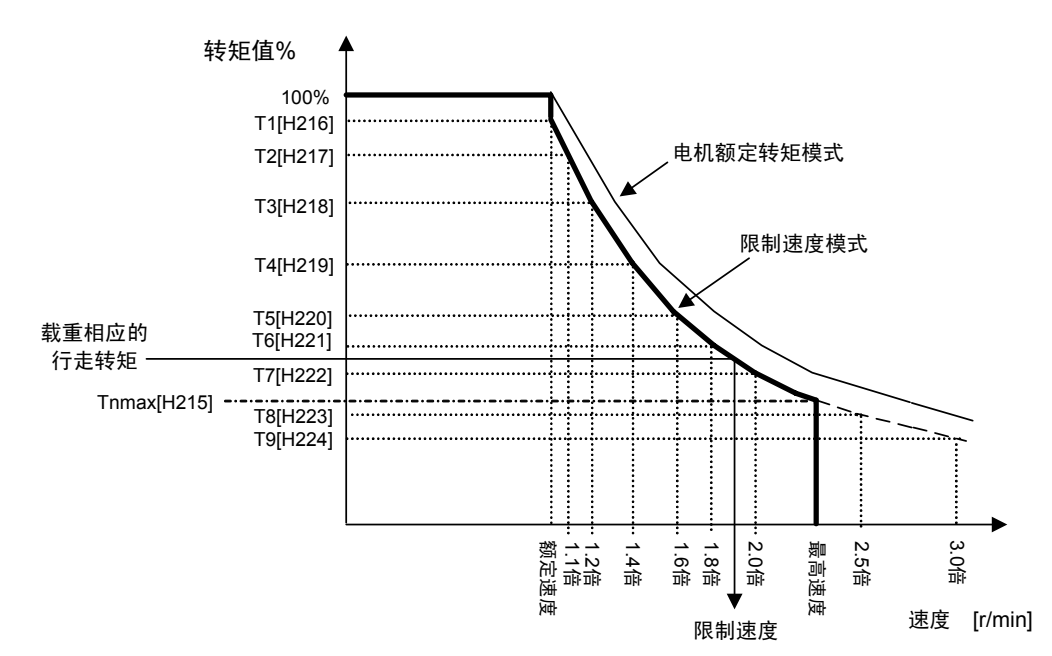

H225: 限制速度辨别区间 (开始速度), H226: 限制速度辨别区间 (结束速度)

在辨别速度区间内演算限制速度。额定速度对应 100%。

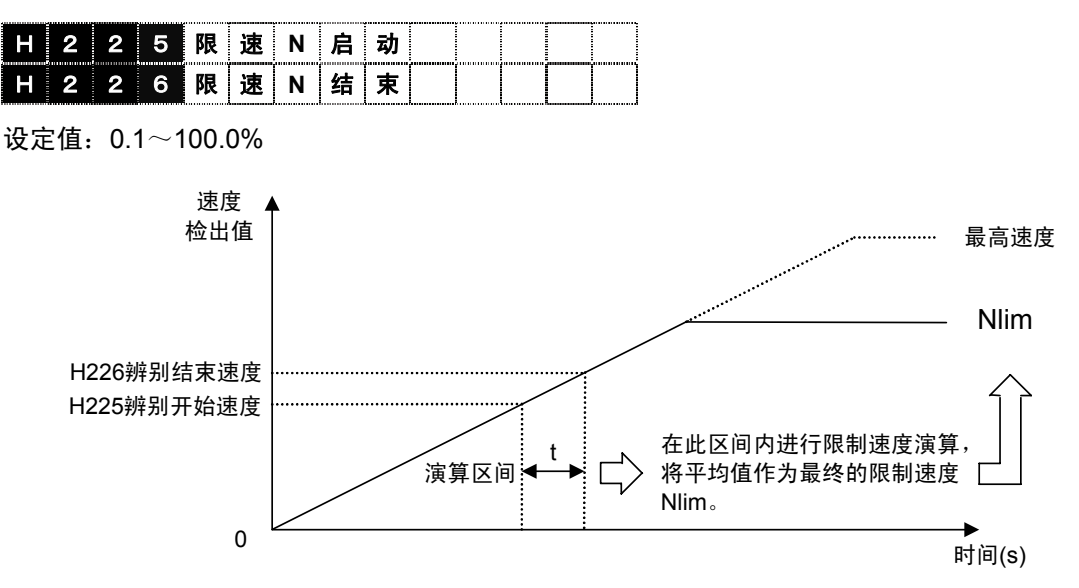

在演算区间内,通过转矩指令、加速度数据的瞬间值进行限制速度的演算。速度到达限制结束速度 时,将演算结果的平均值作为最终限制速度。

- 例) 额定速度 F04=1500r/min,H225=75.0%,H226=93.7%, 加速时间 F07=5s,最高速度 F03=3000r/min 时,
	- ・ 辨别开始速度=1125.0r/min(1500×0.75)
	- ・ 辨别结束速度=1405.5r/min(1500×0.937)
	- ・ 演算区间的时间 t=(1405.5-1125)/3000×5s=0.935s
	- ※ 该例为速度指令运行。由于转矩限制等因素作用,导致速度检出值与速度指令不一致时,时 间 t 将不同。
		- ・ 辨别开始速度大于辨别结束速度(H225>H226)时,在速度到达通过辨别结束速度设定时 进行恒功率演算。
		- ・ 辨别区间较小或转矩指令值波动过大时,演算结果会产生较大偏差。
		- ・ 转矩指令波动较大时,请调整速度控制系统(ASR),以抑制波动。

若给数字输入信号分配速度限制演算复位信号【NL-RST】并置 ON,则清除恒功率演算结果,并 在下一次相同方向的加速时,重新进行演算。

演算结果清除条件

速度指令值降低于额定速度的 50%。

速度限制演算复位信号【NL-RST】的输入请保持 5ms 以上。

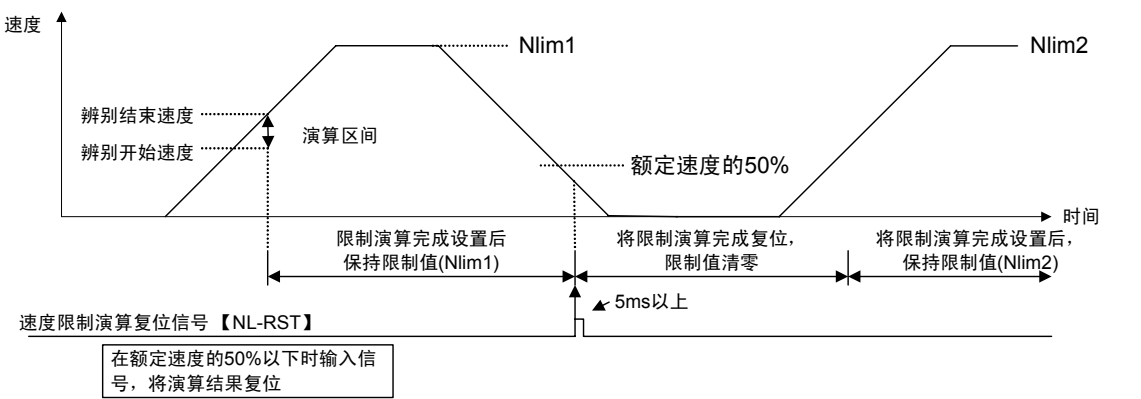

i

改变速度指令的方向进行(上升⇔下降)加速时,忽略速度限制演算复位信号【NL-RST】,每次 都将进行限制速度演算。

H227: 恒功率控制功能定义 3

H 2 2 7 恒 功 率 | | | | 3

- 设定值 0:上升、下降时分别进行限制速度演算
	- 1:上升时,进行限制速度演算;下降时,则通过上次上升的演算结果进行速度限制 但是,在以下情况下,下降时也进行限制速度演算。
		- ① 接通电源后的初次运行为下降运行
		- ② 上次上升运行时未能进行限制速度演算 ⇒上次上升以低于 H226 限制驱动辨别区间(结束速度)的速度运转
		- ③ 予激磁运行停止后,进行下降运行时(注 1)
	- 2:上升时,进行限制速度演算;下降时,则通过上次上升的演算结果进行速度限制 但是,在以下情况下,绕松时的速度需通过额定速度限制。
		- ① 接通电源后的初次运行为下降运行
		- ② 上次上升运行时未能进行限制速度演算 ⇒上次上升以低于 H226 限制驱动辨别区间(结束速度)的速度运转
		- ③ 予激磁运行停止后,进行下降运行时(注 1)
		- 注 1) 从予激磁运转切换至速度控制运转(FWD/REV ON)时,如果予激磁信号率先 OFF,则变为③的情况,上次上升的限制速度被清除。如下图所示,请在输入运 转指令后,将予激磁信号设定为 OFF。

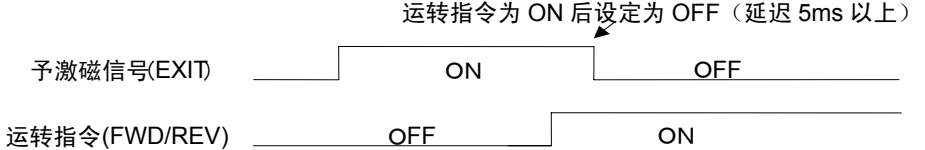

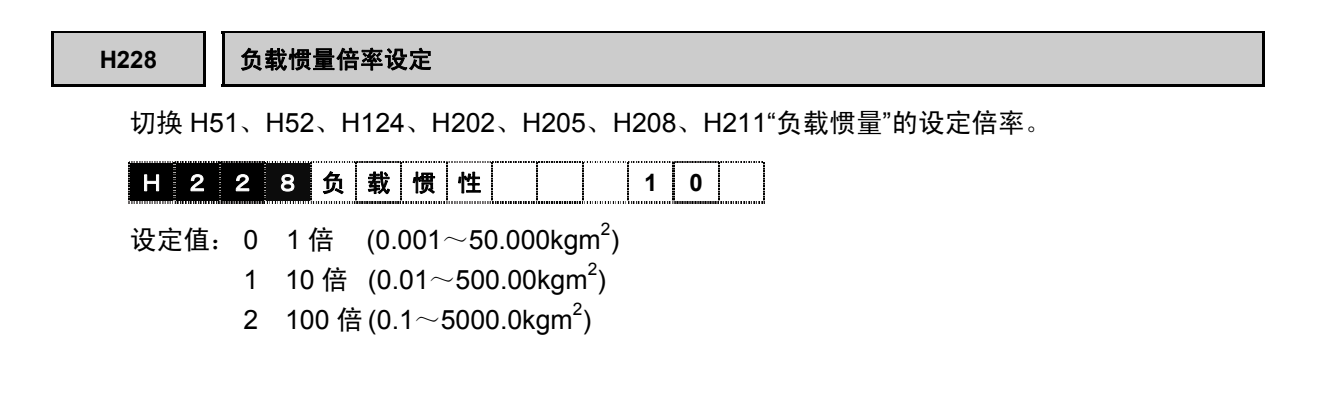

# **4.3.6 A** 代码

A 代码是在选择 M2、M3 (第 2、3 电机)时有效的电机参数,用于以 1 台 FRENIC-VG 交替驱动 2 台或 3 台电机的情况。

M1~M3 均可选择矢量控制、V/f 控制。

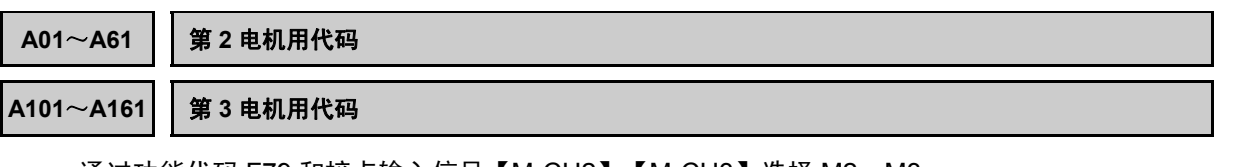

通过功能代码 F79 和接点输入信号【M-CH2】【M-CH3】选择 M2、M3。

请仔细参阅各自的说明内容,务必确认已选择 M2、M3 电机。

如右图所示,通过操作面板上的 I/O 检查进行确认。

已选对应处标有■。请确认当前状态为■M2 或■M3。

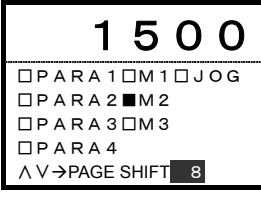

M2 和 M3 的功能代码数值相差 100,但功能相同。另外,在功能上 与 M1 电机的 P 代码相同, 因此, 省略功能说明。

在 M2、M3 中没有相当于 M1 的 P02: 电机选择的功能代码,因此,无法自动设定电机参数。如 果所用电机是 FRENIC-VG 专用电机或 VG 系列旧机型, 则参考本书中的电机参数, 进行手动输 入。关于其它电机,请进行自整定。

通过 H01 对当前选择电机进行自整定。

# 矢量控制用功能代码(异步电机)

以下是选择矢量控制驱动异步电机时的功能代码。请根据使用的电机,自上而下进行设定。

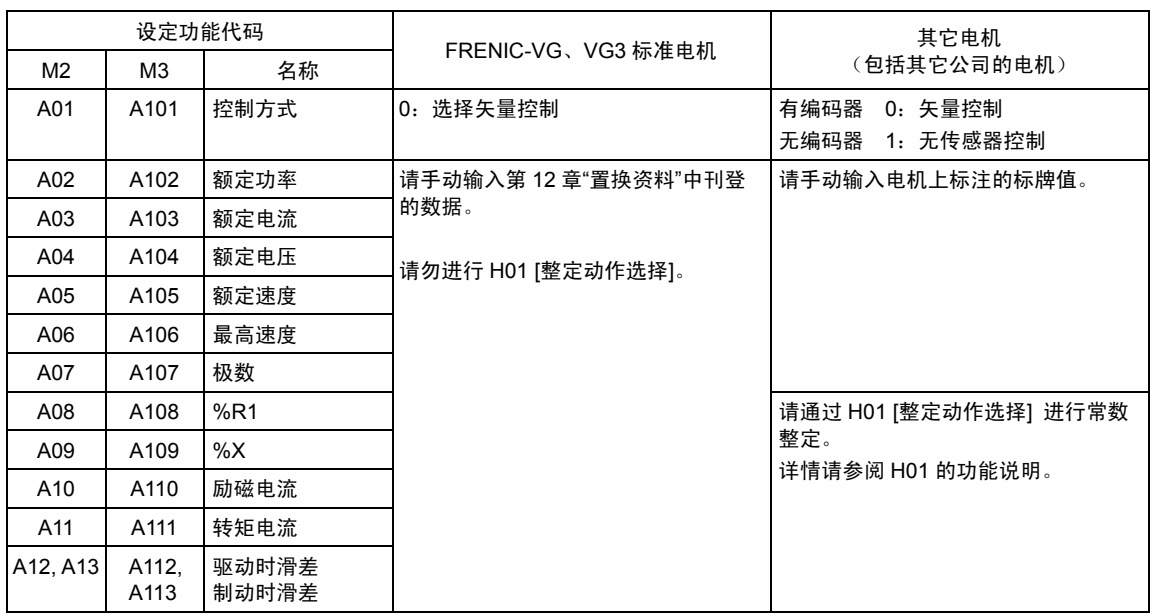

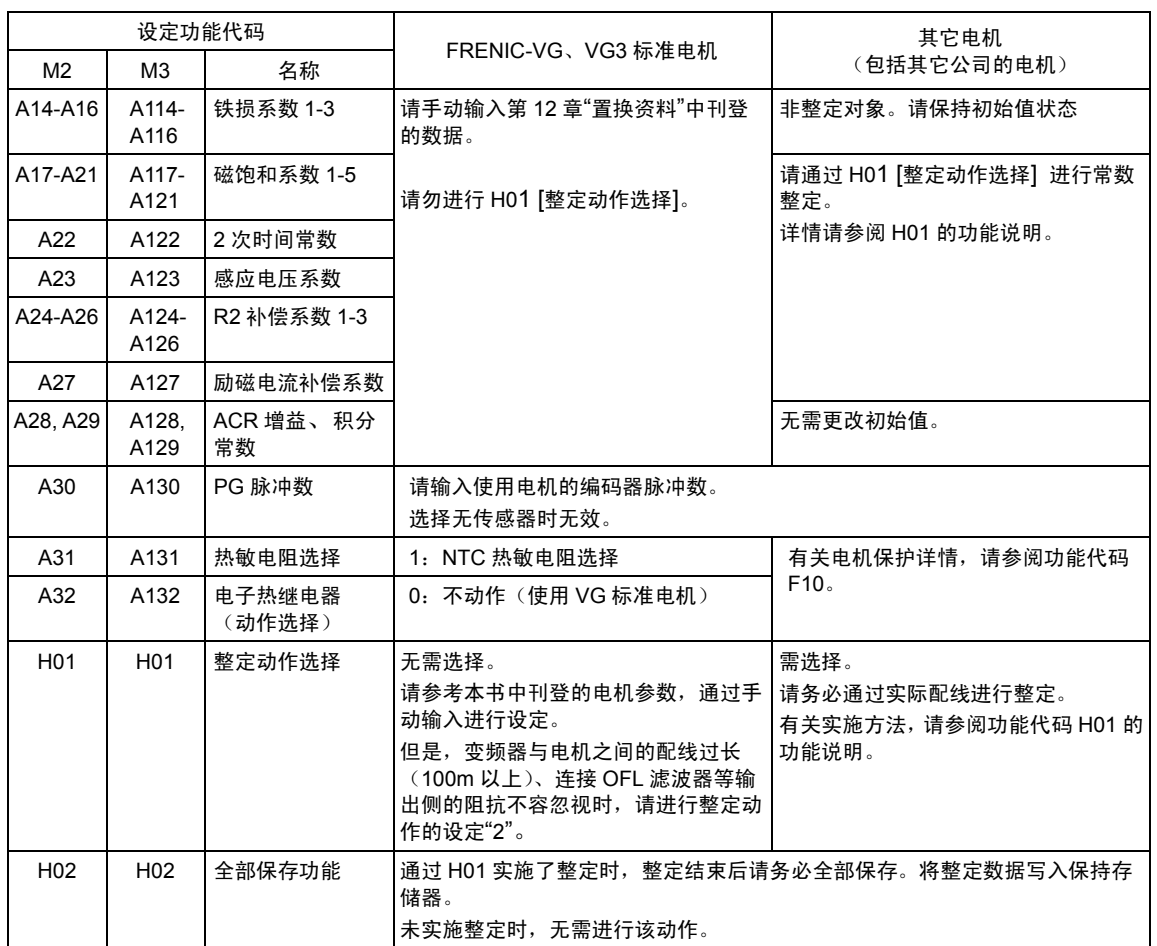

注 1) FRENIC-VG 专用电机与 VG7、VG5 标准电机的形状和电气常数(电机常数)相同。

# 矢量控制用功能代码(同步电机)

以下是选择矢量控制驱动同步电机时的功能代码。请根据使用的电机,自上而下进行设定。

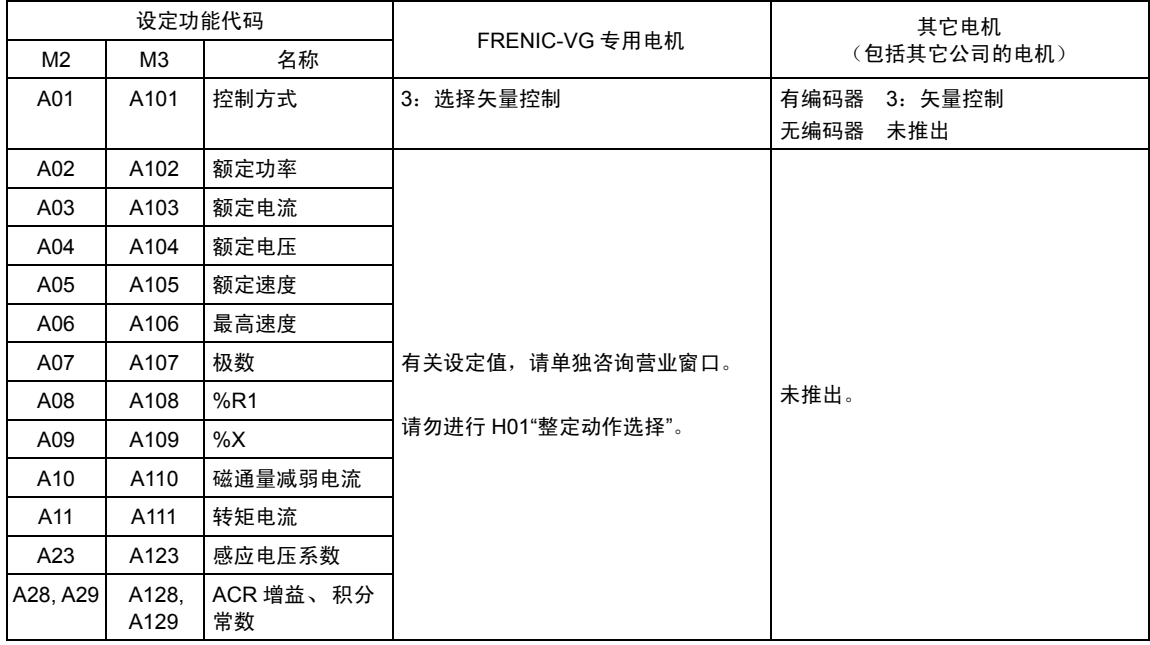

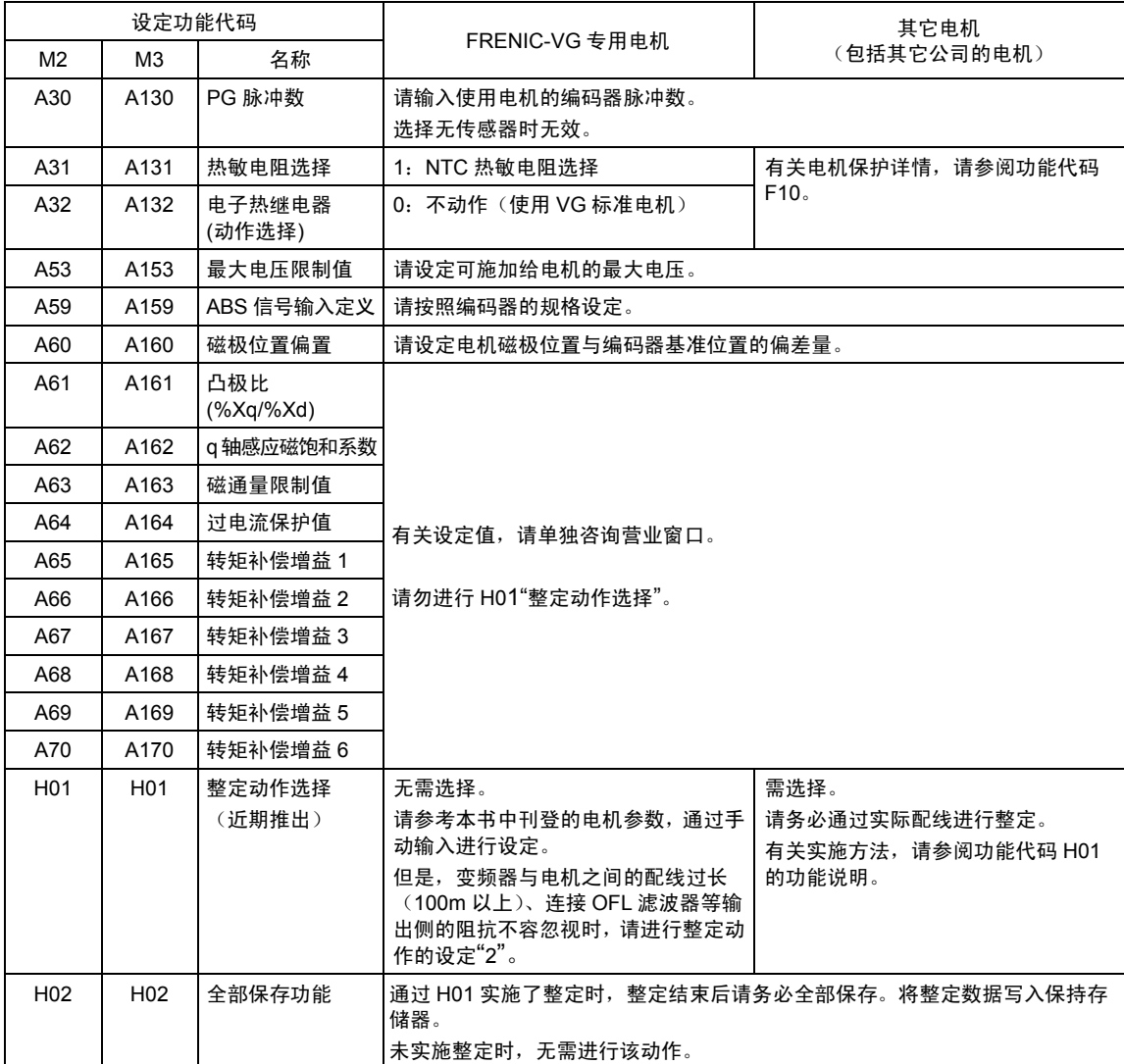

# **V/f** 控制时用功能代码(近期推出)

以下为选择 V/f 控制时的功能代码。请根据使用的电机, 自上而下进行设定。

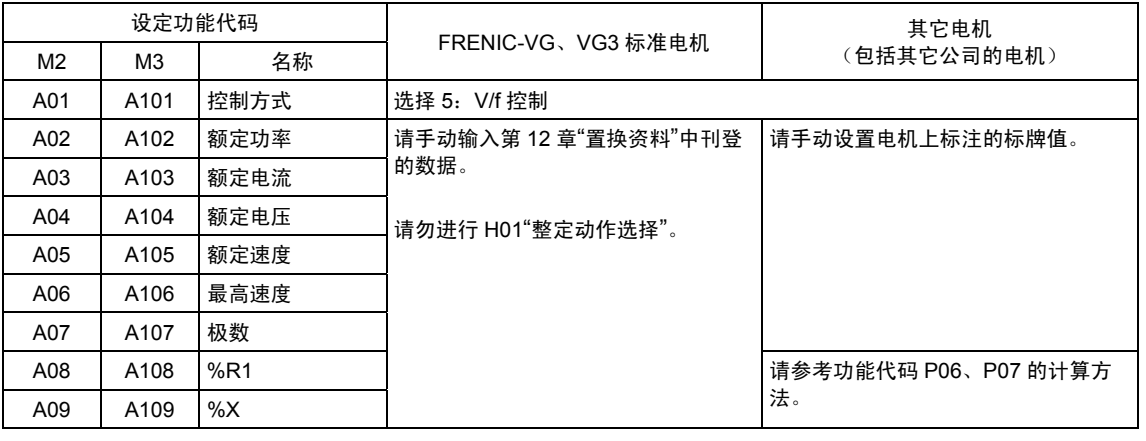

i

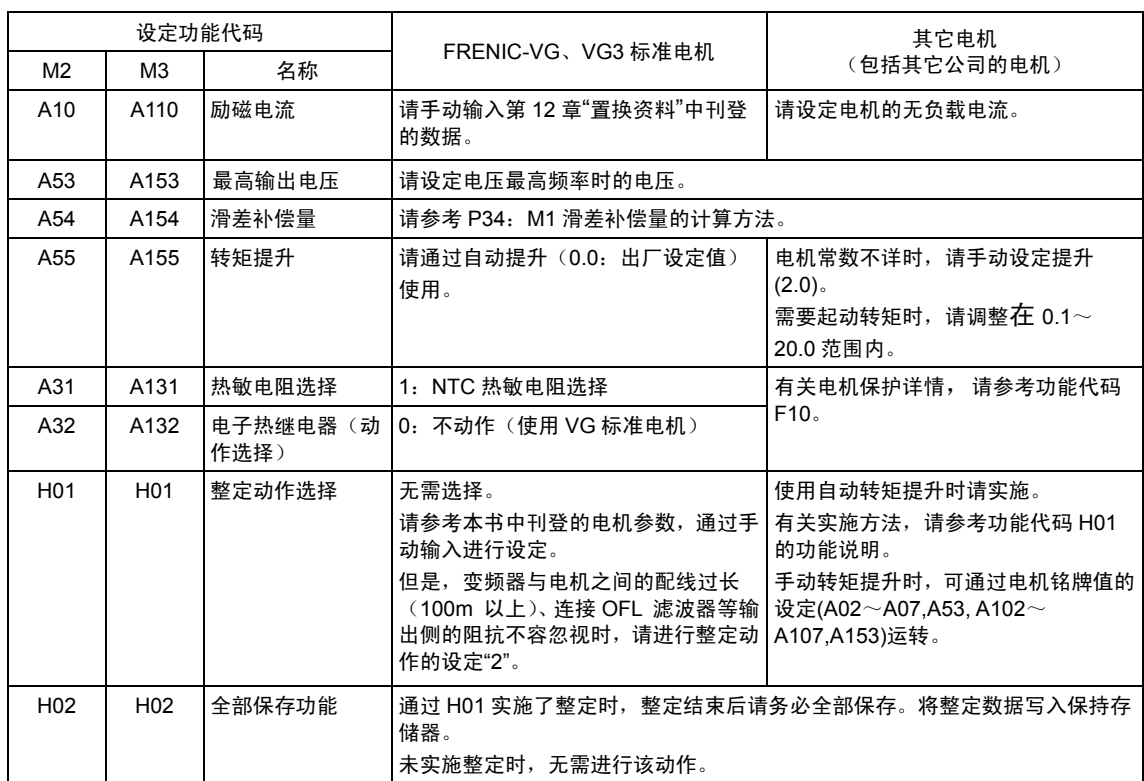

注 1) FRENIC-VG 专用电机与 VG7、VG5 标准电机的形状和电气常数(电机常数)相同。

M2、M3 电机的功能与 M1 电机相同,因此,各功能说明请参阅 P 代码。

# **4.3.7 O** 代码

### **OPC-VG1-DIA**,**DIB**

选用该选配件可以输入数字速度指令、转矩限制值、转矩指令、转矩电流指令。在同时搭载 2 张 选件卡时,根据硬开关划分为 DIA 和 DIB。功能的详情,请参阅控制选配件。

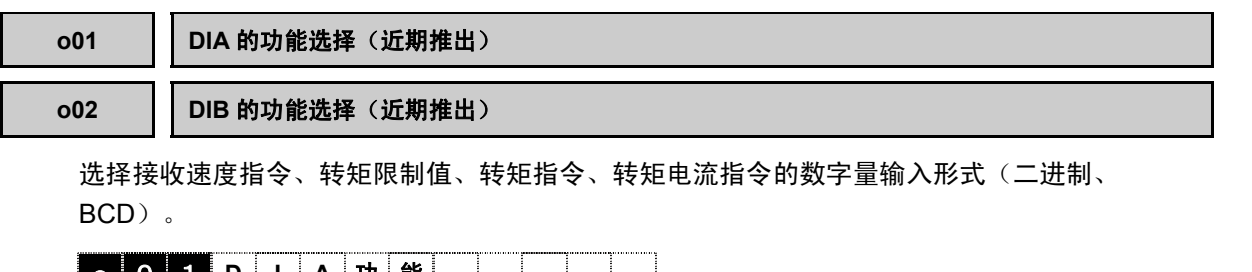

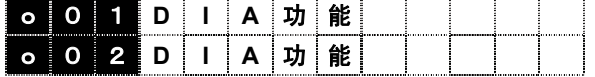

① 用于速度指令时,请参考功能代码 F01 [速度设定 N1]的功能说明。

② 用于转矩限制时,请参考功能代码 F42 [转矩限制值选择]的功能说明。

③ 用于转矩指令时,请参考功能代码 H41 [转矩指令值选择]的功能说明。

④ 用于转矩电流指令时,请参考功能代码 H42 [转矩电流指令选择]的功能说明。

设定范围 0~1

- 0:二进制
- 1:BCD

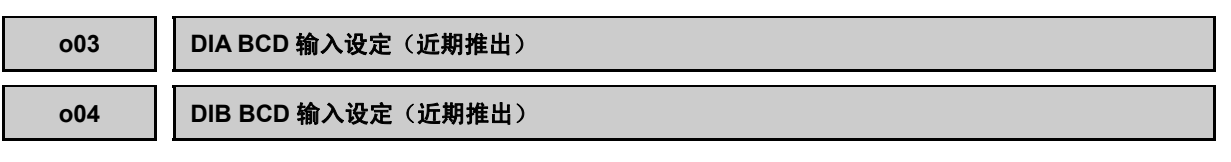

设定 DIA 和 DIB 输入的最高速度的 BCD 数据。直接用 BCD 输入设定[机械的运转速度量]时使 用。

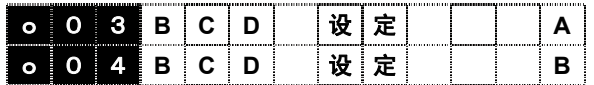

设定范围:99~7999

### **OPC-VG1-PG/PGo**

选用该选配件,适应下述各种应用。

- ① 将开关切换至 PD,通过脉冲演算实现位置控制(定位)。
- ② 将开关切换至 LD,即可检测线速度。
- ③ 将开关切换至 PR,即可实现脉冲列同步运转。
- ④ 将开关切换至 SD,即可用于速度检测。

# <注意

・因电气规格不同,PG 接口卡形式也各不相同。 OPC-VG1-PG: 5V 线驱动

OPC-VG1-PGo:开路集电极、电压输出

### **o05** 反馈脉冲选择

切换内置 PG/PG 接口卡(选配件)的位置检出信号。用于同步运转、定位时的位置检测。

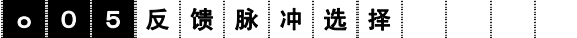

设定值 0: 主机内置 PG (15, 12V 互补输出)

同步电机驱动用 PG 接口卡(OPC-VG1-PMPG)

- 1: PG接口卡(OPC-VG1-PG(PD)选配件, 5V 线驱动输出)
- 2: 高分辨率串口 PG 接口卡(OPC-VG1-SPGT(PD)选配件)

功能代码 P01/A01/A101"M1/M2/M3 控制方式"="3"(同步电机的矢量控制)并搭载同步电机驱动 用 PG 接口卡(OPC-VG1-PMPG)时,通过设定 o05="0",从而使能对 OPC-VG1-PMPG 的信 号。

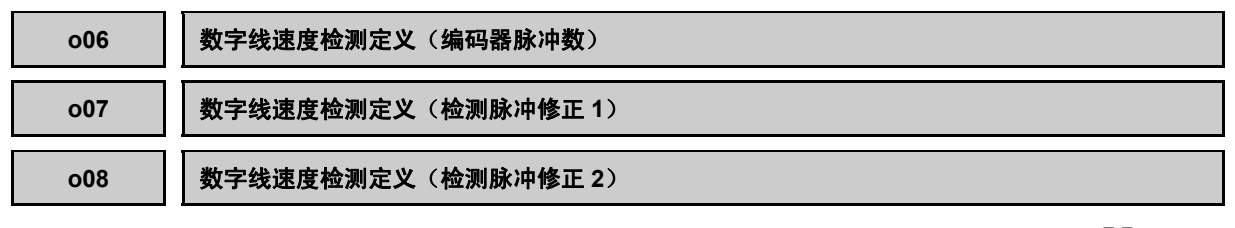

用于基于数字 PG(LD)选配件进行线速度控制。检测出 PG 断线时,保护动作启动。( $P^2$ 报警)

脉冲补偿为速度检测用=(修正 1/修正 2)×输入脉冲

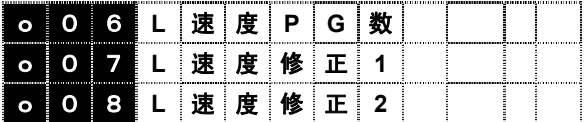

设定范围: 006: 100~60000(P/R) o07,o08:1~9999

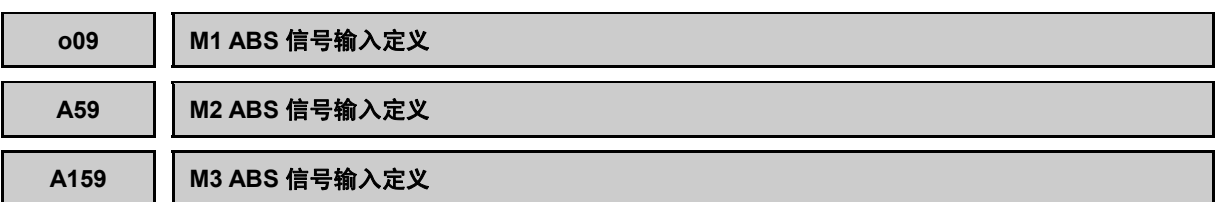

为同步电机用功能代码。选择编码器 ABS 信号的接口方式。

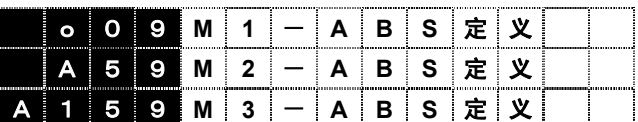

设定范围 0: 1bit (端子; F0) Z 相接口 1:3bit(端子;F0、F1、F2)U、V、W 相接口 2:4bit(端子;F0、F1、F2、F3)格雷码接口 3~5:未使用 6:SPGT 17bit 串接口 7~16:未使用

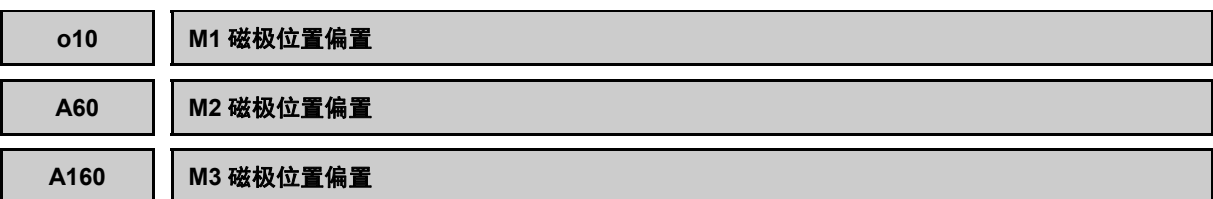

为同步电机用功能代码。定义编码器基准位置和实际的电机磁极位置的偏差量。

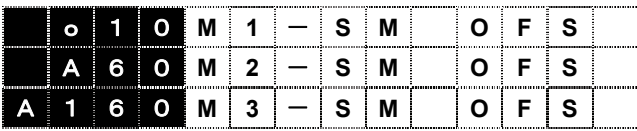

设定范围:0000~FFFF/0~360°C CCW 方向

请记入相关电机测试报告中记载的数值,或按照磁极位置调整方法进行调整。

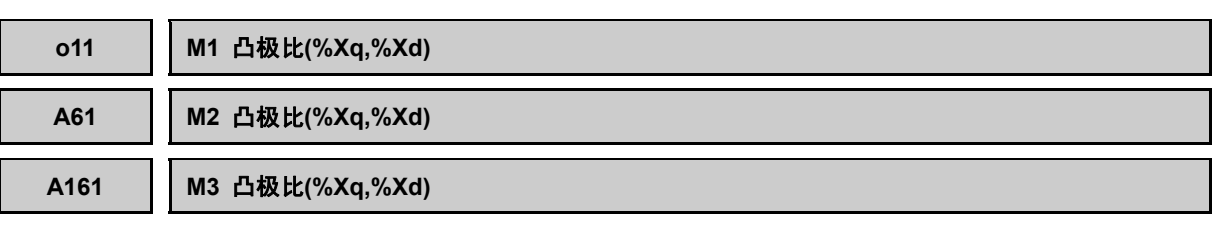

为同步电机用功能代码。通过 q 轴/d 轴的比值设定因 IPM 电机的 q 轴和 d 轴的磁电阻不一致所造 成的电抗差。

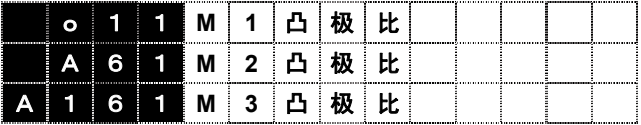

设定范围:1.000~3.000

需根据各电机的设计值进行计算。设定值不详时请咨询本公司。

i

# o12 | 指令脉冲选择 (近期推出)

选择 PG(PR)选配件与内部速度数据的脉冲输出。

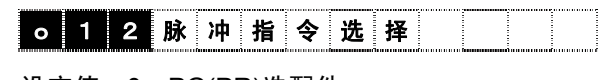

设定值 0:PG(PR)选配件 1:内部速度指令

详情请参阅控制框图(4.1.5 项)。

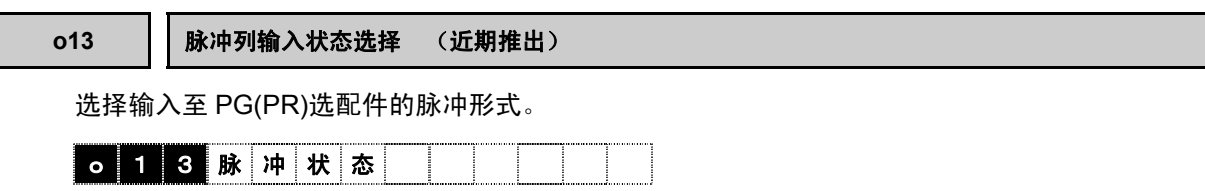

设定值 0:A、B 90°相位差

1:A 相:指令脉冲,B 相:指令符号

2:A 相:正转脉冲,B 相:反转脉冲

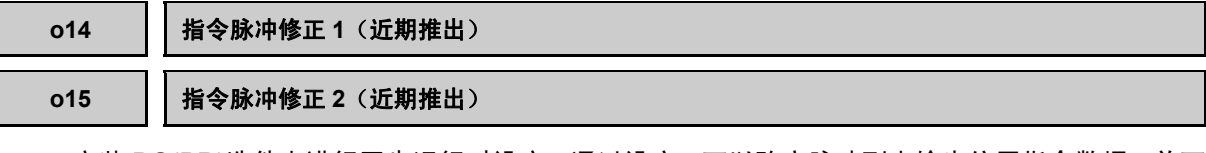

安装 PG(PR)选件卡进行同步运行时设定。通过设定,可以改变脉冲列卡输出位置指令数据,并可 更改同步运行时主站侧与从站侧电机的速度比。

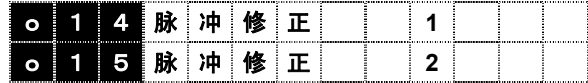

设定范围:1~9999

内部数据=脉冲输入×(脉冲修正 1/脉冲修正 2)。

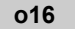

### **o16 APR** 增益 (近期推出)

通过设定,可以改善脉冲列运行时的位置控制响应。并且,可以减小稳定运行时的稳定偏差。但是, 如果过度增大设定值,电机会发生振动,因此,请将增益逐步增大进行调整。

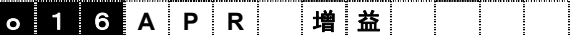

设定范围:0.1~999.9

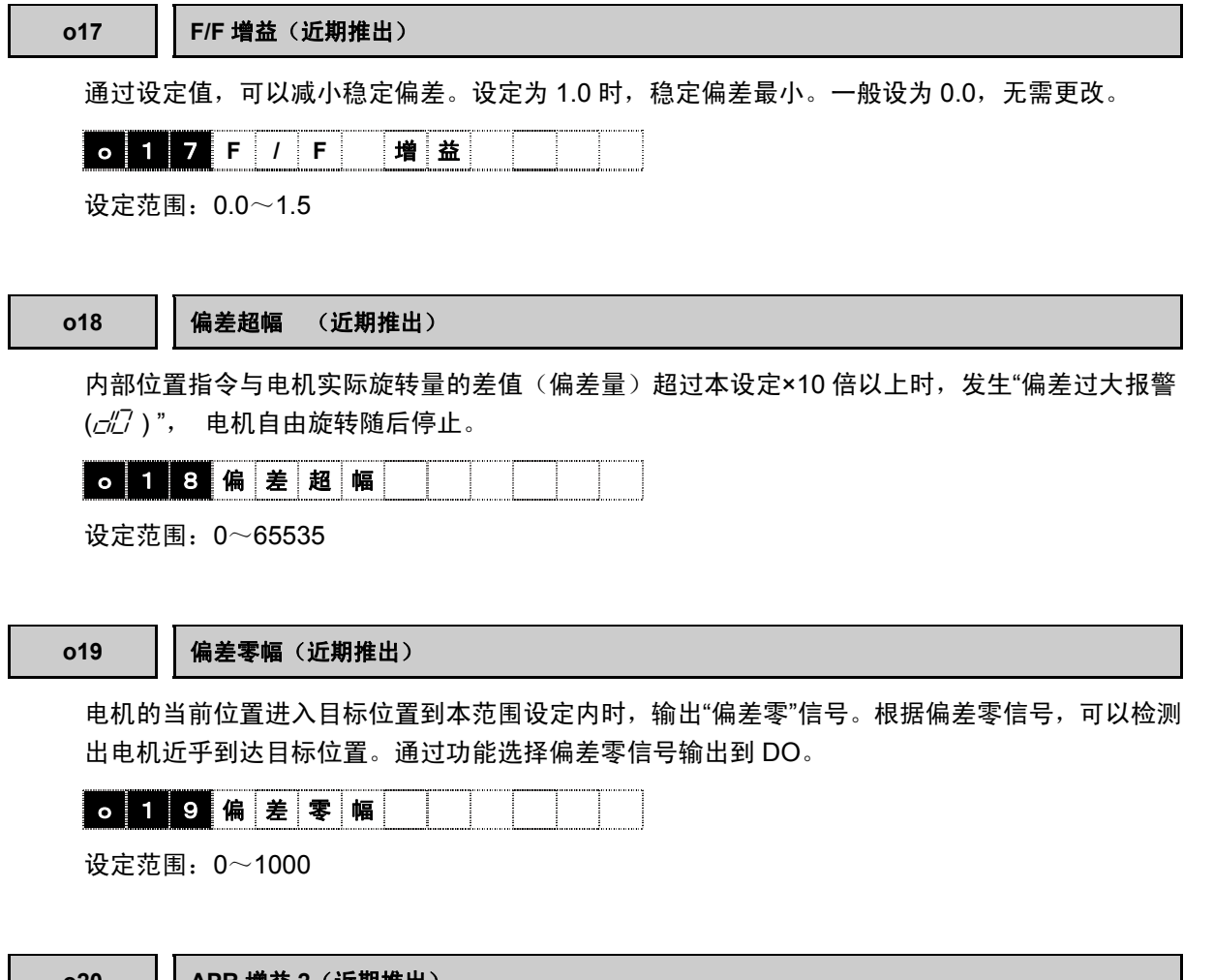

**o20 APR** 增益 **2**(近期推出) 在功能方面与功能代码 o16"APR 增益 1"和 o17"F/F 增益 1"相同,因此,省略其功能说明。 **o21 F/F** 增益 **2**(近期推出)

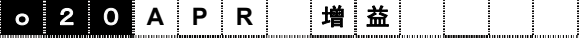

设定范围:0.1~999.9

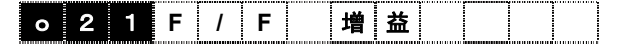

设定范围:0.0~1.5

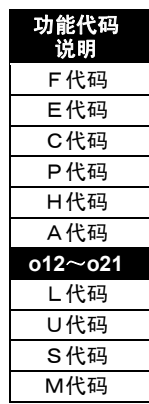

i

### o22 | 位置控制増益切换选择(近期推出)

选择位置控制系统 APR、F/F 的第 1 增益(o16、o17)和第 2 增益(o20, o21)的切换条件。 通过切换增益,可降低位置控制停止时的噪音和振动。

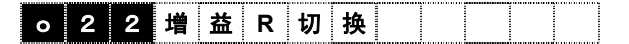

设定值 0:不启用

- 1:位置偏差(×10)
- 2:速度检测(10000/最高速度)
- 3:速度指令(10000/最高速度)

不动作时,o16"APR 增益 1"和 o17"F/F 增益 1"有效。

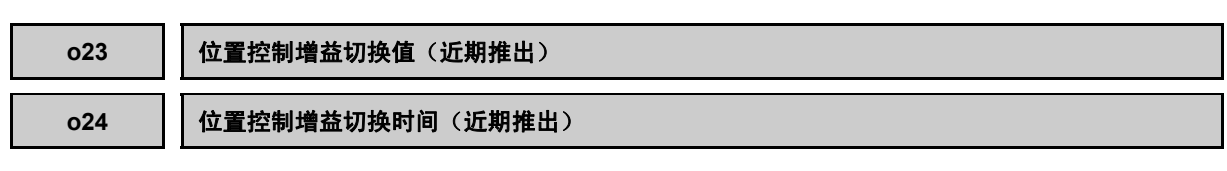

如果切换条件的检出值低于设定值,则 APR 增益、F/F 增益将按照 o24 的设定时间进行 1→2 的 切换。滞后幅度为最高速度(本设定值:10000)的 1%。

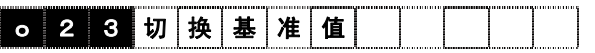

设定范围:0~10000

通过切换增益选择的功能代码如下所示。

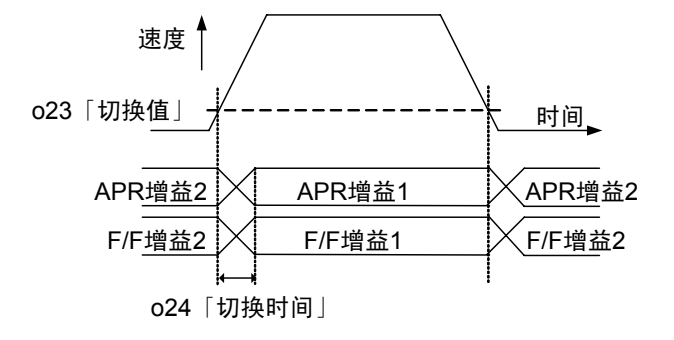

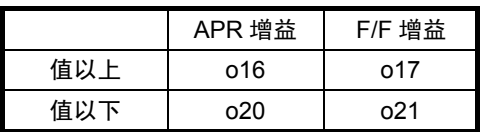

Г

Γ

### o29 | 报警时继续运转信号动作选择(近期推出)

将 Link 异常时继续运转信号【LK-D】分配到 X 端子, 定义发生通信故障(严重故障、轻微故障) 时的动作。

设定动作 1 或动作 2 时, 【LK-D】ON 状态下被断开的通信控制器电源在本信号 OFF 后恢复, 避 免链接异常( $E$  $4$ )的发生。

Link 异常时继续运转信号【LK-D】未被分配至 X 端子时,参照信号 OFF 的动作。

详情请参阅选配件页。

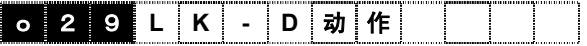

- 设定值 0:无效
	- 1:动作 1

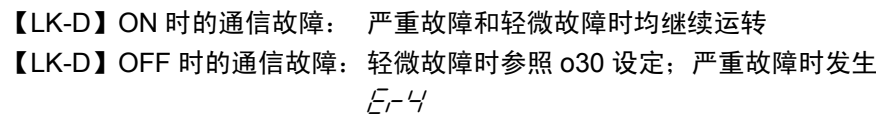

2:动作 2

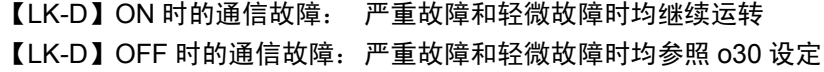

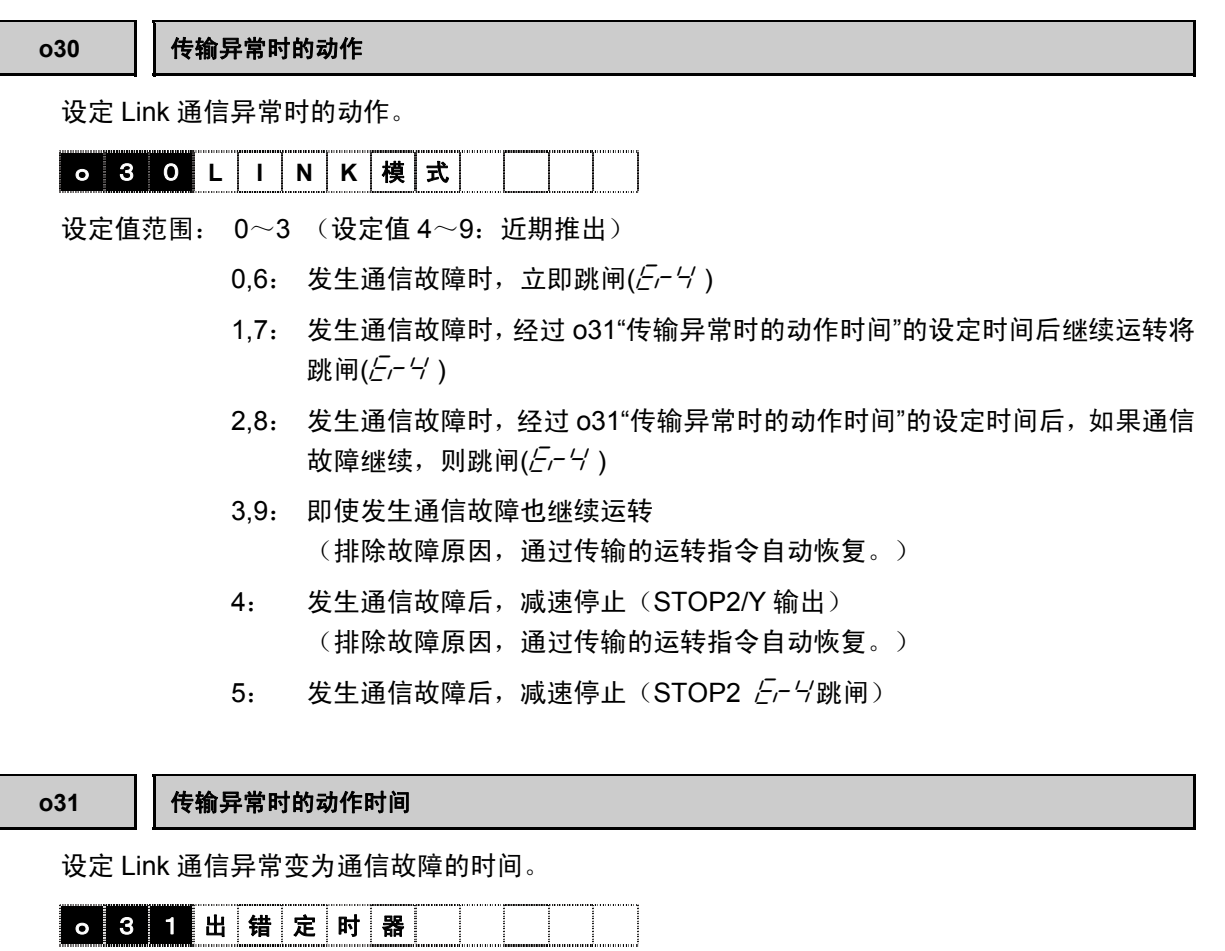

设定范围: 0.01~20.00[s]

功能代码 说明 F代码 E代码 C代码 P代码 H代码 A代码 **o22**~**o31**  L代码 U代码 S代码 M代码

**o32** 传输格式

决定通过 Link 选配件通信的数据数。

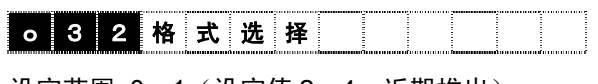

- 设定范围 0~1(设定值 2~4:近期推出)
	- 0:传输格式 1
	- 1:传输格式 2
	- 2:传输格式 3
	- 3:传输格式 4
	- 4:传输格式 5

### **OPC-VG1-TBSI**

如果使用该选配件,则可通过高速串口通信连接多台变频器。从而可以驱动多绕组电机。

### o33 | 高速串口通信系统(近期推出)

设定由端子台(OPC-VG1-TBSI)(支持高速串口通信)的串口通信构成的系统。

请同时参阅 E01~E13"X 功能选择"的多绕组取消的事项。

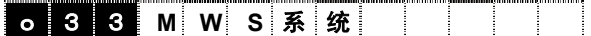

- 设定值 0:无效(单机运转) 1:多绕组系统
- 

### o34 | 多绕组系统从站数量(近期推出)

设定多绕组系统时的从站数量。

**O** 3 4 M W S **局 数 二 一** 

设定范围:1~5

### **o50 | 多绕组系统(MWS)站号设定(近期推出)**

设定多绕组系统(支持高速串口通信的端子台 OPC-VG1-TBSI)的站号。

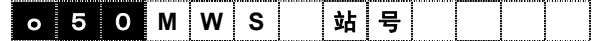

设定范围 0:主站 1-5:从站 6-9:预约

# **4.3.8 L** 代码

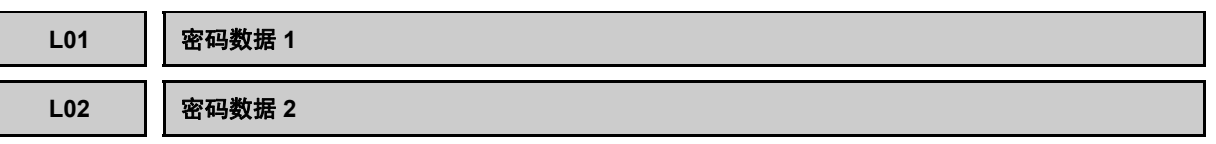

△注意 请小心保管密码数据。如果错误设定,则不能参考和更改功能代码。设定密码的人员应负责保管和使 用。

通过为 L01、L02 设定总共 8 位的密码数据, 即可清除功能代码, 以限制功能代码数据的更改和确 认。通过将 L01、L02 的任意一个设定为 0 以外的数据, 密码限制即有效。

【设定方法】

同时按下+◇键,或同时按下+◇键更改为任意的设定值后,按下 ●键确定。

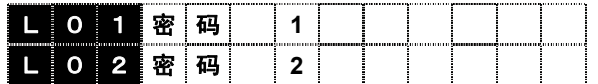

设定范围:0~9999

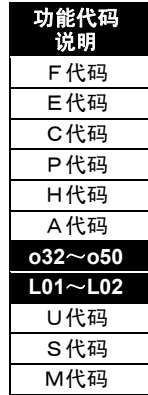

i

### 密码的设定

为 L01、L02 设定 0 以外的密码数据, 如果打开程序菜单画面后, 未显示"1.数据设定""2.数据 确认",则只能选择"3.运行监视"以后的内容。(参考右下图)

### 通常的程序菜单画面的显示内容

(密码无效或解除时)

### 密码有效时的程序菜单画面的显示内容

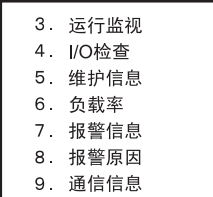

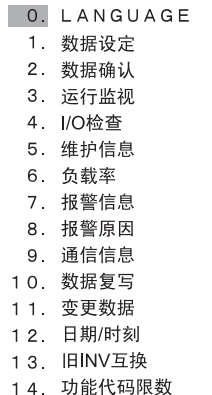

### 密码的解除方法(密码设定值:**L01=10**,**L02=20** 的示例)

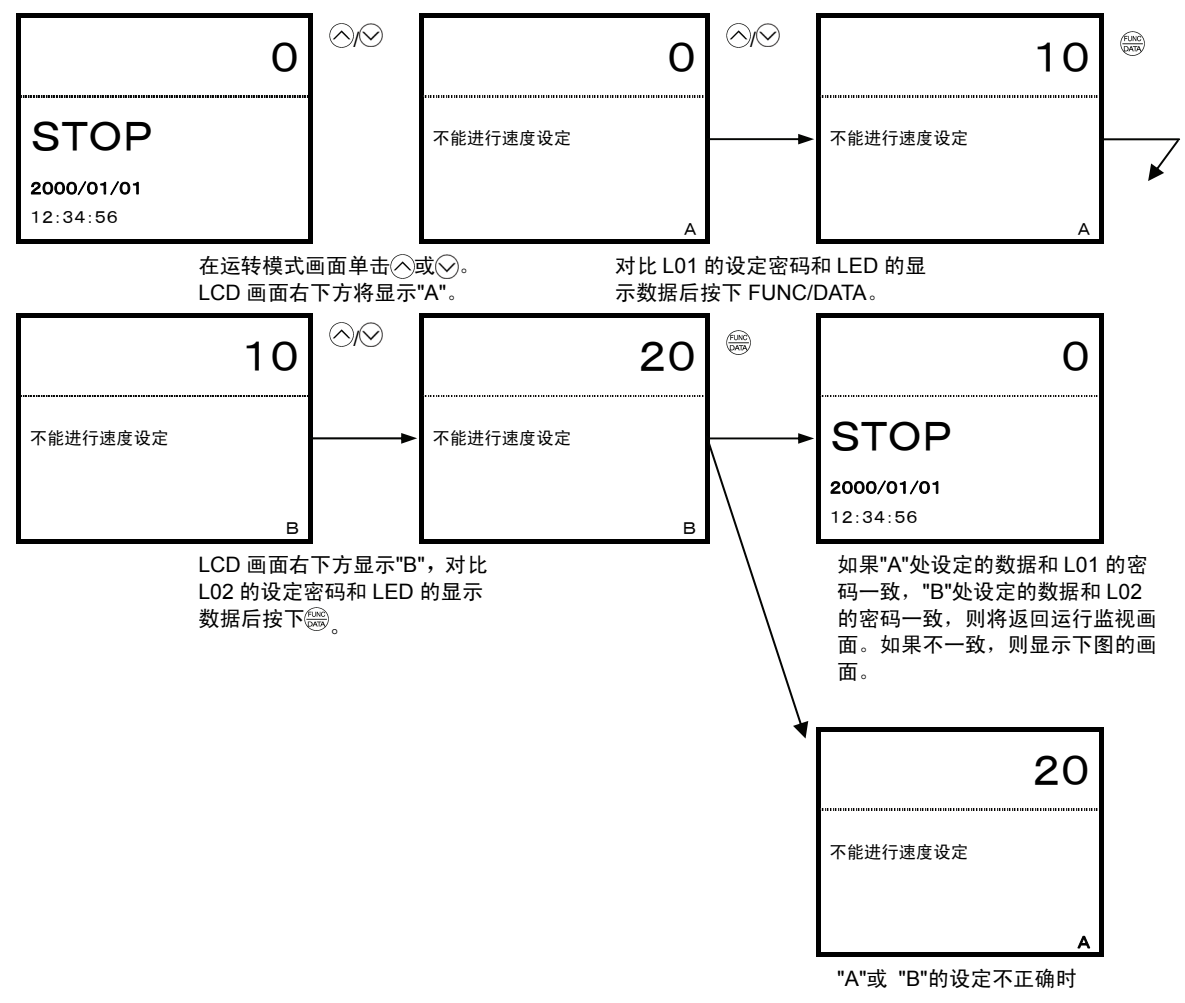

注) 如果变频器的电源 OFF, 则上述密码解除无效。

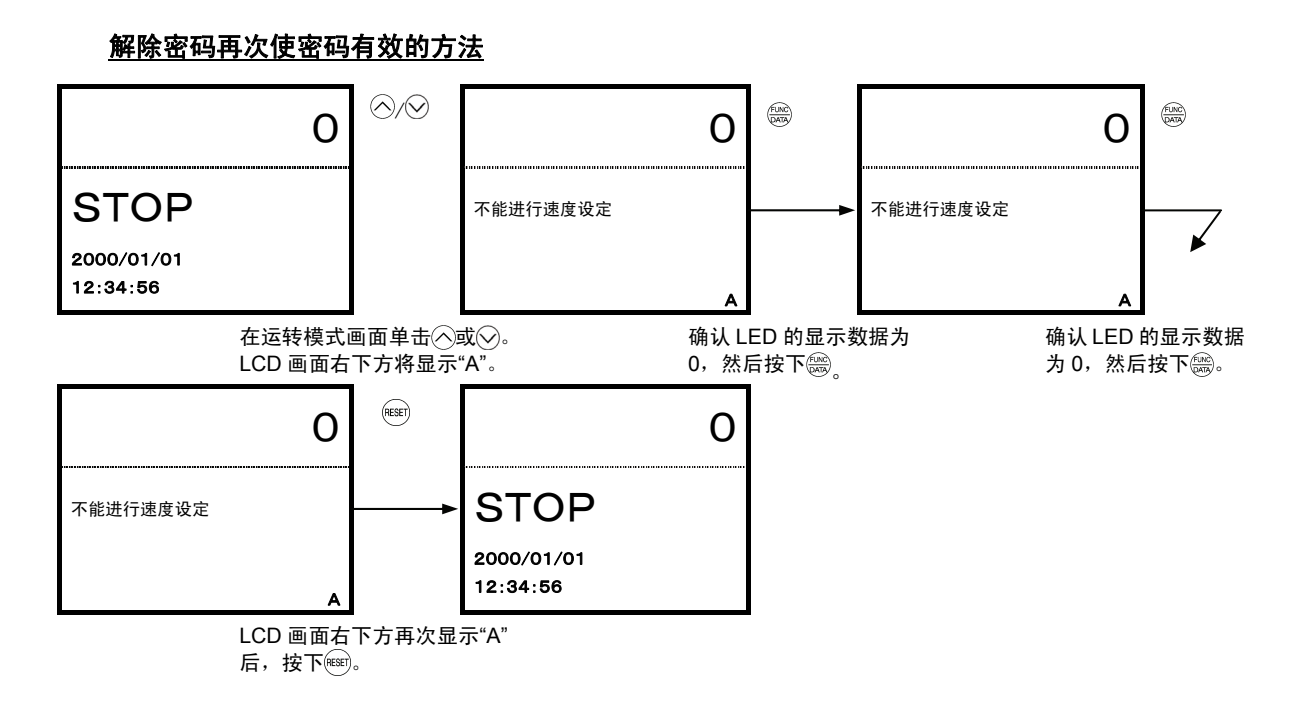

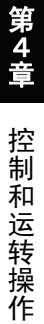

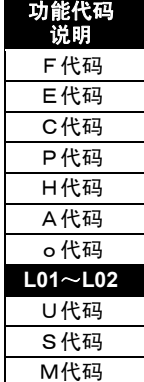

### **L03** 升降机额定速度

为了计算减速移动距离估算值,需要设定本功能代码。

为定义最高速度 F03 所对应的升降机额定速度的功能代码。

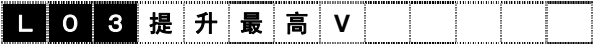

设定范围:0.0~999.9(m/min)

### 关于减速移动距离估算值

可以显示减速点位置距停止点的移动距离估算值,并可确认减速模式的整合性。

减速移动距离估算值是从升降机运转速度到爬行速度的减速移动距离和从爬行速度到零速度的减 速移动距离相加之后的数值,不包括爬行速度和匀速运转所形成的移动距离。(显示下图的 L1+L2+L3。)

[运转模式]

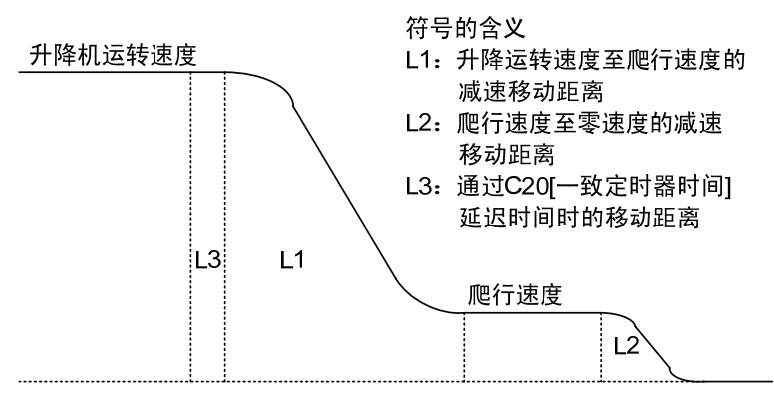

减速移动距离估算值显示在操作面板 LED 监视器的"选配件监视 3、4"上。

本功能仅在 L04=1、2 时有效。

选配件监视 3: 从运转速度 1 开始减速运转时的移动距离 选配件监视 4:从运转速度 2 开始减速运转时的移动距离

用于减速移动距离估算值演算的功能代码数据

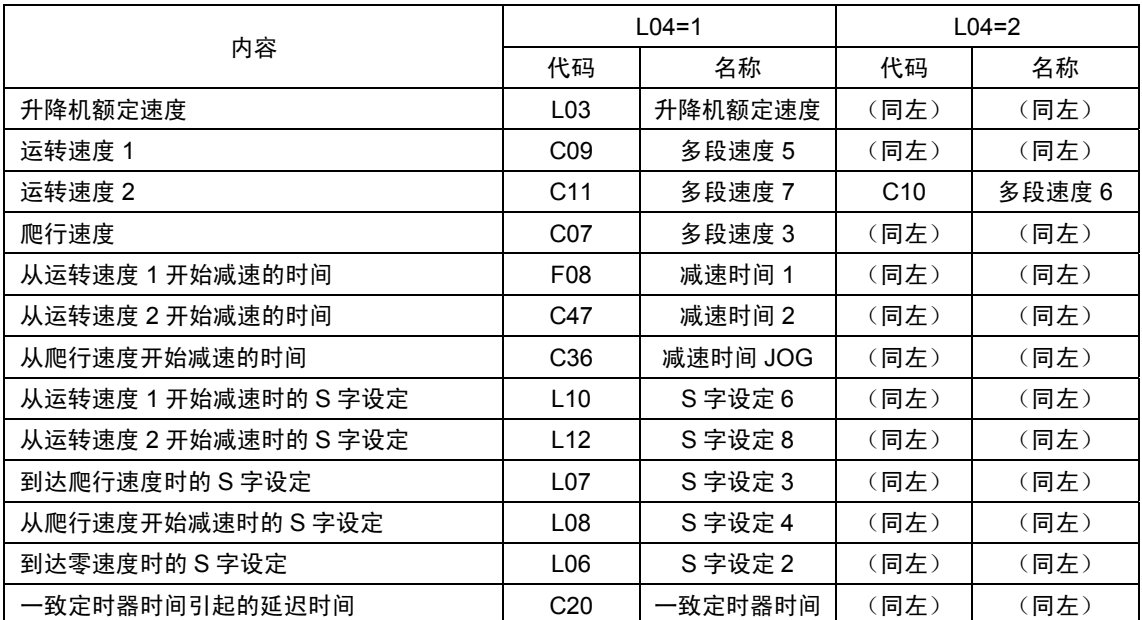

**L04** 固定 **S** 字方式

选择 S 字设定和多段速度设定的适用方法。

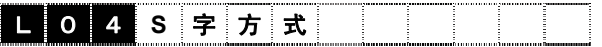

设定值范围:0~2

- 设定 0:**FRENIC-VG** 标准(**VG7S** 兼容)的多段速度和 **S** 字设定模式 多段速度 15 段(C05~C19) S 形设定有 4 处(F67~F70)适用。
- 设定 1:与支持升降机的 **VG3N**、**VG5N** 的兼容模式 多段速度为 7 段(C05~C11) S 形设定有 8 处(L05~F12)适用。
- 设定 2:**FRENIC-VG**(**VG7S** 兼容)支持升降机的初始模式 多段速度为 7 段(C05~C11) S 字设定有 10 处(L05~L14)

**L05**~**L14** 固定 **S** 字方式 **1**~**10**

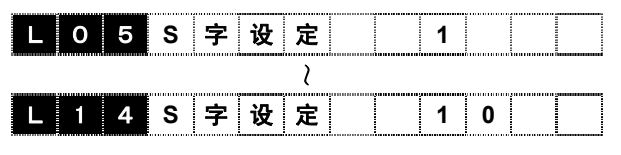

设定范围:0~50%

### 各模式中的动作示例介绍

### **(A) FRENIC-VG** 标准(**VG7S** 兼容)的多段速度和 **S** 字设定的模式

该动作模式为标准的多段速度、S 字设定,因此,请参阅各功能代码的说明栏。

### **(B)** 与支持升降机的 **VG3N**、**VG5N** 的兼容模式

如下表所示,通过端子功能【SS1】【SS2】【SS4】的 ON/OFF 切换多段速度。

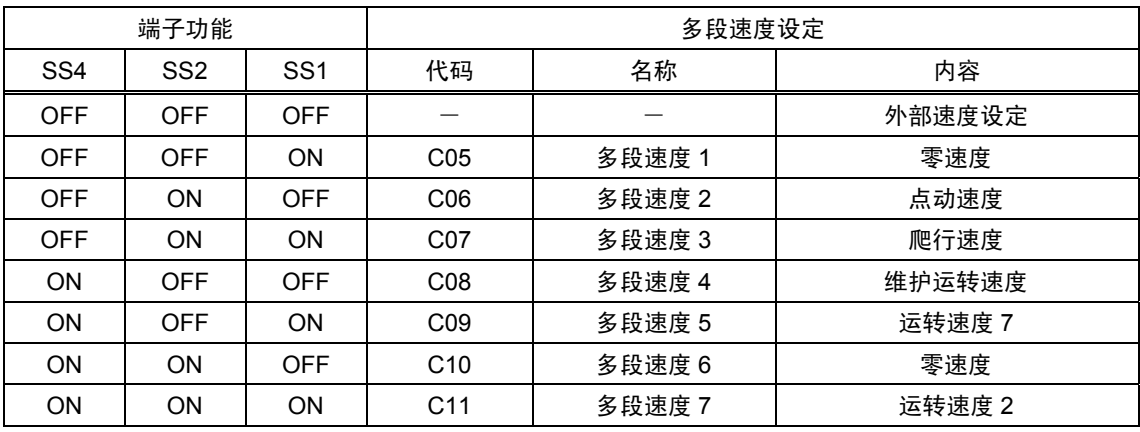

功能代码 说明 F代码 E代码 C代码 P代码 H代码 A代码 o代码 **L03**~**L14**  U代码 S代码 M代码

## 多段速度相应的加速/减速时间分配如下表所示。

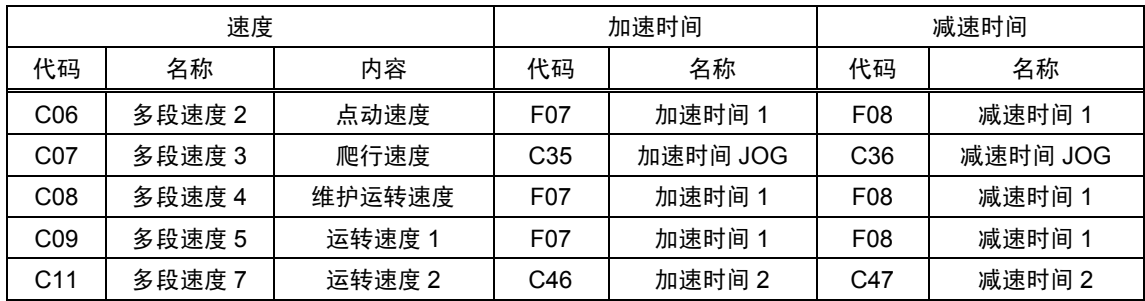

### S 字设定如下表所示,适用于多段速度。

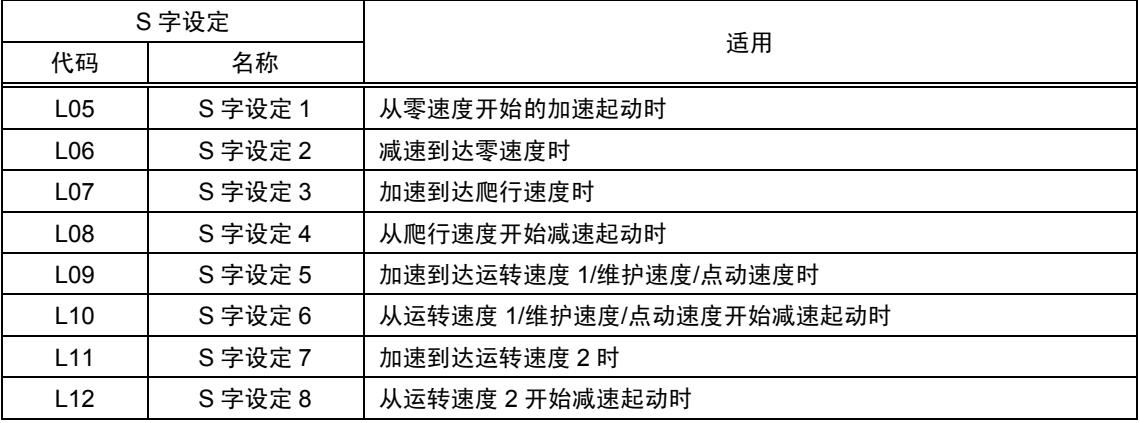

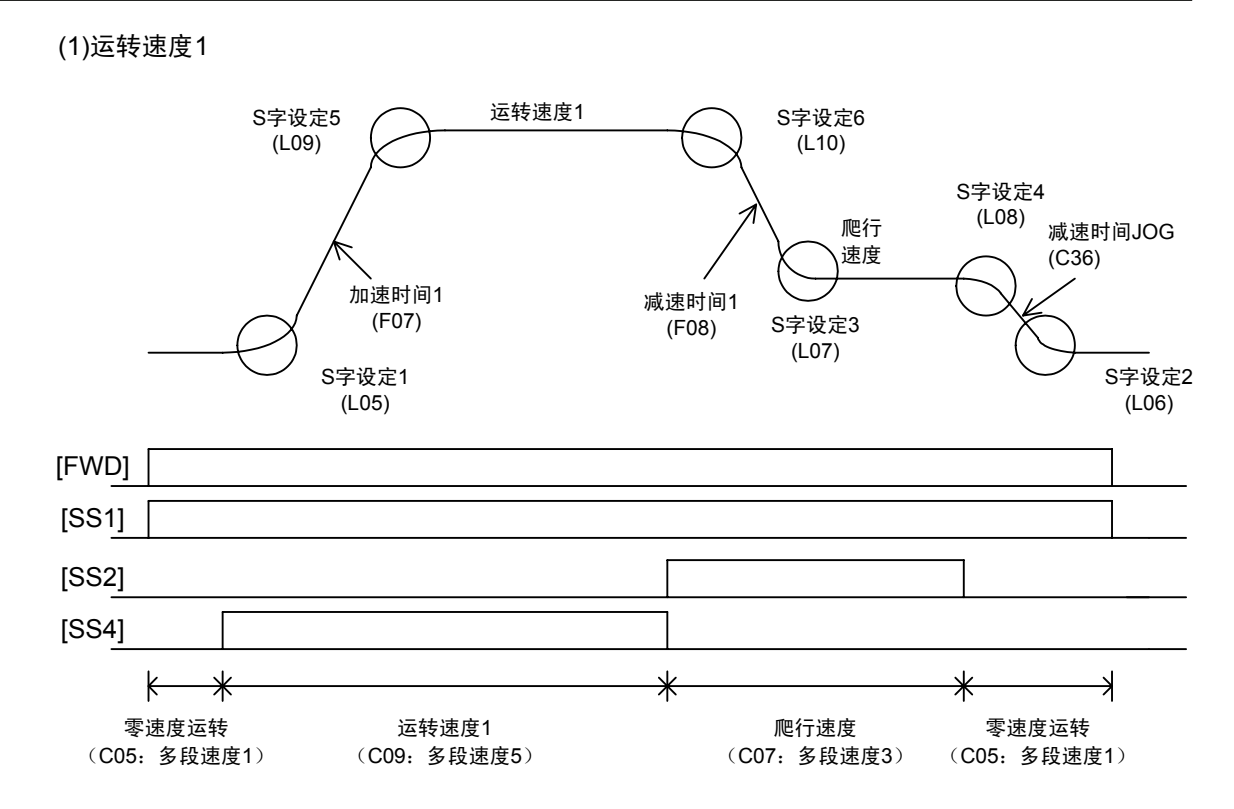

```
(2)运转速度2
```
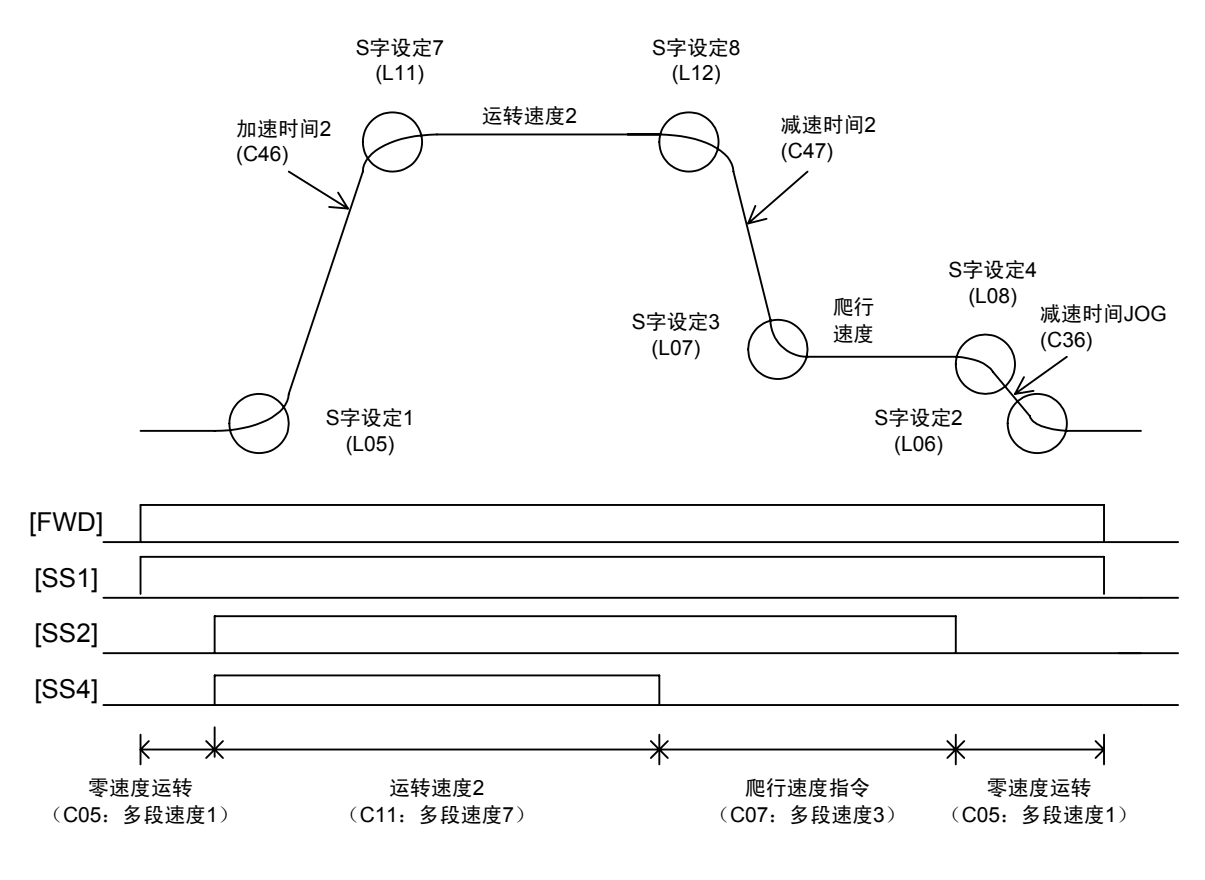

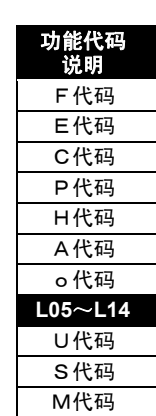

i

### (3)维护运转

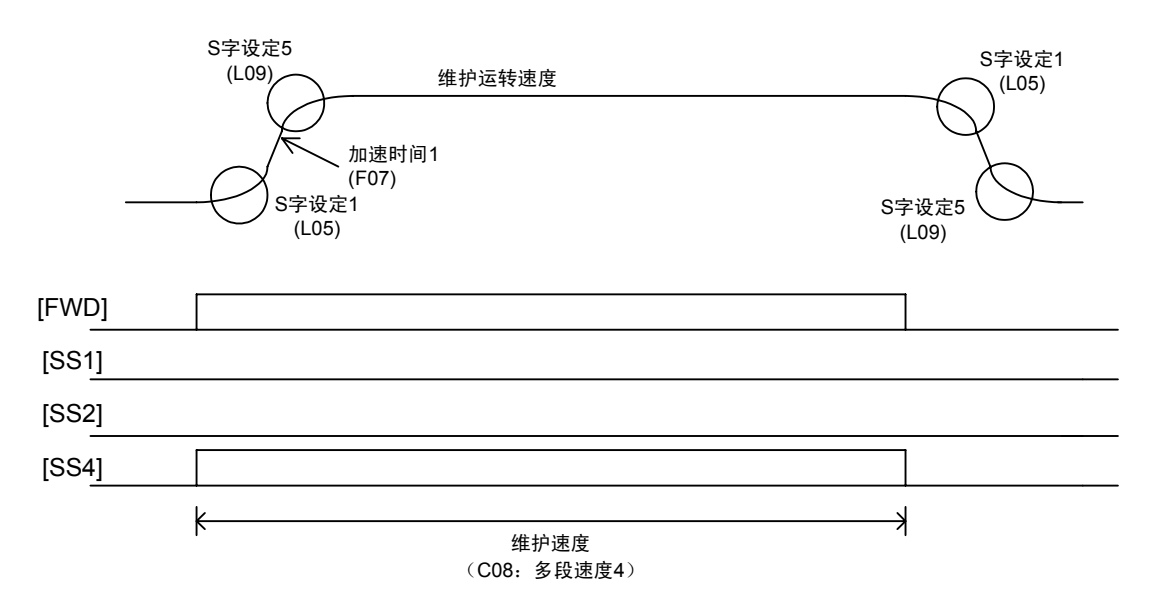

(4)点动运转

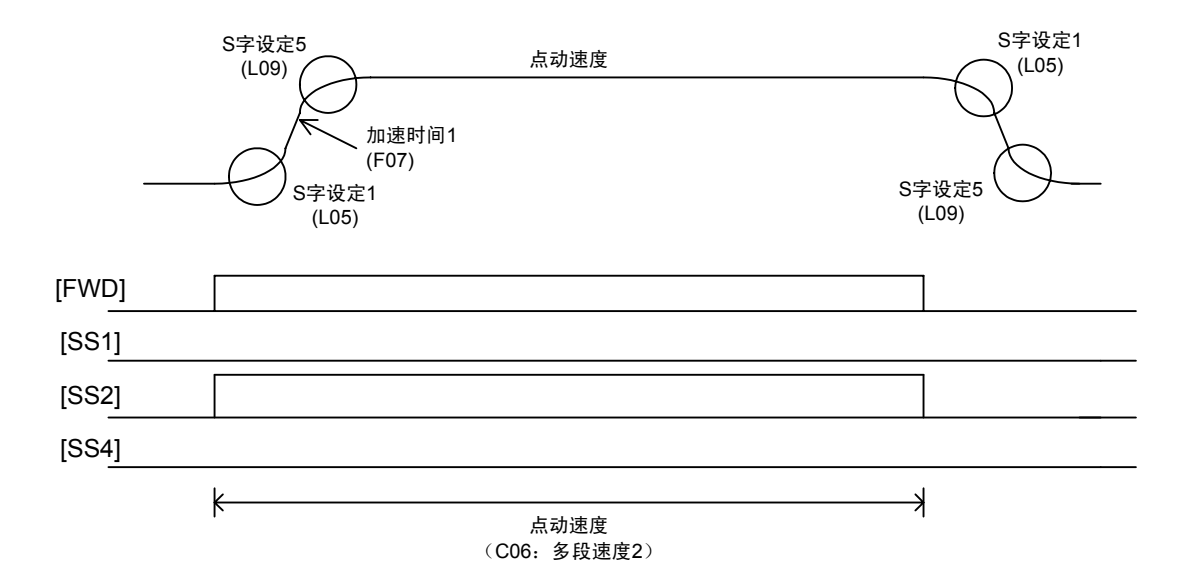

(C)FRENIC-VG 支持升降机的初始模式(VG7S 兼容)

如下表所示,通过端子功能【SS1】【SS2】【SS4】的 ON/OFF 切换多段速度。

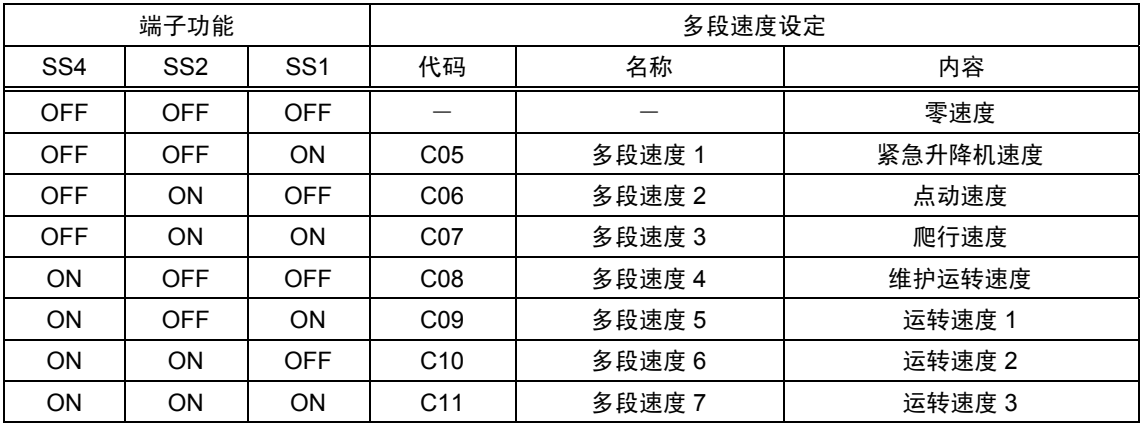

多段速度相应的加速/减速时间分配如下表所示。

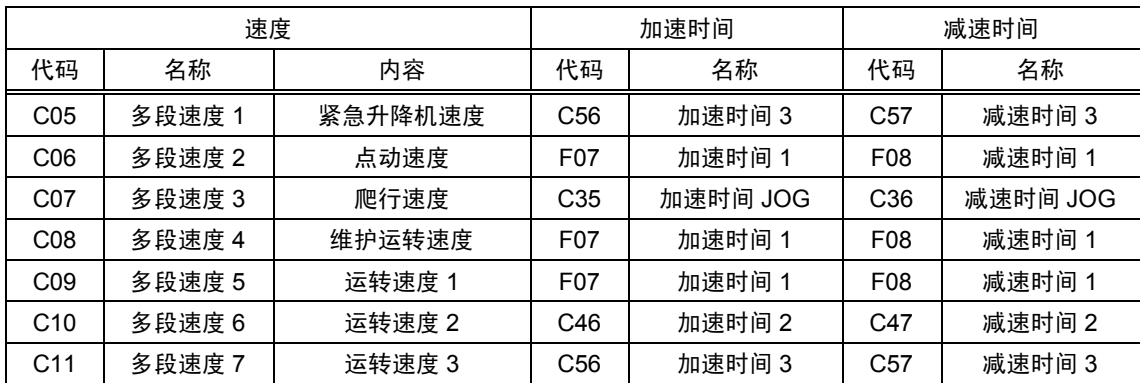

S 字设定如下表所示适用多段速度。

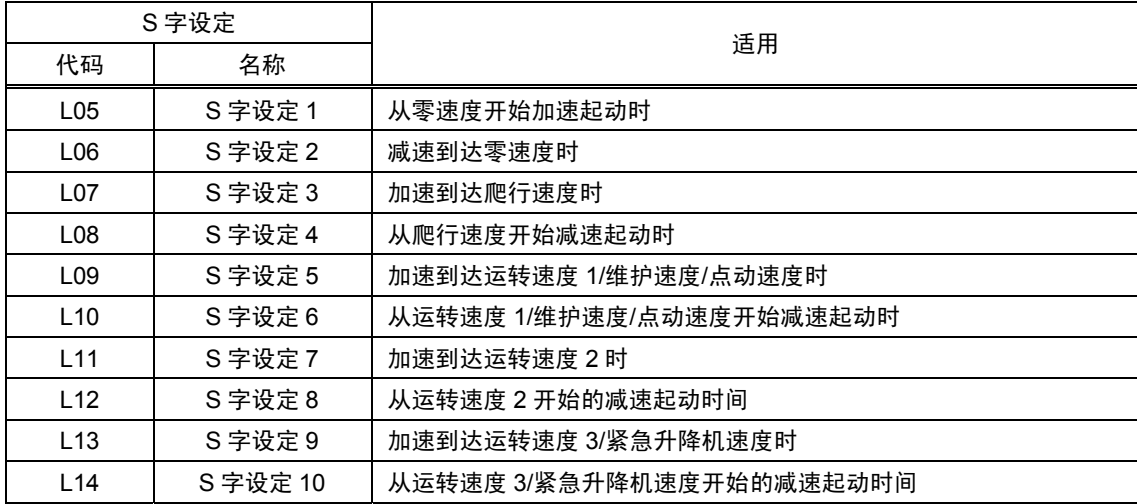

功能代码 说明 F代码 E代码 C代码 P代码 H代码 A代码 o代码 **L05**~**L14**  U代码 S代码 M代码

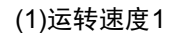

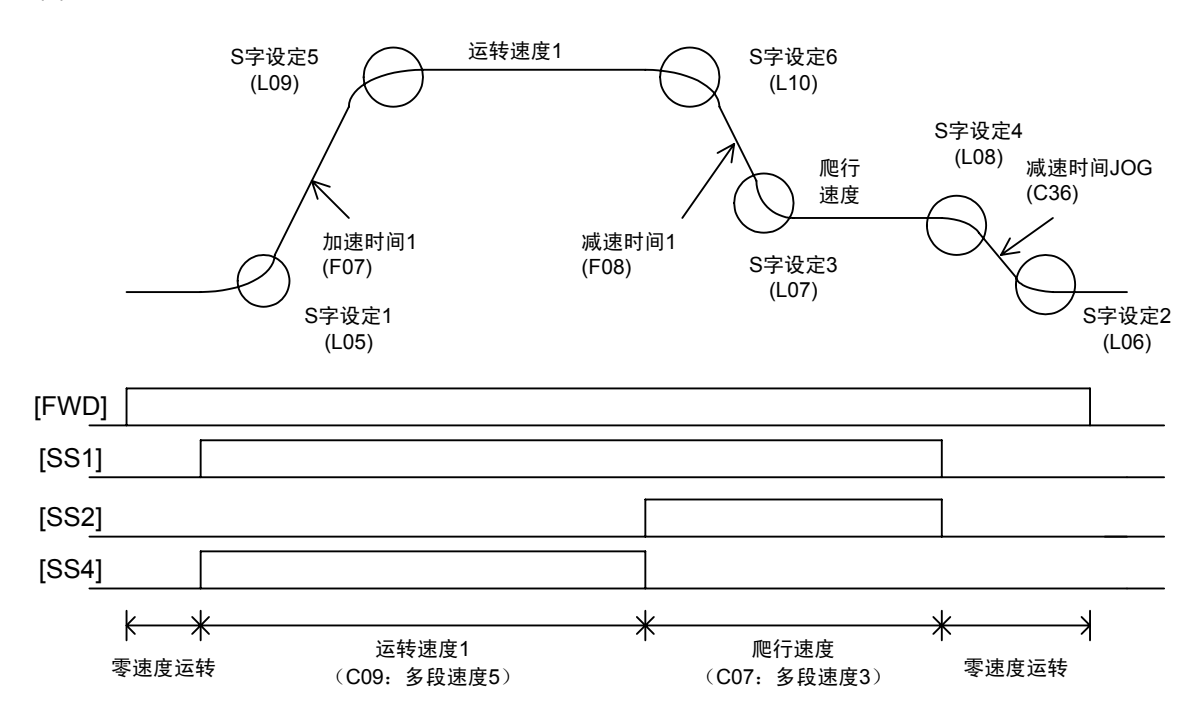

(2)运转速度2

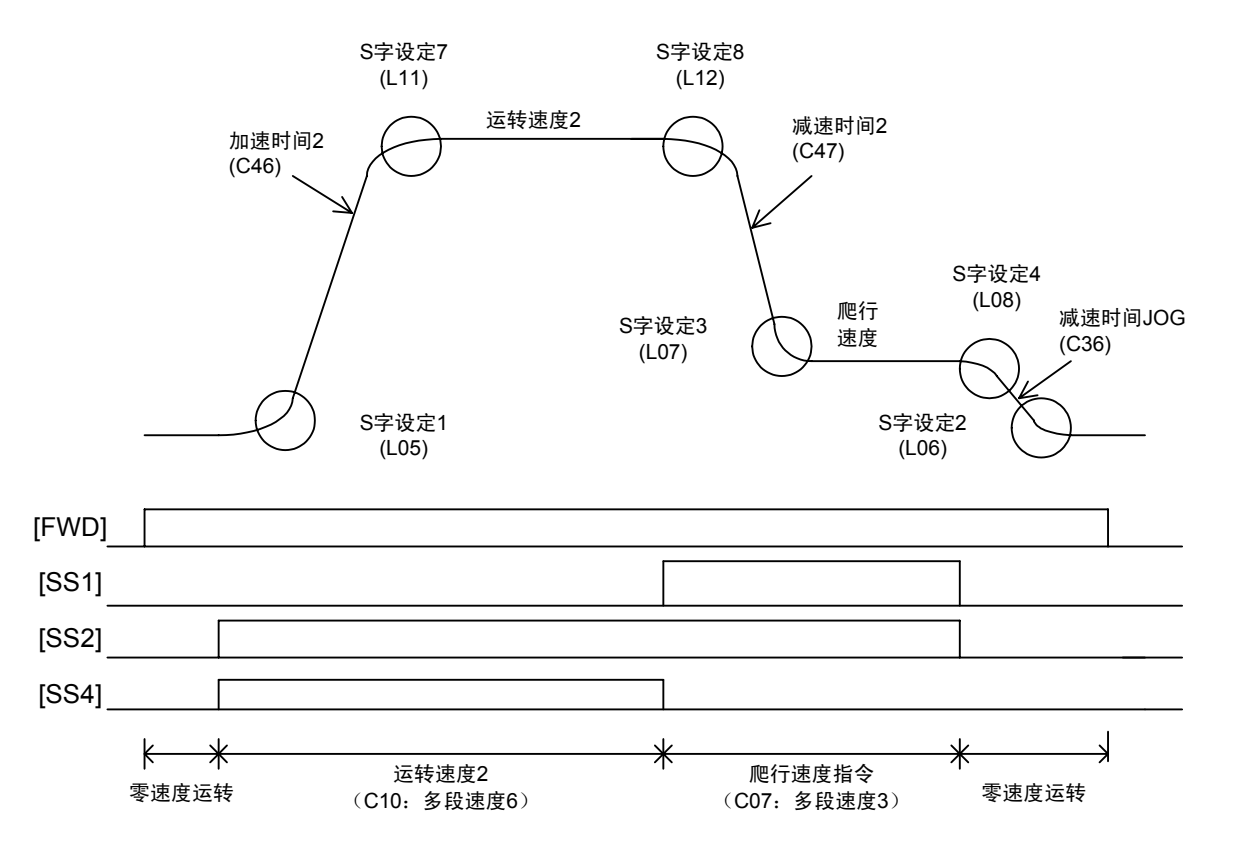

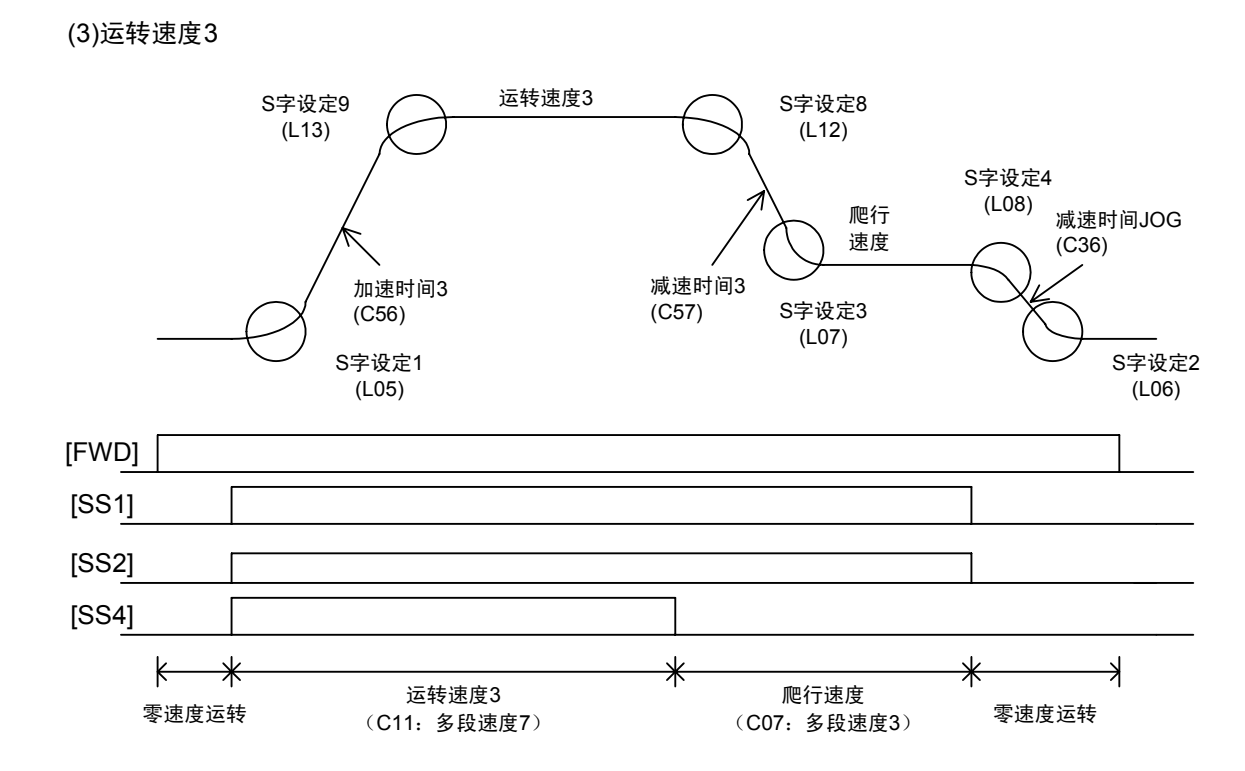

```
(4)紧急升降机速度
```
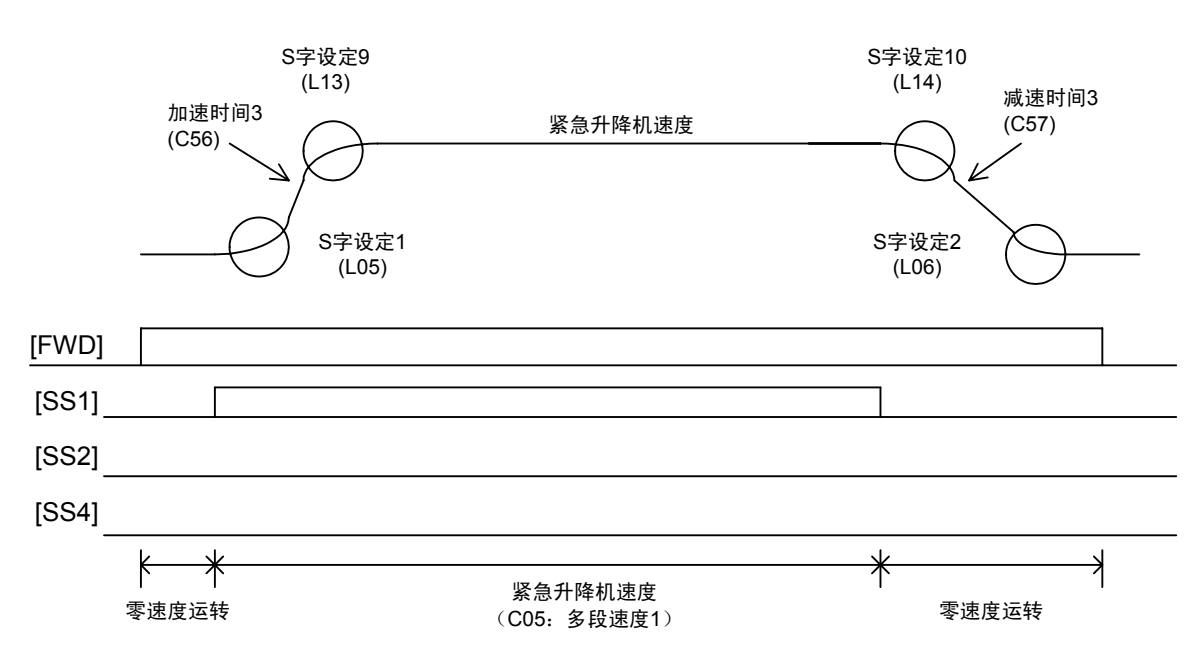

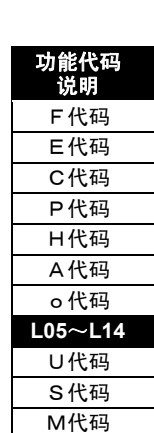

i

### (5)维护运转

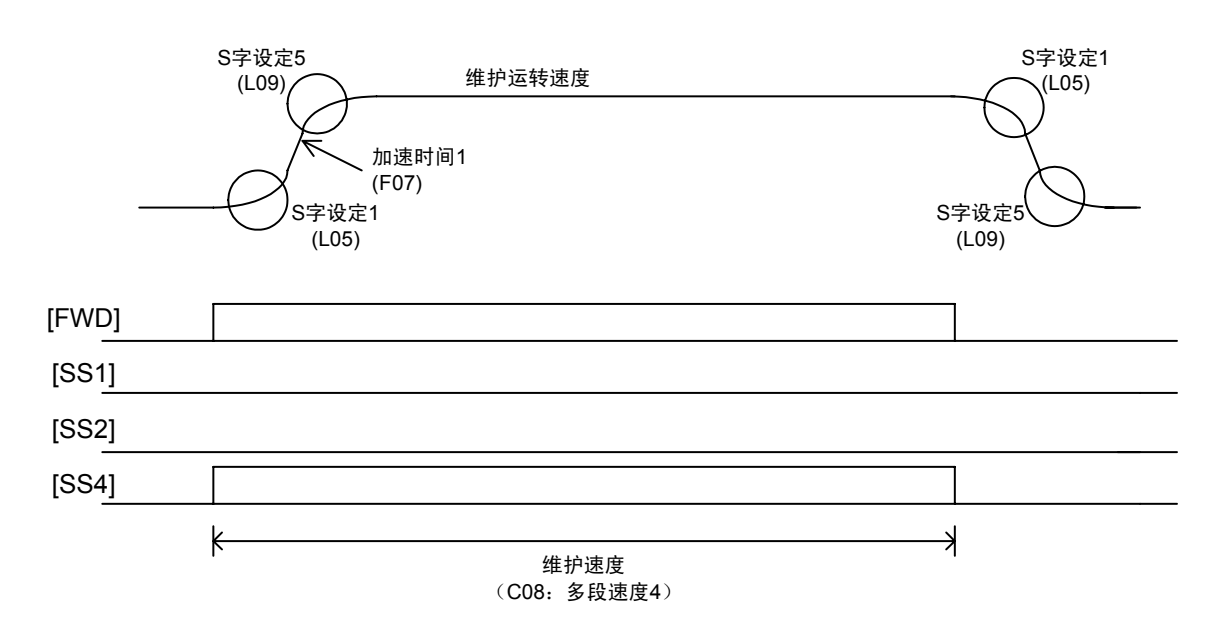

(6)点动运转

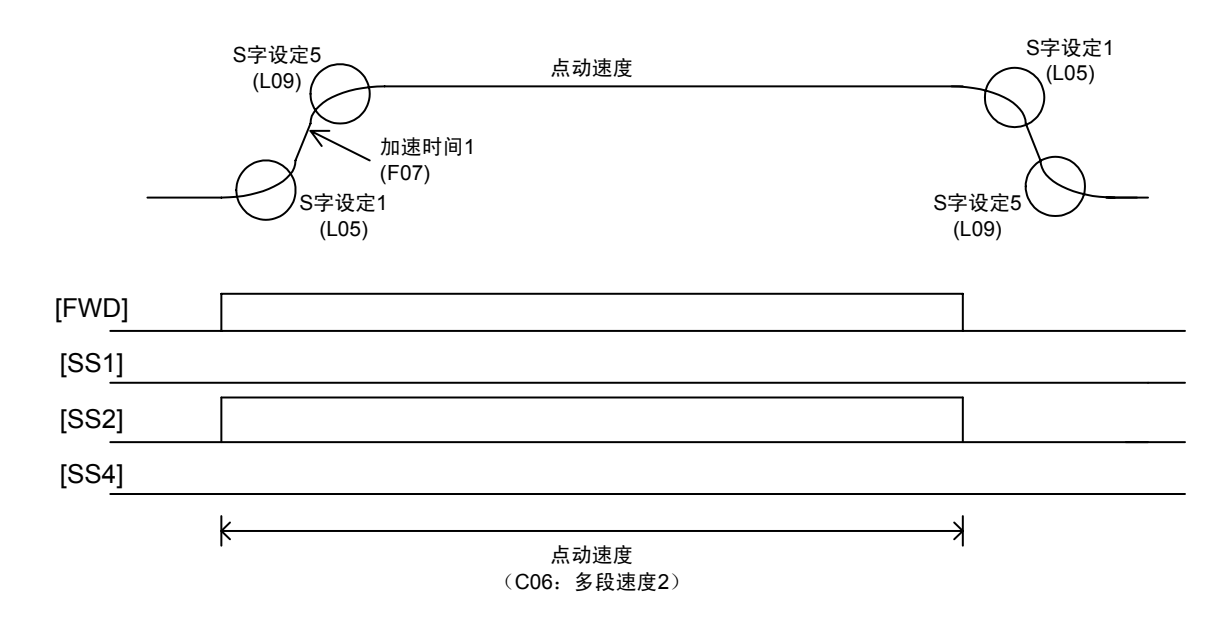

关于加减速时间、移动距离的计算方法

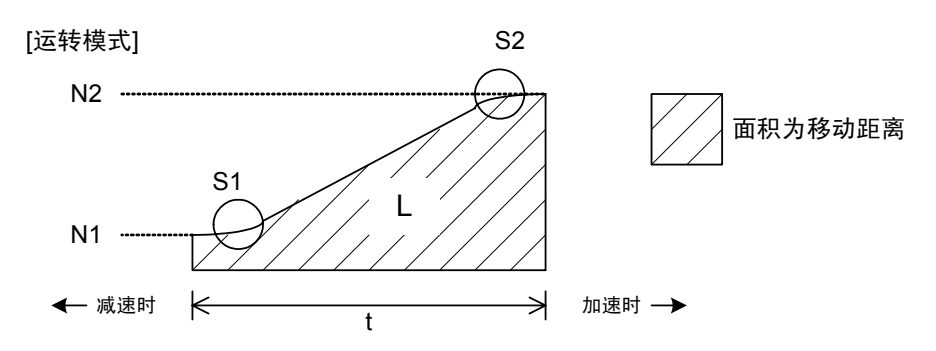

### **[**符号的说明**]**

Nmax(r/min);电机最高速度 N1(r/min); 加速前(减速后)的速度设定值 N2(r/min);加速后(减速前)的速度设定值 S1(%);加速开始时(减速结束时)的S字适用范围 S2(%);加速结束时(减速开始时)的S字适用范围  $T(s)$ ; 加速(减速)时间设定值(0→Nmax, Nmax→0之间的时间) Vmax(m/min); 电机最高速度运转时的升降速度(最高升降速度) t(s);加速(减速)时间 L(m);移动距离

(1)S字适用范围在设定速度以内时……

100  $1 + S2$ max  $2 - N1 \times S1 + S$ *N*  $\frac{N2-N1}{N}$ ≥ $\frac{S1+S2}{N}$ 

$$
m \cdot \overline{x} \quad (\overline{x} \cdot \overline{x}) \quad \overline{y} = \left(\frac{N^2 - N^1}{N \max} + \frac{S^1 + S^2}{100}\right) \times T
$$

移动距离

$$
L = \frac{T \times V \max}{120} \times \left[ \frac{S1^2 - S2^2}{30000} + \frac{S2}{50} \times \frac{N2 - N1}{N \max} + \left( \frac{N2 - N1}{N \max} \right)^2 \right] + \frac{t \times V \max}{60} \times \frac{N1}{N \max}
$$

(2)S字造用花園不在定連度以内时……  
 
$$
\frac{N2-N1}{N\max} < \frac{S1+S2}{100} \text{ H}
$$

$$
m \cdot \overline{B} \quad (\text{{{}, } \overline{B}) \quad \text{[} \overline{B} \text{]} \quad \underline{S} \text{[} \overline{B} \text{[} \overline{B} \text{[} \
$$

移动距离

$$
L = \left(\sqrt{\frac{N2 - N1}{N \max} \times \frac{100}{S1 + S2}}\right)^3 \times \frac{T \times V \max}{90} \times \frac{S1^2 + 2 \times S2^2 + 3 \times S1 \times S2}{10000} \times \frac{t \times V \max}{60} \times \frac{N1}{N \max}
$$

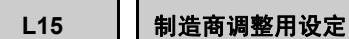

为制造商调整用的功能代码。

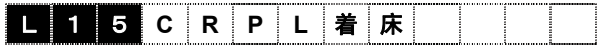

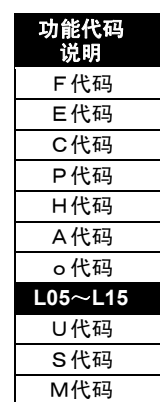

i
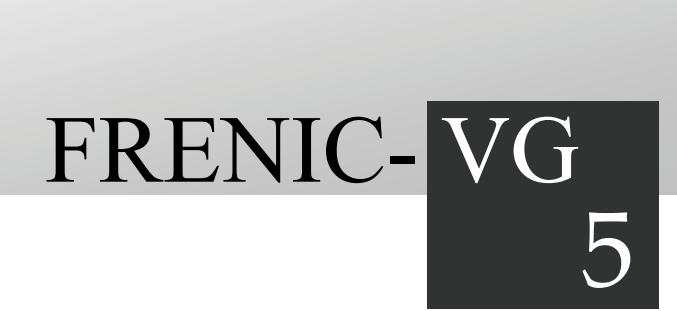

# 第 5 章 标准 RS-485 的使用

对标准配置的 RS-485 通信端口的使用和 FRENIC-VG 加载程序的概要进行说明。

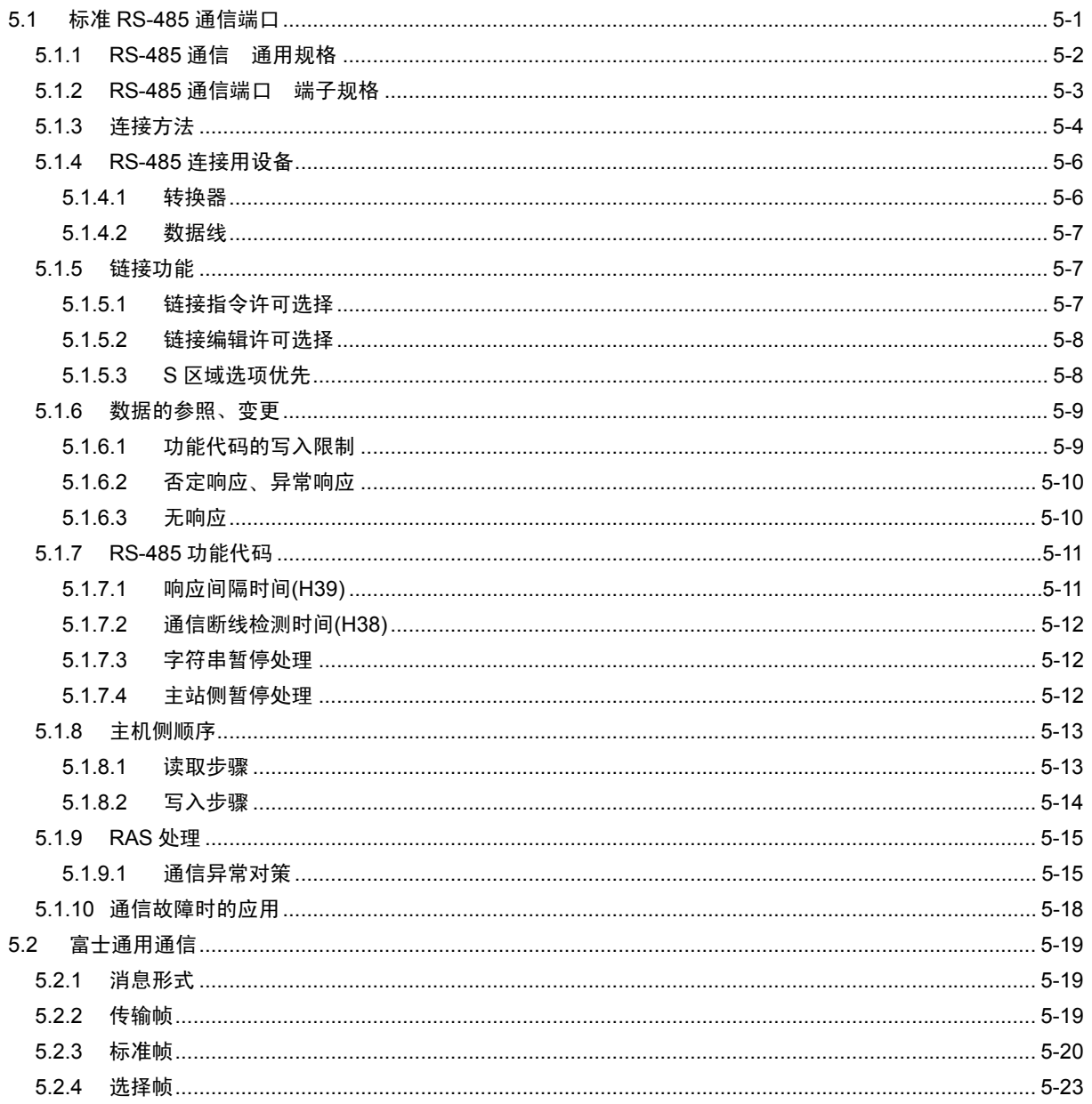

目录

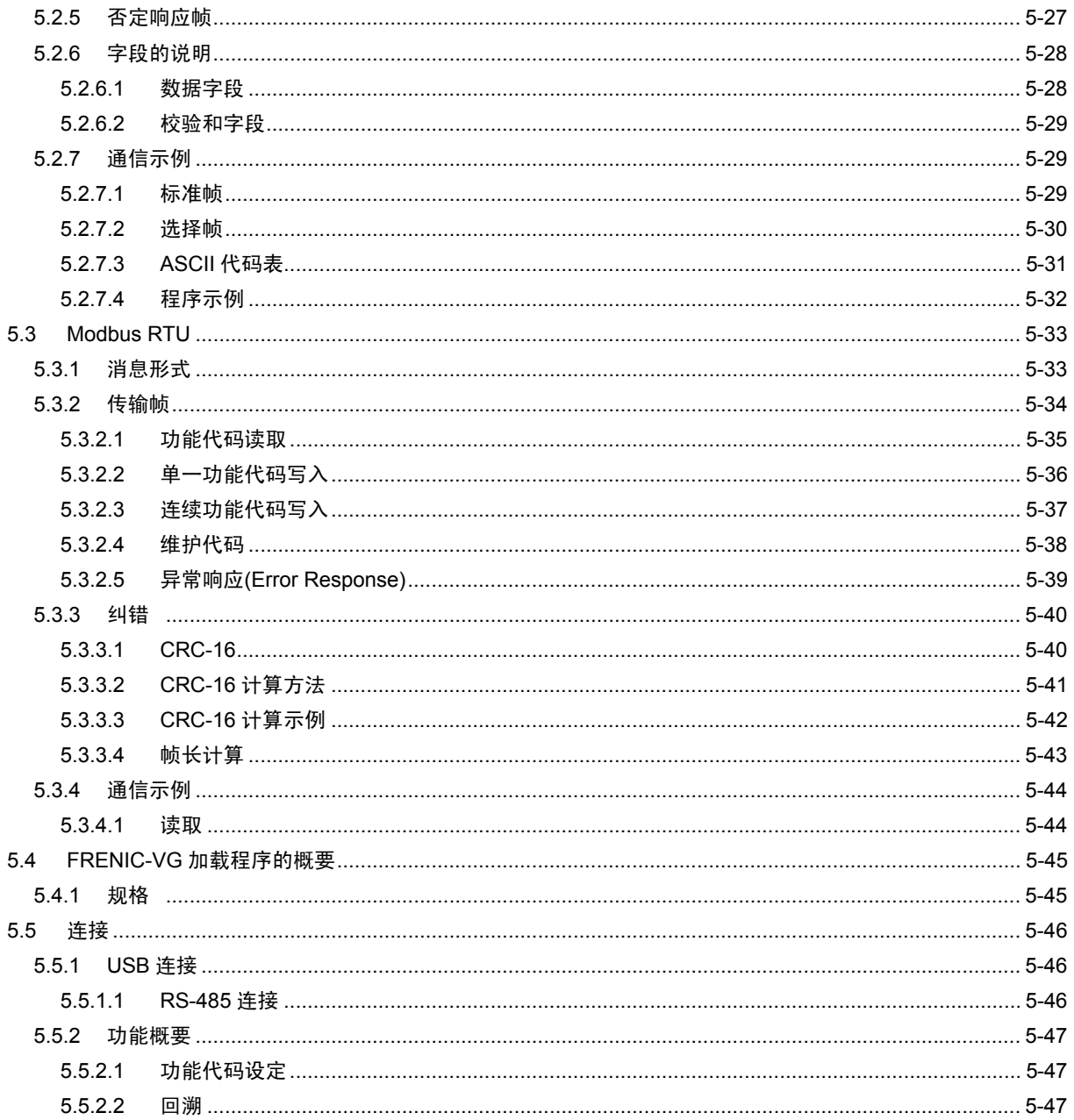

# **5.1** 标准 **RS-485** 通信端口

FRENIC-VG 中, 标准内置 1 个 RS-485 通信端口。RS-485 通信端口,分配至控制端子台,很容 易进行多站点连接。

通过 RS-485,可使用以下通信功能。

① Modbus RTU 通信/富士通用变频器通信协议通信

计算机、PLC、显示操作器等主机装置(主站)和 FRENIC-VG 连接, 根据主机装置发出的指令可 使其运转/停止,监控运行状态和变更功能代码等。

② FRENIC-VG 加载程序的连接

计算机安装 FRENIC-VG 加载程序后,通过 FRENIC-VG 和 RS-485 连接,可以执行功能代码编辑, 运行数据实时追踪,发生报警时运转数据回溯等 FRENIC-VG 加载程序的多项功能。通过 RS-485 进行多站点连接,1 台 FRENIC-VG 加载程序最多可以访问 31 台 FRENIC-VG。

另外, FRENIC-VG 加载程序, 也可连接 FRENIC-VG 内置的 USB 接口, 但此种情况下, 只能进 行 1 对 1 的连接。

- ・ 操作面板连接用 RJ-45 连接器为操作面板通信专用,不能用于 RS-485 通信。也不能 (注意 用于连接 FRENIC-VG 加载程序。
	- ・ 请勿将计算机 LAN 端口、以太网集线器以及电话线等与变频器连接。可能会导致变频 器及连接端装置破损。

通过 RS-485 通信执行运行指令时的通信断线检测及故障发生时的处理,均可使用本应用程序。 运行中发生通信故障时,此应用程序启动后,可能会发生  $E$ -5 报警(RS-485 报警)。此时变频 器切断输出,电机自由运转。

# **5.1.1 RS-485** 通信 通用规格

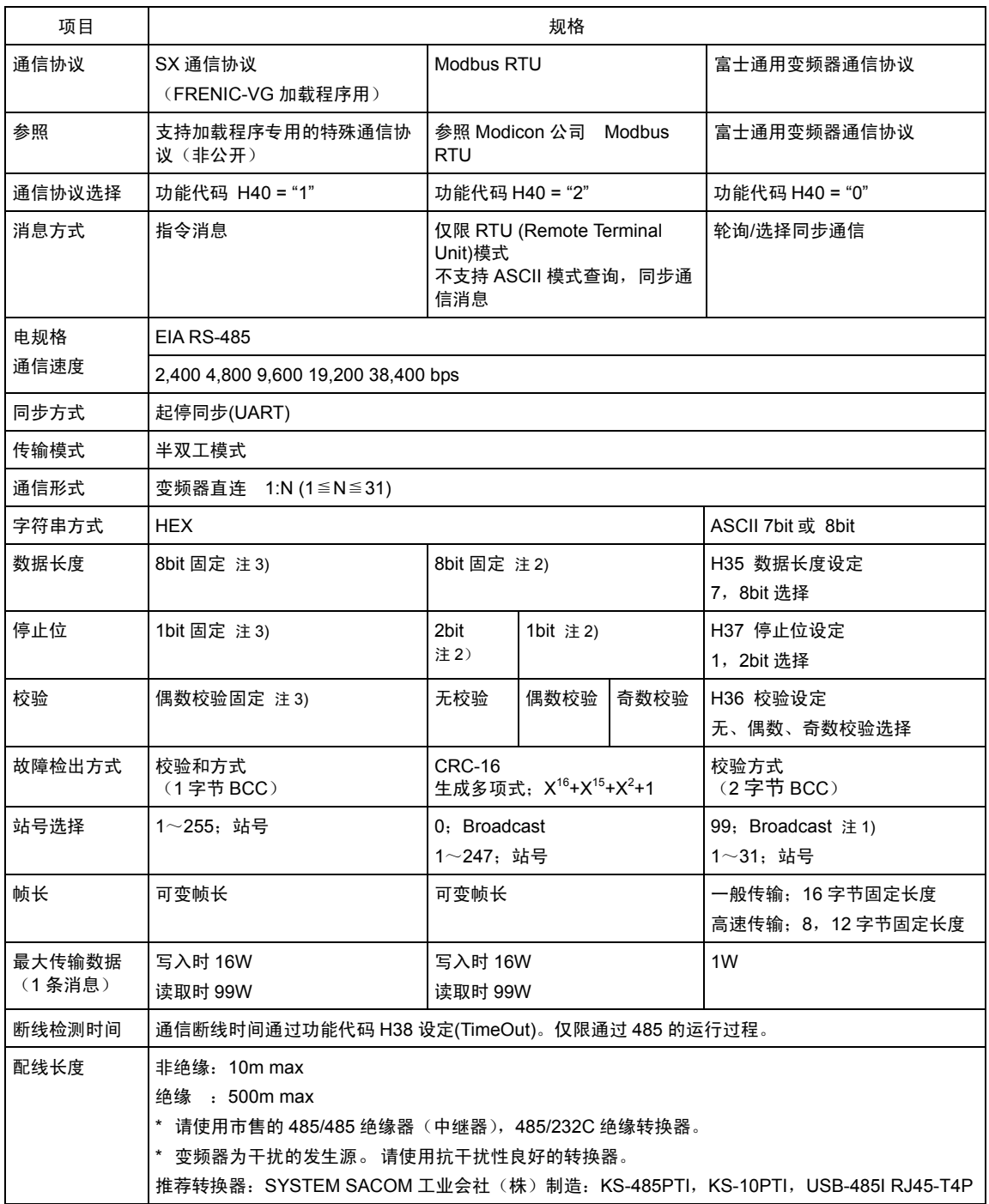

注 1) 仅通信指令数据(S代码)可进行同步通信。其它功能代码不可进行。

注 2) RTU 通信协议时,根据校验选择(H36 校验设定)状况,可自动选择停止位,所以无需设定 H37 停止位。另外,数 据长度固定为 8bit, 所以无需设定 H35 数据长度。

注 3) SX 通信协议中, 数据长度、停止位、通信协议、校验是固定的, 所以无需重新设定 H35~H37。

## **5.1.2 RS-485** 通信端口端子规格

控制电路端子台备有 RS-485 通信用端子。

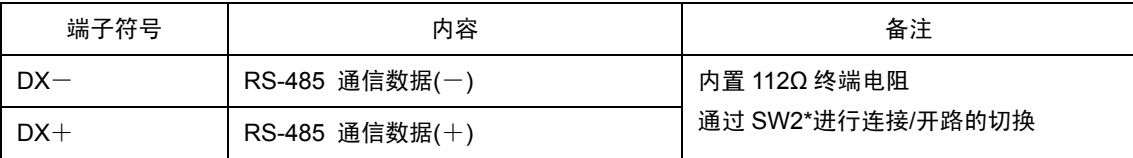

由于没有屏蔽线用接地端子,因此要在主机装置侧进行屏蔽线接地连接。 SW2 详情请参考第 3 章"3.3.3.8 各种开关的切换"。

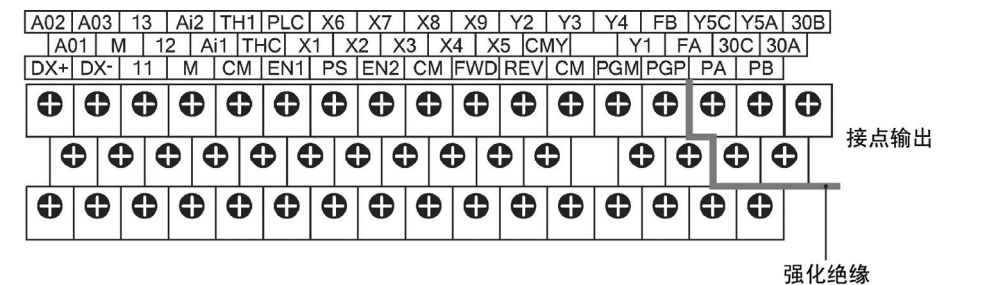

(MAX. AC250V 过电压种类 II, 污染度 2)

# **5.1.3** 连接方法

(1) 使用 RS-485 通信端口的多站点连接

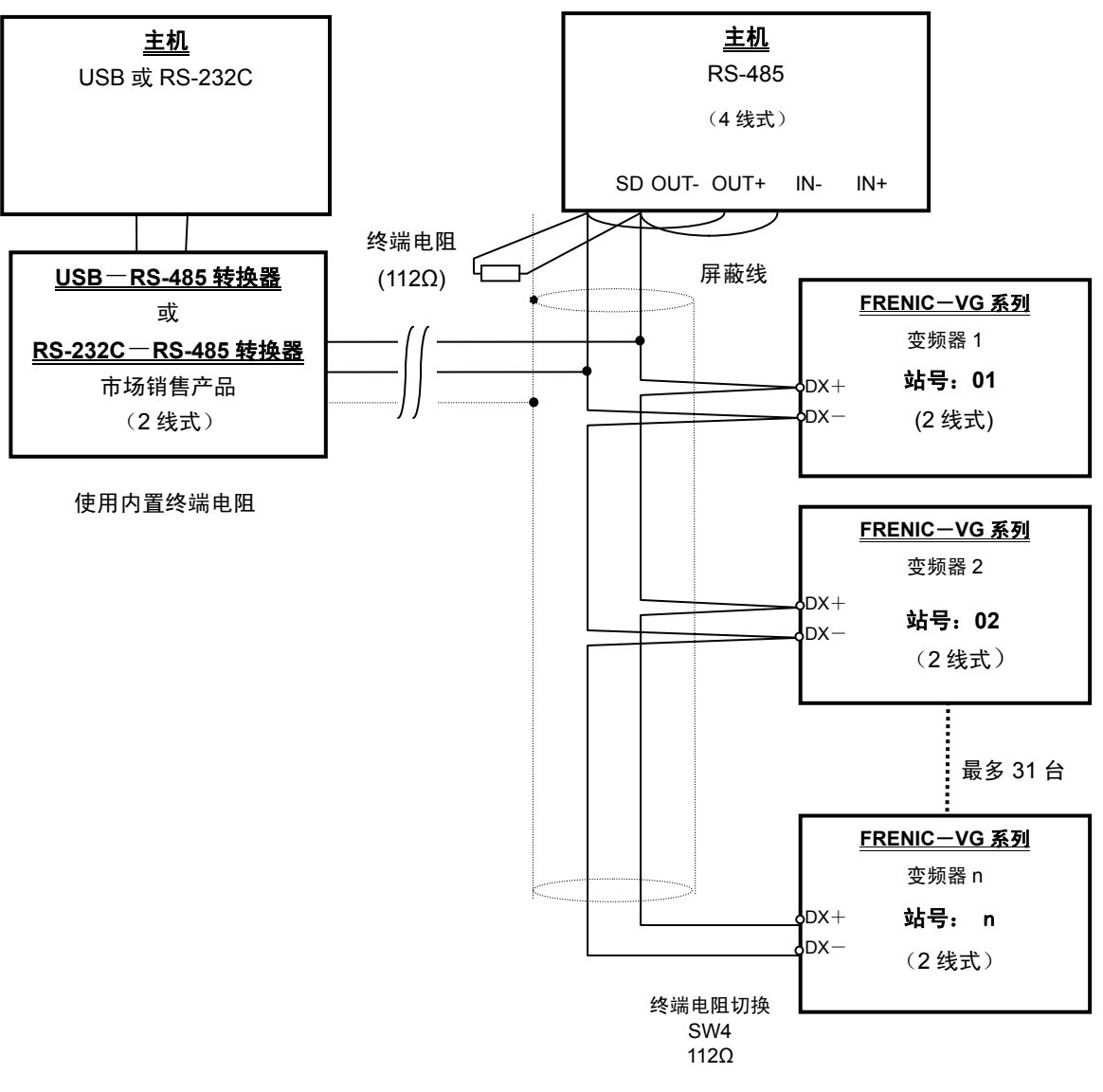

图 **5.1** 多站点连接图(端子台连接)

RS-485 通信端口的连接,要使用符合指定规格的数据线、转换器等。(参考"5.1.4 RS-485 (注意 连接用设备")

屏蔽线的接地请在主机装置侧进行。

#### (2) 与 4 线式主机的连接

变频器使用的数据线是 2 线式, 但有时也因主机不同而用 4 线式。这种情况下连接主机时, 用转 换线连接主机侧的驱动输出端和接收器输入端,转换为 2 线式后再连接。

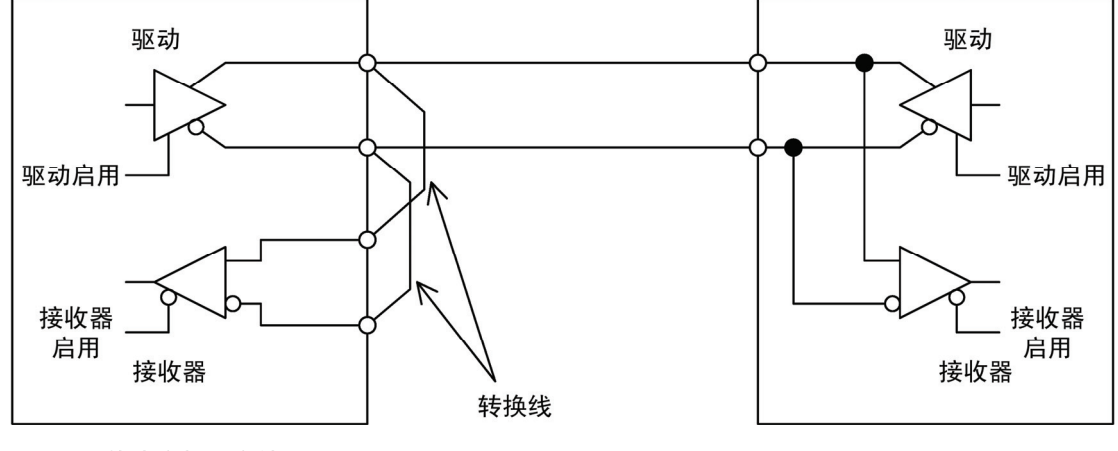

4线式主机 (主站)

FRENIC系列(2线式)

图 **5.2** 与 **4** 线式主机的连接

- ・ 主机侧的驱动电路,必须有能将其输出变为高阻抗的功能(驱动启用:OFF)。请确 往意 认支持 RS-485 的产品必须具有此功能。
	- ・ 主机侧的驱动电路,除发送以外都要将其输出改为高阻抗状态。(驱动启用:OFF)
	- · 主机发送过程中,要停止主机接收器工作(接收器启用: OFF), 防止接收自己发出 的数据。将程序设定为接收器不能工作时,放弃读取自己发送的数据。

### **5.1.4 RS-485** 连接用设备

以下对与未配置 RS-485 接口的计算机连接,以及进行多站点连接时的必需设备进行说明。

#### **5.1.4.1** 转换器

一般的计算机未配置 RS-485 端口。因此, 必须配备 RS-232C-RS-485 转换器或 USB-RS-485 转换器。为了能正确使用,务必使用符合以下推荐规格的转换器。另外,请勿使用推荐规格以外的 转换器,以免不能正常工作。

#### 推荐转换器规格

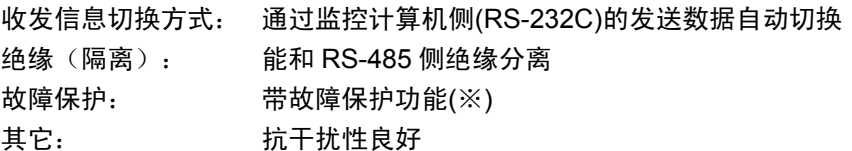

※ 故障保护功能,是指 RS-485 接收器输入处于打开或短路状态,以及 RS-485 的驱动全部处于 非主动驱动状态时,保证 RS-485 接收器输出为逻辑高电平的功能。(请参考图 5.3"通信值交 换"。)

#### 推荐转换器

SYSTEM SACOM 工业(株): KS-485PTI (RS-232C-RS-485 转换器) : USB-485I RJ45-T4P (USB-RS-485 转换器)

#### 关于收发信息的切换方法

RS-485 通信是半双工模式(2 线式),因此,变频器必须有发送和接收信息的切换功能。一般有 以下 2 种切换方式。

- (1) 通过监控发送数据自动切换
- (2) 通过计算机发出的 RTS-232 流量控制信号 (RTS 或 DTR) 进行切换

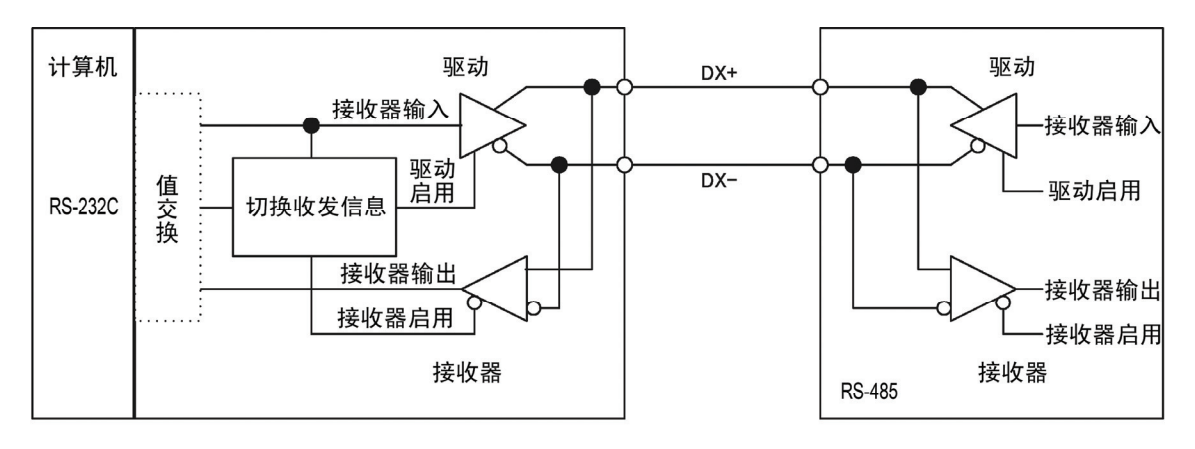

RS-232C-RS-485转换器

FRENIC-VG [2线式]

图 **5.3** 通信值交换

#### **5.1.4.2** 数据线

为了确保连接的稳定性,连接用数据线一定要使用长距离传输用屏蔽双绞线 AWG16~26。 推荐数据线厂家:古河电气工业株式会社 AWM2789 长距离连接用数据线 型号(产品代码)DC23225-2PB

### **5.1.5** 链接功能

包含 RS-485 在内的通信功能叫做链接功能。通过链接功能执行来自主机的变频器停止起动、速 度、转矩等指令时,这些访问数据被称为指令数据(S 区域)。通过功能代码 H30 和 X 功能"24: 链接运行选择【LE】", 切换指令数据(S 区域)有效或由实体端子台、操作面板发出的指令有 效(REM・LOC/COM)。请结合 4.2 控制框图进行理解。

通过功能代码 H29 和 X 功能"23: 链接编辑许可指令【WE-LK】", 控制来自链接的功能代码 (F,E,C,P,H,A,o,L,U)的写入。请结合 4.2 控制框图进行理解。

#### **5.1.5.1** 链接指令许可选择

链接切换

在 X 功能输入端子上分配"24: 链接运行选择【LE】"时, 按以下所示切换模式。

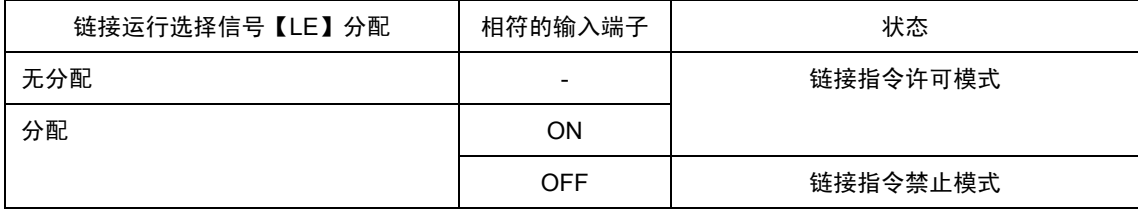

通过链接指令禁止模式下的指令数据、运行操作数据的链接可进行写入,但是,数据不能反映至运 行动作中。链接禁止指令模式时,要事先设定数据,然后切换为链接指令许可模式,将数据反应至 运行动作。

通过【LE】端子 OFF→ON 转换,可能会开始运行。(注意

#### 链接指令

链接指令许可模式时, 使用功能代码 H30 (链接功能), 可以链接(COM)指令数据和运行操作指 令并进行远程、本地切换。此处显示为 REM(远程:通过端子台进行运行操作),LOC(本地: 通过操作面板运行操作)。

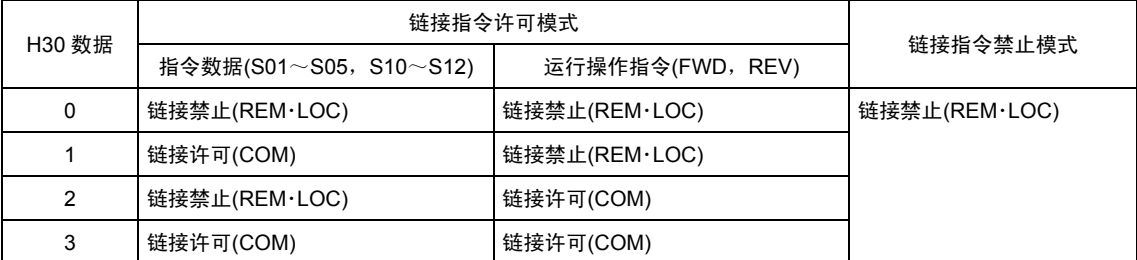

通过此功能,可以构筑一个运行指令如端子台,速度指令如 RS-485 的灵活性系统。

#### **5.1.5.2** 链接编辑许可选择

链接编辑切换

通过在 X 功能输入端子上分配"23: 链接编辑许可指令【WE-LK】", 可如下所示对功能代码 (F,E,C,P,H,A,o,L,U)进行写保护。

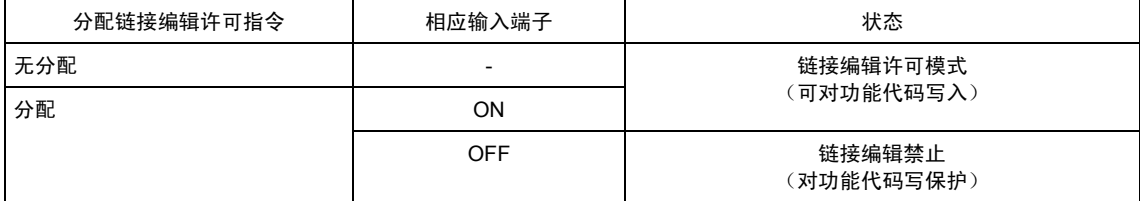

#### 链接编辑

通过功能代码 H29 (链接编辑许可指令), 可控制链接编辑许可模式时对功能代码 (F,E,C,P,H,A,o,L,U)的写入。

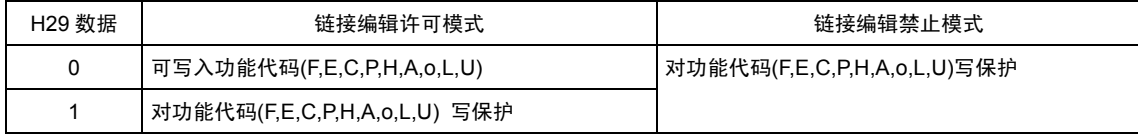

### **5.1.5.3 S** 区域选项优先

配置区域选项(T型链接,现场总线,SX,SI(UPAC)等)时,RS-485 通信发出的 S 区域写入 (运 行操作指令、指令数据)无效,选项有优先权。但是,通常可以读取、写入通过 RS-485 的功能代 码数据。

### **5.1.6** 数据的参照、变更

如果没有配置区域选项,通常可以执行自 RS-485 对 S 区域(指令数据、运行操作)的写入。

此外,功能代码的参照、变更,请对照第 4 章"4.2 功能代码列表"的 No.485 进行访问。另外, 此 时还要注意数据范围、运转过程中不可变更等限制因素。

#### **5.1.6.1** 功能代码的写入限制

功能代码(F,E,C,P,H,A,o,L,U)的写入(选择)有以下限制。

① 写入易失性存储器

通过 RS-485 进行的写入,要考虑到高速写入响应,会成为易失性存储器(RAM: Randam Access Memory, 电源 OFF 时会丢失数据的存储器)的写入。关闭电源但必须保存数据时, 启动功能代 码 H02"全部保存",进行保持存储器的写入。

H02 的写入操作必须保持 2s。请注意写入过程中不能进行新的写入操作。

② 通过 RS-485 的不可写入模式

以下功能代码的写入全部变成否定响应。

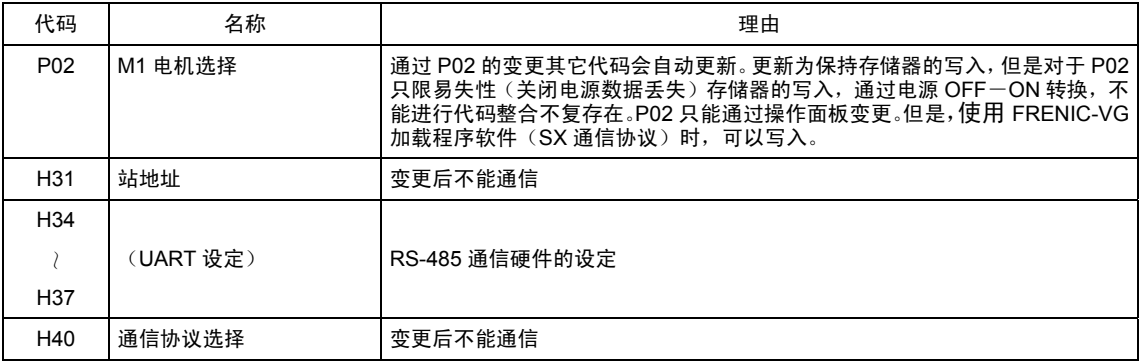

③ 连续写入限制模式

使用 Modbus RTU 时,可进行 16 数据的连续写入。此时请勿将以下功能代码输入到连续写入代码 组。输入代码状态下进行写入,也会形成否定响应。可进行富士通用变频器通信协议、Modbus RTU 的单一写入。

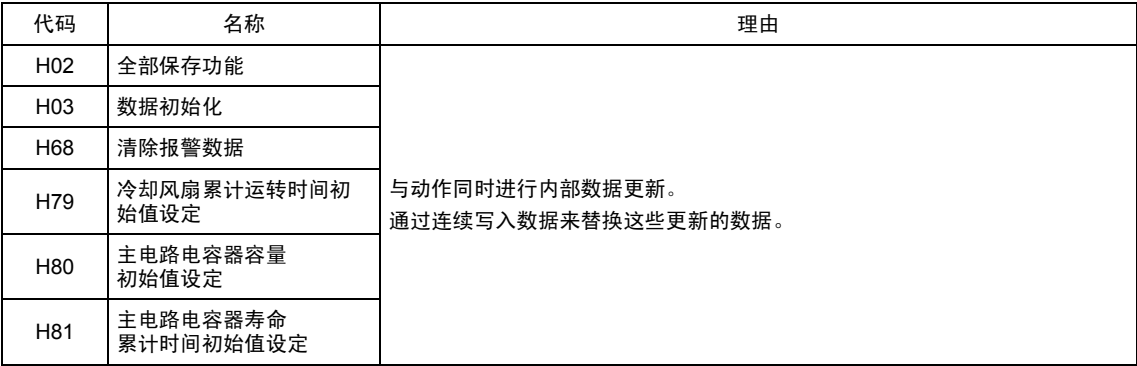

④ 数据保护

通过 RS-485 的写入不受功能代码 F00"数据保护"的限制。F00 只保护操作面板。

通过 RS-485 的写入会受到功能代码 H29"链接功能保护"和 X 功能【WE-LK】的限制。(参考 5.1.5.2 项)

但是,即使在链接编辑禁止模式下,也可以对 H29 进行写入。

#### **5.1.6.2** 否定响应、异常响应

通信内容有错误,在变频器未准备好的状态下进行写入,就会出现否定、异常响应,不能进行写入 处理。故障内容,可通过功能代码 M26 或者操作面板的维护画面确认。详情,请参考第 4 章"4.2 功 能代码列表"型号"34"通信故障代码。

另外, Modbus RTU 的通信协议中, 异常响应使用特殊的代码(Subcode)。详情, 请参考 Modbus RTU 项。

#### **5.1.6.3** 无响应

由于通信数据出现物理性损坏,变频器侧的硬件检测校验、帧、故障,软件检测校验和错误以及 CRC 故障时,无应答。关于无应答的理由,也可通过变频器侧的功能代码 M26、操作面板的 I/O 检查来确认。

来自主机的数据字符串间隔,由于主机硬件异常,开启时间为超过 20ms 时,变频器无应答。此前 的通信内容重新复位。

# **5.1.7 RS-485** 功能代码

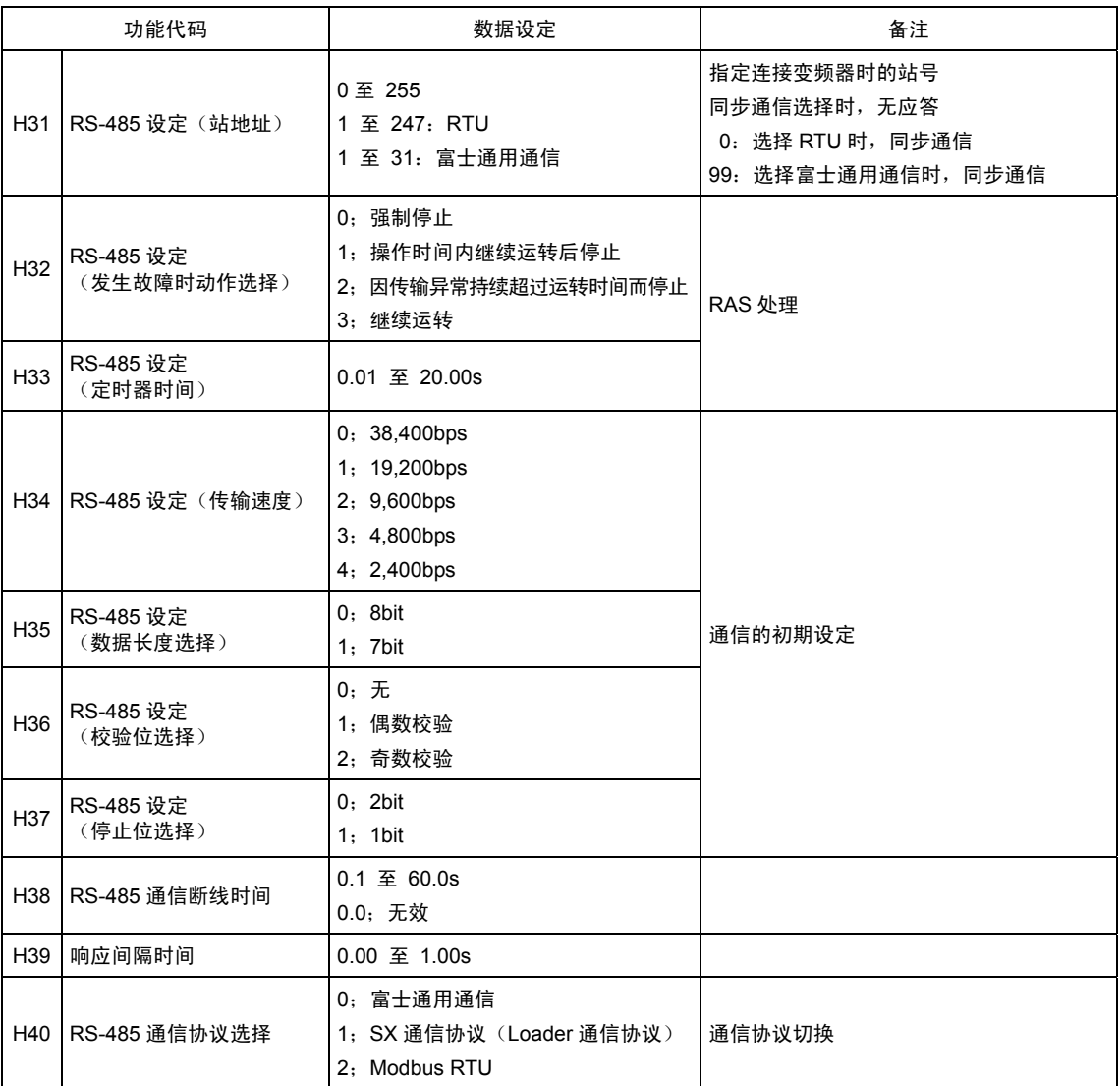

### **5.1.7.1** 响应间隔时间**(H39)**

对于来自计算机等上位机发出的要求,设定变频器响应所需的时间。通过此功能,即使处理速度缓 慢的计算机,通过设定响应间隔时间,也可实现同步。

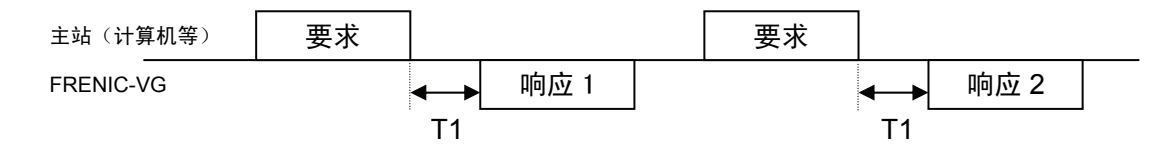

T1=响应间隔时间+Td(变频器动作延迟时间;0~30ms)。 通过代码 H39, 可以在 0.00~1.00s 的范围内进行设定。

#### **5.1.7.2** 通信断线检测时间**(H38)**

来自 RS-485 的链接运行中(S06: 操作指令 FWD, REV), 主站(PLC, PC)的通信中断超过 设定时间时,立即显示 RS-485 通信故障( $E-5$ )。不定期通信时,请将此功能设定为无效(设定 "0")。定期通信时,请对 H38 进行超周期的设定并利用断线检测功能。

#### **5.1.7.3** 字符串暂停处理

用固定定时器监控传输的接收间隔。来自主站的传输数据的字符串间隔超过定时器设定时间时,判 定为不稳定动作或断线的功能。以通信速度最慢的 2400bps 为基准,字符串间隔时间 5ms~ 4.6ms(12-11bit/2400), 固**定定时器以 20ms** 为单位动作。请注意字符串间隔超过设定时间时, 变 频器侧将作为通信复位处理。

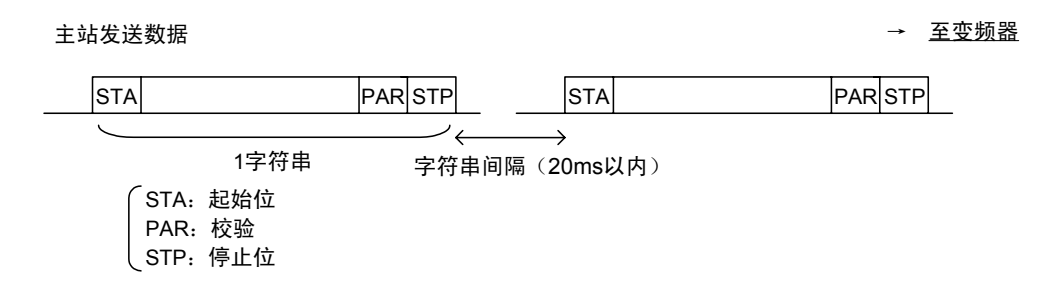

#### **5.1.7.4** 主站侧暂停处理

来自变频器的响应中断时,主站(PLC,PC)规定了做出暂停判断的合适时间。富士变频器(G,C, E,VG)通用规格,规定为 **500ms** 以上。主站的暂停时间设定,请务必超过此时间。通常通过内 部处理(1ms 程度)+间隔定时器(H39 设定值)来响应。因此,主站可使用间隔定时器 +α 的 暂停设定,但是考虑到与其它机型(G,E 系列)的多站点连接,请将主站设备的暂停时间设定在 500ms 以上。

### **5.1.8** 主机侧顺序

帧的通信顺序,请按各顺序的流程图进行操作。

另外,一定要同时识别读取、写入响应,然后发送下一帧信息。如果超过一定时间变频器没有响应 时,就要进行暂停和重试操作。(暂停前,开始重试时,不能正常接收请求帧。)

重试处理

重试处理中,应确认是通过标准帧传送无响应前的数据,还是为读取故障内容而进行轮询(M26)时 的正常响应。(确认时,必须判断是否为二次暂停。)

正常响应时,因干扰等会出现不明原因的瞬间传输异常,之后就能正常通信。(此种现象发生频率 很高时,可能存在某些异常,请务必查找原因。)

二次无响应时,再次进行重试操作。重试次数超过既定值(一般为 3 次)时,可以考虑硬件方面 以及上位机的软件方面出现了问题。指定站点无响应、异常结束,都必须进行检查。

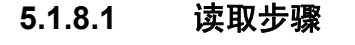

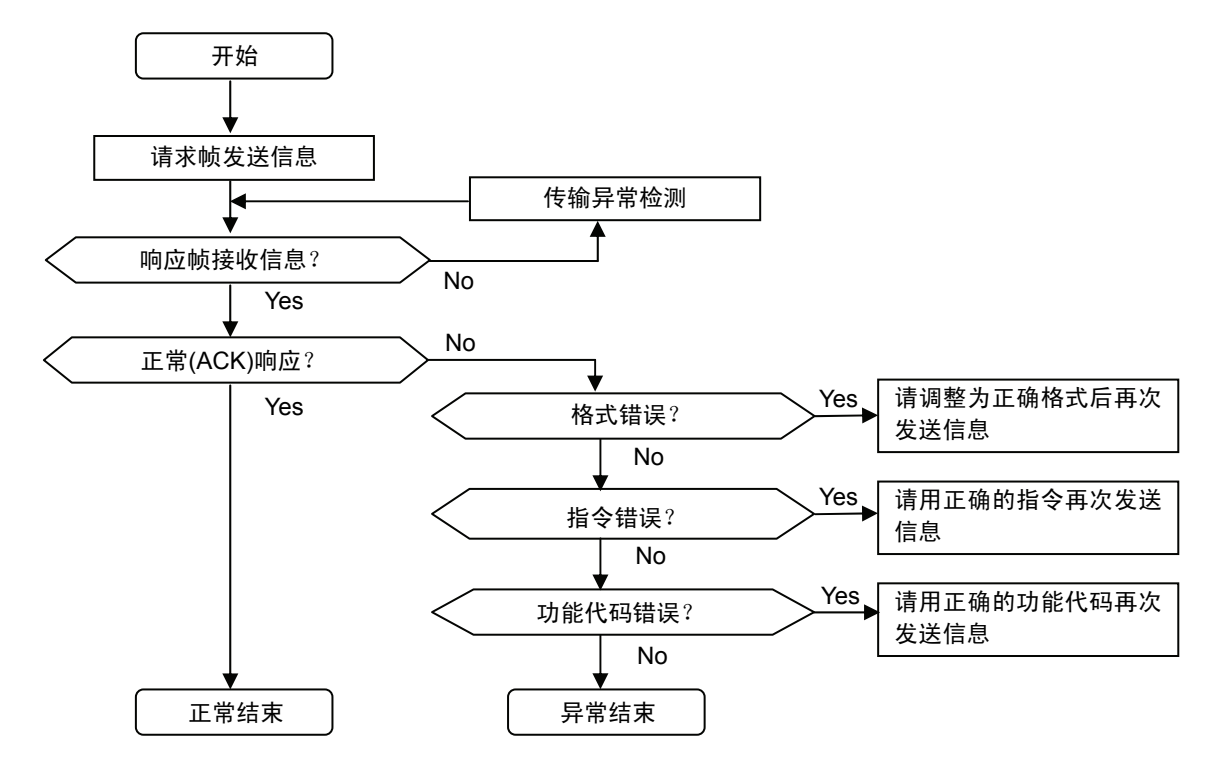

#### **5.1.8.2** 写入步骤

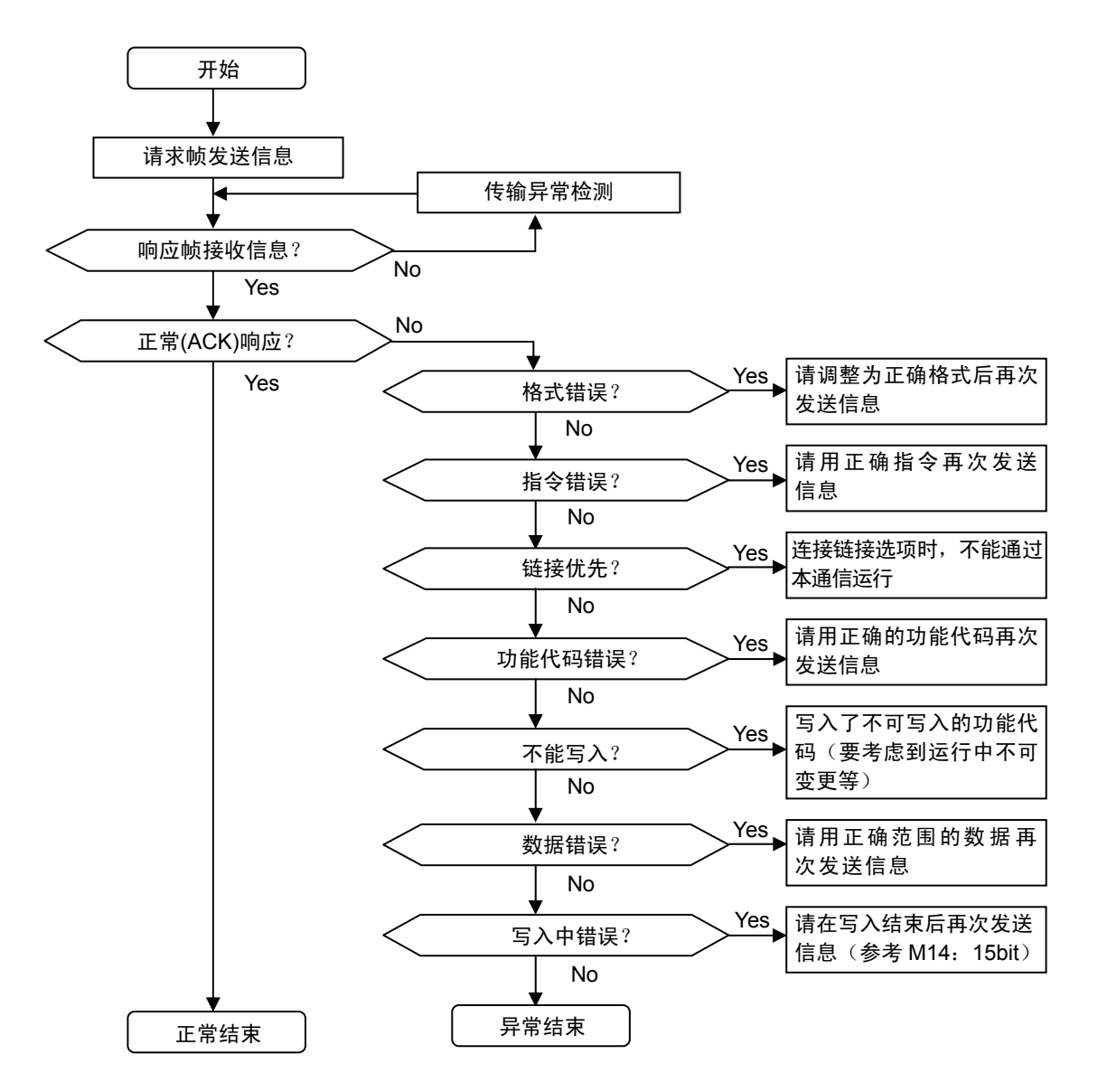

### **5.1.9 RAS** 处理

#### **5.1.9.1** 通信异常对策

因使用环境不同,由于变频器产生的干扰,可能导致无法正常通信或主站测试设备、转换器等误操 作。要记录这种情况采取的对策。请同时参考附录的"关于电气干扰"。

#### ① 受干扰影响侧的处理措施

绝缘转换器; 长距离配线时,要消除超过接收器额定电压范围的共模干扰。但是,由于绝缘变 频器本身可能会因干扰产生误操作,请使用抗干扰的转换器。

双绞屏蔽线; 屏蔽线对静电感应干扰有防御作用。请务必单侧接地。

双绞线对静电感应噪音有防御效果。要尽量使用捻距短的双绞线。出现串扰现象的长距离配线时, 要检查发送、接收的每条屏蔽线。

<屏蔽线作用>

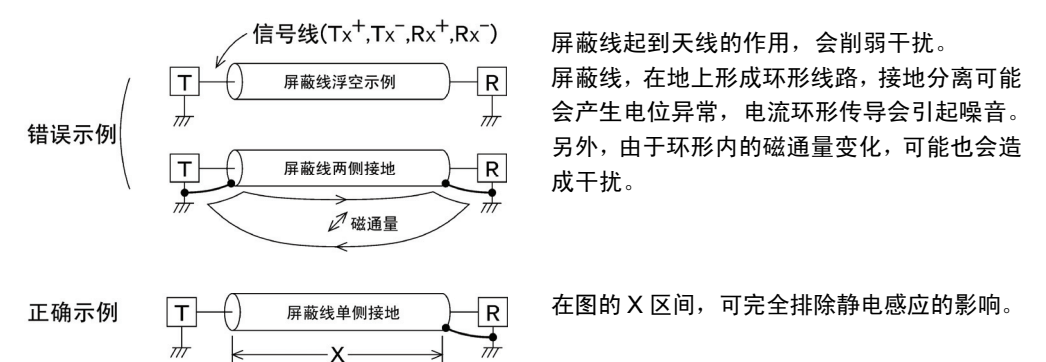

<双绞线的作用>

$$
Tx^{+} \longrightarrow \begin{array}{c}\n\textcircled{\scriptsize{A}} \rightarrow \textcircled{\scriptsize{B}} \\
\hline\n\textcircled{\scriptsize{B}} \rightarrow \textcircled{\scriptsize{B}} \\
\hline\n\textcircled{\scriptsize{B}} \leftarrow \textcircled{\scriptsize{B}} \leftarrow \textcircled{\scriptsize{B}} \leftarrow\n\end{array} \begin{array}{c}\n\textcircled{\scriptsize{W}} \rightarrow \textcircled{\scriptsize{W}} \rightarrow \textcircled{\scriptsize{W}} \rightarrow \textcircled{\scriptsize{W}} \rightarrow \textcircled{\scriptsize{W}} \rightarrow \textcircled{\scriptsize{W}}\n\end{array}
$$

图纸中由上而下的磁通量相同,如果发生变化(增大),图的→方向将产生电动势。 ①  $\sim$  ①的 电动势相同,方向如图所示。

此时,线 Tx+®和©互为反方向,相互抵消。 ①和①也相同,因此,不会发生由于电磁感应 产生的正常模式噪音。但是,由于捻距不同等条件,不能完全抑制干扰。平行线时,就会形 成正常模式干扰。

终端电阻; 为了抑制由于信号反射导致的振铃,需要在配线的两端安装电缆电阻(100Ω)。

配线分离; 动力线 (输入 R、S、T,输出 U、V、W)和 RS-485 通信线不束线,要分离配线。 有抑制感应干扰的效果。

接地的变更; 测试设备和变频器均勿接地。地线可能也会传导干扰。另外,接地要用粗线。

电源的绝缘; 有时也会通过测试设备的电源传导干扰。

为了与变频器电源绝缘,推荐变更配电、使用电源专用绝缘变压器(TRAFY)和消音 变压器等。

- 过滤; 在信号输出、输入端子部并联电容器,形成 LPF(低通滤波器),就会消除振铃和 高频干扰。
	- <过滤效果>

由信号反射导致的振铃、是分离正常模式干扰与通常信号的方法。由于通常与信号 相比,前者的频率较高,因此可用 LPF 分离信号。

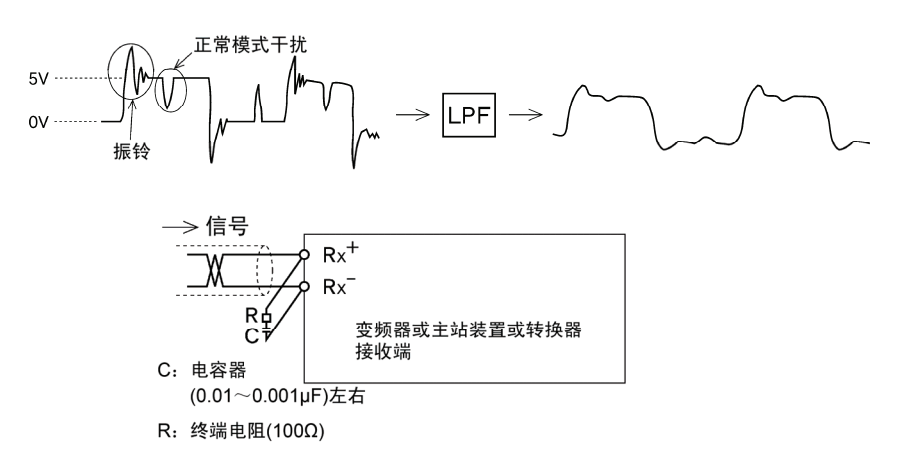

追加电感; 将扼流线圈直列插入信号线路,使铁氧体磁珠贯通其中,在线路中加入电感,针对高 频干扰要采用高电阻。

<电感量的追加>

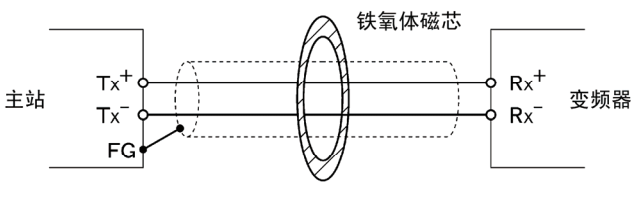

#### 贯通或缠绕2、3次

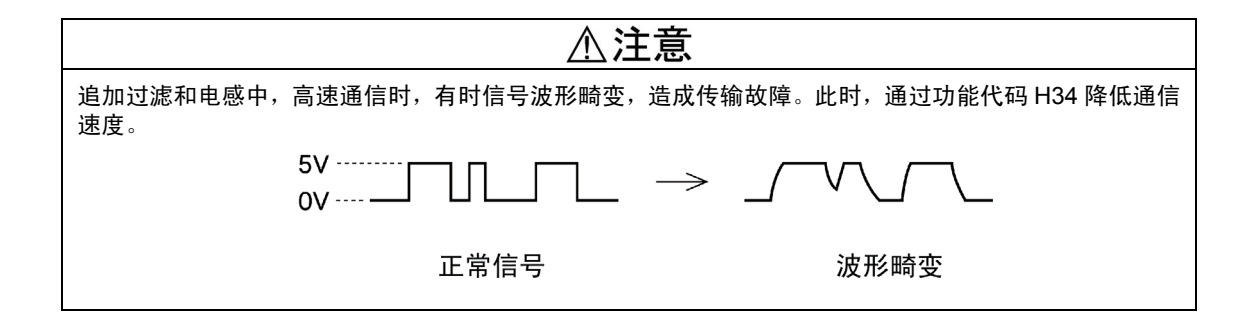

② 干扰产生侧的处理措施

载频; 调低功能代码 F26"电机运转音(载频)"的设定值,能够降低干扰值。但是, 必须 注意载频降低,噪音值会变高。

设置; 将动力线穿入金属配线管,通过采用金属控制盘可密封干扰(放射、感应)。

电源的绝缘; 通过采用电源用绝缘变压器作电源,可以阻断干扰(传导)。

③ 降低干扰值的处理措施

请选择使用零相电抗器(9.6.5)及 EMC 滤波器(9.6.2)。通常采用①,②对策,干扰仍没有降到设备 允许值时,再考虑使用③的方法。

# **5.1.10** 通信故障时的应用

RS-485 发出运行指令、指令数据时,利用此通信故障处理功能,即使传输出现故障,也不会发生 报警跳闸,变频器继续运转。以下即为主站侧运行操作时,各通信发生的报警示例(操作面板显示  $F - 5$ 

(a) H32 = 0;强制停止模式(强制停止模式;发生报警时自由运转停止)

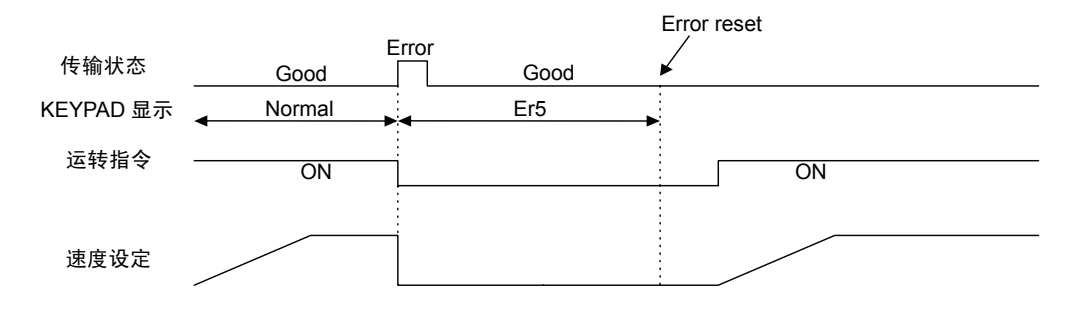

(b) H32 = 1;传输故障开始起,通过功能键设定时间后,自由运转停止的模式 (定时器动作时间连续运行后停止模式,H33; 定时器时间=5.00s)

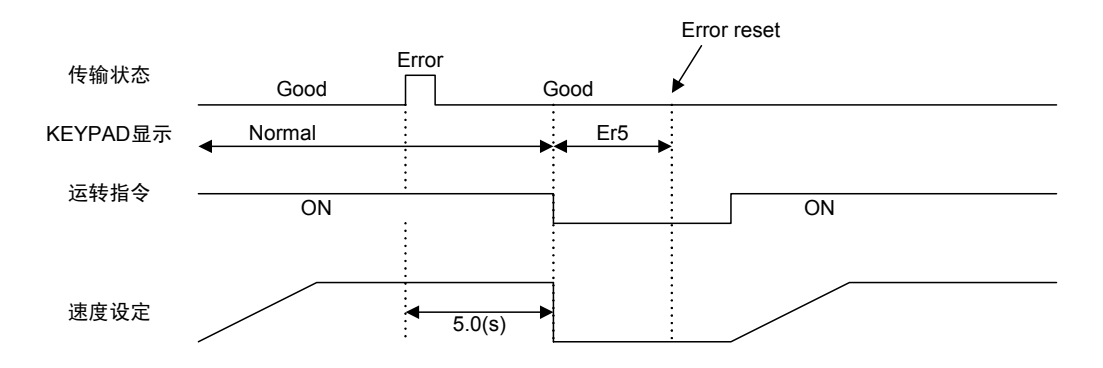

(c) H32 = 2; 以上(b)情况下, 在设定的定时器时间内未出现传输故障原因时, 继续工作的模式。 (因传输异常持续超过定时器设定时间而停止,H33;定时器时间=5.00s)

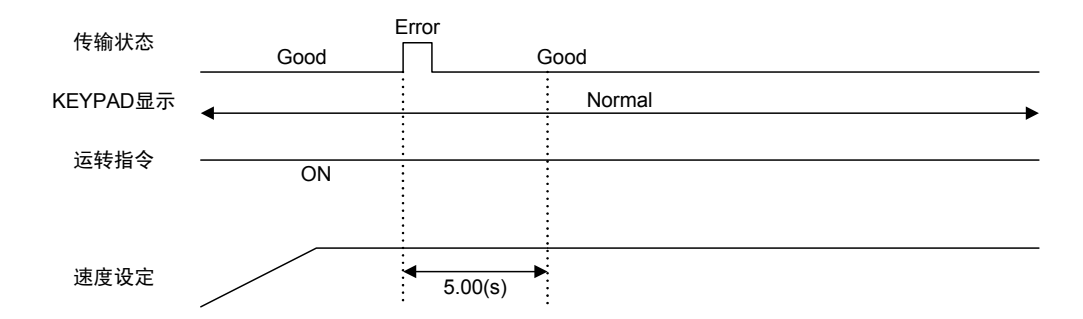

(d) H32 = 3; 即使发生传输故障, 也继续运转的模式(运转继续)

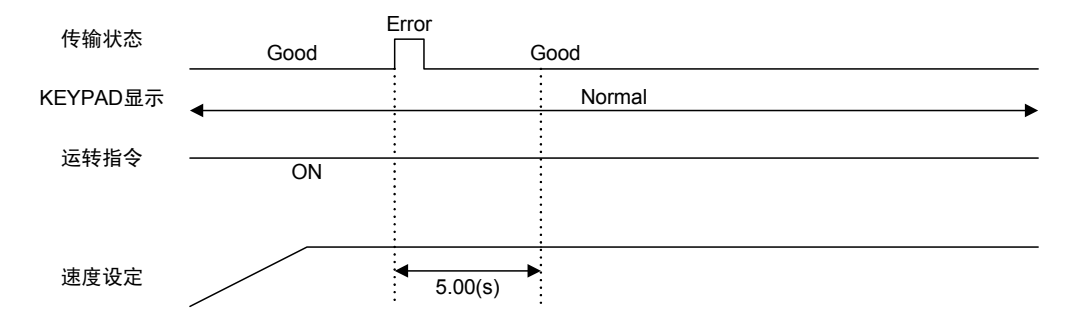

# **5.2** 富士通用通信

### **5.2.1** 消息形式

响应消息的状态采取轮询/选择方式。变频器通常处于等待主机(计算机,PLC)发出的(写入请 求)或者轮询(读取请求)的状态。

变频器处于待机状态时,如果接收到来自主机本站地址的请求帧,判断为正常接收时,则按请求进 行相应的处理,并回复肯定响应帧(轮询时,响应的同时回复数据)。判断为不能正常接收时,则 回复否定响应帧。另外,同步通信(全站统一选择方式)时,无响应。

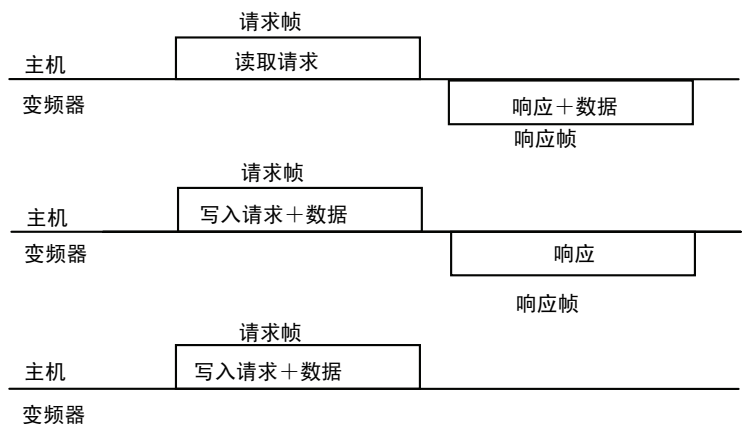

说明)同步通信(全站统一选择方式)

设定站号(站地址)为 99 的帧,在所有变频器中作为同步通信处理,所有变频器都可处理。使用 同步通信,可对所有变频器统一发出运行指令以及频率指令。(仅标准帧中的 S 代码, W, E 以 及选择帧中的 a~f, m 指令有效。)

### **5.2.2** 传输帧

传输帧仅限于能够使用所有通信功能的标准帧和对变频器发出的指令以及监视,但存在可进行高速 通信的选择帧。

标准帧、选择帧以及构成帧的所有字符串(含 BCC)用 ASCII 代码表示。标准帧、选择帧的传输 帧长度如下表。

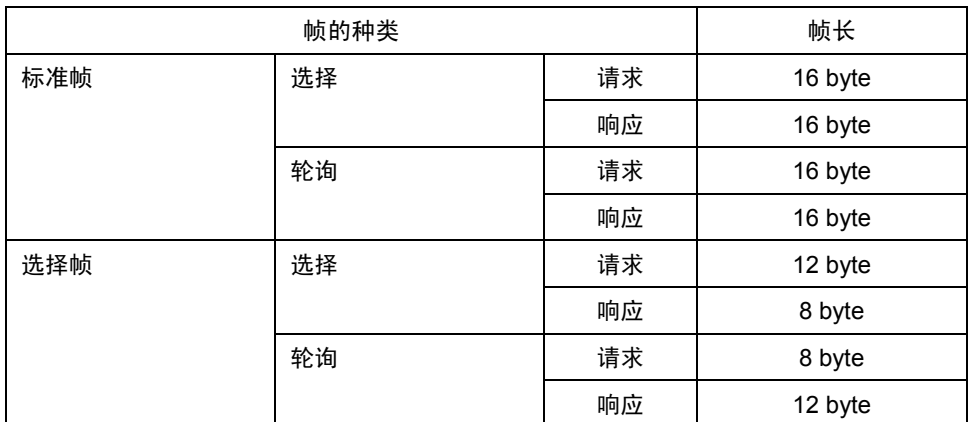

# **5.2.3** 标准帧

请求帧 [主机 ⇒ 变频器]

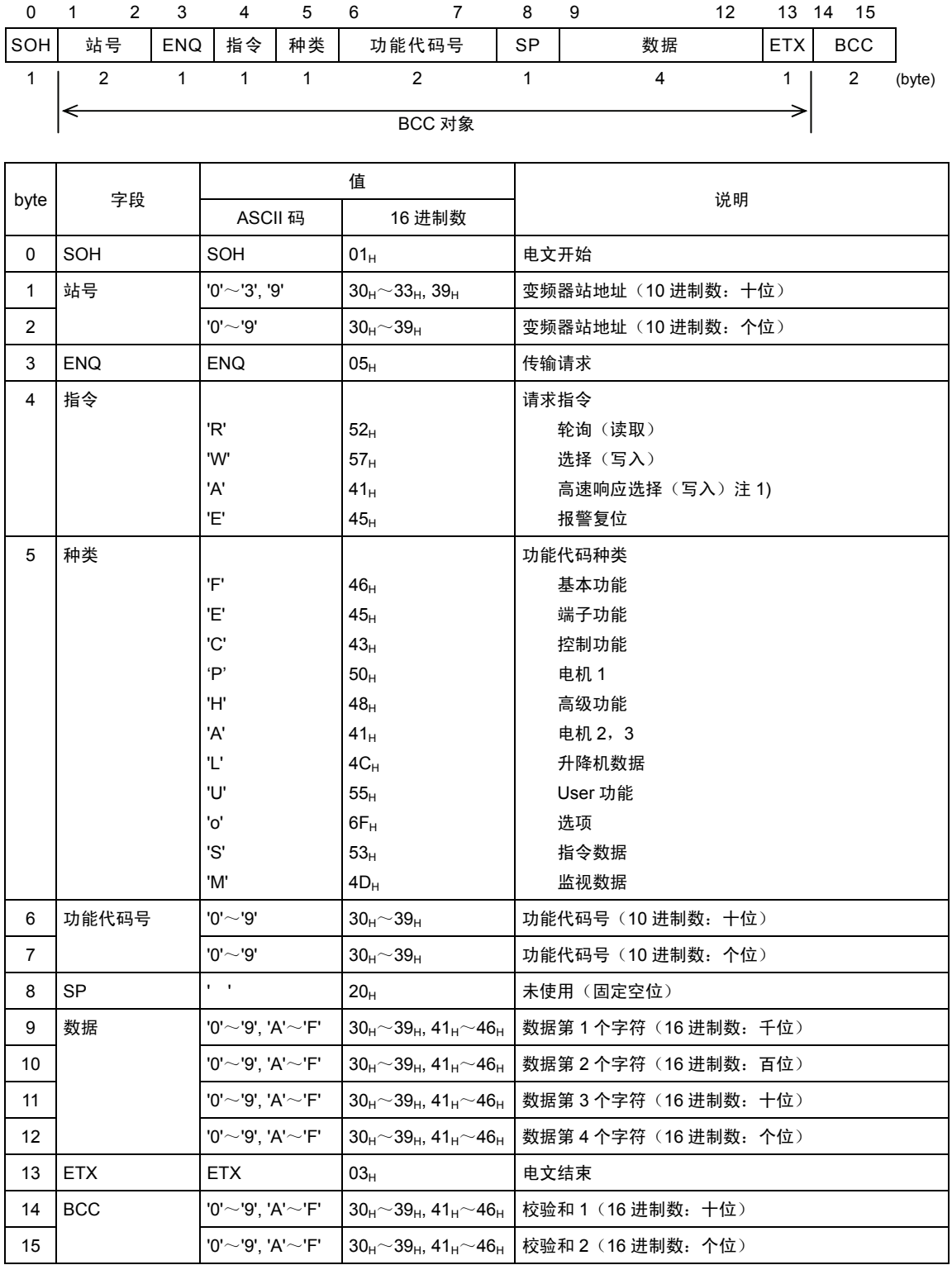

注 1) FRENIC-VG 中, 对于任何写入, 均在接受请求后立即响应。

通常的选择(W)和高速响应选择(A)在 FRENIC-VG 中为相同操作。

# ACK 响应帧 [变频器 ⇒ 主机]

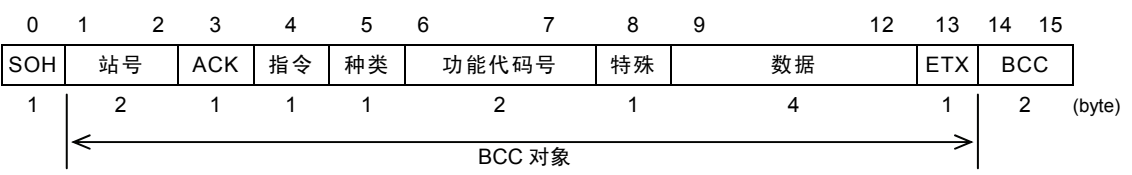

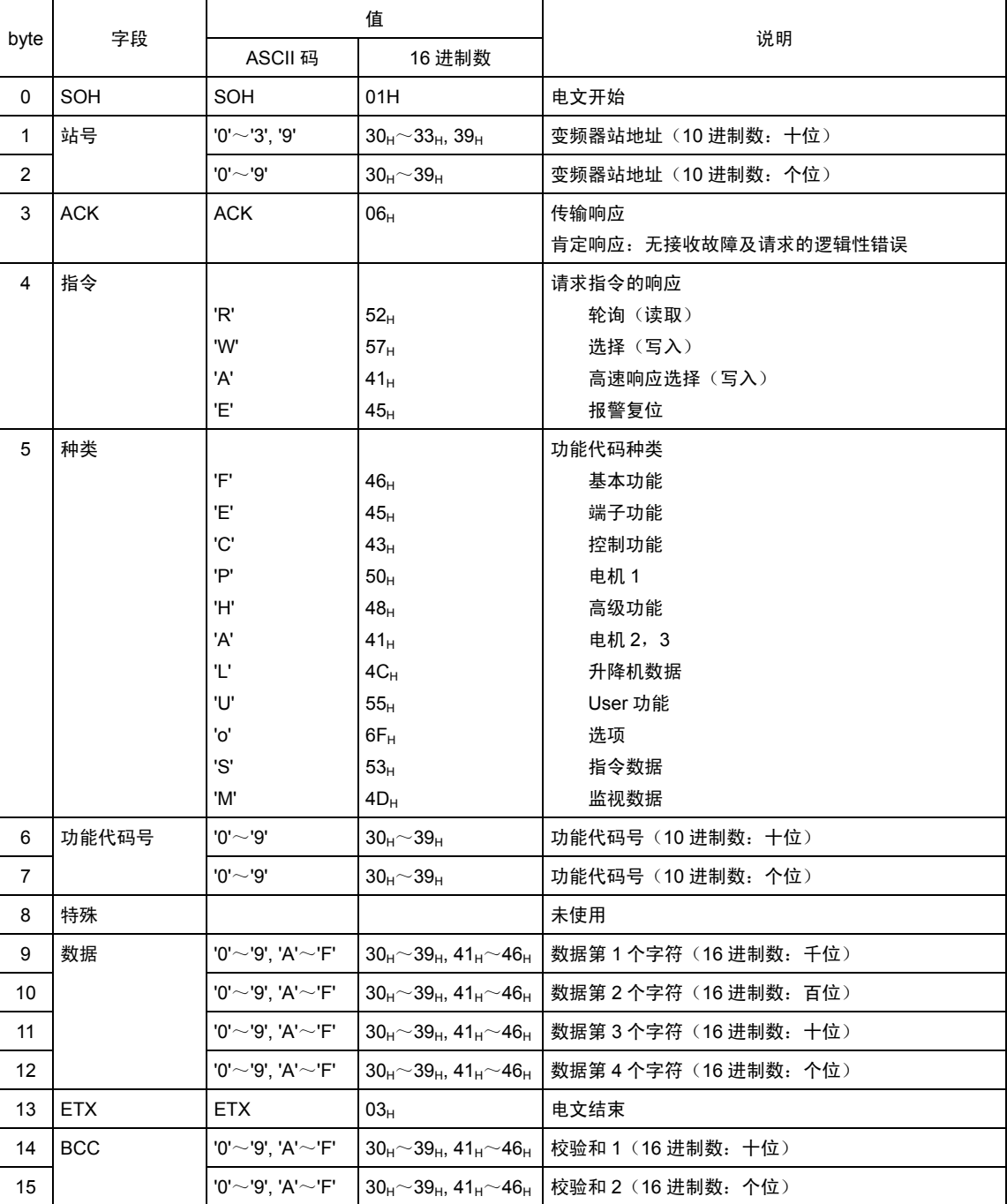

#### NAK 响应帧 [变频器 ⇒ 主机]

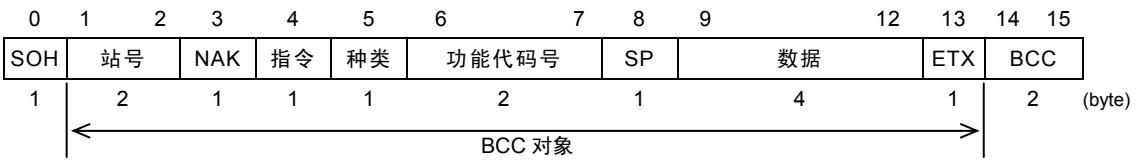

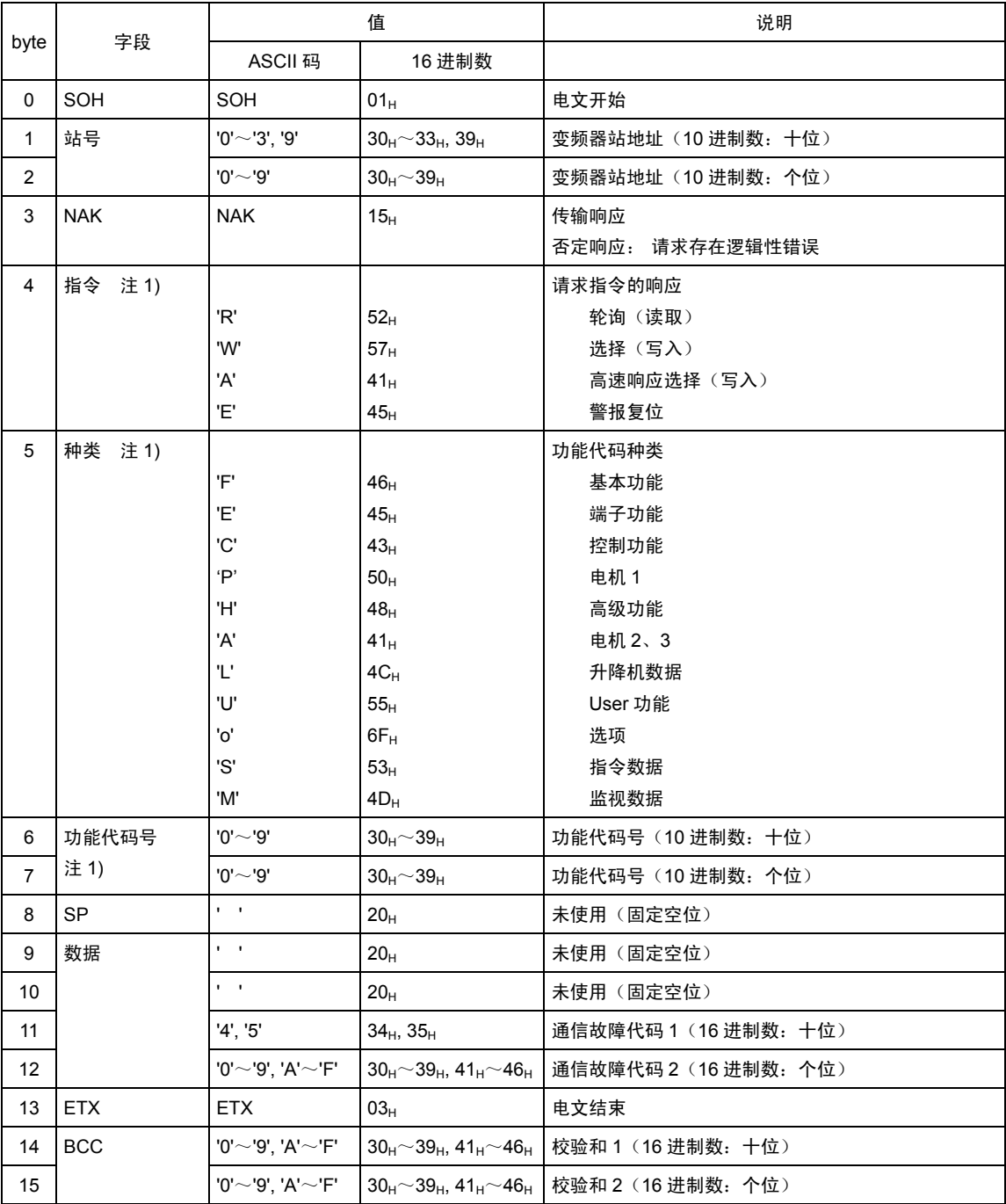

注 1) 传输格式错误、传输指令错误时, 设定空位(' '= 20H)。

# **5.2.4** 选择帧

```
选择请求帧 [主机 ⇒ 变频器]
```
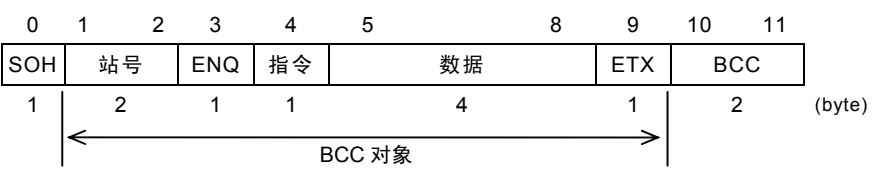

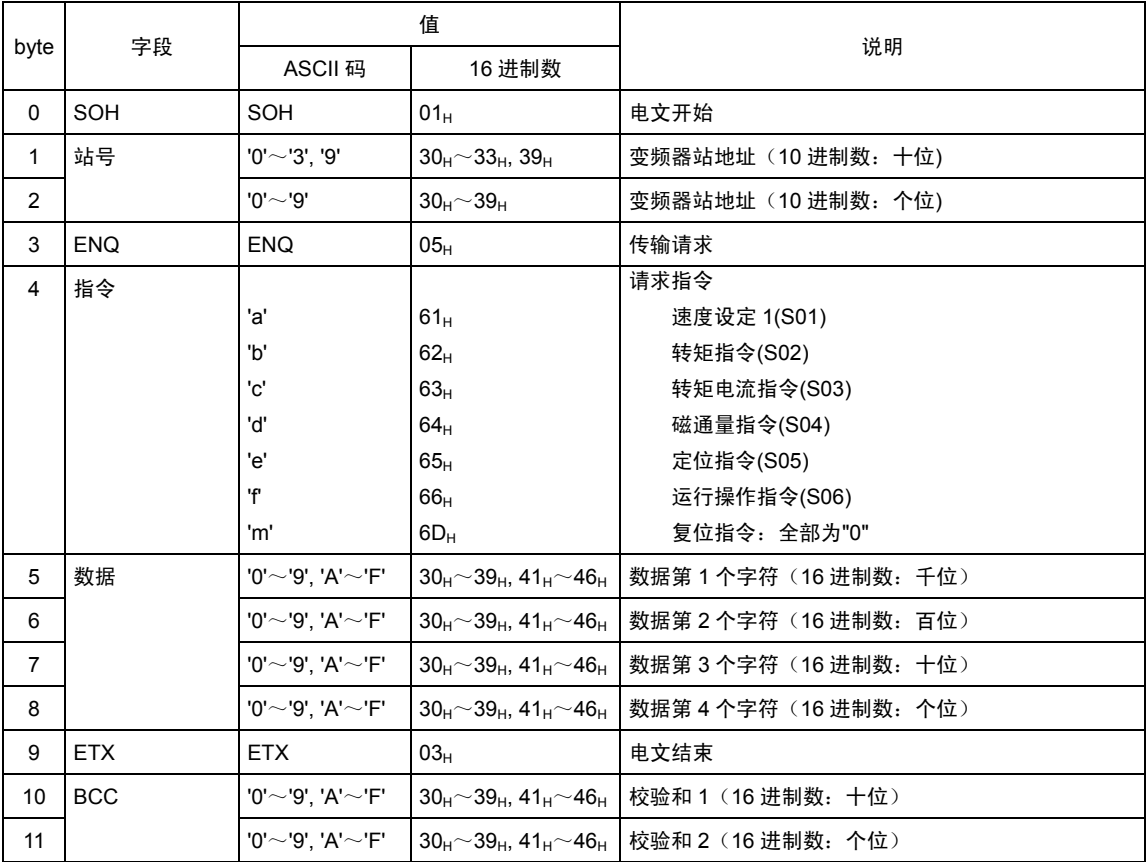

#### 选择响应帧 [变频器 ⇒ 主机]

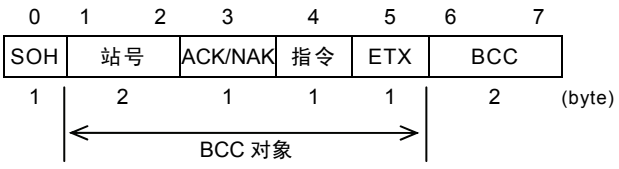

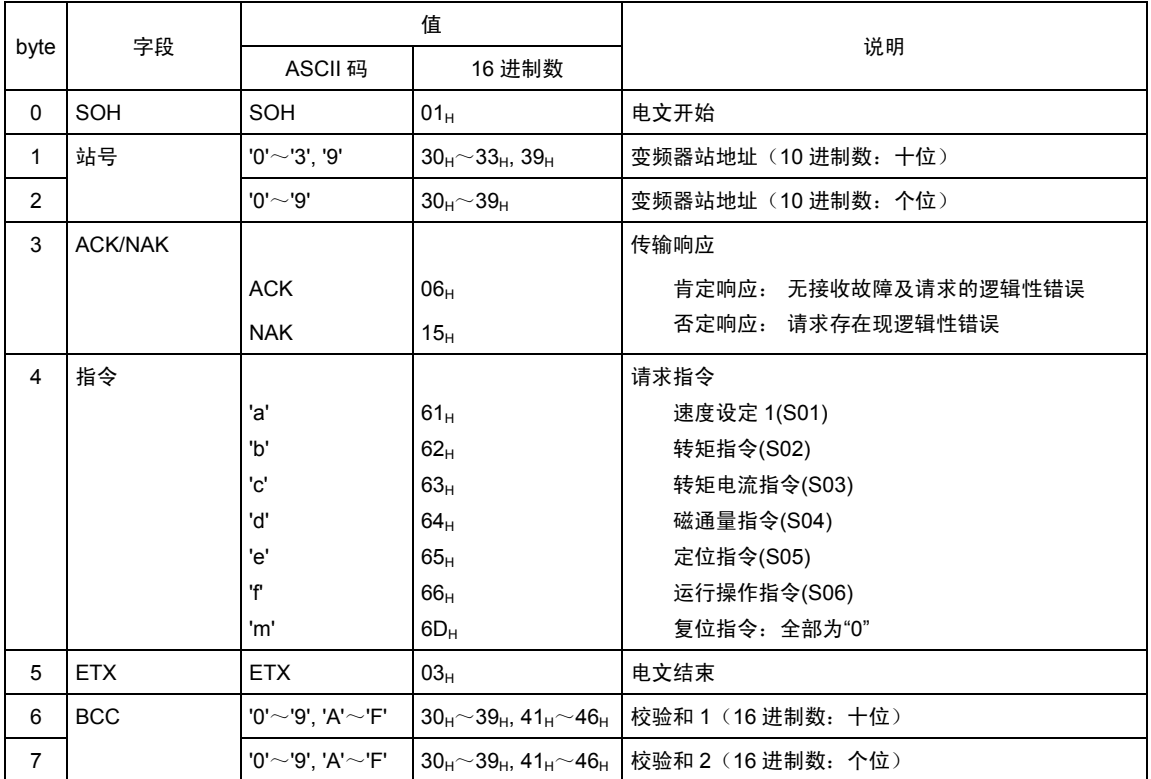

### 轮询请求帧 [主机 ⇒ 变频器]

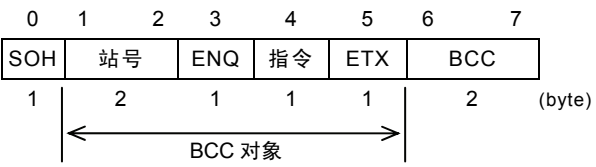

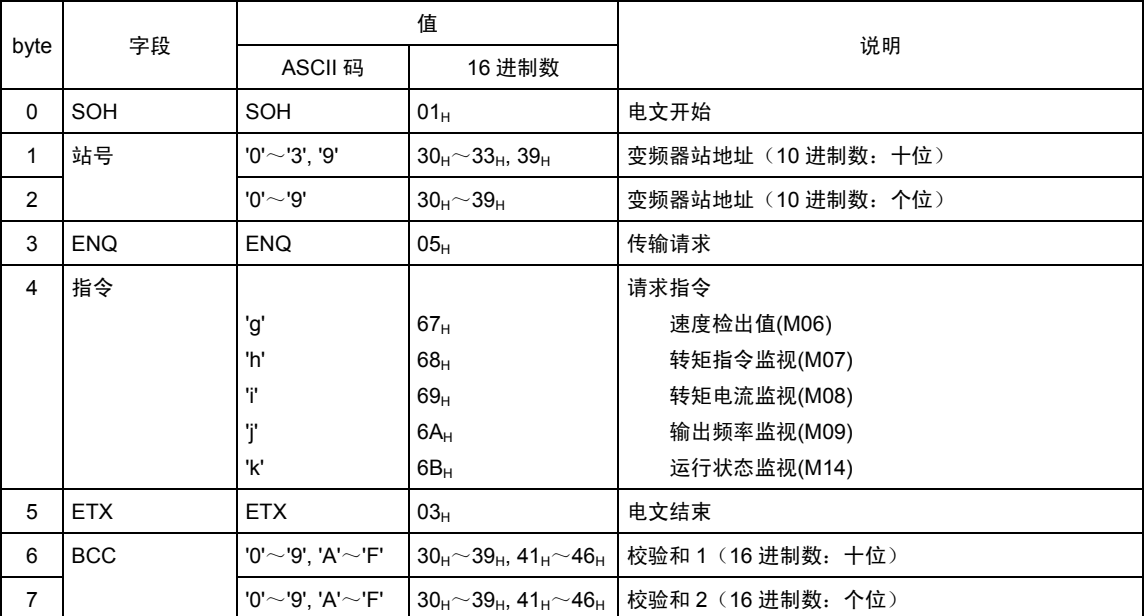

#### 轮询响应帧 [变频器 ⇒ 主机]

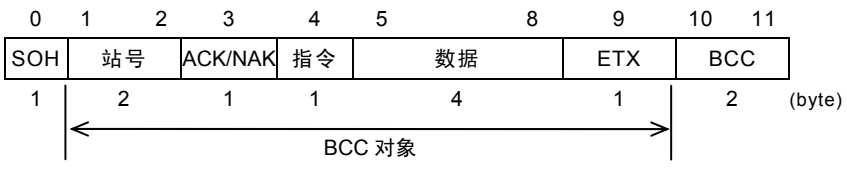

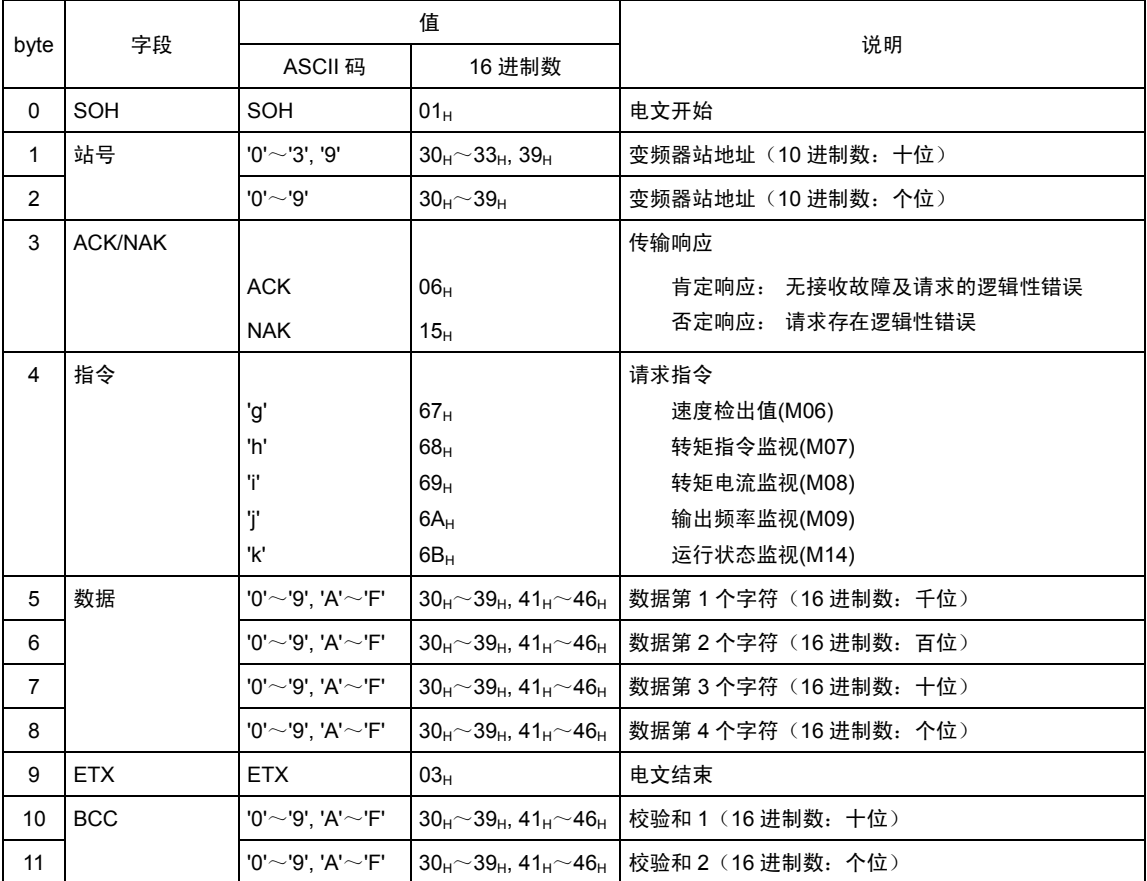

# **5.2.5** 否定响应帧

关于随指令种类变化长度的响应帧,指令种类字符被判断为正常时,应按其指令规定的帧长响应, 这是基础。

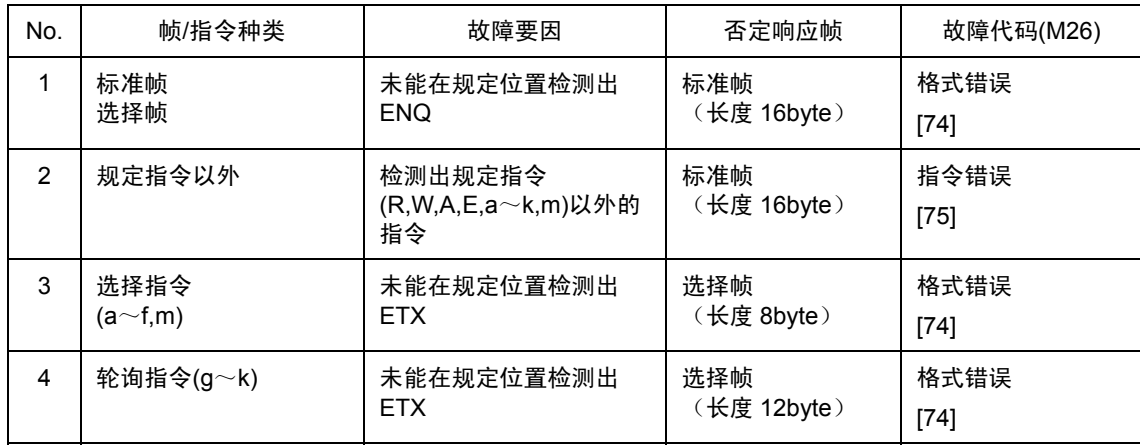

注) 如 No.1, 2, 在标准帧中,回复格式错误及指令错误的否定响应时,指令种类、功能代码种类、功能代 码号字段的内容不固定。

### **5.2.6** 字段的说明

#### **5.2.6.1** 数据字段

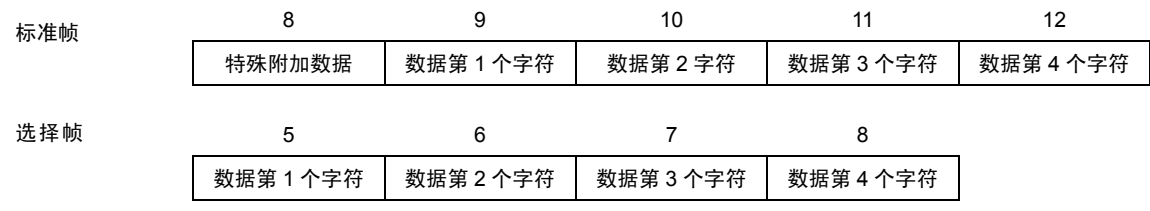

除部分特殊数据外,数据均按 16bit 长度处理。在通信帧的数据字段中,数据为 16 进制数 (0000H~FFFFH), 用 ASCII 代码表示各数位。另外, 负整数数据(带符号的数据)时, 负 数据应为 2 的补数。

- 注)・ 16 进制数 A~F 全部要用大写的英文字母。
	- ・ 将轮询时的请求帧的数据字段全部设定为零('0')后再发送信息。
	- ・ 选择时的 ACK 响应帧的数据字段不固定。
- 例) 功能代码 S01 (速度设定 1) 设定为 500r/min 时(最高速度设定为 1500r/min)
	- 1) 按照 S01 的数据格式(±20,000/最高速度),计算出设定值。 数据=500r/min×±20,000/1500r/min(正转时+,反转时-) =±6666.6 ≒±6667
	- 2) 将数据转换为 16 进制数。(负数据为 2 的补数) 数据=6667 (正转时) =1A0BH 数据=-6667 (反转时)  $=0-6667=65536-6667=58869$ =E5F5H

3) 设定数据。

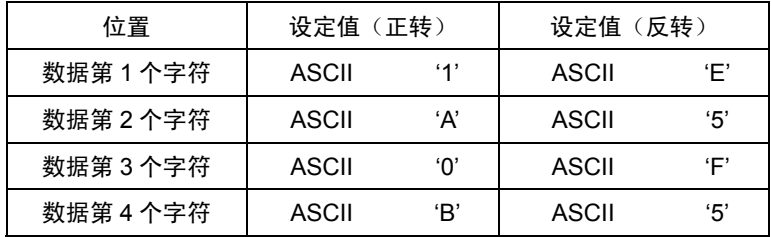

#### **5.2.6.2** 校验和字段

数据传输时,检测通信帧是否有错误的数据。数据的计算方法为,通过 ASCII 代码表示按 1 字节 递加除 SOH 和校验和之外的所有字段得出的下位 1byte 数据。

例)递加结果为 0123H 时

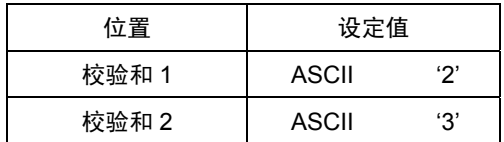

### **5.2.7** 通信示例

具有代表性的通信示例。(站号全部为 12)

#### **5.2.7.1** 标准帧

 $(1)$  S01: 速度设定 1 的选择  $($ 写入 $)$ 300r/min 指令×20000/最高速度:1500=4000d=0FA0H

请求帧(主机 ⇒ 变频器)

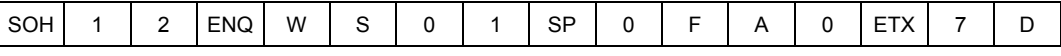

ACK 响应帧(变频器 ⇒ 主机)

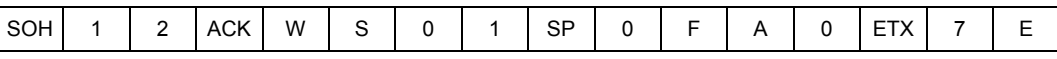

NAK 响应帧 ( 变频器 ⇒ 主机 ) ...............................链接优先故障

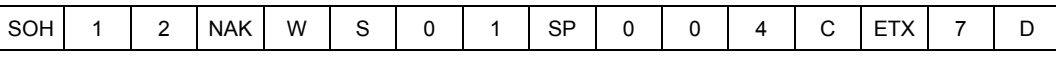

② M09: 输出频率的轮询(读取)

请求帧(主机 ⇒ 变频器)

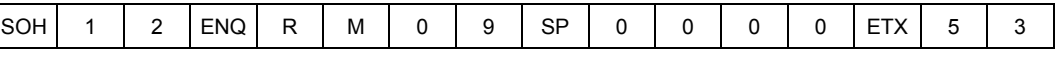

ACK 响应帧 (变频器 ⇒ 主机) ...............................30.00Hz (0BB8<sub>H</sub> ⇒ 3000d ⇒ 30.00)

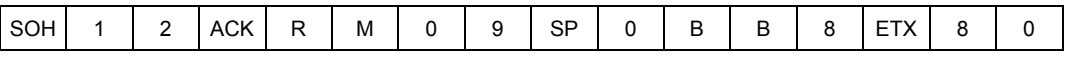

#### **5.2.7.2** 选择帧

① 运行操作指令的选择(写入)

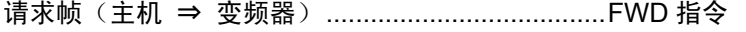

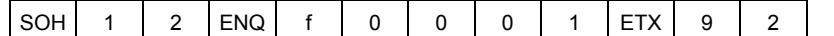

ACK 响应帧(变频器 ⇒ 主机)

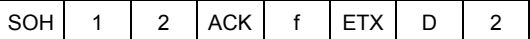

NAK 响应帧(变频器 ⇒ 主机)...............................故障要因可通过"M26: 传输异常处理代码"

确认

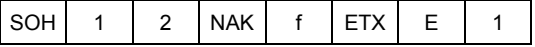

② 转矩指令值的轮询(读取)

请求帧(主机 ⇒ 变频器)

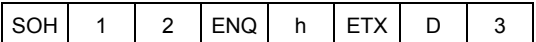

ACK 响应帧 (变频器 ⇒ 主机) ..................................85.00% (2134<sub>H</sub> ⇒ 8500d ⇒ 85.00)

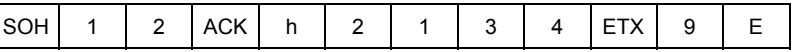

③ 同步通信中运行操作指令的选择(写入)

请求帧(主机 ⇒ 变频器) ...................................... REV 指令

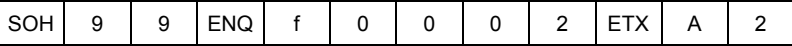

同步通信无响应。

# **5.2.7.3 ASCII** 代码表

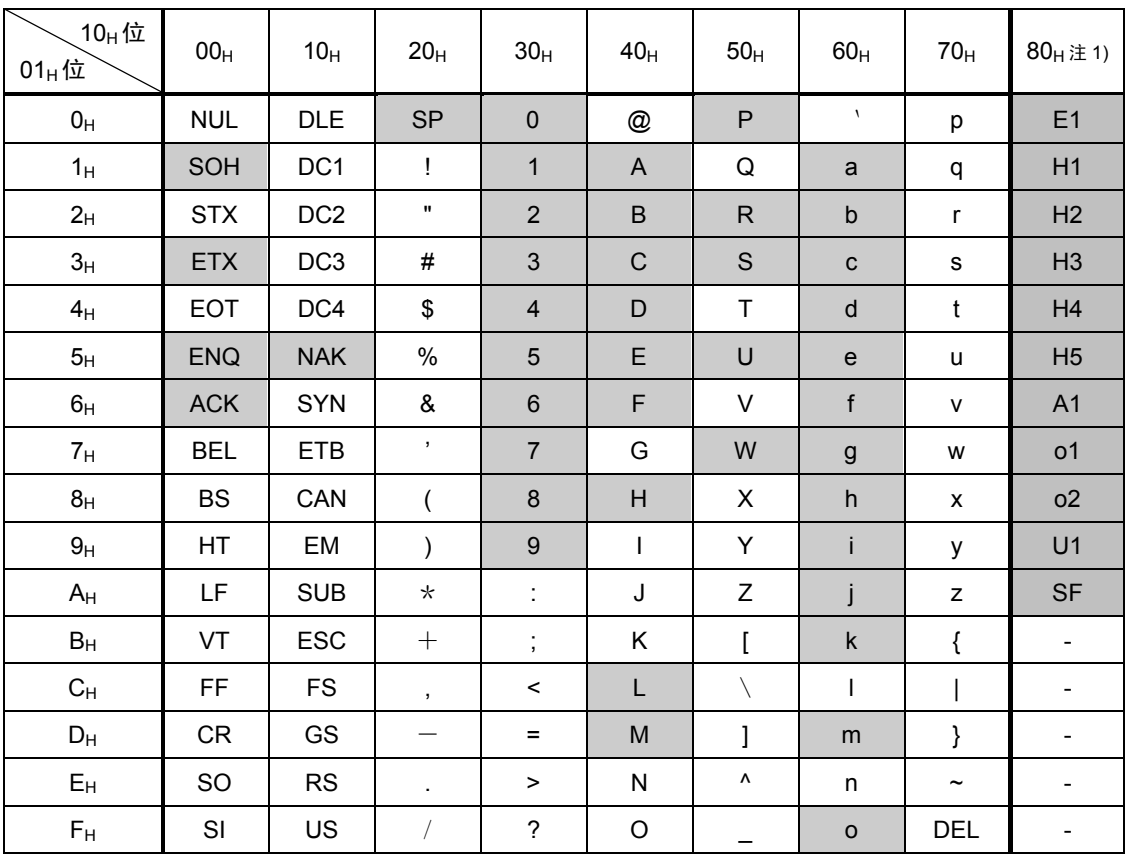

在本通信中使用灰底的代码。

例如, "0"在 ASCII 代码中为"30<sub>H</sub>", "1"在 ASCII 代码中为"31<sub>H</sub>"。

注 1) "80H"以后的代码,为富士电机独有的规格。 请以二进制数设定。

#### **5.2.7.4** 程序示例

本程序由 Microsoft QuickBASIC (MS-DOS QBasic)编辑而成, 通过富士通用变频器通信协议运

行。

```
100 'FGI-Bus Sample Program(MS-DOS QBasic) 
110<br>120
      OPEN "COM1:38400,E,8,1" FOR RANDOM AS #1 'ComPort:BaudRate,Parity,DataBits,StopBits
130 soh$ = CHR$(1) 'FunctionCode H34, H36, H35, H37 
140 \text{ctx} = \text{CHR$(3)$}<br>150 \text{enc$(s = \text{CHR$(5)$}150 eng$ = CHR$(5)<br>160 ack$ = CHR$(6)
160 \text{ack}\$ = \text{CHR}\$(6)<br>170 \text{nak}\$ = \text{CHR}\$(8)170 nak$ = CHR$(&H15)<br>180 esc$ = CHR$(&H1B)
180 esc$ = CHR$(&H1B) 
      CLS
200 ' 
1000 PRINT "Select Operation 1:Read,2:Write" 
1010 key$ = INKEY$ 
1020 IF key$ = "1" THEN 2000 
1030 IF key$ = "2" THEN 3000 
1040 GOTO 1010 
1050 ' 
2000 '==== Read(F03) ==== 'Refarence User's Manual 6-19 
2010 cmd$ = soh$ 'SOH 
                                   'Address(01 - 31) FunctionCode: H31<br>'ENQ
2030 cmd$ = cmd$ + enq$ 'ENQ 
2040 \text{ cmd}\$ = \text{cmd}\$ + "R"2050 cmd$ = cmd$ + "F03" 'Code(F00...) 
2060 cmd$ = cmd$ + " 0000" 'Data(0000 - FFFF) 
2070 cmd$ = cmd$ + etx$ 'ETX 
2080 GOTO 4000 
2090 ' 
3000 '==== Write(F03:1500r/m) ==== <br>3010 cmd$ = soh$ 'SOH 'SOM
3010 \text{ cmd}$ = soh$<br>3020 \text{ cmd}$ = cmd$ + "01"
                                   'Address(01 - 31) FunctionCode: H31<br>'ENO
3030 cmd$ = cmd$ + enq$ 'ENQ 
3040 cmd$ = cmd$ + "W" 'Command(R,W,A,E) 
3050 cmd$ = cmd$ + "F03" 'Code(F00...) 
3060 cmd$ = cmd$ + " 05DC" 'Data(0000 - FFFF) 
3070 cmd$ = cmd$ + etx$ 'ETX 
3080 ' 
4000 '==== Send ==== 
4010 buf$ = cmd$ 
4020 GOSUB calcbcc 
4030 \text{ cmd}\ = \text{cmd}\ + \text{bcc}\ 'Add BCC
4040 ' 
4050 PRINT #1, cmd$ 'Send 
4060 ' 
5000 '==== Receive ==== 
5010 recv$ = INPUT$(1, #1) 'Receive 
5020 IF recv$ = soh$ THEN answer$ = ""
5030 answer$ = answer$ + recv$
5040 IF recv$ <> etx$ THEN 5010 
5050 answer$ = answer$ + INPUT$(2, #1)5060 PRINT "Received Data:"; answer$ 
5070 ' 
5080 PRINT "Hit any key (ESC -> End)" 
5090 key$ = INKEY$ 
5100 IF key$ = "" THEN 5090 
5110 IF key$ <> esc$ THEN 1000 
5120 CLOSE #1 
5130 END 
5140 ' 
6000 calcbcc: 
6010 b = 0<br>6020 c = 26020 c = 2 
6030 char$ = MID$(buf$, c, 1) 
6040 b = b + ASC(char$) 'Add 
6050 c = c + 16060 IF char$ <> etx$ THEN 6030 
6070 b = b AND &HFF 
6080 bin = INT(b / 16) 
                                   'BCC1(8bit High)Character
6100 \text{ bcc}$ = ascii$
6110 bin = b MOD 16<br>6120 GOSUB bintoasc
                                   'BCC2(8bit Low)Character<br>'BCC1+2(Character)
6130 bcc$ = bcc$ + asci$6140 RETURN
6150 ' 
7000 bintoasc: 'Digit"0 - 15" to Character"0 - F" 
7010 IF bin < 10 THEN ascii$ = CHR$(ASC("0") + bin) ELSE ascii$ = CHR$(ASC("A") + bin - 10) 
7020 RETURN
```
# **5.3 Modbus RTU**

本通信协议为国外制定的规格。保留了该规格中记载的大部分英文。

### **5.3.1** 消息形式

通常按以下格式发送 RTU 信息。

1. 查询处理

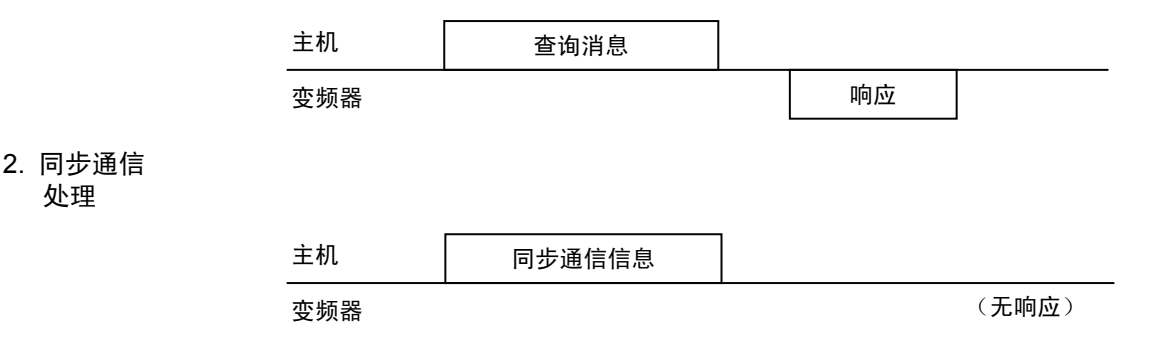

变频器处于待机状态时,如果接收到发自主机本站地址的消息,判断为正常接收时,则按请求进行 相应处理,并回复正常响应。判断为不能正常接收时,则回复异常响应。同步通信时无响应。

消息类型有查询、正常响应、异常响应、同步通信。

#### 查询(Query)

主机对单台变频器发送消息。

正常响应(Normal Response)

接收来自主机的查询指令后,按请求进行相应处理,并回复相应的正常响应。

#### 异常响应(Error Response)

变频器接收查询指令,但不能对请求的功能进行操作时,就会回复异常响应。回复异常响应时,将 添加不能按请求指令执行的原因。

另外, 存在 CRC 故障以及物理性的传输故障时, 无响应。

同步通信(Broadcast)

主站使用地址0向所有从站发送信息。接收同步通信消息的所有从站都按要求执行操作指令。该处 理以主站暂停结束。

章标准

# **5.3.2** 传输帧

传输帧如下。

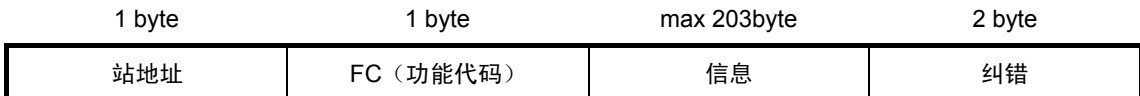

(1) 站地址(站号)

1 字节长度可以选择 **0**~**247** 站。

从站全部选择 0 地址, 即同步通信消息。

(2) FC(功能代码)

如下所示,以 1 字节长度定义 0~255 的数值。反白显示部分为在 FRENIC-VG 中使用的 FC。请 勿使用未使用 FC。如果使用,将回复异常响应。

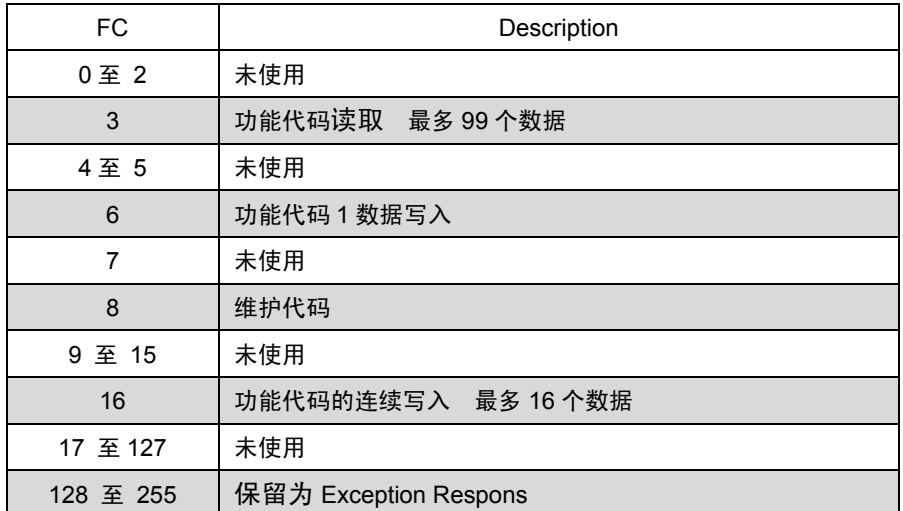

(3) 信息

信息字段就是包含全部信息(功能代码、字节计数、数据数、数据等)的字段。有关各消息类型(同 步通信、查询、正常响应、异常响应)的信息字段的详情,请参照"5.3.2.1 功能代码读取", "5.3.2.2 单一功能代码写入", "5.3.2.3 连续功能代码"。

(4) 纠错

纠错字段为 CRC-16 检出方式的 2 字节长度的数据。

信息字段的长度为可变长度,因此,需要通过 FC 和字节计数数据算出计算 CRC-16 代码所必须的 帧长。
## **5.3.2.1** 功能代码读取

查询(Query)

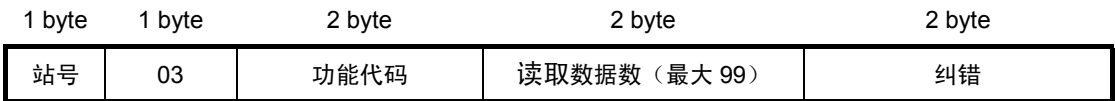

#### 正常响应(Normal Response)

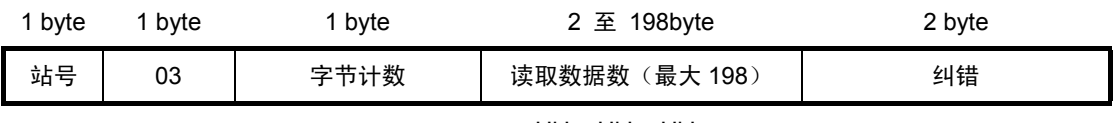

Hi,Lo,Hi,Lo,Hi,Lo,…

查询(Query)的设定方法

该请求不能使用同步通信。不可设定站号 0。

FC=03

功能代码由识别代码+编号(例 F40=F+40)构成,长度为2字节。Hi侧支持F,E~,L的识别代码。 Lo侧支持编号。Hi 侧的设定数据范围为0~9,11(F~L,U), Lo 侧为0~99。例如, F20的设定数据 为"0014h"。

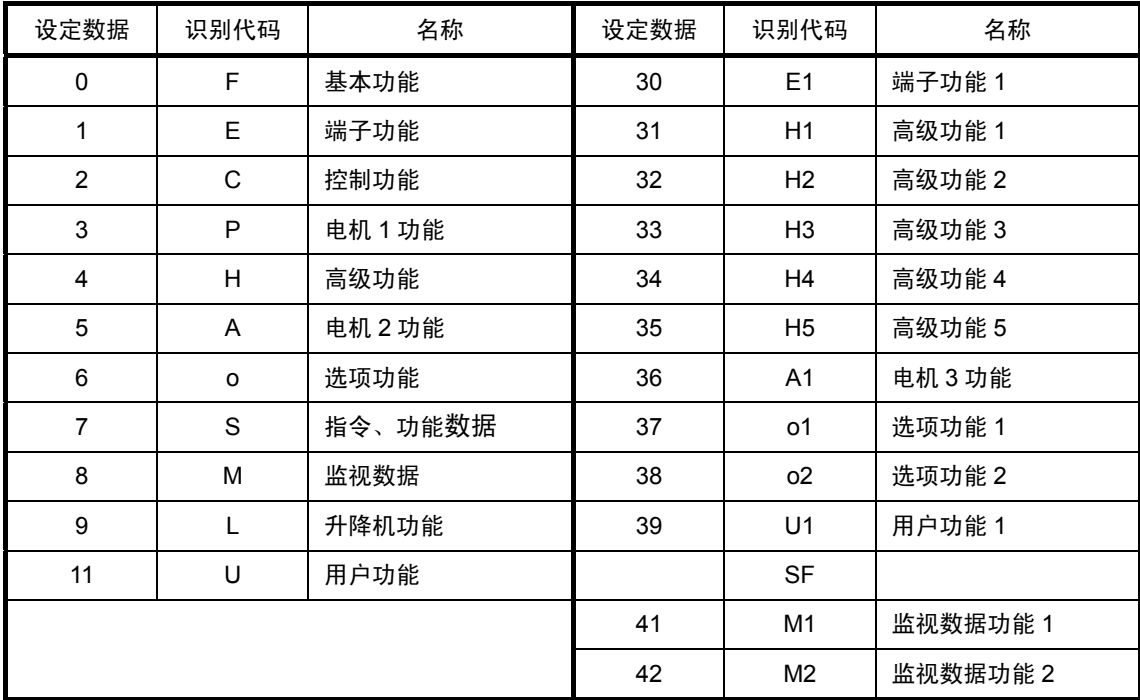

读取数据数长度为 2 字节。设定范围为 1~99 (2 字节) 之内的数值。读取数据数的设定不能超过 功能代码的上限偏置 99。否则,将回复异常响应。

#### 正常响应(Normal Response)的解释

字节计数的数据范围为 2~198。字节计数为 QUERY 读取数据数(1~99 数据)的 2 倍。

读取数据按各 2 字节数据的 Hi 字节, Lo 字节的顺序排列, 各 2 字节数据按照通过查询(Query)请 求的功能代码(地址)数据、地址+1 数据、+2 数据…的顺序并列回复。另外,读取出丢失的功 能代码(F09 的)时, 用"0000"回复。

## **5.3.2.2** 单一功能代码写入

查询(Query)

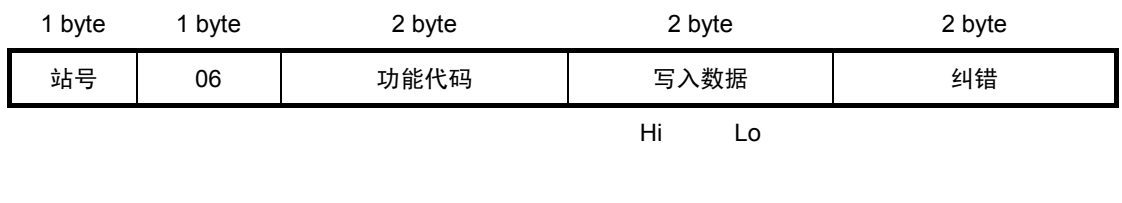

正常响应(Normal Response)

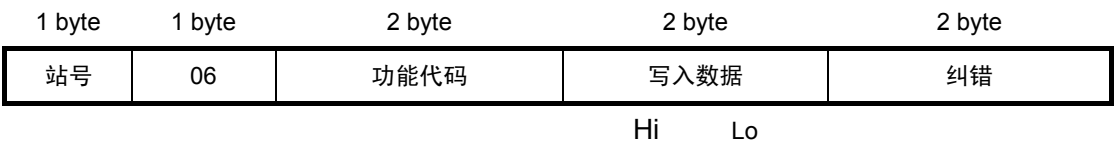

#### 查询(Query)的设定方法

地址 0 时,可以使用同步通信。此时,所有的变频器按同步通信请求执行操作,不作响应。

FC=06

功能代码由识别代码+编码构成,长度为 2 字节。

有关识别代码详情,请参考 5.3.2.1 项的表格。写入数据字段长度固定为 2 字节。

#### 正常响应(Normal Response)的解释

正常响应与查询为相同帧。

## **5.3.2.3** 连续功能代码写入

查询(Query)

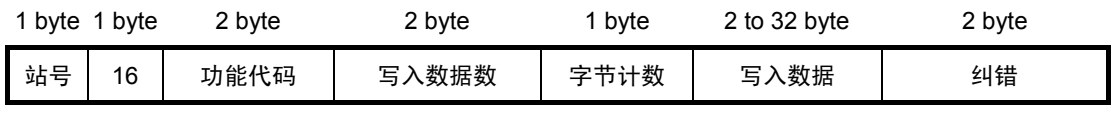

Hi,Lo,Hi,Lo,…

正常响应(Normal Response)

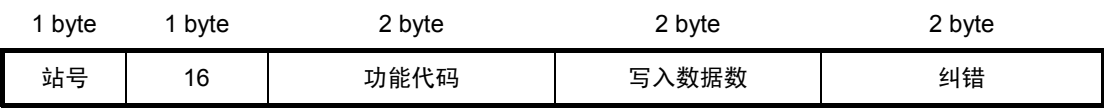

查询(Query)的设定方法

地址 0 时,可以使用同步通信。此时,所有的变频器按同步通信请求执行操作,不作响应。 FC=16

功能代码由识别代码+编号构成,长度为 2 字节。

有关识别代码详情,请参考 5.3.2.1 项的表格。写入数据长度为 2 字节。设定范围为 1~16 之内的 数值。如果设定在 17 以上,就会回复异常响应。字节计数长度为 1 字节。设定范围为 2~32 之内 的数值。字节计数要等同设定为写入数据的 2 倍。在写入数据最初的 2 字节中,首先是低位的代 码(通过查询(Query)请求的功能代码的数据),但是以后就依次设定高位(+地址 1 +地址 2...) 的数据。

#### 正常响应(Normal Response)的解释

功能代码、写入数据数的回复值与查询(Query)的回复值相同。

#### **5.3.2.4** 维护代码

该功能用于确认通信线缆的连接(硬件)。

查询(Query)

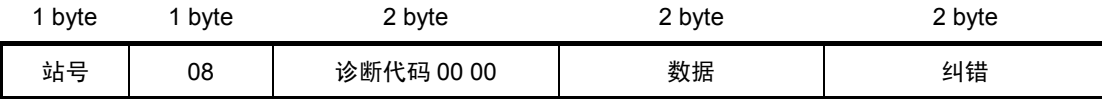

正常响应(Normal Response)

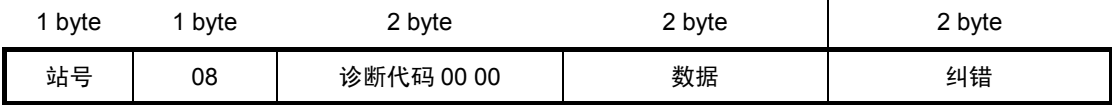

#### 查询(Query)的设定方法

本请求不能使用同步通信。

FC=08

诊断代码长度为 2 字节且固定为 0x0000。如果设定为 0x0000 以外的数据, 则回复异常响应。数 据长度为 2 字节。数据内容可以任意设定。

#### 正常响应(Normal Response)的解释

正常响应与查询(Query)相同。

## **5.3.2.5** 异常响应**(Error Response)**

接收到不正确的查询(Query)时,不进行查询(Query)回复异常响应。

#### 异常响应(Error Response)

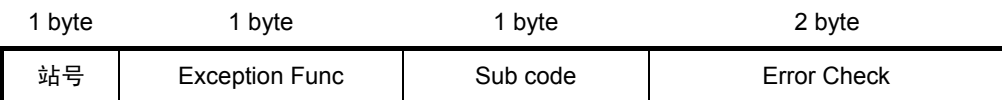

#### 异常响应(Error Response)的解释

与站号查询请求相同。

Exception Func 为查询消息的 FC 加上 128 后的数值。

例如, FC=3 时, Exception Func=3+128=131(83H)Subcode 如下表所示, 通过代码显示不正确的 理由。

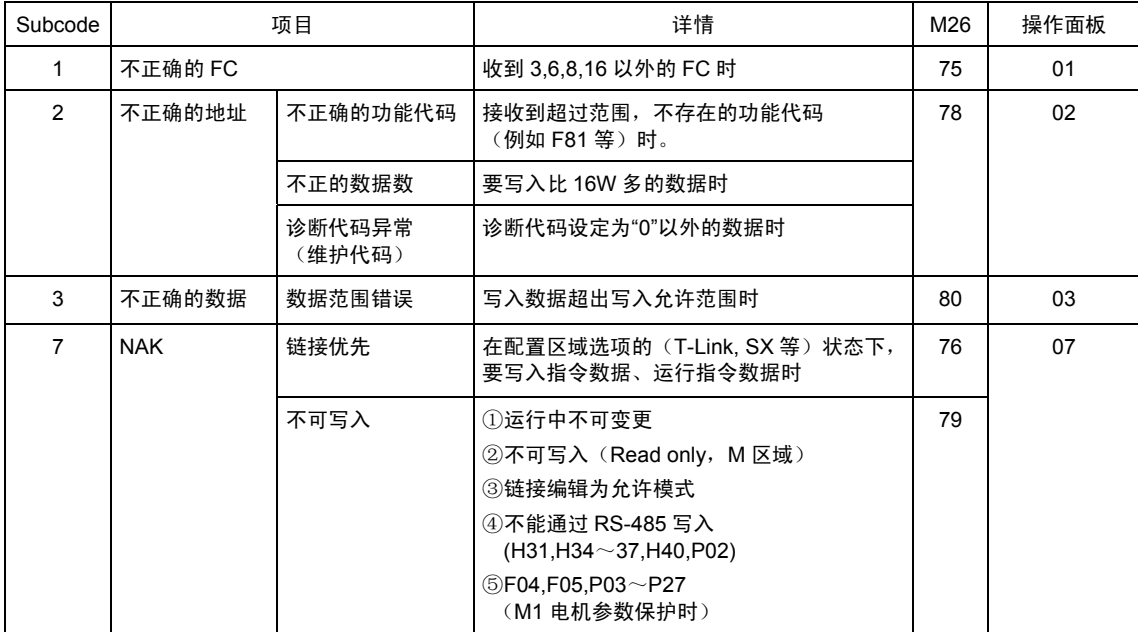

## **5.3.3** 纠错

#### **5.3.3.1 CRC-16**

在数据传输时,检查通信帧中是否存在错误的数据。

CRC 是纠错中最具效果的纠错系统。在发信侧计算后,附加于帧最终段的 CRC 在接收侧也同样 计算接收数据的 CRC。然后,对照这两组 CRC 数据。

简单写出计算 CRC 的步骤,

- · 用生成多项式(17bit; X16+X15+X2+1)除以多项式化的数据(例如, 1100 0000 0010 0001→X15+X14+X5+1)。CRC 为该除法运算中的余数(16bit)。
- ・ 忽略商数,在数据的最终段加上"余数"后,再发送消息。
- ・ 接收方用生成多项式除以这条消息(附加 CRC),如果"余数"为 0,则顺利接收。

<关于 CRC-16>

生成多项式代替了类似于二进制代码 1110 的记述,显示为类似于 X ${}^{3}$ +X ${}^{2}$ +X 的 X 乘数。生成多项 式为两者中任一即可,但是,为了优化故障检测,定义并提出了几个标准的生成多项式。在 RTU 中,采用二进制 1 1000 0000 0000 0101 的生成多项式( $\mathsf{X}^\mathsf{16}\text{-}\mathsf{X}^\mathsf{2}\text{-}\mathsf{1}$ )。此时,生成的 CRC 即 **CRC-16**。

## **5.3.3.2 CRC-16** 计算方法

CRC-16 的计算方法如下所示。请参考 5.3.3.3 的计算示例。

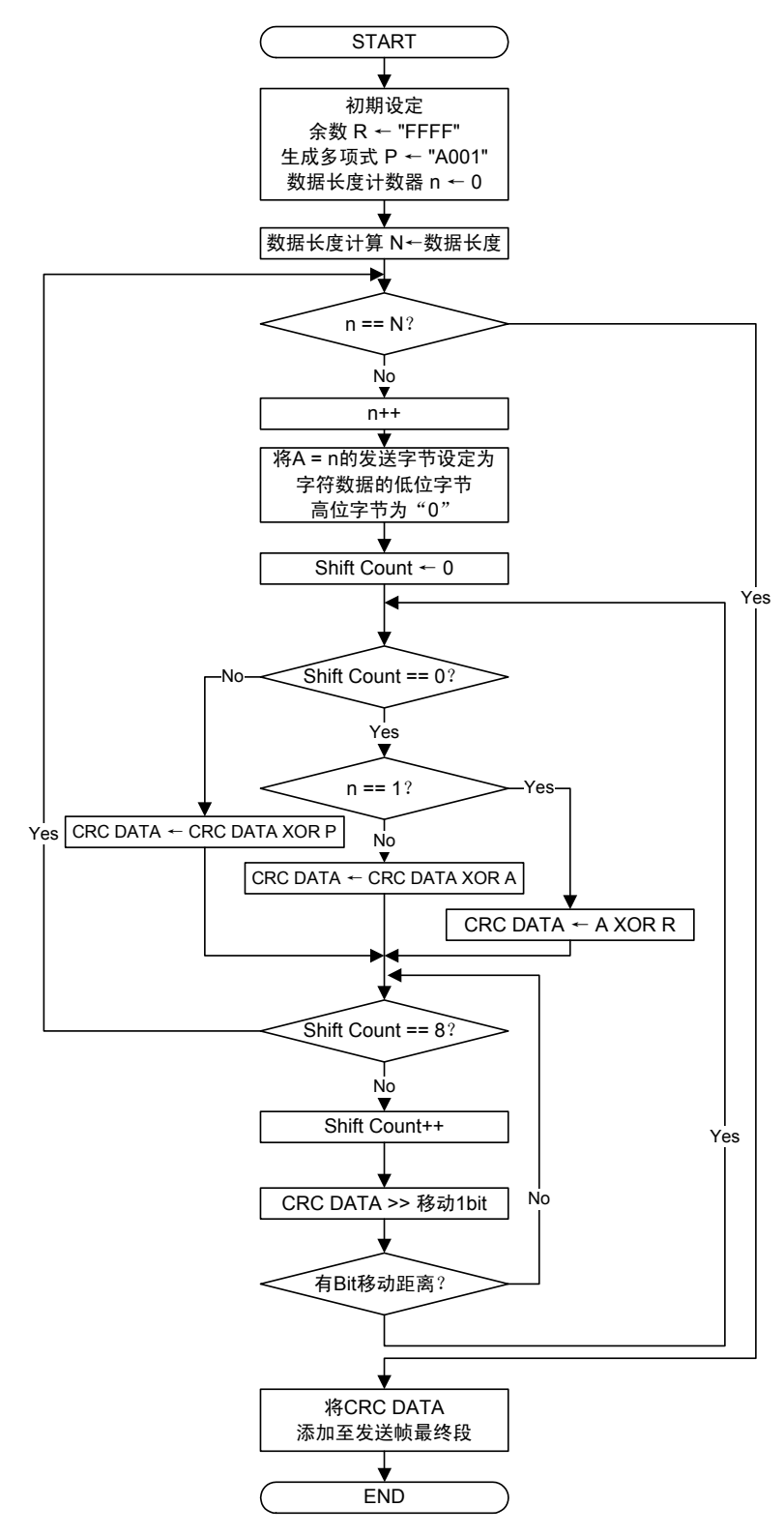

CRC DATA;1W 的存储器。计算过程中被更新,最终作为检查代码附加于发信帧。 接收处理的算法同上。但是,必须对照在发信 CRC 和接收侧计算的 CRC。

## **5.3.3.3 CRC-16** 计算示例

读取的发信数据示例,站号 1, FC=03, 功能代码 P49 (P 为代码 03, 49 为 31hex), 读取数据 数 20 个,G.P 为生成多项式(1010 0000 0000 0001)

| FC<br>Address              |                                    |   | 功能代码         |              |              |              |              |              | 读取数据数        |              |              |              |              |              |              |              |              |              |              |
|----------------------------|------------------------------------|---|--------------|--------------|--------------|--------------|--------------|--------------|--------------|--------------|--------------|--------------|--------------|--------------|--------------|--------------|--------------|--------------|--------------|
| O <sub>1</sub><br>03       |                                    |   |              | 31<br>03     |              |              |              |              | 14<br>00     |              |              |              |              |              |              |              |              |              |              |
|                            |                                    |   |              |              |              |              |              |              |              |              |              |              |              |              |              |              |              |              |              |
| N                          | <b>PROCESS</b>                     |   | 15           | 14           | 13           | 12           | 11           | 10           | 9            | 8            | 7            | 6            | 5            | 4            | 3            | $\mathbf{2}$ | 1            | 0            | Flag         |
| 1                          | 初始通信数据 R="FFFF"                    |   | $\mathbf{1}$ | 1            | $\mathbf{1}$ | 1            | $\mathbf{1}$ | $\mathbf{1}$ | 1            | $\mathbf{1}$ | $\mathbf{1}$ | 1            | 1            | $\mathbf{1}$ | 1            | 1            | 1            | 1            |              |
| $\overline{2}$             | 1st data byte                      |   | $\mathbf{0}$ | 0            | $\mathbf 0$  | 0            | 0            | $\mathbf{0}$ | $\mathbf 0$  | 0            | $\mathbf{0}$ | 0            | $\mathbf{0}$ | $\mathbf{0}$ | $\mathbf 0$  | $\mathbf{0}$ | $\mathbf{0}$ | $\mathbf{1}$ |              |
| 3                          | $CRC = No.1 Xor No.2$              |   | 1            | 1            | $\mathbf{1}$ | $\mathbf{1}$ | 1            | $\mathbf{1}$ | 1            | $\mathbf{1}$ | $\mathbf{1}$ | 1            | 1            | $\mathbf{1}$ | 1            | 1            | $\mathbf{1}$ | 0            |              |
| 4                          | Shift >> 2 $(\text{flag=1} \t{L})$ |   | 0            | 0            | $\mathbf{1}$ | $\mathbf 1$  | $\mathbf{1}$ | $\mathbf{1}$ | 1            | 1            | $\mathbf{1}$ | 1            | 1            | $\mathbf{1}$ | 1            | 1            | 1            | $\mathbf{1}$ | $\mathbf{1}$ |
| 5                          | $CRC = No.4 Xor GP$                |   | $\mathbf{1}$ | 0            | 0            | 1            | 1            | $\mathbf{1}$ | 1            | 1            | 1            | 1            | 1            | 1            | 1            | 1            | 1            | 0            |              |
| 6                          | Shift $>> 2$                       |   | 0            | 0            | $\mathbf{1}$ | 0            | 0            | $\mathbf{1}$ | 1            | 1            | 1            | 1            | 1            | 1            | 1            | 1            | 1            | $\mathbf{1}$ | 1            |
| $\overline{7}$             | $CRC = No.6 Xor GP$                |   | 1            | 0            | 0            | 0            | 0            | $\mathbf{1}$ | 1            | 1            | 1            | 1            | 1            | 1            | 1            | 1            | 1            | 0            |              |
| 8                          | Shift $>> 2$                       |   | 0            | 0            | $\mathbf{1}$ | 0            | 0            | 0            | 0            | 1            | $\mathbf{1}$ | 1            | 1            | $\mathbf{1}$ | 1            | 1            | 1            | 1            | 1            |
| 9                          | $CRC = No.8 Xor GP$                |   | $\mathbf{1}$ | 0            | 0            | 0            | 0            | 0            | 0            | 1            | $\mathbf{1}$ | 1            | 1            | 1            | 1            | 1            | 1            | 0            |              |
| 10                         | Shift >> 2 $(8\text{shift}$ 结束)    |   | 0            | 0            | $\mathbf{1}$ | 0            | 0            | 0            | 0            | 0            | 0            | 1            | 1            | 1            | 1            | 1            | 1            | 1            | 1            |
| 11                         | $CRC = No.10 Xor GP$               |   | 1            | 0            | 0            | 0            | 0            | 0            | 0            | 0            | 0            | $\mathbf{1}$ | 1            | $\mathbf{1}$ | $\mathbf{1}$ | 1            | $\mathbf{1}$ | 0            |              |
| 12                         | 2nd data byte                      |   | $\mathbf 0$  | 0            | $\mathbf 0$  | 0            | 0            | $\mathbf{0}$ | $\mathbf{0}$ | 0            | $\mathbf{0}$ | $\mathbf 0$  | $\mathbf{0}$ | $\mathbf{0}$ | $\mathbf 0$  | $\mathbf{0}$ | $\mathbf{1}$ | $\mathbf{1}$ |              |
| 13                         | $CRC = No.11 Xor No.12$            |   | 1            | 0            | 0            | 0            | 0            | 0            | 0            | 0            | 0            | 1            | 1            | 1            | 1            | 1            | 0            | 1            |              |
| 14                         | Shift $>> 1$                       |   | 0            | 1            | 0            | 0            | 0            | 0            | 0            | 0            | 0            | 0            | 1            | 1            | 1            | 1            | 1            | 0            | 1            |
| 15<br>$CRC = No.14 Xor GP$ |                                    | 1 | 1            | $\mathbf{1}$ | 0            | 0            | 0            | 0            | 0            | 0            | 0            | 1            | 1            | 1            | 1            | 1            | 1            |              |              |
| Shift $>> 1$<br>16         |                                    | 0 | 1            | $\mathbf{1}$ | 1            | 0            | 0            | 0            | 0            | 0            | 0            | 0            | $\mathbf{1}$ | $\mathbf{1}$ | 1            | 1            | $\mathbf{1}$ | 1            |              |
| 17                         | $CRC = No.16 Xor GP$               |   | 1            | 1            | 0            | 1            | 0            | 0            | 0            | 0            | 0            | 0            | 0            | 1            | 1            | 1            | 1            | 0            |              |
| 18                         | Shift $>> 2$                       |   | 0            | 0            | $\mathbf{1}$ | 1            | 0            | $\mathbf{1}$ | 0            | 0            | 0            | 0            | 0            | 0            | 0            | 1            | 1            | 1            | 1            |
| 19                         | $CRC = No.18 Xor GP$               |   | 1            | 0            | 0            | 1            | 0            | $\mathbf{1}$ | 0            | 0            | 0            | 0            | 0            | 0            | 0            | $\mathbf{1}$ | $\mathbf{1}$ | 0            |              |
| 20                         | Shift $>> 2$                       |   | 0            | 0            | $\mathbf{1}$ | 0            | 0            | $\mathbf{1}$ | 0            | 1            | 0            | 0            | 0            | 0            | 0            | 0            | 0            | 1            | 1            |
| 21                         | $CRC = No.20 Xor GP$               |   | 1            | 0            | 0            | 0            | 0            | $\mathbf{1}$ | 0            | 1            | 0            | 0            | 0            | 0            | 0            | 0            | 0            | 0            |              |
| 22                         | Shift >> 2 (8shift 结束)             |   | 0            | 0            | 1            | 0            | 0            | 0            | 0            | 1            | 0            | 1            | 0            | 0            | 0            | 0            | 0            | 0            | 0            |
| 23                         | 3rd data byte                      |   | $\mathbf 0$  | 0            | $\mathbf 0$  | 0            | 0            | 0            | $\mathbf 0$  | 0            | $\mathbf 0$  | $\mathbf 0$  | 0            | $\mathbf 0$  | $\mathbf 0$  | $\mathbf 0$  | $\mathbf{1}$ | $\mathbf{1}$ |              |
| 24                         | $CRC = No.22 Xor No.23$            |   | 0            | 0            | 1            | 0            | 0            | 0            | 0            | 1            | 0            | 1            | 0            | 0            | 0            | 0            | 1            | 1            |              |
| 25                         | Shift $>> 1$                       |   | 0            | 0            | 0            | 1            | 0            | 0            | 0            | 0            | 1            | 0            | 1            | 0            | 0            | 0            | 0            | 1            | 1            |
| 26                         | $CRC = No.25 Xor GP$               |   | 1            | 0            | 1            | $\mathbf{1}$ | 0            | 0            | 0            | 0            | 1            | 0            | 1            | 0            | 0            | 0            | 0            | 0            |              |
| 27                         | Shift $>> 6$                       |   | 0            | 0            | 0            | 0            | 0            | 0            | 1            | 0            | 1            | 1            | 0            | 0            | 0            | 0            | $\mathbf{1}$ | 0            | $\mathbf{1}$ |
| 28                         | $CRC = No.27 Xor G.P$              |   | 1            | 0            | $\mathbf{1}$ | 0            | 0            | 0            | 1            | 0            | $\mathbf{1}$ | 1            | 0            | 0            | 0            | 0            | 1            | 1            |              |
| 29                         | Shift $>> 1$                       |   | 0            | 1            | 0            | 1            | 0            | 0            | 0            | 1            | 0            | 1            | 1            | 0            | 0            | 0            | 0            | $\mathbf{1}$ | 1            |
| 30                         | CRC = No.29 Xor G.P                |   | 1            | $\mathbf{1}$ | 1            | 1            | 0            | 0            | 0            | 1            | 0            | 1            | 1            | 0            | 0            | 0            | 0            | 0            |              |
| 31                         | 4th data byte                      |   | $\mathbf 0$  | 0            | $\mathbf 0$  | 0            | 0            | 0            | $\mathbf{0}$ | $\mathbf{0}$ | $\mathbf{0}$ | $\mathbf 0$  | $\mathbf{1}$ | $\mathbf{1}$ | $\mathbf 0$  | $\mathbf 0$  | $\mathbf 0$  | $\mathbf{1}$ |              |
| 32                         | $CRC = No.30 Xor No.31$            |   | 1            | 1            | $\mathbf{1}$ | 1            | 0            | 0            | 0            | 1            | 0            | 1            | 0            | 1            | 0            | 0            | 0            | $\mathbf{1}$ |              |
| 33                         | Shift $>> 1$                       |   | 0            | 1            | $\mathbf 1$  | 1            | 1            | 0            | 0            | 0            | 1            | 0            | 1            | 0            | 1            | 0            | 0            | 0            | 1            |
| 34                         | $CRC = No.33 Xor GP$               |   | 1            | 1            | 0            | $\mathbf{1}$ | 1            | 0            | 0            | 0            | 1            | 0            | 1            | 0            | 1            | 0            | 0            | $\mathbf{1}$ |              |
| 35                         | Shift $>> 1$                       |   | 0            | $\mathbf{1}$ | $\mathbf{1}$ | 0            | 1            | $\mathbf{1}$ | 0            | 0            | 0            | 1            | 0            | 1            | 0            | 1            | 0            | 0            | 1            |
| 36                         | $CRC = No.35 Xor GP$               |   | 1            | 1            | 0            | 0            | 1            | $\mathbf 1$  | 0            | 0            | 0            | 1            | 0            | 1            | 0            | 1            | 0            | 1            |              |
| 37                         | Shift $>> 1$                       |   | 0            | 1            | 1            | 0            | 0            | 1            | 1            | 0            | 0            | 0            | 1            | 0            | 1            | 0            | 1            | 0            | $\mathbf{1}$ |

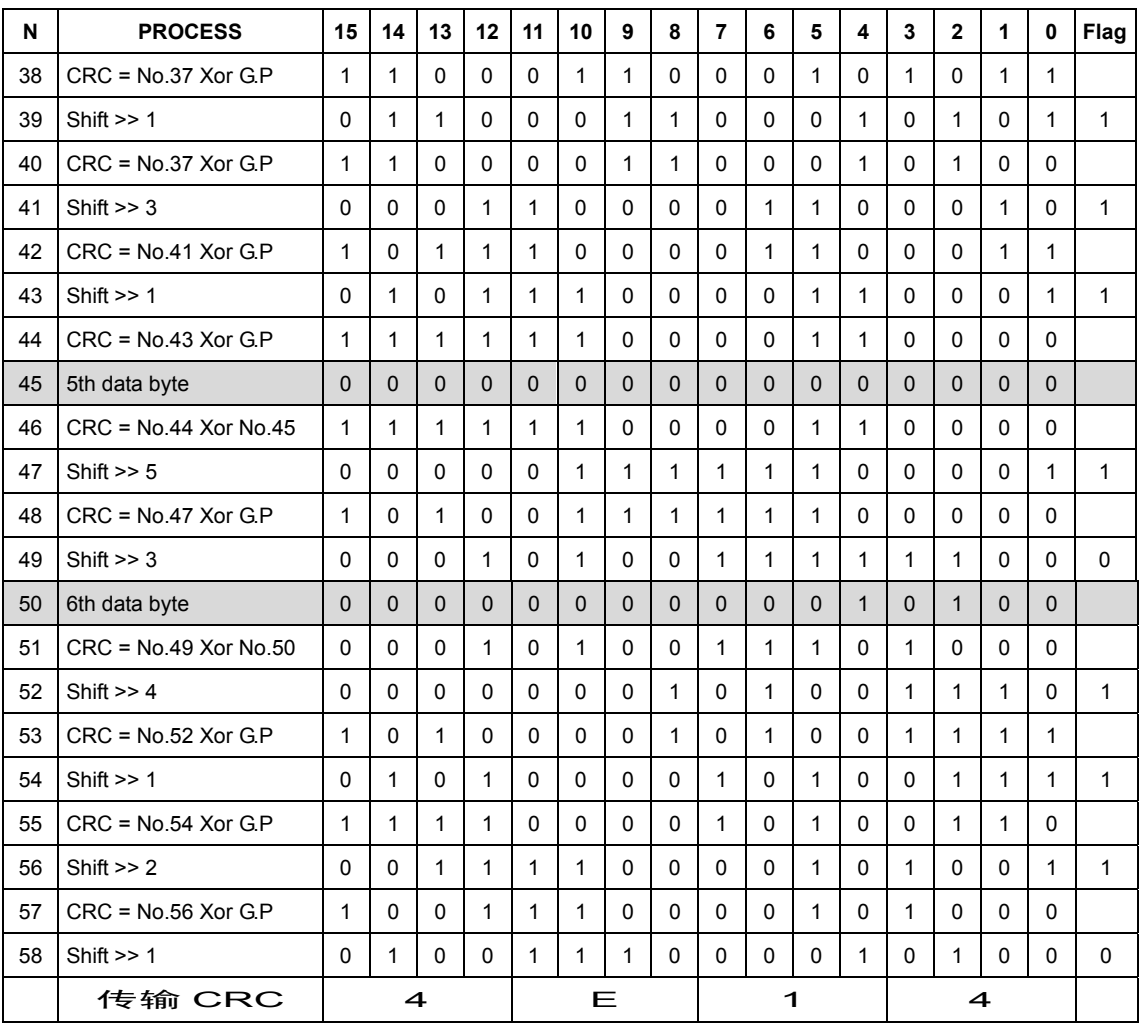

#### 通过以上的计算,发送数据如下所示。

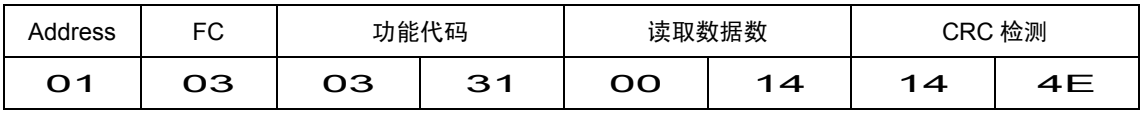

## **5.3.3.4** 帧长计算

为了计算 CRC-16, 必须知道可变长度的消息长度。所有的消息类型长度均可通过下表来决定。

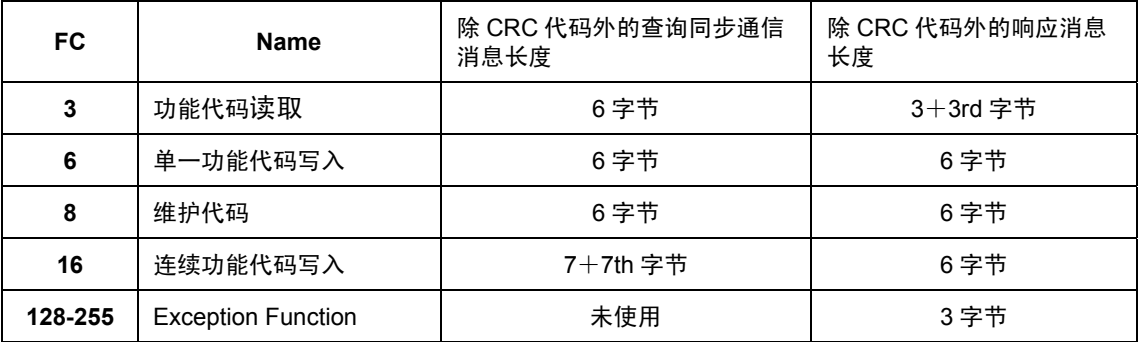

\* 7th, 3rd 表示信息的字节计数值。

章标准

## **5.3.4** 通信示例

具有代表性的通信示例。(站号全部为 5)

#### **5.3.4.1** 读取

① M06:读取速度检出值。

查询 (主机 ⇒ 变频器)

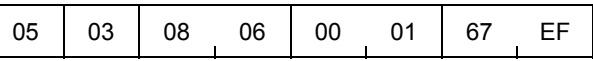

正常响应 (变频器 ⇒ 主机)

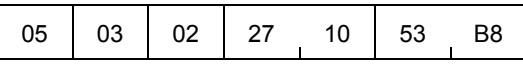

速度检出值; 2710 $H$  ⇒ 10000d

 $10000 \times \frac{20000}{20000}$  =750(r/min) 最高速度

(最高速度:1500r/min)

② S01:在速度设定 1 写入 400r/min。(最高速度=1500r/min)

 $400(r/min) \times \frac{20000}{1500} = 5333d = 14D5<sub>H</sub>$ 20000

查询 (主机 ⇒ 变频器)

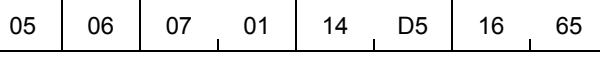

正常响应 (变频器 ⇒ 主机)

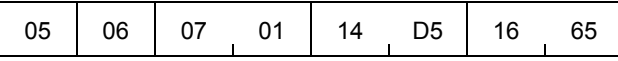

# **5.4 FRENIC-VG** 加载程序的概要

FRENIC-VG 加载程序即通过 USB 通信支持变频器运行的软件。

该软件可远程操作变频器的功能代码数据的编辑、设定、管理,运行时数据监视、运行、停止等, 同时也可监视运行状况、报警记录等。

 $\widehat{\text{diag}}$  在特殊产品等非标准系列的变频器中, 有时不能正常显示功能代码。

 有关详情,请参考"FRENIC-VG 加载程序使用说明书"。

## **5.4.1** 规格

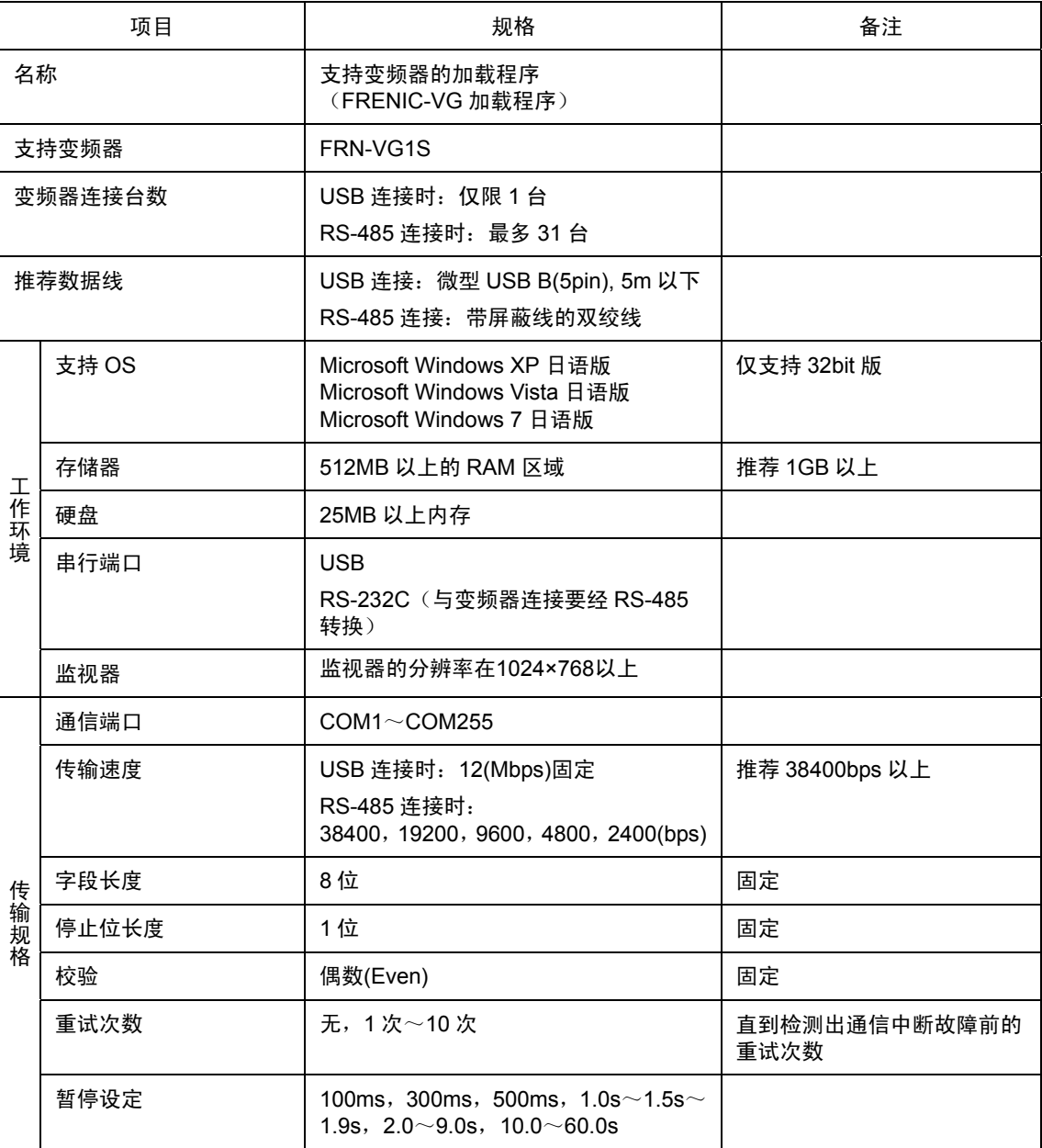

# **5.5** 连接

## **5.5.1 USB** 连接

变频器上设有 USB 端口,可直接连接于支持 USB 的计算机。 1 台计算机连接 1 台变频器, 可以使用 FRENIC-VG 加载程序。

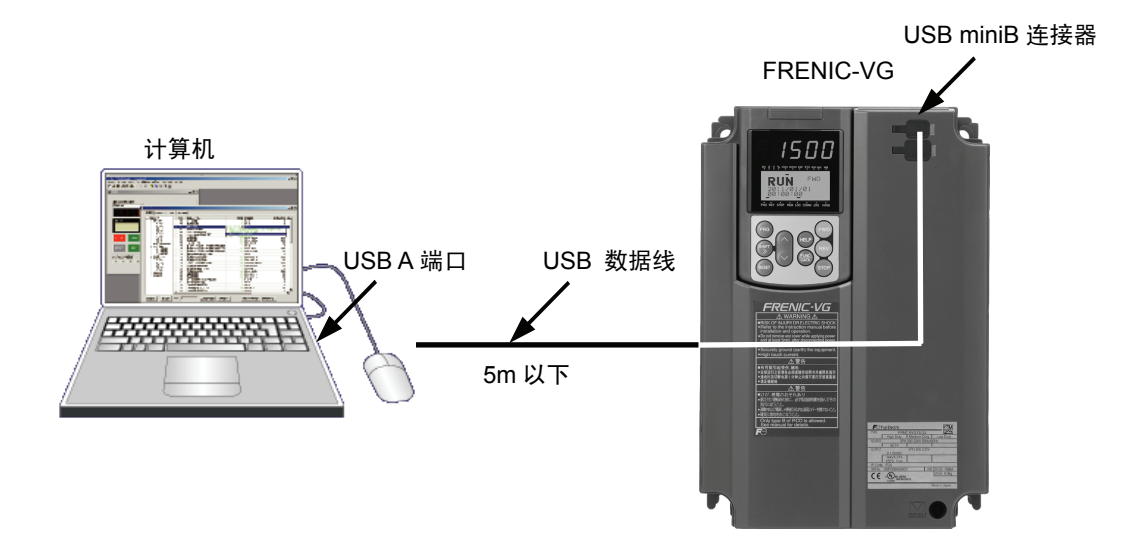

#### **5.5.1.1 RS-485** 连接

变频器的控制电路端子台配备有 RS-485 通信用端口。 连接计算机时必须使用 RS-485 转换器。

1 台计算机最多可连接 31 台变频器,可以使用 FRENIC-VG 加载程序。

 有关连接方法,请参考"5.1.3 连接方法"。

 有关 RS485 转换器,请参考"5.1.4 RS-485 连接用设备"。

## **5.5.2** 功能概要

#### **5.5.2.1** 功能代码设定

可编辑、设定、确认变频器的功能代码。

在一览编辑画面中,可列表显示功能代码 No.、名称、设定值、设定范围、出厂值等,并可编辑设 定值。

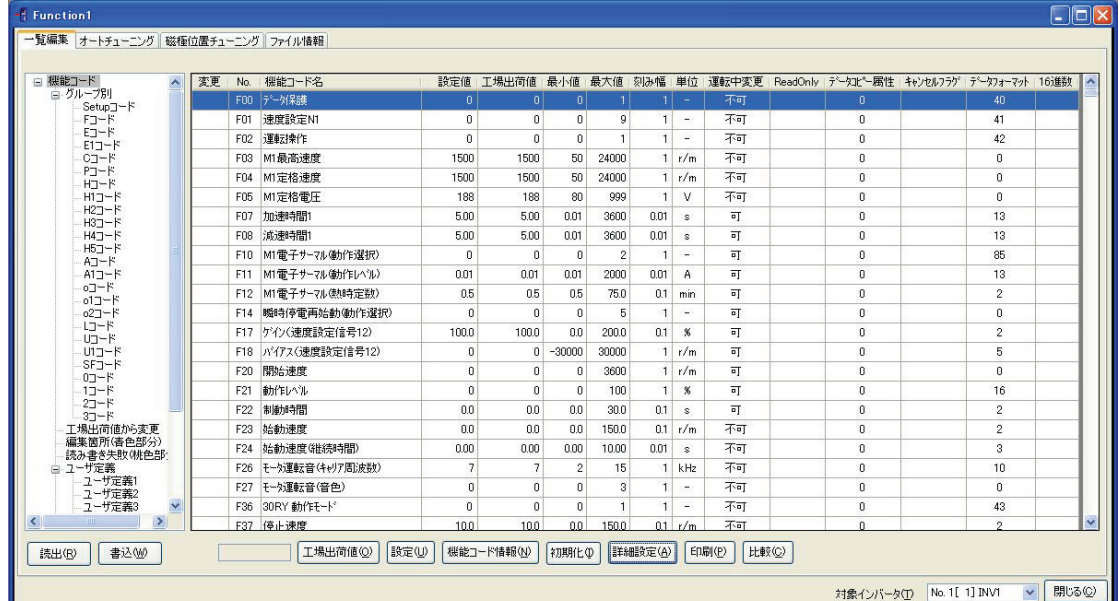

### **5.5.2.2** 回溯

可将报警发生时的变频器的运转状况作为波形信息观测。 采样时间:电流(500μs 以下),电流以外(1~200ms)

- 
- ・显示数据数:模拟 8Ch,数字 16Ch
- ・数据选择数:模拟 32 项,数字 211 项
- ・数据量::1100点/线(触发前=1000点,触发后=100点)

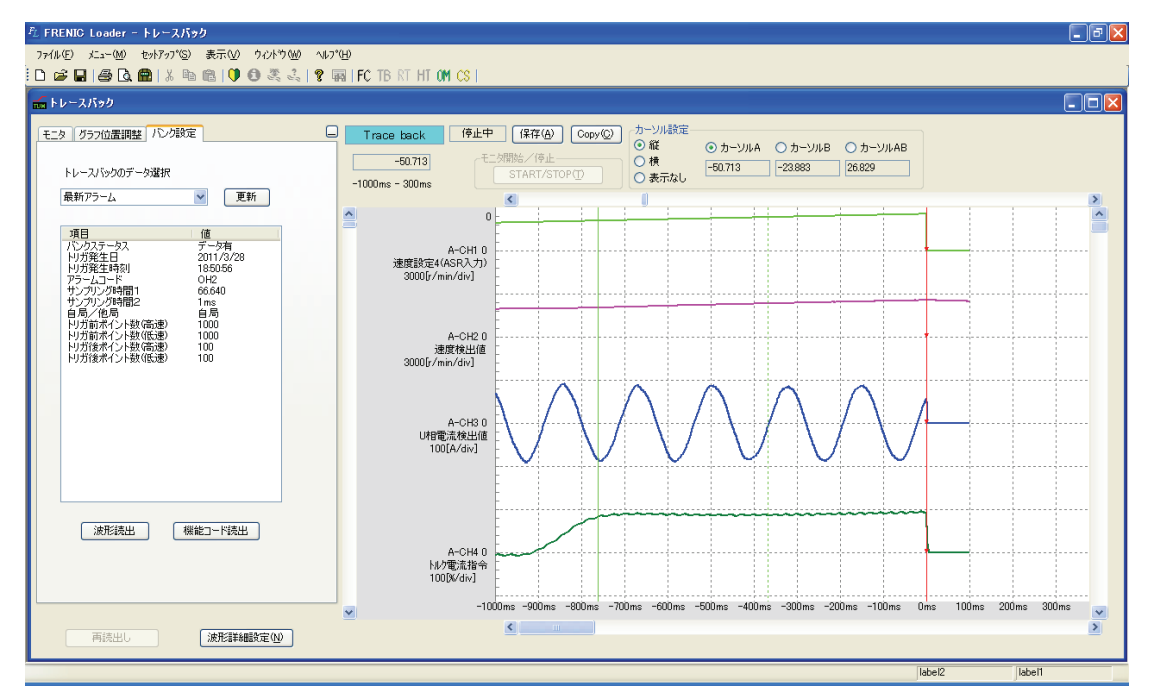

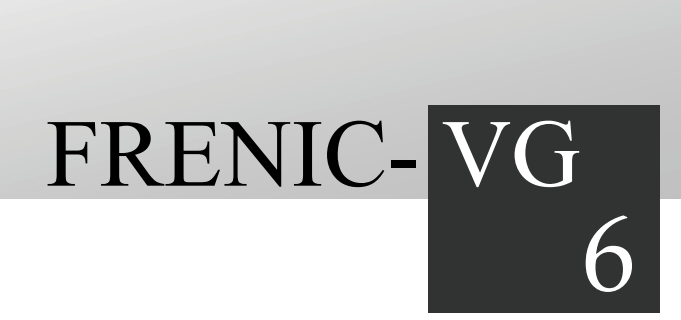

# 第6章 控制选配件

针对 FRENIC-VG 的控制选配件进行说明。

## 日录

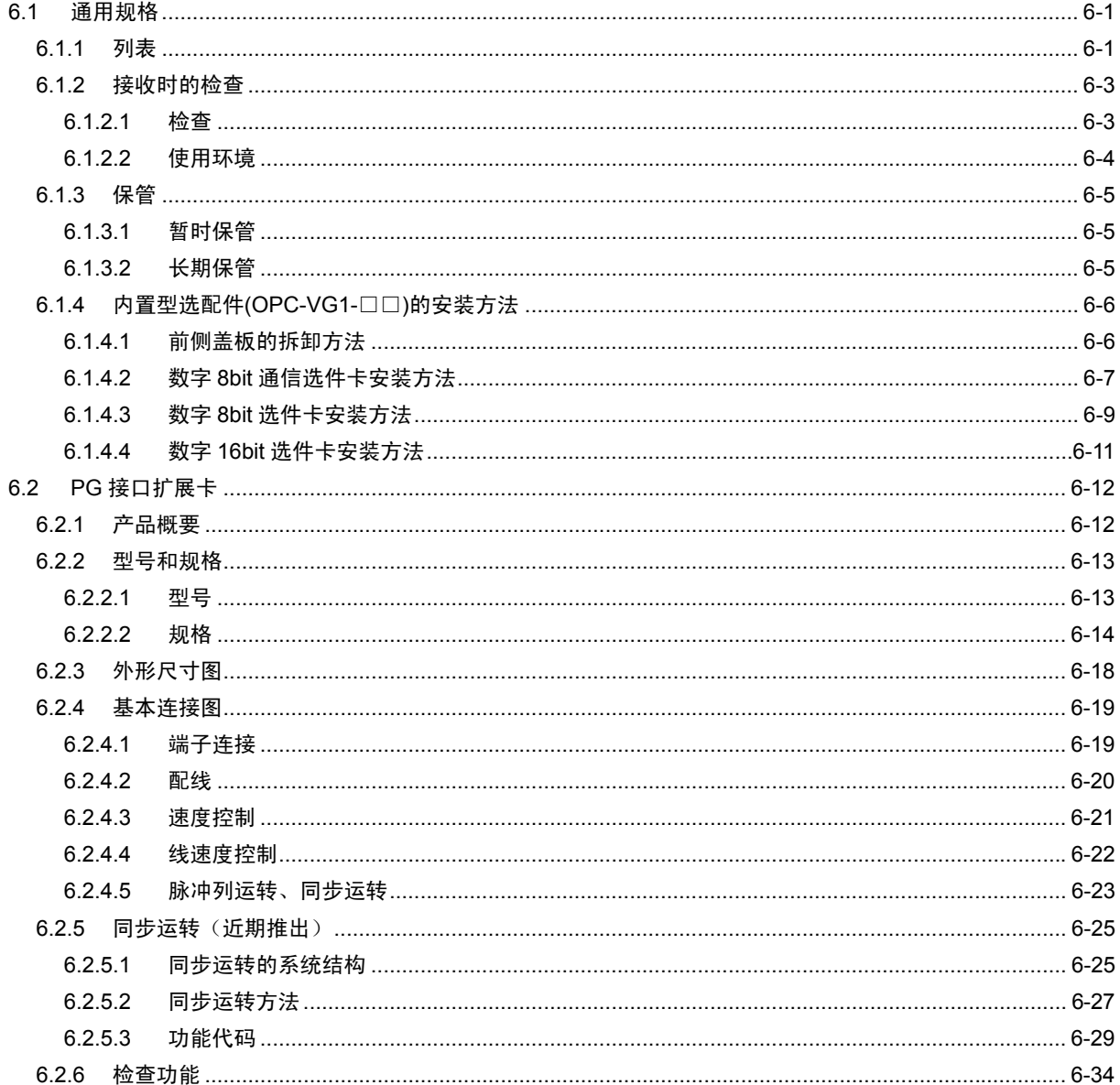

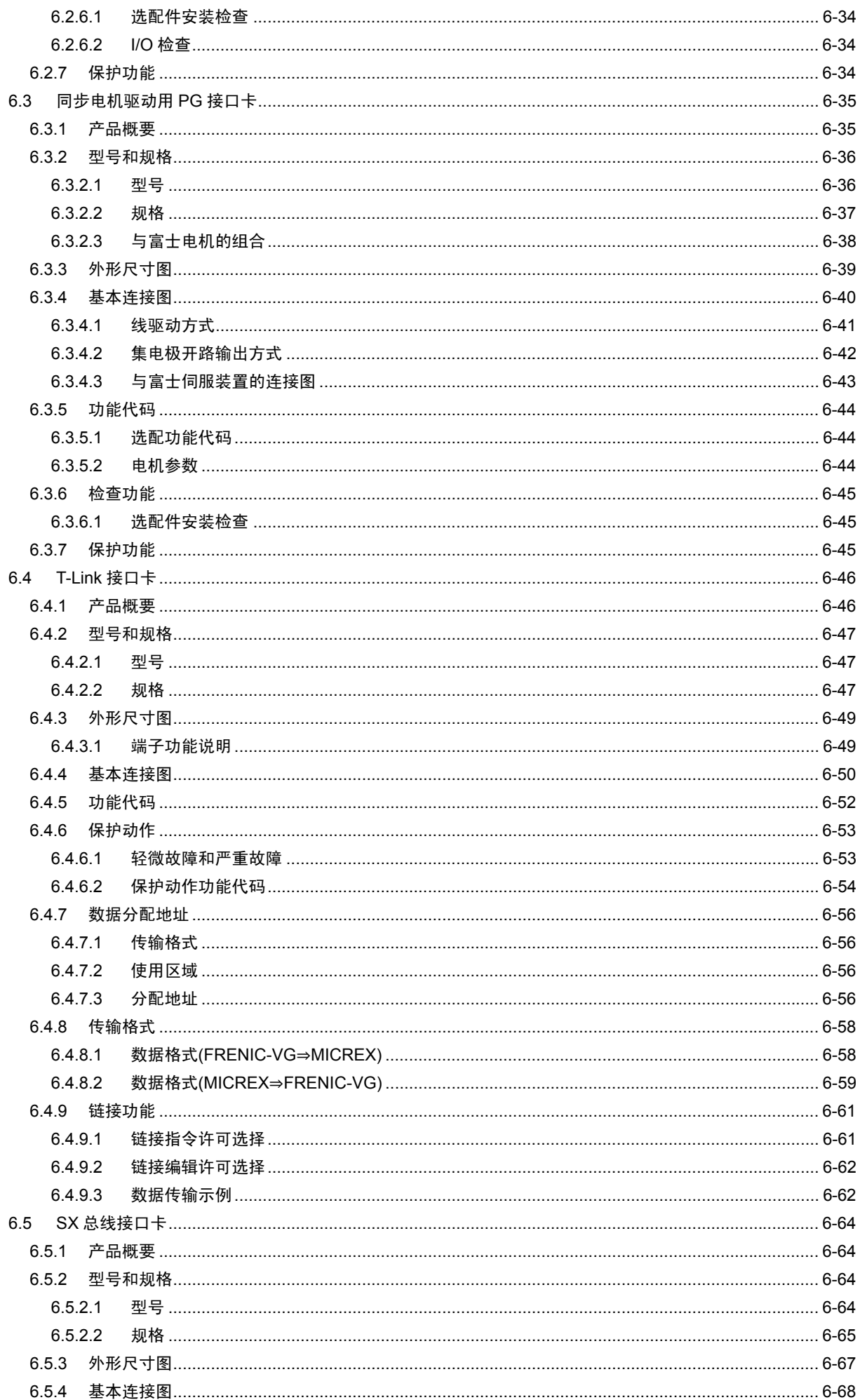

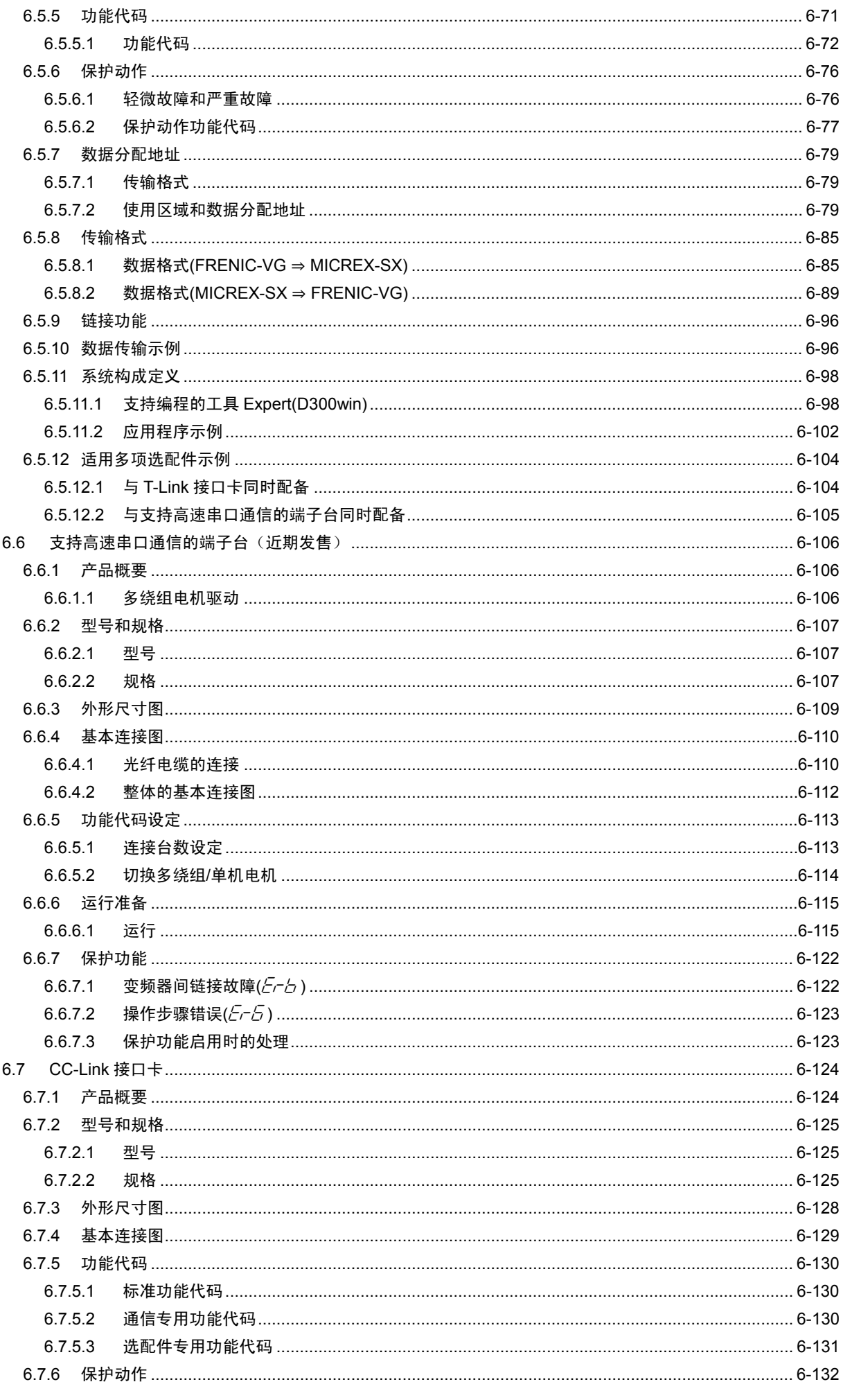

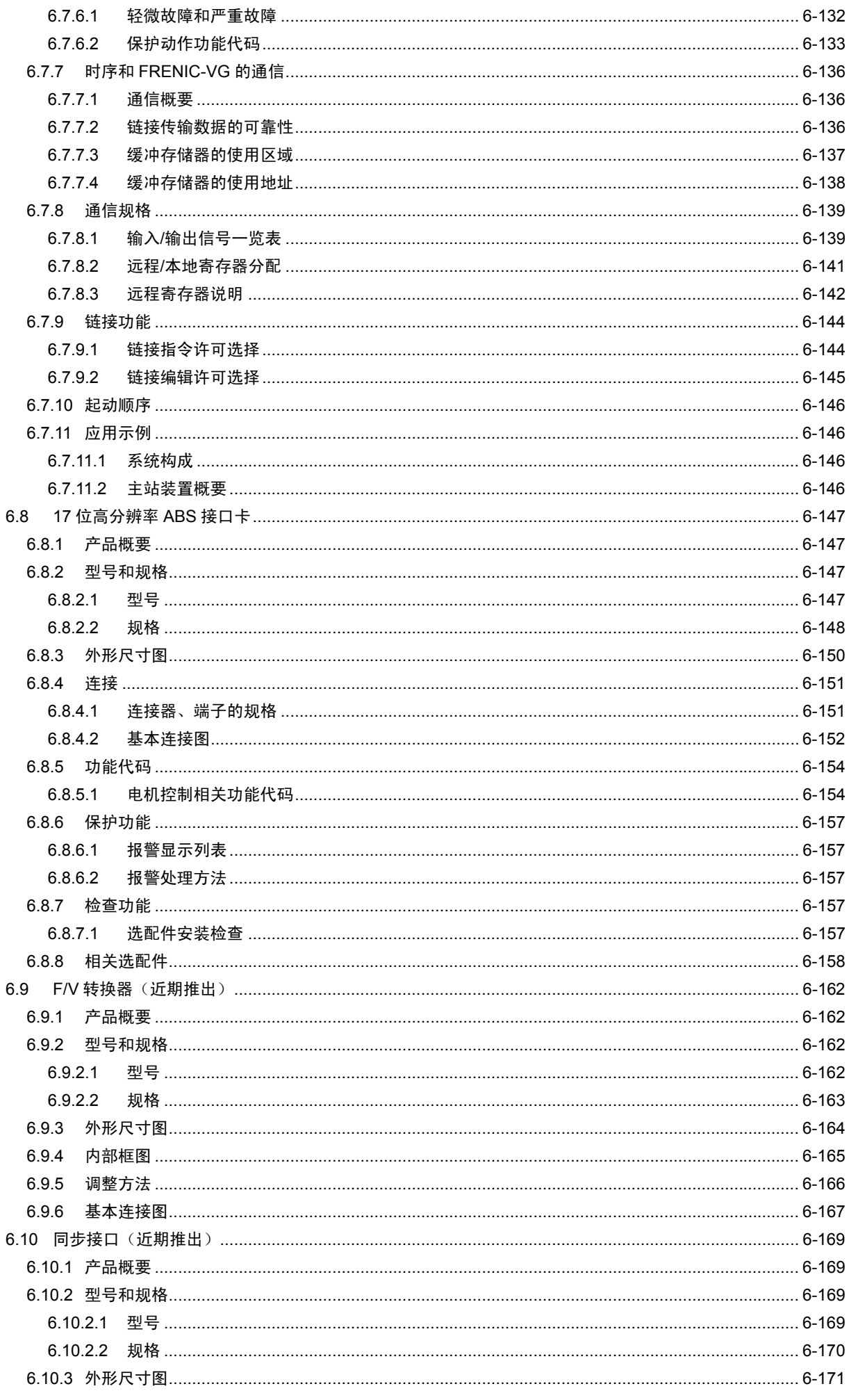

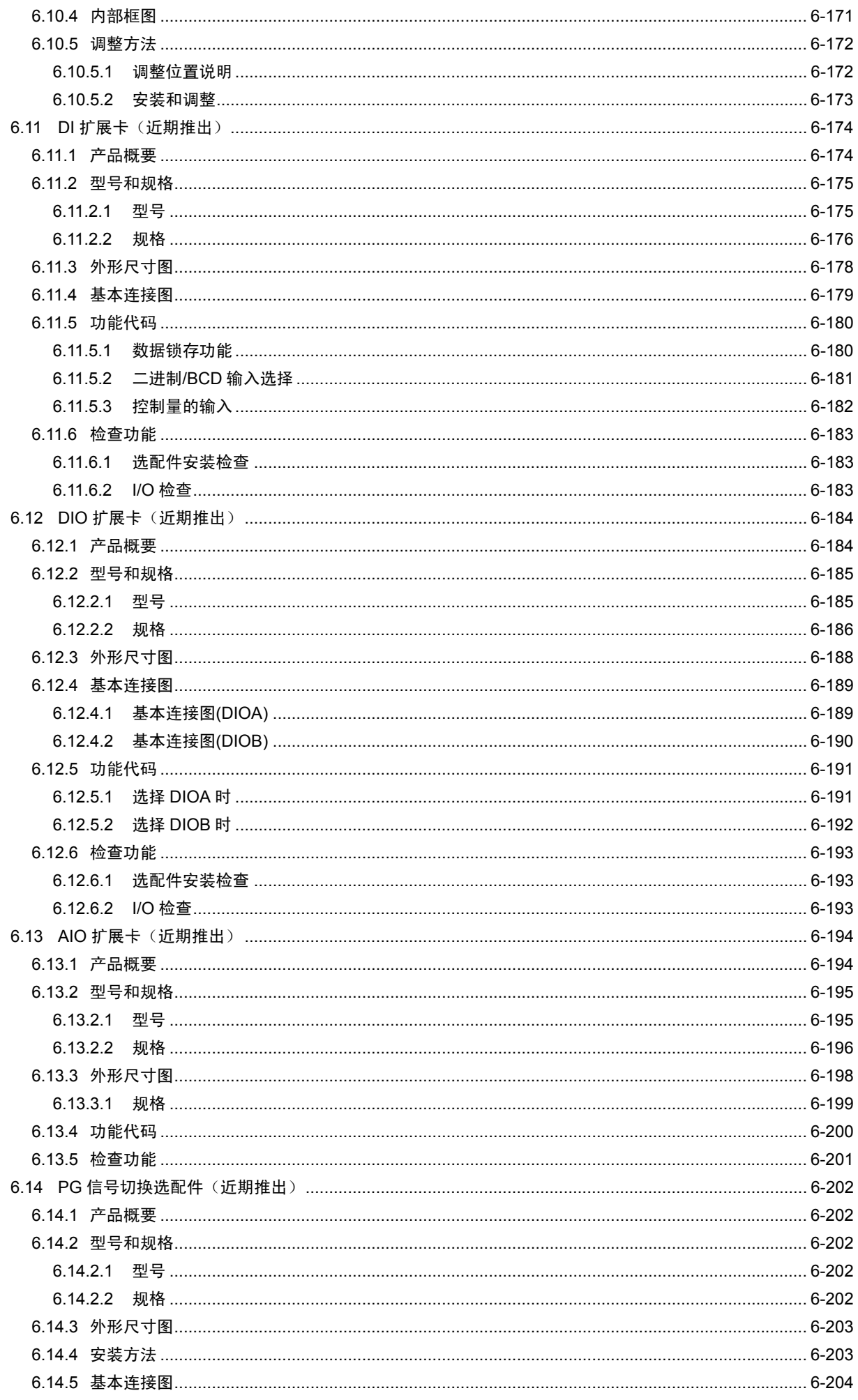

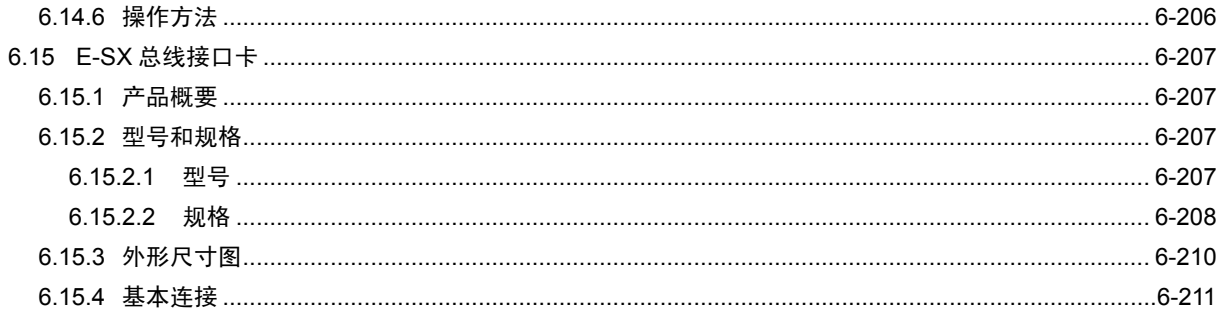

# **6.1** 通用规格

## **6.1.1** 列表

分类 名称 | 型号 通过 SW 切换功能 | 规格 参考 模拟卡 (近期推出) F/V 转换器 インドリング はんしゃ IF/V 转换器 はんしゃ はんしゃ しゅうしゅん しゅうしゅん しゅうしゅう しゅうしゅう しゅうしゅう しゅうしゅう しゅうしゅう しゅうしゅう しゅうしゅう しゅうしょく 同步 同步 OPC-VG1-SN <sup>浮辊控制用同步</sup><br>接口 OPC-VG1-SN 接口电路 接口电路 6.10 Aio 扩展卡 OPC-VG1-AIO Ai2 点+Ao2 点的扩展卡 6.13 Ai 扩展卡 OPC-VG1-AI Ai2 点的扩展卡 -数字 8bit (A 或 B 端口专 用) Di 接口卡(近期推出) OPC-VG1-DI 用于设定 16bit Di 二进制或 BCD 4 位+sign 速度指令、转矩指令、转矩 电流指令。 6.11 Dio 扩展卡 (近期推出) OPC-VG1-DIO DIOA 设定时; 功能选择 Di×4bit+功能选择 Do×8bit 扩展用 6.12 DIOB 设定时; UPAC 的 I/O 扩展用 Di×16bit+Do×10bit 6.12 T-Link 接口卡 OPC-VG1-TL T-Link 接口卡 6.4 CC-Link 接口卡 したりの DPC-VG1-CCL CC-Link 兼容接口卡 (Ver 1.10) 6.7 PG 接口卡 OPC-VG1-PG OPC-VG1-PG(SD) +5V 线驱动型编码器接口用(A、B、 Z 信号)(500kHz) 用于电机速度、线速度、位置指令、 位置检测。 6.2 OPC-VG1-PG(LD) OPC-VG1-PG(PR) OPC-VG1-PG(PD) OPC-VG1-PGo OPC-VG1-PGo(SD) 集电极开路型编码器接口用(A、B、 Z 信号) 用于电机速度、线速度、位 OPC-VG1-PGo(LD) | 置指令、位置检测。 OPC-VG1-PGo(PR) OPC-VG1-PGo(PD) OPC-VG1-SPGT | 17 位高分辩率 ABS 编码器接口用 | 6.8 同步电机驱动用 PMPG 接口卡 OPC-VG1-PMPG 支持+5V 线驱动 输出 A、B 磁极位置 (max.4bit) 6.3 OPC-VG1-PMPGo 支持集电极 开路输出 数字 16bit (D 端口专用) SX 总线接口卡 OPC-VG1-SX SX 总线接口卡 6.5 E-SX 总线接口卡 OPC-VG1-ESX 6.15 控制电路端子 (F 端口专用) 支持高速串口通信的 端子台(近期推出) OPC-VG1-TBSI 用于多绕组电机驱动系统(<sup>2</sup> 绕组以 上)、电抗器结合系统。 6.6 别置型 (近期推出) F/V 转换器 MCA-VG1-FV 6.9 同步 同步 MCA-VG1-SN <sup>浮辊控制用同步</sup><br>接口 MCA-VG1-SN 接口电路 接口电路 6.10 PG 信号切换 MCA-VG1-CPG PG、NTC 信号切换器 (2 信号切换) 6.14 加载程序 支持变频器的加载 程序 WPS-VG1-STR Windows 用 CD-ROM (免费版) | -WPS-VG1-PCL Windows 用 CD-ROM (收费版) | -

表 **6.1.1** 

#### 关于能否组合控制选配件的配备结构

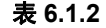

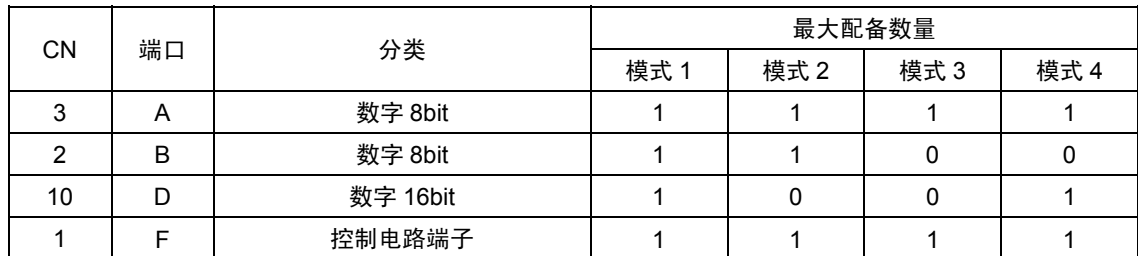

配备 OPC 控制选配件时的限制条件

表 6.1.3 中列出了能否同时配备的情况。 $OK$ : 可同时配备,  $NG$ : 不可配备

表 **6.1.3** 

|                    | VG <sub>1</sub> -TL | VG1-CCL   | VG1-PG/<br>PG <sub>o</sub> | VG1-PMPG/<br><b>PMPGo</b> | VG1-SPGT  | VG1-ESX   | VG1-SX    |
|--------------------|---------------------|-----------|----------------------------|---------------------------|-----------|-----------|-----------|
| VG1-TL             | NG.                 |           |                            |                           |           |           |           |
| VG1-CCL            | <b>NG</b>           | <b>NG</b> |                            |                           |           |           |           |
| VG1-PG/PGo         | <b>OK</b>           | OK        | <b>OK</b>                  |                           |           |           |           |
| VG1-PMPG/PM<br>PGo | <b>OK</b>           | OK        | <b>OK</b>                  | NG.                       |           |           |           |
| VG1-SPGT           | <b>OK</b>           | OK        | <b>OK</b>                  | NG.                       | <b>NG</b> |           |           |
| VG1-ESX            | <b>NG</b>           | <b>NG</b> | <b>OK</b>                  | <b>OK</b>                 | <b>OK</b> | <b>NG</b> |           |
| VG1-SX             | <b>OK</b>           | <b>NG</b> | <b>OK</b>                  | <b>OK</b>                 | <b>OK</b> | <b>NG</b> | <b>NG</b> |

## **6.1.2** 接收时的检查

#### **6.1.2.1** 检查

△注意 ・ 请勿使用零件受损或脱落的产品。 否则可能导致受伤或损害。

接收到产品后,请确认以下项目。

(1) 请确认产品是否与订购产品一致。并确认印刷在本选配件上的型号。 型号示例:OPC-VG1-TL

> 选配件名称 TL→T-Link 接口 配备的变频器名称 VG1→FRENIC-VG

- (2) 请检查是否存在运输途中的损伤。
- (3) 请确认附件是否齐全。

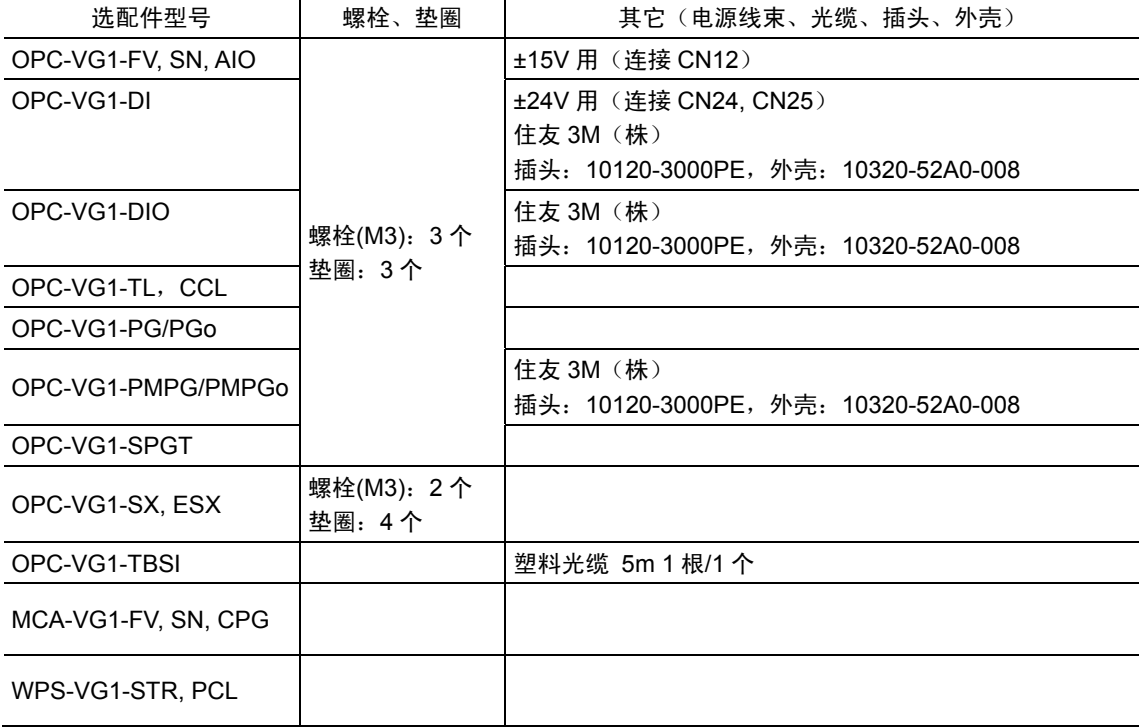

#### 表 **6.1.4** 附件

章控制选配件

## **6.1.2.2** 使用环境

请在与 FRENIC-VG 主体相同的环境下使用。

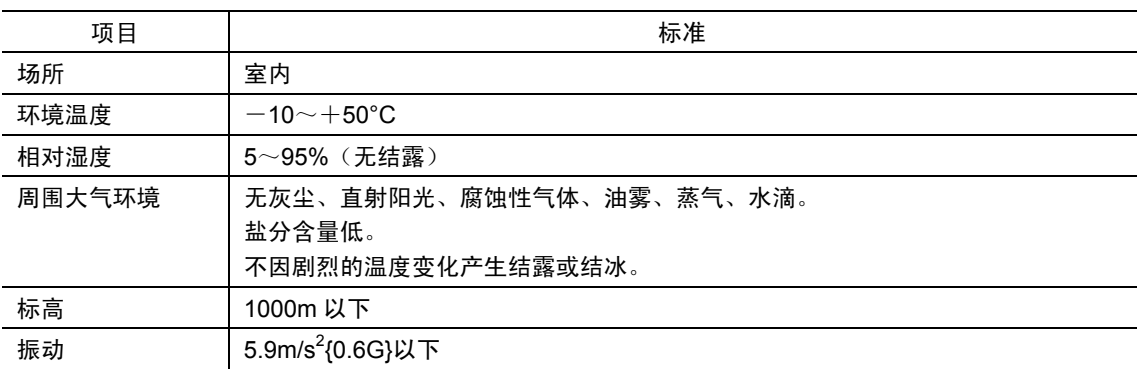

表 **6.1.5** 使用环境

注) 如果无法满足该环境条件,则可能降低机器性能和使用寿命并导致故障发生。

## **6.1.3** 保管

#### **6.1.3.1** 暂时保管

请保管在表 6.1.6 所示的环境下。

表 **6.1.6** 保管环境

| 项目        | 规格                       |                                   |  |  |  |  |  |
|-----------|--------------------------|-----------------------------------|--|--|--|--|--|
| 环境温度      | $-10 \sim +50^{\circ}$ C |                                   |  |  |  |  |  |
| 保管温度(注 1) | $-25 \sim +70$ °C        | 不因剧烈的温度变化产生结露或结冰的场所。              |  |  |  |  |  |
| 相对湿度      | $5 \sim 95\%$ (注 2)      |                                   |  |  |  |  |  |
| 周围大气环境    | 盐分含量低。                   | 无灰尘、直射阳光、腐蚀性气体、可燃性气体、油雾、蒸气、水滴、振动。 |  |  |  |  |  |

(注 1) 保存温度为假定运输时间较短时的数值。

(注 2) 即使温度符合标准值,在温度变化较大的场所也会产生结露或结冰。请避免保管在此类场所。

- (1) 请勿直接放置在地板上。应放置在台架或搁板上。
- (2) 保管在周围大气环境不佳的场所时,请用塑料布或包装用聚乙烯薄膜进行包装。
- (3) 可能会受潮气影响时,请在内部放入干燥剂(硅胶等)后执行(2)中的包装。

#### **6.1.3.2** 长期保管

购买后,长时间不使用时的保管方法根据保管场所的环境不同而存在较大变化。需要严格保管时, 请就具体环境规格的明示,咨询相关经销店或附近的富士电机营业部门。

通常情况下,执行以下保管。

- (1) 请满足暂时保管的内容。
- (2) 请严格包装,以防潮气等侵入。然后请在包装内放入干燥剂(硅胶等)。干燥剂的放入量以 JISZ0301 (防潮包装方法) 为标准。此外, 包装内部的标准相对湿度为 70%以下。

将本选配件安装在 FRENIC-VG 内,并安装在装置或控制柜中放置时,尤其是在建设施工场所内, 多会有潮气或灰尘侵入。此时,请按照使用说明书,整体拆下 FRENIC-VG 变频器并移至环境整洁 的场所。

## **6.1.4** 内置型选配件**(OPC-VG1-**□□**)**的安装方法

#### **6.1.4.1** 前侧盖板的拆卸方法

不注意

- ・ 在产品的安装/拆卸中执行不恰当的作业时,可能导致产品损坏。
- ・ 请在切断变频器的输入电源,且充电指示灯(CHARGE)熄灭后再安装/拆卸选配件。另外,外部的控制 电路为其它电源时,即使将变频器的主电路、控制、辅助电源设定为 OFF(开),也会向变频器的控制 端子 30A,30B,30C,Y5A,Y5C 处施加电源。
- ・ 请将外部电源也设定为 OFF(开),以防止触电。

如下图所示,请拆下变频器主体的前侧盖板。此外,请注意,由于适用变频器机型(功率)不同, 拆卸方法有所差异。

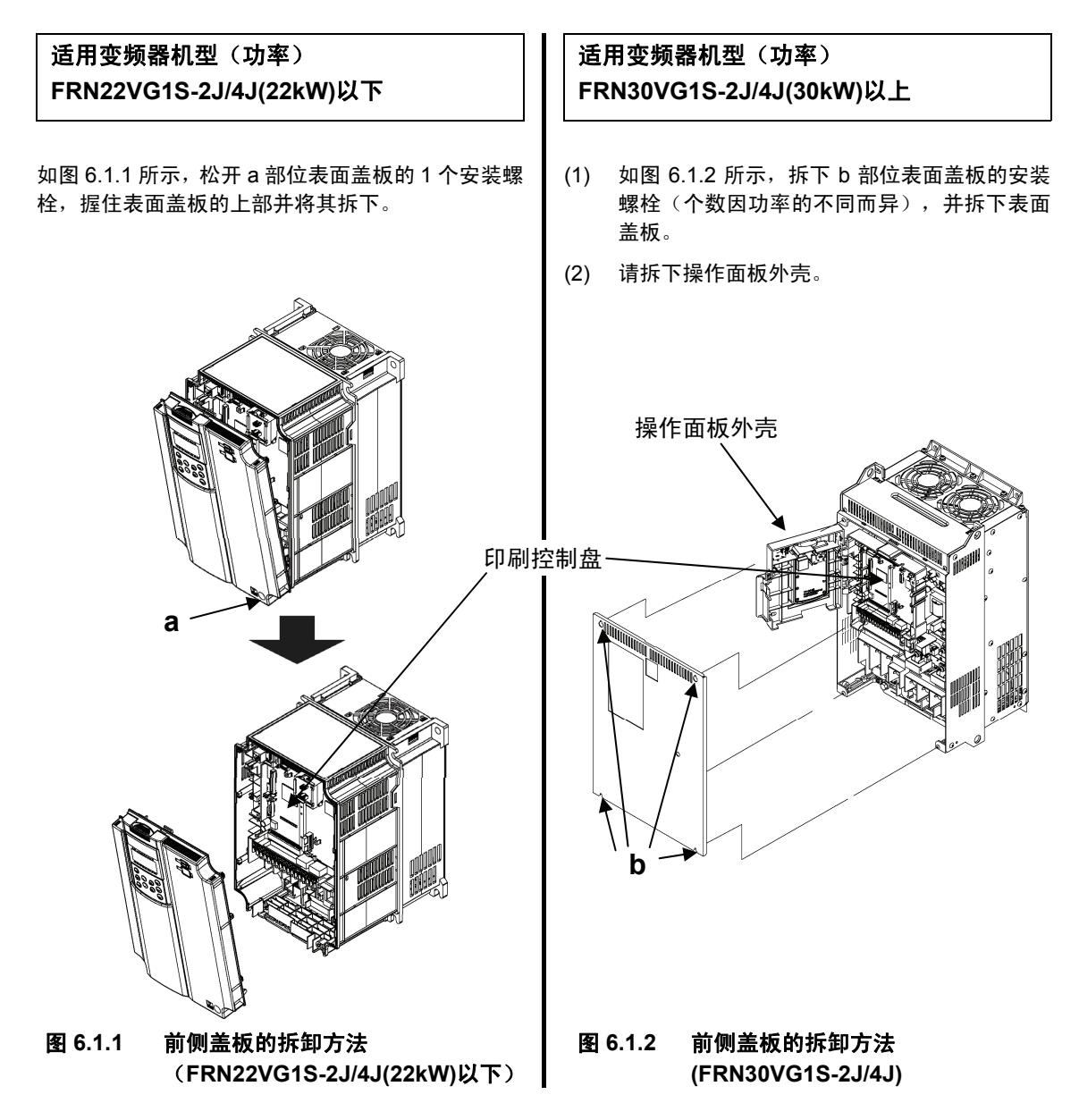

## **6.1.4.2** 数字 **8bit** 通信选件卡安装方法

安装以下相应选配件(以下为通信选件卡)时,存在以下限制事项。

・ 参考下述[1]安装方法 1-1,将通信选件卡安装至控制印刷电路板上 2 处 安装位置(下侧 CN2、上侧 CN3)中的任意一处。 ・ 与数字 16bit 选件卡(OPC-VG1-SX 等)同时使用时,参考[2]安装方法 1-2,将通信选件卡安装至控制印刷电路板上 2 处安装位置(下侧 CN2、 上侧 CN3)中的任意一处。 相应选配件 **OPC-VG1-TL OPC-VG1-CCL** 

#### **[1]** 安装方法 **1-1**(未与数字 **16** 位选件卡同时使用时)

#### (安装至下侧 **CN2** 时)

- (1) 将本选件卡附带的垫圈 g(3 个)安装至控制印 刷电路板的选件卡安装用金属零件(a, b, c)上。
- (2) 安装选件卡,以使选件卡的连接器(CN1, 在背 面)插入控制印刷电路板的连接器(CN2)。
- (3) 将附带的螺栓 h(3 个)紧固至选件卡的安装孔 处以固定选件卡。
- (4) 参考图 6.1.1、6.1.2 的"前侧盖板的拆卸方法"并 按照与拆卸前侧盖板相反的顺序安装组合。

#### (安装至上侧 **CN3** 时)

- (1) 将本选件卡附带的垫圈 g(3 个)安装至控制印 刷电路板的选件卡安装用金属零件(d, e, f)上。
- (2) 安装选件卡,以使选件卡的连接器(CN1, 在背 面)插入控制印刷电路板的连接器(CN3)。
- (3) 将附带的螺栓 h(3个)紧固至选件卡的安装孔 处以固定选件卡。
- (4) 参考图 6.1.1、6.1.2 的"前侧盖板的拆卸方法"并 按照与拆卸前侧盖板相反的顺序安装组合。

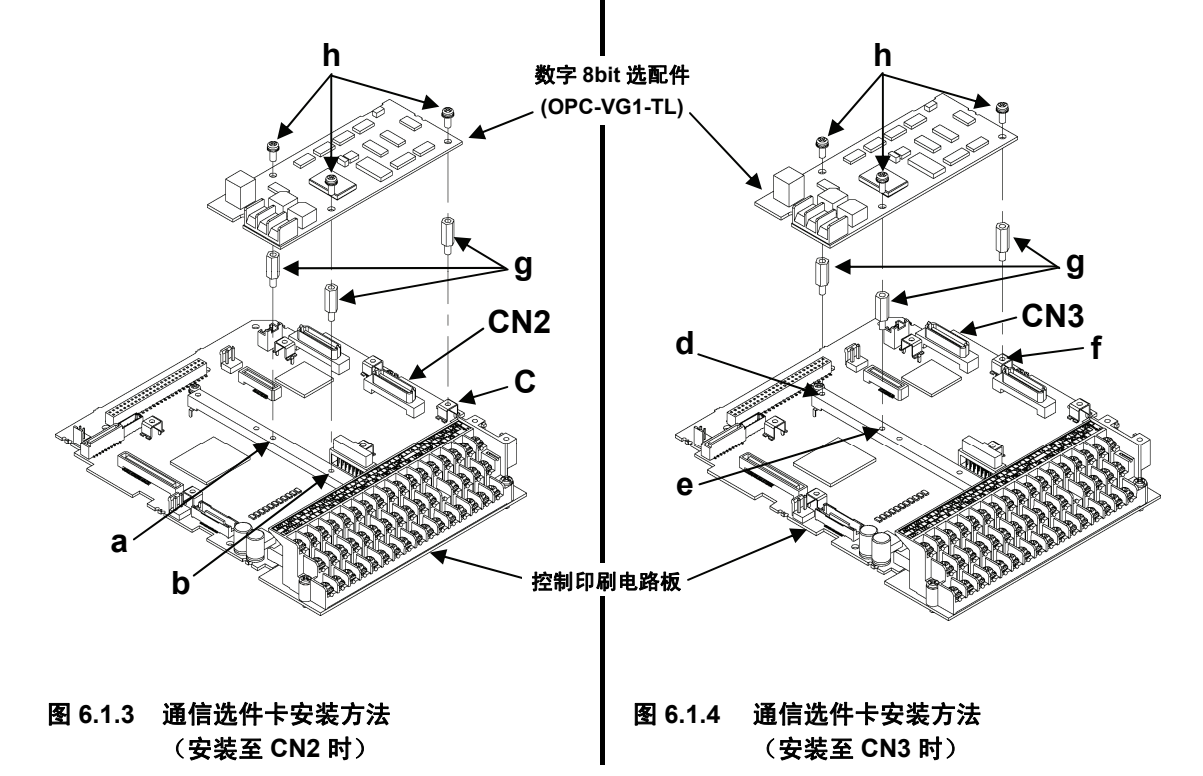

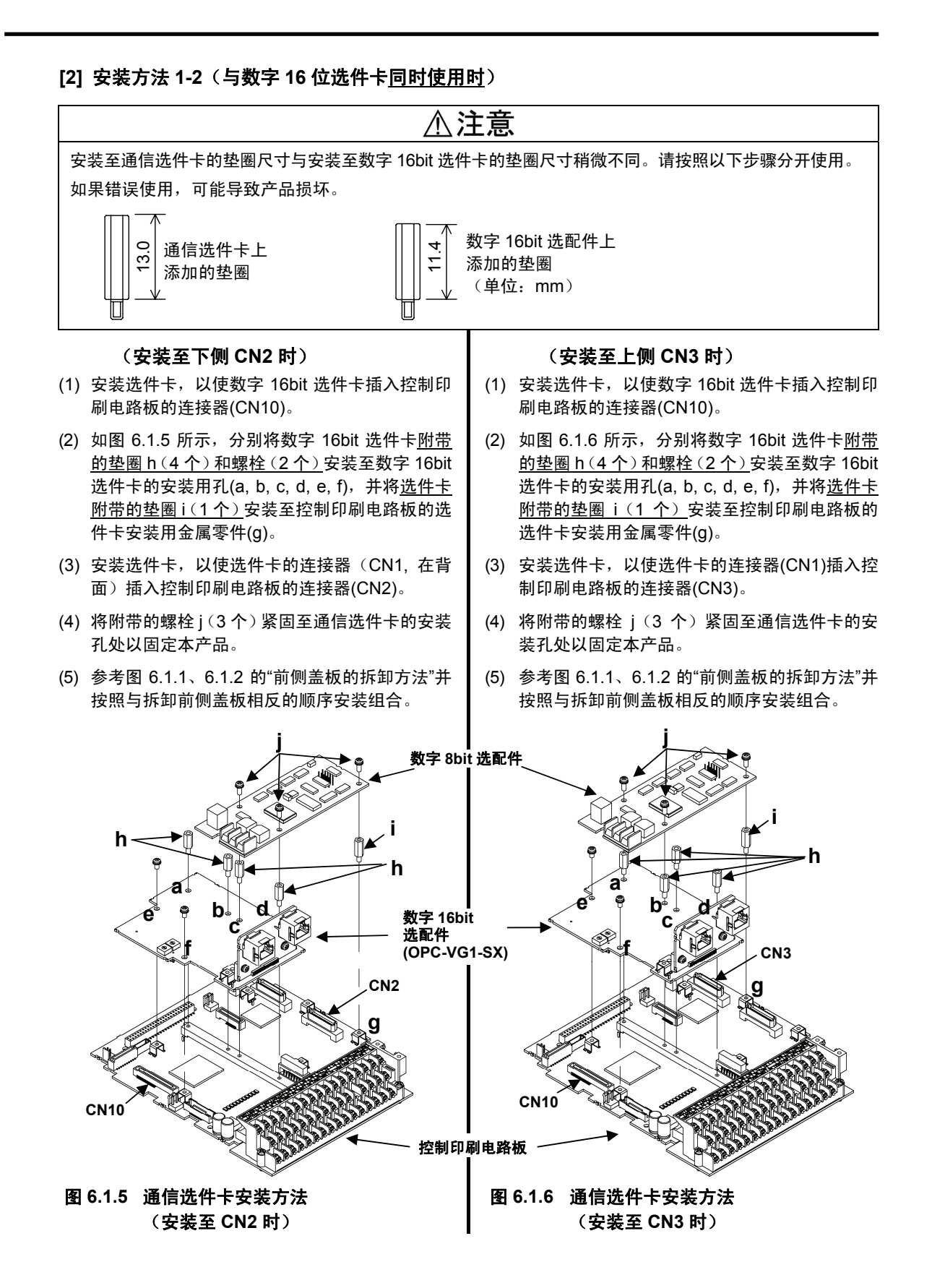

## **6.1.4.3** 数字 **8bit** 选件卡安装方法

安装以下相应选配件(以下为数字选件卡)时,存在以下限制事项。

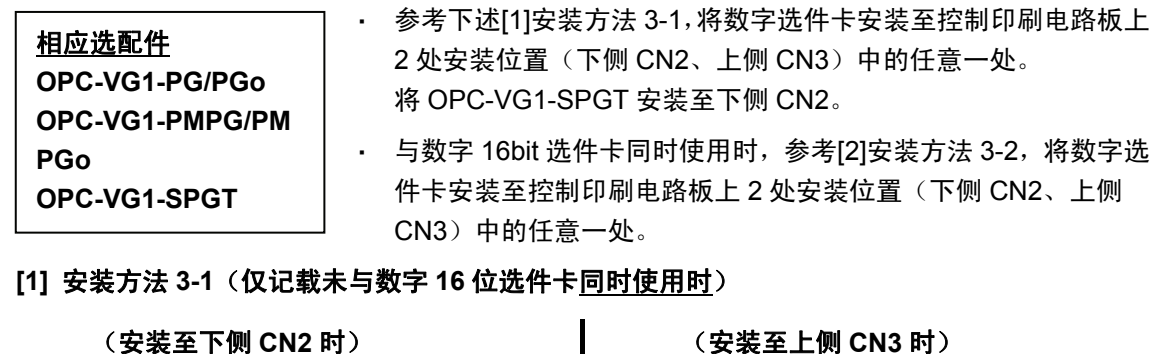

#### (1) 将选件卡附带的垫圈 g(3 个)安装至控制印刷 电路板的选件卡安装用金属零件(a, b, c)。

- (2) 安装选件卡,以使选件卡的连接器(CN1, 在背 面)插入控制印刷电路板的连接器(CN2)。
- (3) 将从选件卡上方引出的电源线束连接至控制印 刷电路板上的 CN24。将 SPGT 连接至 CN12。
- (4) 将附带的螺栓 h(3 个)紧固至选件卡的安装孔 处以固定本选件卡。
- (5) 参考图 6.1.1、6.1.2 的"前侧盖板的拆卸方法"并 按照与拆卸前侧盖板相反的顺序安装组合。

#### (安装至上侧 **CN3** 时)

- (1) 将选件卡附带的垫圈 g(3 个)安装至控制印刷 电路板的选件卡安装用金属零件(d, e, f)。
- (2) 安装选件卡,以使选件卡的连接器(CN1, 在背 面)插入控制印刷电路板的连接器(CN3)。
- (3) 将从选件卡上方引出的电源线束连接至控制印 刷电路板上的 CN25。
- (4) 将附带的螺栓 h(3 个)紧固至选件卡的安装孔 处以固定本选件卡。
- (5) 参考图 6.1.1、6.1.2 的"前侧盖板的拆卸方法"并 按照与拆卸前侧盖板相反的顺序安装组合。

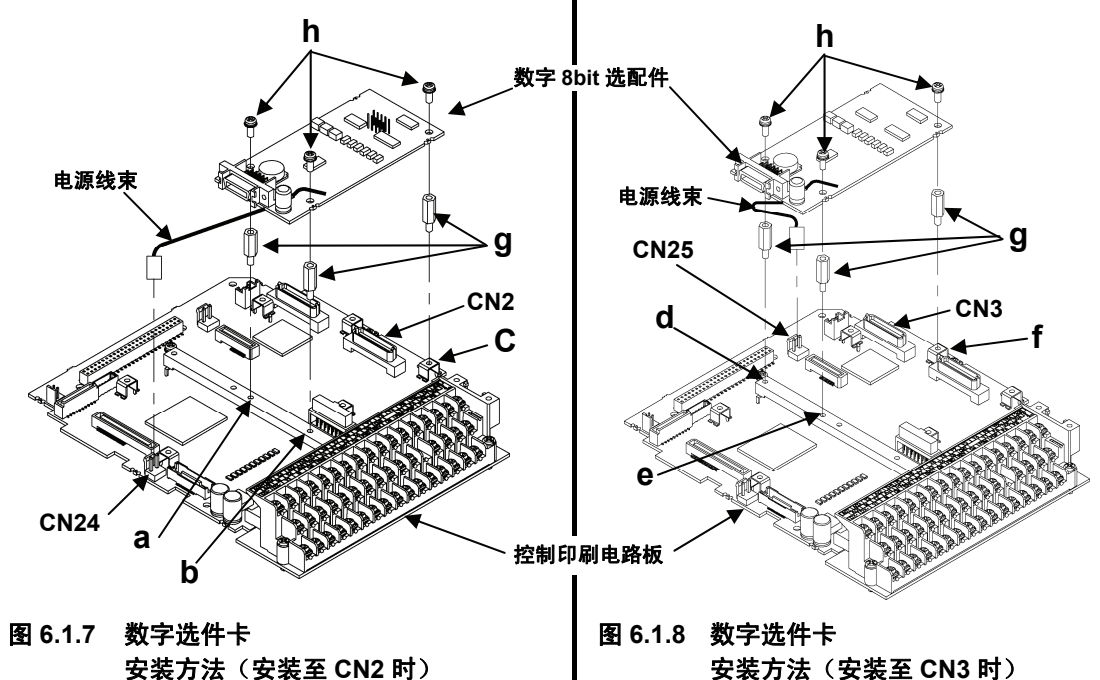

件

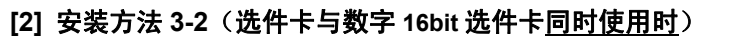

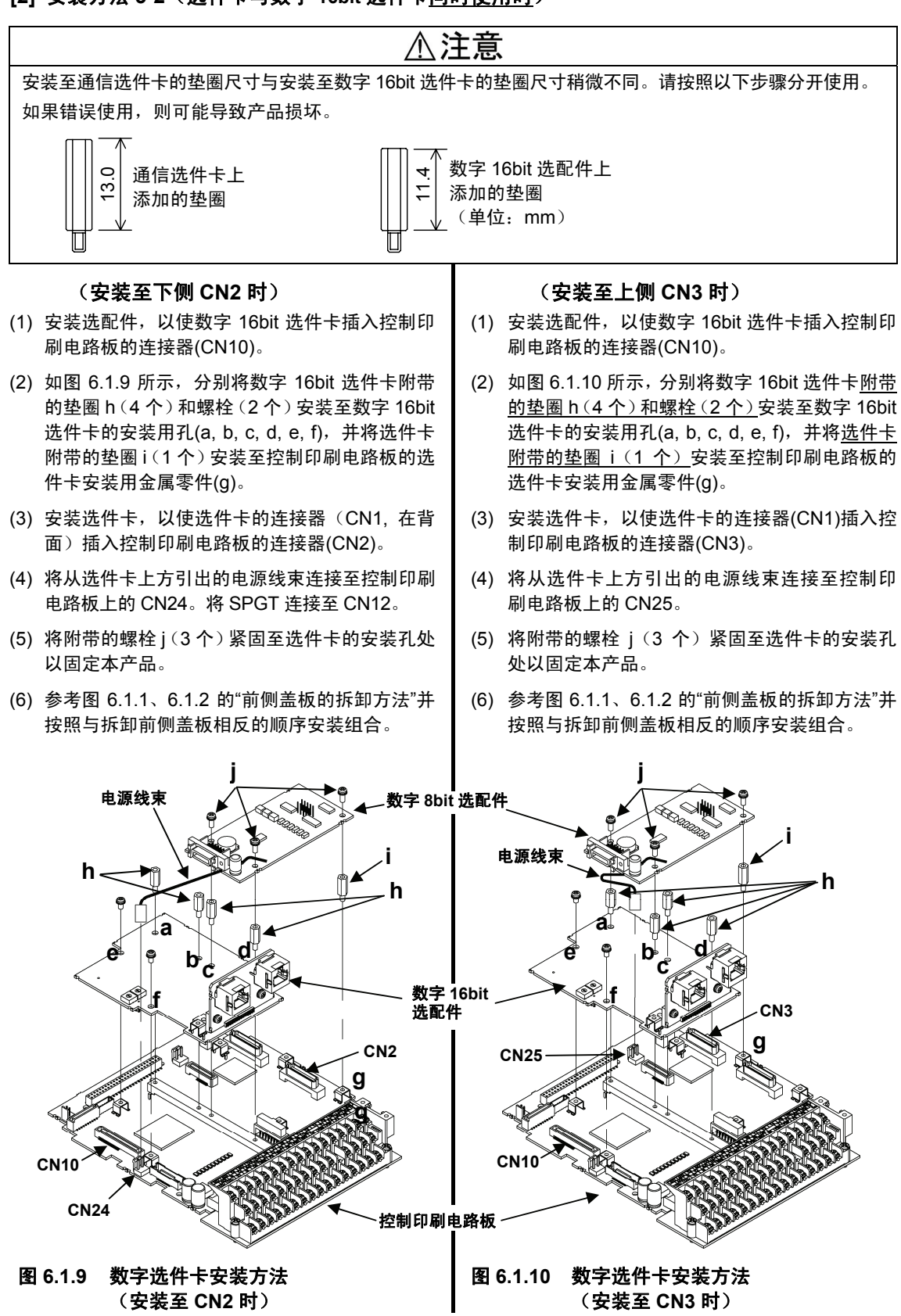

## **6.1.4.4** 数字 **16bit** 选件卡安装方法

按照"6.1.4.2 数字 8bit 通信选件卡安装方法"中记载的"[2]安装方法 1-2 (与数字 16 位选件卡<u>同时</u> 使用时)"中(1)、(2)的内容进行安装。

# **6.2 PG** 接口扩展卡

## **6.2.1** 产品概要

以接口方式连接线驱动输出方式的编码器等并进行速度控制时,或执行多台 电机同步运转、确定旋转位置(定位)等时适用本 PG 接口扩展卡。

由于 FRNIC-VG 内置的 PG 接口支持 15V, 12V 互补(图腾柱、推挽)输 出方式,通常对 FRNIC-VG 标准电机进行带 PG 反馈的速度控制时,使用 该内置 PG 接口功能。

- (1) 主要用途
- ・ 以接口方式连接内置 PG 接口不支持的 PG 时,5V 线驱动输出 PG 接口 等
- ・ 需要通过安装至线上的 PG 执行线速度检测时
- 需要通过脉冲列指令驱动电机时,需要同步运转时(\*1)
- ・ 需要定位(确定旋转位置)时(另行需要 UPAC 选配件)(\*1) 将选配件上的开关 SW1、SW2 由上至下切换至 SD、LD、PR、PD 以分别应对上述用途。

(\*1) 近期推出

(2) 硬件

由于接口部位进行了光耦合器绝缘处理,因此仅在信号为线驱动且配线的电压压降较小时, 可将 PG 配线拉伸至约 50m。

(3) 断线检测功能

在电机速度检测"SD"过程中使用时,可使用断线检测功能。通过断线检测,变频器显示报警  $P$ 9,然后通过切断变频器输出,电机自由运转并停止。但是,使用集电极开路、电压输出支 持(OPC-VG1-PGo)时,无法使用该功能。FRENIC-VG 主体功能为标准规格时,可使用 PG 断线检测取消功能。

(4) 选配功能代码

位置控制、线控制时的脉冲补偿等使用选件卡(o05~08,o12~19)。

(5) PG 分频输出

与内置 PG 相同,将选配件 PG 设定为"SD"并进行速度控制时,通过【FA】、【FB】的内置 端子台,分频脉冲信号,可进行集电极开路输出或互补输出。设定为"SD"以外时是未分频的 输出。

(6) 输入状态选择

使用选配件速度检测("SD", "LD")时,输入信号固定为 90°位相差 2 信号(A,B 相)。接收脉 冲列时("PR", "PD"),可通过功能代码选择(o13: 脉冲列输入状态选择)3 种信号类型。

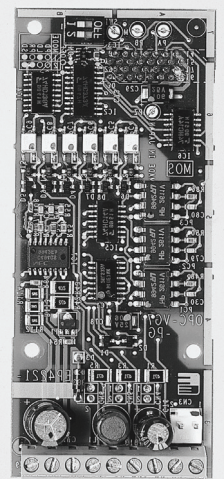

## **6.2.2** 型号和规格

#### **6.2.2.1** 型号

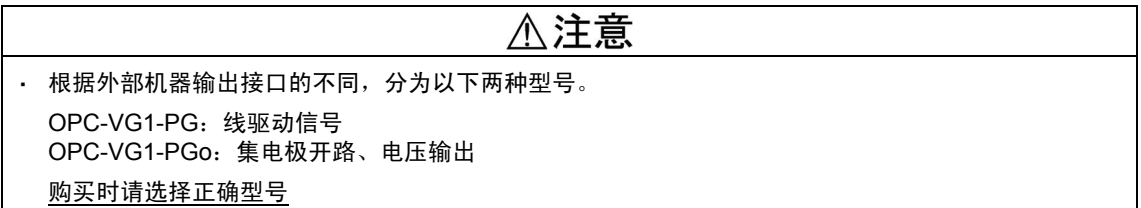

FRENIC-VG 的 PG 选配件型号反映外部机器输出接口的差异(线驱动输出/集电极开路输出、电压 输出)。由于无法根据开关选择接口,因此需要在购买前确定(OPC-VG1-PG, OPC-VG1-PGo)。

另外, 即使购买后存在"用途差异", 也可利用选配件上的硬件开关(SW1, 2)更改用途。

型号内容:

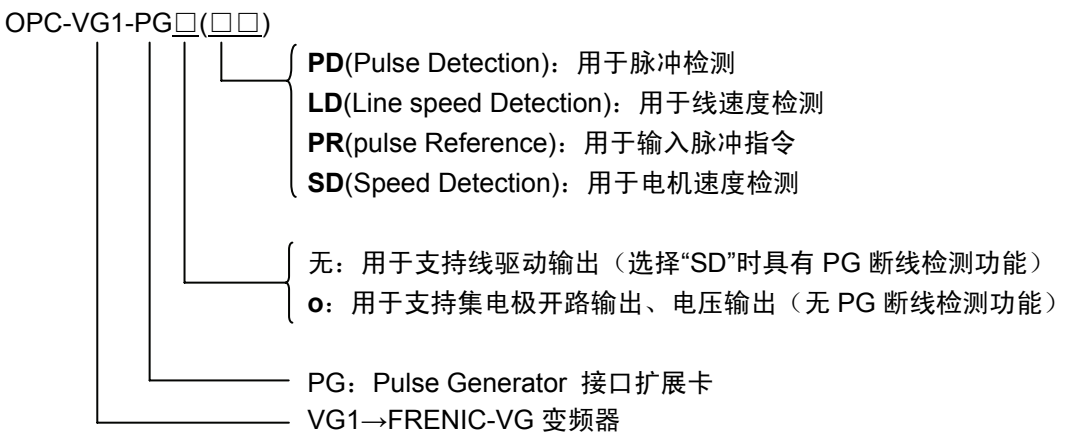

附件

垫圈 3 个 螺栓(M3) 3 个

#### 关于 SW1、SW2 的设定

例如,对附带线驱动输出式编码器的电机进行速度控制时,订购 OPC-VG1-PG 并选择"SD"开关用 于控制速度。需要接收脉冲列并进行同步运转时,选择"PR"开关。

#### 表 **6.2.1** 选配件上的开关设定

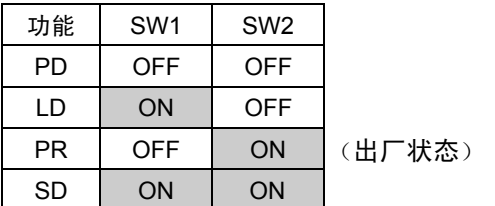

## **6.2.2.2** 规格

# △注意

・ 如果选配件上的开关(SW1、SW2)设定错误,则系统无法正常运行。请仔细阅读下述设定并正确操作。

· 确定旋转位置时,设定为 PG(PD)且另行需要 UPAC 选配件。

| 项目                   |                                                                                                    | 规格                                                                                                    |  |  |  |  |  |  |  |
|----------------------|----------------------------------------------------------------------------------------------------|----------------------------------------------------------------------------------------------------|--|--|--|--|--|--|--|
| 型묵                   | OPC-VG1-PG                                                                                                    | OPC-VG1-PGo                                                                                                    |  |  |  |  |  |  |  |
| 信号方式                 | 线驱动输出方式<br>(推荐 AM26LS31PC)                                                                                                    | 集电极开路输出方式<br>电压输出方式                                                                                                    |  |  |  |  |  |  |  |
| 模式切换                 | 利用选配件的 SW1, 2 如下所示进行切换。<br>$(SW1, SW2) = \sqrt{(OFF, OFF)}$ : (ON, OFF): (OFF, ON): (ON, ON) $\parallel = \sqrt[3]{PD}$ : LD: PR: SD $\parallel$ |                                                                                                    |  |  |  |  |  |  |  |
| 用途                   | 电机速度检测(SD),线速度检测(LD),脉冲检测(PD),脉冲指令输入(PR)                                                                                                    |                                                                                                    |  |  |  |  |  |  |  |
| PG 用电源               | 用于供给 5V 电源。<br>【PGP】端子: +5V±5%, 250mA, 【PGM】端子: 公共端子<br>带过电流保护功能<br>光耦合器内部绝缘(连接主体控制 Pt 板的【PGM】,【CM】。与【M】绝缘。)                                     |                                                                                                    |  |  |  |  |  |  |  |
| 信号端子                 | [PA], [ $\star$ PA], [PB], [ $\star$ PB], [PZ], [ $\star$ PZ]<br>光耦合器绝缘                                                                          | [PA], [PB], [PZ]<br>光耦合器绝缘<br>(不使用【 * PA】,【 * PB】,【 * PZ】。)                                                                           |  |  |  |  |  |  |  |
| 接线<br>(请参阅基本接<br>线图) | 线驱动输出方式<br>使用时通过【PGP】,【PGM】供给 5V 电源。无<br>法供给其它 5V 电源。<br>由于构成平衡电路,因此需要通过双绞屏蔽电缆进<br>行配线。                                                          | 集电极开路输出方式<br>内置 5V 上拉电阻, 漏极电流: 8mA max/电路<br>(接线对象为 FRENIC-VG 的【FA】,【FB】时也<br>可使用。)<br>电压输出方式<br>L 值电压检测: 0~2V 以下,<br>H 值电压检测: 4V~15V |  |  |  |  |  |  |  |
| 输入状态                 | 通过功能代码 o13"脉冲列输入状态选择"可从 3 类中进行选择。<br>A, B 相 90°位相差 2 信号<br>A 相: 指令脉冲, B 相: 指令符号<br>A 相: 正转脉冲, B 相: 反转脉冲                                          |                                                                                                    |  |  |  |  |  |  |  |
| 脉冲输出                 | 通过主体内置【FA】【FB】【CM】分频输入脉冲,可进行集电极开路输出或互补输出。<br>输出的最高频率为 100kHz。15mA max, 1.5mA min, 27V max/电路                                                     |                                                                                                    |  |  |  |  |  |  |  |
| 最高输入脉冲<br>频率         | 500kHz, 占空比: 50±10%                                                                                                    | 100kHz, 占空比: 50±10%                                                                                                    |  |  |  |  |  |  |  |
| 允许配线长度               | 约 50m<br>电压压降较高时, 配线长度变短。<br>超过 50m 时, 使用"6.2.4.2 配线"中记载的绝缘转<br>换器。                                                                              | 10m 以下<br>由于容易受到干扰的影响,因此尽量缩短配线长<br>度。                                                                                                 |  |  |  |  |  |  |  |
| 电源                   | <b>24V</b><br>通过主体印刷电路板供给。将电源线束连接至主体的 CN24 或 CN25。                                                                                               |                                                                                                    |  |  |  |  |  |  |  |

表 **6.2.2** 硬件规格

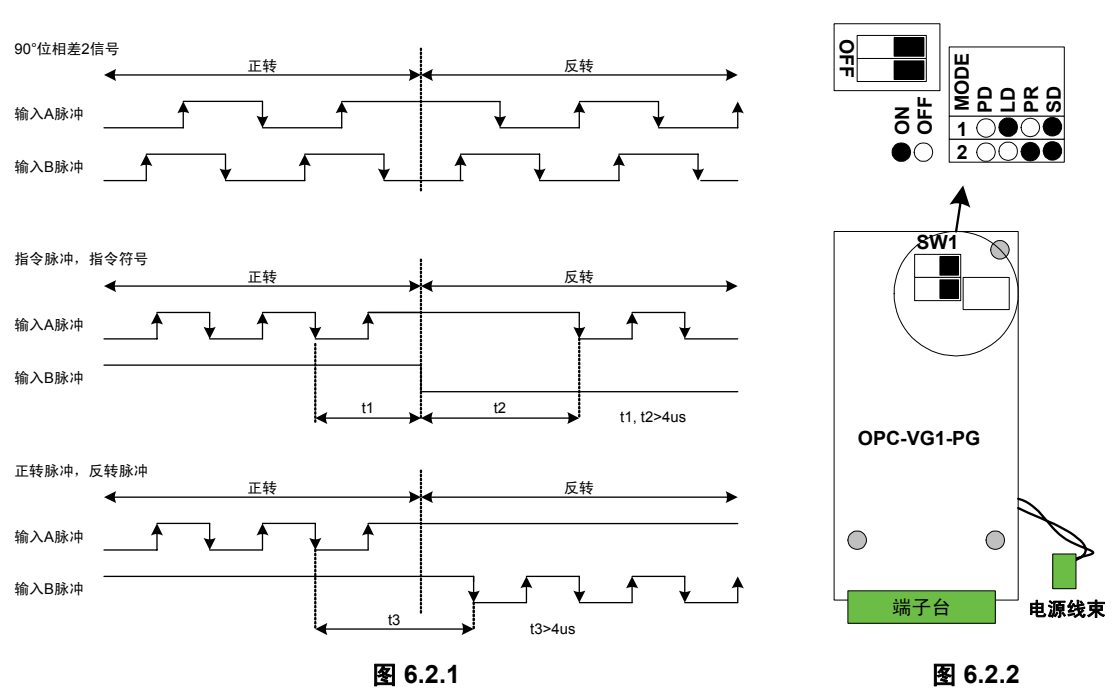

#### 软件规格

(1) 速度控制规格

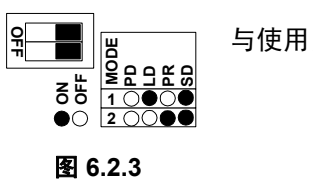

与使用内置 PG 接口时相同。

表 **6.2.3** 

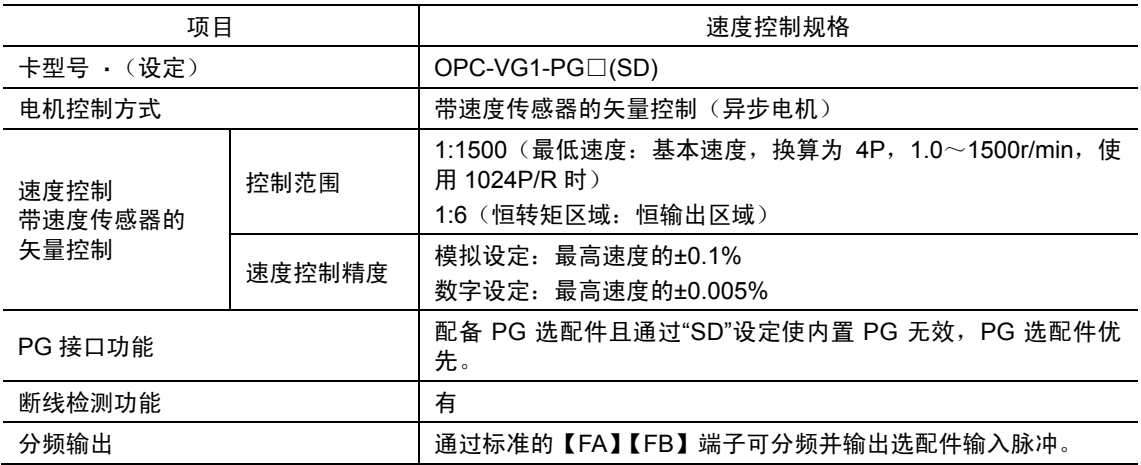

章控制选配件

(2) 线速度控制规格

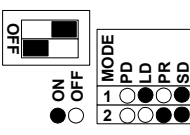

并不用于控制电机速度,而是用于使用安装至线的 PG 控制收卷装置的线速度 时。

图 **6.2.4** 

表 **6.2.4** 

| 项目             |        | 线速度控制规格                                                                                                    |  |  |  |  |  |  |
|----------------|--------|----------------------------------------------------------------------------------------------------|--|--|--|--|--|--|
| 卡型号 ・(设定)      |        | OPC-VG1-PG□(LD)                                                                                                    |  |  |  |  |  |  |
| 控制方式           |        | 带速度传感器的矢量控制(异步电机、线速度控制)<br>线速度控制为标准内置。                                                                                  |  |  |  |  |  |  |
| 线速度<br>带速度传感器的 | 控制范围   | 1:1500(最低速度:基本速度,换算为 4P,1.0~1500r/min,使<br>用 1024P/R 时)<br>1:6(恒转矩区域:恒输出区域)                                             |  |  |  |  |  |  |
| 矢量控制           | 速度控制精度 | 模拟设定:最高速度的±.1%<br>数字设定: 最高速度的±0.005%                                                                                    |  |  |  |  |  |  |
| PG 接口功能        |        | 配备 PG 选配件且设定"LD"的条件下,<br>功能代码 H53="2":线速度检测有效<br>功能代码 H53="3":高级选择(线速度检测,<br>通过内置 PG 进行电机速度检测)<br>使用功能代码 o06 可设定编码器脉冲数。 |  |  |  |  |  |  |
| 脉冲补偿           |        | 使用功能代码 o07,08 可进行补偿。                                                                                                    |  |  |  |  |  |  |
| 断线检测功能         |        | 无.                                                                                                    |  |  |  |  |  |  |
| 应用功能           |        | 15 段的多段速度可设定 m/min 单位。<br>(功能代码 C05~C21)<br>AO 输出中可输出线速度检测 (±最高速度/±10V)                                                 |  |  |  |  |  |  |
| 分频输出           |        | 分频输出标准内置的 PG 接口输入。<br>(不输出线 PG。)                                                                                        |  |  |  |  |  |  |

#### (3) 脉冲列,同步驱动规格

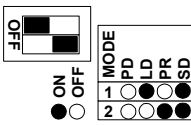

按照脉冲列输入进行操作。 可实现主从站同步运转。

图 **6.2.5** 

#### 表 **6.2.5**

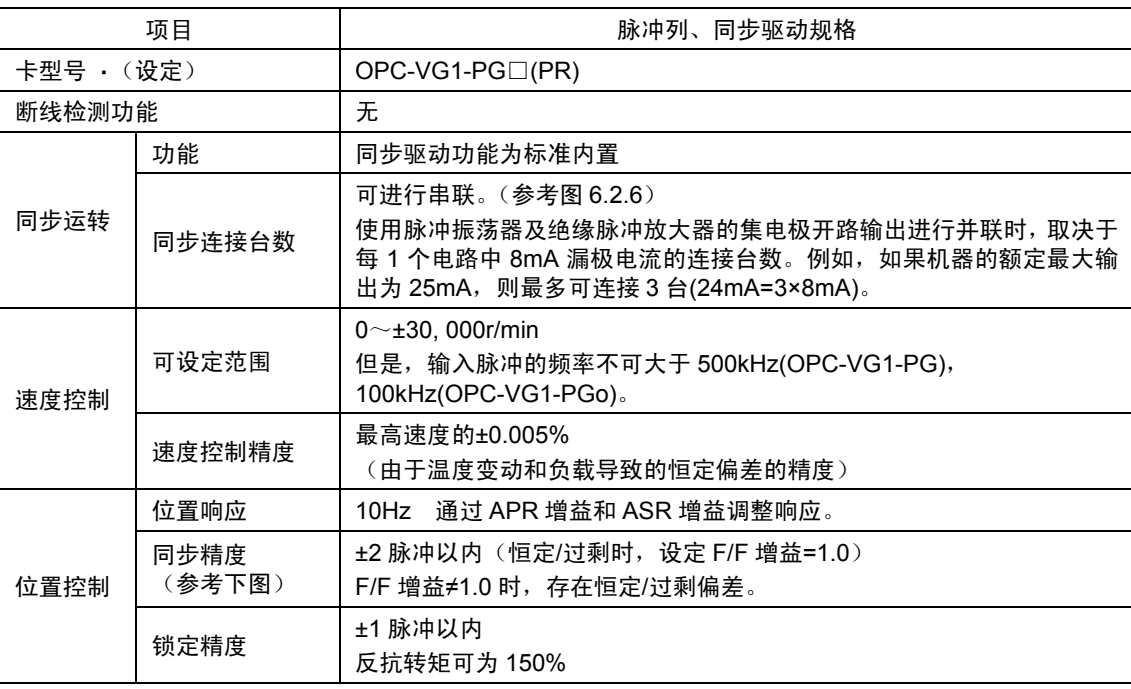

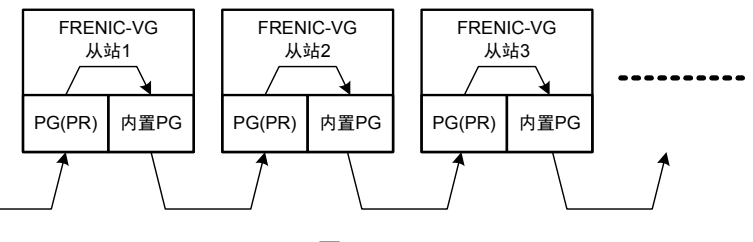

图 **6.2.6**
# **6.2.3** 外形尺寸图

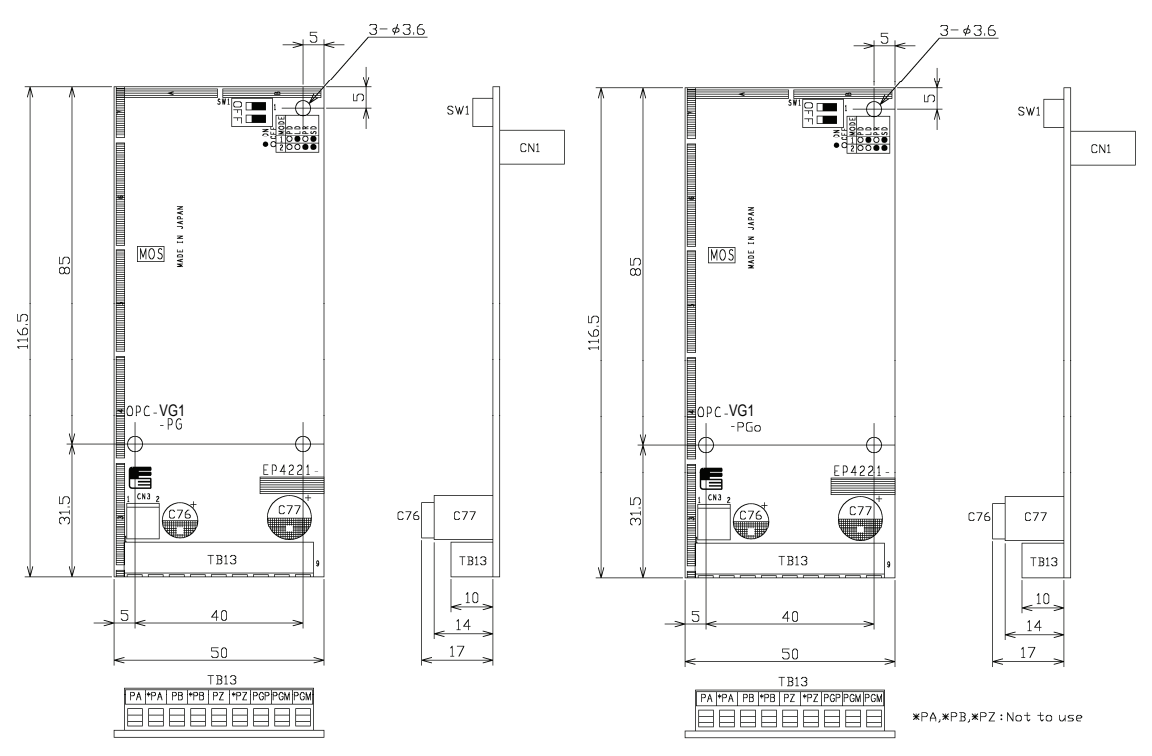

(单位:mm)

图 **6.2.7 OPC-VG1-PG** 外形图 图 **6.2.8 OPC-VG1-PGo** 外形图

# **6.2.4** 基本连接图

请参考"6.1.4 内置型选配件(OPC-VG1-□□)的安装方法"后,进行配线、连接作业。

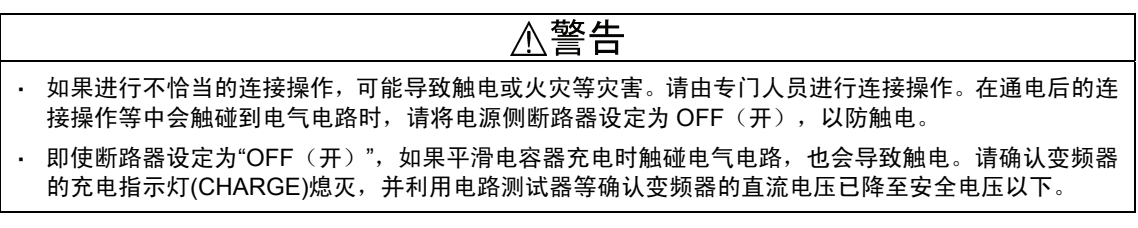

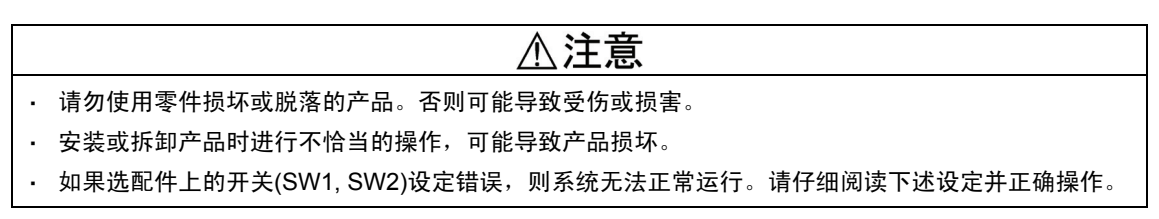

### **6.2.4.1** 端子连接

选配件连接端子的适用电线尺寸为 AWG:16-26。连接端使用裸露电线时,将裸露电线的长度设 定为 6(mm)。另外,使用压接端子时请使用带乙烯绝缘的棒状端子。将电线插入端子台的金属零 件上侧,并紧固螺栓以固定。

配线 AWG:16-26 紧固转矩

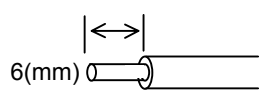

图 **6.2.9** 选配件连接端子侧电线末端 图 **6.2.10** 选配件端子侧配线的连接

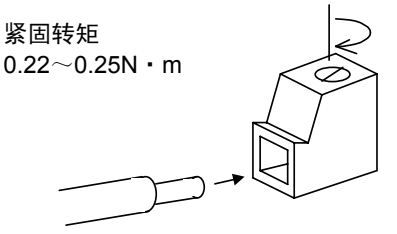

### **6.2.4.2** 配线

PG 选配件、脉冲发生器和 PG 等的配线

- 选配件的配线使用屏蔽线,根据接口的种类不同,对配线长度有所限制(下表)。
- ・ 将屏蔽线的外皮连接至外部机器或电机的接地端子并使变频器侧开路。
- ・ 为防止由于干扰导致选配件配线不能正确运行,应尽量使变频器主体的主电路配线远离其它动 力线(10cm 以上), 切勿在同一配线槽内进行配线。

| 外部接口          | 标准配线长度  | 用途                                                                           |
|---------------|---------|------------------------------------------------------------------------------|
| 线驱动方式         | 50(m)以内 | 用于连接线驱动输出的编码器。<br>50m 为采取加粗电源线(PGP、PGM)信号线等对策以降低电压<br>压降的标准配线长度。             |
| 集电极开路<br>输出方式 |         | 可用于连接主站侧的集电极开路输出【FA】【FB】与从站侧的<br>PGo(PR)的【PA】 【PB】                           |
| 电压输出方式        | 10(m)以内 | 用于连接使用电压输出型或外部电源的机器。<br>需要注意最大电压 15V 为界限值。<br>(L值电压检测: 0~2V, H值电压检测: 4V~15V) |

表 **6.2.6** 

绝缘转换器(绝缘放大器)的推荐产品

· 为线驱动方式(电机 PG 与 FRENIC-VG 的组合)且配线长度大于 50m 时,请使用绝缘转换 器。绝缘放大器的型号和制造商如下所示

SHC-205P05D (HEIDENHAIN (株)制): 电源 200V 输入 SHC-105P05D (HEIDENHAIN (株)制): 电源 100V 输入

· 为集电极开路方式且多台 FRENIC-VG 并联至从站侧时, 最多连接 1 台。连接 2 台以上时, 请 使用绝缘放大器。绝缘放大器的型号和制造商如下所示 SHC-205C24C (HEIDENHAIN(株)制): 电源 200V 输入

SHC-105C24C (HEIDENHAIN (株)制): 电源 100V 输入

### **6.2.4.3** 速度控制

以下为驱动安装有线驱动输出式编码器、集电极开路和互补式编 码器电机(本公司:伺服电机等)时的连接示例。

由于接收脉冲进行速度检测计算,需要将选配件设定为"SD"。另 外,由于也可利用【FA】,【FB】分频输出,因此可用于数字速 度计等。 本公司:伺服电机等〉时的连接示例。<br>中进行速度检测计算,需要将选配件设定为"SD"。另<sup>同中</sup><br>可利用【FA】, 【FB】分频输出,因此可用于数字速<br><br><br><sub>即</sub>的【PGP】, 【PGM】。此时,公共端子线与选配<br><sup>则的【PGP】, 【PGM】。此时,公共端子线与选配<br><sub><br><sub>线驱动方式</sub> </sup></sub>

另外,通过互补输出的编码器使用支持 15,12V 输出的电机时, 请使用主体侧的【PGP】,【PGM】。此时,公共端子线与选配 件连接。

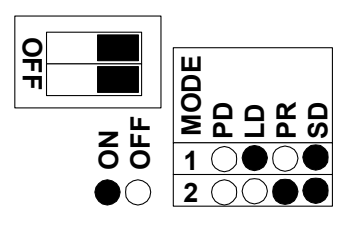

图 **6.2.11** 

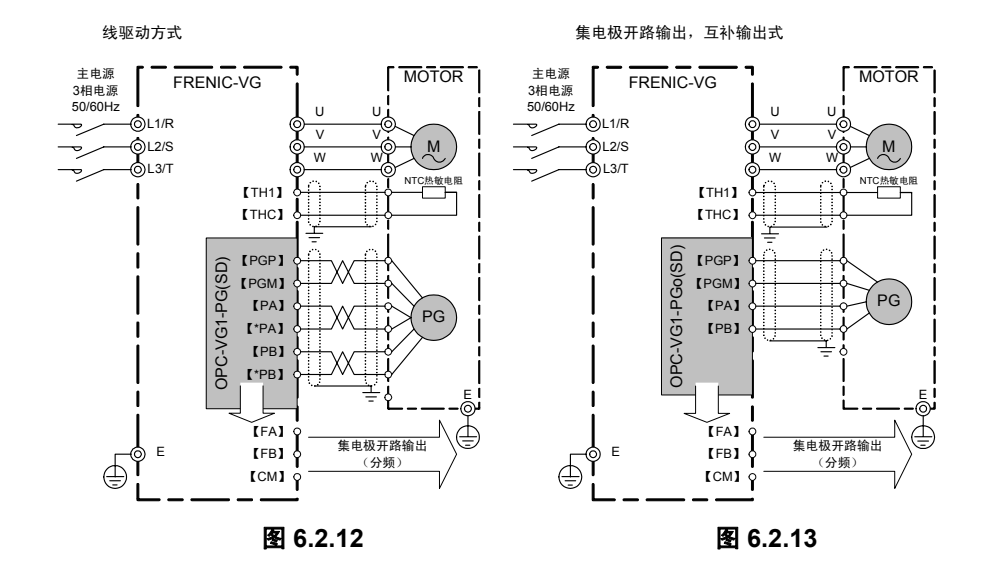

注) 屏蔽线必须接地, 但外部的感应干扰较大时, 将其连接到 0V, 可能会抑制干扰的影响。

### **6.2.4.4** 线速度控制

以下为将线驱动输出式编码器安装至系统 的收卷线,并进行速度控制时的连接示例。 由于可同时检测电机自身的速度反馈和线 速度反馈,因此可防止由于断线等导致的机 器失控。用于此类用途时,需要将选配件设 定为"LD"。

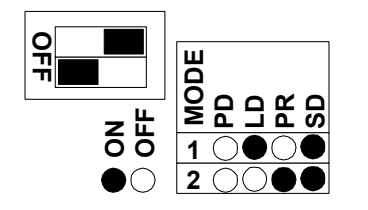

图 **6.2.14** 

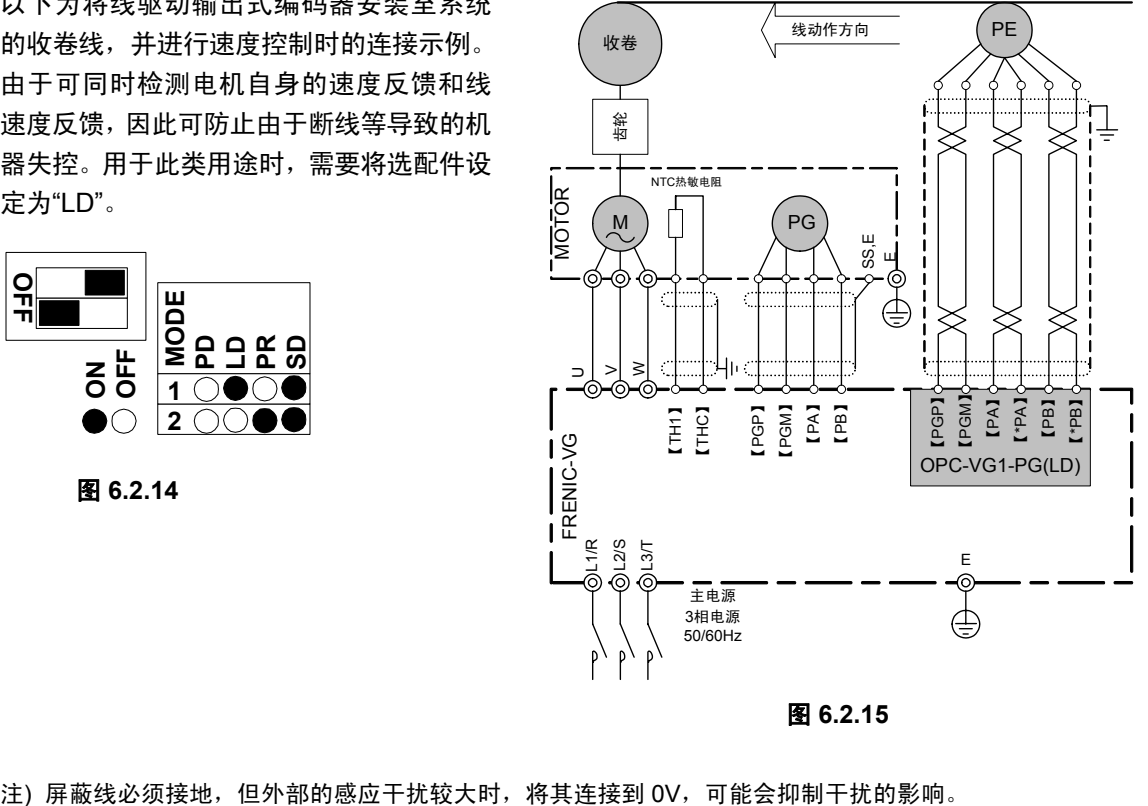

图 **6.2.15** 

### **6.2.4.5** 脉冲列运转、同步运转

△注意

・ 利用 FRENIC-VG 的集电极开路输出【FA】【FB】进行主从站同步运转时,尽量使集电极开路配线远离 动力线并缩短配线。进行长距离配线时,建议另行准备转换为线驱动信号的转换器。

用于此类用途时,将选配件开关 SW1 设定为"PR"。

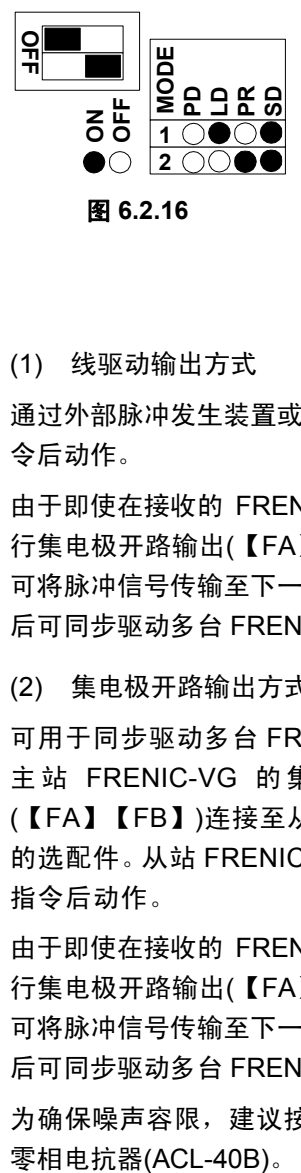

(1) 线驱动输出方式

通过外部脉冲发生装置或 PG 接收脉冲指 令后动作。

由于即使在接收的 FRENIC-VG 侧也可进 行集电极开路输出(【FA】【FB】), 因此 可将脉冲信号传输至下一 FRENIC-VG。之 后可同步驱动多台 FRENIC-VG。

(2) 集电极开路输出方式

可用于同步驱动多台 FRENIC-VG 时。将 主 站 FRENIC-VG 的集电极开路输出 (【FA】【FB】)连接至从站 FRENIC-VG 的选配件。从站 FRENIC-VG 接收该脉冲 指令后动作。

由于即使在接收的 FRENIC-VG 侧也可进 行集电极开路输出(【FA】【FB】), 因此 可将脉冲信号传输至下一 FRENIC-VG。之 后可同步驱动多台 FRENIC-VG。

为确保噪声容限,建议按照右图所示安装

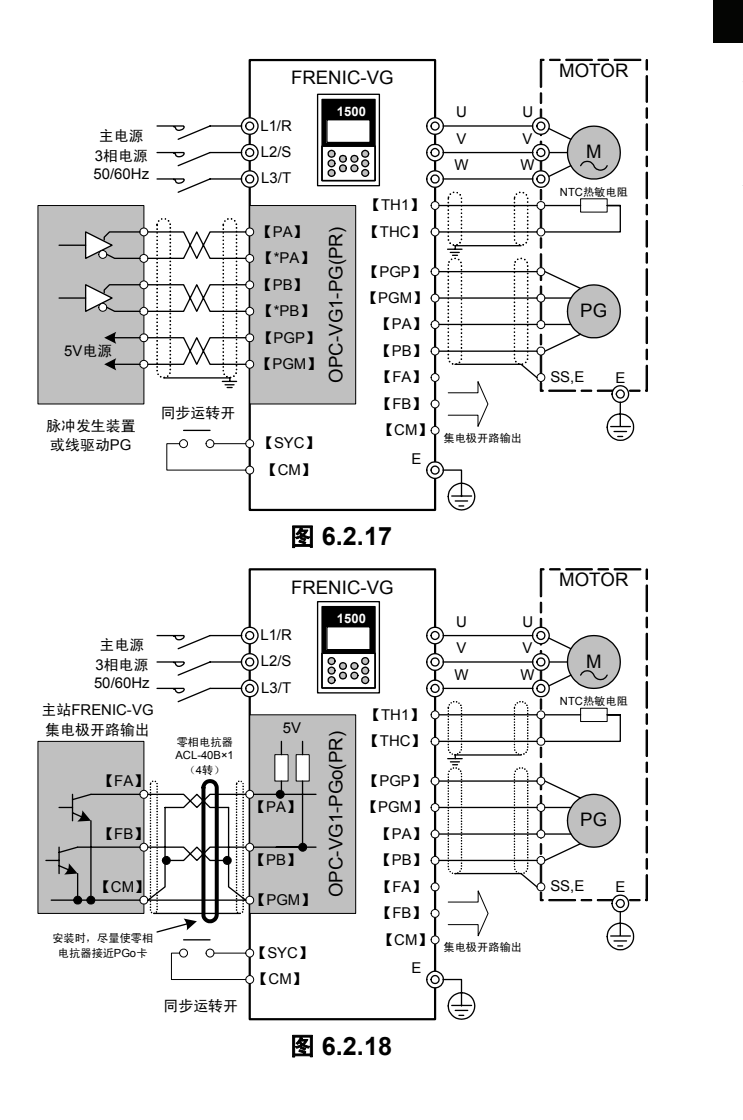

### 注意事项

在电机动力线进行部分侧线或进 行长距离配线的严酷干扰环境 中,噪声容限减少,不适用 OPC-VG1-PGo(集电极开路)。 此时,推荐使用 OPC-VG1-PG (线驱动)的右图结构。

推荐绝缘转换器:SHC-205C05D (HEIDENHAIN(株)制)

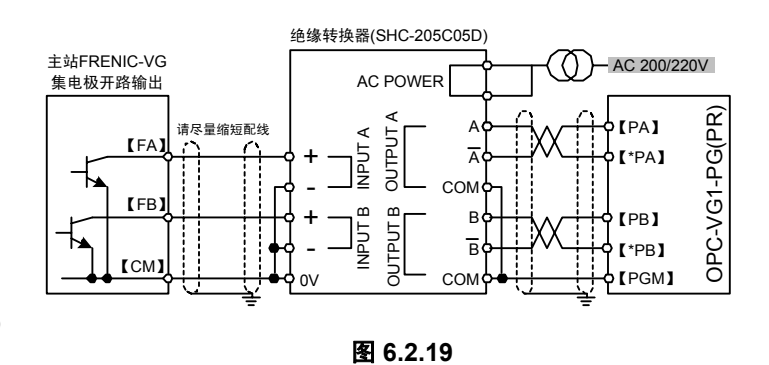

注) 屏蔽线必须接地, 但外部的感应干扰较大时, 将其连接到 0V, 可能会抑制干扰的影响。

# **6.2.5** 同步运转(近期推出)

### **6.2.5.1** 同步运转的系统结构

通过 FRENIC-VG 同步运转电机的系统中存在通过主从站连接、串联和 PLC 等的外部发送器发出 的脉冲列指令。

(1) 主从站连接

八注意 • 进行主从站连接时, 从站侧最多可并联 1 台 FRENIC-VG (漏极电流 8Ma/1 电路)。2 台以上时进行串 联。 · 从站的旋转方向与主站相反时,请勿使用 REV 接点,而应使用【IVS】接点。

此为将 1 台 FRENIC-VG (主站) 的集电极开路脉冲输出传送 到同步运转的 FRENIC-VG(从站)的 PG 卡输入的方法。 如下所示,最多连接台数为 1 台。

表 **6.2.7** 

| 主站侧集电极开路输出     | 从站侧 OPC-VG1-PGo     |
|----------------|---------------------|
| 【FA】【FB】【CM】端子 | <b>[PA][PB][CM]</b> |
| 15mAmax/1 电路   | 8mAmax/1 电路         |

主从站同步运转时,从站侧的同步运转速度为向主站侧施加脉 冲补偿因数(功能代码 o14, 15)的速度。

根据各从站侧的【IVS】(正运行/反运行)更改从站侧电机的 旋转方向。此时,无法使用【REV】接点。

| FRENIC-VG              |
|------------------------|
| 1500<br>主站             |
|                        |
| 【FA】【FB】端子的<br>集电极开路输出 |

OPC-VG1-PGo FRENIC-VG 1500 888 从站最多 1 台

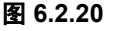

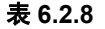

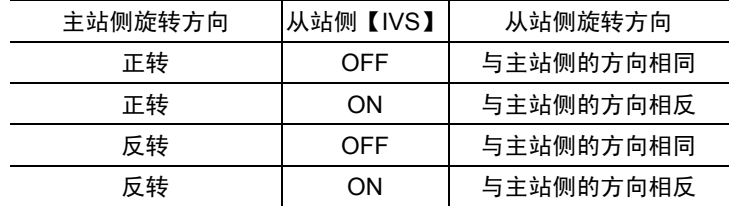

(2) 串联

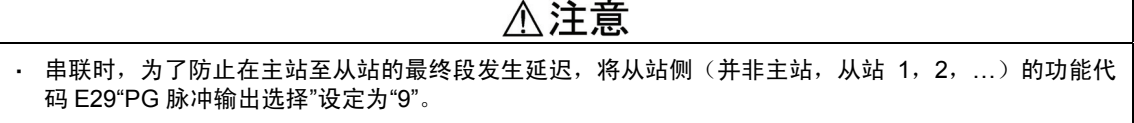

进行主从站连接时,采用在从站侧连接 2 台以上时的连接方法。

主站与第 1 台从站之间和(1)的说明相 同,但是在第 1 台从站与第 2 台从站之 间需要设定功能代码 E29。

进行该设定后,主站侧的脉冲列指令无 需经过从站 1 的软件处理,可直接传输 至从站 2。

表 **6.2.9** 

| 功能<br>代码        | 名称            | 设定                                          |
|-----------------|---------------|---------------------------------------------|
| F <sub>29</sub> | PG 脉冲输出<br>洗择 | 9. PG(PR)<br>直接将位置指令用脉冲<br>输入进行集电极开路输<br>出。 |

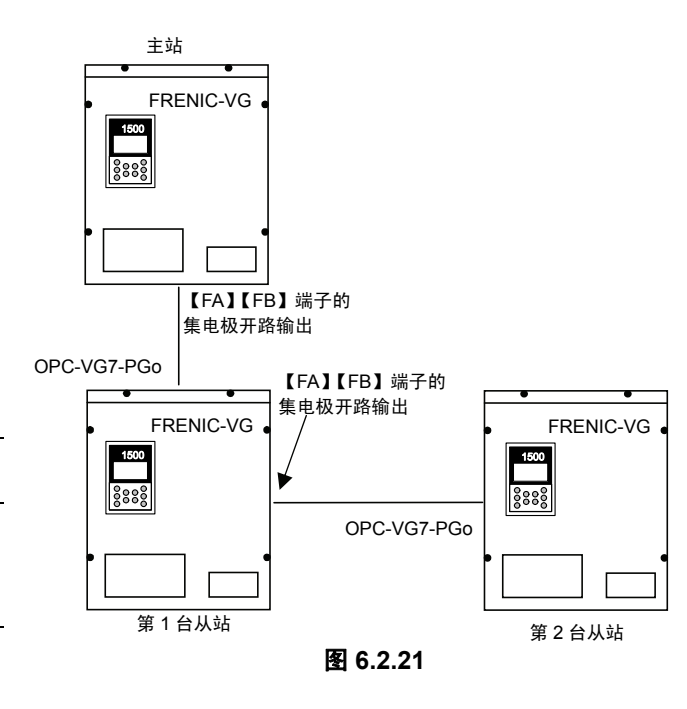

(3) 脉冲发信器

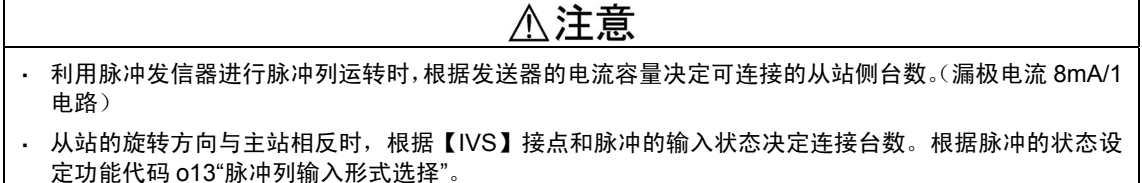

此为在主站使用 PLC 等的脉冲发信器并利用脉冲指令驱动 FRENIC-VG 的方法。

如下所示,最大连接台数取决于主站侧脉冲发信器的电流容量。

表 **6.2.10**  从站侧 主站侧 OPC-VG1-PGo 脉冲发信器 FRENIC-VG FRENIC-VG FRENIC-VG 【PA】【PB】【CM】 1500 1500 1500 电流容量/1 电路 | 8mAmax/1 电路  $8888$ န္ခြဲႏွစ္ **<u> 8888</u>** 16mA 以上 | 2台 24mA 以上 | 3台 XmA 以上 (X÷8)的整数台 从站的台数取决于发信器的电流容量

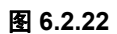

脉冲发信器(PLC 等)

 $\circ \circ \blacksquare \circ$ 

 $\overline{\mathbb{Q}}$ 

 $\bullet$ 

根据【IVS】和脉冲的输入状态决定从站侧的电机旋转方向。

表 **6.2.11** 

|          | 2     | (3)        | <b>IVS</b> | 从站侧运转方向 |
|----------|-------|------------|------------|---------|
| B 相 HIGH | A相输入  | B相 90 度提前  | OFF        | 正转      |
| B 相 HIGH | A相输入  | B相 90 度提前  | ON         | 反转      |
| B相 LOW   | B 相输入 | B 相 90 度延迟 | OFF        | 反转      |
| B相 LOW   | B 相输入 | B 相 90 度延迟 | ON         | 正转      |

脉冲输入状态

① 指令脉冲/指令符号

② 正转脉冲/反转脉冲

③ 90 度位相差 2 信号

通过功能代码 o13 选择脉冲的输入状态。

### **6.2.5.2** 同步运转方法

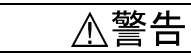

・ 同时操作【FWD】端子和【SYC】(接点输入端子)进行脉冲列运转。

· 在连续输入脉冲列状态下, 将【SYC】设为"ON"后发生延迟, 将【FWD】设为"ON"时, 可能作为消除 累积偏差的动作加速至最高速度。

#### 有可能引起受伤

# <注意

・ 在功能选择输入功能代码的数据错误分配状态下进行运转时,可能导致伤害或装置受损。运转前再次确 认分配情况。

有可能引起故障

同步运转信号【SYC】

脉冲列运转时,在从站侧将"27"【SYC】分配至 X1~X14 的任意接点,并与【FWD】信号同时操 作。

表 **6.2.12** 

| 功能代码 | 功能名称 | 脉冲列功能                                                      |
|------|------|------------------------------------------------------------|
|      |      | E01~E13   X1~X14 功能选择   将同步运转指令(【SYC】:27)分配至左侧接点输入端子的任意端子。 |

(1) 主从站同步运转

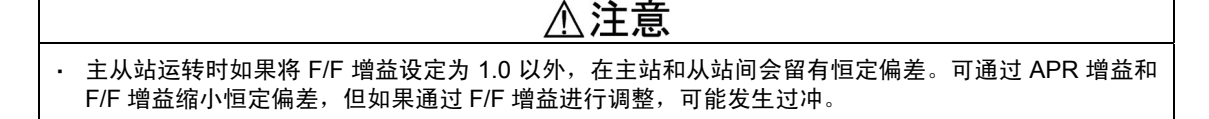

通常在从站侧将【FWD】端子和接点输入信号【SYC】同时保持在"ON"状态,以通过主从站连接 进行同步运转。之后从站侧与主站侧进行同步运转,可通过主站侧停止使从站侧停止在伺服锁定状 态。

・ 请通过【IVS】更改从站侧的旋转方向。请勿使用【REV】端子。

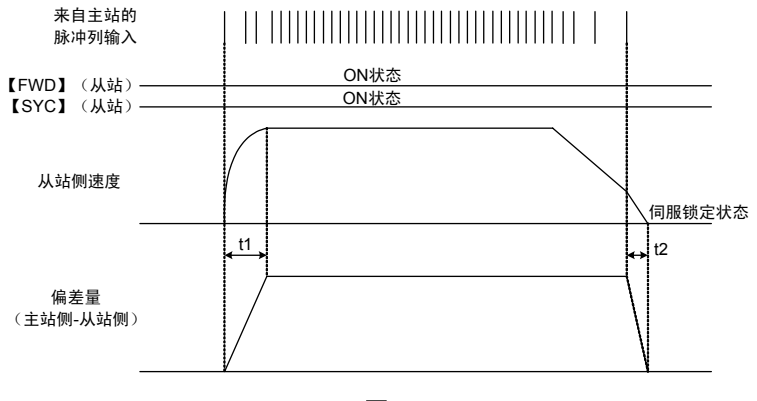

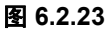

#### 从站侧加速/减速时间

从站侧电机的加速(t1)、减速(t2)时间在主站侧会有些许延迟。如上图所示,相对于主站侧,从站侧 通常保持脉冲偏差(恒定偏差)进行运转。

#### 恒定偏差

相对于主站侧,从站侧通常保持恒定偏差 进行运转。此偏差在停止时消除,到达偏 差零幅后进入伺服锁定状态。

恒定偏差是指恒速运转时主站侧发出的指 令脉冲数与从站侧的位置检测脉冲数的差 值。

可通过 APR 增益和 F/F 增益调整

恒定偏差。详情请参考选配功能代码一项。

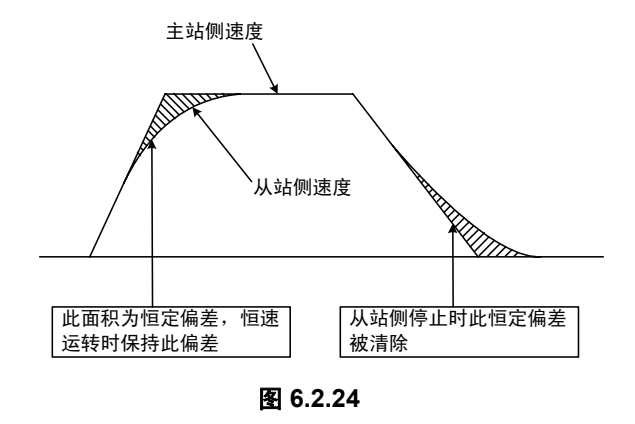

(2) 通过脉冲发信器进行脉冲列运转

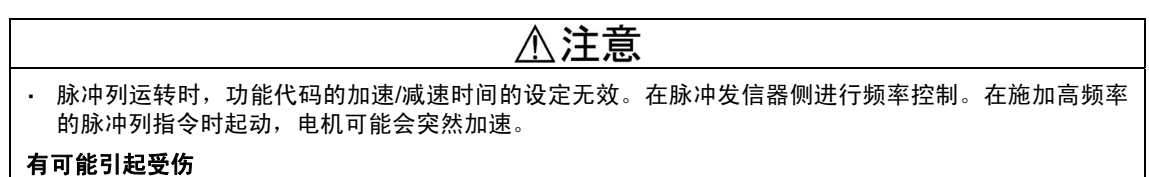

同时操作【FWD】端子和接点输入【SYC】,执行起动/停止。仅【FWD】处于"ON"时利用其它 速度指令进行操作。

无法在 FRENIC-VG 侧控制加速/减速时间。在脉冲发信器侧进行频率控制。

图 6.2.25 中,无法在变频器侧控制 t1(S), t2(S)时间。

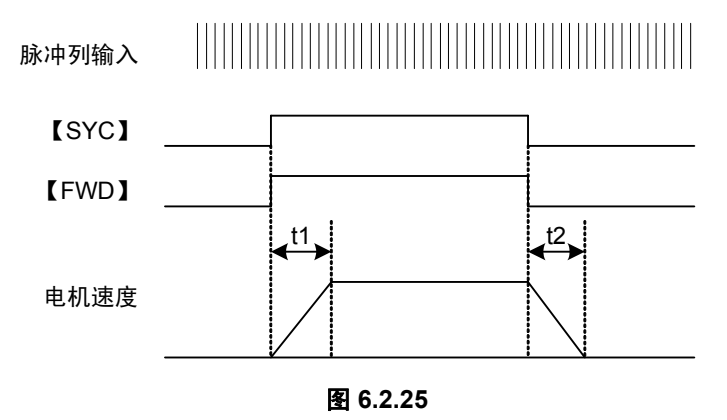

### **6.2.5.3** 功能代码

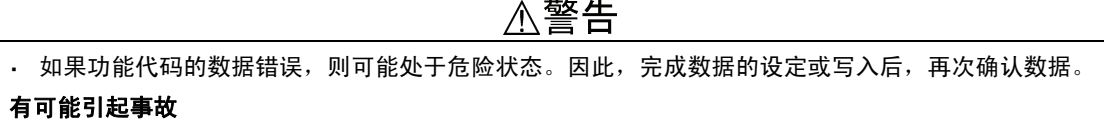

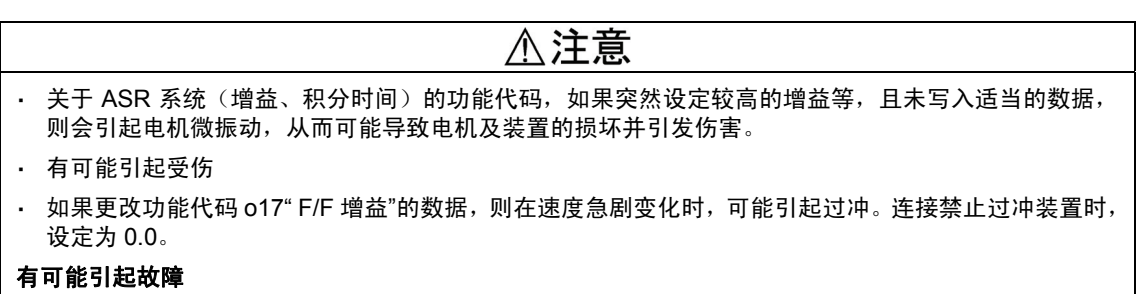

表 6.2.13 为进行脉冲列运转时的相关功能代码。请同时参阅第 4 章的控制框图。

表 **6.2.13** 

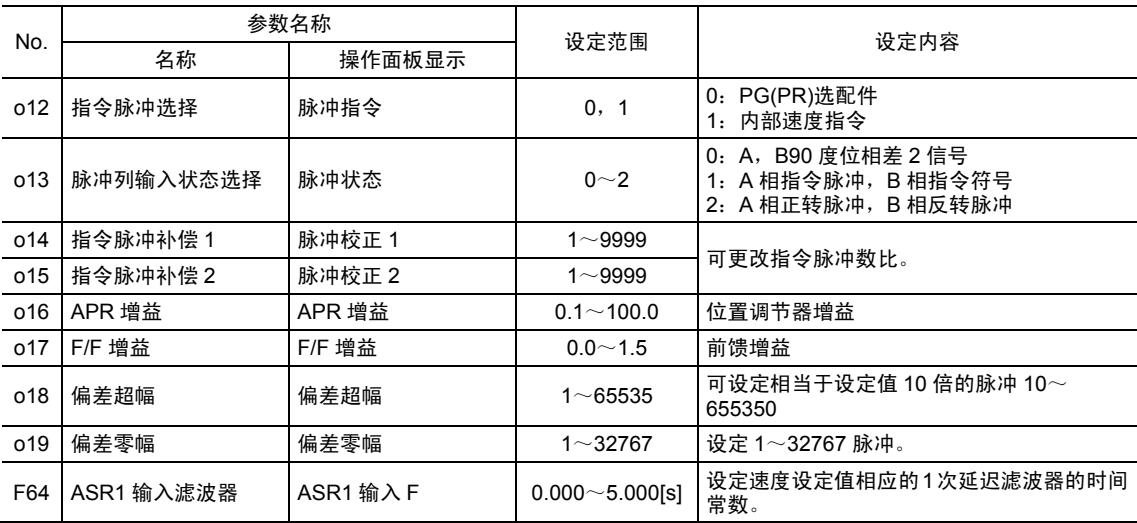

(1) 指令脉冲选择(o12)

通过输入 PG(PR)选配件的脉冲进行位置控制时设定为"0"。 通常从站侧的设定为"0"。

另一方面,对内部的速度指令进行脉冲振荡,并基于此信号使主站自身进行脉冲列运转,同时也向 从站发送相同的脉冲时,在主站侧设定"1"。

【o12=1 的运转】

将内部速度指令(【12】输入和多段速度指令等)转换(振荡)为脉冲信号,并通过此脉冲信号 控制位置后再次转换为速度指令,通过【SYC】设定为有效。与其它变频器同步时,将转换的脉 冲信号直接输出至外部,并通过 PGo(PR)选配件接收。

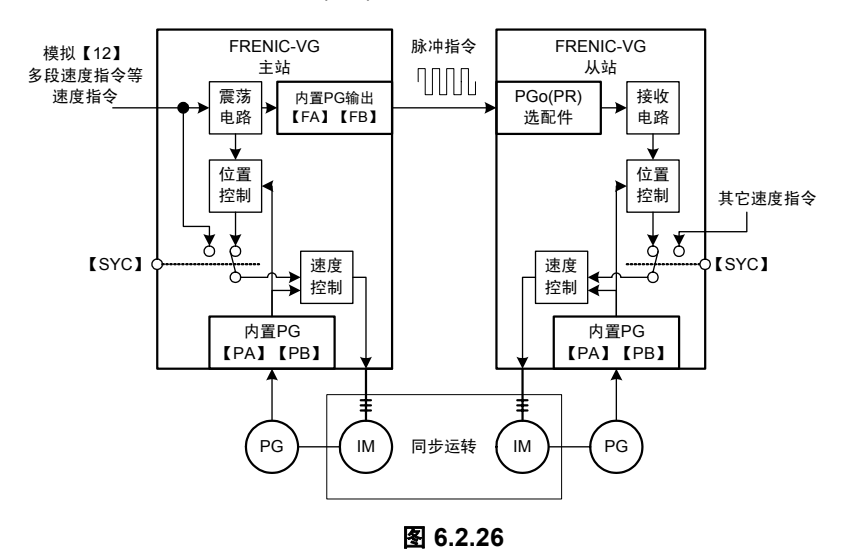

#### 注意事项

在 o12=1 方法中,通过脉冲列振荡内部速度指令时,对脉冲的剩余量进行补偿。例如,使用 1024p/r 的编码器时,对 1500r/min 指令进行脉冲转换后,可输出 25.6kHz 的脉冲。但是,速度指令为 1000r/min 时,无法除尽 17.0666666・・・・kHz。此时对无法除尽的剩余量逐一进行补偿。虽然通过 此补偿措施存在些许速度变动,但通过速度指令滤波器的滤波处理后,不存在问题值。另外,由于 通过剩余量补偿措施确保了同步精度,因此不会发生脉冲遗漏(位置偏移)。

(2) 脉冲列输入状态选择(o13)

根据输入 A,B 相的脉冲状态进行设定。主从站连接时设定为"0"。

(3) 指令脉冲补偿 1,2(o14, o15)

通过指令脉冲补偿 1,2 可更改输入脉冲列卡的位置指令数据。之后可更改同步运转时主站侧电机 与主站侧电机的速度比。

> 4 α 位置指令脉冲=(外部的输入指令脉冲)× 指令脉冲补偿 1

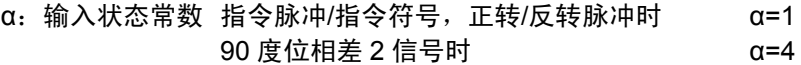

【使用示例】

主从站连接的同步运转中,从站侧带齿轮时,相对于传动比 a:b,通过指令脉冲补偿将输入脉冲设 定为 b:a。(b=指令脉冲补偿 1,a=指令脉冲补偿 2)

α

$$
\stackrel{\text{在置指令除神 = (外部的輸入指令除神) ×  $\frac{b}{a} \times \frac{a}{4}$
$$

此处传动比为 1:3 时,实际设定为以下任意一个。

表 **6.2.14** 

| 指令脉冲补偿                         | 90C | 300 | o<br>υc |  |
|--------------------------------|-----|-----|---------|--|
| י<br><sup>氵</sup> 冲补偿 ∠<br>指令脉 | 300 | 00، | 1 V     |  |

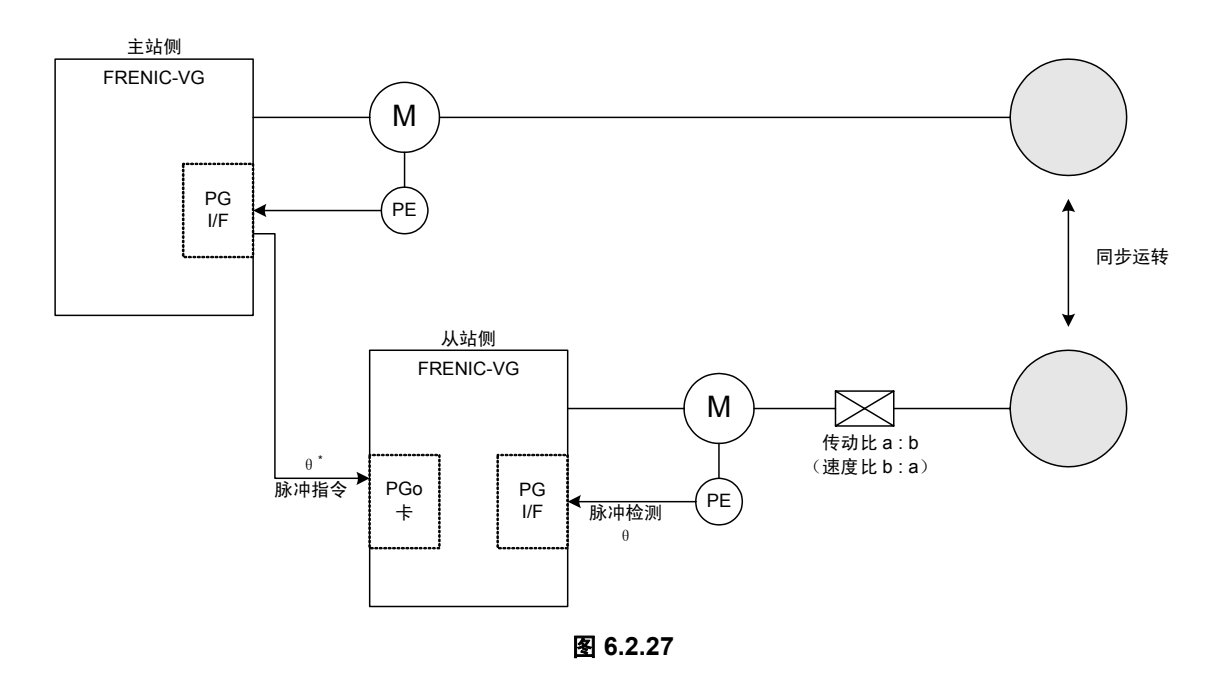

(4) APR 增益(o16)

通过调整 APR 增益,可改善脉冲列运转时的速度响应性。另外,可减小恒速运转时的恒定速度偏 差。但是,由于偏差过大可能导致电机微振动,因此调整时应从较小的值开始逐渐增大。

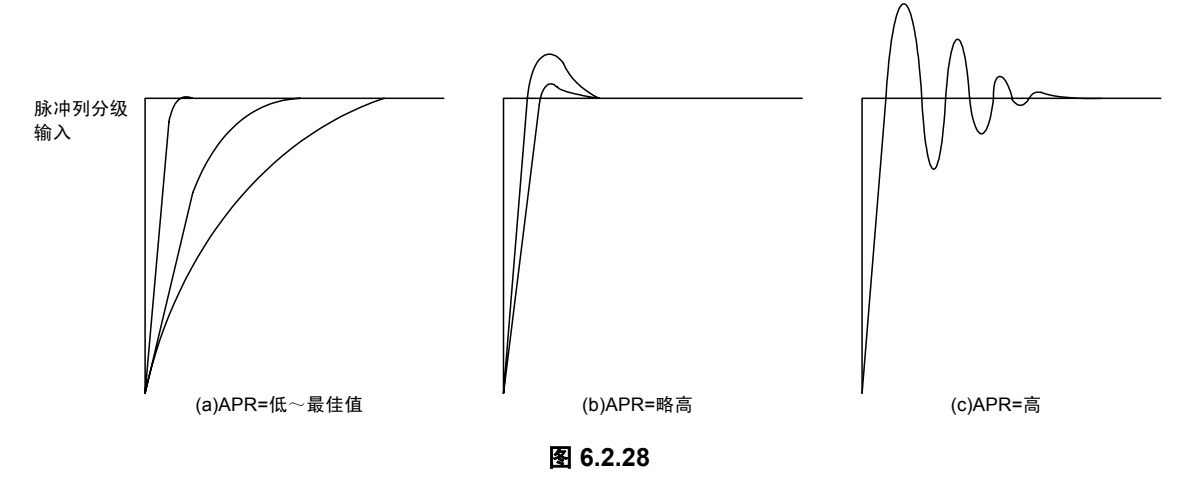

为了改善脉冲列运转时的 ASR 响应性,请在 ASR 输入滤波器中写入 0(S)。如果设定较大的值, 则可能导致微振动。

(5) F/F 增益(o17)

通过 F/F 增益的值,可减小恒定偏差。通过设定 1.0,恒定偏差变为最小值,但是组装至禁止过冲 的机械系统时,请设定为 0.0。

下图表示分级输入位置指令脉冲时的速度响应性。F/F 增益为 0.0 时,如果设定最佳 APR 增益, 则不会发生过冲(a)。但是会保持恒定偏差进行运转。

另一方面, F/F 增益=1.0 时, 恒定偏差几乎为 0, 但是为了消除达到目标速度时累积的偏差, 会发 生过冲(b)。另外,此时可能加速至最高速度。因此,避免过冲时,将设定值保持在 0.0。

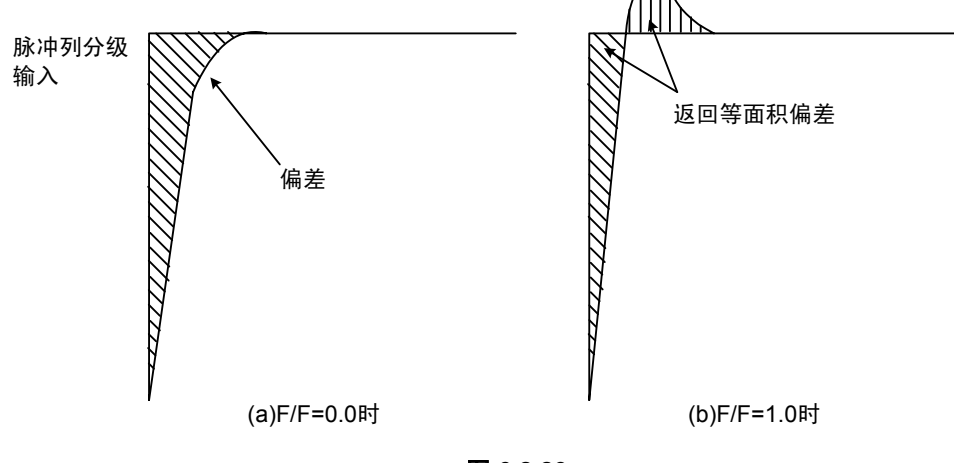

图 **6.2.29** 

F/F 增益、APR 增益与恒定偏差的关系如下所示。

$$
|\text{ 10 E (m) \> 10 E}| = \frac{|1 - G_{\text{FF}}|}{G_{\text{APR}}} \times \alpha \times (\text{h} \lambda \text{ 10 K})
$$

GFF:F/F 增益,GAPR:APR 增益, α:输入状态常数(90 度位相差时 α=4,除此之外为 1)

(6) 偏差超幅(o18)

内部指令位置与实际的电机旋 转量的差值(偏差量)超过本设 定时,会发生"偏差超出报警", 电机自由运转并停止。此时,操 作面板 LED 上显示" $d7$ ", LCD 上显示与偏差超出相关的报警 信息。

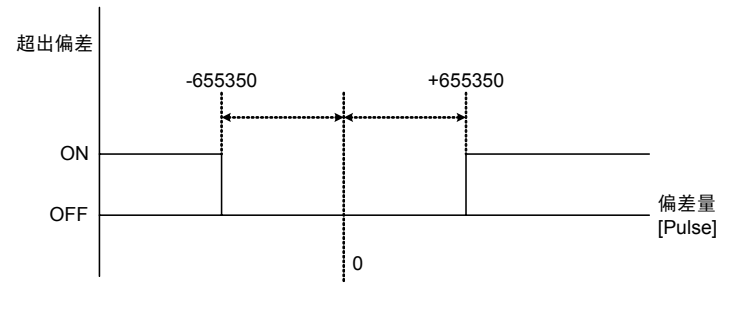

#### 图 **6.2.30**

通过将位置控制开【SYC】设定为 OFF 并输入【RST】信号,可解除偏差超出报警。(图 6.2.31)

电机未遵循位置指令时会发生 偏差超出。初始值(出厂值)设 定为 655350 脉冲,但请以通常 运转时位置偏差量的 2 倍为标准 进行重新设定。功能代码"APR 增益""F/F 增益"不是最佳设定 时,可能会引起电机微振动。

此时,立即发生偏差超出报警, 需要再次设定以使电机自由运转 并停止。另外,请注意如果过度 减小设定,则加速/减速时可能发生报警。

【SYC】 【FWD】 【RST】 超出偏差 ON **OFF** ON OFF ON OFF

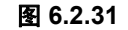

(7) 偏差零幅(o19)

电机的当前位置由目标位置进入 本设定范围内时,输出"同步控制 完成"信号。之后可检测出电机几 乎到达目标位置。本设定的大小 不会影响定位制度。

同步控制完成信号给 Y1~Y5 功 能选择的任意输出分配 "27" 【SY-C】。

图 6.2.32 表示给偏差零幅分配 20 时的【SY-C】输出状态。

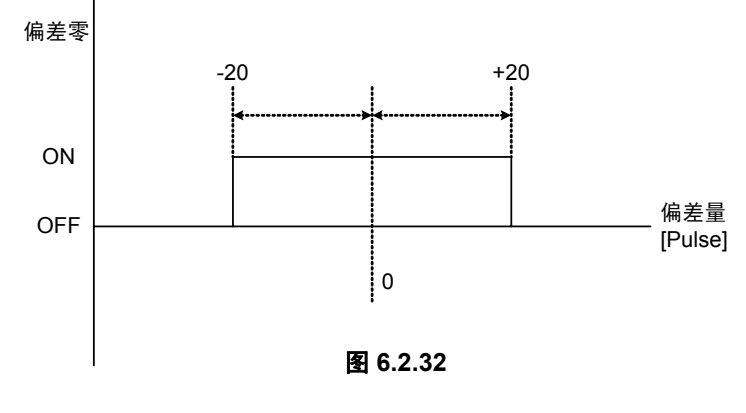

## **6.2.6** 检查功能

### **6.2.6.1** 选配件安装检查

安装 PG 选配件,可在操作面板上确认是否设定为 SD、LD、PR、PD 中的任意一个。

由运转模式画面切换至程序菜单画面, 选择"4. I/O 检查", 通过

 $\Diamond$ ) ( $\Diamond$ ) 键切换画面, 可通过右图所示的画面 9 进行确认。

详情请参考操作面板的操作方法项。

OPTION OPA:VG1-PG(SD) OPB:VG1-PG(PD) OPC: ∧∨Æ**PAGE SHIFT** 9

配备 2 张 PG 卡, 如果进行 PG(PD)和 PG(SD)的设定, 则如 右图所示进行设定。

### **6.2.6.2 I/O** 检查

可在变频器的操作面板上确认 PG 选配件的数字输入状况。

由运转模式画面切换至程序菜单画面,选择"4. I/O 检查",通过  $\bigcirc$  /  $\bigcirc$  键切换画面, 可通过下图所示 的画面 15 进行确认。

详情请参考操作面板的操作方法项。

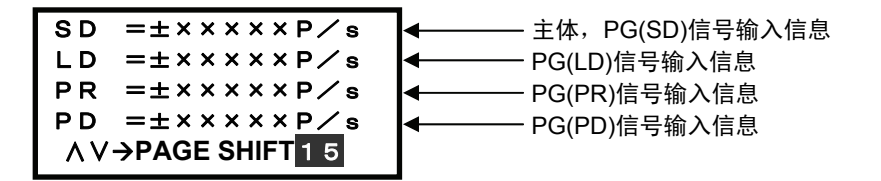

## **6.2.7** 保护功能

变频器的保护功能启用时,变频器立即显示报警,并在操作面板的 LED 上显示报警名称,使电机 自由运转。变频器的保护功能启用时,在消除异常原因后电机可再次运转。通过外部时序等停止自 动报警复位。本选配件相关的报警如表 6.2.15 所示。其它报警请参考变频器主体的"保护动作"。

表 **6.2.15** 报警保护功能列表

| 报警显示 | 30 <sub>X</sub> | 报警要因                                                                             |
|------|-----------------|----------------------------------------------------------------------------------|
| clC  | 启用              | 对于脉冲列指今,由于负载导致电机起动延迟位置偏差超过预先设定的值时,"位<br>置偏差超出错误"启用。<br>通过功能代码 o18"偏差超幅"进行界限值的设定。 |
| P9   | 启用              | 通过"SD"的设定选择线驱动方式(OPC-VG1-PG)时, 根据 PG 信号的断线进行断<br>线检测。                            |

# **6.3** 同步电机驱动用 **PG** 接口卡

# **6.3.1** 产品概要

使用本选配件之后,FRENIC-VG 可驱动同步电机。仅通过 z 相检测出磁极 位置时,也可使用 OPC-VG1-PG(SD)选配件。与异步电机相比,同步电机 在小型、节能方面更具优势。将 FRENIC-VG 与本选配件组合使用时,除可 驱动富士电机(GNF2 系列, ES, AC 伺服电机)外, 如果编码器接口一致, 这可驱动其它所有同步电机。但是,如果为富士的 FALDICα 专用电机类串 口编码器,则不能组合使用。线驱动输出请选择 OPC-VG1-PMPG,集电极 开路输出请选择 OPC-VG1-PMPGo。

(1) 最高转速 30,000r/min

载频为 15kHz 时最大可输出 400Hz。2P 电机换算中, 最大驱动为 24,000 转。实际上, 编码器的输入频率限制为 100kHz。例如, 如果 为 256P/R 编码器,最大驱动可为 100kHz/256×60=23,438r/min。

- (2) 磁极位置接口 可驱动配备有以下规格编码器接口的电机。
	- 1) 通过 4bit 葛莱码输出磁极位置的同步电机
	- 2) 通过 3bit 代码输出磁极位置的(U, V, W 相)同步电机
- (3) 断线检测功能

可使用断线检测功能。检测出断线后,变频器显示报警 户,然后通过切断变频器输出, 电机 自由运转并停止。但是,无法对集电极开路输出支持(OPC-VG1-PMPGo)使用该功能。 FRNIC-VG 主体功能为标准规格时,可使用 PG 断线检测取消功能。

(4) 同步电机,ES,AC 伺服电机驱动 可驱动富士同步电机(GNF2□□□□),ES 电机(GRK2□□□),AC 伺服电机(GRH□□□□)。 准备时仅需设定若干电机参数即可。

驱动 GRK 系列电机时,由于附带的编码器支持集电极开路输出,因此请选择 PMPGo 卡。另 外,作为干扰对策,此时必须安装零相电抗器。

- (5) 小功率电机驱动 FRENIC-VG 适用 200V 系列、0.75kW 的规格。但是,也可驱动 0.2 和 0.4kW 的同步电机。 准备时仅需设定若干电机参数即可。
- (6) IPM,SPM 电机驱动 根据磁极组装方式的不同,将同步电机分为 IPM(Internal Permanent Magnet Synchronous Motor)和 SPM(Surface Permanent Magnet Synchronous Motor)。FRENIC-VG 可驱动任意 一种电机。尤其是对于 IPM 电机,可通过功能代码设定凸极比。之后可利用电机的磁阻转矩 (利用磁力抵抗差的转矩),从而可提高工作效率。

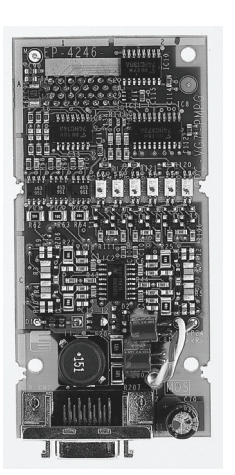

# **6.3.2** 型号和规格

### **6.3.2.1** 型号

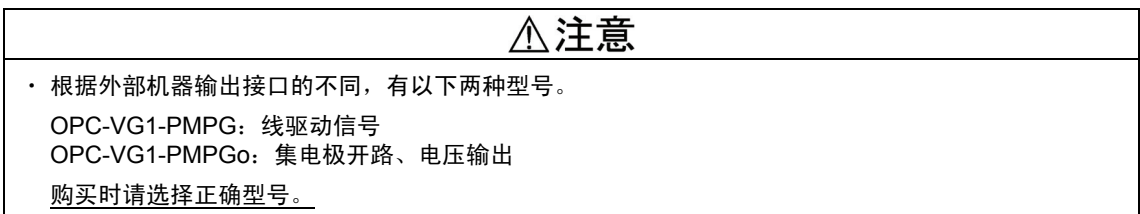

FRENIC-VG 的 PG 选配件型号反映外部机器输出接口的差异(线驱动输出/集电极开路输出、电 压输出)。由于无法根据开关选择接口,因此需要在购买前确定 (OPC-VG1-PMPG , OPC-VG1-PMPGo)。

型号内容:

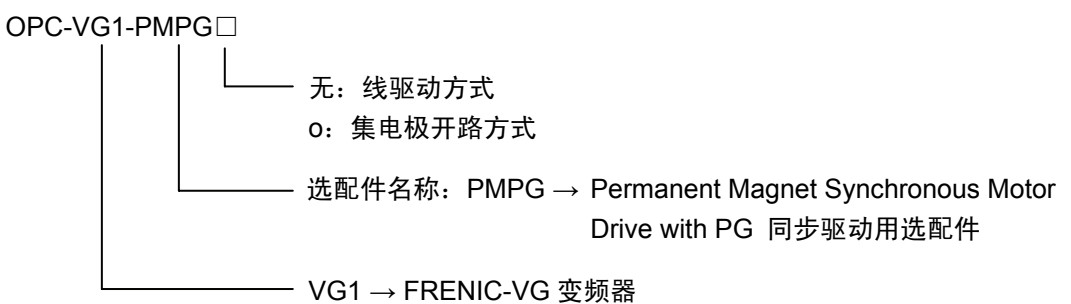

附件

插头(型号; 10120-3000PE 住友 3M (株) 20 个针脚) 外壳(盖板)(型号; 10320-52A0-008 住友 3M (株) 20 个针脚) 垫圈 3 个 螺栓(M3) 3 个

# **6.3.2.2** 规格

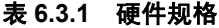

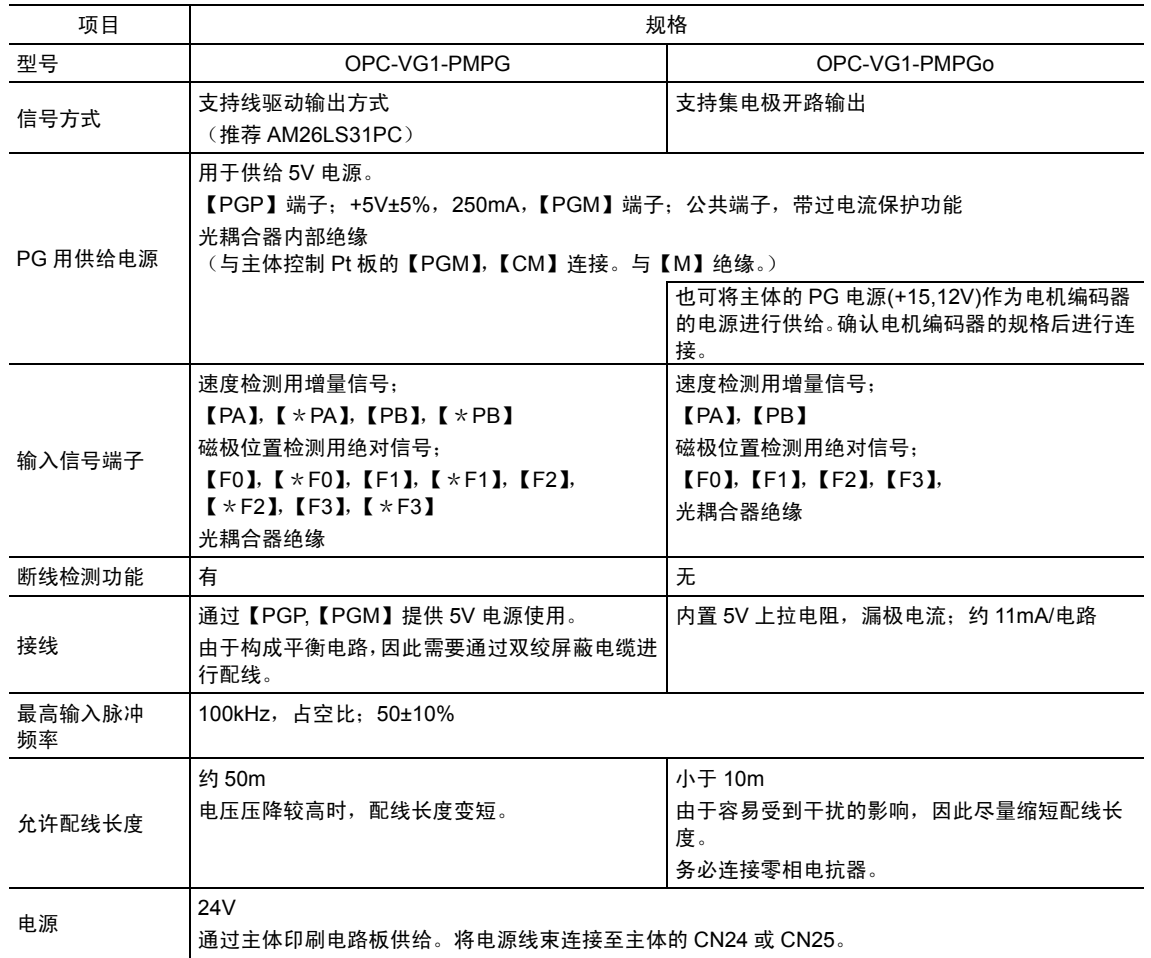

### 表 **6.3.2** 软件规格

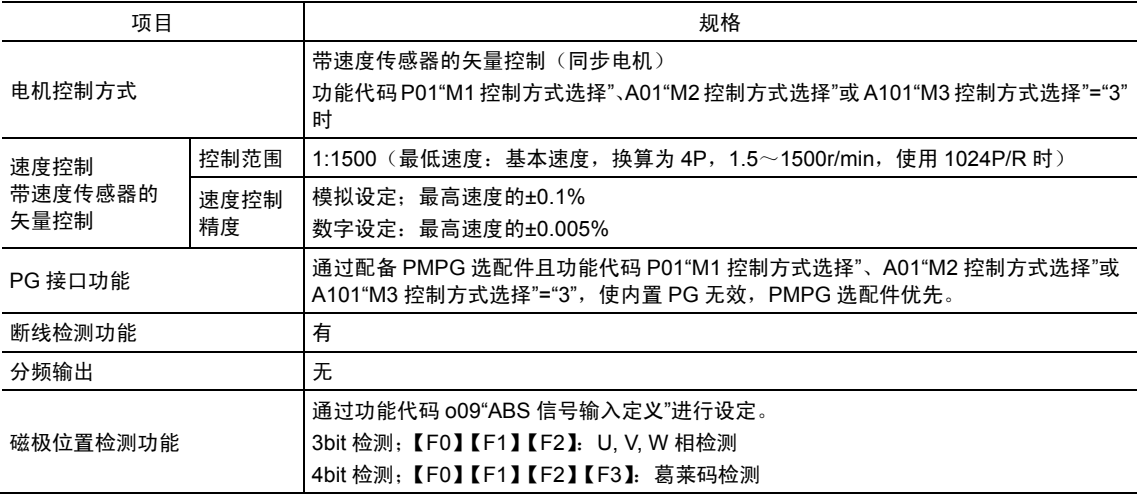

# **6.3.2.3** 与富士电机的组合

| 电机型号         | <b>GRK2200M</b> | <b>GRK2400M</b> | <b>GRK2750M</b>          | <b>GRK2151A</b>          | <b>GRK2221A</b>      | GRK2301A | <b>GRK2371A</b> |  |
|--------------|-----------------|-----------------|--------------------------|--------------------------|----------------------|----------|-----------------|--|
| FRENIC-VG 型묵 | FRN0.75VG1S-2J  |                 | <b>FRN1.5VG1S-</b><br>2J | <b>FRN2.2VG1S-</b><br>2J | <b>FRN3.7VG1S-2J</b> |          |                 |  |
| 额定输出(kW)     | 0.2             | 0.4             | 0.75                     | 1.5                      | 2.2                  | 3.0      | 3.7             |  |
| 额定转矩(N·m)    | 0.955           | 1.91            | 3.58                     | 7.16                     | 10.5                 | 14.3     | 17.7            |  |
| 额定转速(r/min)  |                 |                 |                          |                          | 2000                 |          |                 |  |
| 最高转速(r/min)  |                 | 2500            |                          |                          |                      |          |                 |  |
| 最大转矩(N·m)    | 1.43            | 2.87            | 5.38                     | 10.8                     | 15.8                 | 21.5     | 26.5            |  |
| 额定电流(A)      | 1.2             | 2.3             | 4.0                      | 8.6                      | 13.0                 | 17.2     | 21.0            |  |
| 最大电流(A)      | 2.0             | 3.6             | 6.0                      | 13.0                     | 19.5                 | 25.8     | 31.5            |  |

表 **6.3.3 GRK** 型号 **ES** 电机

\* 不足 0.2kW 时请另行咨询。

\* 有关 FRENIC-VG 中设定的电机参数,请另行咨询。

\* 由于脉冲编码器 1000P/R 是集电极开路输出,请选择 OPC-VG1-PMPGo。

\* 编码器接口有 A, B, Z, 1(U), 2(V), 3(W), 通过 U, V, W 的 3bit 磁极位置检测进行连接。无需连接 z 相。

| 电机型号         | GRH.30BG                  | GRH.50BG                 | GRH1.1BG                 | GRH1.5BG | GRH1.8BG             | GRH2.7BG                 |
|--------------|---------------------------|--------------------------|--------------------------|----------|----------------------|--------------------------|
| FRENIC-VG 型묵 | <b>FRN0.75VG1S-</b><br>2J | <b>FRN1.5VG1S-</b><br>2J | <b>FRN2.2VG1S-</b><br>2J |          | <b>FRN3.7VG1S-2J</b> | <b>FRN5.5VG1S-</b><br>2J |
| 额定输出(kW)     | 0.3                       | 0.5                      | 1.1                      | 1.5      | 1.8                  | 2.7                      |
| 额定转矩(N·m)    | 0.955                     | 1.59                     | 3.50                     | 4.77     | 6.88                 | 10.3                     |
| 额定转速(r/min)  |                           | 3000<br>2500             |                          |          |                      |                          |
| 最高转速(r/min)  |                           | 3000<br>2500             |                          |          |                      |                          |
| 最大转矩(N·m)    | 2.86                      | 5.73                     | 11.5                     | 15.7     | 18.0                 | 26.3                     |
| 额定电流(A)      | 1.9                       | 2.7                      | 5.4                      | 7.0      | 8.3                  | 13                       |
| 最大电流(A)      | 5.7                       | 8.1                      | 16.2                     | 21.0     | 21.7                 | 33.2                     |

表 **6.3.4 GRH** 型号 **ES** 电机

\* 有关 FRENIC-VG 中设定的电机参数,请另行咨询。

\* 由于脉冲编码器 2000P/R 是线驱动输出,请选择 OPC-VG1-PMPG。

\* 编码器接口有 A, B, Z,1(U), 2(V), 3(W)相,通过 U, V, W 的 3bit 磁极位置检测进行连接。无需连接 z 相。

# **6.3.3** 外形尺寸图

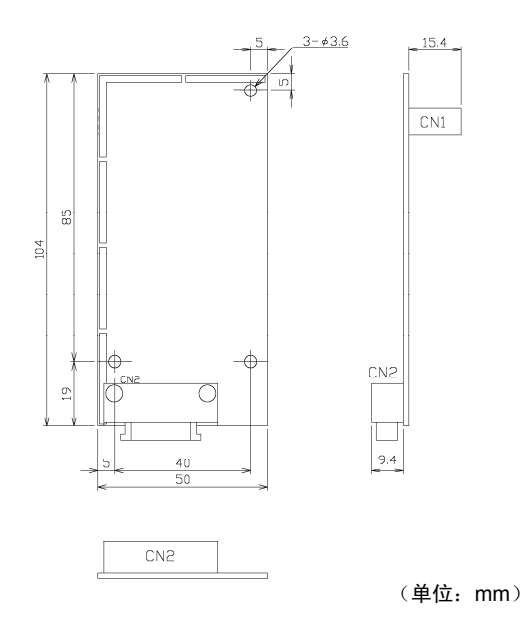

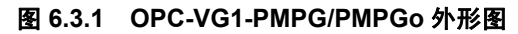

附带零件

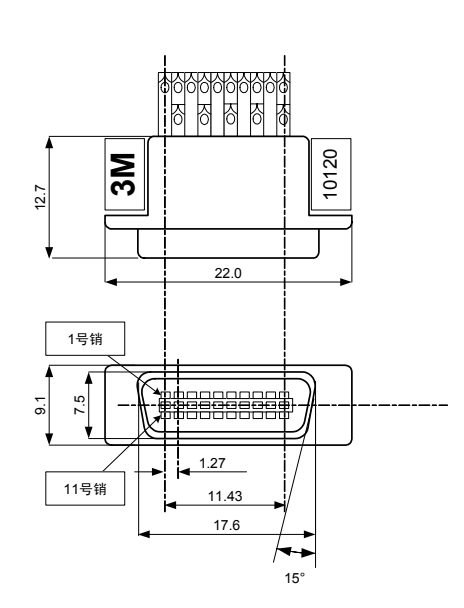

型号:10120-3000PE 规格:住友 3M(株)20 个针脚

\*插头、外壳是产品的附带零件。

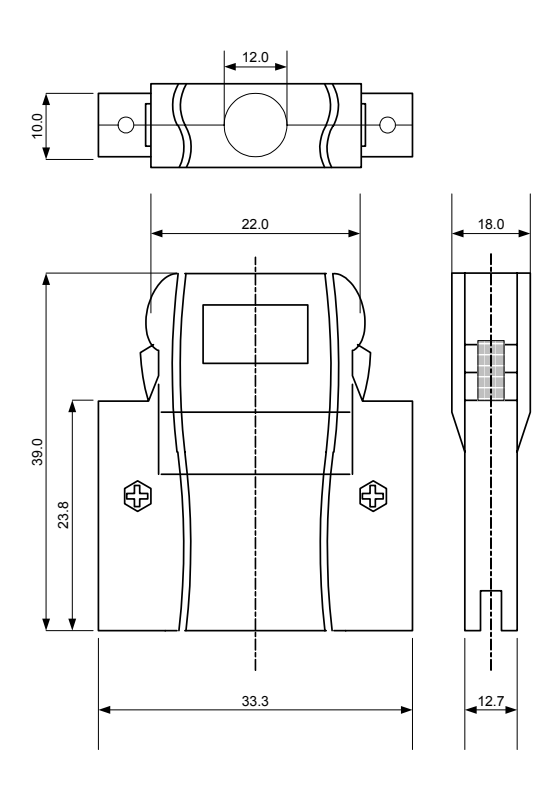

型号:10320-52A0-008 规格: 住友 3M (株) 20 个针脚 图 **6.3.2** 插头图 **6.3.3** 外壳

# **6.3.4** 基本连接图

请参考"6.1.4 内置型选配件(OPC-VG1-□□)的安装方法"后,进行配线、连接作业。

・ 如果进行不恰当的连接操作,可能导致触电或火灾等灾害。请由专门人员进行连接操作。在通电后的连 接操作等中会触碰到电气电路时,请将电源侧断路器设定为 OFF(开),以防触电。

警告

· 即使断路器设定为 OFF(开),如果平滑电容器充电时触碰电气电路,也会导致触电。请确认变频器 的充电指示灯(CHARGE)熄灭,并利用电路测试器等确认变频器的直流电压已降至安全电压以下。

# 不注意

・ 请勿使用零件损坏或脱落的产品。否则可能导致受伤或损害。

・ 安装或拆卸产品时进行不恰当的操作,可能导致产品损坏。

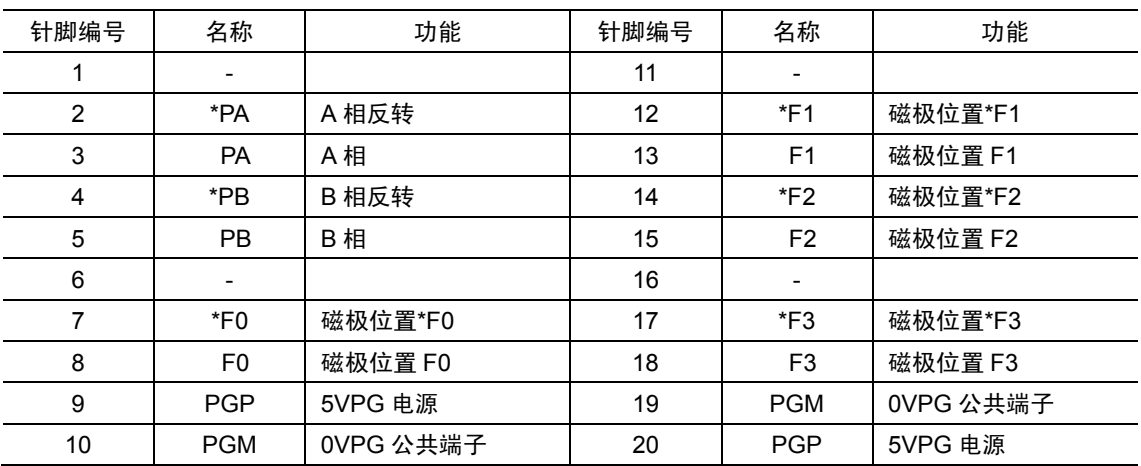

#### 表 **6.3.5** 端子功能说明

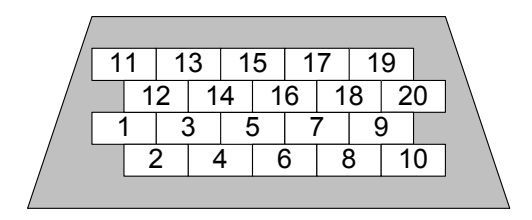

<插头的焊锡端子侧视图>

图 **6.3.4** 

### **6.3.4.1** 线驱动方式

电机编码器为线驱动输出方式时,选择 OPC-VG1-PMPG 并进行连接。

下述表示通过 4bit 葛莱码进行磁极位置检测与通过 3 相 U,V,W (GNF2 系列, GRH 系列电机)检 测时的示例。

另外,仅 z 相进行磁极位置检测时,可使用选配件 OPC-VG1-PG(SD)。

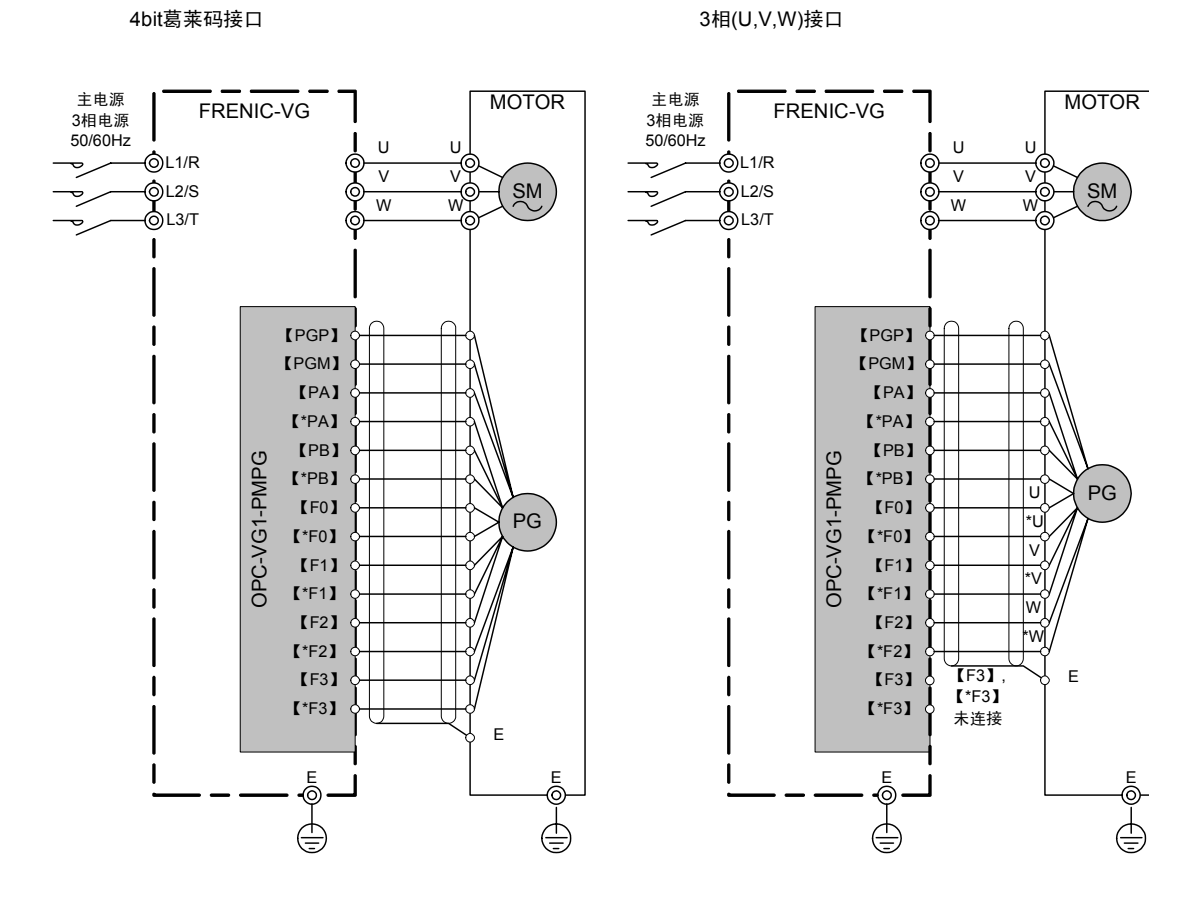

图 **6.3.5** 

### **6.3.4.2** 集电极开路输出方式

电机编码器为集电极开路输出方式时,选择 OPC-VG1-PMPGo 并进行连接。

下述表示通过 3 相 U,V,W (GRK 式 ES 电机)检测时的示例。

由于连接集电极开路时,噪声抗扰度较低,应尽量缩短配线,并将零相电抗器连接至 1,2 次侧。

3相(U,V,W)接口

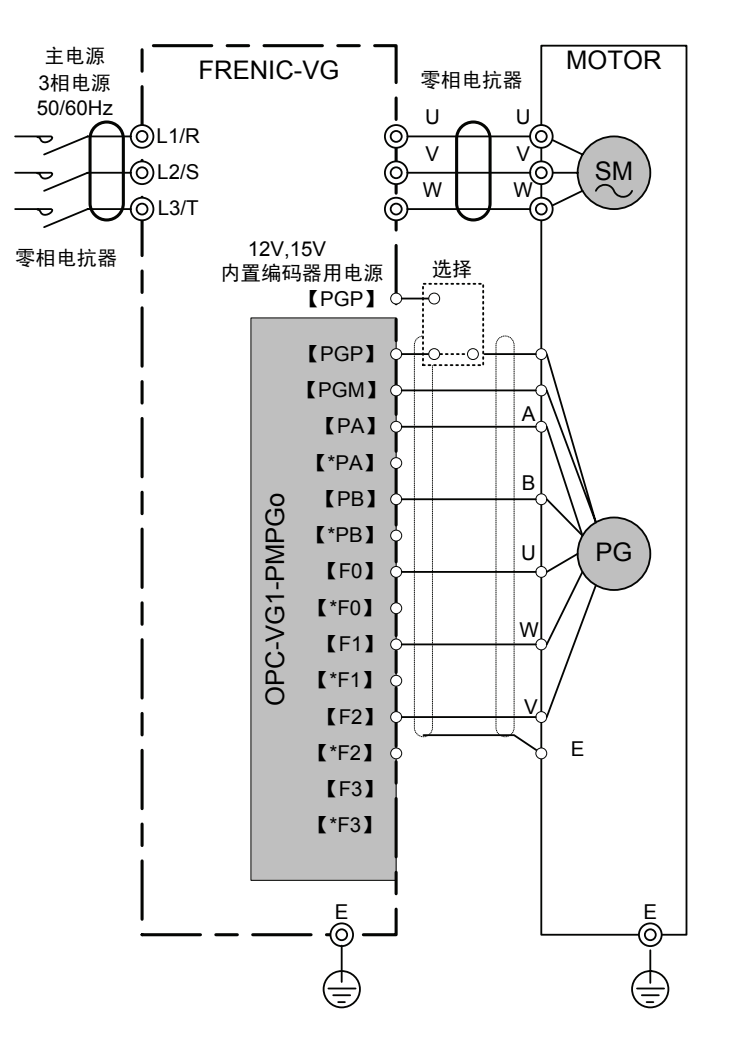

图 **6.3.6** 

#### 注意事项

- (1) 仔细阅读电机规格后选择向电机编码器供给的电源,并进行连接。
- (2) 选配件的电源供给为 5V。使用主体的编码器用电源,可供给 15,12V。
- (3) 仅 z 相进行磁极位置检测时电机可使用选配件 OPC-VG1-PGo。

### **6.3.4.3** 与富士伺服装置的连接图

为了应对编码器信号误操作的噪声容限,将 PG 配线的屏蔽处理由电机侧的 E 更改为变频器侧的 PGM。

另外, 为了降低放射干扰, 在电机侧的 E 进行屏蔽处理较为有效。

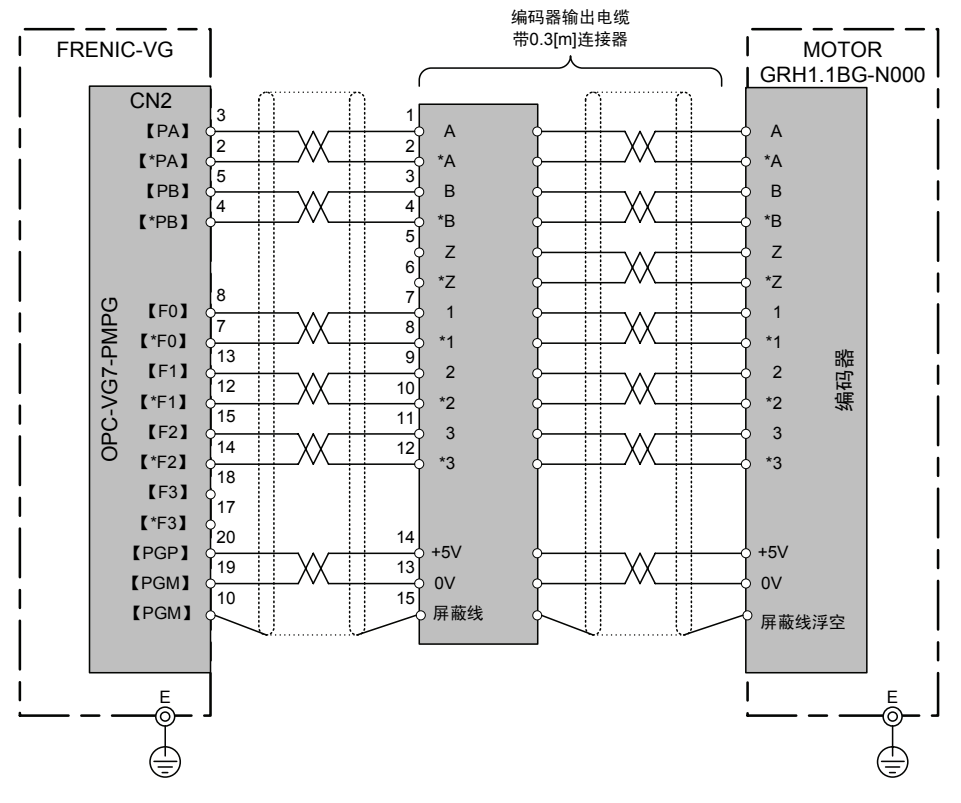

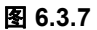

#### 注意事项

・ 编码器的屏蔽(15pin)未与电机的接地(E)相连。

# **6.3.5** 功能代码

△警告 ・ 如果功能代码的数据错误,则可能处于危险状态。因此,完成数据的设定或写入后,再次确认数据。 有可能引起事故

### **6.3.5.1** 选配功能代码

通过安装 PMPG 选配件或 PMPGo 选配件,可进行以下功能代码的操作。

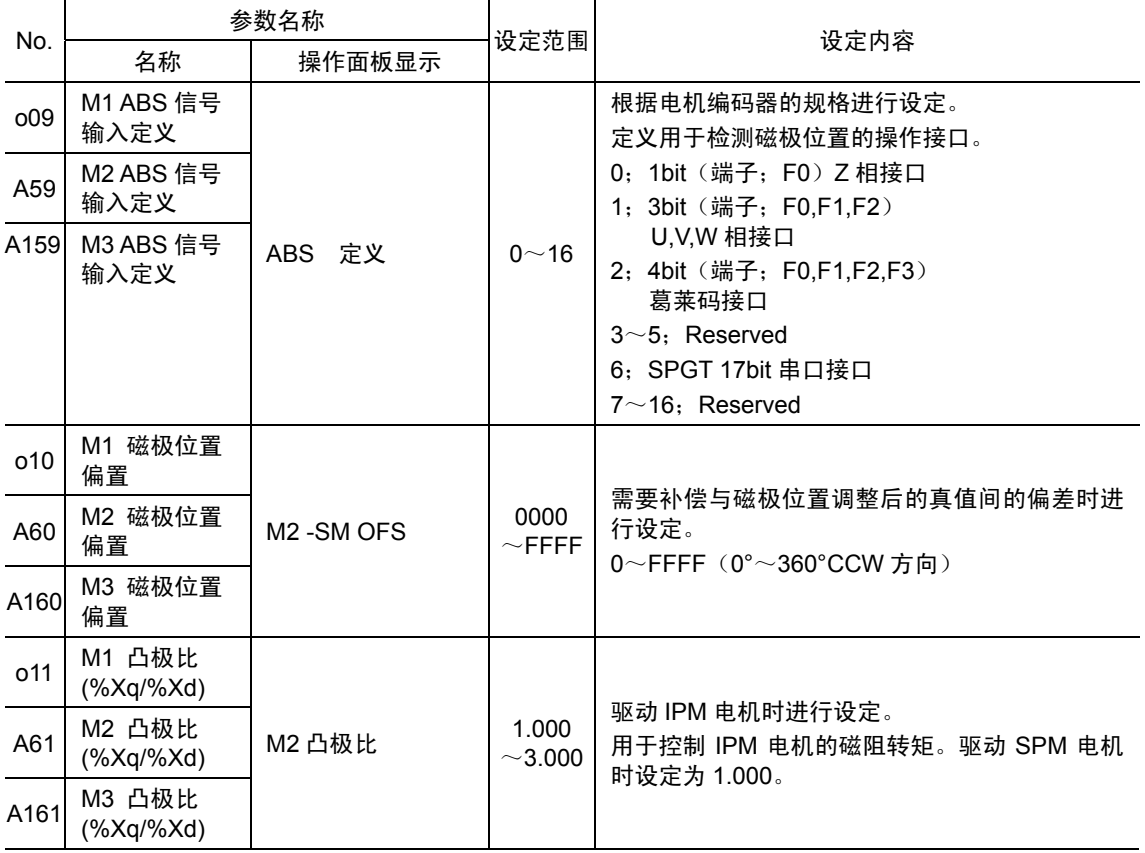

表 **6.3.6** 

### **6.3.5.2** 电机参数

需要依据所使用的电机(M1~3)设定电机参数。详情请参阅第 4 章的 P 代码、A 代码的解说。

# **6.3.6** 检查功能

### **6.3.6.1** 选配件安装检查

可在操作面板上确认是否已安装 PMPG/PMPGo 选配件。 由运转模式画面切换至程序菜单画面, 选择"4. I/O 检查", 通过  $\Diamond$ ) ( $\Diamond$ ) 键切换画面, 可通过右图所示的画面 9 进行确认。 详情请参考操作面板的操作方法一项。 如果配备 PMPG/PMPGo 卡,则如右图所示。

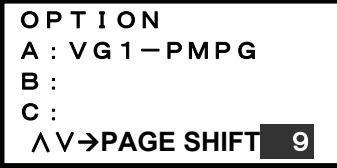

# **6.3.7** 保护功能

变频器的保护功能一旦启用,变频器立即显示报警,并在操作面板的LED上显示报警名称,使电 机自由运转。变频器的保护功能启用时,可在消除异常原因后使电机再次运转。请勿通过外部时 序等停止自动报警复位。本选配件相关的报警如表6.3.7所示。其它报警请参考变频器主体的"保护 动作"。

#### 表 **6.3.7** 报警保护功能列表

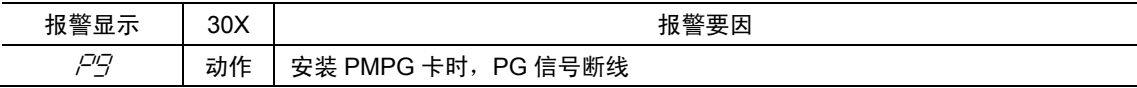

ĺ

控制选配件

# **6.4 T-Link** 接口卡

# **6.4.1** 产品概要

通过富士可编程控制器 MICREX-SX (T-Link 模块) 控制 FRENIC-VG 时,使用本选配件。

#### 主要用途

本选配件可执行以下操作。

- · 运转/停止等信号的输入: FWD, REV, X1~X9, X11~X14, RST
- ・ 速度指令的设定:16 位二进制数据
- · 运行状态的监控(位数据) 正转、反转、直流制动中或予激磁中、变频器切断、制动中、直流中 间确立、转矩限制中、电流限制中、加速中、减速中、总报警、远程/ 本机、T-Link 的写入错误、数据写入(处理)中
- ・ 电机速度的监控:16 位二进制数据
- · 运行状态的监控(字符数据) (速度指令、输出频率、转矩指令、输出电流、输出电压、累计运转时间等)
- ・ 各功能代码的参考/变更 运转中通过操作面板可更改的功能代码 ⇒运转中可更改(也可确认) 运转中通过操作面板无法更改的功能代码⇒运转中无法更改(可确认)

对本选配件可访问的功能代码有限制。详情请参考第 4 章"4.2 功能代码列表"。

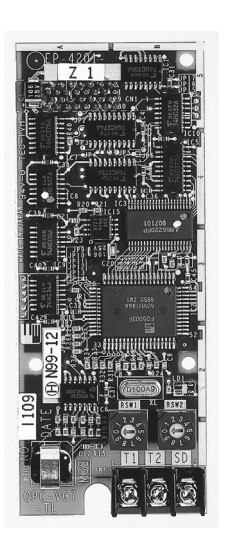

# **6.4.2** 型号和规格

### **6.4.2.1** 型号

型号内容: OPC-VG1-TL 配备的变频器名称 VG1→FRENIC-VG 选配件名称:TL→T-Link 接口卡

附件

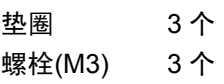

# **6.4.2.2** 规格

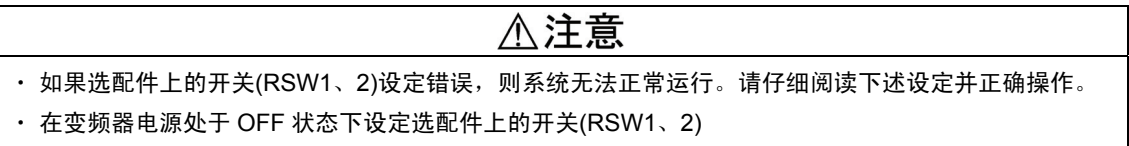

#### 表 **6.4.1** 硬件规格

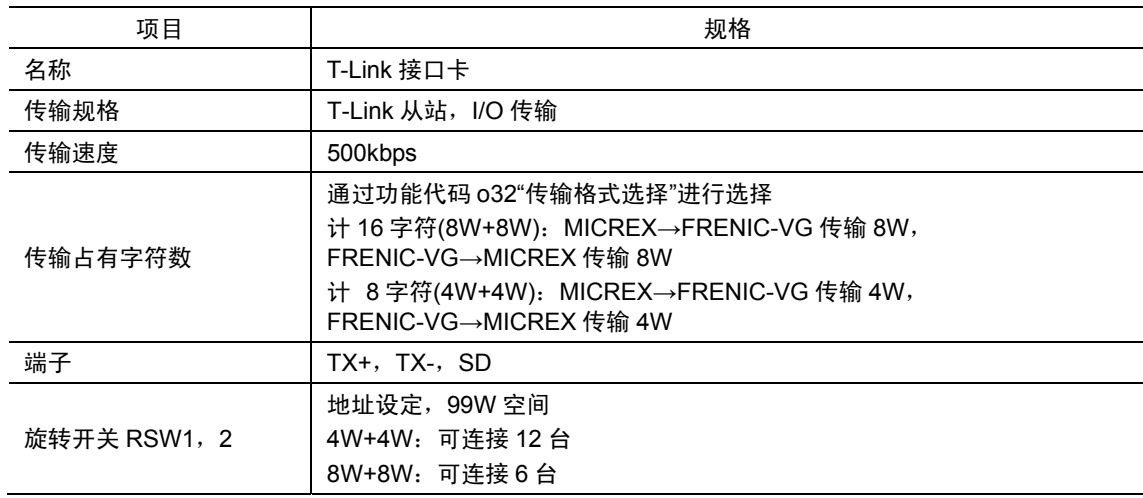

旋转开关 RSW1, 2

通过选配件板上的旋转开关 RSW1, RSW2 设定站号(地址)。

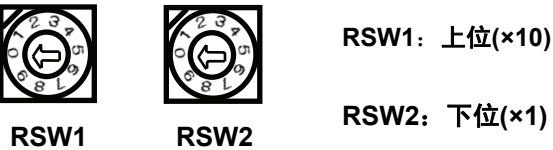

**RSW1**:上位**(×10)** 

图 **6.4.1** 

※ 多台共用时,请勿重复设定站号(地址)。

※ 出厂设定值为 RSW1=0,RSW2=0(站号=00)。

表 **6.4.2** 软件规格

| 规格<br>项目                         |        |                                                                      |
|----------------------------------|--------|----------------------------------------------------------------------|
| 数据更新周期                           |        | 4ms 更新                                                               |
| 运转指令<br>正转/反转指令,报警复位指令,X1~X14 指令 |        |                                                                      |
| 运转                               | 速度指令   | 16 位二进制数据,设定分辨率 0.005% (相对于最高速度)                                     |
|                                  | 运行状态输出 | 运转中, 制动中, 转矩限制中, 总报警信号等                                              |
|                                  |        | 电机速度,转矩电流指今等                                                         |
| 功能代码                             |        | 可参考或变更分配给功能代码列表中链接NO.的255种功能。                                        |
| 选配功能代码                           |        | 030~32(在安装本选配件的状态下通过操作面板显示)                                          |
| 保护功能                             |        | $F - Y$ : T-Link 错误<br>*轻微故障: 通过 030, 031 可控制 Er 4报警。<br>*严重故障: 瞬时报警 |

\* 轻微故障:信号干扰等。干扰不频繁时,可通过 030,31 控制  $\mathcal{E}_r$  - '报警,以继续运转。

\* 严重故障:MICREX 侧的电源切断,通信断线及硬件故障等致命的故障。

# **6.4.3** 外形尺寸图

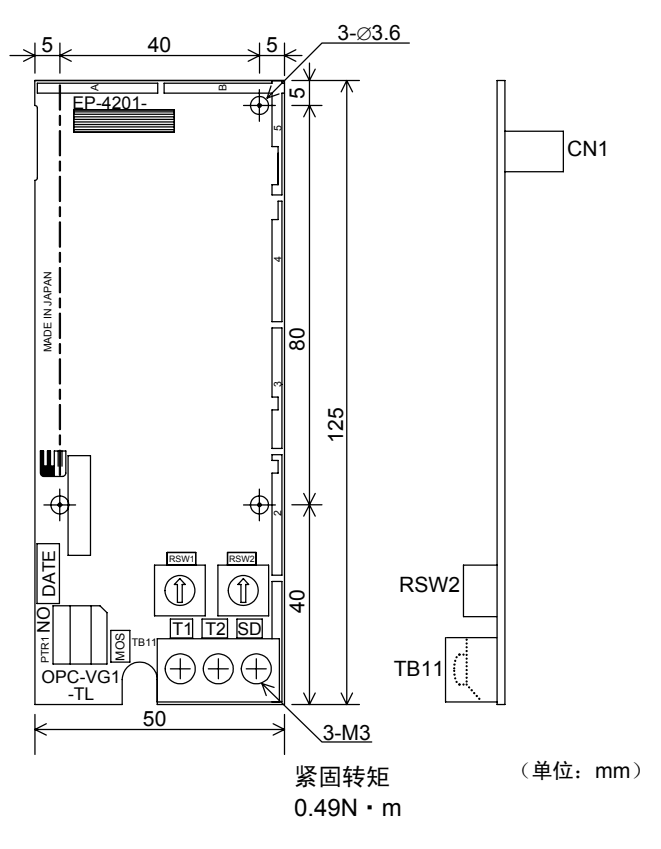

图 **6.4.2** 

### **6.4.3.1** 端子功能说明

(1) 端子排列

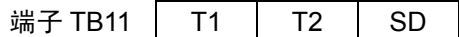

(2) 端子内容

#### 表 **6.4.3**

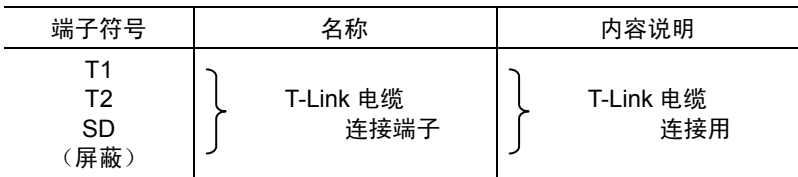

※ 产品出厂时全部端子 OPEN

# **6.4.4** 基本连接图

请参考"6.1.4 内置型选配件(OPC-VG1-□□)的安装方法"后,进行配线、连接作业。

- 警告 ・ 如果进行不恰当的连接操作,可能导致触电或火灾等灾害。请由专门人员进行连接操作。在通电后的连 接操作等中会触碰到电气电路时,请将电源侧断路器设定为 OFF(开),以防触电。
- · 即使断路器设定为 OFF(开), 如果平滑电容器充电时触碰电气电路, 也会导致触电。请确认变频器 的充电指示灯(CHARGE)熄灭,并利用电路测试器等确认变频器的直流电压已降至安全电压以下。

# 八注意

- ・ 请勿使用零件损坏或脱落的产品。否则可能导致受伤或损害。
- ・ 安装或拆卸产品时进行不恰当的操作,可能导致产品损坏。

基本连接图如下页所示。连接时遵守以下注意事项。

[连接时的注意事项]

- (1) 请使用以下指定的 T-Link 电缆。
	- ・古河电工㈱制双绞电缆 CPEV-SB φ0.9×1 对
- ・古河电工㈱制双绞电缆 KPEV-SB 0.5mm<sup>2</sup>×1 对

有关电缆规格,请参考 MICREX 的资料。

- (2) 在 T-Link 的两端连接 T-Link 主站附带的终端电阻器 100Ω。
- (3) T-Link 电缆必须如基本连接图(图 6.4.3)所示连贯连接。 电缆如有分支,则无法正常传输。
- (4) 为防止由于干扰导致 T-Link 电缆配线不能正常运行,应尽量使变频器主体的主电路配线远离 其它动力线(30cm 以上), 切勿在同一配线槽内进行配线。

基本连接图示例

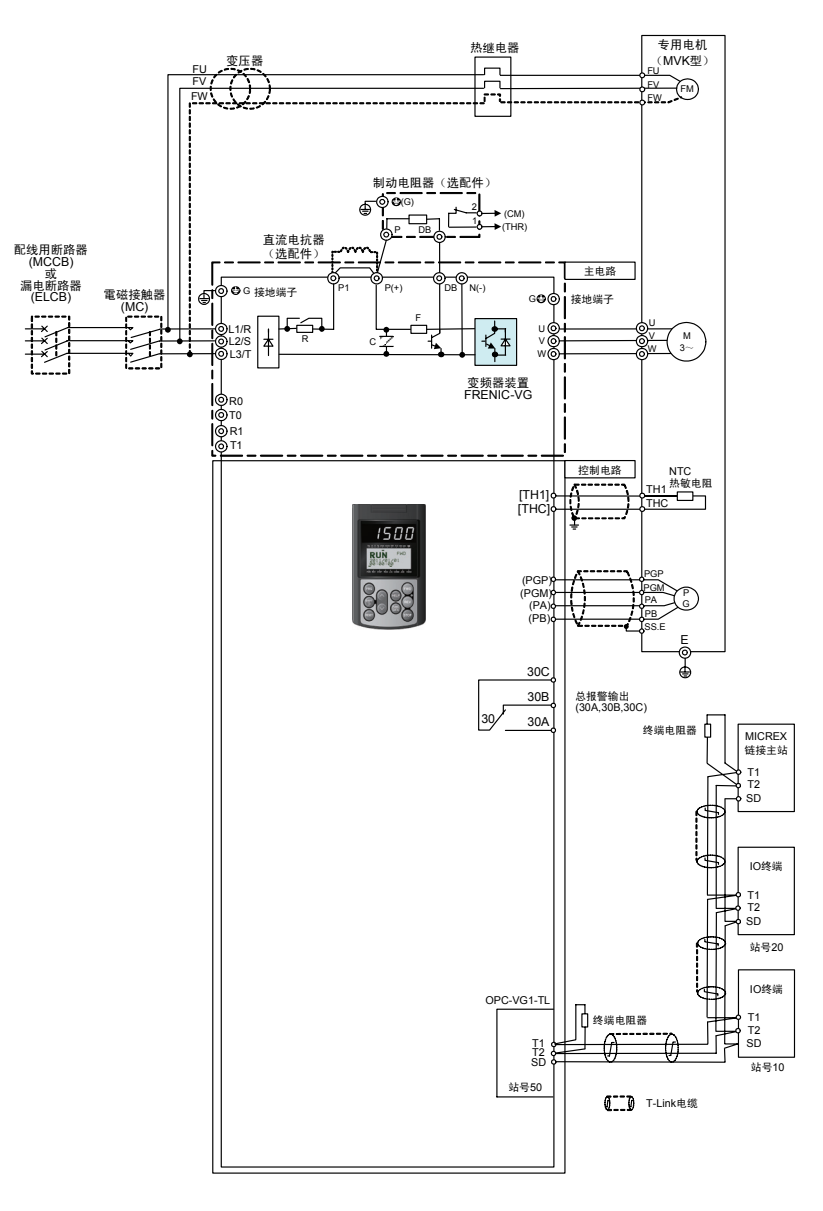

图 **6.4.3** 

# **6.4.5** 功能代码

△警告

· 如果功能代码的数据错误, 则可能处于危险状态。因此, 完成数据的设定或写入后, 再次确认数据。

### 有可能引起事故

通过安装 T-Link 接口卡,可将其作为专用功能代码执行 o29~o32 的操作。

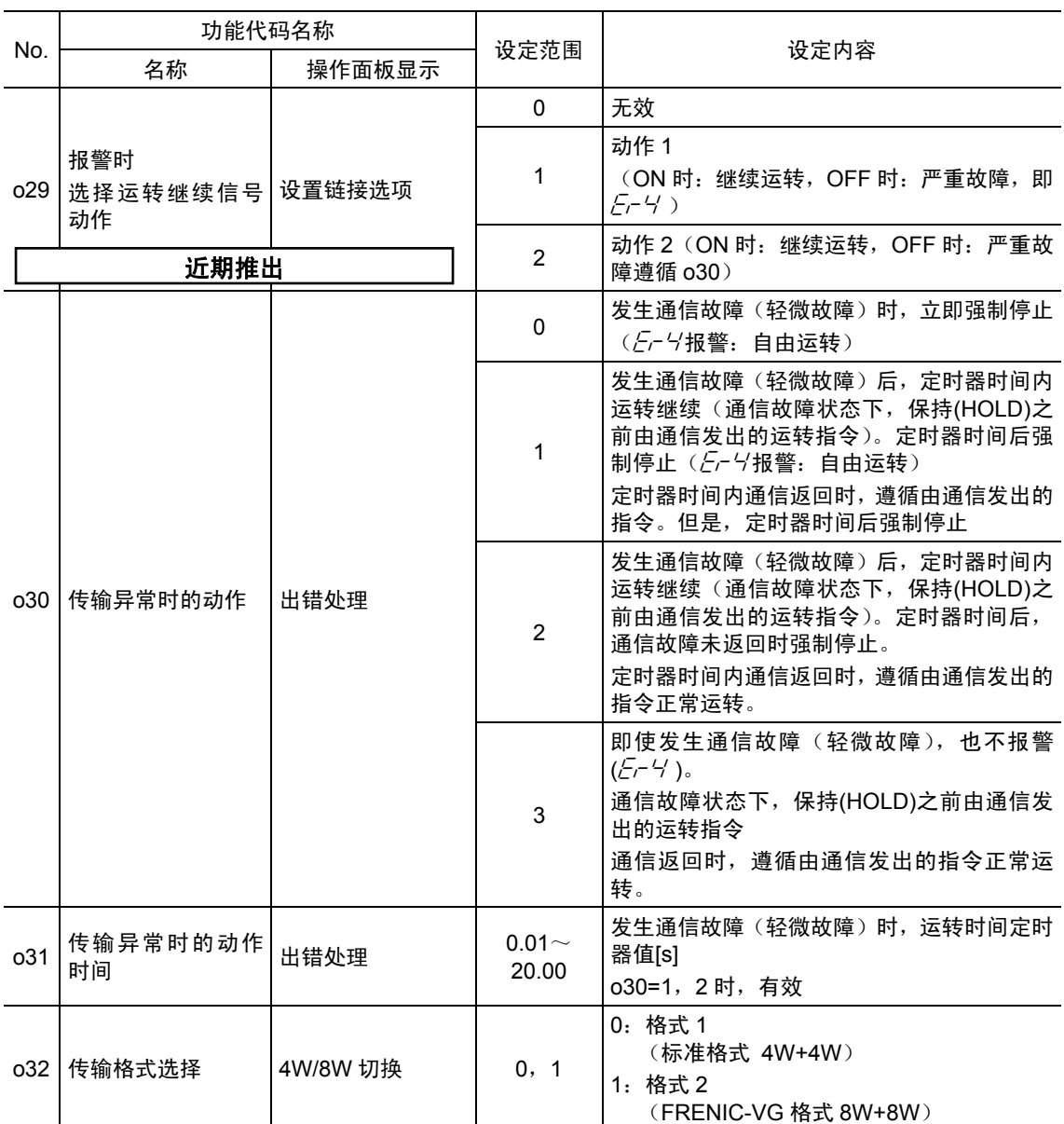

表 **6.4.4** 

# **6.4.6** 保护动作

### **6.4.6.1** 轻微故障和严重故障

根据故障值,T-Link 接口卡中存在轻微故障和严重故障的通信故障。 此故障发生后,变频器输出 Er-4 "网络异常", 电机自由运转并停止。

表 **6.4.5** 

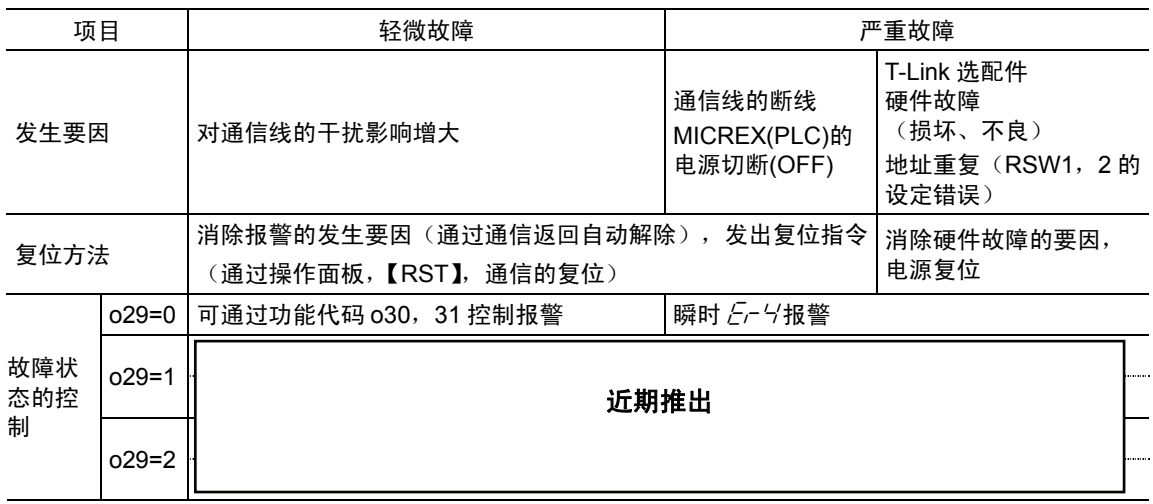

注) "发出复位指令"是指通过以下任一方法向变频器输入复位指令。

- \* 操作面板的 (eser)键输入
- \* 通过 X 功能选择分配异常复位【RST】,数字输入
- \* 通过通信的复位指令输入

但是,严重故障时,需要根据 MICREX 的 CPU 状态,与 CPU 同时进行复位。

可通过操作面板维护信息的通信状况画面确认轻微故障和严重故障的通信故障代码。在运转模式画面按 下 $\mathbb{P}^{\mathsf{eng}}$ 键,则由通信状况画面切换至菜单画面,通过 $\bigcirc$ / $\bigcirc$ /键将画面左端的箭头移动至"5. 维护"并按下 $\mathbb{Q}^{\mathsf{eq}}$ 键。然后,按下 3 次 $\bigcirc$ 键, 则显示以下画面。

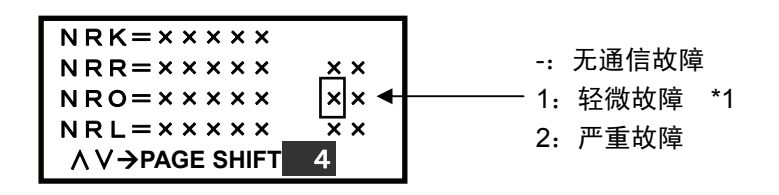

图 **6.4.4** 

\*1 o30=0 时, 即使发生严重故障, 也可能因时间不同而显示轻微故障。 o30=1 或 2,o31=0.10 以上时,可消除上述问题。
#### **6.4.6.2** 保护动作功能代码

由 MICREX 经过 T-Link 发出运转指令时, 针对处于轻微故障状态时  $E - Y$ 报警的控制方法进行说 明。

【动作说明】

以下针对由 MICREX 发出运转指令、速度指令,及运转中发生通信故障的动作示例进行说明。

\*1 在此期间,如果通信返回,未发送新指令或设定,则保持通信故障发生时的通信指令(运转指 令或速度指令或双方)。

(1) 功能代码 o30 = 0 时

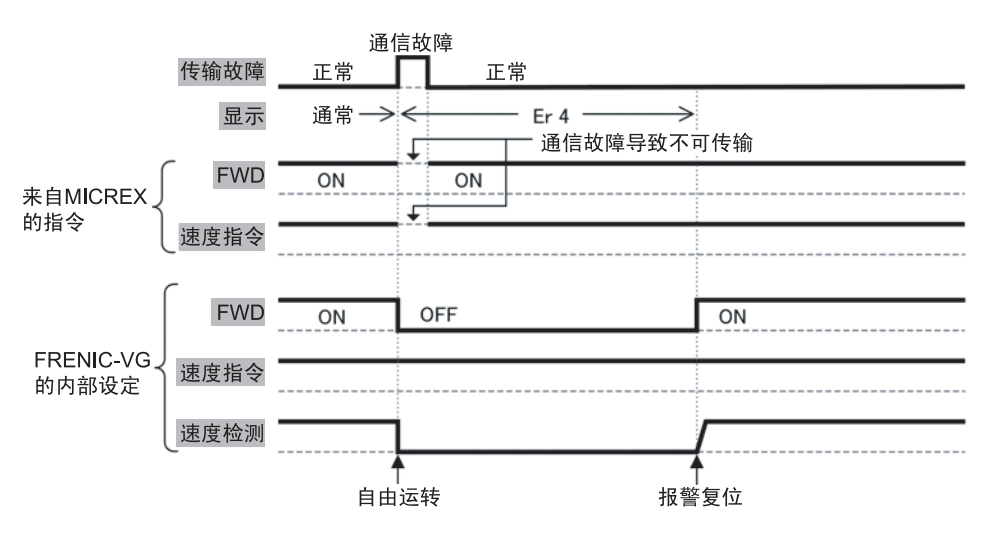

图 **6.4.5** 

(2) 功能代码 o30 = 1, o31 = 5.0 时(通信故障发生时, 5 秒后处于自由运转停止模式)

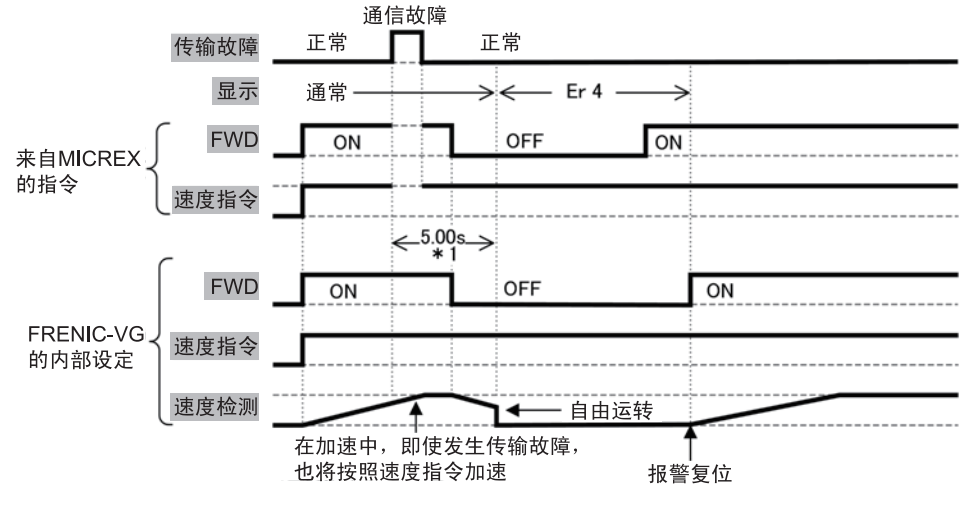

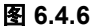

(3) 功能代码 o30 = 2, o31 = 5.0 时  $(\widetilde{\mathbb{H}}$ 信故障发生 5 秒后通信仍不返回,发生  $F_r$ -4报警时)

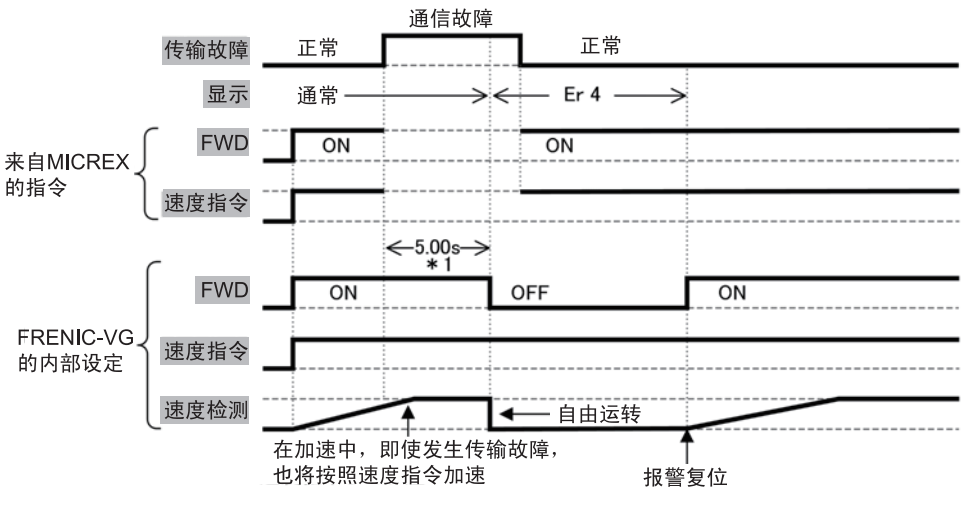

图 **6.4.7** 

(4) 功能代码 o30 = 2,o31 = 5.0 时(发生通信故障,但 5 秒内通信返回时)

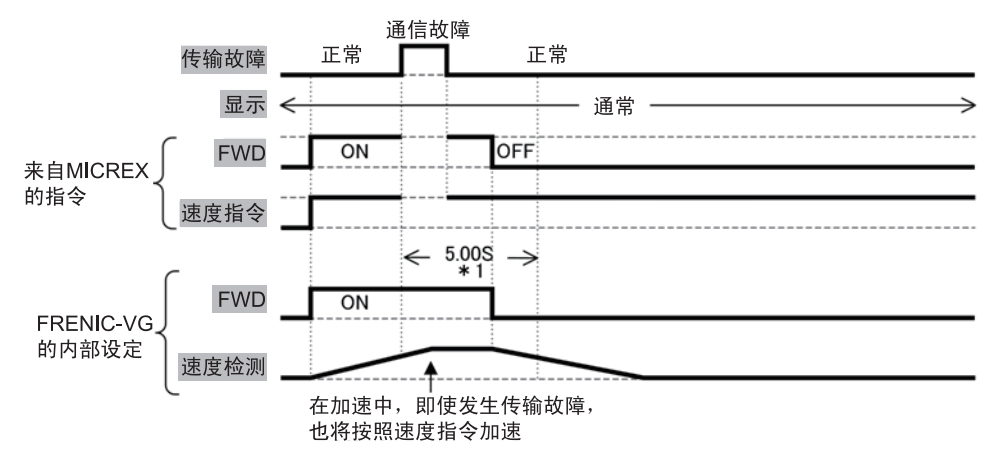

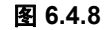

(5) 功能代码 o30 = 3 时

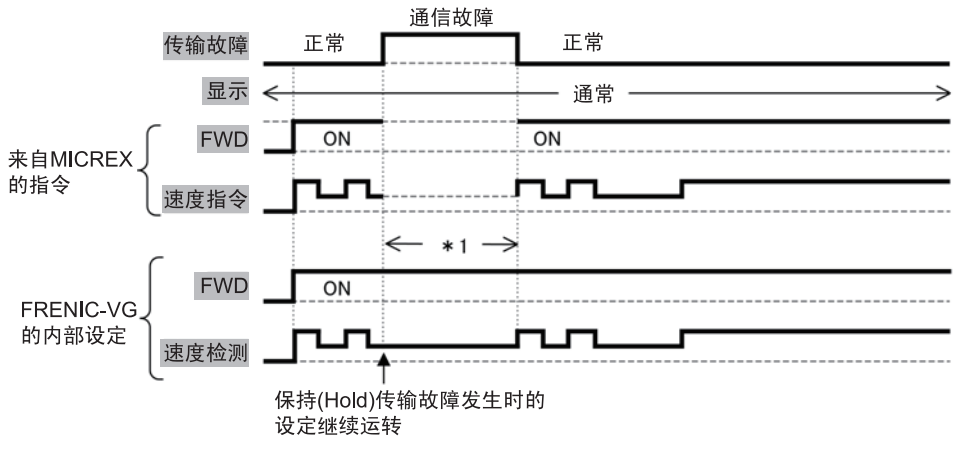

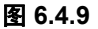

#### **6.4.7** 数据分配地址

#### **6.4.7.1** 传输格式

通过功能代码 o32"传输格式", 可选择以下 2 种传输格式。

- (1) o32=0 时(格式 1,标准格式:专有字符数 4W+4W)
- (2) o32=1 时(格式 2,FRENIC-VG 格式:专有字符数 8W+8W)

#### **6.4.7.2** 使用区域

如下图所示,在输入/输出继电器区域内,各台变频器均使用连接 8 字符或 16 字符的区域。另外, 通过选件卡上的旋转开关 RSW1、RSW2 进行地址的 2 位设定(下图 WB00\*\*)。

注) 关于位地址的分配如下所示,请注意富士可编程控制器 MICREX-F 与 MICREX-SX 不同。 MICREX-F:LSB 位记载为 F,MSB 位记载为 0。 MICREX-SX: LSB 位记载为 0, MSB 位记载为 F。

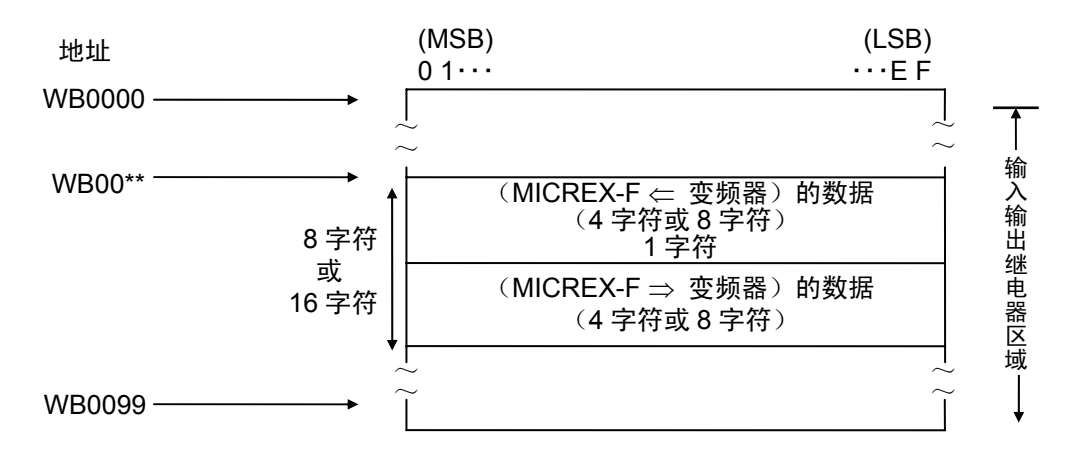

图 **6.4.10 MICREX-F** 的区域

#### **6.4.7.3** 分配地址

(1) 格式 1(标准格式 4W+4W)

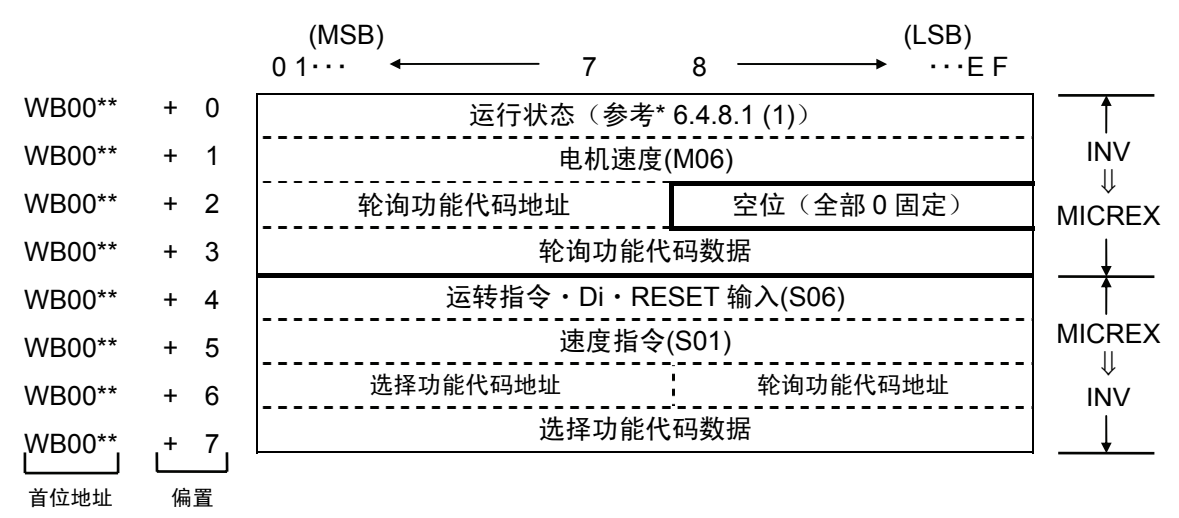

图 **6.4.11** 

(2) 格式 2(FRENIC-VG 格式 8W+8W)

|        |           |                | (MSB)                 |   |   | (LSB)                 |                    |
|--------|-----------|----------------|-----------------------|---|---|-----------------------|--------------------|
|        |           |                | 01                    | 7 | 8 | $\cdots$ EF           |                    |
| WB00** |           | $\Omega$       | 轮询功能代码(1)             |   |   | 轮询功能代码(2)             |                    |
| WB00** |           | 1              | 轮询功能代码(3)             |   |   | 轮询功能代码(4)             |                    |
| WB00** |           | $\overline{2}$ | 轮询功能代码(1)的数据          |   |   |                       |                    |
| WB00** |           | 3              | 轮询功能代码(2)的数据          |   |   | <b>INV</b>            |                    |
| WB00** |           | 4              | 轮询功能代码(3)的数据          |   |   |                       | ╨<br><b>MICREX</b> |
| WB00** |           | 5              | 轮询功能代码(4)的数据          |   |   |                       |                    |
| WB00** |           | 6              | 电机速度(M06)             |   |   |                       |                    |
| WB00** |           | 7              | 运行状态 (参考* 6.4.8.1(1)) |   |   |                       |                    |
| WB00** | +         | 8              | 选择功能代码(1)             |   |   | 选择功能代码(2)             |                    |
| WB00** | $\ddot{}$ | 9              | 选择功能代码(3)             |   |   | 选择功能代码(4)             |                    |
| WB00** | $+10$     |                | 选择功能代码(1)的数据          |   |   |                       |                    |
| WB00** | $+ 11$    |                | 选择功能代码(2)的数据          |   |   | <b>MICREX</b>         |                    |
| WB00** | $+12$     |                | 选择功能代码(3)的数据          |   |   |                       | ⇓<br><b>INV</b>    |
| WB00** | $+13$     |                | 选择功能代码(4)的数据          |   |   |                       |                    |
| WB00** | $+ 14$    |                | 轮询功能代码(1)             |   |   | 轮询功能代码(2)             |                    |
| WB00** | $+15$     |                | 轮询功能代码(3)             |   |   | 轮询功能代码(4)             |                    |
| 首位地址   |           | 偏置             | (MSB)<br>01           | 7 | 8 | (LSB)<br>$\cdots$ E F |                    |

图 **6.4.12** 

## **6.4.8** 传输格式

## **6.4.8.1** 数据格式**(FRENIC-VG**⇒**MICREX)**

- (1) 运行状态(全部 ON 且为 1)
	-

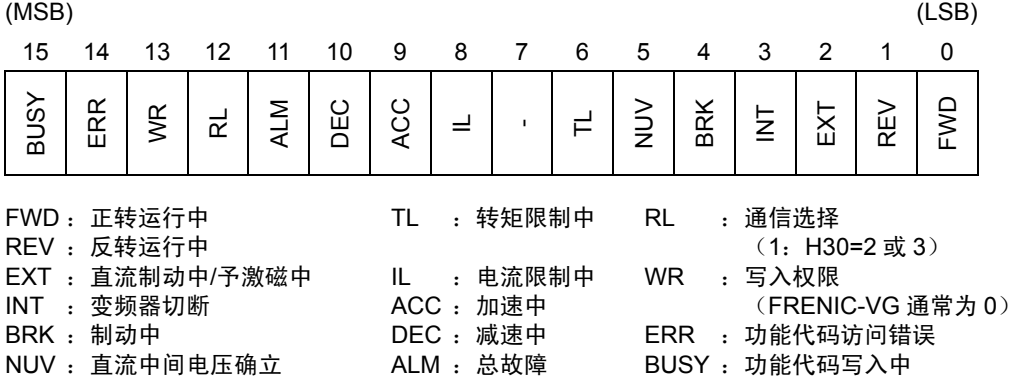

· ERR: 正常写入/读取时为"0"。另外, 以下写入/读取错误时为"1", 但如果之后的写入/读取正 常,则自动复位为"0"。进行写入/读取时,如果此位为"1",则继续进行写入/读取,直至此位再 次为"0"。

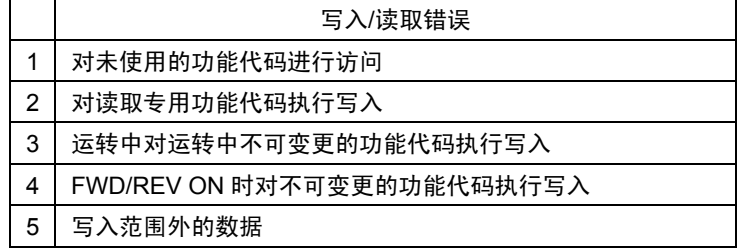

- · BUSY: 数据写入(处理)中为"1"。因此继续进行数据写入时, 此位为"0"后再写入下一数据。 此位为"1"时的写入无效。
- (2) 电机速度

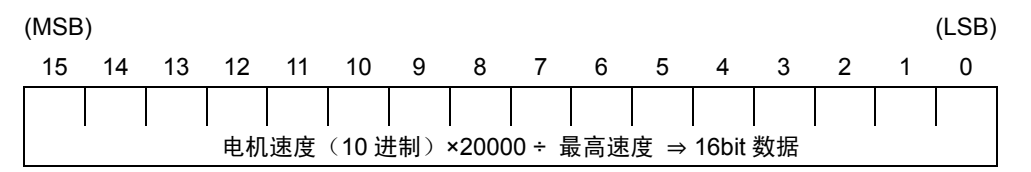

最高速度是通过功能代码设定的速度。选择 r/min 单位时,通过上述公式进行逆运算。数据为 负数(2的补数)时,则为反转速度指令。

- (3) 轮询功能代码地址,轮询功能代码数据
	- 格式 1

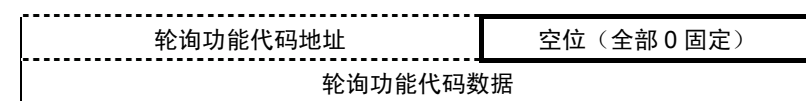

"轮询功能代码地址"(8位)内,存储 MICREX 中有轮询请求的功能代码相应的链接 No.。另 外,此数据存储至"轮询功能代码数据"。有关链接 No.,请参考"功能代码列表"。

格式 2

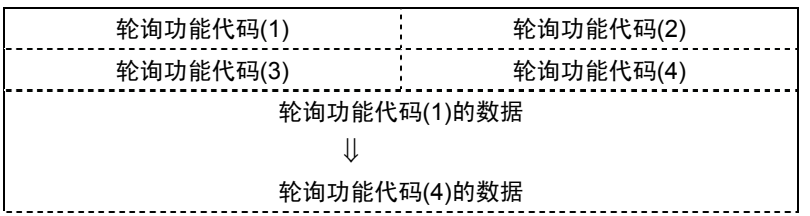

"轮询功能代码(1)~(4)"(8位)内,存储 MICREX 中有轮询请求的功能代码相应的链接 No.。 另外,此数据存储至各"轮询功能代码(1)~(4)的数据"。

#### **6.4.8.2** 数据格式**(MICREX**⇒**FRENIC-VG)**

(1) 运转指令・Di・RESET 输入(全部 ON 且为 1)

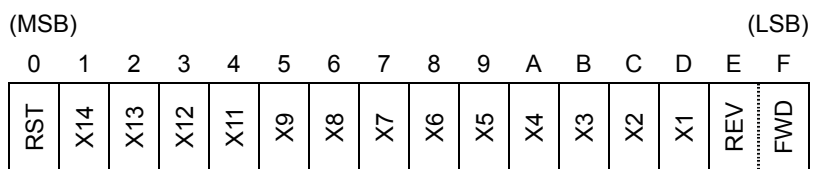

 "6.3.9.1 链接指令许可选择"中允许链接指令时,FWD,REV 有效。X1~X14,RST 通常有 效。

(2) 速度指令

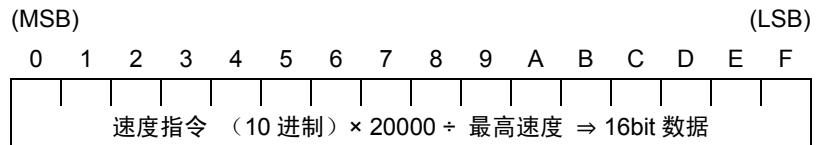

上述内容与电机速度相同。通过功能代码设定最高速度。将根据上述公式计算出的值以 16 位 数据进行设定(但是,负数以 2 的补数表示)。

(3) 轮询, 选择功能代码数据

格式 1

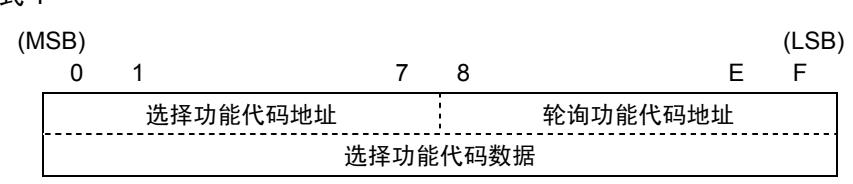

通过上述"选择功能代码地址"(8位)以及"选择功能代码数据"(16位)写入功能代码数据。另 外,通过"轮询功能代码地址"(8 位)指定执行轮询请求的功能代码 No.相应的的链接 No.。

格式 2

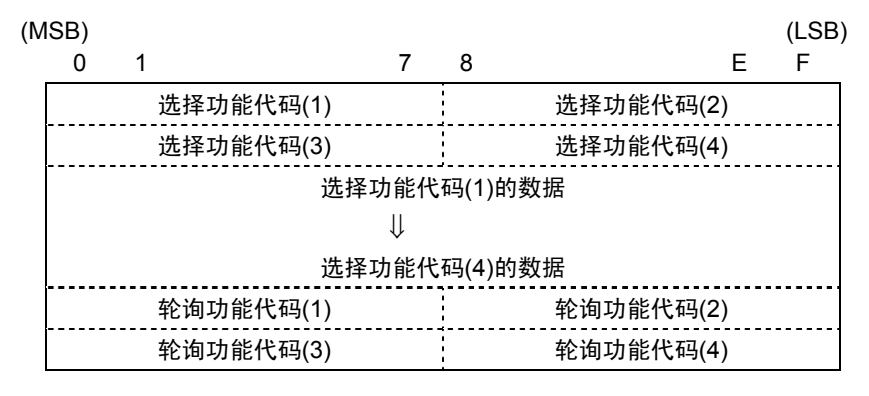

 "选择功能代码(1)~(4)"(8 位)内,通过 MICREX 进行选择,并写入功能代码相应的链接 No.。之后,将此数据分别写入"选择功能代码(1)~(4)的数据"。

注) 选择时同时写入链接 No.与数据。

另外,通过"轮询功能代码(1)~(4)"(8位)指定执行轮询请求的功能代码 No.相应的链接 No.。 "6.4.9.2 链接编辑许可选择"中允许链接编辑时,选择有效。另外,请注意运转中不可变更等 的写入限制。

## **6.4.9** 链接功能

通过功能代码 H30 与 X 功能"24: 链接运行选择【LE】", 切换指令数据(S 区域) 的有效地址(REM· LOC/COM)。请结合第 4 章控制框图进行理解。

通过功能代码 H29 与 X 功能"23: 链接编辑许可指令【WE-LK】", 控制链接功能代码(F, E, C, P,H,A,o,U)的写入。请结合第 4 章控制框图进行理解。

#### **6.4.9.1** 链接指令许可选择

#### 链接切换

通过在 X 功能输入端子分配"24: 链接运行选择【LE】", 如下所示进行模式切换。

表 **6.4.6** 

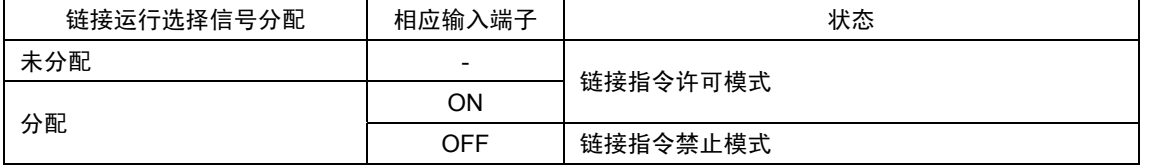

可通过链接写入链接指令禁止模式时的指令数据、运行操作数据,但不反映数据。链接指令禁止模 式时应事先设定数据,然后切换至链接指令许可模式,则可反映数据。

#### 链接指令

在链接指令许可模式中,使用功能代码 H30(链接功能), 可切换指令数据和运行操作指令或链 接(COM)和远程/本地。此处用 REM(远程:端子台),LOC(本地:操作面板)表示。

表 **6.4.7** 

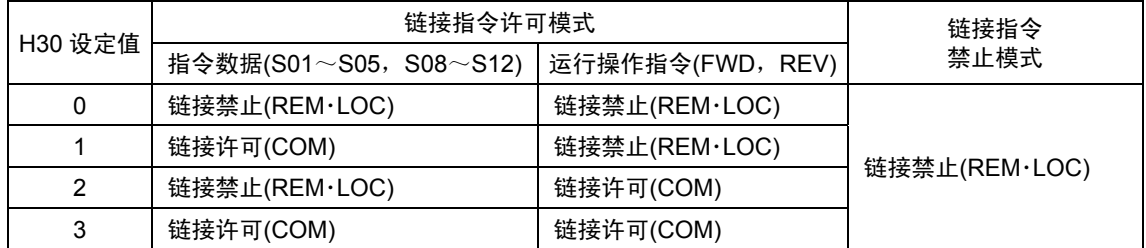

通过此功能,可构建由端子台发出运转指令、由通信发出速度指令的灵活系统。

#### **6.4.9.2** 链接编辑许可选择

#### 链接编辑切换

如下所示, 通过在 X 功能输入端子分配"23: 链接编辑许可指令【WE-LK】", 可保护功能代码的 写入(F, E, C, P, H, A, o, U)。

表 **6.4.8** 

| 链接编辑许可指令分配 | 相应输入端子 | 状态                                                                 |  |
|------------|--------|--------------------------------------------------------------------|--|
| 未分配        | -      | 链接编辑许可模式                                                           |  |
|            | ON     | $(\overline{\mathbf{H}}\mathbf{S}\lambda\mathsf{F}\sim\mathsf{U})$ |  |
| 分配         | OFF    | 链接编辑禁止模式<br>(F~U 的写保护)                                             |  |

#### 链接编辑

通过功能代码 H29 (链接编辑许可指令), 可控制链接编辑许可模式时的功能代码(F, E, C, P, H, A, o, U)的写入。

表 **6.4.9** 

| H29 数据 | 链接编辑许可模式                       | 链接编辑未许可模式                      |  |
|--------|--------------------------------|--------------------------------|--|
|        | 可写入代码(F, E, C, P, H, A, o, U)  | 代码(F, E, C, P, H, A, o, U)的写保护 |  |
|        | 代码(F, E, C, P, H, A, o, U)的写保护 |                                |  |

#### **6.4.9.3** 数据传输示例

通过传输格式对数据传输示例进行说明。

(1) 速度设定

自 MICREX 发出正转(FWD),785r/min 速度指令时。

(条件: 功能代码 H30"链接运行"=3, 最高速度 1500r/min, T-Link 站号: 10, 8+8 字符设 定时)

对 S06 发出正转(FWD: ON) 指令, 对 S01 发出速度指令。

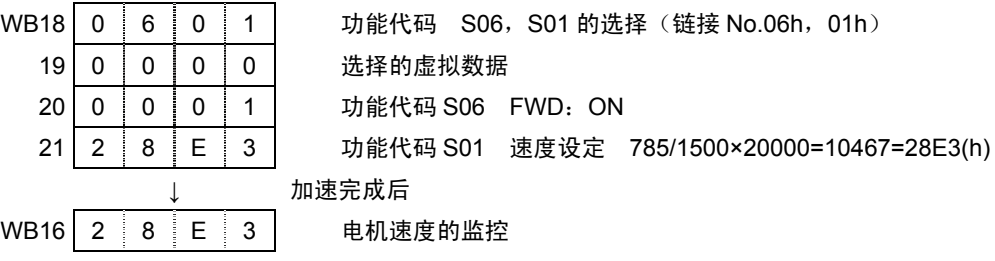

(2) 转矩指令监控

通过 MICREX 监控转矩指令值。

(条件:T-Link 站号:24,8+8 字符设定时)

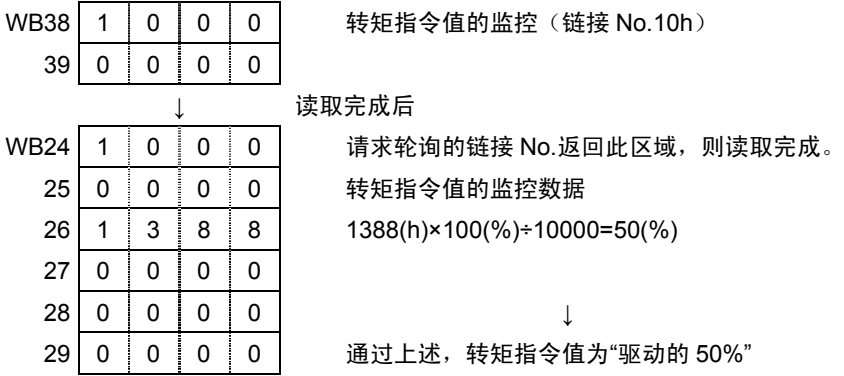

(3) 功能代码数据设定

通过 MICREX 将功能代码"S08 加速时间"设定为 30.5 秒。

(条件:T-Link 站号:58,4+4 字符设定时)

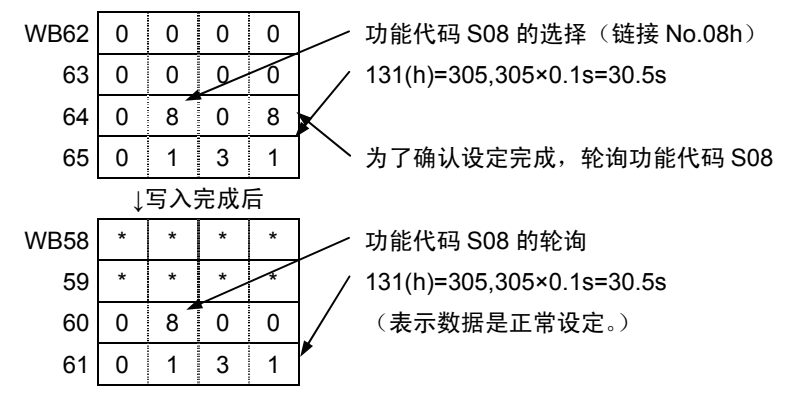

## **6.5 SX** 总线接口卡

## **6.5.1** 产品概要

通过富士可编程控制器 MICREX-SX 经由 SX 总线控制 FRENIC-VG 时,使用本选配件。

#### 主要用途

本选配件可执行以下操作。

- ・ 运转/停止等信号的输入:FWD,REV,X1~X9,X11~X14, **RST**
- ・ 速度指令的设定:16 位二进制数据
- · 运行状态的监视(bit 数据)

正转、反转、直流制动中或予激磁中,变频器切断、制动中, 直流中间确立,转矩限制中,电流限制中,加速/减速中,总报 警,远程/本地,链接的写入错误,数据写入(处理)中

- ・ 电机速度的监视:16 位二进制数据
- 运行状态的监视(字符数据) (速度指令、输出频率、转矩指令、输出电流、输出电压、累计运转时间等)
- ・ 各功能代码的参考/变更

对本选配件可访问的功能代码有限制。详情请参考第 4 章"4.2 功能代码列表"。

### **6.5.2** 型号和规格

#### **6.5.2.1** 型号

型号内容 OPC-VG1-SX 配备的变频器名称:VG1→FRENIC-VG 选配件名称: SX→SX 总线接口卡

附件

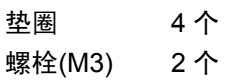

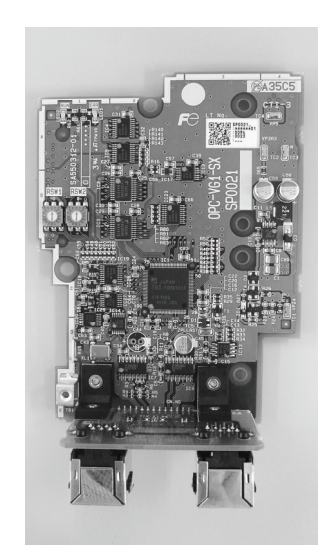

#### **6.5.2.2** 规格

## △注意

・ 如果选配件的开关(RSW1, 2)设定错误,则系统无法正常运行。请仔细阅读下述设定后正确操作。

・ 请在变频器电源处于 OFF 状态下设定选配件的开关(RSW1, 2)。

表 **6.5.1** 硬件规格

| 项目                   | 规格                                                                                                    |  |  |
|----------------------|----------------------------------------------------------------------------------------------------|--|--|
| 名称                   | SX 总线接口选配件                                                                                                    |  |  |
| 传输规格                 | SX 总线受控,I/O 传输                                                                                                    |  |  |
| 传输速度                 | 25Mbps                                                                                                    |  |  |
| 传输占有字符数              | 通过功能代码 U11"传输格式选择"进行选择<br>U11=0: 标准格式 (16 字符 8W+8W)<br>U11=1: UPAC 兼容格式 (51 字符 29W+22W)<br>U11=2: 监视格式 (16 字符 4W+12W)<br>U11=3: 标准格式 2 (通过 485No 设定) (16 字符 8W+8W) |  |  |
| 端子/总线电缆              | IN,OUT/SX 总线专用电缆 * NP1C-P3(0.3m)~NP1C-25(25m)                                                                                                    |  |  |
| 旋钮开关 RSW1,2          | 站号(地址)设定,可分配 1~238 的任意站号                                                                                                    |  |  |
| 状态显示 LED RUN.<br>ERR | 在 LED 上显示本站状态(运转/异常)                                                                                                    |  |  |

(1) 旋钮开关 RSW1, 2

通过选配件基板上的旋钮开关 RSW1, RSW2 设定站号(地址)。通过显示 16 进制数, "RSW1" 支持高位 4bit,"RSW2"支持低位 4bit。换用 10 进制数显示并作为 SX 总线站号使用。

例)站号 194 时为 C2(h),设定 RSW1=C,RSW2=2。

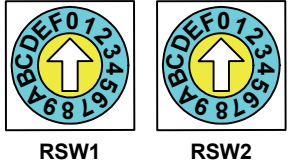

图 **6.5.1** 

RSW2:下位4bit

RSW1:上位4bit

\* 请设定 MICREX-SX 系统定义的的 SX 总线相同的站号。 由于由 MICREX-SX 分配的地址为实际的 SX 总线站号, 因此可能导致与本旋钮开关的设定值不同。 (可通过功能代码 U13"SX 总线站号监视"进行确认。)

- \* 多台使用时,请勿重复设定 SX 总线站号。
- \* 出厂值为 RSW1=0,RSW2=0(站号=00)。
- \* 在 SX 总线(MICREX-SX)的"接通电源时"、"复位时"识别 RSW1, RSW2 的设定。

#### 2) 状态显示 LED RUN,ERR

在选配件基板的 LED 上,通过 RUN、ERR 显示本站的状态(运转/异常)。由于通过选配件判断 并显示从站的自身状态,因此可能与在 MICREX-SX 的 CPU 上显示的 RUN、ALM 不同。

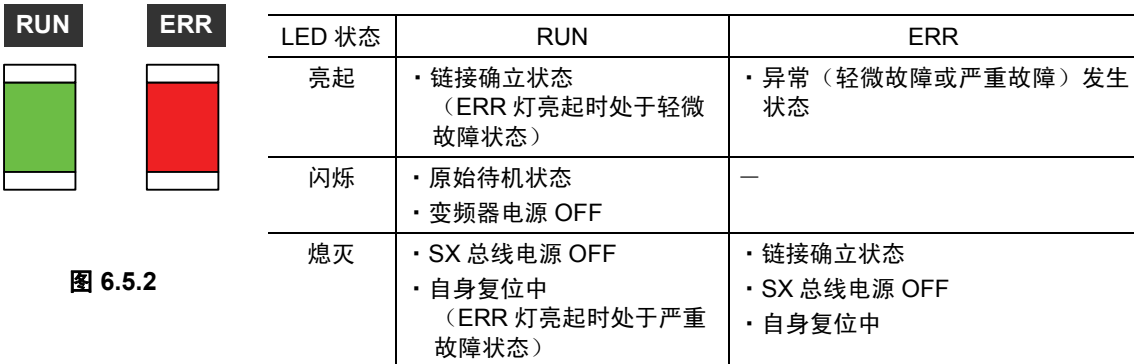

#### 表 **6.5.2 LED** 显示内容

#### 表 **6.5.3** 软件规格

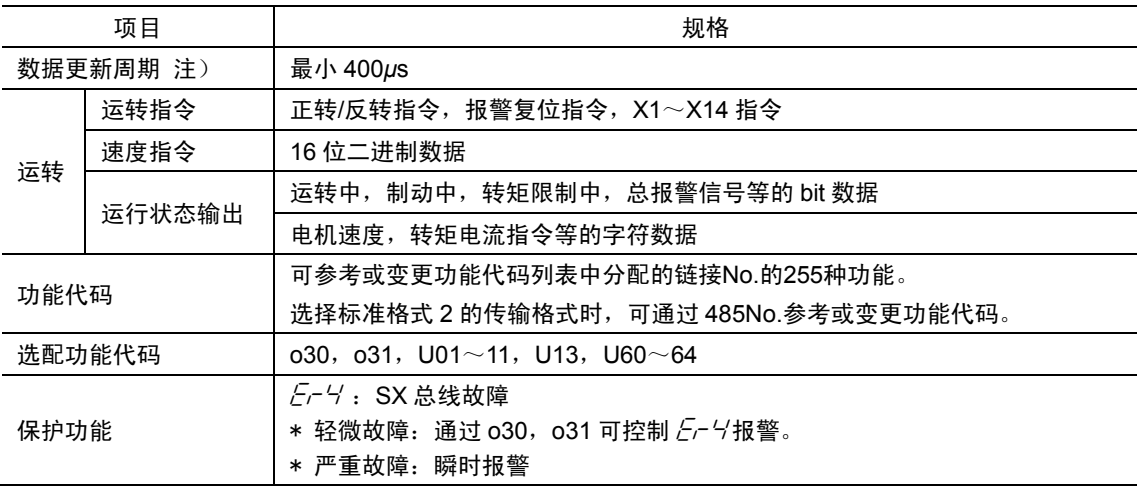

\* 轻微故障:信号干扰等。干扰不频繁时,可通过 o30,o31 控制  $\bar{\mathcal{E}}$ r <sup>4/</sup>报警,以继续运转。

\* 严重故障:硬件故障等致命的故障。

注)数据的更新周期取决于载频设定和 MICREX-SX 的 SX 总线任务周期及应用程序的工作周期。

## **6.5.3** 外形尺寸图

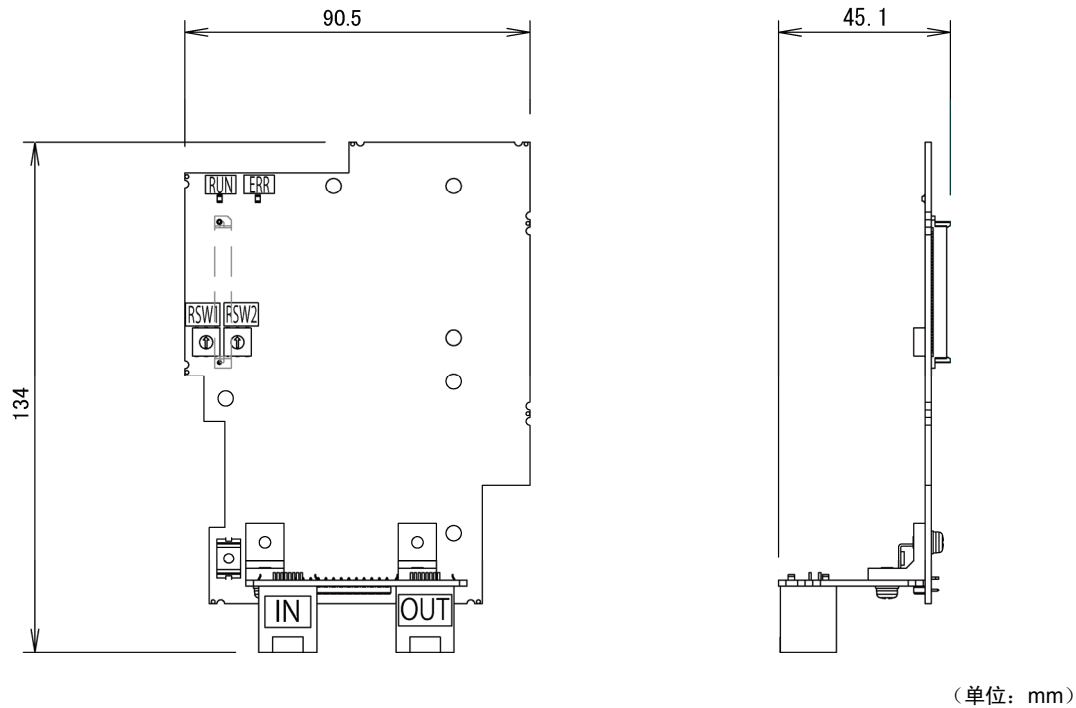

#### 图 **6.5.3** 选配件印刷电路板外形图

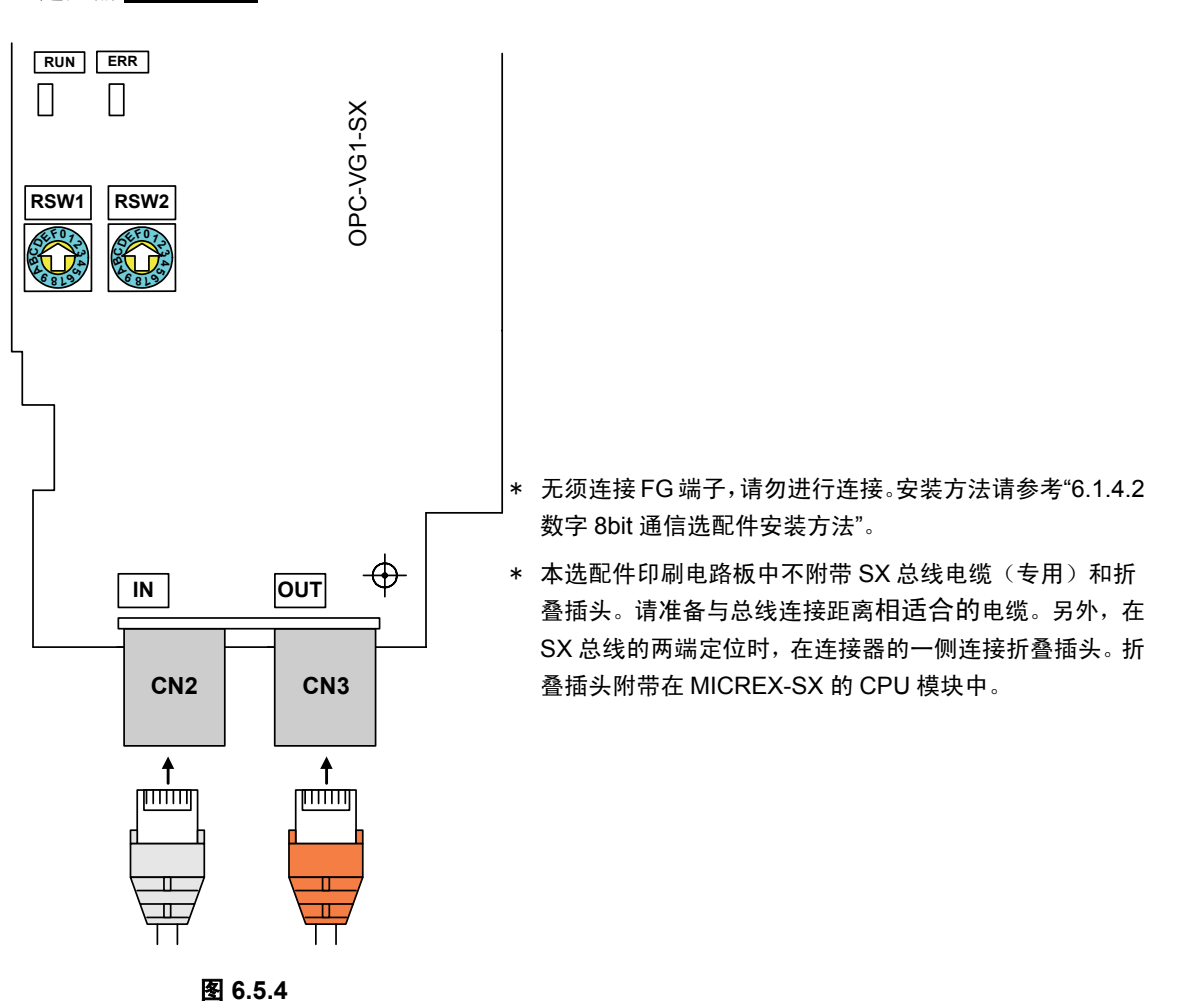

## ■连接器 **CN2, CN3**

## **6.5.4** 基本连接图

请在参考"6.1.4 内置型选配件(OPC-VG1-□□)的安装方法"后,再进行配线、连接作业。

- 警告 ・ 如果进行不恰当的连接操作,可能导致触电或火灾等灾害。请由专门人员进行连接操作。在通电后的连 接操作等中会触碰到电气电路时,请将电源侧断路器设定为 OFF(开),以防触电。 · 即使断路器设定为OFF(开), 如果平滑电容器充电时触碰电气电路, 也会导致触电。"请确认变频器 的充电指示灯(CHARGE)熄灭,并利用电路测试器等确认变频器的直流电压已降至安全电压以下。
- 由于SX 总线电源由PLC 的电源模块供给,因此,请在确认MICREX-SX电源和变频器电源处于OFF后 再安装/拆卸本选配件。

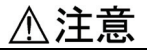

- ・ 请勿使用零件损坏或脱落的产品。否则可能导致受伤或损害。
- ・ 安装或拆卸产品时进行不恰当的操作,可能导致产品损坏。

基本连接图如下页所示。连接时遵守以下注意事项。

#### [连接时的注意事项]

- (1) 请务必使用专用的 SX 总线电缆。 型号: NP1C-P3 (电缆长度 0.3m) ~NP1C-25 (电缆长度 25m) 关于电缆规格请参考 MICREX-SX 的手册(硬件篇)。
- (2) 请确认 MICREX-SX 电源和变频器电源处于 OFF 之后再进行操作。
- (3) 将 MICREX-SX 的 CPU 模块附带的折叠插头连接至 SX 总线的两端。
- (4) 为防止由于干扰导致 SX 总线电缆的配线不能正确运行,应尽量使变频器主体的主电路配线 远离其它动力线(30cm 以上), 切勿在同一配线槽内进行配线。
- (5) 将 SX 总线电缆的配线由踢脚板的 OUT 连接至 IN。由于 OUT-OUT 或 IN-IN 的配线无法进行 运行,导致系统无法操作。另外,配线时请保持电缆的弯曲半径大于 50mm。

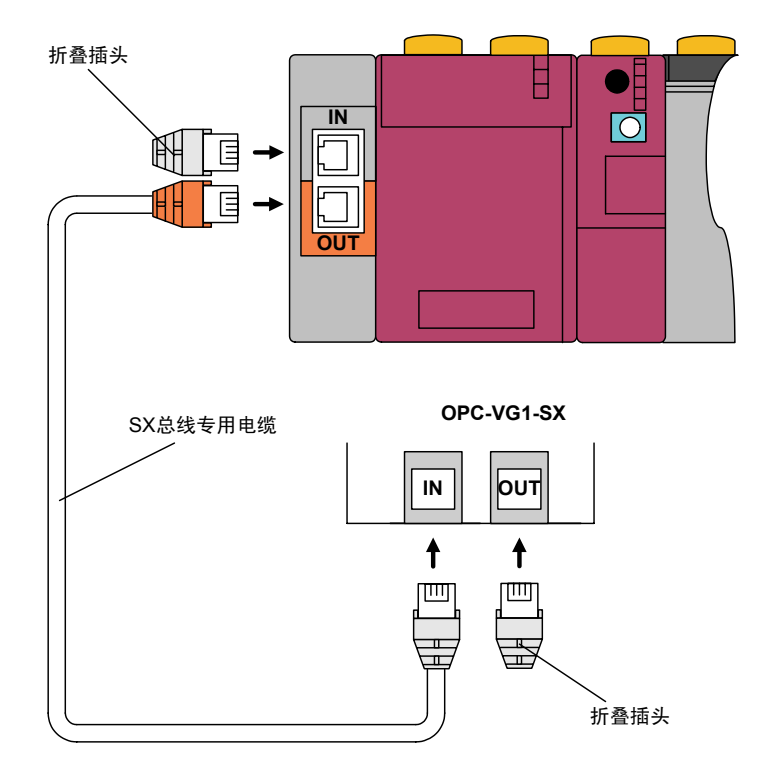

图 **6.5.5** 

基本连接图示例

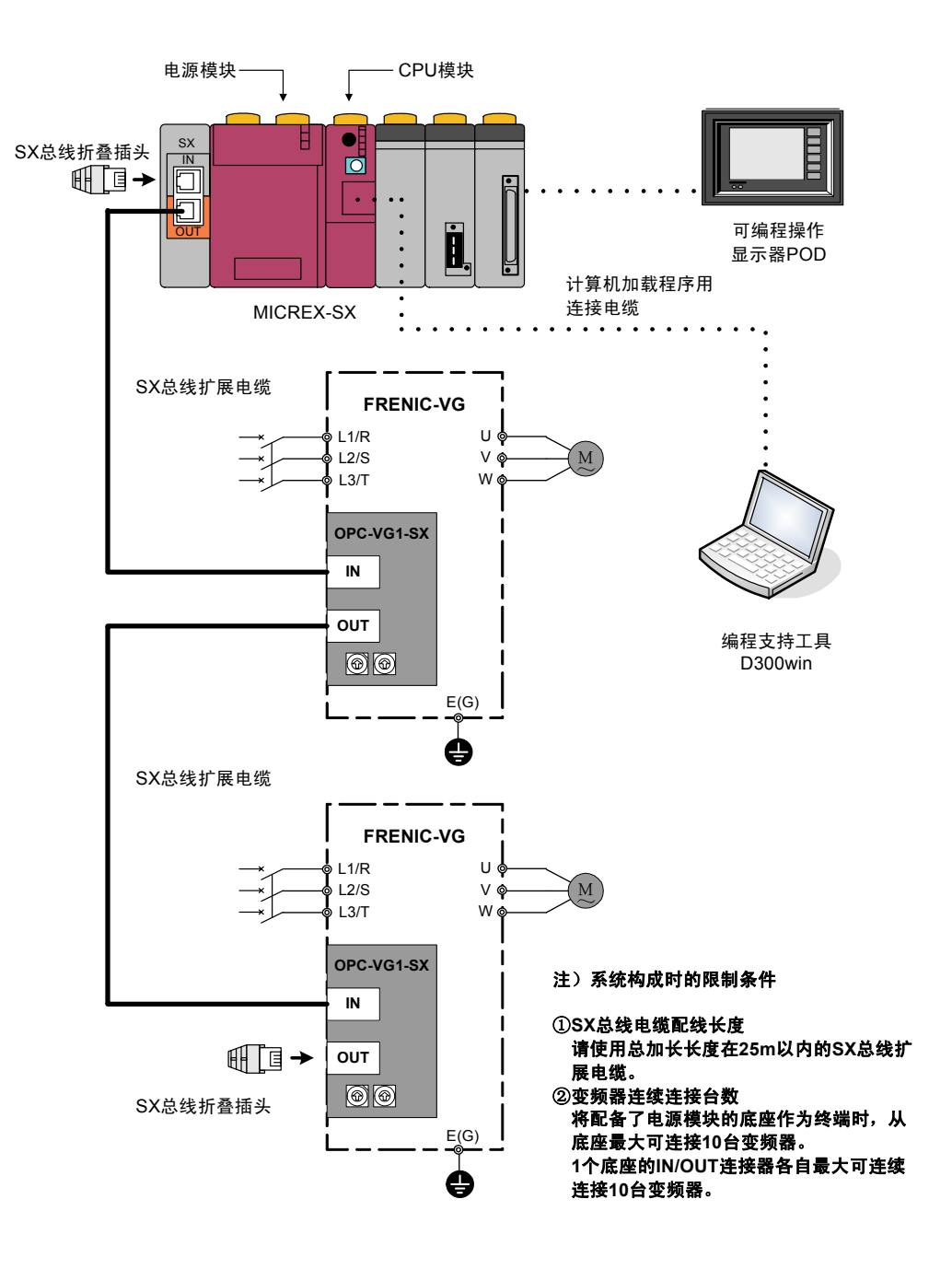

图 **6.5.6** 

## **6.5.5** 功能代码

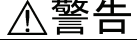

・ 如果功能代码的数据错误,则可能处于危险状态。因此,完成数据的设定或写入后,再次确认数据。 有可能引起事故

## 在标准功能代码基础上,作为选配件专用功能代码,可执行 030, 031, U01~11, U13, U60~ 64 的操作。

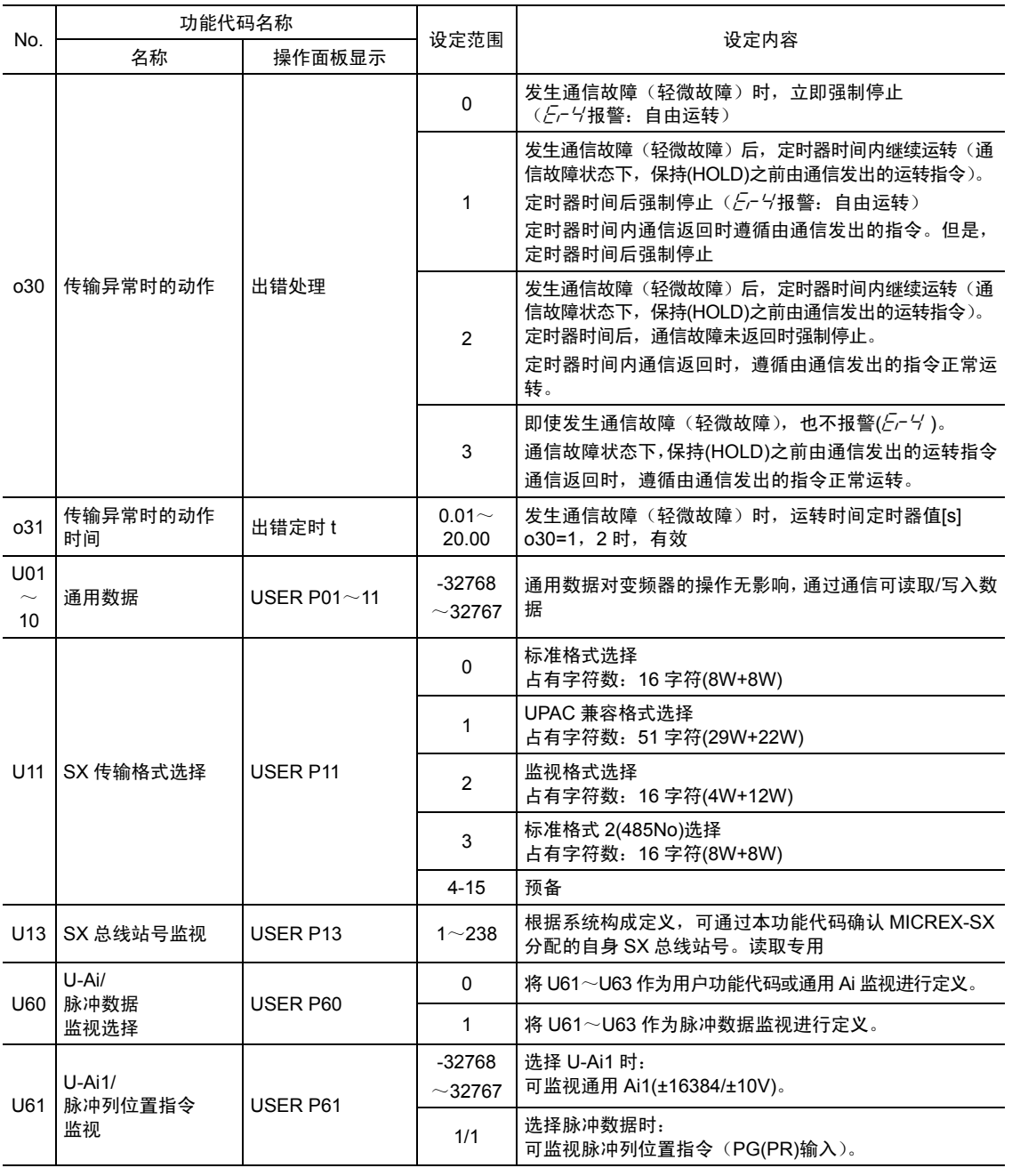

表 **6.5.4** 

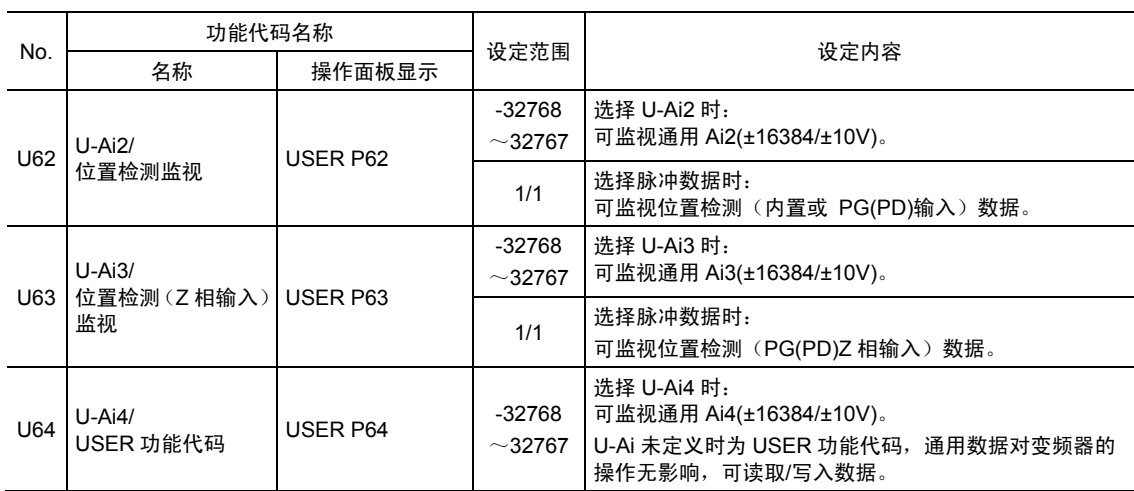

· 有关 030, 031 的详情,请参考本文"6.5.6.2 保护动作功能代码"。

・ 有关 USER 功能代码的详情,请参考本文"6.5.5.1 功能代码。"

・ 有关其它功能代码详情,请参考第 4 章。

#### **6.5.5.1** 功能代码

**U01**~**U10 USER P1**~**P10**

作为通用数据,该功能代码对变频器的运行没有影响,通过通信可读取/写入数据。

可在 MICREX-SX(远程)侧读取通过变频器操作面板(本地)设定的值,或利用操作面板确认在 MICREX-SX 侧设定的值。设定值对变频器的运行完全没有影响。

#### **U11 SX** 传输格式

选择通过 SX 总线通信的传输格式。必须设定为与根据 CPU 系统构成定义设定的格式相同的格式。

- 设定范围 0: 标准格式 (通过链接 No 指定) (8W+8W)
	- 1:UPAC 兼容格式(29W+22W)
	- 2:监视格式(4W+12W)
	- 3:标准格式 2(通过 485No 指定)(8W+8W)
	- 4~15:预备
- 注) 同时配备 T-Link 接口选配件时, 虽然固定为监视格式且自动更改为 U11=2, 但为安全起见, 请重新设定 U11=2。

### **U13 SX** 总线站号监视

可通过系统构成确认 MICREX-SX 分配的自身 SX 总线站号(读取专用代码)。请确认与通过旋钮 开关 RSW1、RSW2 设定的站号设定值相同。

注) 虽然本功能代码数据显示为 10 进制数,但通过旋钮开关设定站号时将读取为 16 进制数。

#### **U60 U-Ai/**脉冲数据监视选择

通过功能代码 U61~U63 进行定义选择, 选择进行 U-Ai (通用 Ai) 监视或是进行脉冲数据监视。 U64 不在脉冲数据监视范围之内。

由于默认值为 U60=0, 无 U-Ai 功能选择, 因此 U61~U64 均作为 USER 功能代码执行。U61~ U64 不作为 USER 功能代码而是作为监视设定时,请勿写入数据。

① U60=0 时

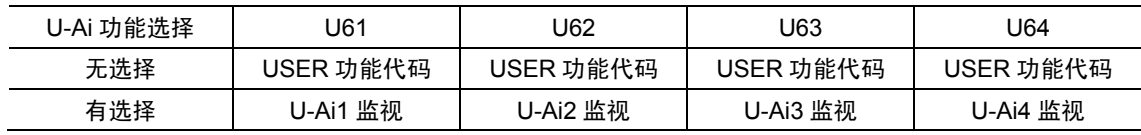

② u60=1 时

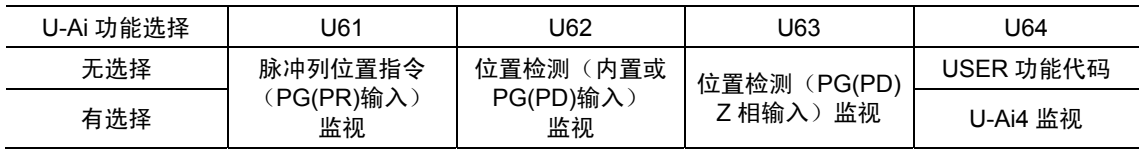

・ 有 U-Ai 功能选择表示通过 Ai 功能选择(E49~E52)选择了通用 Ai【U-AI】。

・ 仅配备选配件 OPC-VG1-AIO、OPC-VG1-AI 其中之一时,U-Ai3,U-Ai4 有效。(近期推出)

# **U61** ~ **U63 U-Ai/**脉冲数据监视 **U64 USER** 功能代码**/U-Ai4**

通过功能代码 U60 及 Ai 功能选择的设定可分配选择的数据。 以下对各数据的规格进行说明。

① USER 功能代码

与 U01~U10 相同,不影响变频器运行即可通过 SX 总线读取/写入数据。

② U-Ai(通用 Ai)

可通过 SX 总线读取输入变频器 Ai 端子的信号模拟量。

该输入数据仅用于通过 SX 总线确认是否有输入信号,因因此对变频器的运行完全没有影响。

③ 脉冲数据

通过脉冲列执行同步控制或位置控制时,可监视脉冲数据。

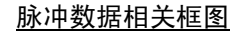

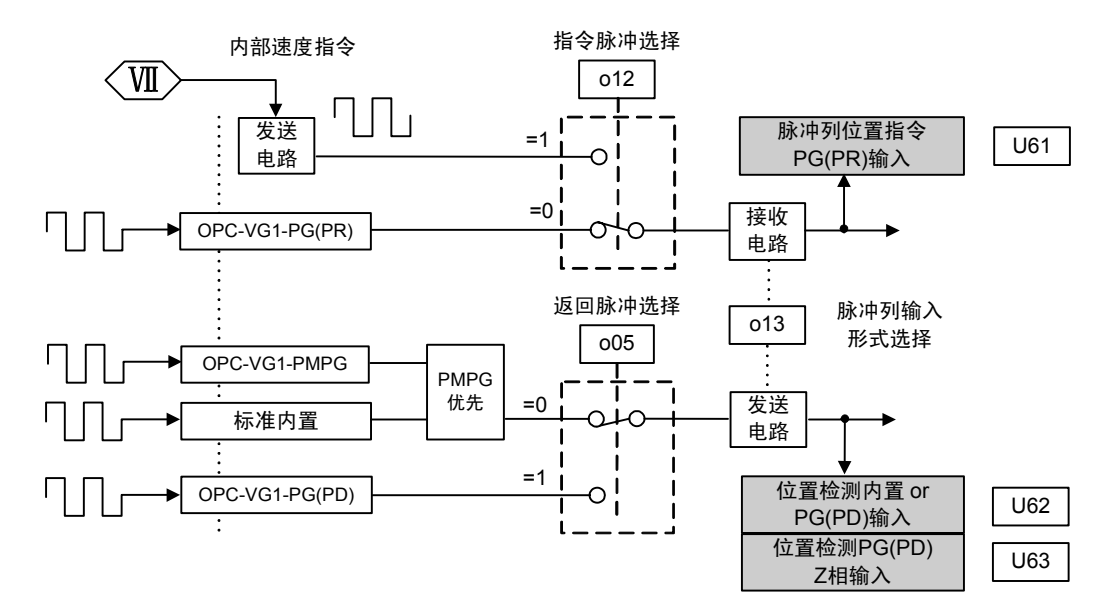

图 **6.5.7** 

#### \* 求出脉冲数据的方法

PG 脉冲数据在 B 相进(正转)中为增量, 在 A 相进(反转)中为减量, 选取 t(ms)任务中采样数 据上次和此次值的差量,与各 t(ms)相加,作为脉冲计数值进行计算。脉冲计数值为编码器值的 4 倍,4×编码器脉冲数/1 转。

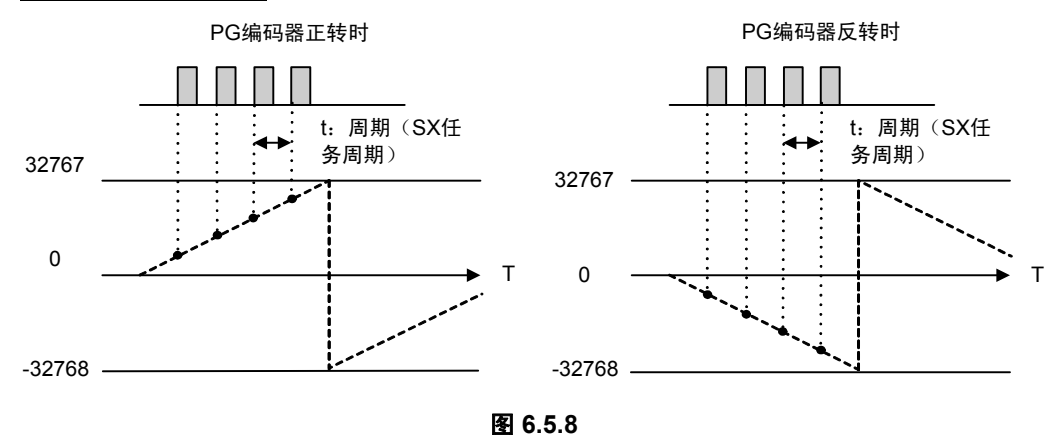

#### \* Z 相检测方法

求出PG脉冲的方法与上述脉冲检测相同,在任务内微分U62"位置检测(内置或PG(PD)输入)监 视"和U63"位置检测(Z相输入)(PG(PD))监视", 并将其结果记录为PG CNT,PG CNT Z,如下图 所示,通过硬件Z相检测,将PG\_CNT\_Z数据的任务周期内(tms内)的加算数据清零。然后,比 较以下任务内的各记录,不相同时执行Z相检测。

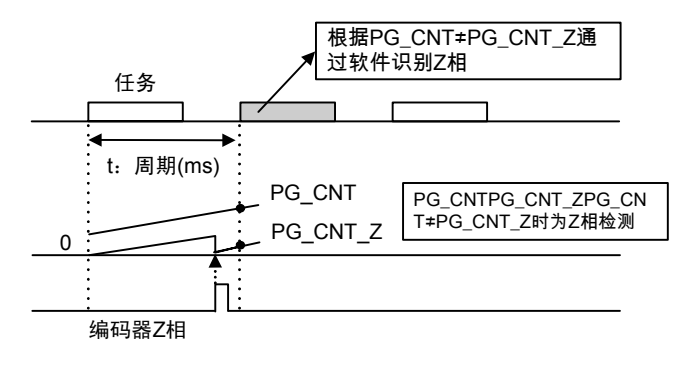

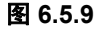

注) 配备 OPC-VG1-PG(PD)选配件后, Z 相基准位置的检测有效。请注意, 未配备或通过 o05 返 回脉冲选择,选择主体 PG 时,无法参考 U63 的监视数据。

## **6.5.6** 保护动作

#### **6.5.6.1** 轻微故障和严重故障

根据故障值,SX 总线选配件分为轻微故障和严重故障。

该故障发生后,变频器输出  $E_f - H'$  "网络异常", 电机自由运转并停止。

表 **6.5.5** 

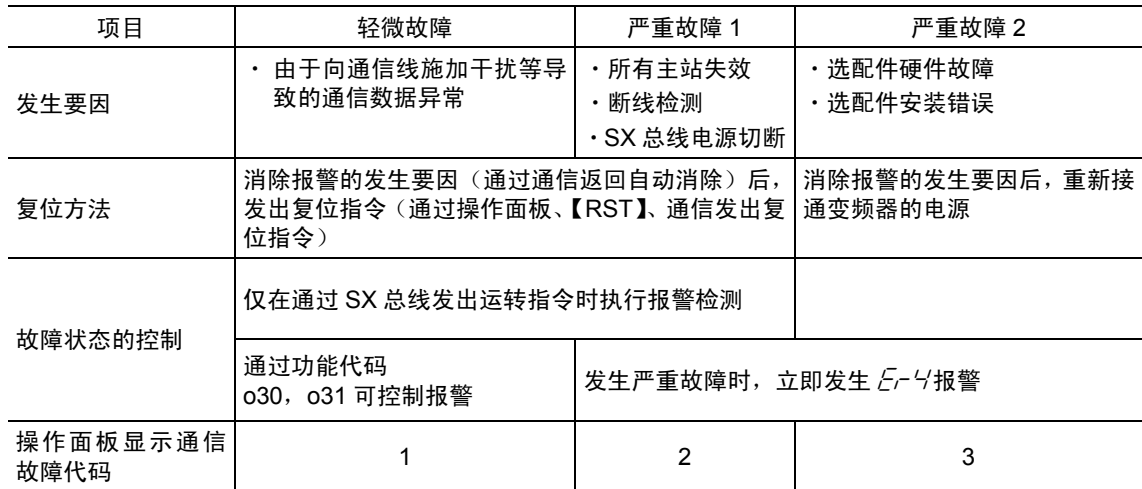

注) 轻微故障和严重故障 1 的"发出复位指令"是指通过以下任一方法向变频器输入复位指令。

- \* 通过操作面板上的 (eser)键输入
- \* 通过 X 功能选择分配异常复位【RST】,进行数字输入
- \* 通过通信输入复位指令

但是,为严重故障 1 时,根据 MICREX-SX 的 CPU 状态,可能需要复位 CPU。

可在操作面板维护信息的通信状况画面确认轻微故障和严重故障的通信故障代码。按下 <sup>(PRG)</sup>键, 则从运 转模式画面切换至菜单画面,通过 <>> 通将画面左端的箭头移动至"5. 维护",按下 @ 键将显示通信状 况画面。然后,按 3 次 $\bigcirc$ 键, 将显示以下画面。

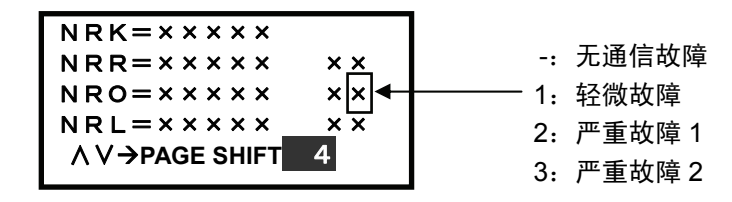

图 6.5.10

#### **6.5.6.2** 保护动作功能代码

以下对 MICREX-SX 经由 SX 总线发出运转指令, 处于轻微故障状态时  $E - Y$ 报警的控制方法进行 说明。

【动作说明】

以下对 MICREX-SX 发出运转指令、速度指令,及运转中发生通信故障的动作示例进行说明。

\*1 在此期间,如果通信返回,且未发送新指令或设定,则保持通信故障发生时由通信发出的指令 (运转指令/速度指令或双方)。

(1) 功能代码 o30=0 时

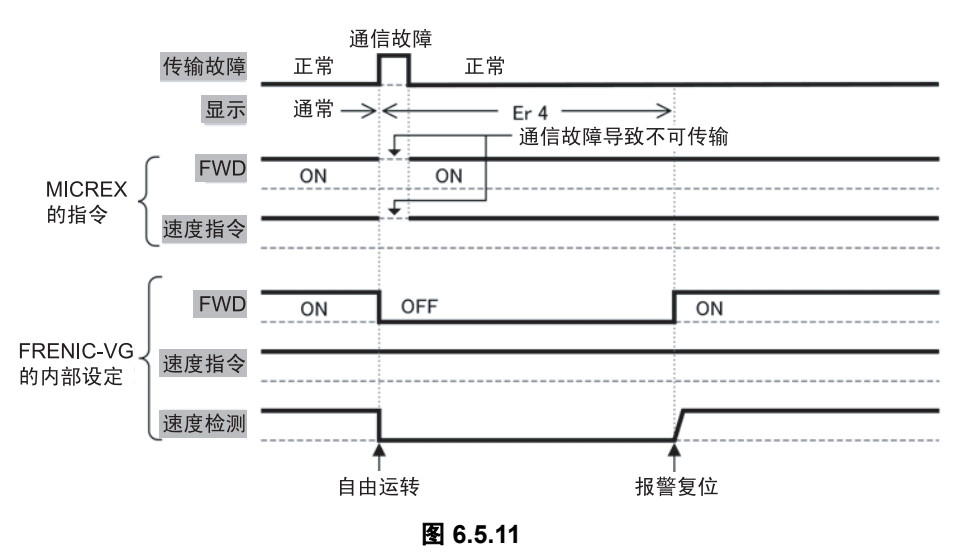

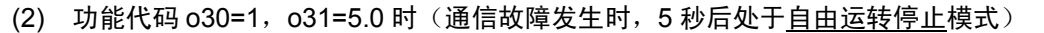

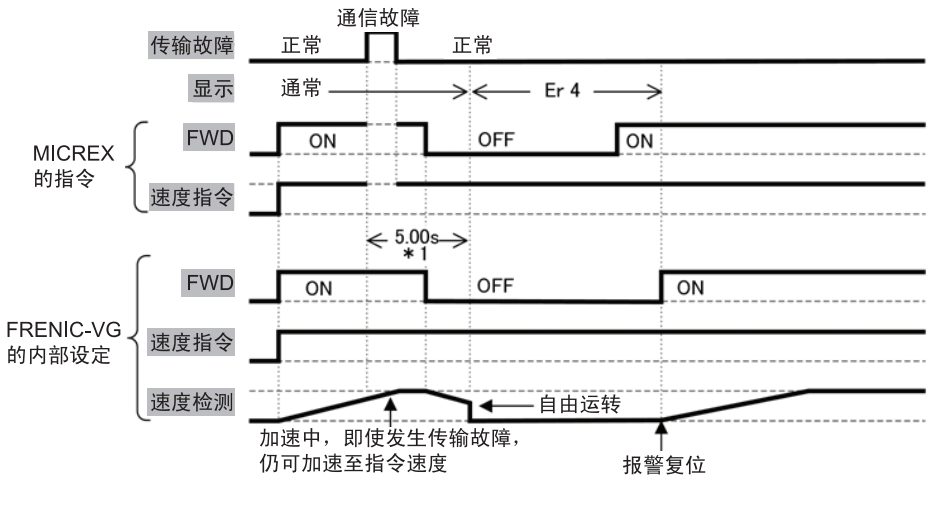

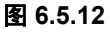

(3) 功能代码 o30=2,o31=5.0 时 (通信故障发生 5 秒后通信仍不返回, 发生 Er-4报警时)

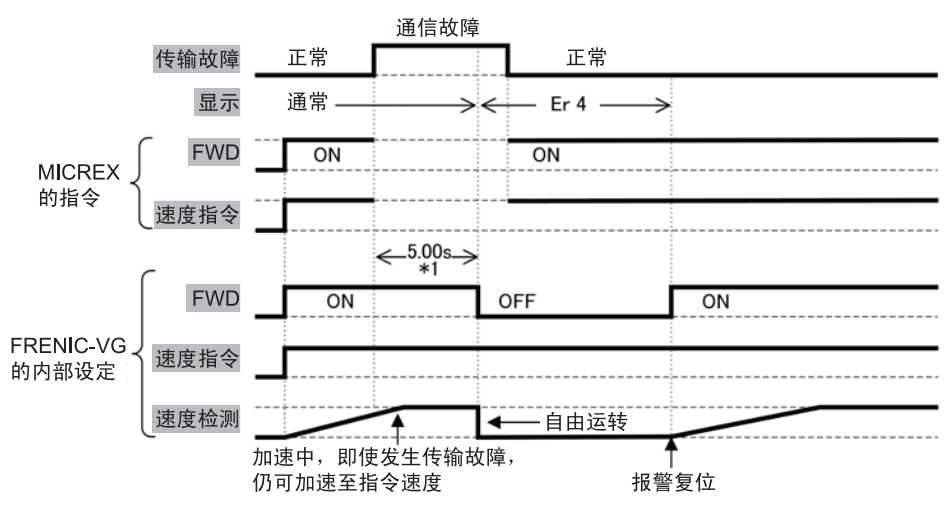

图 **6.5.13** 

(4) 功能代码 o30=2,o31=5.0 时(发生通信故障,但 5 秒内通信返回时)

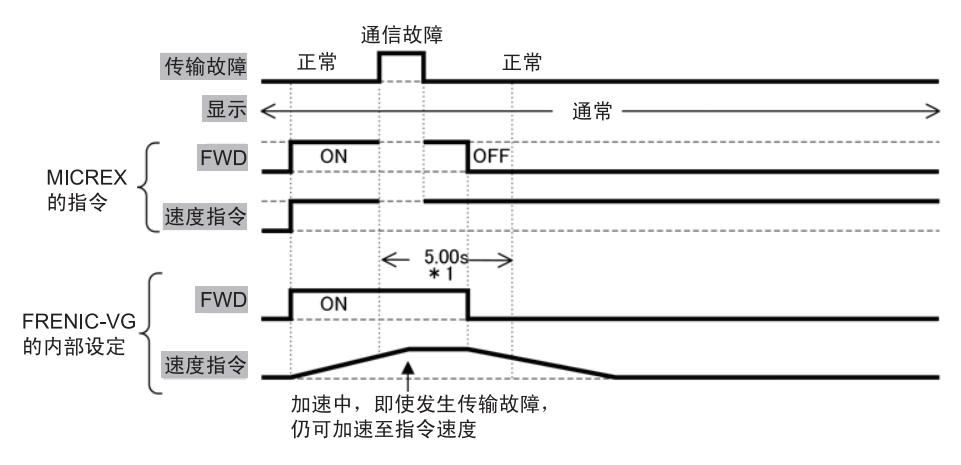

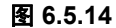

(5) 功能代码 o30=3 时

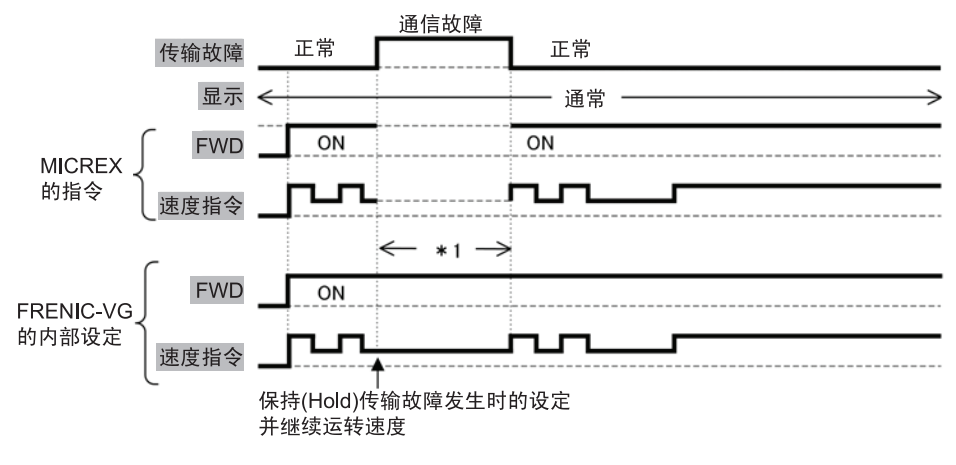

图 **6.5.15** 

## **6.5.7** 数据分配地址

#### **6.5.7.1** 传输格式

通过功能代码 U11"SX 总线传输格式选择", 可选择以下 4 种传输格式。

(1) 标准格式(U11=0)

可读取/写入电机速度、运行状态监视以及各自相应的 4 个功能代码(通过链接 NO 指定)的 基本格式。

- (2) UPAC 兼容格式(U11=1) 将通过 UPAC 选件卡(OPC-VG1-UPAC)可利用的控制变量作为固定帧的格式。可读取/写入 各自相应的 2 个功能代码。
- (3) 监视格式(U11=2)

为监视专用格式,可读取 8 个功能代码。无法执行功能代码的写入。

(4) 标准格式 2(U11=3) 可读取/写入电机速度、运行状态监视和各自相应的 2 个功能代码 (通过 485No 指定) 的基 本格式。

#### **6.5.7.2** 使用区域和数据分配地址

(1) 标准格式(通过链接 No 指定)

选<u>择标准格式时(U11=0 时),</u>如下图所示, 在 MICREX-SX 的 I/Q 区域内, 每台 FRENIC-VG 使用 16 字符的区域。低位 8 字符为读取区域,高位 8 字符为写入区域。

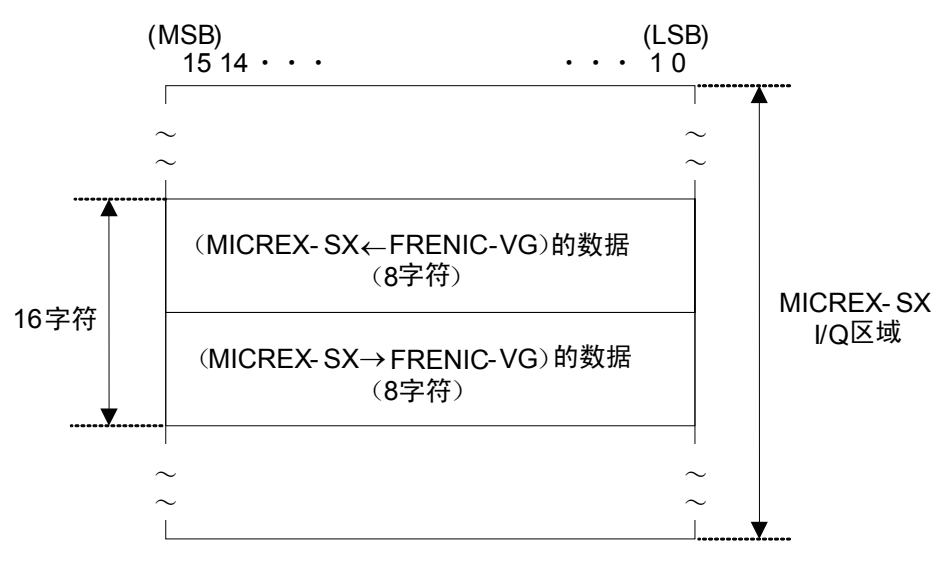

#### 图 **6.5.16**

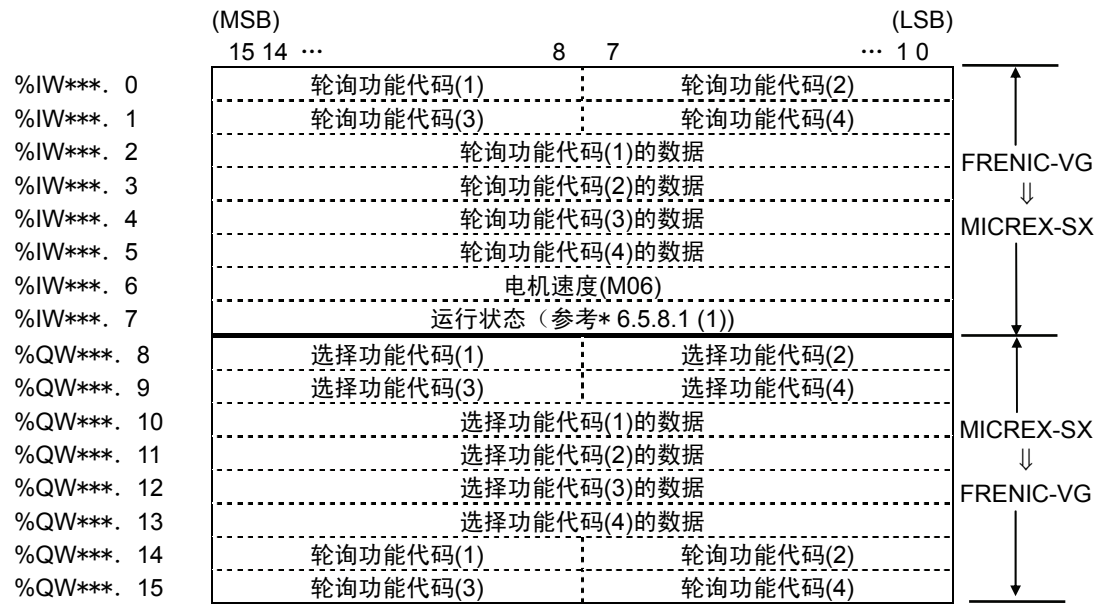

注) \* \* \*为通过"RSW1"、"RSW2"设定的 SX 总线站号

图 **6.5.17** 

(2) UPAC 兼容格式

选择 UPAC 兼容格式时 (U11=1 时), 如下图所示, 在 MICREX-SX 的 I/Q 区域内, 每台 FRENIC-VG 使用 51 字符的区域。低位 29 字符为读取区域,高位 22 字符为写入区域。

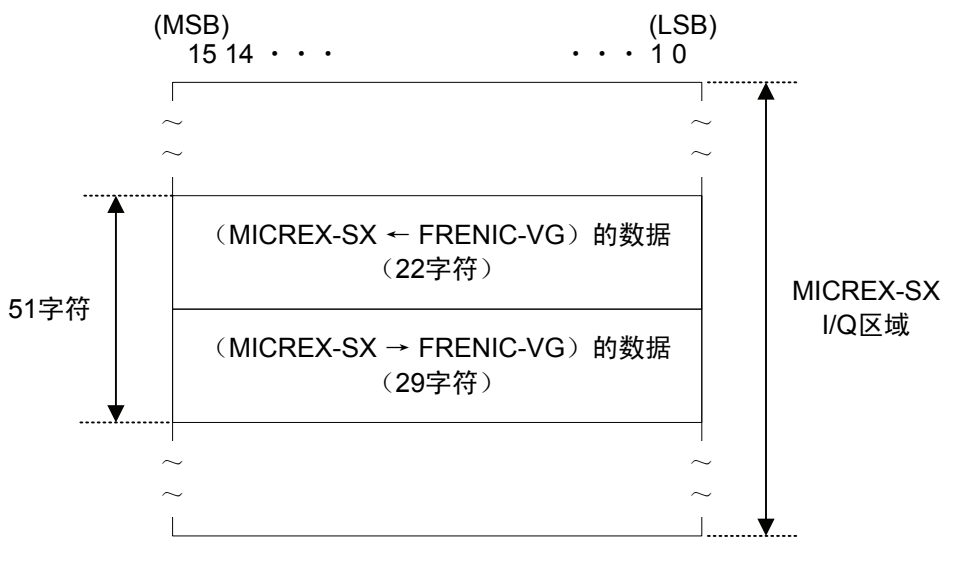

图 **6.5.18** 

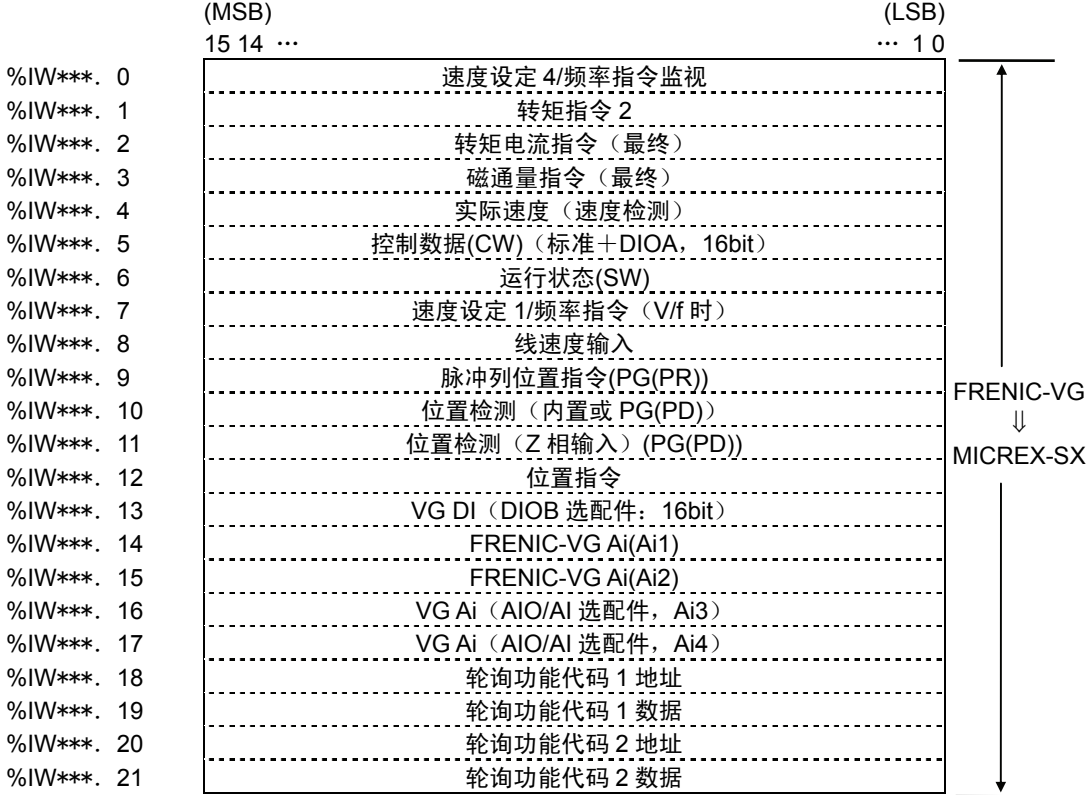

注) \* \* \*为通过"RSW1"、"RSW2"设定的 SX 总线站号 DIOA, DIOB, AIO/AI 选配件近期推出

图 **6.5.19** 

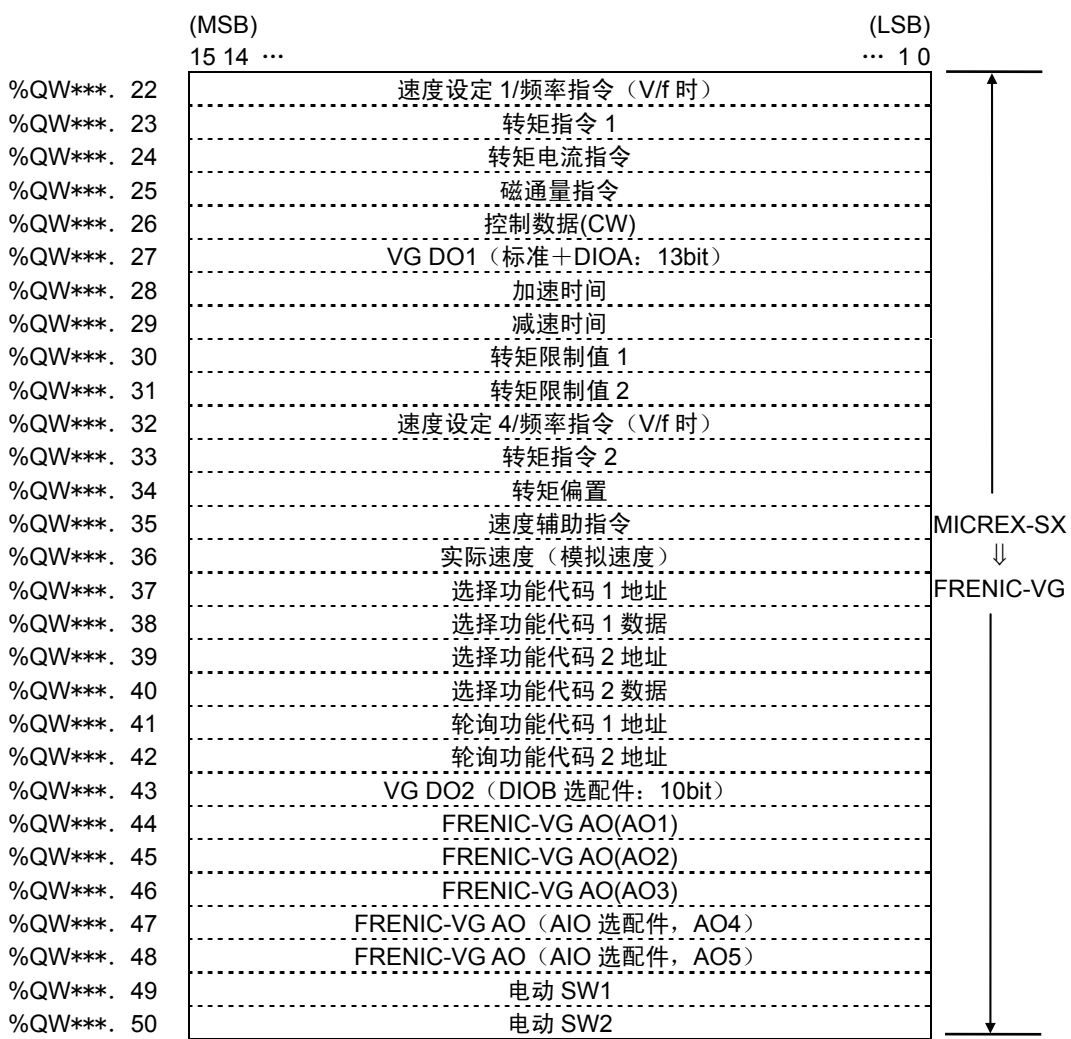

注) \* \* \*为通过"RSW1"、"RSW2"设定的 SX 总线站号 DIOA, DIOB, AIO/AI 选配件近期推出 有关传输格式,请参考"6.5.8 传输格式"。

图 **6.5.20** 

(3) 监视格式

选<u>择监视格式时(U11=2 时),</u>如下图所示, 在 MICREX-SX 的 I/Q 区域内, 每台 FRENIC-VG 使用 16 字符的区域。低位 4 字符为读取区域,高位 12 字符为写入区域。

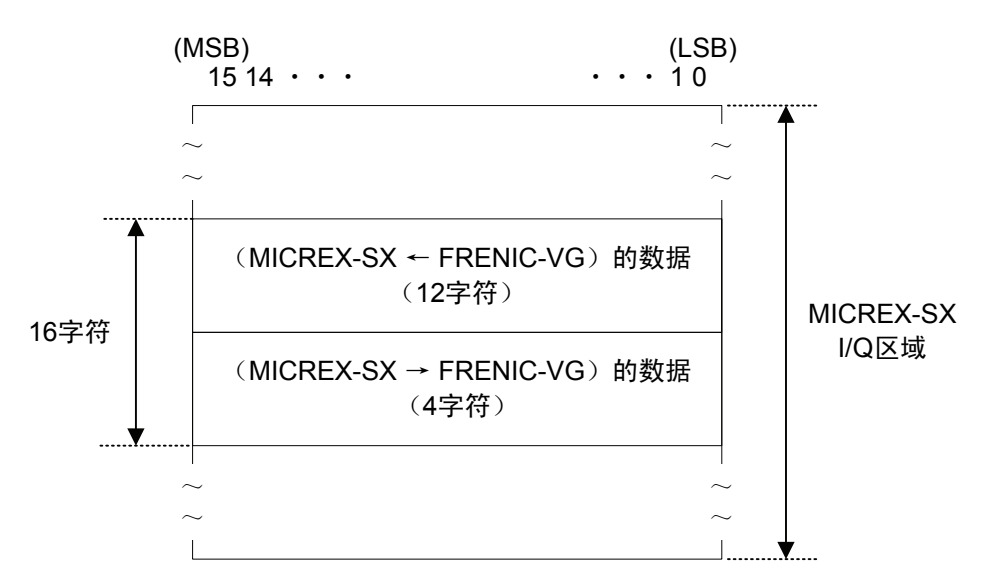

图 **6.5.21** 

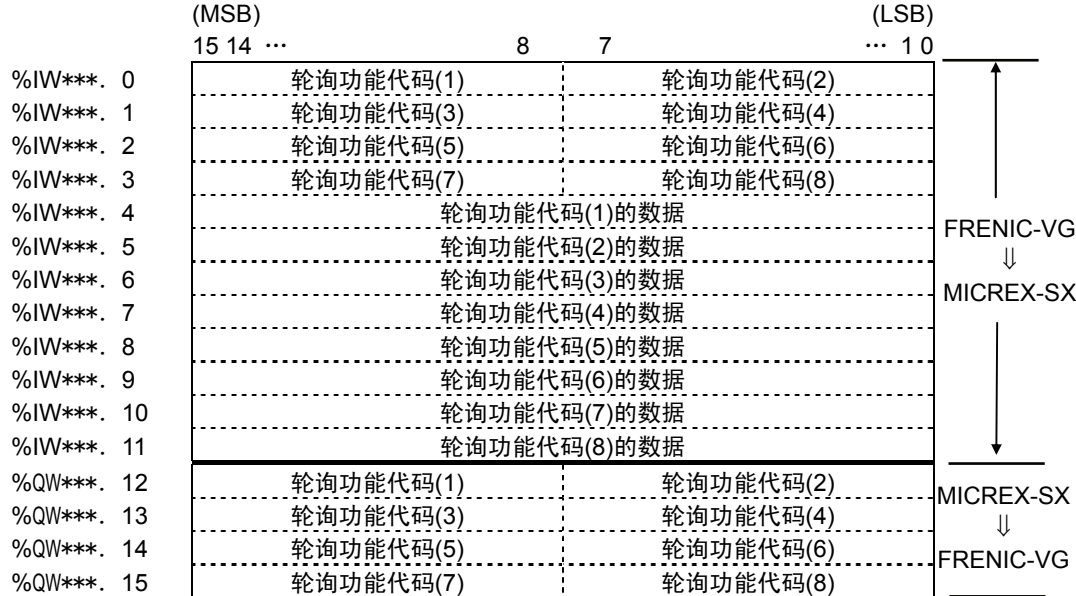

注) \* \* \*为通过"RSW1"、"RSW2"设定的 SX 总线站号

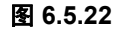

(4) 标准格式 2(通过 485No 指定)

选择标准格式时(U11=3 时), 如下图所示, 在 MICREX-SX 的 I/Q 区域内, 每台 FRENIC-VG 使用 16 字符的区域。低位 8 字符为读取区域, 高位 8 字符为写入区域。

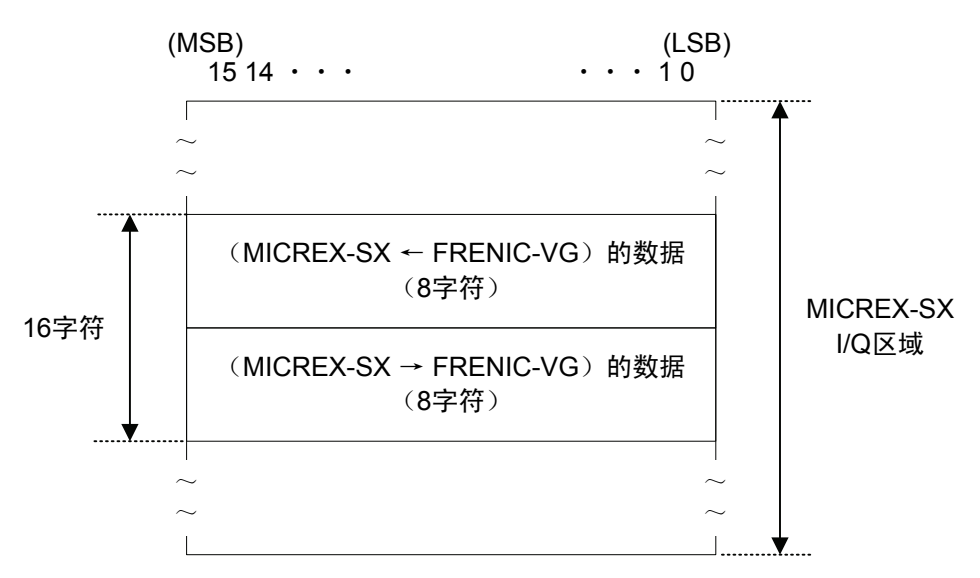

图 **6.5.23** 

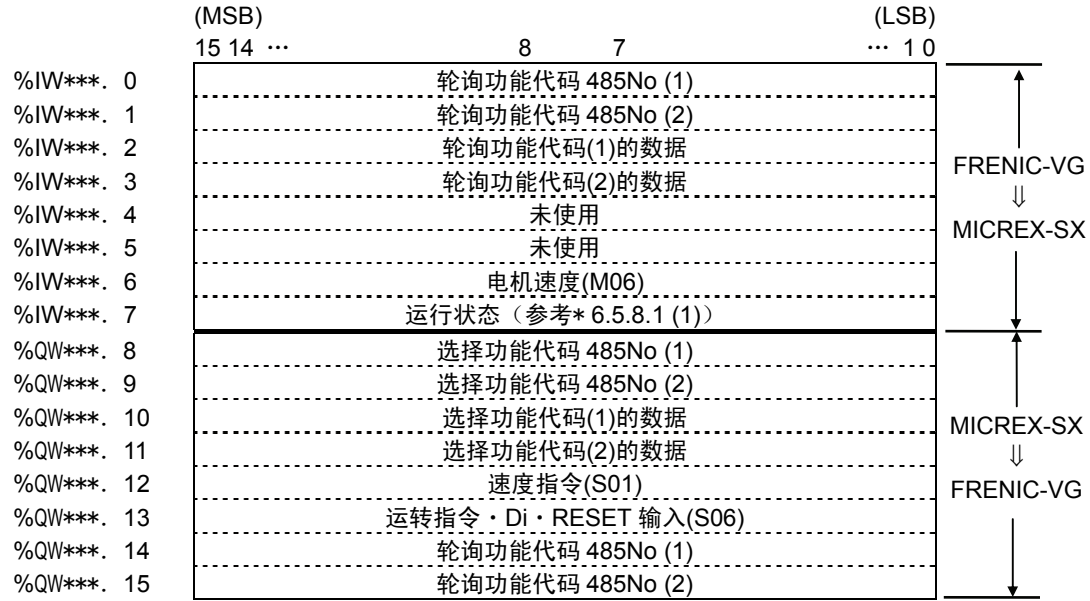

注) \* \* \*为通过"RSW1"、"RSW2"设定的 SX 总线站号

图 **6.5.24** 

## **6.5.8** 传输格式

#### **6.5.8.1** 数据格式**(FRENIC-VG** ⇒ **MICREX-SX)**

- (1) 选择标准格式(通过链接 No 指定)时
	- ① 运行状态(设定 1 全部 ON)

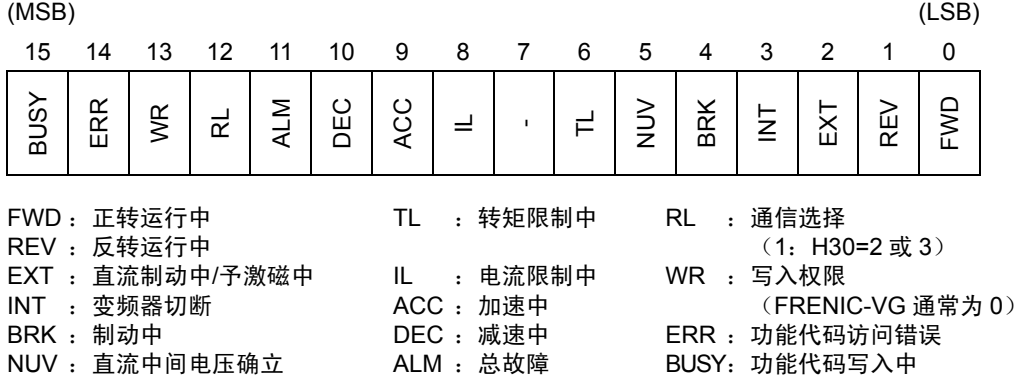

· ERR: 在正常写入/读取时为"0"。另外,进行以下写入/读取并出现错误时为"1",但如果之后 的写入/读取正常,则自动复位为"0"。进行写入/读取后,如果该位变为"1",则请继续写入/读 取,直至该位再次为"0"。

错误源于下述要因,可通过监视数据 M26 确认错误要因。

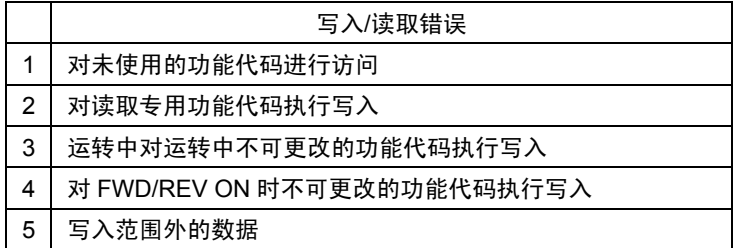

・ BUSY:在数据写入(处理)中为"1"。因此,继续进行数据写入时,请在该位变为"0"后再写 入下一数据。该位为"1"时的写入无效。

② 电机速度

(MSB) (LSB) 15 14 13 12 11 10 9 8 7 6 5 4 3 2 1 0 电机速度(10 进制)×20000 ÷ 最高速度 ⇒ 16bit 数据

最高速度为通过变频器功能代码 F03 设定的速度。设定为 r/min 单位时,请通过上述公式进 行逆运算求出。数据为负数(2 的补数)时, 则为反转速度指令。

③ 轮询功能代码地址,轮询功能代码数据

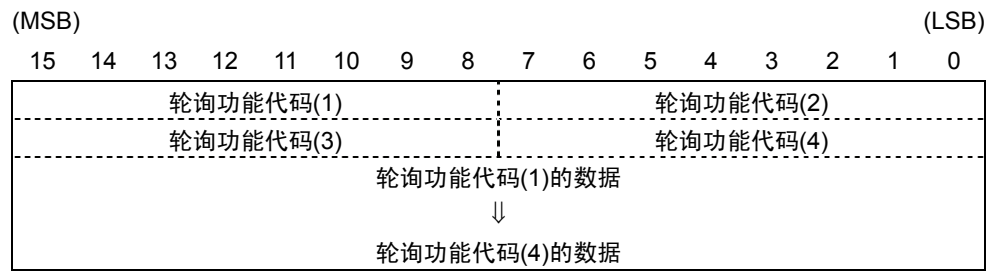

"轮询功能代码(1)~(4)"(8位)中存储有功能代码(有 MICREX-SX 发出的轮询请求)相应 的链接 No.。另外,该数据各存储于"轮询功能代码(1)~(4)的数据"。

- (2) 选择 UPAC 兼容格式时
- ① 速度设定 4/频率指令监视,实际速度(速度检测),速度设定 1/频率指令(V/f 时)线速度输入

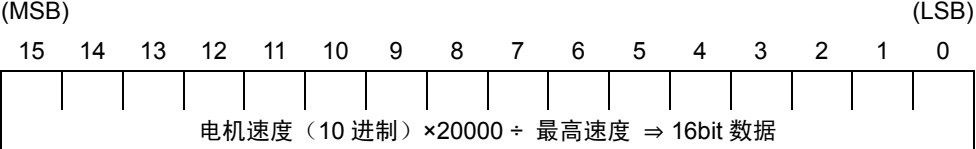

最高速度为通过功能代码设定的速度。设定为 r/min 单位时,请通过上述公式进行逆运算求出。 数据为负数(2的补数)时,则为反转速度指令。

② 转矩指令 2,转矩电流指令(最终)

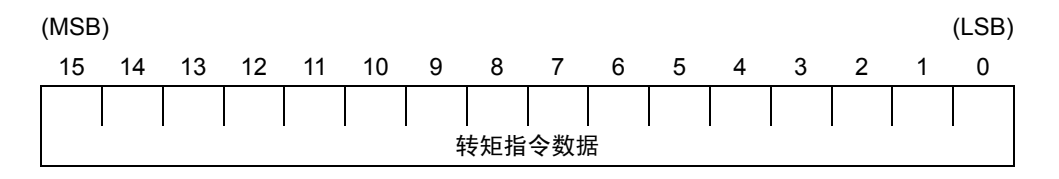

转矩指令 2 数据/转矩电流指令数据: 0.01%/1d (100%=额定转矩)

③ 磁通量指令(最终)

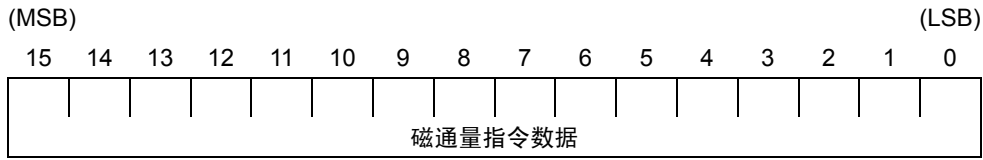

磁通量指令数据:0.01%/1d

④ 控制数据(CW)(标准+DIOA,16bit)

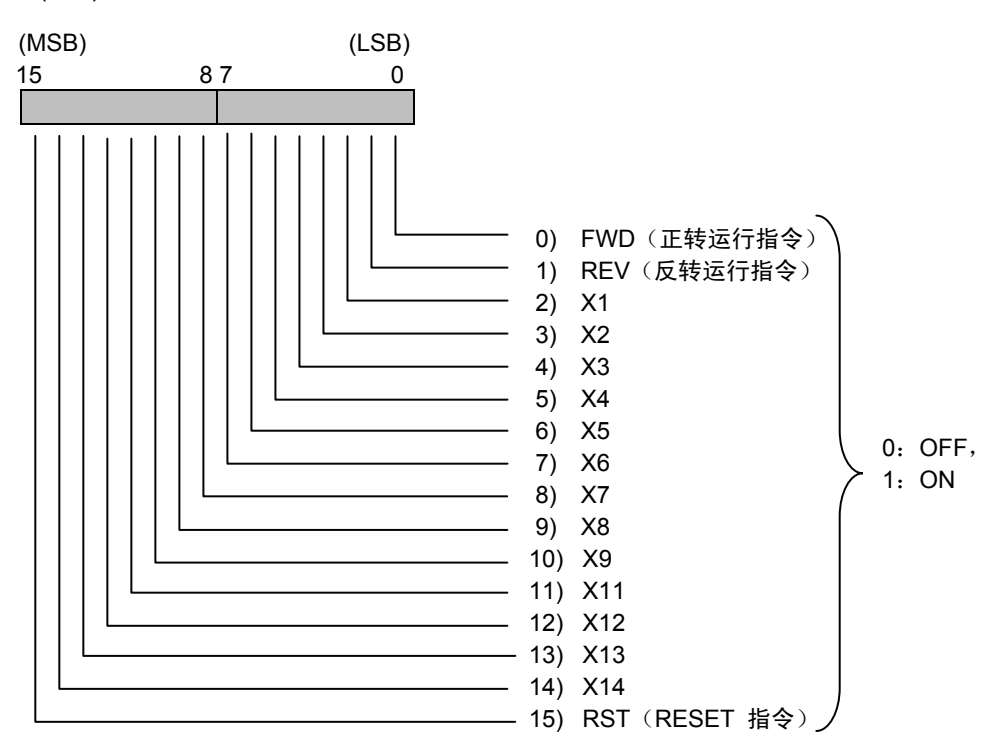

⑤ 运行状态(SW)

请参考标准格式的运行状态。

- ⑥ 脉冲列位置指令(PG(PR)), 位置检测 (内置 或 PG(PD)), 位置检测 (Z 相输入) (PG(PD)) 请参考本文"6.4.5.1 功能代码"中 U61~U63 的说明。
- ⑦ 位置指令(近期推出)
- ⑧ VG DI(DIOB 选配件:16bit)

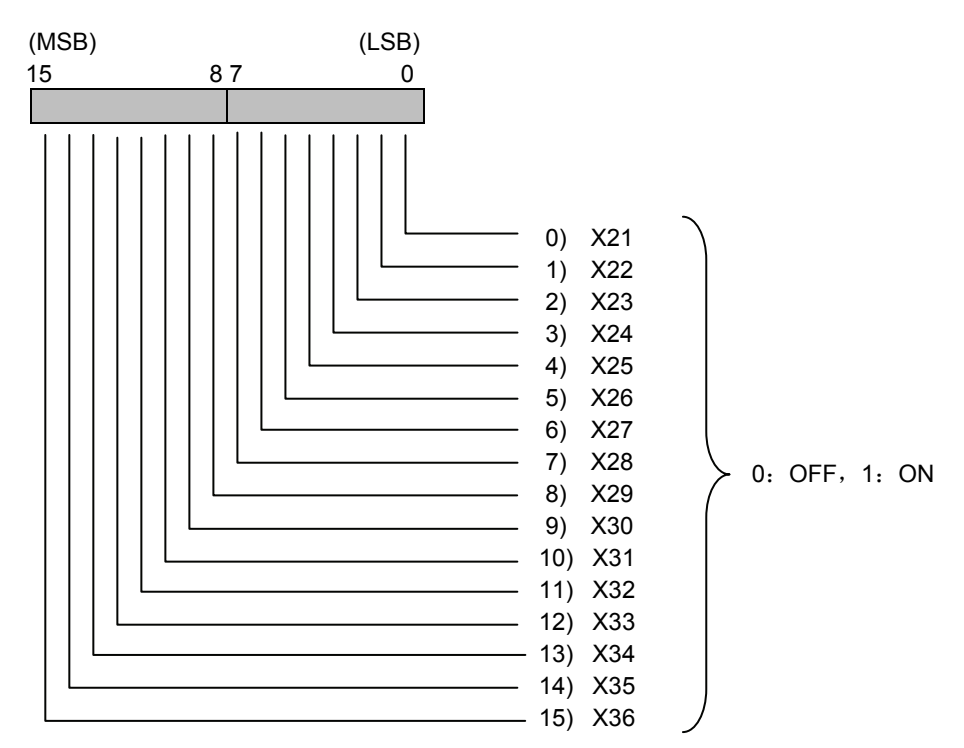

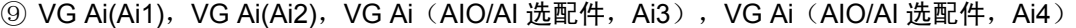

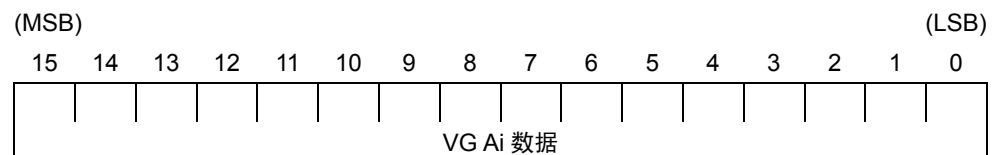

VG Ai 数据:±10V=±4000h(±16384d)

⑩ 轮询功能代码地址,轮询功能代码数据

(MSB) (LSB) 15 14 1 0 轮询功能代码 1 地址 \_\_\_\_\_\_\_\_\_\_\_\_\_\_\_\_\_\_轮询功能代码 1 数据\_\_\_\_\_ 轮询功能代码 2 地址 轮询功能代码 2 数据

"轮询功能代码 1, 2 地址"(16 位) 中存储有功能代码 (有 MICREX-SX 发出的轮询请求) 相 应的链接 No.。另外,该数据各存储于"轮询功能代码 1, 2 数据"。

注)

- ④ 有关控制数据的 X11~X14 数据,请参考 DIO 选配件(OPC-VG1-DIO)的相关内容。(近期推 出)
- ⑥ 有关脉冲列位置指令,位置检测(内置除外)数据,请参考 PG 选配件(OPC-VG1-PG/PGo) 的相关内容。
- ⑧ 有关 VG DI(DIOB 选配件:16bit)数据,请参考 DIO 选配件(OPC-VG1-DIO)的相关内容。 (近期推出)
- ⑨ 有关 VG Ai(AIO/AI 选配件,Ai3)/(AIO/AI 选配件,Ai4)数据,请参考 AIO 选配件 (OPC-VG1-AIO)或 AI 选配件(OPC-VG1-AI)的相关内容。(近期推出)

(3) 选择监视格式时

① 轮询功能代码地址,轮询功能代码数据

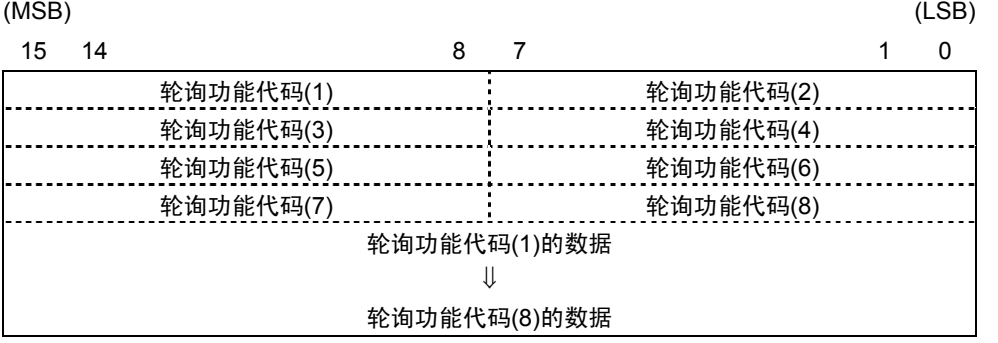

"轮询功能代码 (1)~(8)"(8位)中存储有功能代码(有 MICREX-SX 发出的轮询请求)相应 的链接 No.。另外,该数据各存储于"轮询功能代码  $(1) \sim (8)$ 的数据"。

- (4) 选择标准格式 2 (通过 485No 指定) 时
	- ① 轮询功能代码地址,轮询功能代码数据

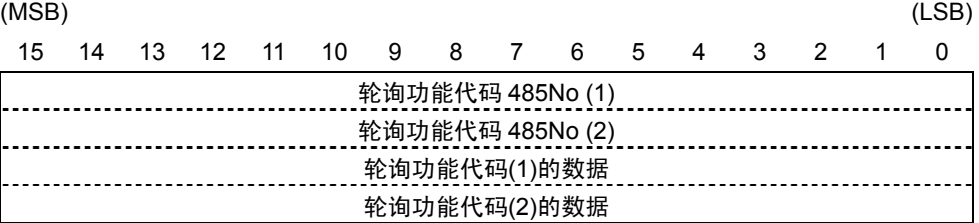

"轮询功能代码 485No(1), (2)"(16位)中存储有功能代码(有 MICREX-SX 发出的轮询请求) 相应的链接 No.。另外,该数据各存储于"轮询功能代码 (1), (2)的数据"。

② 电机速度

请参考标准格式的电机速度。

③ 运行状态

请参考标准格式的运行状态。

#### **6.5.8.2** 数据格式**(MICREX-SX** ⇒ **FRENIC-VG)**

- (1) 选择标准格式时
	- ① 选择功能代码地址,选择功能代码数据

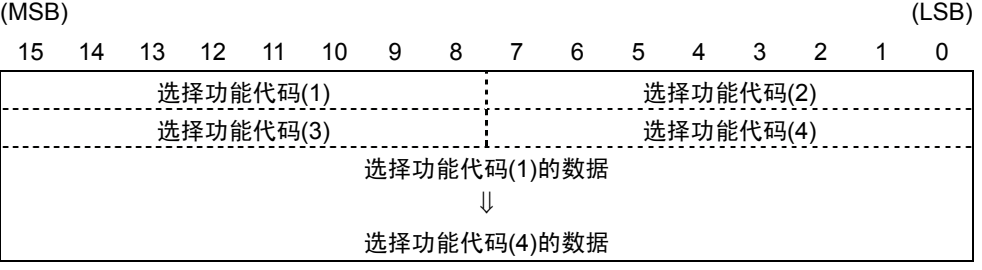

"选择功能代码(1)~(4)"(8位)中写有通过 MICREX-SX 进行选择的功能代码相应的链接 No.。 之后,将数据写入各"选择功能代码(1)~(4)的数据"中。

注)选择时同时写入链接 No.与数据。

② 轮询功能代码地址

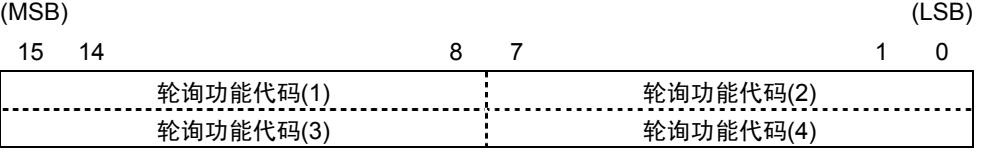

通过"轮询功能代码(1)~(4)"(8位)指定执行轮询请求的功能代码相应的链接 No.。
- (2) 选择 UPAC 兼容格式时
	- ① 控制数据(CW)

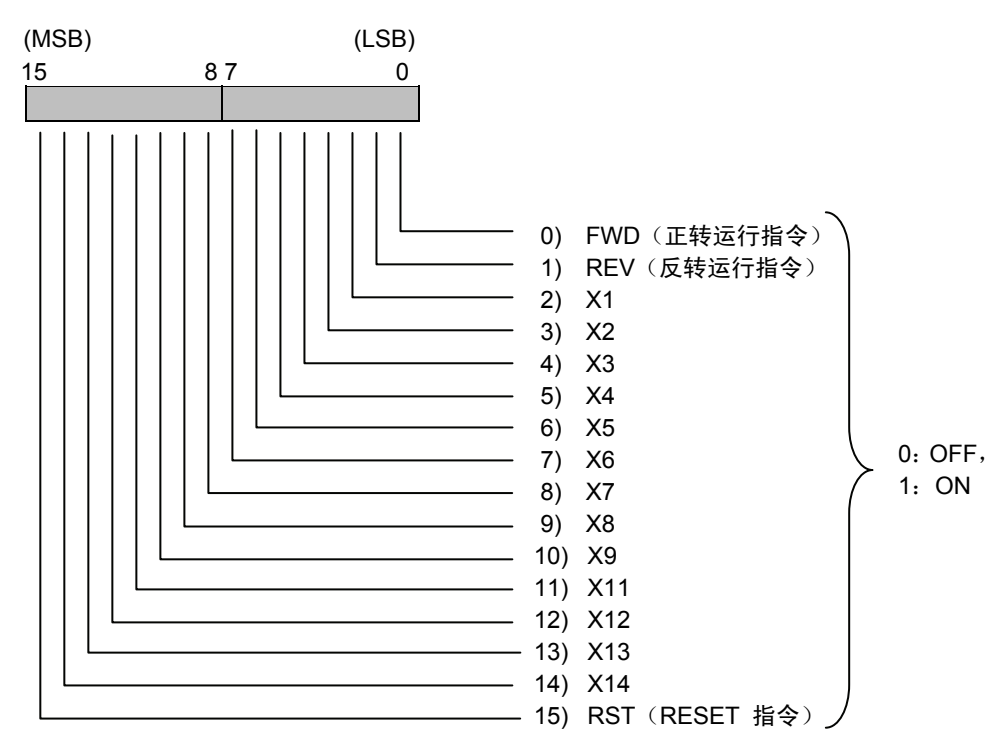

- ・ 本文"6.4.9.1 链接指令许可选择"中允许链接指令时,FWD,REV,X1~X14 有效。RST 始 终有效。
- ・ 运转指令(FWD/REV)的规格如下所述,请注意,可能与 UPAC 选配件适用时的规格有所差异。 (近期推出 UPAC 选配件)
- · UPAC 选配件规格的运转指令的 AND 条件在 SX 总线选配件(选择 UPAC 兼容格式时)中 无效(消除)。(近期推出 UPAC 选配件)

UPAC选配件适用时 端子台操作面 的运转 AND 运转指令 板链接(S06) 指令 **OFF**  $\overline{on}^{\circ}$ 控制数据:FWD/ :........ 电动SW REV(UPAC的指令) SX选配件(UPAC兼容格式)适用时 端子台操作面 运转指令 的运转 板链接(S06) 指令 **OFF**  $\overline{\circ}$ ON 控制数据:FWD/ **:......... 电动SW** REV(SX的指令)

图 **6.5.25** 

② 速度设定 1/频率指令(V/f 时),速度设定 4/频率指令(V/f 时),速度辅助指令,实际速度 (模拟速度)

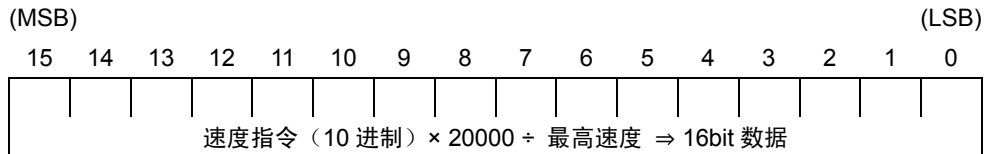

上述内容与电机速度相同。通过功能代码设定最高速度。将根据上述公式计算出的值以 16 位 数据进行设定。(但是,负数作为 2 的补数)。

③ 转矩指令 1,转矩指令 2,转矩电流指令,转矩限制值 1,转矩限制值 2,转矩偏置

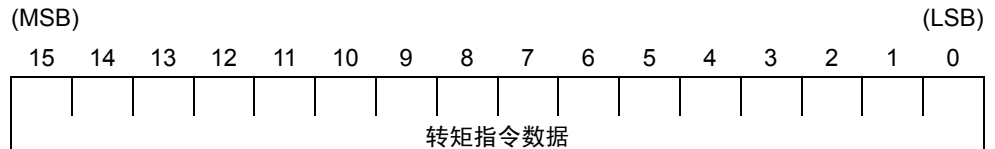

转矩指令数据: 0.01%/1d (100%=额定转矩)

④ 磁通量指令

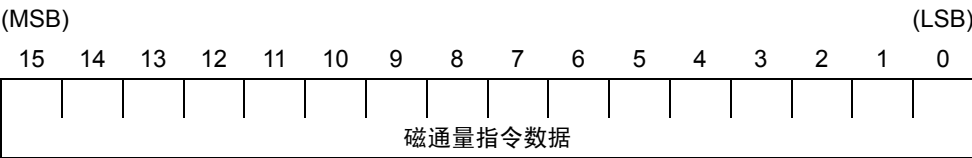

磁通量指令数据:0.01%/1d

⑤ VG DO1(标准+DIOA:13bit)

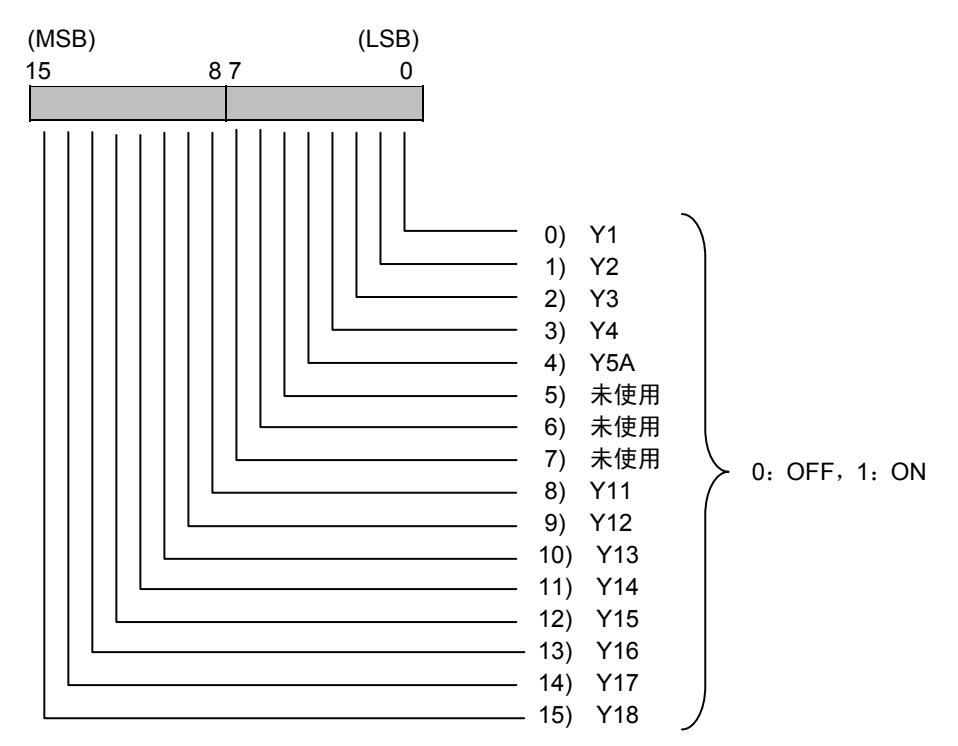

⑥ 加速时间,减速时间

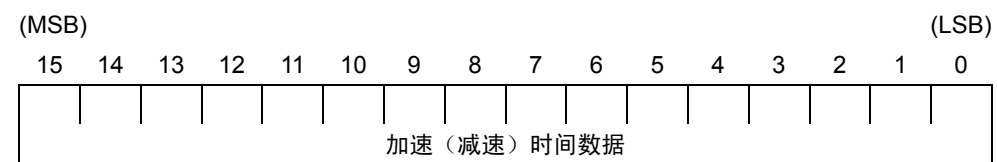

加速(减速)数据:0.1s/1d

⑦ 选择功能代码地址,选择功能代码数据

(MSB) (LSB) 15 14 1 0 选择功能代码 1 地址 ................选择功能代码 1 数据\_\_\_\_ 选择功能代码 2 地址 选择功能代码 2 数据

 "选择功能代码 1,2 地址"(16 位)中写有通过 MICREX-SX 进行选择的功能代码相应的链接 No.。另外,请将各数据写入"选择功能代码 1,2 数据"。

注)・选择时请同时写入链接 No.和数据。

・禁止通过本帧进行S代码写入。请通过各专用帧发出相当于S代码的指令。

⑧ 轮询功能代码地址

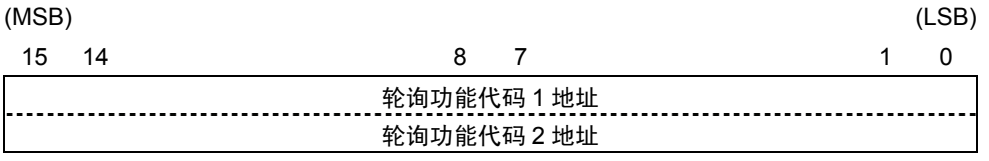

通过"轮询功能代码 1, 2 地址"(16位) 指定执行轮询请求的功能代码相应的链接 No.。

⑨ VG DO2(DIOB 选配件:10bit)

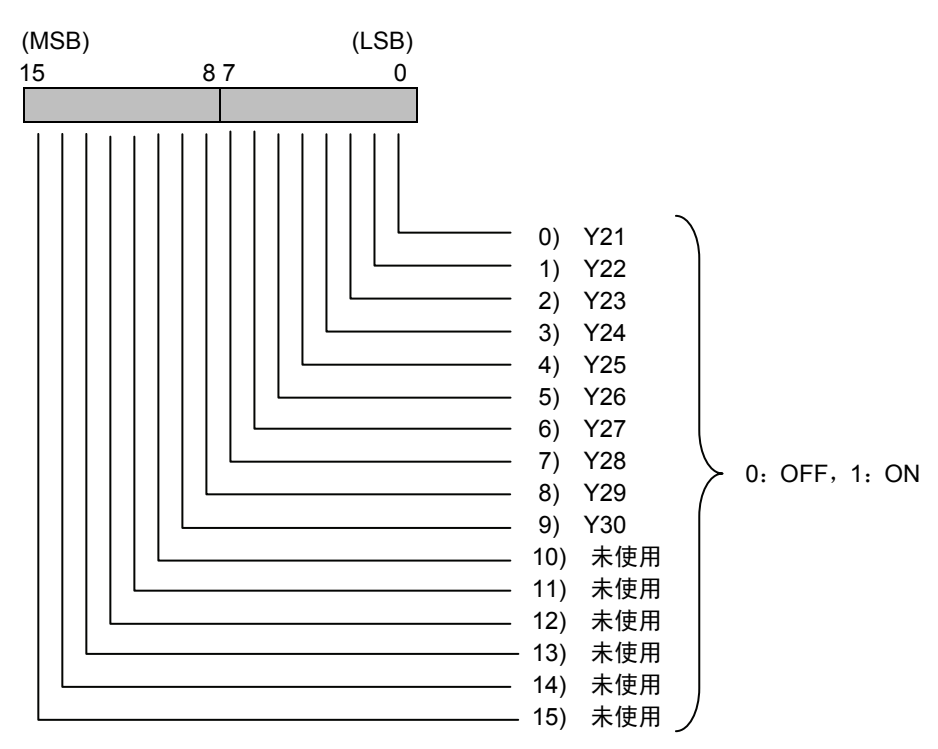

10 VG AO(AO1), VG AO(AO2), VG AO(AO3), VG AO (AIO 选配件, AO4), VG AO (AIO 选配件, AO5)

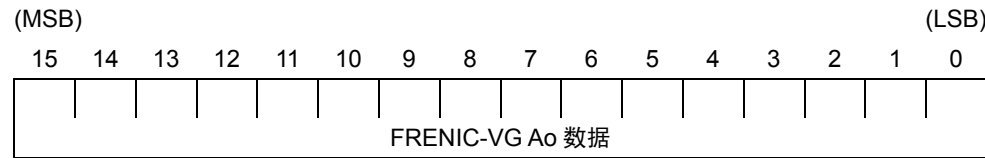

VG Ao 数据:±10V=±4000h(±16384d)

⑪ 电动 SW1

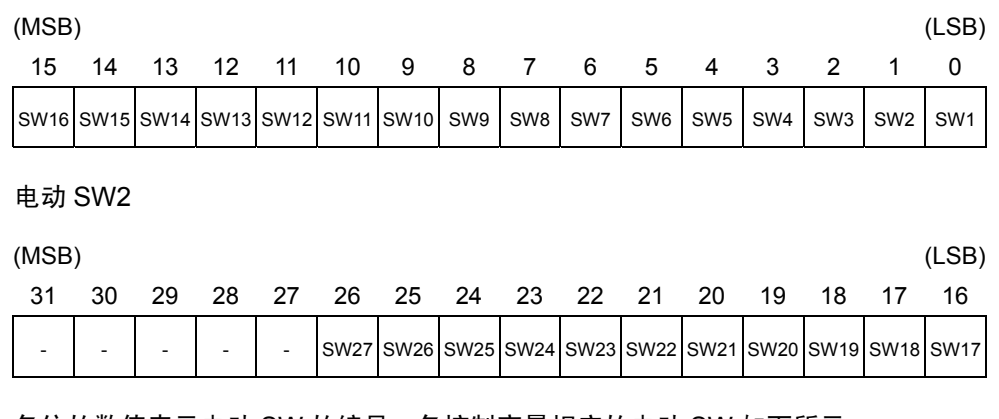

各位的数值表示电动 SW 的编号。各控制变量相应的电动 SW 如下所示。

1:有效(电动 SW 处于 ON,反映控制变量的数据)

0: 无效(电动 SW 处于 OFF, 不反映控制变量的数据)

注)・ 请注意,UPAC 选配件的数据定义不同。

由于所有电动 SW 的默认值均为 0: 无效, 因此在 UPAC 兼容格式中, 将控制变量 (MICREX-SX→VG)设定为有效时,必须将相应的电动 SW 设定为"有效"。

・ 有关各电动 SW 的位置,请参考第 4 章的控制框图中记载的 UPAC SW。

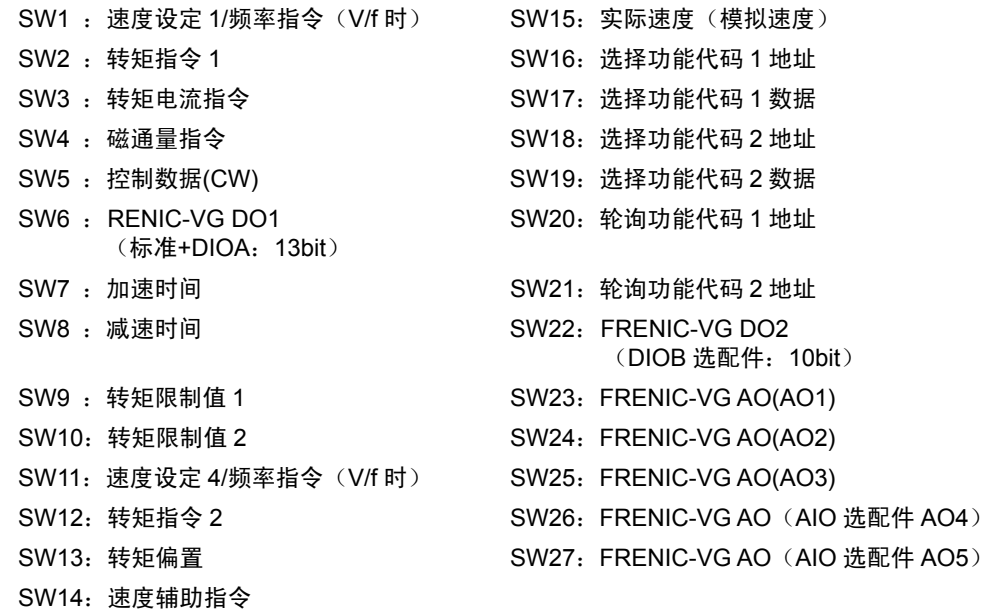

电动 SW 的切换和链接功能选择(功能代码 H30)以及链接运行选择(数字输入【LE】)的 关系如下所示。

表 **6.5.6** 

|                |            | 电动 SW 状态                          |                              |                    |  |  |  |  |  |  |
|----------------|------------|-----------------------------------|------------------------------|--------------------|--|--|--|--|--|--|
| H30 设定值        | 链接运行选择【LE】 | 指令数据<br>SW1 $\sim$ 4, 9 $\sim$ 15 | 运转指令・控制输入<br>SW <sub>5</sub> | 其它<br>SW6~8, 16~27 |  |  |  |  |  |  |
| 0              |            | OFF 固定                            |                              |                    |  |  |  |  |  |  |
|                | <b>ON</b>  | 可切换                               | OFF 固定                       | 可切换                |  |  |  |  |  |  |
|                | <b>OFF</b> |                                   |                              |                    |  |  |  |  |  |  |
| $\overline{2}$ | <b>ON</b>  | OFF 固定                            | 可切换                          |                    |  |  |  |  |  |  |
|                | <b>OFF</b> |                                   | OFF 固定                       |                    |  |  |  |  |  |  |
| 3              | <b>ON</b>  | 可切换                               | 可切换                          |                    |  |  |  |  |  |  |
|                | <b>OFF</b> | OFF 固定                            | OFF 固定                       |                    |  |  |  |  |  |  |

注)

- ① 有关控制数据的 X11~X14 数据,请参考 DIO 选配件(OPC-VG1-DIO)的相关内容。(近 期推出)
- ⑤ 有关 FRENIC-VG DO1(标准+DIOA:13bit)的 Y11~Y18 数据,请参考 DIO 选配件 (OPC-VG1-DIO)的相关内容。(近期推出)
- ⑨ 有关 FRENIC-VG DO2(DIOB 选配件,10bit)数据,请参考 DIO 选配件(OPC-VG1-DIO) 的相关内容。(近期推出)
- ⑩ 有关 FRENIC-VG AO(AIO 选配件,AO4)/(AIO 选配件,AO5)数据,请参考 AIO 选 配件(OPC-VG1-AIO)的相关内容。(近期推出)

(3) 选择监视格式时

① 轮询功能代码地址

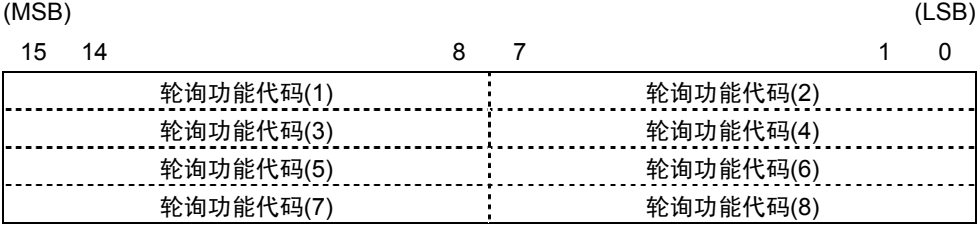

通过"轮询功能代码(1)~(8)"(8位)指定执行轮询请求的功能代码相应的链接 No.。

- (4) 选择标准格式 2 (通过 485No 指定) 时
	- ① 选择功能代码 485No,选择功能代码数据

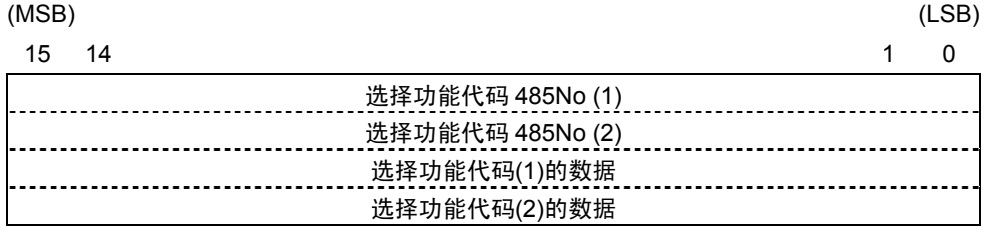

"选择功能代码 485No (1), (2)"(16 位)中写有通过 MICREX-SX 进行选择的功能代码相应 的 485No.。另外,请将各数据写入"选择功能代码(1),(2)的数据"。

注) 选择时同时写入链接 No.与数据。

② 速度指令(S01)

请参考 T-Link 接口的 6.3.8.2 项"(2) 速度指令"。

③ 运转指令・Di・RESET 输入(S06)

请参考 T-Link 接口的 6.3.8.2 项"(1) 运转指令・Di・RESET 输入"。

④ 轮询功能代码 485No

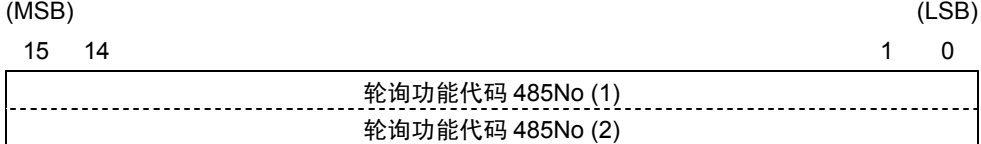

通过"轮询功能代码 485No(1), (2)"(16 位) 指定执行轮询请求的功能代码的 485No.。

## **6.5.9** 链接功能

- ・ 请参考 T-Link 接口的"6.3.9 链接功能"。
- · 同时配备 SX 总线接口卡与 T-Link 接口卡时, 链接功能仅对来自 T-Link 的通信有效。
- ・ 仅配备 SX 总线接口卡时,如果选择监视格式,则链接功能对来自内置 RS-485 的通信有效。

# **6.5.10** 数据传输示例

使用传输格式对数据传输示例进行说明。

(1) 速度设定

通过 MICREX-SX 发出正转(FWD), 750r/min 速度指令时。

(条件:功能代码 U11"SX 传输格式选择"=0,H30"链接运行"=3,最高速度: 1500r/min,SX 总线站号:10)

向 S06 发出正转(FWD: ON)指令; 向 S01 发出速度指令。

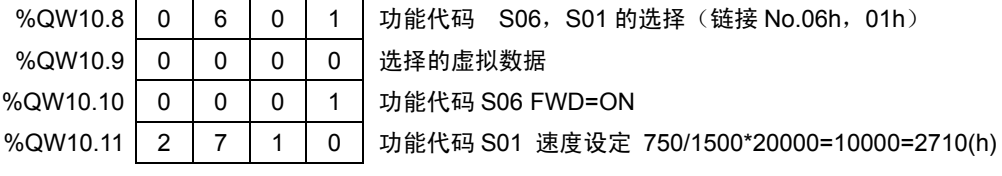

↓ 加速完成后

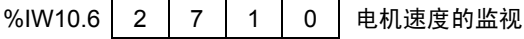

(2) 转矩指令监视

通过 MICREX-SX 监视转矩指令值。

(条件: 功能代码 U11"SX 传输格式选择"=0, SX 总线站号:10)

%QW10.14 | 1 | 0 | 0 | 0 | 转矩指令的监视(链接 No.10h) %QW10.15 0 0 0 0

↓ 读取完成后

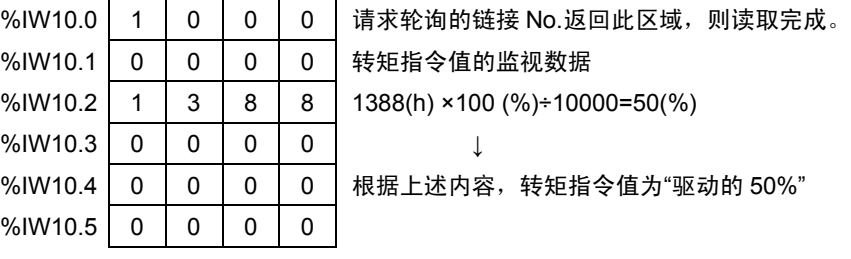

(3) 功能代码数据设定

 $%$ IW10.3 0 0 0 0 0  $\frac{\%}{\%}$  |  $\frac{1}{0}$  |  $\frac{1}{0}$  |  $\frac{1}{0}$  |  $\frac{1}{0}$  |  $\frac{1}{0}$  |  $\frac{1}{0}$  |  $\frac{1}{0}$  |  $\frac{1}{0}$  |  $\frac{1}{0}$  |  $\frac{1}{0}$  |  $\frac{1}{0}$  |  $\frac{1}{0}$  |  $\frac{1}{0}$  |  $\frac{1}{0}$  |  $\frac{1}{0}$  |  $\frac{1}{0}$  |  $\frac{1}{0}$  |  $\frac{$  $\%$ IW10.5 0 0 0 0

通过 MICREX-SX 将功能代码 S08"加速时间"设定为 30.5s。 (条件: 功能代码 U11"SX 传输格式选择"=0, SX 总线站号: 10)

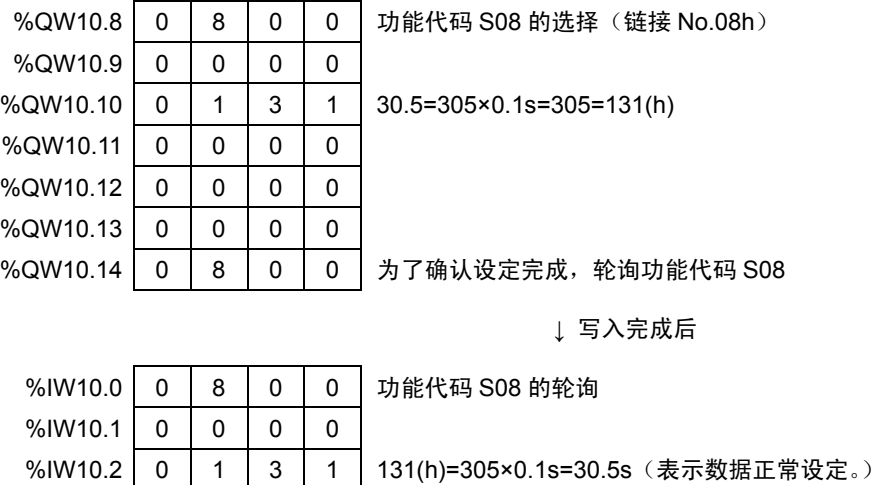

## **6.5.11** 系统构成定义

在 MICREX-SX 系列中,实现系统构筑和运用方面的整体系统构成、动作设定以及个别模块的动 作设定,需要通过支持编程的工具 Expert(D300win)。

以下对作为从站模块连接于 SX 总线的变频器的系统定义方法进行说明。有关 PC、存储器、程序 和变频器以外的个别模块的设定,请参考 MICREX-SX 系列的各用户手册。

### **6.5.11.1** 支持编程的工具 **Expert(D300win)**

D300win 为制作 MICREC-SX 系列程序的系统软件。可对 FRENIC-VG 进行系统定义的 D300win 存在版本限制,因此,请务必使用下述版本以后(数字较大)的 D300win。另外,版本不同,D300win 的一部分画面也不同。

Expert (D300win) Version V3 系列: 3.0.0.0 以后 V2 系列:2.2.2.0 以后

注)如果当前版本不支持 FRENIC-VG (用户注册),请在联络本公司营业 窗口后,办理更新手续。在主页的[帮 助]菜单选择[信息]指令后,可通过以 下画面确认 D300win 的版本。

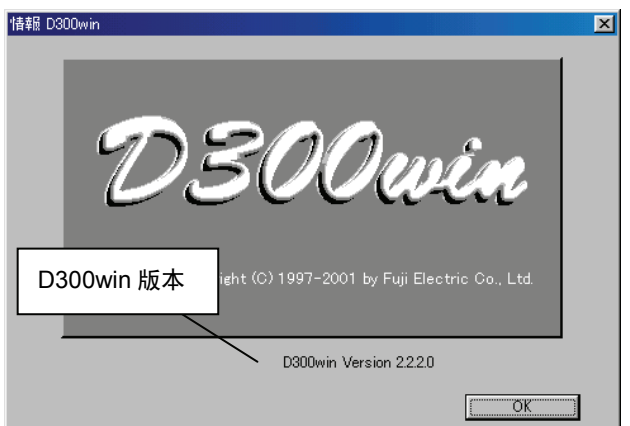

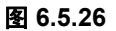

## **[ 1 ]** 系统定义窗口

系统定义,是指通过 SX 总线实现系统构筑和运用方面的整体系统构成、动作设定以及个别模块的 动作设定。左双击结构树辅助分支的"Physical Hardware"配置内的"System\_Definition"图标,显示 系统构成定义窗口。

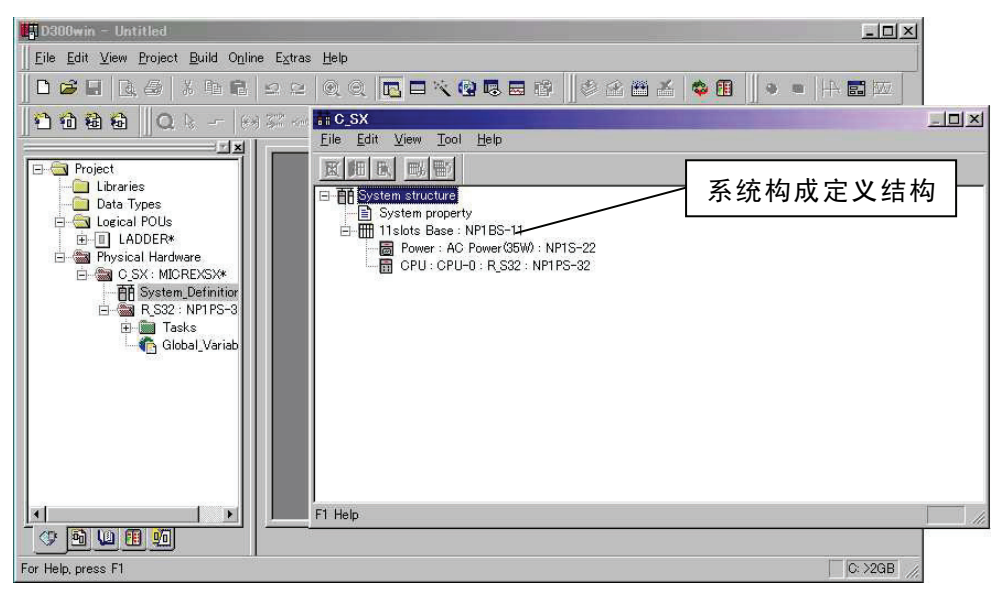

图 **6.5.27** 

## **[ 2 ]** 模块的追加

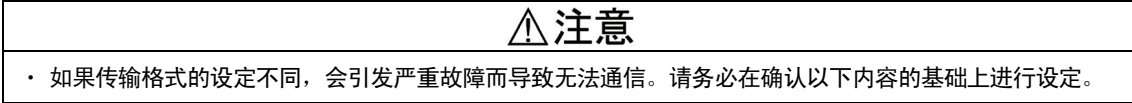

在 MICREX-SX 系列中,将 PC 系统的构成作为预先系统构成定义,需要事先注册使用的全部模块 (含变频器)。

为追加模块(变频器),在系统构成定义结构树上右击基础模块,然后选择[插入]指令,显示"模块 插入"对话框。

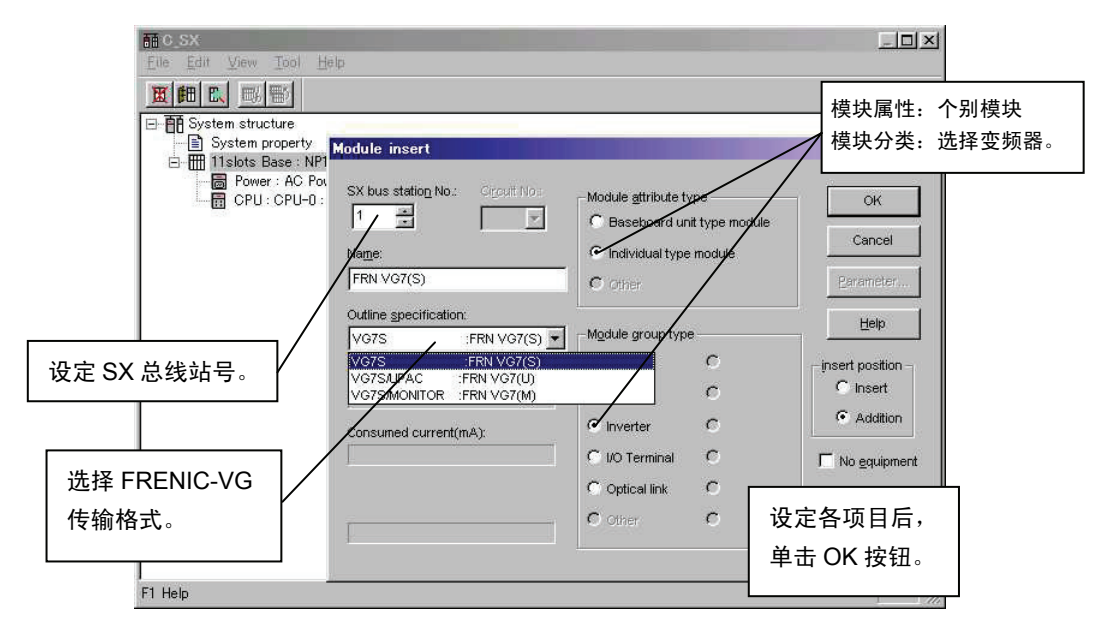

图 **6.5.28** 

(1) 传输格式选择

在[概略规格]列表框中选择 FRENIC-VG 的传输格式。有关各传输格式的详细规格,请参考功 能代码 o53"SX 传输格式选择"。

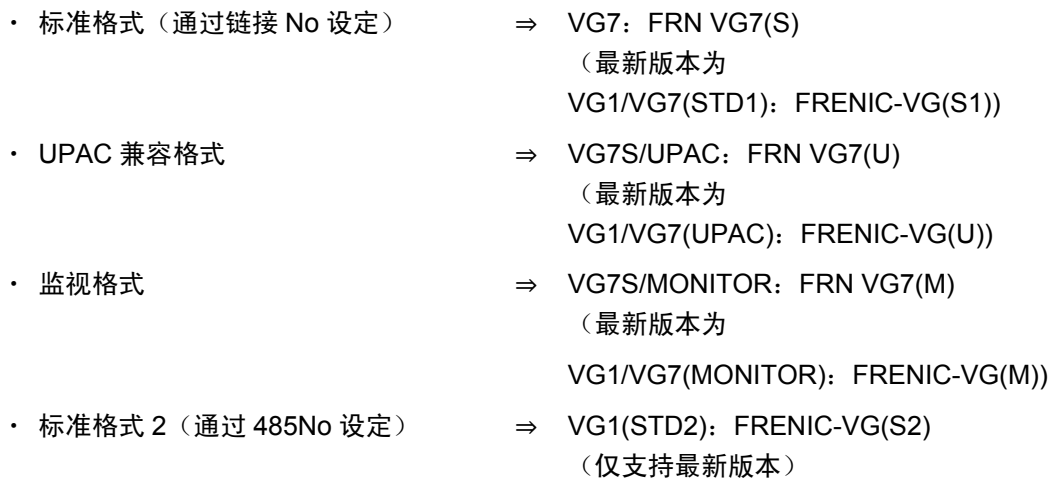

- 注) 必须选择与功能代码 U11 相同的格式。如果设定不同, 将引发严重故障"机器构成异常" 而导致无法通信。
- (2) I/O 分组设定

为 MICREX-SX 的 CPU 分配模块(变频器)。如果 I/O 的分组设定错误, 则无法通过 CPU 进行输入/输出控制。

在系统构成定义结构树上右击 CPU,选择[属性]指令,显示"模块属性"对话框。

左击参数,然后左击[I/O 分组设定]标签,显示"I/O 分组设定"对话框。

注) 多 CPU 等导致 CPU 模块的控制对象不同时,请单独设定各 CPU。

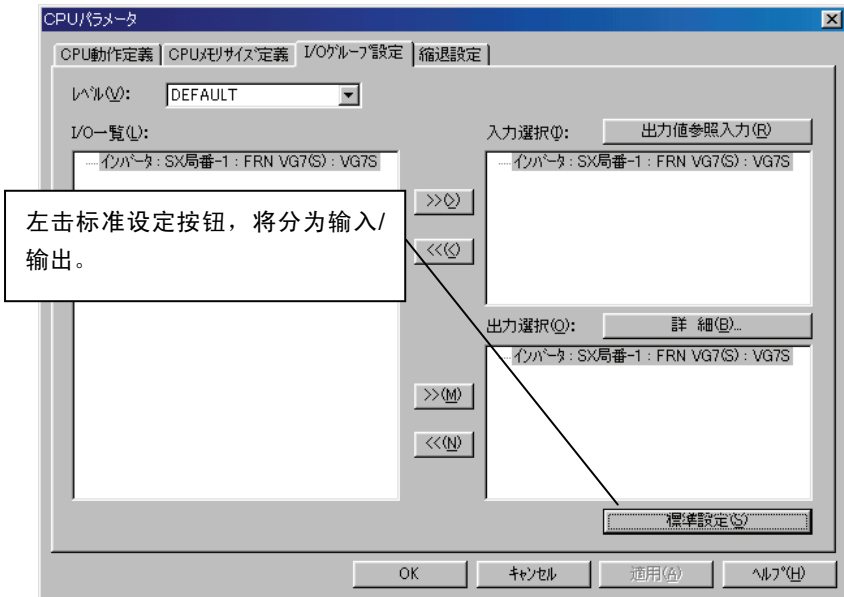

图 **6.5.29** 

### **[ 3 ]** 降级运行设定

SX 总线选配件支持降级运行和系统降级运行启动。在各运行中,存在降级运行条件和系统设定等 的限制,详情请参考 MICREX-SX 系列的用户手册(参考篇)。

以下对降级运行设定和系统降级运行启动的设定方法进行说明。不执行降级运行和系统降级运行启 动时,无须进行此设定。

(1) 降级运行设定

进行降级运行设定后,即使变频器发生异常(脱落),其它正常模块仍可继续运行。 显示"CPU 参数"对话框,左击[降级运行设定]标签。

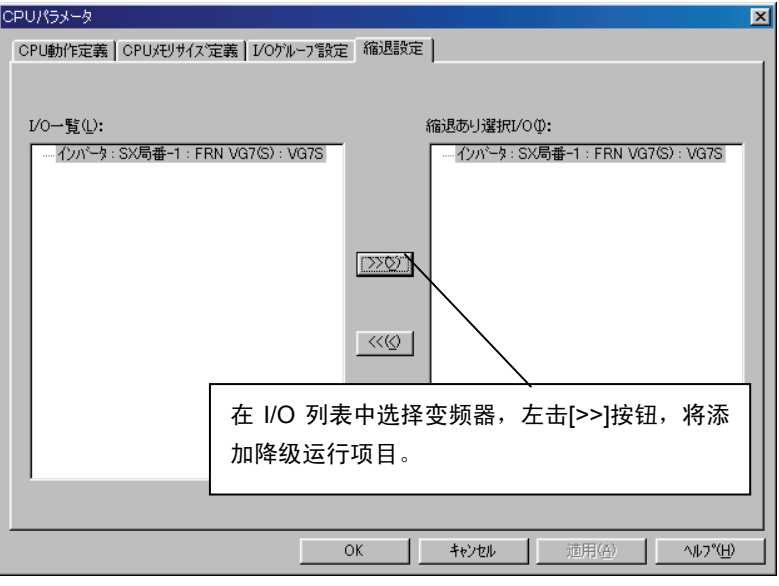

图 **6.5.30** 

(2) 系统降级运行启动设定

设定系统降级运行启动后, SX 总线系统启动时, 即使未接通变频器电源, 超过结构检查等待 时间后,除变频器外,所有系统均启动。系统在轻微故障状态下开始运行。 左击"系统属性"对话框的[系统降级运行启动动作定义]标签。

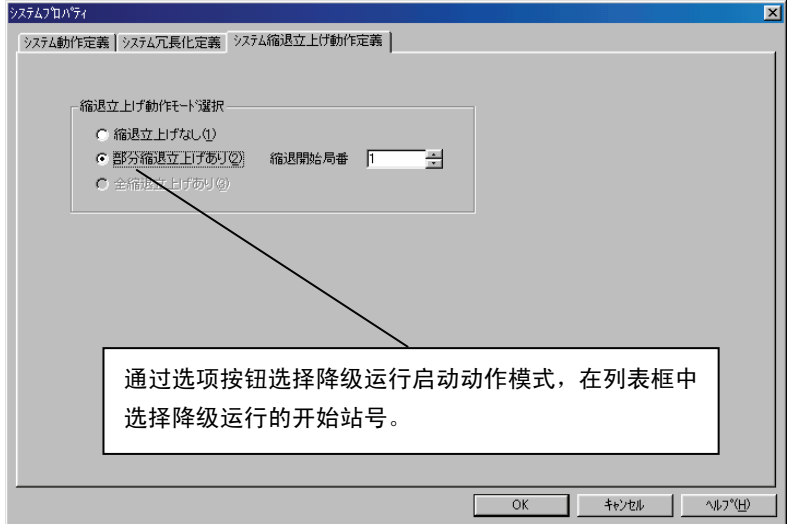

图 **6.5.31** 

### **6.5.11.2** 应用程序示例

通过 MICREX-SX 的应用程序对数据传输示例进行说明。

(1) 速度设定

通过 MICREX-SX 发出正转(FWD),750r/min 速度指令时。

(条件:功能代码 U11"SX 传输格式选择"=0, H30"链接运行"=3,最高速度: 1500r/min, SX 总线站号:10)

向 S06 发出正转(FWD: ON)指令; 向 S01 发出速度指令。

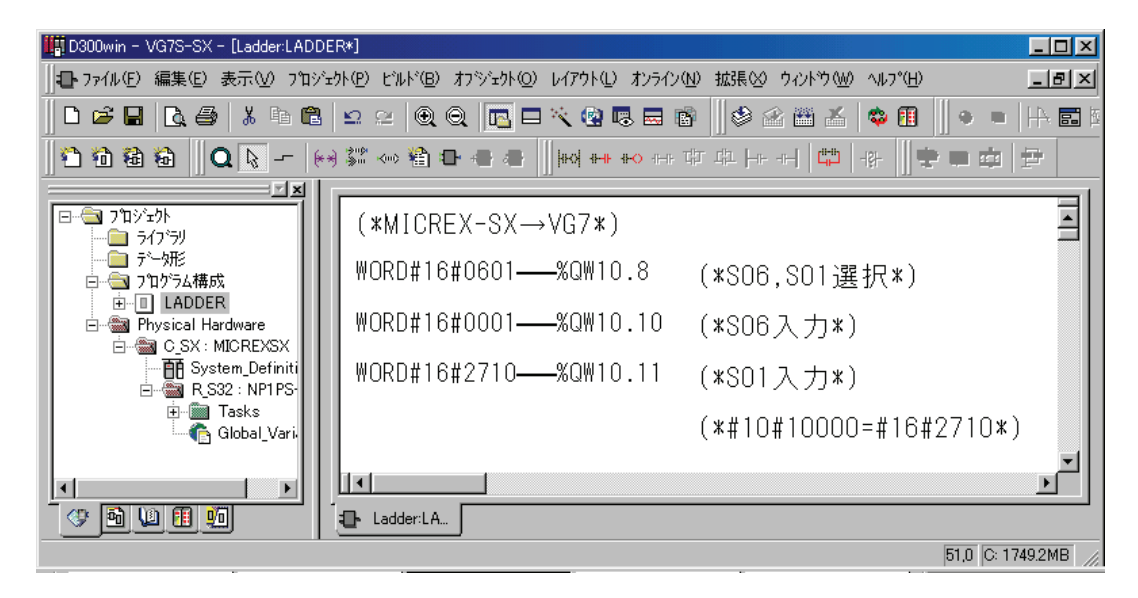

图 **6.5.32** 

(2) 转矩指令监视

通过 MICREX-SX 监视转矩指令值。

(条件: 功能代码 U11"SX 传输格式选择"=0, SX 总线站号: 10)

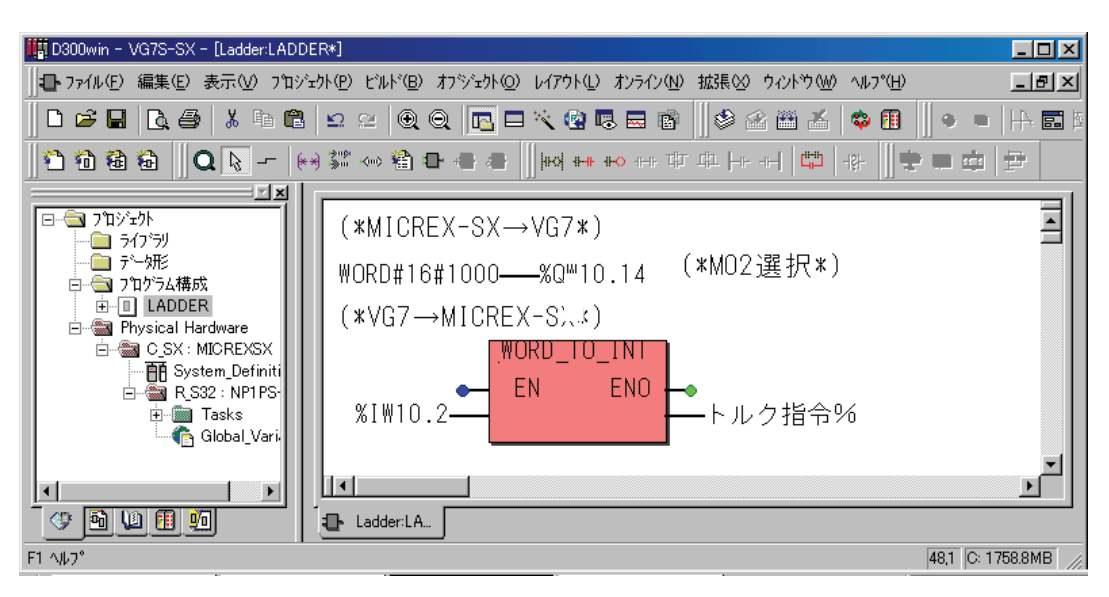

图 **6.5.33** 

(3) 功能代码数据设定

通过 MICREX-SX 将功能代码 S08"加速时间"设定为 30.5s。 (条件: 功能代码 U11"SX 传输格式选择"=0, SX 总线站号: 10)

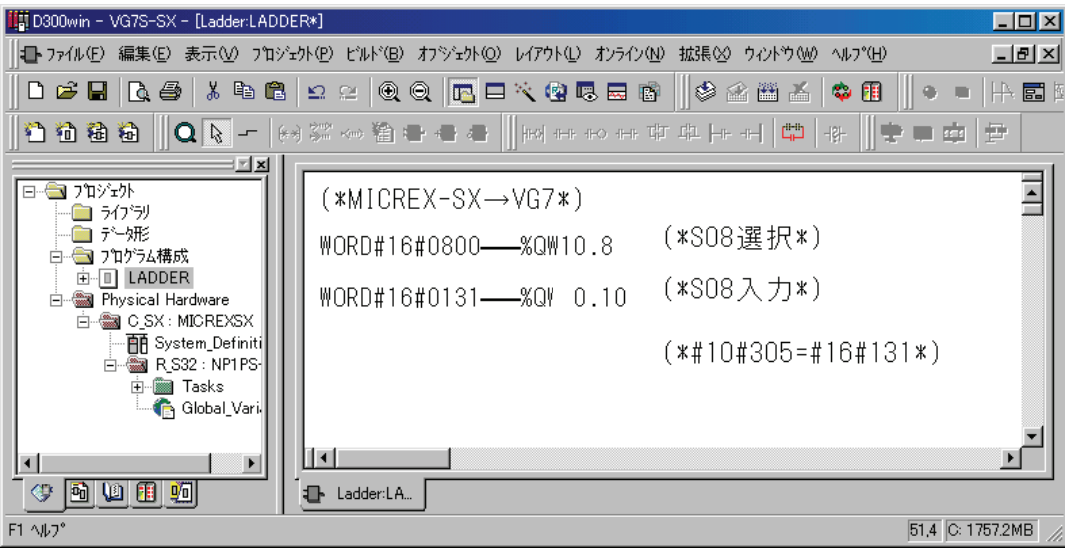

图 **6.5.34** 

# **6.5.12** 适用多项选配件示例

### **6.5.12.1** 与 **T-Link** 接口卡同时配备

同时配备 T-Link 接口卡(OPC-VG1-TL)和 SX 总线接口卡(OPC-VG1-SX)时的适用示例如下所示。

#### 连接示例

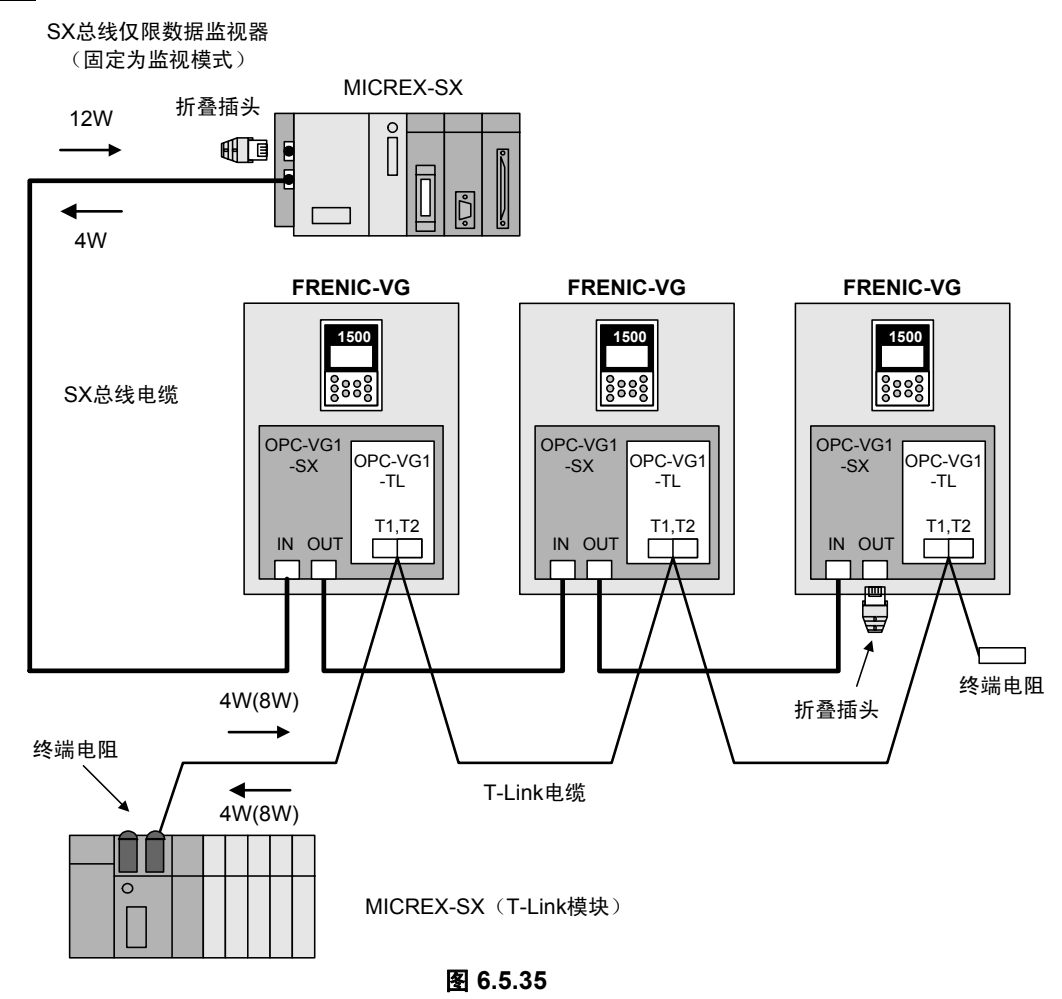

#### 优势

可通过单独的链接系统构筑指令系统(T-Link)和监视系统(SX 总线)。通过 T-Link 发出指令的同 时可通过 SX 总线进行高速数据监视。

#### 详细规格

- (1) SX 总线的传输格式固定为监视格式,为监视专用。 需要通过传输格式选择(U11)和系统构成定义设定监视格式。
- (2) 链接功能(链接指令切换、链接编辑切换等)对 T-Link 有效。
- (3) 通信故障的监视对象为 T-Link,不检测 SX 总线的通信故障。
- (4) 有关 T-Link 的详细规格,请参考"6.3 T-Link 接口"。

## **6.5.12.2** 与支持高速串口通信的端子台同时配备

以驱动多绕组电机为目的,同时配备支持高速串口通信的端子台(OPC-VG1-TBSI)和 SX 总线接口 卡(OPC-VG1-SX)时的适用示例如下所示。

### 连接示例

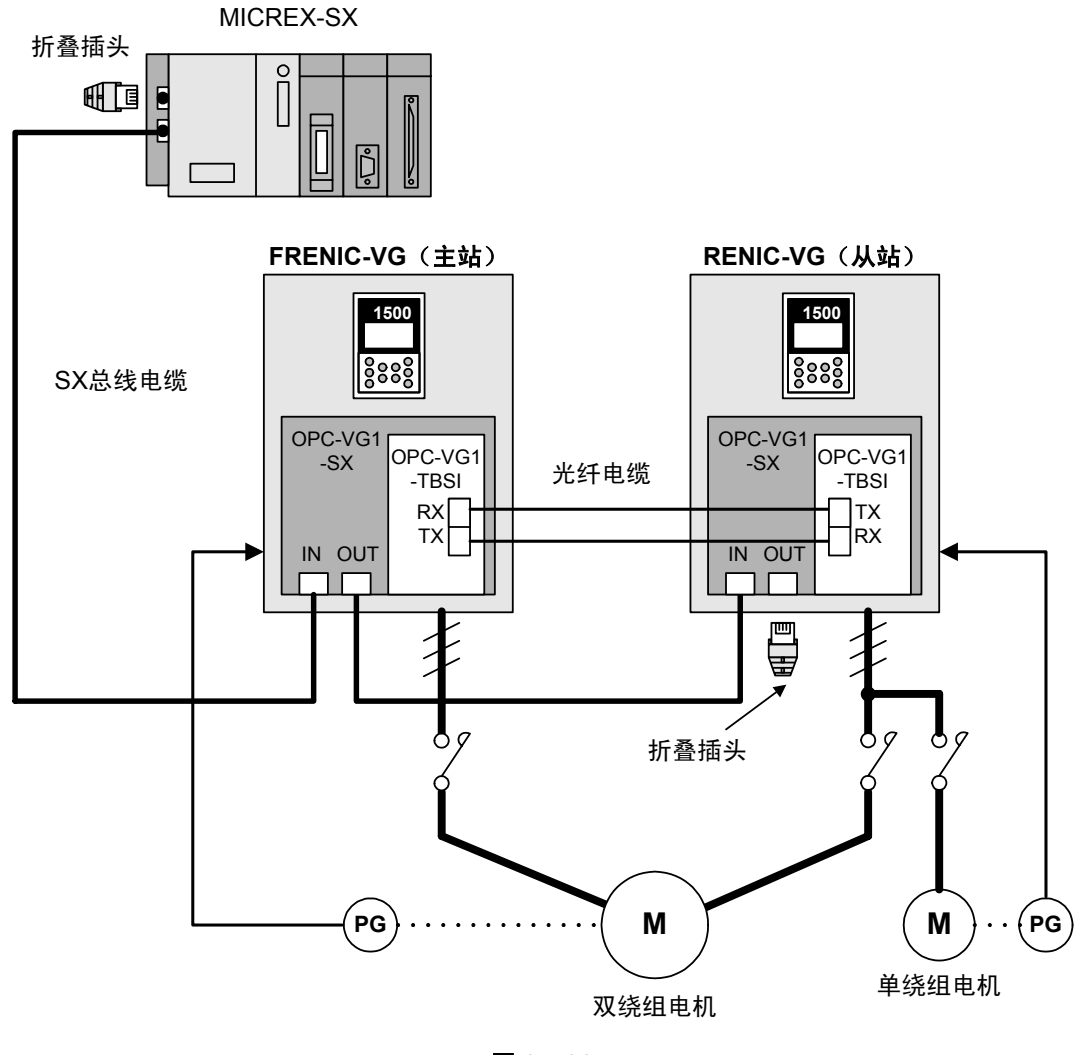

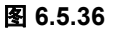

#### 优势

通过 SX 总线可在大功率电机可驱动的多绕组电机驱动系统中进行链接连接。可实现节省配线、快 速、高性能的控制。

如果从站侧也配备 SX 总线选配件,则通过切换驱动电机可单独驱动单绕组电机。

### 详细规格

- (1) 多绕组电机驱动时,即使通过 SX 总线向从站侧变频器输入控制指令,也不反映数据。按照 主站侧变频器的指令动作。
- (2) 有关多绕组电机驱动系统卡的详细规格,请参考"6.5 支持高速串口通信的端子"。

# **6.6** 支持高速串口通信的端子台(近期发售)

# **6.6.1** 产品概要

#### **6.6.1.1** 多绕组电机驱动

(1) 概要

配备有支持高速串口通信端子台的多台 FRENIC-VG,通过光纤电缆连接,可驱动 2~6 卷绕 组(以下称多绕组)的异步电机(以下称电机)。

通过该光纤电缆的高速串口通信(光链接)可瞬时将分配至电机各绕组中的电流指令从主站 的变频器发送至各从站的变频器。根据该指令,各变频器对各绕组进行电流控制(反馈控制), 从而可驱动多绕组电机。

 FRENIC-VG 的装置最大功率为 630kW。驱动 1200kW 的电机时,可连接并驱动 3 台 400kW 的变频器或 2 台 630kW 的变频器。

(2) 无传感器控制

可对无 PG 传感器的多绕组电机进行矢量控制。

(3) 节省配线

通过功能代码设定,将各变频器中的 1 台作为主站,其他作为从站。主站变频器可使用与标 准产品相同的方法发出运转指令和速度指令,并进行电机编码器的反馈连接(无传感器时无 需连接)。

另一方面,由于从站变频器仅有电流控制功能,因此无需进行运转指令和速度指令等的连接。需 要连接的配线有主电路配线、外部的报警输出、光纤电缆。

(4) 多绕组电机驱动/单机(标准)电机驱动切换

通过多台变频器驱动 1 台多绕组电机后, 变频器需要一对一(以下称单机) 地单独驱动各电 机时,可通过数字输入信号切换为多绕组电机驱动或单机电机驱动。

由于各变频器中可预设 3 台电机常数,因此通过数字输入信号也可对切换时使用的电机常数 进行切换。

但是,使用 PG 信号和 NTC 信号时,请在外部切换此类信号。另外,本公司的其它选配件 MCA-VG1-CPG 为在外部进行此类切换的专用选配件。请通过电磁接触器等进行二次侧动力 线的切换。

# **6.6.2** 型号和规格

### **6.6.2.1** 型号

型号内容: OPC-VG1-TBSI 配备的变频器名称 VG1→FRENIC-VG 选配件名称:TBSI→支持高速串口通信的端子台

附件

塑料光纤电缆(带连接器) 1 根, 5m

## **6.6.2.2** 规格

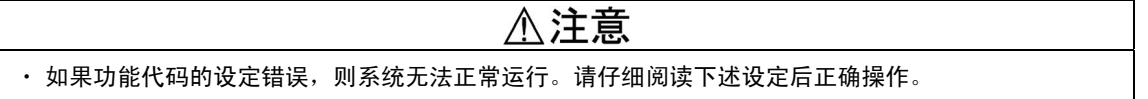

#### 表 **6.6.1** 通信规格

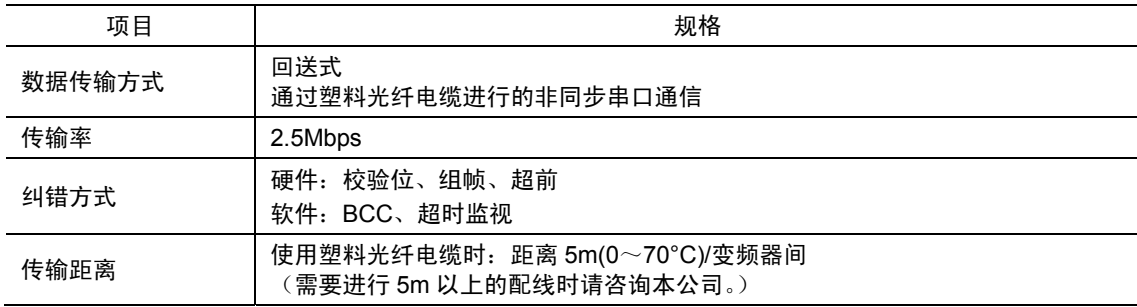

#### 表 **6.6.2** 塑料光纤电缆规格

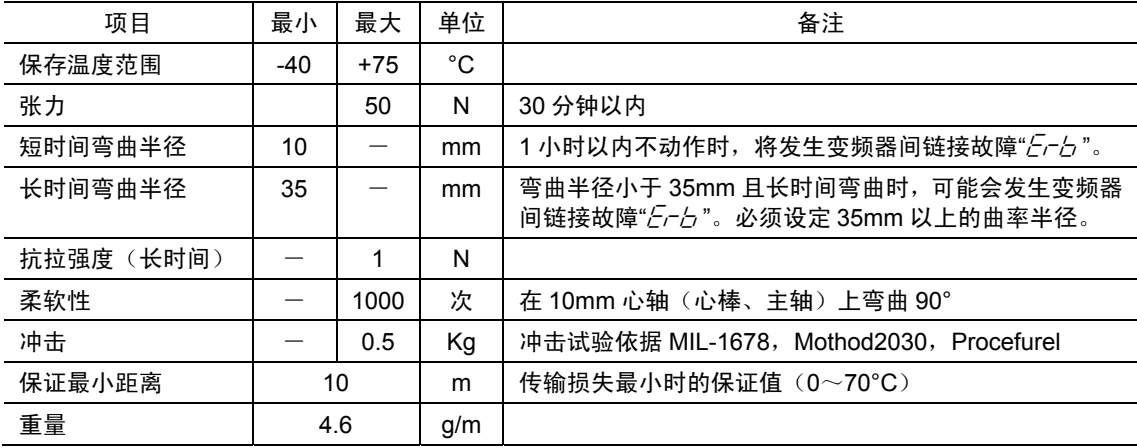

#### 表 **6.6.3** 软件规格

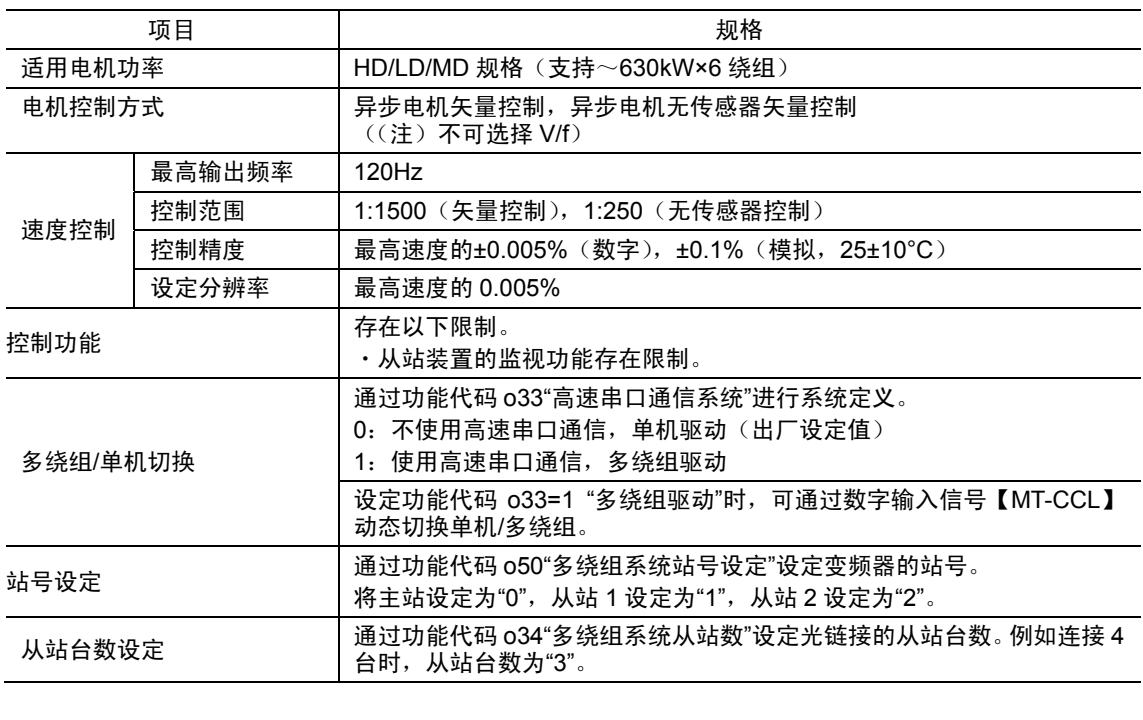

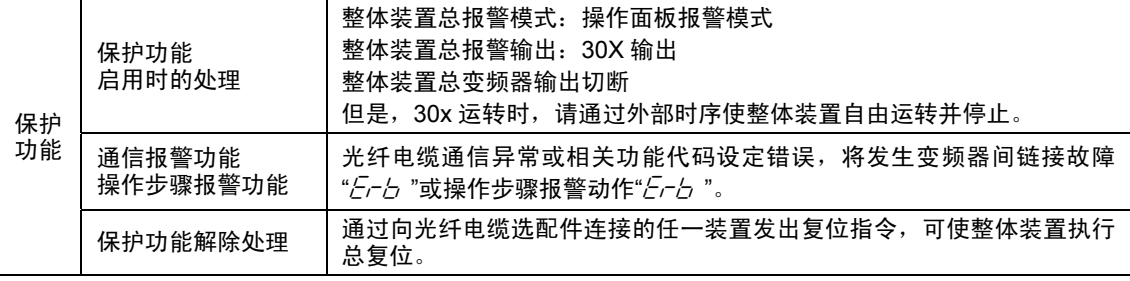

### 多绕组电机规格

通过接通同相电流驱动同相绕组。 由此,即使变频器台数增加后功率变大,仍可 驱动需大功率运转的电机。 例如,使用 4(n=4)台 200kW 的变频器驱动 4 绕组电机时,最大可输出 800kW。

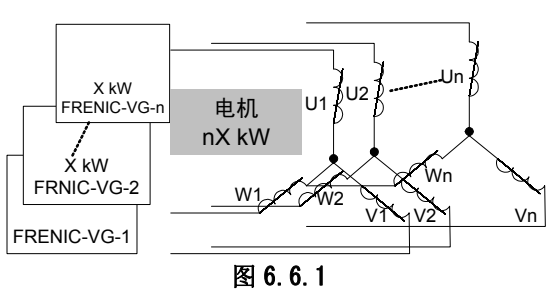

由于绕组数为极数的约数,因此绕组数与电机极数的关系如下所示。 表 **6.6.4** 

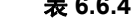

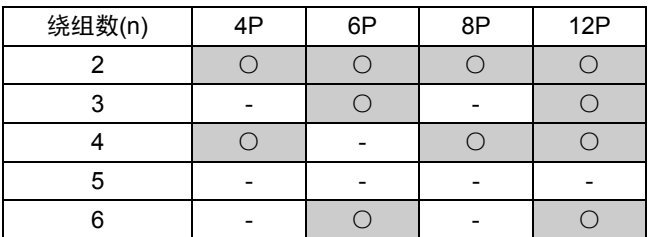

# **6.6.3** 外形尺寸图

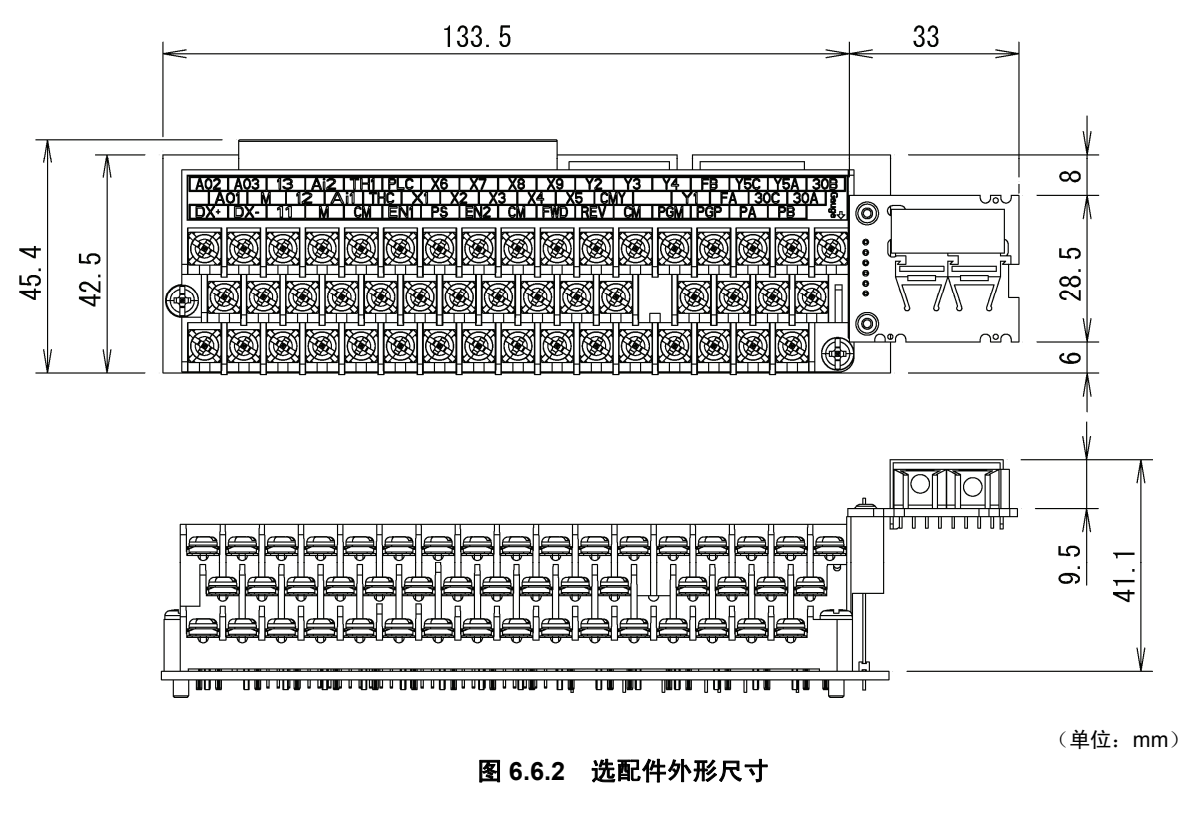

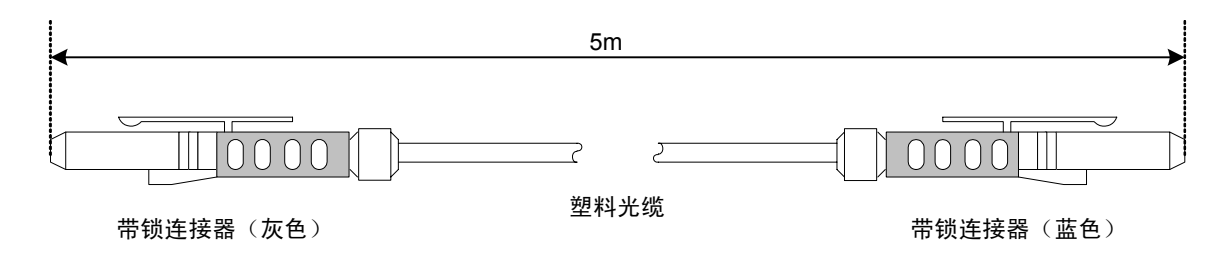

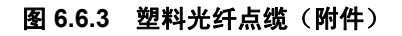

# **6.6.4** 基本连接图

# 警告

- ・ 如果进行不恰当的连接操作,可能导致触电或火灾等灾害。请由专门人员进行连接操作。在通电后的连 接操作等中会触碰到电气电路时,请将电源侧断路器设定为 OFF(开)。
- · 即使断路器设定为 OFF (开), 如果平滑电容器充电时触碰电气电路, 也会导致触电。请确认变频器的 充电指示灯(CHARGE)熄灭,并利用电路测试器等确认变频器的直流电压已降至安全电压以下。

# 八注意

・ 请勿使用零件损坏或脱落的产品。否则可能导致受伤或损害。

・ 安装或拆卸产品时进行不恰当的操作,可能导致产品损坏。

### **6.6.4.1** 光纤电缆的连接

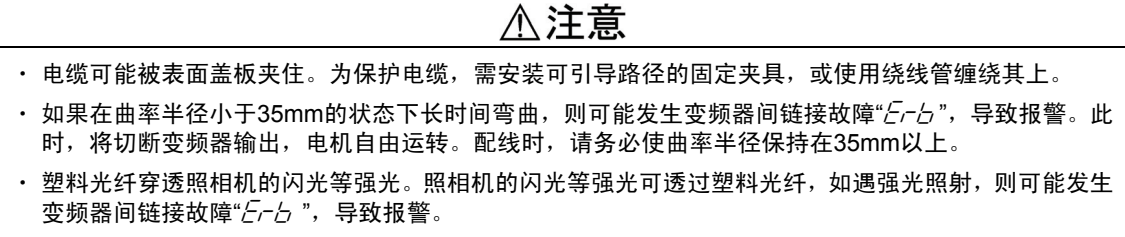

通过主体附带的光纤电缆与各变频器的支持高速串口通信端子台进行连接。 由于光纤电缆插头的两端颜色分别为浅灰色和深灰色,请将其连接至各端子台上的浅灰色、深灰色 连接器。请将整体连接为环状。例如,连接 3 台(1,2,3)时,按照 **1→2→3→1**,使用 3 根电缆环 状连接。

表 **6.6.5** 支持高速串口通信端子台上的光连接器

| 零件编号   | 名称      | 颜色  | 概要            |
|--------|---------|-----|---------------|
| T-1528 |         | 浅灰色 | 光通信发送)<br>发送器 |
| R-2528 | DY<br>৲ | 深灰色 | 光通信接收<br>接收器  |

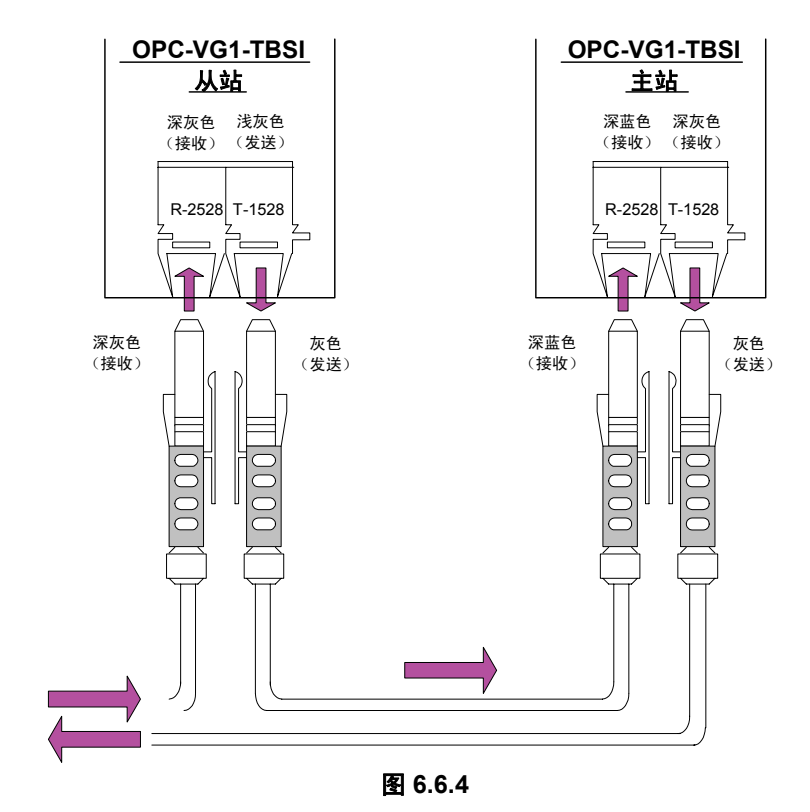

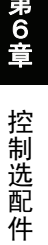

6-111

**6.6.4.2** 整体的基本连接图

警告 · 安全起见,发生报警时 (30X 动作),请组装外部电路,以使整体变频装置自由运转并停止。

连接示例如下所示。

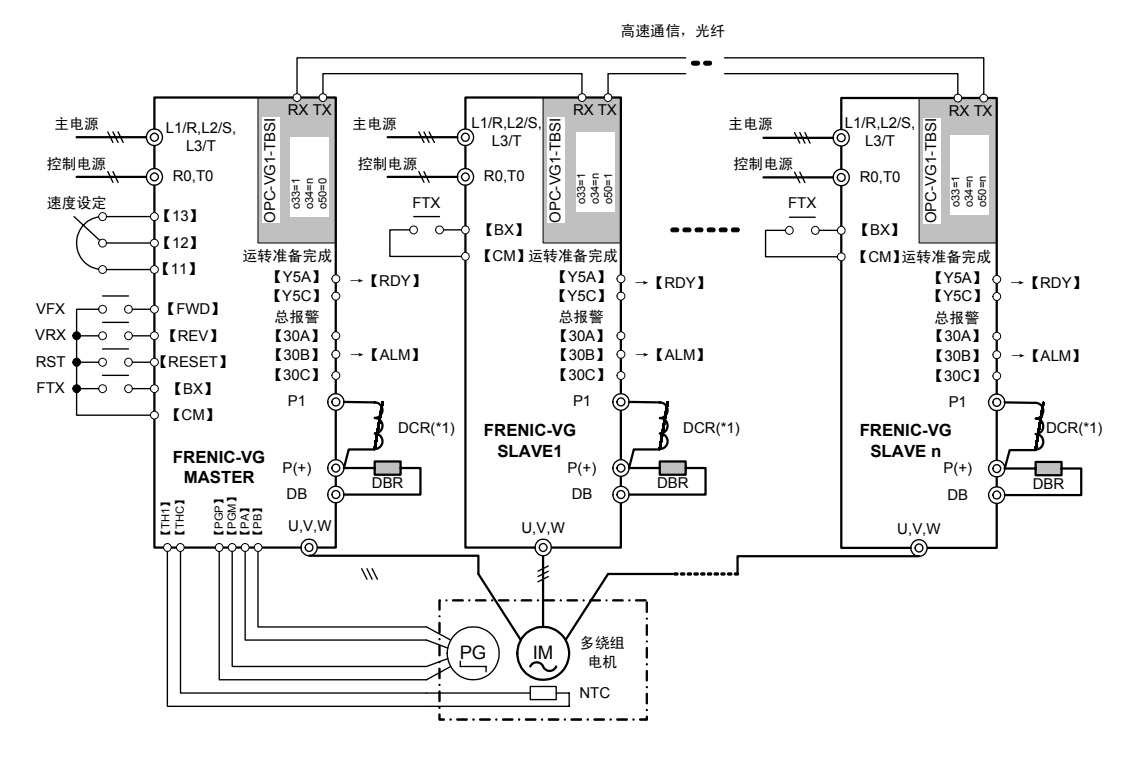

图 **6.6.5** 

#### 特记事项

- (1) 安全起见,发生报警时(30X 动作),请使 整体变频装置自由运转并停止。自由运转指 令为接点输入【BX】。
- (2) 整体变频装置的运转准备完成【RDY】后, 请使 FWD、REV 处于 ON。此处表示将运 转准备完成分配给继电器输出时。
- (3) 通过主站变频装置的复位指令【RST】可解 除所有变频装置的报警。

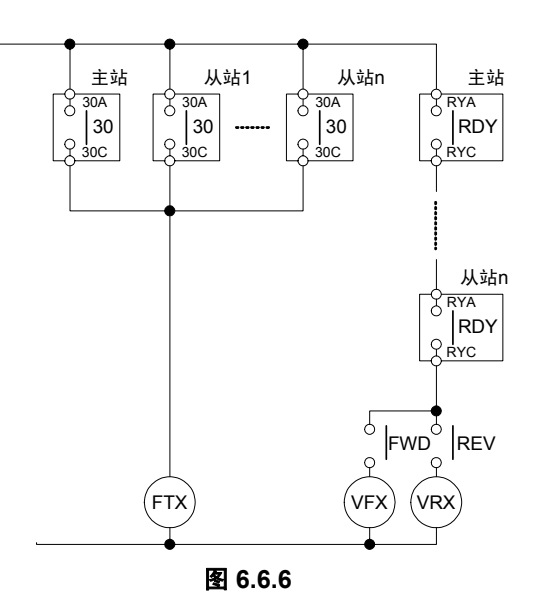

注意事项

(1) 55kW 以下 DCR 另行选择配置,75kW 以上时为标准附件。

(2) 制动电阻器(DBR)另行选择配置。

# **6.6.5** 功能代码设定

警告

· 如果多功能代码的数据错误, 则可能处于危险状态。因此, 完成数据的设定或写入后, 请再次确认数据。 有可能引起事故

表 **6.6.6** 

|                 |               | 参数名称    | 设定范围           | 设定内容                                                |  |  |  |  |  |
|-----------------|---------------|---------|----------------|-----------------------------------------------------|--|--|--|--|--|
| No.             | 名称            | 操作面板显示  |                |                                                     |  |  |  |  |  |
| 033             | 高速串口通信<br>系统  | 高速系统    | 0, 1           | 0: 不使用高速串口通信, 单机驱动<br>(出厂设定值)<br>1: 使用高速串口通信, 多绕组驱动 |  |  |  |  |  |
| 034             | 多绕组系统<br>从站数  | MWS 从侧数 | 1~5            | 多绕组系统有效时, 设定除主站外的从站<br>装置数。                         |  |  |  |  |  |
| o <sub>50</sub> | 多绕组系统<br>站号设定 | MWS 站号  | 0 <sub>5</sub> | 0: 主站<br>$1 \sim 5:$ 从站                             |  |  |  |  |  |

### **6.6.5.1** 连接台数设定

在功能代码中设定通过光纤电缆连接的从站变频装置的台数。并非设定包括主站变频装置在内的全 部台数。

表 **6.6.7** 连接台数与功能代码

| 项目           | 功能           | 034 设定值 | 备注                      |  |  |  |  |  |  |  |   |                         |
|--------------|--------------|---------|-------------------------|--|--|--|--|--|--|--|---|-------------------------|
| 功能代码<br>0.34 |              |         | 1台主站+1 台从站=共2台的系统时设定    |  |  |  |  |  |  |  |   |                         |
|              |              | 2       | 1 台主站+2 台从站=共 3 台的系统时设定 |  |  |  |  |  |  |  |   |                         |
|              | 多绕组系统从<br>站数 |         |                         |  |  |  |  |  |  |  | 3 | 1 台主站+3 台从站=共 4 台的系统时设定 |
|              |              | 4       | 1 台主站+4 台从站=共 5 台的系统时设定 |  |  |  |  |  |  |  |   |                         |
|              |              | 5       | 1台主站+5 台从站=共 6 台的系统时设定  |  |  |  |  |  |  |  |   |                         |

设定示例

(1) 2 台系统时 将整体装置均设定为 o34=1。

(2) 4 台系统 将整体装置均设定为 o34=3。

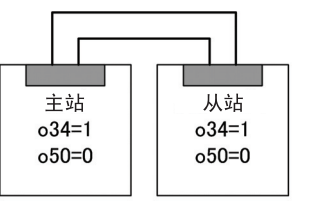

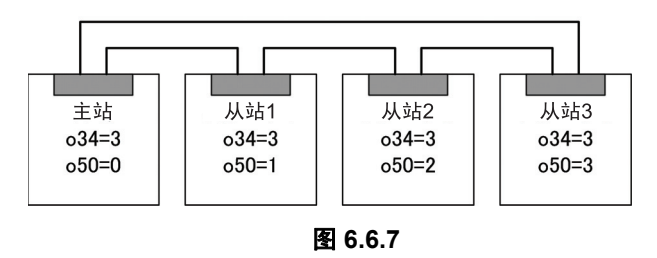

o34 设定错误时,不发生报警,但系统可能无法运行。请再次确认设定是否正确。

# **6.6.5.2** 切换多绕组**/**单机电机

通过外部发出的数字输入信号 【MT-CCL】,可取消多绕组电机驱动, 切换至普通的单绕组电机驱动。

图 6.6.8 为切换 2 绕组电机和单绕组电 机驱动时的简单连接示例。此时,从站 变频装置不使用运转指令和 PG、NTC 信号的反馈。切换电机时,除二次侧动 力线外还需切换 PG 信号、NTC 信号。 从站侧也需要进行切换时,需要操作 【MT-CCL】。

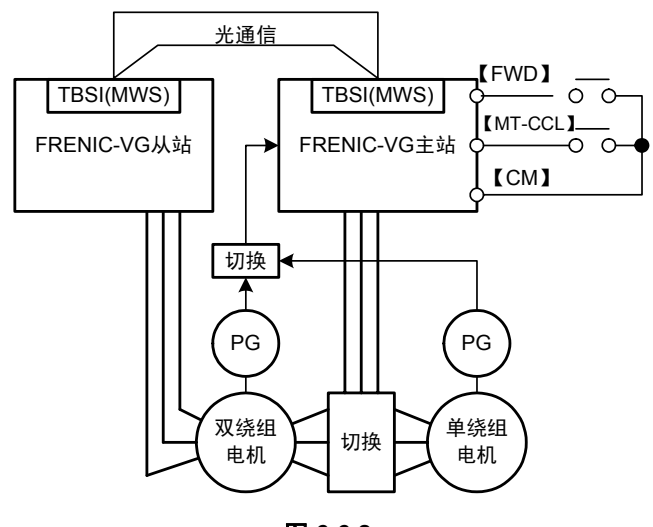

图 **6.6.8** 

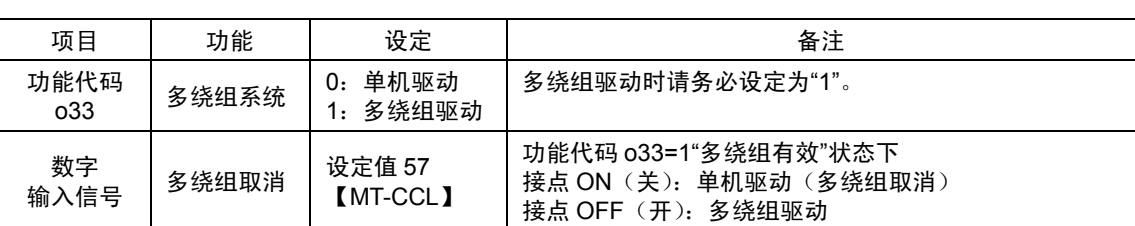

#### 表 **6.6.8** 多绕组**/**单机切换规格

# **6.6.6** 运行准备

・ 安装、配线作业、开关设定完成后,在接通变频器电源前请检查以下事项。

- (1) 是否存在误配线。
- (2) 是否残留电线碎屑、螺栓等。
- (3) 螺栓、端子等是否松动。
- (4) 压接端子部分的分支线是否接触其它端子。
- (5) 功能代码 o33,o34,o50 的设定是否错误。

请在参阅"3 章 运行准备与试运行"后再进行运行准备。

### **6.6.6.1** 运行

(1) 接通电源

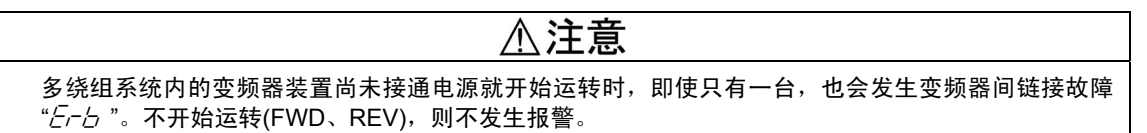

、注意

无需同时接通电源。并且,无接通顺序。因不开始(FWD、REV)运转就不进行报警检测,所以,可 按适当的顺序接通电源。

(2) 运转前的设定

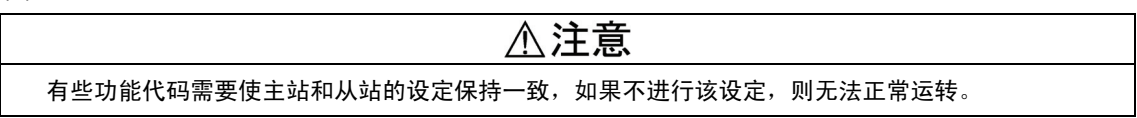

运转前请务必使下述功能代码的主站、从站保持一致。出厂时数据一致,但请再次确认。

表 **6.6.9** 

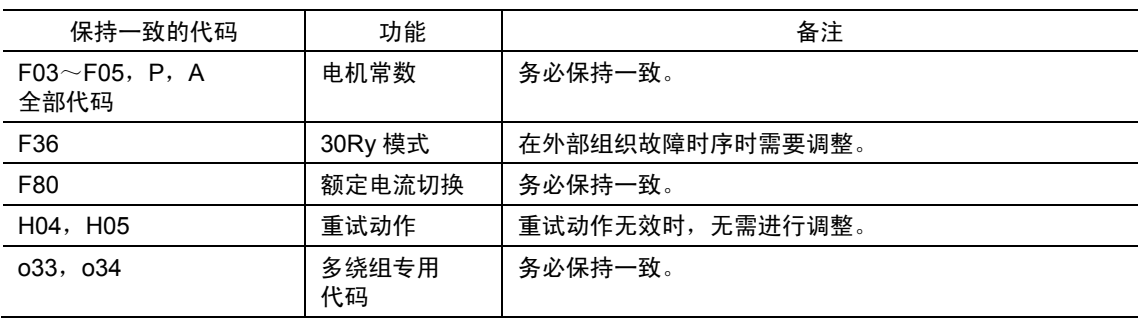

#### (3) 运转方法

# △注意

- ・ 仅向主站侧发出运转、速度指令。
- ・ 仅在主站侧连接 PG、NTC 的反馈信号。 (无传感器时无须进行 PG 连接)
- ・ 仅向从站侧发出指令时无法正常运转。

#### (3)-1 运行操作、指令输入

仅对主站变频装置进行运行操作、指令 输入(速度、转矩、转矩限制等)。光 链接的多台从站变频装置为仅进行电 流控制的硬件。

运行操作、指令输入的方法与标准产 品完全相同。

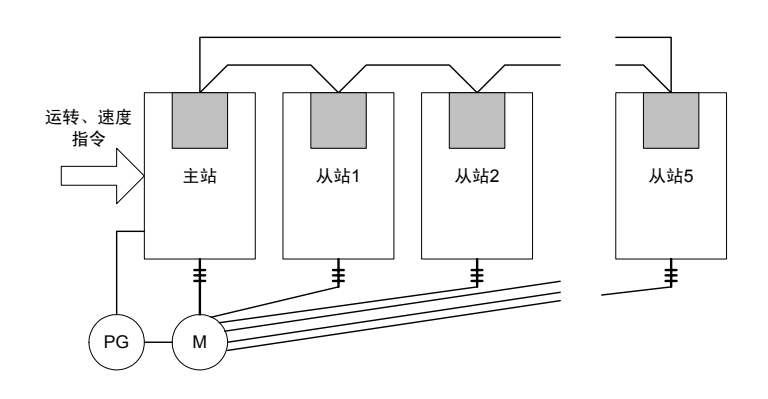

图 **6.6.9** 

## (3)-2 I/O 功能

在主站中与标准产品的用法相同。 从站则存在以下功能限制。

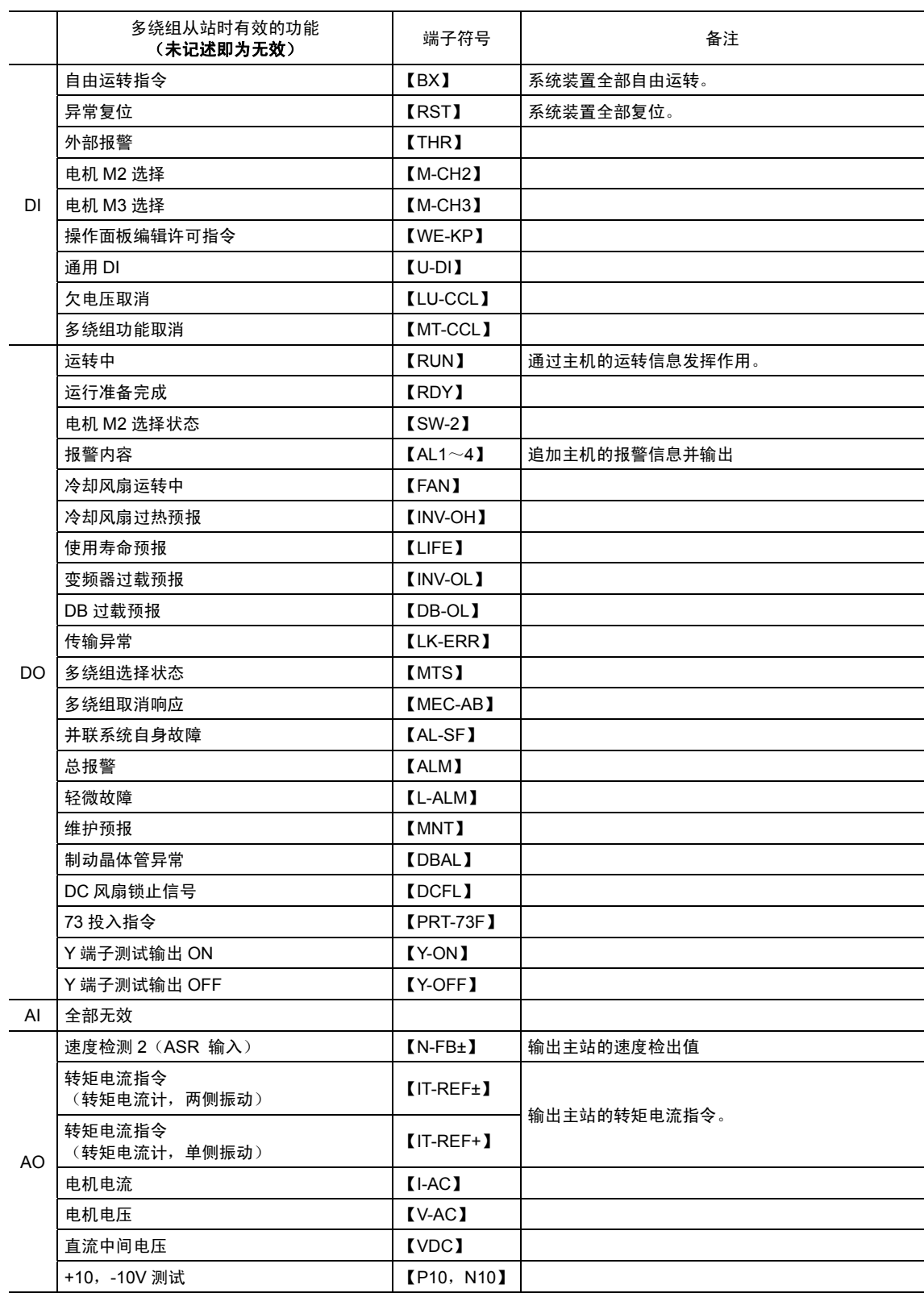

#### 表 **6.6.10**

(注)关于 AO,未记述的功能显示 0。

(3)-3 操作面板功能

在主站中与标准产品的用法相同。

从站则仅可使用以下功能。未记述的功能即为无效(显示 0)。

#### 表 **6.6.11 LED** 监视器

| 名称        | 备注            |  |  |  |  |  |  |
|-----------|---------------|--|--|--|--|--|--|
| 输出频率指令值   | 显示主站的1次角频率指令值 |  |  |  |  |  |  |
| 转矩电流指今值   | 显示主站的转矩电流指今值  |  |  |  |  |  |  |
| 转矩演算值     | 显示从站单机的转矩演算值  |  |  |  |  |  |  |
| 输出电流检出值   | 显示从站单机的电流检测   |  |  |  |  |  |  |
| 输出电压检出值   | 显示从站单机的电压检测   |  |  |  |  |  |  |
| 直流中间电压检出值 | 显示从站单机的中间电压检测 |  |  |  |  |  |  |
| 磁束演算值     | 显示从站单机的磁束演算   |  |  |  |  |  |  |

表 **6.6.12** 运行状态监视

| 名称      | 备注            |
|---------|---------------|
| 输出频率指令值 | 显示主站的1次角频率指令值 |
| 输出电流检出值 | 显示从站单机的电流检测   |
| 输出电压检出值 | 显示从站单机的电压检测   |

表 **6.6.13** 报警信息

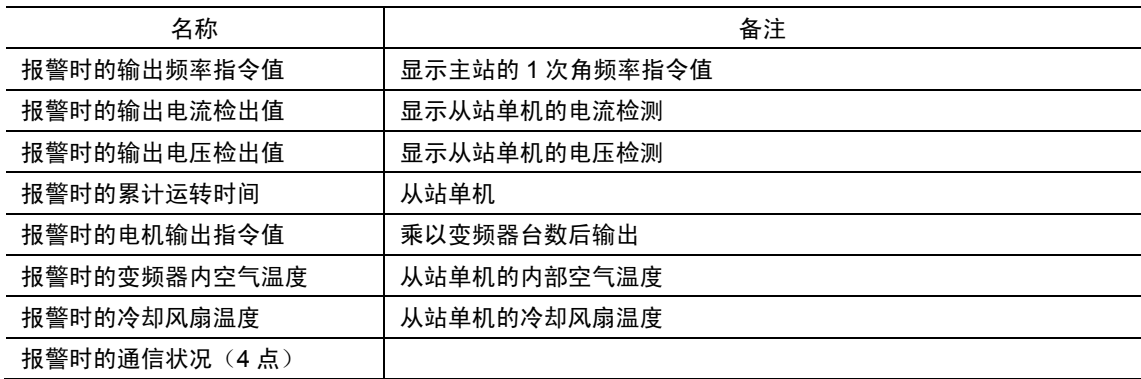

\* 此外,I/O 检查、维护信息、负载率测定、报警时的 I/O 状态、报警记录和复制功能均有效发挥作用。

(3)-4 功能代码 (F~U)

在主站中与标准产品的用法相同。 从站则存在功能限制。请阅读下 表,确认从站的限制。尤其是需要 设定为与主站相同值的代码"1",请 务必使主站和从站保持一致。

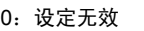

1:设定有效(需要设定为与主站相同值的代码)

- 2: 设定有效(无需设定为与主站相同值的代码)
- 3: 设定有效(需要进行多绕组特有设定的代码)

表 **6.6.14** 从站侧 **F00**~**F85** 

| Code            | 分类          | Code            | 分类          | Code            | 分类 | Code | 分类       | Code            | 分类 | Code            | 分类 | Code | 分类       | Code | 分类 | Code I | 分类 |
|-----------------|-------------|-----------------|-------------|-----------------|----|------|----------|-----------------|----|-----------------|----|------|----------|------|----|--------|----|
| F <sub>00</sub> | 2           | F <sub>10</sub> | 0           | F <sub>22</sub> | 0  | F39  | 0        | F47             | 0  | F <sub>55</sub> | 2  | F63  | 0        | F73  | 0  | F81    | 0  |
| F <sub>01</sub> | 0           | F <sub>11</sub> | 0           | F <sub>23</sub> | 0  | F40  | 0        | F48             | 0  | F56             | 2  | F64  | 0        | F74  | 0  | F82    | 0  |
| F <sub>02</sub> | 1           | F <sub>12</sub> | 0           | F <sub>24</sub> | 0  | F41  | 0        | F49             | 0  | F <sub>57</sub> | 2  | F65  | 0        | F75  | 0  | F83    | 0  |
| F <sub>03</sub> | $\mathbf 1$ | F <sub>14</sub> | 0           | F <sub>26</sub> | 0  | F42  | $\Omega$ | F <sub>50</sub> | 0  | F58             | 2  | F66  | 0        | F76  | 0  | F84    | 2  |
| F04             | 1           | F <sub>17</sub> | $\mathbf 0$ | F <sub>27</sub> | 0  | F43  | 0        | F <sub>51</sub> | 2  | F <sub>59</sub> | 2  | F67  | $\Omega$ | F77  | 0  | F85    | 0  |
| F <sub>05</sub> | 1           | F <sub>18</sub> | 0           | F36             | 1  | F44  | 0        | F <sub>52</sub> | 2  | F60             | 2  | F68  | 0        | F78  | 0  |        |    |
| F07             | 0           | F20             | 0           | F37             | 0  | F45  | 0        | F <sub>53</sub> | 2  | F61             | 0  | F69  | 0        | F79  | 2  |        |    |
| F08             | 0           | F <sub>21</sub> | 0           | F38             | 0  | F46  | $\Omega$ | F <sub>54</sub> | 2  | F62             | 0  | F70  | 0        | F80  | 1  |        |    |

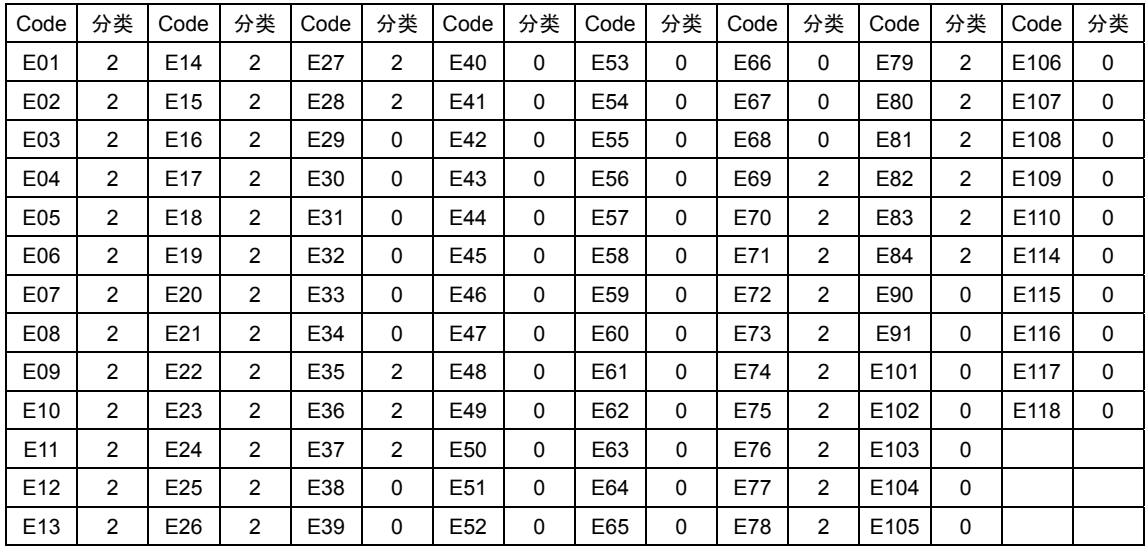

表 **6.6.15** 从站侧 **E00**~**E118** 

(注) 关于 E01~E13, E15~E27, E69~E73, 仅表 6.6.10 中记载的功能有效。

\* C01~C73:全部为 0

\* P01~P27:1,P28~P58:0

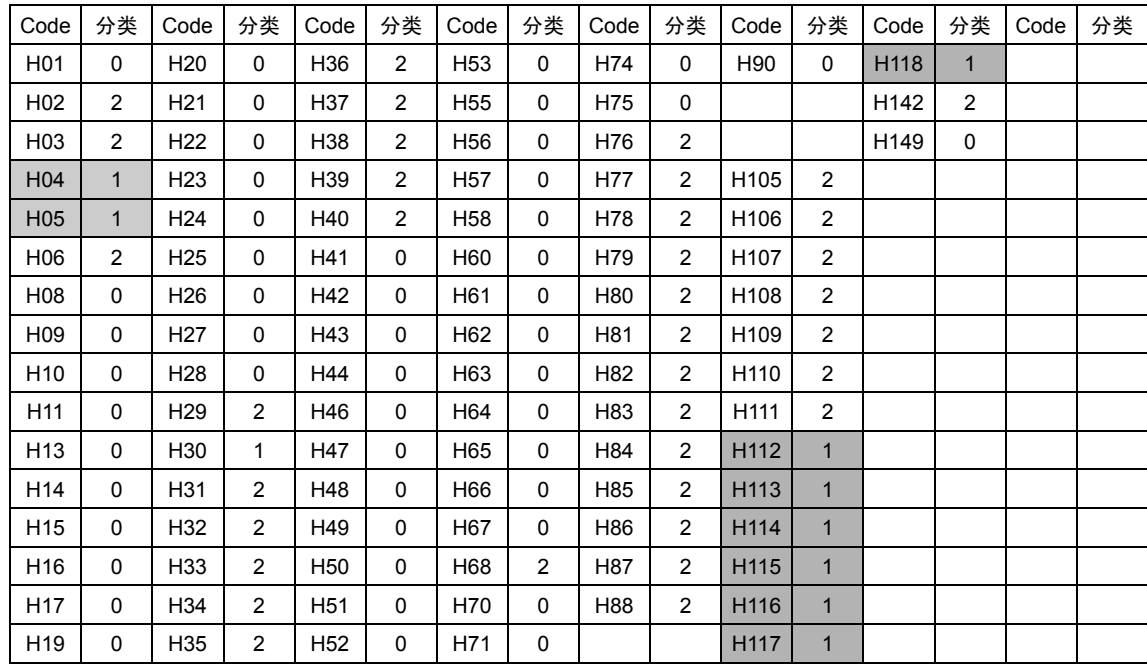

#### 表 **6.6.16** 从站侧 **H00**~**H227**

\* H201~H227:全部为 0

\* A01~A29, A32~A34: 1, A30, A31, A51, A71~A74: 0 A101~A129, A132~A134: 1, A130, A131, A151, A171~A174: 0

表 **6.6.17** 从站侧 **o00**~**o50** 

| Code |              | 分类   Code   分类   Code   分类   Code   分类   Code |          |     |   |     |          |                 |   | │ 分类 │ Code │ 分类 │ |   | Code 分类 | Code | 分类 |
|------|--------------|-----------------------------------------------|----------|-----|---|-----|----------|-----------------|---|--------------------|---|---------|------|----|
| o01  | $\mathbf{0}$ | 005                                           | $\Omega$ | o12 | 0 | o16 | $\Omega$ | o30             | 2 | o34                | 3 |         |      |    |
| 002  | $\mathbf{0}$ | o06                                           | $\Omega$ | o13 | 0 | o17 | 0        | o31             | 2 | 050                | 3 |         |      |    |
| 003  | 0            | 007                                           | $\Omega$ | o14 | 0 | o18 | 0        | 032             | 2 |                    |   |         |      |    |
| 004  | $\mathbf{0}$ | o08                                           | 0        | o15 | 0 | o19 | 0        | 0 <sub>33</sub> | 3 |                    |   |         |      |    |

\* L01~L15:全部为 0

\* U 代码:全部为 2

(3)-5 功能代码 (S: 指令数据)

在主站中与标准产品的用法相同。从站则仅 S06"运行操作指令 1"和 S07"通用 D0"有效发挥作用。 但是,仅表 6.6.10 中记载的功能有效。

(3)-6 功能代码(M:监视器)

在主站中与标准产品的用法相同。从站则存在 功能限制。请阅读下表并确认。

0:数据为 0,

1:数据有效,

2:数据有效(多绕组特有的数据显示)

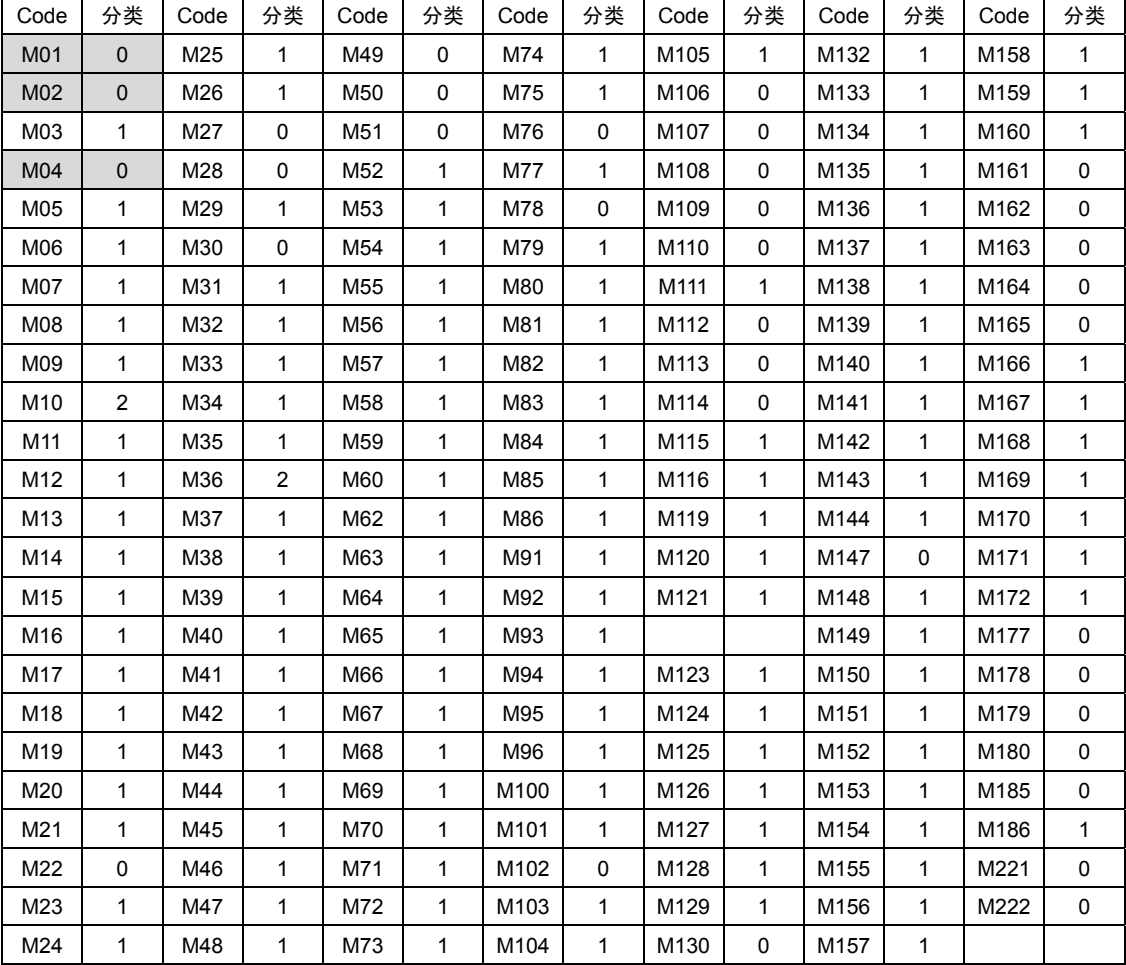

### 表 **6.6.18** 从站侧 **M00**~**M222**

6-121

# **6.6.7** 保护功能

• 在构成多绕组系统的 2 台以上的变频装置内,即使只有一台因某种原因处于报警状态时, 其它装置继续 运转,仍无法提供充足的转矩,可能导致机械系统无法正常运转。为防止此类状况发生,在多绕组系统 中,可使通过支持高速串口通信端子台连接的全部装置均瞬时(数 ms 以内)处于报警状态。用户也可 使用 30X(总报警输出)组装可停止全部装置的定序器。

警告

变频器保护功能启用并消除启用要因后,如果在运转指令 ON(开)的状态下执行报警复位, 则变频器 开始运转。请在确认运转指令 OFF(开)后再执行报警复位,以避免受伤。

# 注意

・ 如果连接在装置间的光纤电缆在变频器运转时断线,则无法正常运转,在变频器侧强制发生报警(变频 器间链接故障"*Er-b*")。此时, 电机自由运转并停止。该报警在变频器停止时不动作。

## 6.6.7.1 变频器间链接故障( $E$ rb)

在变频器运转中,光纤电缆断线或连接器脱离时,将发生变频器间链接故障(Erb),导致装置整体 处于报警状态,电机自由运转并停止。

另外,相关功能代码设定错误时也发生 Er-b。

在未消除报警要因状态下,即使输入复位指令(操作面板,端子台,通信系统的任意一个)也无法 解除报警状态。务必在调查报警要因后再执行复位。

#### "Erb"的故障排查

发生  $E$   $E$   $\sim$  人 报警时, 可能为以下要因。请进行确认。

- (1) 未连接光纤电缆或未充分插入连接器
- (2) 在曲率半径小于 35mm 的状态下捆扎。处于弯折状态。
- (3) 光纤电缆的连接插头与印刷电路板的连接器颜色(灰色、深蓝色)不一致。
- (4) 光纤电缆未成环状连接。必须回送来自主站的信号。
- (5) 重复设定了站号设定 o50。
- (6) 站号设定 o50 的最大设定值与从站台数设定 o34 的设定值不一致。
- (7) 确立光链接通信前进行了电机转速检测(有速度检测,信号 ON)。
- (8) 确立光链接通信前输入了运转指令(FWD/REV)。
- (9) 光纤电缆遇照相机等强光照射。

采取上述措施后仍无法解除报警"h-h"时,光纤电缆与光链接选配件印刷电路板可能出现了故障。 请联系附近的营业所或技术服务中心。

## 6.6.7.2 操作步骤错误( $E - E$ )

以下情况将发生操作步骤错误( $E - 5$ )。

- (1) 站号设定 o50 的设定值高于 6 时
- (2) 站号设定 o50 的设定值大于从站台数设定 o34 的设定值时。
- (3) 电机控制方式设定为 V/f 时

### **6.6.7.3** 保护功能启用时的处理

(1) 总报警处理

主站变频装置处于报警状态后,通过光链接全站显示相同的报警,30X 启用并切断变频器。 从站变频装置处于报警状态后,通过光链接全站显示相同的报警,30X 启用并切断变频器。

(2) 复位处理

消除报警要因后,通过主站的复位指令,实现全站总复位。

消除报警要因后,通过从站的复位指令,实现全站总复位。

#### 表 **6.6.19** 复位对象

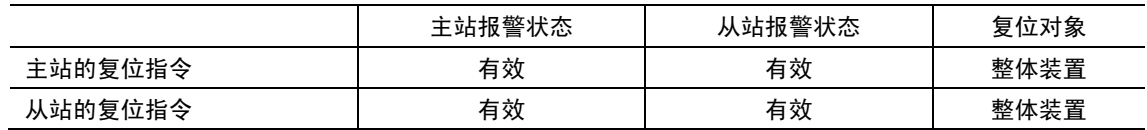

(3) 关于断线检测无效

在从站变频装置中,无需进行 PG、NTC 信号的反馈。因此,在"多绕组"及"从站"条件下, PG 断线检测、NTC 断线检测无效。

# **6.7 CC-Link** 接口卡

# **6.7.1** 产品概要

通过 CC-Link 主站(三菱电机株式会社制定序器等)通过 CC-Link 控制 FRENIC-VG 时使用本卡。

"CC-Link"作为新一代 FA 现场网络,为三菱电机株式会社研发的 Control & Communication Link 的简称。CC-Link 系统,使用专用电缆连接分散的输 入/输出装置和特殊功能装置(如:变频器)等,以实现通过定序器 CPU 控制此类装置的目的。使用 CC-Link 系统,可节省配线,实现数据的高速 通信。

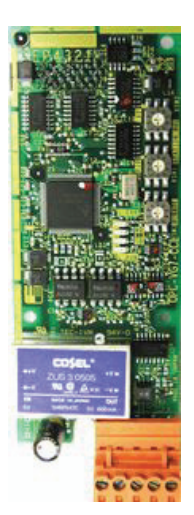

主要用途

使用本卡可进行以下操作。

- · 支持 CC-Link Ver.1.10, 因此可进行通信。
- ・ 输入运转/停止等信号;FWD, REV, X1~X8, RST
- ・ 设定速度指令;16 位二进制数据
- · 运行状态监视(bit 数据) 正转、反转、有速度、速度一致、速度到达、速度检测、运行准备完成、总报警、监视中、速 度设定完成、命令代码执行完成、报警状态、远程站 Ready
- ・ 监视电机速度;16 位二进制数据
- 运行状态监视(字符数据) 速度指令、输出频率、转矩指令值、输出电流、输出电压、累计运转时间等
- ・ 参考/变更各功能代码 (可访问的功能代码存在限制。请参考第 4 章"4.2 功能代码列表"。)

# **6.7.2** 型号和规格

## **6.7.2.1** 型号

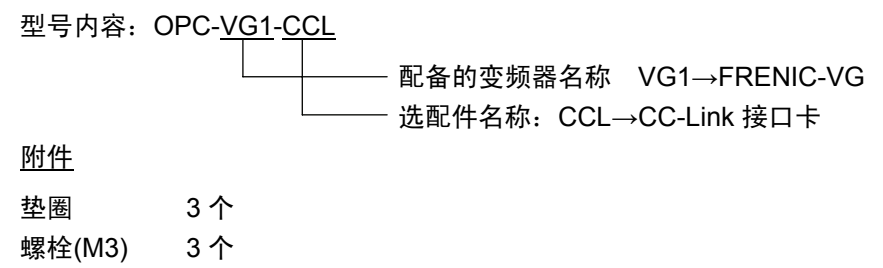

## **6.7.2.2** 规格

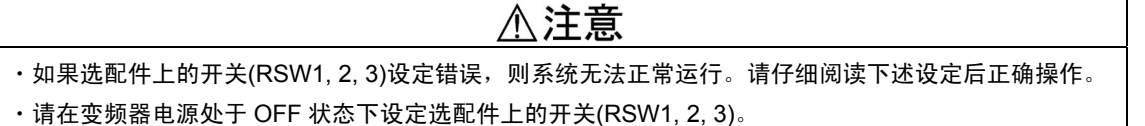

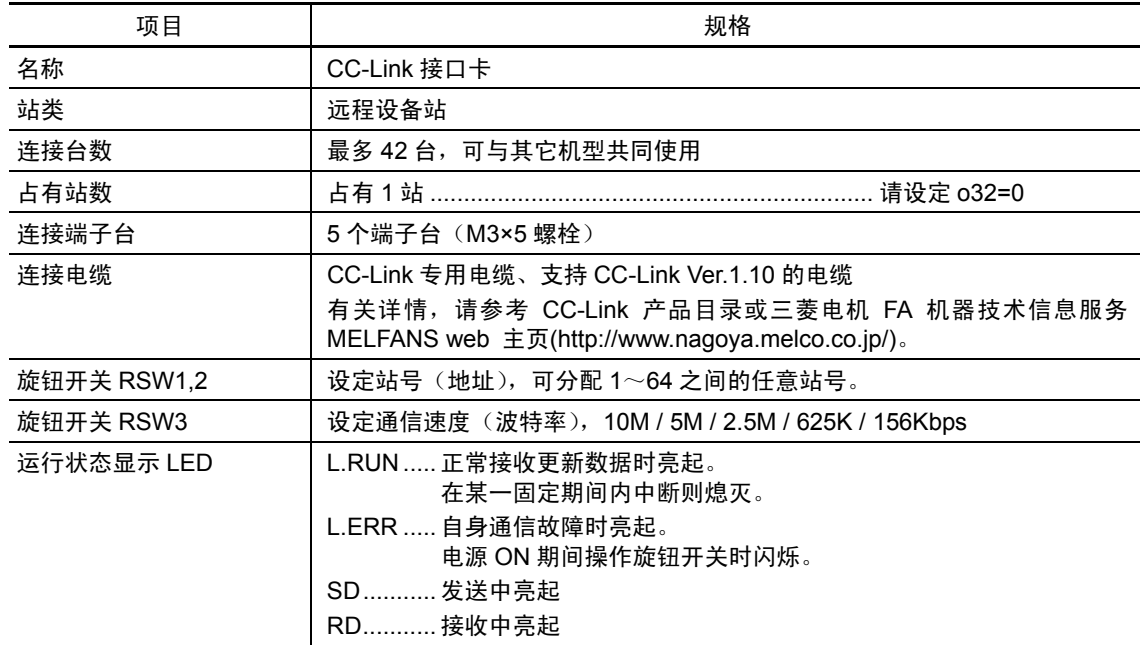

#### 表 **6.7.1** 硬件规格

※ <mark>连接台数</mark> .............如果存在其它装置(远程 I/O 站、远程装置站)或不同文件同时存在时,由于占有站数 不同,需要满足以下两个公式。

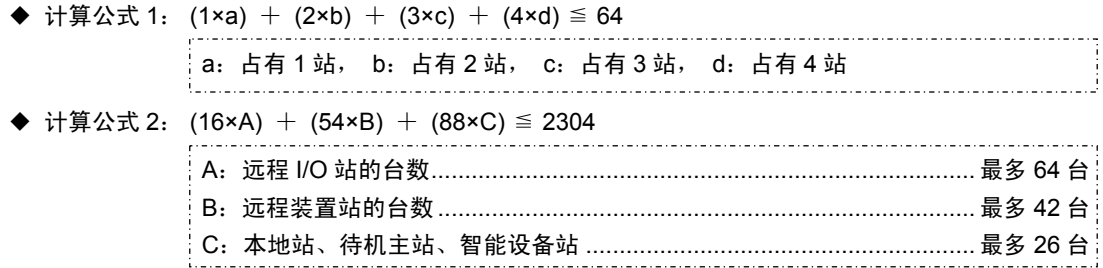
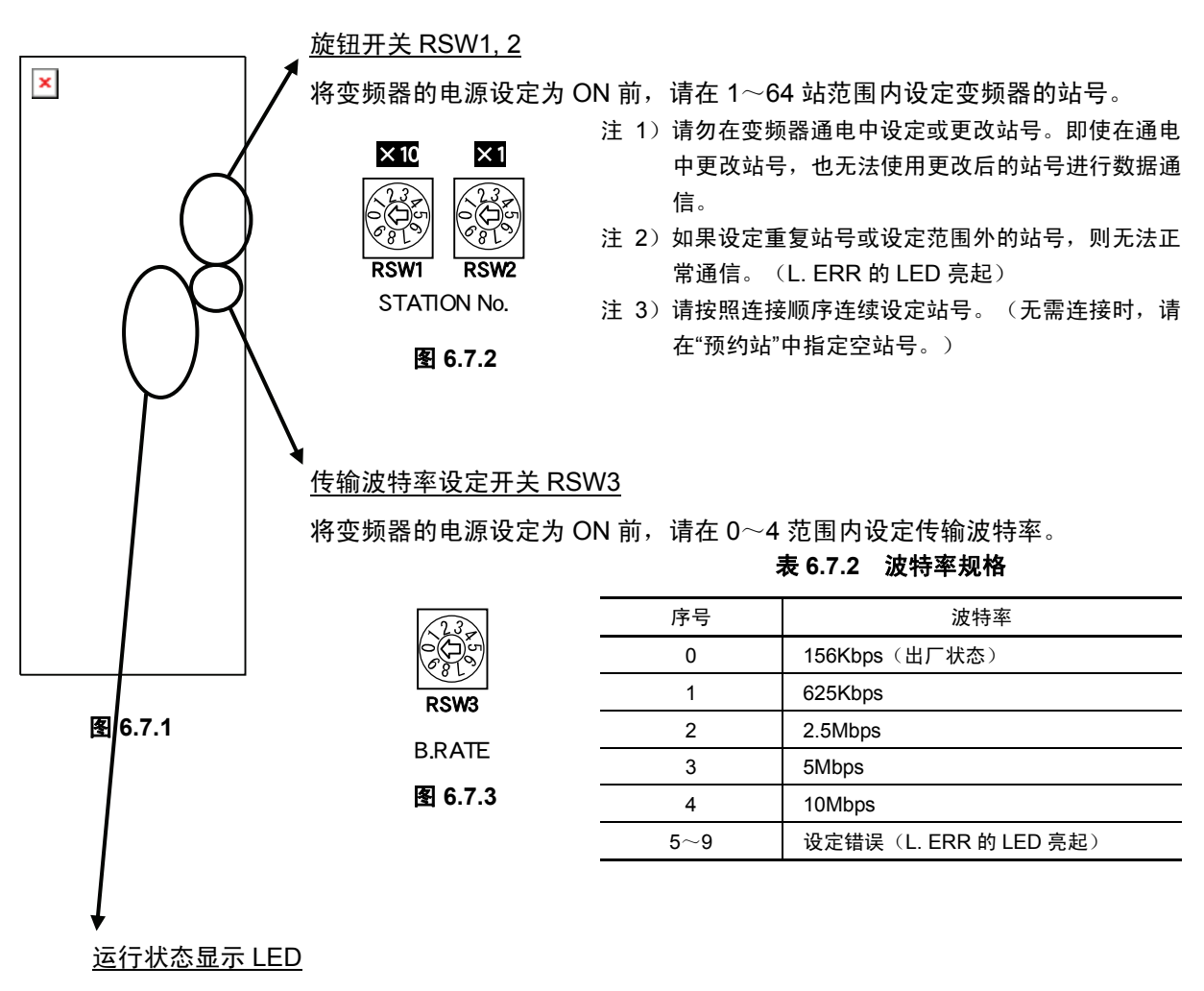

可通过 4 个 LED 确认 CC-Link 的链接状态。

| 状态    |                     |           | 动作                |                                                    |  |
|-------|---------------------|-----------|-------------------|----------------------------------------------------|--|
| L.RUN | L.ERR               | <b>SD</b> | <b>RD</b>         |                                                    |  |
|       | ∩                   | ★         |                   | 正常通信                                               |  |
|       | $\star$             | ★         |                   | 虽然通信正常,但由于干扰经常发生 CRC 错误                            |  |
|       | $\star$             | O         |                   | 接收数据发生 CRC 错误,无法响应                                 |  |
|       | $\bigcap$           | ∩         |                   | 无法接收传输至本站的数据                                       |  |
| ∩     | $\star$             | $\star$   |                   | 虽然执行轮询响应,但重新接收发生 CRC 错误                            |  |
| ∩     | $\star$             | ∩         |                   | 传输至本站的数据发生 CRC 错误                                  |  |
| ∩     | ∩                   | ∩         |                   | 无传输至本站的数据或因干扰导致无法接收传输至本站的<br>数据                    |  |
| ∩     |                     | ∩         | $\bullet$ $\circ$ | 波特率、站号设定错误                                         |  |
|       | $\star$<br>(0.8s周期) | ★         |                   | 波特率、站号设定中途发生变化                                     |  |
| ∩     | ∩                   | ★         |                   | 链接未起动                                              |  |
|       | ∩                   | ∩         | ∩                 | 因断线等导致无法接收数据、电源切断、硬件复位中、发生<br><i>と← ≾</i> 、 电源部位故障 |  |

表 **6.7.3** 运行状态显示 **LED** 规格

●: 亮起, ○: 熄灭, ★: 闪烁 (受传输波特率影响, 可能误看为亮起)

注 1) LED 在上述以外模式中亮起时, 硬件可能出现异常。请联系本公司。

端子台

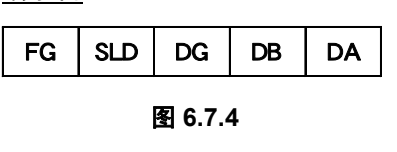

|            | 表 6.7.4<br>端子台规格 |               |
|------------|------------------|---------------|
| 端子名称       | 说明               | 备注            |
| DA         | 通信数据用            |               |
| DB         |                  |               |
| DG.        |                  |               |
| <b>SLD</b> | 电缆的屏蔽线连接用        | SLD 和 FG 卡内连接 |
| FG         | 接地线用             |               |
|            |                  |               |

表 **6.7.5** 软件规格

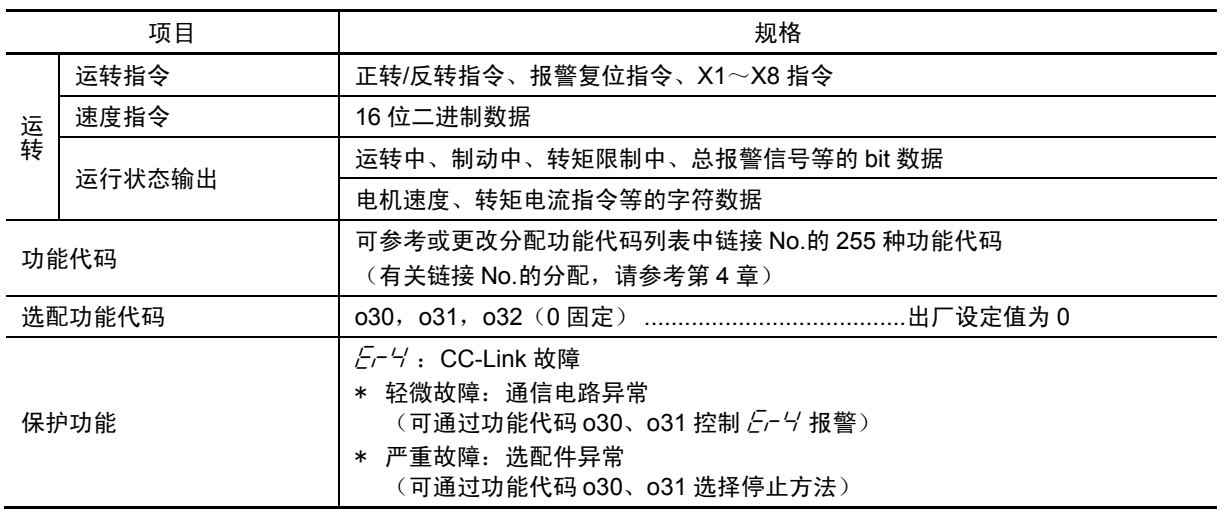

\* 轻微故障:信号等的干扰不频繁时,可通过功能代码 o30、o31 控制  $\mathcal{E}_\mathcal{F}$  好警, 以继续运转。

\* 严重故障:硬件故障等的致命故障。

# **6.7.3** 外形尺寸图

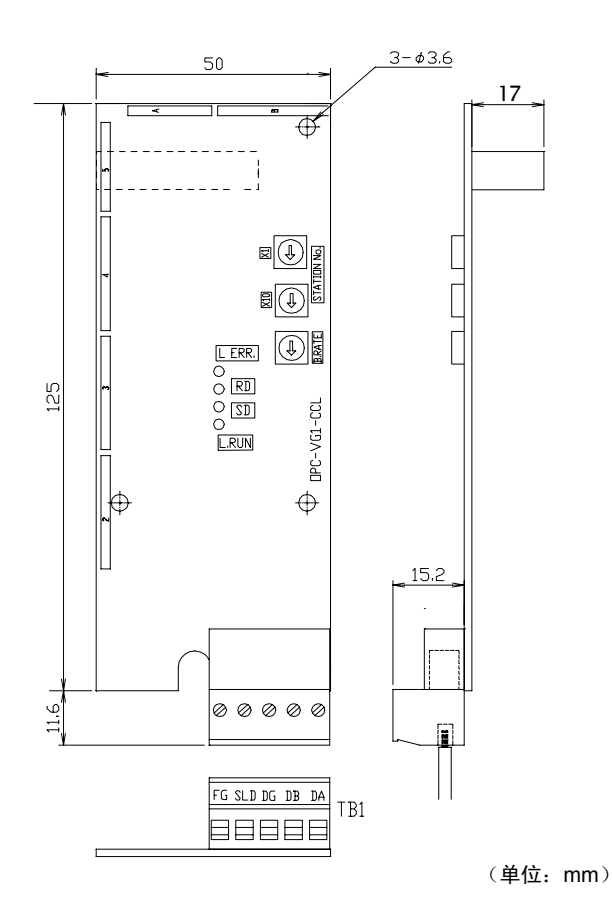

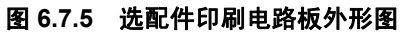

## **6.7.4** 基本连接图

请在参考"6.1.4 内置型选配件(OPC-VG1-□□)的安装方法"后,再进行配线、连接操作。

- 警告 ・ 如果进行不恰当的连接操作,可能导致触电或火灾等灾害。请由专门人员进行连接操作。在通电后的连 接操作等中会触碰到电气电路时,请将电源侧断路器设为 OFF(开),以防触电。
- · 即使断路器设定为 OFF(开), 如果平滑电容器充电时触碰电气电路, 也会导致触电。请确认变频器的 充电指示灯(CHARGE)熄灭,并利用电路测试器等确认变频器的直流电压已降至安全电压以下。

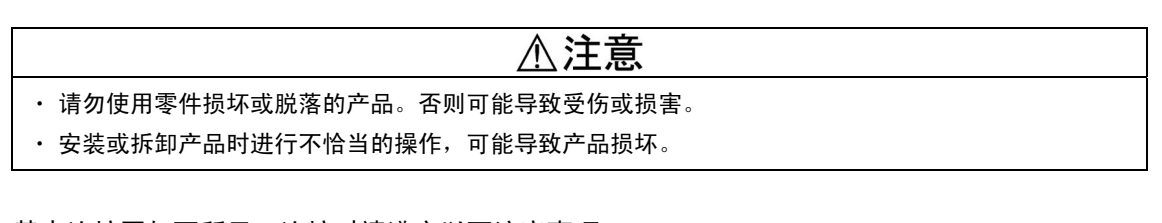

基本连接图如下所示。连接时请遵守以下注意事项。

[连接时的注意事项]

- (1) 请使用专用电缆连接 CC-Link(参考"6.7.2.2 规格")。 此外,连接脱落将导致断线,因此,切勿使用焊锡电缆。
- (2) 请使用定序器附带的终端电阻。
- (3) 有关最多连接台数,请参考"6.7.2.2 规格"中的连接台数。

连接 1 台变频器时

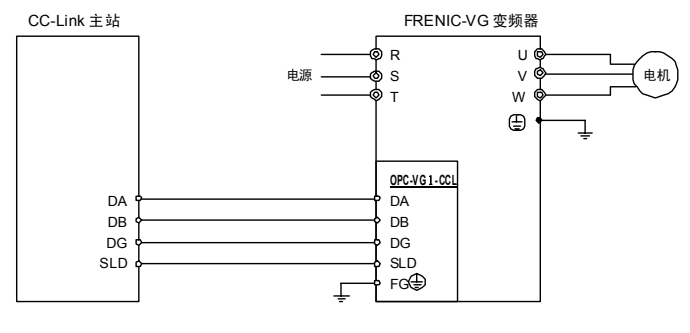

图 **6.7.6** 变频器连接图(**1** 台)

连接多台变频器时..................................................... 有关连接台数,请参考"6.7.2.2 规格"

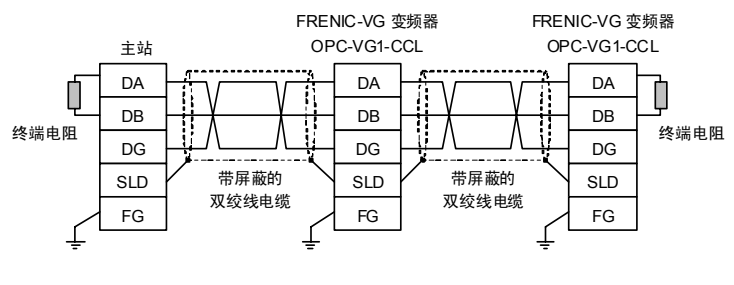

件

### **6.7.5** 功能代码

# <注意

・ 如果功能代码的数据错误,则可能处于危险状态。因此,完成数据的设定或写入后,再次确认数据。 有可能引起事故

### **6.7.5.1** 标准功能代码

可通过 CC-Link 访问的标准功能代码存在限制。详情请参考第 4 章"4.2 功能代码列表"中的链接  $No.$ 

注 1) 经由 CC-Link 的功能代码进行的写入均写入易失性存储器 (RAM: 电源 OFF 时数据将丢失 的存储器)。如果将变频器的控制电源设定为 OFF,则写入的数据将丢失,因此,请根据需要执 行功能代码 H02"全部保存功能",并写入保持存储器(EEPROM: 即使电源 OFF 数据也不丢失的 存储器)。

### **6.7.5.2** 通信专用功能代码

作为通信专用规格可使用通用数据格式(S 代码、M 代码)。在标准功能代码以外定义与指令、监 视相关的数据。有关通信专用功能代码详情,请参考第4章。但是,以下通信专用功能代码禁止 经由 CC-Link 写入(可读取)。

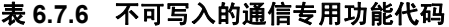

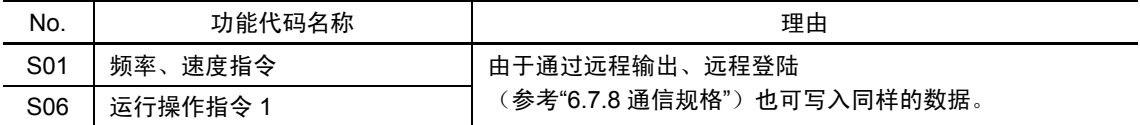

## **6.7.5.3** 选配件专用功能代码

通过安装 CC-Link 卡, 在标准功能代码基础上, 作为选配件专用功能代码, 可执行 030~032 的操 作。

| No. | 功能代码名称          |             | 设定范围                    |          | 设定内容                                                                           |
|-----|-----------------|-------------|-------------------------|----------|--------------------------------------------------------------------------------|
|     | 名称              | 操作面板显示      |                         |          |                                                                                |
|     |                 | 出错<br>处理    | $\underline{0}$         | 轻微<br>故障 | 发生故障时,定时器时间(031)内继续运转后仍处<br>于故障发生状态, 则自由运转并停止, 发生 Er-4<br>报警。                  |
|     |                 |             |                         | 严重<br>故障 | 发生故障时,立即自由运转并停止,发生 Fr-4报<br>警。                                                 |
|     |                 |             | 1                       | 轻微<br>故障 | 发生故障时,定时器时间(o31)内继续运转后仍处<br>于故障发生状态,则开始减速,停止后发生 Fr-4<br>报警。                    |
| o30 | 发生异常时的动作<br>注1) |             |                         | 严重<br>故障 | 发生故障时,减速停止后发生 Fr-4报警。                                                          |
|     |                 |             | $\overline{2}$          | 轻微<br>故障 | 发生故障时, 定时器时间(031)内继续运转后仍处<br>于故障发生状态, 则开始减速, 停止后显示 Er-4<br>(无总故障输出)。通信返回后再次起动。 |
|     |                 |             |                         | 严重<br>故障 | 发生故障时,减速停止后发生 Fr-4报警。                                                          |
|     |                 |             | 3                       | 轻微<br>故障 | 发生故障时, 不发生 Fr-4报警。                                                             |
|     |                 |             |                         | 严重<br>故障 | 发生故障时,减速停止后发生 Fr-4报警。                                                          |
| o31 | 发生异常时的动作<br>时间  | 出错<br>定时t   | 0.01 至 0.10 至<br>20.00s | 有效)      | 发生轻微故障时的运转持续时间定时器值(o30=0, 1, 2 时                                               |
| 032 | 外形选择            | 4W/8W<br>切换 | $\overline{0}$          | 占有 1 站   |                                                                                |

表 **6.7.7** 选配件专用功能代码

注 1)有关功能代码 o30、o31 的详情,请参考"6.7.6 保护动作"。

## **6.7.6** 保护动作

### **6.7.6.1** 轻微故障和严重故障

根据异常值, CC-Link 卡存在轻微故障和严重故障,发生该异常时变频器输出  $E_T$  "网络异常" 报警,电机自由运转停止或减速停止。

| 项目            | 轻微故障 (CC-Link 异常时的动作)                                                             | 严重故障(选配件异常时的动作)                            |
|---------------|-----------------------------------------------------------------------------------|--------------------------------------------|
| 发生要因          | 主站失效、断线检测<br>・通信数据异常(给通信线增加干扰等)                                                   | ・洗配件硬件异常<br>・选配件安装错误                       |
| 复位方法          | 消除报警发生要因(通过通信返回自动解除)后发<br>出复位指今注1)                                                | 将变频器电源设定为 OFF 后,消除报警发生<br>要因,并将变频器电源设定为 ON |
| 报警输出的控制       | ・仅 CC-Link 运行模式时 (参考"6.7.9 链接功能")<br>讲行异常检测<br>通过功能代码 o30、o31 可控制异常检测时的报<br>警输出方法 | 通过功能代码 o30、o31 可控制异常检测时的<br>报警输出方法         |
| 通信故障代码<br>注5) | 2                                                                                 | 3                                          |

表 **6.7.8** 轻微故障和严重故障

表 6.7.9 轻微故障 (CC-Link 異常) 时的动作

| o30 | 发生通信电路异常时 |      |       | 经过 o31 时间后通信依然异常 |                        |              | 通信异常解除时      |              |              |
|-----|-----------|------|-------|------------------|------------------------|--------------|--------------|--------------|--------------|
| 设定值 | 动作状态      | 显示   | 总故障输出 | 动作状态             | 显示                     | 总故障输出        | 动作状态         | 显示           | 总故障输出        |
| 0   | 继续动作      | 正常显示 | 无输出   | 自由运转停止           | 立即<br>Er-Y灯亮起          | 有输出          | 继续<br>停止状态   | ErV继续        | 继续输出         |
|     | 继续动作      | 正常显示 | 无输出   | 减速停止             | 停止后<br>Er-4灯亮起         | 停止后有输出       | 继续<br>停止状态   | 斤一4继续        | 继续输出         |
| 2   | 继续动作      | 正常显示 | 无输出   | 减速停止<br>注4)      | 停止后<br><i>Er</i> -4灯亮起 | 无输出          | 重新起动         | 正常显示         | 无输出          |
| 3   | 继续动作      | 正常显示 | 无输出   | $\leftarrow$     | $\leftarrow$           | $\leftarrow$ | $\leftarrow$ | $\leftarrow$ | $\leftarrow$ |

| o30 |            | 发生选配件异常时              |            |            | 经过 o31 时间后通信依然异常 |       |              | 选配件异常解除时     |              |
|-----|------------|-----------------------|------------|------------|------------------|-------|--------------|--------------|--------------|
| 设定值 | 动作状态       | 显示                    | 总故障输出      | 动作状态       | 显示               | 总故障输出 | 动作状态         | 显示           | 总故障输出        |
| 0   | 自由运转<br>停止 | 立即<br>Erly灯亮起         | 立即<br>有输出  | 继续<br>停止状态 | Erlが継续           | 继续输出  | $\leftarrow$ | $\leftarrow$ | $\leftarrow$ |
|     | 减速停止       | 停止后<br>Er-Y灯亮起        | 停止后<br>有输出 | 继续<br>停止状态 | ErV继续            | 继续输出  | $\leftarrow$ | $\leftarrow$ | $\leftarrow$ |
| 2   | 减速停止       | 停止后<br>Erly灯亮起        | 停止后<br>有输出 | 继续<br>停止状态 | ErV继续            | 继续输出  | $\leftarrow$ | $\leftarrow$ | $\leftarrow$ |
| 3   | 减速停止       | 停止后<br><i>E</i> -4灯亮起 | 停止后<br>有输出 | 继续<br>停止状态 | ErV继续            | 继续输出  | $\leftarrow$ | $\leftarrow$ | $\leftarrow$ |

表 6.7.10 严重故障(选配件异常)时的动作

注 1) "发出复位指令"是指通过以下任一方法进行复位输入。

- \* 通过操作面板上的 RESET 键输入
- \* 通过 X 功能分配异常复位【RST】,相应 X 端子变为 ON(出厂时分配给了 X8)
- \* 通过通信输入复位指令
- 注 2)发生轻微故障时(o30=0/1), 即使报警要因尚未消除也可进行复位, 但发生轻微故障(o30=2)和严重故障时只有在消除 报警要因后才可进行复位。
- 注 3) o30=1, 2, 3: 减速停止时按照当时选择的减速时间(F08, C47, C57, C67)停止。 o30=2:重新起动时按照当时选择的加速时间(F07, C46, C56, C66)加速。
- 注 4) o30=2 时,由于通信异常导致的减速中,如果异常被解除,则此时间点后重新加速。
- 注 5)可在操作面板上维护信息的通信状况画面确认轻微故障/严重故障的通信故障代码。

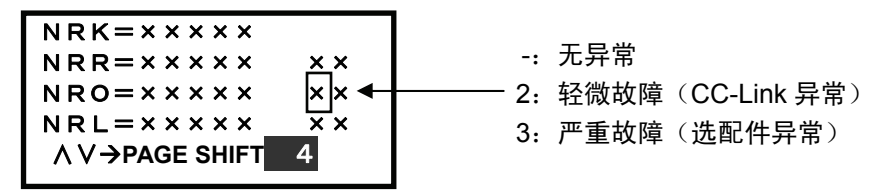

#### 图 **6.7.8** 通信故障代码

### **6.7.6.2** 保护动作功能代码

以下对经由 CC-Link 发出运转指令、速度指令状态下,运转中发生通信电路异常时的动作进行说 明。

(1) 功能代码 o30=0, o31=5.00 时(通信故障持续 5 秒以上, 自由运转停止)

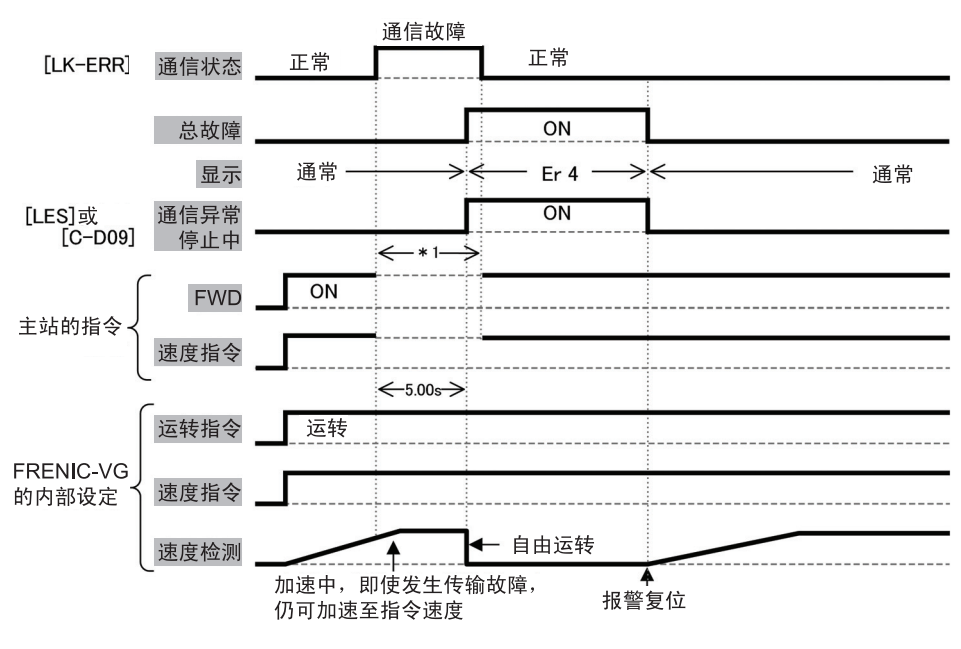

图 **6.7.9** 

(2) 功能代码 o30=1, o31=5.00 时 (通信故障持续 5 秒以上, 减速停止)

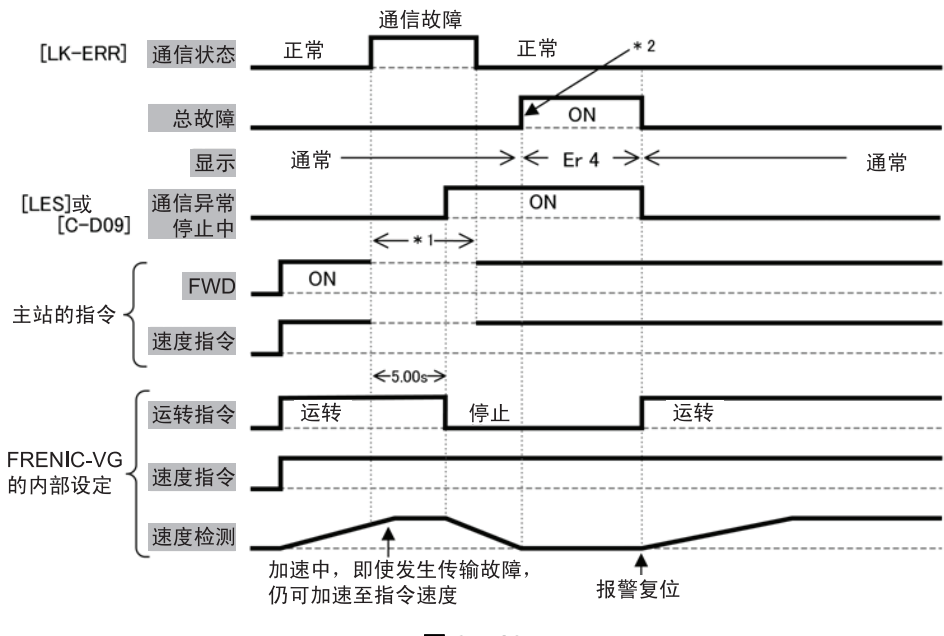

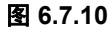

\*1) 保持通信故障发生前的指令(运转指令/速度指令,或两者)直至通信返回。

\*2) 减速停止时不输出总故障,直至直流制动指令[DCBRK]和予激磁指令[EXITE]动作停止。

控制选配件

(3) 功能代码 o30=2, o31=5.00 时(通信故障持续 5 秒以上, 减速停止)

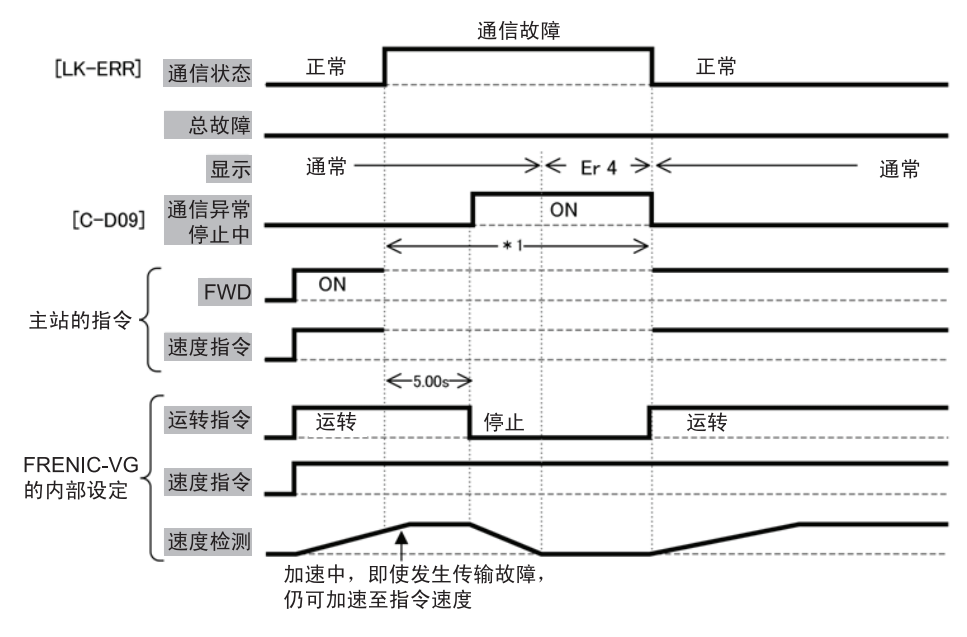

图 **6.7.11** 

#### (4) 功能代码 o30=2, o31=5.00 时(通信故障持续 5 秒以上, 减速停止时通信返回)

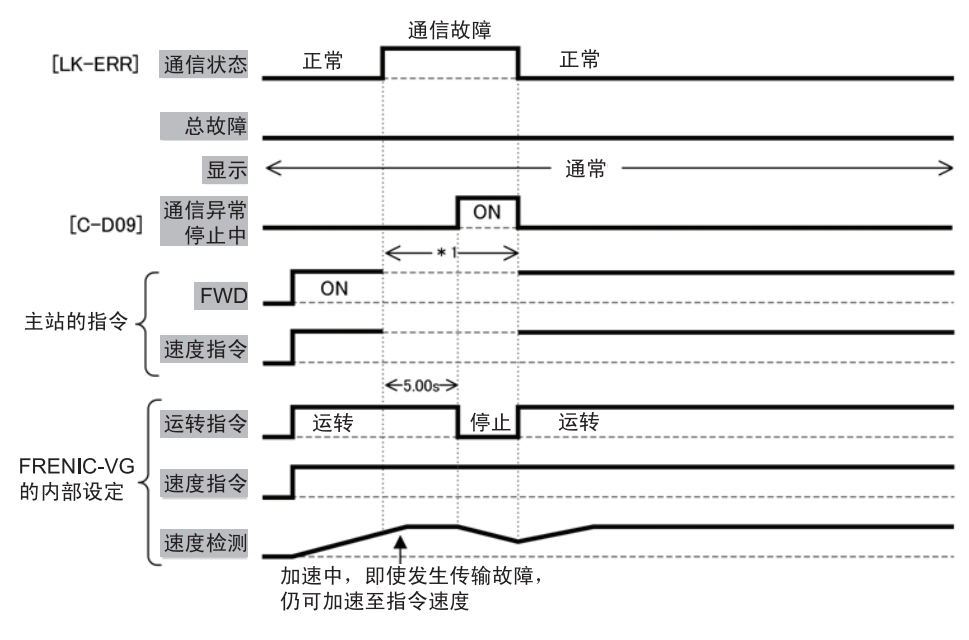

图 **6.7.12** 

\*1) 保持通信故障发生前的指令(运转指令/速度指令,或两者)直至通信返回。

(5) 功能代码 o30=3 时(继续运转)

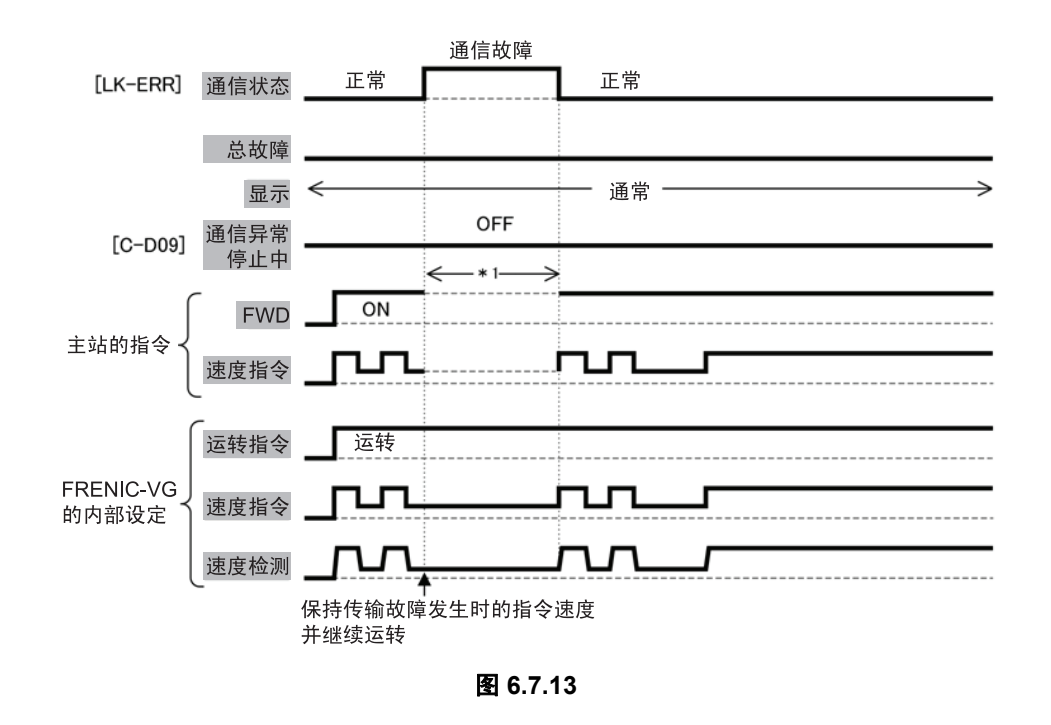

\*1) 保持通信故障发生前的指令(运转指令/速度指令,或两者)直至通信返回

## **6.7.7** 时序和 **FRENIC-VG** 的通信

### **6.7.7.1** 通信概要

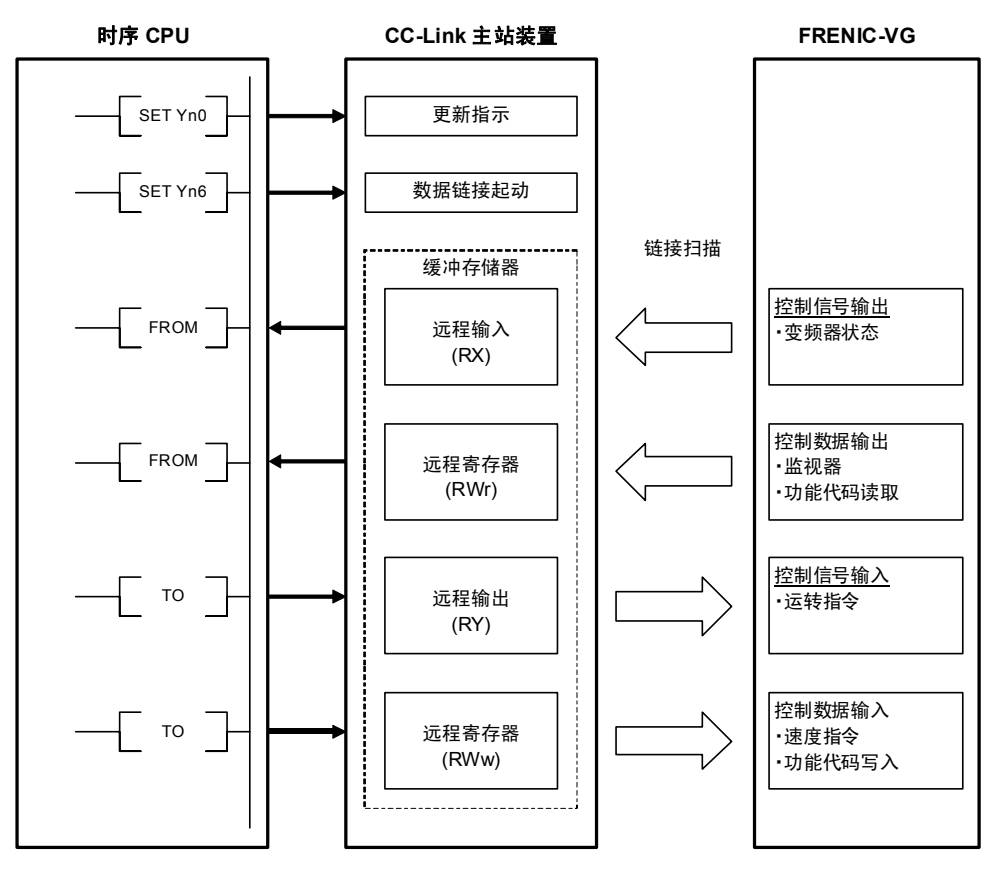

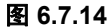

#### CC-Link 主站

- (1) 配备自动更新功能的 CPU 时(例: QnA 系列 CPU) 通过梯形图语言与相应的设备交流,END 命令时,通过自动更新至主站的更新缓冲器实现与 远程设备通信。
- (2) 未配备自动更新功能的 CPU 时(例: AnA 系列 CPU) 通过利用梯形图语言直接与主站的更新缓冲器交流,实现与远程设备通信。

#### **6.7.7.2** 链接传输数据的可靠性

- 链接传输的数据在位数据和字符数据的整合性上可保证位变化时的字符数据(1 个字符数据中 不发生计时方法引起的位变化)。
- · 主站装置的缓冲操作命令(FROM,TO)与普通输入/输出的不同之处在于,不进行整体更新而是 在程序执行中优先处理。链接传输的输入/输出操作的计时方法由该命令时间决定,因此,请注 意以下 3 点。
	- ① 通过 FROM 命令读取时,在程序开头执行。
	- ② 通过 TO 命令更新输出时,在所有相关的内部处理完成后执行。
	- ③ 同一机器的输出缓冲的更新同时(在同一动作中)进行。
	- ※ 建议尽可能地集中进行所有链接缓冲的更新。

### **6.7.7.3** 缓冲存储器的使用区域

(1) 远程输入信号(FRENIC-VG →主站)

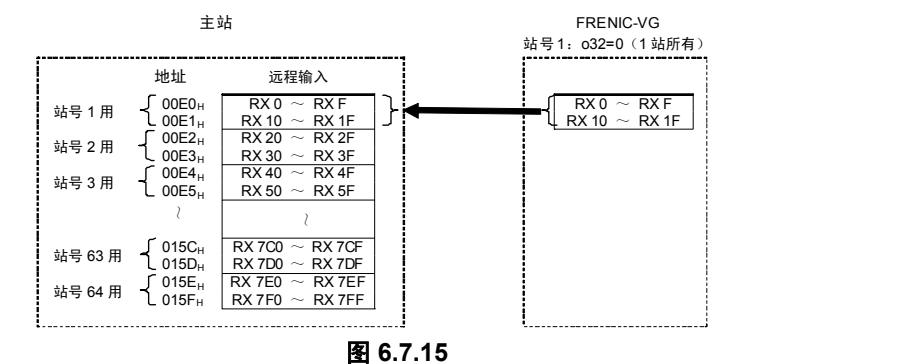

### (2) 远程输出信号(主站→ FRENIC-VG)

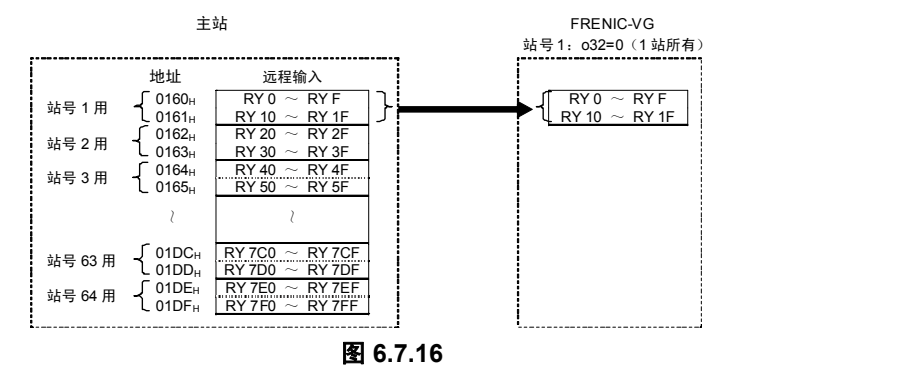

#### (3) 远程寄存器(主站→ FRENIC-VG)

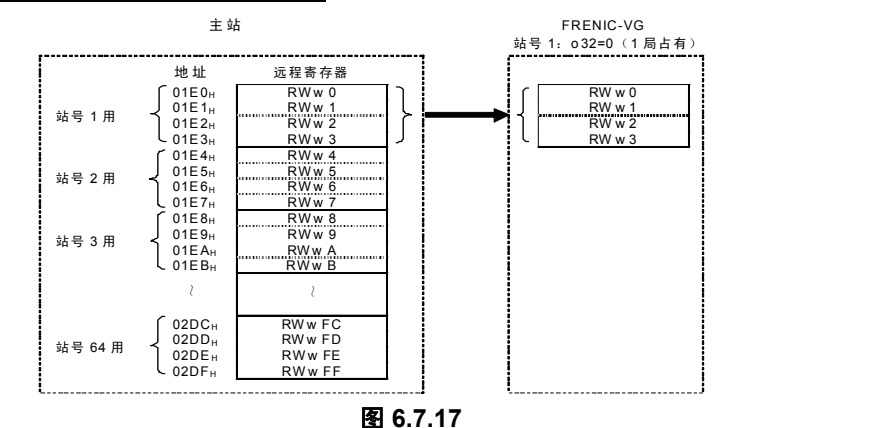

#### (4) 远程寄存器 (FRENIC-VG →主站)

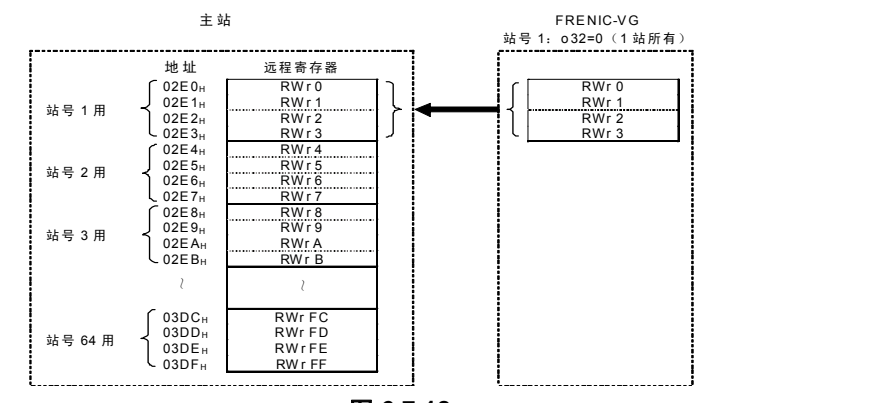

图 **6.7.18** 

件

# **6.7.7.4** 缓冲存储器的使用地址

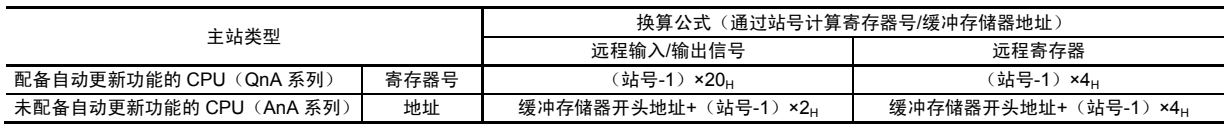

### 表 **6.7.11** 缓冲存储器地址的换算公式

#### 表 **6.7.12** 缓冲存储器地址分配

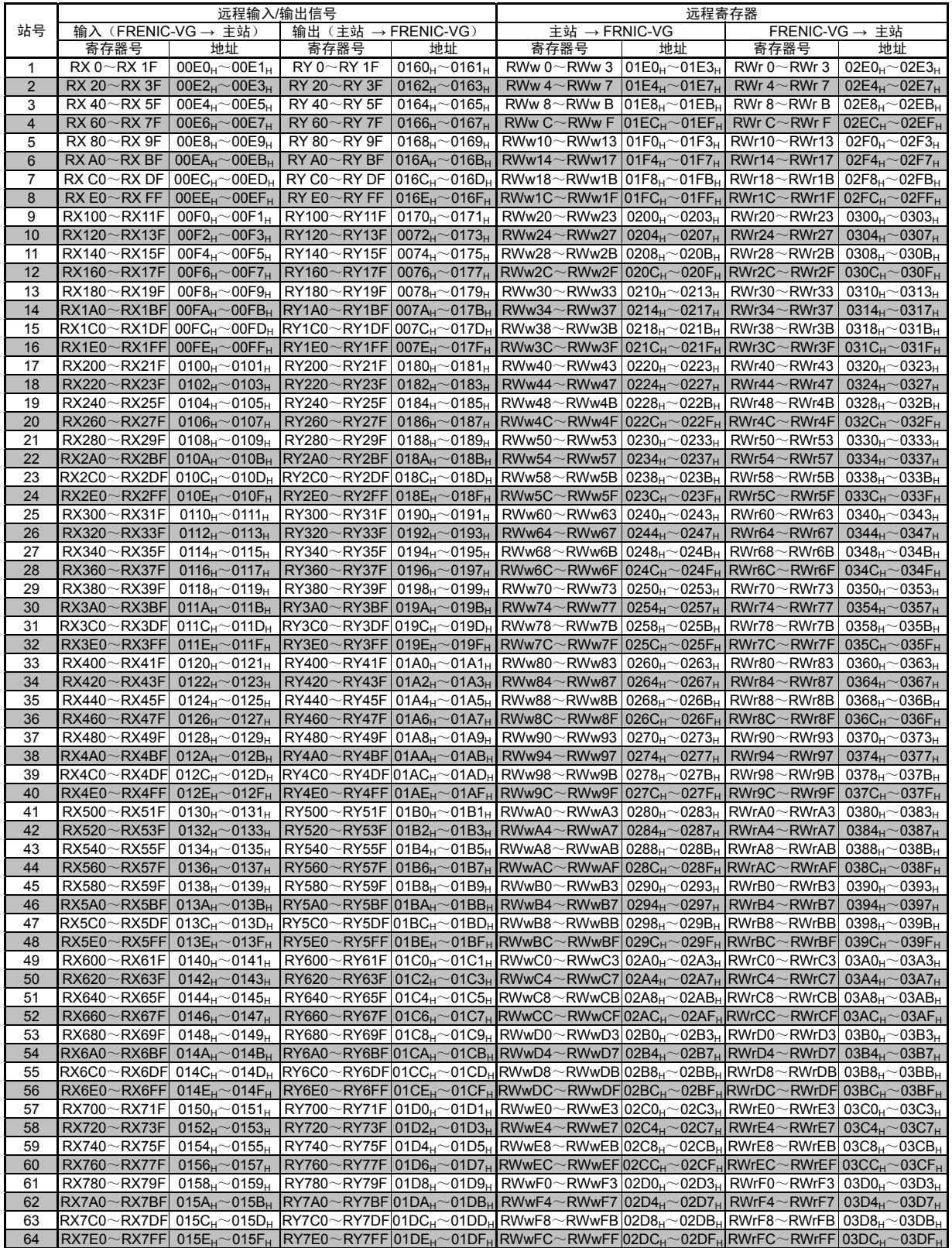

# **6.7.8** 通信规格

# **6.7.8.1** 输入**/**输出信号一览表

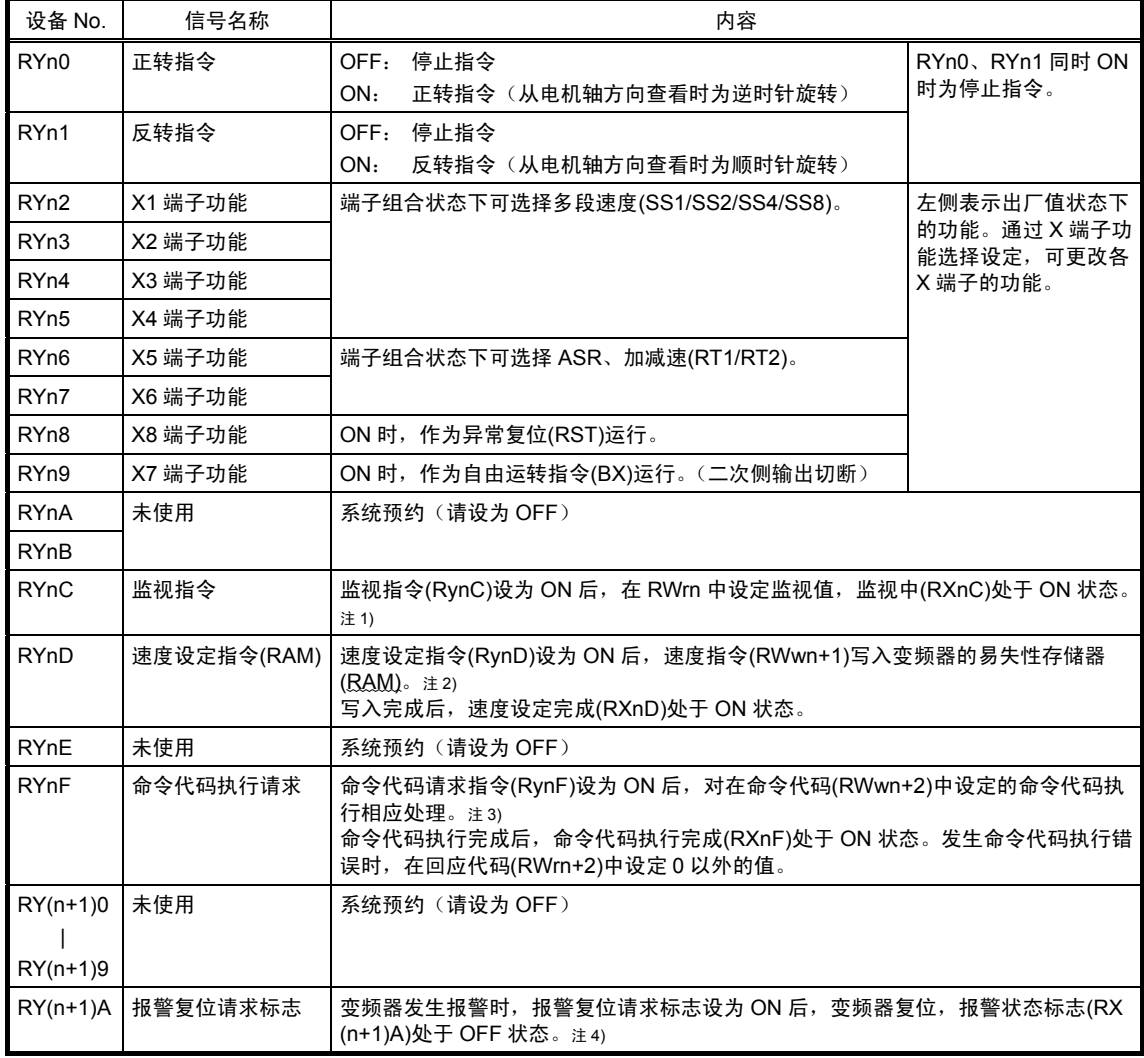

#### 表 **6.7.13** 输出信号(主站**→FRENIC-VG**)

n:通过设定站号确定的值

注 1) 监视指令(RynC)为 ON 时, 随时更新监视值。

注 2) 速度设定指令(RynD)为 ON 时,随时反映速度指令(RWwn+1)的值。

注 3) 命令代码执行请求为 ON 时,随时执行命令代码。(读取时随时更新读取值,导入时随时反映写入值)。

注 4) 报警复位请求标志(RY(n+1)A)为 ON 时,随时执行报警复位,因此,报警解除后请设为 OFF。另外,无论何种运转 模式都可执行报警复位。

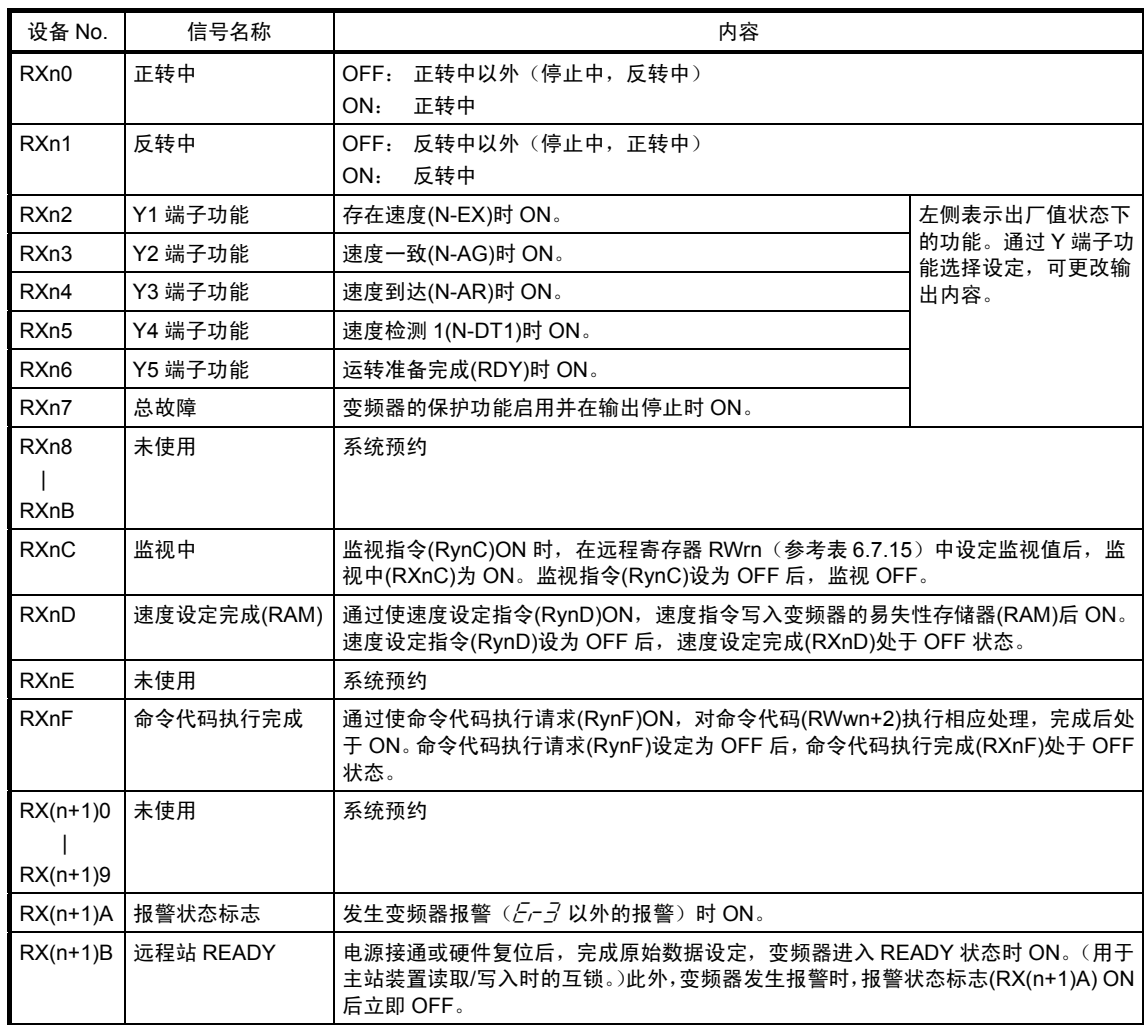

#### 表 **6.7.14** 输入信号(**FRNIC-VG→**主站)

n:通过设定站号确定的值

注 1) 主站装置条件设定开关的"数据链接异常站的输入数据状态(SW4)"设定为保持(ON)后,数据链接异常站的输入数据保 持在发生异常前的状态。因此,请注意即使变频器发生报警,远程站 READY 等的信号仍保持 ON。

注 2) 请注意通信传输的指令无效(H30=0, 1 或【LE】指令 OFF)时,从主站输出运转指令时,变频器不运转,但输入 信号的"速度设定完成","命令代码执行完成"信号 ON。另外,操作面板的"I/O 检查"中,即使通信传输的指令无效, 也可确认有无来自链接(COM)的输入信号。

# **6.7.8.2** 远程**/**本地寄存器分配

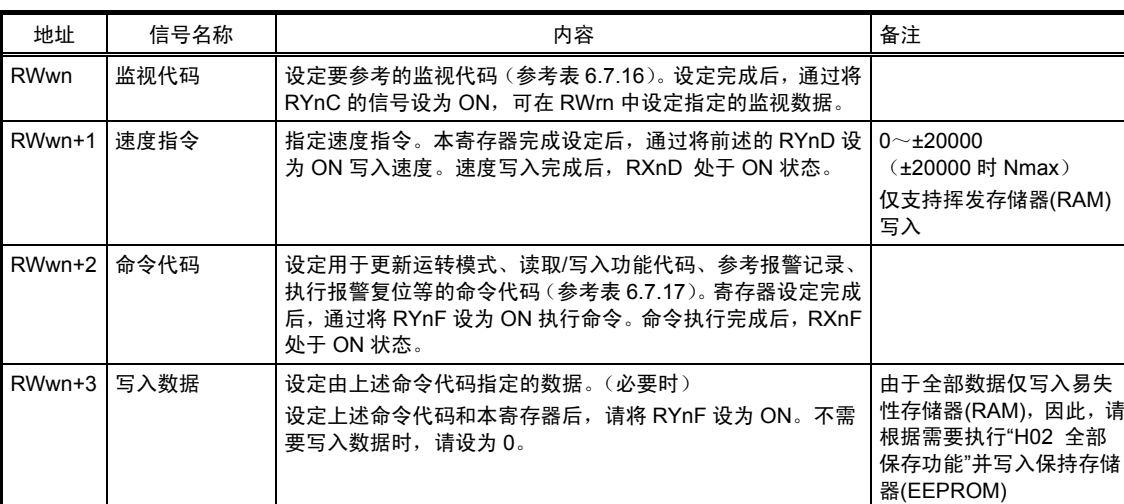

### 表 **6.7.15** 远程寄存器(主站**→FRENIC-VG**)

n:通过设定站号确定的值

### 表 **6.7.16** 远程寄存器(**FRENIC-VG→**主站)

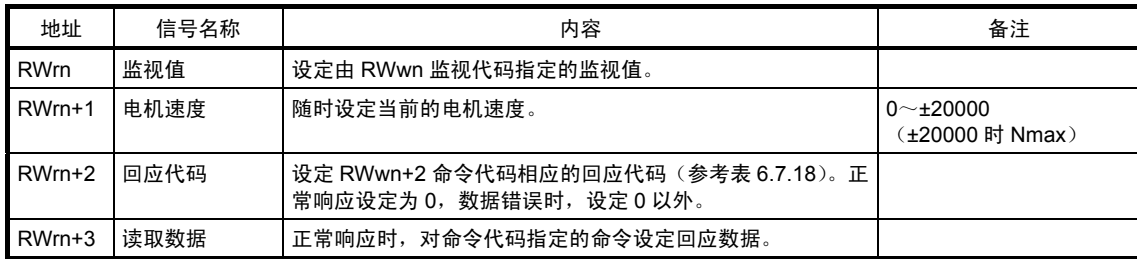

n:通过设定站号确定的值

# **6.7.8.3** 远程寄存器说明

| 代码 No.            | 内容            | 单位                       | 备注          |
|-------------------|---------------|--------------------------|-------------|
| 0000 <sub>H</sub> | 无监视(监视值固定为0)  |                          |             |
| $0001_{H}$        | 输出频率          | $0.01$ Hz                | 0.1Hz 时动作   |
| 0002 <sub>H</sub> | 输出电流          | 0.1A                     |             |
| $0003_{H}$        | 输出电压          | 0.1V                     |             |
| $0004_{H}$        | 无监视(监视值固定为0)  | $\overline{\phantom{0}}$ |             |
| 0005 <sub>H</sub> | 速度设定值         | 1r/min                   |             |
| 0006 <sub>H</sub> | 运转速度          | 1r/min                   |             |
| 0007 <sub>H</sub> | 转矩指令值         | 0.1%                     |             |
| 0008 <sub>H</sub> | 直流中间电压        | 0.1V                     | 1V 时动作      |
| 0009 <sub>H</sub> |               |                          |             |
|                   | 无监视(监视值固定为0)  |                          |             |
| $000D_H$          |               |                          |             |
| $000E_H$          | 电机输出          | 0.01kW                   | 0.1kW 时动作   |
| $000F_H$          | 运行操作指令        |                          |             |
| 0010 <sub>H</sub> | 输出端子状态        | $\overline{\phantom{0}}$ |             |
| $0011_{H}$        | 转矩电流指令值       | 0.1%                     |             |
| $0012_{H}$        | 磁通量指令         | 0.01%                    |             |
| 0013 <sub>H</sub> | 位置检测脉冲        | 1 脉冲                     | 内置 PG 的 4 倍 |
| $0014_{H}$        | 累计运转时间        | 1hr                      |             |
| $0015_H$          |               |                          |             |
|                   | 无监视 (监视值固定为0) |                          |             |
| $0019_{H}$        |               |                          |             |

表 **6.7.17** 监视代码

#### ◆运行操作指令详细说明

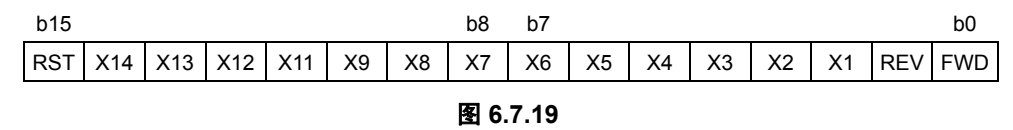

### ◆输出端子状态详细说明

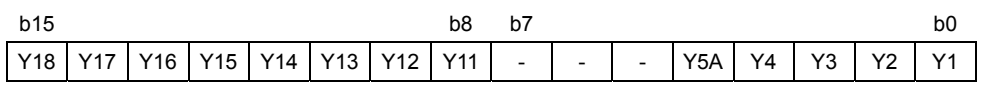

- : 空位(固定为 0)

图 **6.7.20** 

| 项目                                |    | 代码号                                                                                                    | 数据内容                                                                                                    | 备注                                                                                        |  |  |
|-----------------------------------|----|----------------------------------------------------------------------------------------------------|----------------------------------------------------------------------------------------------------|-------------------------------------------------------------------------------------------|--|--|
| 运转模式读取 注1)                        |    | $007B_H$                                                                                               | 0000 <sub>H</sub> : 链接运行(CC-Link)<br>0001H: 外部运行 (端子台)<br>0002」:操作面板运行                                                                           | $0:$ (LE=ON & H30 $\neq$ 0)<br>1: (LE=OFF   H30=0) & F02=1<br>2: (LE=OFF   H30=0) & F02=0 |  |  |
| 运转模式写入 注1)                        |    | 00FB <sub>H</sub>                                                                                      | 0000 <sub>H</sub> : 链接运行(CC-Link)<br>0001」: 外部运行 (端子台)                                                                                           | $0: LE=ON$<br>· 向 X 端子分配 LE 时,<br>端子优先<br>$1:LE=OFF$<br>· 电源 OFF 时为 0                     |  |  |
| 报警记录 No.1,No.2 读取                 |    | 0074 <sub>H</sub>                                                                                      | 记录 No.1, 记录 No.2 的读取                                                                                                    | L 字节:记录 No.1,H 字节:记录 No.2                                                                 |  |  |
| 报警记录 No.3,No.4 读取                 |    | 0075 <sub>H</sub>                                                                                      | 记录 No.3, 记录 No.4 的读取                                                                                                    | L 字节: 记录 No.3, H 字节: 记录 No.4                                                              |  |  |
| 报警记录 No.5,No.6 读取                 |    | 0076 <sub>H</sub>                                                                                      | 记录 No.5, 记录 No.6 的读取                                                                                                    | L 字节:记录 No.5,H 字节:记录 No.6                                                                 |  |  |
| 报警记录 No.7,No.8 读取                 |    | 0077 <sub>H</sub>                                                                                      | 记录 No.7,记录 No.8 的读取                                                                                                    | L 字节:记录 No.7,H 字节:记录 No.8                                                                 |  |  |
| 速度指令读取                            |    | 006D <sub>H</sub>                                                                                      | 读取速度指令                                                                                                    | $0$ ~±20000 (±20000 时 Nmax)                                                               |  |  |
| 速度指令写入                            |    | 00ED <sub>H</sub>                                                                                      | 也可通过远程寄存器访问<br>写入速度指令                                                                                                    |                                                                                           |  |  |
| 功能代码读取                            |    | $0000_H \sim 0063_H$                                                                                   | 通过与链接参数扩展设定的组合,读取                                                                                                    | 有关链接 No.、数据格式, 请参考第 4                                                                     |  |  |
| 功能代码写入 注2)                        |    | $0080_H \sim 00E3_H$                                                                                   | 链接 No.0~255 并写入                                                                                                    | 章"4.2 功能代码列表"                                                                             |  |  |
| 报警复位                              |    | 00FD <sub>H</sub>                                                                                      | 9696 <sub>H</sub> : 报警复位                                                                                                    | 仅链接运行时                                                                                    |  |  |
| 链接参数扩展设定                          | 读取 | 007F <sub>H</sub> $\pm$ 3)                                                                             | 用于通过读取/写入功能代码选择访问的                                                                                                    | 链接 No.0~99                                                                                |  |  |
| 区域<br>写入<br>$00FF_H \not\equiv 3$ |    | $0000_H$ : 链接 No.0 $\sim$ 99<br>0001 $\mu$ : 链接 No.100 $\sim$ 199<br>0002 $\mu$ : 链接 No.200 $\sim$ 255 | 读取顺序: 参考 13.7.1<br>写入顺序: 参考 13.8.1<br>链接 No.100~199<br>读取顺序: 参考 13.7.2<br>写入顺序: 参考 13.8.2<br>链接 No.200~256<br>读取顺序: 参考 13.7.3<br>写入顺序: 参考 13.8.3 |                                                                                           |  |  |

表 **6.7.18** 命令代码

注 1) 通过切换 CC-Link 的运转模式,链接运行选择【LE】可按下图切换。

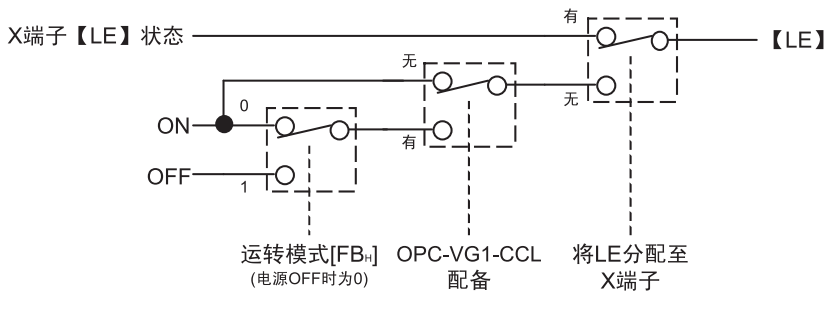

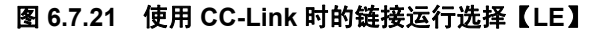

注 2) 写入功能代码时,设定链接 No. 与 80<sub>H</sub> 的补偿值相加的值。 例. 功能代码"F03: M1 最高速度" .......................链接 No. 51H 功能代码读取时的命令代码为"51H",功能代码写入时与 80 H的偏置值相加,结果为"D1H"。

注 **3)** 通过代码 007F 读取扩展代码设定。通过代码 00FF 写入扩展代码设定。

#### 表 **6.7.19** 回应代码

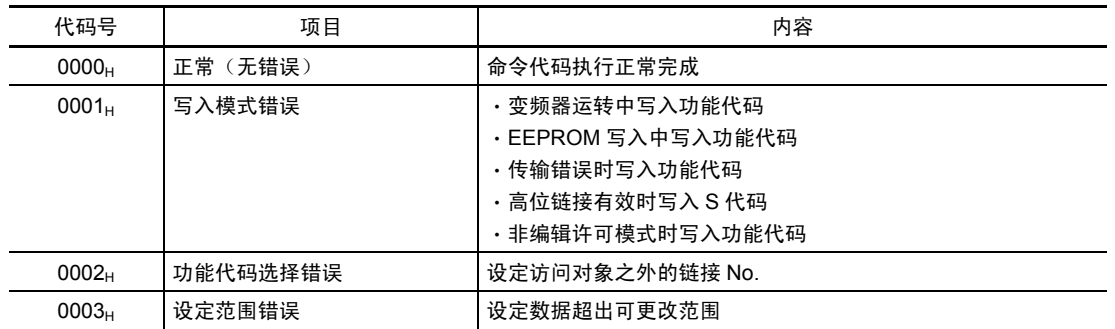

## **6.7.9** 链接功能

通过功能代码 H30"链接运行"和 X 功能"24: 链接运行选择【LE】"可切换指令数据(S 区域)的有 效性(REM·LOC/COM)。请结合控制框图(参考第4章)进行理解。

通过功能代码 H29"链接功能代码保护"和 X 功能"23:链接编辑许可指令【WE-LK】",控制来自链 接的功能代码(F, E, C, P, H, A, o, U)的写入。请结合控制框图(参考第4章)进行理解。

### **6.7.9.1** 链接指令许可选择

执行 CC-Link 的变频器运行操作时,需要切换至链接指令许可模式,通过功能代码 H30"链接运行" 选择通信传输指令(0 以外)。(通过切换 H30"链接运行"的选择值,可构建由端子台发出运行操 作指令,由通信发出速度指令的灵活系统。)

表 **6.7.20** 

|                                             |        | 条件                              | 模式       |
|---------------------------------------------|--------|---------------------------------|----------|
|                                             | 无分配    | 命令代码 FB <sub>H</sub> (运转模式)= 0  | 链接指今许可模式 |
| 向功能代码 E01~E13"X 功能选择"<br>分配 24:链接运行选择【LE】的状 | (出厂状态) | 命令代码 FB <sub>H</sub> (运转模式) = 1 | 链接指今禁止模式 |
| 况                                           | 有分配    | 相应 X 端子 ON 时                    | 链接指今许可模式 |
|                                             |        | 相应 X 端子 OFF 时                   | 链接指令禁止模式 |

表 **6.7.21** 

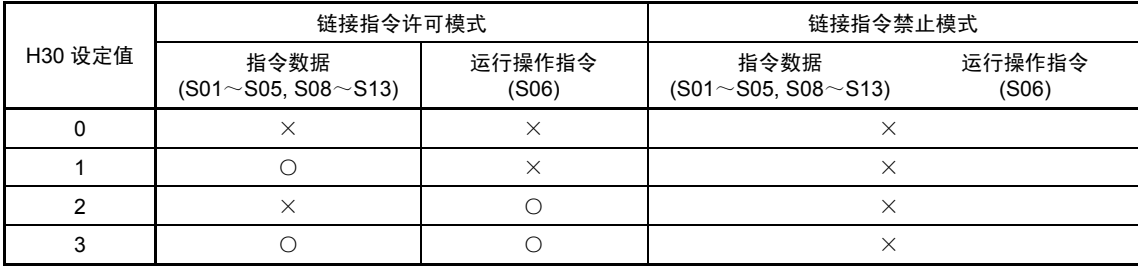

○:通信传输指令有效, ×:通信传输指令无效(通过端子台或操作面板发出的指令动作)

注 1) 即使在链接指令禁止状态下, 也可写入 S 代码 (指令数据/运行操作数据)。

注 2) 写入功能代码 S08"加速时间"、S09"减速时间"时不依据链接指令许可模式或功能代码 H30"链接运行",而是覆盖相 应的功能代码 F07/F08"加减速时间"。

# **6.7.9.2** 链接编辑许可选择

CC-Link 的功能代码确认(读取)随时有效。但是,需要在链接编辑许可模式下,可写入功能代码 H29"链接功能代码保护"状态(=0)时更改(写入)功能代码。(出厂状态为"链接编辑许可模式"时可 写入。)

表 **6.7.22** 

|                       | 模式        |               |          |
|-----------------------|-----------|---------------|----------|
| 向功能代码 E01~E13"X 功能选择" | 无分配(出厂状态) |               | 链接编辑许可模式 |
| 分配 23:链接编辑许可指令        |           | 相应 X 端子 ON 时  | 链接编辑许可模式 |
| 【WE-LK】的状况            | 有分配       | 相应 X 端子 OFF 时 | 链接编辑禁止模式 |

表 **6.7.23** 

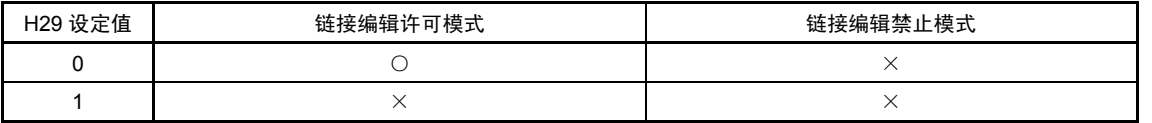

○: 可写入功能代码(F, E, C, P, H, A, o, L, U), ×: 不可写入功能代码

注 1) 与本功能无关, 可随时写入 S 代码(指令数据、运行操作数据等)。

## **6.7.10** 起动顺序

对 CC-Link 选配件的初始导入方法进行说明。请按以下顺序准备。

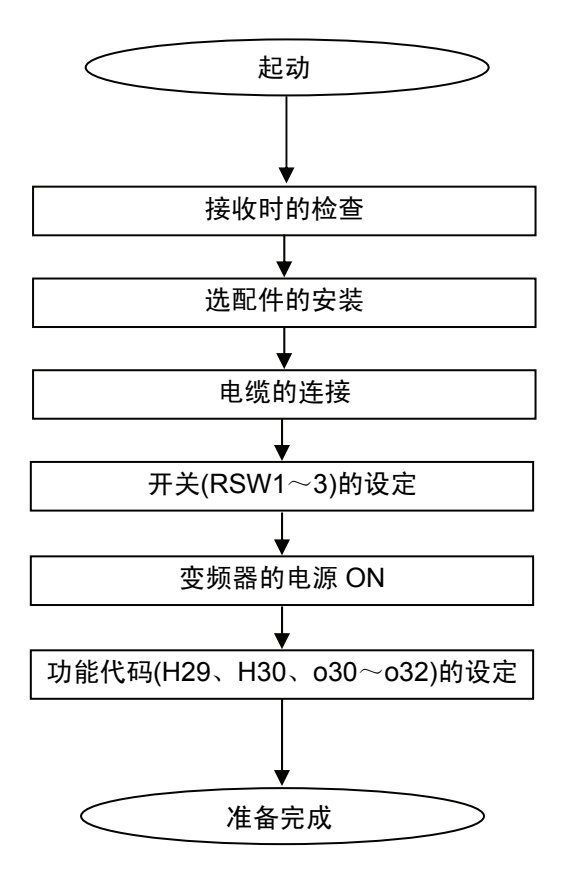

按照上述顺序,通过 CC-Link 进行的变频器运转准备完成。 主站侧的准备完成且时序 RUN 后,可通过 CC-Link 运转变频器。

# **6.7.11** 应用示例

## **6.7.11.1** 系统构成

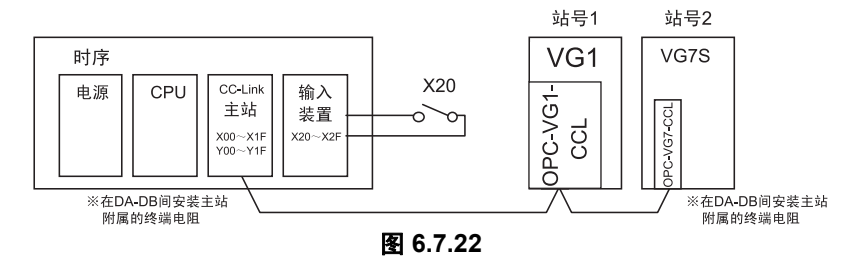

### **6.7.11.2** 主站装置概要

对执行应用程序示例时必要的 CC-Link 主站装置概要进行说明。有关详情,请参考三菱电机株式 会社发行的 CC-Link 系统主站、本地装置的用户手册(详细篇)。

# **6.8 17** 位高分辨率 **ABS** 接口卡

# **6.8.1** 产品概要

通过使用本选配件,FRENIC-VG 可以接口方式连接多摩川精机(株)制造的高分辨率串口 PG。

(1) 17 位高分辨率 ABS 接口 支持异步电机/同步电机控制 PG 的串接口(速度/位置反馈) 支持机械轴的串口 PG 接口(位置反馈) 有关可连接的 PG 型号, 请参考表 6.8.1。

(2) 脉冲分频输出

输出串口 PG 反馈任意分频后的脉冲信号。

不注意 • 本选配件不可与部分选配件同时配备。与不可同时配备的选配件组合时,输出操作顺序错误 *Er-5* 。

# **6.8.2** 型号和规格

### **6.8.2.1** 型号

型号内容: OPC-VG1-SPGT 配备的变频器名称 VG1→FRENIC-VG 选配件名称:SPGT→高分辨率串口 PG 接口选配件

附件

垫圈 3 个 终端电阻(220Ω,1/4W)

△注意

· 请勿使用零件受损或脱落的产品。

否则可能导致受伤或损害。

# **6.8.2.2** 规格

| 目<br>项    | 格<br>规.                                                                                                    |  |  |  |
|-----------|----------------------------------------------------------------------------------------------------|--|--|--|
| 适用 PG 型号  | 多摩川精机 (株) 制造 串口 PG<br>TS5667N253 / TS5667N650<br>(17位绝对值编码器)                                                                                                    |  |  |  |
| 允许转速      | TS5667N253 : 3.000r/min<br>TS5667N650: 1,500r/min                                                                                                    |  |  |  |
| PG 用供给电源  | 由本选配电路板向 PG 供给。<br>电压 5V±5% / 电流 70mA Typ (普通动作时)                                                                                                    |  |  |  |
| 允许配线长度/连接 | 50m 以下<br>电压压降较高时配线长度变短。<br>配线电缆可准备以下型号,也可另行配置。<br>WSC-P06P05-W (5m)<br>WSC-P06P10-W (10m)<br>WSC-P06P15-W (15m)<br>WSC-P06P20-W (20m)<br>需要超过 20m 的电缆时,请另行咨询。<br>电缆长度超过 50m 时, 需安装附带的终端电阻。                    |  |  |  |
| 选配电路板用电源  | 由主体印刷电路板供给(15V)。<br>请将电源线束连接至主体的 CN12。                                                                                                    |  |  |  |
| 脉冲分频输出    | 5V 线驱动 A/B 相信号输出(FA+/-, FB+/-)<br>输出 17 位串口数据分频后的信号。最高频率 1MHz<br>但是, 分频率为固定的"功能代码 P28/131072"。<br>※输出频率的计算示例 (P28=32768,串口 PG 安装轴频率=25Hz 时)<br>脉冲输出(Hz) = (32768/131072) × 25(Hz) × 131072 = 819.2kHz(A/B 相输出) |  |  |  |

表 **6.8.1** 硬件规格

| 项                   | 目                  | 格<br>规.                                                                                                   |
|---------------------|--------------------|----------------------------------------------------------------------------------------------------|
|                     |                    | 异步电机时:带速度传感器矢量控制<br>功能代码 P01、A01、A101"控制方式选择"="0"                                                         |
| 电机控制方式              |                    | 同步电机时:带速度传感器矢量控制<br>功能代码 P01、A01、A101"控制方式选择"="3"                                                         |
| 速度控制                | 速度控制范围             | 1:1500 (最低速度: 基本速度, 换算为 4P, 1~1500r/min)<br>(恒转矩区域: 恒输出区域, 异步电机时)<br>1∙6.<br>同步电机时,可能会因组合电机的电气特性无法实现速度控制。 |
|                     | 速度控制精度             | 模拟设定: 最高速度的±0.1%<br>数字设定: 最高速度的±.005%                                                                     |
| 位置控制                | 位置响应               | 10Hz<br>诵过 APR 增益和 ASR 增益调整响应。                                                                            |
| (脉冲列同步运转)<br>(近期推出) | 位置精度               | 编码器±2bit 以内 (恒定/过剩时,设定 F/F 增益=1.0)<br>F/F 增益≠1.0 时产生恒定/过剩偏差。                                              |
|                     | 锁定精度               | 编码器±2bit 以内,反抗转矩可为 150%                                                                                   |
|                     | 电机内置/<br>直接连接时     | 设定功能代码 P01、A01、A101"控制方式选择"="0(异步电机)"或"3<br>(同步电机)",配备 SPGT 选配件时自动选择 SPGT 返回脉冲,内置<br>PG 输入 PA/PB 端子无效。    |
| 串口 PG 接口功能          | 机械轴脉冲反馈时<br>(近期推出) | 通过机械轴安装的串口 PG 信号可进行机械轴的位置控制。<br>电机中需要其它电机速度/位置检测用 PG。                                                     |
|                     | 串口 PG 专用报警         | 安装本选配件时,相对于标准功能追加了以下与 PG 接口相关的保护功<br>能。<br>编码器异常,编码器通信异常                                                  |
| 位置控制专用功能            | 控制                 | 同步运转系统<br>※ 请在 UPAC 或 SX(PLC)侧构建直线位置控制系统。                                                                 |
| (近期推出)              | 监控                 | 1 转数据(17bit),多转数据(16bit)                                                                                  |
|                     | I/O 端子功能           | X 功能选择 / Y 功能选择                                                                                           |

表 **6.8.2** 软件规格

# **6.8.3** 外形尺寸图

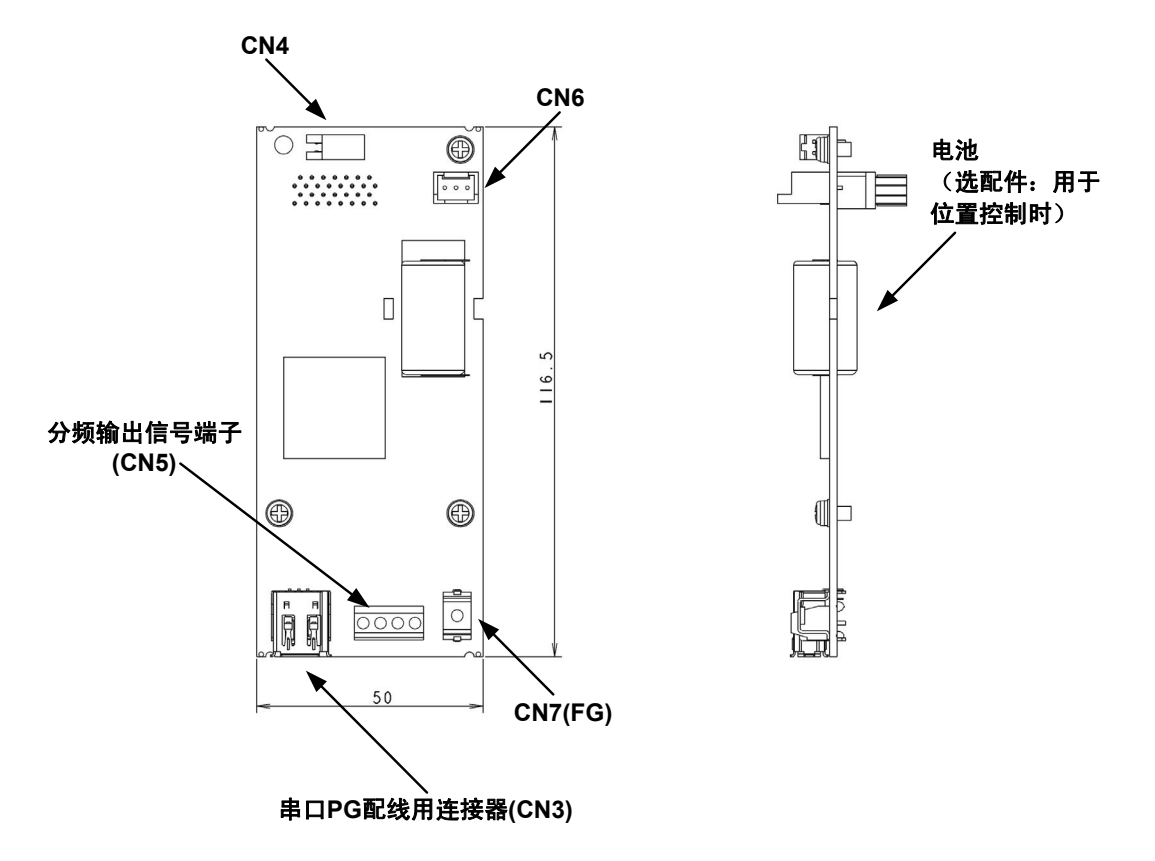

图 **6.8.1** 选件卡外形图

### **6.8.4** 连接

请参考"6.1.4 内置型选配件(OPC-VG1-□□)的安装方法"后,进行配线、连接作业。 请将本选配件安装至 B 端口(CN2)。

· 如果进行不恰当的连接操作,可能导致触电或火灾等灾害。请由专门人员进行连接操作。在通电后的连 接操作等中会触碰到电气电路时,请将电源侧断路器设定为 OFF(开),以防触电。

警告 ∧

· 即使断路器设定为 OFF(开), 如果平滑电容器充电时触碰电气电路, 也会导致触电。请确认变频器 的充电指示灯(CHARGE)熄灭,并利用电路测试器等确认变频器的直流电压已降至安全电压以下。

# 不注意

· 请勿使用零件损坏或脱落的产品。否则可能导致受伤或损害。

· 安装或拆卸产品时进行不恰当的操作,可能导致产品损坏。

### **6.8.4.1** 连接器、端子的规格

串口 PG 配线用连接器规格

•型号: 53984-0671(Molex)(IEEE1394)

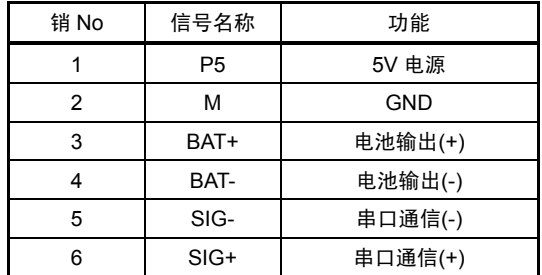

分频输出信号端子 适用电线:AWG24-18(0.25 $\sim$ 0.75mm<sup>2</sup>) 紧固转矩:0.22~0.25N·m

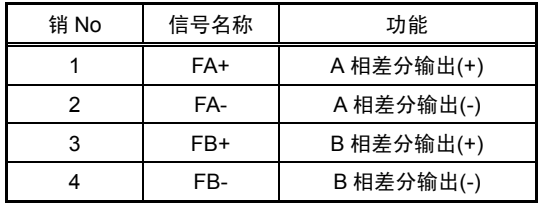

FG 端子 推荐电线尺寸:  $1.25$ mm<sup>2</sup> 紧固转矩:0.7N·m

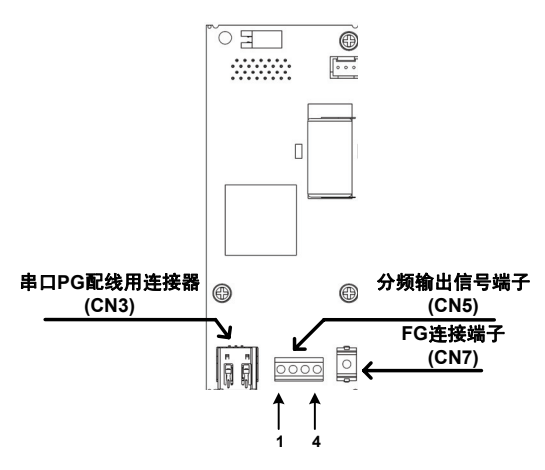

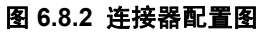

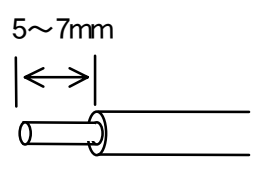

图 **6.8.3** 电线的顶端处理

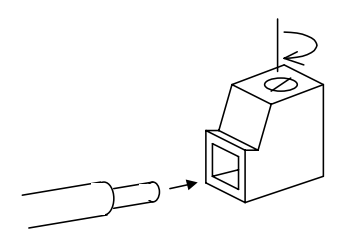

## **6.8.4.2** 基本连接图

通过电机内置或直接连接的高分辨率串口 PG 控制时

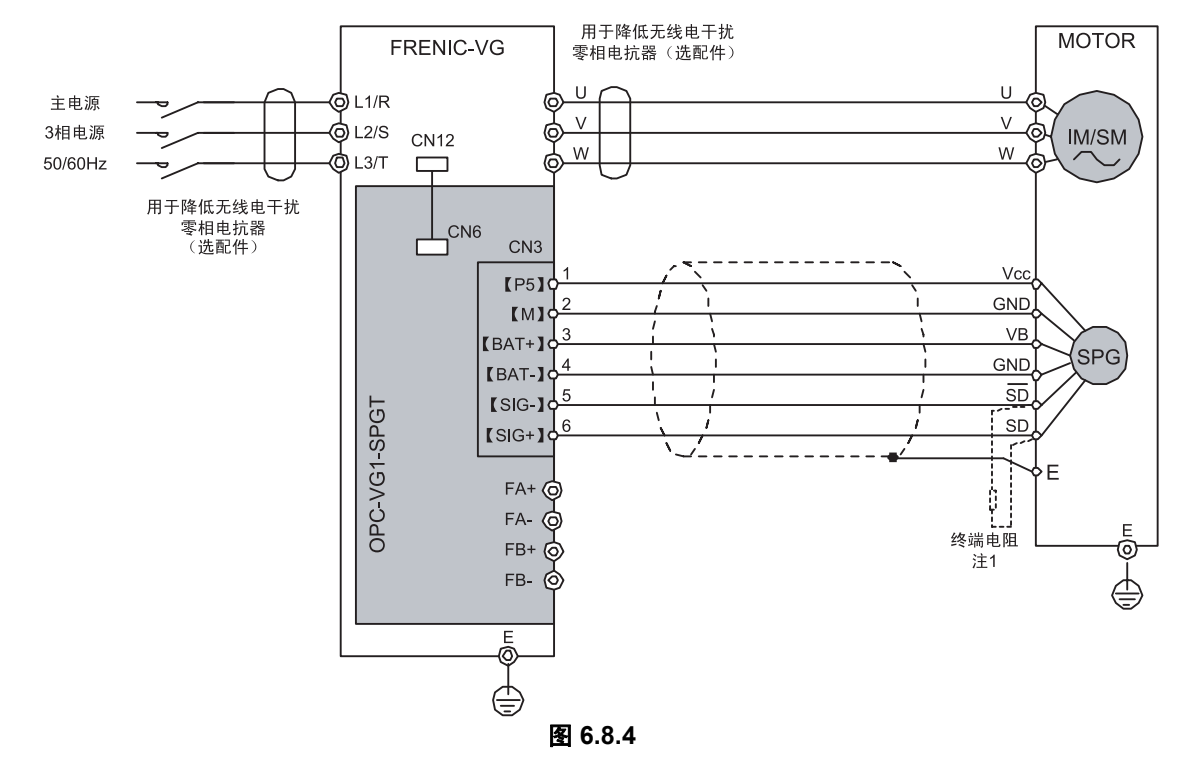

### 通过机械轴安装的高分辨率串口 PG 控制时(近期推出)

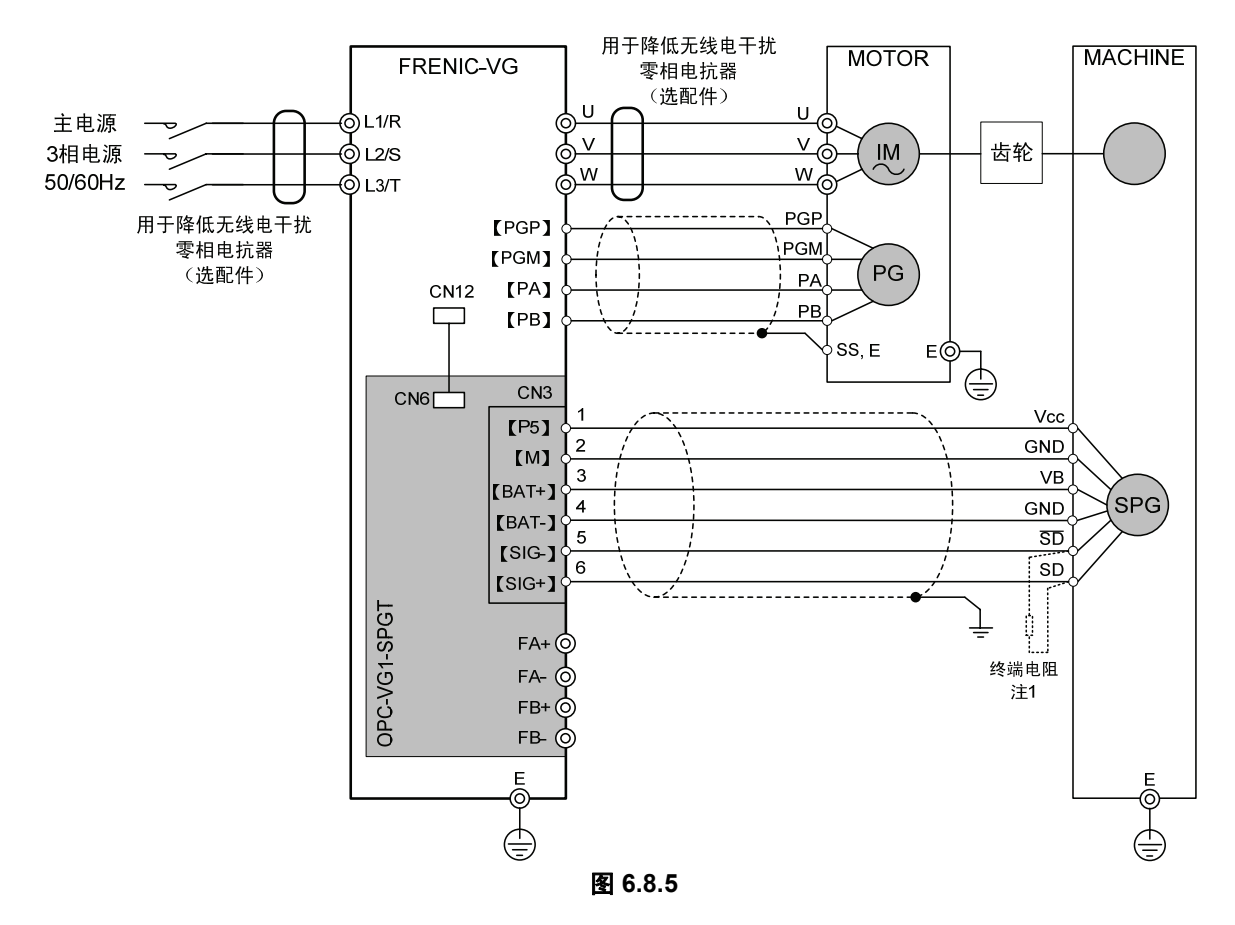

注 1:电缆长度超过 50m 时,请将附带的终端电阻(220Ω,1/4W)安装在编码器的SD端子和 SD 端子间。

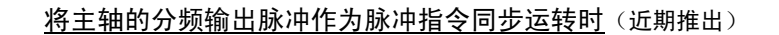

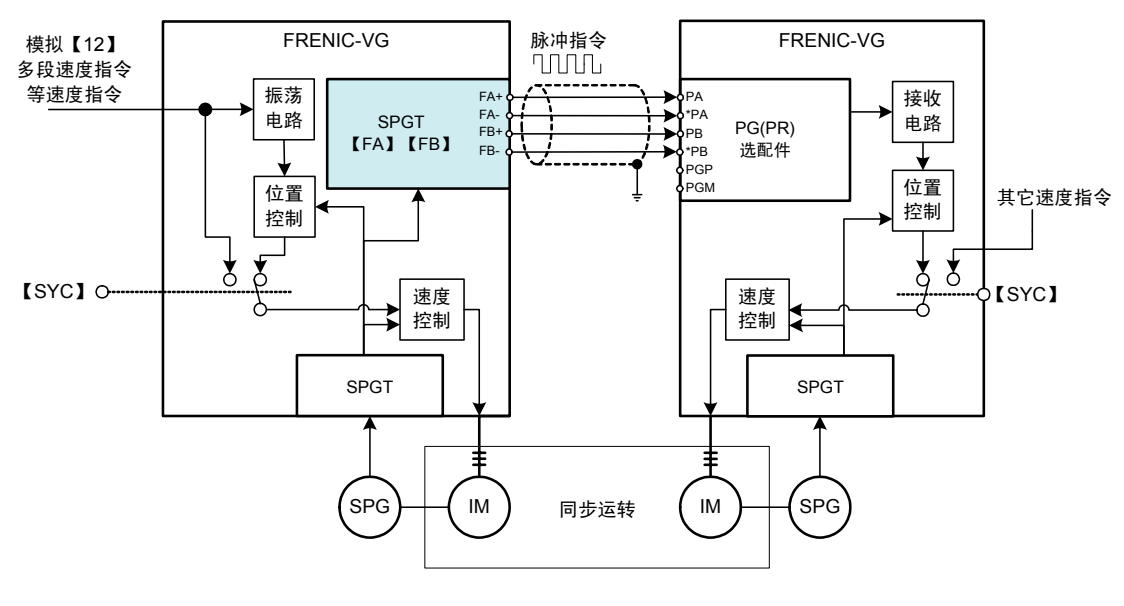

图 **6.8.6** 

# **6.8.5** 功能代码

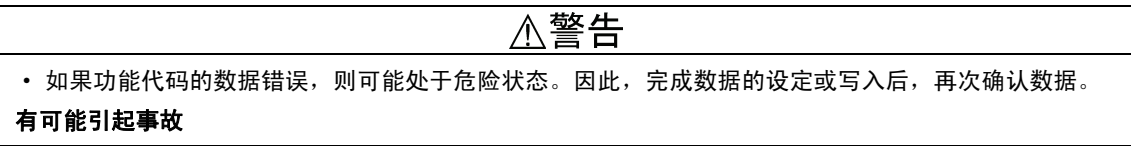

通过配备本选配电路板可组合驱动异步电机或同步电机,还可进行位置控制。各条件的功能代码设 定如下所示。

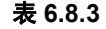

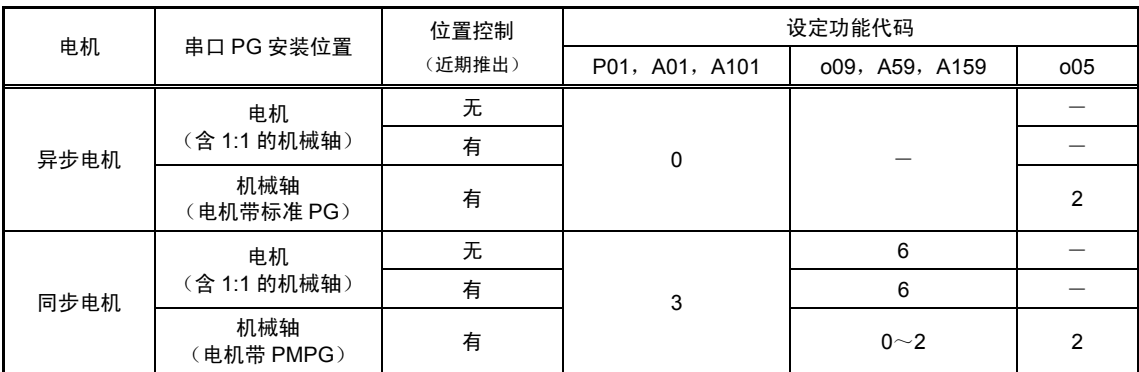

注意: "一"表示无需设定(任意)。

### **6.8.5.1** 电机控制相关功能代码

需根据使用的电机(M1~3)设定电机参数。详情请参阅第 4 章的 P 代码 A 代码的解说。

### **(1)** 异步电机

请根据电机的最高速度设定 P28(选择 M1 时)、A30(选择 M2 时)、A130(选择 M3 时)。

### **(2)** 同步电机

请根据以下内容设定各代码。

- · 电机参数(支持同步电机)
- · 调整同步电机磁极位置
- · 相关功能代码

### 同步电机磁极位置调整

驱动同步电机时,购买后初次与电机组合运转时,请务必确认、调整并设定磁极位置。(各电机的 设定值不同。)

设定相应电机的磁极位置偏差量或根据下述方法确认、调整磁极位置。(即使已设定测试报告记录 值,也要按照下述方法进行确认。)

购买后并非初次安装,但在随后安装 PG 或需要更换 PG 时,也必须按照下述方法进行确认。

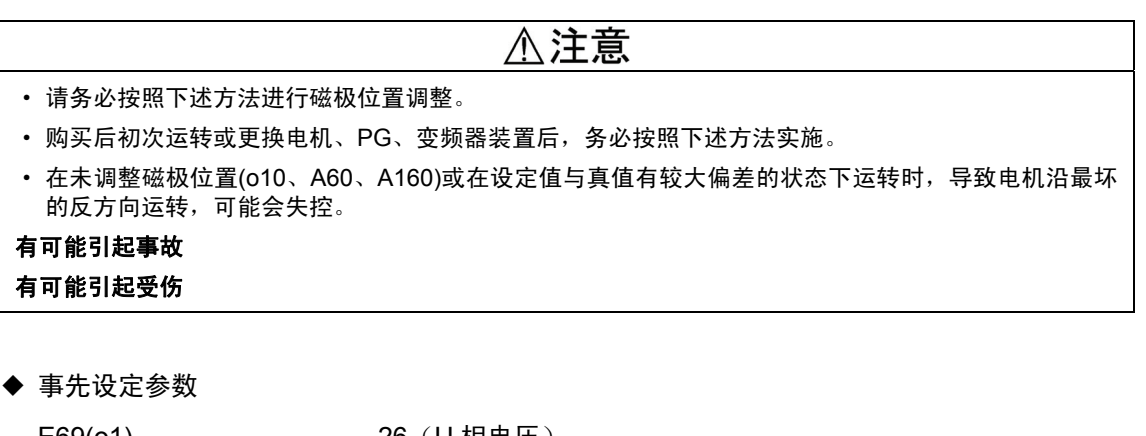

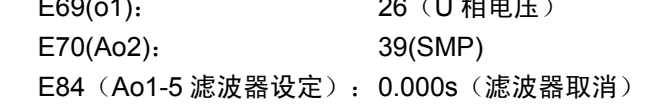

◆ 手动旋转电机并确认 Ao1 和 Ao2 波形的位置关系如下图所示。

波形偏差较大时, 调整 o10 (选择 M1 时)、A60 (选择 M2 时)、A160 (选择 M3 时) 的值, 使其位置关系与图 6.8.7 一致。

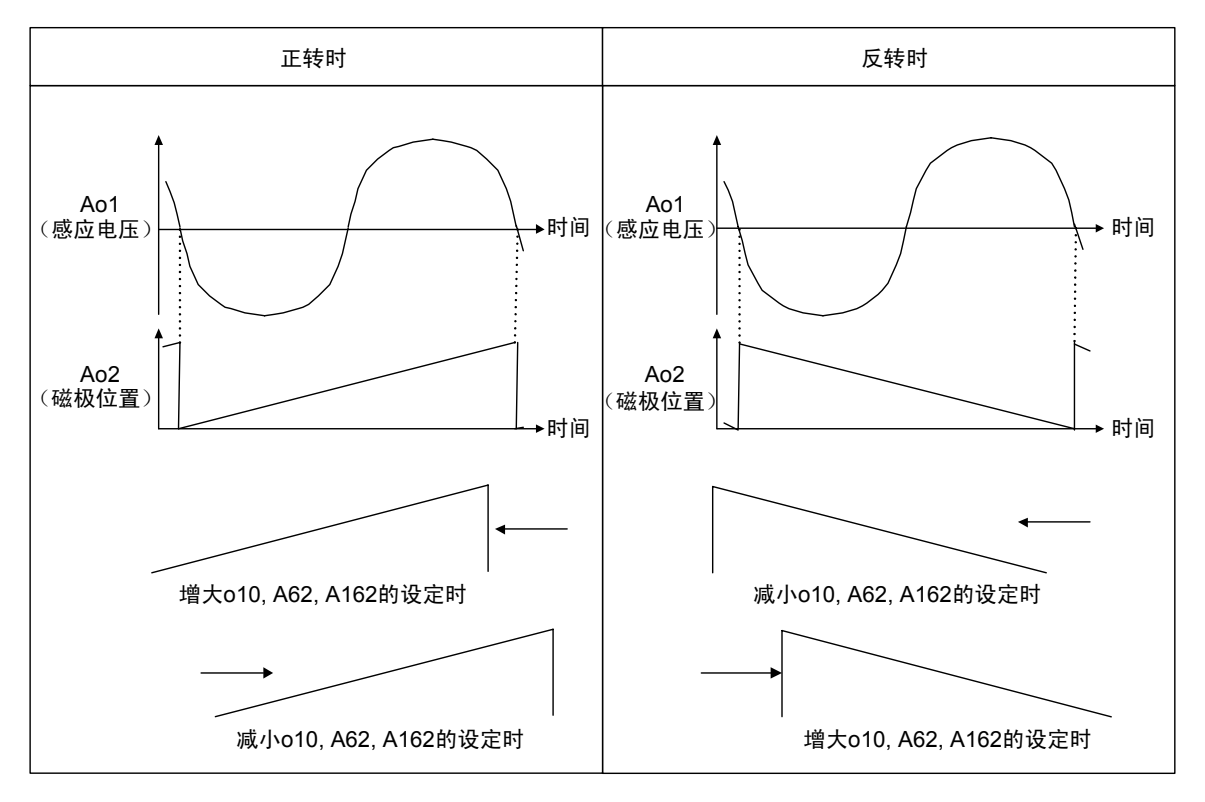

#### 图 **6.8.7** 磁极位置调整

### 相关功能代码

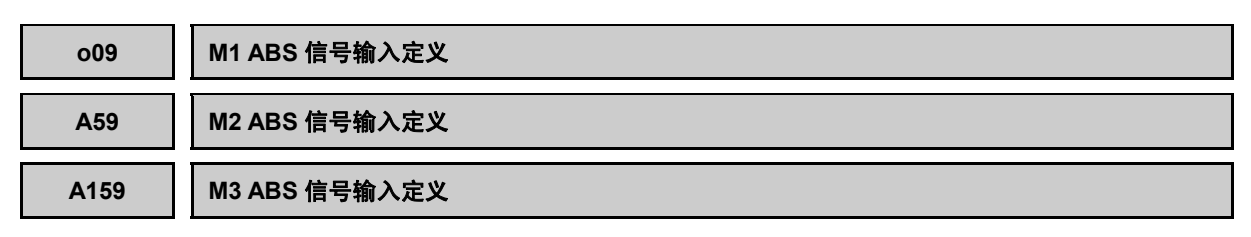

表示同步电机用功能代码。选择编码器 ABS 信号的接口方式。

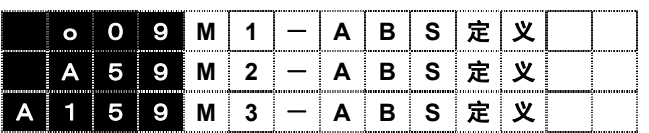

设定范围 0: 1bit (端子; F0) Z 相接口 1: 3bit (端子; F0, F1, F2) U, V, W 相接口 2: 4bit(端子;F0, F1, F2, F3)葛莱码接口 3~5: 未使用 6: SPGT 17bit 串接口

7~16:未使用

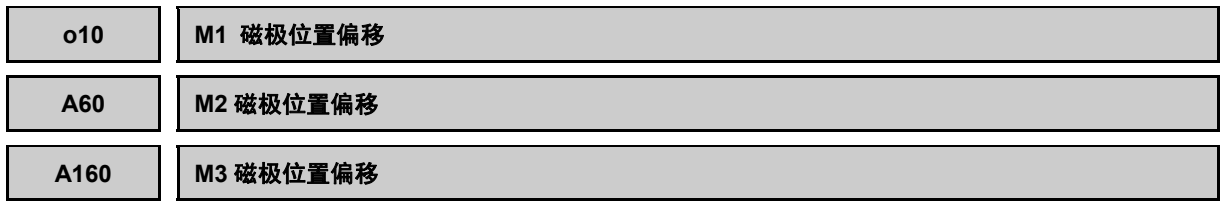

为同步电机用功能代码。定义编码器基准位置和实际的电机磁极位置所对应的偏差量。

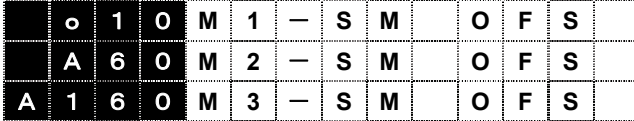

设定范围:0000~FFFF / 0~360°C CCW 方向

请记入相关电机的测试报告中记载的数值,或按照磁极位置调整方法进行调整。

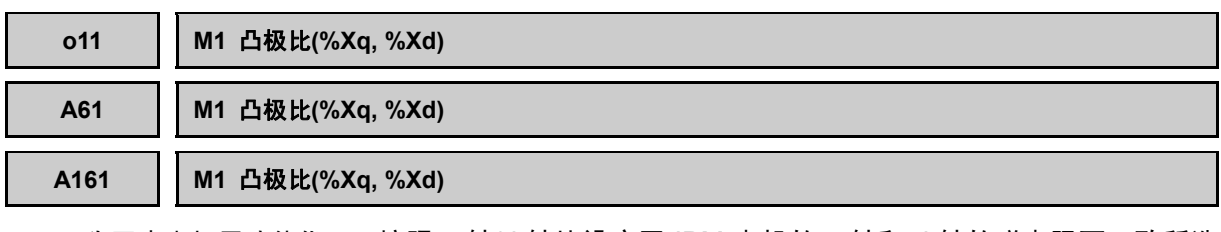

为同步电机用功能代码。按照 q 轴/d 轴比设定因 IPM 电机的 q 轴和 d 轴的磁电阻不一致所造 成的电抗差。

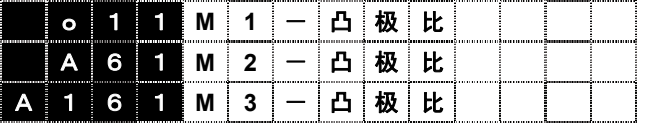

设定范围:1.000~3.000

需根据各电机的设计值进行计算。设定值不详时请咨询本公司。

# **6.8.6** 保护功能

### **6.8.6.1** 报警显示列表

配备本选件卡时,在标准保护功能基础上追加下述保护功能。

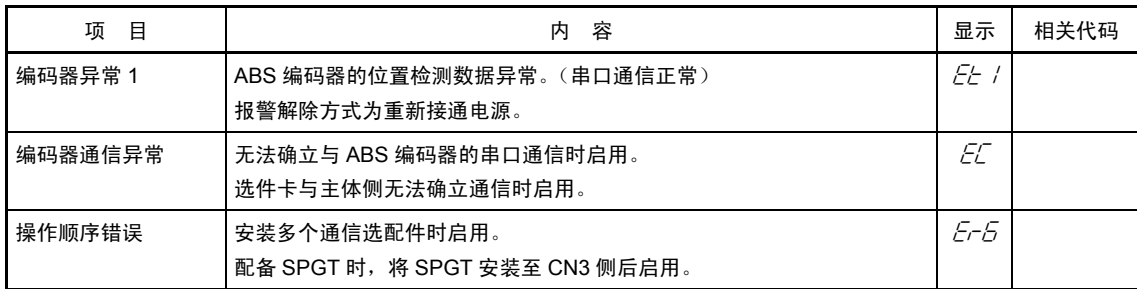

### **6.8.6.2** 报警处理方法

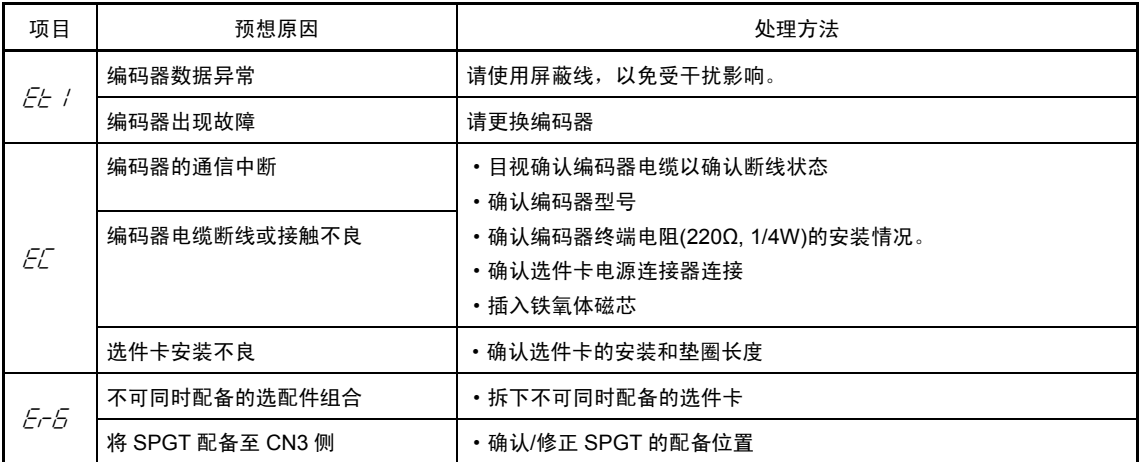

# **6.8.7** 检查功能

## **6.8.7.1** 选配件安装检查

可在操作面板上确认是否已安装 SPGT 选配件。

从运转模式画面切换至程序菜单画面, 选择"4.I/O 检查", 通过  $\bigcirc$  /  $\bigcirc$  键切换画面, 可通过右图所示的画面 9 确认。

详情请参考操作面板操作方法的项目。

配备 SPGT 卡时, 如右图所示。

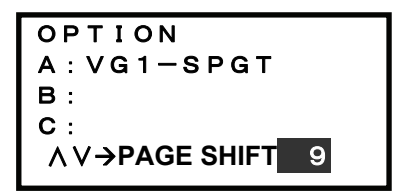

# **6.8.8** 相关选配件

■ 配线用电缆(另行订购)

长度和型号

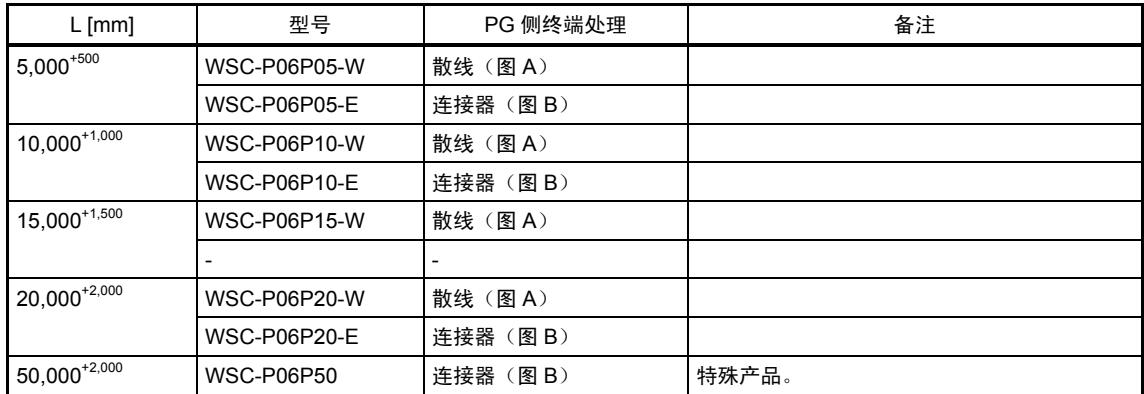

将相应串口 PG 装入本公司制造的电机时, PG 配线可支持散线(端子台)或连接器。

(图 A)

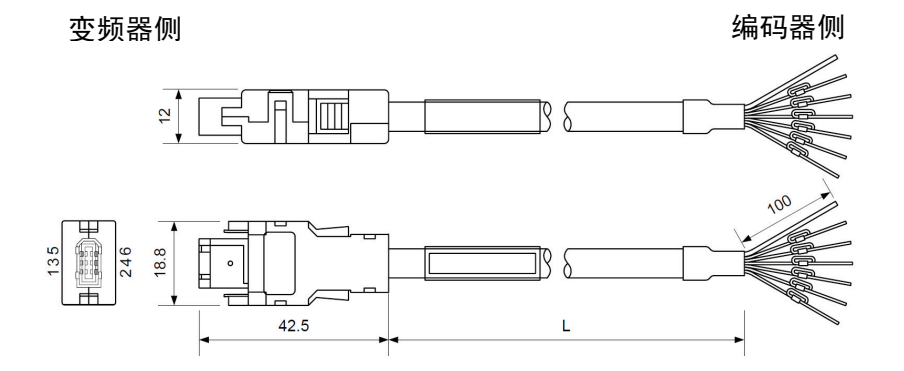

#### 连接器型号

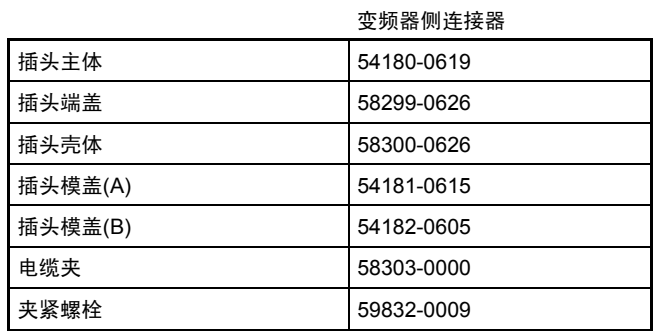

日本 Molex(株)制造

### 图 **6.8.8** 编码器连接用电缆

线颜色

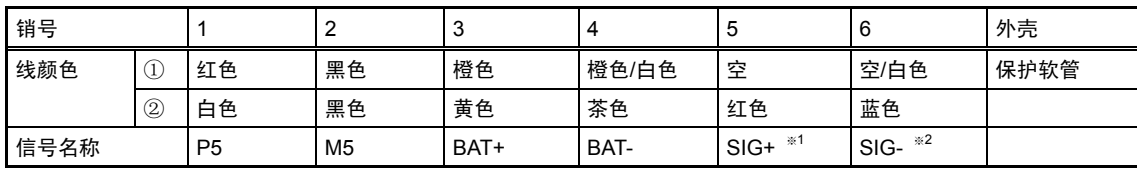

①,②的线颜色均可。

※1: 请连接至通信信号的负逻辑侧。

※2: 请连接至通信信号的正逻辑侧。

(图 B)

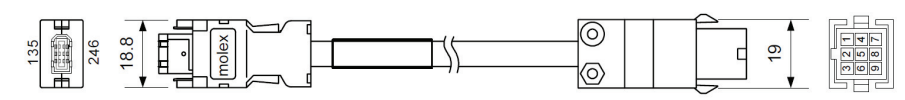

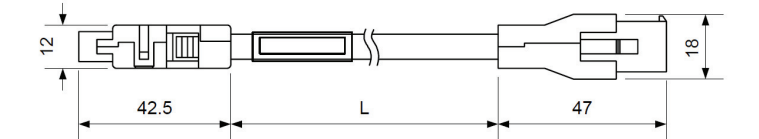

#### 连接器型号

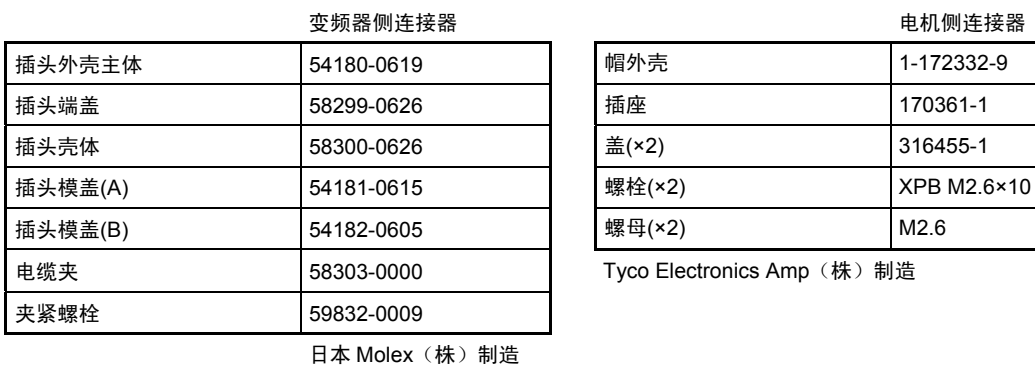

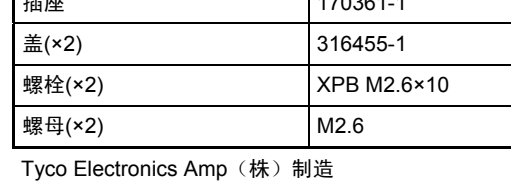

#### 线颜色

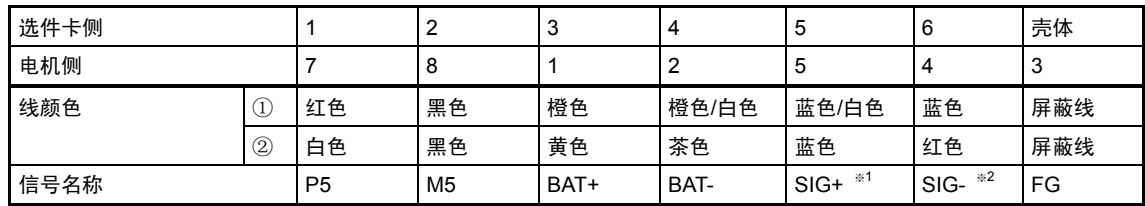

※1: 请连接至通信信号的负逻辑侧。

※2: 请连接至通信信号的正逻辑侧。

※ 以下为客户准备电缆时推荐的电线。

#### 推荐电线

配线长度在 10m 以下时: RMCV-SB-A-AWG#25/2P+AWG#23/2C 或 AWG#23/3P 配线长度在 10m~50m 时: RMCV-SB-A AWG#25/2P+AWG#17/2C 或类似产品

### 连接器组件

### ·变频器侧连接器 型号:WSK-P06P-M

### 外形图

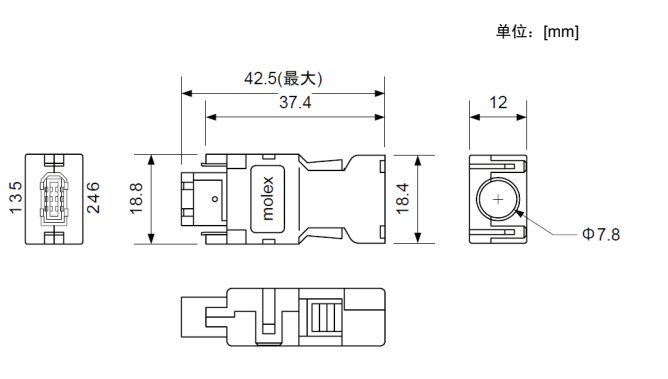

构成零件

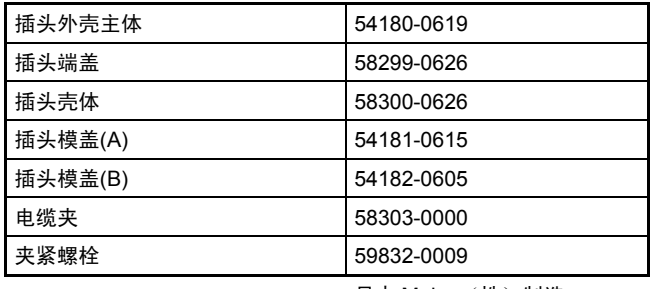

日本 Molex(株)制造

※ 连接器制造商在更改型号时,可能不会另行通知。

#### ·电机侧连接器

型号:WSK-P09P-D

### 外形图

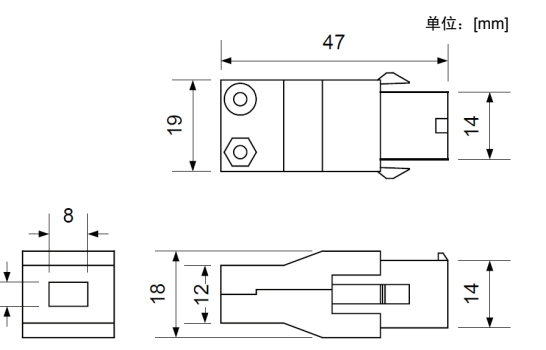

构成零件

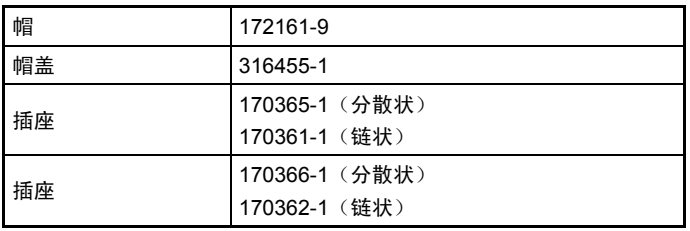

Tyco Electronics Amp (株) 制造

※ 连接器制造商在更改型号时,可能不会另行通知。

### ■ 选配件电缆时的配线连接图

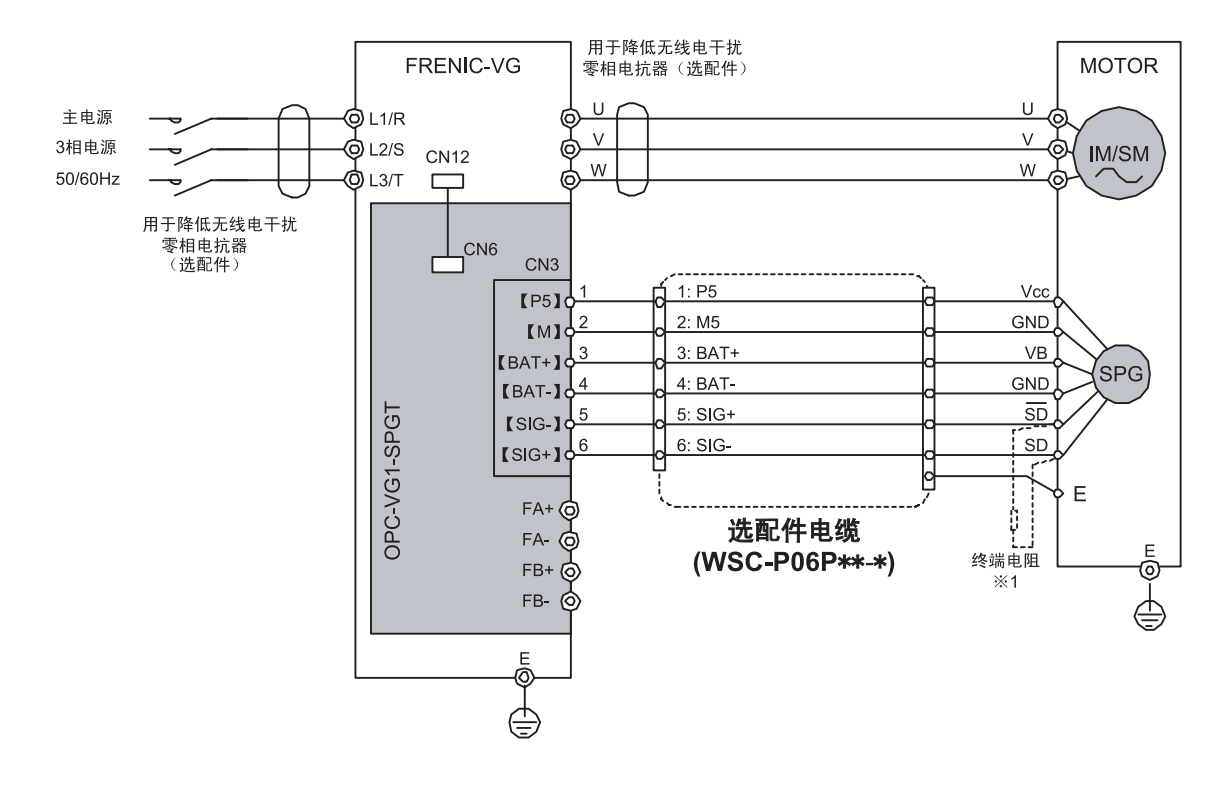

注 1:电缆长度超过 50m 时,请将附带的终端电阻(220Ω,1/4W)安装在编码器的SD端子和 SD 端子间。
# **6.9 F/V** 转换器(近期推出)

## **6.9.1** 产品概要

OPC-VG1-FV 为 FRENIC-VG 模拟接口选配件 OPC 系列的 1 种。每台变 频器装置可内置 FRNIC-VG 模拟接口选配件 OPC 系列中的一个。 OPC-VG1-FV 为将频率信号转换为电压信号的信号转换器。适用于通过 脉冲编码器检测线速度等的信号并转换为模拟信号等。 MCA-VG1-FV 为内置 OPC-VG1-FV 功能的另置型选配件装置。 MCA-VG1-FV 也可与其它机型(FRENIC 系列变频器)组合使用。

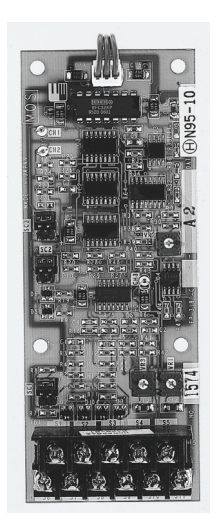

不警告 • 选配件内部的开关、电位器等已在出厂时调整,因此,切勿接触使用人员调整设定位置以外的电位器、 开关等。

# <注意

• 在变频器主体的附近使连接端子朝下垂直安装 MCA(另置型)规格,配线时防止干扰影响信号。 MCA(另置型)规格使用其它电源(±15V)。FRENIC-VG 不供给电源,因此,请准备稳定电源(±15V DC)。

## **6.9.2** 型号和规格

## **6.9.2.1** 型号

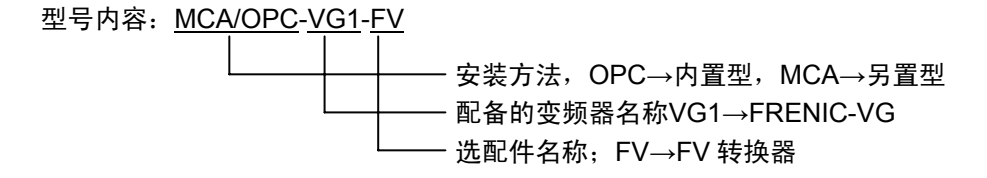

OPC 规格附件

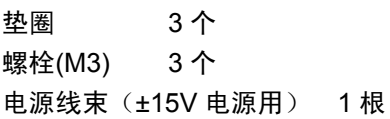

## **6.9.2.2** 规格

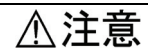

• MCA (另置型)规格使用其它电源(±15V)。FRENIC-VG 不供给电源,因此,请准备稳定电源(±15V DC)。

#### (1) 硬件规格

表 **6.9.1** 普通规格

| 项目     | 规格                                             |                  |  |  |  |  |  |
|--------|------------------------------------------------|------------------|--|--|--|--|--|
|        | OPC-VG1-FV                                     | MCA-VG1-FV       |  |  |  |  |  |
| 电压及其所需 | P: +15.0VDC ±2.0V 约 65mA<br>〔由控制印刷电路板 CN12 供给) | 由印刷电路母板供给        |  |  |  |  |  |
| 电源     | N: -15.0VDC ±2.0V 约 35mA<br>由控制印刷电路板 CN12 供给)  | 由外部向母板供给电源(±15V) |  |  |  |  |  |
| 频率输入   | 5kHz~40kHz 内部开关切换                              |                  |  |  |  |  |  |

#### 表 **6.9.2** 输入**/**输出端子规格

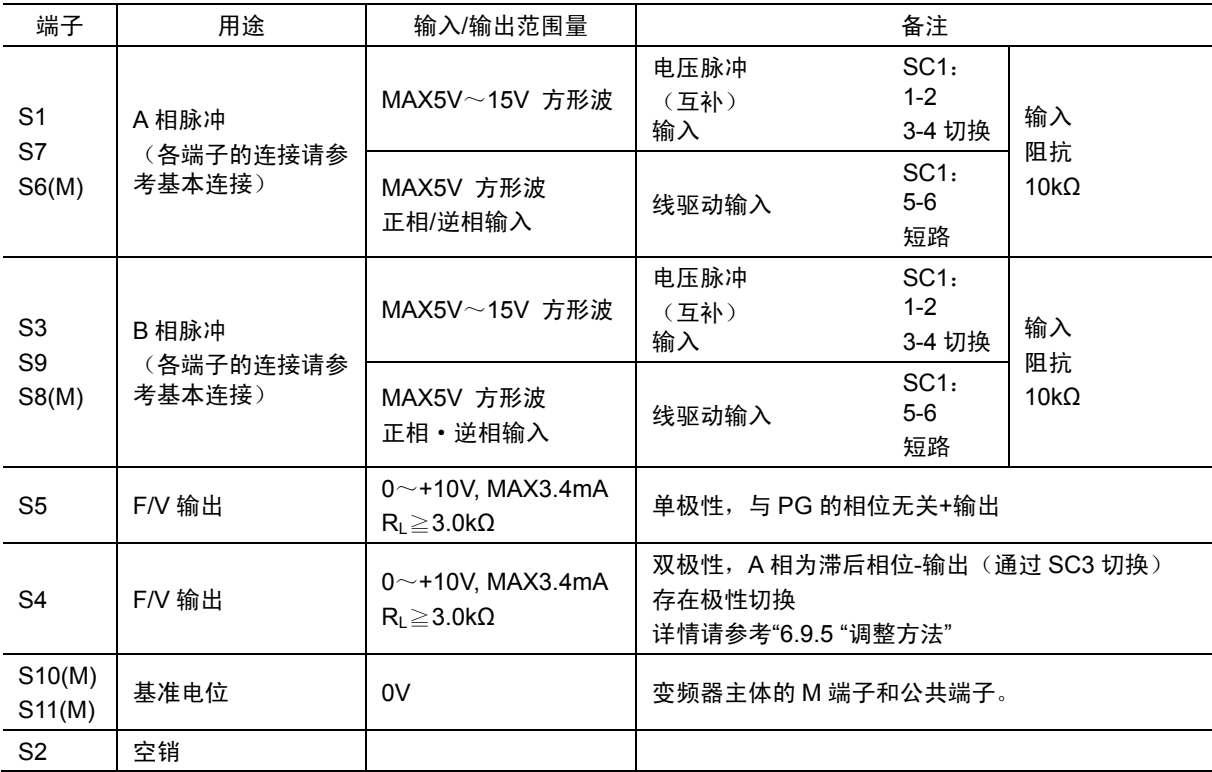

#### 表 **6.9.3 MCA-VG1-FV** 内部印刷电路母板输入端子列表

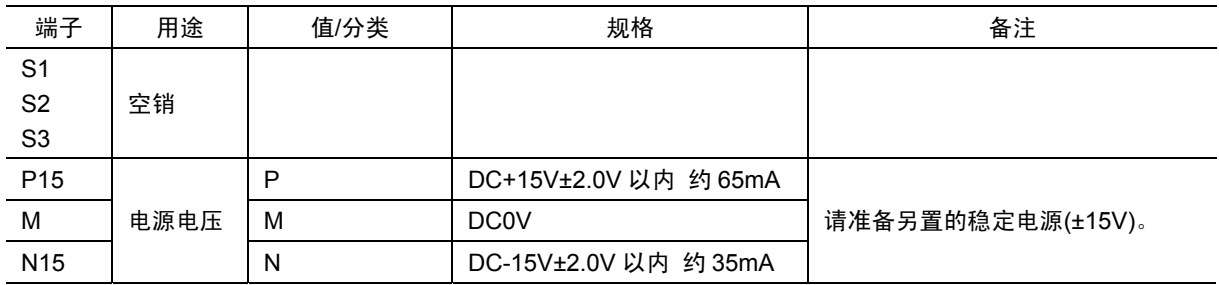

# **6.9.3** 外形尺寸图

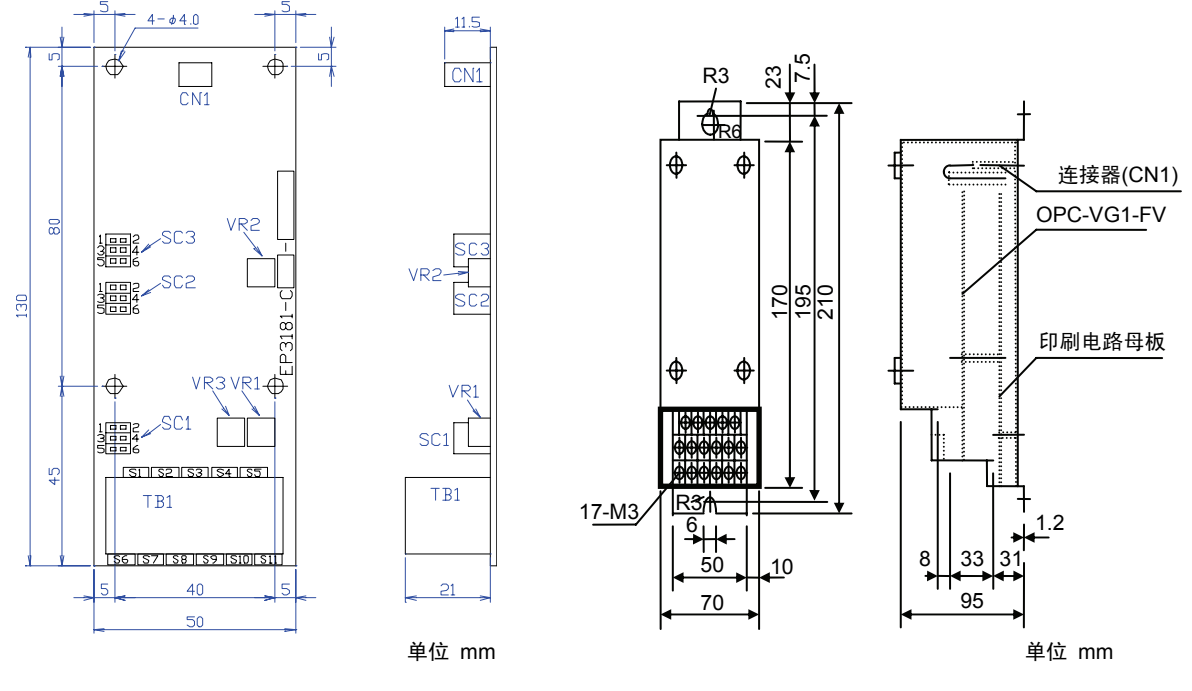

图 **6.9.1 OPC-VG1-FV** 外形图 图 **6.9.2 MCA-VG1-FV** 外形图

```
端子台排列
```
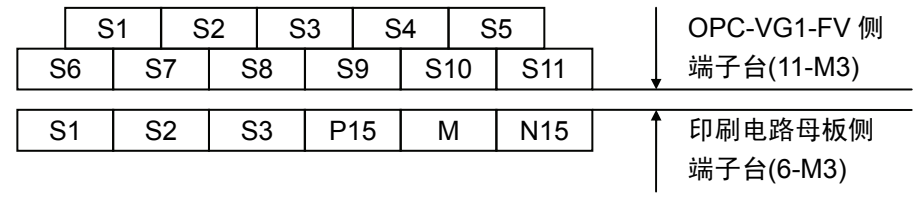

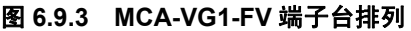

# **6.9.4** 内部框图

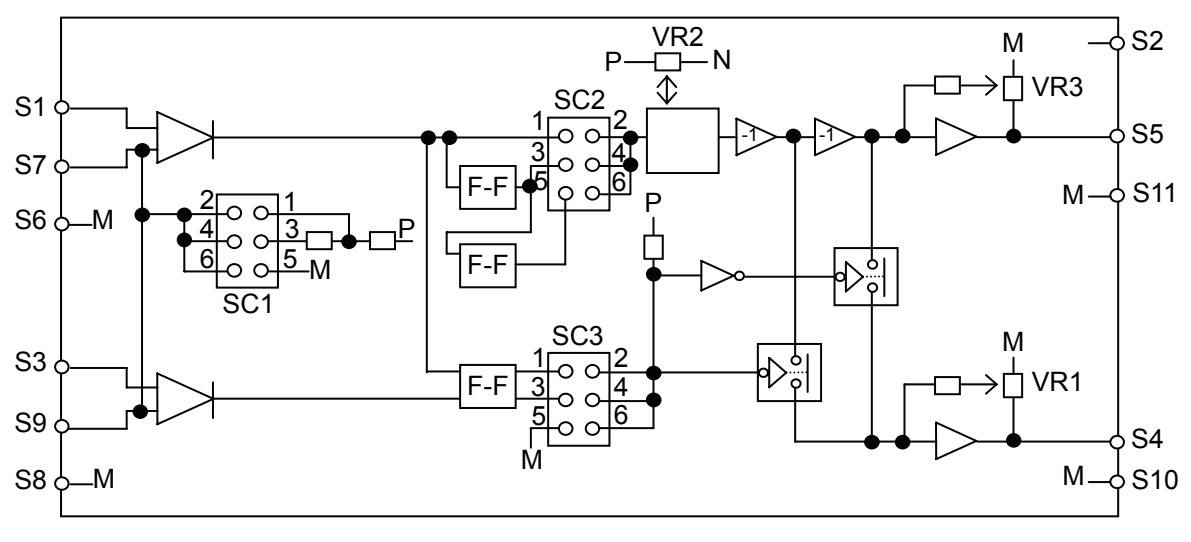

图 **6.9.4** 内部框图

# **6.9.5** 调整方法

警告 · 选配件内部的开关、电位器等已在出厂时调整,因此,切勿接触使用人员调整设定位置以外的电位器、 开关等。

- (1) 根据输入形式、使用目的进行 SC1~SC3 的调整。
- (2) VR1、VR3 设为 0 凹口。
- (3) 最小输入频率时,通过 VR2 进行调整,使电压输出 S4, S5 为最小输出。
- (4) 最大输入频率时,通过 VR1、VR3 进行调整,使电压输出 S4, S5 为最大输出。

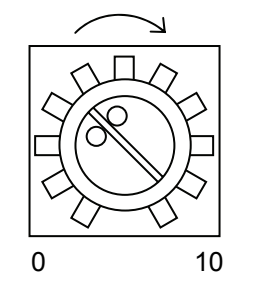

(5) 重复(3),(4)直至集中。 (S4 在 SC3:1-2 短路时,会因 A 相 B 相的相位使输出正 负产生反转。)

向右旋转时,各电位器的设定值增大。

图 **6.9.5** 

#### 表 **6.9.4**

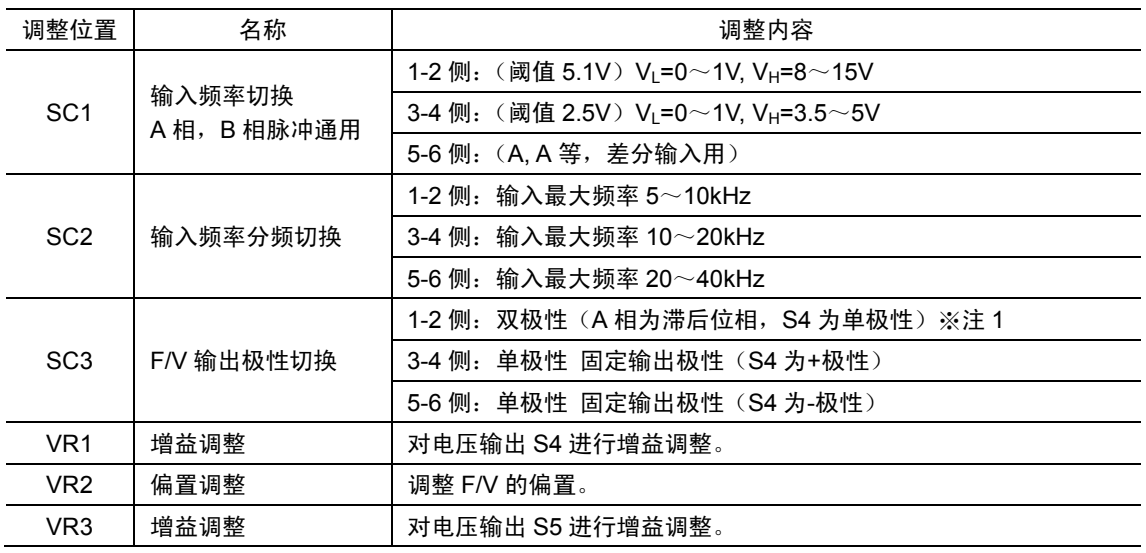

※ 请参考注 1。

表 **6.9.5** 

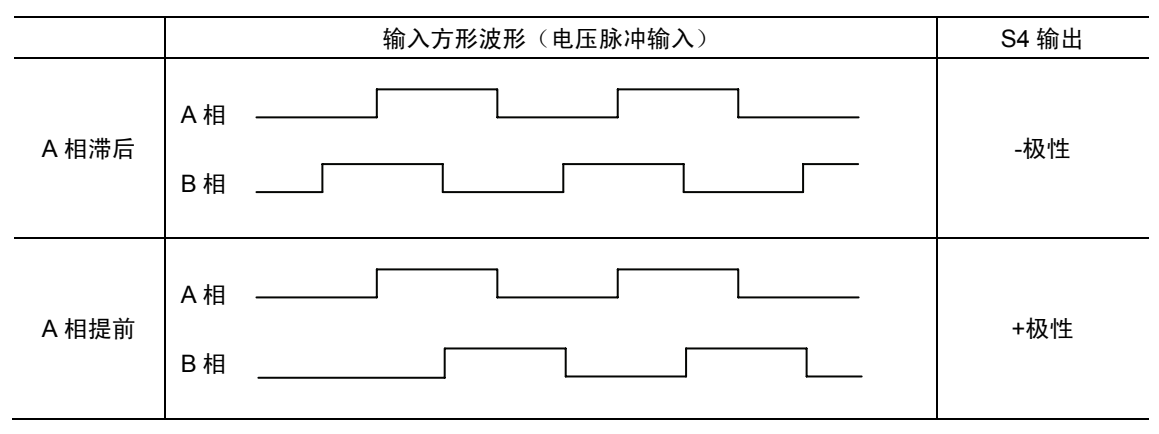

·本公司出厂时调整

SC1~SC3: 作为 1-2 侧。

VR1~VR3: 电压脉冲输入为 0~15V, 0~10kHz 时, 电压输出(S5)调整为 0~+10V, 电压输 出 $(S4)$ 调整为  $0$ ~ $\pm$ 10V 双极性 (A 相比 B 相滞后为-极性)。

# **6.9.6** 基本连接图

请参考"6.1.4 内置型选配件(OPC-VG1-□□)的安装方法"后,进行配线、连接作业。

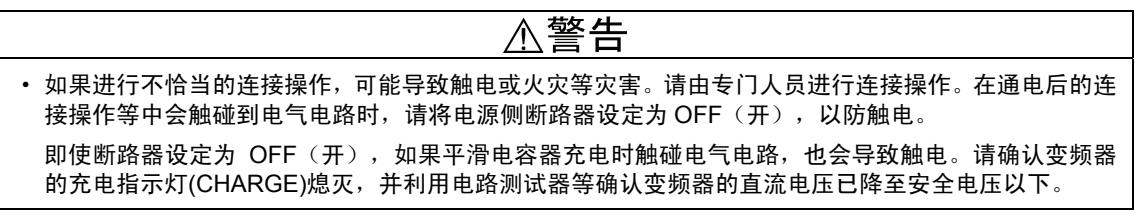

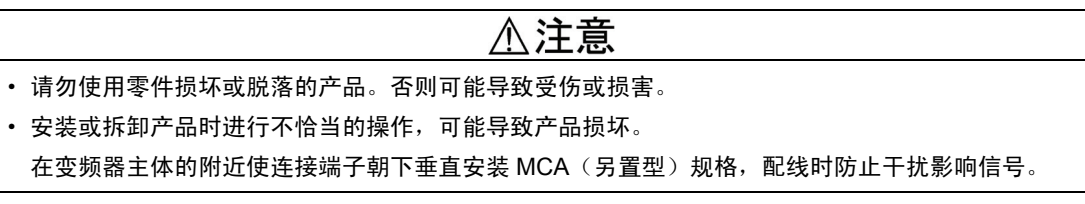

(1) 电压输出 PG 时

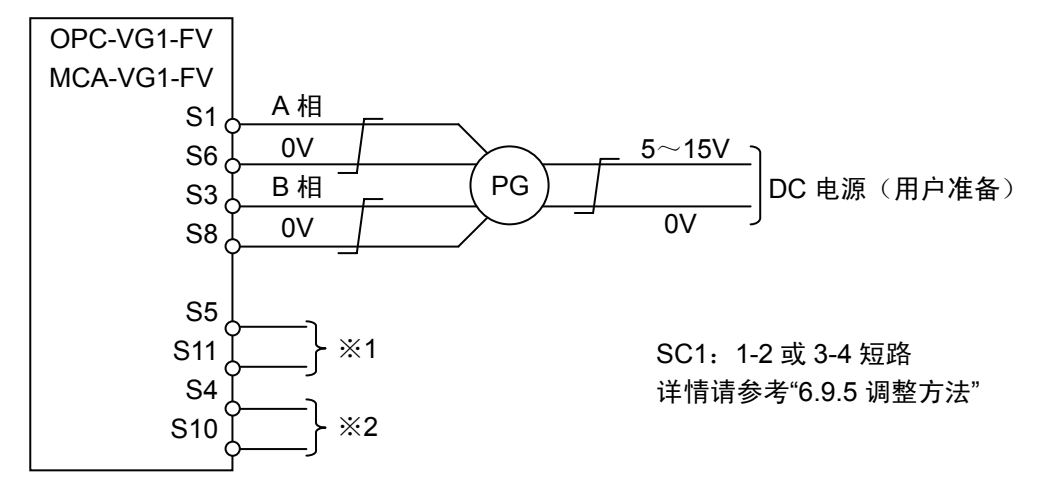

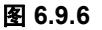

(2) 线驱动 PG 时

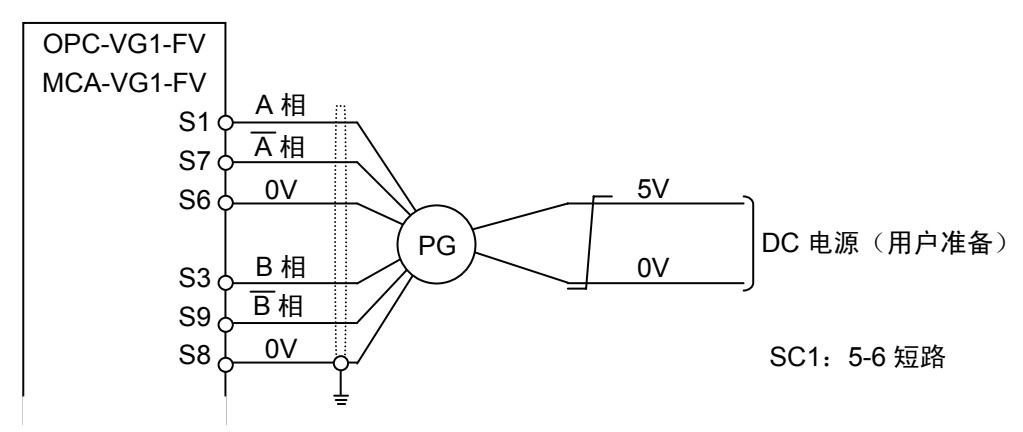

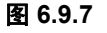

(注) 屏蔽线必须接地,但外部的感应干扰较大时,将其连接到 OV,可能会抑制干扰的影响。

此外,通过 FRENIC-VG 将本印刷电路板(OPC-VG1-FV,MCA-VG1-FV)的输出用于控制线速度和 电机速度(较高侧优先)等时,将电压输出端子 S4 连接至变频器主体的 Ai1(或 Ai2)并将 S10 连接至变频器主体的 M(0V), 设定参数(※3)后再使用。

※1, ※2. 输出端子规格

使用上述以外规格时,请参考"硬件规格 输入/输出端子规格"。

※3. 参数设定示例

(通过控制线速度和电机速度(较高侧优先),将线速度(F/V 输出)输入 Ai1 的示例) 参考"4.3 功能代码说明"的 H53 后,请根据下述要领设定。

- ① E49"Ai1 功能"中设定"11"。
- ② H53"速度返回模式"中设定"3"。
- ③ 需要调整线速度的增益时,请使用 E53"Ai1 增益"。
- (3) PG 输出形式的补充说明

(3)-1 电压输出: 表示输出发射极接地的晶体管连接器侧的电路。

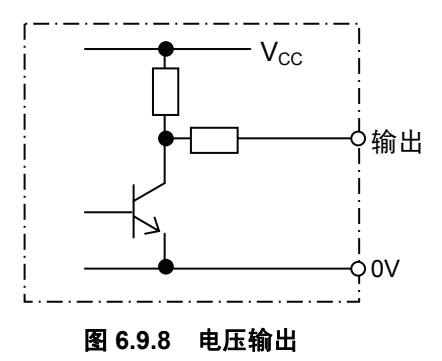

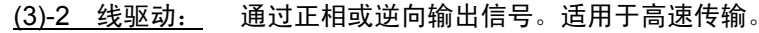

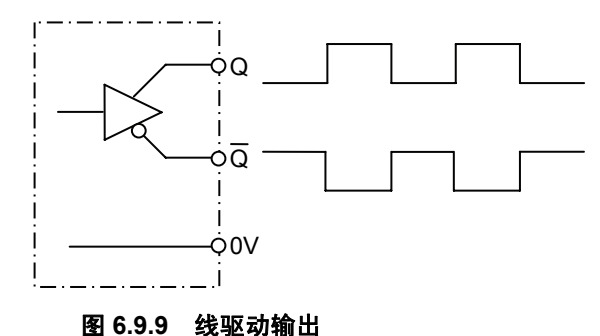

(3)-3 互补: 表示连接发射极接地的恒电压的输出电路。

适用于快速响应、长距离传输。

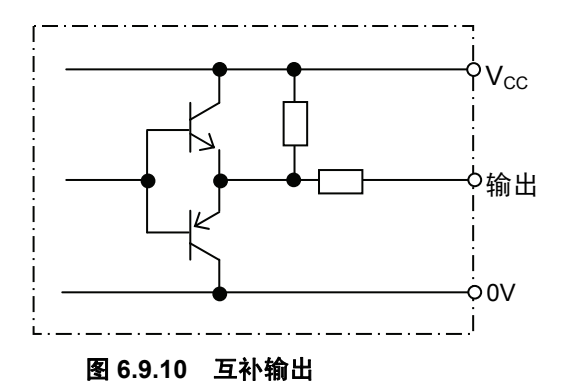

# **6.10** 同步接口(近期推出)

# **6.10.1** 产品概要

OPC-VG1-SN 为 FRENIC-VG 接口选配件 OPC 系列的 1 种。OPC 系列 内置于变频器装置中,是使用的印刷电路板规格的控制选配件。每台变频 器装置可内置 FRNIC-VG 模拟接口选配件 OPC 系列中的一个。

OPC-VG1-SN 用于同步发信器的位置控制, 同步发信器信号可在 0~ ±10V 范围内变化。

MCA-VG1-SN 为内置 OPC-VG1-SN 功能的另置型选配件装置。 MCA-VG1-SN 也可与其它机型(FRENIC 系列变频器)组合使用。

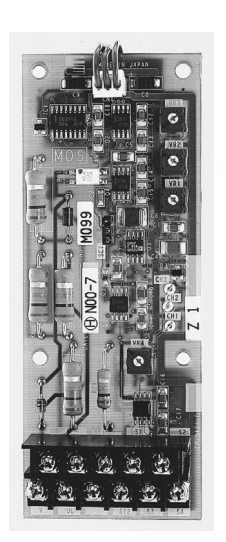

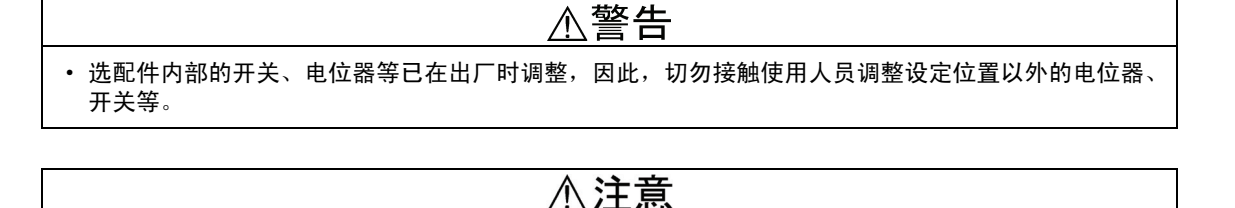

• 在变频器主体的附近使连接端子朝下垂直安装 MCA(另置型)规格,配线时防止干扰影响信号。 MCA(另置型)规格使用其它电源(±15V)。FRENIC-VG 不供给电源,因此,请准备稳定电源(±15V DC)。

## **6.10.2** 型号和规格

### **6.10.2.1** 型号

型号内容: MCA/OPC-VG1-SN 安装方法,OPC→内置型,MCA→另置型 配备的变频器名称 VG1→FRENIC-VG - 选配件名称; SN→同步转换器

OPC 规格附件

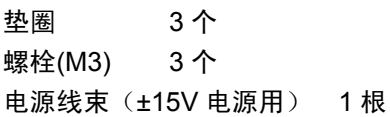

## **6.10.2.2** 规格

# △注意

• MCA (另置型)规格使用其它电源(±15V)。FRENIC-VG 不供给电源,因此,请准备稳定电源(±15V DC)。

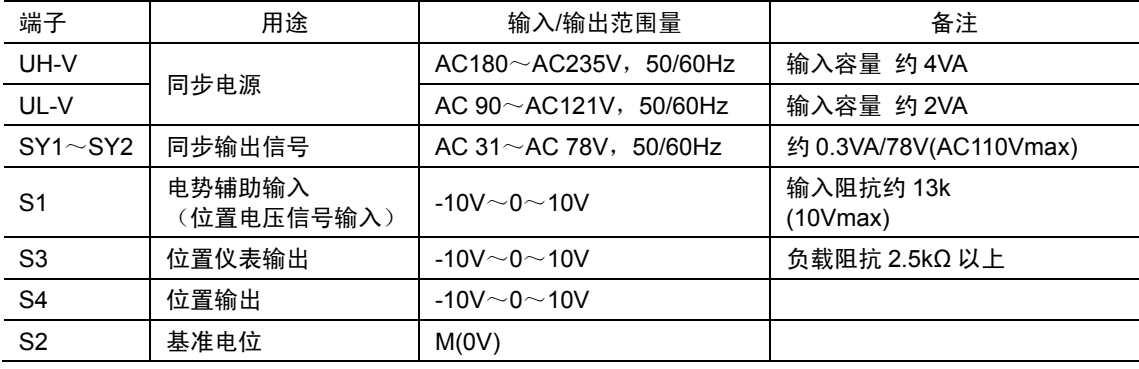

#### 表 **6.10.1** 输入**/**输出端子规格

#### 表 **6.10.2 MCA-VG1-SN** 内部印刷电路母板端子列表

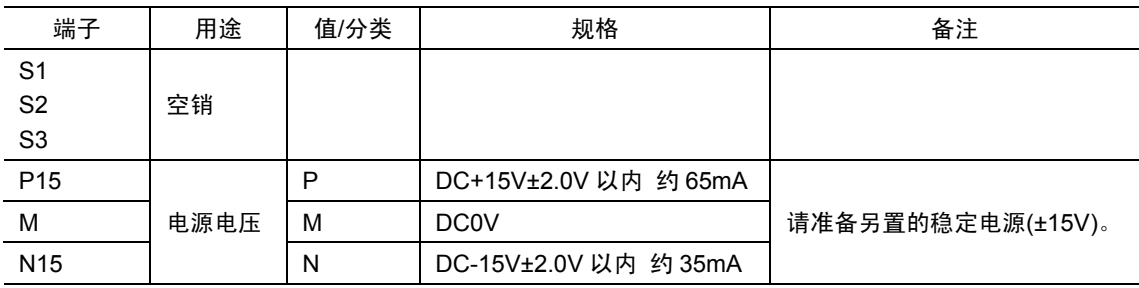

# **6.10.3** 外形尺寸图

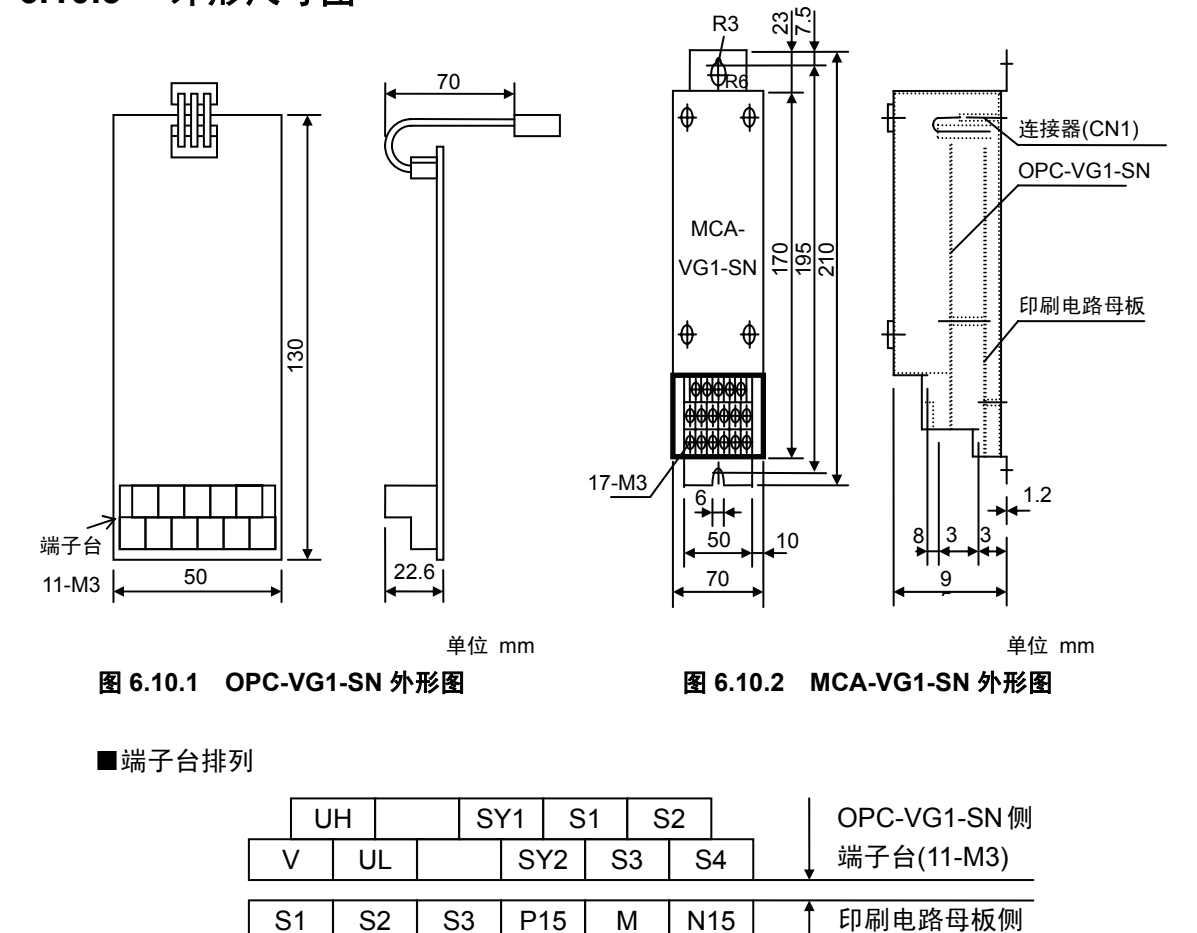

|  |  | 端子台(6-M3) |
|--|--|-----------|
|  |  |           |

图 **6.10.3 MCA-VG1-SN** 端子台排列

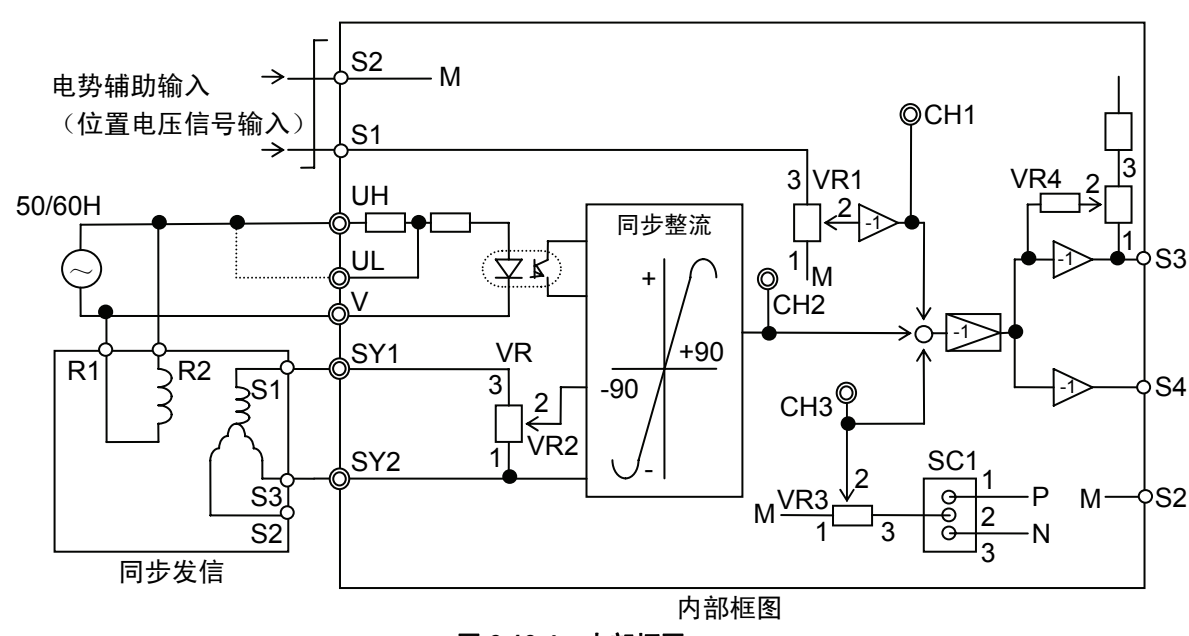

# **6.10.4** 内部框图

图 **6.10.4** 内部框图

## **6.10.5** 调整方法

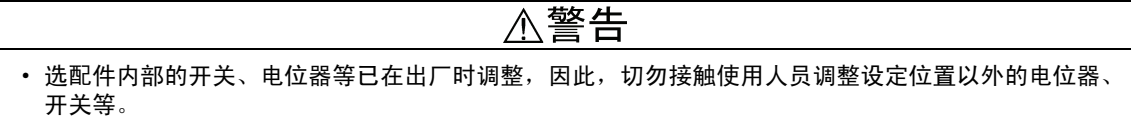

#### **6.10.5.1** 调整位置说明

表 **6.10.3** 

| 调整位置            | 名称         | 调整内容                                  |
|-----------------|------------|---------------------------------------|
| SC <sub>1</sub> | 偏置正负切换     | 1-2 短路:偏置电压(+)                        |
|                 |            | 2-3 短路: 偏置电压(-)                       |
| VR <sub>1</sub> | 电势辅助输入信号调整 | 在 0V~电压输入(S1)范围内调整电势辅助输入信号。           |
| VR <sub>2</sub> | 同步发信器输出调整  | 通过分压调整同步发信器输出。                        |
| VR <sub>3</sub> | 偏置调整       | 调整偏置电压 (通过 SC1) 的 0V~±10.7V           |
| VR4             | 位置仪表输出调整   | 将位置仪表输出调整为-10~0~+10V<br>(增益 0.7~1.77) |

调整位置

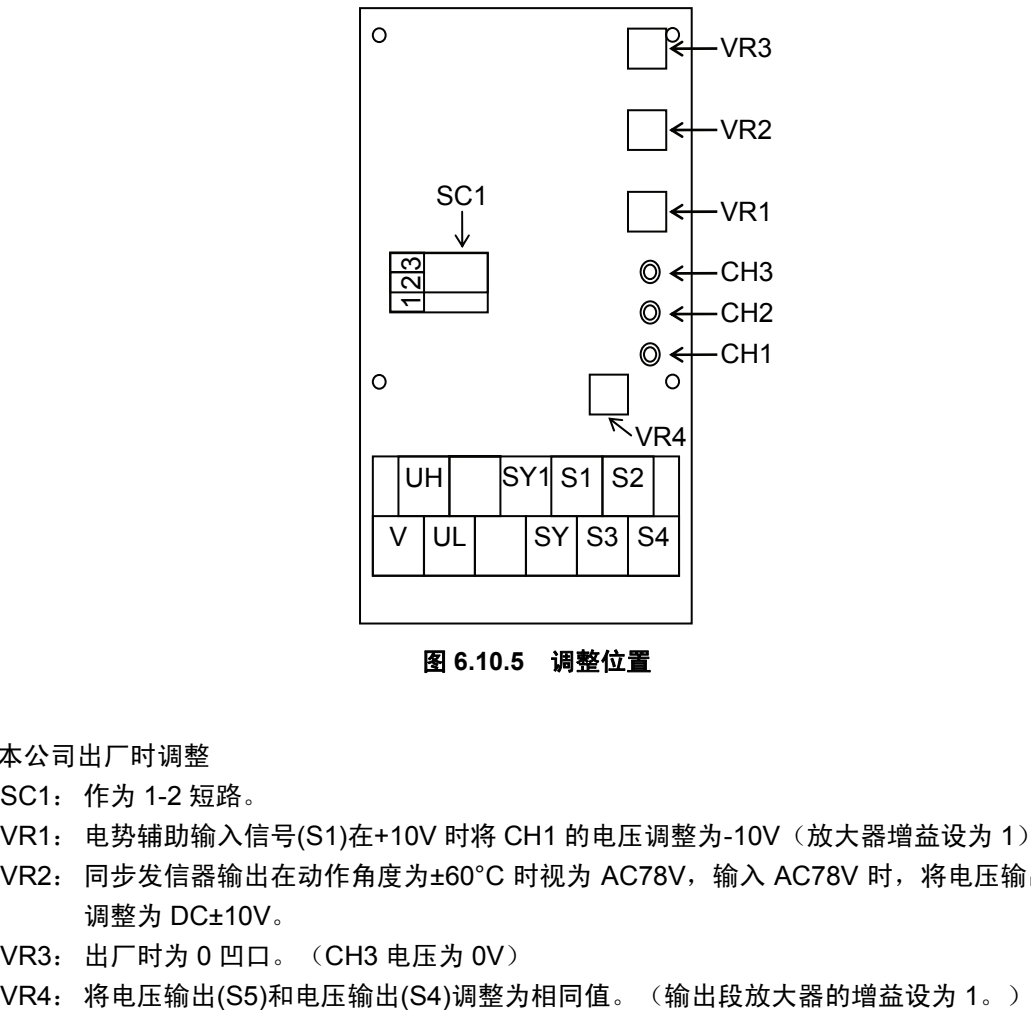

图 **6.10.5** 调整位置

- ·本公司出厂时调整
	- SC1: 作为 1-2 短路。
	- VR1: 电势辅助输入信号(S1)在+10V 时将 CH1 的电压调整为-10V (放大器增益设为 1)。
	- VR2: 同步发信器输出在动作角度为±60°C 时视为 AC78V, 输入 AC78V 时, 将电压输出(S4) 调整为 DC±10V。
	- VR3: 出厂时为 0 凹口。(CH3 电压为 0V)
	-

## **6.10.5.2** 安装和调整

请参考"6.1.4 内置型选配件(OPC-VG1-□□)的安装方法"后,进行配线、连接作业。

警告 · 如果进行不恰当的连接操作,可能导致触电或火灾等灾害。请由专门人员进行连接操作。在通电后的连 接操作等中会触碰到电气电路时,请将电源侧断路器设定为 OFF(开),以防触电。 即使断路器设定为 OFF(开), 如果平滑电容器充电时触碰电气电路, 也会导致触电。请确认变频器 的充电指示灯(CHARGE)熄灭,并利用电路测试器等确认变频器的直流电压已降至安全电压以下。

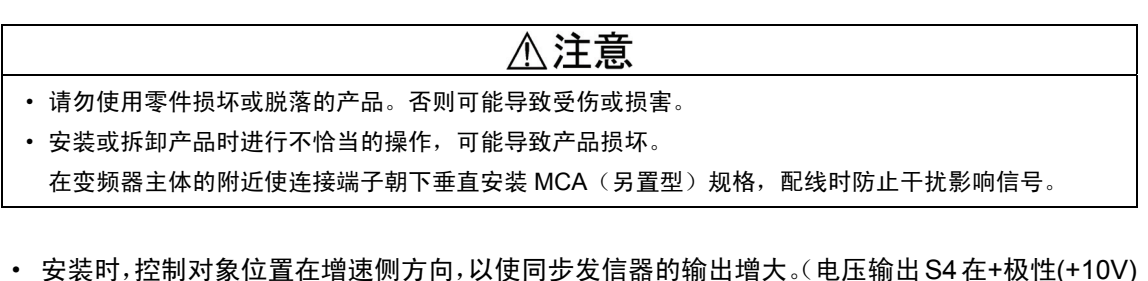

- 时, 达到速度上升的最大补偿。) 连接并变更 SY1 和 SY2 以更改极性。
- · 安装同步发信器的机器侧时,在同步可动轴最大可动跨度的中心调整角度,使同步输出为 0V。 在最大增速侧方向,通过 VR2 调整电压输出(S4),使其为 DC10V。然后,在最大减速侧方向 确认电压输出(S4)为 DC-10V(±0.5V)。
- · 同步发信器的安装位置(相对于变频器主体)不同,增速侧方向也不同,因此,请参考下图进 行安装。(图 6.10.6 表示收卷控制时,图 6.10.7 表示放卷控制时。)

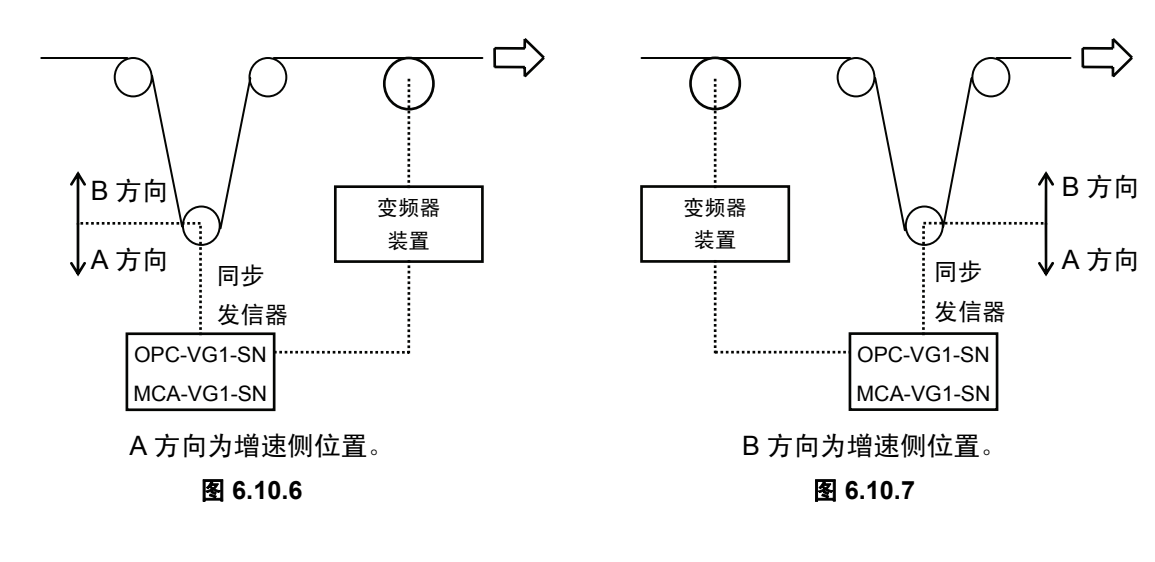

# **6.11 DI** 扩展卡(近期推出)

## **6.11.1** 产品概要

使用本选配件 OPC-VG1-DI 时,通过 16bit 数字量可输入速度设定、转 矩指令、转矩电流指令、转矩限制等。

通过选配件上的开关选择 DIA, DIB 时,可同时配备 2 个。由此, 也可 通过输入 16bit 数字同时控制速度设定和转矩限制。

(1) 光耦合器绝缘

输入接口部位进行光耦合器绝缘处理。可引出约数十米的信号线。

(2) 漏极/源极

输入接口部位可切换电流漏极输出(以下为 SINK)/电流源极输 出(以下为 SOURCE)。

一般情况下,日本和美国常用的接口为 SINK。它是信号有效状态 下为 OV 时的规格。欧洲常用的接口为 SOURCE。它是信号有效 状态下为+V 时的规格。

(3) I/O 检查功能

无论选择"DIA"或"DIB",均可通过操作面板以及通信(RS-485、T-Link、CC-Link、SX 总线、 现场总线、UPAC 等)确认各输入信号的状态。

(4) 选配功能代码

可选择二进制输入"0000 0000 0000 0000"和 BCD 输入"7999"。

另外,在外部连接 A/D 转换器时,为排除数字数据低位比特波动的影响,本选配件通过接点 输入具有数据保持的功能。

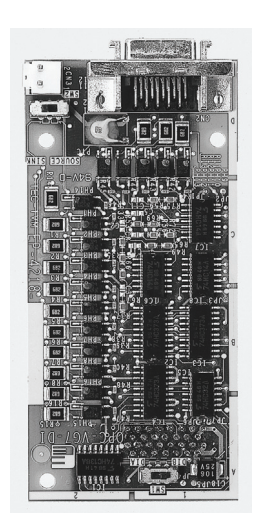

# **6.11.2** 型号和规格

## **6.11.2.1** 型号

型号内容: OPC-VG1-DI 配备的变频器名称 VG1→FRENIC-VG 选配件名称;DI→数字输入选配件

附件

插头(型号; 10120-3000PE 住友 3M (株) 20 销) 外壳(盖)(型号;10320-52A0-008 住友 3M (株) 20 销) 垫圈 3 个 螺栓(M3) 3 个 电源线束(24V 电源用) 1 个

#### 【配备限制】

- (1) 可配备的组合
	- $\cdot$  DI 选配件设定为 DIA, DIB 时, 可同时配备 2 个。

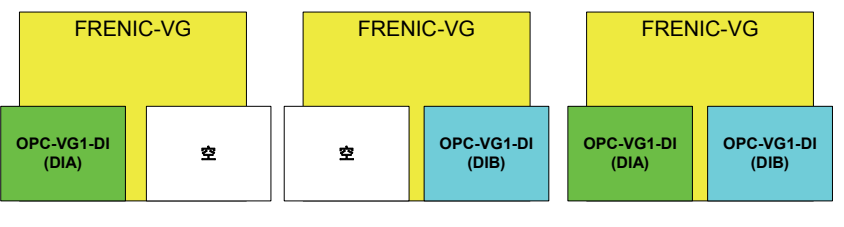

图 **6.11.1** 

(2) 不可配备的组合(操作顺序错误) 不可同时设定 2 个 DIA。不可同时设定 2 个 DIB。否则, 会出现操作顺序错误" $E$ r $E$ "。

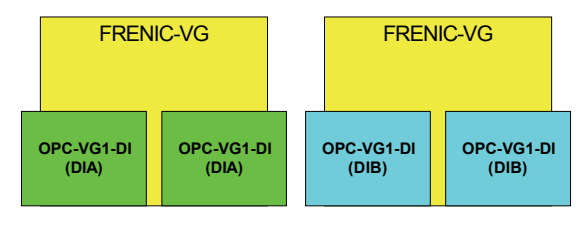

图 **6.11.2** 

## **6.11.2.2** 规格

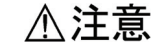

• 如果选配件上的开关(SW1、SW2)设定错误, 则系统无法正常运转。请仔细阅读下述设定后正确操作。

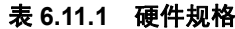

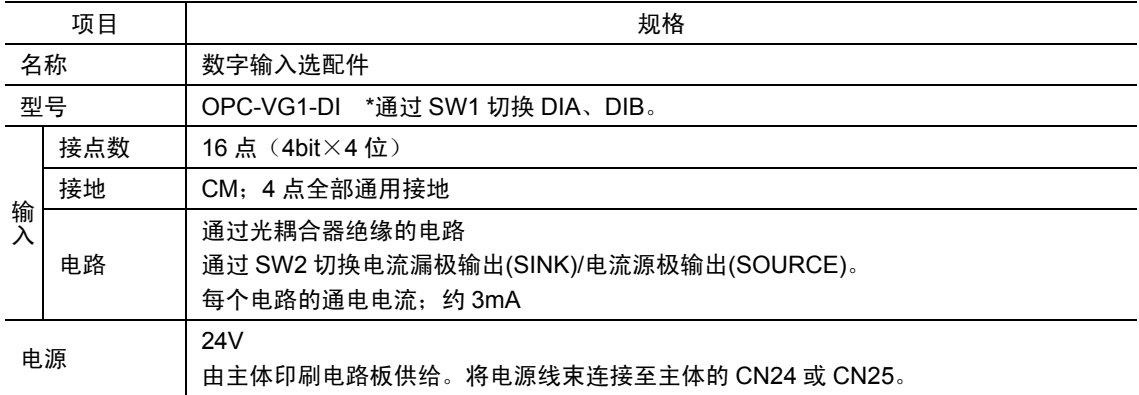

(1) 印刷电路板开关

图 6.11.3 表示从印刷电路板正面观察的开关大概位置。

- · 通过选配件印刷电路板上的开关 SW2 选择控制输入的 SINK, SOURCE。
- · 通过选配件印刷电路板上的开关 SW1 选择 DIA、DIB。

表 **6.11.2** 

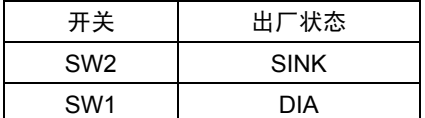

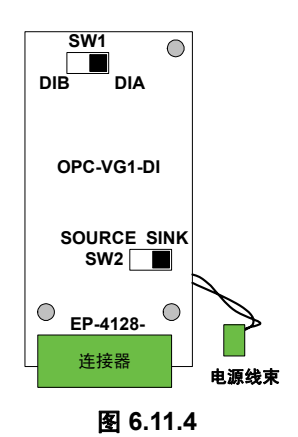

(2) 输入电路

以下表示将 SW2 设定为 SINK、SOURCE 时各自的电路构成。

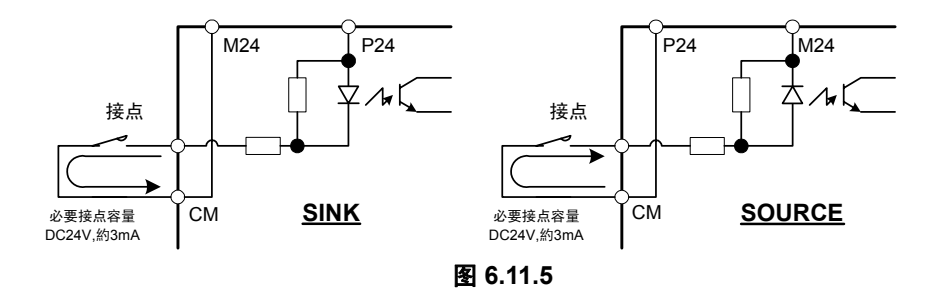

24V 的电源由选配件供给。(P24;24V,M24;接地)

表 **6.11.3** 软件规格

| 项目                              | 规格                                                                                                    |  |  |  |  |  |  |
|---------------------------------|----------------------------------------------------------------------------------------------------|--|--|--|--|--|--|
| 主体 ROM 版本                       | 近期推出                                                                                                    |  |  |  |  |  |  |
| 输入数据读取周期                        | 1ms 周期内读取,2 次一致时确定。                                                                                                    |  |  |  |  |  |  |
| 通过接点【DIA】、【DIB】保持输入数据<br>数据锁存功能 |                                                                                                    |  |  |  |  |  |  |
| 用途                              | 功能代码 F01、C25 设定为"6"DIA, "7"DIB 后, 输入有效。<br>速度设定:<br>功能代码 H41 设定为"2"DIA, "3"DIB 后, 输入有效。<br>转矩指今:<br>功能代码 H42 设定为"2"DIA, "3"DIB 后, 输入有效。<br>转矩电流指令:<br>功能代码 F42 设定为"2"DIA, "3"DIB 后, 转矩限制值 1 输入有效。<br>转矩限制指令:<br>转矩限制指令: 功能代码 F43 设定为"2"DIA, "3"DIB 后, 转矩限制值 2 输入有效。 |  |  |  |  |  |  |

# **6.11.3** 外形尺寸图

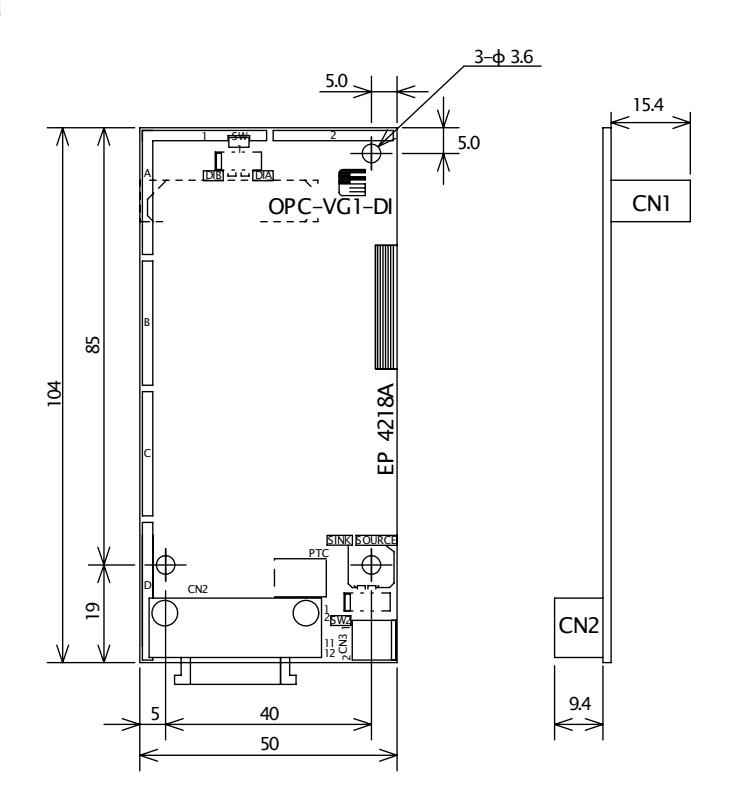

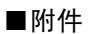

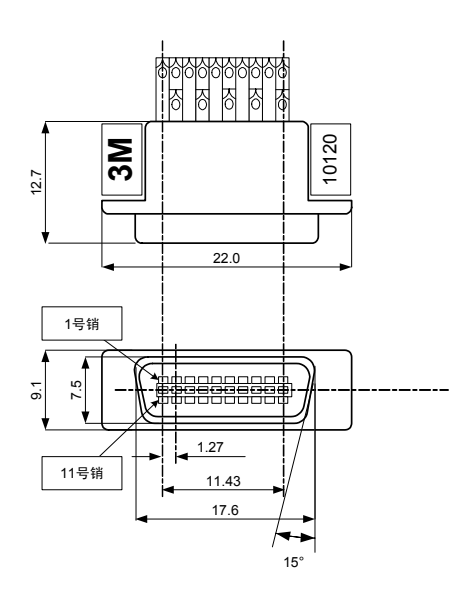

型号: 10120-3000PE 2020 2020 型号: 10320-52A0-008

\*插头、外壳为产品附件。

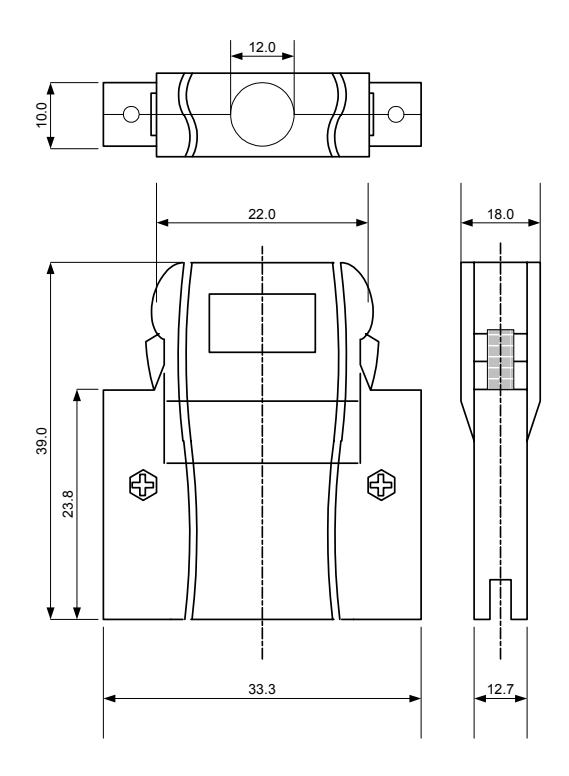

规格: 住友 3M (株) 20 销 20 19 20 19 20 19 20 19 20 19 20 19 20 19 20 19 20 19 20 20 10

#### 图 6.11.6 插头 The Contract of Texas and Texas and Texas and Texas and Texas and Texas and Texas and Texas and Te

## **6.11.4** 基本连接图

请参考"6.1.4 内置型选配件(OPC-VG1-□□)的安装方法"后,进行配线、连接作业。

警告 · 如果进行不恰当的连接操作,可能导致触电或火灾等灾害。请由专门人员进行连接操作。在通电后的连 接操作等中会触碰到电气电路时,请将电源侧断路器设定为 OFF(开),以防触电。 即使断路器 OFF(开)平滑电容器仍处于充电状态,因此,接触时会触电。变频器的充电指示灯 (CHARGE)熄灭时,使用电路检测器等确认变频器的直流电压为安全电压。

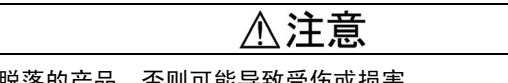

· 请勿使用零件损坏或脱落的产品。否则可能导致受伤或损害。

安装或拆卸产品时进行不恰当的操作,可能导致产品损坏。

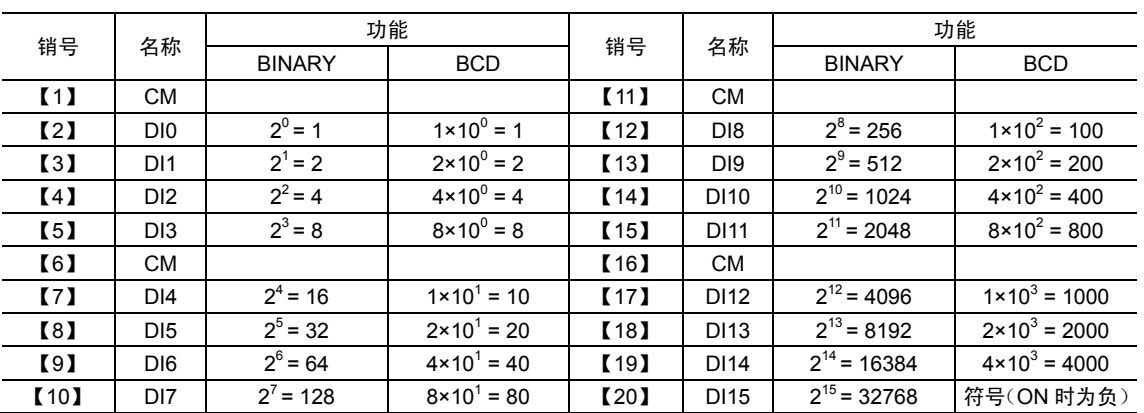

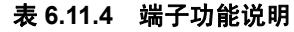

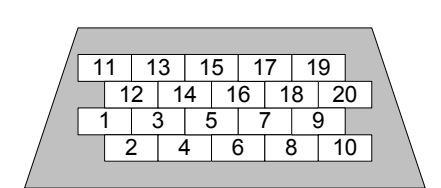

<插头的焊锡端子侧视图>

图 **6.11.8** 

(注) 屏蔽线必须接地,但外部的感应干扰较大 时,将其连接到 0V,可能会抑制干扰的 影响。

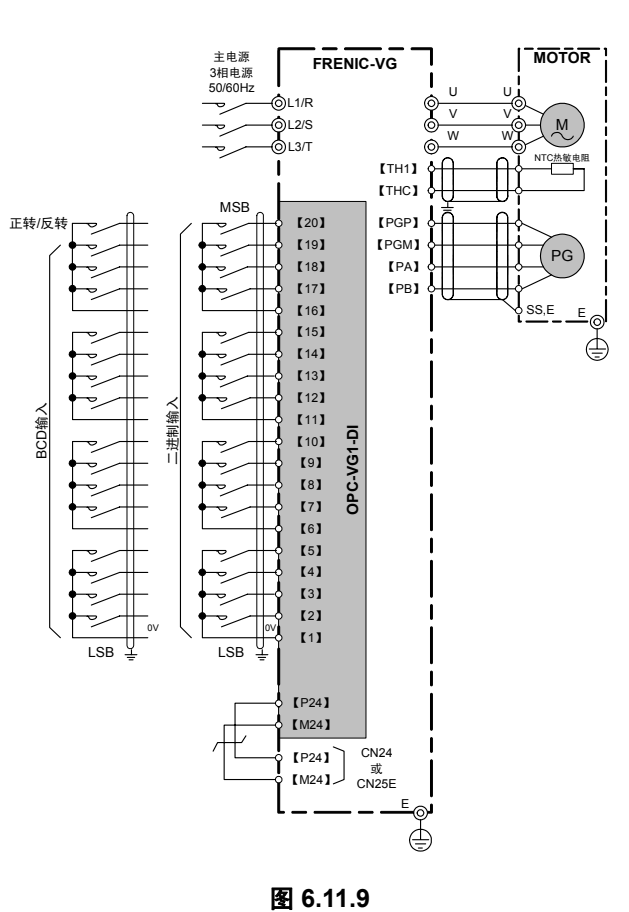

# **6.11.5** 功能代码

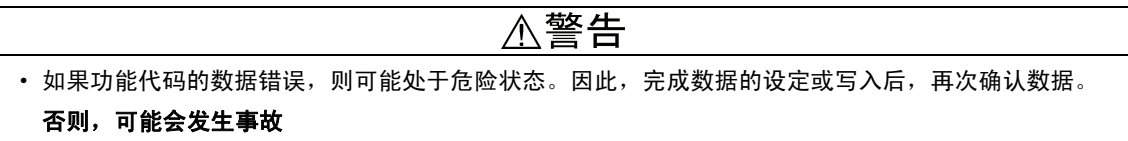

通过安装 DI 选配件, 可操作功能代码 001~004。这些功能代码通常(未安装选配件) 不显示在 操作面板上。

表 **6.11.5** 

| No.        |              | 参数名称     | 设定范围        | 设定内容   |  |
|------------|--------------|----------|-------------|--------|--|
|            | 名称           | 操作面板显示   |             |        |  |
| <b>o01</b> | DIA 的功能选择    | DIA 功能   | 0, 1        | 0: 二进制 |  |
|            |              |          |             | 1: BCD |  |
| 002        | DIB 的功能选择    | DIB 功能   | 0, 1        | 0: 二进制 |  |
|            |              |          |             | 1: BCD |  |
| 003        | DIA BCD 输入设定 | BCD 输入 A | $99 - 7999$ |        |  |
| 004        | DIB BCD 输入设定 | BCD 输入 B | $99 - 7999$ |        |  |

## **6.11.5.1** 数据锁存功能

DI 输入数据通常在 1ms 内在变频器内部读取并反映出来。

需要保持 DI 输入数据或读取外部 A/D 转换器的输入后以抑制低位比特的波动等时,可利用数据锁 存功能。

【设定方法】

将"55"DIA 数据锁存或"56"DIB 数据锁存分配至功能代码 X1~X14 的任意接点。

其次将相应接点

ON: 随时读取

OFF: DI 输入保持(不读取数据, 保持 OFF 之前的数据)。

# **6.11.5.2** 二进制**/BCD** 输入选择

(1) 将 o01,o02 设定为二进制的输入示例 -32768~32767 有效

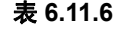

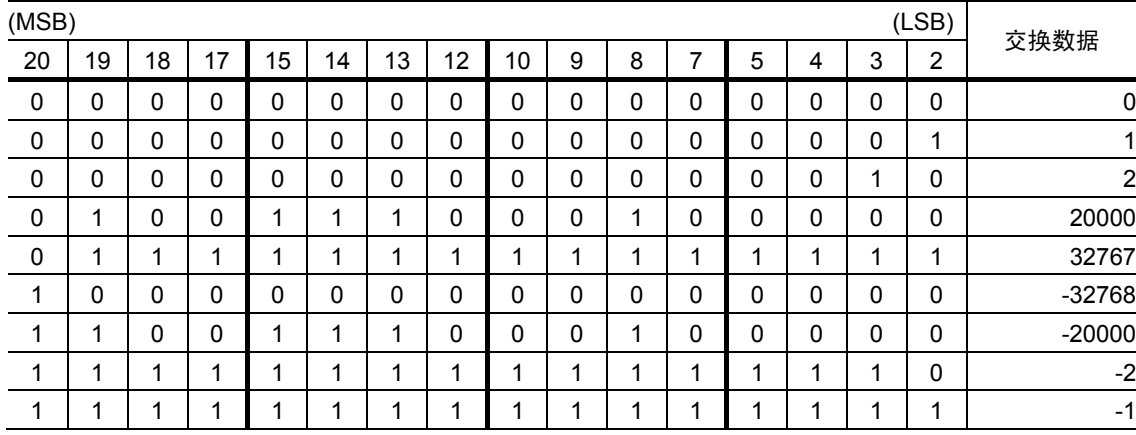

(2) 将 o01,o02 设定为 BCD 的输入示例 -7999~7999 有效

表 **6.11.7** 

| (MSB)        |    |    |    |    |              |    |    |    |   |             |              |          |              |    | (LSB)          | 交换数据           |
|--------------|----|----|----|----|--------------|----|----|----|---|-------------|--------------|----------|--------------|----|----------------|----------------|
| 20           | 19 | 18 | 17 | 15 | 14           | 13 | 12 | 10 | 9 | 8           | 7            | 5        | 4            | 3  | $\overline{2}$ |                |
| $\mathbf 0$  | 0  | 0  | 0  | 0  | 0            | 0  | 0  | 0  | 0 | $\mathbf 0$ | $\Omega$     | $\Omega$ | $\mathbf 0$  | 0  | 0              | 0              |
| $\mathbf 0$  | 0  | 0  | 0  | 0  | 0            | 0  | 0  | 0  | 0 | $\mathbf 0$ | $\Omega$     | $\Omega$ | 0            | 0  | 1              | 1              |
| 0            | 0  | 0  | 0  | 0  | 0            | 0  | 0  | 0  | 0 | $\mathbf 0$ | 0            | 0        | 0            | 1  | 0              | $\overline{2}$ |
| 0            | 1  | 0  | 0  | 0  | 1            | 1  | 0  | 0  | 0 | 1           | $\Omega$     | $\Omega$ | $\mathbf{0}$ | 0  | 0              | 4620           |
| 0            | 1  | 1  | 1  | 1  | 0            | 0  | 1  | 1  | 0 | $\mathbf 0$ | 1            | 1        | 0            | 0  | 1              | 7999           |
| $\mathbf 1$  | 0  | 0  | 0  | 0  | 0            | 0  | 0  | 0  | 0 | $\mathbf 0$ | $\mathbf{0}$ | $\Omega$ | 0            | 0  | $\mathbf{0}$   | $\mathbf 0$    |
| $\mathbf 1$  | 0  | 0  | 0  | 0  | 0            | 0  | 0  | 0  | 0 | 0           | 0            | 0        | 0            | 0  | 1              | $-1$           |
| $\mathbf 1$  | 0  | 0  | 0  | 0  | $\mathbf{0}$ | 0  | 0  | 0  | 0 | 0           | $\mathbf{0}$ | $\Omega$ | $\Omega$     | 1  | $\mathbf{0}$   | $-2$           |
| $\mathbf{1}$ | 1  | 0  | 0  | 0  | 1            | 1  | 0  | 0  | 0 | 1           | 0            | 0        | 0            | 0  | 0              | $-462$         |
| $\mathbf 1$  | 1  | 1  | 1  | 1  | 0            | 0  | 1  | 1  | 0 | 0           | 1            | 1        | 0            | 0  | 1              | $-7999$        |
|              |    |    |    |    |              |    |    |    |   |             |              |          |              |    |                |                |
| 符号           | 千位 |    |    |    |              | 百位 |    |    |   | 十位          |              |          |              | 个位 |                |                |

## **6.11.5.3** 控制量的输入

(1) 速度设定

DI 输入用于速度设定时,请结合开关状态(DIA、DIB)设定功能代码 F01、C25 中有效的代码。例 如, F01 有效且设定 DIA 时, 设定 F01="6"。

通过控制输入【N2/N1】切换 F01 和 C25。

表 **6.11.8** 

| 二进制输入设定时          | 将最高速度(F03)设定为 1500r/min                          |
|-------------------|--------------------------------------------------|
|                   | 将600 × $\frac{20000}{1500}$ = 8000 (d)           |
| 设定 600r/min 的速度时  | $=1F40(h)$                                       |
|                   | $= 0001$ 1111 0100 0000(B)输入DI卡。                 |
|                   | 将-1000× $\frac{20000}{1500}$ = -13333(d)<br>1500 |
| 设定-1000r/min 的速度时 | $=$ CBEB $(h)$                                   |
|                   | =1100 1011_1100_1011(B)输入DI卡。                    |

在将电机速度转换为机械速度时使用 BCD 输入。

例如,以 1500r/min 旋转的电机通过 5:1 的齿轮连接至机械轴时,机械轴以 300.0r/min 旋转。 此时, 将功能代码的 BCD 设定(o03, 04)设为"3000", DI 输入时如果设为 3000, 可使机械轴以 300.0r/min 旋转(电机为 1500r/min)。

表 **6.11.9** 

| BCD 输入设定时             | 将最高速度(F03)设定为 1500r/min<br>将 BCD 输入设定(o03, o04)设为 3000。<br>(电机为 1500r/min 时,机械轴为 300.0r/min) |
|-----------------------|----------------------------------------------------------------------------------------------|
| 机械轴速度设定为 75.0r/min 时  | 将75.0 = 0750 (BCD)                                                                           |
| (电机为 375r/min)        | $= 0000$ 0111 0101 0000(B)输入DI卡。                                                             |
| 机械轴速度设定为-300.0r/min 时 | 将 $-300.0 = (-)3000(BCD)$                                                                    |
| (电机为-1500r/min)       | =1011 0000 0000 0000 (B)输入DI卡。                                                               |

(2) 转矩,转矩电流,转矩限制输入

通过转矩量(转矩指令,转矩有余)、转矩限制)设定 DI 输入时,根据使用功能,需要通过功 能代码 H41、H42、F42、F43 定义 DIA、DIB 使用。详情请参阅第 4 章的相应位置。

表 **6.11.10** 

| 二进制输入设定     | 转矩量比例的 100%按 10000 换算。                       |  |  |  |  |  |  |
|-------------|----------------------------------------------|--|--|--|--|--|--|
|             | 将70× $\frac{10000}{1000}$ = 7000 (d)<br>100  |  |  |  |  |  |  |
| 设定 70%的转矩量时 | $=1B58(h)$                                   |  |  |  |  |  |  |
|             | $= 0001$ 1011 0101 1000 (B)输入DI卡。            |  |  |  |  |  |  |
|             | 将 $-25 \times \frac{10000}{100} = -2500$ (d) |  |  |  |  |  |  |
| 设定-25%的转矩量时 | $=$ F63C(h)                                  |  |  |  |  |  |  |
|             | $=$ 1111_0110_0011_1100(B)输入DI卡。             |  |  |  |  |  |  |

# **6.11.6** 检查功能

## **6.11.6.1** 选配件安装检查

安装 DI 选配件,并可在操作面板上确认设定为 DIA 或 DIB。 从运转模式画面切换至程序菜单画面并选择"4. I/O 检查"。利  $H \left( \widehat{\heartsuit} \right)$ 、 $\bigcirc$ 键切换画面, 并通过 DI 选配件相应的画面进行确 认。

详情请参考操作面板操作方法的项目。

设定 DIA 时, 如右图所示, 在 LCD 画面上通过□→■明确指示。

## **6.11.6.2 I/O** 检查

可在变频器的操作面板上确认 DI 选配件的数字输入状况。从 运转模式画面切换至程序菜单画面并选择"4. I/O 检查"。利用  $\langle \bigcirc, \bigcirc \circ \bigcirc \ast$ 如换画面,并通过 DI 选配件相应的画面进行确认。

右侧的 XXXXX 显示输入数据。

例如,A="4000"时,表示 BCD 输入"4000"。

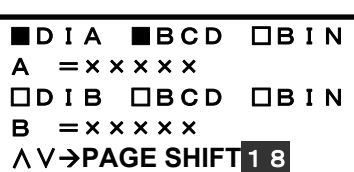

OP―A:VG1-DIA

OP-B: OP-C:

ĺ 控制选配件

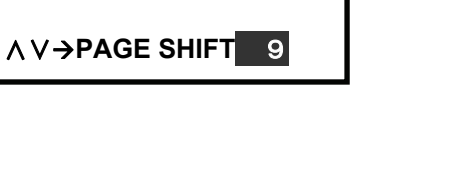

# **6.12 DIO** 扩展卡(近期推出)

## **6.12.1** 产品概要

使用选配件 OPC-VG1-DIO 时,每个选配件最大可追加 DI/DO=16/10 点的 I/O。使用 OPC-VG1-UPAC(近期推出)等其它选配件时,用户可利用编 写的程序操作该选配件 I/O。

(1) 主要用途

用选配件上的开关 SW2 切换 DIOA、DIOB。

#### "选择 DIOA 时"

选择"DIOA"时可使用 DI/DO=4/8 点。此时,可利用 FRENIC-VG 的控制功 能。例如,可利用输入控制功能的自由运转指令、多段速度切换、伺服锁定 功能等以及输出控制功能的速度一致和运转中等功能。

#### "选择 DIOB 时"

选择"DIOB"时可使用 DI/DO=16/10 点。通过 UPAC 选配件可操作该 I/O。

即,用户可利用通过 UPAC 选配件编写的程序操作此类的 I/O。

在 UPAC 基础上,如果配备支持高速串口通信的端子台,还可操作其它变频器上配备的 DIOB 卡 的 I/O。

(2) 光耦合器绝缘

输入/输出接口部位进行光耦合器绝缘处理。

(3) 漏极/源极

输入接口部位可切换电流漏极输出(以下为 SINK)/电流源极输出(以下为 SOURCE)。 输出接口部位可连接双向电源。

一般情况下,日本和美国常用的接口为 SINK。它是信号有效状态下为 0V 时的规格。欧洲常用的 接口为 SOURCE。它是信号有效状态下为+V 时的规格。

(4) I/O 检查功能

无论选择"DIOA"或"DIOB",均可通过操作面板以及通信(RS-485、T-Link、CC-Link、SX 总线、 UPAC 等)确认各输入/输出信号的 ON/OFF 状态。

(5) 选配功能代码

选择"DIOA"时,可操作用于分配 FRENIC-VG 输入/输出控制功能的功能代码。具体可通过选配件 安装及 DIOA 选择在操作面板上显示相应的功能代码(E10~E13、E20~E27)。使用此类功能分配 DI/DO=4/8 点功能。

(6) UPAC 功能

选择"DIOB"时,可通过 UPAC 选配件的程序操作选配件的 I/O。

选择"DIOA"也可进行同样的操作,因此,配备 2 张 DIO 卡,一张设定为 DIOA,一张设定为 DIOB, 通过 2 个 DIO 选配件最大可操作 DI/DO=20/18 点。加上内置的 I/O 点数,1 台 FRENIC-VG 最大 可操作 DI/DO=31/23 点。

配备 2 张卡, 无法将两张同时设定为 DIOA 或 DIOB。否则, 会发生操作顺序报警" $\mathcal{E}_r$ 一 $\mathcal{E}$ ", 以示警 告。

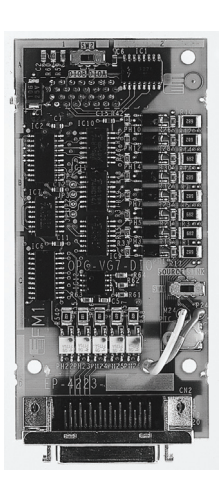

## **6.12.2** 型号和规格

## **6.12.2.1** 型号

· 将DIO选配件设定为DIOB(Di/Do=16/10)时,还需要UPAC选配件。设定为DIOA时,可利用FRENIC-VG 的标准 I/O 功能。

不注意

根据 FRENIC-VG 的 DIO 选配件不同的用途,使用选配件上的硬件开关(SW1),可选择 DIOA、 DIOB。

型号内容: OPC-VG1-DIO

配备的变频器名称 VG1→FRENIC-VG - 选配件名称;DIO→数字输入/输出选配件

#### 附件

插头 (型号: 10136-3000PE 住友 3M (株) 36 销) 外壳(型号; 10336-52F0-008 住友 3M (株) 36 销) 垫圈 3 个 螺栓(M3) 3个

#### 【配备限制】

- (1) 可配备的组合
	- · DIO 选配件设定为 DIOA, DIOB 时, 可同时配备 2 个。
	- · 设定 DIOB 时, 请与 UPAC 选配件同时使用。

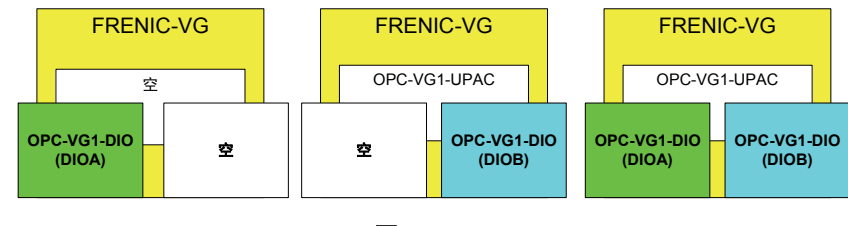

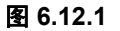

(2) 不可配备的组合(操作顺序错误)

不可同时设定 2 个 DIOA。不可同时设定 2 个 DIOB。否则,会出现操作顺序错误" $E$ r- $E$ "。

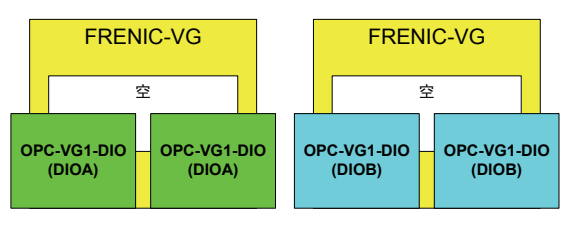

图 **6.12.2** 

## **6.12.2.2** 规格

| △注意                                                                                           |
|-----------------------------------------------------------------------------------------------|
| • 旧 ROM 版本的 FRENIC-VG 不支持 DIO 选配件。 旧版本无法正常运转。 请务必通过操作面板的维护信<br>息确认 ROM 版本。如果对于版本有任何疑问,请咨询本公司。 |
| 如果选配件上的开关(SW1、SW2)设定错误,则系统无法正常运转。请仔细阅读下述设定后正确操作。                                              |

表 **6.12.1** 硬件规格

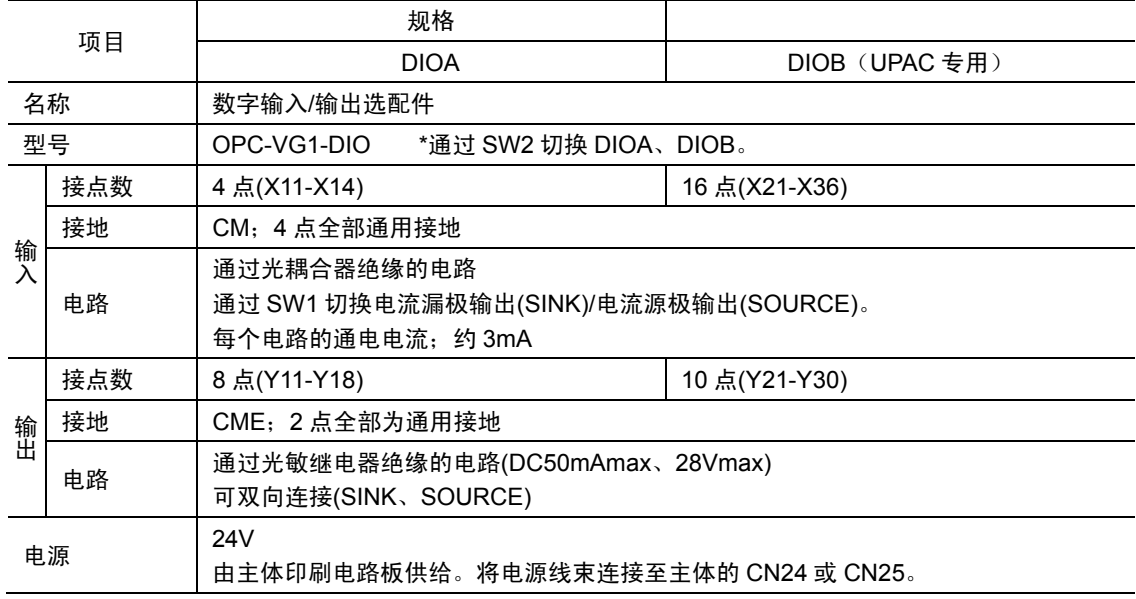

(1) 印刷电路板开关

图 7-41 表示从印刷电路板正面观察的开关大概位置。

- · 通过选配件印刷电路板上的开关 SW1 选择控制输入的 SINK、 SOURCE。没有控制输出的切换。
- · 通过选配件印刷电路板上的开关 SW2 选择 DIOA、DIOB。

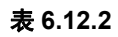

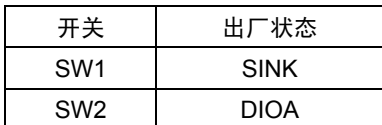

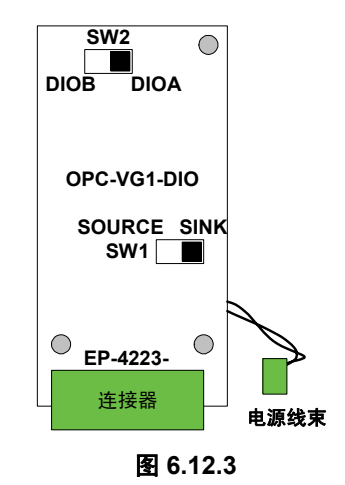

(2) 输入电路

以下表示将 SW1 设定为 SINK 或 SOURCE 时各自的电路构成。 24V 的电源由选配件供给。(P24;24V,M24;接地)

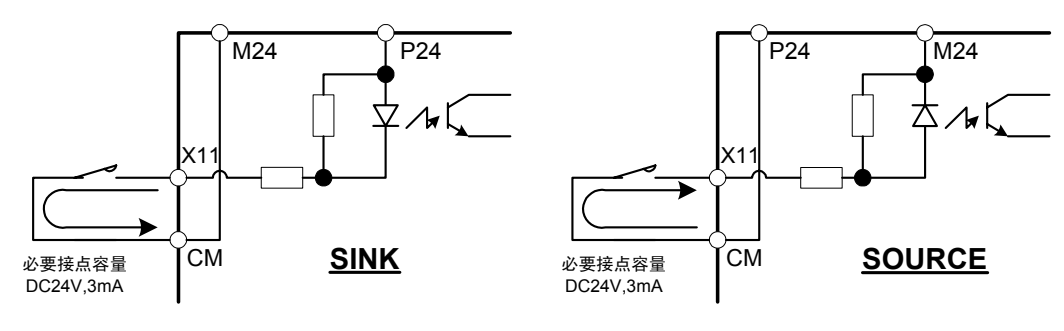

图 **6.12.4** 

(3) 输出电路

可连接双向电源。公共端子 CME 对于所有的接点(Y11~Y30)通用,因此,不可同时存在双向。

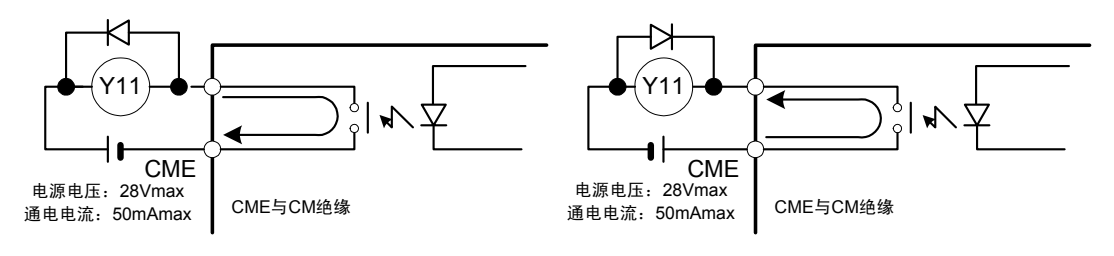

图 **6.12.5** 

连接控制继电器时,如图 6.12.5 所示,将浪涌吸收用二极管直接连接至励磁线圈的两端。

表 **6.12.3** 软件规格

| 项目        |      | 规格                                 |
|-----------|------|------------------------------------|
| 主体 ROM 版本 |      | 近期推出                               |
| 输入数据      | 读取周期 | 1ms 周期内读取, 2 次一致时确定。               |
|           | 功能分配 | 使用 DIOA 时可分配。参考表 6.12.6            |
| 输出数据      | 更新周期 | 1ms 周期内更新<br>输出功能中,更新时周期可能会超过 1ms。 |
|           | 功能分配 | 使用 DIOA 时可分配。参考表 6.12.7            |

#### 版本确认

请确认 FRENIC-VG 的主体(不含选配件和操作面板)ROM 版本。

确认操作面板维护信息的"MAIN"、"MTR"右侧显示的信息。 右侧画面在维护信息的第5项中。请利用操作面板上的 ◇键 移动至第 5 项。

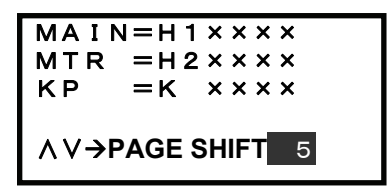

# **6.12.3** 外形尺寸图

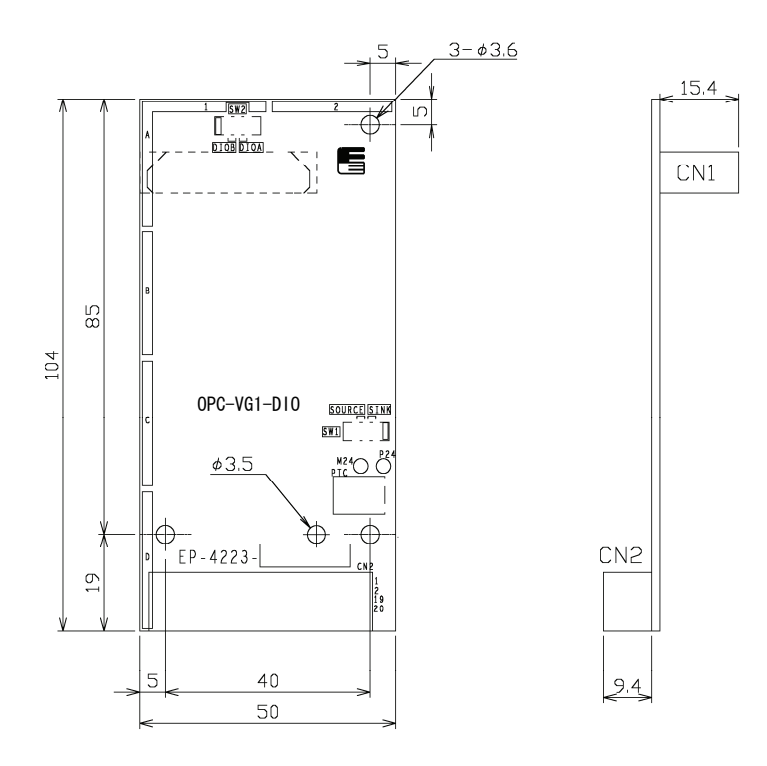

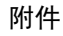

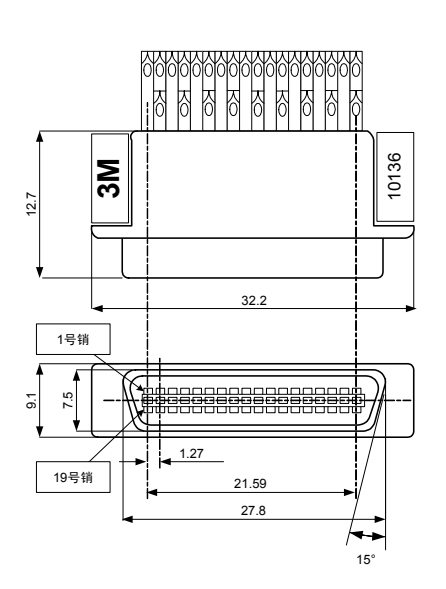

型号:10136-3000VE 型号:10336-52F0-008

图 6.12.6 插头 The Contract of Texas and Texas and Texas and Texas and Texas and Texas and Texas and Texas and Te

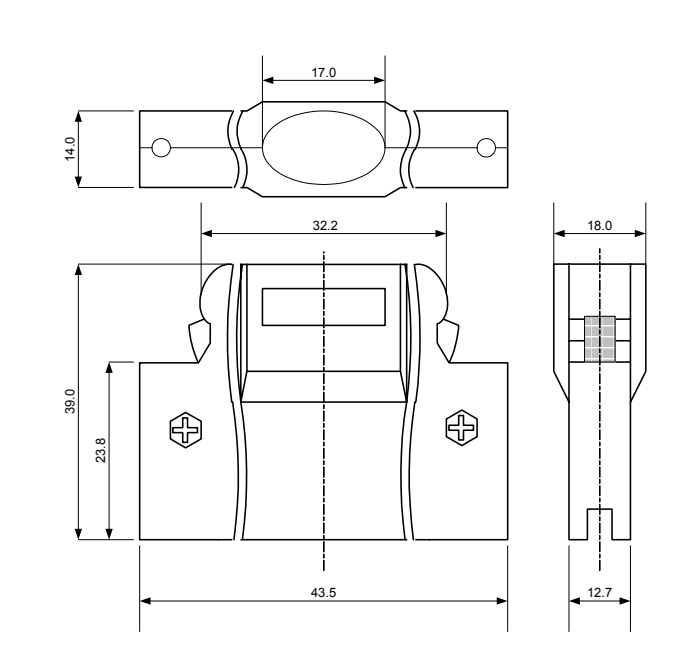

规格: 住友 3M (株) 36 销 2000 10 2000 2000 2000 2000 规格: 住友 3M (株) 36 销

\*插头,外壳为产品附件。

## **6.12.4** 基本连接图

请参考"6.1.4 内置型选配件(OPC-VG1-□□)的安装方法"后,进行配线、连接作业。

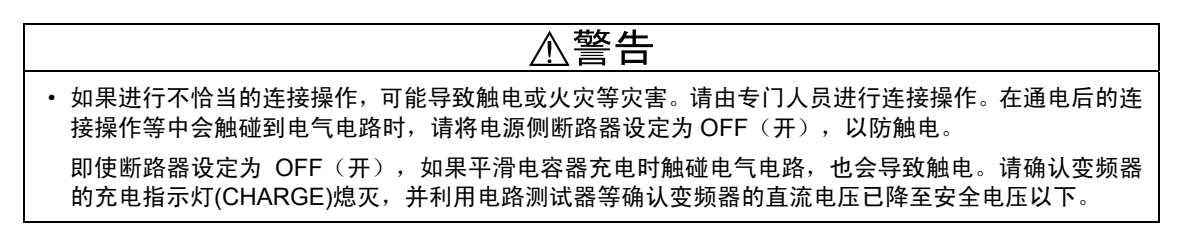

#### 注意 ∕N

·请勿使用零件损坏或脱落的产品。否则可能导致受伤或损害。

安装或拆卸产品时进行不恰当的操作,可能导致产品损坏。

## **6.12.4.1** 基本连接图**(DIOA)**

插头的销配置如表 6.12.4 所示。

表 **6.12.4** 

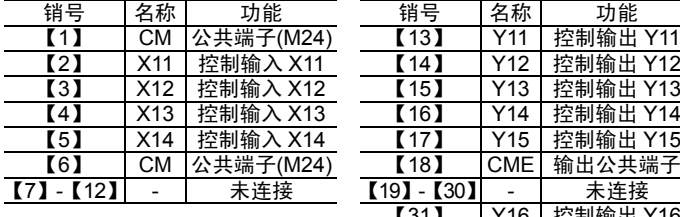

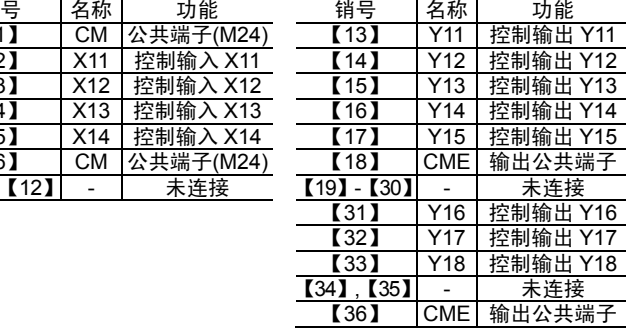

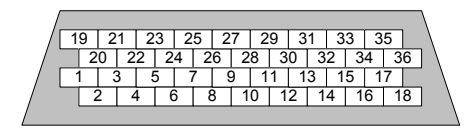

<插头的焊锡端子侧视图>

图 **6.12.8** 

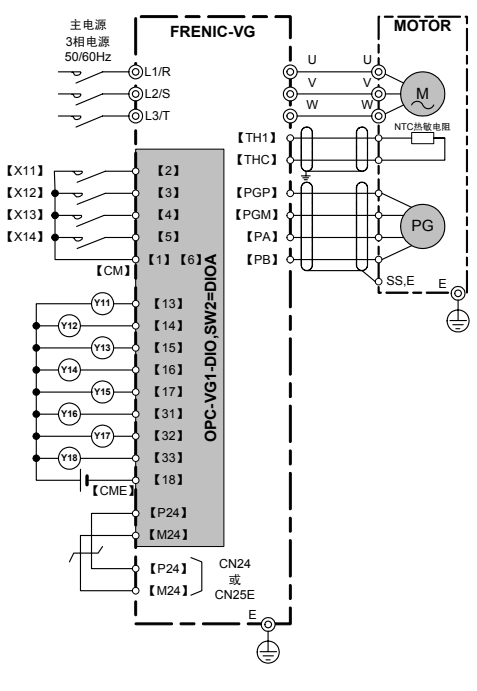

(注) 屏蔽线必须接地,但外部的感应干扰较大时,将 其连接到 OV, 可能会抑制干扰的影响。

图 **6.12.9** 

## **6.12.4.2** 基本连接图**(DIOB)**

仅通过 OPC-VG1-UPAC(近期推出)选配件可操作 DIO 卡的 I/O。 插头的销配置如表 6.12.5 所示。

#### 表 **6.12.5**

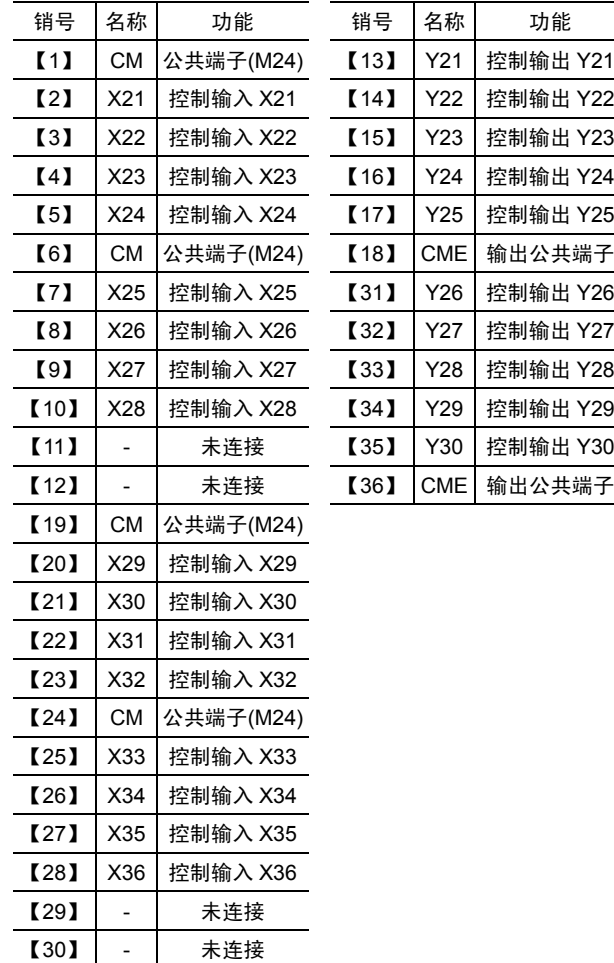

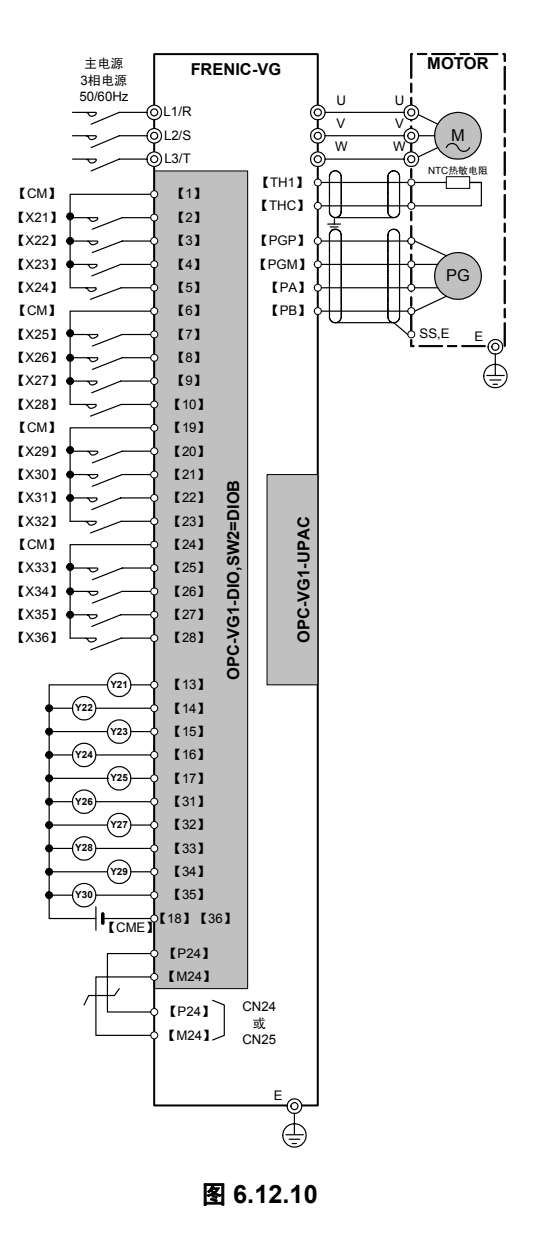

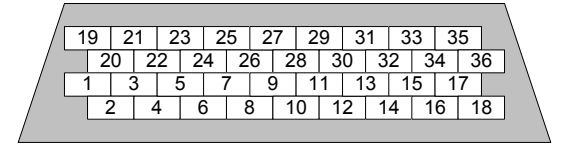

<插头的焊锡端子侧视图>

#### 图 **6.12.11**

(注) 屏蔽线必须接地,但外部的感应干扰较大时,将其连接到 0V,可能会抑制干扰的影响。

## **6.12.5** 功能代码

△警告

· 如果功能代码的数据错误,则可能处于危险状态。因此,完成数据的设定或写入后,再次确认数据。 有可能引起事故

## **6.12.5.1** 选择 **DIOA** 时

(1) 输入

可在数字输入 4 点(X11~X14)中任意设定下述各功能。 通过功能代码 E10~E13 进行设定。

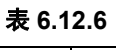

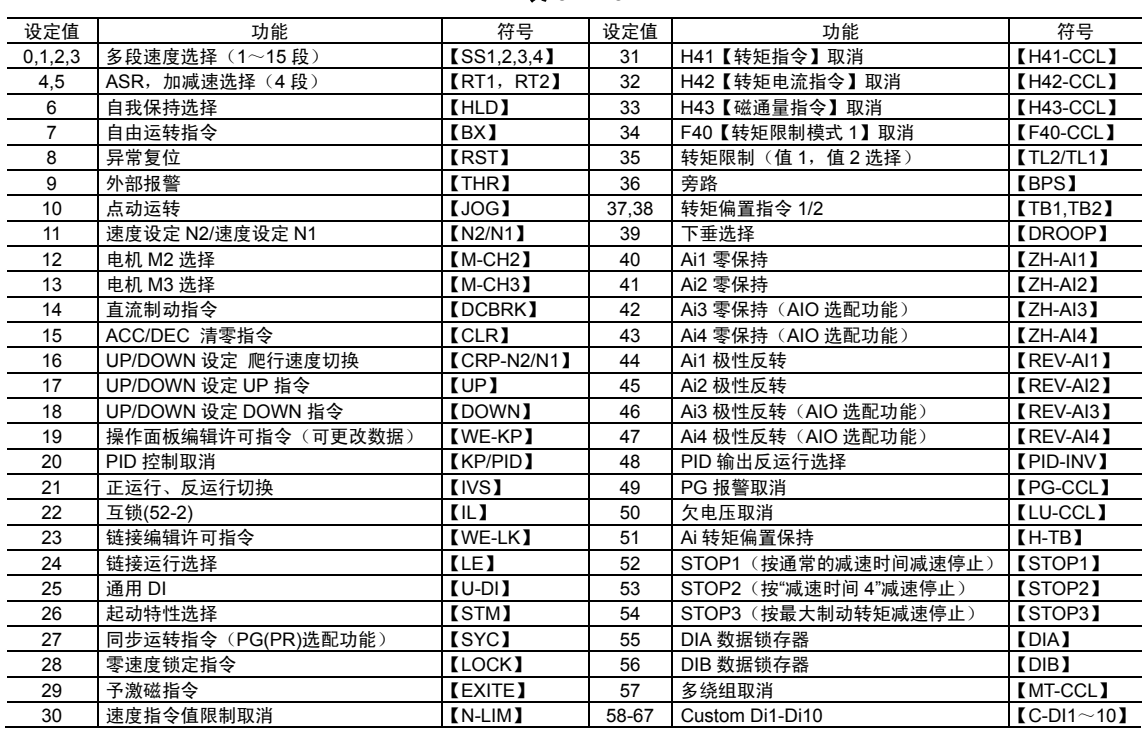

(2) 输出

可在数字输出 8 点(Y11~Y18)中任意设定下述各功能。 通过功能代码 E20~E27 进行设定。

表 **6.12.7** 

| 设定值            | 功能                | 符号            | 设定值   | 功能              | 符号             |
|----------------|-------------------|---------------|-------|-----------------|----------------|
| 0              | 运转中               | <b>[RUN]</b>  | 20    | 报警内容            | [AL2]          |
|                | 有速度               | $IN-EXI$      | 21    | 报警内容            | [AL4]          |
| $\overline{2}$ | 速度一致              | $[N-AG]$      | 22    | 报警内容            | [AL8]          |
| 3              | 速度到达              | $[N-AR]$      | 23    | 冷却风扇运转中         | <b>[FAN]</b>   |
| 4              | 速度检测 1            | $[N-DT1]$     | 24    | 重试功能动作中         | <b>[TRY]</b>   |
| 5              | 速度检测 2            | $[N-DT2]$     | 25    | 通用 DO           | $[U-DO]$       |
| 6              | 速度检测 3            | $[N-DT3]$     | 26    | 冷却风扇过热预报        | <b>INV-OHI</b> |
| 7              | 欠电压停止中            | <b>ILUI</b>   | 27    | 同步控制完成          | $[$ SY-C)      |
| 8              | 转矩极性检测<br>(制动/驱动) | [B/D]         | 28    | 使用寿命预报          | <b>[LIFE]</b>  |
| 9              | 转矩限制中             | [TL]          | 29    | 加速中             | $[U-ACC]$      |
| 10             | 转矩检测 1            | $[T-DT1]$     | 30    | 减速中             | <b>【U-DEC】</b> |
| 11             | 转矩检测 2            | $[T-DT2]$     | 31    | 变频器过载预报         | <b>INV-OLI</b> |
| 12             | 操作面板运行中           | KPI           | 32    | 电机温度过热预报        | $[$ M-OH $]$   |
| 13             | 停止中               | <b>[STOP]</b> | 33    | 电机过载预报          | $[M-OL]$       |
| 14             | 运转准备完成            | <b>[RDY]</b>  | 34    | DB 过载预报         | [DB-OL]        |
| 15             | 磁通量检出信号           | [MF-DT]       | 35    | 传输异常            | 【LK-ERR】       |
| 16             | 电机 M2 选择状态        | $[SW-M2]$     | 36    | 恒功率控制限制中        | <b>[ANL]</b>   |
| 17             | 电机 M3 选择状态        | 【SW-M3】       | 37    | 恒功率控制演算中        | <b>[ANC]</b>   |
| 18             | 制动释放信号            | 【BRK】         | 38    | 模拟转矩偏置保持中       | <b>[TBH]</b>   |
| 19             | 报警内容              | [AL1]         | 39-48 | Custom Do1-Do10 | $[C-DO1~10]$   |

\* 有关上述以外的设定值、功能以及符号,请参阅第 4 章。

功能代码 表示分配输入/输出功能的功能代码。

| No.             |          | 参数名称        |          | 设定内容    |  |  |
|-----------------|----------|-------------|----------|---------|--|--|
|                 | 名称       | 操作面板显示      | 设定范围     |         |  |  |
| E <sub>10</sub> | X11 功能选择 | 功能<br>X11   | $0 - 76$ |         |  |  |
| E11             | X12 功能选择 | 功能<br>X12   | $0 - 76$ | 请参考第4章。 |  |  |
| E <sub>12</sub> | X13 功能选择 | 功能<br>X13   | $0 - 76$ |         |  |  |
| E <sub>13</sub> | X14 功能选择 | 功能<br>X14   | $0 - 76$ |         |  |  |
| E20             | Y11 功能选择 | 功能<br>Y11   | $0 - 81$ |         |  |  |
| E21             | Y12 功能选择 | 功能<br>Y12   | $0 - 81$ |         |  |  |
| E22             | Y13 功能选择 | 功能<br>Y13 I | $0 - 81$ |         |  |  |
| E23             | Y14 功能选择 | 功能<br>Y14   | $0 - 81$ | 请参考第4章。 |  |  |
| E24             | Y15 功能选择 | 功能<br>Y15   | $0 - 81$ |         |  |  |
| E25             | Y16 功能选择 | 功能<br>Y16   | $0 - 81$ |         |  |  |
| E26             | Y17 功能选择 | 功能<br>Y17   | $0 - 81$ |         |  |  |
| E27             | Y18 功能选择 | 功能<br>Y18   | $0 - 81$ |         |  |  |

表 **6.12.8** 

### **6.12.5.2** 选择 **DIOB** 时

仅通过 OPC-VG1-UPAC(近期推出)选配件可操作。

选择 6 台 FRENIC-VG\_系统时, 在可利用的控制变量(Control Variables 中分配的全局变量)中 分配 DIOB 功能。

使用时,通过 Control Variables 列表选择或指定表的地址(%IQ 区域)并注册变量,通过系统定 义在使用/不使用的复选框中标注复选标记。

操作 INV2~6 的 DIOB 选配件时,需要 OPC-VG1-SI(UPAC)选配件。

| 地址      | No | 区域               | 名称                          | 数据分类     | 类<br>型 | 方<br>向                  |                                      |
|---------|----|------------------|-----------------------------|----------|--------|-------------------------|--------------------------------------|
|         |    |                  |                             |          |        |                         |                                      |
| %IW1.13 | 14 | INV <sub>1</sub> | INV1 的 DI (DIOB 选配件: 16bit) | 数据分类; 26 | W      | ပ<br>⋖                  | UPAC 操作 INV1-6 的 DI。在<br>INV1-6 侧使用。 |
| %IW2.13 | 14 | INV <sub>2</sub> | INV2 的 DI (DIOB 选配件: 16bit) | 数据分类: 26 | W      |                         |                                      |
| %IW3.13 | 14 | INV <sub>3</sub> | INV3 的 DI (DIOB 选配件: 16bit) | 数据分类: 26 | W      | $\Omega$<br>Ю<br>4<br>ო |                                      |
| %IW4.13 | 14 | INV4             | INV4 的 DI (DIOB 选配件: 16bit) | 数据分类: 26 | W      |                         |                                      |
| %IW5.13 | 14 | INV <sub>5</sub> | INV5 的 DI (DIOB 选配件: 16bit) | 数据分类: 26 | W      | $\mathbf{\Omega}$       |                                      |
| %IW6.13 | 14 | INV6             | INV6 的 DI (DIOB 选配件: 16bit) | 数据分类:26  | W      | ξ                       |                                      |
|         |    |                  |                             |          |        |                         |                                      |
|         |    |                  |                             |          |        | $\circ$                 |                                      |
| %QW1.41 | 24 | INV <sub>1</sub> | INV1 的 DO (DIOB 选配件: 10bit) | 数据分类,27  | W      | ம                       | UPAC 操作 INV1-6 的 DO。在                |
| %QW2.41 | 24 | INV <sub>2</sub> | INV2 的 DO (DIOB 选配件: 10bit) | 数据分类; 27 | W      | 4<br>ო                  | INV1-6 侧使用。                          |
| %QW3.41 | 24 | INV3             | INV3 的 DO (DIOB 选配件: 10bit) | 数据分类: 27 | W      | $\sim$                  |                                      |
| %QW4.41 | 24 | INV4             | INV4 的 DO (DIOB 选配件: 10bit) | 数据分类: 27 | W      | <b>NNH</b>              |                                      |
| %QW5.41 | 24 | INV5             | INV5 的 DO (DIOB 选配件: 10bit) | 数据分类:27  | W      | O                       |                                      |
| %QW6.41 | 24 | INV6             | INV6 的 DO (DIOB 选配件: 10bit) | 数据分类:27  | W      | Š                       |                                      |
|         |    |                  |                             |          |        |                         |                                      |

表 **6.12.9** 

OP―A:VG1-DIOA

∧∨Æ**PAGE SHIFT** 9

OP-B:  $OP-C:$ 

## **6.12.6** 检查功能

## **6.12.6.1** 选配件安装检查

安装 DIO 选配件,并可在操作面板上确认设定为 DIOA 或 DIOB。

从运转模式画面切换至程序菜单画面并选择"4. I/O 检查"。利  $H_1(\widehat{\diamondsuit}, \widehat{\diamondsuit})$ 键切换画面,并通过 DIO 选配件相应的画面进行确 认。

详情请参考操作面板操作方法的项目。

设定 DIOA 时, 如右图所示, 在 LCD 画面上通过□→■明确指示。

#### **6.12.6.2 I/O** 检查

可在变频器的操作面板上确认 DIO 选配件的数字输入/输出状况。从运转模式画面切换至程序菜单 画面并选择"4. I/O 检查"。利用 $\bigcirc$ 、 $\bigcirc$ 键切换画面,并通过 DIO 选配件相应的画面进行确认。

接点 ON 时,通过□→■明确指示。

| $R\Box$ $\times$ 1 1    | $CD \times 11$     |  |  |  |
|-------------------------|--------------------|--|--|--|
| $\Box$ x 1 2            | $\Box$ x 1 2       |  |  |  |
| $\Box$ x 1 3            | $\Box$ x 1 3       |  |  |  |
| $\Box$ $\times$ 1.4     | $\Box$ $\times$ 14 |  |  |  |
| <b>AV→PAGE SHIFT 16</b> |                    |  |  |  |

DIOA 输入/输出状况 **DIOB** 输入状况

□Y21 □Y25 □Y29 □Y22 □Y26 □Y30

□Y23 □Y27 □Y24 □Y28 ∧∨Æ**PAGE SHIFT**20

DIOB 输出状况

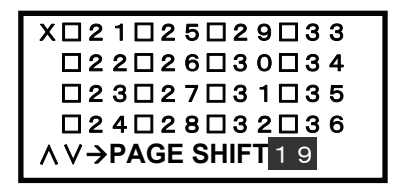

ĺ

6-193

# 6.13 AIO 扩展卡(近期推出)

## **6.13.1** 产品概要

FRENIC-VG 主体内置的模拟输入/输出点数有【12】(速度指令输入专 用)、【Ai1】、【Ai2】、【AO1】、【AO2】、【AO3】,共计 6 点。 使用本选配件 OPC-VG1-AIO 时可追加【Ai】/【AO】=2/2 点。

#### (1) 主要用途

可利用 FRENIC-VG 主体内置的与模拟输入/输出有同等效果的控制功能。 例如,可利用模拟输入功能的速度辅助设定 1、转矩偏置、转矩指令、磁通 量指令等,模拟输出功能的速度计、转矩计、转矩电流计、线速度检测等。

(2) 覆盖模拟 I/O 不足

支持使用 UPAC(近期推出)的系统或在使用变频器内置的 PID 控制的控 制系统中模拟输入/输出点数不足时使用。

例如,利用 WPS-VG1-TEN(张力控制)时,在线速度、张力设定、张力检测时 FRENIC-VG 主 体内置的 3 个点全部被使用。使用此类系统时,如如果想要追加 1 个点,则需要本扩展卡。

但是,在使用浮辊控制的同步接口选配件系统中,如果存在模拟选配件配备限制,则无法使用本扩 展卡。另外,使用变频器内置的 PID 控制时,通过 PID 指令(过程控制设定),PID 反馈值(过程 控制量)使用【Ai1】,【Ai2】。在此类系统中,如果想要追加 PID 补偿增益等时,则需要本扩展 卡。

# **6.13.2** 型号和规格

## **6.13.2.1** 型号

△注意 • 控制印刷电路板上仅可配备 1 张 AIO 选件卡。已配备其它模拟选配件(FV,SN)时,无法追加配备 AIO。

型号内容:OPC-VG1-AIO

配备的变频器名称 VG1→FRENIC-VG - 选配件名称:AIO→模拟输入/输出选配件

附件 垫圈 3 个 螺栓(M3) 3 个 电源线束(±15V 电源用) 1 根

#### 【配备限制】

(1) 可配备的组合

AIO 选配件仅可安装至与控制印刷电路板相对的右侧的连接器 (CN3)内。模拟选配件仅可配备 1 个。

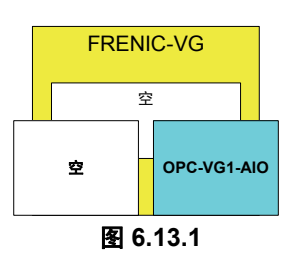

(2) 不可配备的组合

已配备 OPC-VG1-FV、SN 等模拟选配件时,无法追加配备 AIO 选配件。

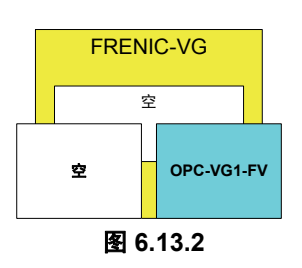

6-195

## **6.13.2.2** 规格

# △注意

• 选配件内部的电位器(VR1, VR2)已在出厂时调整,因此,切勿接触电位器。

旧 ROM 版本的 FRENIC-VG 不支持 AIO 选配件。旧版本无法正常运转。请务必通过操作面板的维护信 息确认 ROM 版本。对于版本有任何疑问时,请咨询本公司。

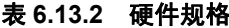

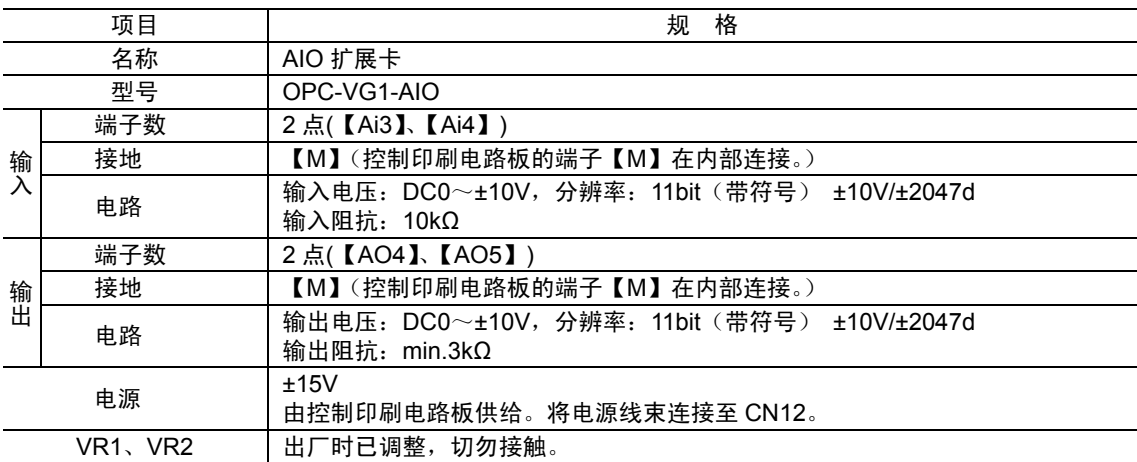

#### 表 **6.13.2** 软件规格

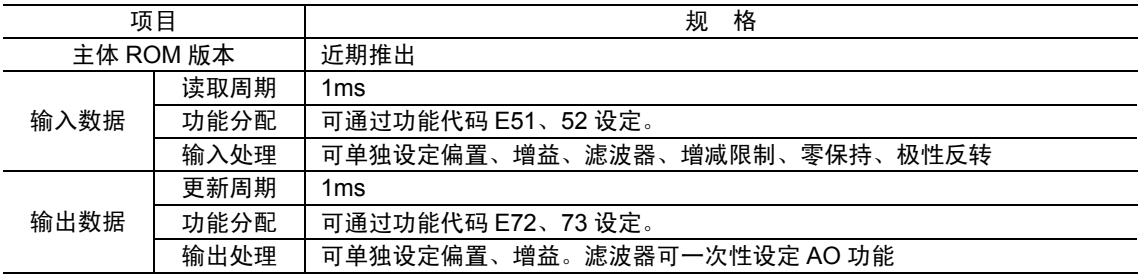

版本确认

请确认 FRENIC-VG 的主体(不含选配件和操作面板)ROM 版本。

确认操作面板维护信息的"MAIN"、"MTR"右侧显示的信息。

右侧画面在维护信息的第5项中。请利用操作面板上的 移动至第 5 项。

MAIN=H1××××  $MTR = H2 \times x \times x$  $KP = K$   $\times$   $\times$   $\times$   $\times$ ∧∨Æ**PAGE SHIFT** 5 (1) 输入

可在模拟输入 2 点(【Ai3】、【Ai4】)中任意设定下述各功能。

通过功能代码 E51, 52 进行设定。【Ai3】、【Ai4】同时设定相同功能时,【Ai3】优先。另外,  $[\text{Ai1}] \sim [\text{Ai4}]$ 同时设定相同功能时,  $[\text{Ai1}]$ 优先。

| 设定值            | 功能                     | 符号              | 比例                     |
|----------------|------------------------|-----------------|------------------------|
| 0              | 输入信号切断                 | <b>【OFF】</b>    |                        |
|                | 速度辅助设定 1               | 【AUX-N1】        | ±10V/±N <sub>max</sub> |
| $\overline{2}$ | 速度辅助设定 2               | 【AUX-N2】        | ±10V/±N <sub>max</sub> |
| 3              | 转矩限制<br>(值1)           | $[TL-REF1]$     | ±10V/±150%             |
| 4              | 转矩限制<br>(值2)           | 【TL-REF2】       | ±10V/±150%             |
| 5              | 转矩偏置                   | 【TB-REF】        | ±10V/±150%             |
| 6              | 转矩指令                   | $IT-REF$        | ±10V/±150%             |
| 7              | 转矩电流指令                 | $[$ IT-REF $]$  | ±10V/±150%             |
| 8              | UP/DOWM 设定时,<br>爬行速度 1 | $[CRP-N1]$      | ±10V/±N <sub>max</sub> |
| 9              | UP/DOWM 设定时,爬行速度 2     | $[CRP-N2]$      | ±10V/±N <sub>max</sub> |
| 10             | 磁通量指令                  | $[$ MF-REF $]$  | +10V/+100%             |
| 11             | 线速度检测                  | <b>【LINE-N】</b> | ±10V/±N <sub>max</sub> |
| 12             | 电机温度                   | $[M-TMP]$       | +10V/+200°C            |
| 13             | 速度倍率                   | $[$ N-OR $]$    | ±10V/±50%              |
| 14             | 通用 AI                  | $[U-A]$         | ±10V/±4000(h)          |
| 15             | PID 反馈量                | $[PID-FB]$      | ±10V/±100%             |
| 16             | PID 指令量                | 【PID-REF】       | ±10V/±100%             |
| 17             | PID 补偿增益               | $[PID-G]$       | ±10V/±100%             |
| 18-24          | Custom-AI1-7           | $[CAI-7]$       | $±10V/±7$ FFF(h)       |

表 **6.13.3** 输入功能分配

(2) 输出

可在模拟输出 2 点(【AO4】、【AO5】)中任意设定下述各功能。 通过功能代码 E72、73 进行设定。

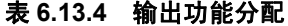

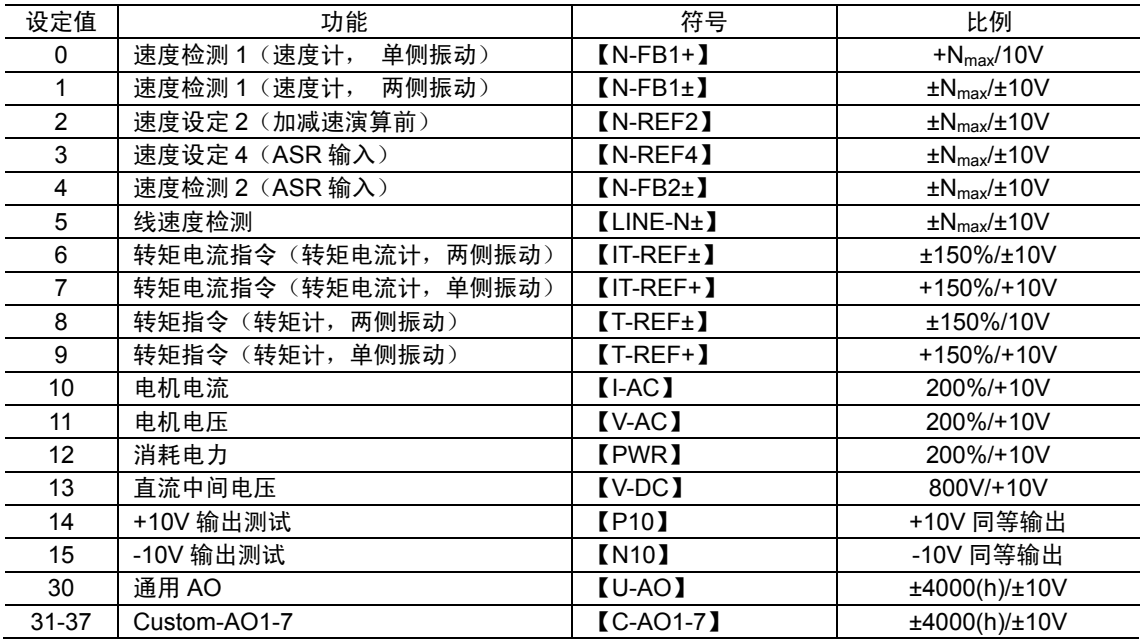

\* Nmax:当前选择的电机的最高速度(F03 或 A06 或 A40 的设定值)

\* 有关上述以外的设定值以及功能,请参考第 4 章。
# **6.13.3** 外形尺寸图

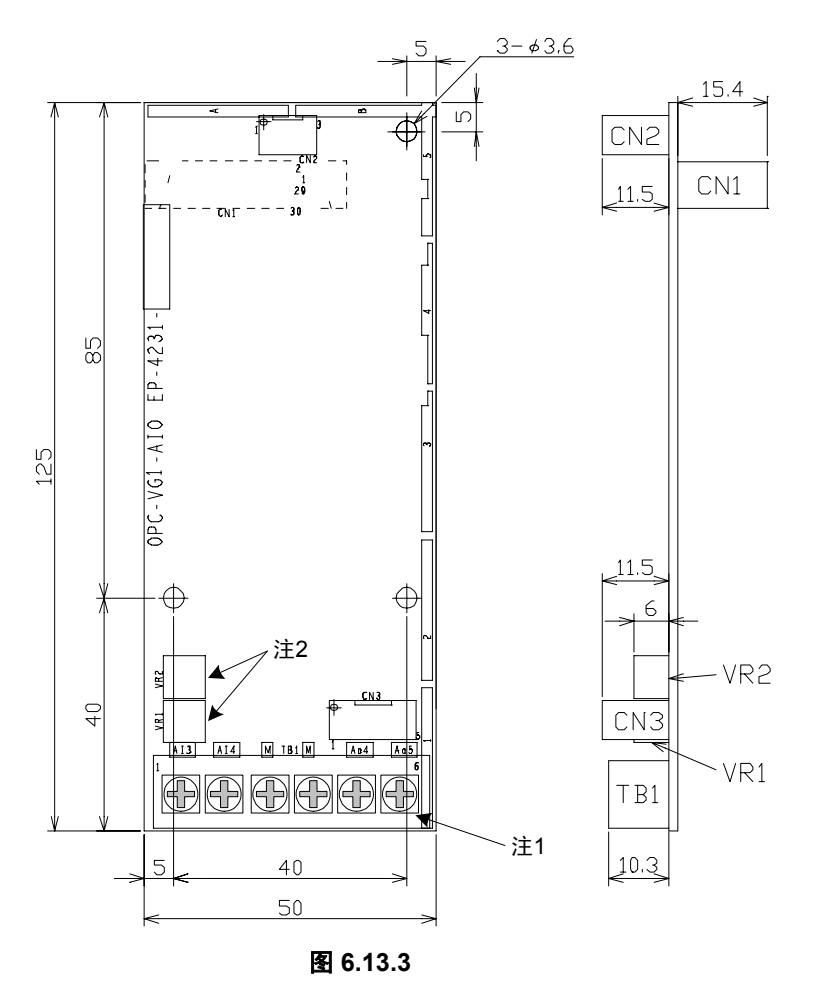

- 注 1) 端子台螺栓尺寸: M3
- 注 2) VR1、VR2 已在出厂时调整, 因此, 请勿更改设定。

### **6.13.3.1** 规格

请参考 "6.1.4 内置型选配件(OPC-VG1-□□)的安装方法"后,进行配线、连接作业。

警告 · 如果进行不恰当的连接操作,可能导致触电或火灾等灾害。请由专门人员进行连接操作。在通电后的连 接操作等中会触碰到电气电路时,请将电源侧断路器设定为 OFF(开), 以防触电。 即使断路器设定为 OFF(开), 如果平滑电容器充电时触碰电气电路, 也会导致触电。请确认变频器 的充电指示灯(CHARGE)熄灭,并利用电路测试器等确认变频器的直流电压已降至安全电压以下。

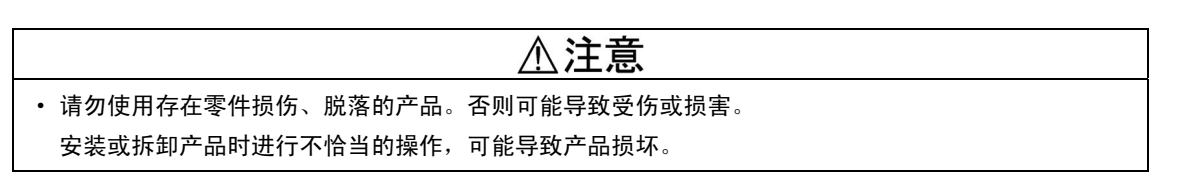

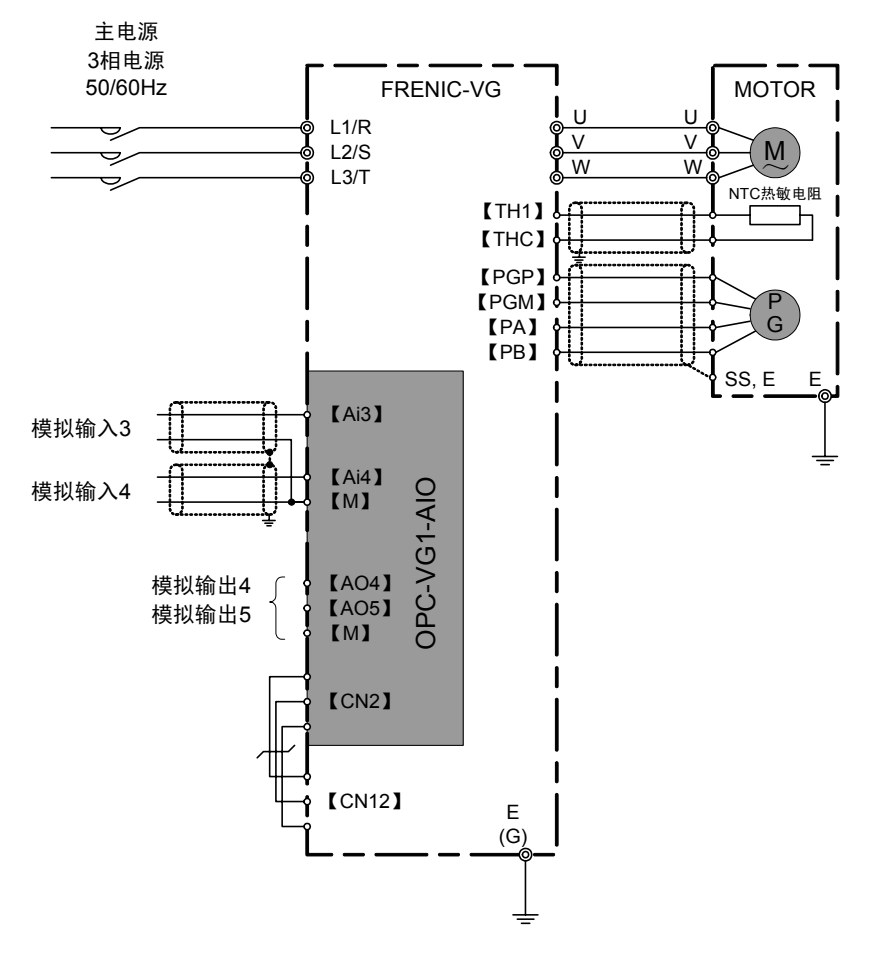

图 **6.13.4** 

# **6.13.4** 功能代码

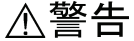

· 如果功能代码的数据错误,则可能处于危险状态。因此,完成数据的设定或写入后,再次确认数据。 有可能引起事故

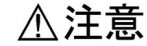

· 未安装 AIO 选配件时,操作面板不显示 AIO 选配件的功能代码(E51、E52、E55、E56、E59、E60、 E63、E64、E67、E68、E72、E73、E77、E78、E82、E83)。安装选配件后才会显示。

通过安装本选配件,可操作功能代码 E51、E52、E55、E56、E59、E60、E63、E64、E67、E68、 E72、E73、E77、E78、E82、E83。

安装 AIO 选配件后,操作面板显示此类功能代码。通常(未安装 AIO 选配件时)情况下,操作面 板不显示。

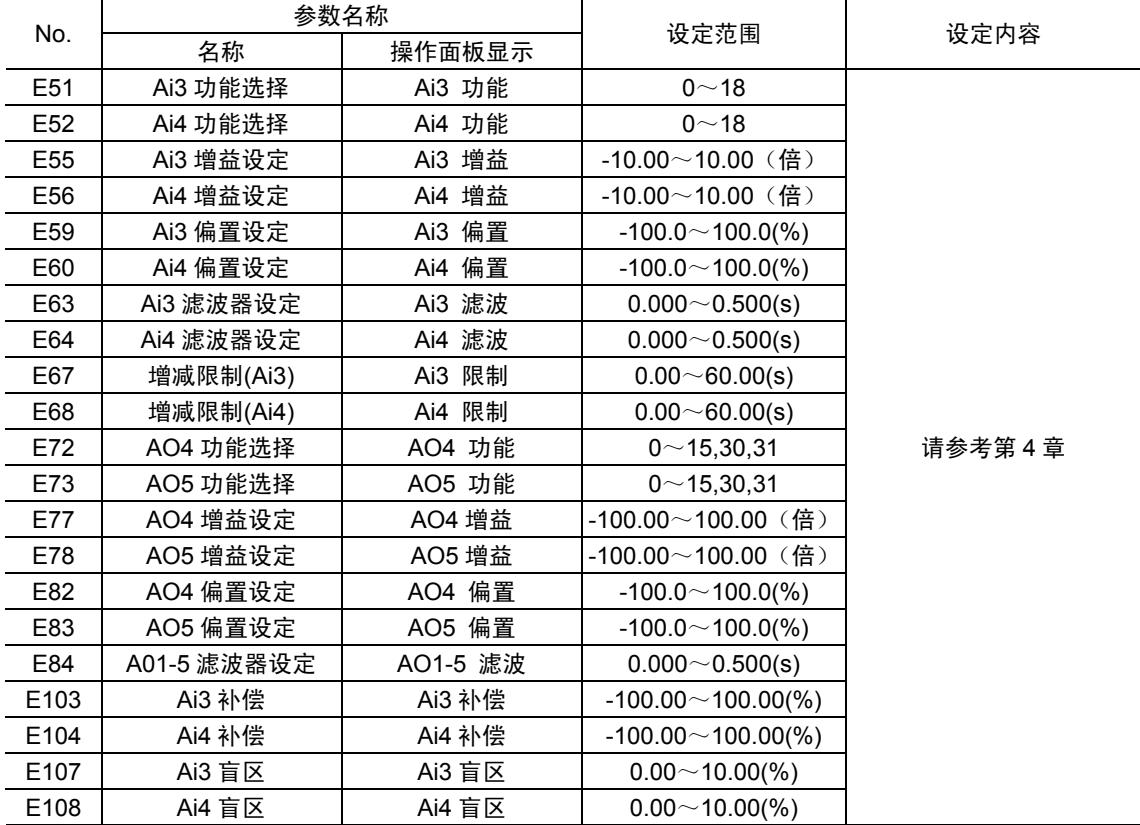

#### 表 **6.13.5**

# **6.13.5** 检查功能

(1) 选配件安装检查

可在操作面板上确认 AIO 选配件是否正确安装。

从运转模式画面切换至程序菜单画面并选择"4. I/O 检查"。

利用 $\bigcirc$ 、 $\bigcirc$ 键切换画面并通过 AIO 选配件的相应画面确认。

详情请参考操作面板操作方法的项目。

安装正确时,如右图所示,在 LCD 画面上通过□→■明确 指示。

(2) I/O 检查

可在变频器的操作面板上确认 AIO 选配件的输入/输出状况。

通过 LED 监视器确认

按下运转模式画面的 。键,选择相应项目。

7 段 LED 上%显示当前的模拟输入状况。

模拟输入的增益设定、偏置设定时,LED 的显示可作为参 考进行设定调整。

(LED 不显示模拟输出状况。)

通过 LCD 画面确认

从运转画面切换至程序菜单画面并选择"4. I/O 检查"。

利用 $\bigcirc$ 、 $\bigcirc$ 切换画面并通过 AIO 选配件的相应画面确认。

画面显示【Ai3】、【Ai4】的输入电压以及【AO4】、【AO5】的输出电压。

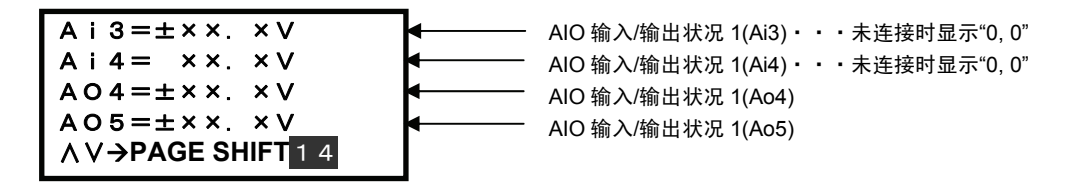

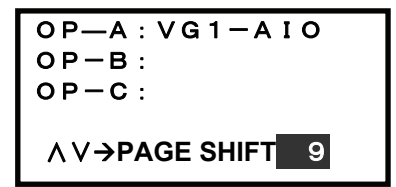

<LEDモニタ> 18 Ai 调整 (Ai3) **F**∕D→LED SHIFT

# 6.14 PG 信号切换选配件(近期推出)

# **6.14.1** 产品概要

通过本切换选件卡可在 1 台 FRENIC-VG 变频器上切换并驱动 2 台带速度传感器的电机。

切换信号为脉冲编码器(PG:Pulse Generator)和 NTC 热敏电阻信号。

不具备切换至电机的输出线配线(U,V,W)功能。在外部通过电磁接触器(MC)等进行切换。可通 过 FRENIC-VG 输出切换信号。

主要用途

- ·多绕组电机驱动
- ·1 台变频器驱动多台电机

# **6.14.2** 型号和规格

# **6.14.2.1** 型号

型号内容: MCA-VG1-CPG

配备的变频器名称 VG1→FRENIC-VG 选配件名称;CPG→PG 切换装置

#### **6.14.2.2** 规格

#### 表 **6.14.1** 硬件规格

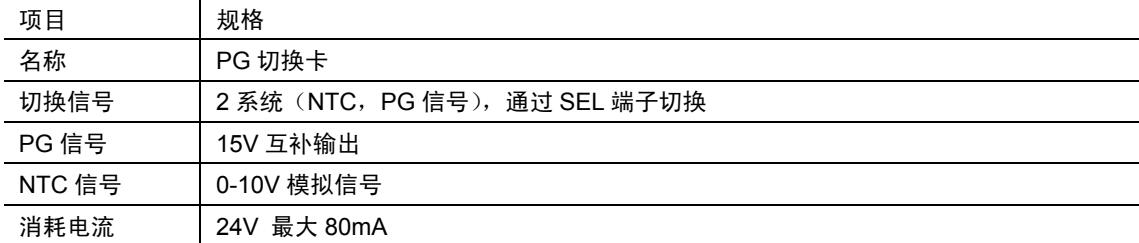

# **6.14.3** 外形尺寸图

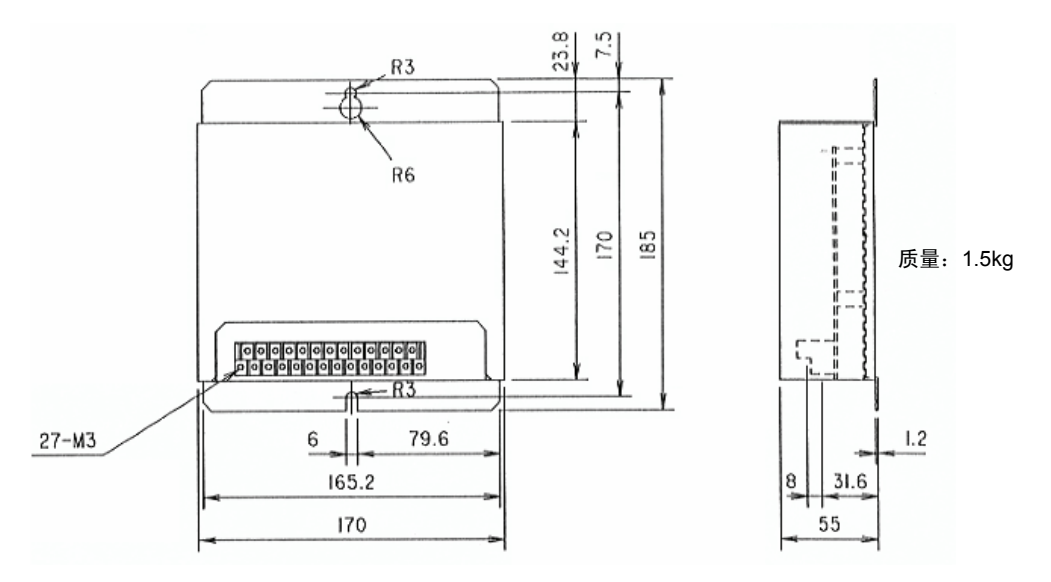

图 **6.14.1** 产品的外形尺寸

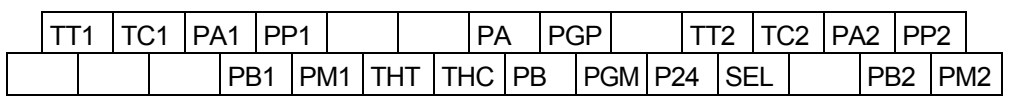

螺栓尺寸 M3

图 **6.14.2** 端子配置图

# **6.14.4** 安装方法

请用上下 2 处螺栓(尺寸 M5) 将 PG 切换装置的标签牢固安装在坚固构造上, 以便在正面可以看 到标签的文字。

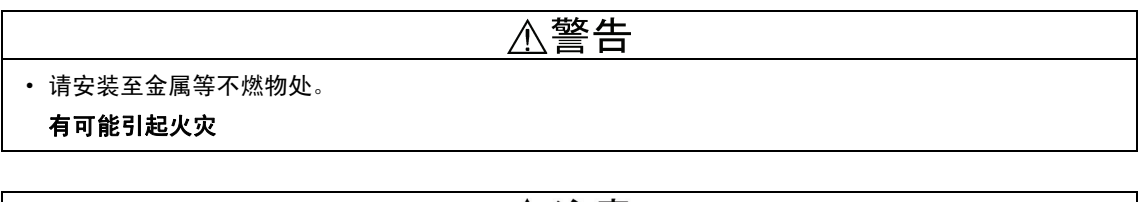

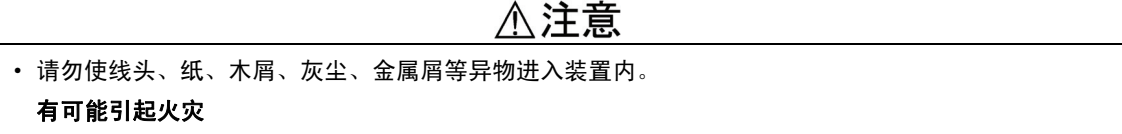

# **6.14.5** 基本连接图

请参考 "6.1.4 内置型选配件(OPC-VG1-□□)的安装方法"后,进行配线、连接作业。

警告 · 如果进行不恰当的连接操作,可能导致触电或火灾等灾害。请由专门人员进行连接操作。在通电后的连 接操作等中会触碰到电气电路时,请将电源侧断路器设定为 OFF(开), 以防触电。 即使断路器设定为 OFF (开) ,如果平滑电容器充电时触碰电气电路,也会导致触电。请确认变频器 的充电指示灯(CHARGE)熄灭,并利用电路测试器等确认变频器的直流电压已降至安全电压以下。

# 不注意

· 请勿使用零件损坏或脱落的产品。否则可能导致受伤或损害。 安装或拆卸产品时进行不恰当的操作,可能导致产品损坏。

本装置下部有各端子台(参考图 6.14.1,6.14.2)。注意以下项目,正确连接。

请按照图 6.14.3 的接线图进行连接。请设置与 SEL 接点连接且可切换主电路配线(U,V,W)的电 路。连接端子和电线时,请使用连接可靠性高的压接端子。连接(配线)作业完成后,请确认以下 内容。

- a. 是否正确连接。
- b. 连接是否有遗漏。
- c. 端子和电线间是否处于短路/接地短路状态。

# 基本连接图

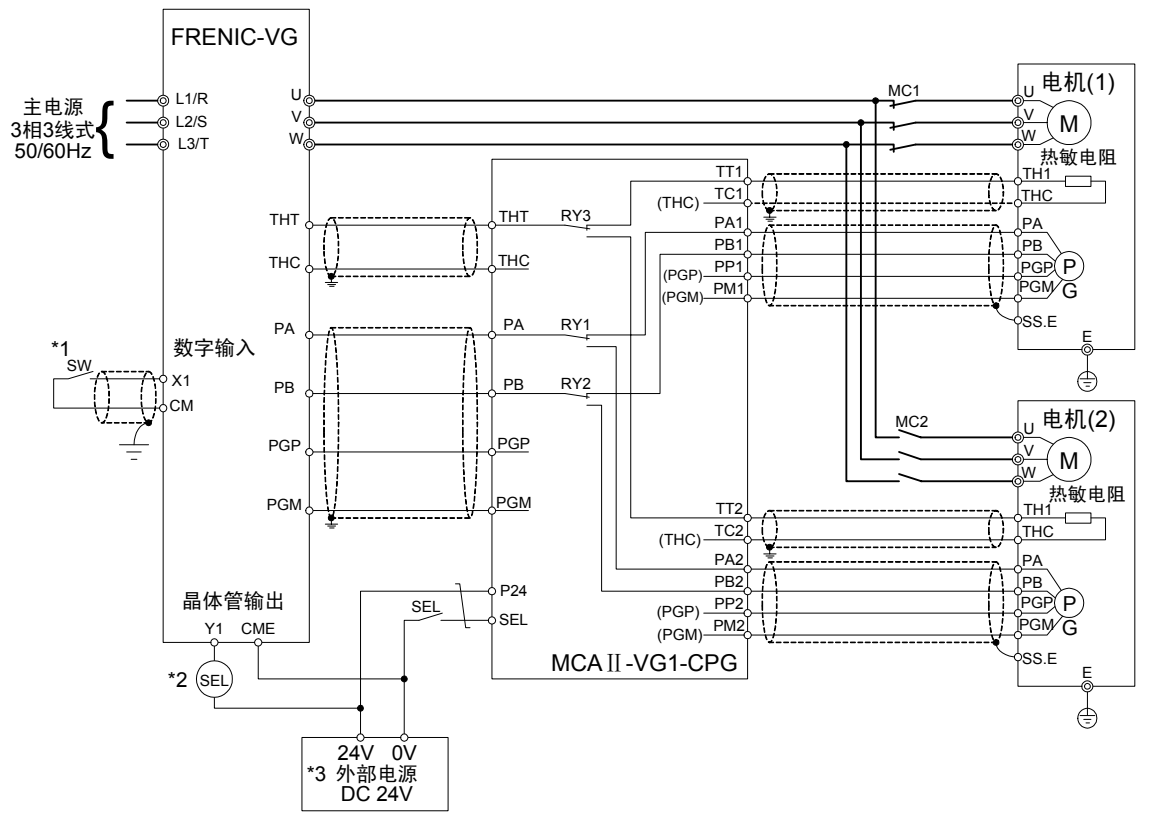

(注) 屏蔽线必须接地,但外部的感应干扰较大时,将其连接到 0V,可能会抑制干扰的影响。

# 图 **6.14.3** 变频器装置的连接图

\*1: 上述的连接示例表示按下表所示分配数字输入(X1)和晶体管输出(Y1)。

#### 表 **6.14.2**

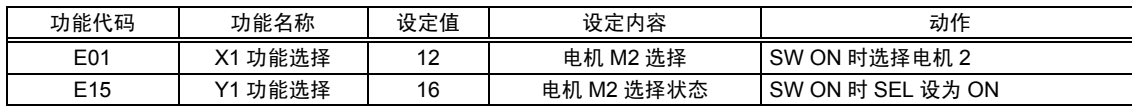

\*2: 按下表通过线圈(SEL)切换主电路配线,以形成另外一种电路。

#### 表 **6.14.3**

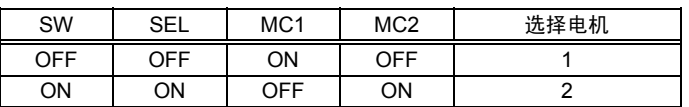

\*3: 24V 电源所需电流:70mA+线圈(SEL)驱动量

适用电线尺寸

请使用 0.5~1.25(mm<sup>2</sup>)的电线。

有关主电路配线(U,V,W),请参考主体变频器的使用说明书、用户手册。

# **6.14.6** 操作方法

释放端子台的 SEL 端子和外部电源 0V 端子间并连接至编码器(1),NTC 热敏电阻(1)。 使端子台的 SEL 端子和外部电源 0V 端子间短路,并将其连接至编码器(2),NTC 热敏电阻(2)。

#### 表 **6.14.4**

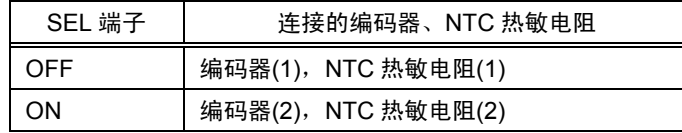

- 不注意 • 不具备电机动力线(U, V, W)的切换功能。在外部通过 MC 等进行切换。
- · 请勿在电机通电时进行切换操作。
	- 否则,可能会导致电机失控或变频器主体故障
- · 切换装置的 PG 信号公共端子(PGM)和热敏电阻公共端子(THC)已绝缘。请勿由于外线等导致短路。
- 使用多个本装置时,无法切换 3 台以上的电机。(不执行 PG 电源的切换,因此,可能会超过变频器的 PG 电流容量。)

有可能引起变频器损坏

# **6.15 E-SX** 总线接口卡

# **6.15.1** 产品概要

通过富士可编程控制器 MICREX-SX SPH3000MM 经由 E-SX 总线控制 FRENIC-VG 时,使用本 选件卡。

### 主要用途

本选件卡可执行以下操作。

- 运转/停止等信号的输入: FWD, REV, X1~X9, X11~X14, RST
- · 速度指令/转矩指令的设定:16 位二进制数据
- · 运行状态的监视(bit 数据) 正转/反转、直流制动中或予激磁中、变频器切断、制动中,直流中间确立,转矩限制中,电 流限制中,加速/减速中,总报警,远程/本地、链接的写入错误,数据写入(处理)中
- · 电机速度/转矩的监视:16 位二进制数据
- · 运行状态的监视(字符数据) (速度指令、输出频率、转矩指令、输出电流、输出电压、累计运转时间等)
- · 各功能代码的参考/变更

# **6.15.2** 型号和规格

#### **6.15.2.1** 型号

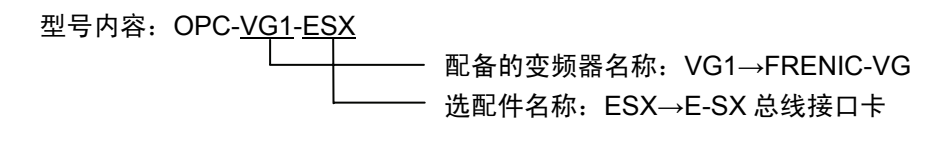

附件

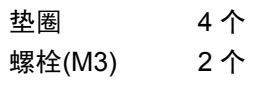

### **6.15.2.2** 规格

。

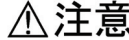

· 如果选配件上的旋钮开关(SW1、2)设定错误,则系统无法正常运行。请仔细阅读下述设定后正确操作

· 请在变频器电源处于 OFF 的状态下设定选配件上的旋钮开关(SW1、2)。

表 **6.5.1** 硬件规格

| 项目               | 规格                                                 |  |  |
|------------------|----------------------------------------------------|--|--|
| 名称               | E-SX 总线接口选配件                                       |  |  |
| 传输规格             | E-SX 总线受控,I/O 传输                                   |  |  |
| 传输速度             | 100Mbps                                            |  |  |
| 站间距离             | 最大 100m                                            |  |  |
| 总延长距离            | 最大 1,000m                                          |  |  |
| 传输占有字符数          | 8word(4word+4word), 16word(8word+8word)            |  |  |
| 端子/总线电缆          | IN, OUT / E-SX 总线专用电缆 *NU1C-P3(0.3m)~NU1C-A0(100m) |  |  |
| 旋钮开关 RSW1、2      | 站号 (地址) 设定, 可分配 1~238 的任意站号                        |  |  |
| 状态显示 LED RUN、ERR | 在 LED 上显示本站状态 (运转/异常)                              |  |  |

(1) 旋钮开关 SW1、2

通过选配件基板上的旋钮开关 SW1、SW2 设定站号(地址)。通过显示 16 进制数, "SW1"支持 高位 4bit, "SW2"支持低位 4bit。换用 10 进制数显示并作为 E-SX 总线站号使用。

例)站号 194 时、为 C2(h),设定 SW1=C,SW2=2。

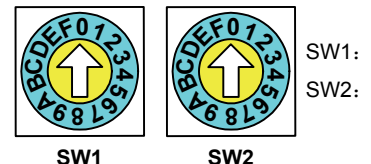

SW1:高位4bit SW2: 低位4bit

图 **6.15.1** 

\* 请设定 MICREX-SX 系统定义的 E-SX 总线相同的 站号。由于由 MICREX-SX 分配的地址为实际的 E-SX 总线站号, 因此, 可能导致与本旋钮开关的设 定值不同。

(可通过功能代码 U13"SX 总线站号监视"进行确 认。)

- \* 多台使用时,请勿重复设定 E-SX 总线站号。
- \* 出厂值为 SW1=0,SW2=0(站号=00)。
- \* 在 E-SX 总线(MICREX-SX)的"接通电源时"、"复位 时"识别 SW1、SW2 的设定。

# 2) 状态显示 LED RUN、ERR

在选配件基板的 LED 上,通过 RUN、ERR 显示本站的状态(运转/异常)。由于通过选配件判断 并显示从站自身状态,因此,可能与在 MICREX-SX 的 CPU 上显示的 RUN、ALM 不同。

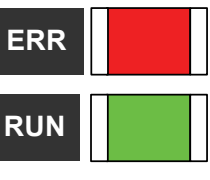

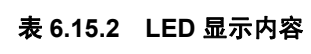

|  | <b>RUN</b> | <b>ERR</b> | 状态          |
|--|------------|------------|-------------|
|  | 亮起         | 熄灭         | ・正常。链接确立状态。 |
|  | 闪烁         | 熄灭         | ・链接初始化中     |
|  | 亮起         | 亮起         | ・轻微故障发生状态   |
|  | 熄灭         | 亮起         | ・严重故障发生状态   |
|  | 熄灭         | 熄灭         | ・变频器电源 OFF  |

表 **6.15.3** 软件规格

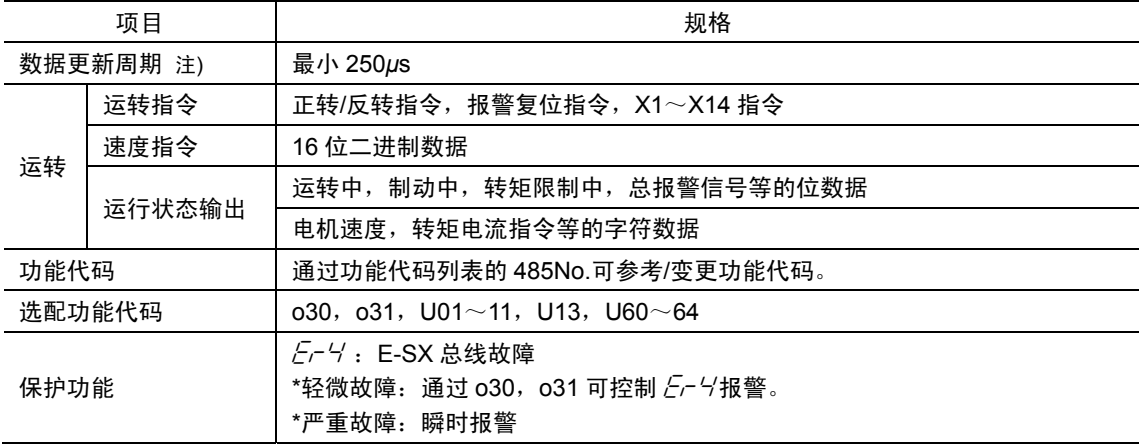

\* 轻微故障:信号干扰等。干扰不频繁时,可通过 o30,o31 控制  $\bar{\mathit{E}}$ r 4/报警,以继续运转。

\* 严重故障:设定异常、硬件故障等致命的故障。

注) 数据的更新周期取决于载频设定和 MICREX-SX 的 E-SX 总线时钟周期及应用程序的工作周期。

# **6.15.3** 外形尺寸图

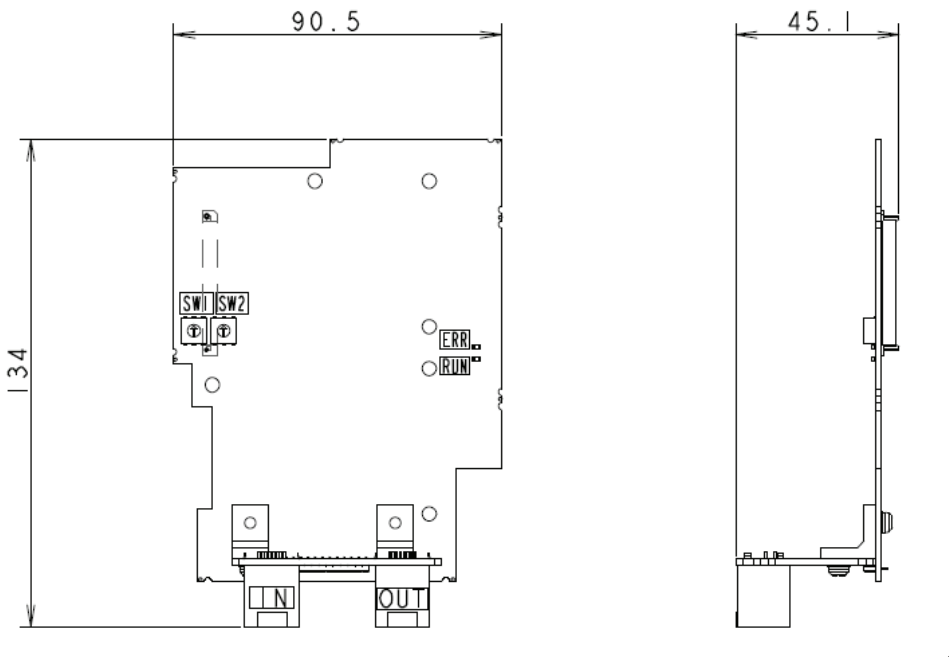

图 **6.15.3** 选配件印刷电路板外形图

(单位:mm)

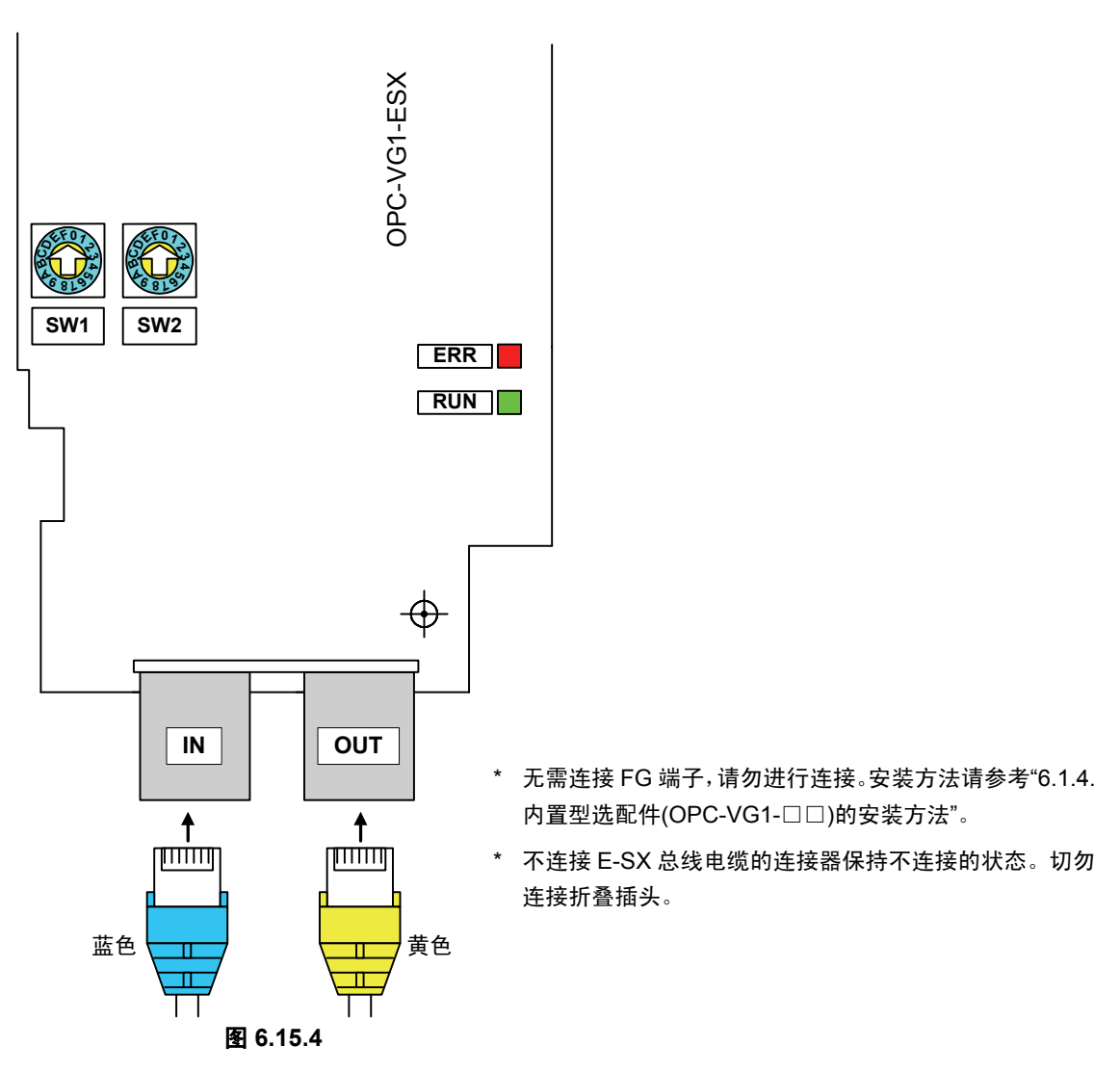

### ■ E-SX 总线电缆的连接

# **6.15.4** 基本连接

请参考 "6.1.4 内置型选配件(OPC-VG1-□□)的安装方法"后,进行配线、连接作业。

- 警告 · 如果进行不恰当的连接操作,可能导致触电或火灾等灾害。请由专门人员进行连接操作。在通电后的连 接操作等中会触碰到电气电路时,请将电源侧断路器设定为 OFF(开),以防触电。 · 即使断路器设定为 OFF (开), 如果平滑电容器充电时触碰电气电路, 也会导致触电。请确认变频器
- 的充电指示灯(CHARGE)熄灭,并利用电路测试器等确认变频器的直流电压已降至安全电压以下。
- · E-SX 总线电源由 PLC 的电源模块供给,因此,请确认 MICREX-SX 电源以及变频器电源处于 OFF 状 态后再安装/拆卸本选配件。

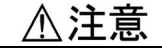

- · 请勿使用零件损坏或脱落的产品。否则可能导致受伤或损害。
- · 安装或拆卸产品时进行不恰当的操作,可能导致产品损坏。

连接时,请遵守下述注意事项。

[连接注意事项]

- (1) 请务必使用专用的 E-SX 总线电缆。 型号: NU1C-P3 (电缆长度 0.3m) ~NU1C-A0 (电缆长度 100m) 有关电缆规格,请参考 MICREX-SX 的手册(硬件篇)。
- (2) 请确认 MICREX-SX 电源以及变频器电源处于 OFF 状态之后再进行操作。
- (3) 为防止由于干扰导致 E-SX 总线电缆的配线不能正确运行,应尽量使变频器主体的主电路线 远离其它动力线(30cm 以上), 切勿在同一配线槽内进行配线。
- (4) 将 E-SX 总线电缆的配线由 SPH3000MM 的 OUT 连接至 IN。由于 OUT-OUT 或 IN-IN 的配 线无法进行通信,导致系统无法操作。此外,禁止连接折叠插头。切勿进行连接。

# 基本连接图示例

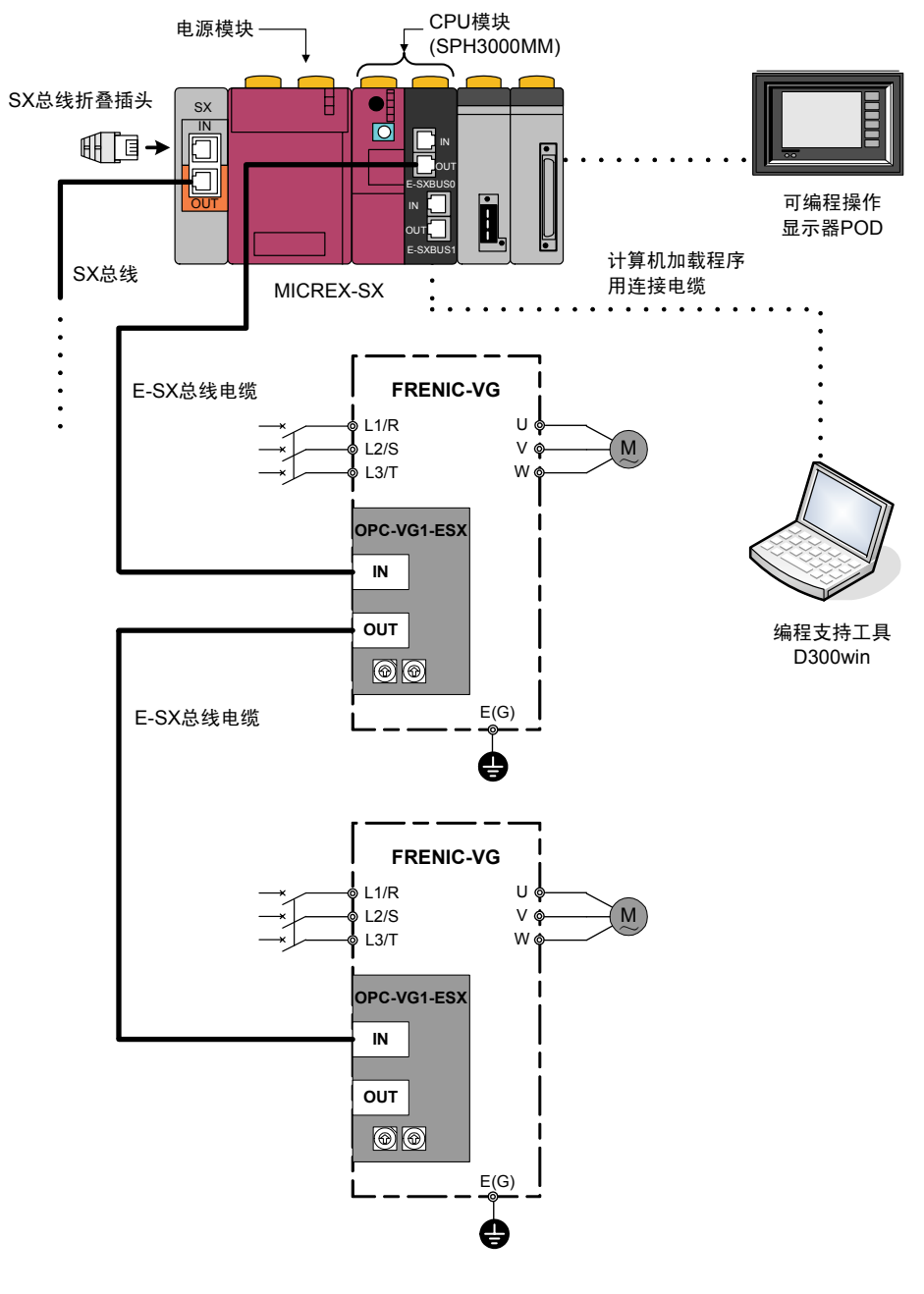

图 **6.15.6** 

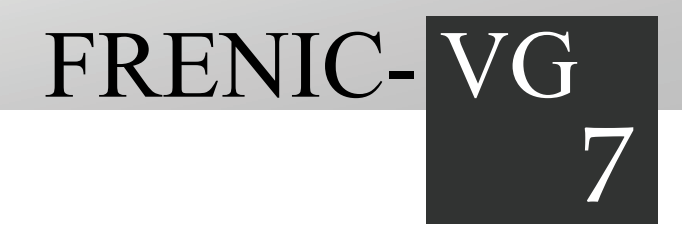

# 第7章 用途示例

对有关 FRENIC-VG 的用途示例进行介绍。

# 目录

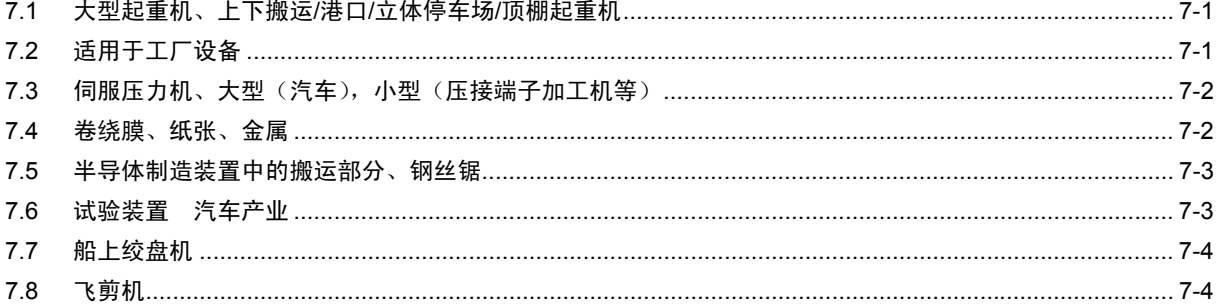

用途示例

# **7.1** 大型起重机、上下搬运**/**港口**/**立体停车场**/**顶棚起重机

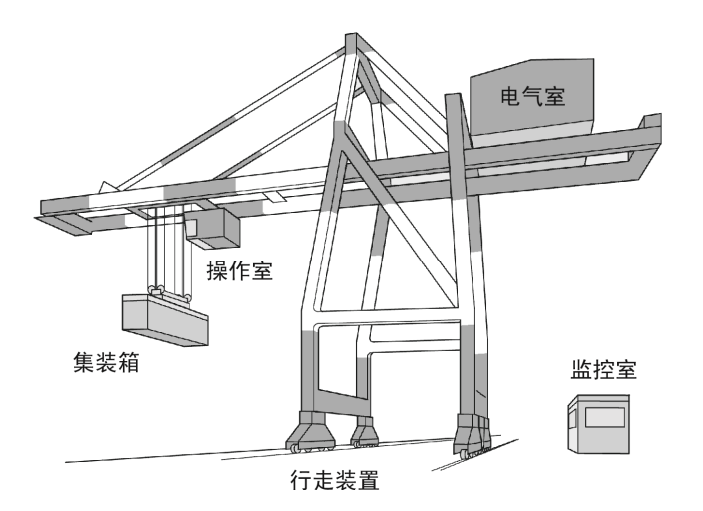

### 高可靠性

具有耐用性和高可靠性,支持设备的运用。 利用回溯功能更易于解析故障。

# 支持总线系统

支持可集中控制升降、横走、空中吊运等以及可集中监视运转状况的总线系统

# **7.2** 适用于工厂设备

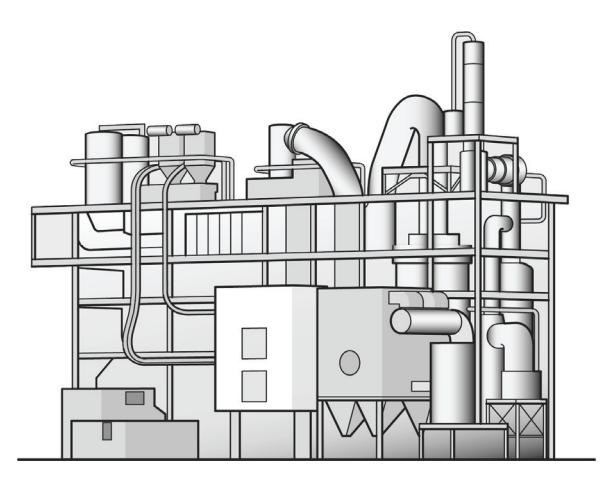

## 高速、高精度控制

不仅可以高速、高精度控制,而且高可靠性、耐用性有助于设备的稳定运转。发生异常时,通过回 溯功能更易于解析故障要因。

### 支持总线系统

通过各种现场总线,可进行集中控制、集中监视。

# **7.3** 伺服压力机、大型(汽车)、小型(压接端子加工机等)

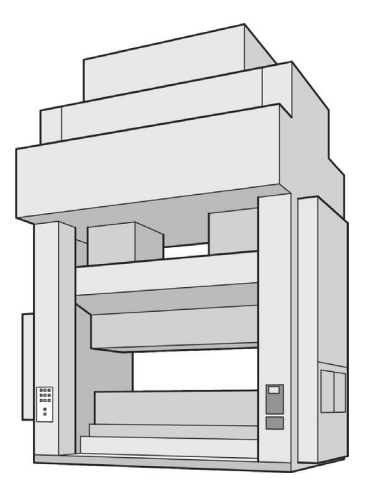

# 位置控制

根据上位 CNC 发出的瞬时位置指令控制压力机的位置。 快速响应机制有助于缩短运转周期。

# 精密同步控制

为提高大型机器的推力,使用多个电机驱动。 通过高速总线系统,可实现多个变频器/电机的精密同步控制。

# **7.4** 卷绕膜、纸张、金属

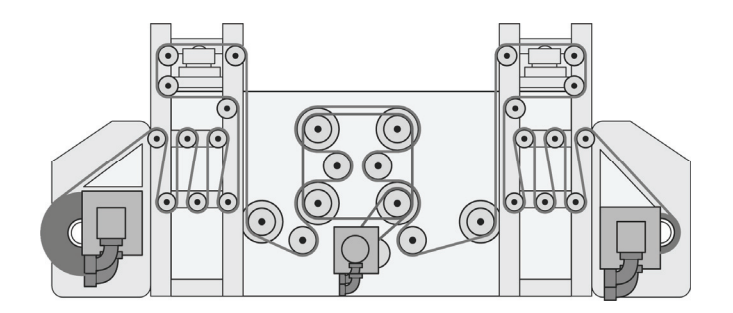

# 张力控制

通过高精度的转矩控制,提高了张力式卷取控制性能。 通过快速响应的速度控制,提高了浮辊式卷取控制性能。

## 支持系统

通过执行"卷径演算"等的控制器,实现张力恒定控制。

# **7.5** 半导体制造装置中的搬运部分、钢丝锯

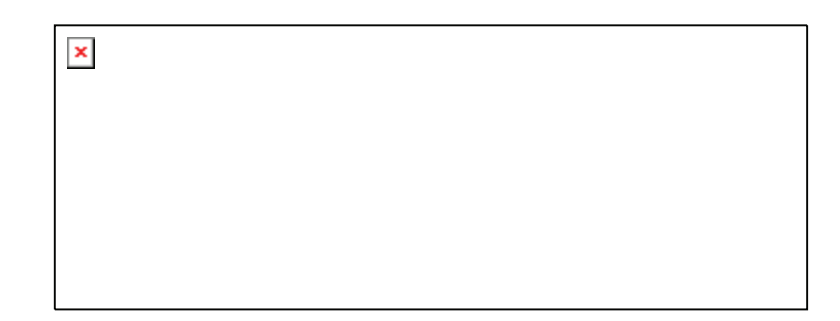

# 平稳的转矩特性

抑制转矩脉动的平稳驱动特性确保了加工质量。

# 支持系统

驱动钢丝绳的主轴和驱动摆频轴及收卷、放卷轴的小容量伺服电机在同一总线系统中进行连接、控 制,实现了简单且具有高性能的系统。

# **7.6** 试验装置 汽车产业

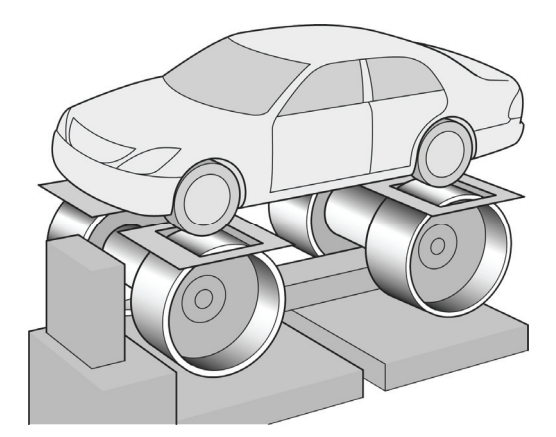

快速响应控制

用于发动机试验和传动试验,可支持高速旋转和控制快速响应转矩控制等。

# 支持系统

制动器试验装置用车身惯性模拟功能等与控制器相结合可实现系统支持。

第7章用途示例

用途示例

第7章

# **7.7** 船上绞盘机

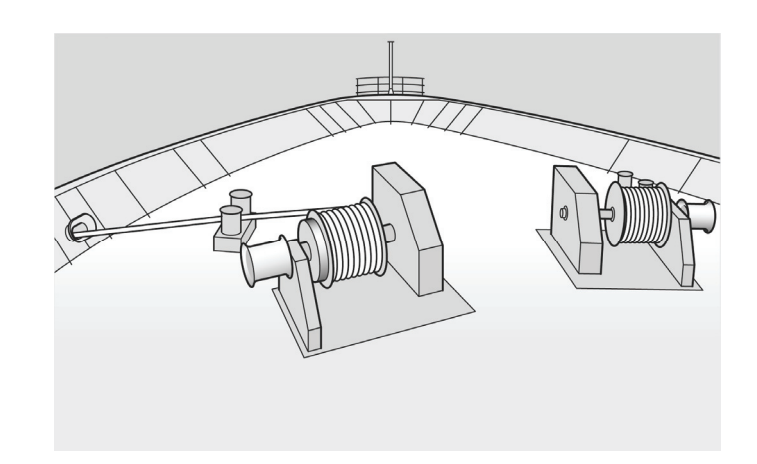

高可靠性、张力控制 无传感器状态下进行超低速转矩控制。 即使波浪导致负载变动,也可稳定驱动。

# **7.8** 飞剪机

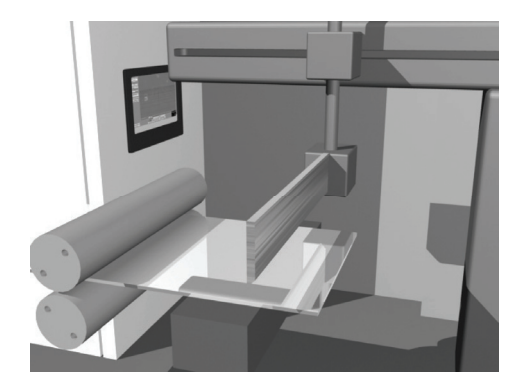

位置控制

根据上位 CNC 装置发出的位置指令执行位置控制,以与材料相同的速度边移动边切断。

# 支持系统

系统由计算材料进给轴/刀具进给轴/切断轴同步动作的控制器构成。

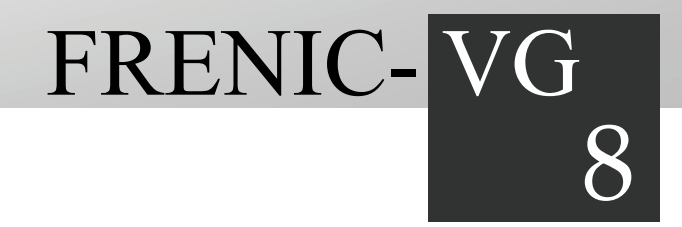

# 第8章 选择外围设备

对外围设备和选配件的使用目的、连接结构、电线及压接端子等的选择条件和注意事项进行说明。

# 目录

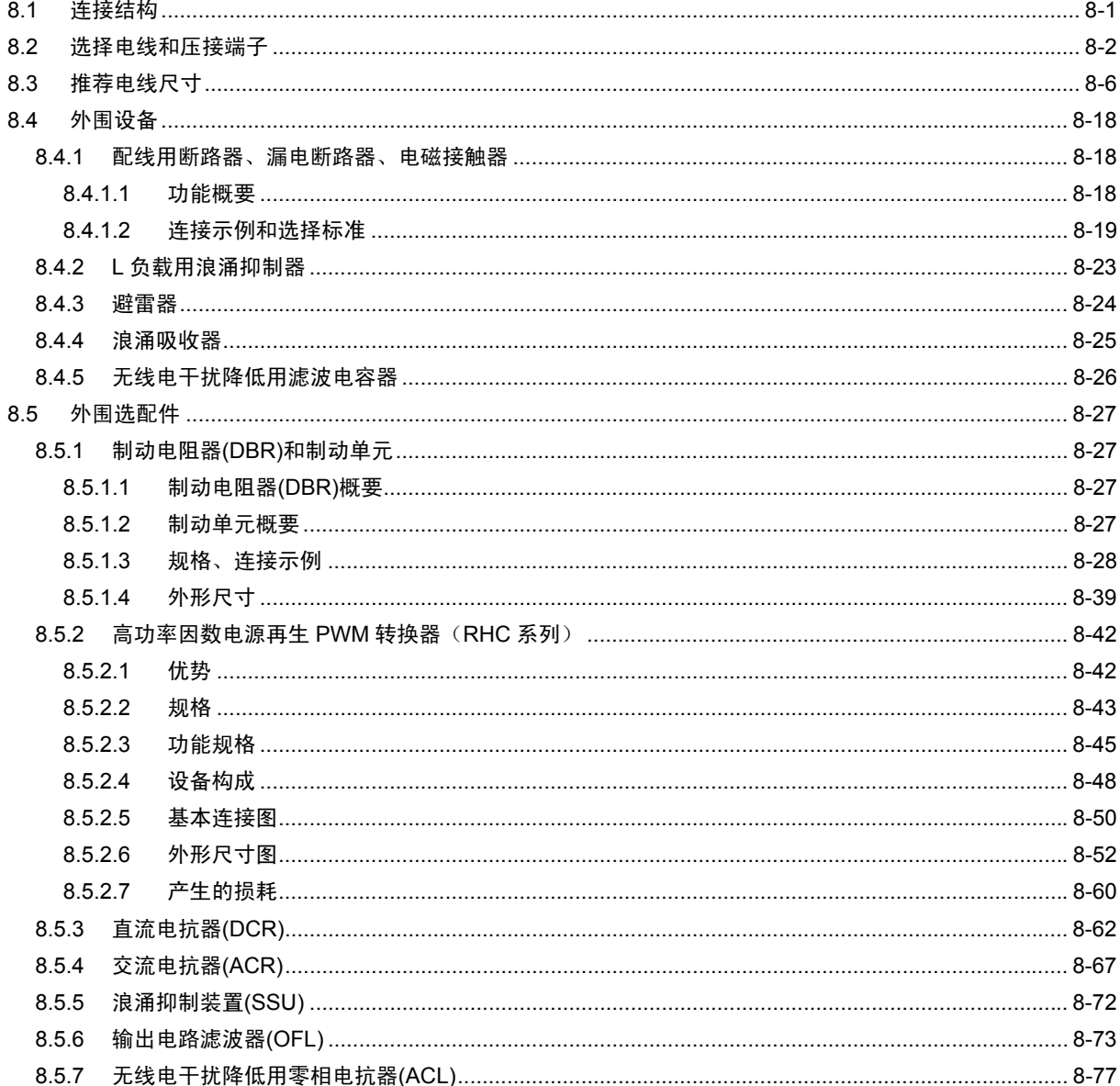

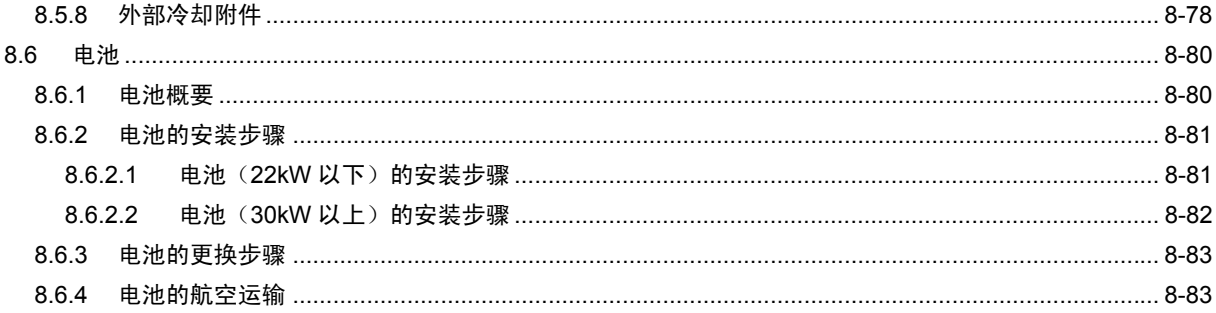

# **8.1** 连接结构

外围设备和选配件的名称、使用目的以及连接示例如下所示。

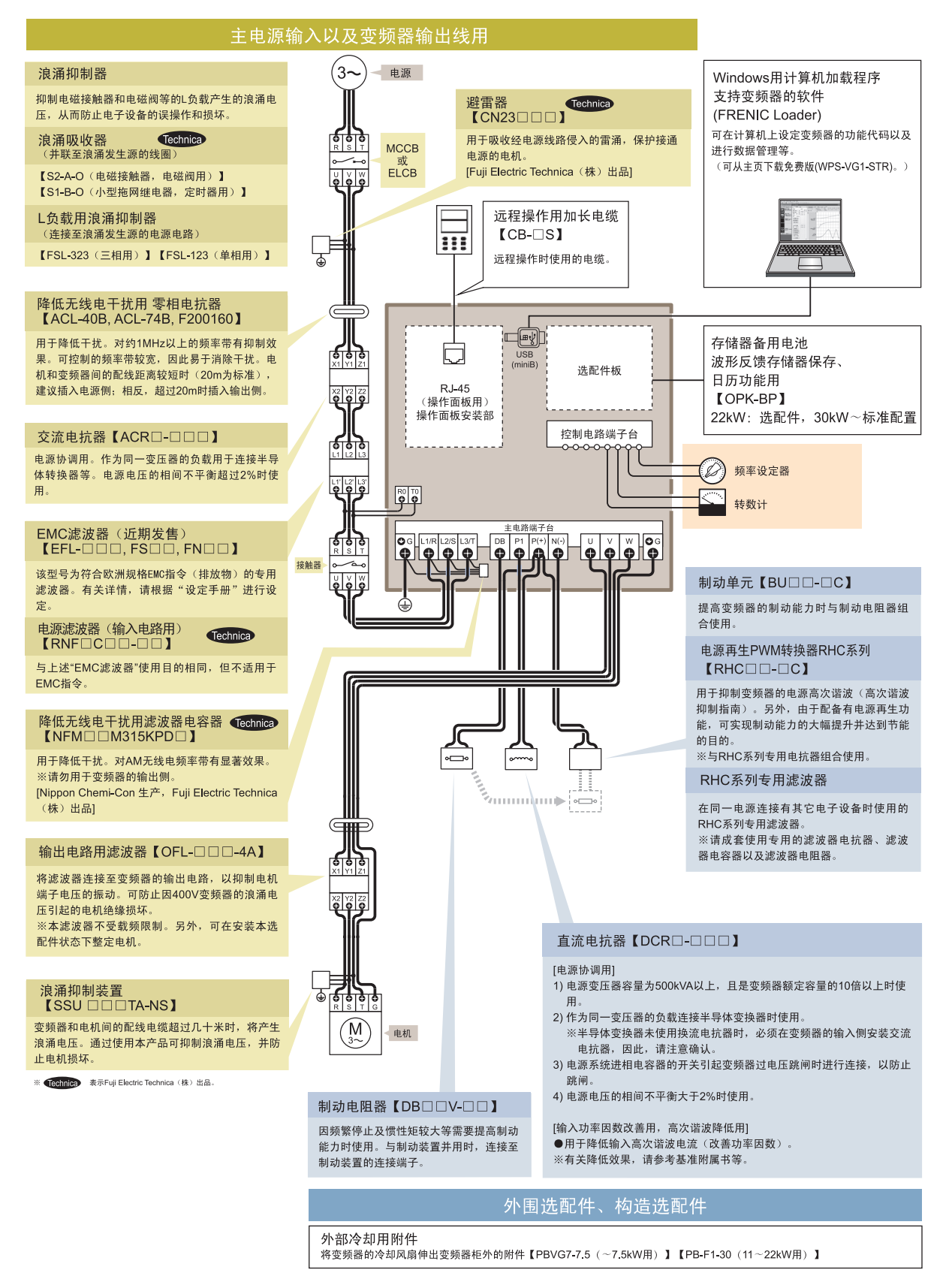

#### 图 **8.1** 连接结构图

# **8.2** 选择电线和压接端子

以下对连接变频器与商用电源、电机及外围设备时使用的电线进行说明。此外,配线方法在很大程 度上可以改变干扰的影响。有关配线和干扰问题,请参考附录 A"熟练使用变频器的方法(关于电 气干扰)"和"变频器柜设计技术资料"。

请选择满足以下条件的电线尺寸。

- ・ 可承受常规强度的电流(允许电流)。
- ・ 在过电流区域可实现与配线用断路器和漏电断路器(带过电流保护功能)的协调保护。
- ・ 考虑配线长度,将电压下降量控制在允许范围内。
- ・ 从配线设备的端子形状和大小来看,连接上不存在问题。

如果无特殊要求,推荐使用以下电线类型。

#### ■ 600V 乙烯绝缘电线 (IV 电线)

用于变频器控制电路以外的电路。该电线难以捻合,因此,不建议用于变频器控制电路。其作为绝 缘电线的最高允许温度为 60°C。

#### ■ **600V** 二类乙烯电线或 **600V** 聚乙烯绝缘电线(**HIV** 电线)

与 IV 电线相比,电线尺寸较小,弹性好,并且其作为绝缘电线的最高允许温度为 75°C,可用于变频 器主电路和控制电路。但是,在变频器控制电路中,存在配线距离短、捻合(扭转)的限制条件。

#### ■ **600V** 交联聚乙烯绝缘电线(**FSLC** 电线)

主要用于主电路、接地电路。与 IV 电线和 HIV 电线相比, 电线尺寸更小,弹性好。利用此优势, 可在环境温度高时或想要减少电线专有面积及提高作业效率等时使用。其作为绝缘电线的最高允许 温度为 90°C。作为参考,古河电工制 Broadrex 与该电线类似。

#### ■ 电子、电气设备内部配线用双绞屏蔽线

用于变频器控制电路。受放射干扰和感应干扰的影响或可能会受此类影响时,请使用屏蔽效果良好 的双绞屏蔽线。即使设备在变频器柜内,配线距离将变长时,也请务必使用本电线。该电线的类似 产品有古河电工制 B-mex S 屏蔽线 XEBV 或 XEWV 等。

# 变频器各部位的电流强度

表 8.1 总结了选择外围设备、选配件及电线尺寸时需要的变频器各部位的电流值,可按照电源系列 和适用电机功率进行参考。

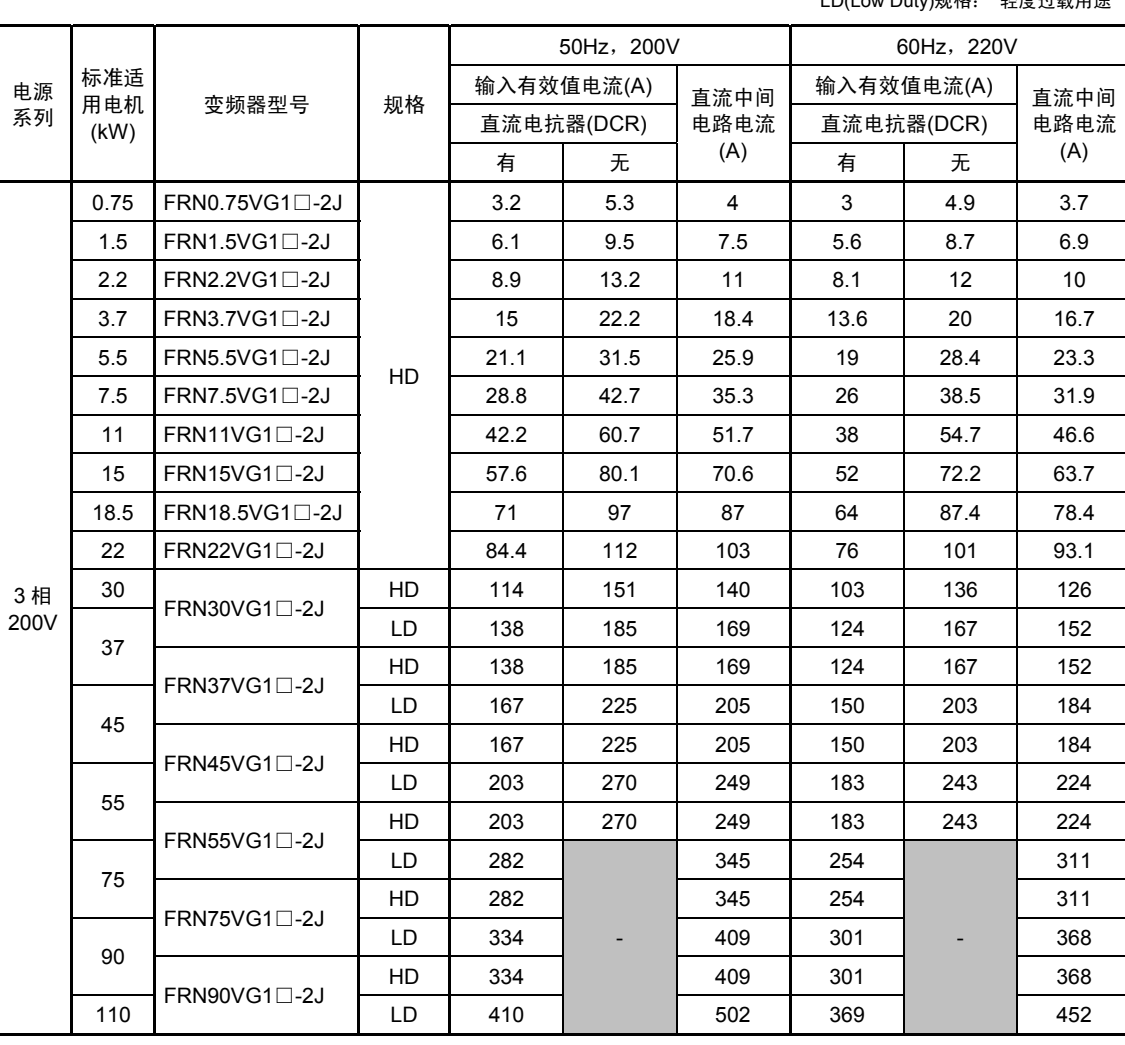

表 **8.1** 变频器各部位的电流强度

HD(High Duty)规格: 重度过载用途  $LD(1 \text{ out } D \cup \text{ out } N^{\text{max}})$ 

(注) 变频器型号的□中填有英文字母。

□ L S (基本型)

・ 变频器效率用各功率的个别值计算。此外,输入有效电流值根据以下条件得出。 [22kW 以下]电源容量:500kVA 电源阻抗:5% [30kW 以上]电源容量和电源阻抗使用本公司推荐容量的相应数值计算。

・ 输入有效电流值不同于 230V 等电源电压时,与电压成反比例变化。

## 表 **8.1** 变频器各部位的电流强度(续)

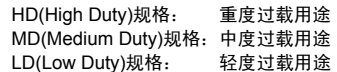

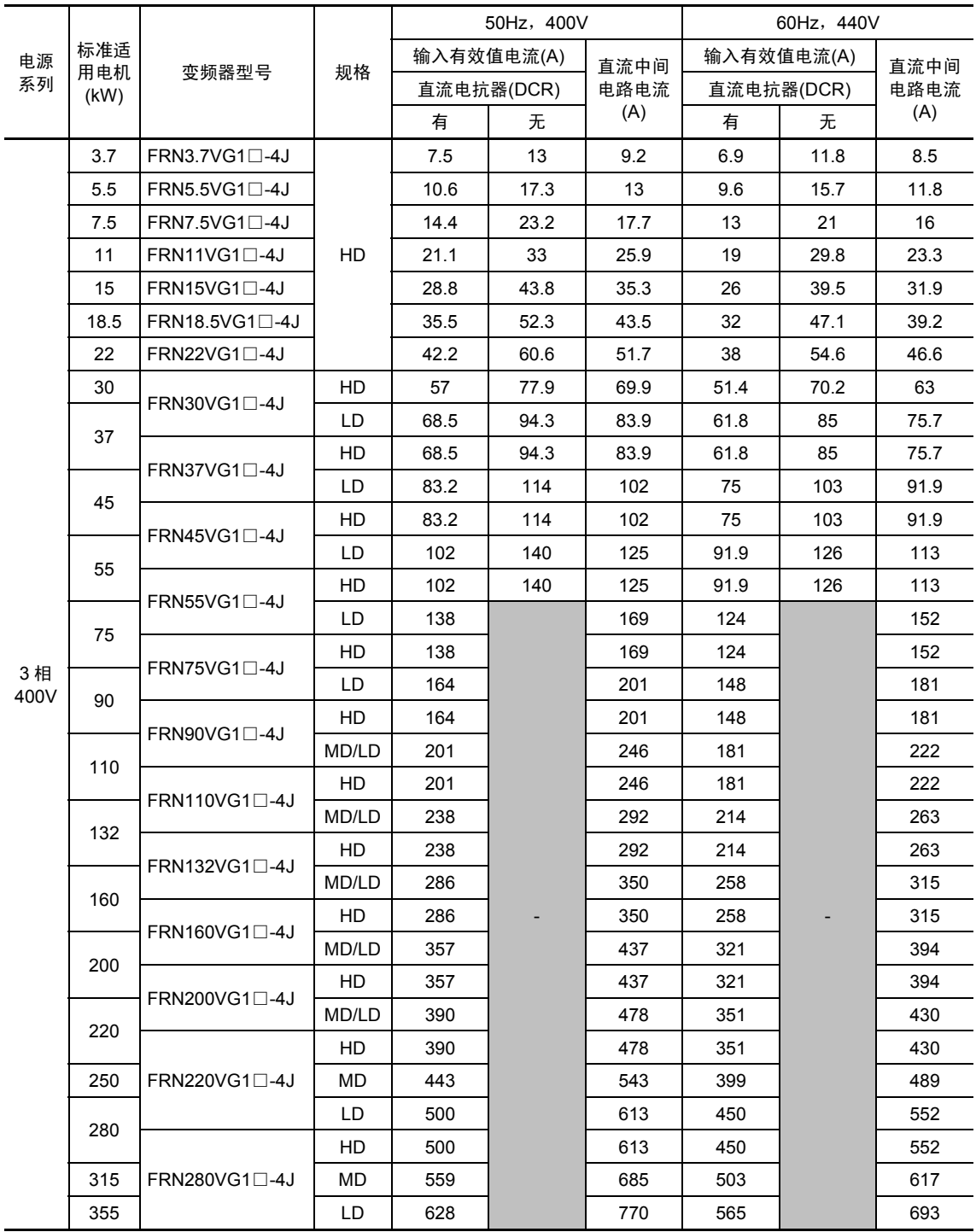

(注) 变频器型号的□中填有英文字母。

□ └── S (基本型)

・ 变频器效率用各功率的个别值计算。此外,输入有效电流值根据以下条件得出。

[22kW 以下]电源容量:500kVA 电源阻抗:5%

[30kW 以上]电源容量和电源阻抗使用本公司推荐容量的相应数值计算。

・ 输入有效电流值不同于 380V 等电源电压时,与电压成反比例变化。

#### 表 **8.1** 变频器各部的电流强度(续)

HD(High Duty)规格: 重度过载用途 MD(Medium Duty)规格: 中度过载用途<br>LD(Low Duty)规格: 轻度过载用途 mb(modium buty) 规格:

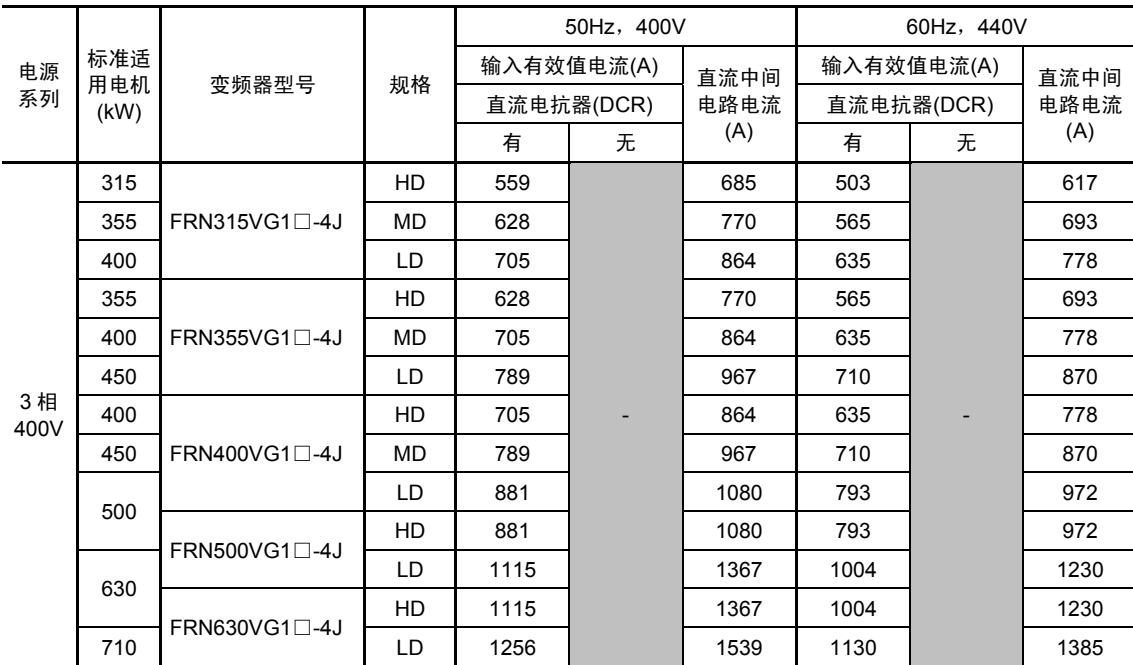

(注) 变频器型号的□中填有英文字母。

$$
\overset{\square}{\rule{2.9cm}{0ex}}\, \overset{\square}{\rule{2.9cm}{0ex}}\, S \; (\text{max} \; \text{min} \; \text{min}
$$

・ 变频器效率用各功率的个别值计算。此外,输入有效电流值根据以下条件得出。 [22kW 以下]电源容量:500kVA 电源阻抗:5% [30kW 以上]电源容量和电源阻抗使用本公司推荐容量的相应数值计算。

・ 输入有效电流值不同于 380V 等电源电压时,与电压成反比例变化。

# **8.3** 推荐电线尺寸

本章为根据变频器柜内温度和电线类型推荐的电线尺寸。

#### ■ 柜内温度在 50°C 以下时

#### 表 **8.2** 电线尺寸(主电源输入和变频器输出)

HD(High Duty)规格: 重度过载用途 LD(Low Duty)规格: 轻度过载用途

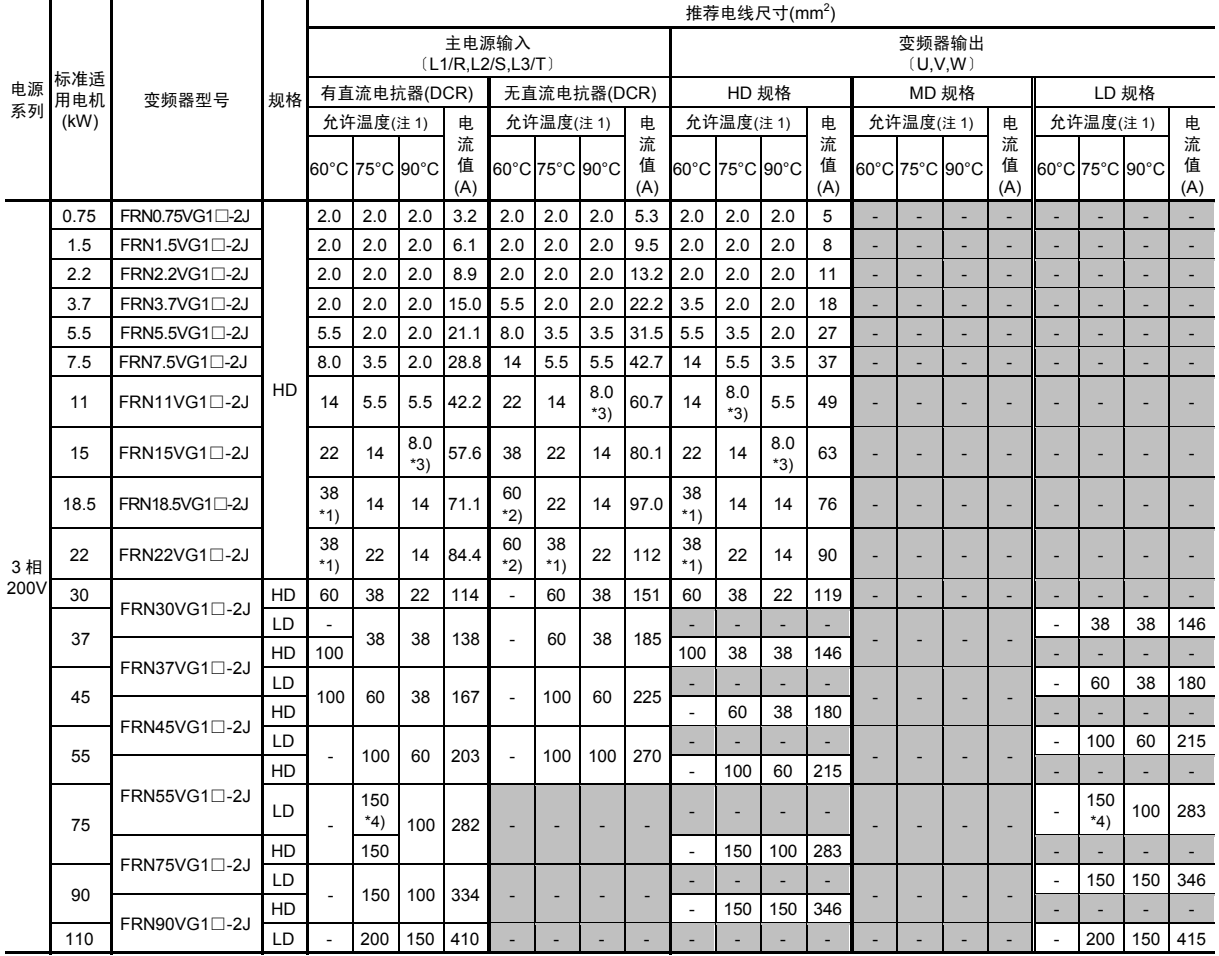

(注 1) 允许温度在 60℃ 时使用"Ⅳ 电线", 75℃ 时使用"600V HIV 绝缘电线", 90℃ 时使用"600V 交联聚乙烯绝缘电线", 表示空气中的配线时。

(注 2) 变频器型号的□中填有英文字母。

$$
\overleftarrow{\text{L}}_{S\ (\overline{\text{AA}}\text{)}\text{}}
$$

 $\Box$ 

- \*1) 请使用"日本压接端子制造株式会社 型号:38-6"或类似的适配压接端子。
- \*2) 请使用"日本压接端子制造株式会社 型号:60-6"或类似的适配压接端子。
- \*3) 请使用"日本压接端子制造株式会社 型号:8-L6"或类似的适配压接端子。
- \*4) 请使用"JEM1399 低压设备压接端子:CB150-10"的适配压接端子。

# 表 **8.2** 电线尺寸(主电源输入和变频器输出)(续)

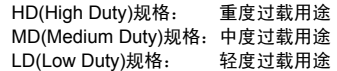

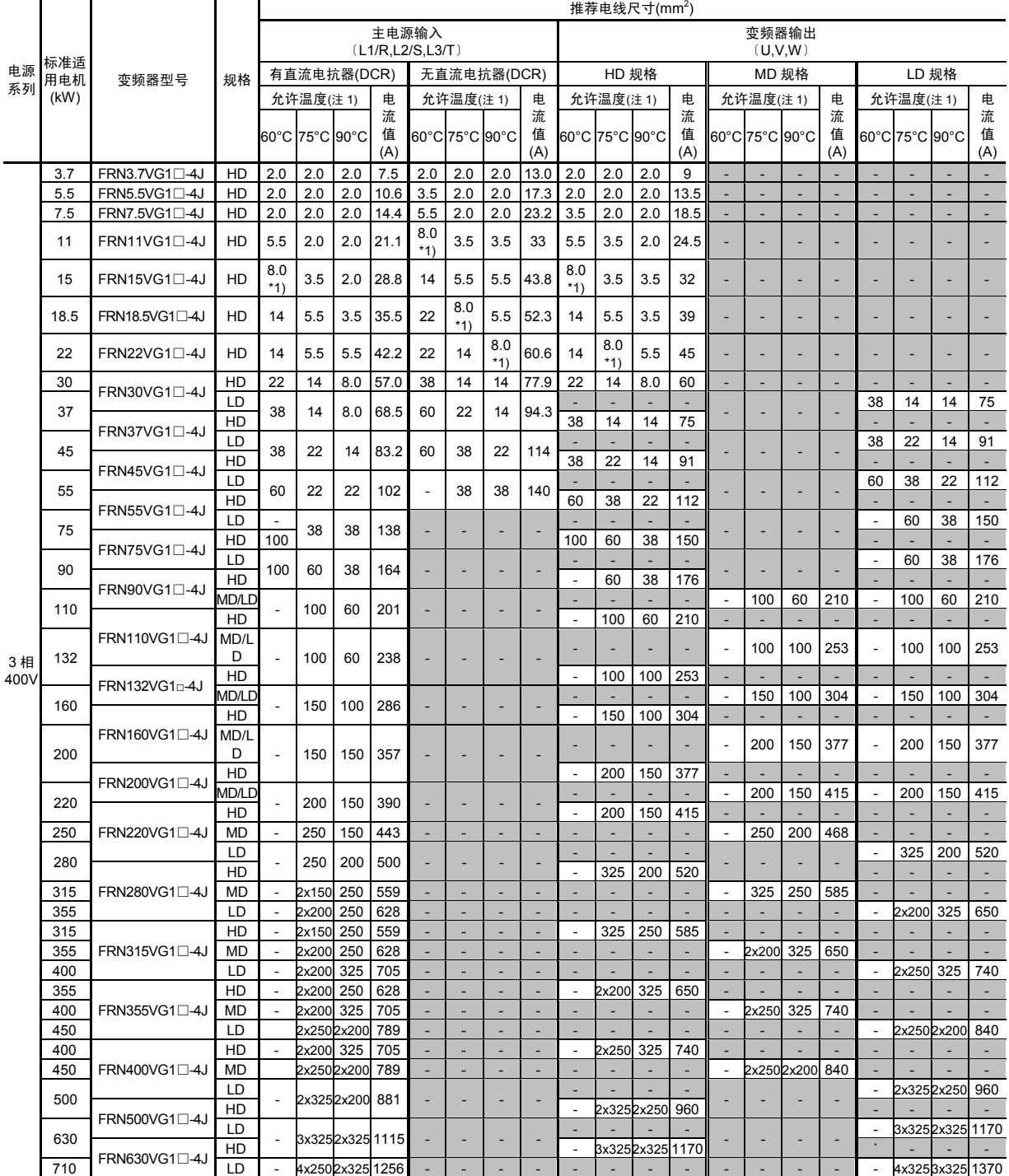

(注 1) 允许温度在 60℃ 时使用"Ⅳ 电线",75℃ 时使用"600V HIV 绝缘电线",90℃ 时使用"600V 交联聚乙烯绝缘电线", 表示空气中的配线时。

(注 2) 变频器型号的□中填有英文字母。

$$
\overset{\sqcup}{\textstyle\prod}\limits\limits_{\textstyle\textstyle\blacksquare}\textstyle\int\limits_{\textstyle\textstyle\blacksquare}\textstyle\int\limits_{\textstyle\blacksquare}\textstyle\int\limits_{\textstyle\blacksquare}\textstyle\int\limits_{\textstyle\blacksquare}\textstyle\int\limits_{\textstyle\blacksquare}
$$

 $\Box$ 

\*1) 请使用"日本压接端子制造株式会社 型号:8-L6"或类似的适配压接端子。

ĺ

### 表 **8.2** 电线尺寸(直流电抗器连接用、控制电路用、变频器接地用)(续)

HD(High Duty)规格: 重度过载用途 LD(Low Duty)规格: 轻度过载用途

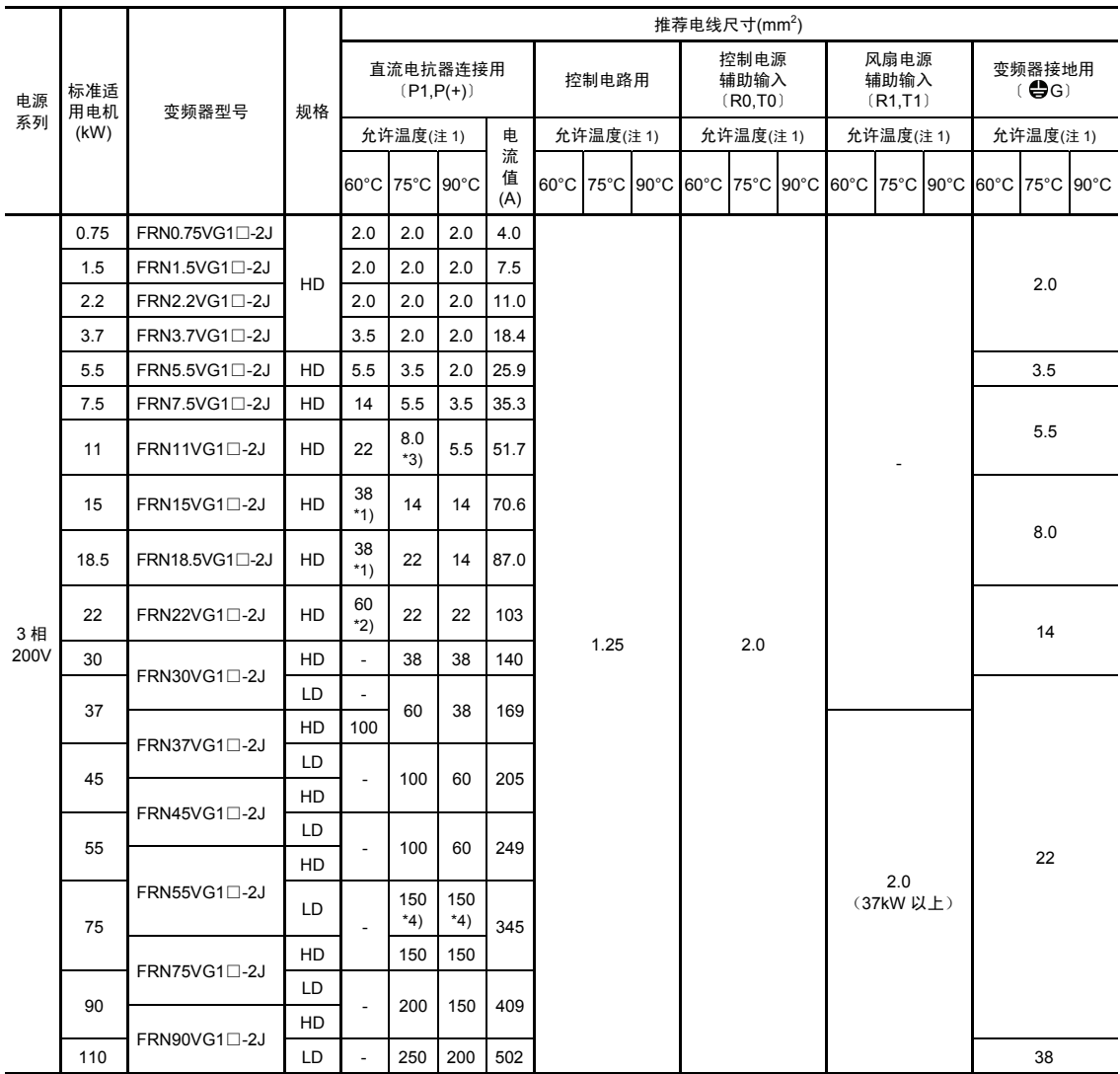

(注 1) 允许温度在 60℃ 时使用"Ⅳ 电线", 75℃ 时使用"600V HIV 绝缘电线", 90℃ 时使用"600V 交联聚乙烯绝缘电线", 表示空气中的配线时。

(注 2) 变频器型号的□中填有英文字母。

$$
\overset{\square}{\overline{\phantom{a}}\,} S \; (\text{max})
$$

\*1) 请使用"日本压接端子制造株式会社 型号:38-6"或类似的适配压接端子。

\*2) 请使用"日本压接端子制造株式会社 型号:60-6"或类似的适配压接端子。

\*3) 请使用"日本压接端子制造株式会社 型号:8-L6"或类似的适配压接端子。

\*4) 请使用"JEM1399 低压设备压接端子:CB150-10"的适配压接端子。

### 表 **8.2** 电线尺寸(直流电抗器连接用、控制电路用、变频器接地用)(续)

HD(High Duty)规格: 重度过载用途 MD(Medium Duty)规格: 中度过载用途<br>LD(Low Duty)规格: 轻度过载用途 mb(modiam bat),,,

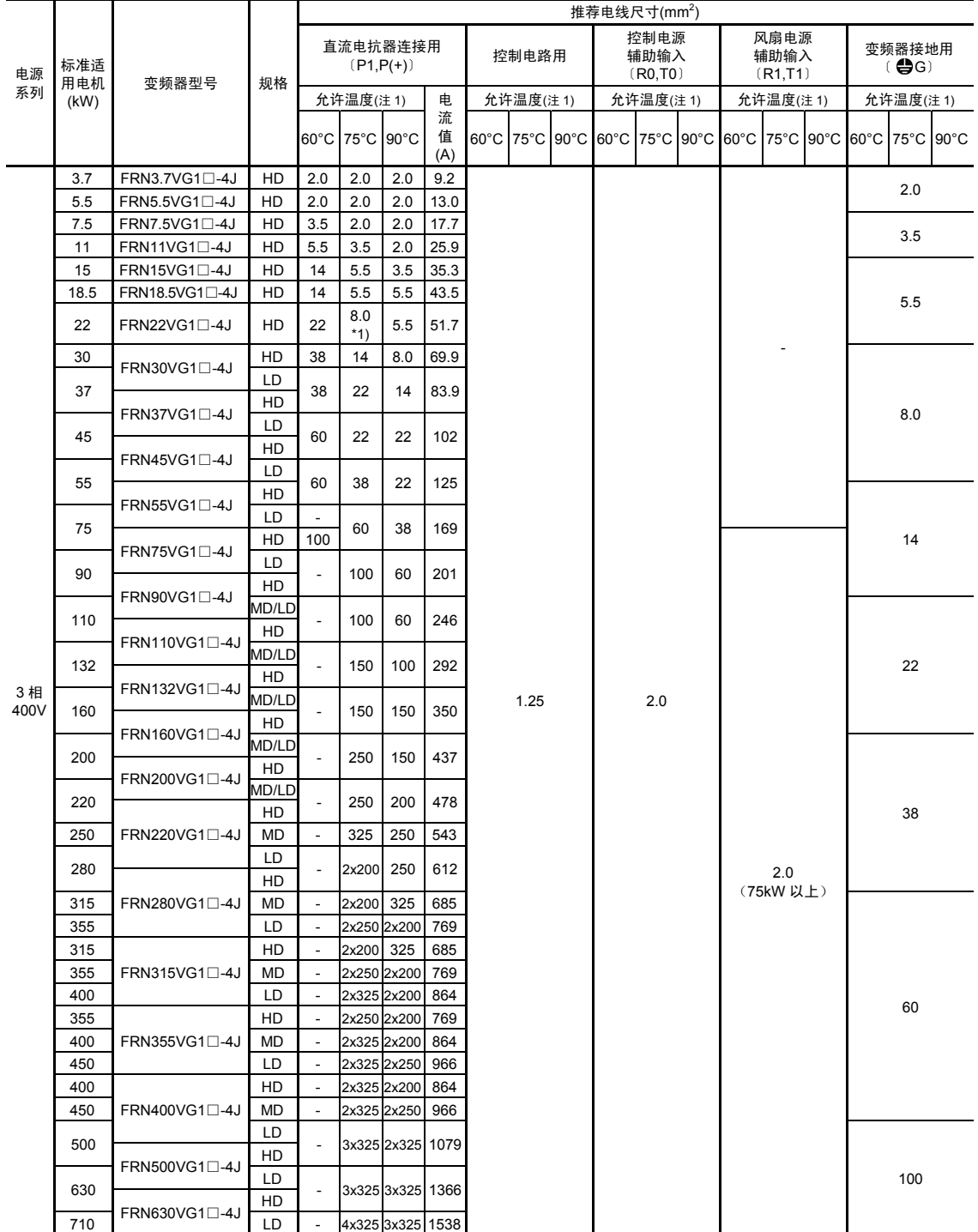

(注 1) 允许温度在 60℃ 时使用"Ⅳ 电线",75℃ 时使用"600V HIV 绝缘电线",90℃ 时使用"600V 交联聚乙烯绝缘电线", 表示空气中的配线时。

(注 2) 变频器型号的□中填有英文字母。

$$
\overset{\square}{\text{L}}\text{S} \; (\text{max})
$$

\*1) 请使用"日本压接端子制造株式会社 型号:8-L6"或类似的适配压接端子。

# ■ 板内温度在 40°C 以下时

#### 表 **8.3** 电线尺寸(主电源输入和变频器输出)

HD(High Duty)规格: 重度过载用途 LD(Low Duty)规格: 轻度过载用途

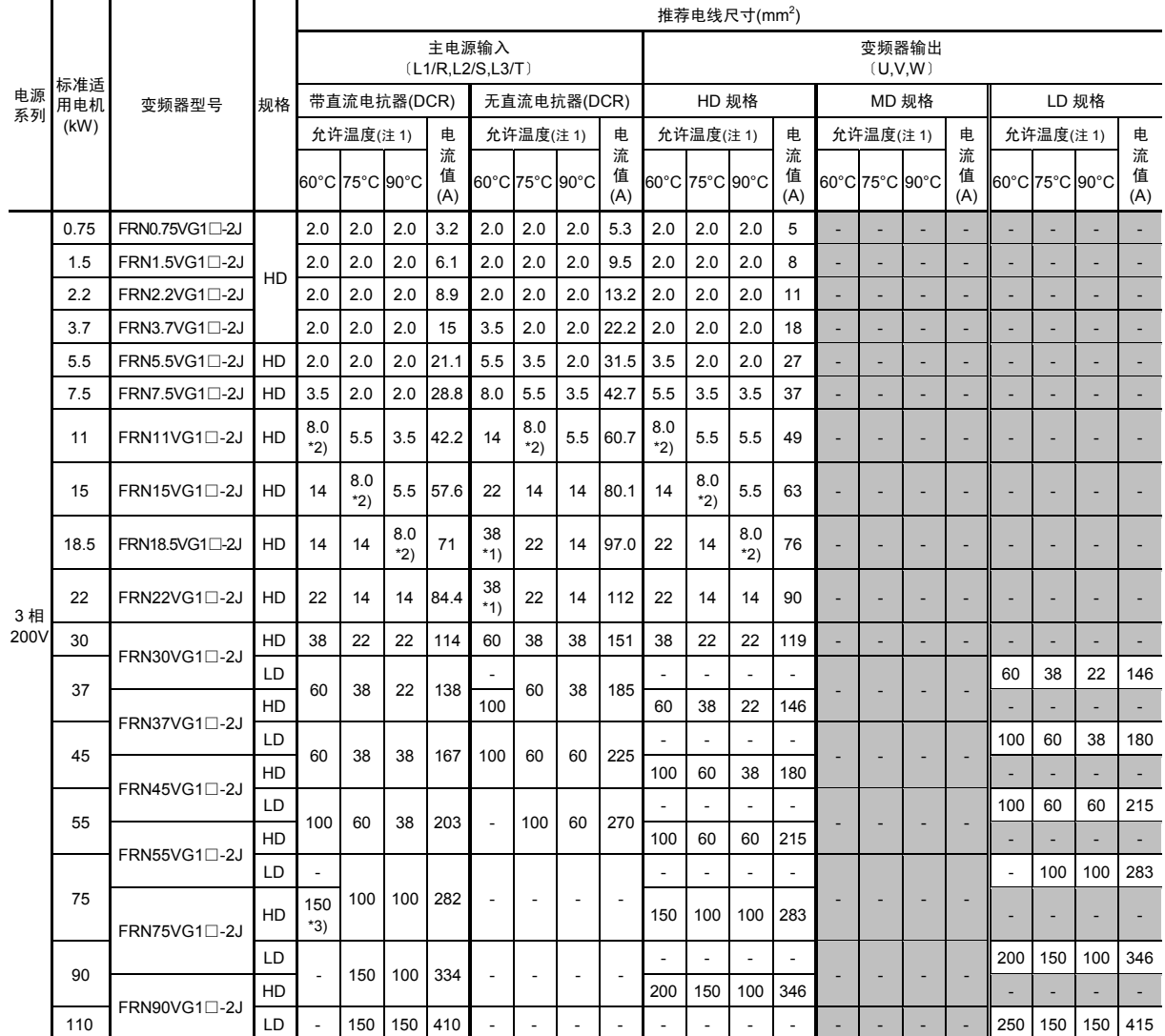

(注 1) 允许温度在 60℃ 时使用"Ⅳ 电线", 75℃ 时使用"600V HIV 绝缘电线", 90℃ 时使用"600V 交联聚乙烯绝缘电线", 表示空气中的配线时。

(注 2) 变频器型号的□中填有英文字母。

□  $\bar{\mathsf{L}}$   $_{\mathsf{S}}$  ( 基本型 )

\*1) 请使用"日本压接端子制造株式会社 型号:38-6"或类似的适配压接端子。

- \*2) 请使用"日本压接端子制造株式会社 型号:8-L6"或类似的适配压接端子。
- \*3) 请使用"JEM1399 低压设备压接端子:CB150-10"的适配压接端子。

### 表 **8.3** 电线尺寸(主电源输入和变频器输出)(续)

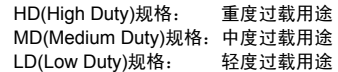

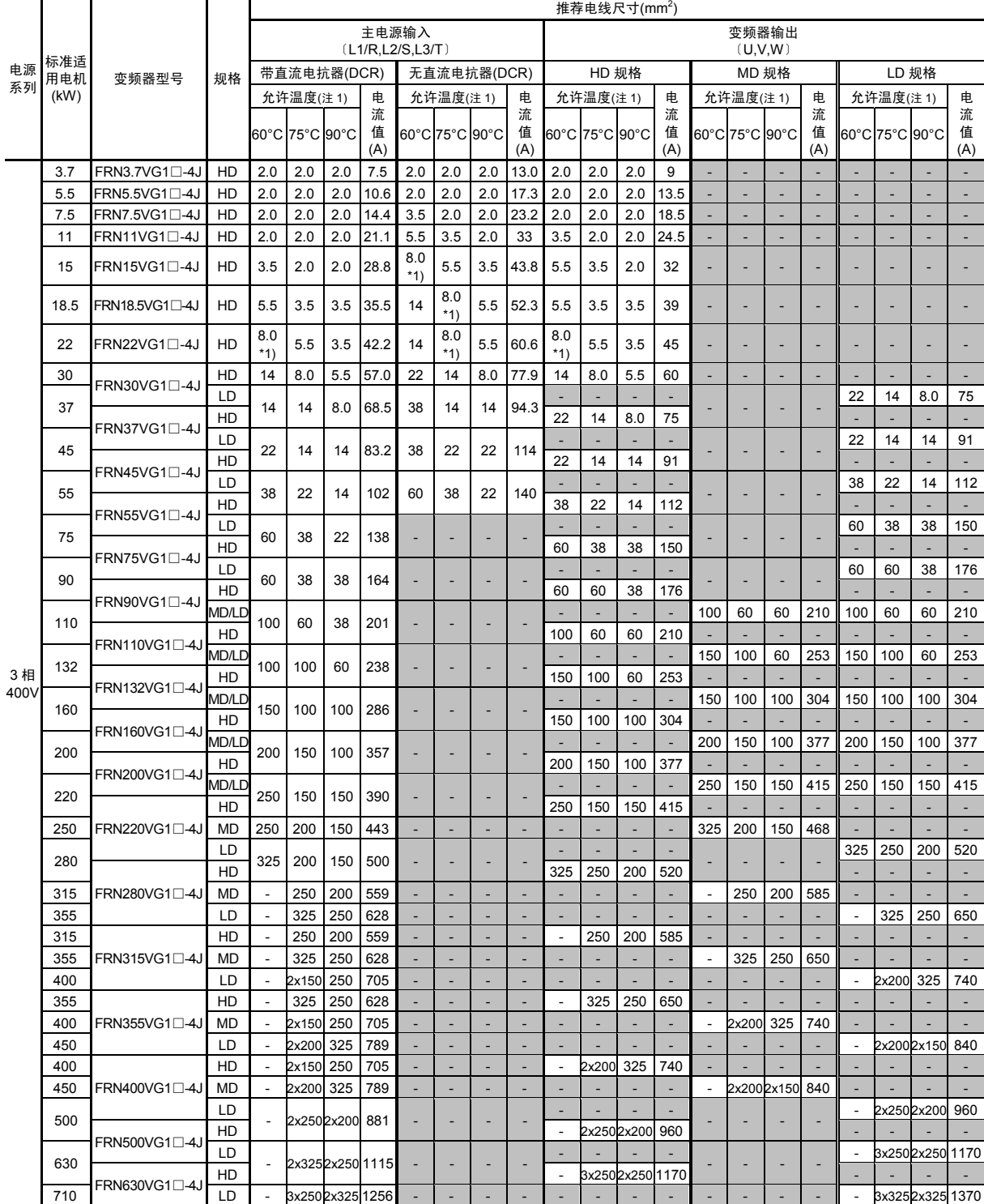

(注 1) 允许温度在 60℃ 时使用"Ⅳ 电线", 75℃ 时使用"600V HIV 绝缘电线", 90℃ 时使用"600V 交联聚乙烯绝缘电线", 表示空气中的配线时。

(注 2) 变频器型号的□中填有英文字母。

□

$$
\boxed{\phantom{0}} \quad S \ (\overline{\text{\texttt{#}}}\text{\texttt{#}}\text{\texttt{#}}\
$$

\*1) 请使用"日本压接端子制造株式会社 型号:8-L6"或类似的适配压接端子。

#### 表 **8.3** 电线尺寸(直流电抗器连接用、控制电路用、变频器接地用)(续)

HD(High Duty)规格: 重度过载用途 LD(Low Duty)规格: 轻度过载用途

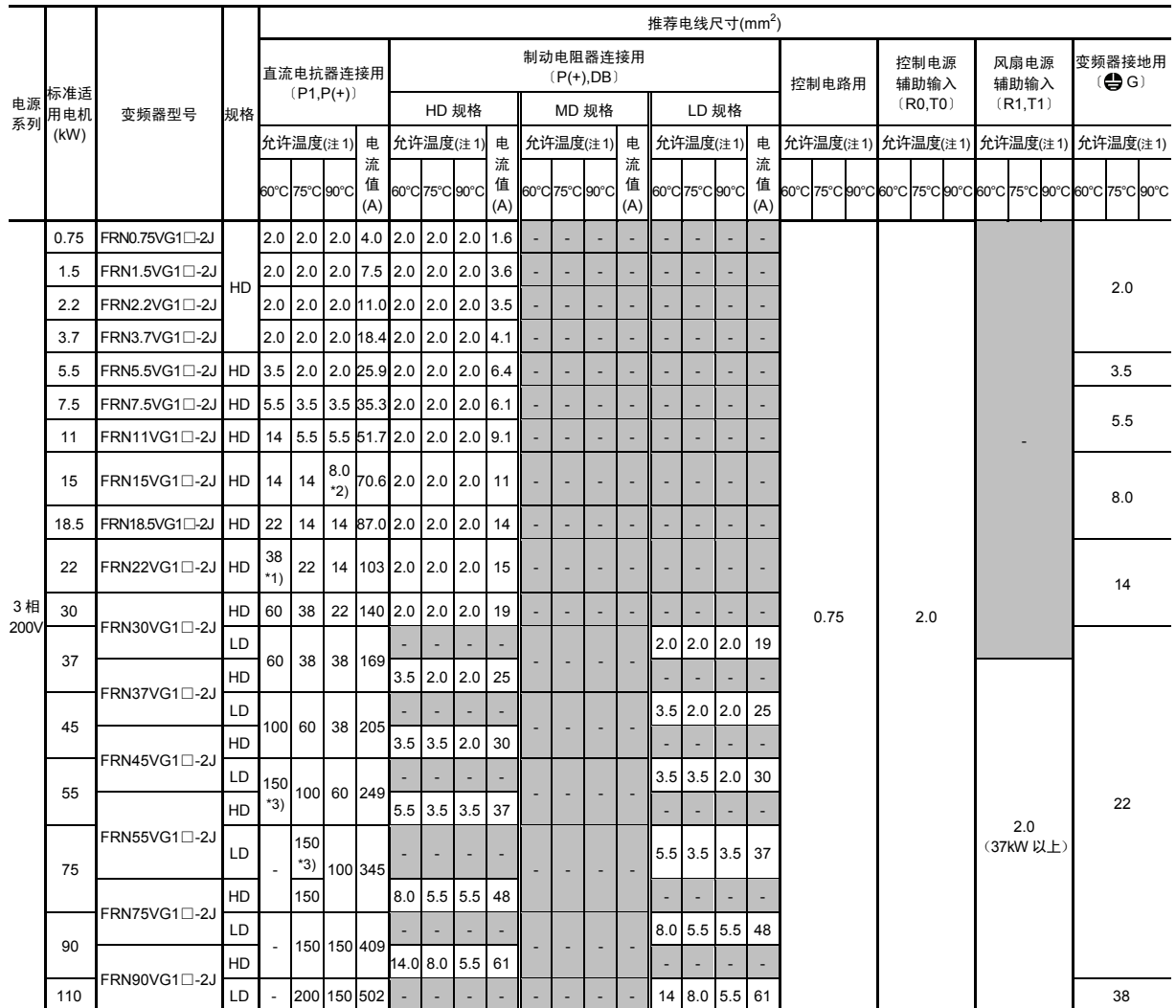

(注 1) 允许温度在 60℃ 时使用"Ⅳ 电线",75℃ 时使用"600V HIV 绝缘电线",90℃ 时使用"600V 交联聚乙烯绝缘电线", 表示空气中的配线时。

(注 2) 变频器型号的□中填有英文字母。

$$
\overset{\square}{\overline{\phantom{a}}\,} S \;(\text{max})
$$

\*1) 请使用"日本压接端子制造株式会社 型号:8-L6"或类似的适配压接端子。

\*2) 请使用"日本压接端子制造株式会社 型号:8-L6"或类似的适配压接端子。

\*3) 请使用"JEM1399 低压设备压接端子:CB150-10"的适配压接端子。

### 表 **8.3** 电线尺寸(直流电抗器连接用、控制电路用、变频器接地用)(续)

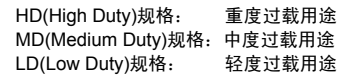

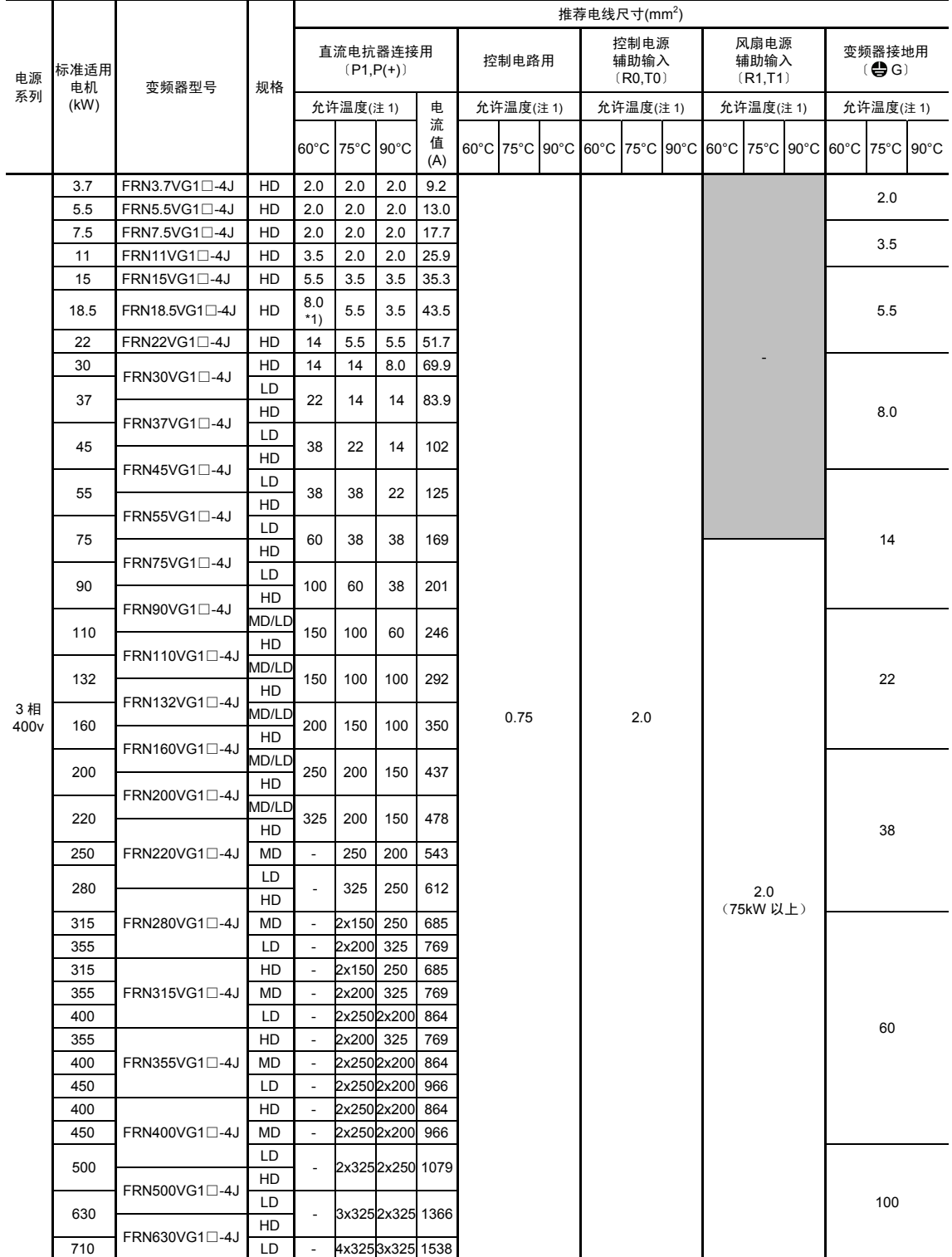

(注 1) 允许温度在 60℃ 时使用"Ⅳ 电线", 75℃ 时使用"600V HIV 绝缘电线", 90℃ 时使用"600V 交联聚乙烯绝缘电线", 表示空气中的配线时。

(注 2) 变频器型号的□中填有英文字母。

$$
\begin{array}{c}\n\Box \\
\hline\n\end{array} \quad S \; (\texttt{\&} \texttt{\&} \texttt
$$

\*1) 请使用"日本压接端子制造株式会社 型号: 8-L6"或类似的适配压接端子。
### <制动电阻器连接用电线尺寸>

■ 柜内温度在 **50°C** 以下时

### 表 **8.4** 电线尺寸(制动电阻器连接用)

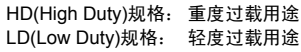

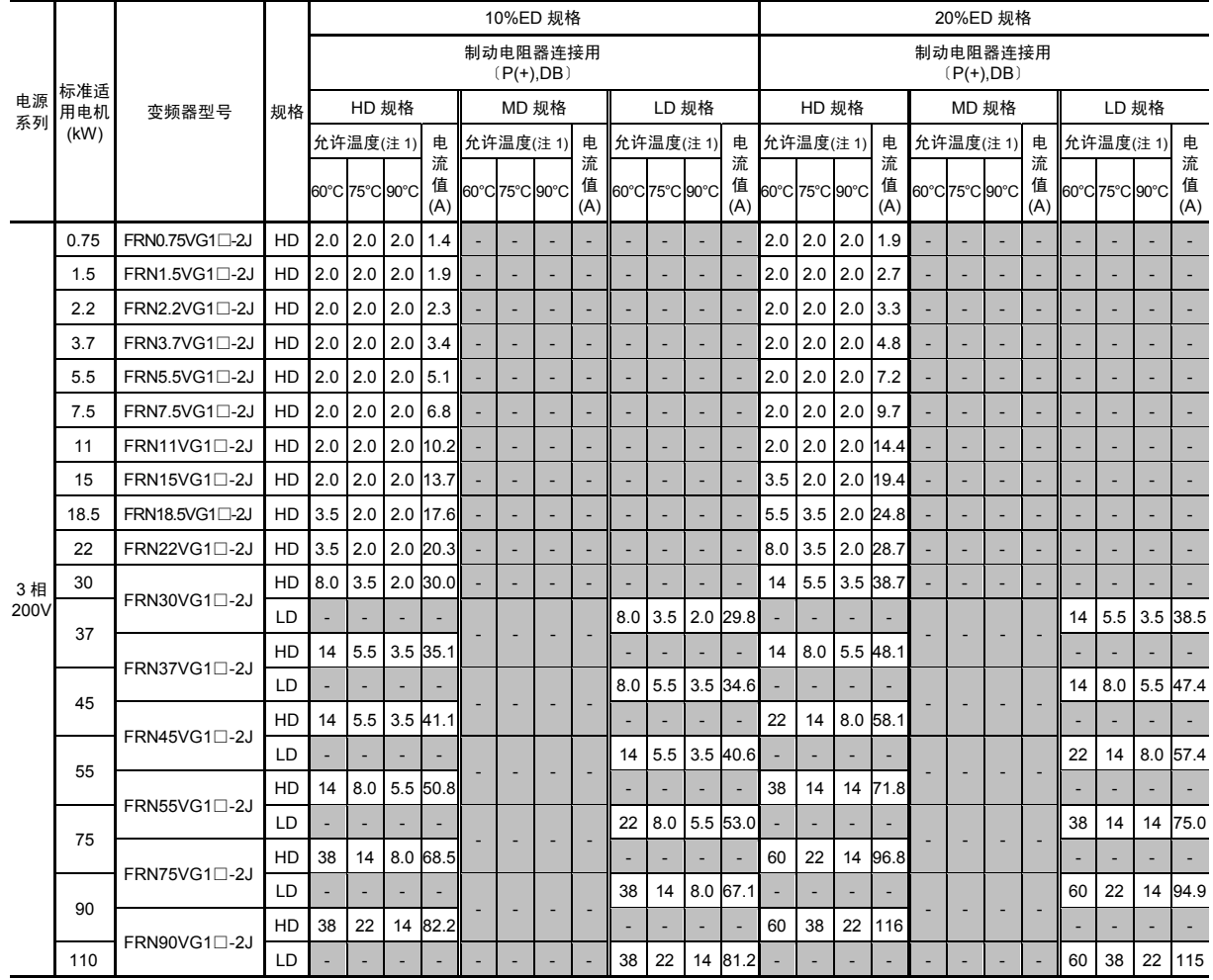

(注 1) 允许温度在 60℃ 时使用"Ⅳ 电线", 75℃ 时使用"600V HIV 绝缘电线", 90℃ 时使用"600V 交联聚乙烯绝缘电线", 表示空气中的配线时。

(注 2) 变频器型号的□中填有英文字母。

$$
\overset{\square}{\rule{2.9mm}{0mm}}\smash{\overset{\square}{\rule{2.3mm}{0mm}}}\,S\;(\bar{\mathtt{\Xi}}\mathtt{\Lambda}\mathtt{\Xi}^{\underline{n}})
$$

### 表 **8.4** 电线尺寸(制动电阻器连接用)(续)

HD(High Duty)规格: 重度过载用途 MD(Medium Duty)规格:中度过载用途 LD(Low Duty)规格: 轻度过载用途

|            | 10%ED 规格   |                                         |           |                  |                |            |            |     |                               |       | 20%ED 规格                 |                |                |                          |                                    |                |              |            |            |         |                          |                          |                          |     |                     |     |                          |
|------------|------------|-----------------------------------------|-----------|------------------|----------------|------------|------------|-----|-------------------------------|-------|--------------------------|----------------|----------------|--------------------------|------------------------------------|----------------|--------------|------------|------------|---------|--------------------------|--------------------------|--------------------------|-----|---------------------|-----|--------------------------|
| 电源<br>系列   | 标准适<br>用电机 |                                         |           | 制动电阻器连接用         |                |            |            |     |                               |       |                          |                |                |                          | 制动电阻器连接用                           |                |              |            |            |         |                          |                          |                          |     |                     |     |                          |
|            |            |                                         |           |                  |                |            |            |     | $(P(+),DB)$                   |       |                          |                |                |                          |                                    |                |              |            |            |         |                          | $(P(+),DB)$              |                          |     |                     |     |                          |
|            |            | 变频器型号                                   | 规格        |                  | HD 规格          |            |            |     |                               | MD 规格 |                          |                |                | LD 规格                    |                                    |                | HD 规格        |            |            |         | MD 规格                    |                          |                          |     | LD 规格               |     |                          |
|            | (kW)       |                                         |           |                  | 允许温度(注1)       |            | 电<br>流     |     | 允许温度(注1)                      |       | 电<br>流                   |                | 允许温度(注 1)      |                          | 电<br>流                             |                | 允许温度(注1)     |            | 电<br>流     |         | 允许温度(注1)                 |                          | 电<br>流                   |     | 允许温度(注1)            |     | 电<br>流                   |
|            |            |                                         |           |                  | 60°C 75°C 90°C |            | 值          |     | 60°C 75°C 90°C                |       | 值                        |                | 60°C 75°C 90°C |                          | 值                                  | 60°C 75°C 90°C |              |            | 值          |         | 60°C 75°C 90°C           |                          | 值                        |     | 60°C 75°C 90°C      |     | 值                        |
|            |            |                                         |           |                  |                |            | (A)        |     |                               |       | (A)                      |                |                |                          | (A)                                |                |              |            | (A)        |         |                          |                          | (A)                      |     |                     |     | (A)                      |
|            | 3.7        | FRN3.7VG1 <sup>[1</sup> -4J             | HD        | $2.0$ 2.0        |                | 2.0        | 1.7        |     | L.                            |       |                          |                |                |                          |                                    | 2.0            | 2.0          | 2.0        | 2.4        |         |                          |                          |                          |     | L.                  |     | ÷.                       |
|            | 5.5<br>7.5 | $FRN5.5VG1\square -4J$<br>FRN7.5VG1□-4J | HD<br>HD  | 2.0<br>$2.0$ 2.0 | 2.0            | 2.0<br>2.0 | 2.5<br>3.4 |     | $\overline{\phantom{a}}$<br>÷ |       | $\overline{\phantom{a}}$ | ÷              |                | $\overline{\phantom{a}}$ | $\sim$<br>$\overline{\phantom{a}}$ | 2.0<br>2.0     | 2.0<br>2.0   | 2.0<br>2.0 | 3.6<br>4.8 |         | $\overline{\phantom{a}}$ | $\overline{\phantom{a}}$ | $\overline{\phantom{a}}$ |     | ٠<br>÷              |     | $\blacksquare$           |
|            | 11         | FRN11VG1□-4J                            | HD        | $2.0$ 2.0        |                | 2.0        | 5.1        |     |                               |       |                          |                |                |                          |                                    | 2.0            | 2.0          | 2.0        | 7.2        |         |                          |                          |                          |     |                     |     |                          |
|            | 15         | FRN15VG1□-4J                            | HD        | $2.0$ 2.0        |                | 2.0        | 6.8        |     | ÷,                            |       |                          |                |                |                          |                                    | 2.0            | 2.0          | 2.0        | 9.7        |         |                          |                          |                          |     |                     |     |                          |
|            | 18.5       | FRN18.5VG1 <sup>[1</sup> 4J             | HD        | 2.0              | 2.0            | 2.0        | 8.8        |     | $\overline{\phantom{a}}$      |       | ÷,                       | ÷,             |                | ÷,                       |                                    | 2.0            | 2.0          | 2.0        | 12.4       |         |                          | $\overline{\phantom{a}}$ | ÷,                       |     | ÷,                  |     | ÷.                       |
|            | 22         | FRN22VG1□-4J                            | HD        | 2.0              | 2.0            | 2.0        | 10.2       |     | $\sim$                        |       | $\overline{\phantom{a}}$ | $\blacksquare$ |                | $\blacksquare$           |                                    | 2.0            | 2.0          | 2.0        | 14.4       |         |                          | $\blacksquare$           | $\overline{\phantom{a}}$ |     | ÷,                  |     |                          |
|            | 30         |                                         | HD        | 2.0              | 2.0            | 2.0        | 15.0       |     |                               |       |                          |                |                |                          |                                    | 3.5            | 2.0          | 2.0        | 19.4       |         |                          |                          |                          |     |                     |     |                          |
|            | 37         | FRN30VG1□-4J                            | LD        |                  |                |            |            |     |                               |       |                          | 2.0            | 2.0            | 2.0                      | 14.9                               |                |              |            |            |         |                          |                          |                          | 3.5 | 2.0                 | 2.0 | 19.2                     |
|            | 37         |                                         | HD        | 3.5              | 2.0            | 2.0        | 17.6       |     |                               |       |                          |                |                |                          |                                    | 5.5            | 3.5          | 2.0        | 24.8       |         |                          |                          |                          |     |                     |     |                          |
|            | 45         | FRN37VG1□-4J                            | LD        |                  |                |            |            |     |                               |       |                          | 3.5            | 2.0            | 2.0                      | 17.3                               |                |              |            |            |         |                          |                          |                          | 5.5 | 3.5                 | 2.0 | 24.5                     |
|            | 45         | FRN45VG1□-4J                            | HD        | 3.5              | 2.0            | 2.0        | 20.5       |     |                               |       |                          |                |                |                          |                                    | 8.0            | 3.5          | 2.0        | 29.0       |         |                          |                          |                          |     |                     |     |                          |
|            | 55         |                                         | LD        |                  |                |            |            |     |                               |       |                          | 3.5            | 2.0            |                          | 2.0 20.3                           |                |              |            |            |         |                          |                          |                          | 8.0 | 3.5                 | 2.0 | 28.7                     |
|            | 55         | FRN55VG1□-4J                            | HD        | 5.5              | 3.5            | 2.0        | 25.2       |     |                               |       |                          |                |                |                          |                                    | 14             | 5.5          | 3.5        | 35.6       |         |                          |                          |                          |     |                     |     |                          |
|            | 75         |                                         | LD        |                  |                |            |            |     |                               |       |                          | 5.5            | 3.5            |                          | 2.0 26.3                           |                |              |            |            |         |                          |                          |                          | 14  | 5.5                 | 3.5 | 37.2                     |
|            | 75         | FRN75VG1□-4J                            | HD        | 8.0              | 5.5            |            | 3.5 34.6   |     |                               |       |                          |                |                |                          |                                    | 14             | 8.0          | 5.5        | 48.9       |         |                          |                          |                          |     |                     |     |                          |
|            | 90         |                                         | LD        |                  |                |            |            |     |                               |       |                          | 8.0            | 5.5            | 3.5                      | 33.9                               |                |              |            |            |         |                          |                          |                          | 14  | 8.0                 | 5.5 | 47.9                     |
|            | 90<br>110  |                                         | HD        | 14               | 5.5            |            | 3.5 41.6   | 14  | 8.0                           |       | 5.5 50.8                 |                |                |                          |                                    | 22             | 14           | 8.0        | 58.8       | 38      | 14                       | 14                       | 71.8                     |     |                     |     |                          |
|            | 110        | FRN90VG1□-4J                            | МD<br>LD  |                  |                |            |            |     |                               |       |                          | 14             | 5.5            |                          | 3.5 41.1                           |                | $\sim$       |            |            |         |                          |                          |                          | 22  | 14                  | 8.0 | 58.2                     |
|            | 110        | FRN110VG1 <sup>[1</sup> -4J             | HD        | 14               | 8.0            | 5.5        | 50.8       |     | ٠                             |       |                          |                |                |                          |                                    | 38             | 14           | 14         | 71.8       |         |                          |                          |                          |     |                     |     |                          |
|            | 132        |                                         | MD        |                  |                |            |            | 22  | 14                            |       | 8.0 61.7                 |                |                |                          |                                    |                |              |            |            | 38      | 22                       | 14                       | 87.3                     |     |                     |     |                          |
|            | 132        |                                         | LD        |                  |                |            |            |     |                               |       |                          | 14             | 8.0            | 5.5                      | 49.7                               |                | L.           |            |            |         |                          |                          |                          | 38  | 14                  | 14  | 70.4                     |
|            | 132        | FRN132VG1□-4J                           | HD        | 22               | 14             |            | 8.0 61.7   |     |                               |       |                          |                |                |                          |                                    | 38             | 22           | 14         | 87.3       |         |                          |                          |                          |     |                     |     |                          |
|            | 160        |                                         | MD        |                  |                |            |            | 38  | 14                            | 14    | 73.9                     |                |                |                          |                                    |                |              |            |            | 60      | 38                       | 22                       | 104                      |     |                     |     |                          |
| 3相<br>400V | 160        |                                         | LD        |                  |                |            |            |     |                               |       |                          | 22             | 14             |                          | 8.0 60.8                           |                |              |            |            |         |                          |                          |                          | 38  | 22                  | 14  | 85.9                     |
|            | 160        | FRN160VG1 <sup>[1</sup> -4J             | HD        | 38               | 14             | 14         | 73.9       |     |                               |       |                          |                |                |                          |                                    | 60             | 38           | 22         | 104        |         |                          |                          |                          |     |                     |     |                          |
|            | 200        |                                         | MD        |                  |                |            |            | 38  | 22                            |       | 14 92.6                  |                |                |                          |                                    |                |              |            |            | 100     | 38                       | 22                       | 131                      |     |                     |     |                          |
|            | 200        |                                         | LD        |                  |                |            |            |     |                               |       |                          | 38             | 14             | 14                       | 73.9                               |                |              |            |            |         |                          |                          |                          | 60  | 38                  | 22  | 104                      |
|            | 200        |                                         | HD        | 38               | 22             | 14         | 92.6       |     |                               |       |                          |                |                |                          |                                    | 100            | 38           | 22         | 131        |         |                          |                          |                          |     |                     |     |                          |
|            | 220<br>220 | FRN200VG1□-4J                           | MD<br>LD  |                  |                |            |            | 60  | 22                            | 22    | 102                      |                | 22             |                          |                                    |                |              |            |            | 100     | 38                       | 38                       | 144                      |     |                     | 22  |                          |
|            | 220        |                                         | HD        | 60               | 22             | 22         | 102        |     |                               |       |                          | 38             |                | 14                       | 86.8                               | 100            | $\sim$<br>38 | 38         | 144        |         |                          |                          |                          | 60  | 38                  |     | 123                      |
|            | 250        | FRN220VG1□-4J                           | MD        |                  |                |            |            | 60  | 38                            | 22    | 120                      |                |                |                          |                                    |                |              |            |            | 100     | 60                       | 38                       | 170                      |     |                     |     |                          |
|            | 280        |                                         | LD        |                  |                |            |            |     |                               |       |                          | 60             | 22             | 22                       | 102                                |                |              |            |            |         |                          |                          |                          | 100 | 38                  | 38  | 145                      |
|            | 280        |                                         | HD        | 100              | 38             | 38         | 138        |     |                               |       |                          |                |                |                          |                                    | 150            | 60           | 60         | 195        |         |                          |                          |                          |     |                     |     |                          |
|            | 315        | FRN280VG1□-4J                           | <b>MD</b> |                  |                |            |            | 100 | 38                            | 38    | 147                      |                |                |                          |                                    |                |              |            |            |         | 150 100                  | 60                       | 207                      |     |                     |     |                          |
|            | 355        |                                         | LD        |                  |                |            |            |     |                               |       |                          | 100            | 38             | 38                       | 139                                |                |              |            |            |         |                          |                          |                          | 150 | 60                  | 60  | 197                      |
|            | 315        |                                         | HD        | 100              | 38             | 38         | 147        |     |                               |       |                          |                |                |                          |                                    | 150            | 100          | 60         | 207        |         |                          |                          |                          |     |                     |     |                          |
|            | 355        | FRN315VG1□-4J                           | MD        |                  |                |            |            | 150 | 60                            | 38    | 175                      |                |                |                          |                                    |                |              |            |            | 200 100 |                          | 60                       | 248                      |     |                     |     | $\overline{\phantom{a}}$ |
|            | 400        |                                         | LD        |                  |                |            |            |     |                               |       |                          | 100            | 60             | 38                       | 148                                |                |              |            |            |         |                          |                          |                          | 200 | 100                 | 60  | 235                      |
|            | 355        |                                         | HD        | 150              | 60             | 38         | 175        |     |                               |       |                          |                |                |                          |                                    | 200            | 100          | 60         | 248        |         |                          |                          |                          |     |                     |     |                          |
|            | 400        | FRN355VG1□-4J                           | MD        |                  |                |            |            | 150 | 60                            | 60    | 186                      |                |                |                          |                                    |                |              |            |            |         | 200 100 100 263          |                          |                          |     |                     |     |                          |
|            | 450        |                                         | LD        |                  |                |            |            |     |                               |       |                          | 150            | 60             | 38                       | 177                                |                |              |            |            |         |                          |                          |                          | 200 | 100                 | 100 | 250                      |
|            | 400        |                                         | HD        | 150              | 60             | 60         | 186        |     |                               |       |                          |                |                |                          |                                    | 200            | 100          | 100 263    |            |         |                          |                          |                          |     |                     |     |                          |
|            | 450<br>500 | FRN400VG1□-4J                           | MD<br>LD  |                  |                |            |            | 150 | 100                           | 60    | 228                      | 150            | 60             | 60                       | 186                                |                |              |            |            |         | 325 150 100 322          |                          |                          | 200 | 100                 | 100 | 263                      |
|            | 500        |                                         | HD        | 200 100          |                | 60         | 240        |     |                               |       |                          |                |                |                          |                                    | 325            | 150          | 100        | 340        |         |                          |                          |                          |     |                     |     |                          |
|            | 630        | FRN500VG1□-4J                           | LD        |                  |                |            |            |     |                               |       |                          | 200            | 100            | 60                       | 241                                |                |              |            |            |         |                          |                          |                          | 325 | 150                 | 100 | 341                      |
|            | 630        |                                         | HD        | 250              | 150            | 100        | 293        |     |                               |       |                          |                |                |                          |                                    | 2x200          | 200          | 150        | 381        | ٠       |                          |                          |                          |     |                     |     |                          |
|            | 710        | FRN630VG1□-4J                           | LD        |                  |                |            |            |     |                               |       |                          | 250            | 150            | 100 278                  |                                    |                |              |            |            |         |                          |                          |                          |     | 2x200 200.0 150 394 |     |                          |
|            |            |                                         |           |                  |                |            |            |     |                               |       |                          |                |                |                          |                                    |                |              |            |            |         |                          |                          |                          |     |                     |     |                          |

<sup>(</sup>注 1) 允许温度在 60℃ 时使用"Ⅳ 电线", 75℃ 时使用"600V HIV 绝缘电线", 90℃ 时使用"600V 交联聚乙烯绝缘电线", 表示空气中的配线时。

- □
	- $\overline{\mathsf{L}}$  s (基本型)

<sup>(</sup>注 2) 变频器型号的□中填有英文字母。

### ■ 柜内温度在 40°C 以下时

表 **8.4** 电线尺寸(制动电阻器连接用)(续)

HD(High Duty)规格: 重度过载用途 LD(Low Duty)规格: 轻度过载用途

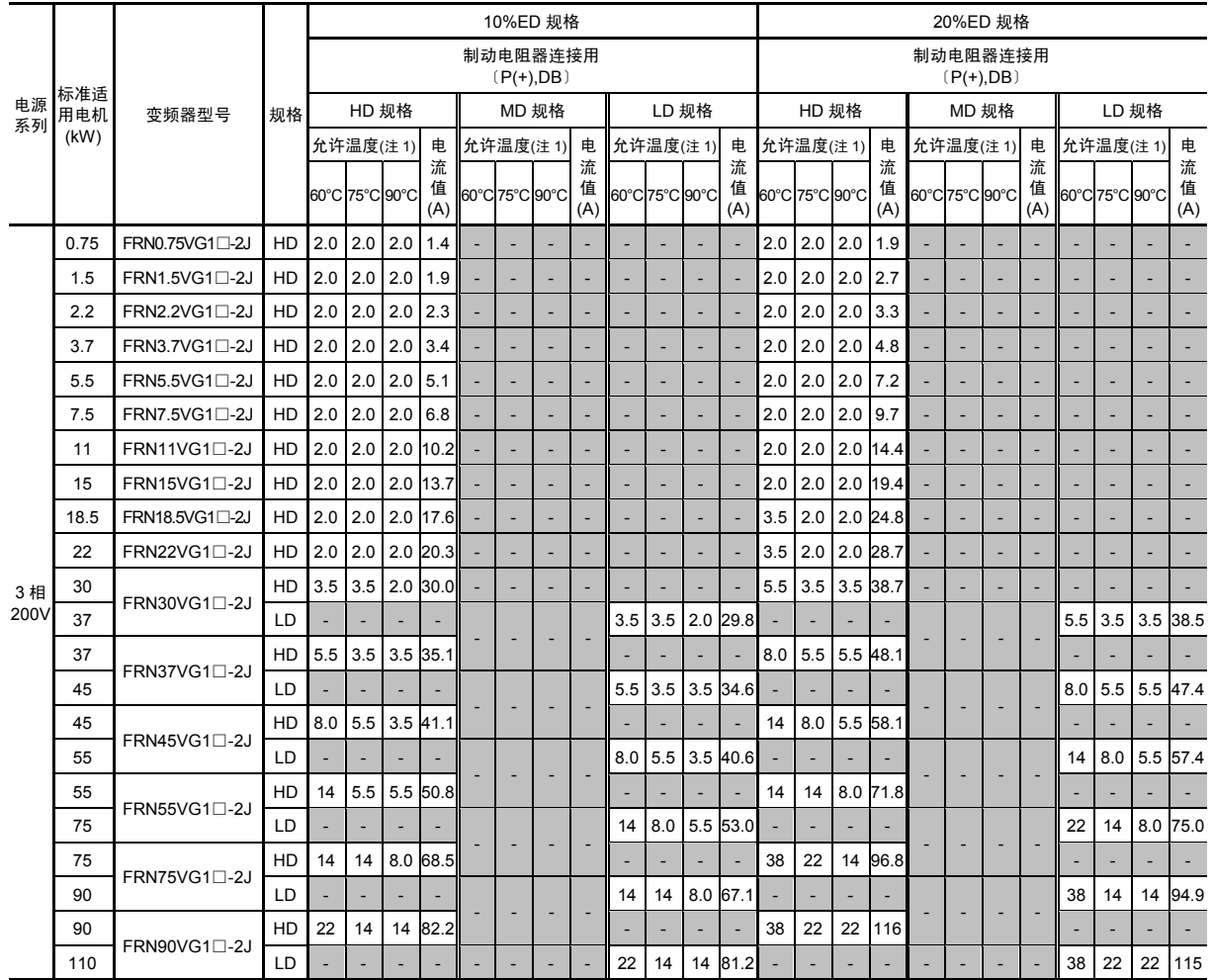

(注 1) 允许温度在 60℃ 时使用"Ⅳ 电线", 75℃ 时使用"600V HIV 绝缘电线", 90℃ 时使用"600V 交联聚乙烯绝缘电线", 表示空气中的配线时。

(注 2) 变频器型号的□中填有英文字母。

$$
\overset{\square}{\text{L}}\hspace{-0.5cm}S\;(\text{K}\text{K}\text{K}\text{H}))
$$

### 表 **8.4** 电线尺寸(制动电阻器连接用)(续)

HD(High Duty)规格: 重度过载用途 MD(Medium Duty)规格:中度过载用途 LD(Low Duty)规格: 轻度过载用途

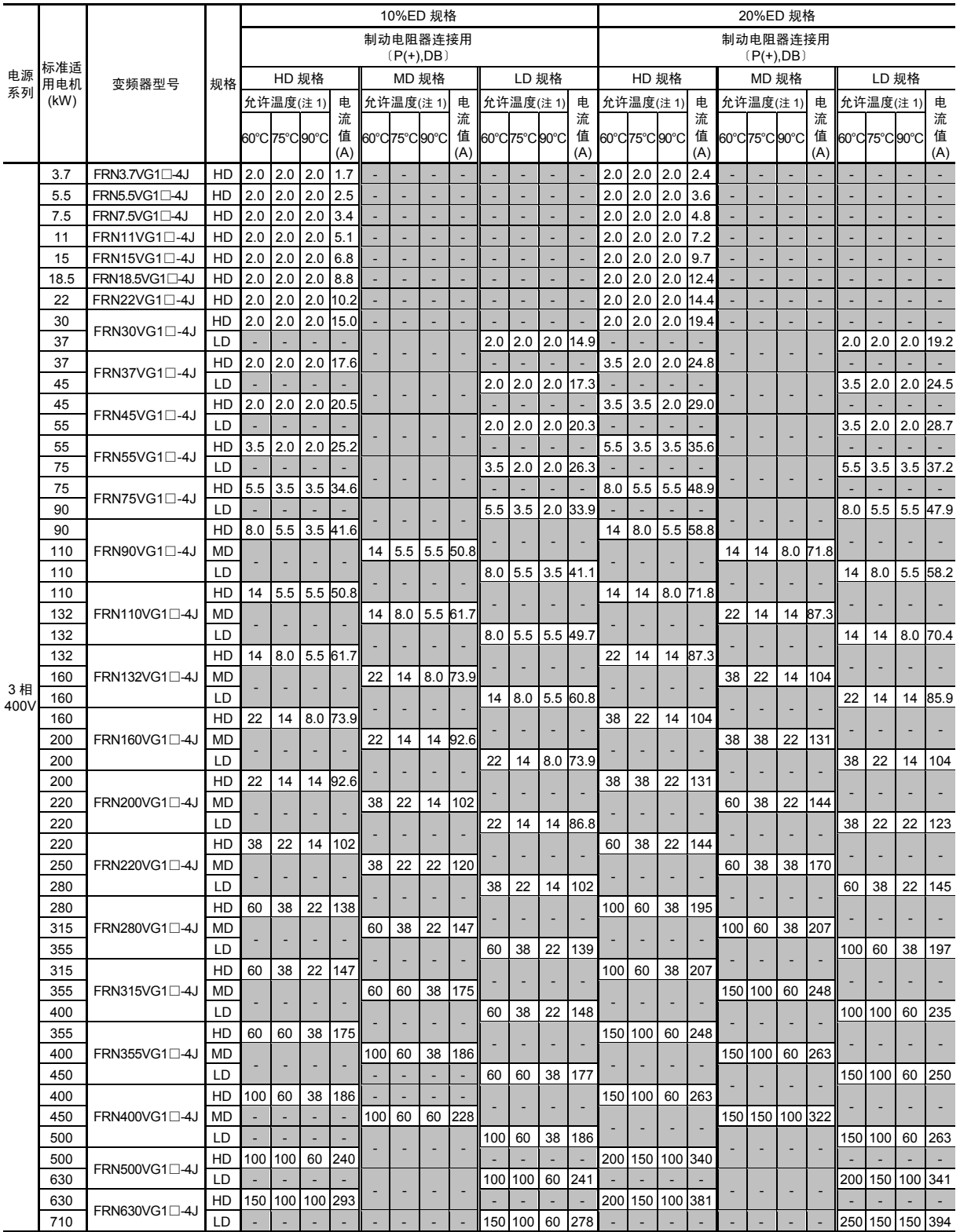

(注 1) 允许温度在 60℃ 时使用"Ⅳ 电线",75℃ 时使用"600V HIV 绝缘电线",90℃ 时使用"600V 交联聚乙烯绝缘电线", 表示空气中的配线时。

(注 2) 变频器型号的□中填有英文字母。

$$
\overset{\square}{\rule{2.9mm}{0mm}}\smash{\overset{\square}{\rule{2.3mm}{0mm}}}\,S\;(\bar{\mathtt{\Xi}}\mathtt{\Lambda}\mathtt{\Xi}^{\underline{n}})
$$

# **8.4** 外围设备

### **8.4.1** 配线用断路器、漏电断路器、电磁接触器

#### **8.4.1.1** 功能概要

### ■ 配线用断路器、漏电断路器**\*** \* 带过电流保护功能

配线用断路器(MCCB)主要保护电线的过载、短路,还可保护变频器主电路端子(L1/R,L2/S,L3/T), 用于防止变频器破损事故的二次损害。

漏电断路器(ELCB)和 MCCB 相同,用于保护变频器主电路配线并用于接通、切断电源。

一般情况下,变频器的保护依靠变频器内置的过电流、过载保护功能。

#### ■ 电磁接触器

电磁接触器(MC)可安装于变频器的输入侧和输出侧。各自的使用目的如下所示。请根据需要使用。输 出侧 MC 还可用于切换变频器驱动电机的商用电源。

### 变频器输入(电源)侧

变频器输入侧的 MC 用于下列情况。

- ① 因变频器保护功能启用和外部信号等,将变频器从电源分离时。
- ② 因电路故障等导致停止指令无法输入而紧急停止时。
- ③ 变频器维护检查等时,电源侧连接的配线用断路器(MCCB)无法 OFF,需要将变频器从电源分 离时。仅用于该目的时,推荐使用可手动进行 OFF 操作的 MC。
- 请勿通过输入侧(一次侧)的电磁接触器进行频繁的打开/关闭。否则,可能会导致变频 器故障。

短期的频繁打开或关闭操作,最多每30分钟1次。如果希望变频器的使用寿命达到10年以 上时,请控制在1小时1次。

需要频繁的运转/停止时,请通过控制电路端子"FWD"、"REV"的信号或操作面板上的(\*m)、 (REV)、 (STOP)键进行操作。

变频器输出(电机)侧

变频器输出侧的 MC 用于下列情况。

- ① 用于避免向变频器输出端子(U,V,W)施加外部电源。例如,将切换变频器输出和商用电源的电路 连接至变频器时使用。
- 为切换至商用电源等,在变频器的输出侧(二次侧)安装电磁接触器时,请在变频器和电 「提示 机都停止时再切换,以防因电磁接触器的弧光导致接点破裂。请勿在电磁接触器处安装主 电路浪涌吸收装置(富士电机制 SZ-ZM□等)。

如果从变频器的输出侧(二次侧)连接商用电源,则会导致变频器破损。请进行互锁操作, 以防商用电源侧的电磁接触器和变频器输出侧的电磁接触器同时 ON。

- ② 选择多台电机进行驱动时。
- ③ 驱动多台电机时,如果各自安装的热继电器等动作,则仅分离相应电机。

商用电源驱动用

将变频器驱动的电机切换至商用电源运转时使用。

依据使用变频器时最重要的变频器"输入有效值电流"(表 8.1), 在允许范围内选择电磁接触器(MC) (参考表 8.4)。此外,商用电源和变频器切换运转时,商用电源侧的 MC 请使用 JIS C 8325 中 规定的 AC3 级。

### **8.4.1.2** 连接示例和选择标准

配线用断路器、漏电断路器(带过电流保护功能)和电磁接触器的连接示例如图 8.2 所示,选择时 所需的额定电流和电磁接触器型号如表 8.5 所示。表 8.6 中列出了漏电断路器的灵敏度电流适用分 类。

警告 ∧ 将变频器连接至电源时,请通过推荐的配线用断路器、漏电断路器(带过电流保护功能)对变频器进行配 线。请勿使用推荐功率以上的设备。 有可能引起火灾

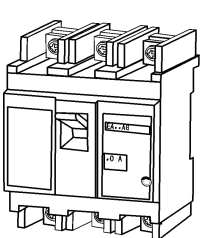

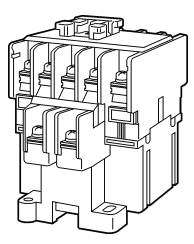

配线用断路器/漏电断路器 **with the controlled with the controlled with the controlled with the controlled with the controlle** 

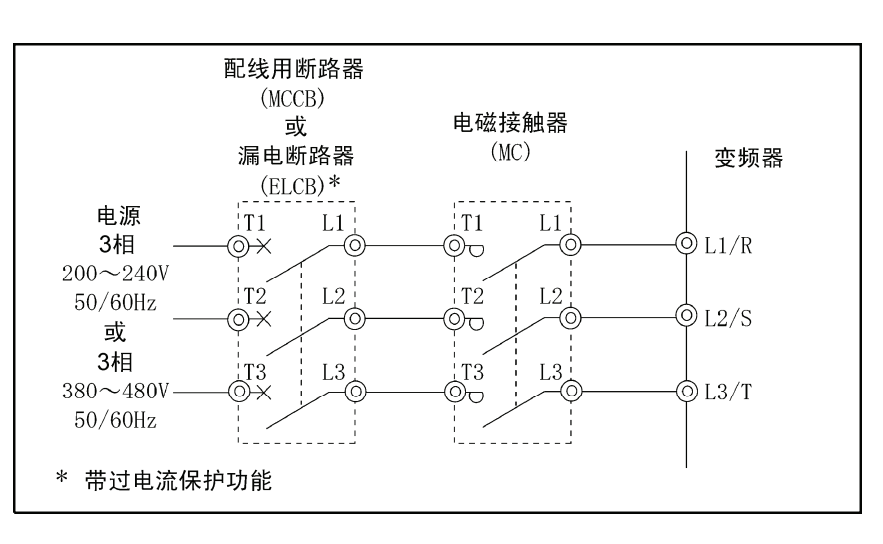

#### 图 **8.2** 配线用断路器**/**漏电断路器、电磁接触器的外观和连接示例

### 表 **8.5** 配线用断路器**(MCCB)**、漏电断路器**(ELCB)**、电磁接触器**(MC)**

HD(High Duty)规格: LD(Low Duty)规格: 轻度过载用途

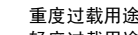

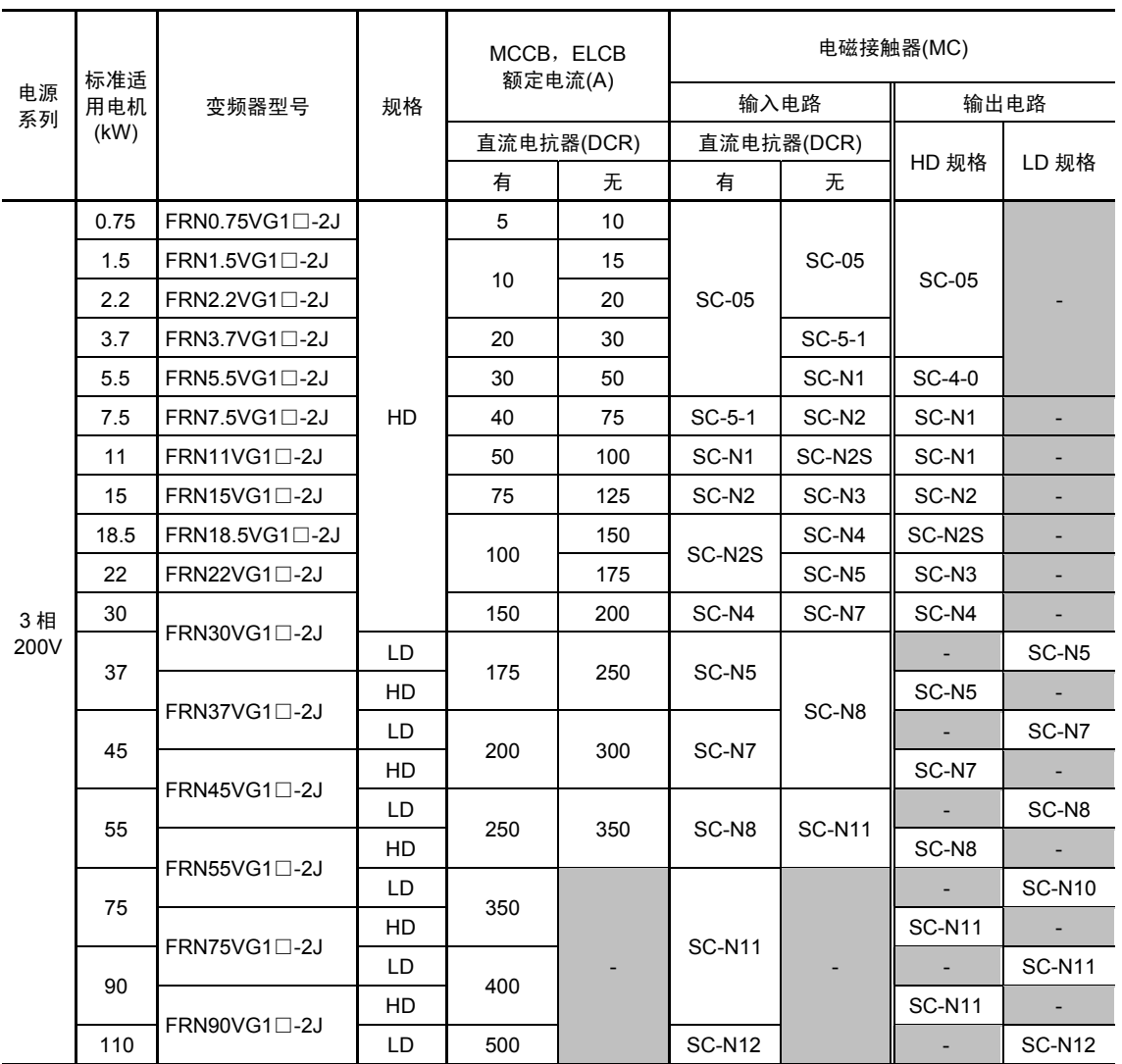

(注) 变频器型号的□中填有英文字母。

□ S(基本型)

・ 请将 MCCB、ELCB 安装至变频器输入侧。无法安装至变频器输出侧。

・ MCCB、ELCB 的推荐额定电流值(考虑受环境温度条件影响的补偿系数(0.85)后选择 MCCB、ELCB 的接地环境条件) 为柜内温度在 50°C 以下时的数值。请结合设备的短路切断功率选择具体的型号。

· 选择 MC 时,假定连接的电线类型为 HIV 电线 (75°C 允许)。选择其它电线时,需要考虑端子台尺寸和电线尺寸后再 选择。

・ ELCB 带过电流保护功能。

・ 为防止变频器破损时引起的二次损害,请使用上表所示额定电流的 MCCB、ELCB。请勿使用额定电流以上的 MCCB、 ELCB。

### 表 **8.5** 配线用断路器**(MCCB)**、漏电断路器**(ELCB)**、电磁接触器**(MC)** (续)

HD(High Duty)规格: 重度过载用途<br>MD(Medium Duty)规格: 中度过载用途 MD(Medium Duty)规格: 中度过载用途<br>LD(Low Duty)规格: 轻度过载用途 LD(Low Duty)规格:

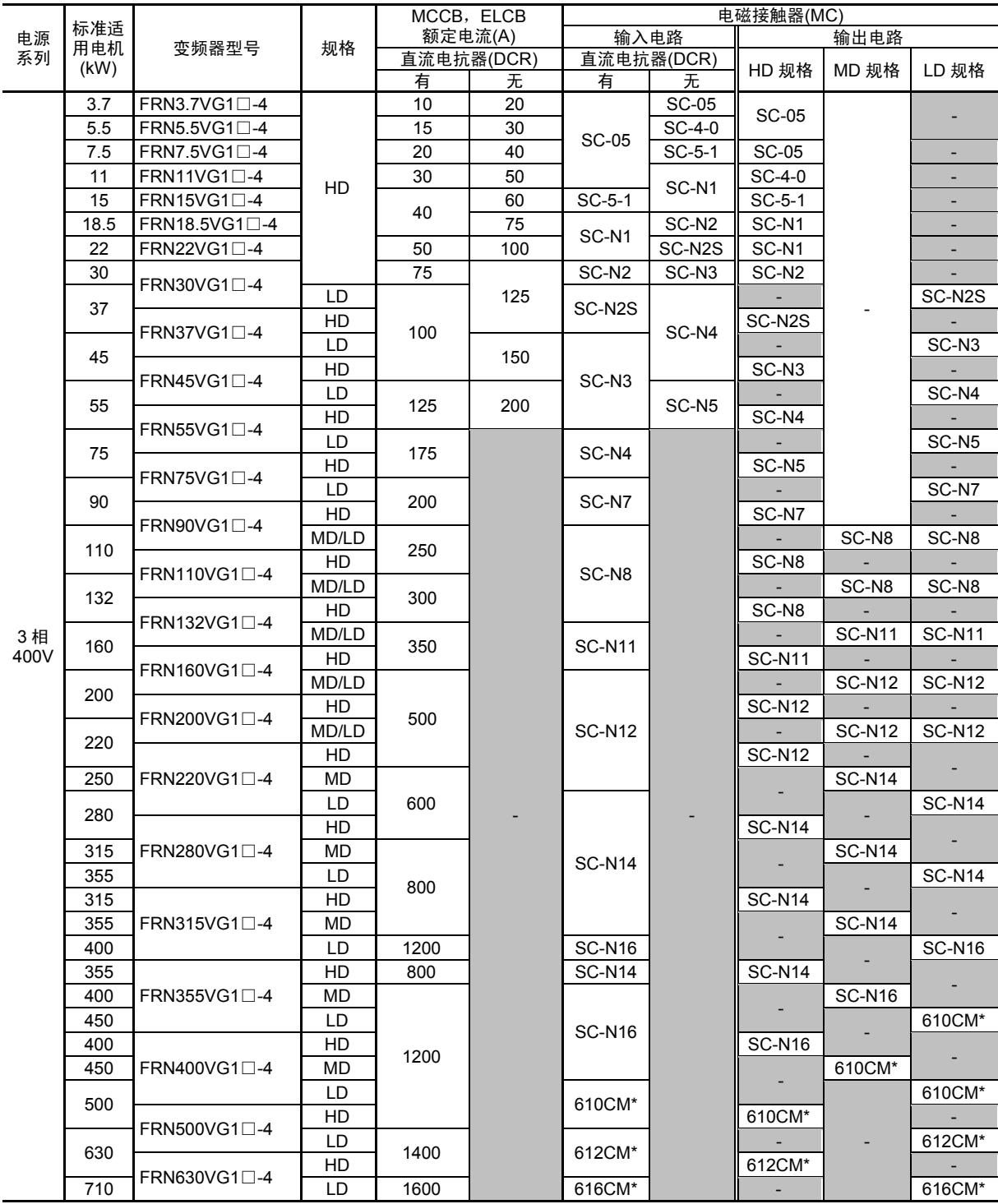

(注) 变频器型号的□中填有英文字母。

□

 $\mathsf{T}$ \_\_\_ S (基本型)

- ・ 请将 MCCB、ELCB 安装至变频器输入侧。无法安装至变频器输出侧。
- ・ MCCB、ELCB 的推荐额定电流值(考虑受环境温度条件影响的补偿系数(0.85)后选择 MCCB、ELCB 的接地环境条件) 为柜内温度在 50°C 以下时的数值。请结合设备的短路切断功率选择具体的型号。

\*610CM, 612CM, 616CM: 新爱知电机制造所生产

- · 选择 MC 时,假定连接的电线类型为 HIV 电线 (75°C 允许)。选择其它电线时,需要考虑端子台尺寸和电线尺寸后再 选择。
- ・ ELCB 带过电流保护功能。
- ・ 为防止变频器破损时引起的二次损害,请使用上表所示额定电流的 MCCB、ELCB。请勿使用额定电流以上的 MCCB、 ELCB。

漏电断路器(带过电流保护功能)的灵敏度电流和输出侧配线距离的关系如表 8.6 所示。这些数据 是根据本公司进行的组合变频器和电机的实机试验数据计算得出的结果。

| 电源系列 | 标准适用              | 配线距离、灵敏度电流 |                 |       |       |       |                   |  |  |  |  |  |  |  |
|------|-------------------|------------|-----------------|-------|-------|-------|-------------------|--|--|--|--|--|--|--|
|      | 电机(kW)            | 10m        | 30 <sub>m</sub> | 50m   | 100m  | 200m  | $\overline{300m}$ |  |  |  |  |  |  |  |
|      | 0.75              |            |                 |       |       | ÷     |                   |  |  |  |  |  |  |  |
|      | 1.5               |            |                 |       |       |       |                   |  |  |  |  |  |  |  |
|      | $\overline{2.2}$  |            | 30mA            |       |       |       |                   |  |  |  |  |  |  |  |
|      | 3.7               |            |                 |       |       |       |                   |  |  |  |  |  |  |  |
|      | 5.5               |            |                 |       |       |       |                   |  |  |  |  |  |  |  |
|      | 7.5               |            |                 |       | 100mA |       |                   |  |  |  |  |  |  |  |
|      | 11                |            |                 |       |       |       |                   |  |  |  |  |  |  |  |
|      | 15                |            |                 |       |       |       |                   |  |  |  |  |  |  |  |
| 3相   | 18.5              |            |                 |       |       | 200mA |                   |  |  |  |  |  |  |  |
| 200V | $\overline{22}$   |            |                 |       |       |       |                   |  |  |  |  |  |  |  |
|      | 30                |            |                 |       |       |       |                   |  |  |  |  |  |  |  |
|      | 37                |            |                 |       |       |       |                   |  |  |  |  |  |  |  |
|      | 45                |            |                 |       |       |       |                   |  |  |  |  |  |  |  |
|      | 55                |            |                 |       |       |       |                   |  |  |  |  |  |  |  |
|      | 75                |            |                 |       |       |       | 500mA             |  |  |  |  |  |  |  |
|      | 90                |            |                 |       |       |       |                   |  |  |  |  |  |  |  |
|      | $\frac{110}{110}$ |            |                 |       |       |       |                   |  |  |  |  |  |  |  |
|      | $3.7\,$           |            |                 |       |       |       |                   |  |  |  |  |  |  |  |
|      | 5.5               |            |                 |       |       |       |                   |  |  |  |  |  |  |  |
|      | 7.5               | 30mA       |                 |       |       |       |                   |  |  |  |  |  |  |  |
|      | 11                |            |                 | 100mA |       |       |                   |  |  |  |  |  |  |  |
|      | 15                |            |                 |       |       |       |                   |  |  |  |  |  |  |  |
|      | 18.5              |            |                 |       |       |       |                   |  |  |  |  |  |  |  |
|      | $\overline{22}$   |            |                 |       | 200mA |       |                   |  |  |  |  |  |  |  |
|      | 30                |            |                 |       |       |       |                   |  |  |  |  |  |  |  |
|      | $\overline{37}$   |            |                 |       |       |       |                   |  |  |  |  |  |  |  |
|      | 45                |            |                 |       |       | 500mA |                   |  |  |  |  |  |  |  |
|      | 55                |            |                 |       |       |       |                   |  |  |  |  |  |  |  |
|      | ${\bf 75}$        |            |                 |       |       |       |                   |  |  |  |  |  |  |  |
|      | 90                |            |                 |       |       |       |                   |  |  |  |  |  |  |  |
| 3相   | 110               |            |                 |       |       |       |                   |  |  |  |  |  |  |  |
| 400V | 132               |            |                 |       |       |       | 1000mA            |  |  |  |  |  |  |  |
|      | 160               |            |                 |       |       |       | (特殊)              |  |  |  |  |  |  |  |
|      | 200               |            |                 |       |       |       |                   |  |  |  |  |  |  |  |
|      | 220               |            |                 |       |       |       |                   |  |  |  |  |  |  |  |
|      | 250               |            |                 |       |       |       |                   |  |  |  |  |  |  |  |
|      | 280               |            |                 |       |       |       |                   |  |  |  |  |  |  |  |
|      | 315               |            |                 |       |       |       |                   |  |  |  |  |  |  |  |
|      | 355               |            |                 |       |       |       | 3000mA            |  |  |  |  |  |  |  |
|      | 400               |            |                 |       |       |       | (特殊)              |  |  |  |  |  |  |  |
|      | 450               |            |                 |       |       |       |                   |  |  |  |  |  |  |  |
|      | 500               |            |                 |       |       |       |                   |  |  |  |  |  |  |  |
|      | 630               |            |                 |       |       |       |                   |  |  |  |  |  |  |  |
|      | 710               |            |                 |       |       |       |                   |  |  |  |  |  |  |  |
|      |                   |            |                 |       |       |       |                   |  |  |  |  |  |  |  |

表 **8.6** 漏电断路器**(ELCB)**灵敏度电流适用分类

・ 适用本公司制漏电断路器 EG 或 SG 系列时的列表。

・ 标准适用电机额定电流为富士电机制标准电机(4 极、50Hz、200V)数值。

・ 电源接地按 200V 系列时使用 Δ 接线进行一线接地,400V 系列时使用 Y 接线进行中性点接地计算。

・ 以 600V 乙烯绝缘电线进行金属管配线(对地紧密)时的对地静电容量为标准计算。

• 配线距离为变频器至电机的配线距离总和。1 台变频器连接多台电机时,配线长度为总配线长度。

# **8.4.2 L** 负载用浪涌抑制器

吸收电磁开关和电磁阀等的 L 负载产生的浪涌电压,可有效防止柜内安装的电子设备的误动作或 破损。

使用时,安装至浪涌发生源的电源线圈附近。如图 8.3 所示,通过将浪涌抑制器连接至变频器的电 源侧,可吸收电源产生的浪涌电压并有效防止柜内安装的电子设备的误动作或破损。(可使用的功 率在 3.7kW 以下。)

详情请参考"富士抗浪涌设备(HS118)"产品目录。此外,本产品由 Fuji Electric Technica (株)出 品。

※ 请勿用于变频器的输出侧。

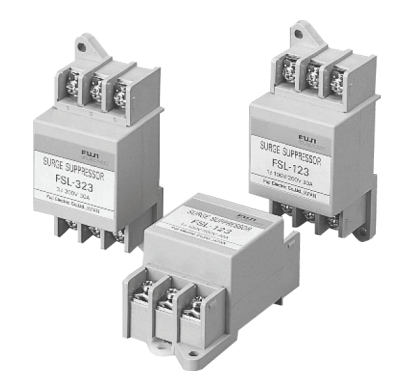

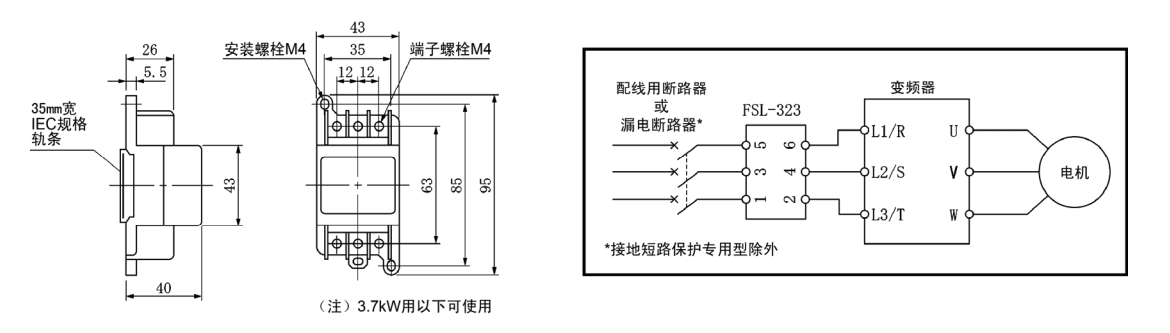

Fuji Electric Technica (株) 出品

#### 图 **8.3** 浪涌抑制器外形尺寸图和连接示例

# **8.4.3** 避雷器

吸收自电源电路侵入的雷涌,可有效防止电子设备破损。另外,通过对柜内安装的电子设备和避雷 器进行统一接地,可有效防止雷涌导致的电子设备破损。

避雷器型号为 3 相 AC200V 系列的 CN23232 和 400V 系列的 CN2324E、CN2324L。(还有放电 耐量为 20KA 的 CN233 系列)外形尺寸图和连接示例如图 8.4 所示。详情请参考"富士抗浪涌设备 (HS118)"产品目录。此外,本产品由 Fuji Electric Technica(株)出品。

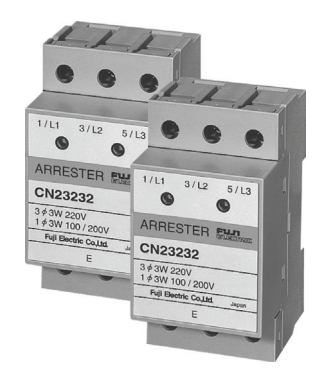

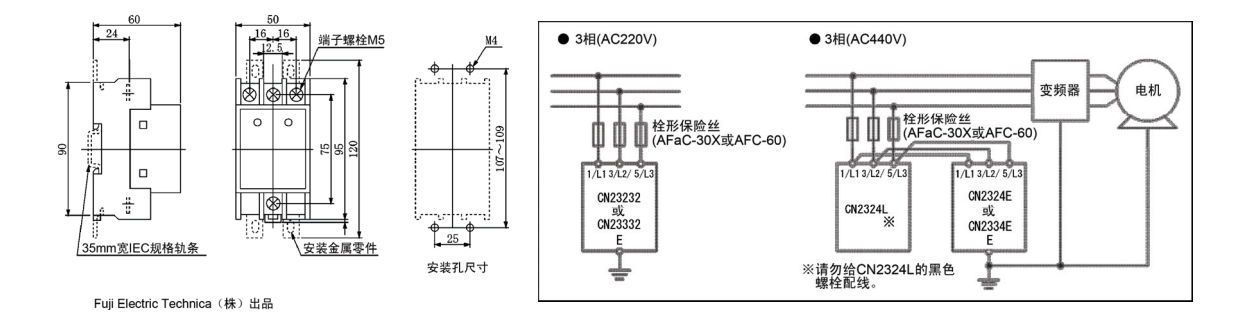

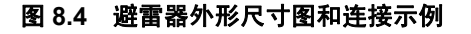

# **8.4.4** 浪涌吸收器

通过吸收电磁接触器和电磁阀产生的浪涌、干扰,可有效防止柜内安装的电子设备的误动作和破损。 使用时,通过与电磁开关和电磁阀等的 L 负载的线圈并联,可吸收浪涌电压。

浪涌吸收器的型号为 S2-A-O 和 S1-B-O。外形尺寸图如图 8.5 所示。

此外,本产品由 Fuji Electric Technica (株)出品。

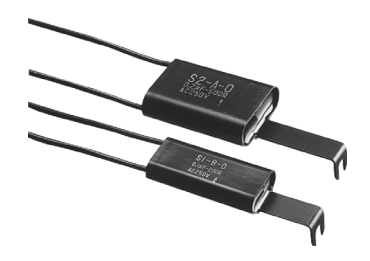

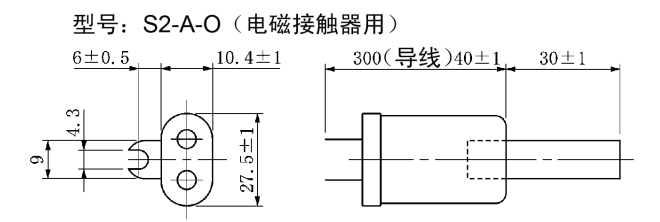

型号: S1-B-O (小型控制继电器, 计时器用)

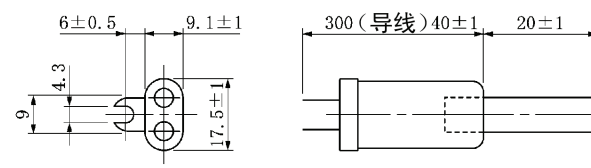

Fuji Electric Technica (株) 出品

图 **8.5** 浪涌吸收器外形尺寸图

# **8.4.5** 无线电干扰降低用滤波电容器

有效降低 AM 无线电频率带(1MHz 以下)的干扰。与零相电抗器配合使用,效果更佳。 无线电干扰降低用滤波电容器的型号有 200V 系列用的 NFM25M315KPD1 和 400V 系列用的 NFM60M315KPD 2 种, 与变频器功率无关, 使用其中 1 个。外形尺寸图如图 8.6 所示。此外, 本 产品由富 Fuji Electric Technica (株)出品。

※ 请勿用于变频器的输出侧。

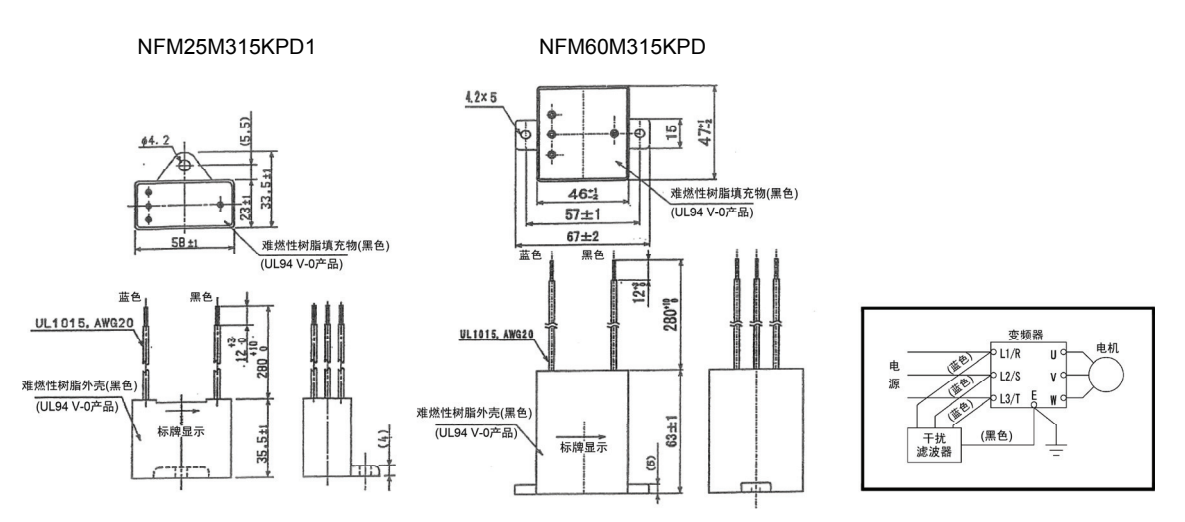

图 **8.6** 无线电干扰降低用滤波电容器外形尺寸图

# **8.5** 外围选配件

# **8.5.1** 制动电阻器**(DBR)**和制动单元

### **8.5.1.1** 制动电阻器**(DBR)**概要

制动电阻器将电机减速时产生的再生能量作为热量消耗,可提高变频器的减速能力。FRENIC-VG 有标准 10%ED 规格和 20%ED 规格 2 种类型。

 有关选择方法,请参考第 <sup>9</sup> <sup>章</sup>"9.2 选择制动电阻器"。

#### **(1) 10%ED** 规格,**20%ED** 规格

标准规格有输出温度检测信号的功能。要在 FRENIC-VG 中检测出温度检测信号,需将外部报警 "THR"分配至【X1】~【X9】中的任意一个端子并连接制动电阻器的端子 2 和端子 1。检测出温 度检测信号后, LED 监视器中将显示 2% 报警, 变频器因报警而停止运转。

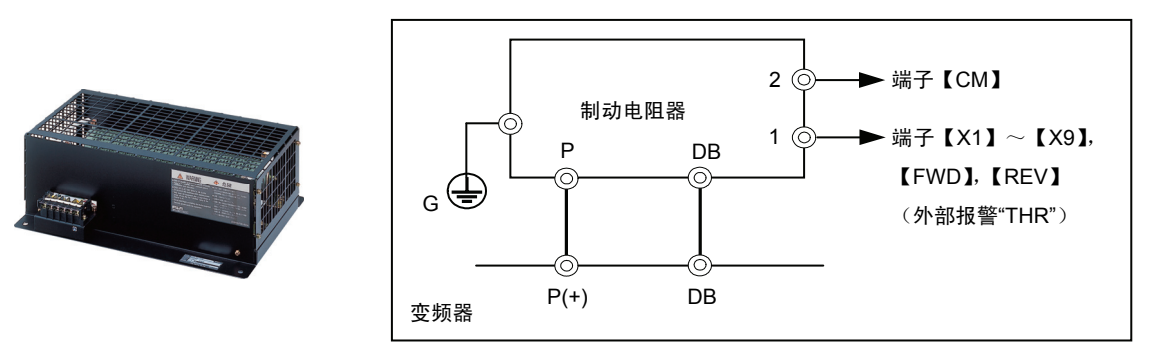

图 **8.7** 制动电阻器(标准规格)和连接示例

 有关规格、外形尺寸,请参考[3]和[4]。

### **8.5.1.2** 制动单元概要

提高下述功率变频器的制动能力时,与制动电阻器组合使用。 HD 规格: 75kW 以上(200V 系列), 200kW 以上(400V 系列) LD 规格: 75kW 以上(200V 系列), 200kW 以上(400V 系列) MD 规格: 200kW 以上 (400V 系列)

上述以外的变频器内置制动用晶体管。

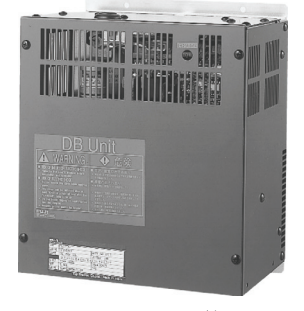

图 **8.8** 制动单元

 有关规格、外形尺寸,请参考[3]和[4]。

# **8.5.1.3** 规格、连接示例

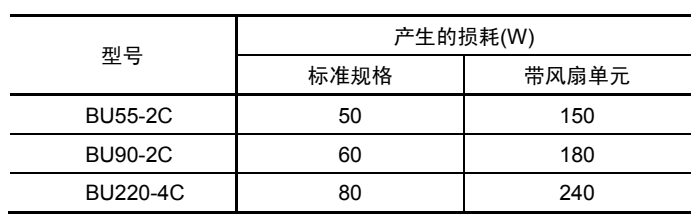

### 表 **8.7** 制动单元产生的损耗

#### ■**HD** 规格用

### 表 **8.8(a)** 制动单元、制动电阻器(标准 **10%ED**)

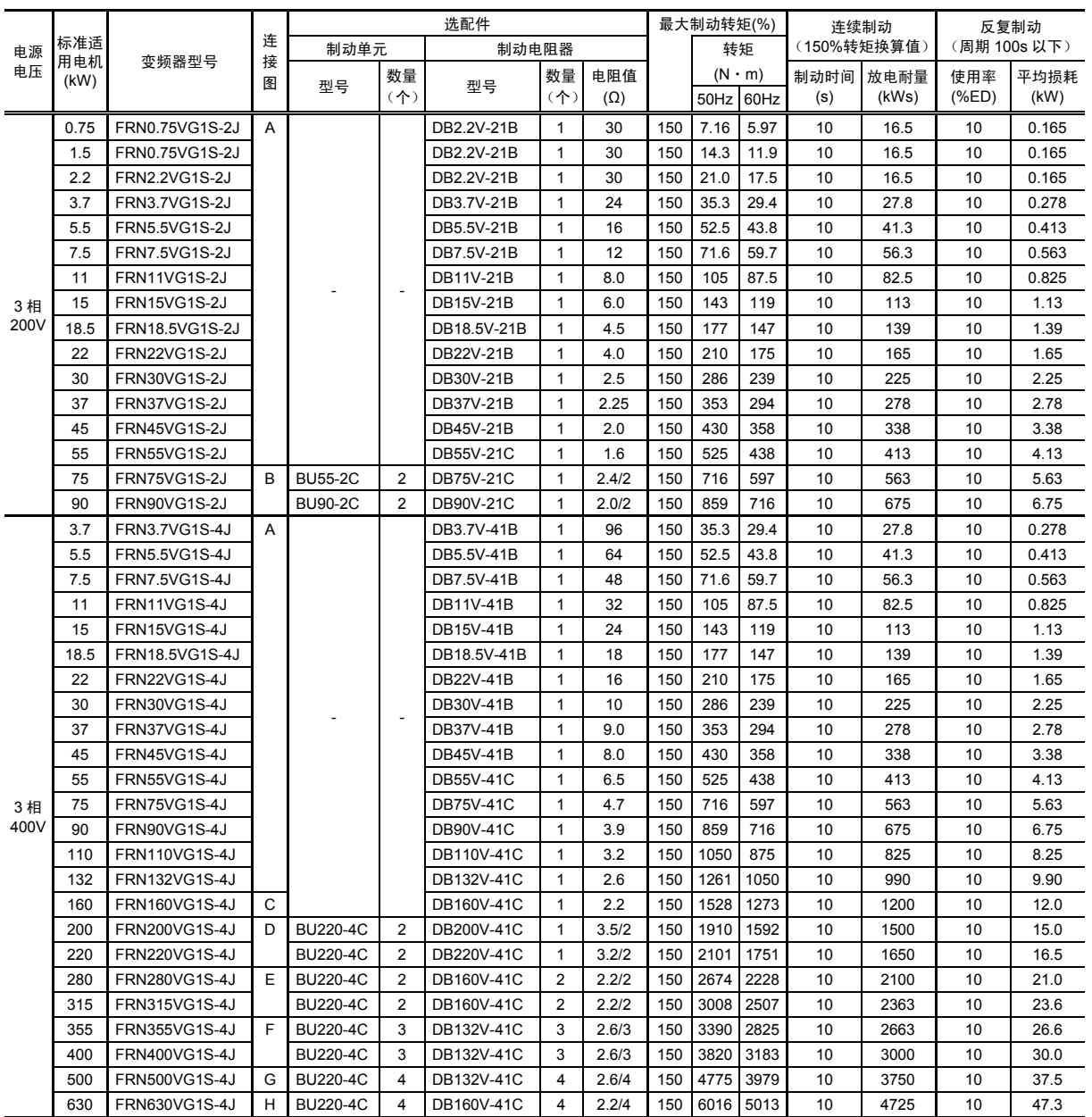

注) ・请参考选择的注意事项、选择顺序事项。

DB160V-41C~DB220V-41C 的数量为 1 个时,制动电阻器的数量为 2 个。

例)型号:DB160V-41C,数量:2 个时,制动电阻器的数量为 4 个。

### ■**MD** 规格用

表 **8.8(b)** 制动单元、制动电阻器(标准 **10%ED**)

| 电源<br>电压 |            |                      |        | 选配件             |                |            |                |                   |     | 最大制动转矩(%)                     |      |             | 连续制动          |              | 反复制动         |
|----------|------------|----------------------|--------|-----------------|----------------|------------|----------------|-------------------|-----|-------------------------------|------|-------------|---------------|--------------|--------------|
|          | 标准适<br>用电机 |                      | 连<br>接 | 制动单元            |                | 制动电阻器      |                |                   |     | 转矩                            |      | (150%转矩换算值) |               | (周期 100s 以下) |              |
|          | (KW)       | 变频器型号                | 图      | 型号              | 数量<br>(个)      | 型号         |                | 电阻值<br>$(\Omega)$ |     | $(N \cdot m)$<br>60Hz<br>50Hz |      | 制动时间<br>(s) | 放电耐量<br>(kWs) | 使用率<br>(%E)  | 平均损耗<br>(kW) |
|          | 110        | FRN90VG1S-4J         | A      |                 |                | DB110V-41C |                | 3.2               | 150 | 1050                          | 875  | 10          | 825           | 10           | 8.25         |
|          | 132        | <b>FRN110VG1S-4J</b> |        |                 |                | DB132V-41C |                | 2.6               | 150 | 1261                          | 1050 | 10          | 990           | 10           | 9.90         |
|          | 160        | FRN132VG1S-4J        | C      |                 |                | DB160V-41C |                | 2.2               | 150 | 1528                          | 1273 | 10          | 1200          | 10           | 12.0         |
|          | 200        | <b>FRN160VG1S-4J</b> |        |                 |                | DB200V-41C |                | 3.5/2             | 150 | 1910                          | 1592 | 10          | 1500          | 10           | 15.0         |
| 3相       | 220        | FRN200VG1S-4J        | D      | <b>BU220-4C</b> | 2              | DB220V-41C |                | 3.2/2             | 150 | 2101                          | 1751 | 10          | 1650          | 10           | 16.5         |
| 400V     | 250        | <b>FRN220VG1S-4J</b> |        | <b>BU220-4C</b> | $\overline{2}$ | DB132V-41C | $\overline{2}$ | 2.6/2             | 150 | 2388                          | 1990 | 10          | 1875          | 10           | 18.8         |
|          | 315        | <b>FRN280VG1S-4J</b> | E      | <b>BU220-4C</b> | 2              | DB160V-41C | 2              | 2.2/2             | 150 | 3008                          | 2507 | 10          | 2363          | 10           | 23.6         |
|          | 355        | <b>FRN315VG1S-4J</b> | F      | <b>BU220-4C</b> | 3              | DB132V-41C | 3              | 2.6/3             | 150 | 3390                          | 2825 | 10          | 2663          | 10           | 26.6         |
|          | 400        | FRN355VG1S-4J        |        | <b>BU220-4C</b> | 3              | DB132V-41C | 3              | 2.6/3             | 150 | 3820                          | 3183 | 10          | 3000          | 10           | 30.0         |
|          | 450        | <b>FRN400VG1S-4J</b> | G      | <b>BU220-4C</b> | 4              | DB132V-41C | 4              | 2.6/4             | 150 | 4297                          | 3581 | 10          | 3375          | 10           | 33.8         |

注) ・请参考选择的注意事项、选择顺序事项。

DB160V-41C~DB220V-41C 的数量为 1 个时,制动电阻器的数量为 2 个。

例)型号:DB160V-41C,数量:2 个时,制动电阻器的数量为 4 个。

### ■**LD** 规格用

表 **8.8(c)** 制动单元、制动电阻器(标准 **10%ED**)

| 电源<br>电压   |             |                      |                |                 |                          | 选配件              |                 |                   | 最大制动转矩(%)  |                                  |       | 连续制动        |               | 反复制动        |              |      |    |      |
|------------|-------------|----------------------|----------------|-----------------|--------------------------|------------------|-----------------|-------------------|------------|----------------------------------|-------|-------------|---------------|-------------|--------------|------|----|------|
|            | 标准适         |                      | 连              | 制动单元            |                          | 制动电阻器            |                 |                   |            | 转矩<br>$(N \cdot m)$<br>50Hz 60Hz |       | (最大转矩换算值)   |               |             | (周期 100s 以下) |      |    |      |
|            | 用电机<br>(kW) | 变频器型号                | 接<br>图         | 型묵              | 数量<br>(个)                | 型묵               | 数量<br>(         | 电阻值<br>$(\Omega)$ |            |                                  |       | 制动时间<br>(s) | 放电耐量<br>(kWs) | 使用率<br>(%E) | 平均损耗<br>(kW) |      |    |      |
|            | 37          | <b>FRN30VG1S-2J</b>  | A              |                 |                          | DB30V-21B        | $\mathbf{1}$    | 2.5               | 110        | 259                              | 216   | 10          | 204           | 10          | 2.25         |      |    |      |
|            | 45          | FRN37VG1S-2J         |                |                 | $\overline{\phantom{a}}$ | DB37V-21B        | $\mathbf{1}$    | 2.25              | 110        | 315                              | 263   | 10          | 248           | 10          | 2.78         |      |    |      |
| 3相         | 55          | FRN45VG1S-2J         |                |                 |                          | DB45V-21B        | $\mathbf{1}$    | 2.0               | 110        | 385                              | 321   | 10          | 303           | 10          | 3.38         |      |    |      |
| 200V       | 75          | FRN55VG1S-2J         |                |                 |                          | <b>DB55V-21C</b> | $\mathbf{1}$    | 1.6               | 110        | 525                              | 438   | 10          | 413           | 10          | 4.13         |      |    |      |
|            | 90          | FRN75VG1S-2J         | B              | <b>BU55-2C</b>  | 2                        | DB75V-21C        | $\mathbf{1}$    | 2.4/2             | 110        | 630                              | 525   | 10          | 495           | 10          | 5.63         |      |    |      |
|            | 110         | FRN90VG1S-2J         |                | <b>BU90-2C</b>  | $\overline{2}$           | <b>DB90V-21C</b> | $\mathbf{1}$    | 2.0/2             | 110        | 770                              | 642   | 10          | 605           | 10          | 6.75         |      |    |      |
|            | 37          | FRN30VG1S-4J         | $\overline{A}$ |                 |                          | DB30V-41B        | $\mathbf{1}$    | 10                | 110        | 259                              | 216   | 10          | 204           | 10          | 2.25         |      |    |      |
|            | 45          | FRN37VG1S-4J         |                |                 |                          | DB37V-41B        | $\mathbf{1}$    | 9.0               | 110        | 315                              | 263   | 10          | 248           | 10          | 2.78         |      |    |      |
|            | 55          | FRN45VG1S-4J         |                |                 |                          | DB45V-41B        | $\mathbf{1}$    | 8.0               | 110        | 385                              | 321   | 10          | 303           | 10          | 3.38         |      |    |      |
|            | 75          | FRN55VG1S-4J         |                |                 |                          | <b>DB55V-41C</b> | $\mathbf{1}$    | 6.5               | 110        | 525                              | 438   | 10          | 413           | 10          | 4.13         |      |    |      |
|            | 90          | FRN75VG1S-4J         |                |                 | $\overline{\phantom{a}}$ | DB75V-41C        | $\mathbf{1}$    | 4.7               | 110        | 630                              | 525   | 10          | 495           | 10          | 5.63         |      |    |      |
|            | 110         | FRN90VG1S-4J         |                |                 |                          | <b>DB90V-41C</b> | $\mathbf{1}$    | 3.9               | 110        | 770                              | 642   | 10          | 605           | 10          | 6.75         |      |    |      |
|            | 132         | FRN110VG1S-4J        |                |                 |                          | DB110V-41C       | 1               | 3.2               | 110        | 924                              | 770   | 10          | 726           | 10          | 8.25         |      |    |      |
|            | 160         | <b>FRN132VG1S-4J</b> |                |                 |                          | DB132V-41C       | 1               | 2.6               | 110        | 1120                             | 934   | 10          | 880           | 10          | 9.9          |      |    |      |
| 3相<br>400V | 200         | <b>FRN160VG1S-4J</b> | $\mathsf{C}$   |                 |                          | DB160V-41C       | 1               | 2.2               | 110        | 1401                             | 1167  | 10          | 1100          | 10          | 12.0         |      |    |      |
|            | 220         | <b>FRN200VG1S-4J</b> | D              | <b>BU220-4C</b> | $\overline{2}$           | DB200V-41C       | $\mathbf{1}$    | 3.5/2             | 110        | 1541                             | 1284  | 10          | 1210          | 10          | 15.0         |      |    |      |
|            | 280         | FRN220VG1S-4J        |                | <b>BU220-4C</b> | $\overline{2}$           | DB220V-41C       | 1               | 3.2/2             | 110        | 1961                             | 1634  | 10          | 1540          | 10          | 16.5         |      |    |      |
|            | 355         | <b>FRN280VG1S-4J</b> | E              | <b>BU220-4C</b> | $\overline{2}$           | DB160V-41C       | $\overline{2}$  | 2.2/2             | 110        | 2486 2072                        |       | 10          | 1953          | 10          | 21.0         |      |    |      |
|            | 400         | FRN315VG1S-4J        |                | <b>BU220-4C</b> | $\overline{2}$           | DB160V-41C       | $\overline{2}$  | 2.2/2             | 110        | 2801 2334                        |       | 10          | 2200          | 10          | 23.6         |      |    |      |
|            | 450         | FRN355VG1S-4J        | F              |                 |                          |                  | <b>BU220-4C</b> | 3                 | DB132V-41C | 3                                | 2.6/3 | 110         | 3151 2626     |             | 10           | 2475 | 10 | 26.6 |
|            | 500         | FRN400VG1S-4J        |                | <b>BU220-4C</b> | 3                        | DB132V-41C       | 3               | 2.6/3             | 110        | 3501 2918                        |       | 10          | 2750          | 10          | 30.0         |      |    |      |
|            | 630         | <b>FRN500VG1S-4J</b> | G              | <b>BU220-4C</b> | 4                        | DB132V-41C       | 4               | 2.6/4             | 110        | 4412 3677                        |       | 10          | 3465          | 10          | 37.5         |      |    |      |
|            | 710         | FRN630VG1S-4J        | Н              | <b>BU220-4C</b> | 4                        | DB160V-41C       | 4               | 2.2/4             | 110        | 4972 4143                        |       | 10          | 3905          | 10          | 47.3         |      |    |      |

注) ・请参考选择的注意事项、选择顺序事项。

DB160V-41C~DB220V-41C 的数量为 1 个时,制动电阻器的数量为 2 个。

例)型号:DB160V-41C,数量:2 个时,制动电阻器的数量为 4 个。

## ■**HD** 规格用

### 表 **8.9(a)** 制动单元、制动电阻器**(20%ED)**

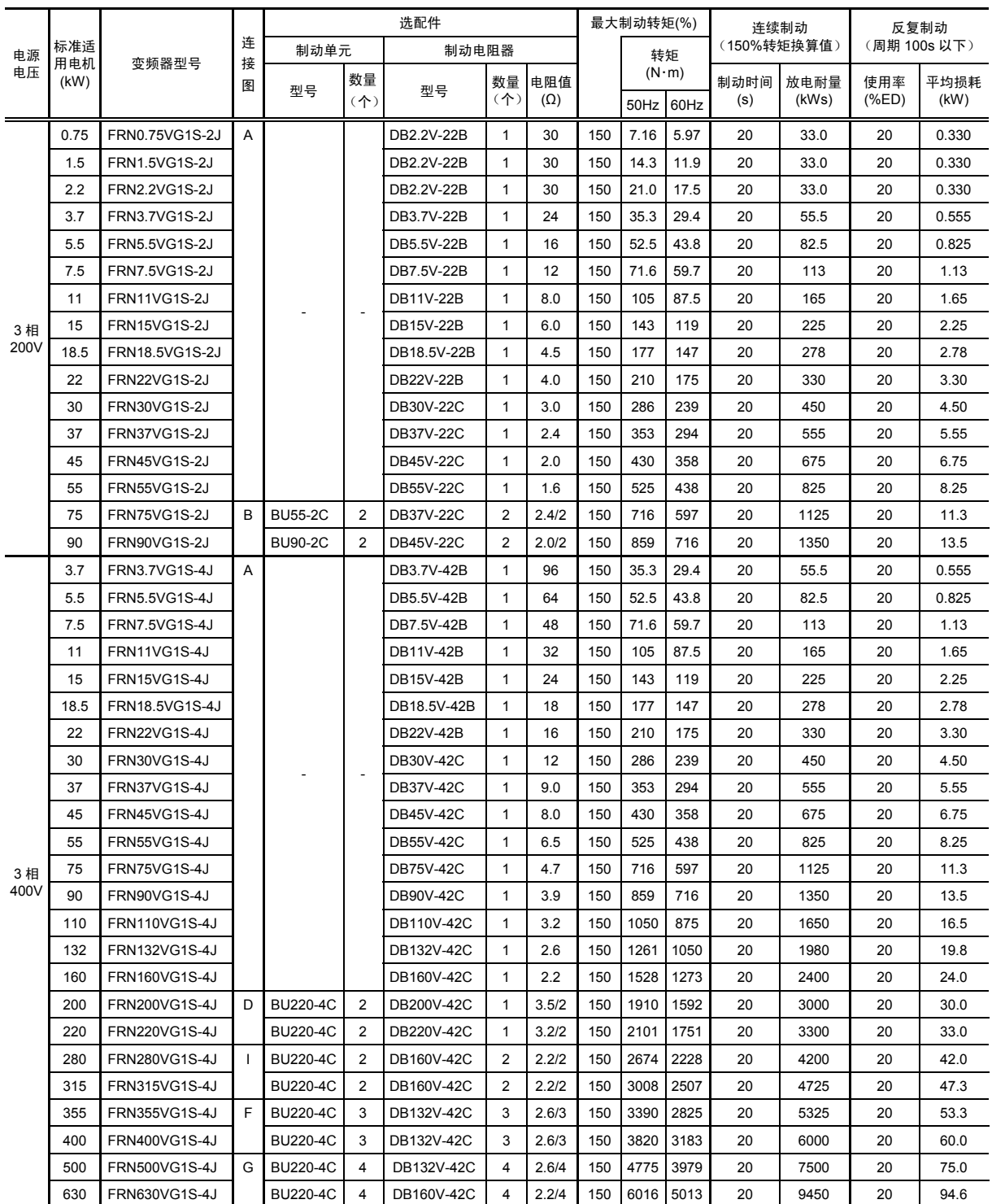

注) ・本选配件为订购品。

・制动单元需要风扇单元(BU-F)。

DB200V-42C、DB220V-42C 的数量为 1 个时,制动电阻器的数量为 2 个。

例)型号:DB200V-42C,数量:1 个时,制动电阻器的数量为 2 个。

### ■**MD** 规格用

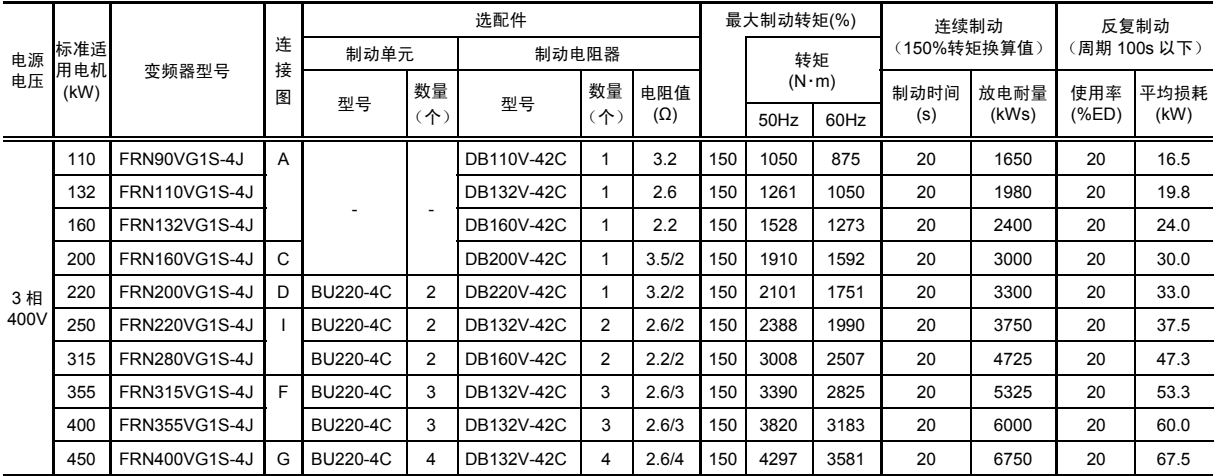

### 表 **8.9(b)** 制动单元、制动电阻器**(20%ED)**

## ■**LD** 规格用

### 表 **8.9(c)** 制动单元、制动电阻器**(20%ED)**

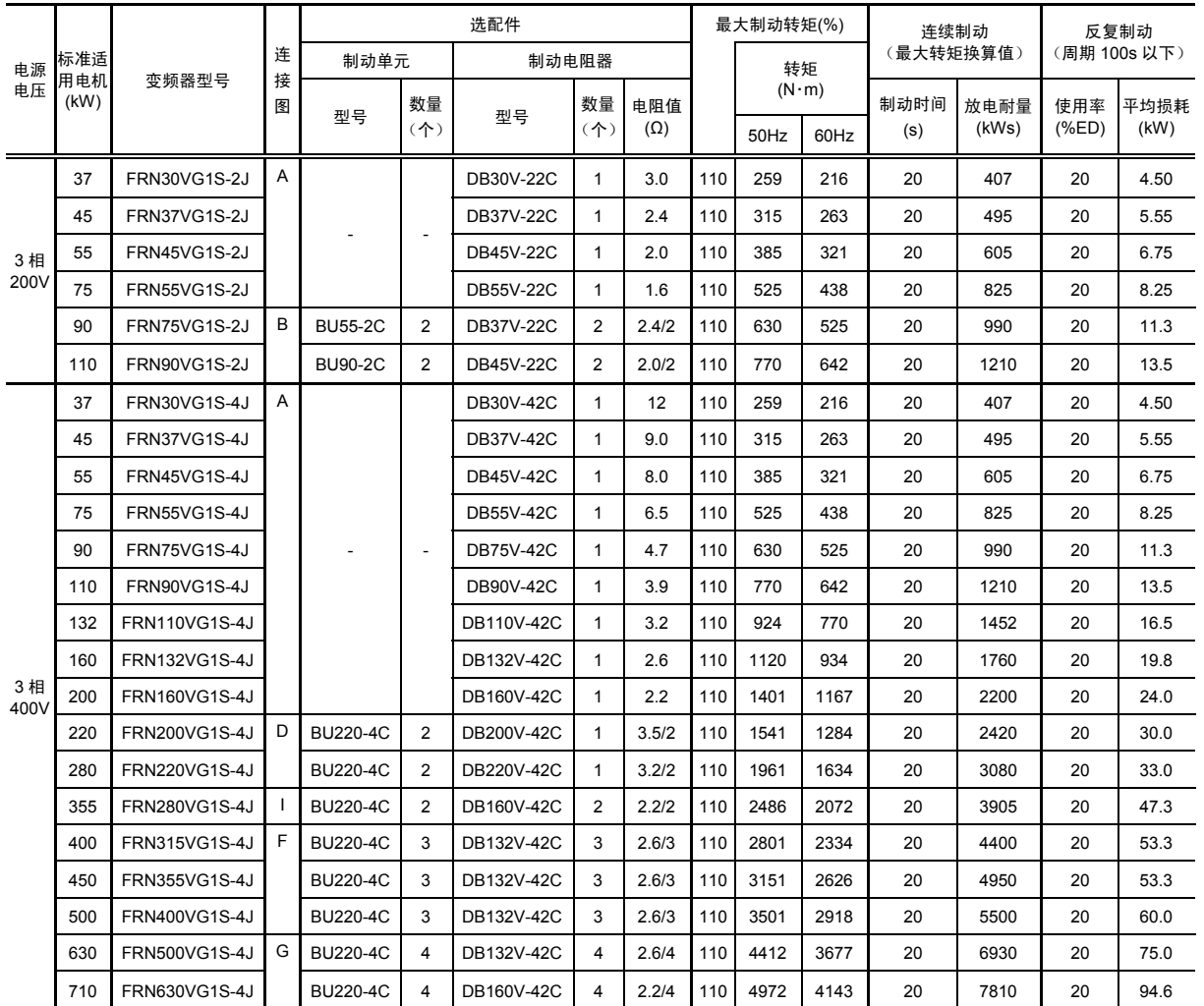

注) ・本选配件为订购品。

・制动单元需要风扇单元(BU-F)。

DB200V-42C、DB220V-42C 的数量为 1 个时,制动电阻器的数量为 2 个。

例)型号:DB200V-42C,数量:1 个时,制动电阻器的数量为 2 个。

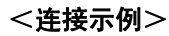

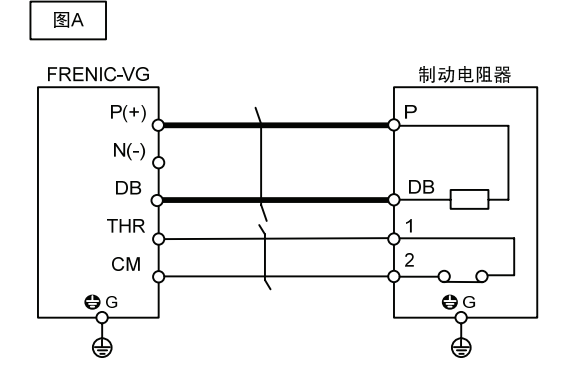

 $B$ 

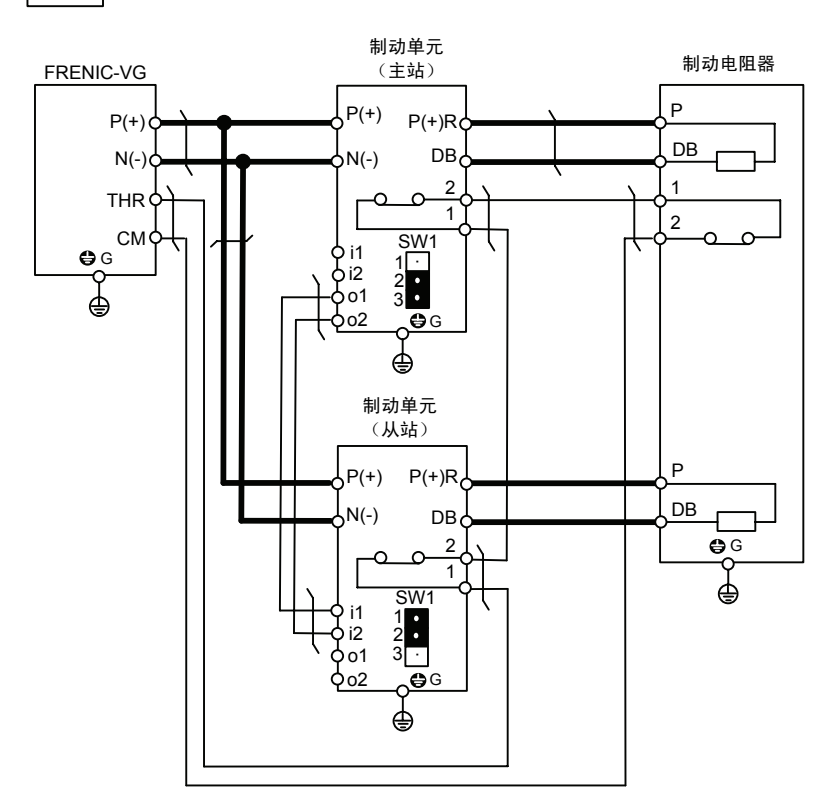

注 1) 使用 20%ED 规格制动电阻器(DB□□□V-□2C)时,制动单元需要风扇单元(BU-F)。

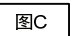

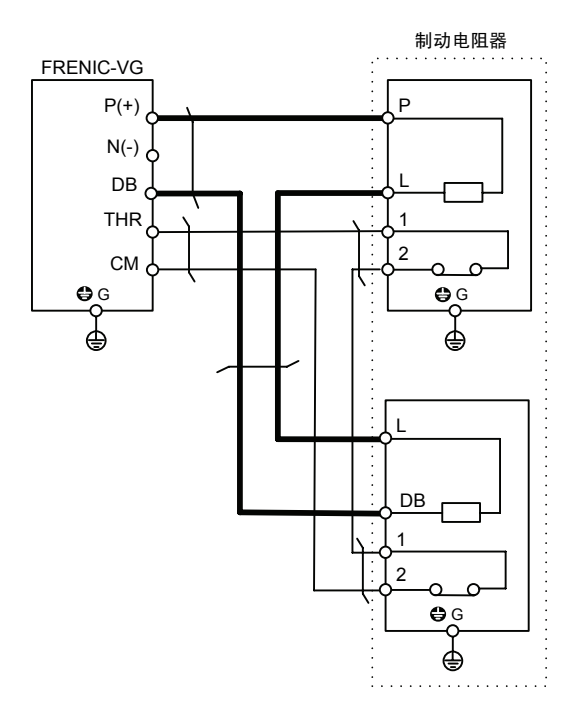

注 1) DB160V-41C、DB200V-42C 的数量为 1 个时, 制动电阻器的数量为 2 个。 注 2) 使用 20%ED 规格制动电阻器(DB□□□V-□2C)时,制动单元需要风扇单元(BU-F)。

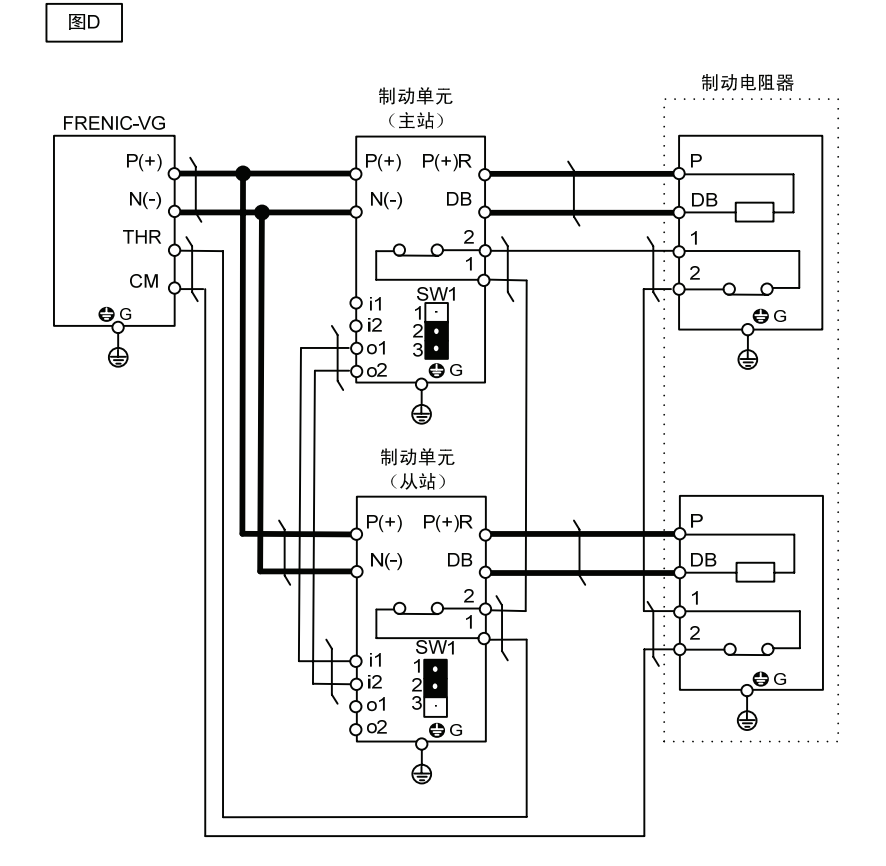

- 注 1) DB200V-41C、DV220V-41C、DB200V-42C、DB220-42C 的数量为 1 个时, 制动电阻器的数量为 2 个。
- 注 2) 使用 20%ED 规格制动电阻器(DB□□□V-□2C)时,制动单元需要风扇单元(BU-F)。

图E

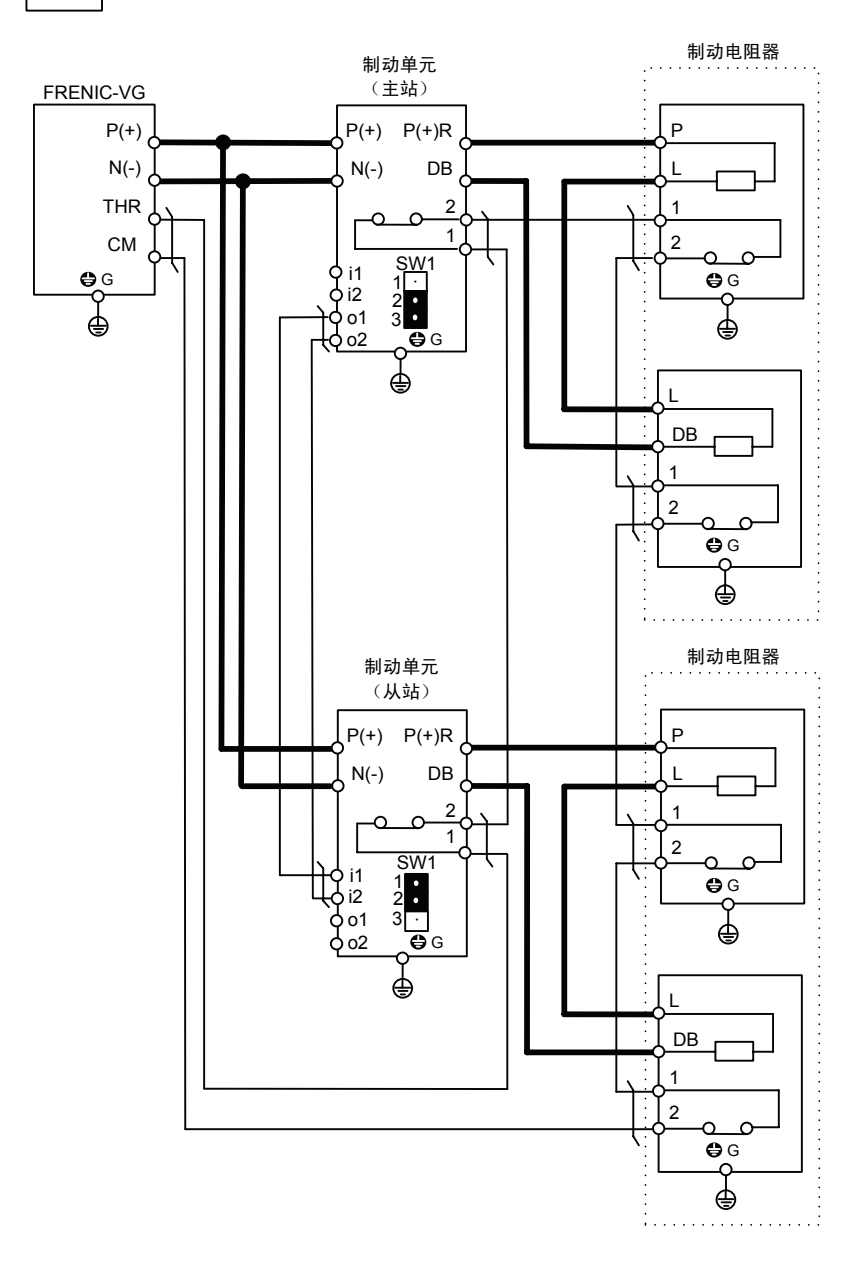

- 注 1) DB160V-41C 的数量为 1 个时, 制动电阻器的数量为 2 个。 例)型号:DB160V-41C,数量:2 个时,制动电阻器的数量为 4 个。
- 注 2) 使用 20%ED 规格制动电阻器(DB□□□V-□2C)时,制动单元需要风扇单元(BU-F)。

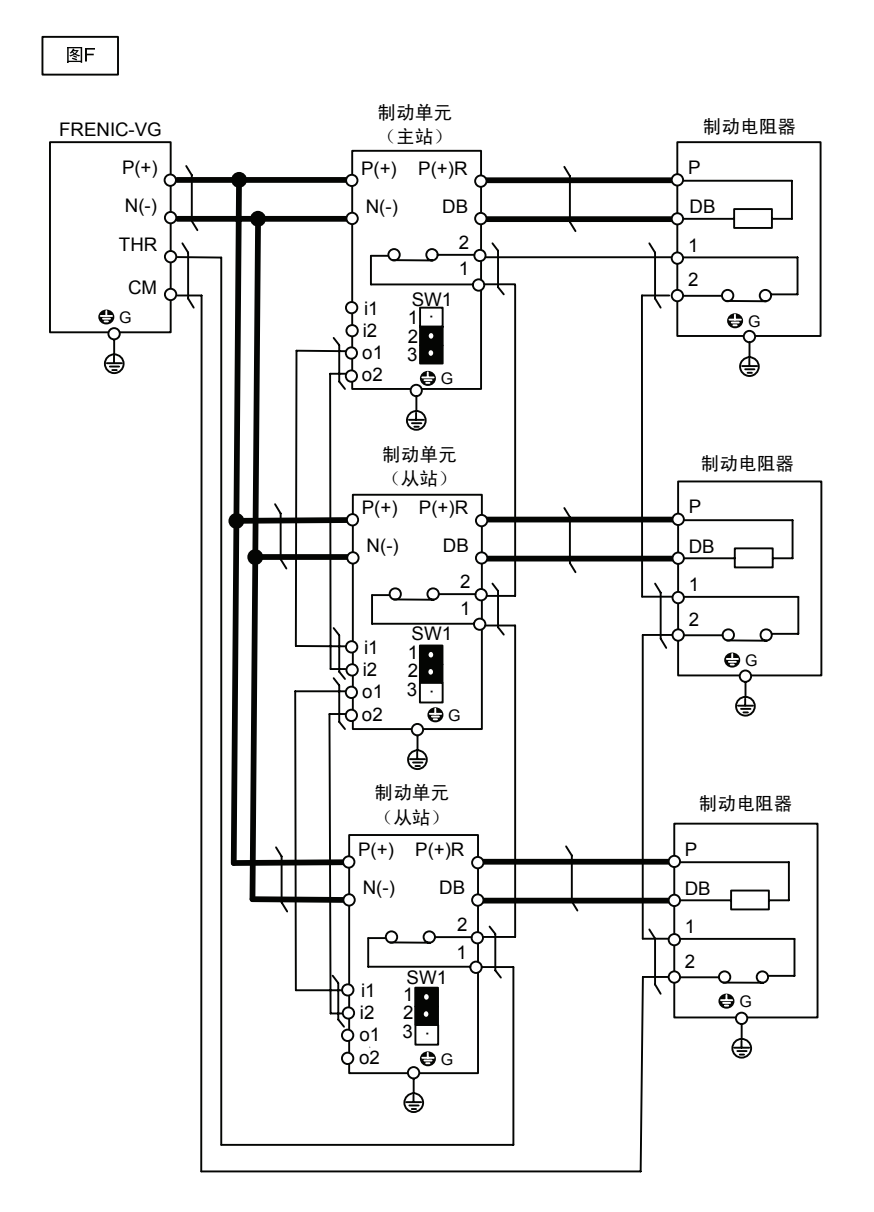

注 2) 使用 20%ED 规格制动电阻器(DB□□□V-□2C)时,制动单元需要风扇单元(BU-F)。

图G

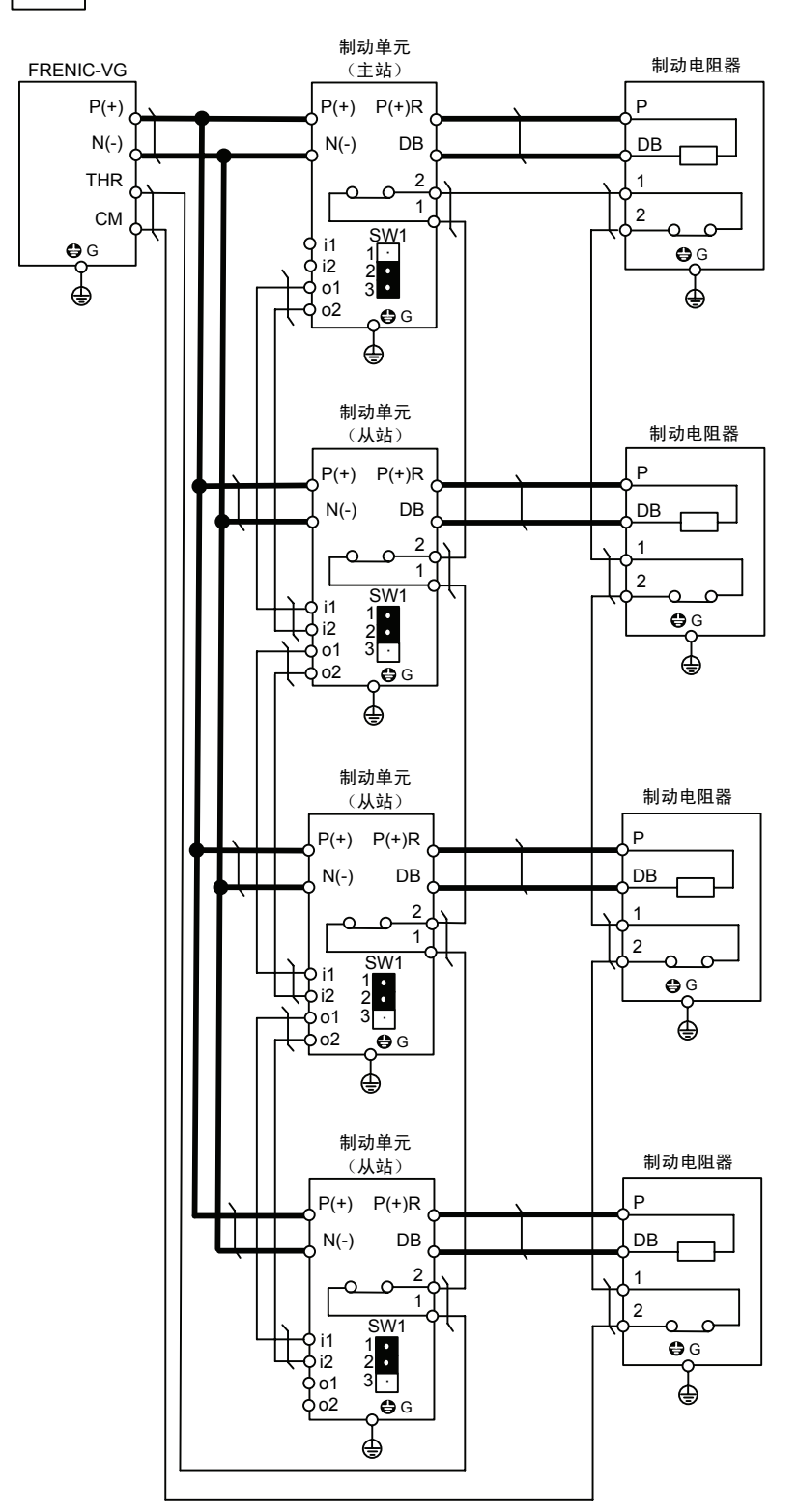

注 1) 使用 20%ED 规格制动电阻器(DB□□□V-□2C)时,制动单元需要风扇单元(BU-F)。

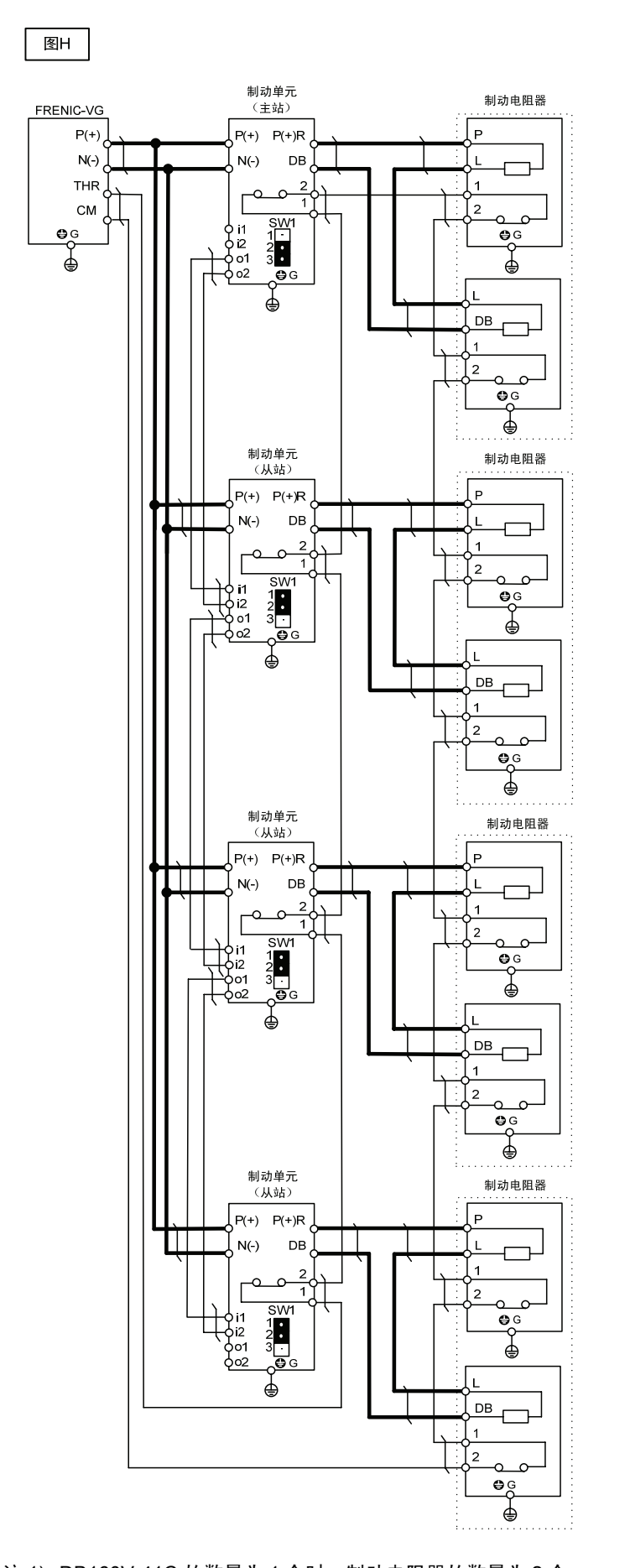

- 注 1) DB160V-41C 的数量为 1 个时, 制动电阻器的数量为 2 个。 例)型号:DB160V-41C,数量:4 个时,制动电阻器的数量为 8 个。
- 注 2) 使用 20%ED 规格制动电阻器(DB□□□V-□2C)时,制动单元需要风扇单元(BU-F)。
	- 8-37

 $\overline{\mathbb{Z}}$ l

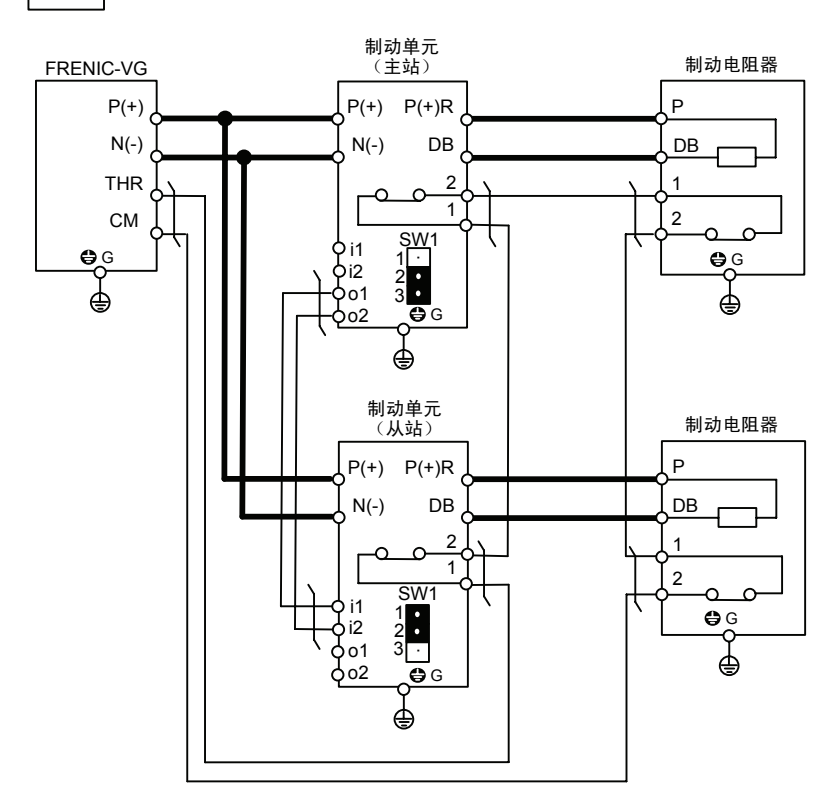

注 1) 使用 20%ED 规格制动电阻器(DB□□□V-□2C)时,制动单元需要风扇单元(BU-F)。

## **8.5.1.4** 外形尺寸

制动电阻器 标准规格 (10%ED 规格)

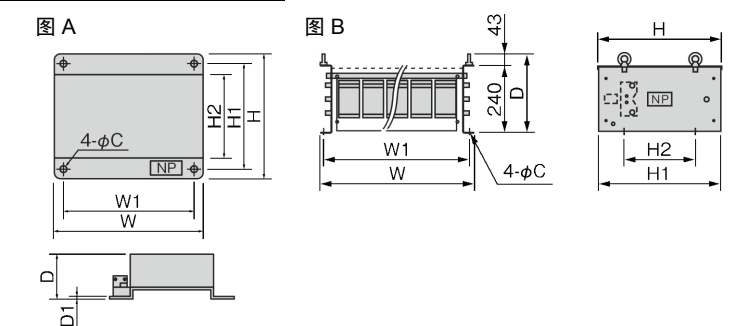

200V 系列 (10%ED 规格)

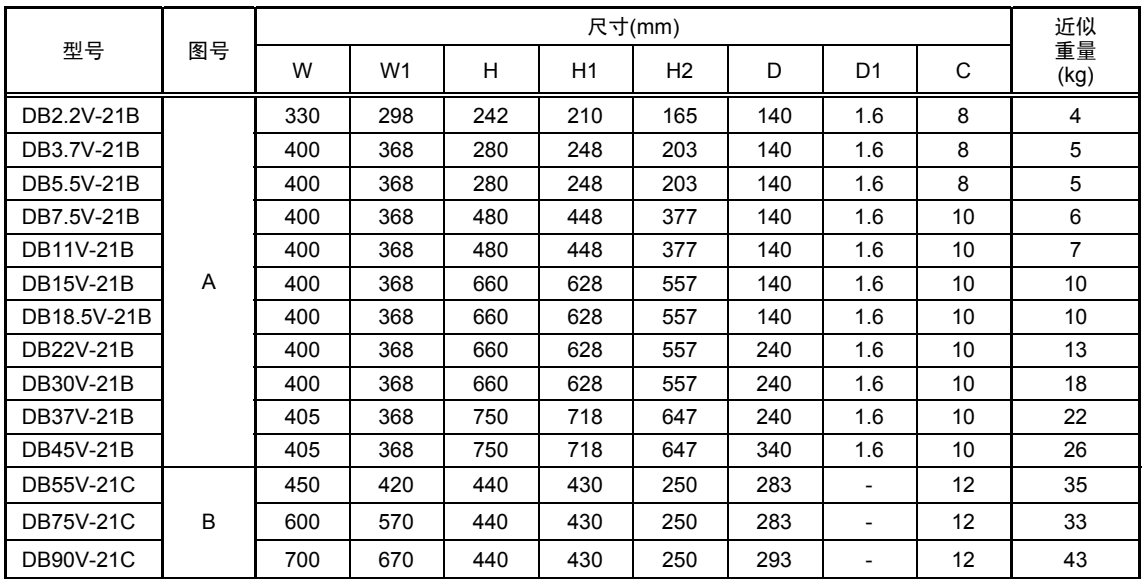

### 400V 系列 (10%ED 规格)

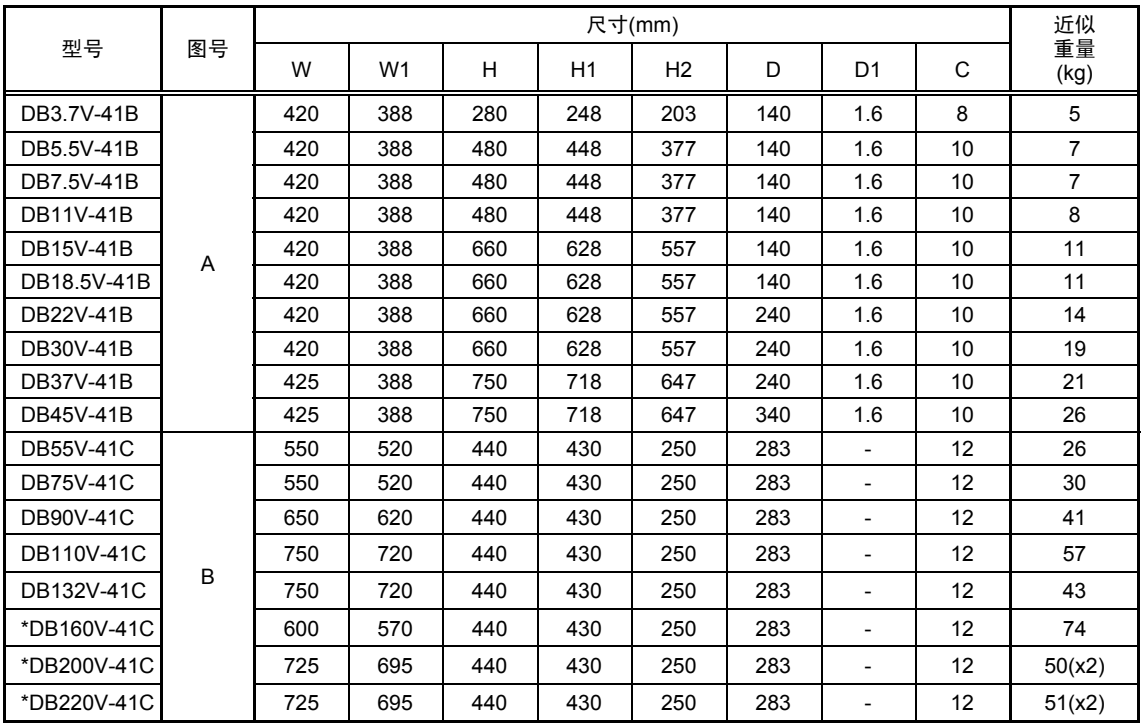

\* 有关 DB160V-41C~DB220V-41C 型号的制动电阻器,2 个相同形状的电阻器为 1 组,因此,在对安装空间等进行具体 分析时需要注意。

另外,订购 1 个本型号的电阻器时按 1 组发货(2 个电阻器)。

### 制动电阻器 20%ED 规格

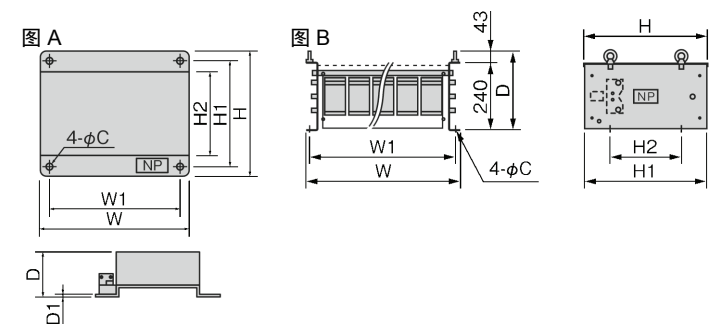

### 200V 系列 (20%ED 规格)

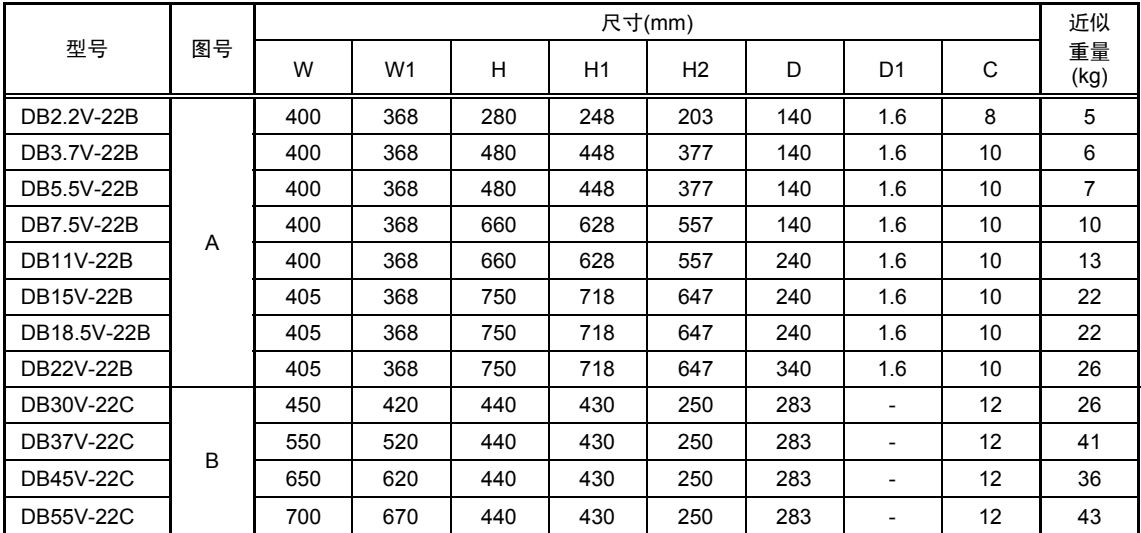

### 400V 系列 (20%ED 规格)

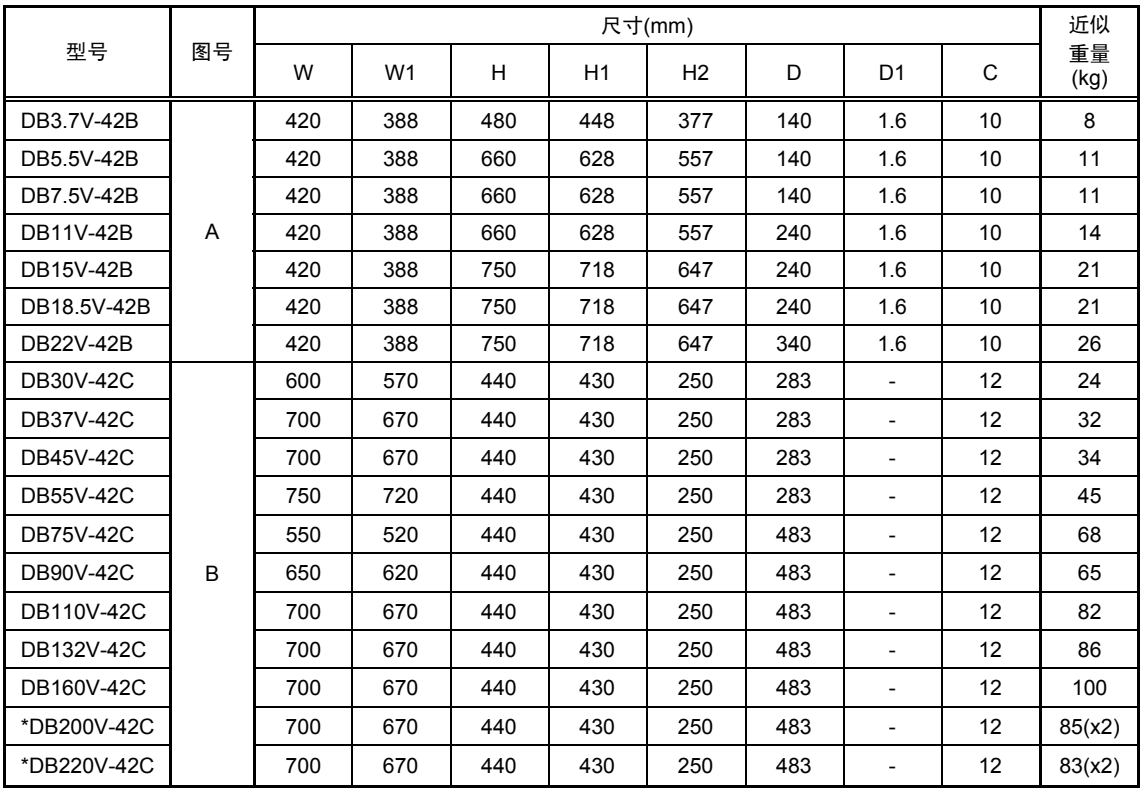

\* 有关 DB200V-42C,DB220V-42C 型号的制动电阻器,2 个相同形状的电阻器为 1 组,因此,在对安装空间等进行具体分 析时需要注意。

另外,订购 1 个本型号的电阻器时按 1 组发货(2 个电阻器)。

制动单元

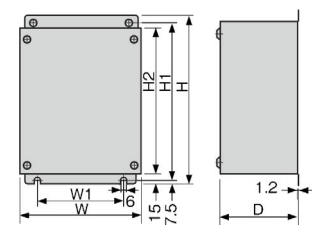

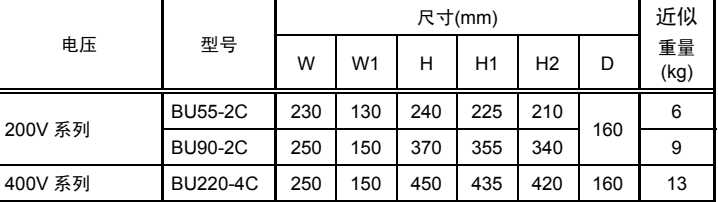

### 制动单元用风扇单元

使用本选配件,可将配备有外部制动单元机型的使用率[%ED]从 10%ED 提高到 30%ED。

■风扇单元

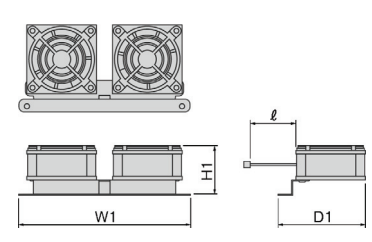

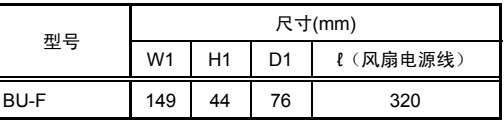

### ■制动单元+风扇单元

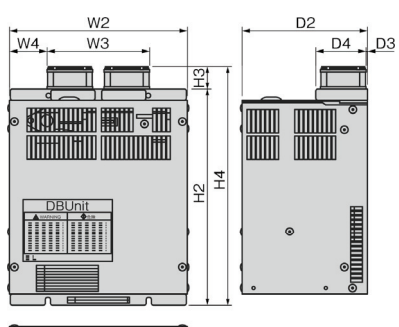

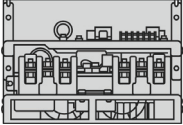

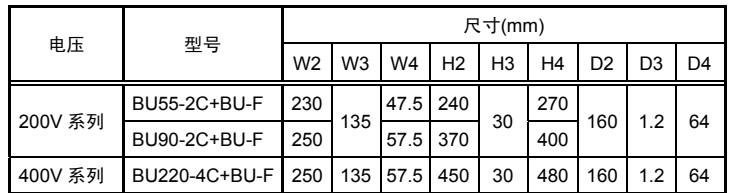

## **8.5.2** 高功率因数电源再生 **PWM** 转换器(**RHC** 系列)

### **8.5.2.1** 优势

#### ■ 适用高次谐波抑制指南

由于 PWM 控制装置在确保电流按正常波形运行的同 时,可大幅削弱高次谐波电流,因此将其与变频器组合 使用时,经济产业省资源能源厅颁布的"高压或特高压用 电设备的高次谐波抑制对策指南"中的换算系数 Ki 可按 "0"(即发生的高次谐波为 0)处理。

#### ■ 可降低电源设备功率

通过控制功率因数使电源相电压与电流同相位,从而, 使功率因数接近 1,实现设备运转。 因此,与标准型号变频器相比,电源变压器功率和设备 类等都可实现小型化。

#### ■ 大幅提升制动能力

频繁加减速运转和升降机等产生的再生能源全部循环至 电源侧。因此,再生时可节省能源。

另外,再生时的电流波形也会变为正弦波,因此,不必 担心会对电源系统造成故障。

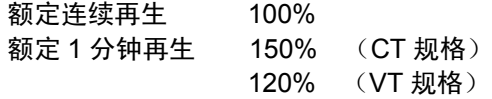

### ■ 完善保护、维护功能

・通过回溯(选配件)可以很容易地分析出故障。

- ①通过 7 段 LED 可以检索过去的报警内容(保存过去 10 次的报警内容)。因此,可以很容易地分析出报 警要因和对策。
- ②发生瞬时停电时,切断门极信号,来电后,可快速 继续运转。
- ③通过过载、风扇过热、使用寿命等的预报信号,可 在转换器跳闸前输出报警。

#### ■ 完善网络支持

・可与 MICREX-SX、F 系列、CC-Link 主站设备连接 (选配件)。标准配置 RS-485。

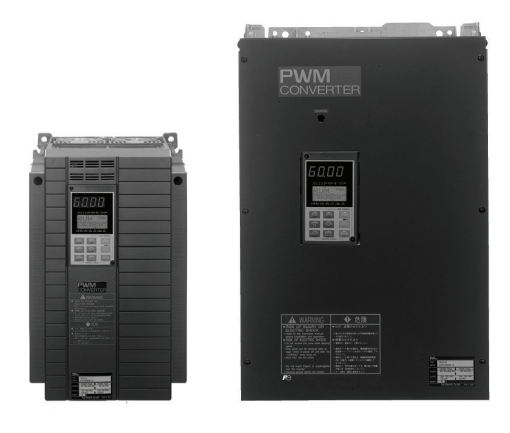

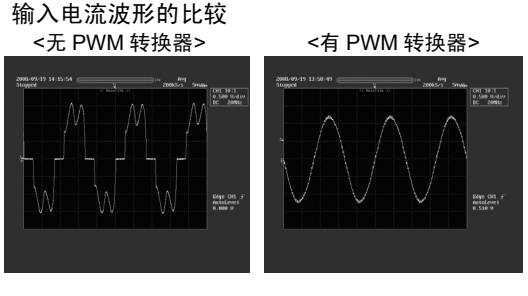

#### 装置的允许特性

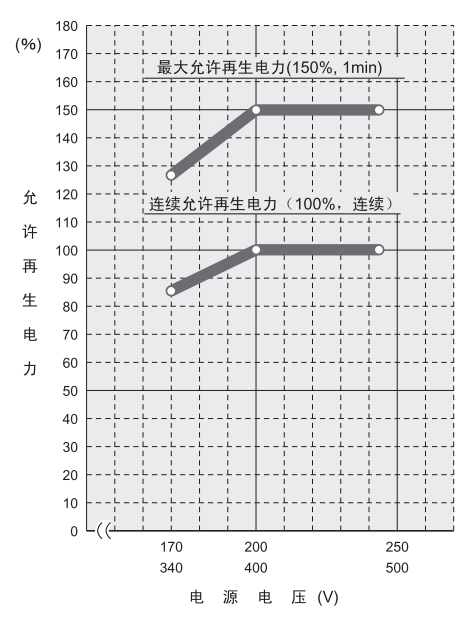

## **8.5.2.2** 规格

### **(1)** 标准规格

■ 200V 系列

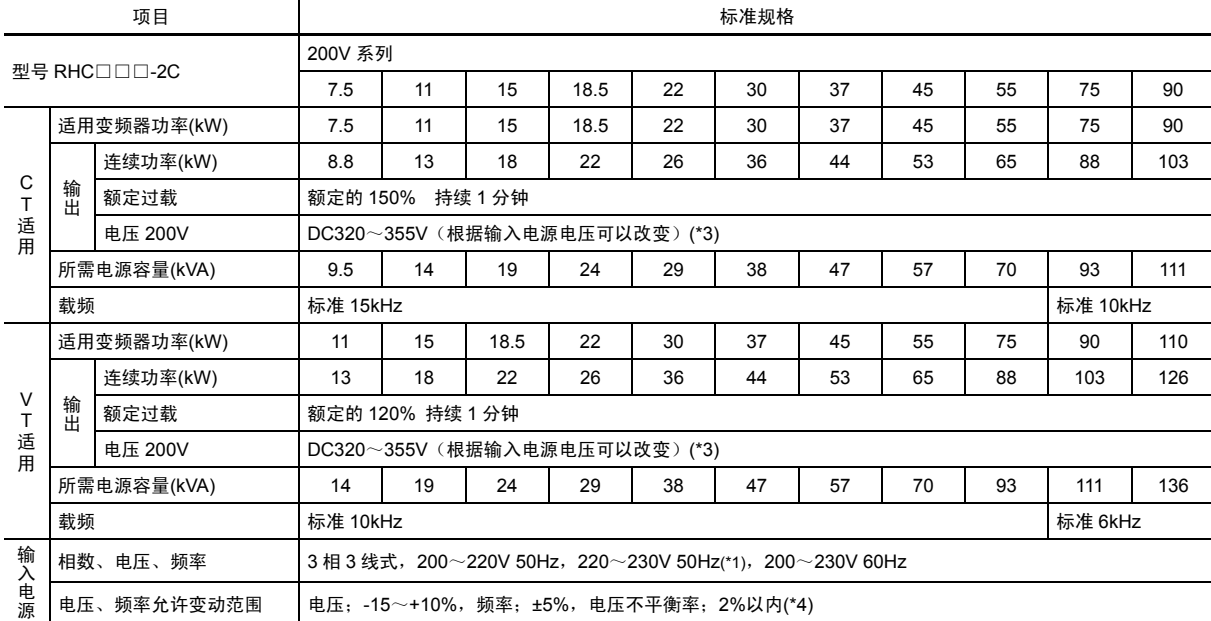

### ■ 400V 系列

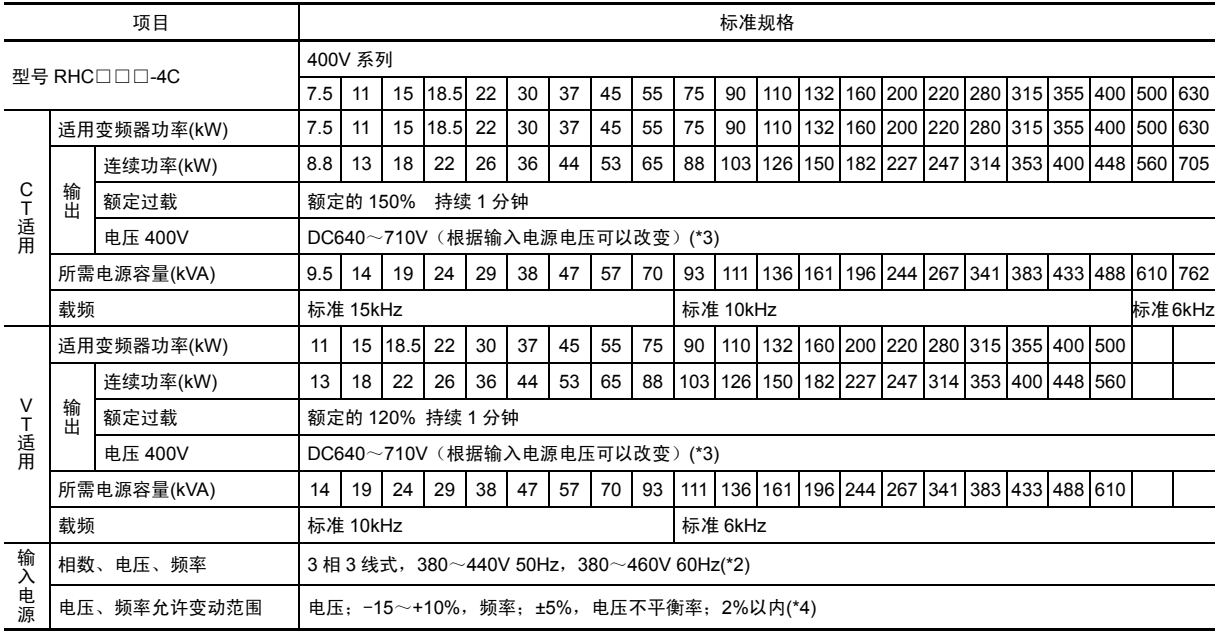

(\*1) 根据单独订购,可生产 220~230V/50Hz 的变频器。

(\*2) 电源电压为 380~398V/50Hz、380~430V/60Hz 时,需要切换转换器内部的分接头。电源电压不足 400V 时,需要降低功 率。

(\*3) 电源电压为 200/400V、220/440V、230/460V 时,输出电压依次为 DC320/640V、DC343/686V、DC355/710V。

(\*4) 相间不平衡率[%]=(最大电压[V]-最小电压[V])/ 3 相平均电压×67

## **(2)** 通用规格

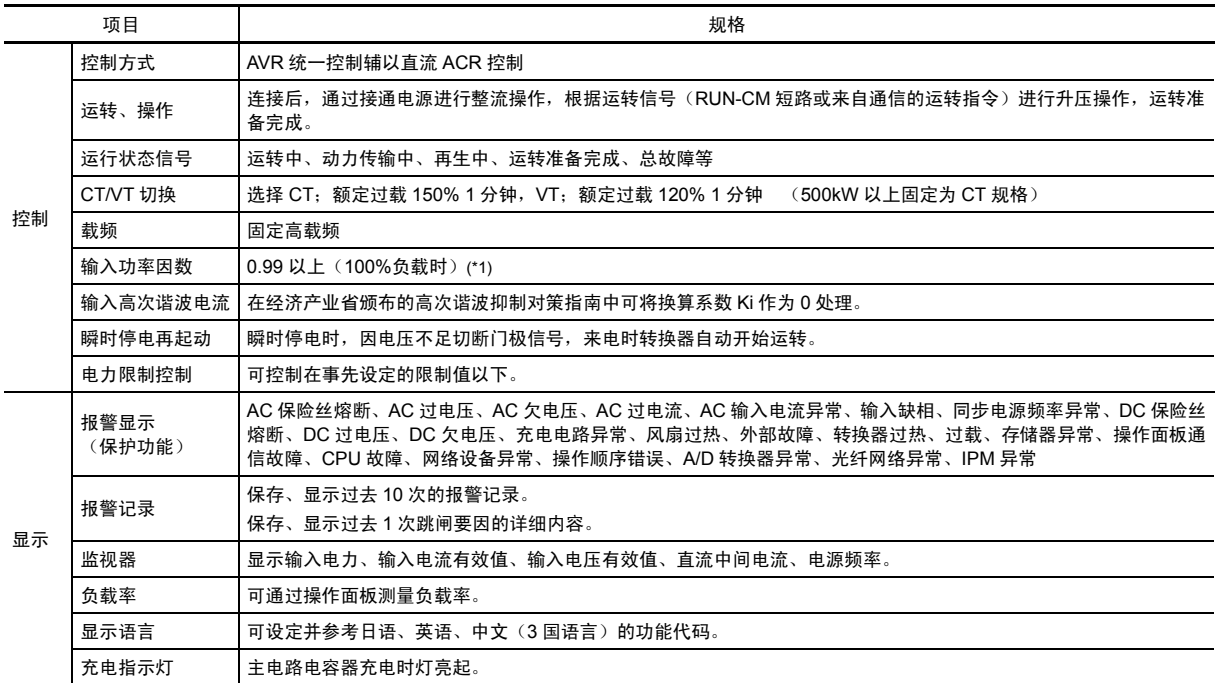

(\*1) 电源电压在 420V(210V)以上时,如果进行 50%以上的负载运转,则电源功率因数降低至 0.95 左右。(仅再生运转时)

# **8.5.2.3** 功能规格

# **(1)** 端子功能

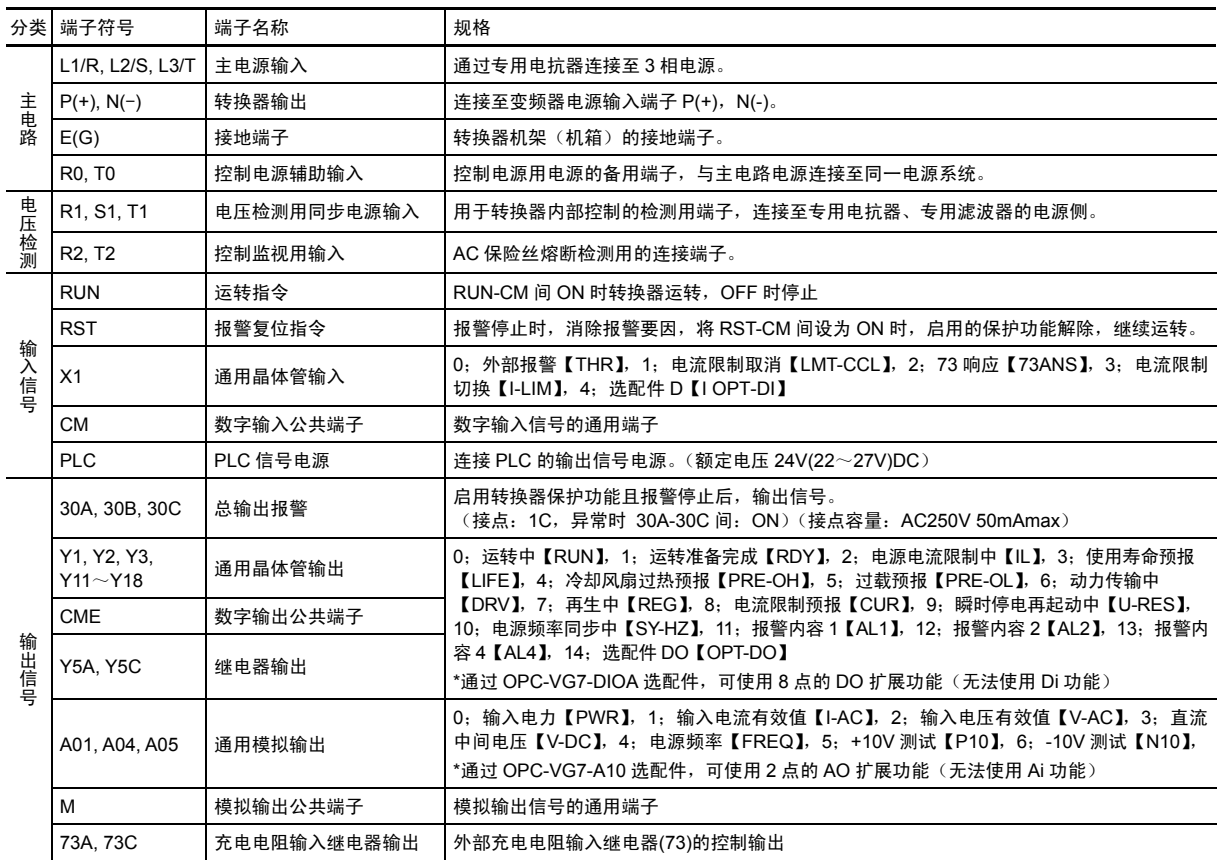

## **(2)** 通信规格

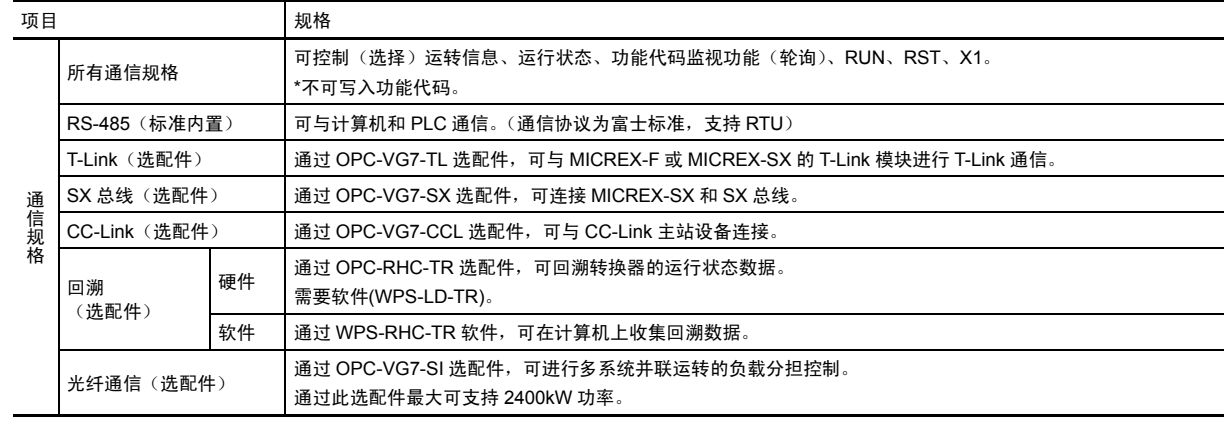

## **(3)** 功能设定

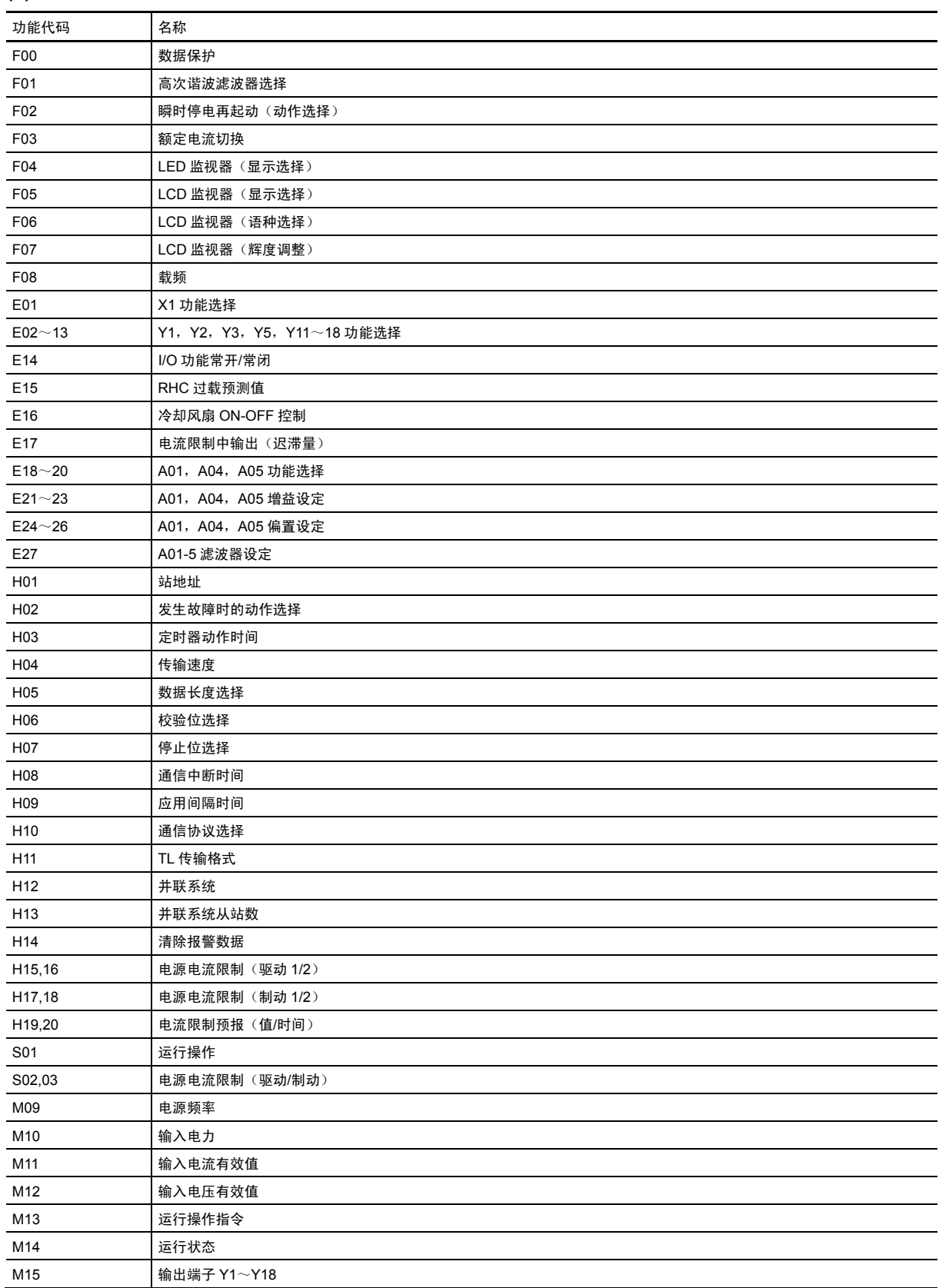

## **(4)** 保护功能

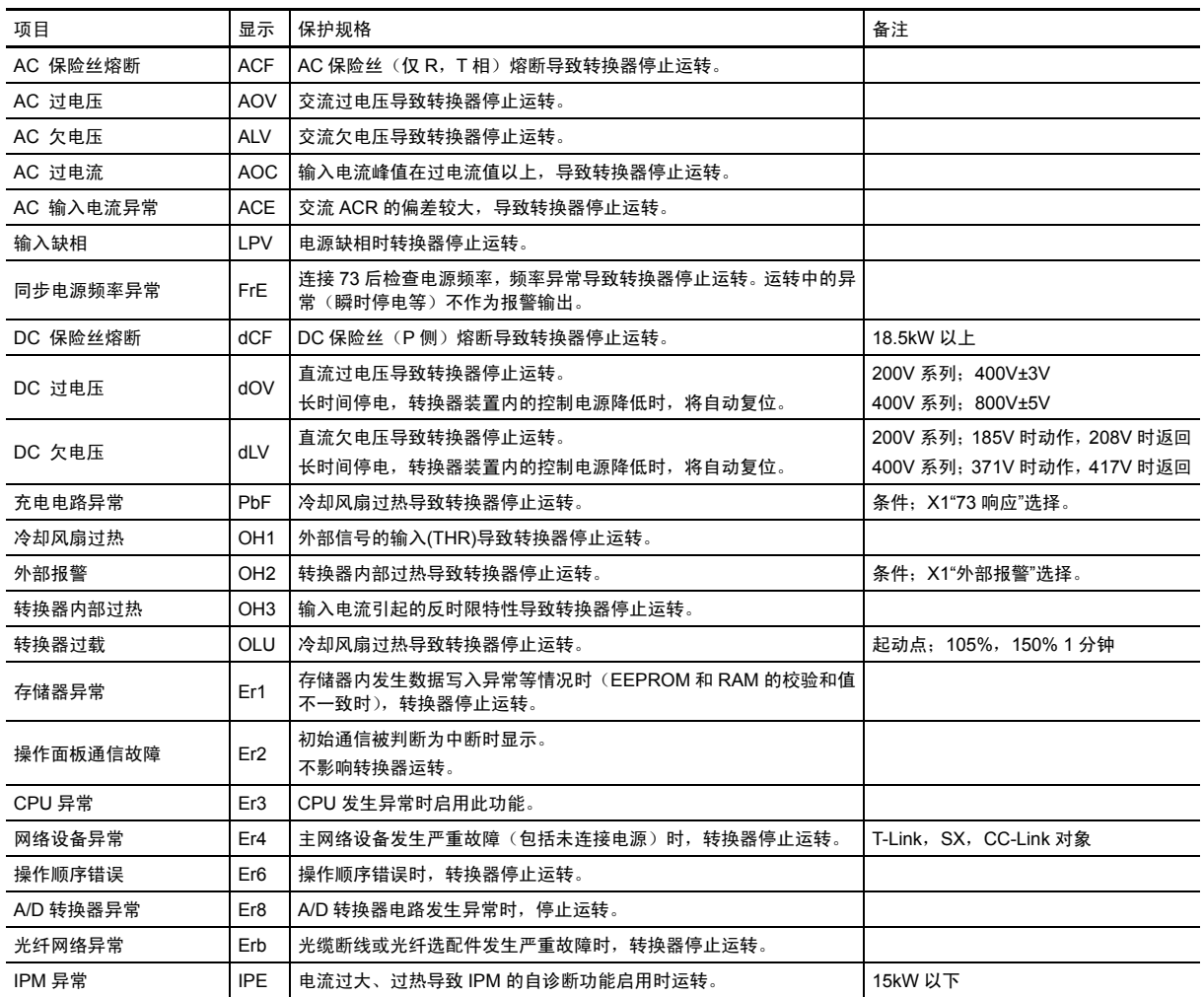

## **(5)** 构造、环境

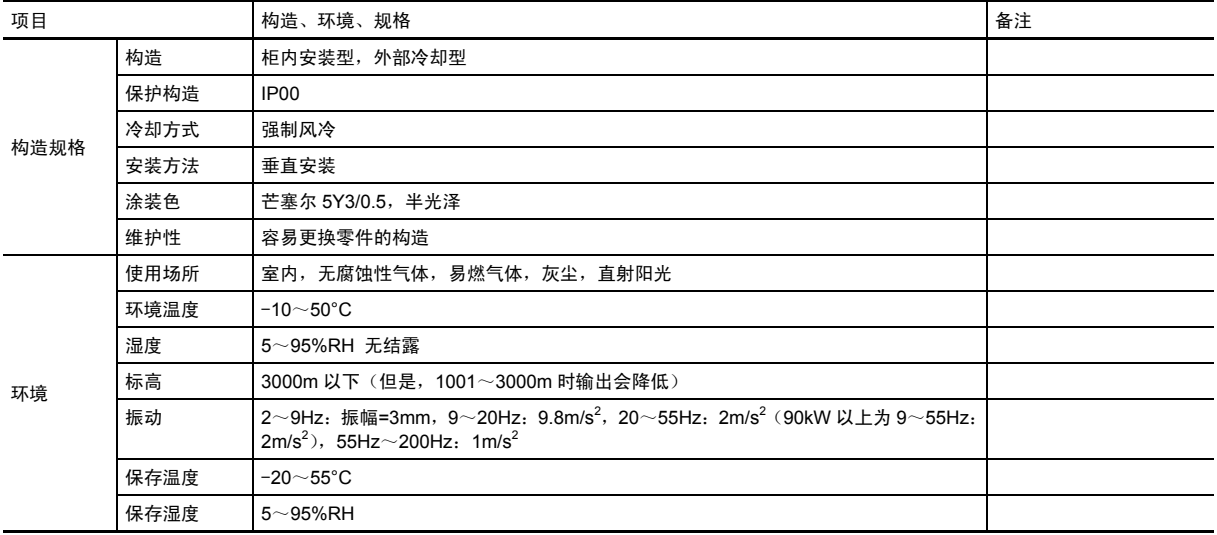

# **8.5.2.4** 设备构成

## **(1) CT** 适用

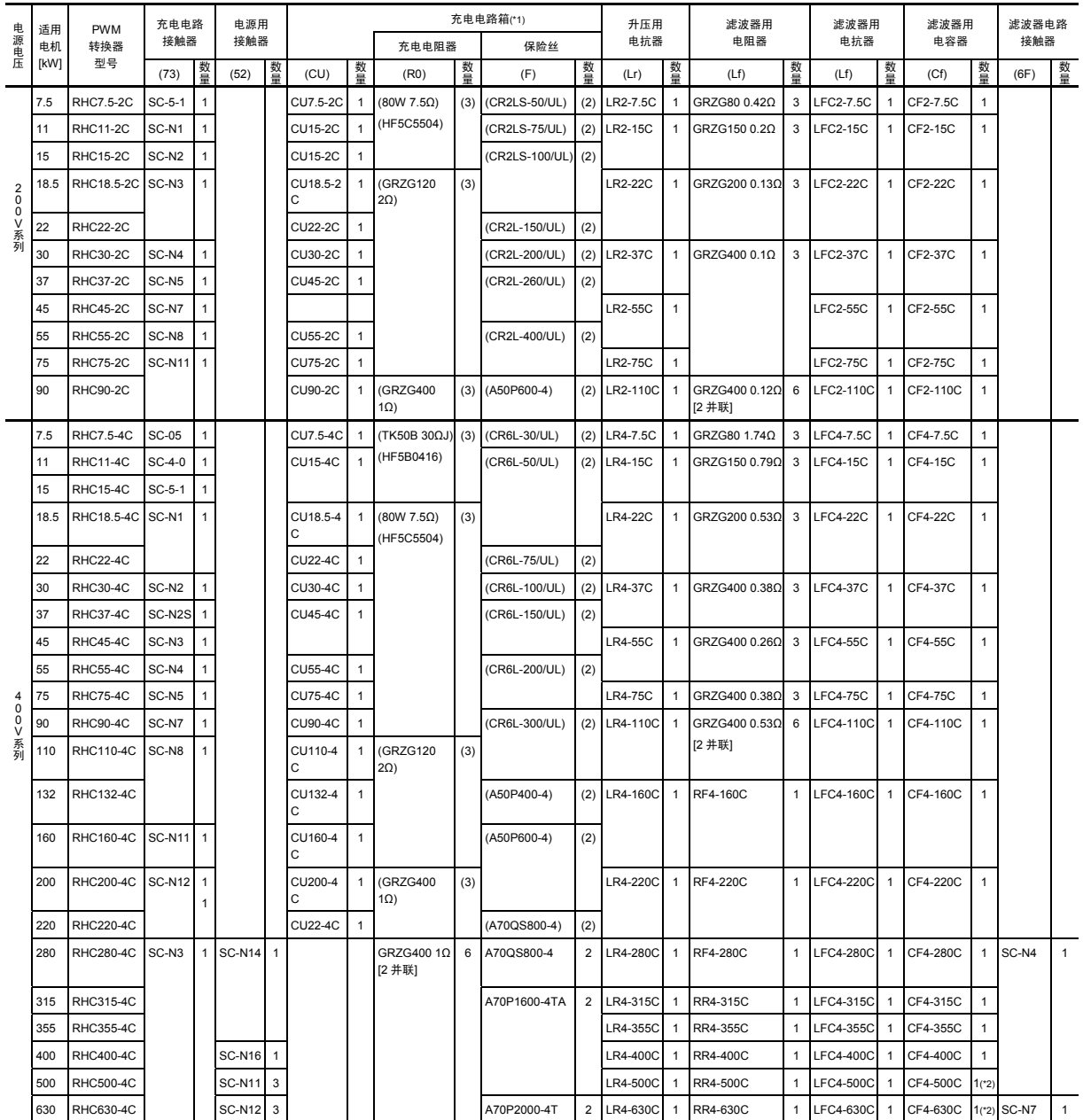

(\*1) 充电电路箱(CU)内置充电电阻器(RO)、保险丝(F)。如果不使用充电电路箱(CU),则必须单独订购充电电阻器(RO)、保险丝(F)。

(\*2) 本滤波器用电容器由 2 个电容器构成。如果订购数量为"1",则发货时为 2 个电容器。

## **(2) VT** 适用

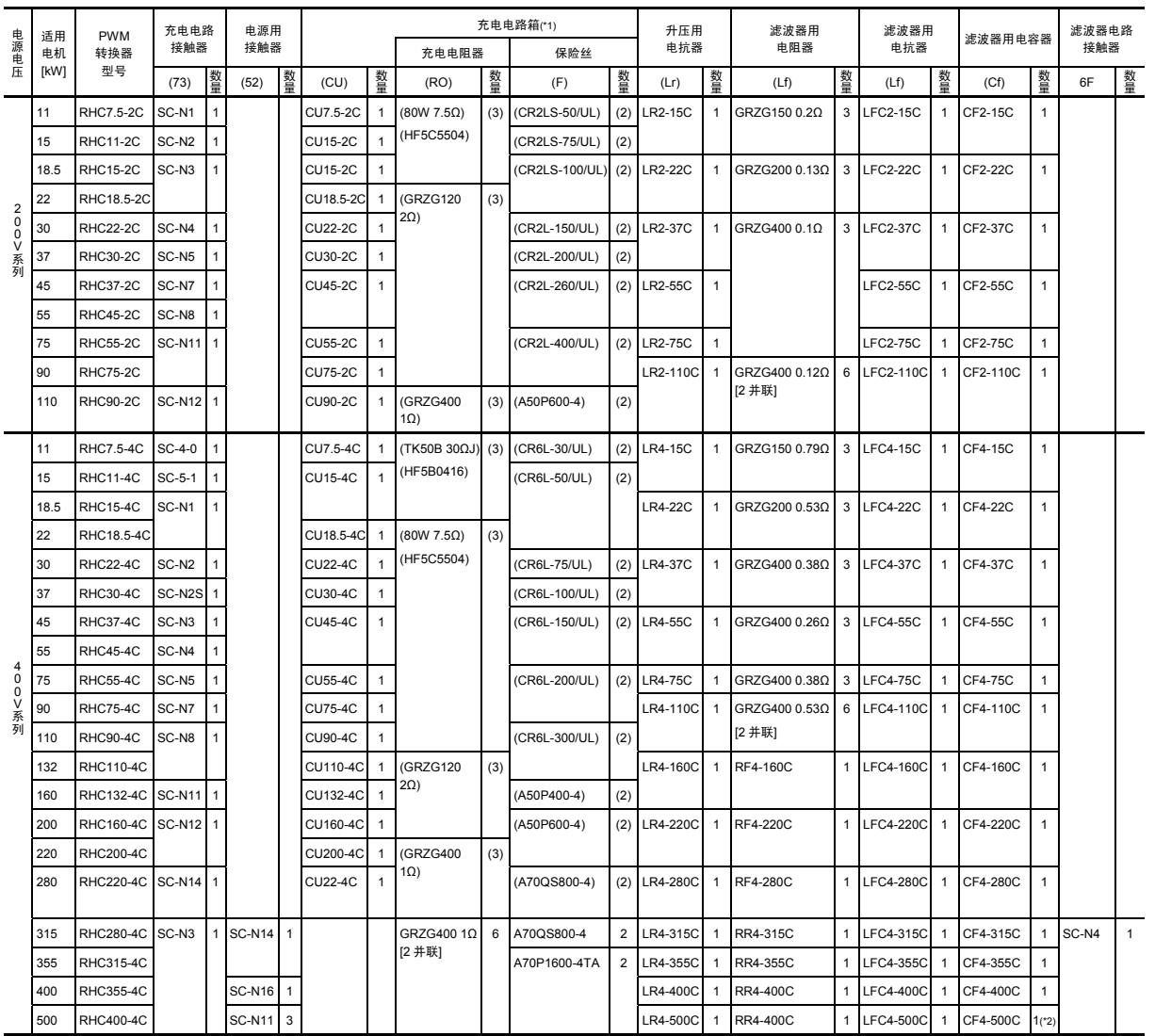

(\*1) 充电电路箱(CU)内置充电电阻器(RO)、保险丝(F)。如果不使用充电电路箱(CU),则必须单独订购充电电阻器(RO)、保险丝(F)。

(\*2) 本滤波器用电容器由 2 个电容器构成。如果订购数量为"1",则发货时为 2 个电容器。
#### **8.5.2.5** 基本连接图

■RHC7.5-2C~RHC90-2C (适用变频器:FRN0.75VG1S-2J~FRN90VG1S-2J) ■RHC7.5-4C~RHC220-4C (适用变频器:FRN3.7VG1A-4J~FRN220VG1S-4J)

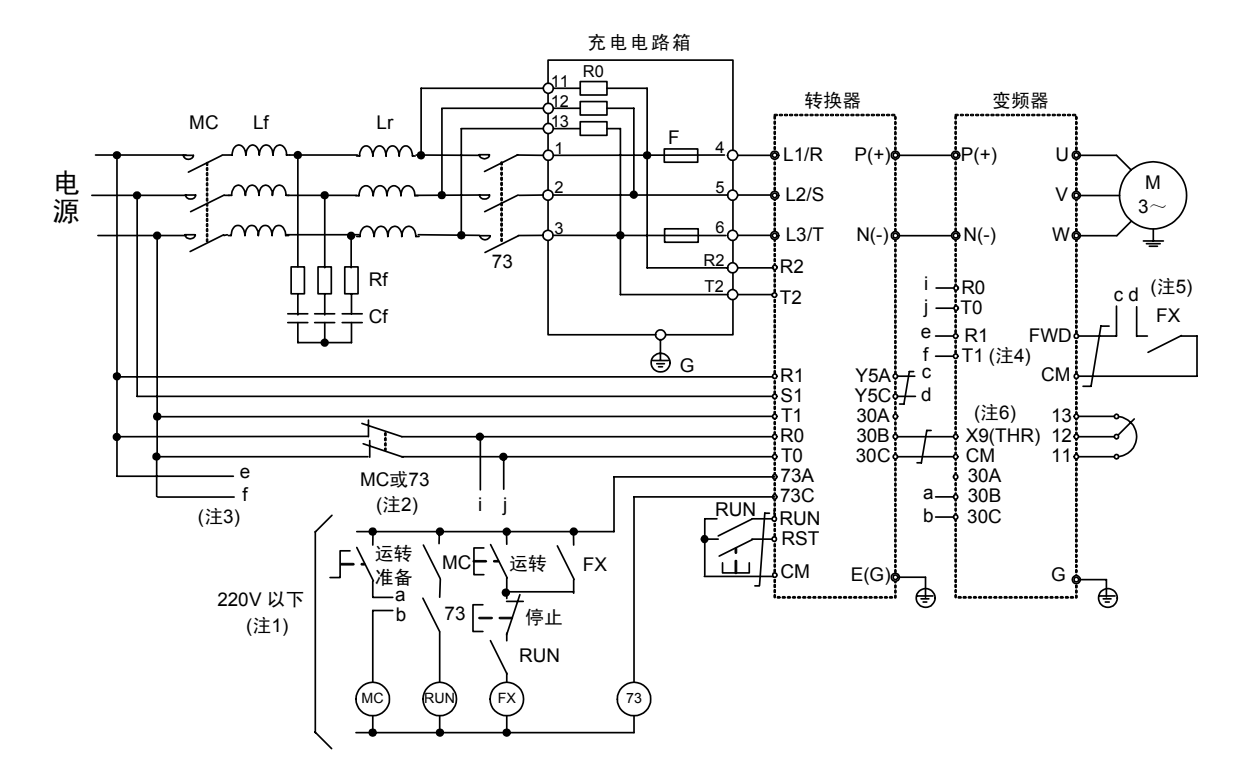

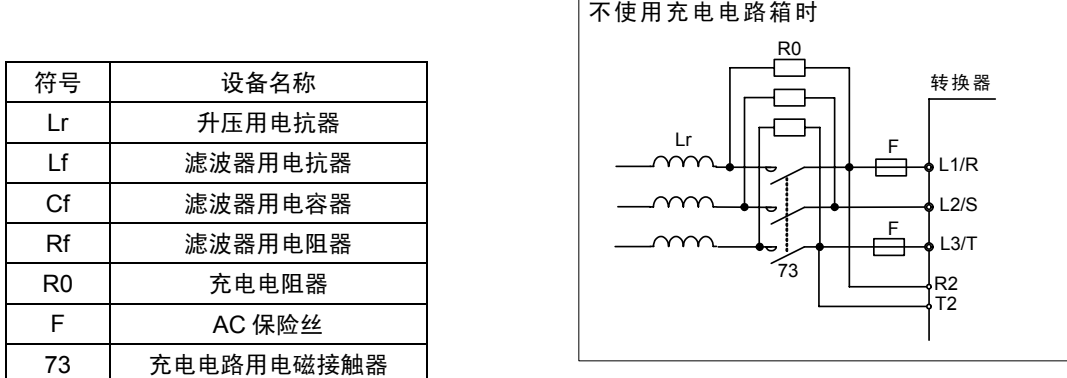

- (注 1) 主电源为 400V 系列时,请连接降压变压器,将时序电路的电压设定在 220V 以下。 请务必通过充电电路用电磁接触器(73 或 MC)的 b 接点将 PWM 转换器的辅助电源输入端子(RO, TO) 连接至主电源。此外,适用于非接地系列电源时,需要安装绝缘变压器。详情请参考 PWM 转换器使 用说明书(INR-HF51746□)。
- (注 2) FRN37VG1S-2J,FRN75VG1S-2J 以上时,无需通过 73 或 MC 的 b 接点将变频器的风扇电源辅助 输入端子(R1, T1)连接至主电源。
- (注 3) 请将风扇电源切换连接器的"CN R"插入 NC 侧, "CN W"插入 FAN 侧。
- (注 4) 请按照 PWM 转换器的运转准备完成后再向变频器输入运转信号的顺序进行设置。
- (注 5) 请将变频器装置 X1~X9 中的任一端子设定为外部报警(THR)。
- (注 6) 请务必结合相序对 L1/R、L2/S、L3/T、R2、T2、R1、S1、T1 端子进行配线。

■RHC280-4C~RHC400-4C (适用变频器:FRN280VG1S-4J~FRN630VG1S-4J)

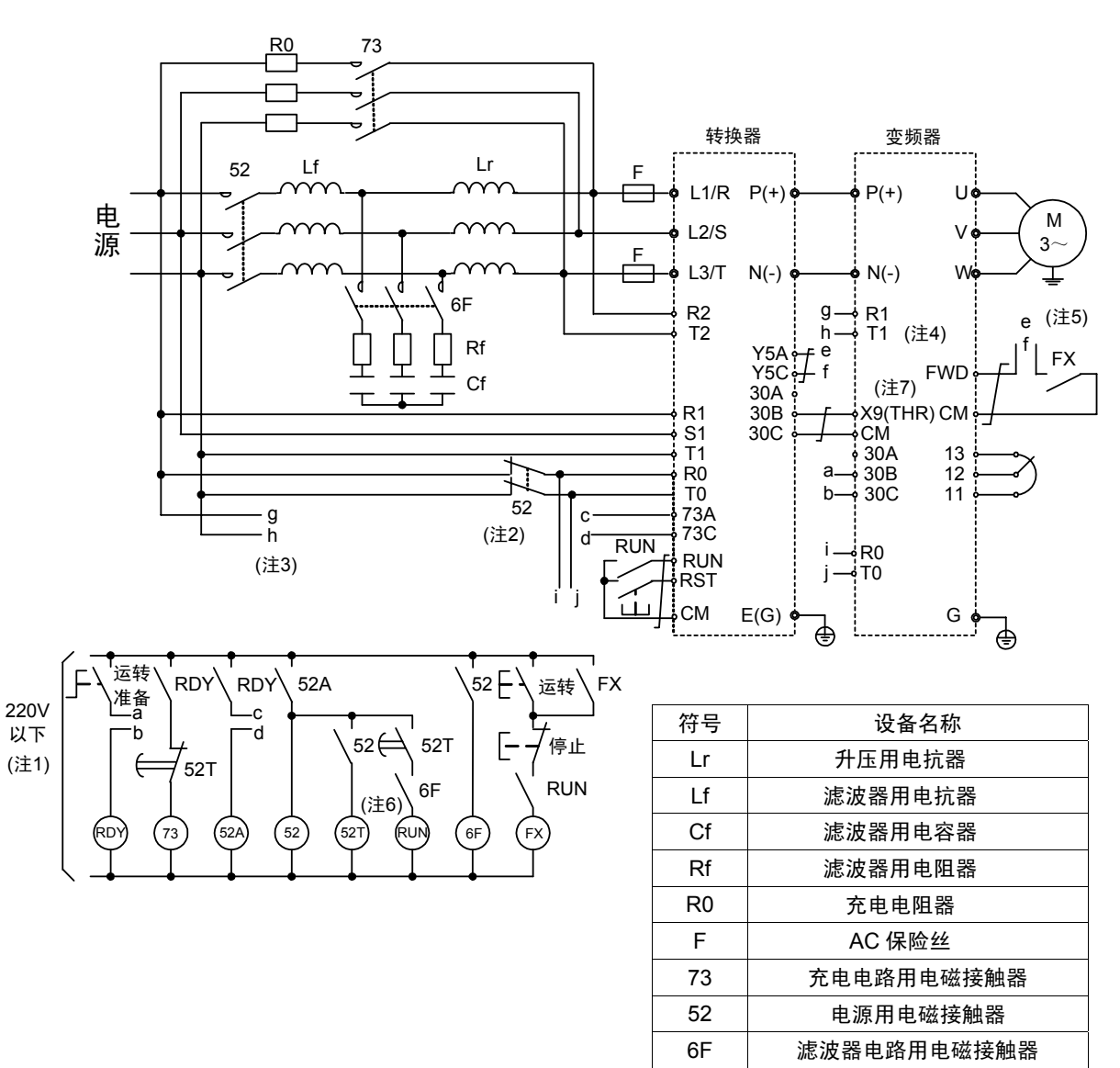

- (注 1) 请连接降压变压器,将时序电路的电压设定在 220V 以下。
- (注 2) 请务必通过电源电路用电磁接触器(52)的 b 接点将 PWM 转换器的辅助电源输入端子(RO, TO)连接至 主电源。此外,适用于非接地系列电源时,需要安装绝缘变压器。详情请参考 PWM 转换器使用说明 书(INR-HF51746□)。
- (注 3) 无需通过 73 或 MC 的 b 接点将变频器的风扇电源辅助输入端子(R1, T1)连接至主电源。
- (注4) 请将风扇电源切换连接器的"CN R"插入 NC 侧, "CN W"插入 FAN 侧。
- (注 5) 请按照 PWM 转换器的运转准备完成后再向变频器输入运转信号的顺序进行设置。
- (注 6) 请将 52T 定时器的时间设定为 1sec。
- (注 7) 请将变频器装置 X1~X9 中的任一端子设定为外部报警(THR)。
- (注 8) 请务必结合相序对 L1/R、L2/S、L3/T、R2、T2、R1、S1、T1 端子进行配线。

# **8.5.2.6** 外形尺寸图

<PWM 转换器主体>

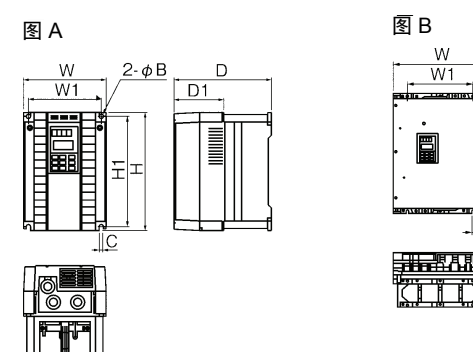

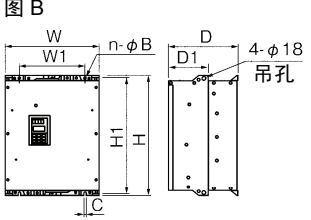

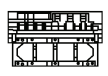

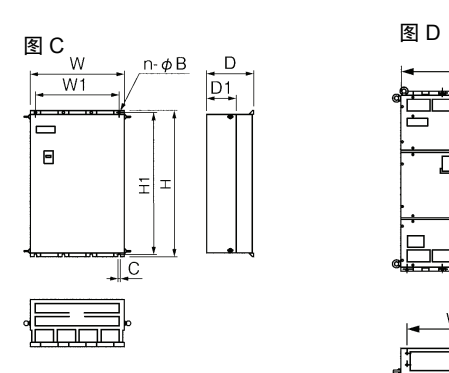

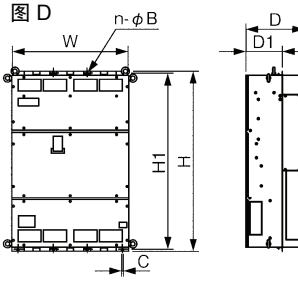

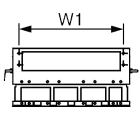

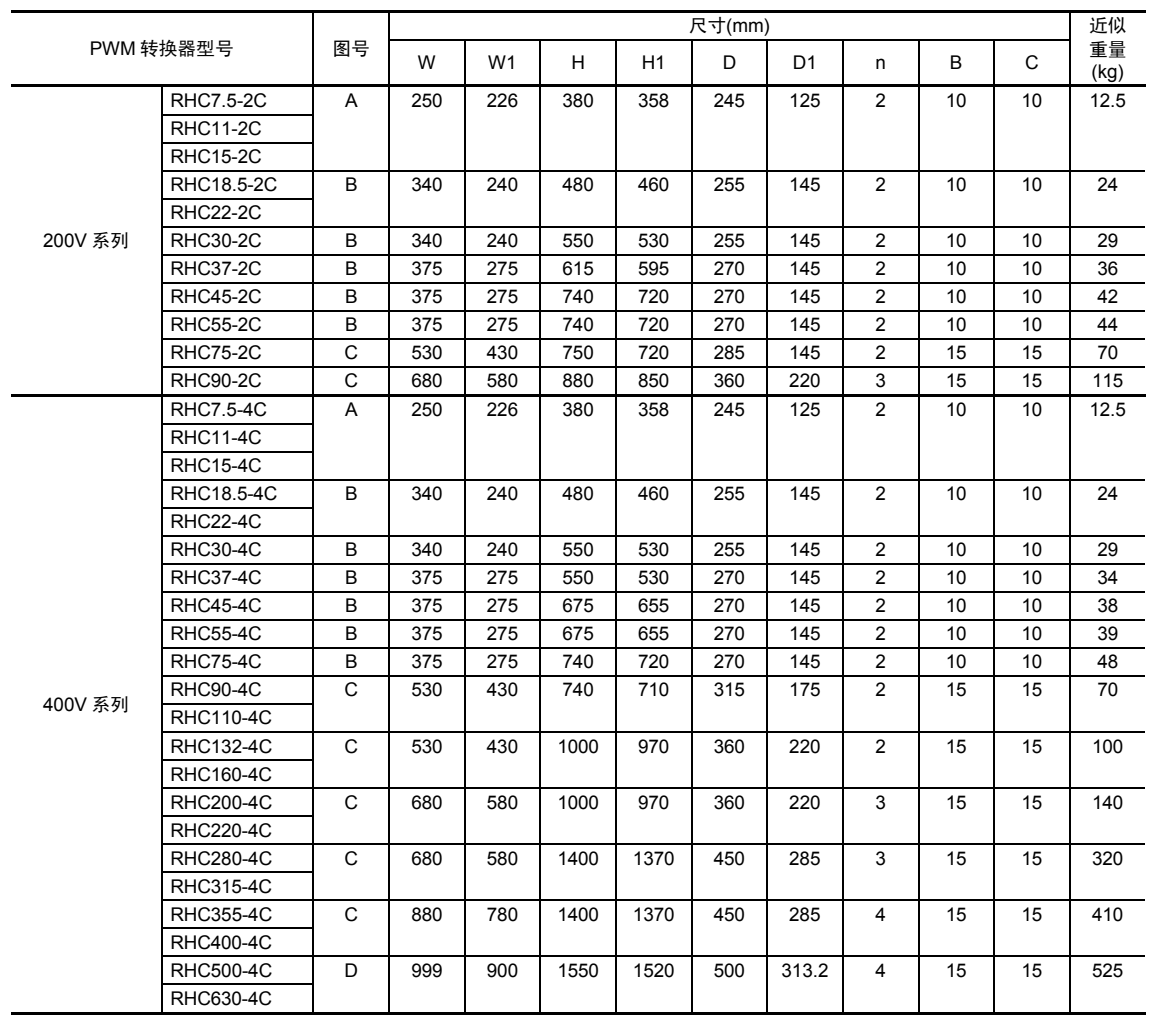

<升压用电抗器>

图A

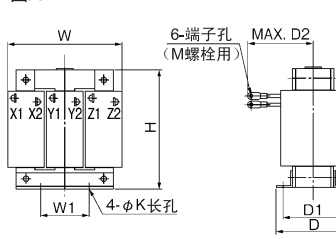

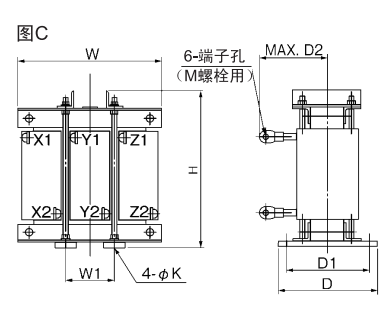

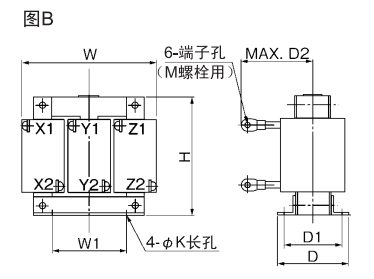

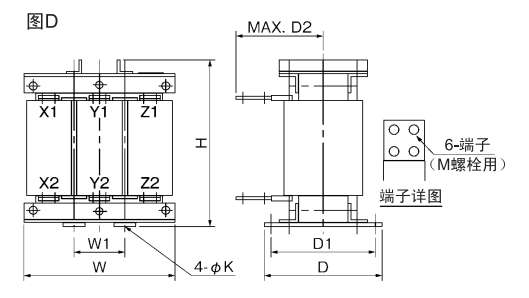

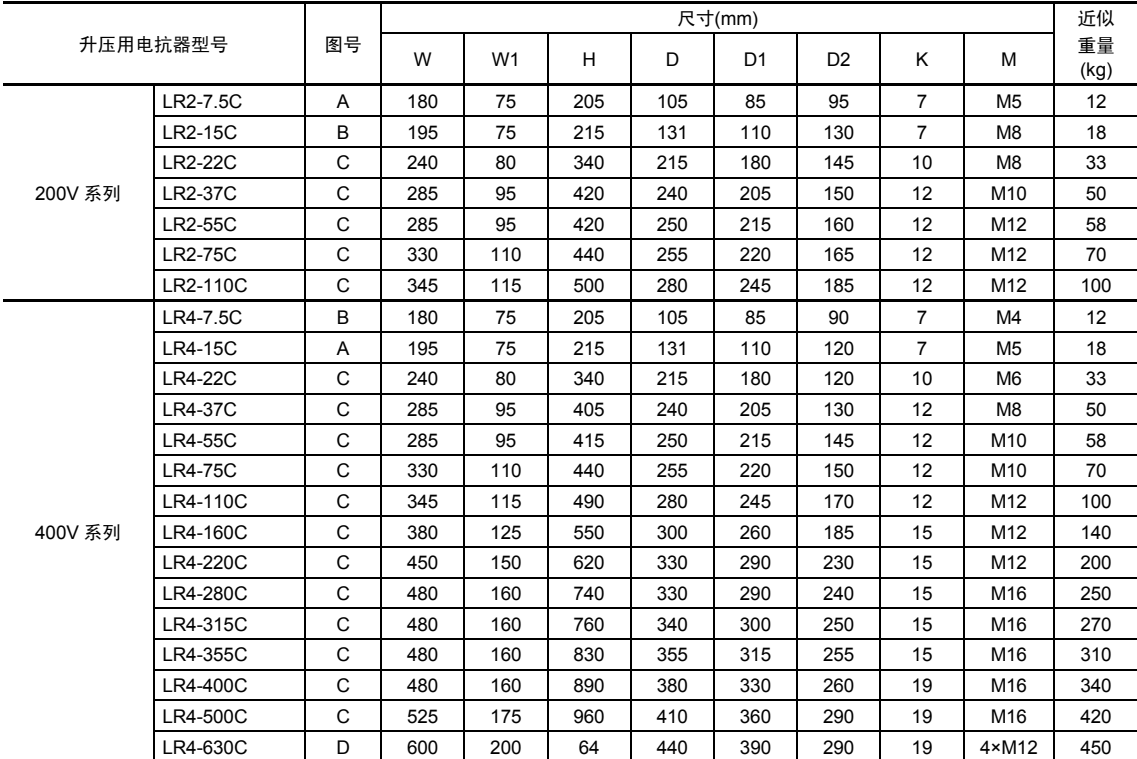

#### <滤波器用电抗器>

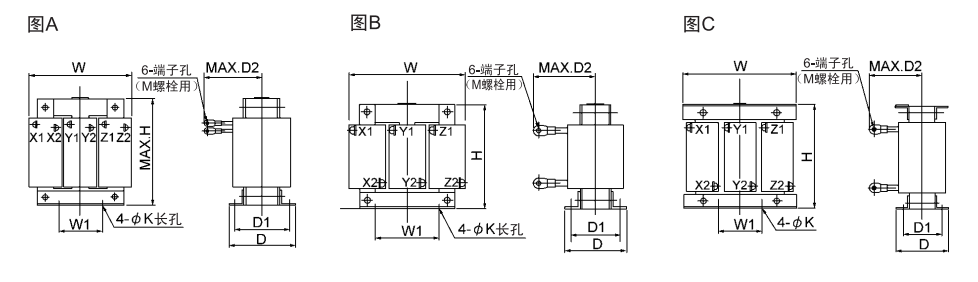

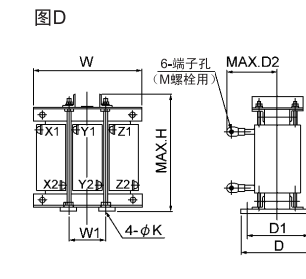

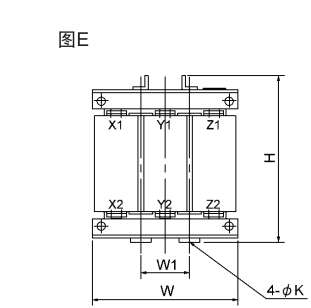

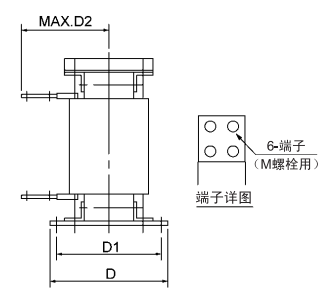

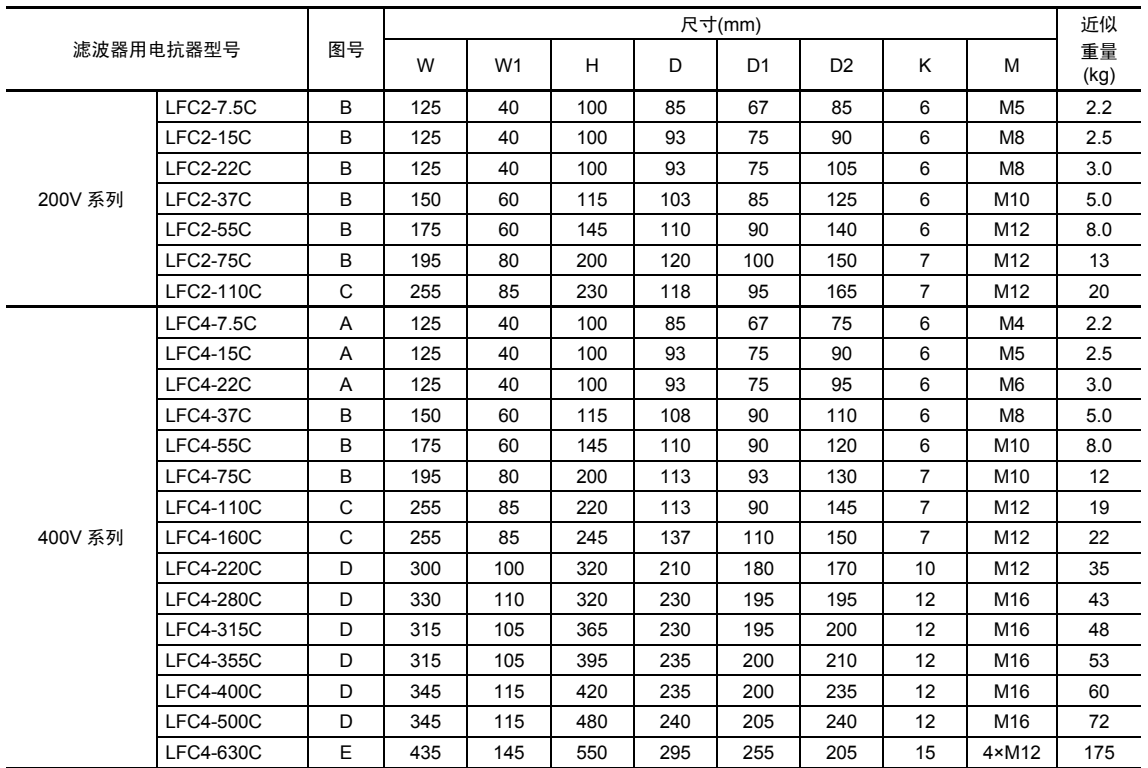

## <滤波器用电容器>

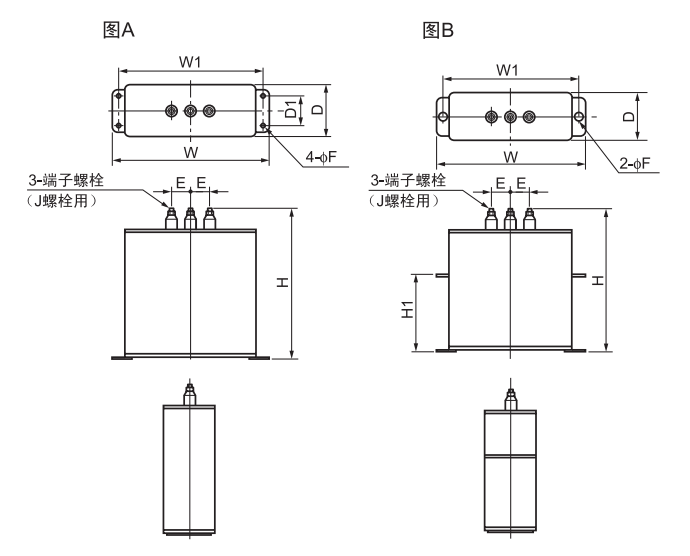

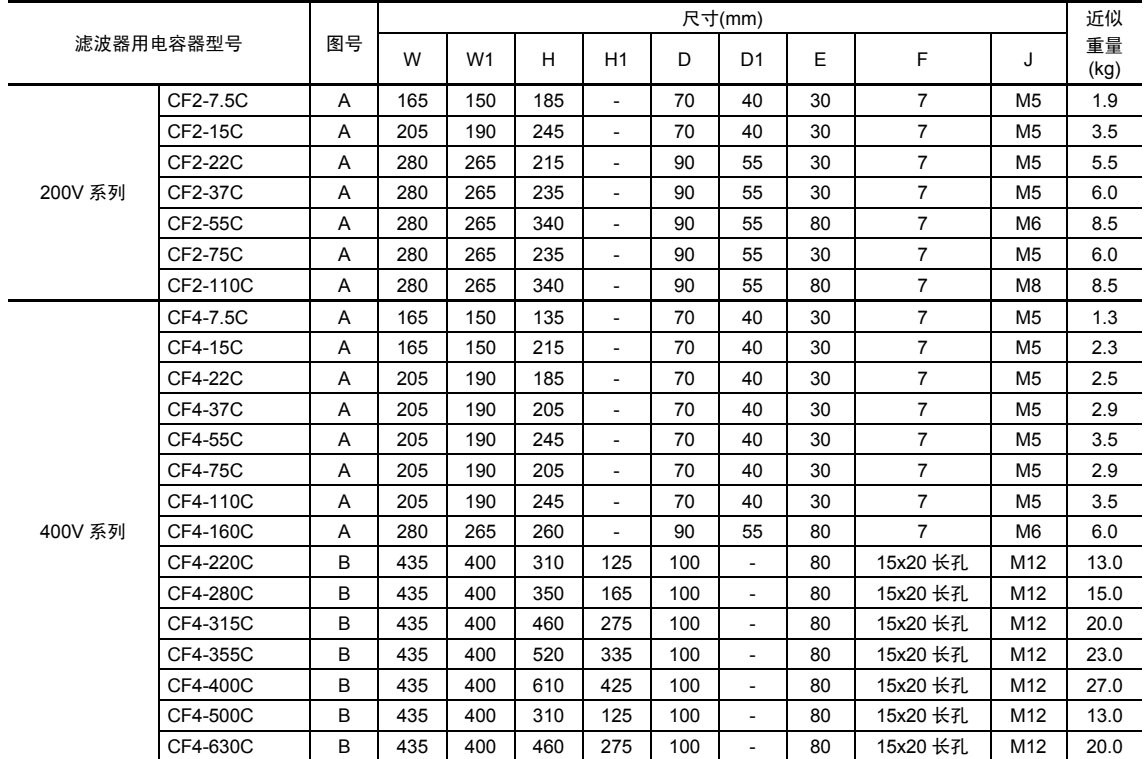

<滤波器用电阻器>

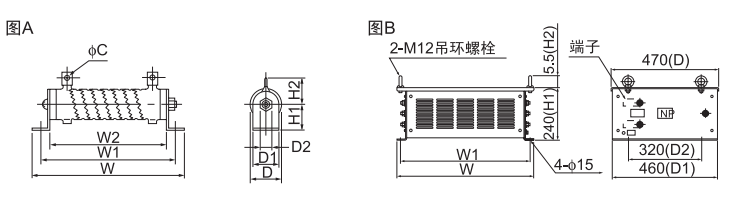

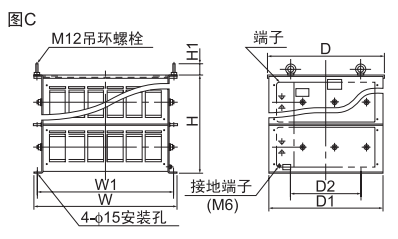

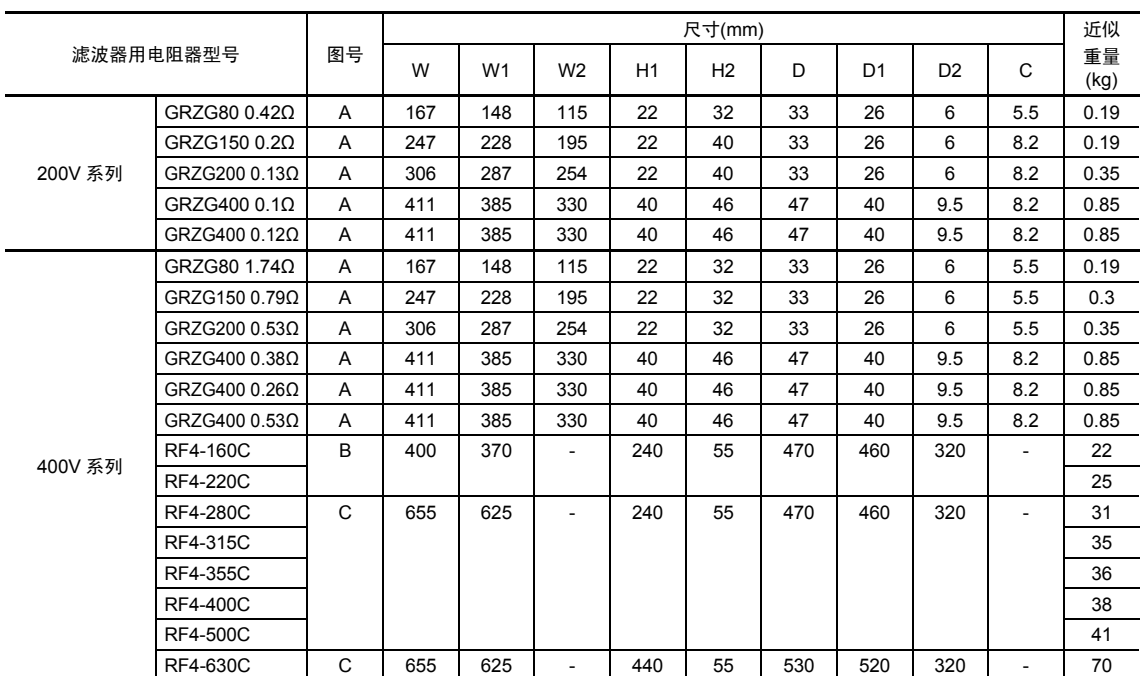

<充电箱>

充电箱中设置有 RHC-C 系列构成上所需的充电电阻器和保险丝,可减轻安装、配线作业的负担。

■ 功率范围

200V 系列:7.5kW~90kW 10 种类型,400V 系列:7.5kW~220kW 14 种类型,共计 24 种类型 400V 系列: 在 280kW~400kW 范围内, 提供单件的充电电阻器和保险丝。

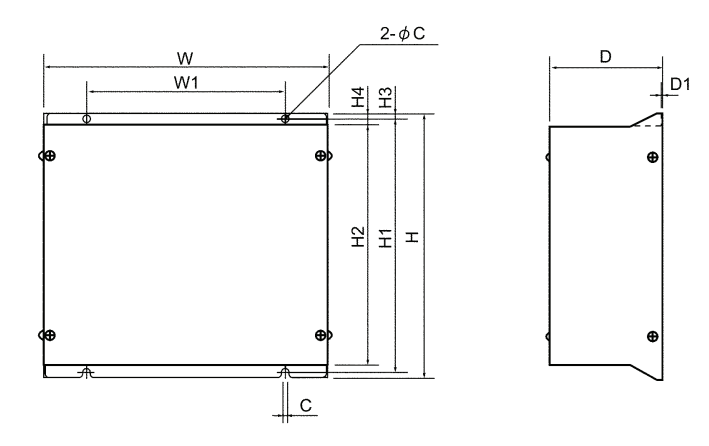

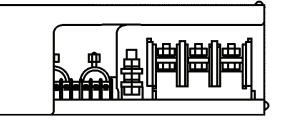

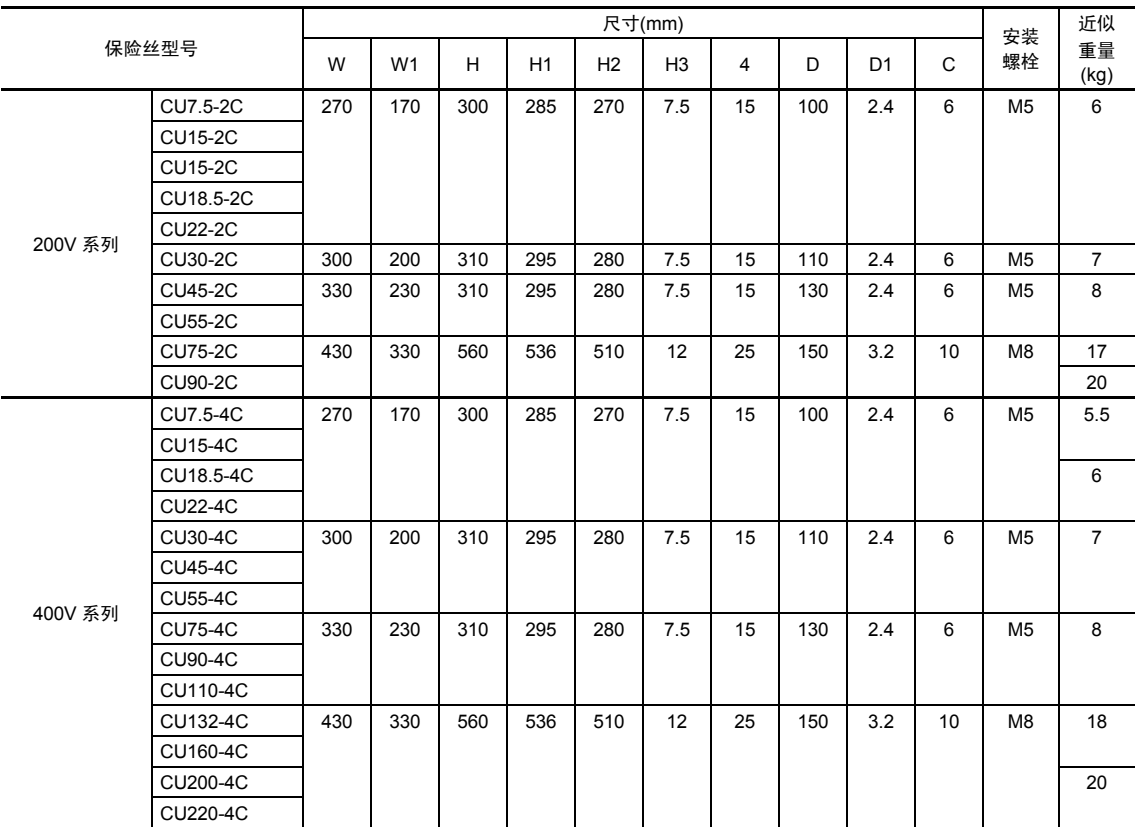

<充电电阻器>

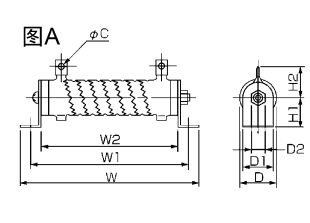

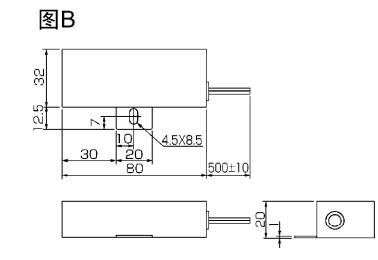

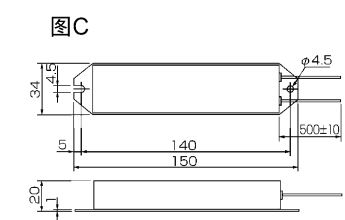

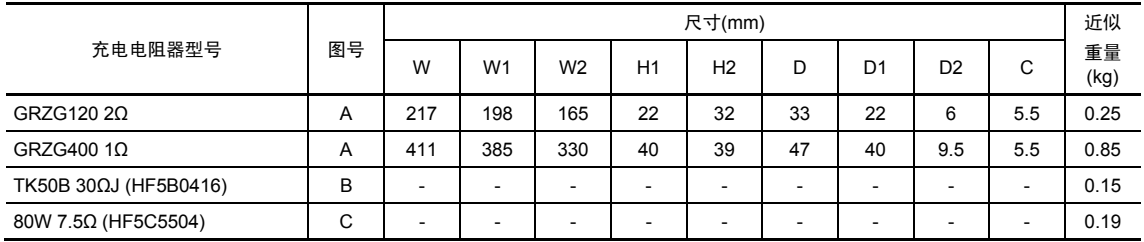

<保险丝>

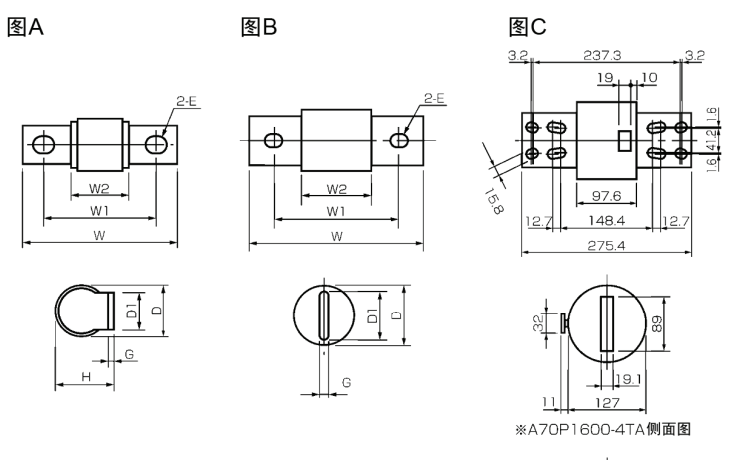

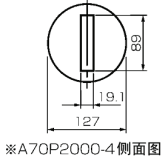

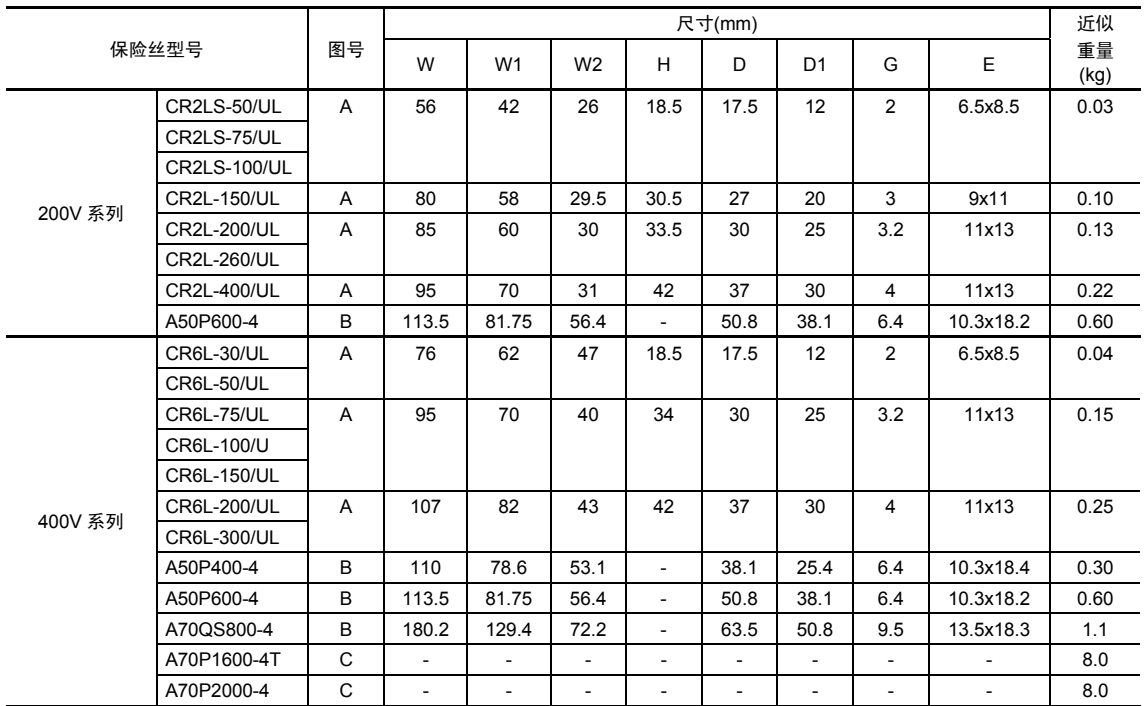

# **8.5.2.7** 产生的损耗

# **(1) CT** 适用时产生的损耗

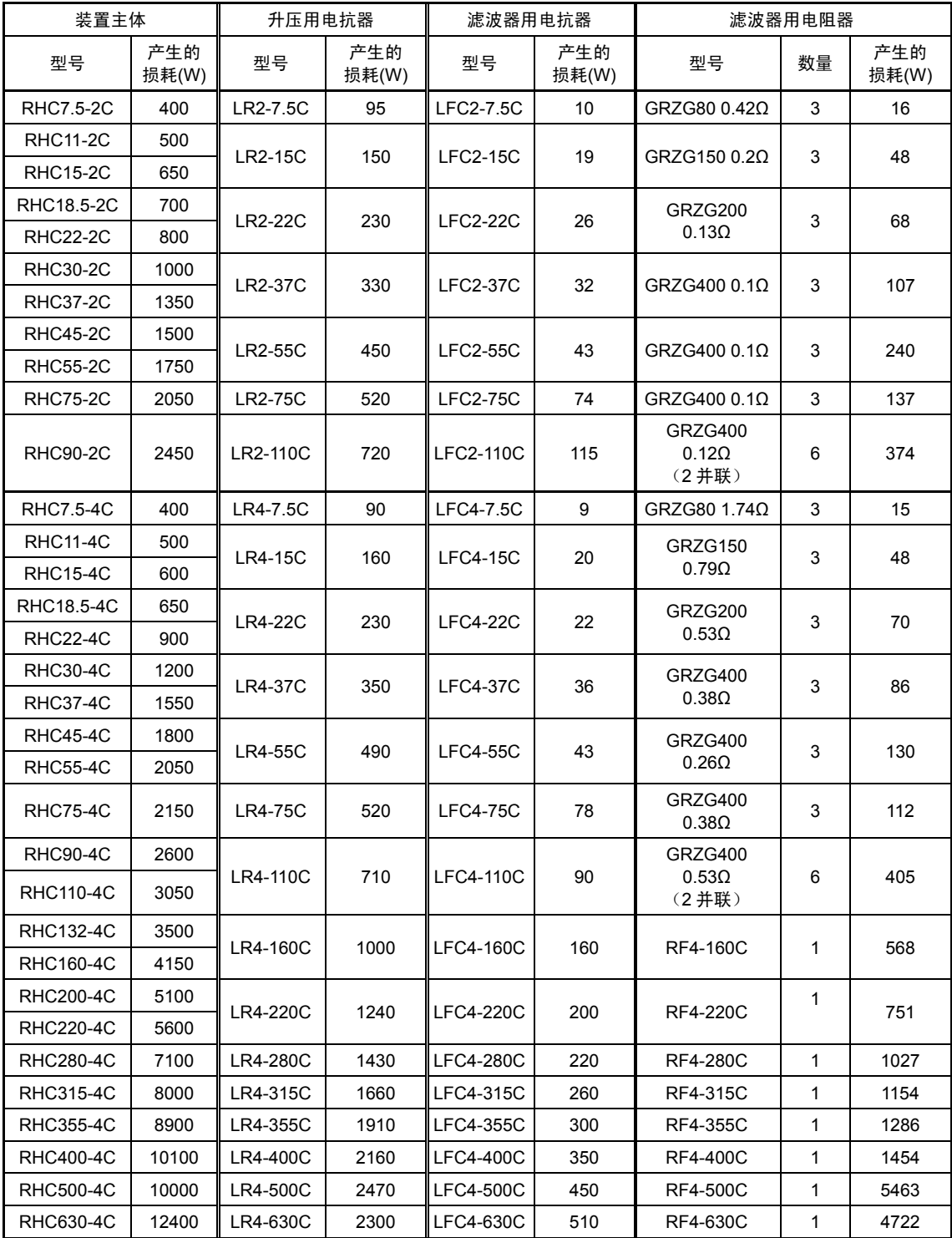

## **(2) VT** 适用时产生的损耗

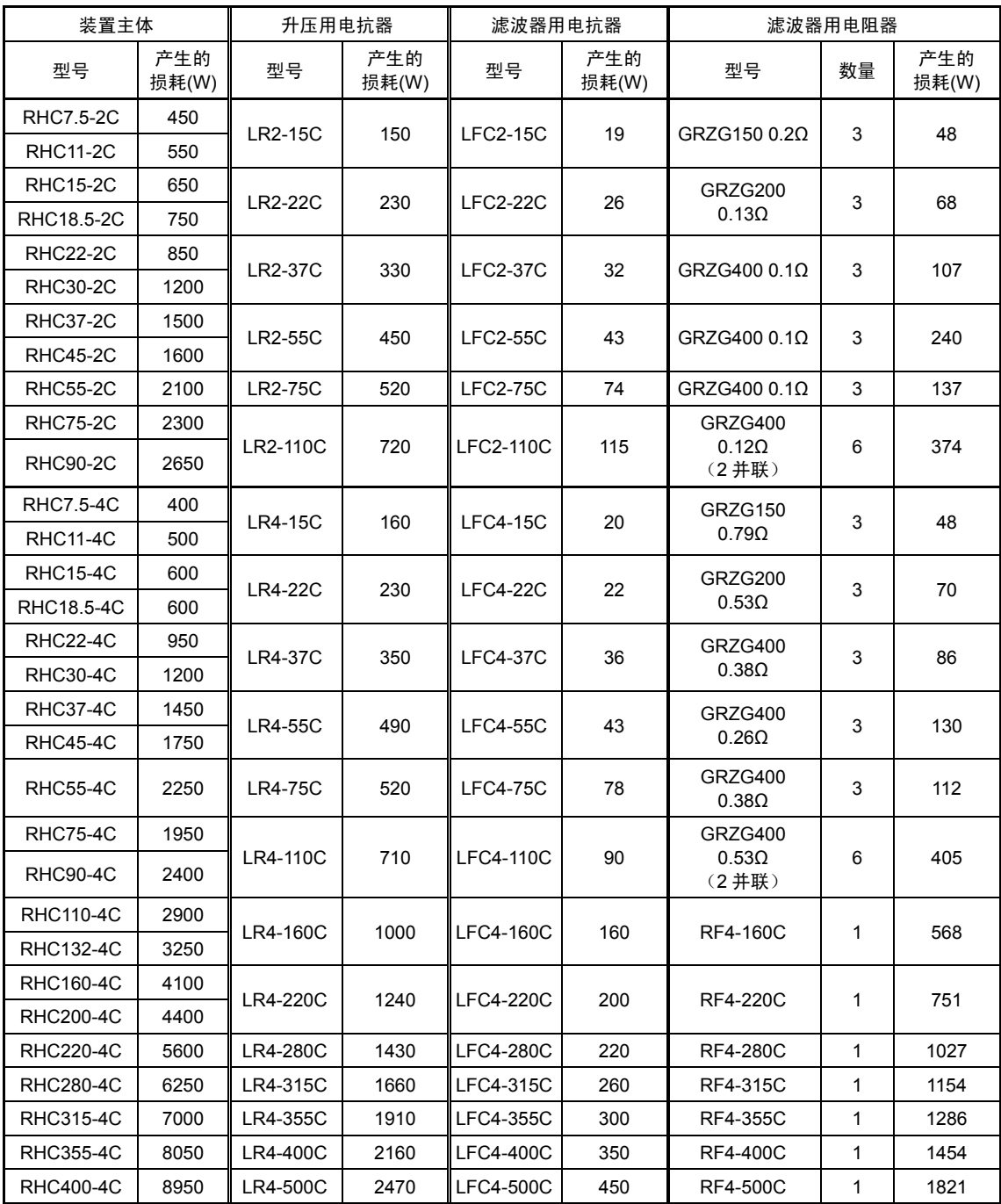

※ 上述滤波器用电阻器产生的损耗为全部数量的值。

# **8.5.3** 直流电抗器**(DCR)**

本电抗器主要用于"电源协调用"或"输入功率因数改善用(高次谐波降低用)"。

#### 电源协调用

- ・ 电源变压器功率为 500kVA 以上且达到变频器额定功率的 10 倍以上时使用。此时,电源的%阻 抗减小,流入变频器的电流高次谐波成分增加且波高值增大。因此,会损坏转换器的整流器和 主电路电容器等的零件,或降低电容器容量(将缩短变频器的使用寿命)。
- ・ 同一电源系统中,"有晶闸管负载时"或"进相电容器 ON/OFF 时"使用
- ・ 电源电压的相间不平衡率超过 2%时。

67 3 (V) (V) (V) (%) <sup>×</sup> <sup>−</sup> 相平均电压 最大电压 最小电压 相间不平衡率 <sup>=</sup>

#### 输入功率因数改善用(高次谐波降低用)

改善普通负载的功率因数时使用电容器等,但是,连接有变频器时,无法使用电容器改善功率因 数。连接电抗器后,变频器侧电源的阻抗将变大,高次谐波电流受到抑制,变频器的功率因数得 到改善。使用直流电抗器(DCR)时,输入功率因数将提高至 86~95%。

- <HD 规格: 55kW 以下, LD 规格: 45kW 以下> (注意
	- ・ 在出厂状态下,端子 P1-P(+)间连接有短路棒。连接直流电抗器时,请将此短路棒拆 下后再进行连接。
	- 不使用直流电抗器时,请勿拆下短路棒。
	- $<$ HD 规格: 75kW 以上, LD 规格: 55kW 以上, MD 规格 $>$
	- · 在出厂状态下,端子 P1-P(+)间没有连接短路棒。请务必连接直流电抗器(标准附 件)。

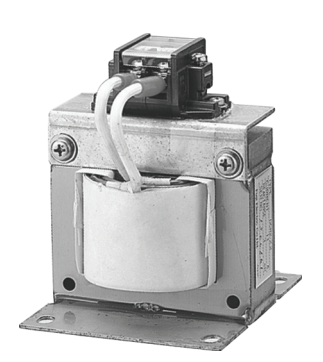

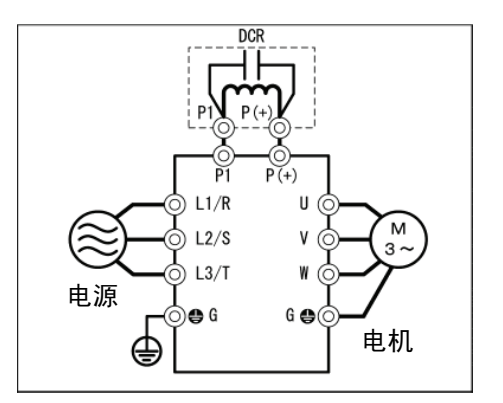

图 **8.9** 直流电抗器**(DCR)**和连接示例

| 电源<br>系列   | 标准适用<br>电机(kW) | 变频器型号                       | 规格        | 电抗器型号            | 额定电流<br>(A) | 感应系数<br>(mH)   | 产生的<br>损耗(W) |
|------------|----------------|-----------------------------|-----------|------------------|-------------|----------------|--------------|
| 3相<br>200V | 0.75           | FRN0.75VG1 $\square$ -2J    | <b>HD</b> | DCR2-0.75        | 5           | $\overline{7}$ | 2.8          |
|            | 1.5            | FRN1.5VG1□-2J               |           | DCR2-1.5         | 8           | $\overline{4}$ | 4.6          |
|            | 2.2            | FRN2.2VG1□-2J               |           | DCR2-2.2         | 11          | 3              | 6.7          |
|            | 3.7            | FRN3.7VG1□-2J               |           | DCR2-3.7         | 18          | 1.7            | 8.8          |
|            | 5.5            | FRN5.5VG1□-2J               |           | DCR2-5.5         | 25          | 1.2            | 14           |
|            | 7.5            | $FRN7.5VG1$ $-2J$           |           | DCR2-7.5         | 34          | 0.8            | 16           |
|            | 11             | FRN11VG1 <sup>[1</sup> -2J] |           | <b>DCR2-11</b>   | 50          | 0.6            | 27           |
|            | 15             | $FRN15VG1\square-2J$        |           | <b>DCR2-15</b>   | 67          | 0.4            | 27           |
|            | 18.5           | FRN18.5VG1□-2J              |           | DCR2-18.5        | 81          | 0.35           | 29           |
|            | 22             | FRN22VG1 <sup>[1</sup> -2J  |           | <b>DCR2-22A</b>  | 98          | 0.3            | 38           |
|            | 30             | FRN30VG1□-2J                | HD        | <b>DCR2-30B</b>  | 136         | 0.23           | 37           |
|            | 37             |                             | LD        | <b>DCR2-37B</b>  | 167         | 0.19           | 47           |
|            |                |                             |           | <b>DCR2-37C</b>  | 175         | 0.119          | 63           |
|            |                | $FRN37VG1$ $-2J$            | HD        | <b>DCR2-37B</b>  | 167         | 0.19           | 47           |
|            |                |                             |           | <b>DCR2-37C</b>  | 175         | 0.119          | 63           |
|            | 45             |                             | LD        | <b>DCR2-45B</b>  | 203         | 0.16           | 52           |
|            |                |                             |           | <b>DCR2-45C</b>  | 213         | 0.1            | 68           |
|            |                | $FRN45VG1\square-2J$        | HD        | <b>DCR2-45B</b>  | 203         | 0.16           | 52           |
|            |                |                             |           | <b>DCR2-45C</b>  | 213         | 0.1            | 68           |
|            | 55             |                             | LD        | <b>DCR2-55B</b>  | 244         | 0.13           | 55           |
|            |                |                             |           | <b>DCR2-55C</b>  | 256         | 0.08           | 75           |
|            |                | $FRN55VG1$ $-2J$            | HD        | <b>DCR2-55B</b>  | 244         | 0.13           | 55           |
|            |                |                             |           | <b>DCR2-55C</b>  | 256         | 0.08           | 75           |
|            | 75             |                             | LD        | <b>DCR2-75C</b>  | 358         | 0.05           | 96           |
|            |                | $FRN75VG1\square-2J$        | HD        |                  |             |                |              |
|            | 90             |                             | I D       | <b>DCR2-90C</b>  | 431         | 0.042          | 100          |
|            |                | FRN90VG1 <sup>[1</sup> -2J  | HD        |                  |             |                |              |
|            | 110            |                             | LD        | <b>DCR2-110C</b> | 552         | 0.034          | 126          |

表 **8.10** 直流电抗器**(DCR)** 

(注 1) 产生的损耗为根据下述条件计算出的近似值。

・电源条件为 50Hz、200V 或 400V 时,将电压不平衡率设定为 0%时。

・电源容量使用"500kVA"或"变频器额定功率的 10 倍"中较大的值。

・负载电机在 100%负载状态下,使用 4 极标准电机。

・未连接交流电抗器(ACR)时。

(注 2) 变频器型号的□中填有英文字母。

$$
\overset{\square}{\mathsf{L}}\mathsf{S}\;(\mathbf{\underline{\mathit{k}}}\mathsf{\underline{\mathit{k}}}\mathsf{\underline{\mathit{m}}})
$$

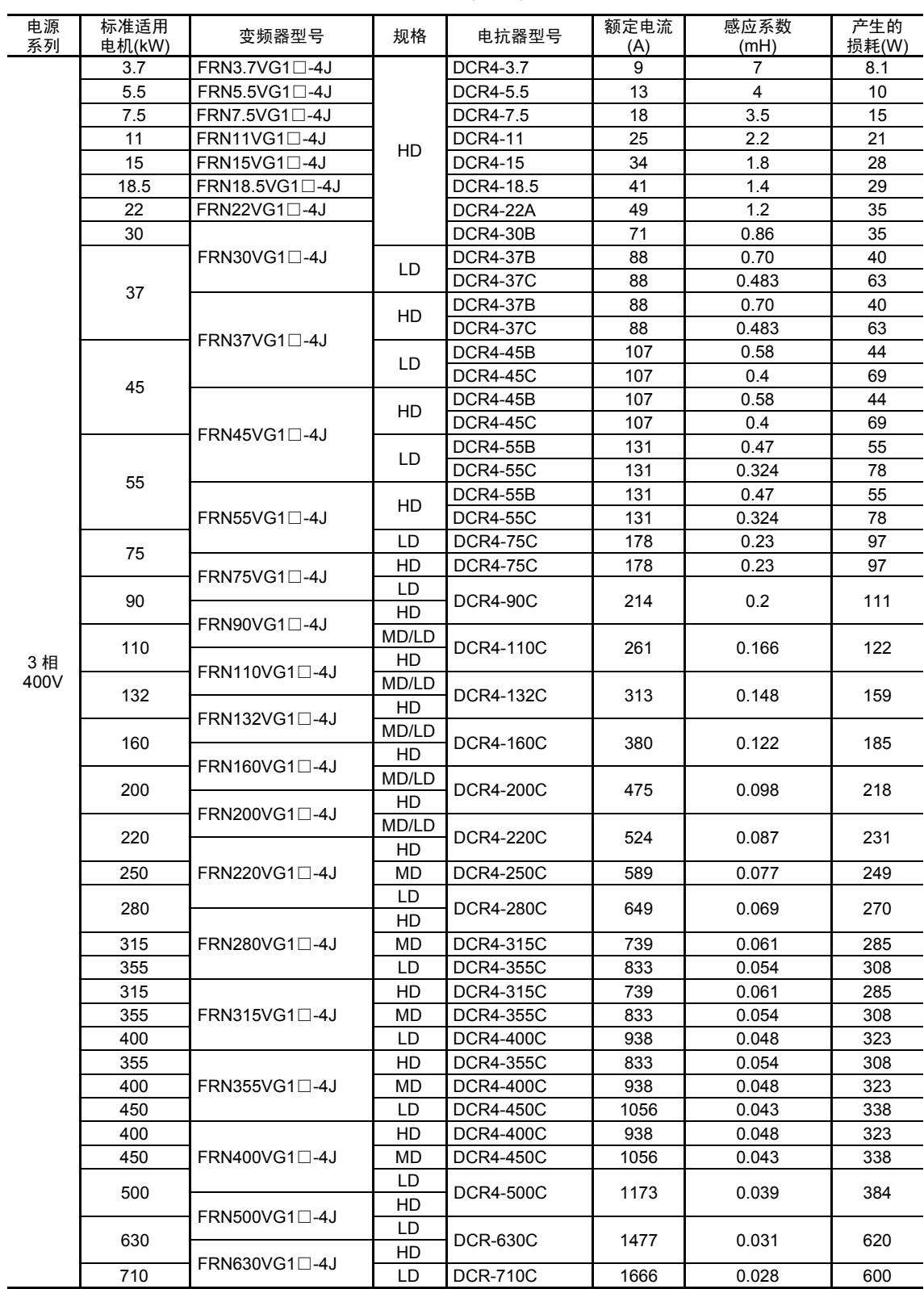

#### 表 **8.10** 直流电抗器**(DCR)**(续)

(注 1) 变频器型号的□中填有英文字母。

□ **T\_\_\_\_ S**(基本型)

(注 2) 产生的损耗为根据下述条件计算出的近似值。

・电源条件为 50Hz、200V 或 400V 时,将电压不平衡率设定为 0%时。

・电源容量使用"500kVA"或"变频器额定功率的 10 倍"中较大的值。

・负载电机在 100%负载状态下,使用 4 极标准电机。

・未连接交流电抗器(ACR)时。

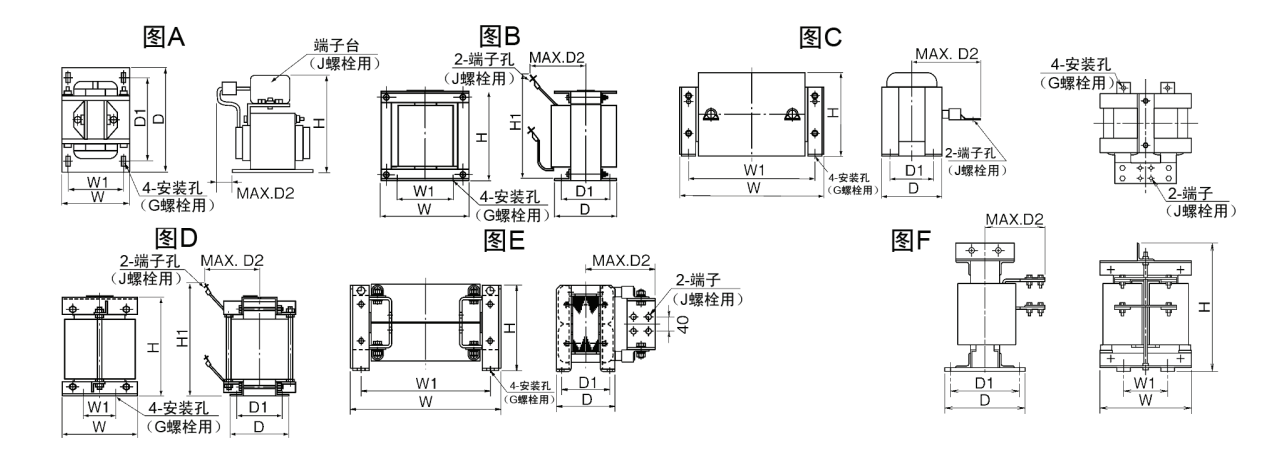

表 **8.11** 直流电抗器**(DCR)**外形尺寸

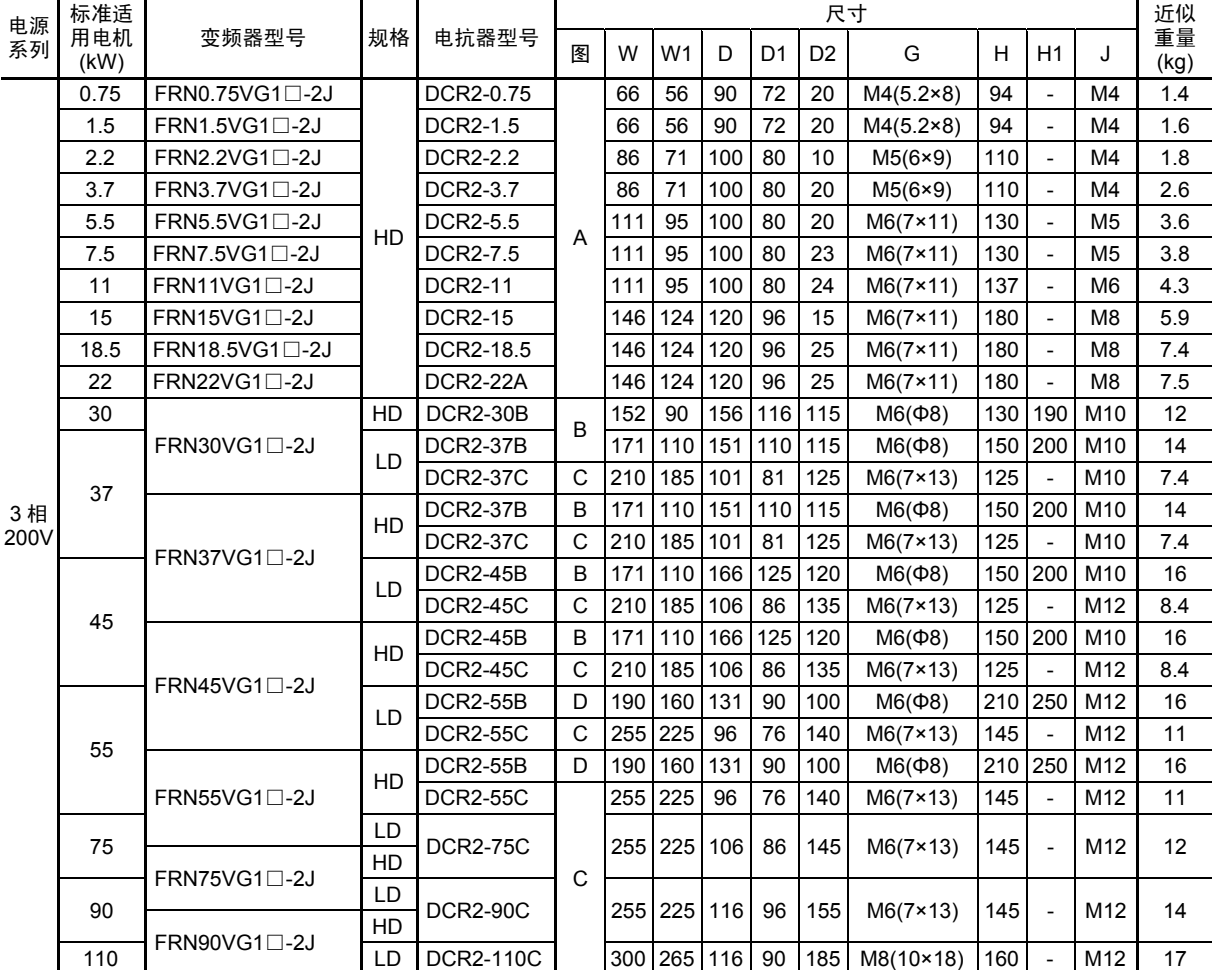

(注) 变频器型号的□中填有英文字母。

$$
\overset{\square}{\rule{2.9cm}{0ex}}\, \overset{\square}{\rule{2.9cm}{0ex}}\, S \;(\textstyle{\frac{1}{2}}\text{$\frac{1}{4}$}\text{$\frac{1}{4}$})
$$

选择外围设备

ĺ

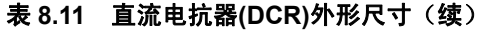

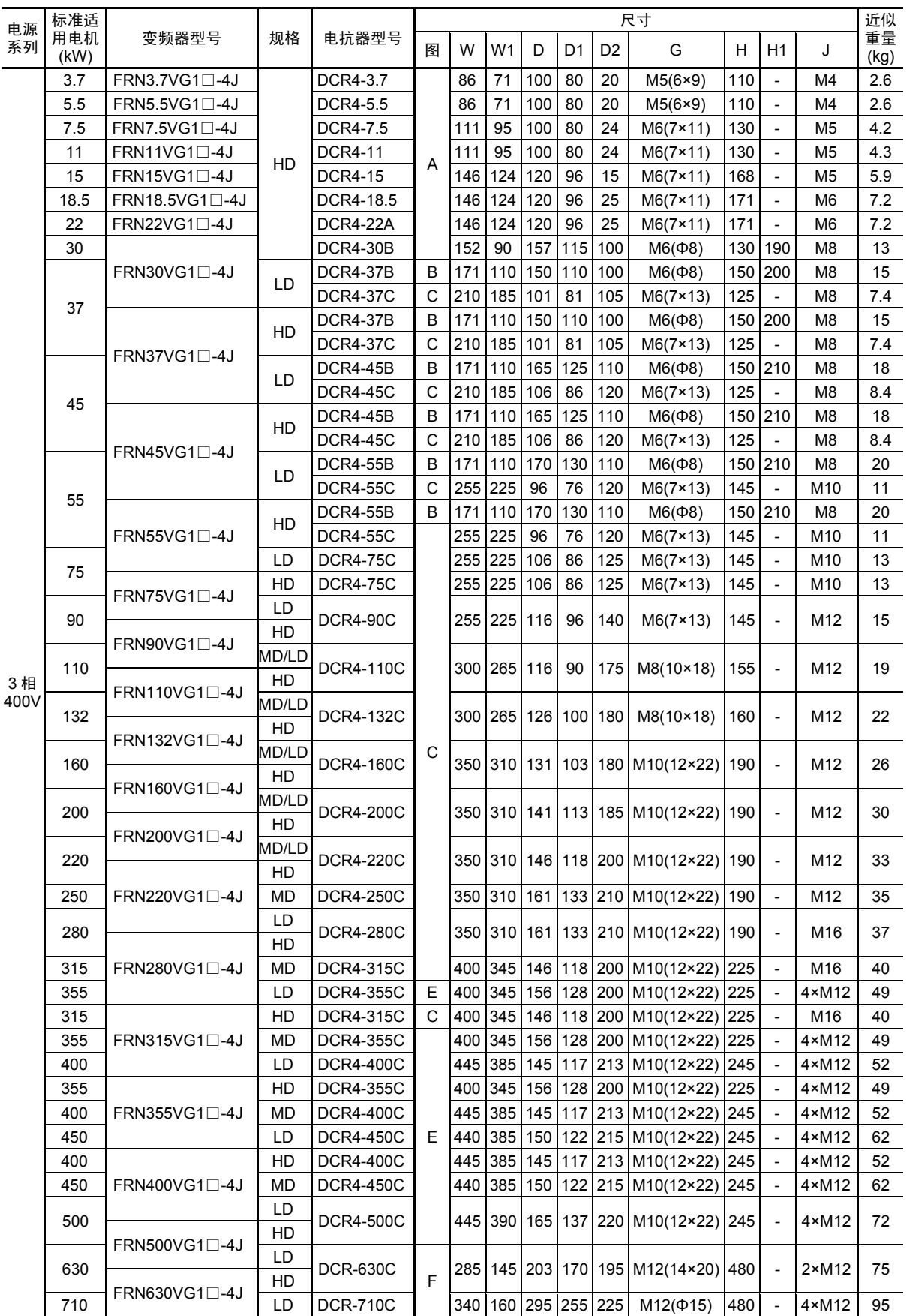

(注) 变频器型号的□中填有英文字母。

$$
\overset{\square}{\rule{2.9cm}{0ex}}\, \overset{\square}{\rule{2.9cm}{0ex}}\, S \;(\textstyle{\frac{1}{2}}\text{$\frac{1}{4}$}\text{$\frac{1}{4}$})
$$

# **8.5.4** 交流电抗器**(ACR)**

本电抗器在电源电压不稳定(相间电压极不平衡)或需要提供稳定电源的直流母线连接运转(PN 连接运转)等情况下发挥作用。还可用于改善电压波形畸变、功率因数以及协调电源,但是,抑制 高次谐波时,请使用具有较高降低作用的直流电抗器(DCR)。

#### ■ 电源协调用

· 同一电源系统中, "有半导体负载时"或"进相电容器 ON/OFF 时"使用。

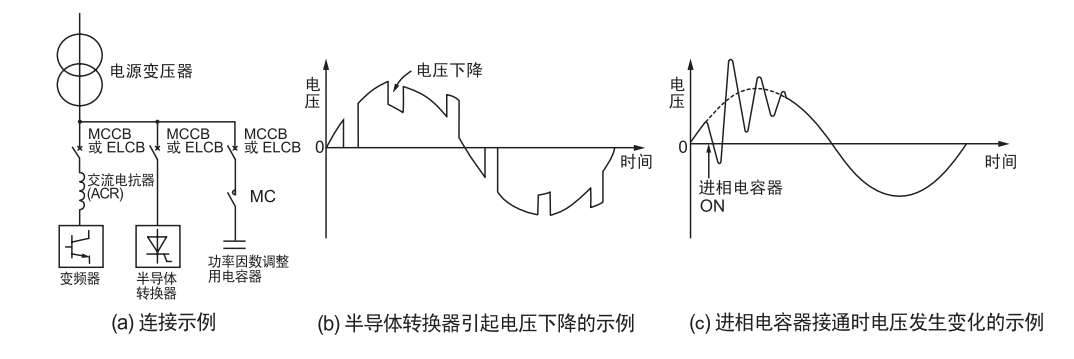

・ 电源电压的相间不平衡率超过 2%时。

67 3 (V) (V) (V) (%)<sup>=</sup> <sup>×</sup> <sup>−</sup> 相平均电压 最大电压 最小电压 相间不平衡率

・ 直流母线连接多台变频器时

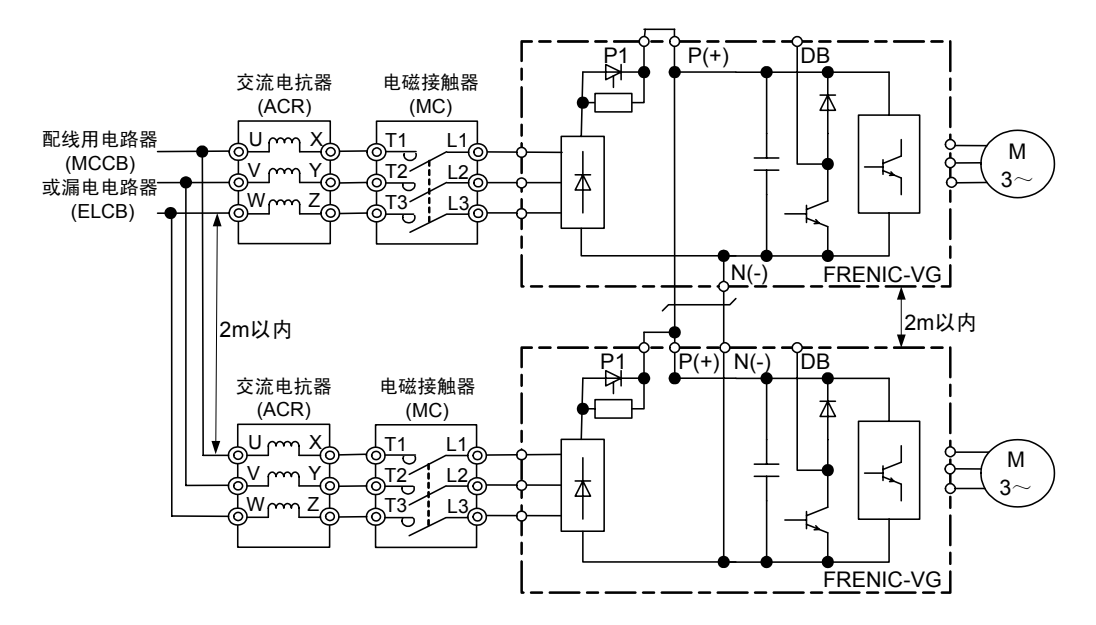

- 注 1) 连接直流母线时, 请务必安装交流电抗器。
- 注 2) 连接直流母线时,请连接相同机型、相同功率的变频器。

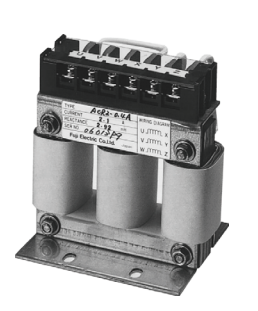

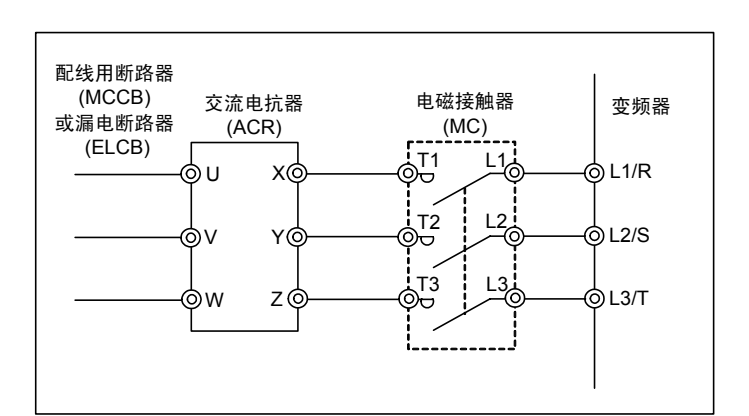

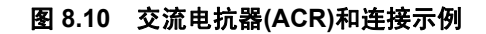

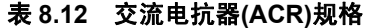

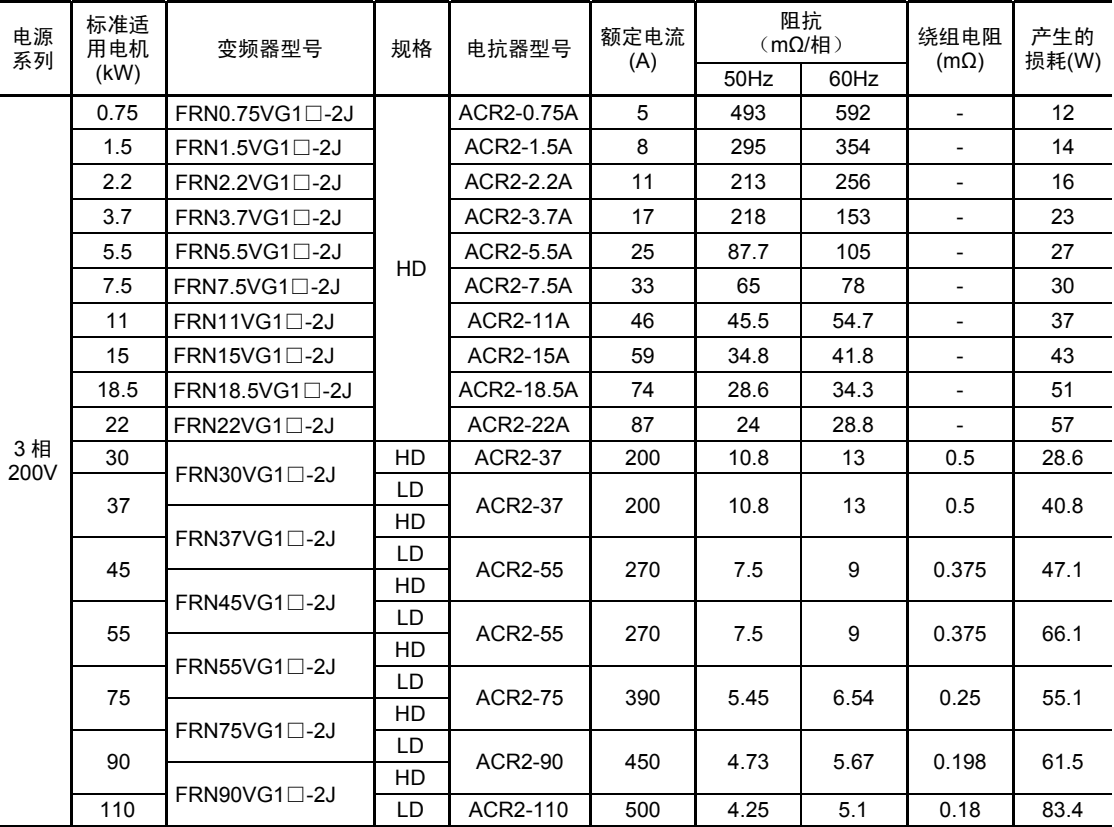

(注 1) 变频器型号的□中填有英文字母。

<br>그

— S (基本型)

(注 2) 产生的损耗为根据下述条件计算出的近似值。

・电源条件为 50Hz、200V 或 400V 时,将电压不平衡率设定为 0%时。

・电源容量使用"500kVA"或"变频器额定功率的 10 倍"中较大的值。

・负载电机在 100%负载状态下,使用 4 极标准电机。

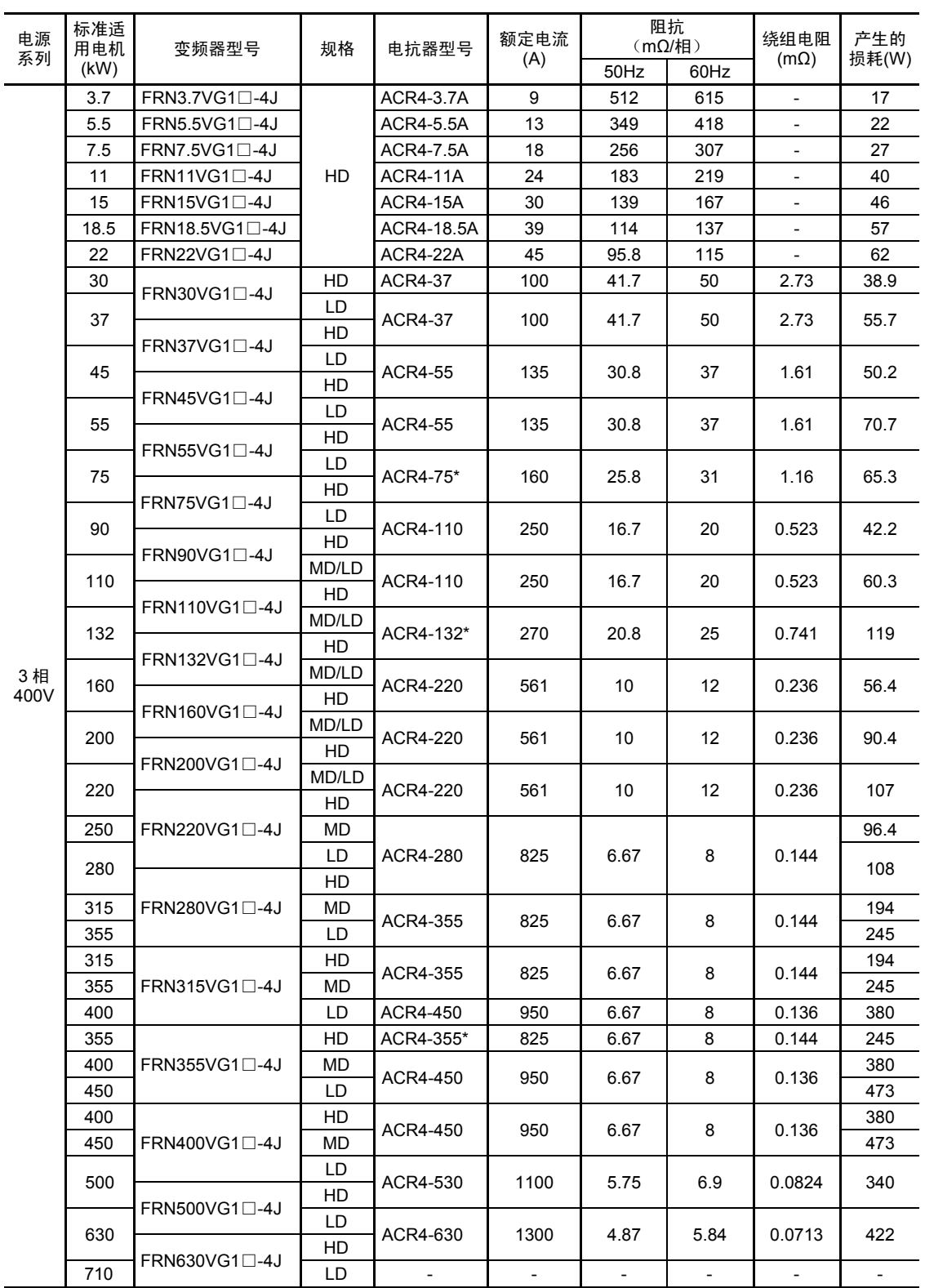

#### 表 **8.12** 交流电抗器**(ACR)**规格(续)

\* 请进行风扇冷却(3m/s 以上)。

(注 1) 变频器型号的□中填有英文字母。

□ **└─ S** (基本型)

(注 2) 产生的损耗为根据下述条件计算出的近似值。

・电源条件为 50Hz、200V 或 400V 时,将电压不平衡率设定为 0%时。

・电源容量使用"500kVA"或"变频器额定功率的 10 倍"中较大的值。

・负载电机在 100%负载状态下,使用 4 极标准电机。

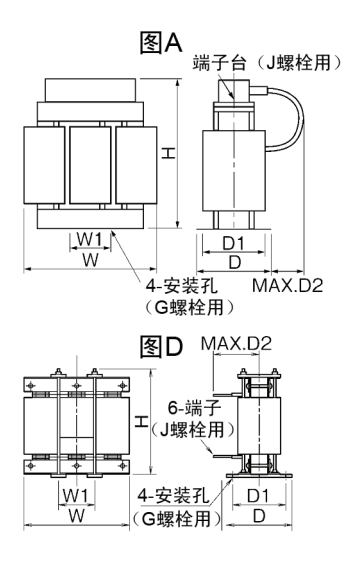

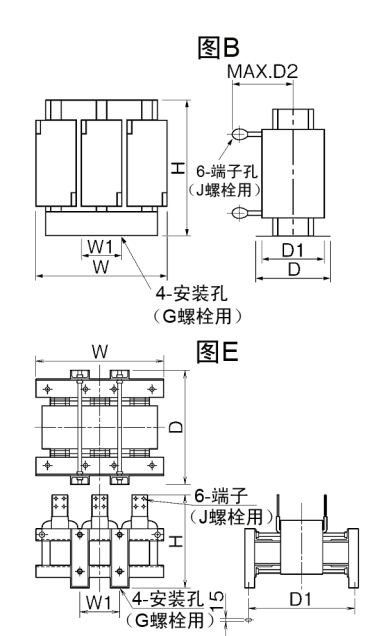

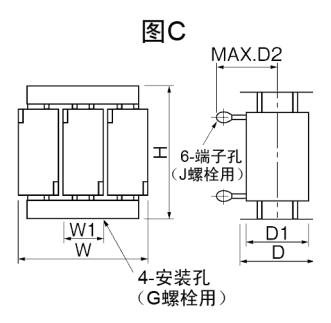

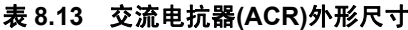

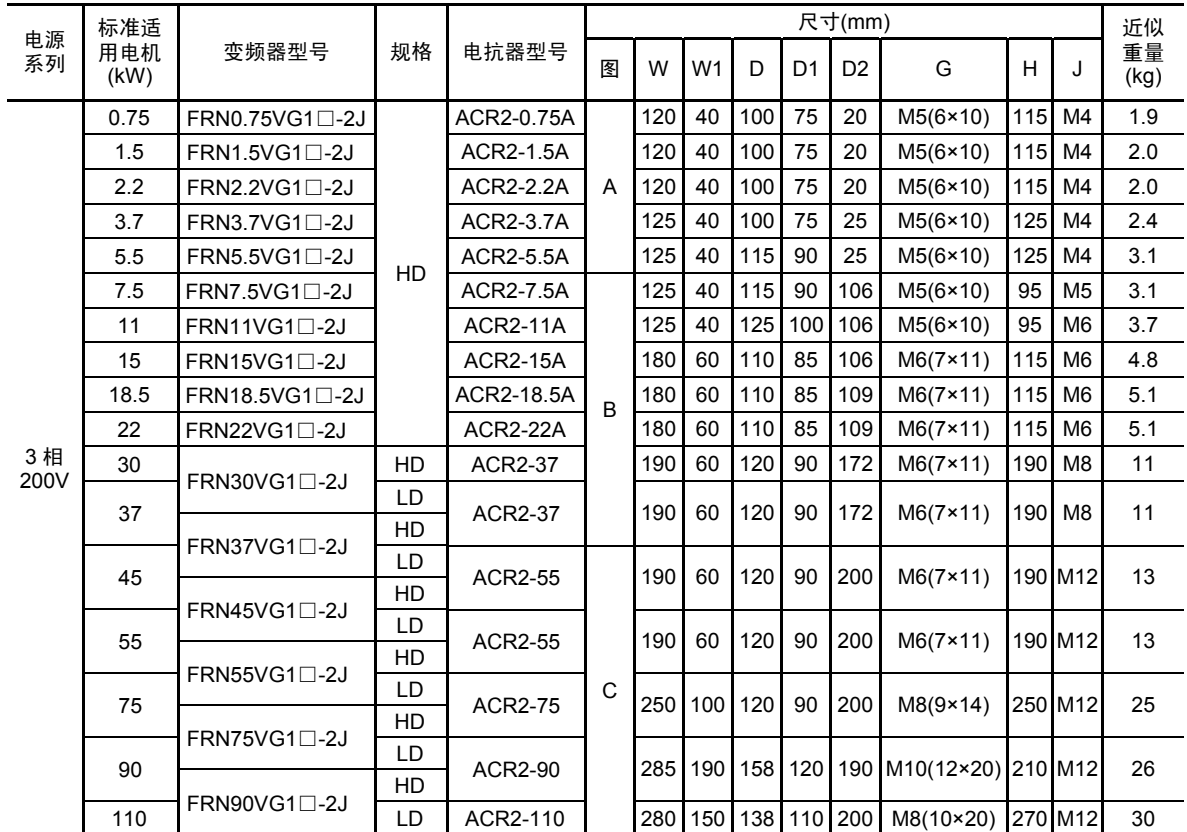

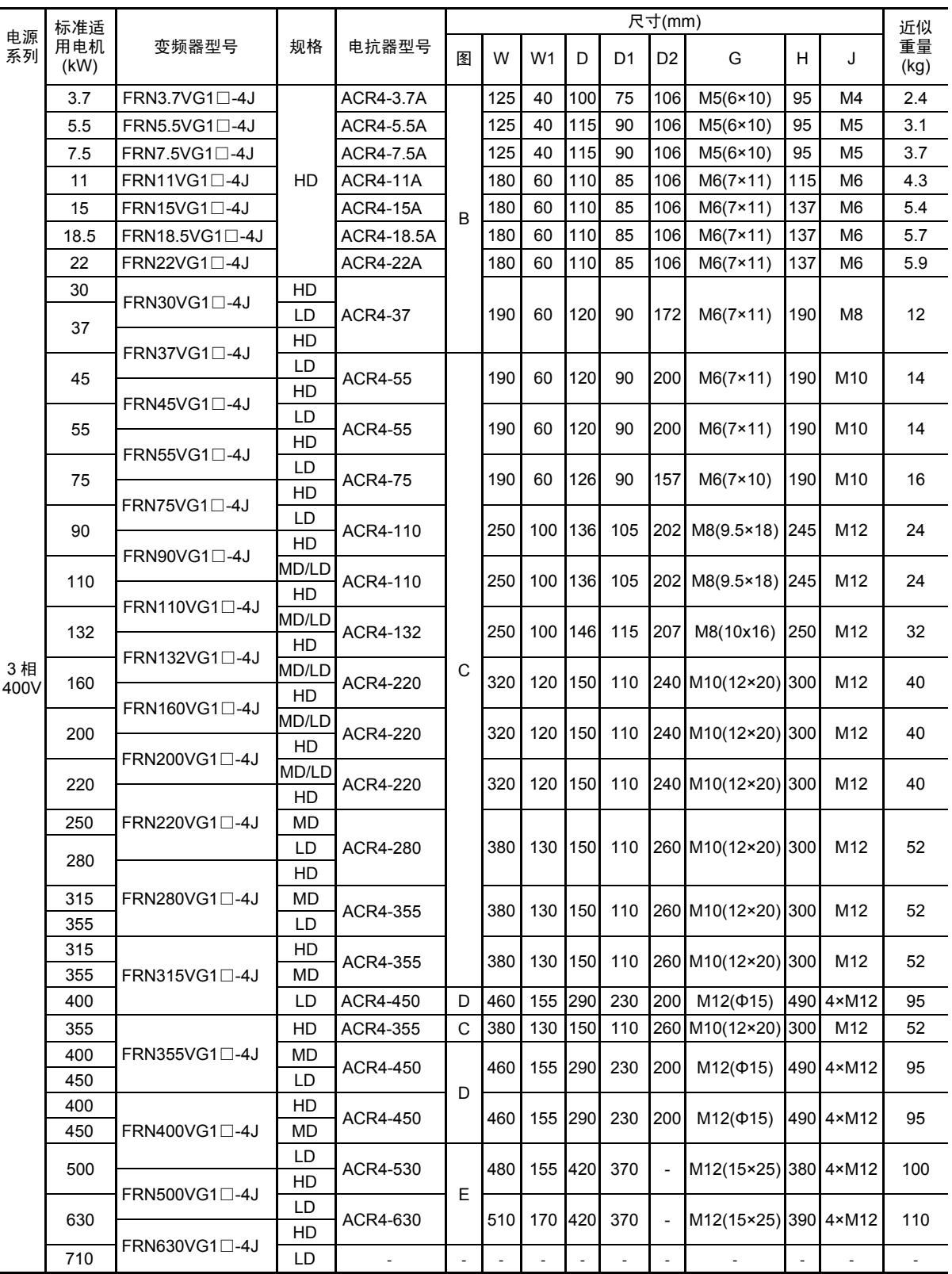

## 表 **8.13** 交流电抗器**(ACR)**外形尺寸(续)

# **8.5.5** 浪涌抑制装置**(SSU)**

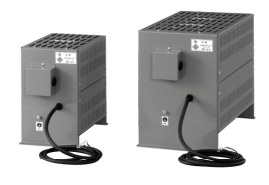

连接电机的驱动电缆较长时,电机连接端会产生细微的浪涌电压(微浪涌)。 浪涌电压会引起电机劣化、绝缘破坏及干扰增大。 ……<br>浪涌抑制装置可抑制浪涌电压。 该装置特征为无论变频器功率大小均可连接且容易配线。

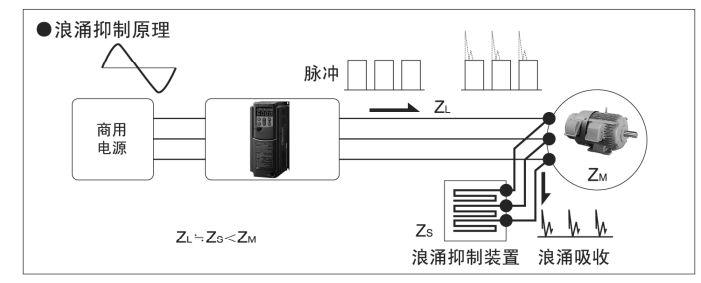

■外形图

·50m规格: SSU 50TA-NS

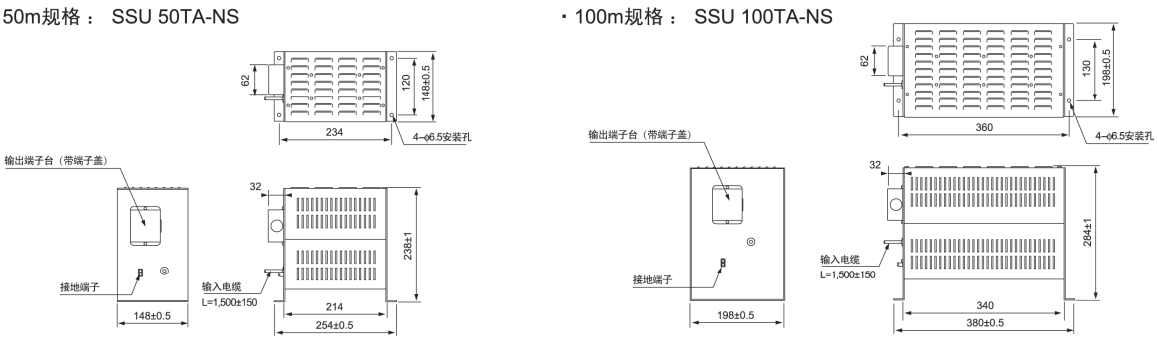

#### ■浪涌抑制装置的效果 (电机线间电压波形)

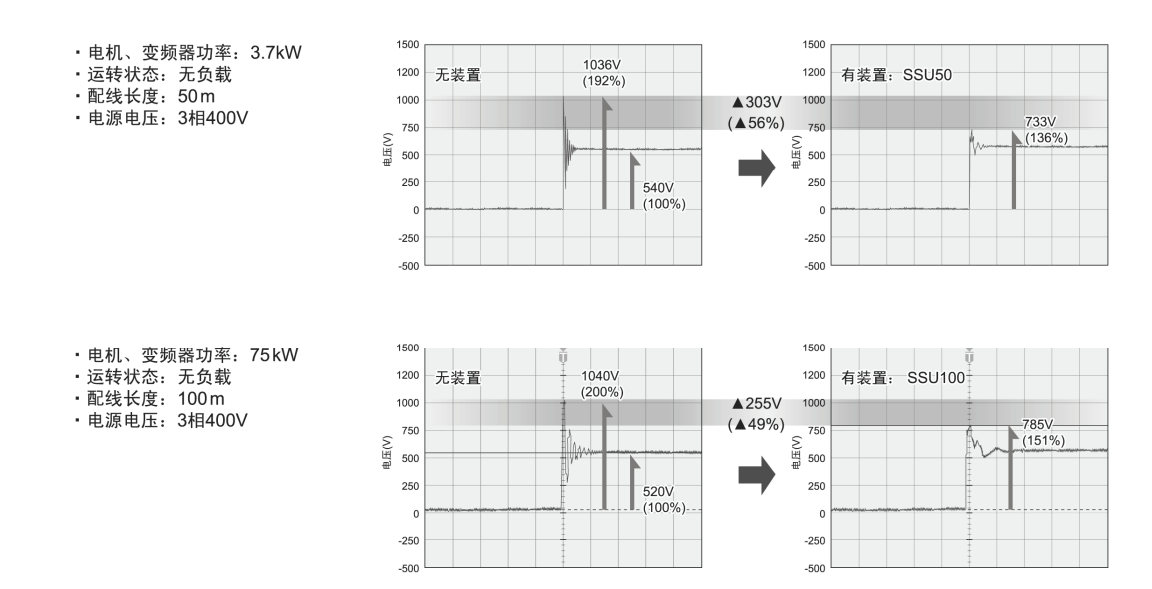

#### ■基本规格

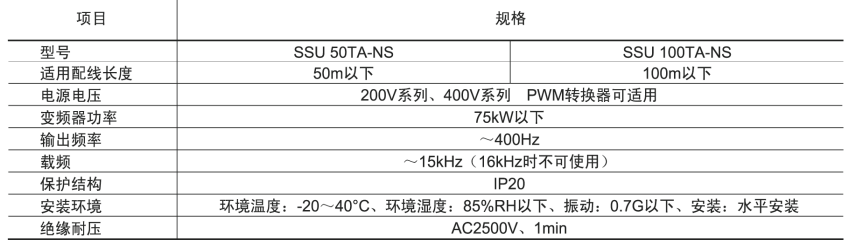

# **8.5.6** 输出电路滤波器**(OFL)**

用于下列目的时,将其连接至变频器输出侧。

- ・ 抑制电机端子电压的浪涌 可防止因 400V 系列变频器的浪涌电压导致的电机绝缘损坏。
- ・ 抑制输出侧配线的漏电流 降低长距离配线的漏电流。(请将配线长度设定在 400m 以下。)
- ・ 抑制输出侧配线产生的放射干扰、感应干扰 有效降低工厂设备等的配线较长时的干扰。

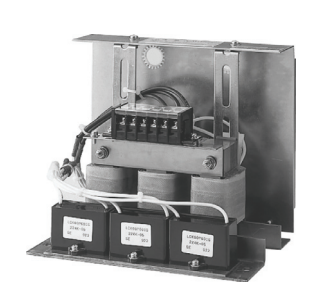

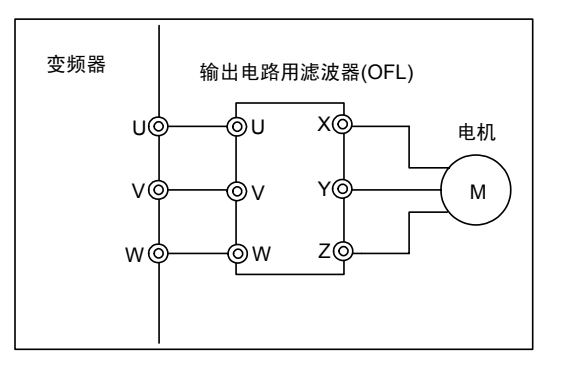

图 **8.11** 输出电路滤波器**(OFL)**和连接示例

## 表 **8.14** 输出电路滤波器**(OFL)**

### OFL-□□□-4A

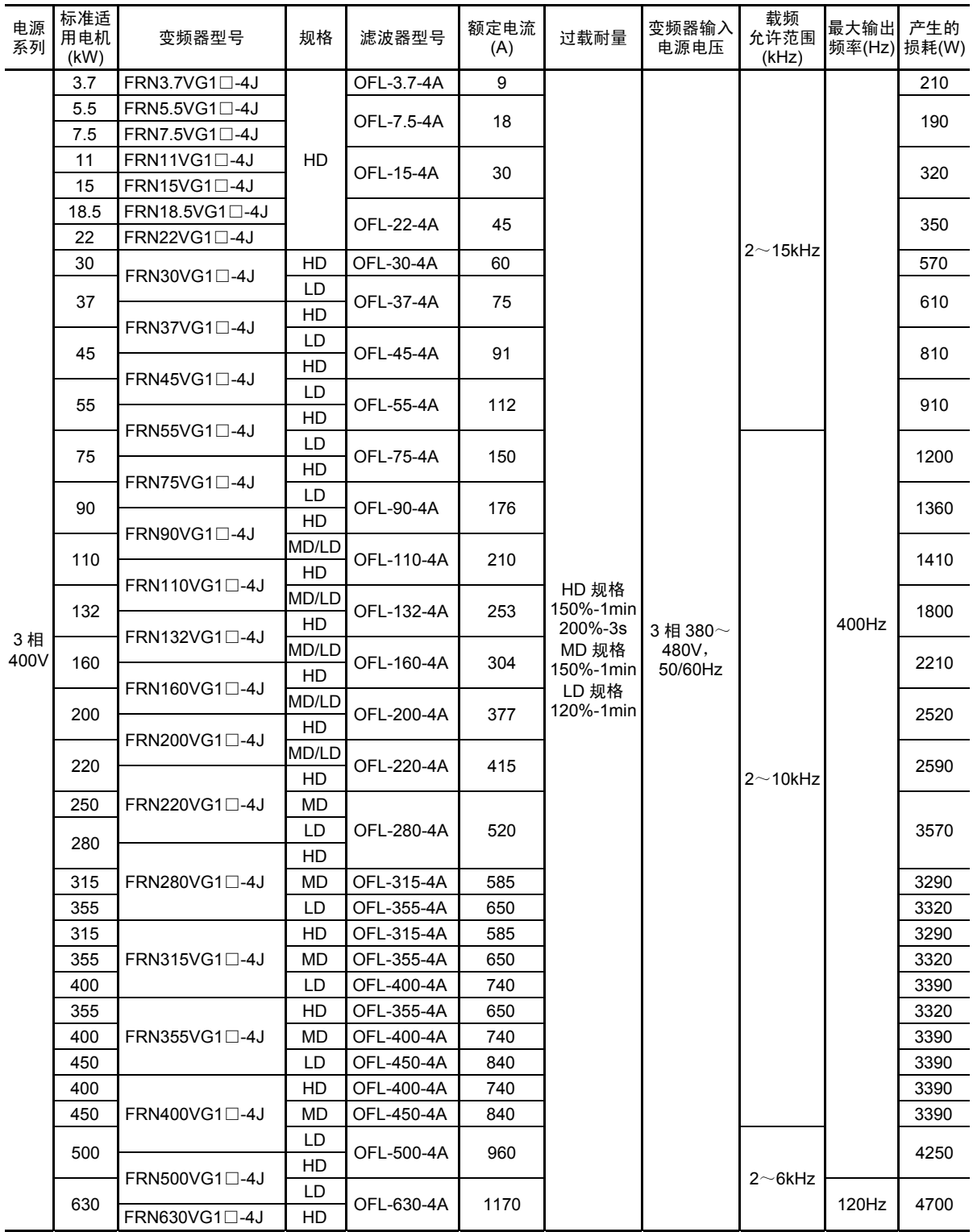

(注) 变频器型号的□中填有英文字母。

□ **└─ S** (基本型)

#### 表 **8.15** 输出电路滤波器**(OFL)**外形尺寸

#### OFL-□□□-4A

■滤波器尺寸 (22kW以下)

#### 图A

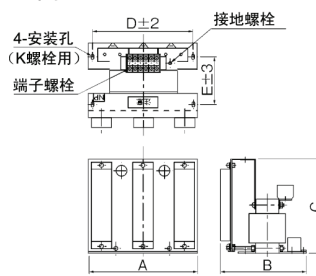

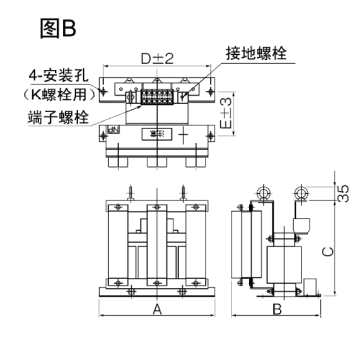

■滤波器尺寸 (30kW以上): 电抗器

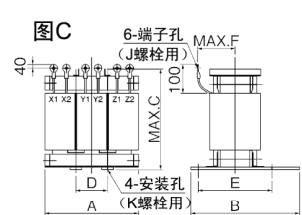

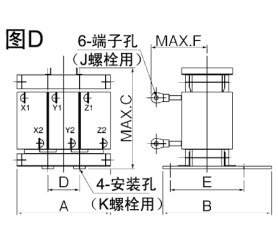

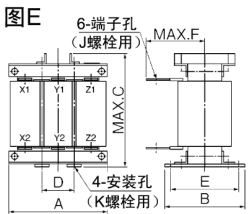

■滤波器尺寸(30kW以上): 电阻器、 电容器

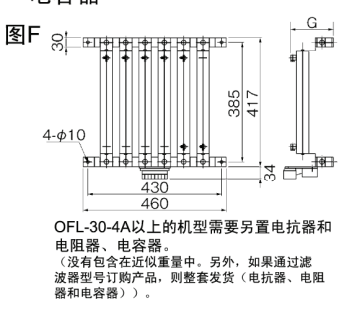

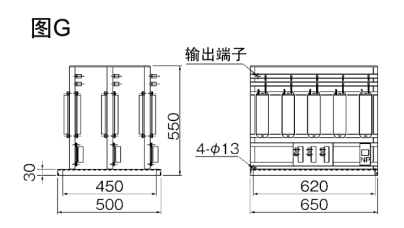

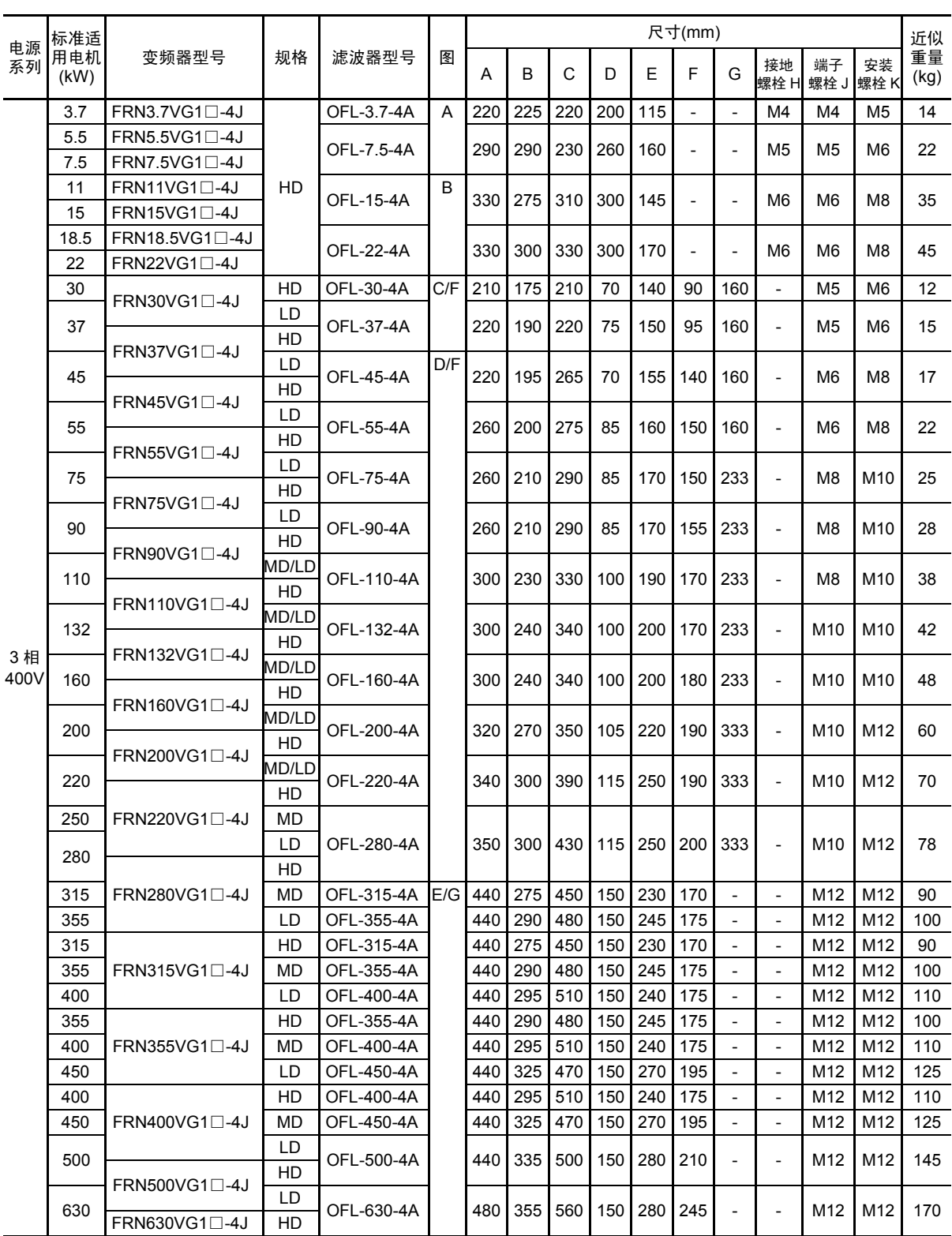

此外,OFL-\*\*\*-4A 无载频限制。

# **8.5.7** 无线电干扰降低用零相电抗器**(ACL)**

无线电干扰降低用零相电抗器用于降低变频器产生的无线电干扰。

可抑制因变频器的开关动作导致的高次谐波电流向电源系统侧流动,通过 3 相汇集使电源侧配线 贯穿至电抗器。

电机和变频器间的配线距离较短时(20m 为标准),建议插入电源侧;超过 20m 时,建议插入输 出侧。

可使用的电线尺寸取决于无线电干扰降低用零相电抗器(ACL)的尺寸(内径)和安装条件。

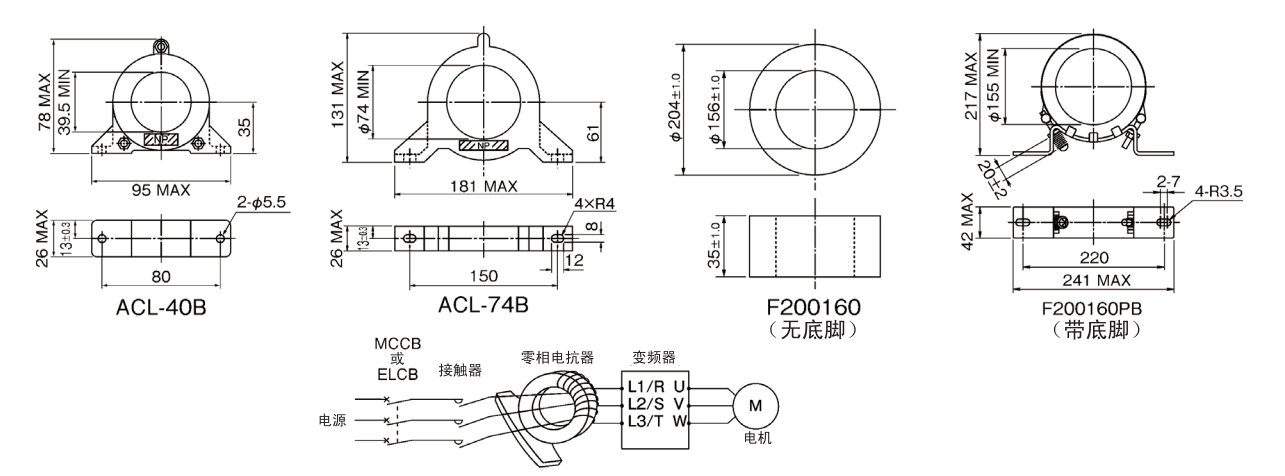

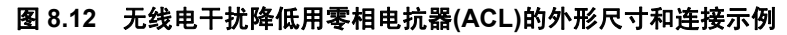

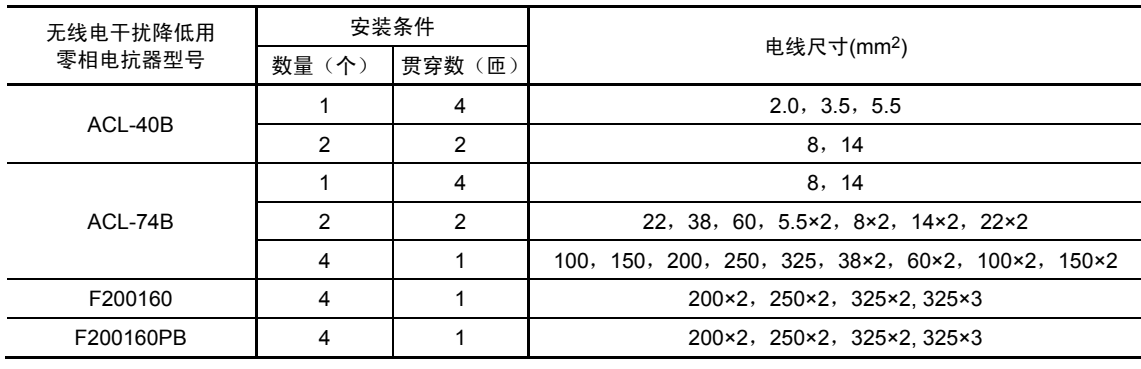

#### 表 **8.16** 无线电干扰降低用零相电抗器**(ACL)**

所选择的电线考虑到了3相(3根)。

注) 电线类型请使用 600V HIV 绝缘电线 (75℃ 允许)。

# **8.5.8** 外部冷却附件

将变频器的冷却风扇伸出变频器柜外的附件。

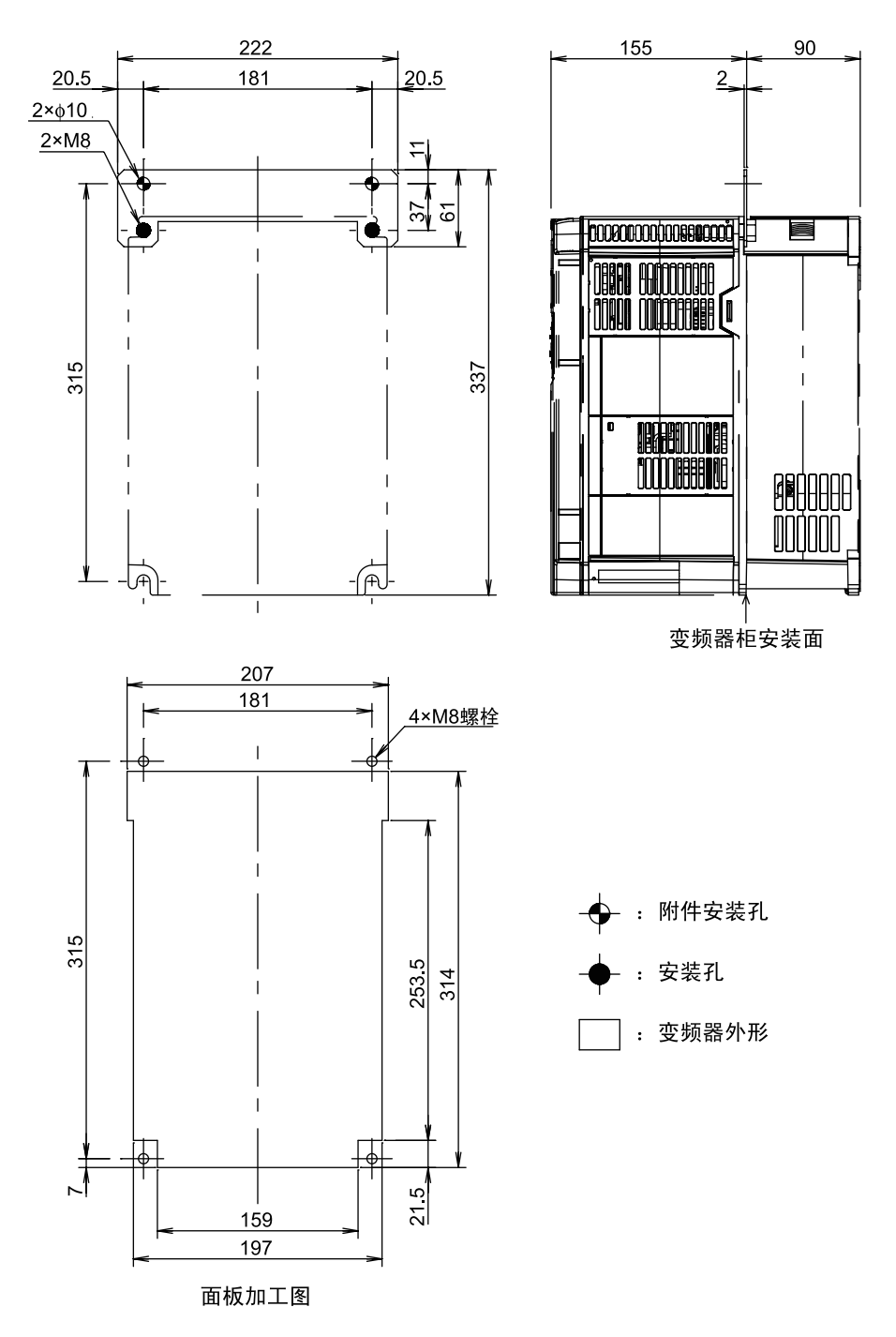

■PBVG7-7.5(FRN0.75VG1S-2J~FRN7.5VG1S-2J, FRN3.7VG1S-4J~FRN7.5VG1S-4J)

图 **8.13** 外部冷却附件外形图

单位: [mm]

#### ■PB-F1-30(FRN11VG1S-2J~FRN22VG1S-2J, FRN11VG1S-4J~FRN22VG1S-4J)

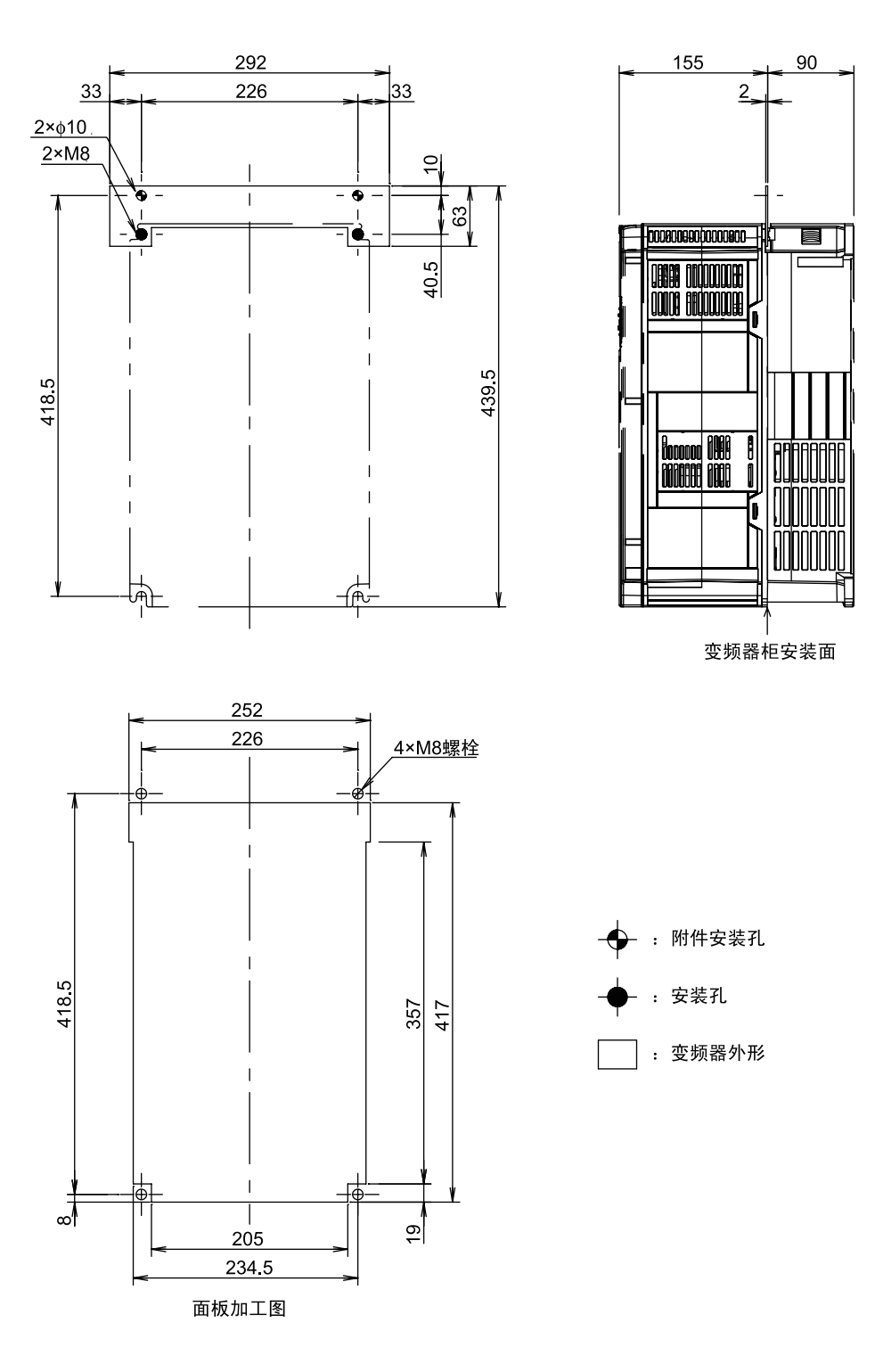

图 **8.13** 外部冷却附件外形图(续)

单位:[mm]

# **8.6** 电池

## **8.6.1** 电池概要

用于变频器不通电时的回溯记录保存、日历功能。

- $\cdot$  ~22kW: 选配件
- $\cdot$  ~30kW: 标准配置

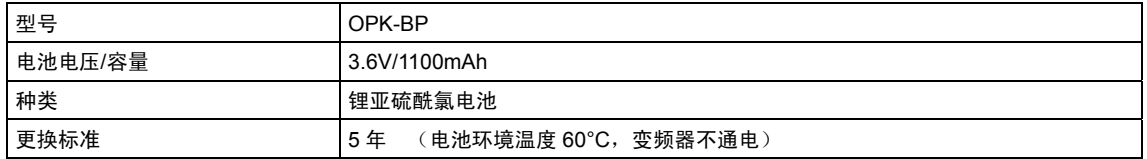

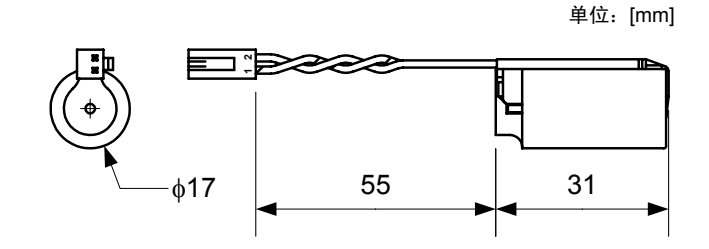

#### 图 **8.14** 电池外形图

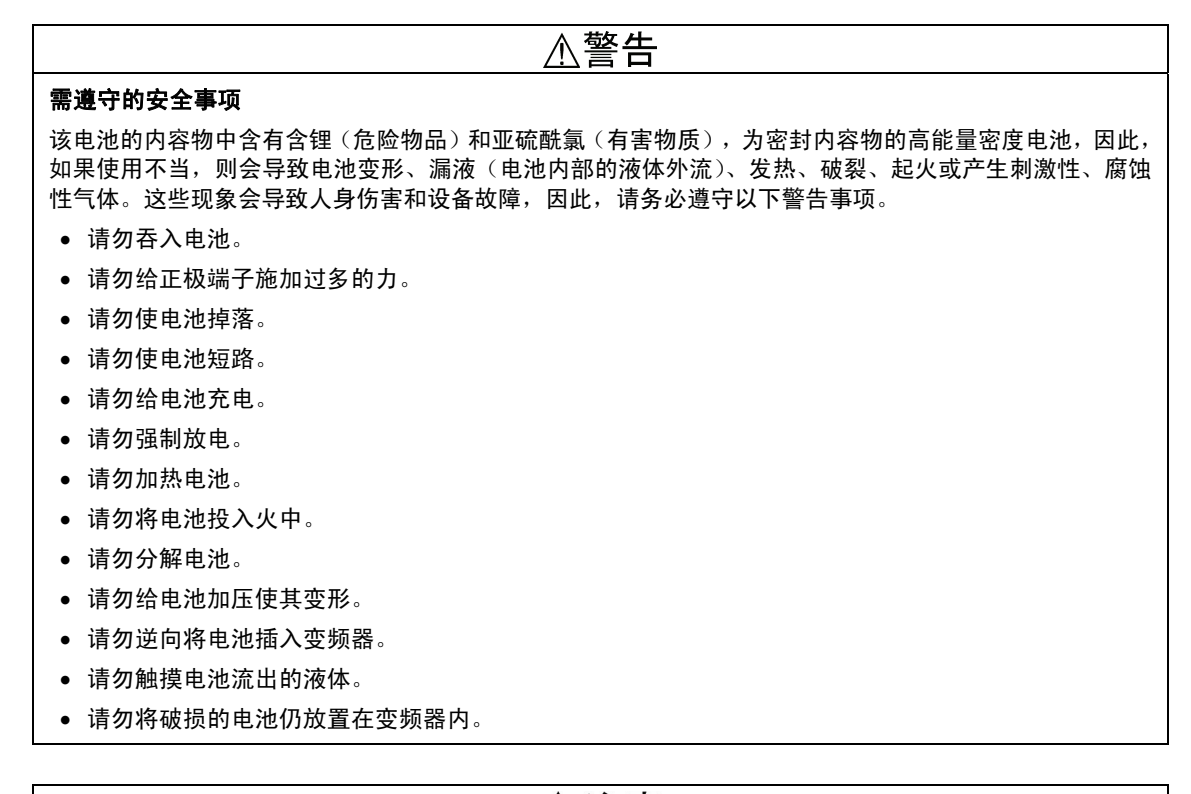

# △注意

保管时,请避开阳光直射、高温、高湿的场所,在不受雨水等影响的场所保管。 本产品使用的电池即所谓的"一次性电池",因此,请按照规定的废弃方法(法律)进行废弃。

# **8.6.2** 电池的安装步骤

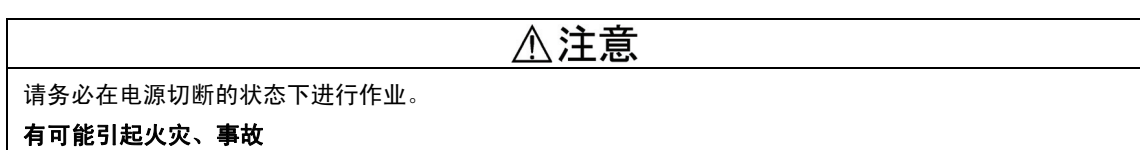

※有关对时方法,请参考 3.4.4.12"日期、时间的设定"。

## 8.6.2.1 电池 (22kW 以下) 的安装步骤

① 拆下表面盖板。

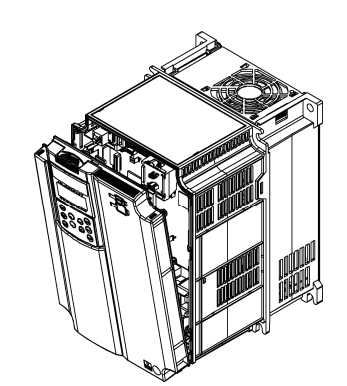

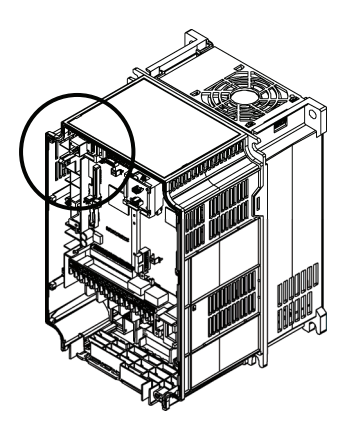

② 将电池安装至图示位置。 ③ 将电池的连接器牢固插入控制印刷电路板上的 连接器 CN7。

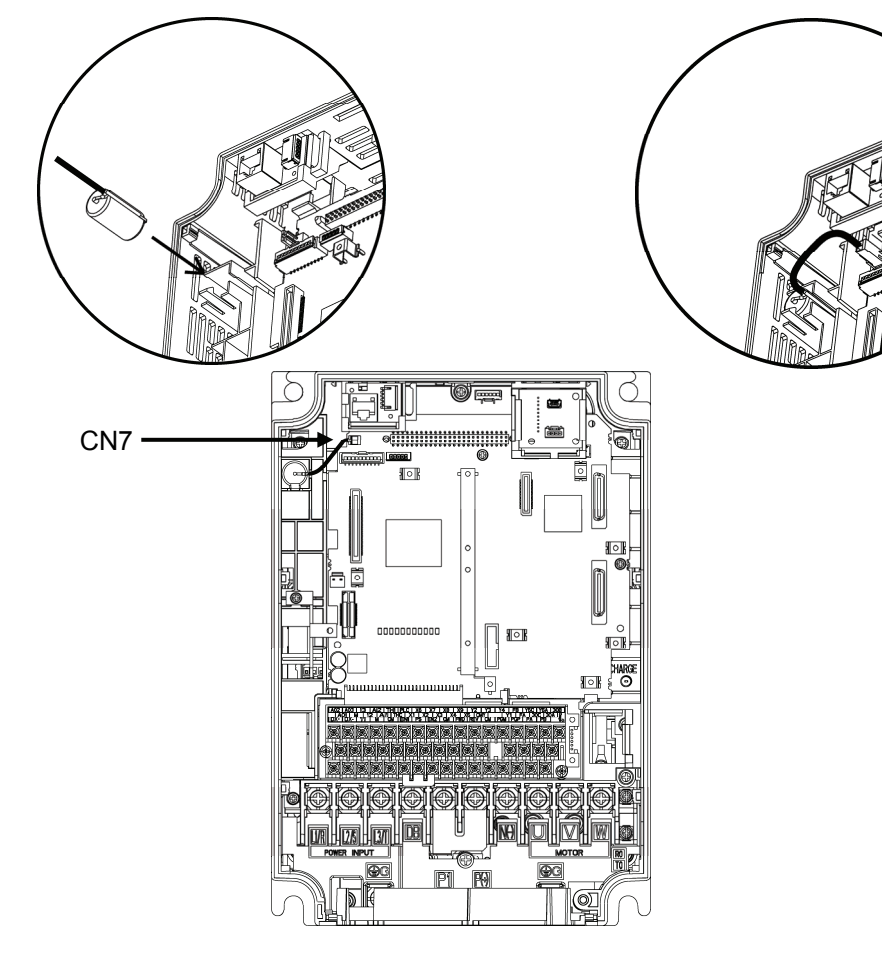

图 **8.15** 安装后的状态(**22kW** 以下)

# 8.6.2.2 电池 (30kW 以上) 的安装步骤

① 拆下前盖板。 打开操作面板箱,拆下控制印刷电路板上的连接 器 CN5, CN8。

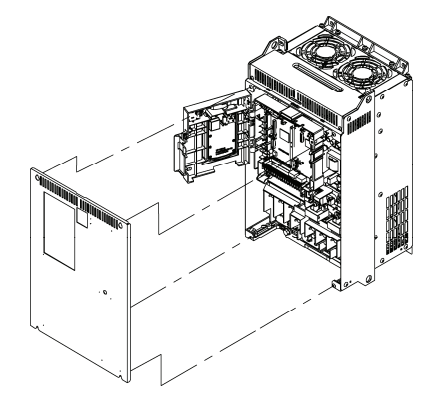

② 拆下操作面板箱。

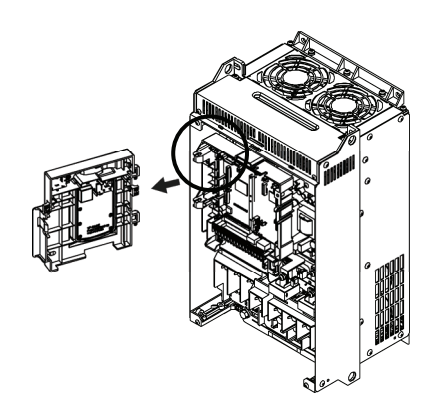

③ 将电池安装至图示位置。 ④ 将电池的连接器牢固插入控制印刷电路板上的 连接器 CN7。

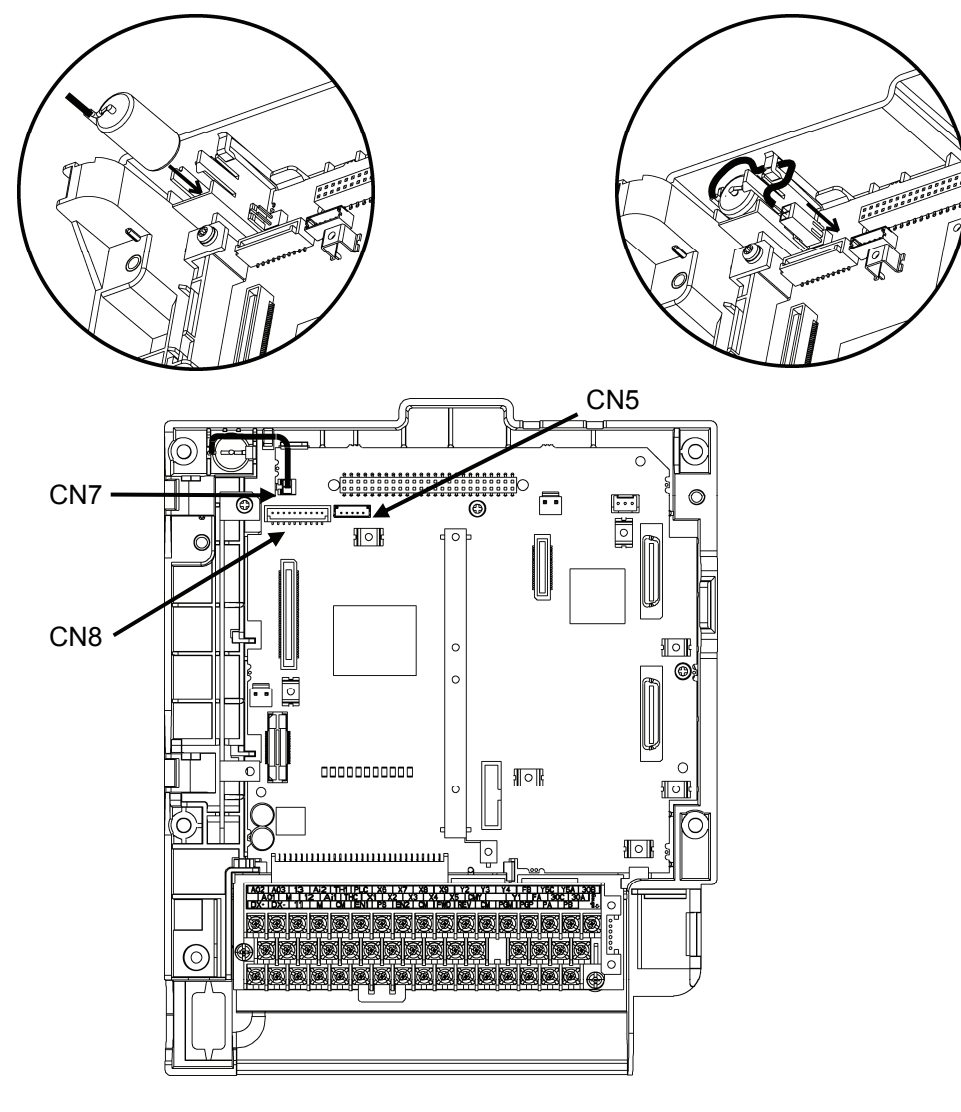

图 **8.16** 安装后的状态(**30kW** 以上)

## **8.6.3** 电池的更换步骤

更换时按照与安装相反的顺序拆下电池,再按照安装顺序安装电池。

△注意 请务必在电源切断的状态下进行作业。 有可能引起火灾、事故

※有关对时方法,请参考 3.4.4.12"日期、时间的设定"。

# **8.6.4** 电池的航空运输

国际航空运输协会(LATA)的危险品规则书的修订版(44卷)于 2003 年 1 月 1 日起生效, 重新修 正了"锂以及锂离子电池的规定"。本电池为非危险品(锂含量在 1.0g 以下: 不属于 Class9), 低 于 24 个时不受限制。但是,超过 24 个时,则需要按照规定进行包装。有关详情,请咨询本公司 或本公司代理店。(截至 2011 年 4 月)

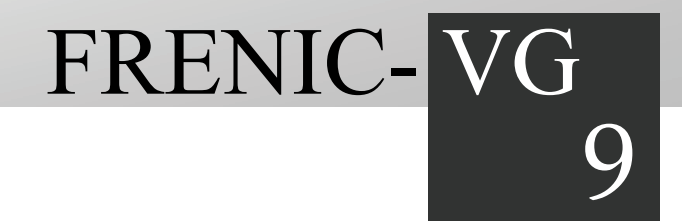

# 第9章 功率的选择

对电机和变频器功率的选择进行介绍。对选择功率时必要的变频器输出转矩特性、功率选择的顺序以及 功率选择的计算公式进行介绍。另外,还将对功率选择时必要的制动电阻器的选择、HD/MD/LD 规格的 选择进行介绍。

目录

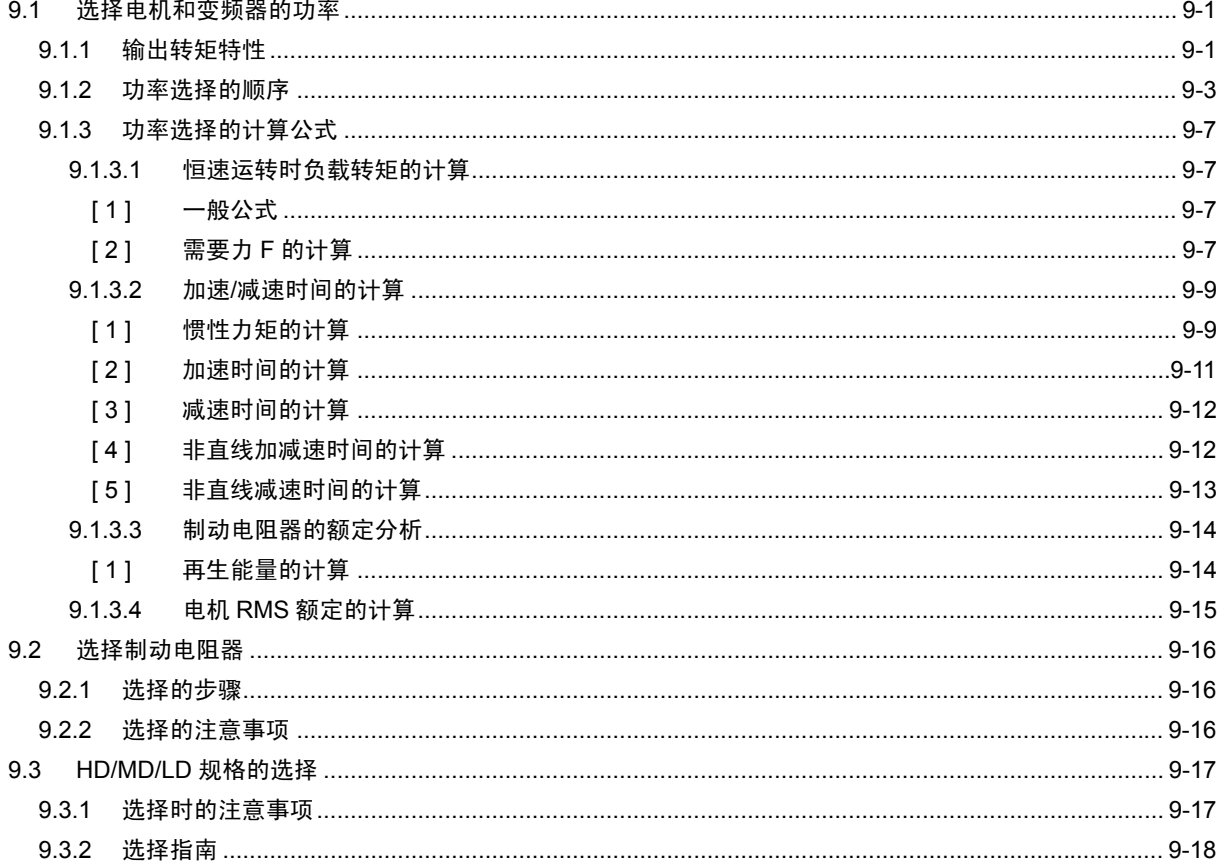
## **9.1** 选择电机和变频器的功率

选择功率时,首先选择电机,然后选择变频器。

- (1) 电机选择的要点是:根据"要用于何种设备?",计算出其机械系统中的"惯性矩"后,选择所需 的电机功率。
- (2) 变频器选择的要点是:针对(1)中选择的电机,考虑负载机械系统的使用条件(加速时间、减 速时间、运转频率等), 计算出加速转矩、减速转矩、制动转矩后, 选择变频器。

在此,将分别对(1)和(2)的选择顺序进行说明。首先针对第一次使用 FRENIC-VG 时的输出转矩特 性进行说明。

## **9.1.1** 输出转矩特性

图 9.1 表示 FRENIC-VG 专用电机的输出转矩特性。依据速度和转矩的极性,将象限进行以下划 分。

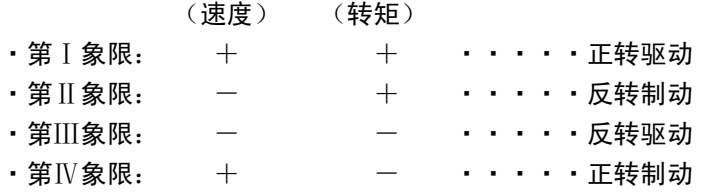

基准如下:"速度的%以基本速度为基准";"转矩的%以连续额定转矩为基准"。

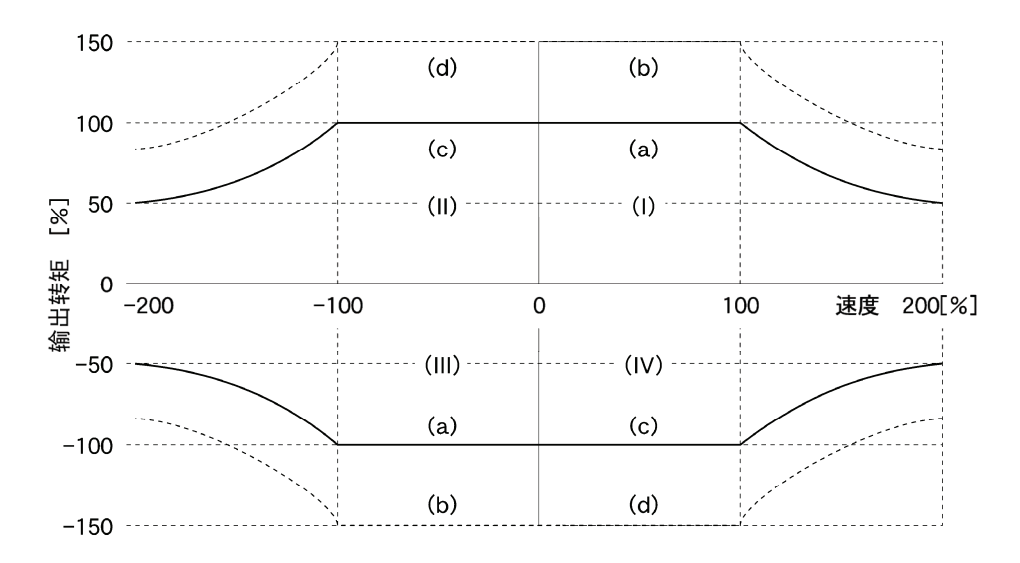

图 **9.1** 输出转矩特性(**HD** 规格)

### **(1)** 允许持续驱动转矩(Ⅰ、Ⅲ象限的曲线**(a)**)

曲线(a)表示驱动模式下可连续输出的转矩。速度在速度控制范围(0~200%)内,并且为基准(基本) 速度(100%)以下的状态时,可得到额定输出转矩(100%)。在基本速度(100%)以上的状态时,呈现 恒定输出特性,因此,转矩与速度成反比,速度增大,转矩降低。

尤其是在"速度控制范围以下的微小速度"状态下,由于变频器内部温度上升的限制等,转矩的允许 值下降。该允许值通过变频器输出频率换算为不足 0.1Hz 的 80%。异步电机以不足 0.1Hz 运转时, 如果考虑滑差,以 0.1Hz 的运转状态可连续运转,但是,同步电机以不足 0.1Hz 运转时,由于以 同步速度运转,因此,需要考虑转矩的降低量之后进行运转。

#### **(2)** 短时间最大驱动转矩(Ⅰ、Ⅲ象限的曲线**(b)**)

曲线(b)是驱动模式下短时间(60s)内的允许输出转矩,通常用于加减速运转时。其大小为连续额定 转矩的 150%。

尤其是在"速度控制范围以下的微小速度"状态下,由于变频器内部温度上升的限制等,转矩的允许 值降低。该允许值通过输出频率换算为不足 0.1Hz 的 100%。

#### **(3)** 起动转矩(Ⅰ、Ⅲ象限的速度 **0** 附近)

Ⅰ、Ⅲ象限的速度 0 附近的转矩为起动转矩。连续输出转矩变为 80%,但是,起动动作在 30s 以 内的短时间内将通过微小速度范围,因此,起动转矩变为 150%。

#### **(4)** 制动转矩(Ⅱ、Ⅳ象限)

Ⅱ、Ⅳ象限为"制动模式"的范围。曲线(c)是在变频器的连续额定电流范围内可输出的制动转矩;曲 线(d)表示 60s 额定电流可输出的制动转矩。微小速度范围的输出转矩降至 80%的情况与驱动模式 的情况相同。

还有一个条件对制动转矩的制动周期起着决定性作用。即在制动模式状态下,机械系统的能量将再 生,因此,"制动电阻器"或"制动电阻装置"能量处理的制动周期尤为关键。

有关制动电阻器的制动周期,在本手册或产品目录中有对"由平均放电损失看允许值(kW)"和"由连 续一次可放电的放电耐量看允许值(kWs)"的介绍。

 关于标准组合使用时的『各种数值』,请参考第 <sup>8</sup> <sup>章</sup>"8.5.1.1 制动电阻器(DBR)和制动单 元"。

## **9.1.2** 功率选择的步骤

一般的功率选择的步骤,如图 9.2 功率选择的步骤(流程图)所示。针对图中()内标注的项目 进行详细说明。

无加速/减速时间限制进行选择时,可以简单地进行功率选择。在"对加速/减速时间有一定制约时" 或"进行频繁地加速/减速时"等情况下,则变得稍微复杂一些。

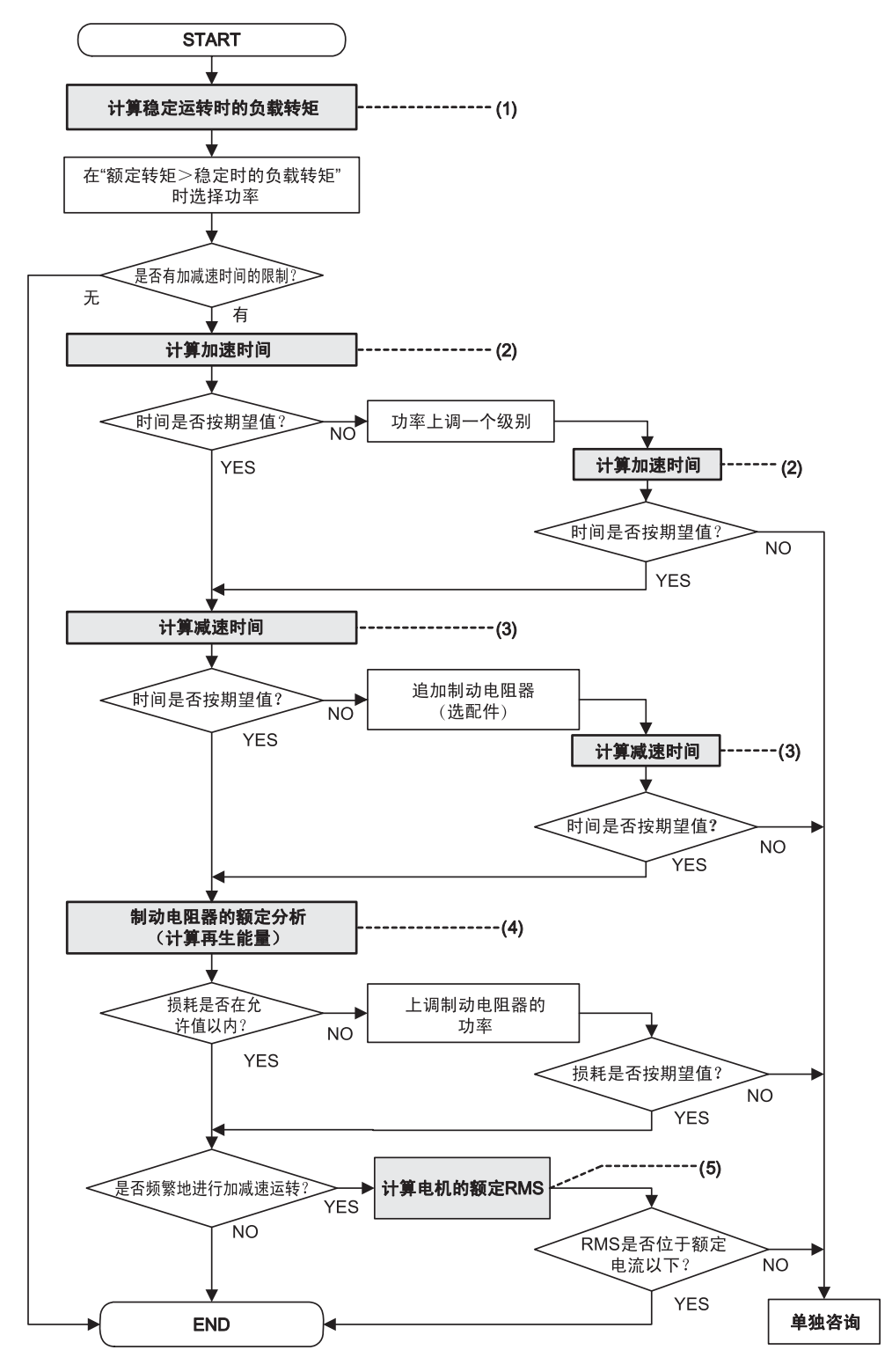

图 **9.2** 功率选择的步骤

#### **(1)** 恒速运转时负载转矩的计算(详细计算请参考 9.1.3.1 项)

所谓的"恒速运转时的负载转矩",是通过以一定的转速进行负载旋转所必须的电机轴换算用转矩。 需要考虑减速机效率(ηG)后计算。 驱动模式的"恒速运转时的负载转矩"=实际负载转矩(τι)/减速机效率(ης) 制动模式的"恒速运转时的负载转矩"=实际负载转矩(τι)·减速机效率(ης)

该计算是针对任何负载进行功率选择时都必须进行的计算。

计算恒速运转时的负载转矩,暂时选择功率,以使电机的连续额定转矩超出恒速运转时的负载转矩。 此时,如果使电机的额定转速(尤其是基准(基本)速度)与负载的额定转速(基准(基本)速度) 一致,便可避免不必要的功率选择。为了使上述的额定转速一致,需要选择合适的"变速机的变速比" 和"电机极数"。

既无加速/减速时间限制,又并非升降机负载时,上述的暂时选择功率作为选择值沿用。

#### **(2)** 加速时间的计算(详细计算请参考 9.1.3.2 项)

对加速时间有一定的要求时,进行该计算。计算时,需按照以下步骤。

- ① 计算负载及电机的**"**惯性矩**"**。 惯性矩越大,越难以加速,需要更长的加速时间。关于"负载的惯性矩",请参考"9.1.3.2 加速· 减速时间的计算"进行计算;关于"电机的惯性矩"请参考电机的产品目录。
- ② 计算**"**加速转矩的最小值**"**。(参考图 9.3)

 "9.1.1 (2)短时间最大驱动转矩"的 1 分钟额定值与在上述步骤(1)中计算出的"恒速运转时的负 载转矩"的差即为"加速转矩"。在可变速运转模式的整个范围内,计算"加速转矩"的最小值。

如果是大于电机额定转速的速度,转矩将与速度成反比下降,请予以注意。

③ 计算**"**加速时间**"**。

 "9.1.3.2 在加速·减速时间的计算"公式(9.15)中,代入上述的数值后计算出加速时间。加速 时间不满足要求值时,将变频器或电机功率增大一级后再次计算。

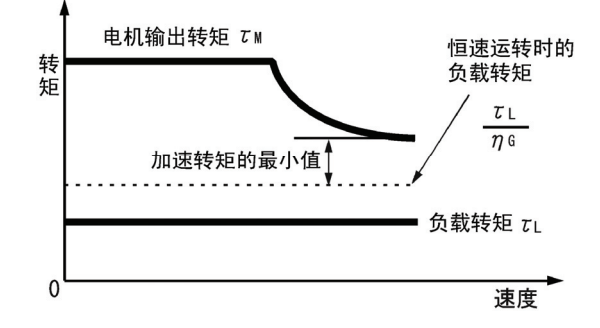

图 **9.3** 加速转矩最小值的分析示例

**(3)** 减速时间的计算(详细计算请参考 9.1.3.2 项)

计算减速时间与计算加速时间方法相同,在可变速的整个范围内,研究电机的减速转矩特性并进行 计算。

- ① 计算负载及电机的**"**惯性矩**"**。 与计算加速时间的方法相同。惯性矩越大,减速时间越长。
- ② 计算**"**减速转矩的最小值**"**。(请参考图 9.4、图 9.5) 负载转矩为正时,如图 9.4 所示。

在升降机等制动负载的状态下,负载转矩为负数时,如图 9.5 所示。此时,减速转矩的最小 值因再生动作导致减速转矩数值变小,请予以注意。

③ 计算**"**减速时间**"**。

与计算加速时间的方法相同,将上述数值代入公式(9.16)后计算出减速时间。减速时间不满足 要求值时,将变频器或电机功率增大一级后再次计算。

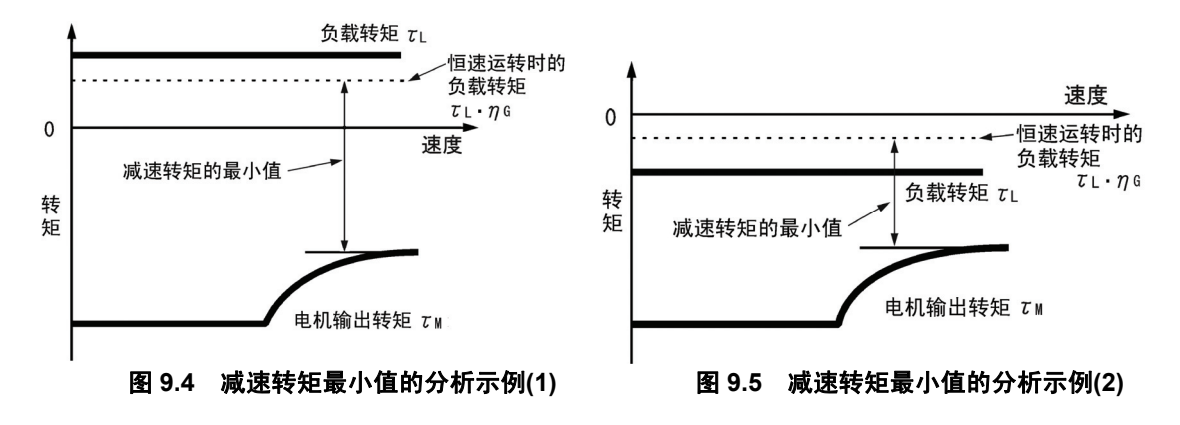

#### **(4)** 制动电阻器的额定分析(详细计算请参考 9.1.3.3 项)

根据制动的重复周期,制动电阻器的额定分析可以分为 2 类。

- ① 重复周期小于 100s 时 计算平均损失,进行数值分析。
- ② 重复周期超过 100s 时 根据制动时的最大再生功率,确定允许的制动能量。有关这些允许值,在第 8 章"8.5.1.1 制 动电阻器(DBR)和制动单元"的列表中有记载。

#### **(5)** 电机 **RMS** 额定的计算(详细计算请参考 9.1.3.4 项)

在金属工作设备和定位控制的搬运设备中,短制动周期内频繁地重复运转。此时,需要计算最大等 价 RMS 电流值(有效电流值),并确认该值在电机的允许值(额定电流值)以下。

### **(6)** 功率分析时的注意事项

驱动 FRENIC-VG 专用电机时,转矩的二次方平均值请尽量选择额定转矩的 100%以下的数值。 驱动通用电机时,考虑到电机的冷却效率后电流的二次方平均值,请尽量选择电机额定电流值以下 的数值。变频器电流的二次方平均值请尽量选择变频器的额定电流值以下的数值。

## **9.1.3** 功率选择的计算公式

### **9.1.3.1** 恒速运转时负载转矩的计算

### **[ 1 ]** 一般公式

以下将对通过电机驱动直线运动负载时,转矩计算方法的详情进行说明。

使直线运动体以一定速度 υ (m/s)移动所需的力为 F(N), 驱动该力的电机速度为 N<sub>M</sub>(r/min)时, 电机 输出所需的转矩 τ<sub>M</sub>(N·m)为以下公式(9.1)。

$$
\tau_{\text{M}} = \frac{60 \cdot \nu}{2 \pi \cdot N_{\text{M}}} \cdot \frac{F}{\eta_{\text{G}}} \quad (\text{N} \cdot \text{m}) \tag{9.1}
$$

但是, η<sub>G</sub>: 变速机的效率

电机为制动模式时,效率会作用于反方向,因此,电机所需的转矩 τ<sub>M</sub>(N·m)如公式(9.2)所示进行 转换。

$$
\tau_{\text{M}} = \frac{60 \cdot \nu}{2 \pi \cdot N_{\text{M}}} \cdot \text{F} \cdot \eta_{\text{G}} \text{ (N} \cdot \text{m)}
$$
 (9.2)

这些公式中的(60·υ)/(2π·N<sub>M</sub>)是在电机轴旋转时与速度υ(m/s)对应的等价旋转半径。 另外, 此一般公式中的 F(N)值会根据负载的种类发生如下的变化。

## **[ 2 ]** 需要力 **F** 的计算

#### ■ 水平搬运负载的情况

水平搬运中的物理结构可简单地假定为如图 9.6 所示。此时,若设平台质量为 Wo(kg),装载质量 为 W(kg), 摩擦系数为 μ, 则摩擦力 F(N)可以通过以下公式(9.3)表示。此时的摩擦力即为驱动水 平搬运负载时所需的力。

$$
F = (W_0 + W) \cdot g \cdot \mu(N) \tag{9.3}
$$

但是, G: 重力加速度(  $\equiv$  9.8(m/s<sup>2</sup>))

因此, 电机轴的驱动转矩 τ<sub>M</sub> (N · m)可以通过算式(9.4)表示。

$$
\tau_{M} = \frac{60 \cdot v}{2 \pi \cdot N_{M}} \cdot \frac{(W_{0} + W) \cdot g \cdot \mu}{\eta_{G}} \quad (N \cdot m)
$$
\n(9.4)

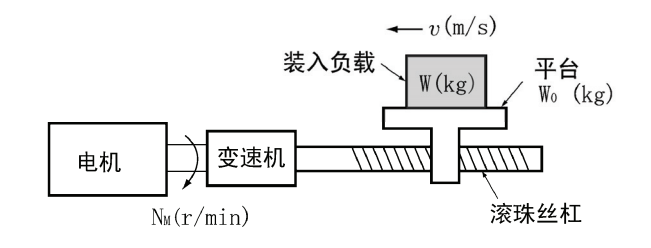

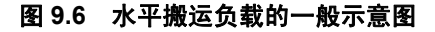

### ■ 垂直升降负载时

垂直升降中的物理结构可简单地假定为如图 9.7 所示。此时,若设吊篮、载重负载质量及平衡重 的质量分别为 W<sub>0</sub> W 及 W<sub>B</sub>(kg), 则垂直升降负载所产生的力 F(N)可以通过公式(9.5)和公式(9.6) 表示。

上升时

 $F = (W_0 + W - W_B) \cdot g(N)$  (9.5)

下降时

 $F = (W_B - W - W_0) \cdot q(N)$  (9.6)

假设最大装载载重为 W<sub>Max</sub>,平衡重的质量一般地由 WB=W0+W<sub>Max</sub> /2 所求得的数值决定。此时, 根据装载载重的质量,无论上升时还是下降时都存在 F(N)的值为负的制动模式,因出,在选择时 需要注意。

电机轴所需转矩τ的计算,需根据驱动模式及制动模式,区分使用公式(9.1)和公式(9.2)。即 F(N) 的值为正时使用算公式(9.1)计算,F(N)的值为负时使用公式(9.2)计算。

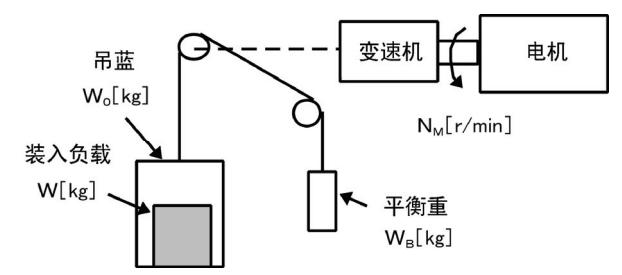

图 **9.7** 垂直升降负载的一般示意图

#### ■ 倾斜升降负载时

倾斜升降与垂直升降的情况类似,但由于不能忽视摩擦力,因此,上升时和下降时公式有所变化。 如图 9.8 所示, 假如倾斜角为 θ, 摩擦系数为 μ, 则驱动所需的力 F(N)如下所示。

#### 上升时

$$
F = ((W_0 + W)(sin\theta + \mu \cdot cos\theta) - W_B) \cdot g(N)
$$
\n(9.7)

下降时

 $F = (W_B - (W_0 + W)(sin\theta + \mu \cdot cos\theta)) \cdot g(N)$  (9.8)

根据装载载重的质量,无论上升时还是下降时都存在着制动模式,因此,与垂直升降时相同,电机 轴所需转矩的计算也相同。

即 F(N)的值为正时使用公式(9.1)计算,F(N)的值为负时使用公式(9.2)计算。

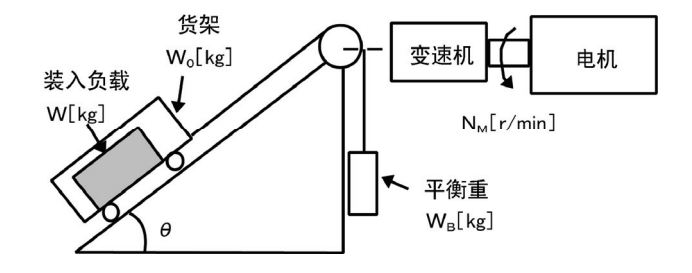

图 **9.8** 倾斜升降负载的一般示意图

## **9.1.3.2** 加速**/**减速时间的计算

惯性矩 J(kg • m²)的物体以速度 N(r/min)旋转时,该旋转体具有公式(9.9)的运动能。

$$
E = \frac{J}{2} \cdot (\frac{2 \pi \cdot N}{60})^2 (J) \tag{9.9}
$$

需要对该旋转体进行加速时,必须增加其运动能。反之,需要对其进行减速时,必须释放其运动能。 加速及减速所需的转矩用公式(9.10)来表示。

$$
\tau = J \cdot \frac{2 \pi}{60} \left( \frac{dN}{dt} \right) (N \cdot m) \tag{9.10}
$$

如上所述,因为在加速/减速动作中机械系统的惯性矩是重要因素,首先明确计算方法,然后再就 加速/减速的计算进行说明。

### **[ 1 ]** 惯性力矩的计算

物体沿着旋转轴旋转时,将其分解为微小的部分,从旋转轴到微小部分的距离的二次方与质量乘积 的总和,即为该物体的惯性矩。惯性矩 J 可以通过以下公式求出。

$$
J = \Sigma (W_i \cdot r_i^2) \quad (kg \cdot m^2)
$$

 $(9.11)$ 

接下来,就有关具有各种形状的负载或负载系统的惯性矩的计算公式进行说明。

### **(1)** 圆柱体及圆柱

最常见的旋转体的形状是圆柱体。如 9.9 所示, 外形及内径分别为 D<sub>1</sub>, D<sub>2</sub>(m)、总质量为 W(kg)时, 沿圆柱体中心轴旋转的惯性力矩 J(kg • m<sup>2</sup>)可通过以下公式(9.12)计算。

$$
J = \frac{W \cdot (D_1^2 + D_2^2)}{8} \quad (kg \cdot m^2)
$$
 (9.12)

如果是类似形状的圆柱, 按照内径 D<sub>2</sub>=0 进行计算。

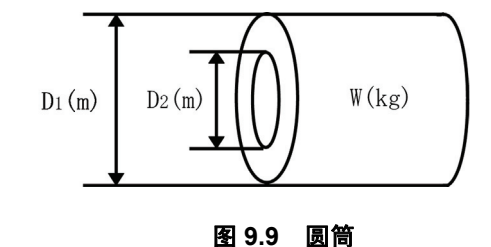

#### **(2)** 一般旋转体时

包括上述的圆柱体状的旋转体,"各种旋转体的惯性力矩 J(kg·m<sup>2</sup>)"的计算公式如表 9.1 所示。

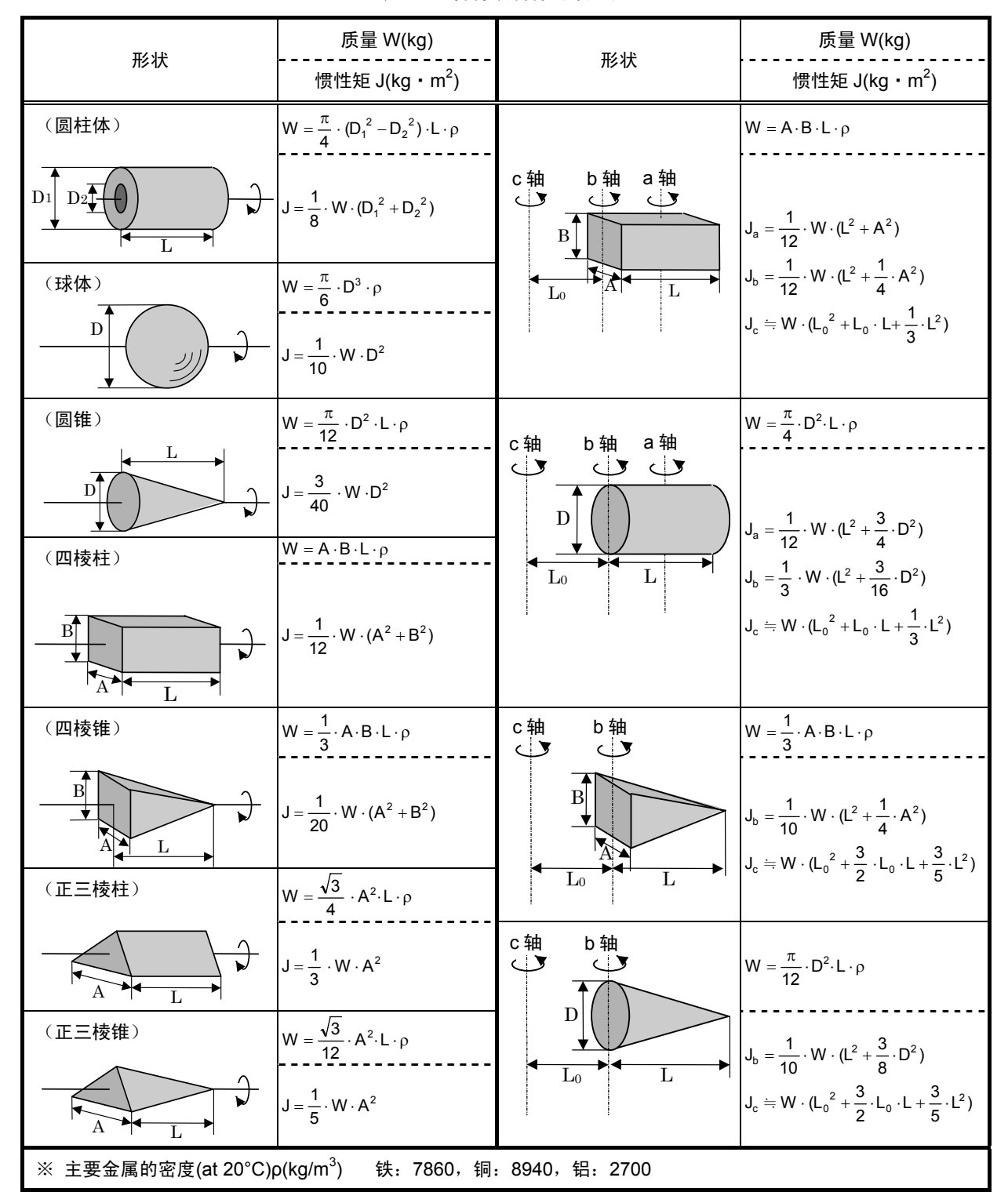

表 **9.1** 各种旋转体的惯性矩

#### **(3)** 移动负载时

如图 9.6 所示, 为电机驱动的移动平台的情况。电机的转速为 NM(r/min)时, 若设平台的速度为 υ (m/s), 从旋转轴分析得出的等价距离则变为 60 · υ/(2 π · N<sub>M</sub>) (m), 因此, 从旋转轴分析得出的 平台的惯性力矩可以通过以下公式(9.13)计算。

$$
J = \left( \begin{array}{cc} 60u & 0 \\ 2\pi \cdot N_M & 0 \end{array} \right)^2 \cdot (W_0 + W) \quad (kg \cdot m^2)
$$
 (9.13)

#### **(4)** 升降机负载时

如图 9.7 和图 9.8 所示,用绳子连结的负载的运动方向不同,但是,在惯性矩的计算中,求出运动 物体质量的总和后,按照公式(9.14)进行计算。

$$
J = \left( \begin{array}{cc} 60 \nu & 0 \\ 2 \pi \cdot N_M & 0 \end{array} \right)^2 \cdot (W_0 + W + W_B) \quad (kg \cdot m^2)
$$
 (9.14)

## **[ 2 ]** 加速时间的计算

图 9.10 是将一般的负载建模之后的结果, 为通过效率为 nc 的变速机连结负载的情况。在该负载的 状态下, 从停止状态加速到 NM(r/min)所需的时间可以通过以下公式(9.15)算出。

$$
t_{\text{ACC}} = \frac{J_1 + J_2/\eta_{\text{G}}}{\tau_{\text{M}} - \tau_{\text{L}}/\eta_{\text{G}}} \cdot \frac{2 \pi \cdot (N_{\text{M}} - 0)}{60} \quad \text{(s)}
$$
(9.15)

 $\mathsf{J}_1$ : 电机轴的惯性矩(kg・m $^2$ )  $\mathsf{J}_2$ : 换算为电机轴的负载轴的惯性矩(kg  $\boldsymbol{\cdot}$  m $^2$ )  $\tau$  M: 电机驱动模式输出转矩的最小值(N·m)  $\tau$ <sub>L</sub>: 换算为电机轴的负载转矩的最大值(N·m) ηG:变速机的效率

此类公式表明,外观的惯性矩受变速机效率的影响变为(J<sub>1</sub>+J<sub>2</sub>/n<sub>G</sub>)。

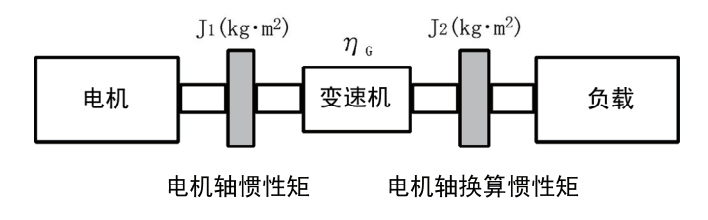

图 **9.10** 含变速机的负载模型

### **[ 3 ]** 减速时间的计算

在图 9.10 的负载系统中, 停止以速度 NM(r/min)旋转中的电机所需的时间一般通过以下公式(9.16) 计算。

$$
t_{DEC} = \frac{J_1 + J_2 \cdot \eta_G}{\tau_M - \tau_L \cdot \eta_G} \cdot \frac{2 \pi \cdot (0 - N_M)}{60} \quad (s)
$$
 (9.16)

 $\mathsf{J}_1$ : 电机轴的惯性矩(kg・m $^2$ )

 $\mathsf{J}_2$ : 换算为电机轴的负载轴的惯性矩(kg  $\boldsymbol{\cdot}$  m $^2$ )

 $\tau$  M: 电机减速模式输出转矩的最小值(N·m)

τι: 换算为电机轴的负载转矩的最大值(N·m)

ηG:变速机的效率

在该公式中,一般情况下,输出转矩 T M 为负、负载转矩 T L 为正, 因此, 减速时间变短。但是, 升降机负载时如果处于制动模式,则τ1可能变为负值,因此,此时的减速时间变长。

有关升降机负载情况下换算为电机轴的负载转矩 τ」, 需要使用变为负值条件的最大值, (提示 计算出减速时间后选择功率。

### **[ 4 ]** 非直线加减速时间的计算

在进行频繁加减速的负载中,有效利用转矩的全部富余部分,进行最短时间的加减速。通过变频器 的矢量控制可以轻易进行此类运转。

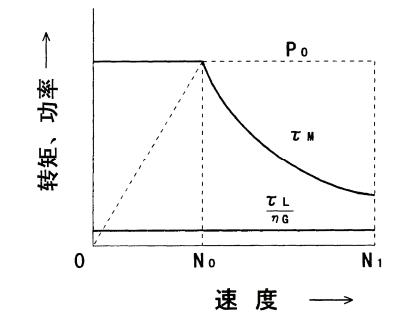

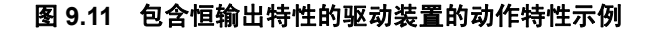

当时的加减速变为非直线,通过一个算式不能计算加减速完成之前的时间。因此,一般的方法是: 将速度 N 细分为△N,计算出部分的加减速时间,将此累计,直到加减速完成。部分计算越细化, 计算的精度越高,因此,一般使用计算机进行实际加减速时间的计算。

使用计算机计算时的应考虑以下方面。图 9.12 为包含恒输出特性的驱动装置的示例。N<sub>0</sub>以下的范 围、N0到 N1之间的范围,分别表示恒转矩、恒输出特性。

加速时间的计算,可以通过以下公式(9.17)得出。

$$
\triangle t_{\text{ACC}} = \frac{J_1 + J_2/\eta_{\text{G}}}{\tau_{\text{M}} - \tau_{\text{L}}/\eta_{\text{G}}} \cdot \frac{2 \pi \cdot \triangle N}{60} \quad \text{(s)}
$$
\n(9.17)

有关电机的最大转矩 τ M 的计算, 除电机轴的惯性矩 J1、换算为电机轴的负载轴的惯性矩 J2 以及换 算为电机轴的负载转矩τL之外,还应事先计算变速机的效率 η<sub>G</sub>,并根据速度范围如下区分使用。

$$
(\text{\textcircled{t}} \, \mathsf{N} \leq \mathsf{N}_0 \, \text{H} \, \text{th} \, \tau_{\mathsf{M}}) \qquad : \qquad \text{1} \, \text{1} \, \text{1}
$$

 $(N_0 \le N \le N_1$ 时的  $\tau_M$ ) : 输出恒定 (转矩与速度成反比)

$$
\tau_{\text{M}} = \frac{60 \cdot P_0}{2 \pi \cdot N} \quad (\text{N} \cdot \text{m}) \tag{9.19}
$$

以上的计算结果不满足目标值时,需要将驱动装置的功率提高一级。

### **[ 5 ]** 非直线减速时间的计算

计算减速时间与计算加速时间使用相同的计算公式。

$$
\triangle t_{\text{DEC}} = \frac{J_1 + J_2 \cdot \eta_{\text{G}}}{\tau_{\text{M}} - \tau_{\text{L}} \cdot \eta_{\text{G}}} \cdot \frac{2 \pi \cdot \triangle N}{60} \quad \text{(s)}
$$
\n(9.20)

在该公式中, τ M 和△N 均为负值, 因此, 一般情况下, 负载转矩 τ L 有助于减速动作。但是, 升 降机负载时,存在τL变为负数的模式,此时由于τM与τL的极性不同,将阻碍减速动作。

### **9.1.3.3** 制动电阻器的额定分析

通过变频器进行制动动作时,机械系统的能量将再生到变频器电路上。该能量一般通过制动电阻器 散热。在此,对制动电阻器的功率计算进行介绍。

### **[ 1 ]** 再生能量的计算

变频器运转中被作为再生能量的包含惯性体的运动能和升降机的势能。

### ① 惯性体的运动能

惯性矩 J(kg•m<sup>2</sup>)的物体以转速 N<sub>2</sub>(r/min)旋转时,该旋转体所具有的运动能以公式(9.21)表示。

$$
E = \frac{J}{2} \cdot (\frac{2 \pi \cdot N_2}{60})^2 (J = W_s)
$$
 (9.21)

$$
= \frac{1}{182.4} \cdot J \cdot N_2^2(J)
$$
 (9.21)

将其减速至转速 N<sub>1</sub>(r/min)时释放的能量以公式(9.22)表示。

$$
E = \frac{J}{2} \cdot [(\frac{2 \pi \cdot N_2}{60} \t)^2 - (\frac{2 \pi \cdot N_1}{60} \t)^2](J)
$$
 (9.22)

$$
= \frac{1}{182.4} J \cdot (N_2^2 - N_1^2) \quad (J)
$$
 (9.22)

另外,图 9.11 所示的一般的负载模型中, 计算再生至变频器的能量时, 考虑变速机效率 ng 及电机 效率 nM, 可以通过以下公式(9.23)进行计算。

$$
E = \frac{1}{182.4} \cdot (J_1 + J_2 \cdot \eta_G) \cdot \eta_M \cdot (N_2^2 - N_1^2) \qquad (J)
$$
 (9.23)

### ② 升降机的势能

将 W(kg)的物体从高度 h<sub>2</sub>(m)降至高度 h<sub>1</sub>(m)时, 释放出的势能通过以下公式(9.24)表示。

$$
E=W\cdot g\cdot (h_2-h_1)(J=W_s) g=9.8065(m/s^2)
$$
 (9.24)

计算再生至变频器电路的能量时,考虑到变速机效率 η<sub>G</sub>和电机效率 η<sub>M</sub>, 通过以下公式(9.25)进行 计算。

$$
E = W \cdot g \cdot (h_2 - h_1) \cdot \eta_G \cdot \eta_M(J) \tag{9.25}
$$

## **9.1.3.4** 电机 **RMS** 额定的计算

在频繁进行重复运转的负载中,因负载电流大幅波动且频繁进入电机的短时间额定的范围,因此, 需要对热允许值进行分析并采取对策。一般认为,电机的发热量与负载电流的二次方近似成正比。 在强制冷却风扇方式的 FRENIC-VG 专用电机中,温度上升与发热成正比。

在与电机的热时间常数相比非常短的周期内重复运转时,按照以下顺序计算"等价有效电流",选定 的该计算值尽量不超过电机的额定电流。

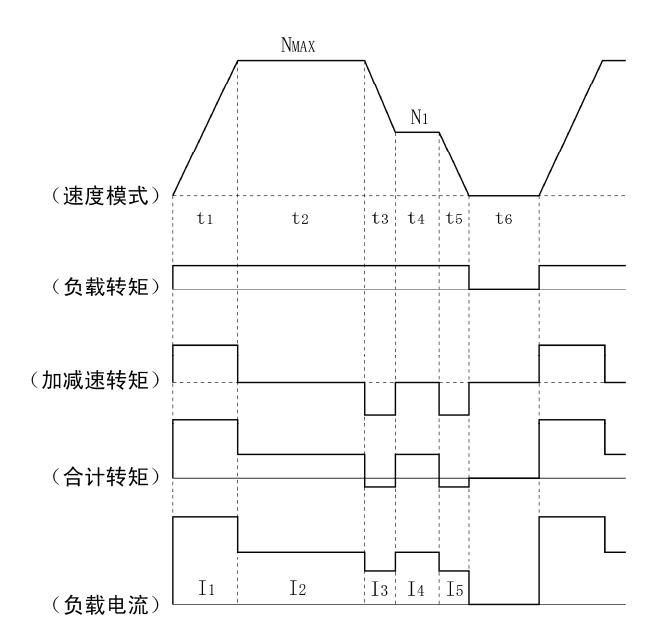

图 **9.12** 重复运转示例

进行此类计算时,首先以速度模式为基准,计算各运转部分所需的转矩,然后,利用电机的转矩一 电流曲线,分别转换为负载电流的模式。然后可如下所示计算电机的等价有效电流 I eq。

$$
leg = \sqrt{\frac{|I_1|^2 + |I_1 + I_2|^2 + |I_3 + I_4 + I_5|^2 + |I_4 + I_5|^2 + |I_5|}{|I_1 + I_2 + I_3 + I_4 + I_5 + I_6}}
$$
 (A) (9.26)

实际计算中,由于没有电机的转矩一电流曲线,因此通过从负载转矩 T1计算出的以下公式(9.27), 求出负载电流 I 之后,再求出等价有效电流 leq。

$$
I = \sqrt{\left(\frac{\tau_1}{100} \times It_{100}\right)^2 + Im_{100}^2}
$$
 (A) (9.27)

但是, τ<sub>1</sub>: 负载转矩(%), It<sub>100</sub>=转矩电流 (P09: M1 转矩电流), Im<sub>100</sub>=励磁电流 (P08: M1 励 磁电流)

・ 有关 P08、P09 的功能代码数据,请参考第 12 章的"替换资料"。

· 使用第 2 电机时,请不要参考 P 代码,而是参考 A 代码相应的转矩电流和励磁电流。

## **9.2** 选择制动电阻器

## **9.2.1** 选择的步骤

根据重复周期,需满足以下的选择条件。

- ① 周期小于 100s 时:[条件 1]和[条件 3]
- ② 周期超过 100s 时:[条件 1]和[条件 2]
- [条件 1]: "最大制动转矩"小于第 8 章"8.4.1.1 制动电阻器(DBR)和制动单元"表中所示的数值。另 外,"最大制动转矩"使用超过表中所示数值时,请选择大一级的功率。
- [条件 2]: 平均每次制动的放电量小于表中所示"放电耐量 kWs"。有关具体的计算方法,请参考 "9.1.3.3 制动电阻器的额定分析"。
- [条件 3]: 放电量除以重复周期所得的平均损失小于第 8 章"8.5.1.1 制动电阻器(DBR)和制动单元" 表中所示的"平均损耗 kW"。

## **9.2.2** 选择的注意事项

如下图 9.14 所示, 制动时间 T1、重复周期 T0及使用率 %ED 由额定转矩在减速制动条件下进行 的换算。但是,功率选择的计算中无需此数值。

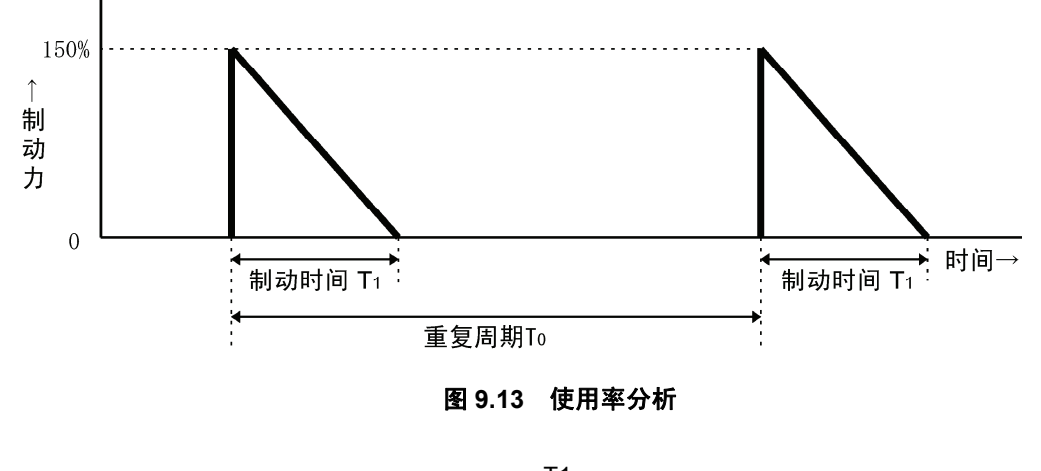

\n
$$
\text{使用 } \mathbb{R} \quad \text{WED} = \frac{T1}{T0} \quad \text{×100} \quad \text{W}
$$
\n

## **9.3 HD/MD/LD** 规格的选择

## **9.3.1** 选择时的注意事项

FRENIC-VG 为三重额定的规格,通过更改设定值,可以切换为以下三种规格:可驱动与变频器功 率相同的电机的重度过载用途 HD(High Duty)规格;可驱动比变频器功率高一级的电机的中度过 载用途 MD(Medium Duty)规格;可驱动比变频器功率高 1~2 级的轻度过载用途 LD(Low Duty) 规格。

LD 规格支持 30kW 以上电机, MD 规格支持 400V 系列 90~400kW 电机。

从使用的电机功率和负载的过载特性及"9.3.2 选择指南"分析 HD 规格/MD 规格/LD 规格, 然后选 择变频器功率。

重度过载用途(HD 规格):稳定运转时的负载电流小于变频器额定电流(HD 规格),过载运转 时的负载电流在变频器额定电流 (HD 规格) 的 150% 1min 以内, 且 限制在 200% 3s 以内的用途(一般用途)。 变频器额定电流(HD 规格)是以与变频器功率相同的电机为基准的 数值。可执行通过间断负载额定(如下)的运转。

- 间断负载额定(HD 规格): 通过满足以下条件,作为间断负载额定,可进行过载转矩 164~200% (功率不同)10sec 以内的运转。 ①循环运转时的二次方平均电流小于变频器额定电流的 80%。 ②载频 10/6kHz(不同功率)以下。
- 中度过载用途(MD 规格):稳定运转时的负载电流小于变频器额定电流(MD 规格),过载运转 时的负载电流在变频器额定电流(MD 规格)的 150% 1min 以内的 用途。 变频器额定电流(MD 规格)是以比变频器功率大一级的电机为基准 的数值。
- 轻度过载用途(LD 规格): 稳定运转时的负载电流小于变频器额定电流(LD 规格), 过载运转 时的负载电流在变频器额定电流(LD 规格)的 120% 1min 以内的用 途(风扇、泵、离心分离机等)。 变频器额定电流(LD 规格)是以比变频器功率大 1~2 级的电机为基 准的数值。

※ 有关由 FRENIC5000VG7S (HT 规格)替换为 FRENIC-VG: 在 FRENIC-VG 中, 没有 VG7 的 HT 规格。由 VG7 的 HT 规格替换为 FRENIC-VG 时, 请选 用大一级的变频器。但是, 在 200V 系列: 7.5~22kW 和 400V 系列: 18.5~22kW 中, 仅通 过 10kHz 以下的载波使用时,才可以替换为相同功率的 FRENIC-VG。

## **9.3.2** 选择指南

在表 9.2 中,表明了 HD 规格/MD 规格/LD 规格的功能差异。在 30kW 以上的机型中,如果是通过 过载耐量及功能上满足 MD 规格/LD 规格的用途,可以选择比所使用的电机功率小 1~2 级的变频 器功率(MD 规格/LD 规格)。

| 功能                             |      | HD 规格                                                                                                    | MD 规格                                | LD 规格                                                                                                  | 备注                                                           |  |
|--------------------------------|------|----------------------------------------------------------------------------------------------------|--------------------------------------|----------------------------------------------------------------------------------------------------|--------------------------------------------------------------|--|
| 用途                             |      | 重度过载用途                                                                                                    | 中度过载用途                               | 轻度过载用途                                                                                                 |                                                              |  |
| 功率范围                           | 200V | 全功率                                                                                                    | 无                                    | 30-90 <sub>k</sub> W<br>(支持 37-110kW 电机)                                                               |                                                              |  |
|                                | 400V | 全功率                                                                                                    | 90-400kW<br>(支持 110-450kW 电<br>机)    | 30-630kW<br>(支持 37-710kW 电机)                                                                           |                                                              |  |
| 功能代码设定值<br>(HD/MD/LD 规格<br>切换) |      | F80 数据=0<br>(出厂值)                                                                                                    | F80 数据=3                             | F80 数据=1                                                                                               |                                                              |  |
| 连续额定电流值<br>(变频器额定电流<br>值)      |      | 以与变频器功率相同<br>功率的电机为基准的<br>额定电流                                                                                        | 以比变频器功率大一级的<br>电机为基准的额定电流            | 以比变频器功率大 1~2<br>级的电机为基准的额定<br>电流                                                                       | LD 规格时, 连续额定电<br>流会高出 1~2 级,但<br>是, 相对于过载耐量的<br>连续额定电流的%会下   |  |
| 过载耐量                           |      | 对 HD 规格额定电流,<br>150% 1min,<br>200% 3s<br>有间断负载额定                                                                      | 对于 MD 规格额定电流<br>150% 1min            | 对于 LD 规格额定电流<br>120% 1min                                                                              | 降。详情请参考"第2章<br>规格"。                                          |  |
| 电机运转声音<br>(载频)                 |      | 设定范围:<br>$2 \sim 15$ kHz<br>$(0.75 \sim 55$ kW)<br>$2 \sim 10$ kHz<br>$(75~100$ kW)<br>$2 \sim 5$ kHz<br>(500, 630kW) | 设定范围:<br>2kHz 固定<br>$(90\sim400$ kW) | 设定范围:<br>$2 \sim 10$ kHz<br>$(30\sim 55$ kW)<br>$2 \sim 5$ kHz<br>$(75{\sim}500kW)$<br>2kHz<br>(630kW) | MD/LD 规格时,设定值<br>在 MD/LD 规格的范围之<br>外时,可以改写为<br>MD/LD 规格的上限值。 |  |

表 **9.2 HD** 规格**/MD** 规格**/LD** 规格的功能差异

在 MD 规格/LD 规格中,无输出频率范围的限制。

在 MD 规格/LD 规格中,对以直流制动值等额定电流为基准的功能代码的设定范围没有限制。

在 75kW 以上的 FRENIC-VG 上标配有 DC 电抗器, 但是, 在 MD 规格/LD 规格中使用时, 只需通 过指定购买 MD 规格/LD 规格的产品,便可以添加 MD 规格/LD 规格的适用电机功率的 DC 电抗器 后出厂,未指定 MD 规格/LD 规格时,则添加 HD 规格的适用电机功率的 DC 电抗器后出厂。将 HD 规格的适用电机功率的 DC 电抗器用于 MD 规格/LD 规格时,可能会超出 DC 电抗器的额定电 流,请充分注意。

以 LD 规格购买变频器功率为 55kW 的 FRENIC-VG 后,会标配 75kW 用的 DC 电抗器后出厂。 以下的两种情况为 HD/MD/LD 的各额定电流基准:通过各功能代码,将电流数据以额定电流基准 的%显示、设定时;通过模拟输出、通讯监视,将电流数据以额定电流基准输出、显示时。

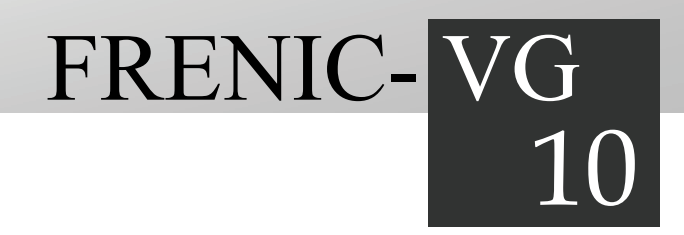

# 第10章 关于电机

## 目录

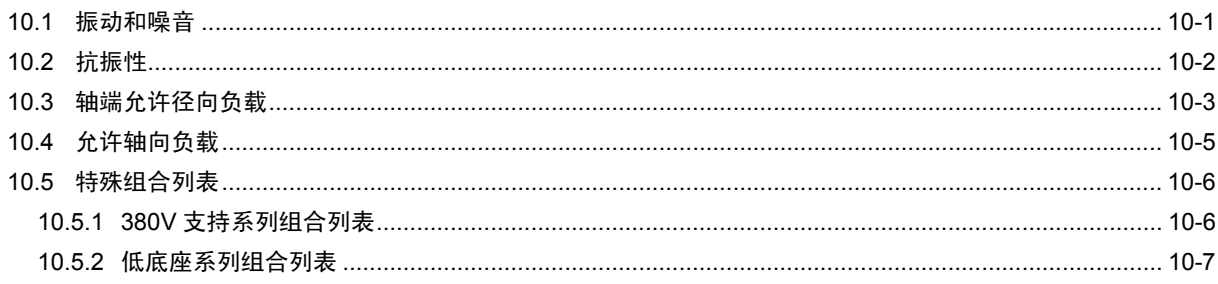

## **10.1** 振动和噪音

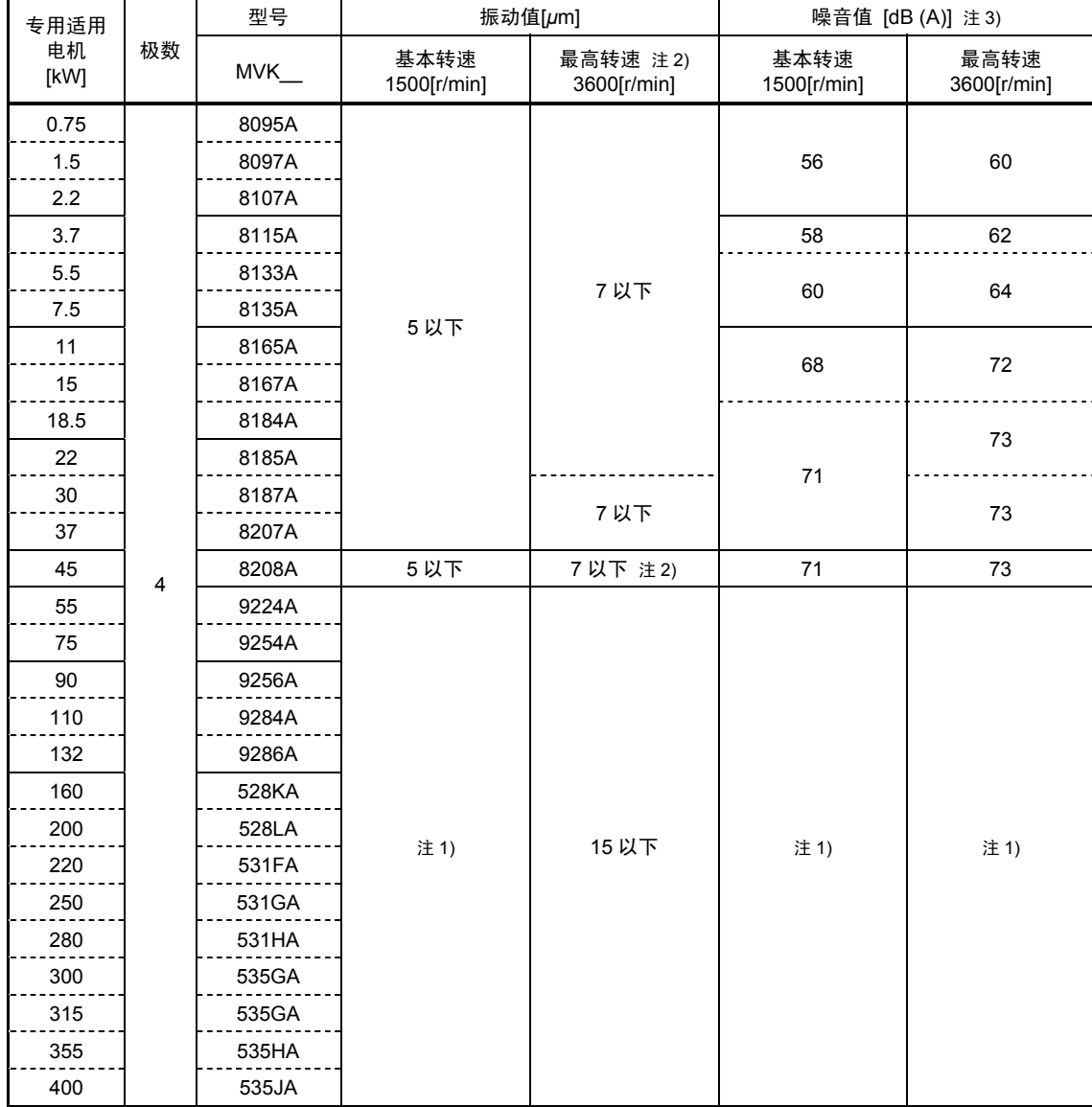

※专用电机的规格和外形图,请参考第 2 章"2.2.3 专用电机规格"。

注 1) 请单独咨询。

注 2) 30~45[kW]的最高转速为 3000[r/min],55~75[kW]的最高转速为 2400[r/min],90~220[kW]的最高转速为 2000 [r/min]。

注 3) 距端子箱方向 1[m]位置的值。

## **10.2** 抗振性

| 专用适用       |    | 型号         | 抗振性<br>$[m/s^2]$ |  |
|------------|----|------------|------------------|--|
| 电机<br>[kW] | 极数 | <b>MVK</b> |                  |  |
| 0.75       |    | 8095A      |                  |  |
| 1.5        |    | 8097A      |                  |  |
| 2.2        |    | 8107A      |                  |  |
| 3.7        |    | 8115A      |                  |  |
| 5.5        |    | 8133A      |                  |  |
| 7.5        |    | 8135A      |                  |  |
| 11         |    | 8165A      |                  |  |
| 15         |    | 8167A      |                  |  |
| 18.5       |    | 8184A      |                  |  |
| 22         |    | 8185A      |                  |  |
| 30         |    | 8187A      |                  |  |
| 37         |    | 8207A      |                  |  |
| 45         |    | 8208A      |                  |  |
| 55         | 4  | 9224A      | 7以下              |  |
| 75         |    | 9254A      |                  |  |
| 90         |    | 9256A      |                  |  |
| 110        |    | 9284A      |                  |  |
| 132        |    | 9286A      |                  |  |
| 160        |    | 528KA      |                  |  |
| 200        |    | 528LA      |                  |  |
| 220        |    | 531FA      |                  |  |
| 250        |    | 531GA      |                  |  |
| 280        |    | 531HA      |                  |  |
| 300        |    | 535GA      |                  |  |
| 315        |    | 535GA      |                  |  |
| 355        |    | 535HA      |                  |  |
| 400        |    | 535JA      |                  |  |

注) 超出以上数值时,需采取其它防振措施。

## **10.3** 轴端允许径向负载

〔负载点〕

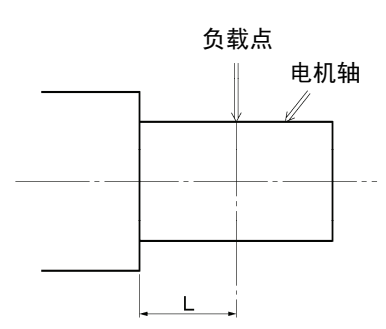

下图通过机座号和转速表示皮带施加的径向负载最大允许值。

图中的允许值,表示作用于电机轴的径向负载 FA[kN]与轴端安装 位置至皮带轮中心间的 L[mm](FA 负载点间的距离)确定的点如 果在曲线内,则可利用皮带轮运转。

另外,有关详情,请参考异步电机的技术手册。

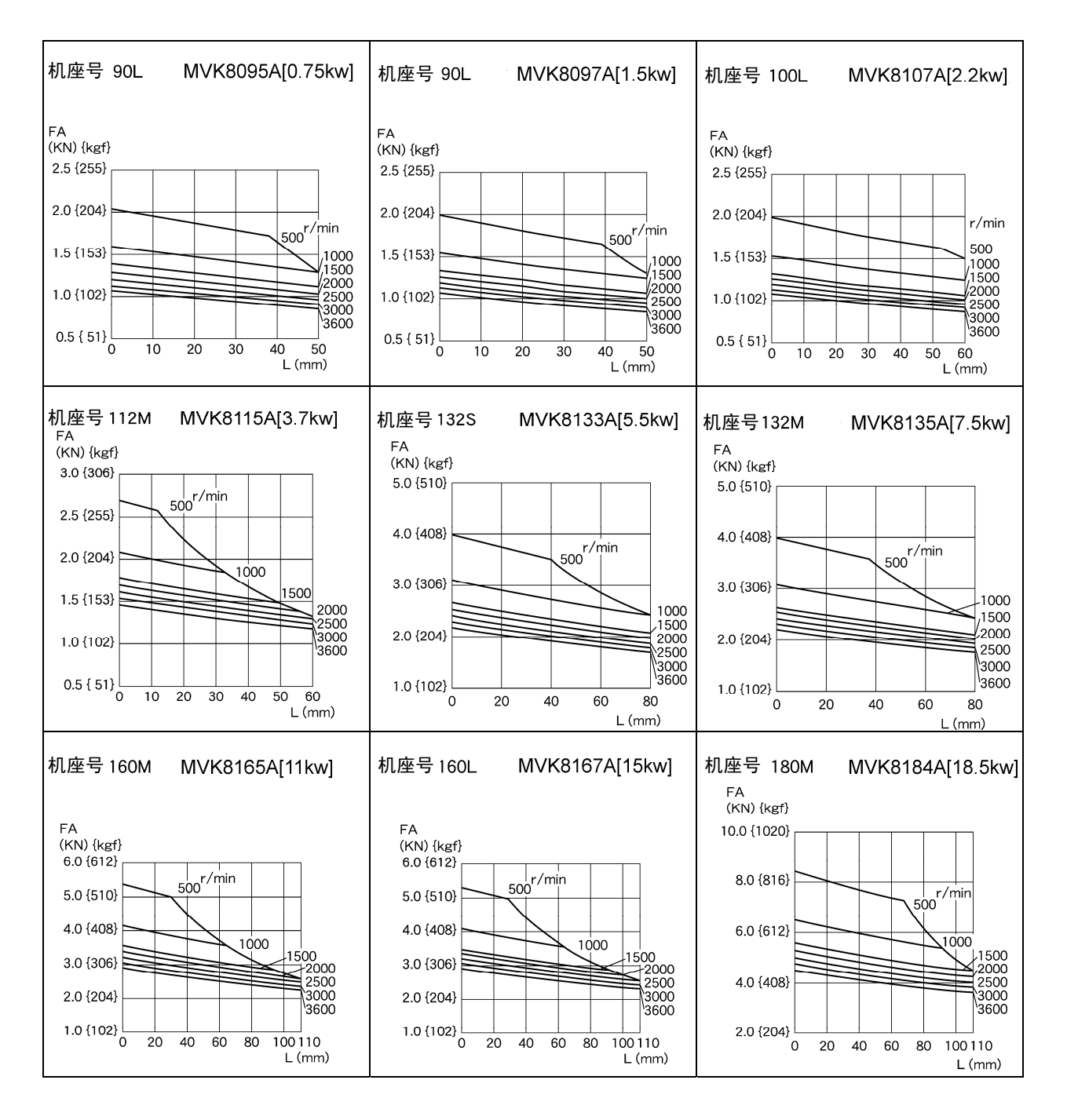

杬

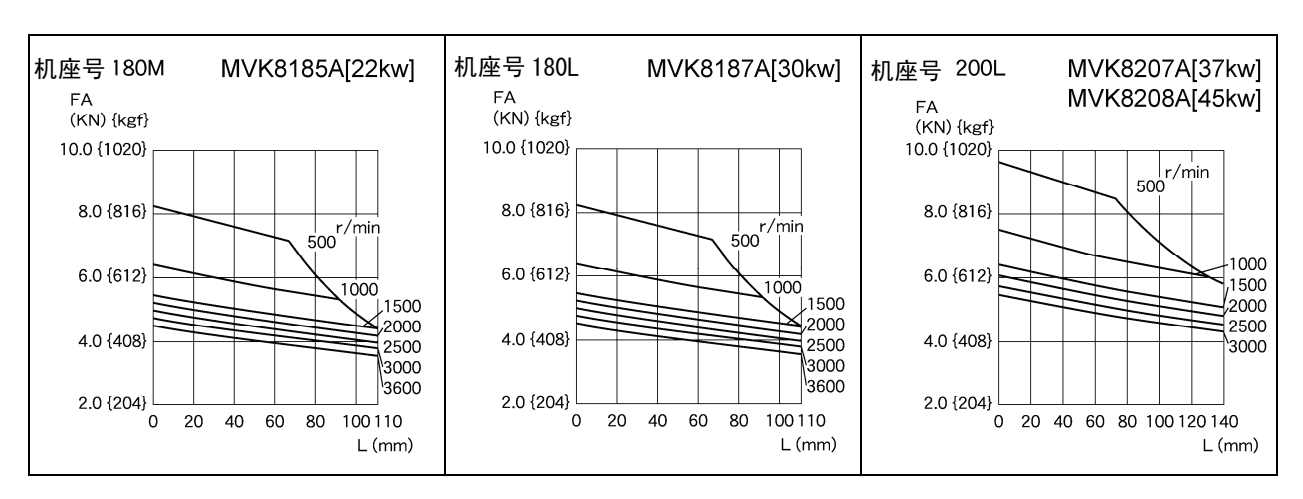

※ 机座号在 200L 以上的电机 (55kW 以上)请单独咨询。

## **10.4** 允许轴向负载

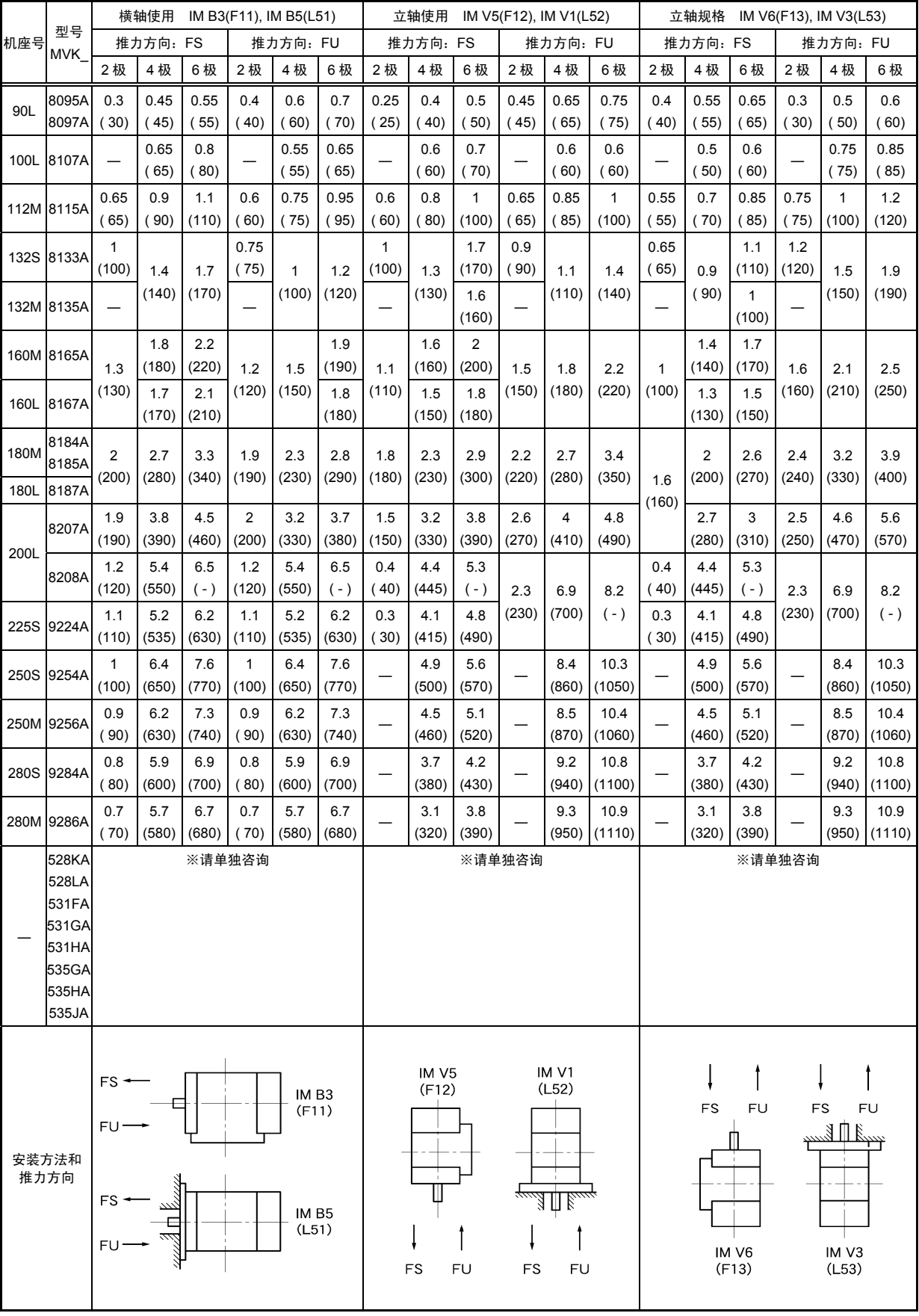

注) 机座号为 250S 以上时,表示直接式电机的允许轴向负载。

・ 本表的允许轴向负载,是由普通尺寸的半联轴器承担径向负载时算出的值。

[单位: kN (kgf)]

## **10.5** 特殊组合列表

## **10.5.1 380V** 支持系列组合列表

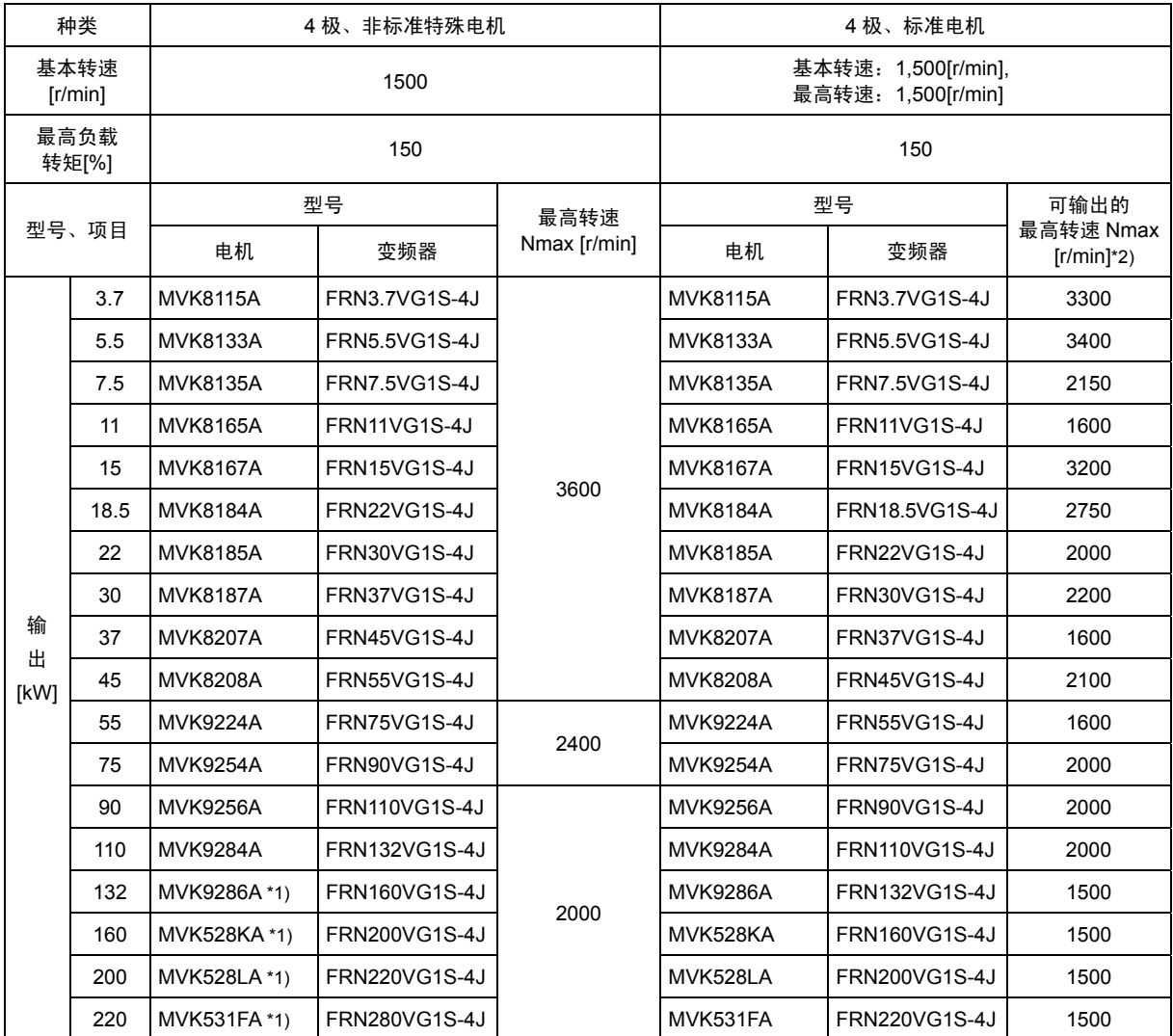

\*1) 电机的电气特性与标准电机相同。变频器机座号仅举 1 例。

\*2) 表示 380V 输入状态下 150%过载额定转矩可提供的最高转速。 适用方面,超过本速度需使用 150%过载常数时,将变频器的功率提升 1 级。 需要选择材料种类。

## **10.5.2** 低底座系列组合列表

[200V 系列]

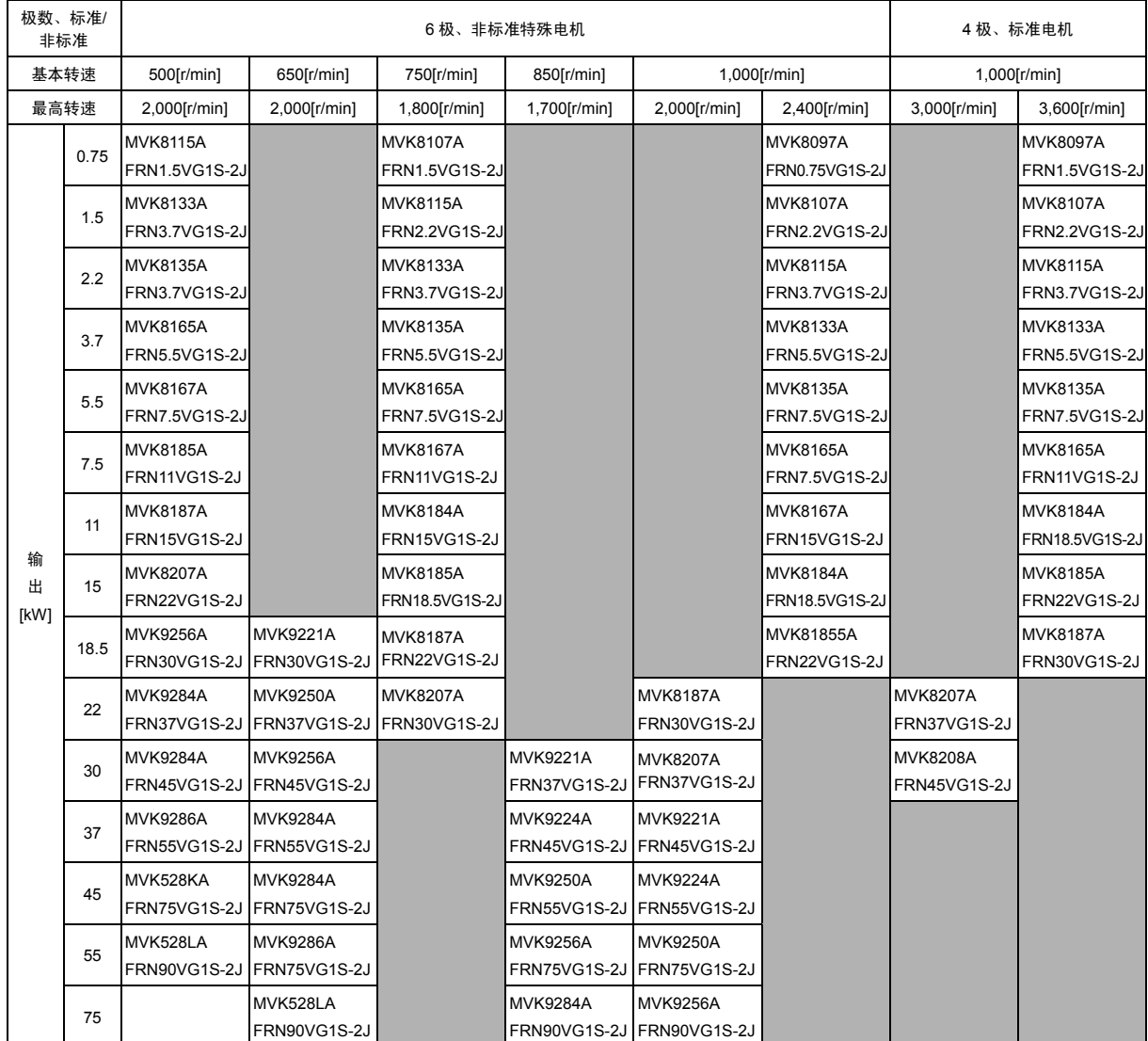

第 10 章 电机

## [400V 系列]

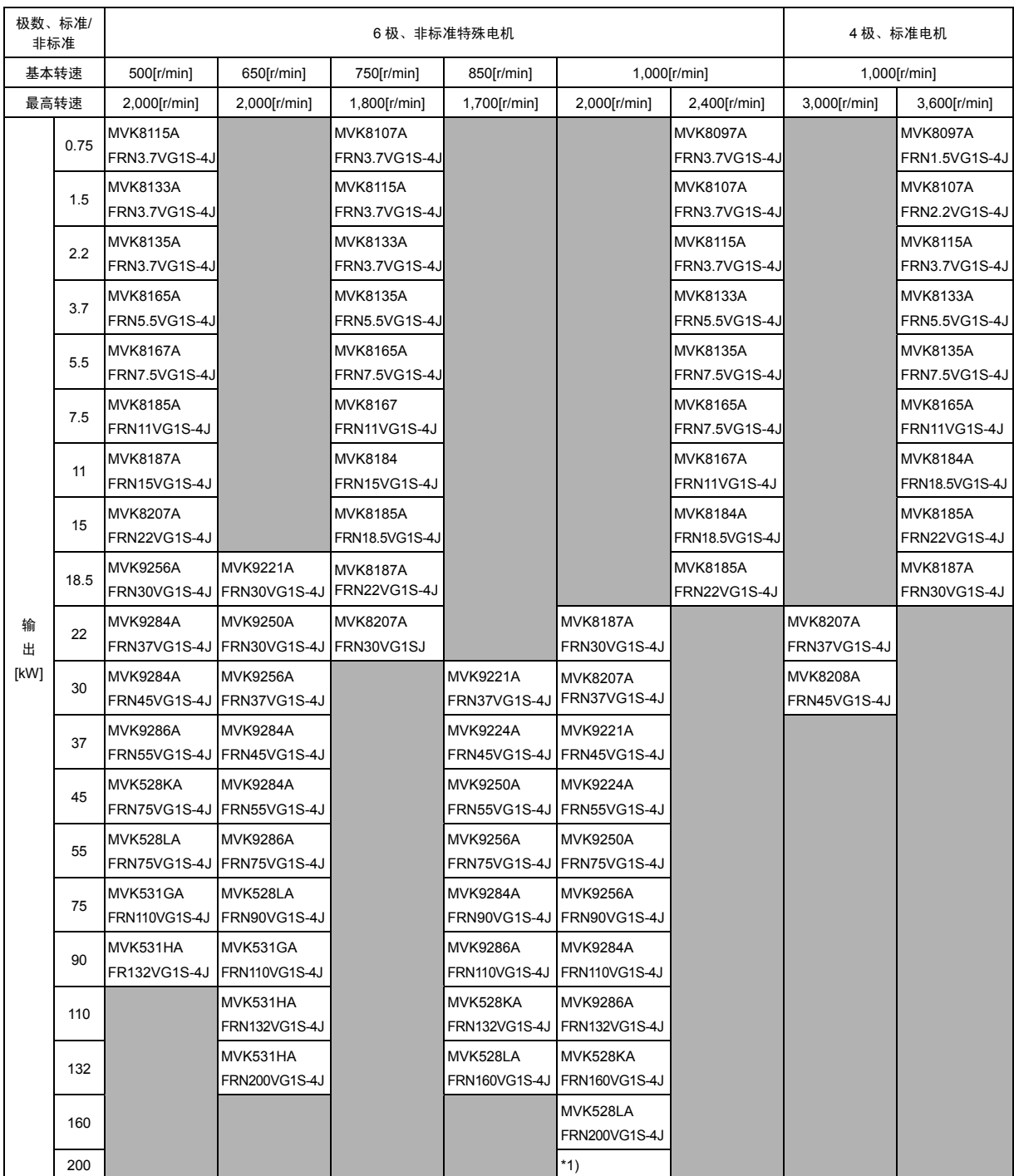

\*1) 请另行咨询。

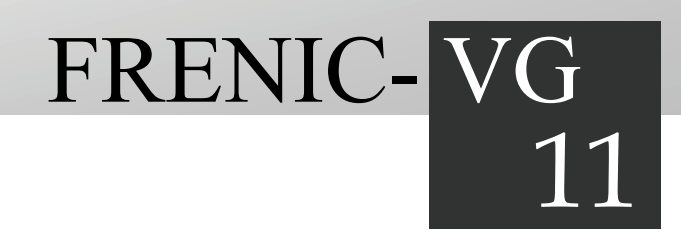

# 第11章 运转数据

对 FRENIC-VG 的运转数据进行说明。

## 目录

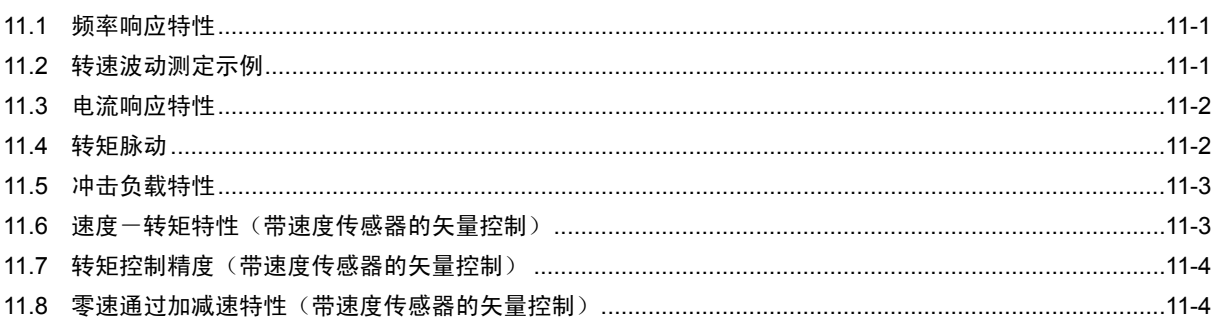

## **11.1** 频率响应特性

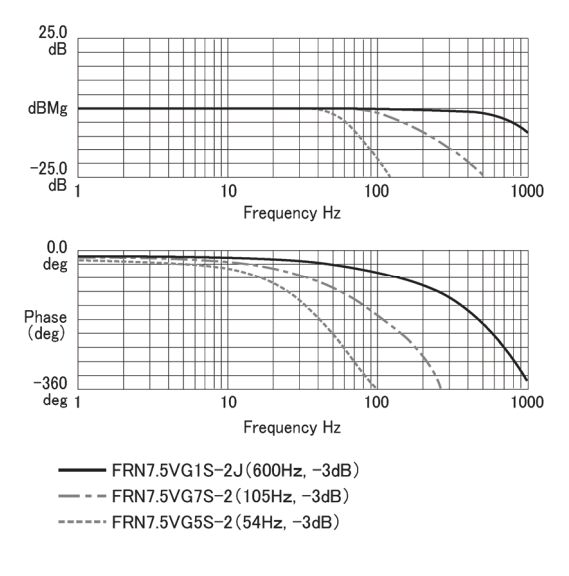

变频器: FRN7.5VG1S-4J

## **11.2** 转速波动测定示例

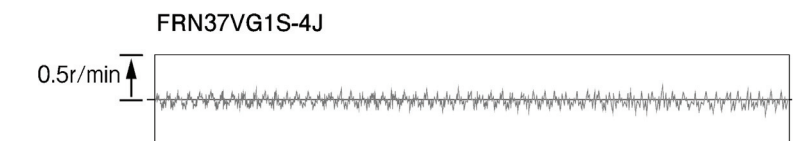

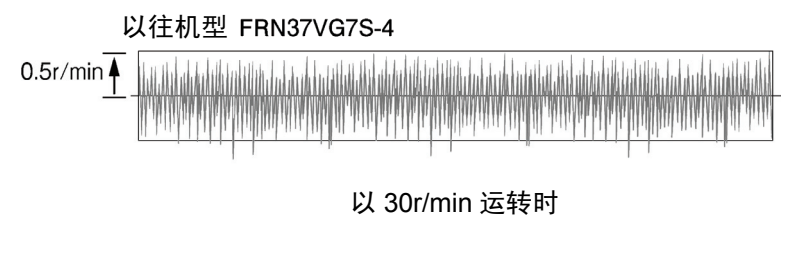

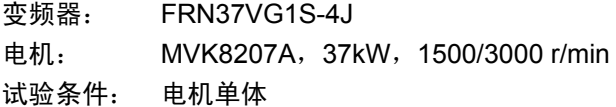

## **11.3** 电流响应特性

### 以往机型**(FRENIC5000VG7S)**

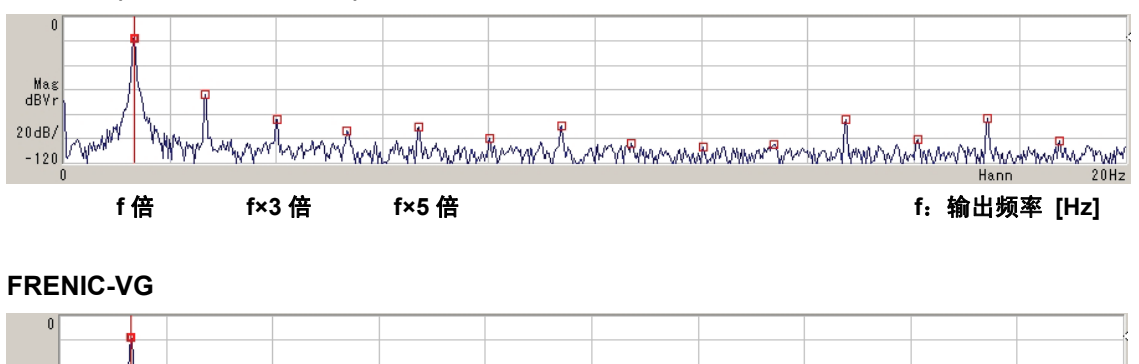

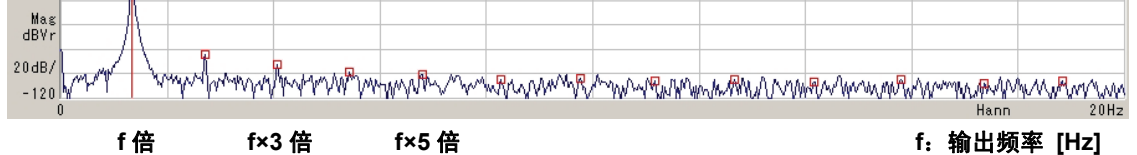

变频器: FRN7.5VG1S-2J 试验条件:电机单体

## **11.4** 转矩脉动

## 以往机型**(FRENIC5000VG7S)**

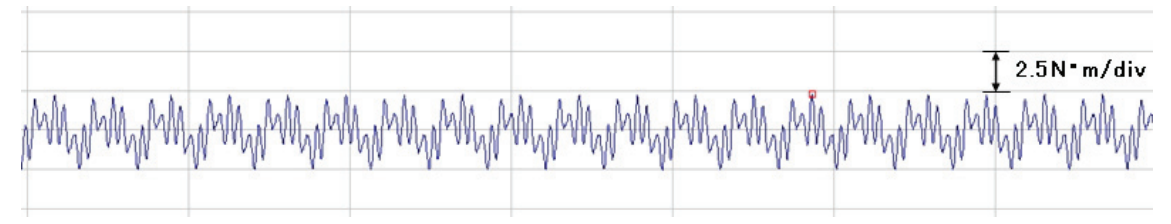

### **FRENIC-VG**

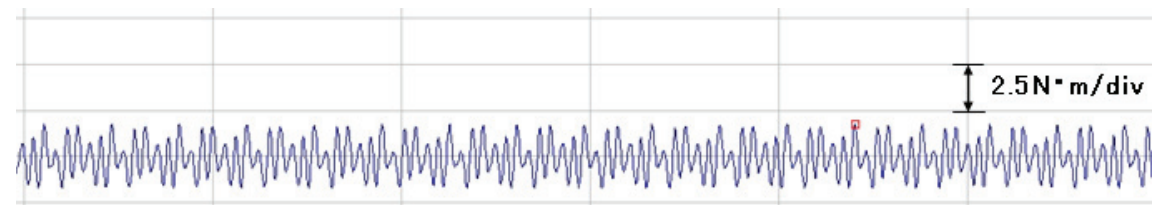

### 转矩脉动构成 P-P 100%: 额定转矩

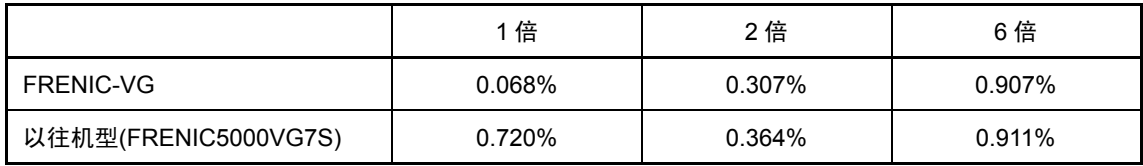

变频器: FRN37VG1S-2J

电机: MVK6207A-C,37kW,1500/3000rpm 试验条件:电机固定

## **11.5** 冲击负载特性

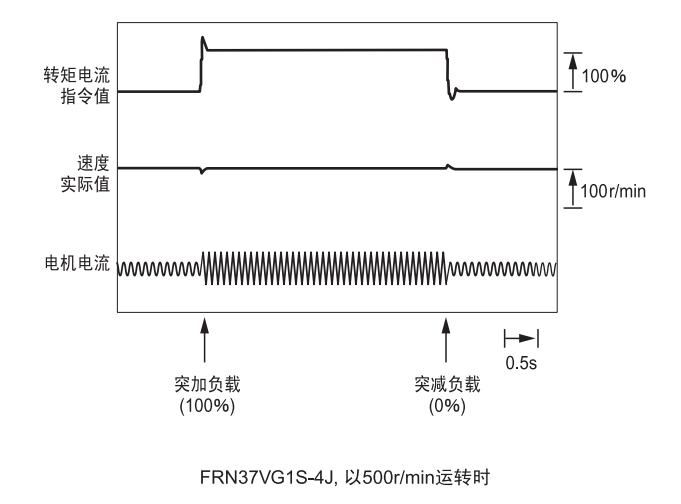

- 变频器: FRN37VG1S-4J
- 电机: MVK8207A,37kW,1500/3000 r/min
- 试验条件:以 500r/min 运转时

## **11.6** 速度-转矩特性(带速度传感器的矢量控制)

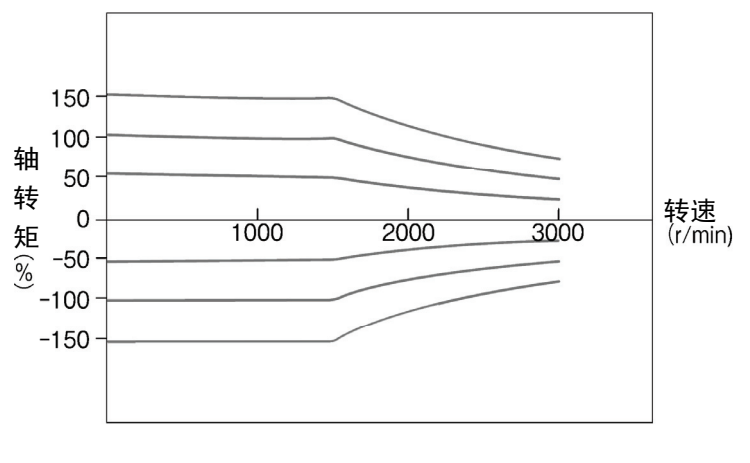

FRN37VG1S-4J

变频器:FRN37VG1S-4J

电机: MVK8207A,37kW,1500/3000 r/min

第

## **11.7** 转矩控制精度(带速度传感器的矢量控制)

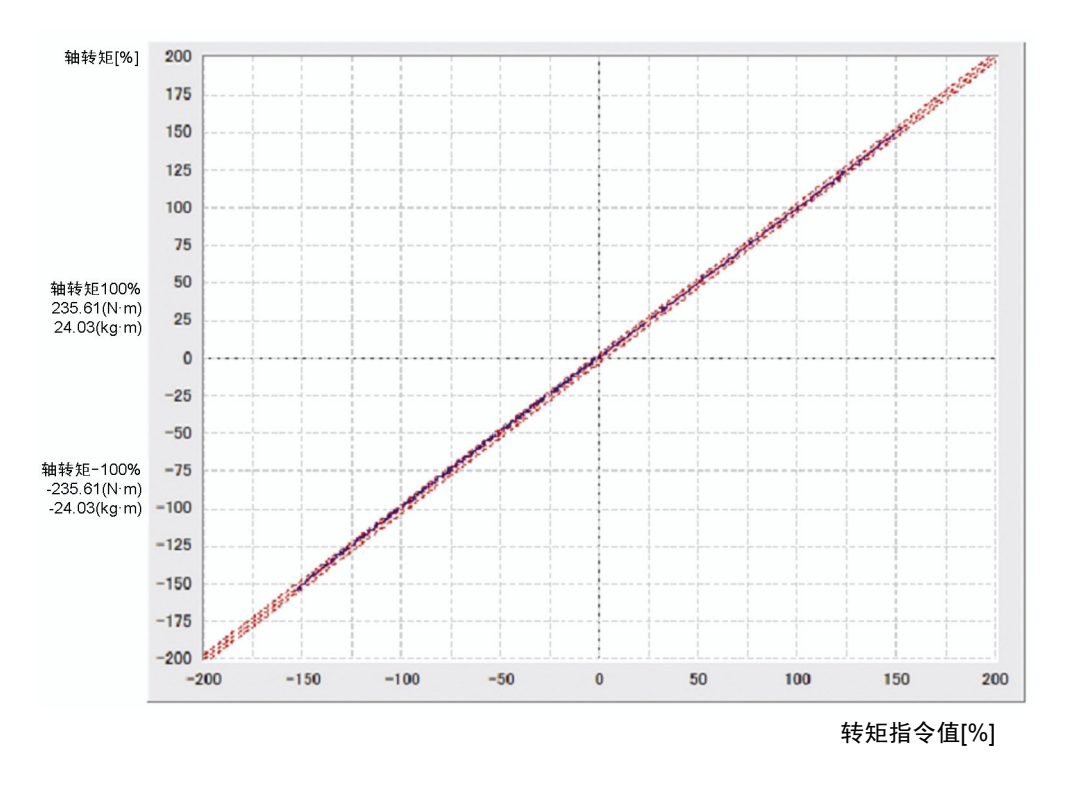

变频器: FRN37VG1S-4J 电机: MVK8207A,37kW,1500/3000 r/min

## **11.8** 零速通过加减速特性(带速度传感器的矢量控制)

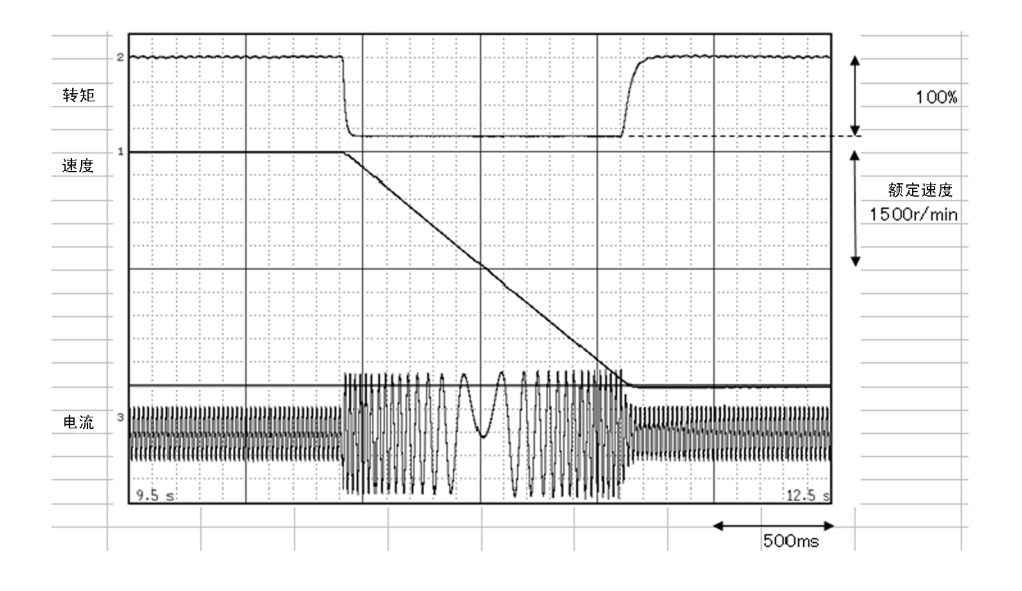

变频器: FRN37VG1S-4J 电机: MVK8207A,37kW,1500/3000 r/min

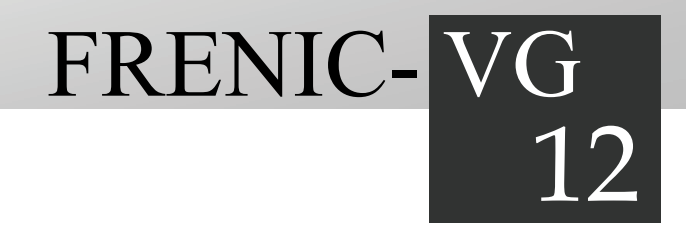

# 第12章 置换资料

将原有机型(VG3, VG5S, VG7S)置换为 FRENIC-VG 时, 请参考本资料。

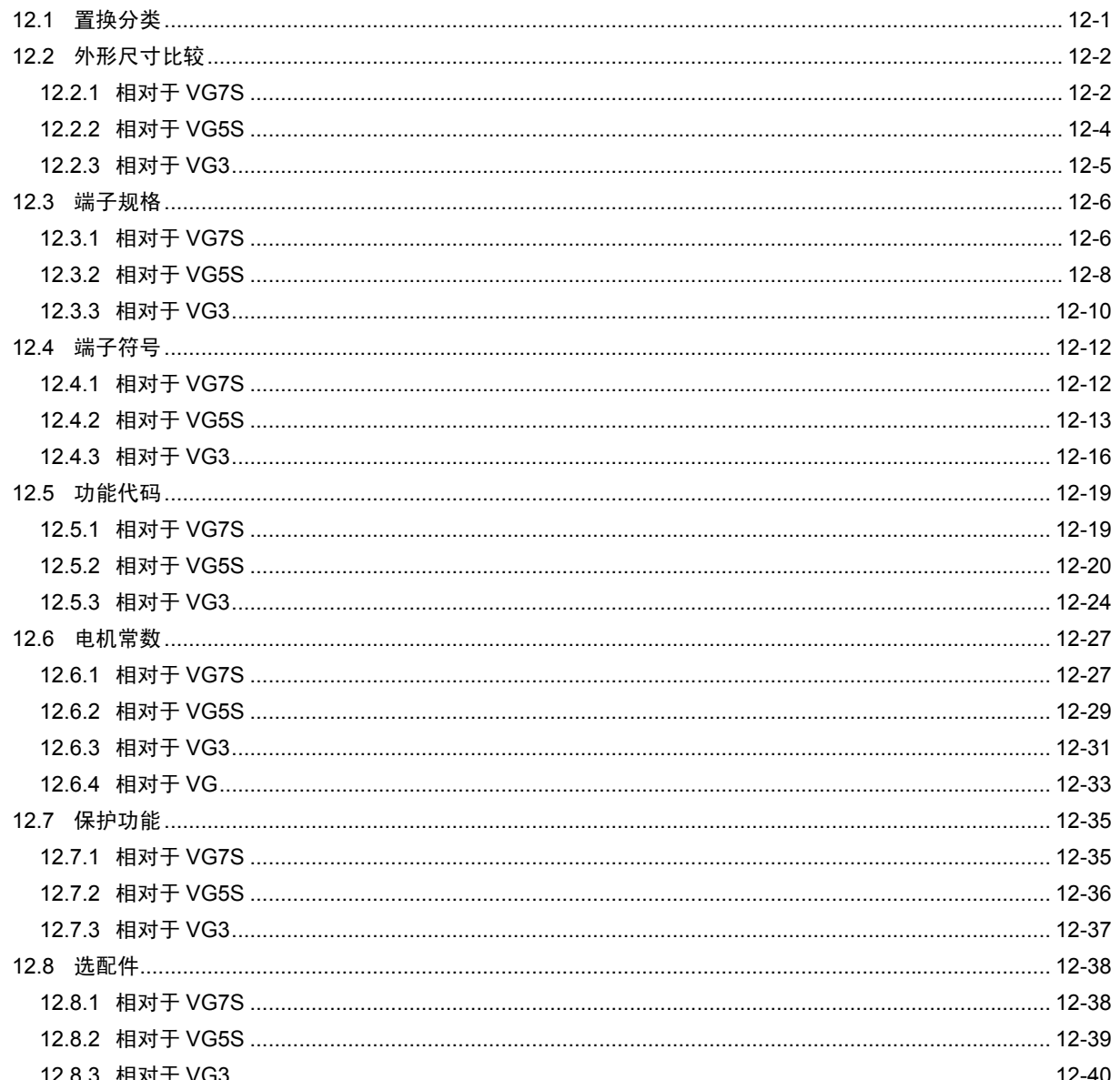

目录
# **12.1** 置换分类

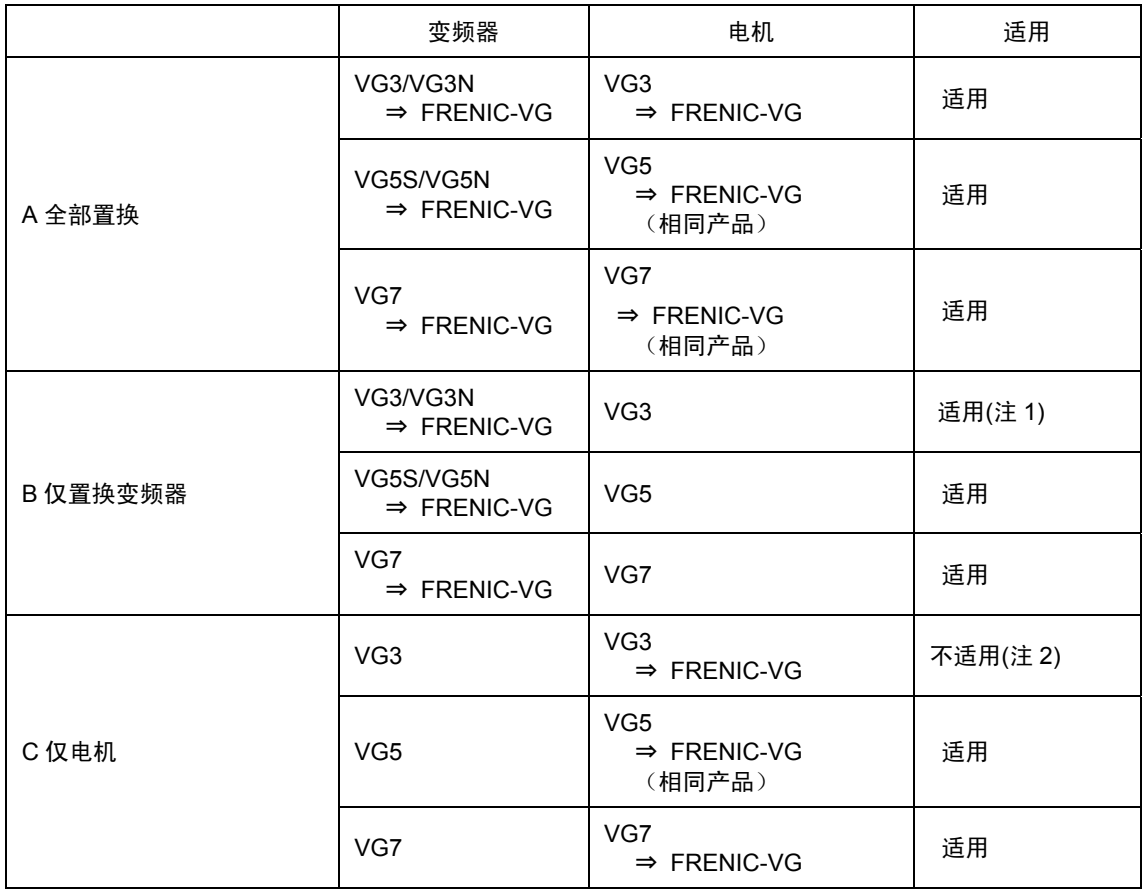

(注 1) 与 VG5, VG7 相比, VG3 变频器的额定电流较大。因此, 仅置换 VG3 变频器时, VG 需要大一级别的变频器。

(注 2) 与 VG5,VG7,FRENIC-VG 相比,VG3 可稳定进行电流控制的最大输出电压较低,因此,与 VG5,VG7,FRENIC-VG 电机(MVK6 型系列或 MVK8 型系列)组合时,基准速度附近的特性(转矩精度或旋转脉动等)不佳。

# **12.2** 外形尺寸比较

### **12.2.1** 相对于 **VG7S**

200V 系列

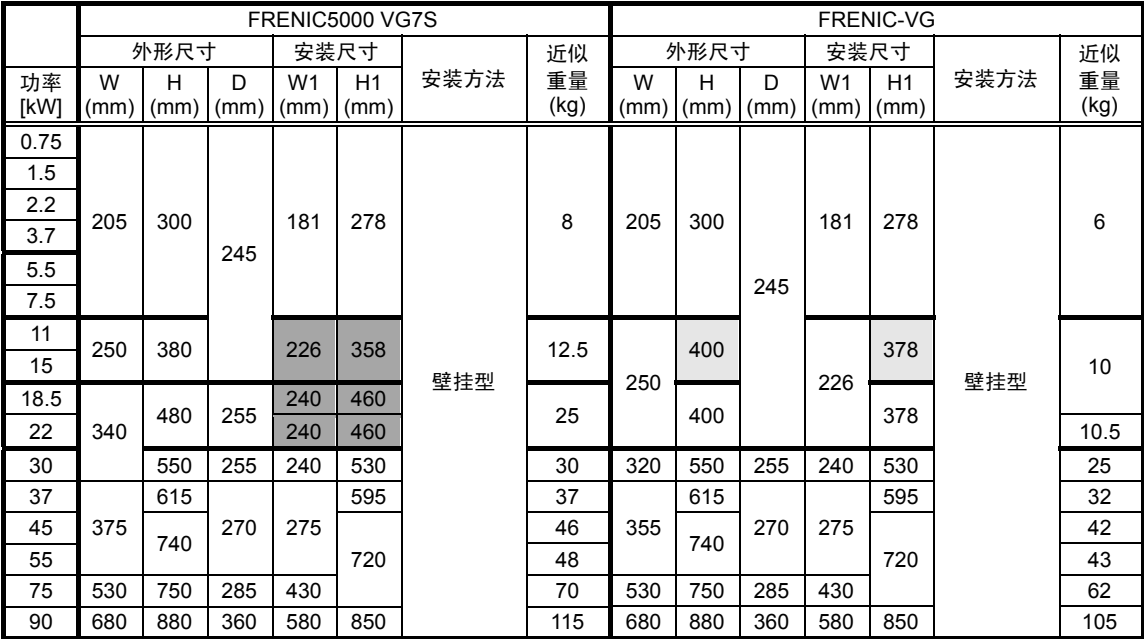

**比 VG7 大。** 

置换时需要适配器。

置换时需要改造变频器柜。

400V 系列

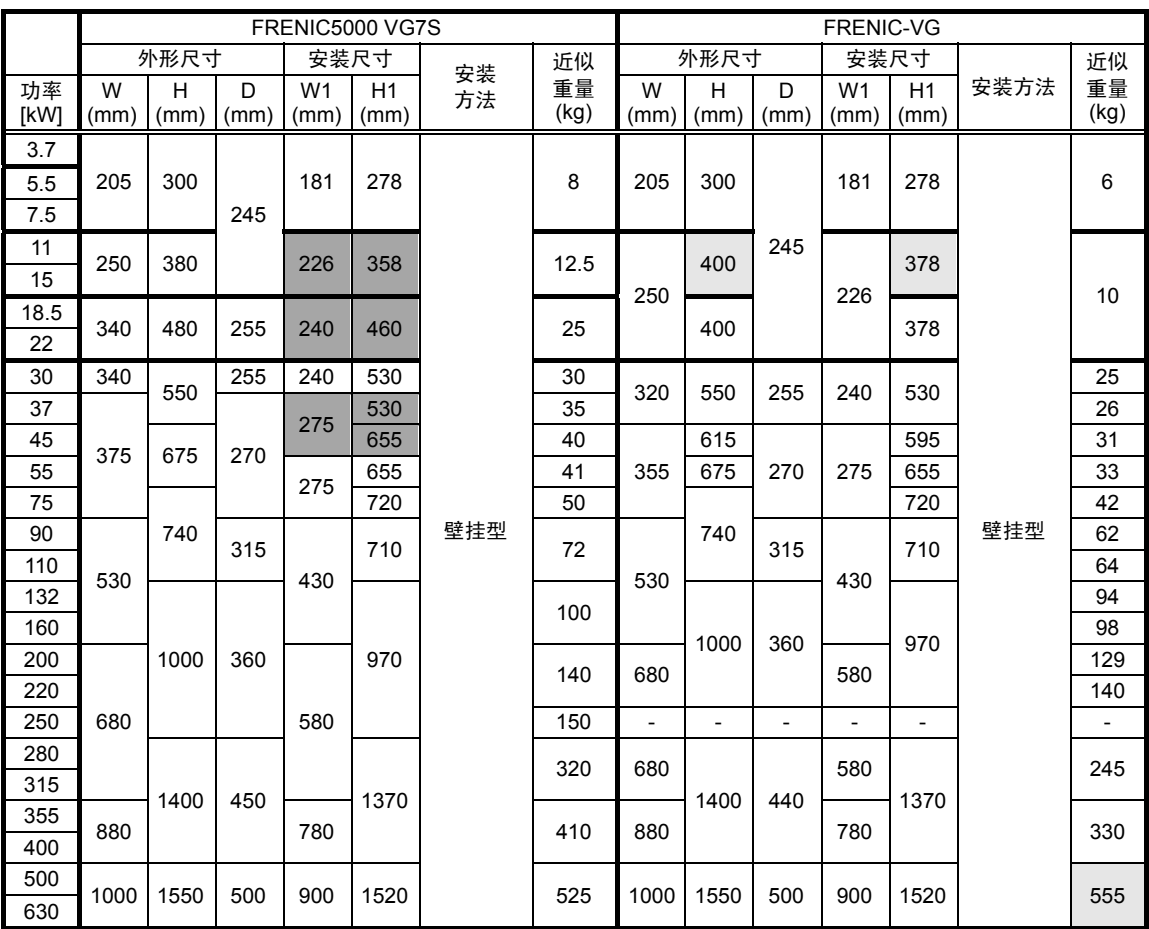

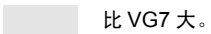

置换时需要适配器。

۰

置换时需要改造变频器柜。

第

# **12.2.2** 相对于 **VG5S**

#### 200V 系列

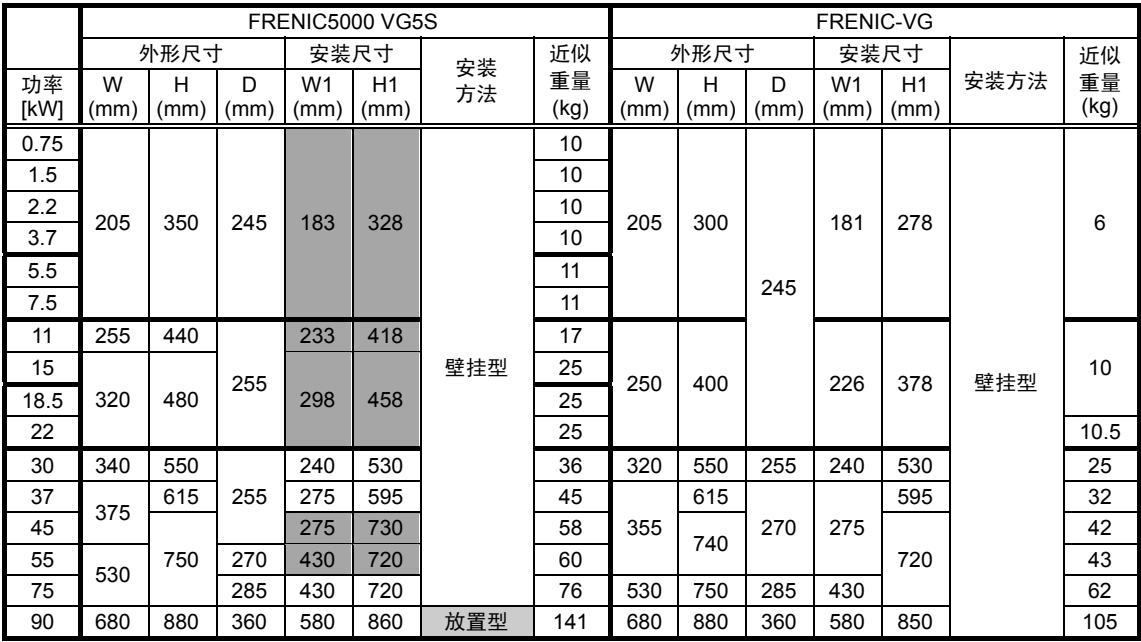

#### 400V 系列

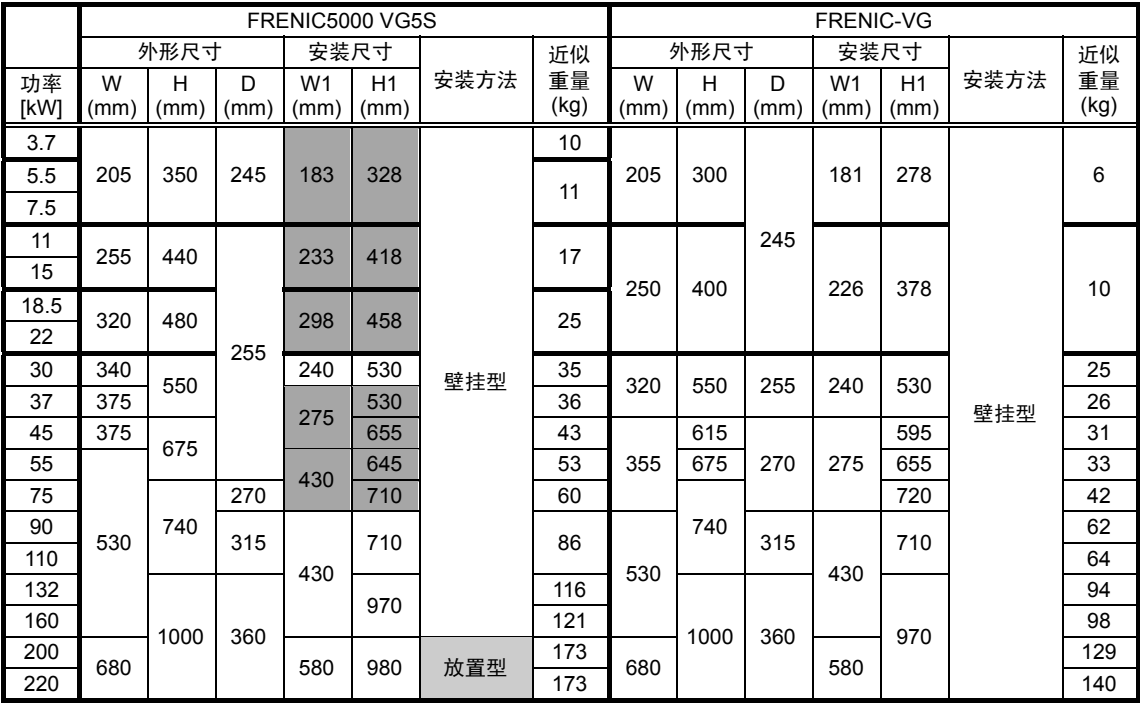

比 VG5 大。

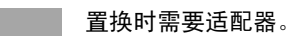

置换时需要改造变频器柜。

### **12.2.3** 相对于 **VG3**

#### 200V 系列

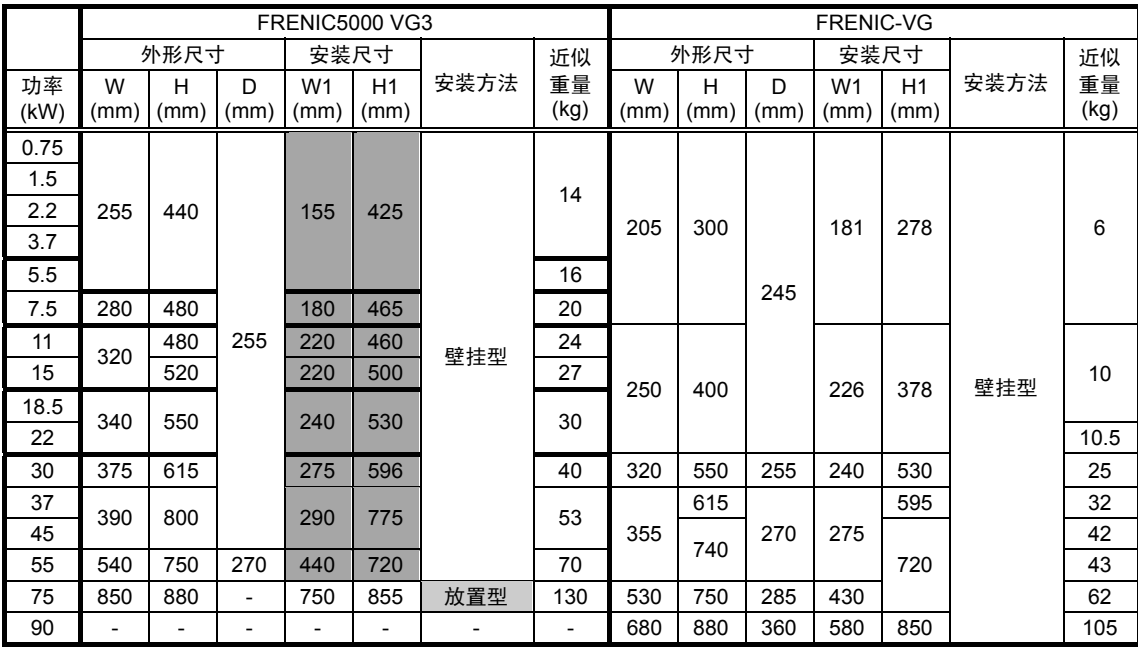

#### 400V 系列

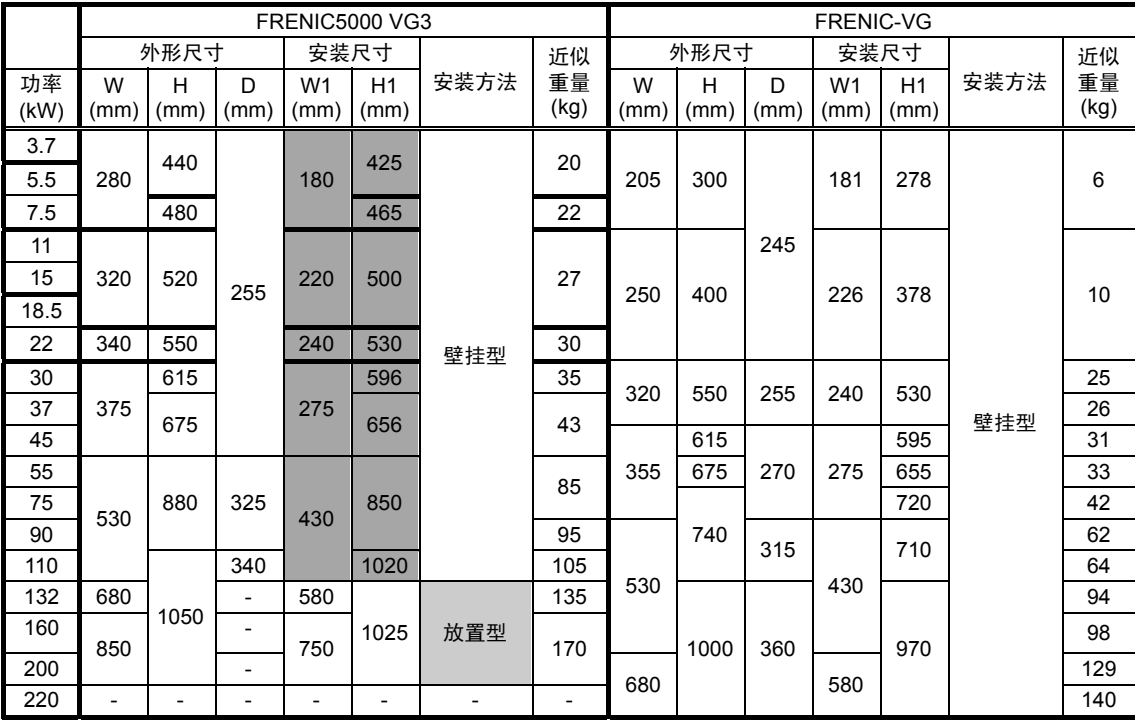

**上 比 VG3 大。** 

**置换时需要适配器。**

直接时需要改造变频器柜。

第

# **12.3** 端子规格

### **12.3.1** 相对于 **VG7S**

主电路端子 (200V 系列)

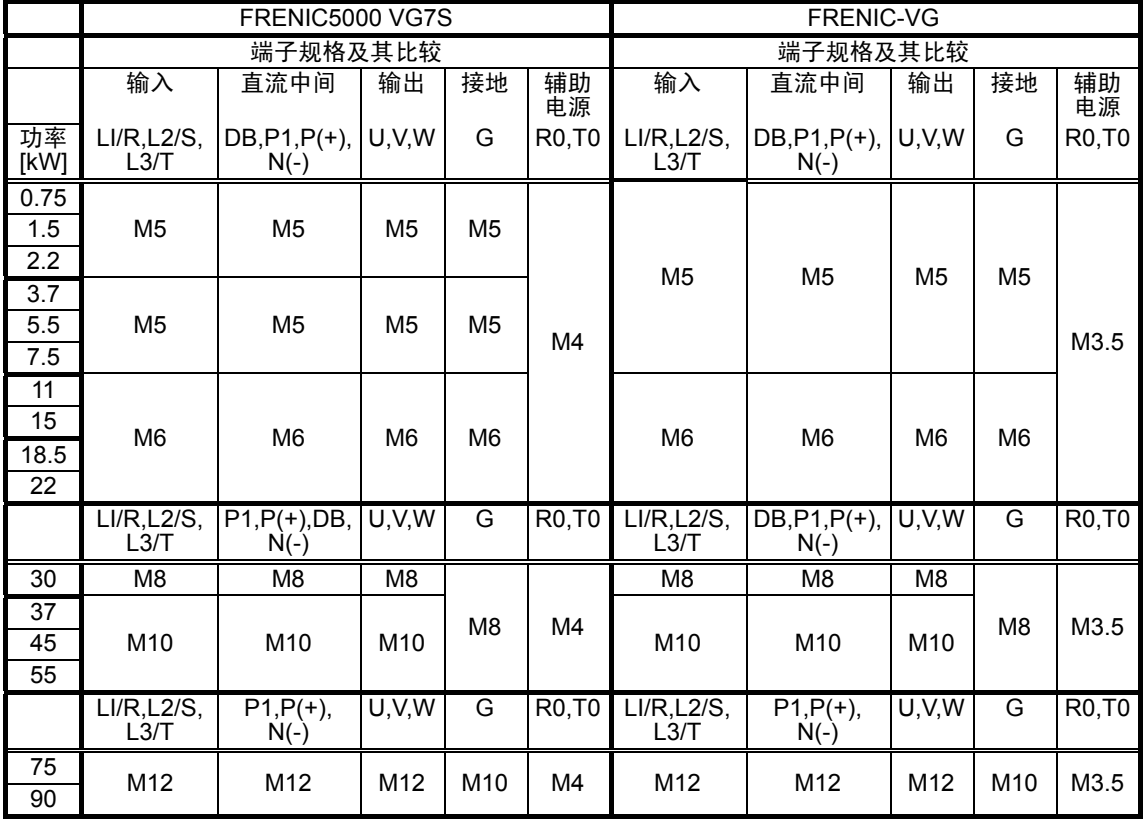

#### 主电路端子(400V 系列)

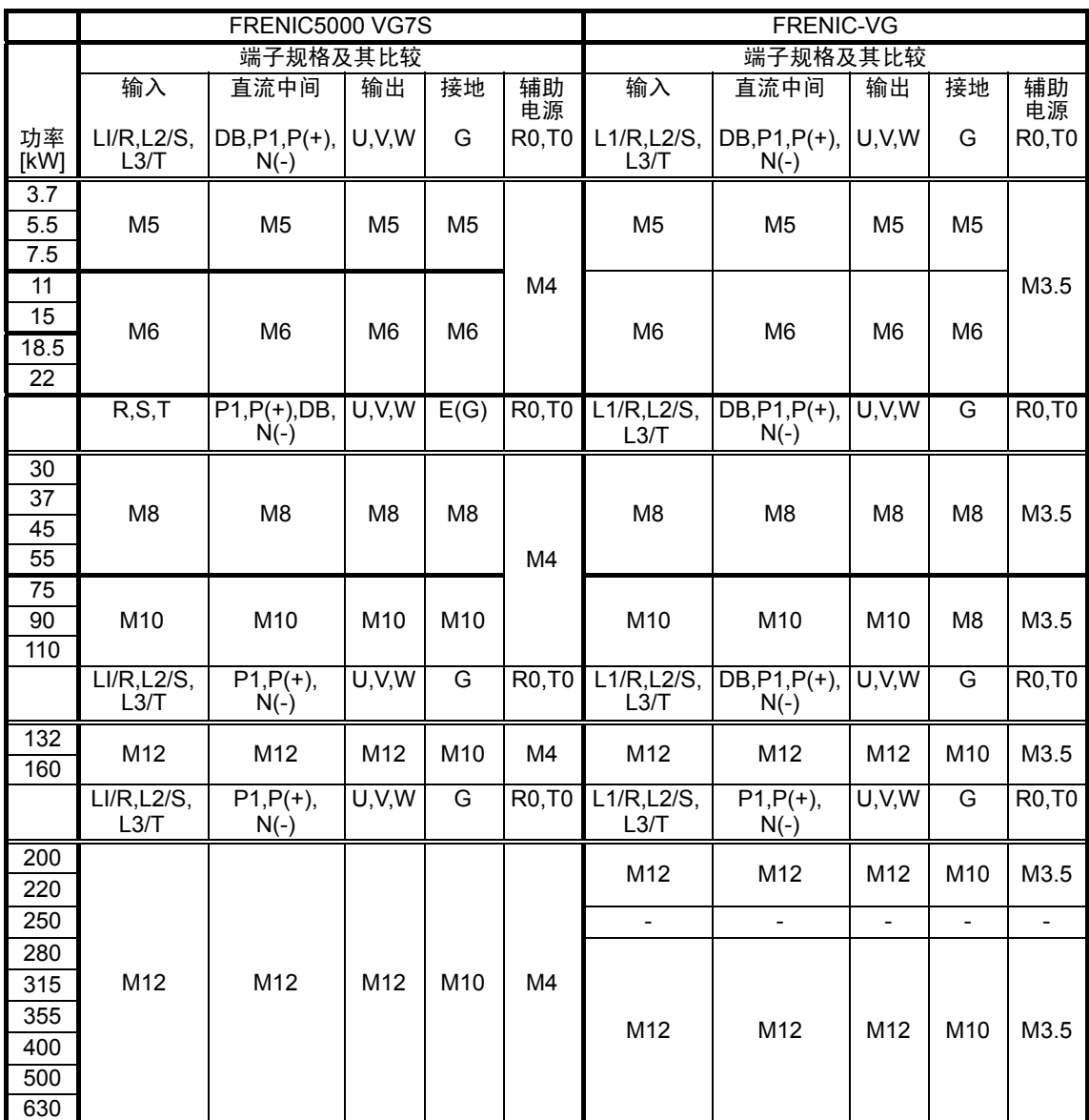

### **12.3.2** 相对于 **VG5S**

主电路端子 (200V 系列)

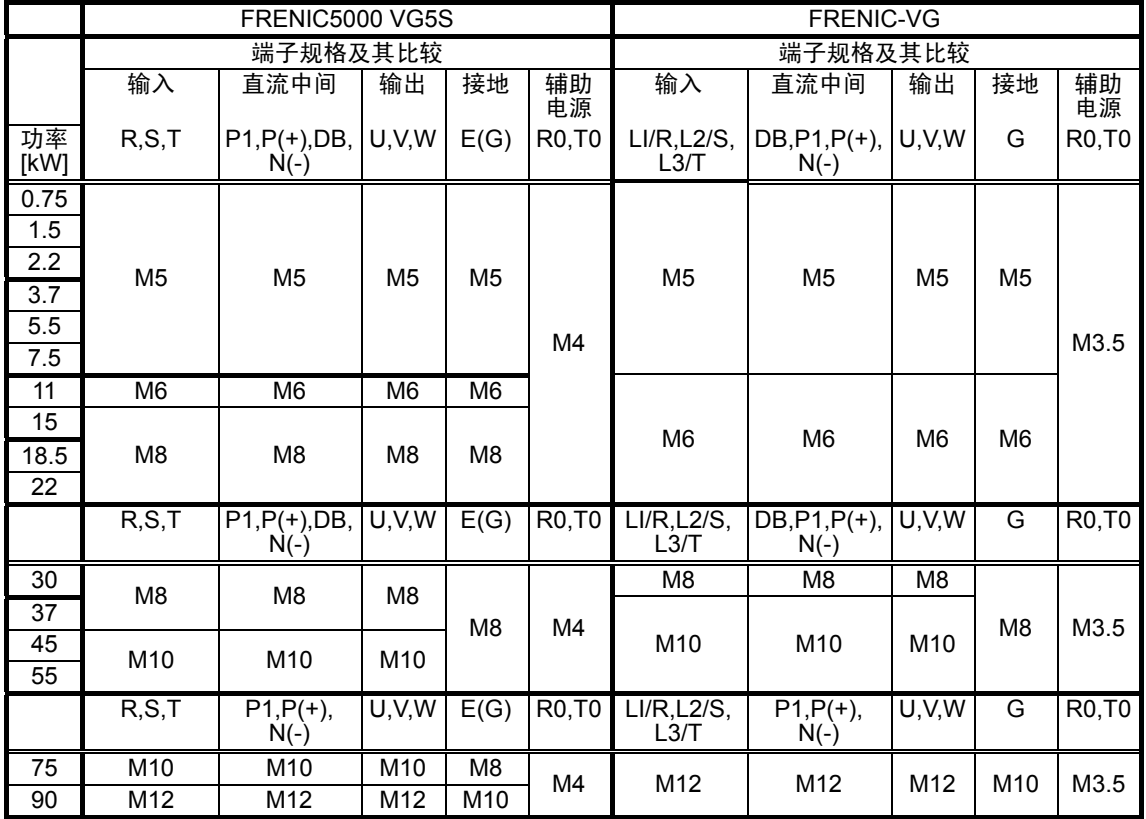

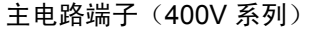

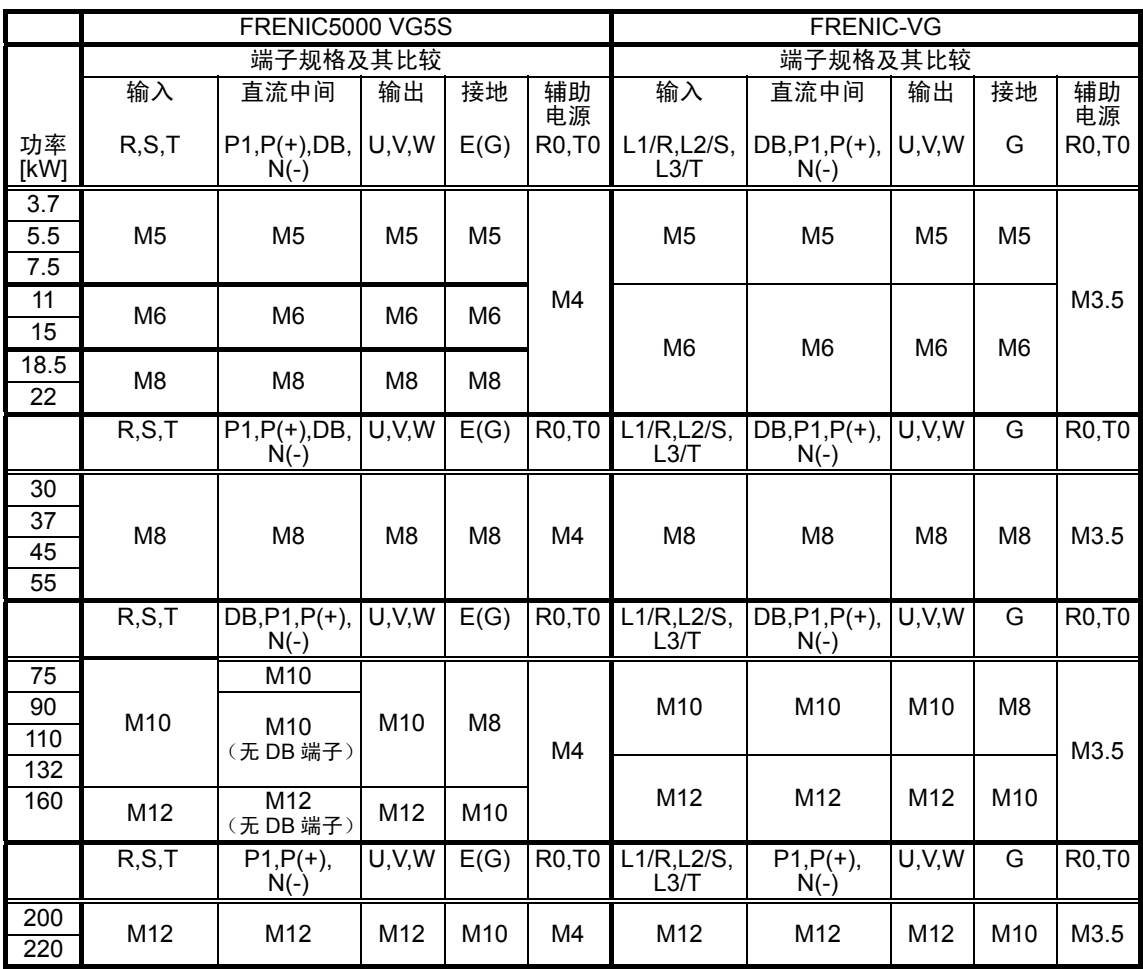

控制端子(200V 系列,400V 系列通用)

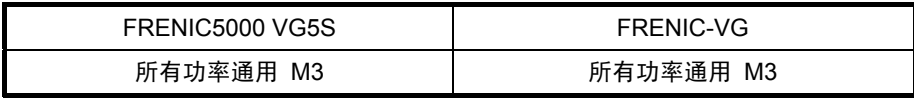

### **12.3.3** 相对于 **VG3**

主电路端子 (200V 系列)

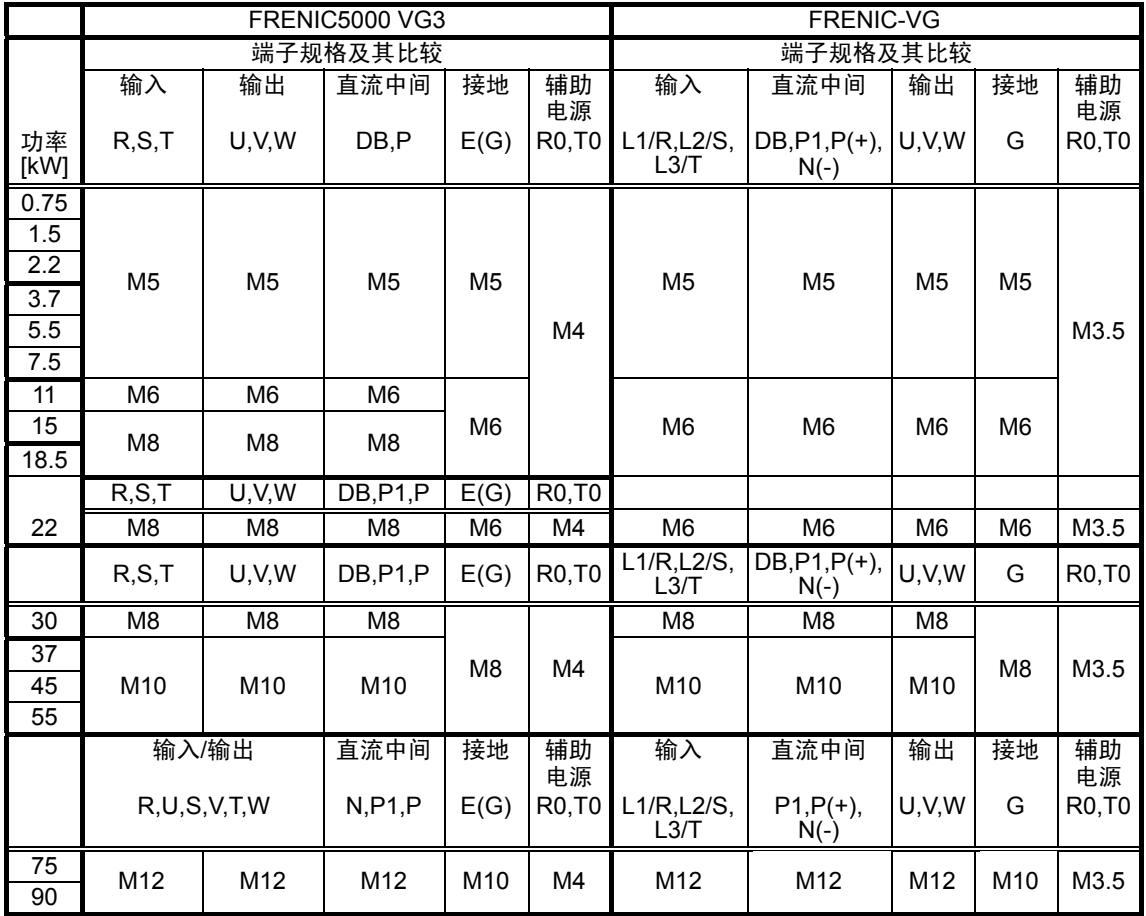

主电路端子(400V 系列)

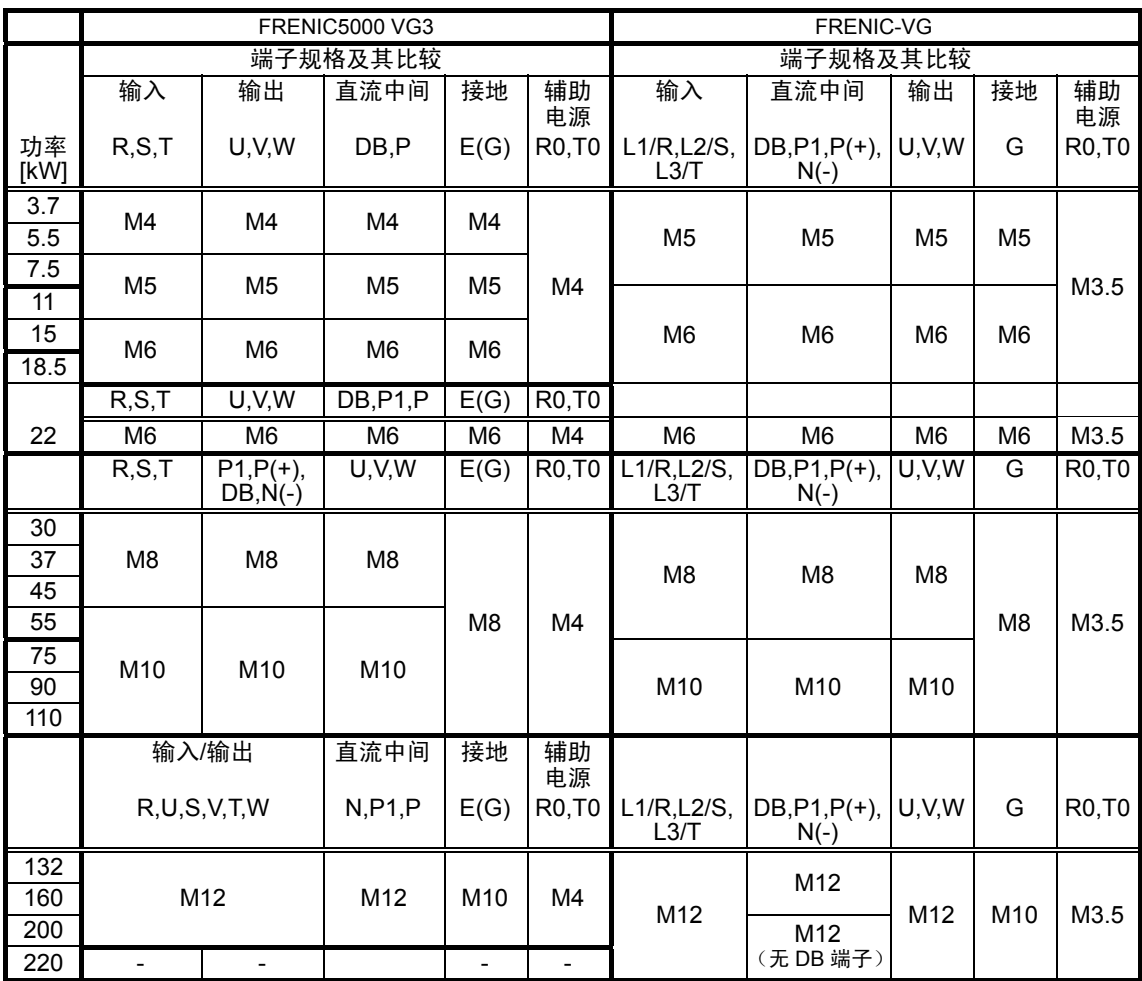

#### 控制端子(200V 系列,400V 系列通用)

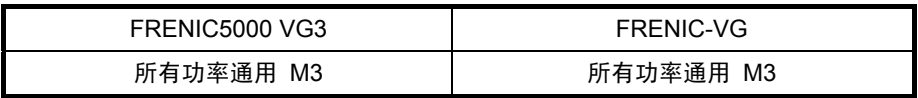

# **12.4** 端子符号

### **12.4.1** 相对于 **VG7S**

FRENIC-VG 的端子符号与 VG7S 的端子符号可互换 (RS-485 通信输入/输出除外),使用时请与 VG7S 端子采用相同的连接方式。

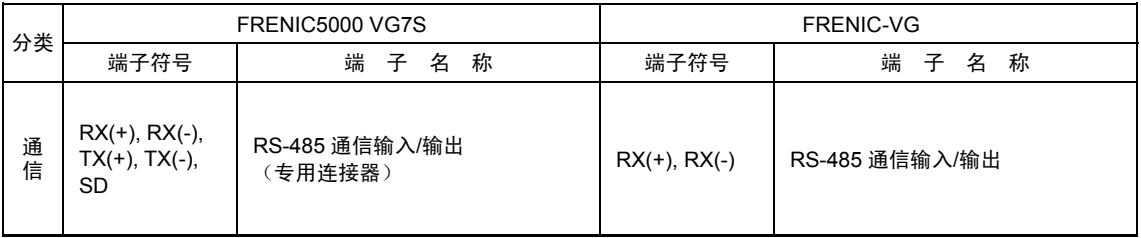

# **12.4.2** 相对于 **VG5S**

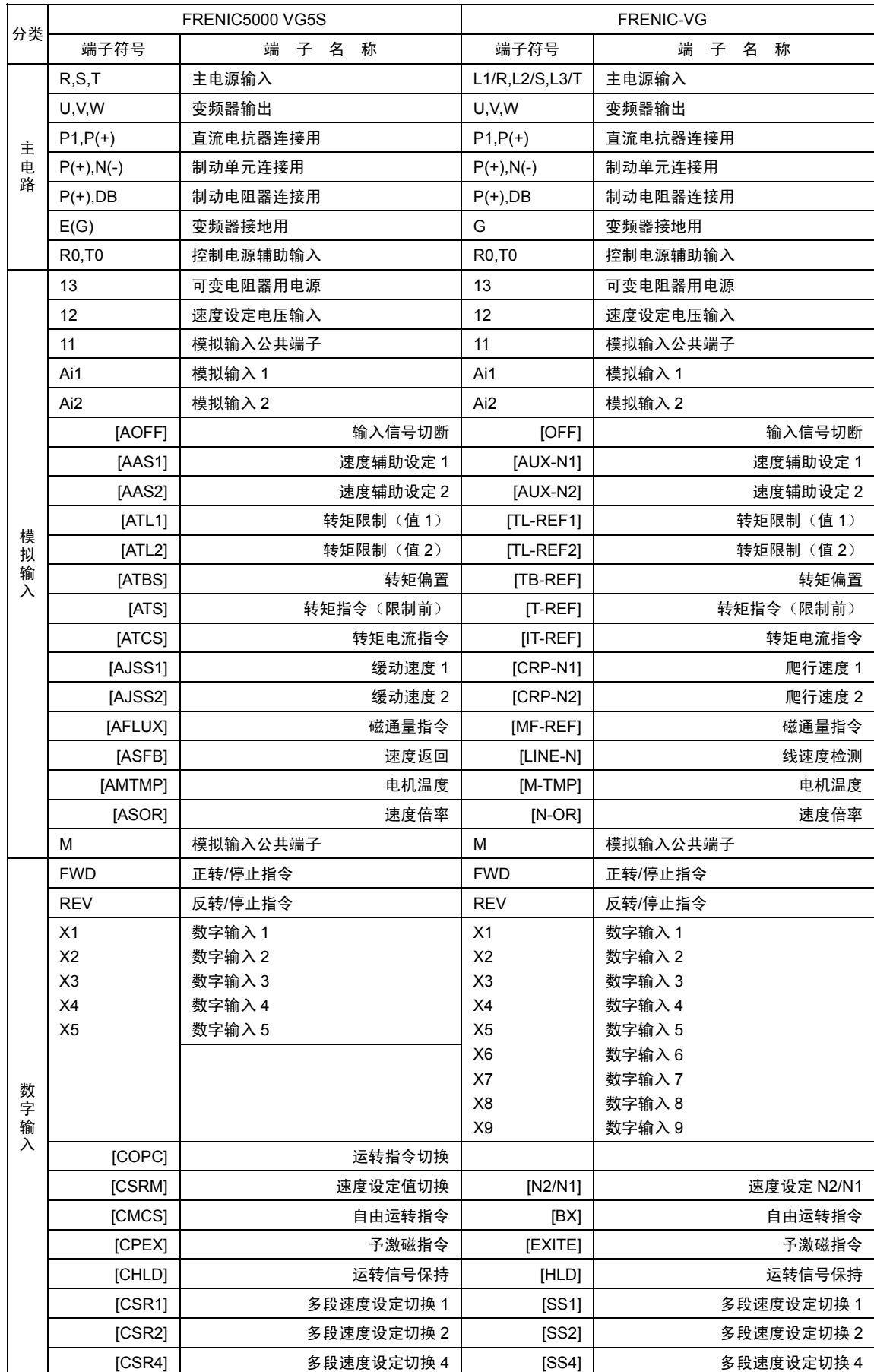

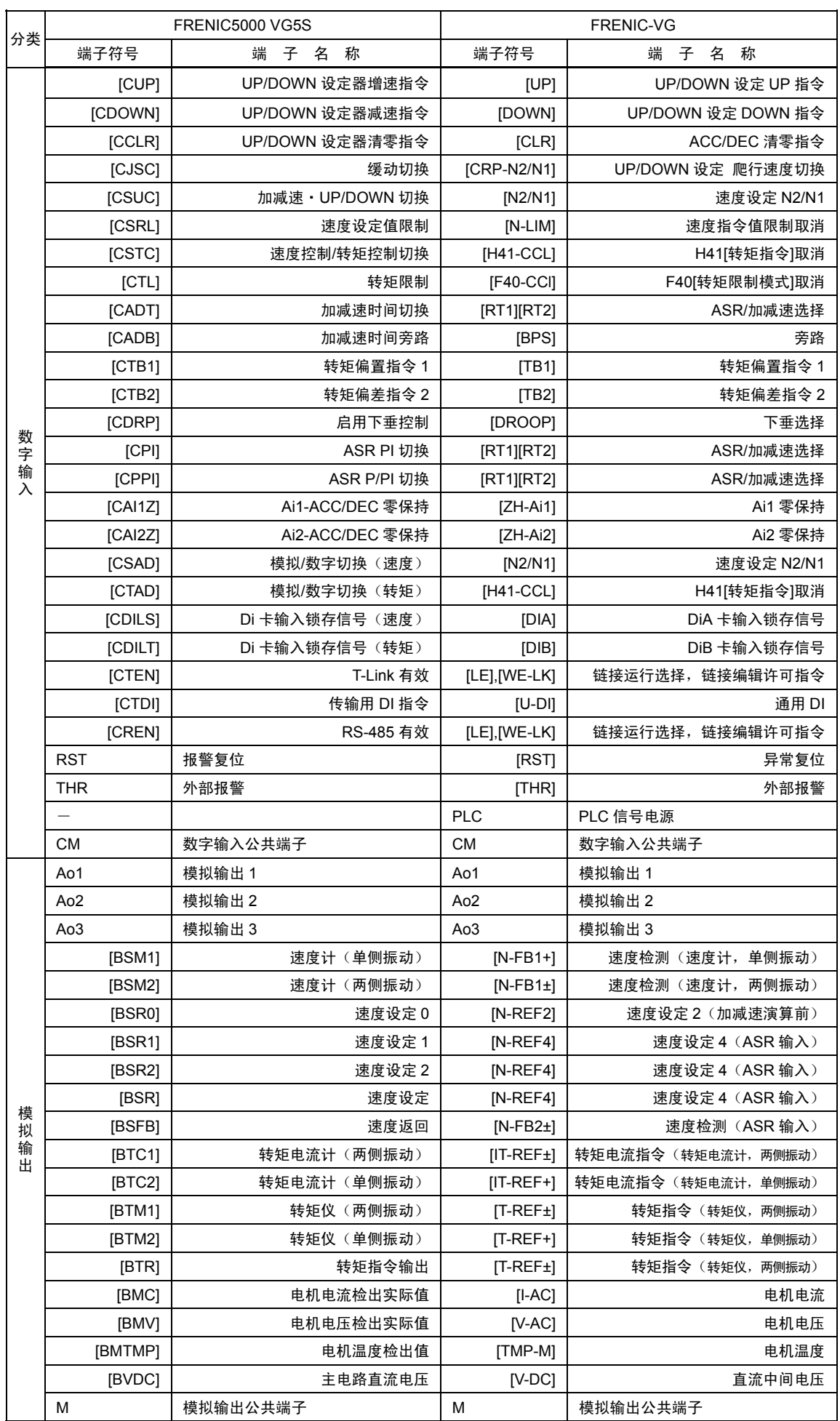

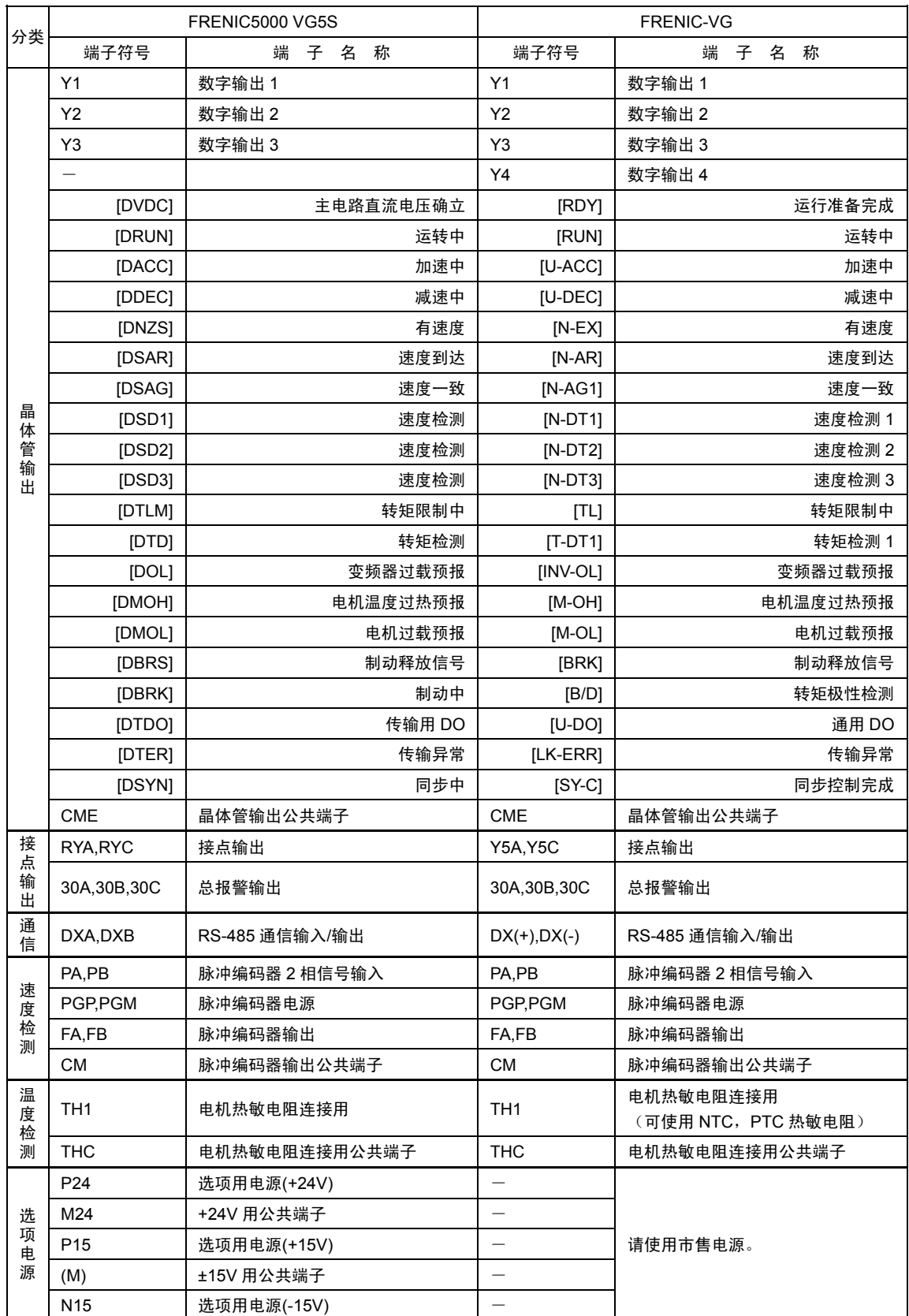

# **12.4.3** 相对于 **VG3**

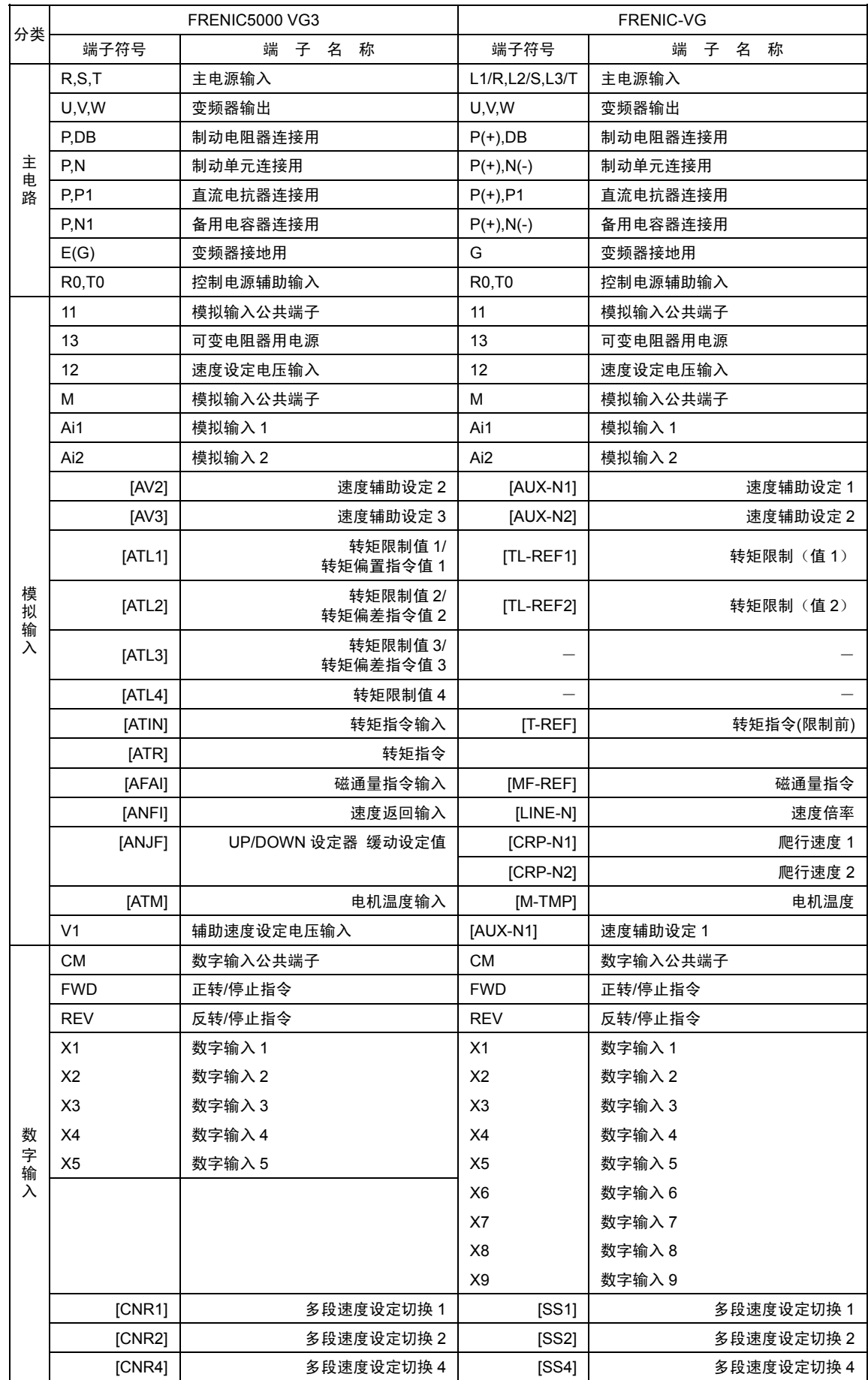

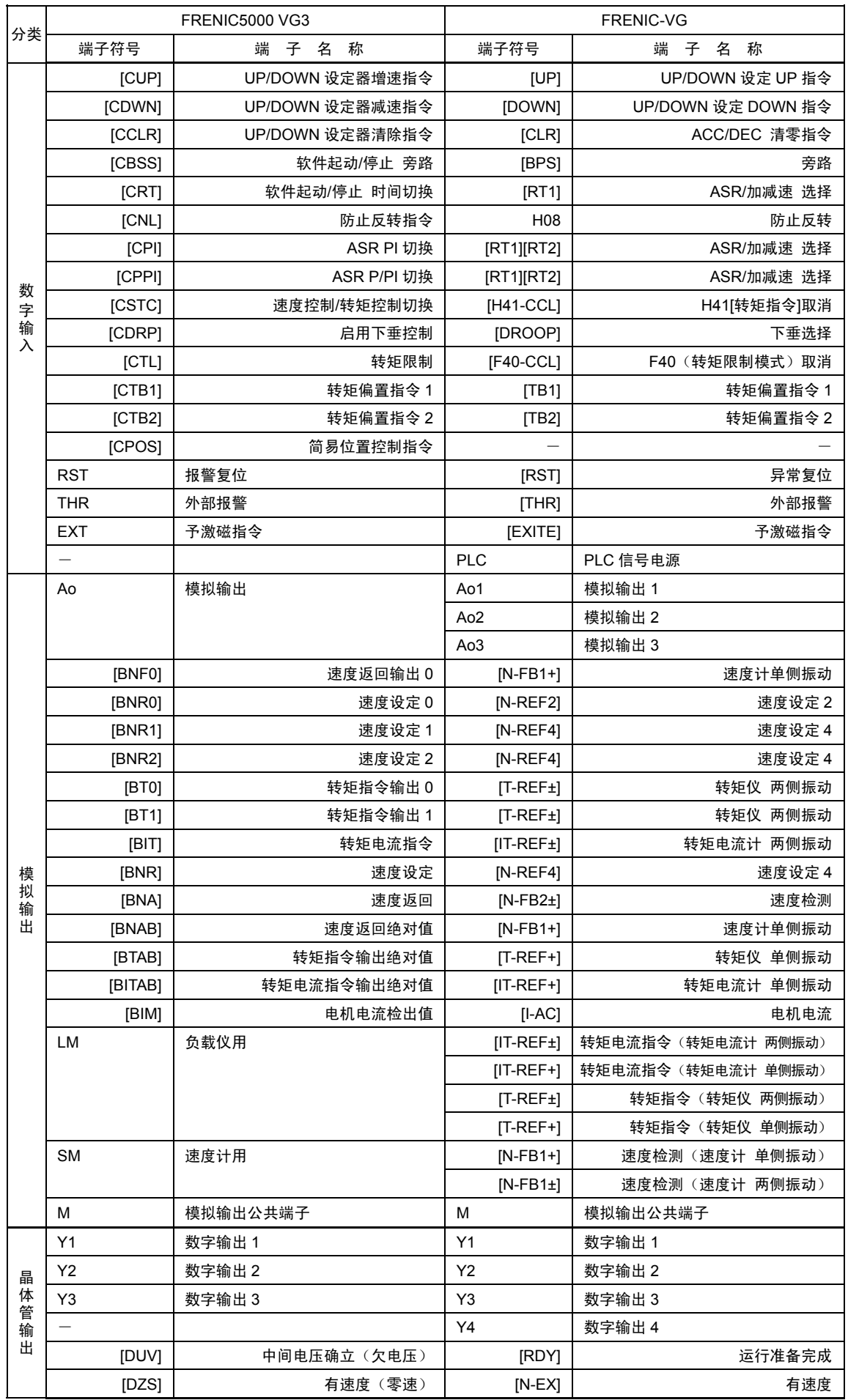

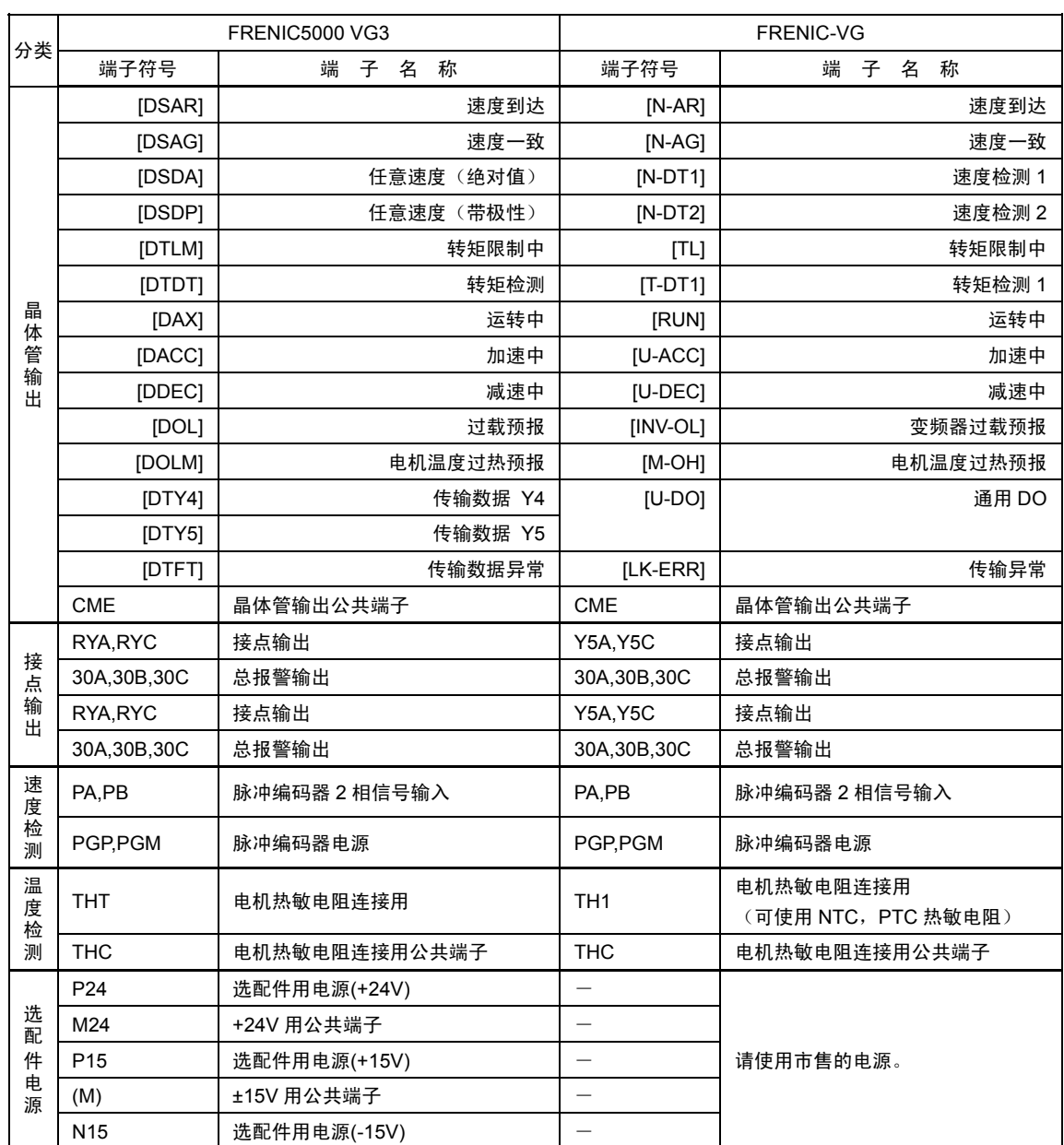

# **12.5** 功能代码

#### **12.5.1** 相对于 **VG7S**

FRENIC-VG 的功能代码与 VG7S 的功能代码可互换,使用时可将 VG7S 的设定值设定于 FRENIC-VG 中的同一功能代码。

但是,请注意仅下列 VG7S 的 V/f 控制专用第 3 电机参数的功能代码不同。

(有关功能代码的设定值,请参考第 4 章。)

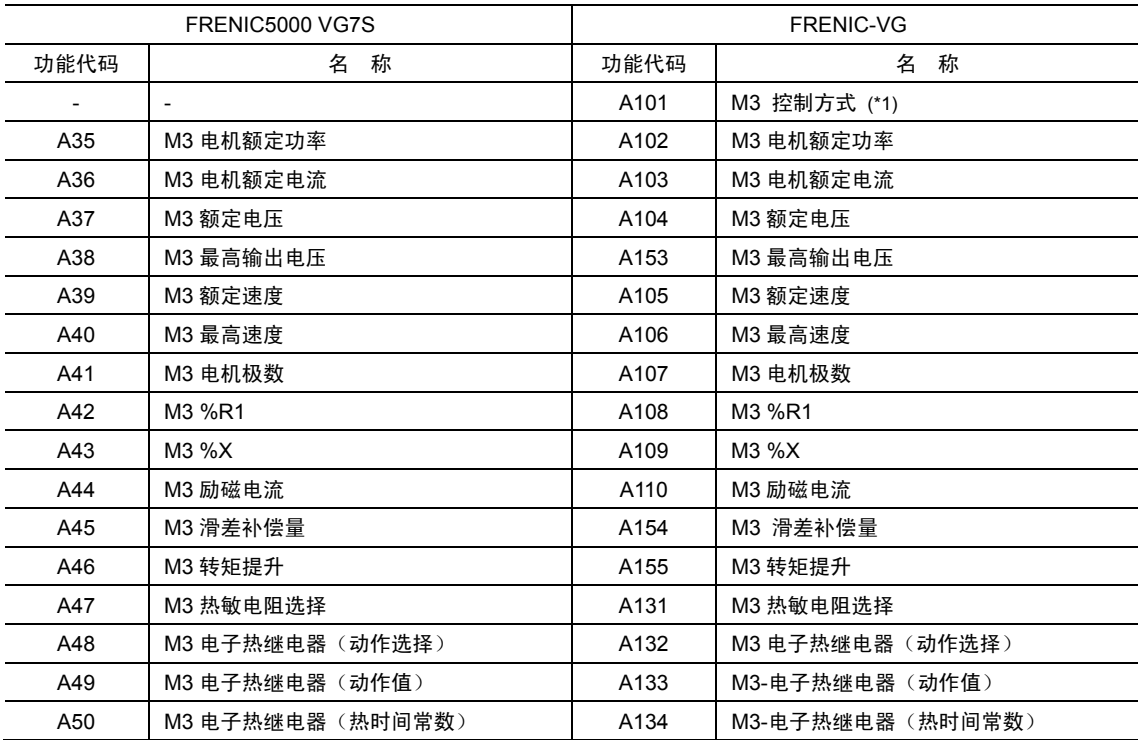

(\*1) 功能代码 A101 的设定值为"5",为 V/f 控制。

# **12.5.2** 相对于 **VG5S**

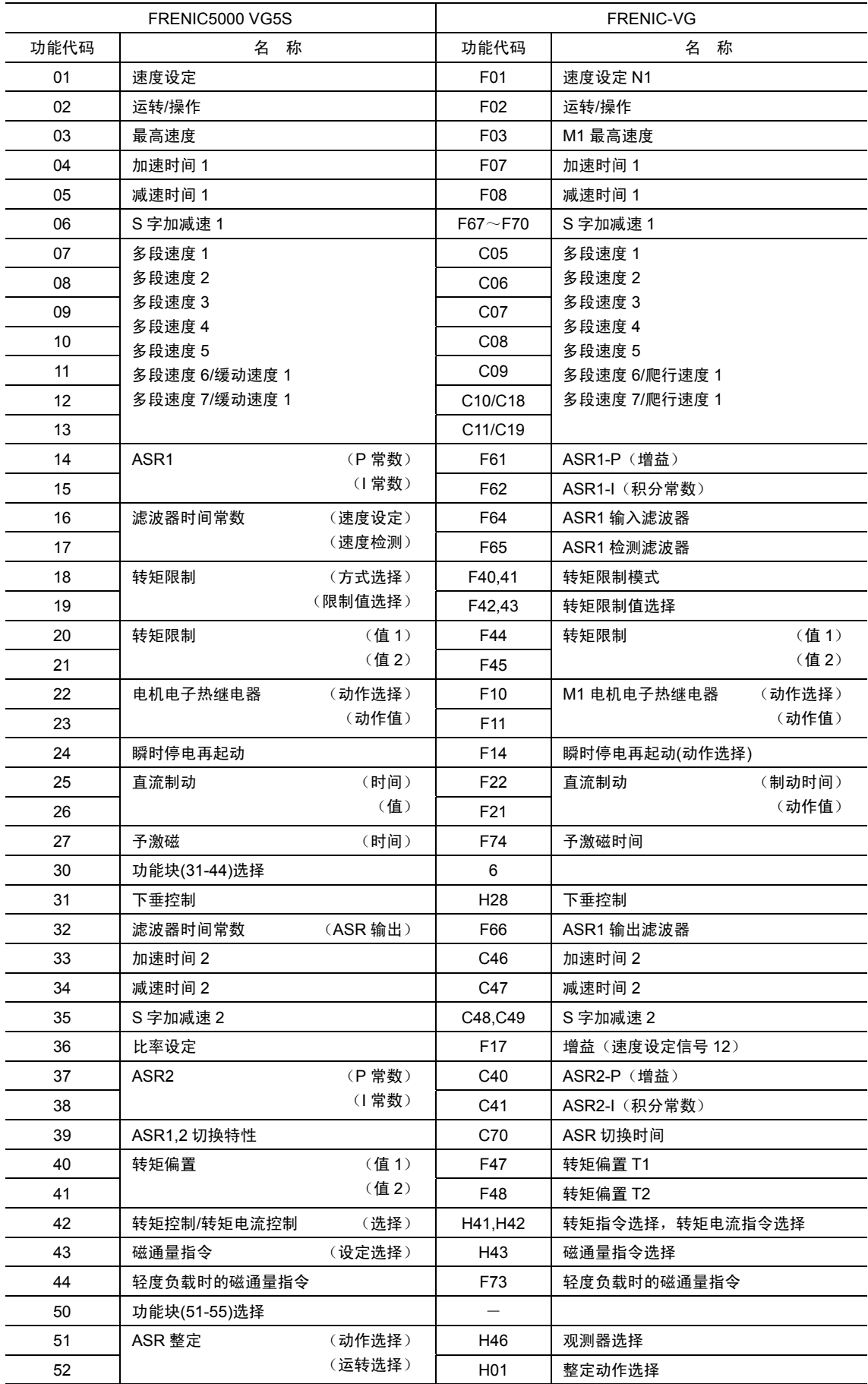

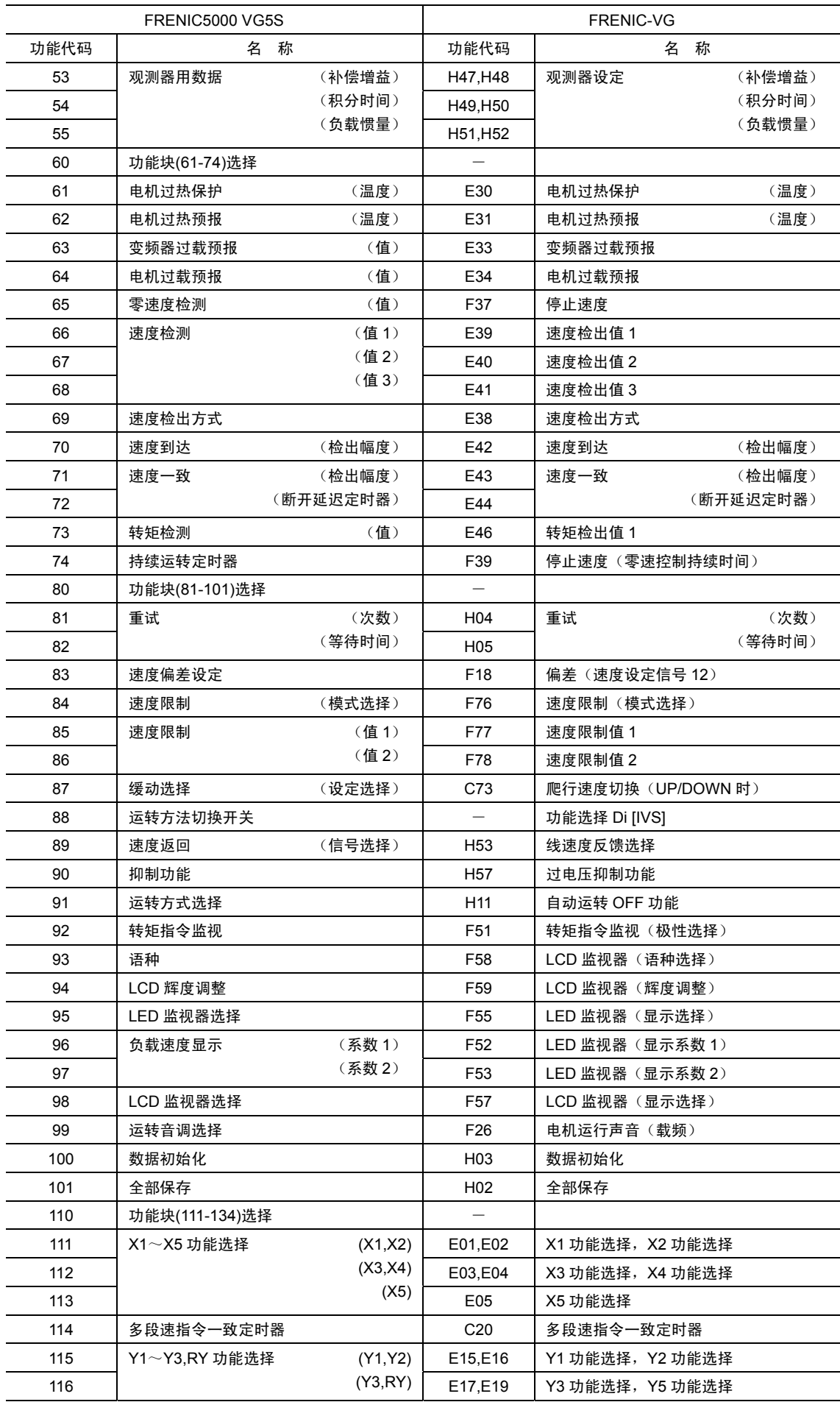

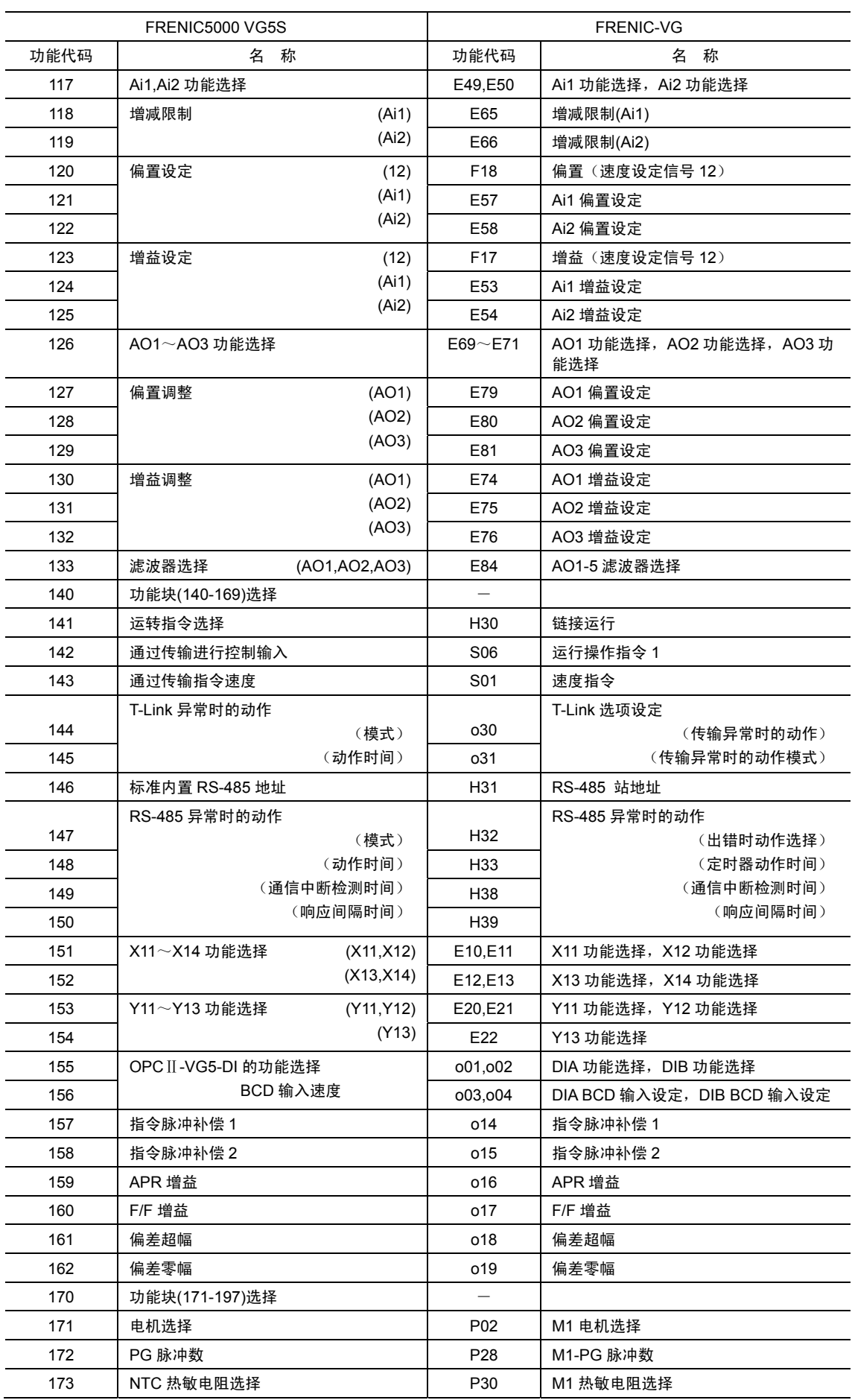

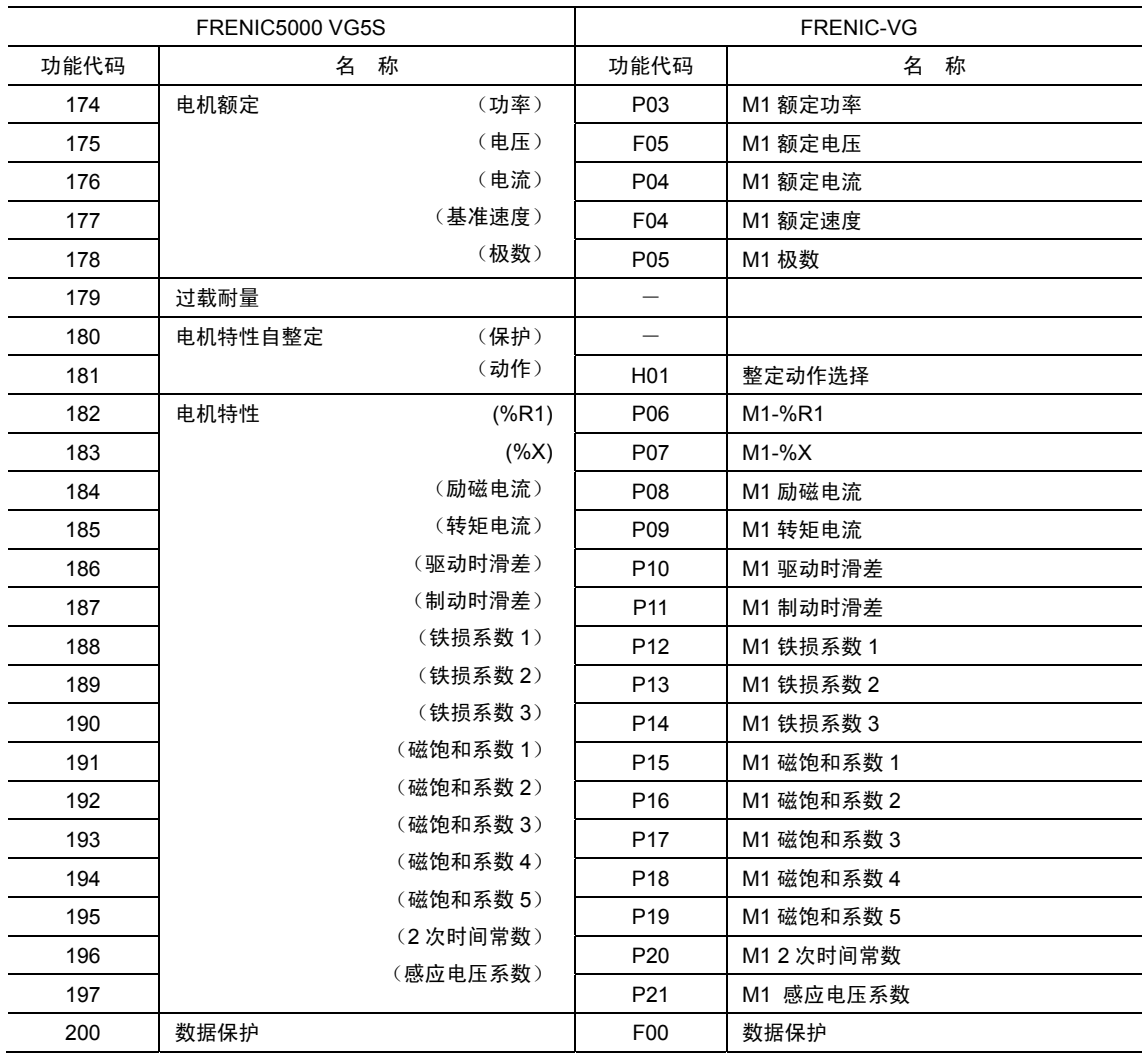

# **12.5.3** 相对于 **VG3**

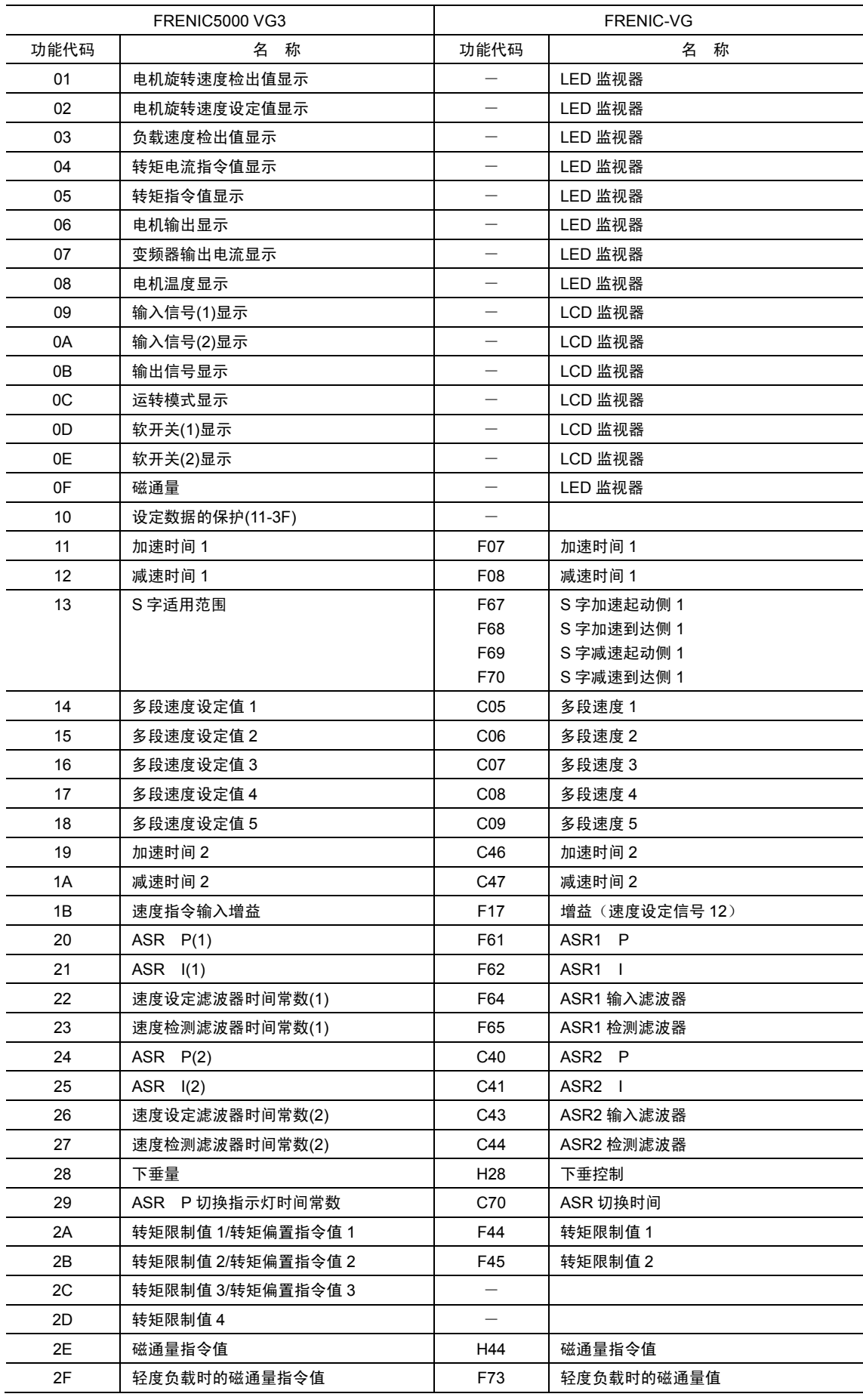

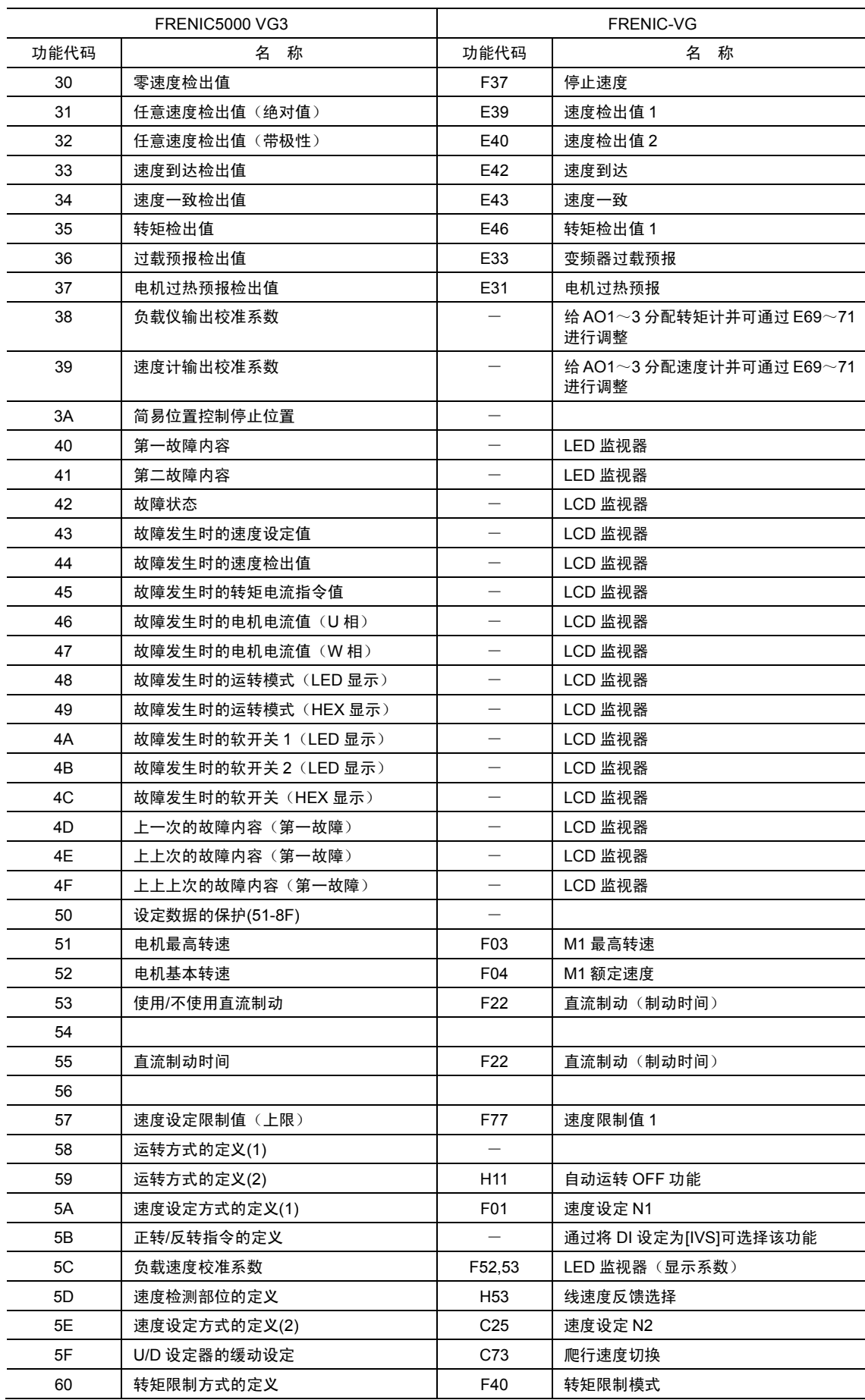

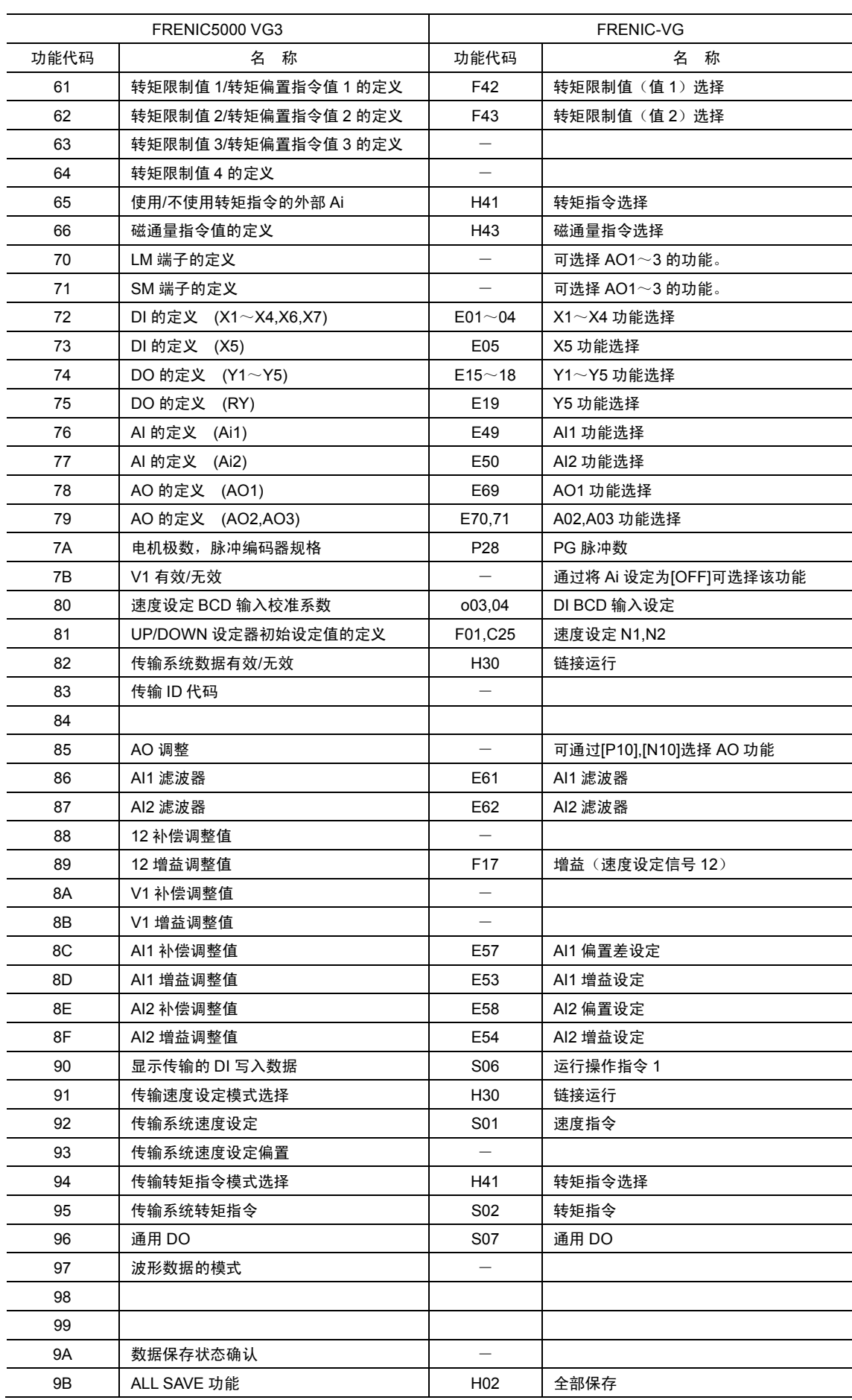

# **12.6** 电机常数

# **12.6.1** 相对于 **VG7S**

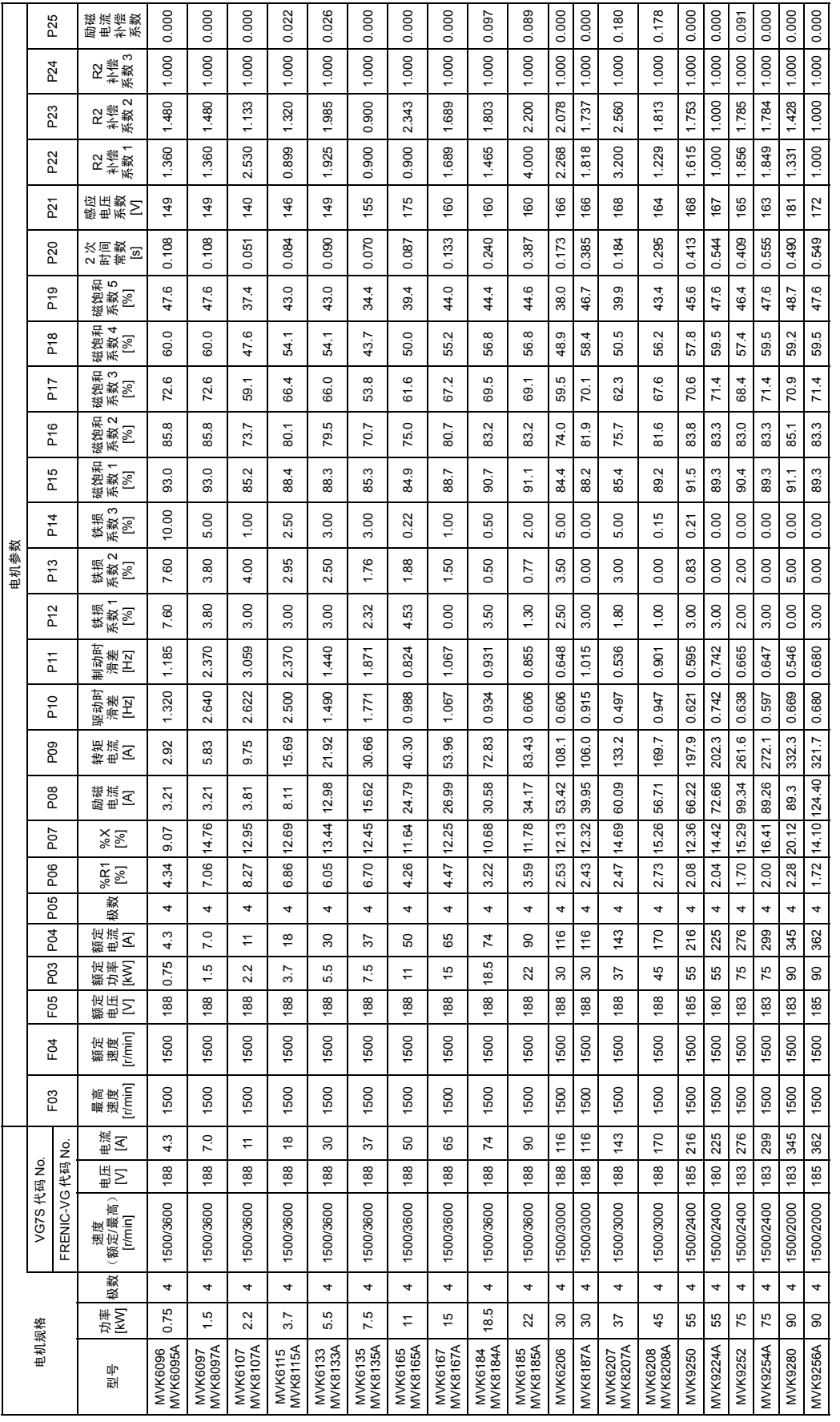

注) 上述数值均为 FRENIC-VG 中的设定值。 注) 上述数值均为 FRENIC-VG 中的设定值。

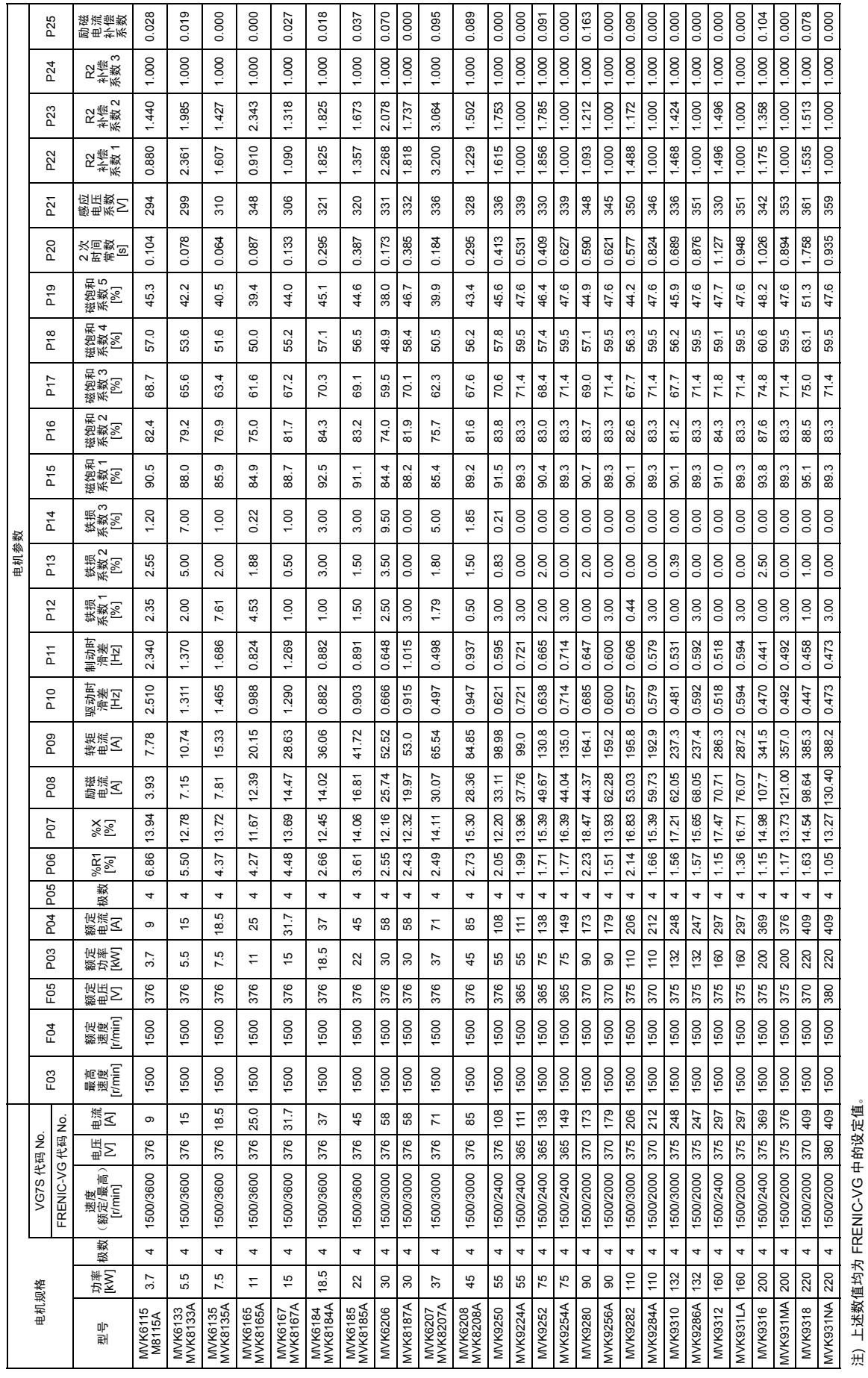

400 系列

# **12.6.2** 相对于 **VG5S**

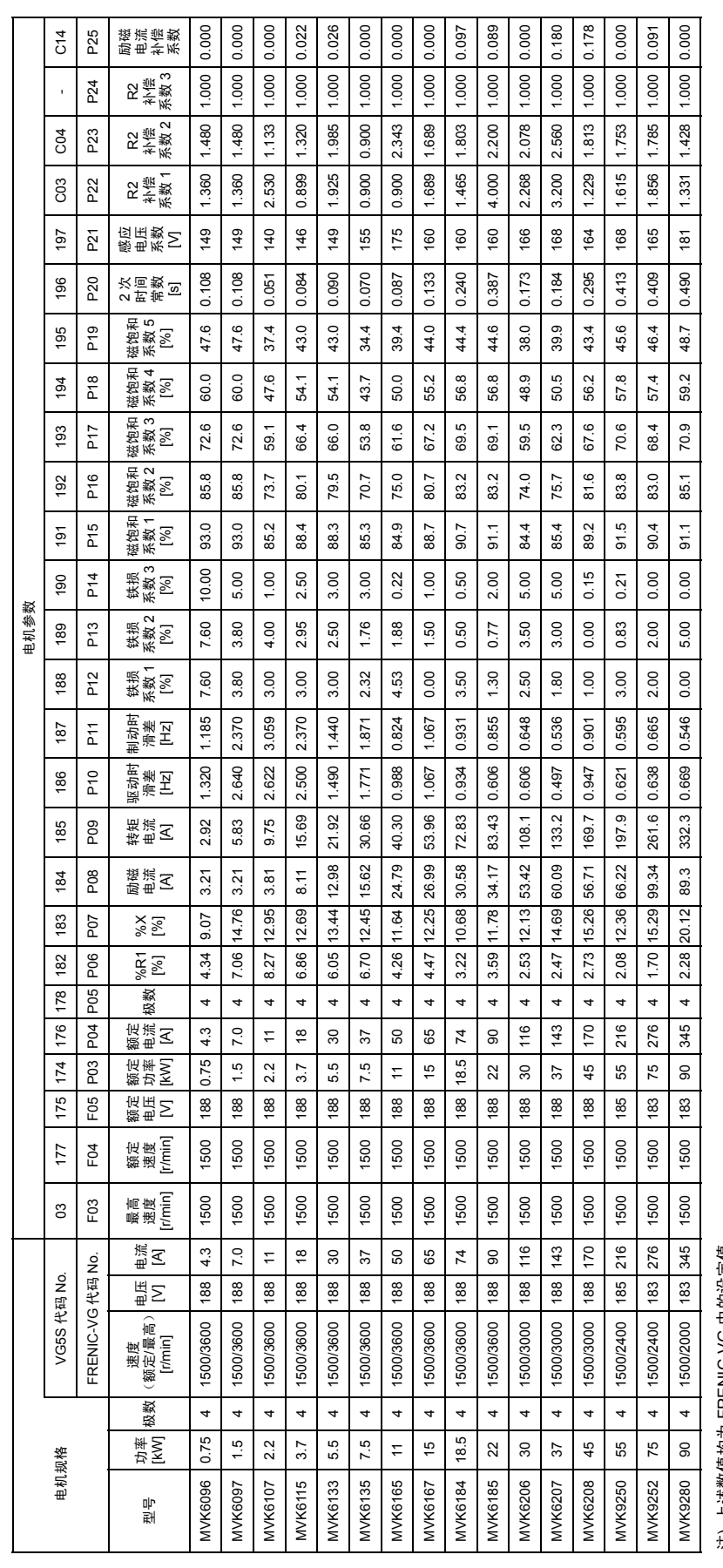

注) 上述数值均为 FRENIC-VG 中的设定值。 注) 上述数值均为 FRENIC-VG 中的设定值。

200V 系列

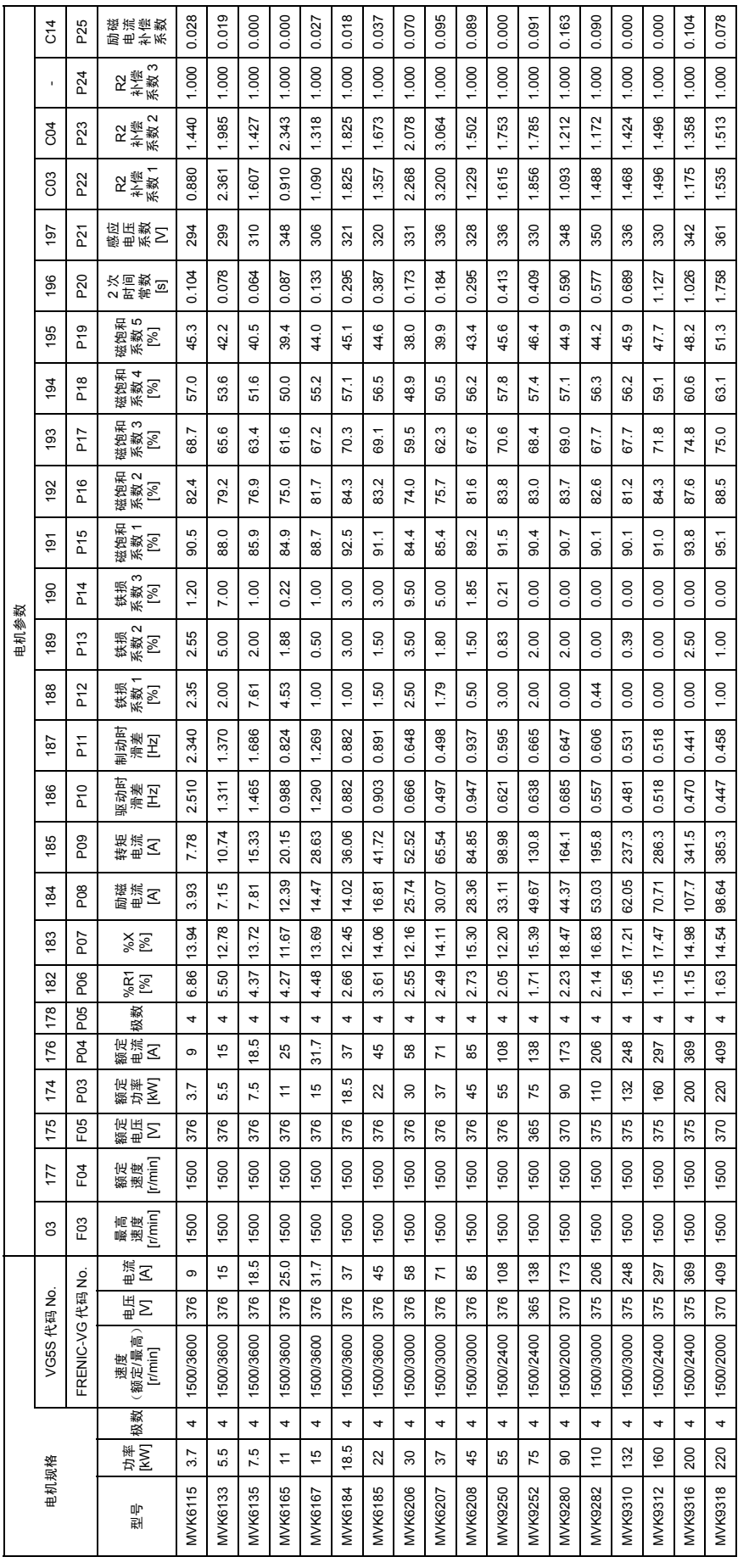

注) 上述数值均为 FRENIC-VG 中的设定值。 注) 上述数值均为 FRENIC-VG 中的设定值。

400 系列

# **12.6.3** 相对于 **VG3**

200 系列

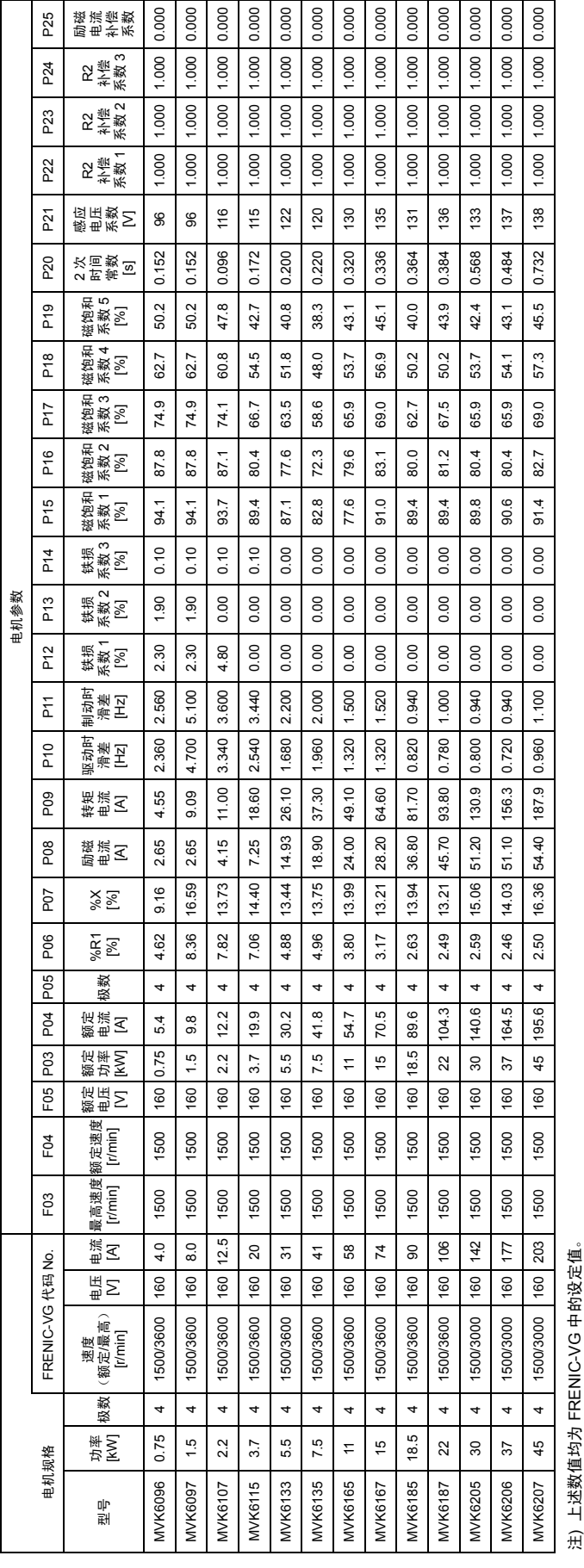

12-31

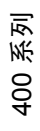

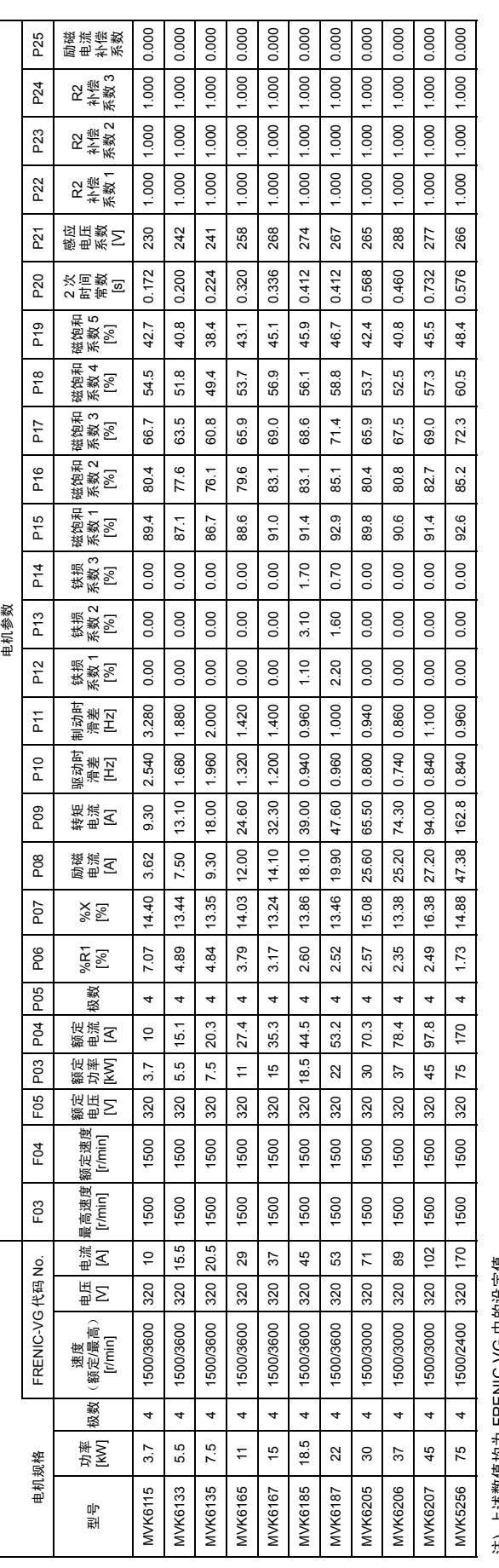

注) 上述数值均为 FRENIC-VG 中的设定值。 注) 上述数值均为 FRENIC-VG 中的设定值。

# **12.6.4** 相对于 **VG**

Ţ,

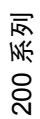

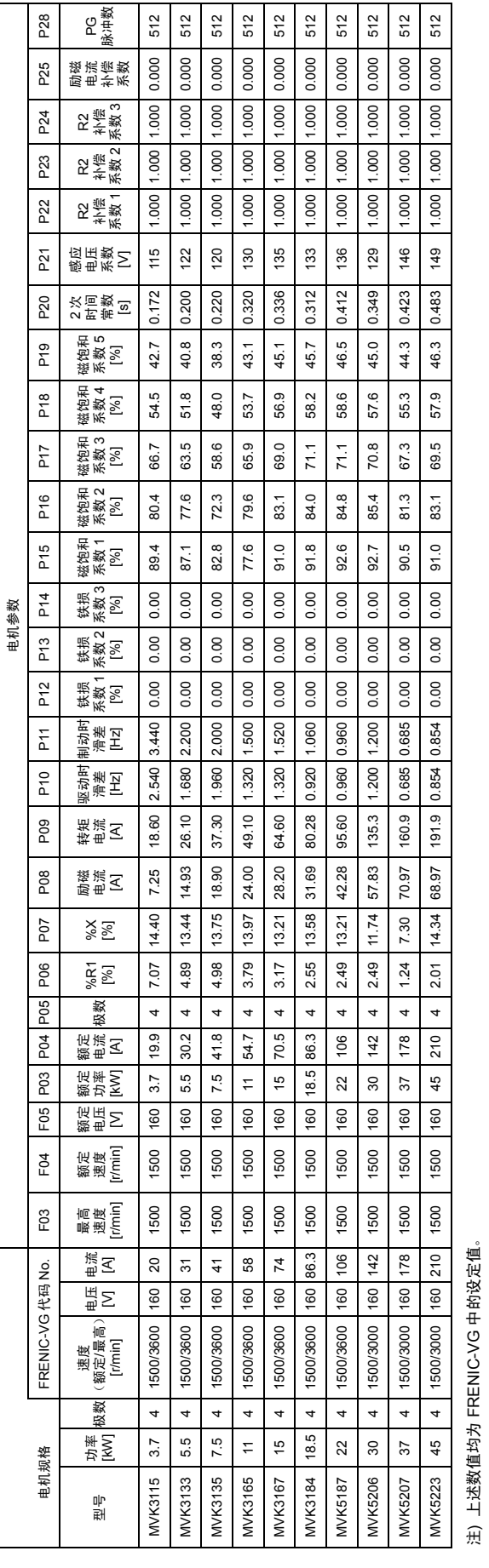

12-33

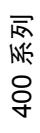

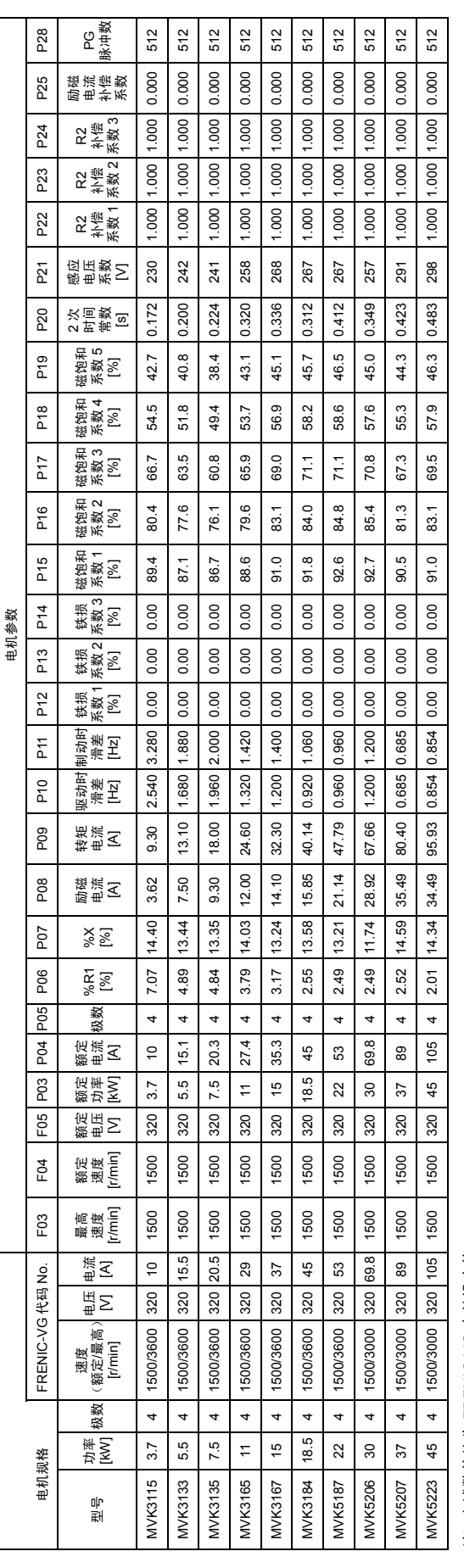

注) 上述数值均为 FRENIC-VG 中的设定值。 注) 上述数值均为 FRENIC-VG 中的设定值。

# **12.7** 保护功能

# **12.7.1** 相对于 **VG7S**

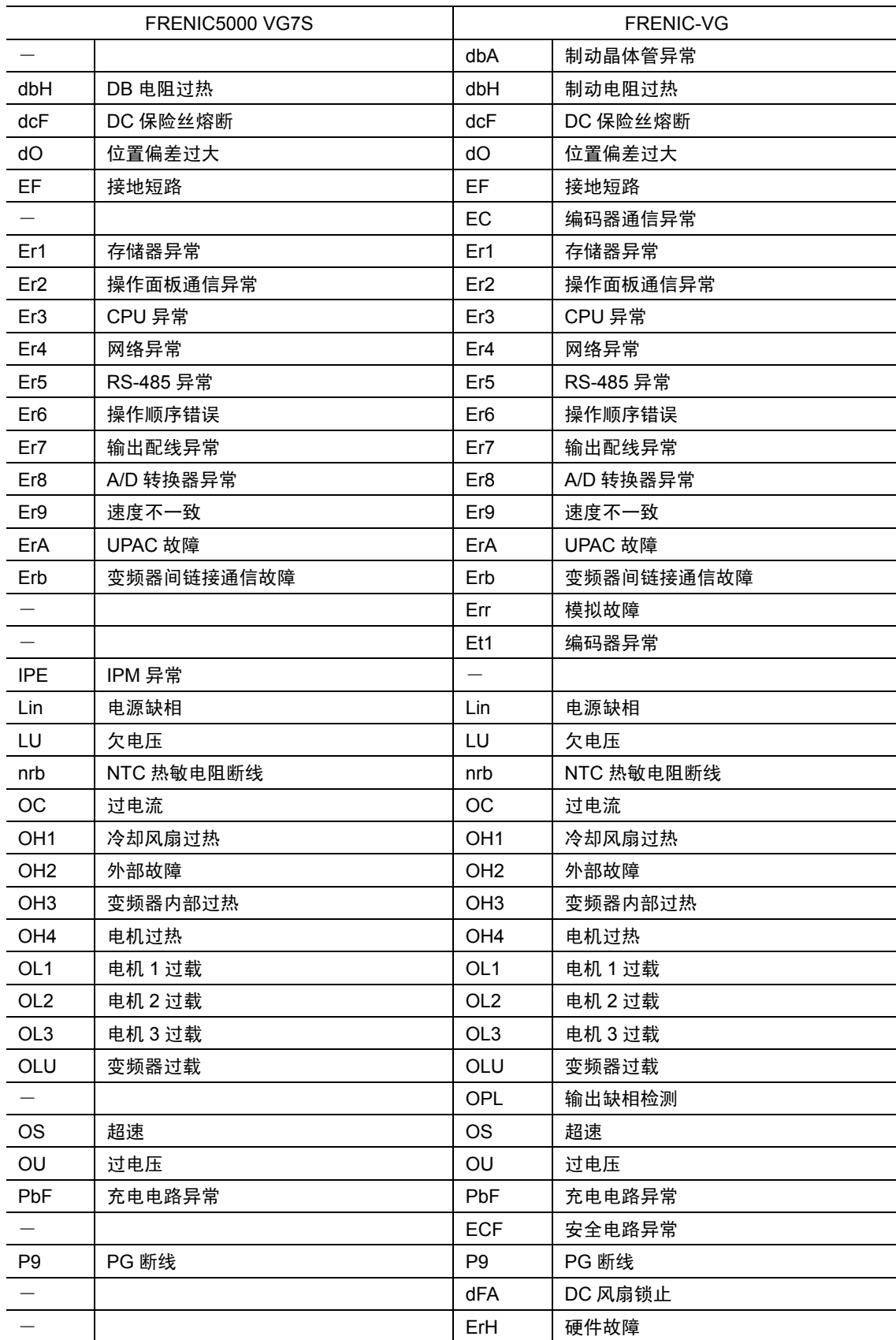

# **12.7.2** 相对于 **VG5S**

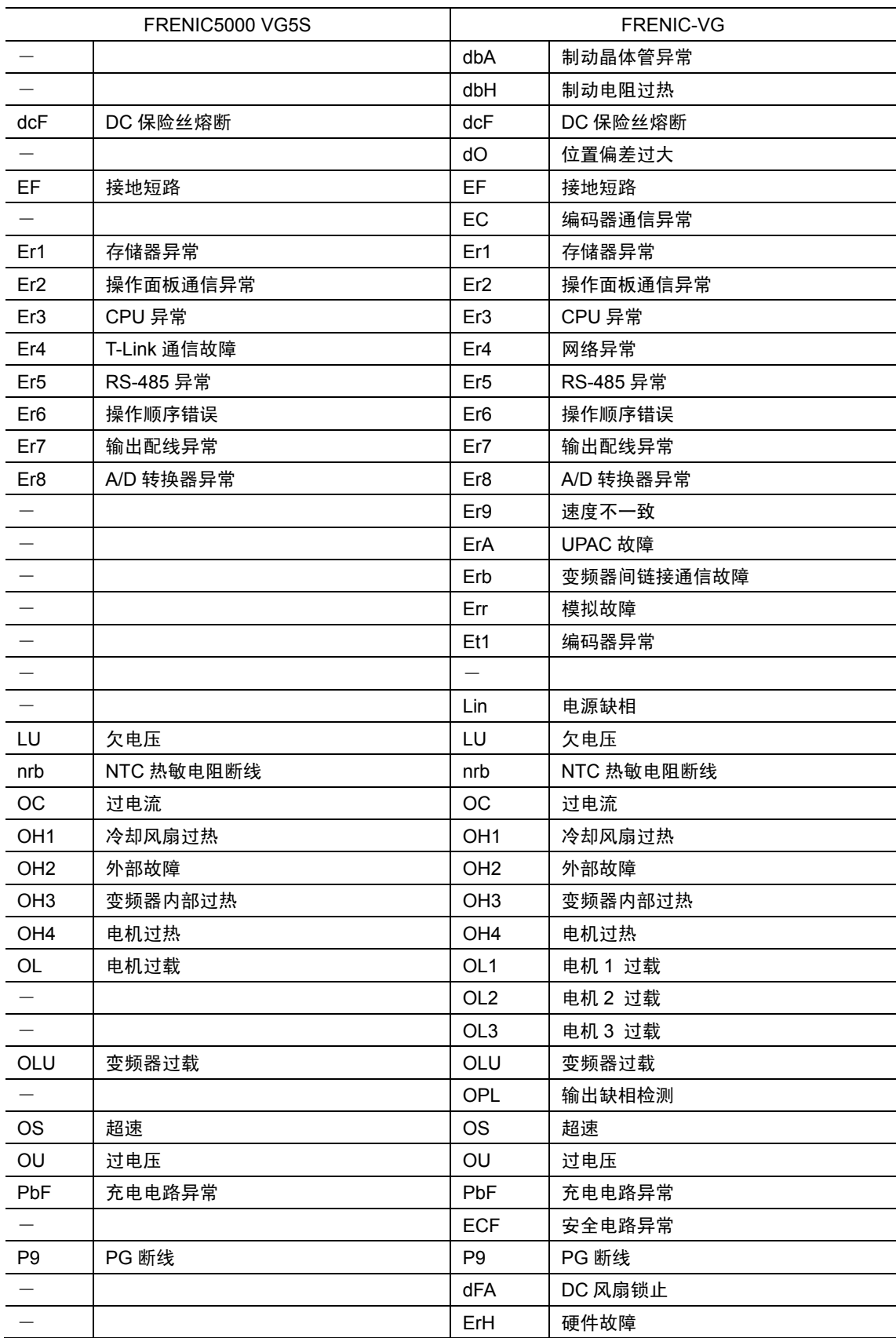
# **12.7.3** 相对于 **VG3**

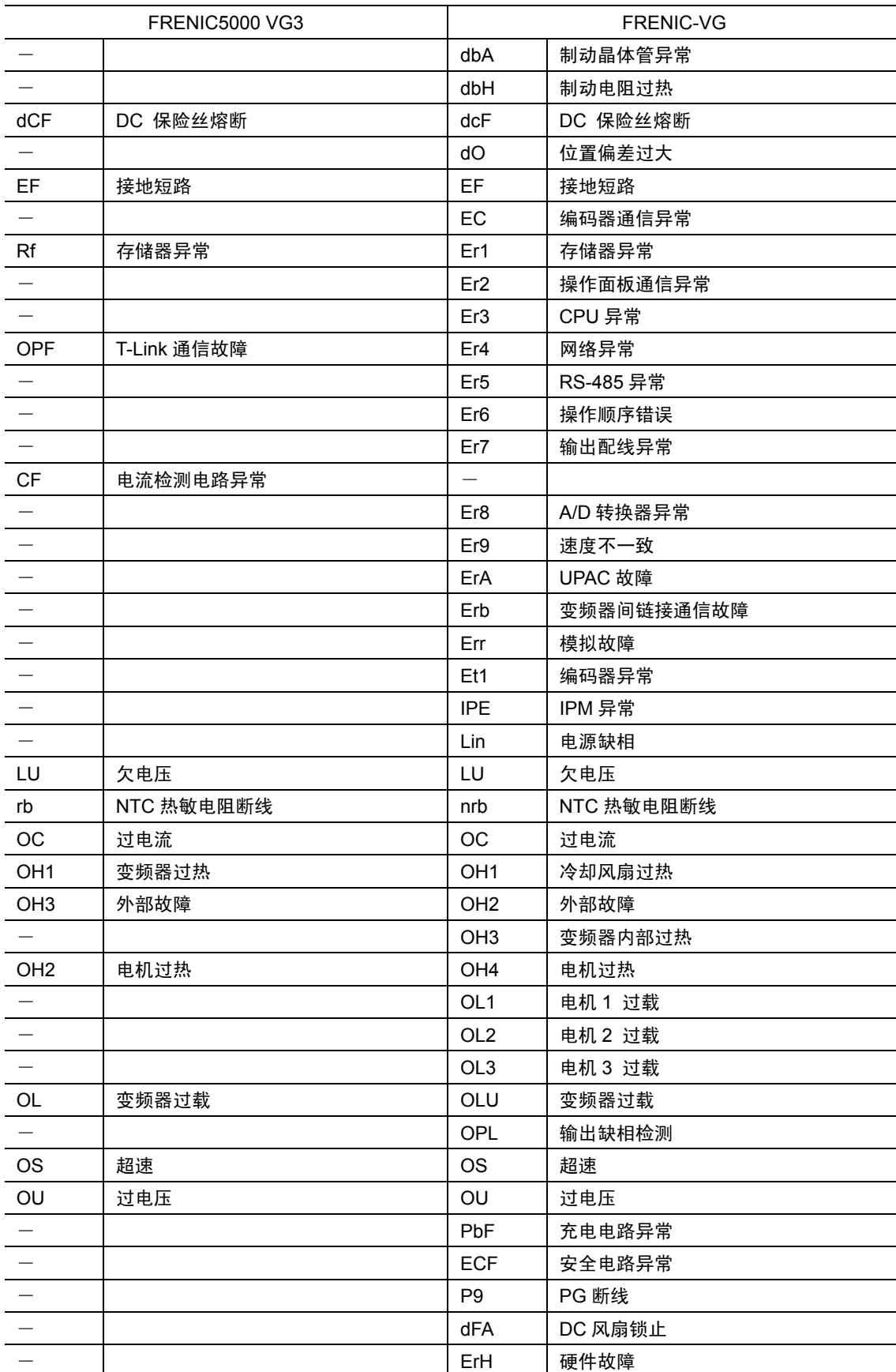

# **12.8** 选配件

# **12.8.1** 相对于 **VG7S**

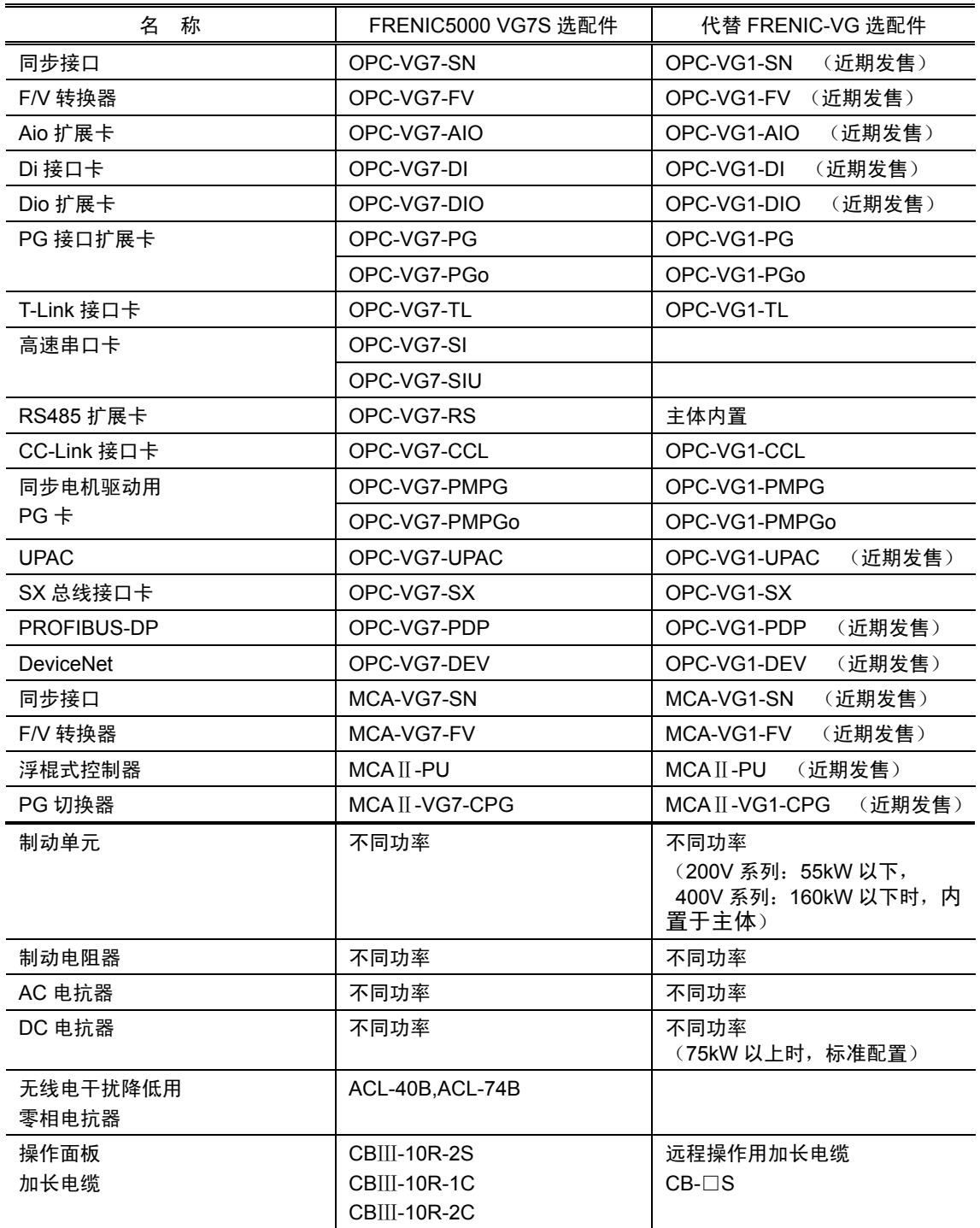

# **12.8.2** 相对于 **VG5S**

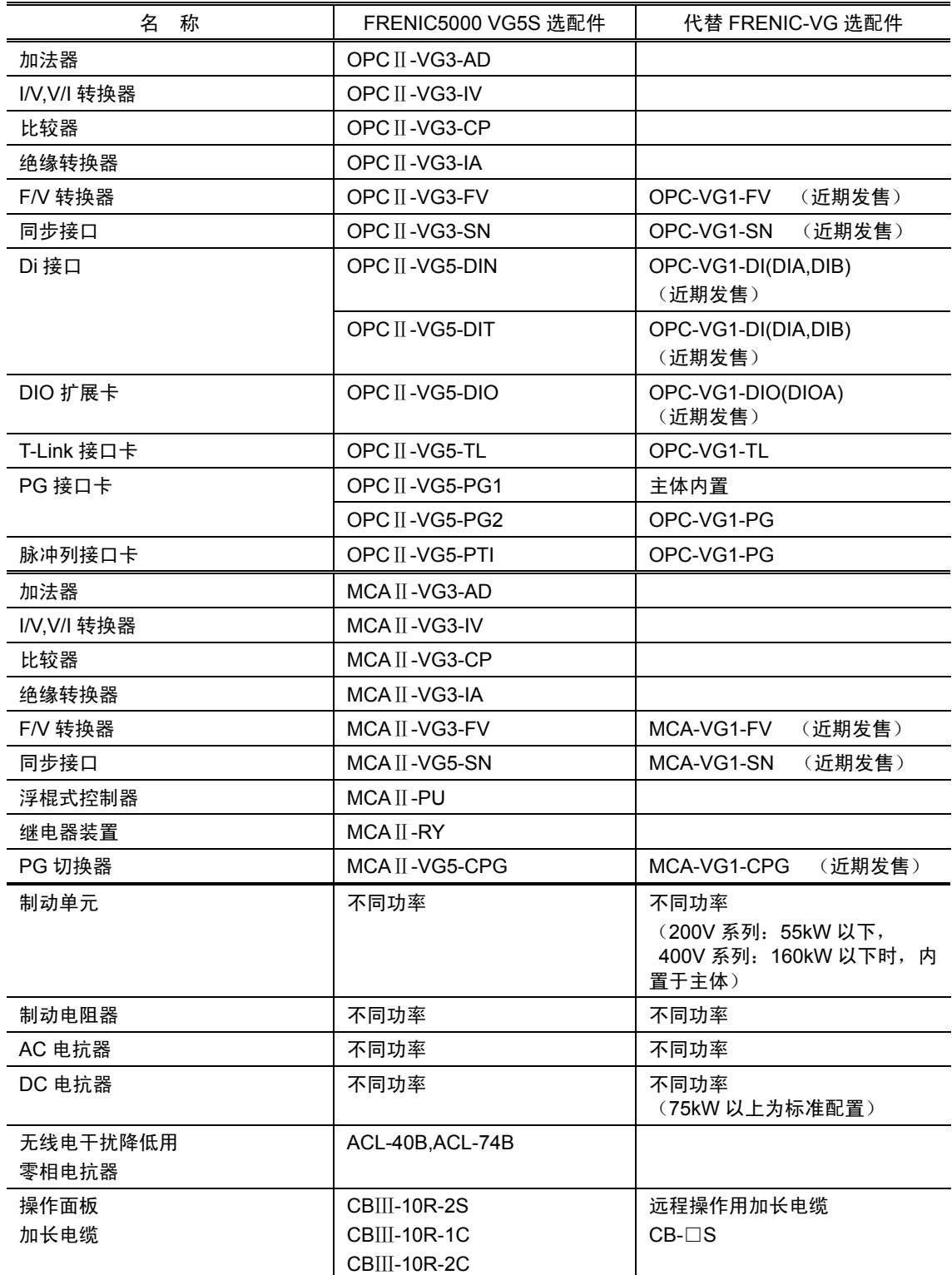

12-39

# **12.8.3** 相对于 **VG3**

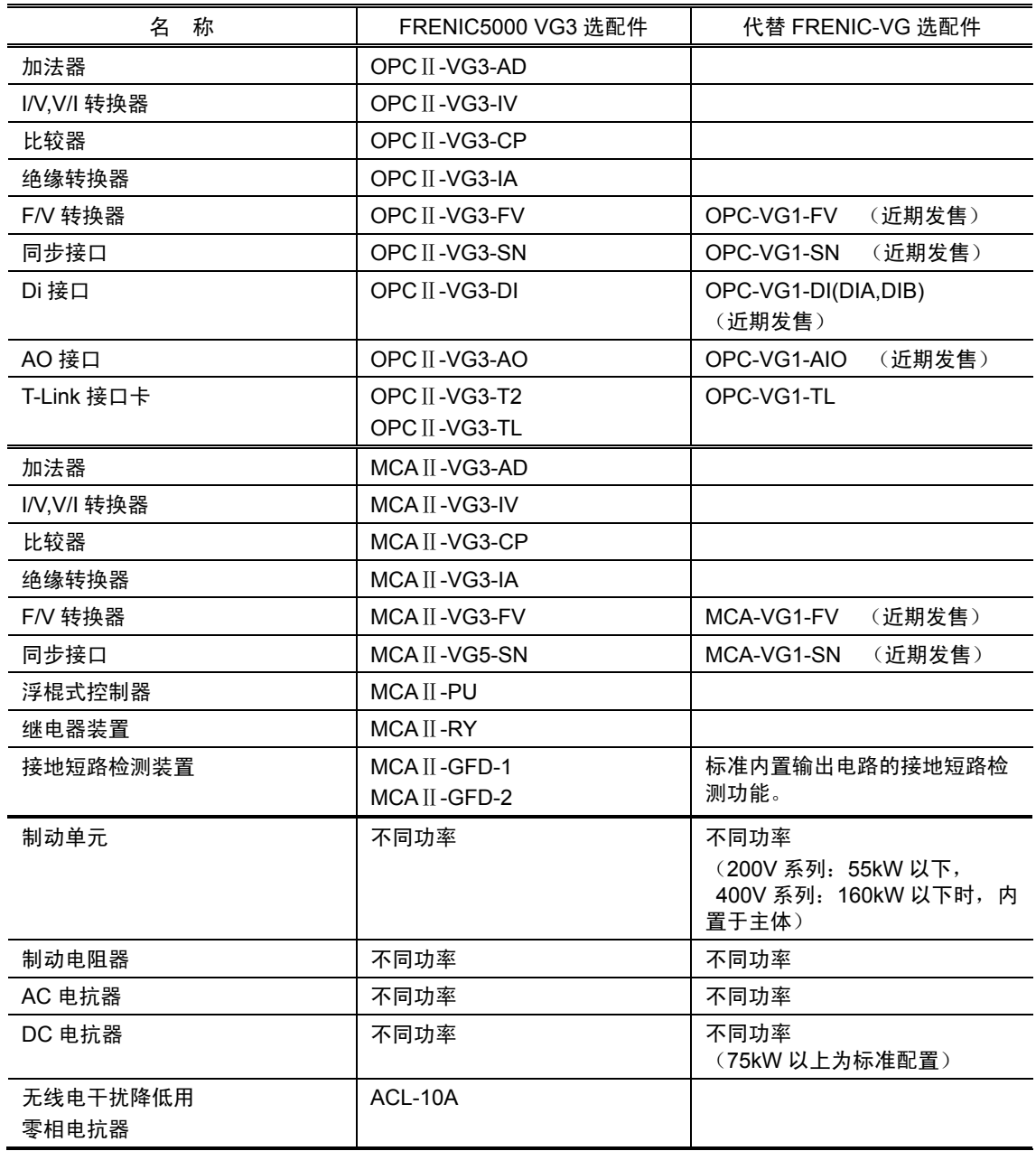

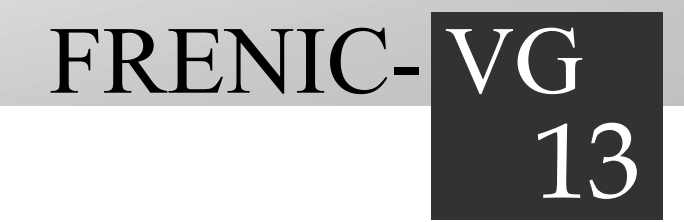

# 第13章 是否出现了故障……

对有关变频器误动作或发生报警/轻微故障时的解除顺序进行说明。首先,确认是否显示报警代码或轻微 故障, 将报警分类后再进行各故障解除项目。

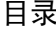

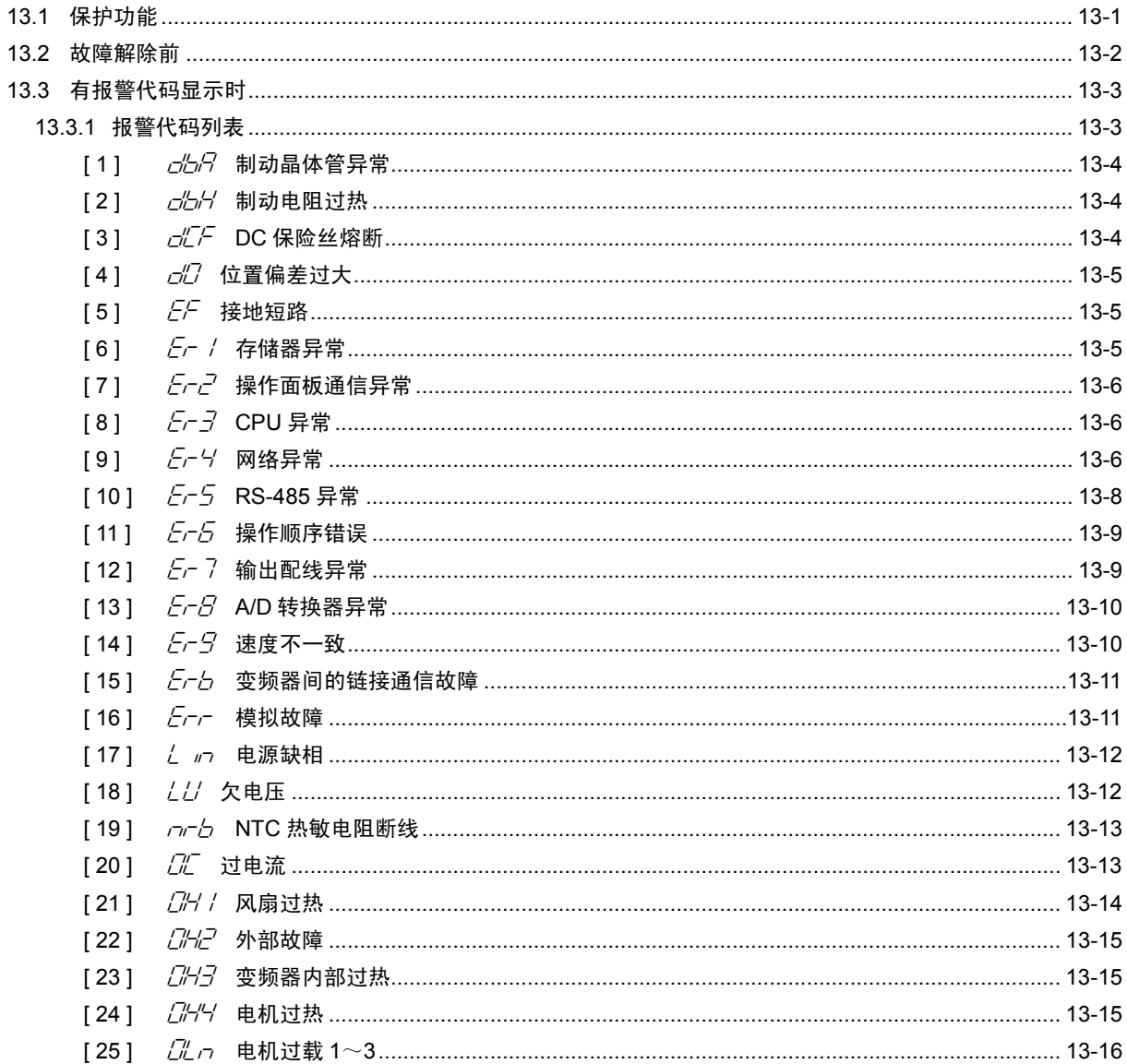

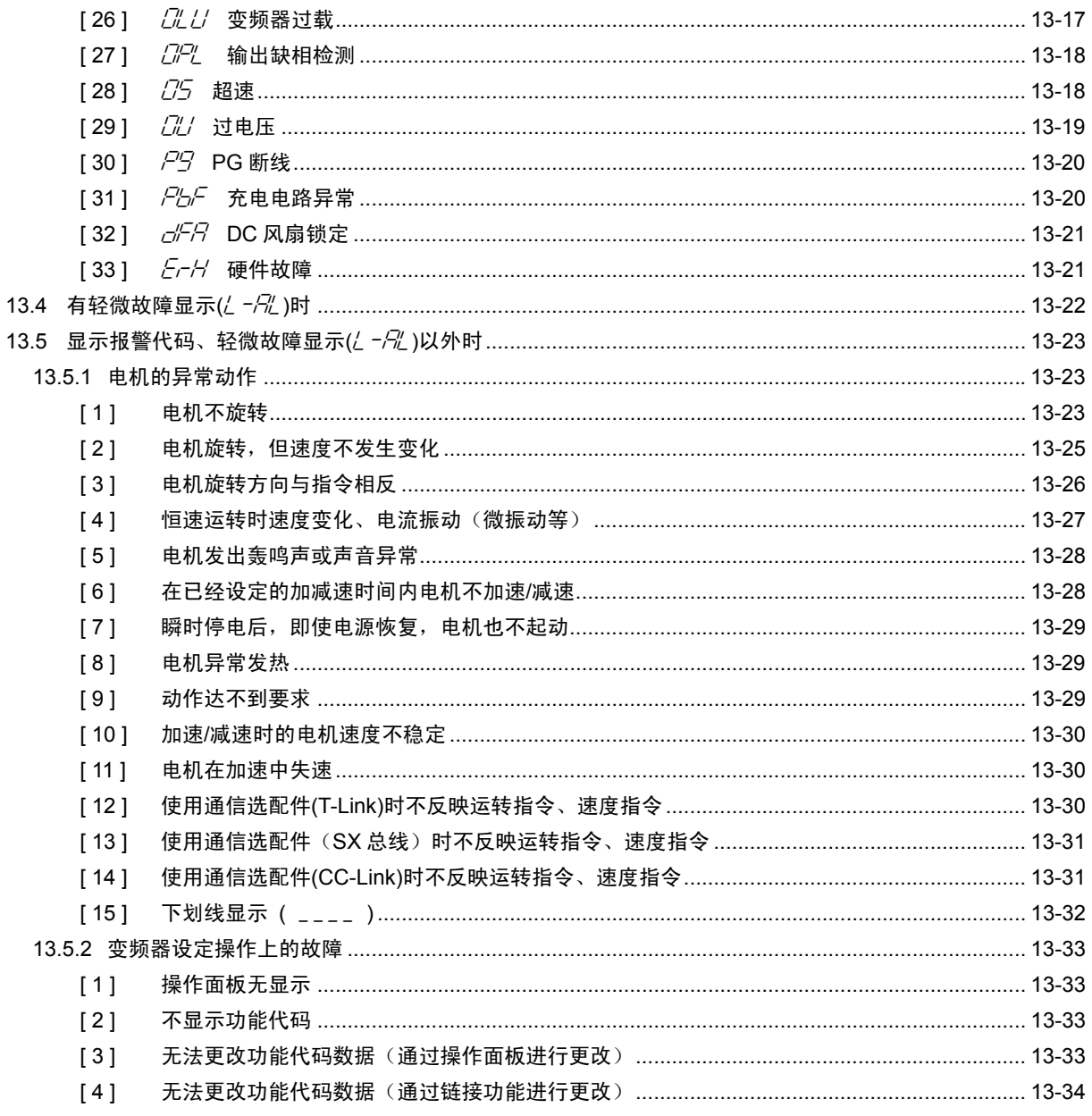

# **13.1** 保护功能

为防止出现系统故障以及缩短故障时间,FRENIC-VG 配备有下表所列举的各种保护功能。下表中 带\*符号的保护功能在初始状态下无效。请根据需要,设定为"有效"。

作为保护功能其具有利用变频器各种信息检测出异常并使变频器跳闸的"报警检测"功能、继续运转 的"轻微故障"功能以及唤起注意的报警功能等。

不确定是否出现了故障时,请充分了解以下保护功能并按照故障解除(参考 13.2 项以后)顺序进 行适当处理。

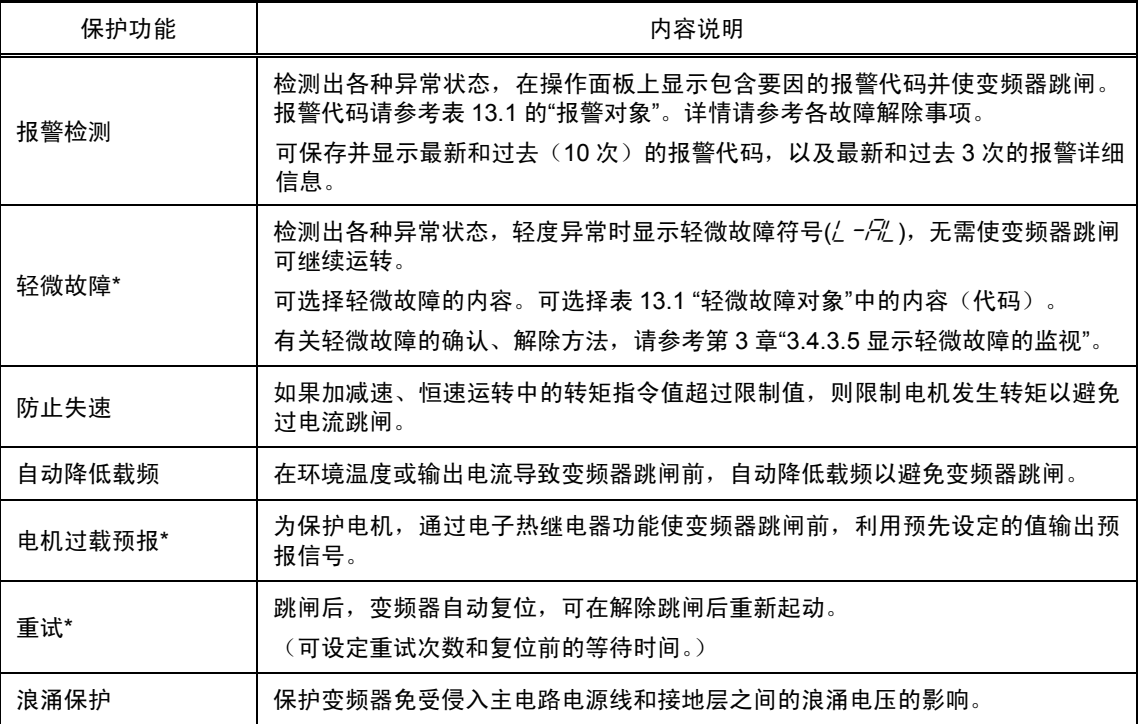

# **13.2** 故障解除前

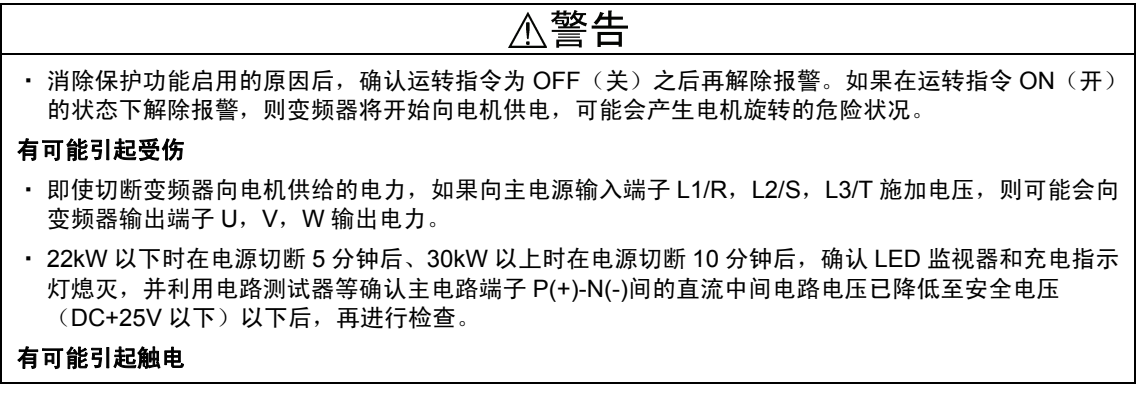

请按照以下顺序解除故障。

(1) 是否正确配线。

请参考第 2 章"2.3.1 基本连接图"。

#### (2) LED 监视器上是否显示报警代码或轻微故障显示符号( $\angle -\frac{C}{C}$ )。

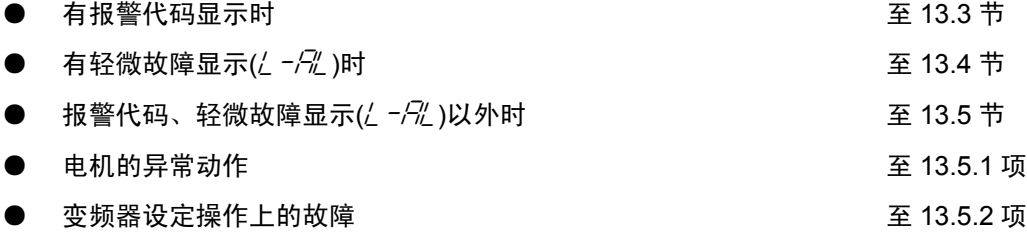

此外,按照上述顺序执行相应操作后仍未解除故障时,请联络本公司。

# **13.3** 有报警代码显示时

#### **13.3.1** 报警代码列表

#### 表 **13.1** 检测各种异常(严重故障和轻微故障)

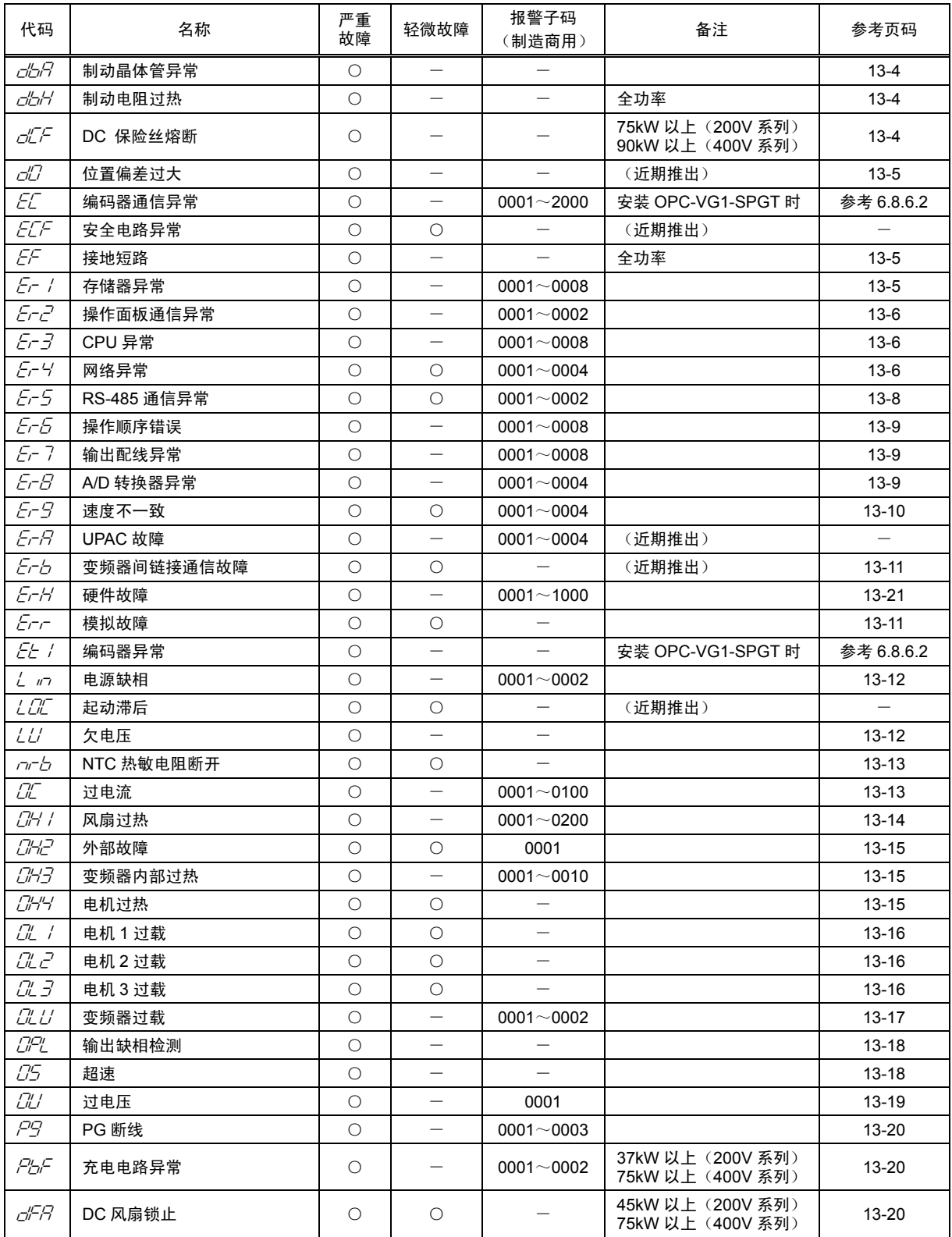

※ 一个报警代码存在多个要因时,使用报警子码(制造商用)可简单地指定原因。仅存在一个要因时,报警子码="0000",并标 注有"―"。

※ 有关报警子码的确认方法,请参考(3.4.4.8 调查报警信息中的"7.报警信息")。

#### [ 1 ] **db** *db* 用动晶体管异常

现象 检测出制动晶体管的异常动作。

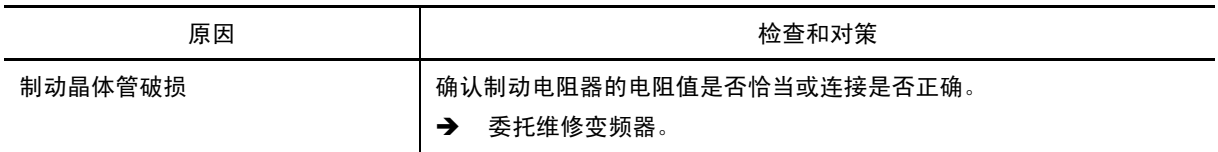

#### [ 2 ] **dbh** 制动电阻过热

现象 制动电阻器用热继电器功能启用。

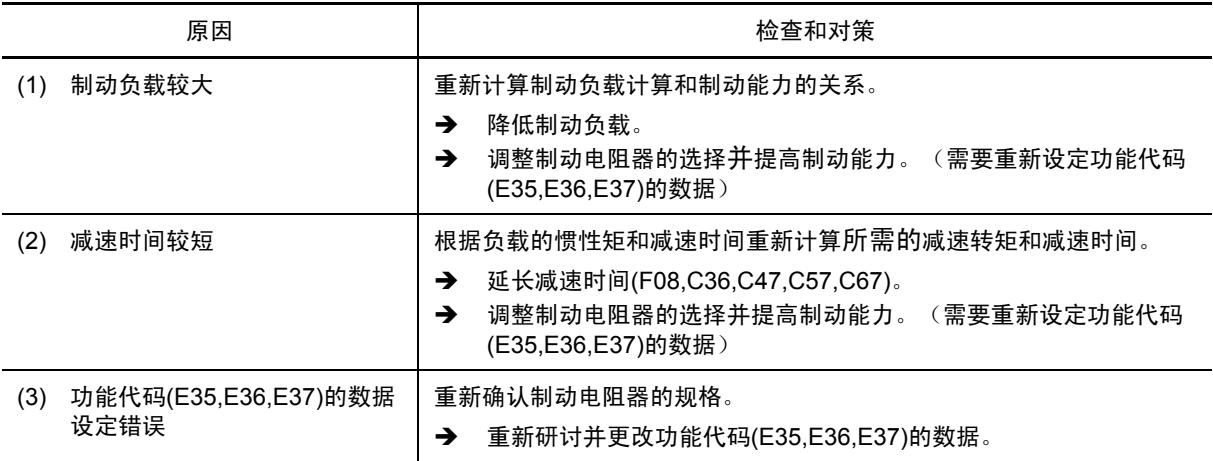

#### **[3]**  $d\mathcal{L}$  DC 保险丝熔断

现象 变频器内的保险丝熔断。仅限 75kW 以上(200V 系列)、90kW 以上(400V 系列)

保险丝熔断时,内部元件可能会损坏。切勿接通电源。重新接通电源时,可能会引起二次损坏, (注意 因此,请联络本公司。

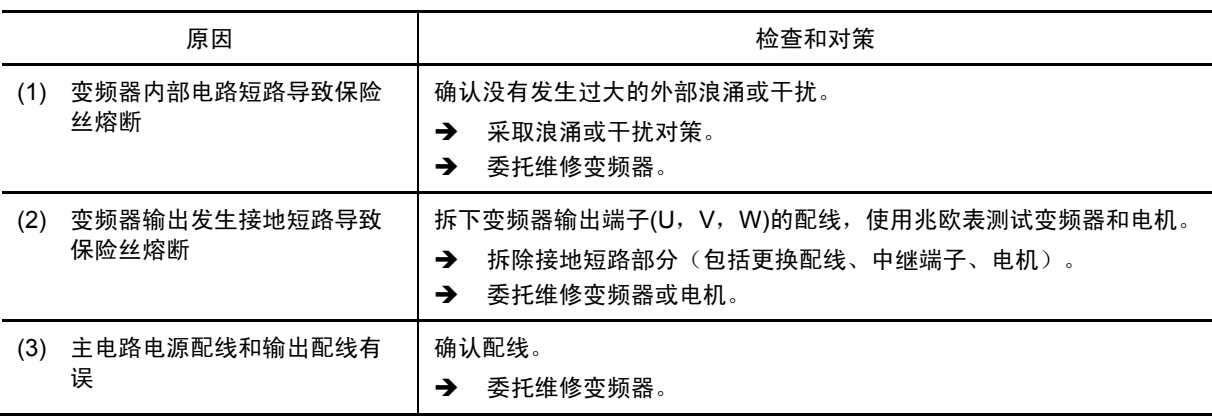

#### [4] *d0* 位置偏差过大

现象 出现位置偏差过大。

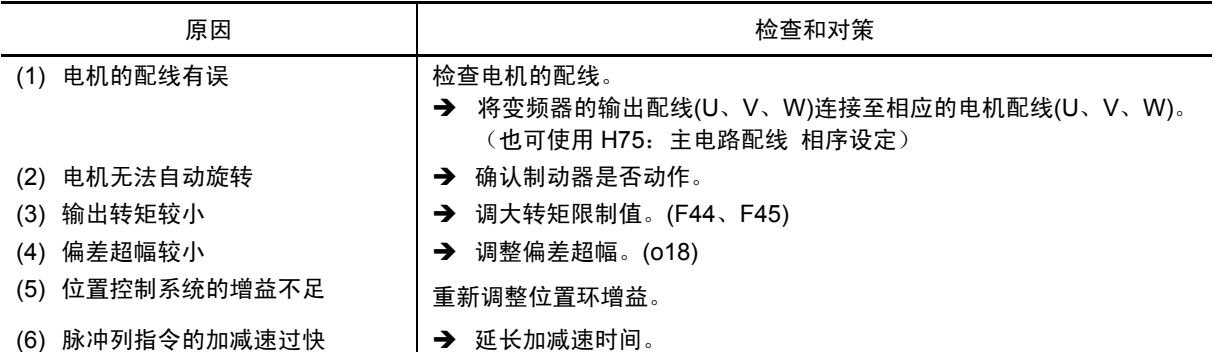

#### [5] *EF* 接地短路

现象 接地短路电流从变频器输出端子流出。

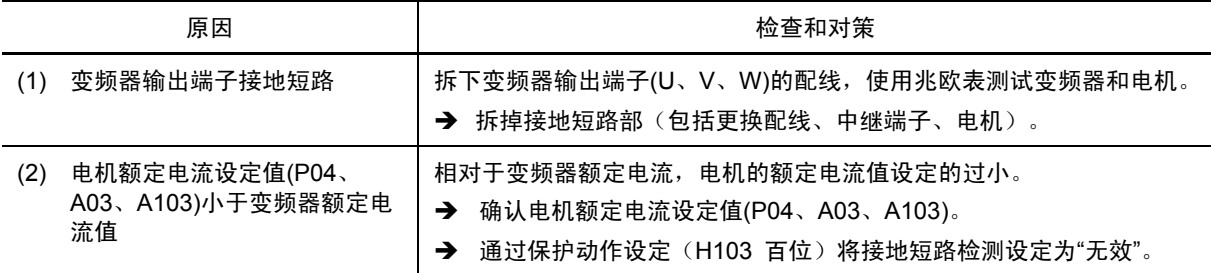

#### [ 6 ] **Er / 存储器异常**

现象 发生数据写入异常等。

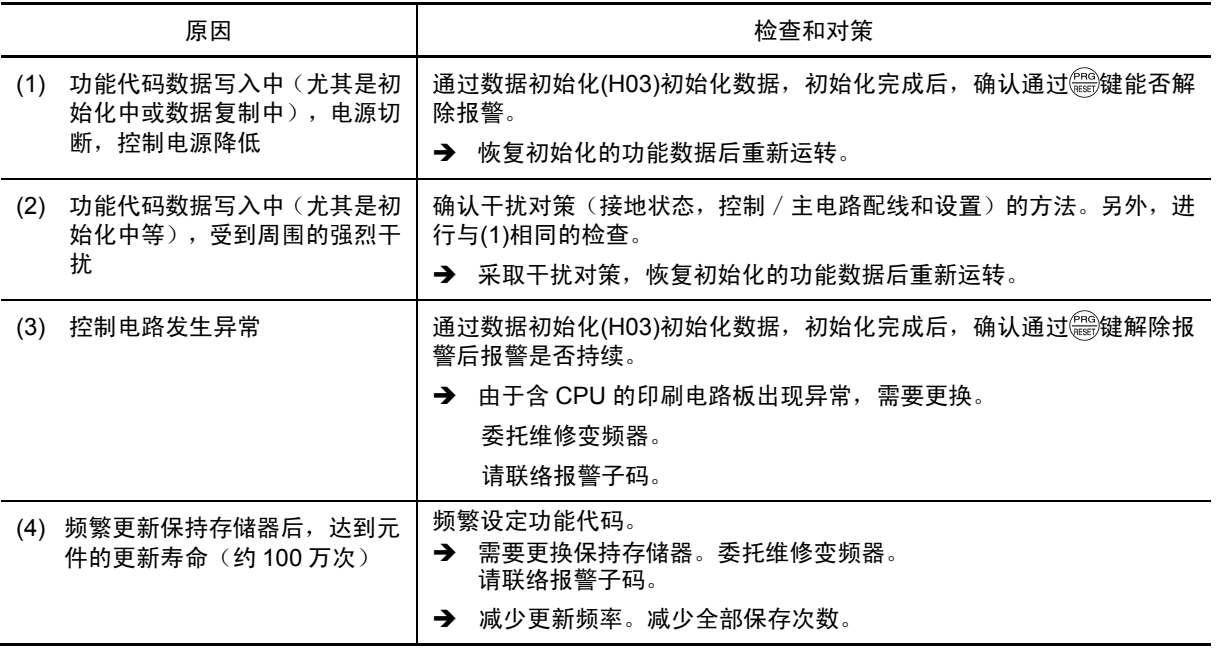

第

## [ 7 ]  $E - E$ <sup>7</sup> 操作面板通信异常

现象 操作面板-变频器间的通信出现故障。

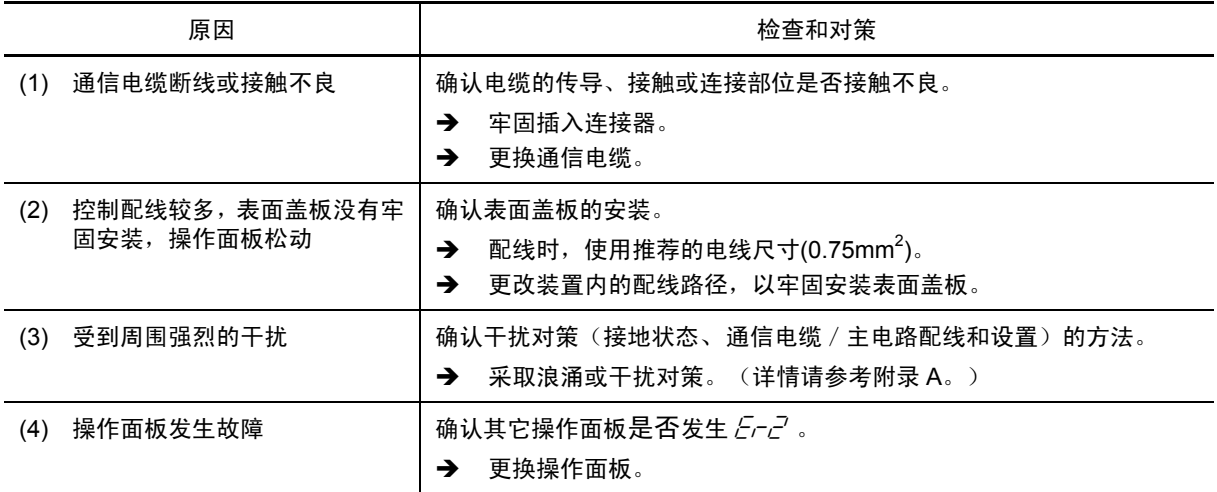

# [8]  $E - 3$  CPU 异常

现象 发生 CPU 异常等故障。

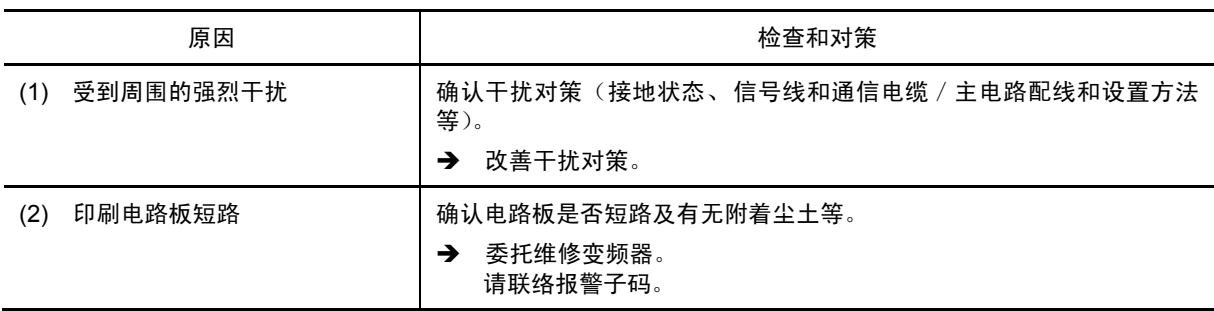

#### [9]  $E-4$  网络异常

现象 选件卡判断的故障。

① T-Link 选配件

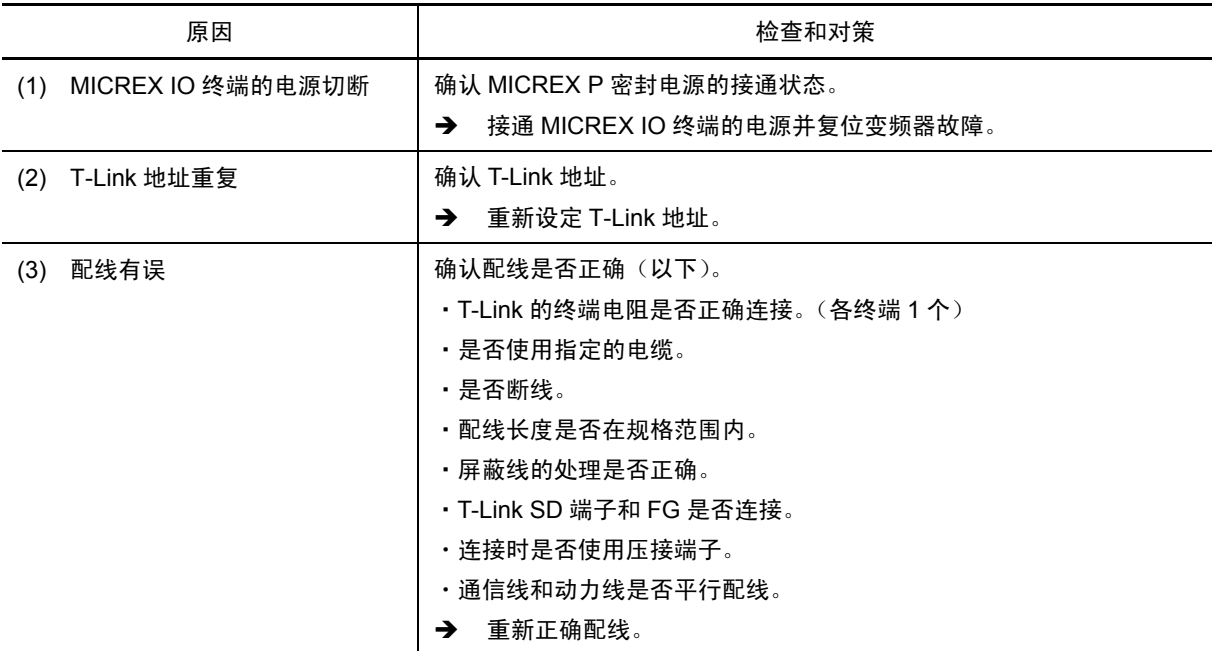

② SX 总线选配件

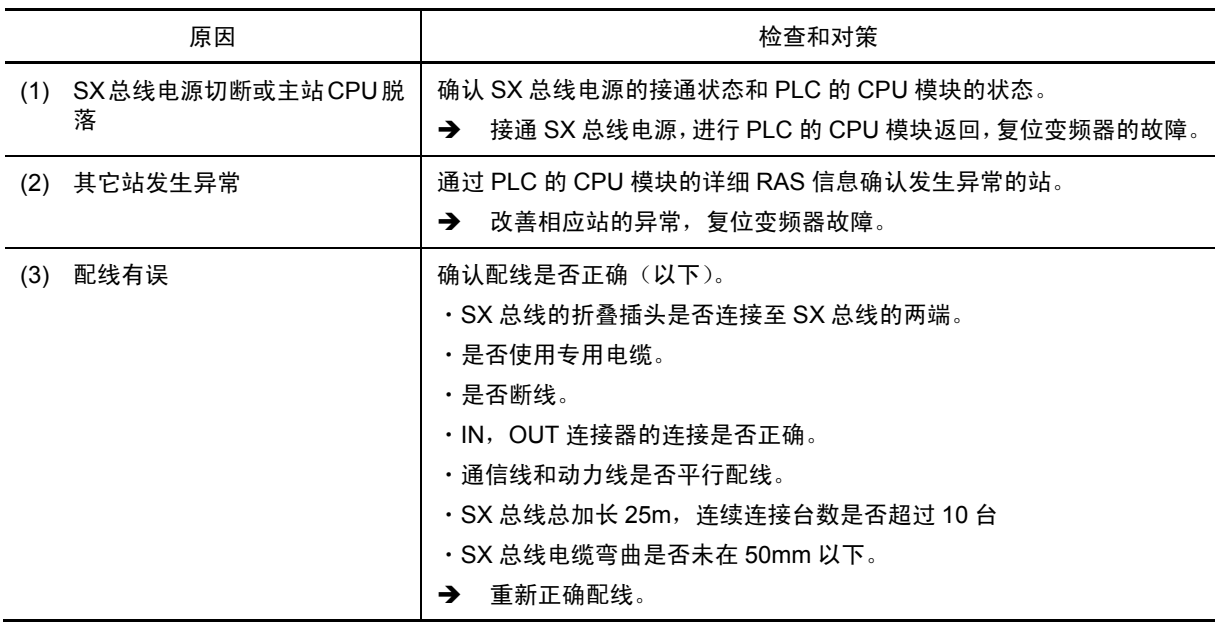

#### ③ CC-Link 选配件

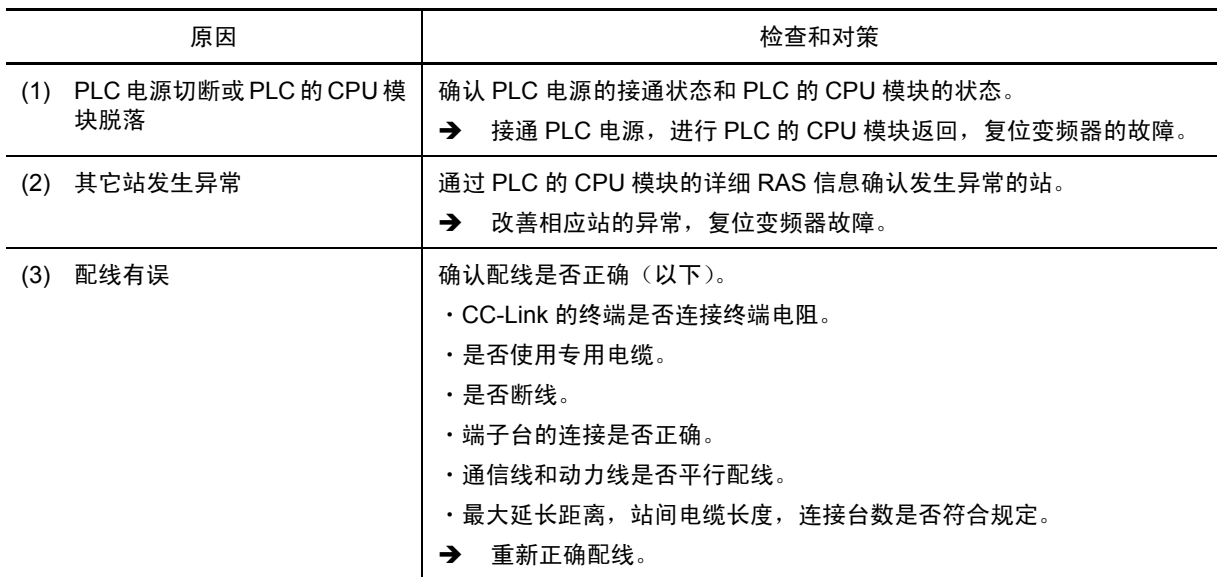

# **[10]**  $E-5$  RS-485 异常

现象 RS-485 通信发生通信故障。

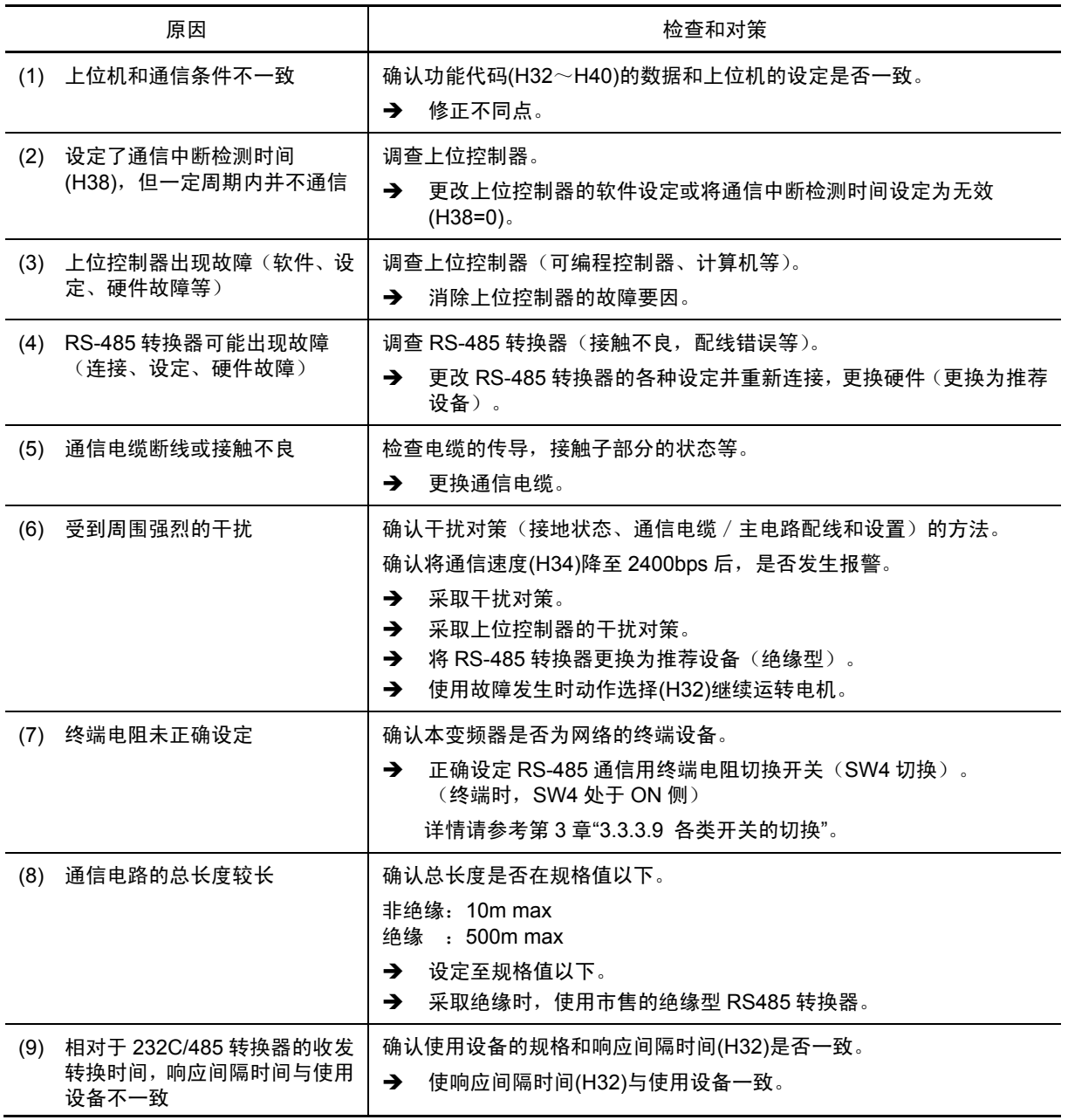

# [ 11 ] *Er-5* 操作顺序错误

现象 操作方法有误,发生故障。

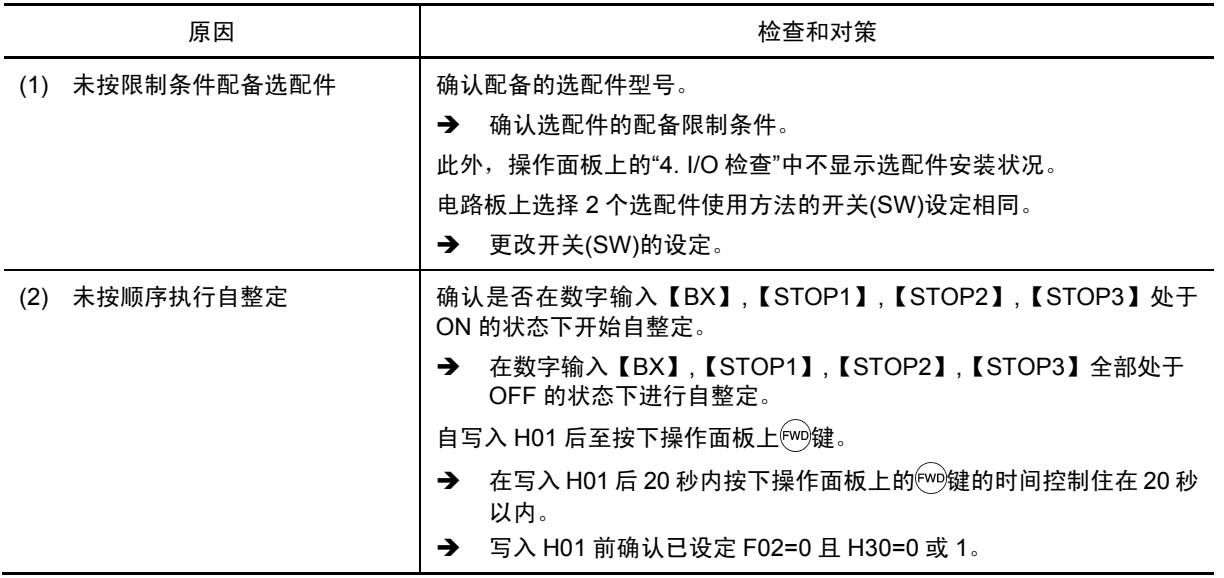

# [ 12 ] *E*<sub>r</sub> 7 输出配线异常

现象 自整定失败。

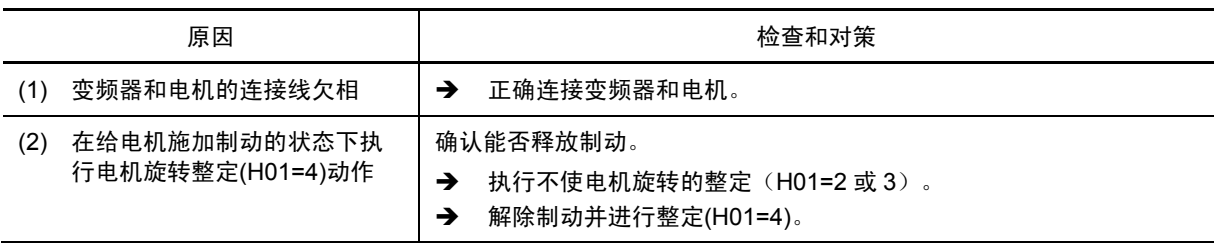

# [13]  $E - B$  A/D 转换器异常

现象 A/D 转换器电路发生异常时启用。

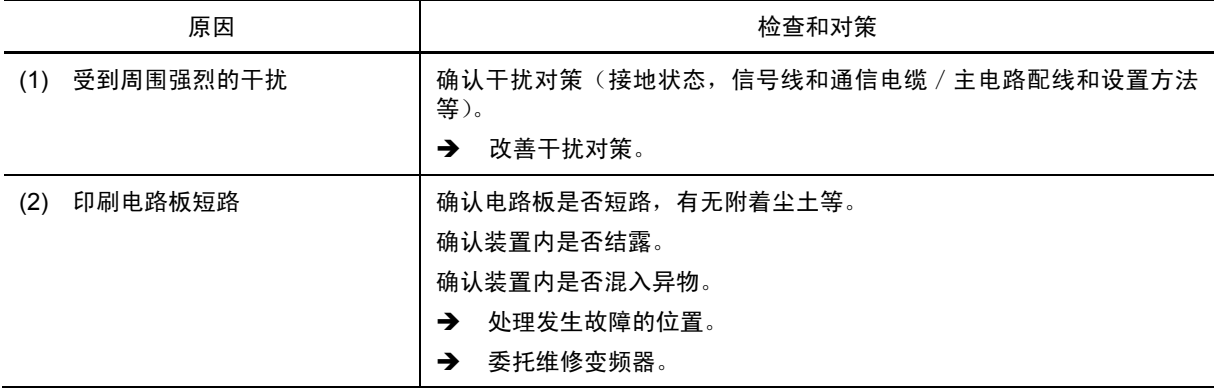

# [ 14 ] *Er-9* 速度不一致

现象 指令速度和检测速度的速度偏差过大。

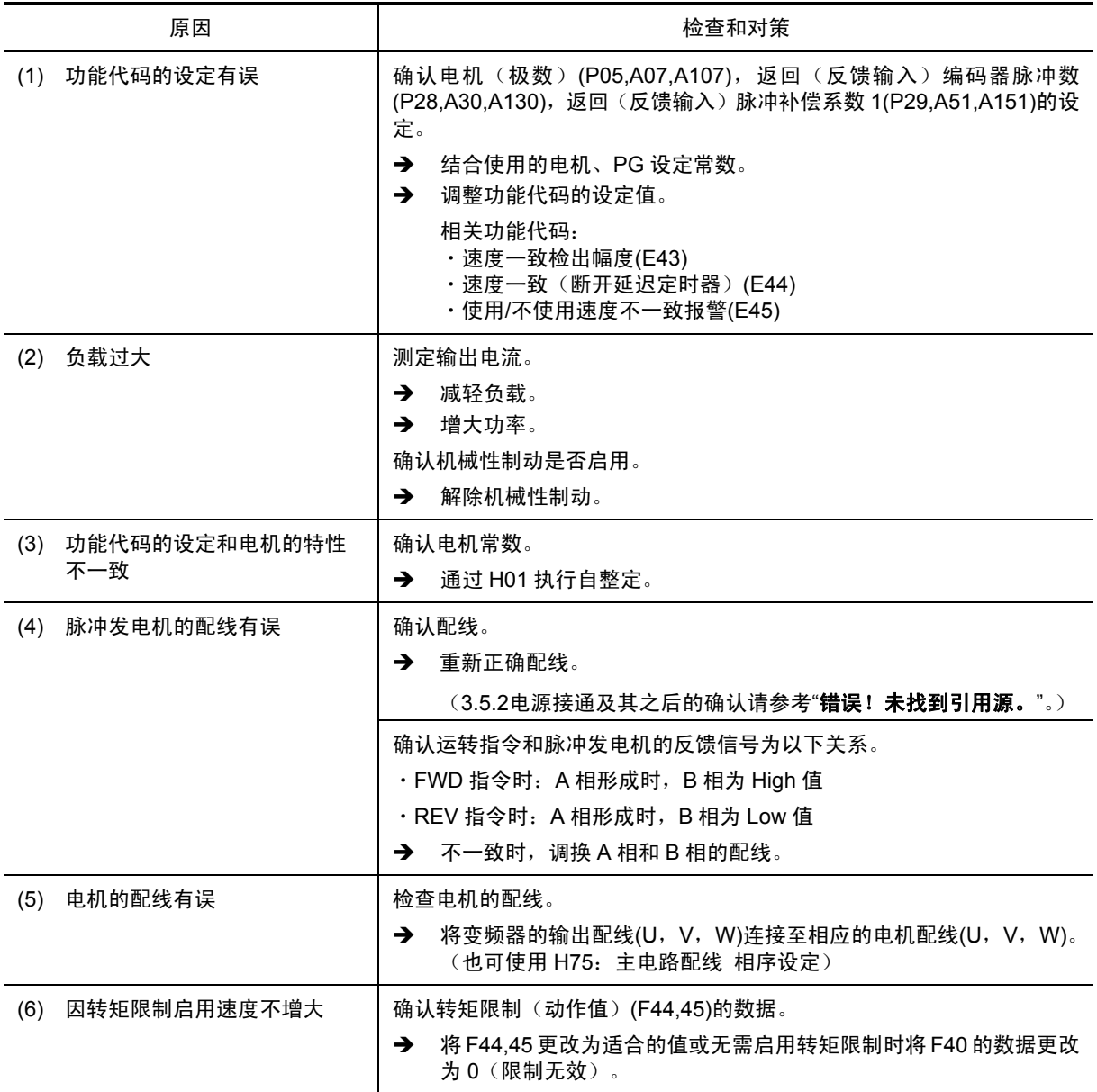

## [ 15 ] *Erb* 变频器间的链接通信故障

现象 光链接选配件间发生通信故障。

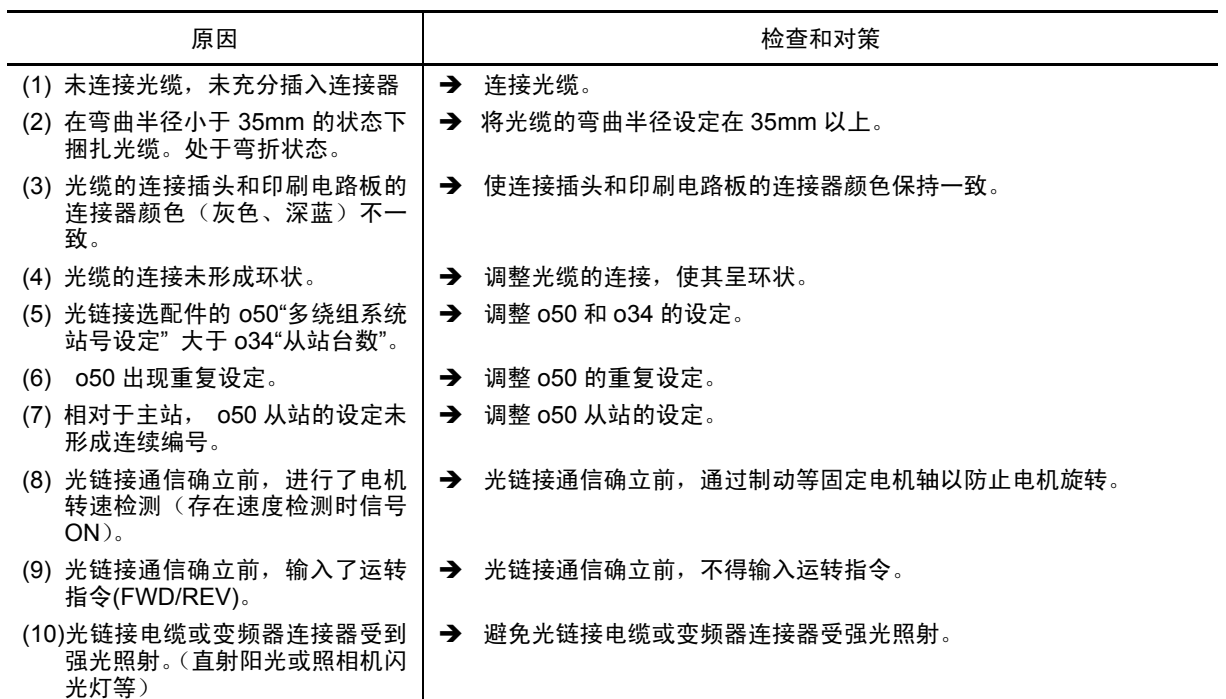

#### [ 16 ] *Err* 模拟故障

现象 显示 $E$ rr。

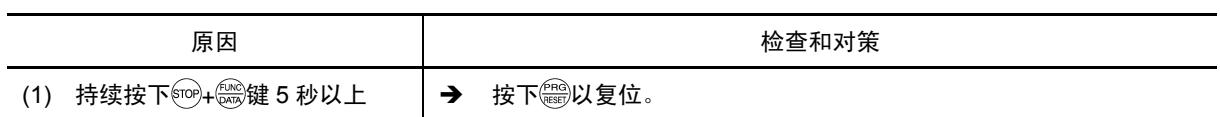

# **[ 17 ]** lin 电源缺相

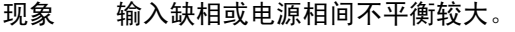

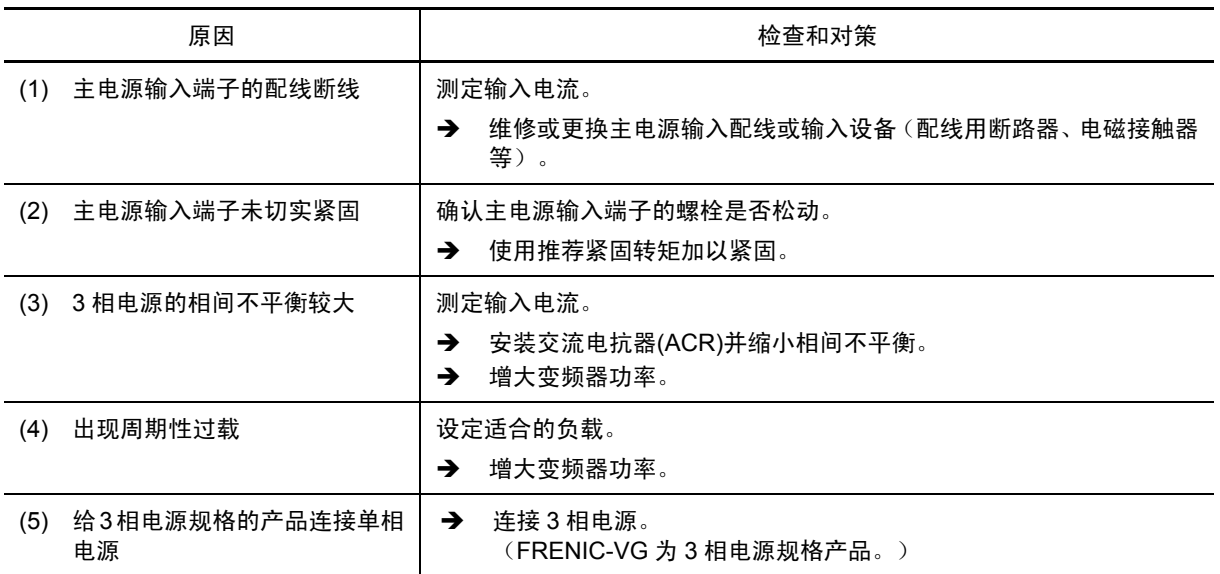

# [ 18 ] *LU* 欠电压

现象 直流中间电路电压低于欠电压值。

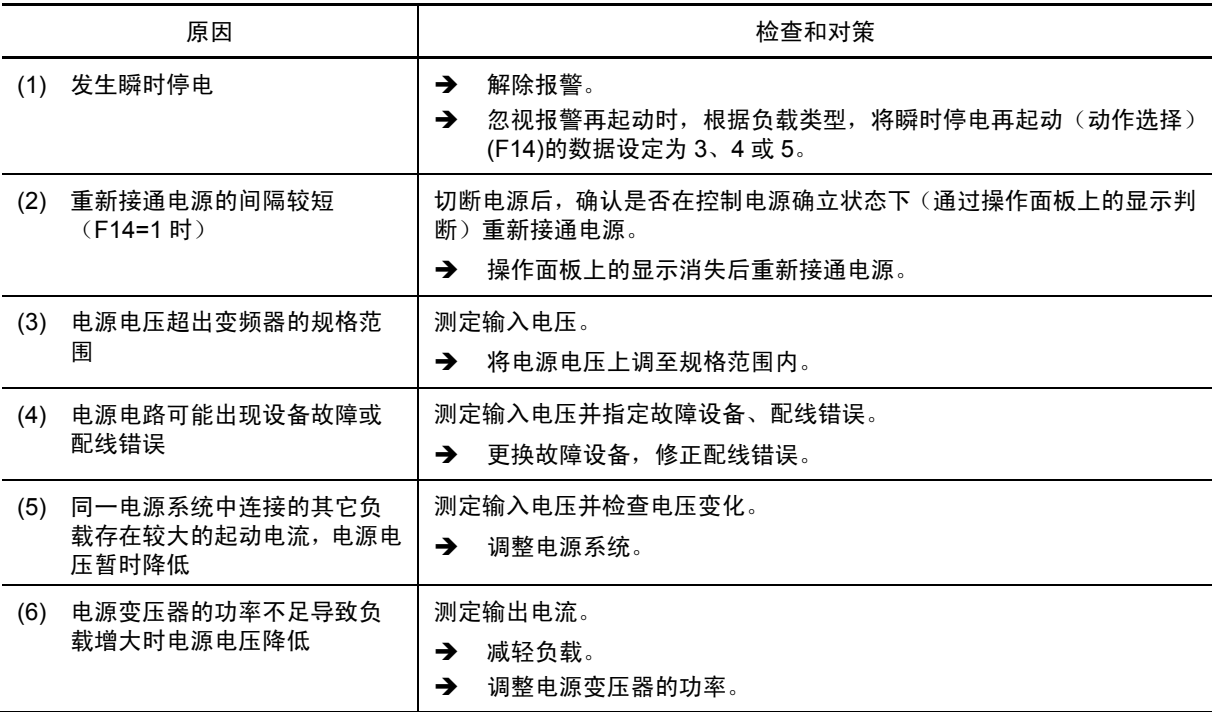

## **[19]**  $\cap$ <sup>-</sup>b NTC 热敏电阻断线

现象 NTC 热敏电阻的检测电路发生断线。

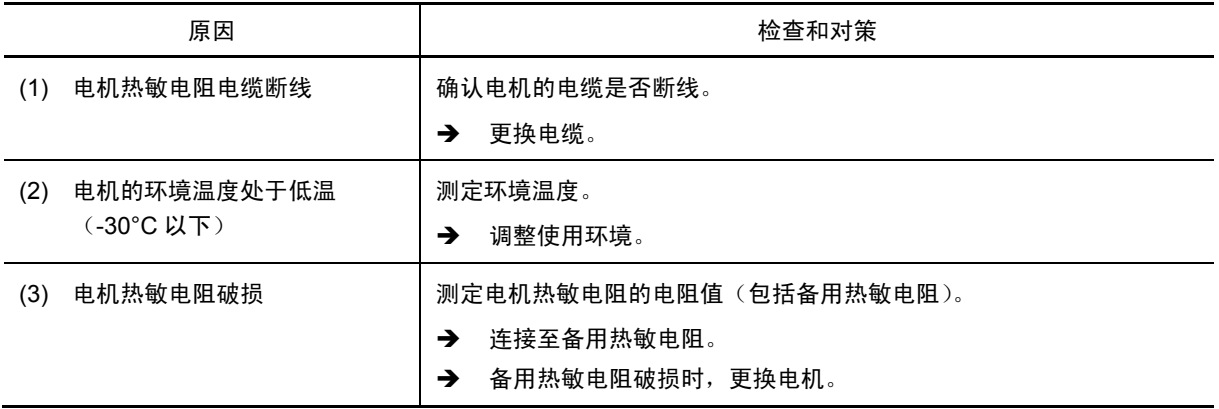

# **[ 20 ]** 0c 过电流

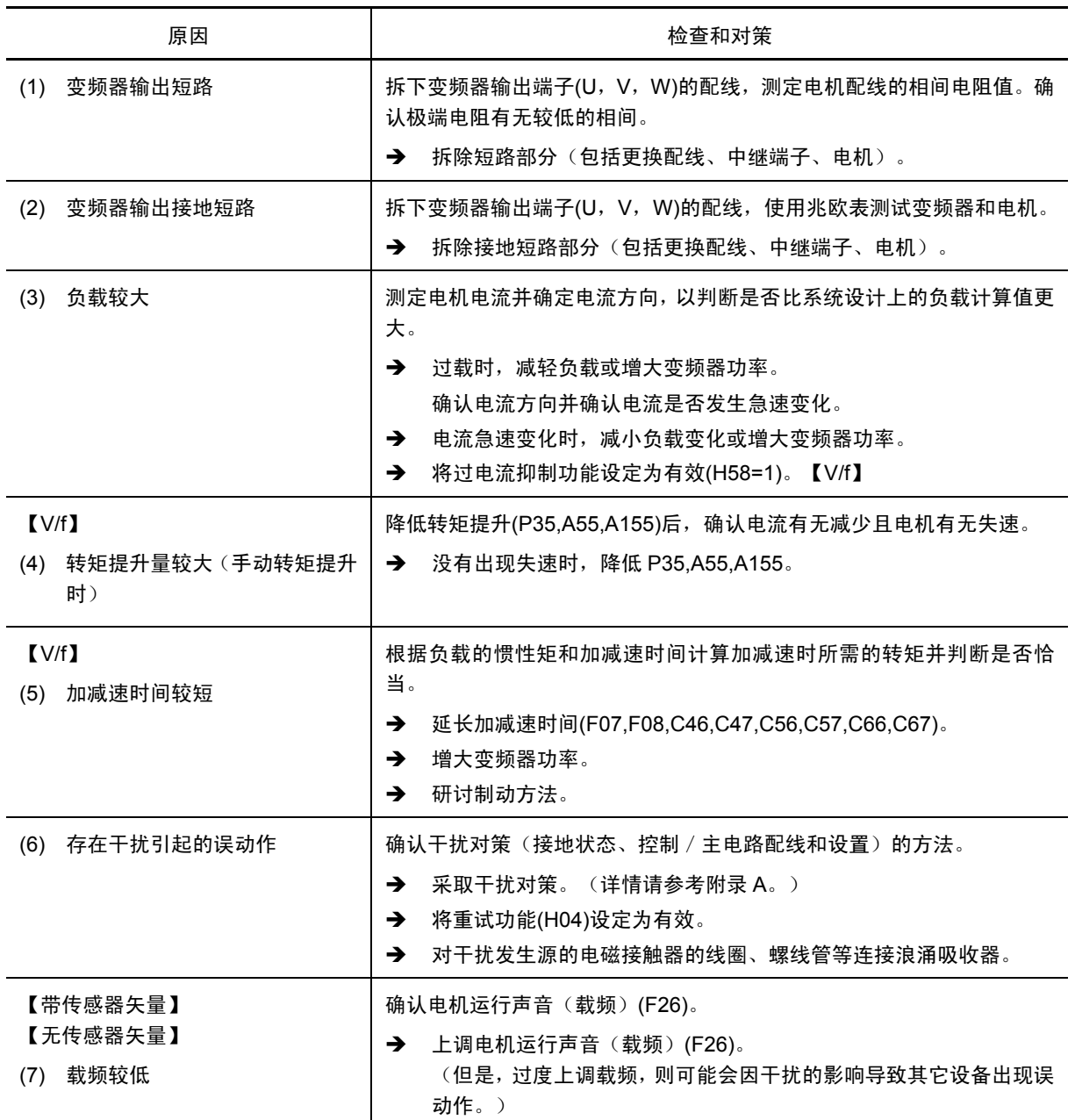

现象 变频器输出电流的瞬时值超过过电流值。

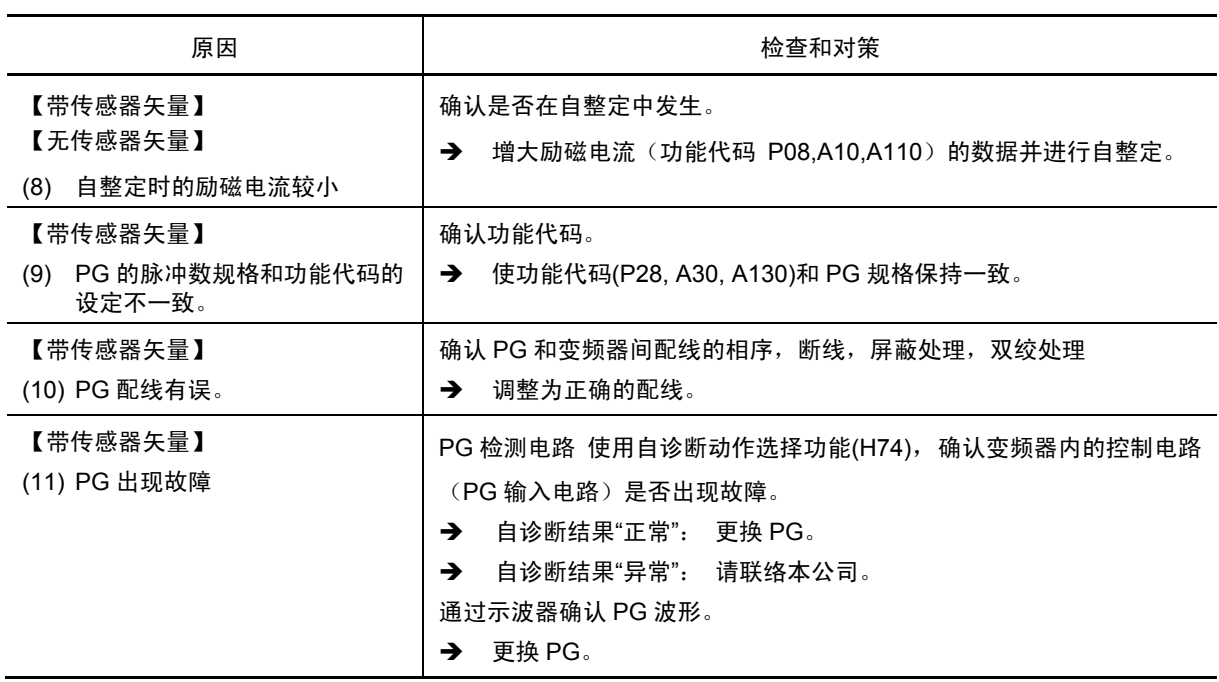

# [ 21 ] *<sup>0H</sup> /* 风扇过热

现象 冷却风扇的温度上升。

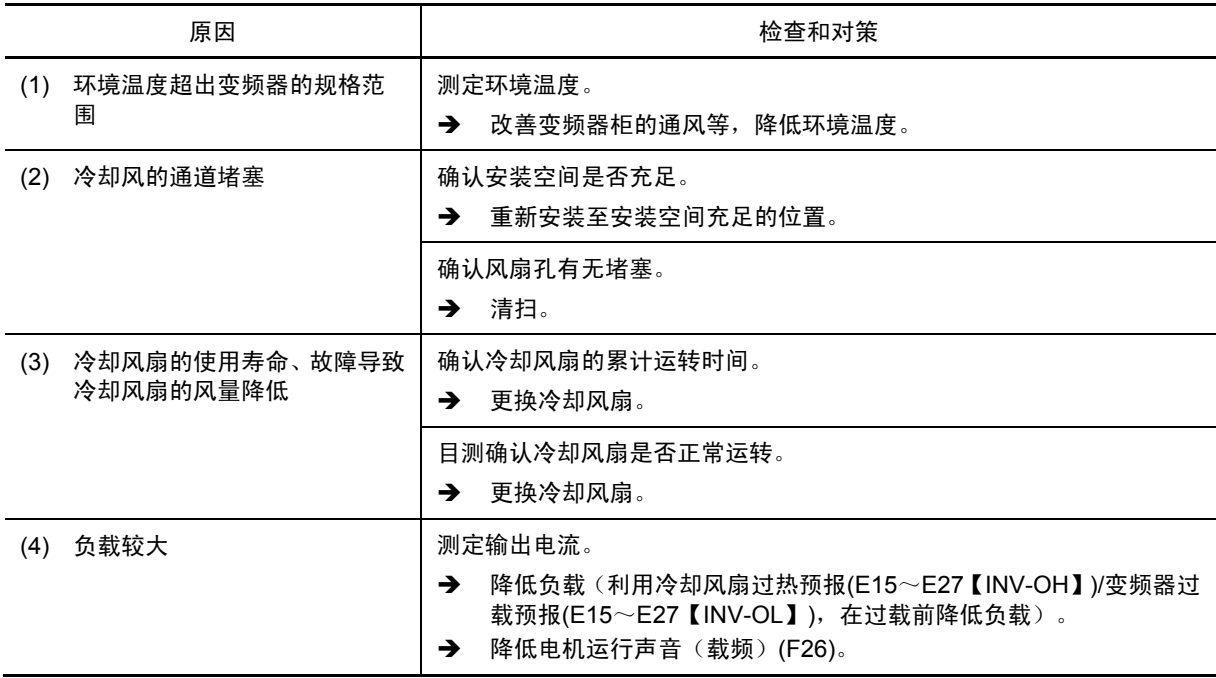

#### [ 22 ]  $\mathcal{O}H\mathcal{C}$  外部故障

现象 输入了外部报警("THR")。 (将外部报警信号"THR"分配至数字输入端子)

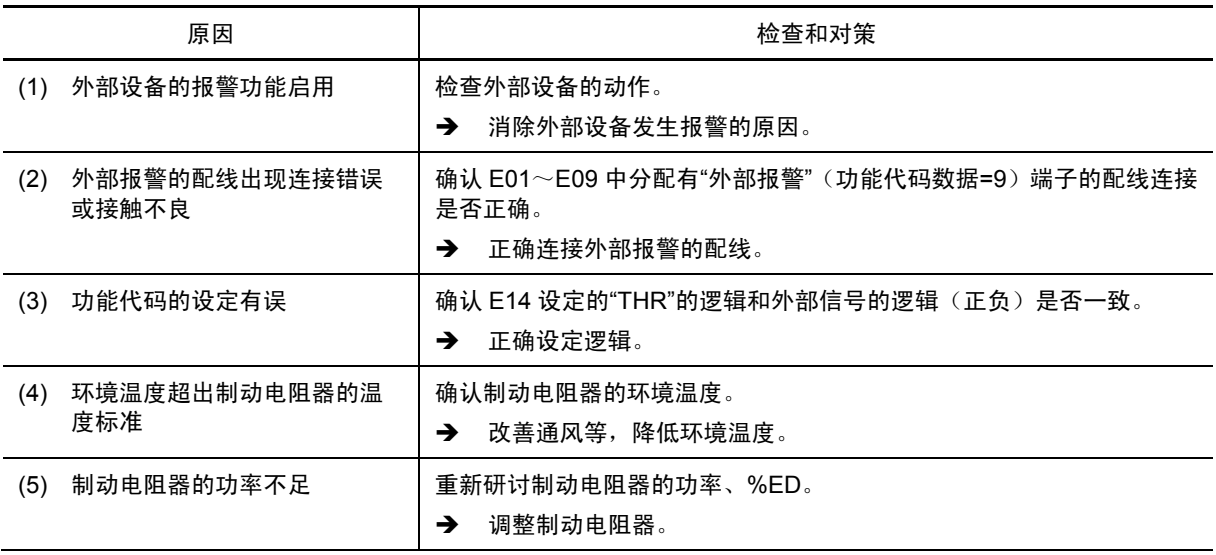

# [ 23 ]  $\sqrt{D}H\overline{J}$  变频器内部过热

现象 变频器内部温度超过允许值

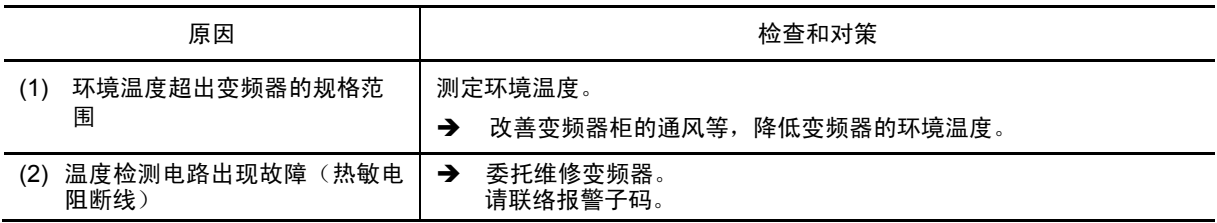

#### [ 24 ] *0H<sup>4</sup>* 电机过热

现象 电机温度异常上升。

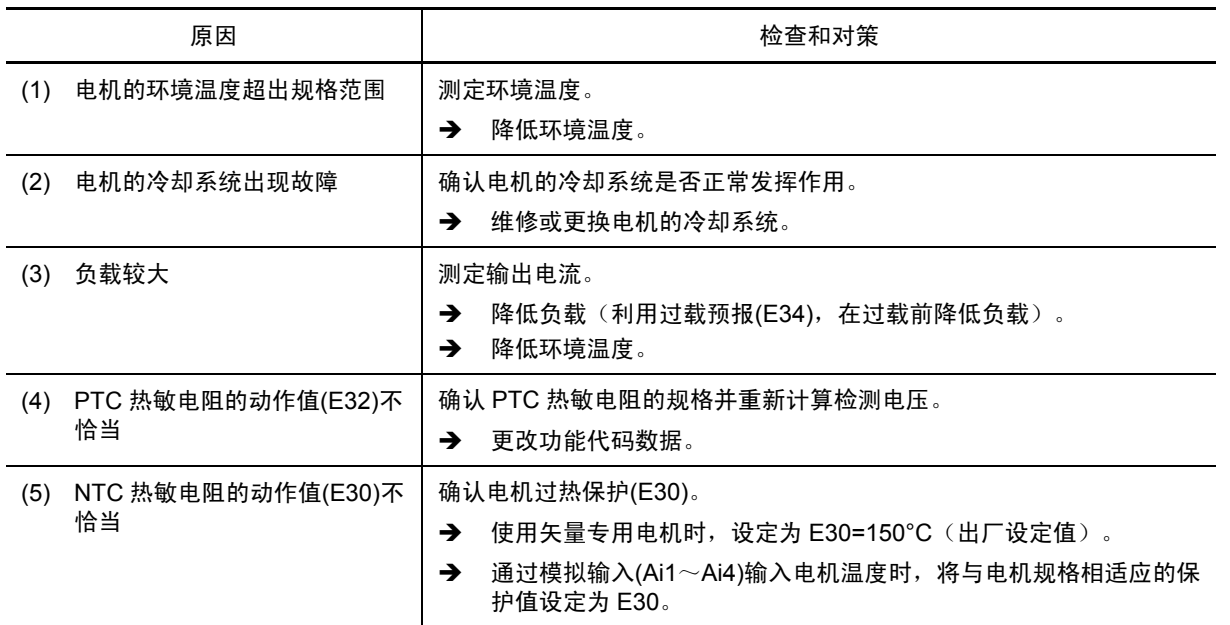

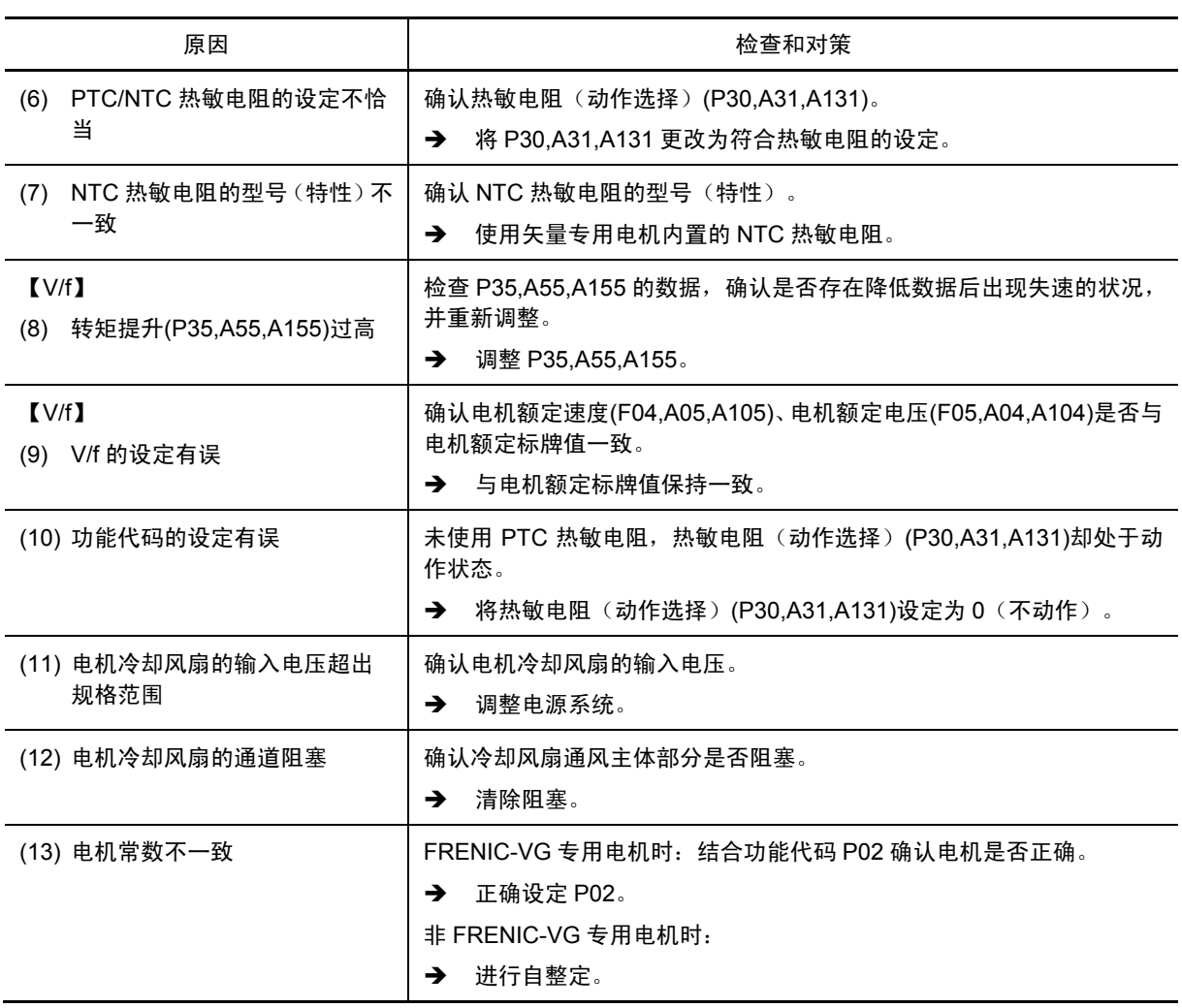

## **[ 25 ]** 0ln 电机过载 **1**~**3**

现象 电机 1~3 的电机过载检测用电子热继电器功能启用。

- **22 / 电机 1 过载**
- *[儿 己* 电机 2 过载
- 0l3 电机 3 过载

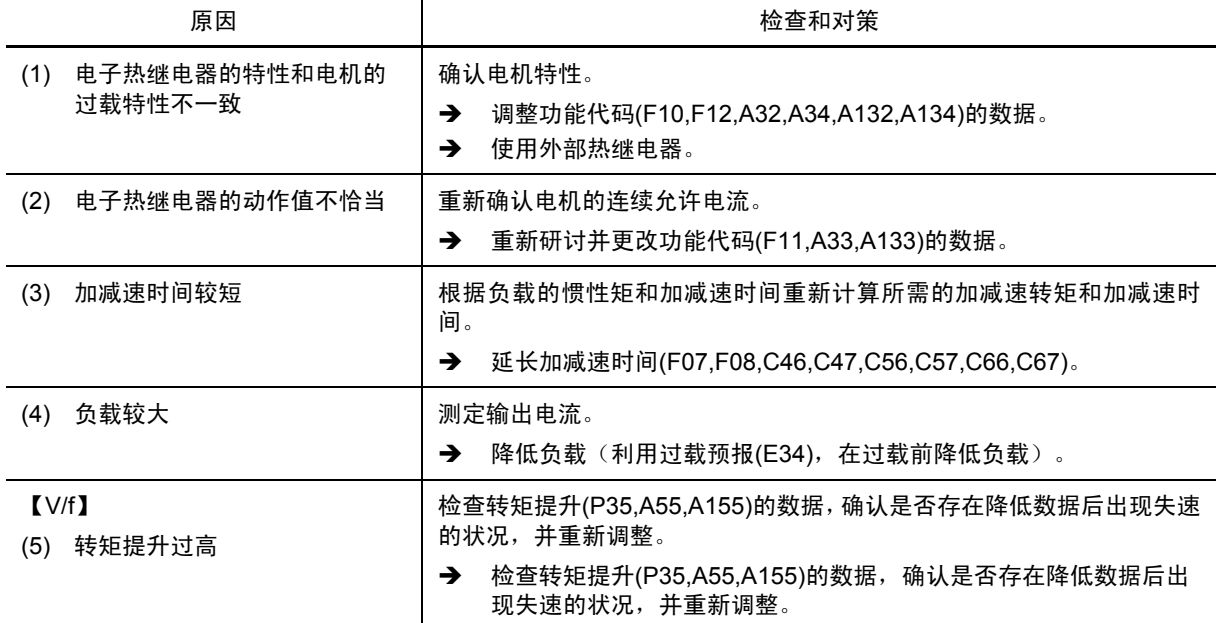

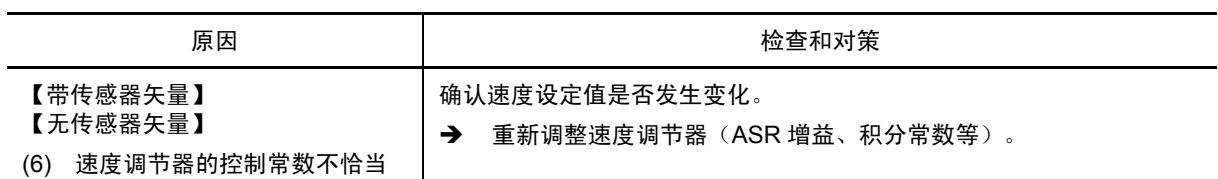

## [ 26 ] *[ ] [ ] [ ]* 变频器过载

现象 变频器过载检测用电子热继电器功能启用。

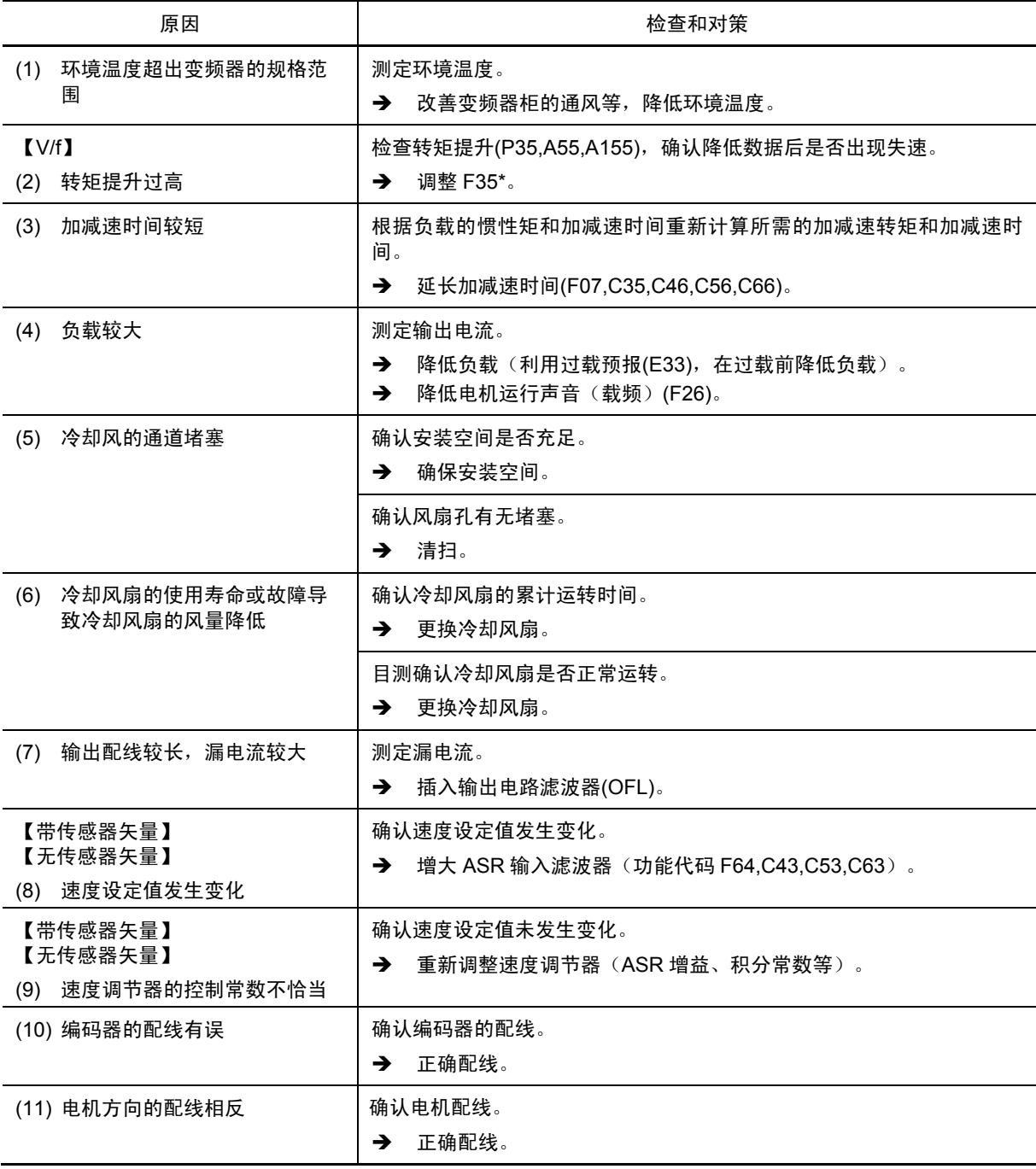

第

# [ 27 ] *[*  $\Box$  <sup>2</sup> 输出缺相检测

现象 发生输出缺相。

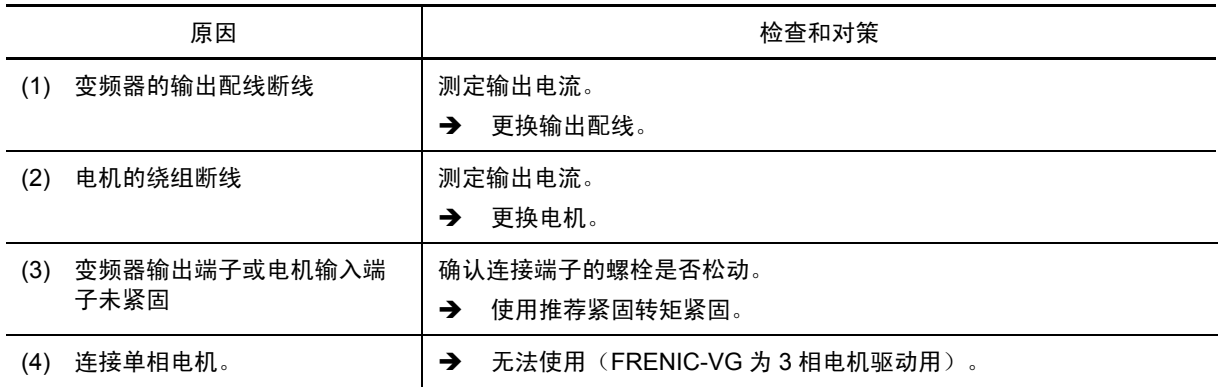

# [ 28 ]  $\overline{O5}$  超速

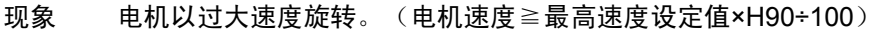

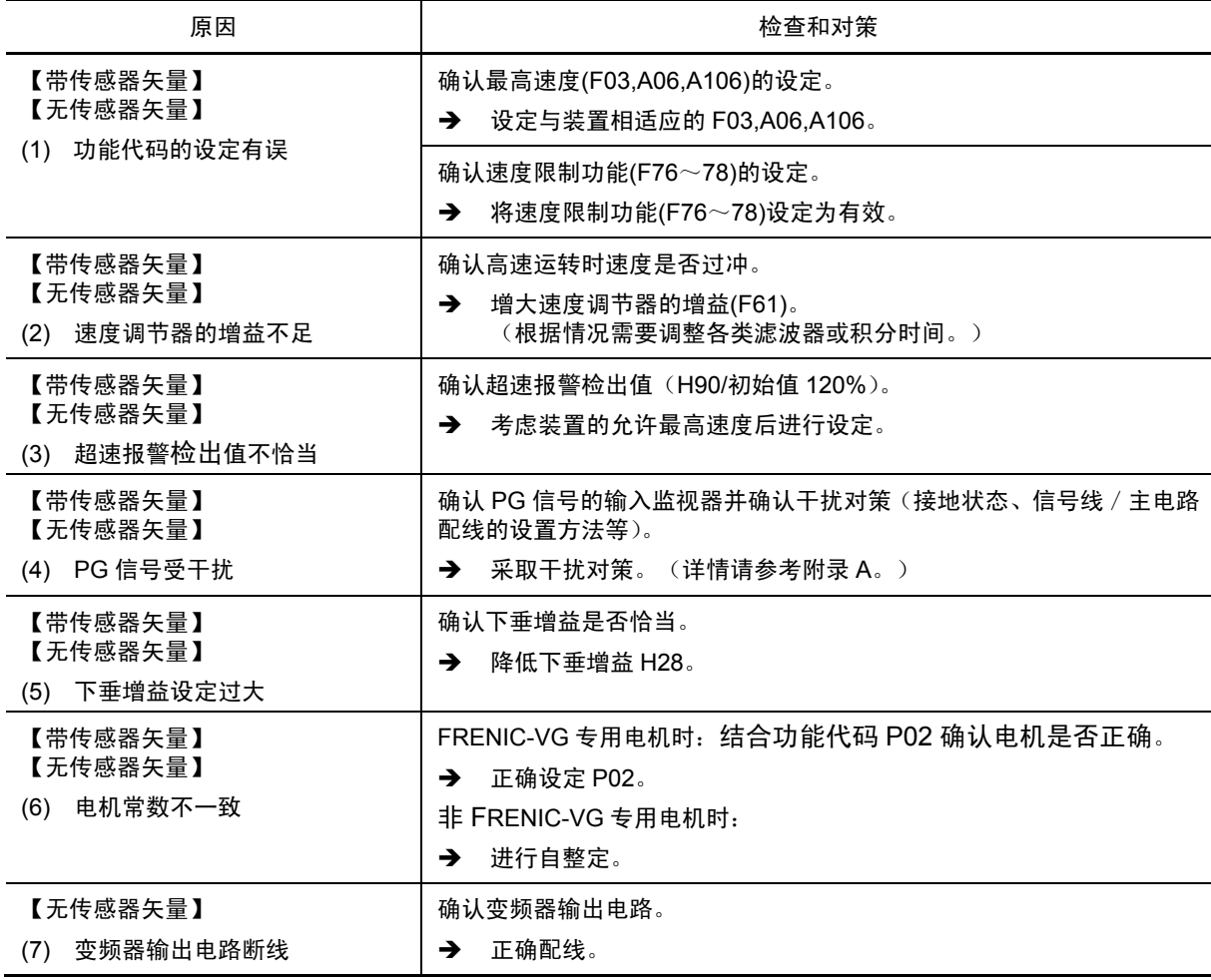

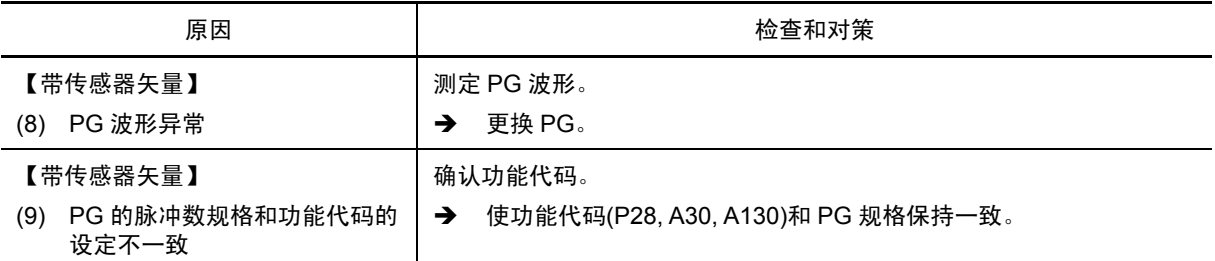

# [ 29 ]  $\qquadmathbb{Z}$ <sup>1</sup> 过电压

现象 直流中间电路电压超过过电压检出值。

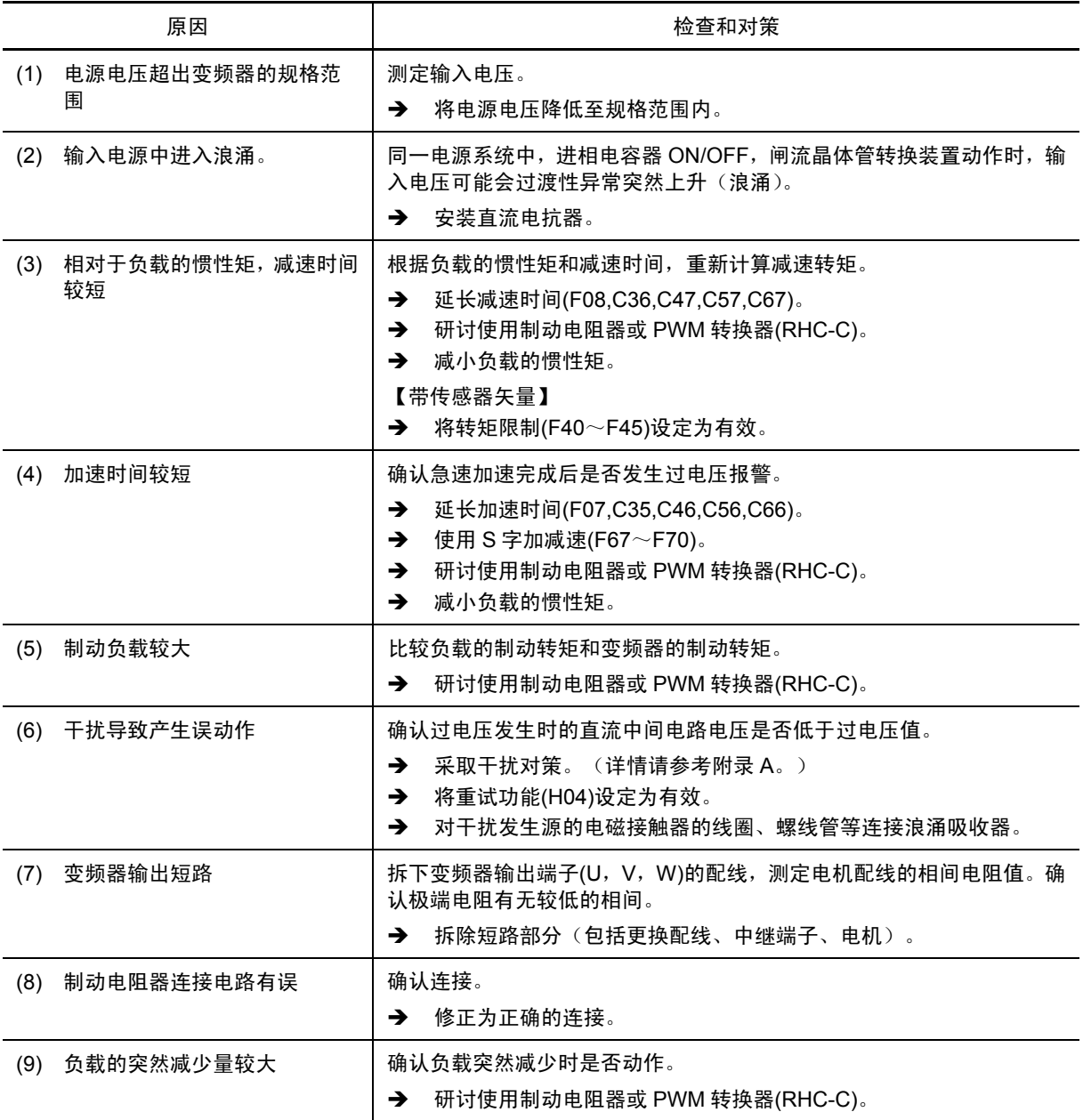

# **[ 30 ]** p9 **PG** 断线

现象 电路上脉冲发电机的配线断线。

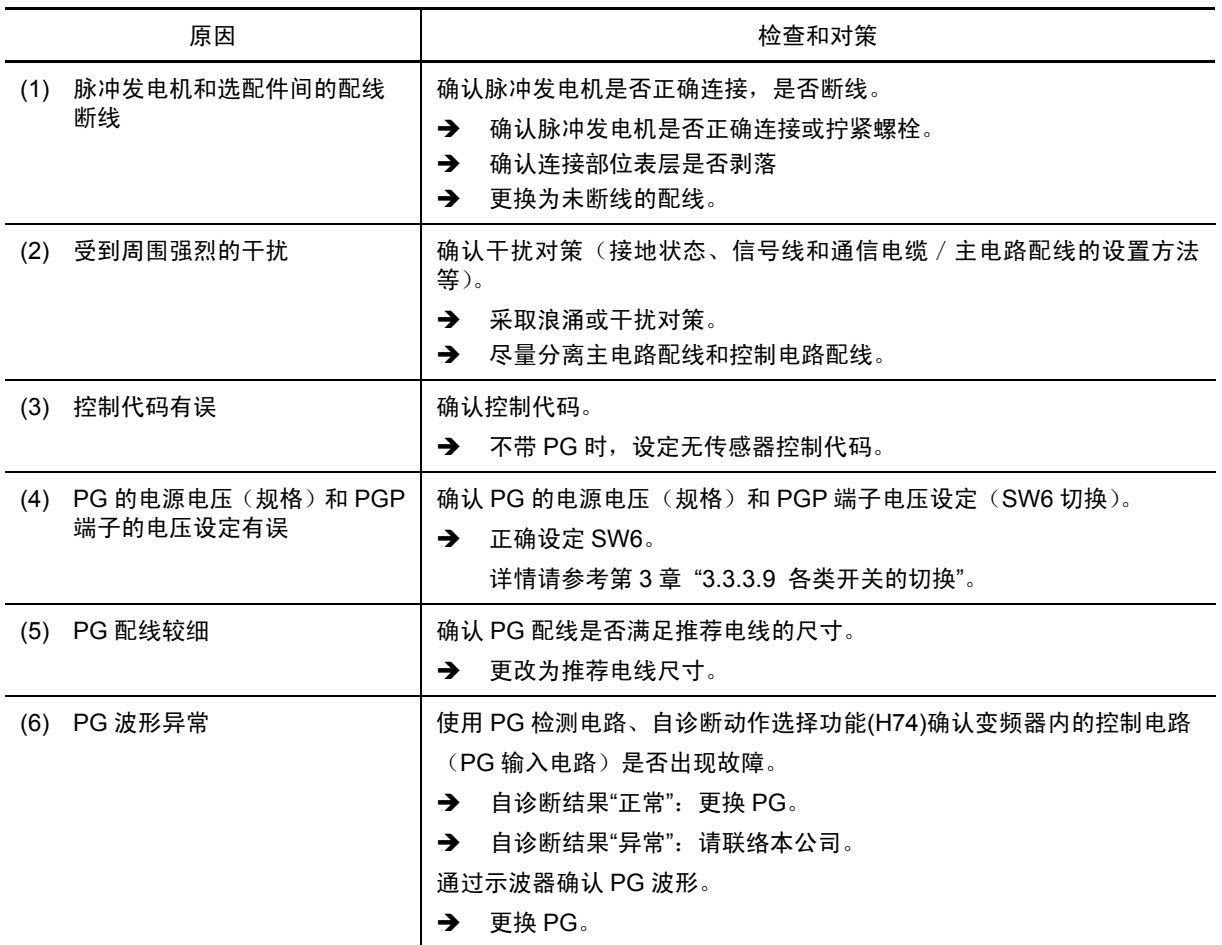

# **[ 31 ]** pbf 充电电路异常

现象 充电电阻短路用的电磁接触器不动作。 仅限 37kW 以上(200V 系列)、75kW 以上(400V 系列)

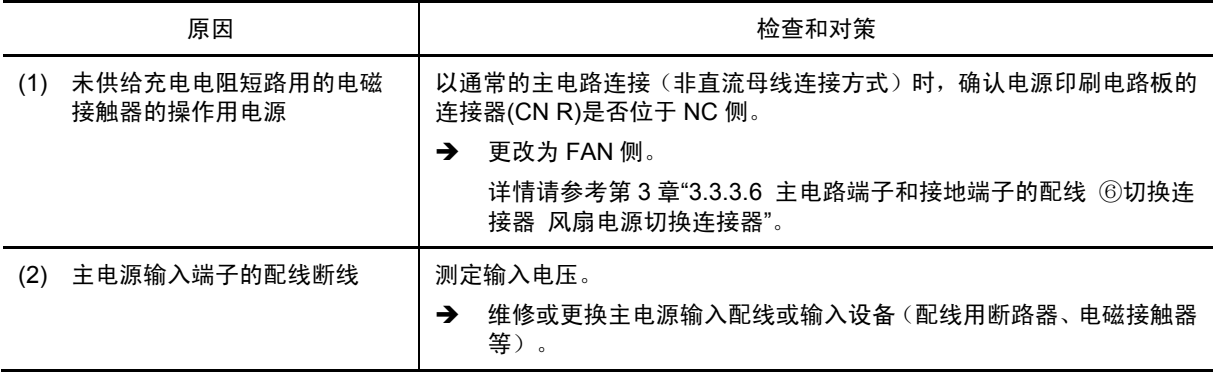

## [ 32 ]  $d^2F$  **DC** 风扇锁定

现象 DC 风扇停止时动作。仅限 45kW 以上(200V 系列)、75kW 以上(400V 系列)

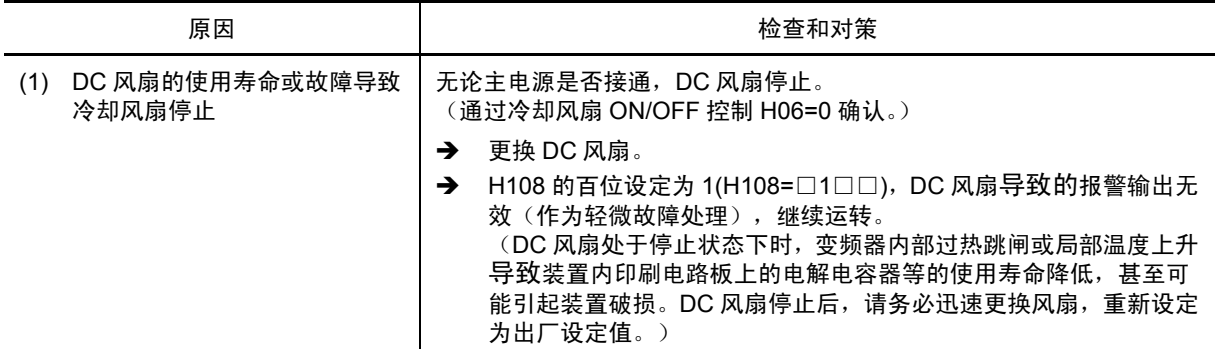

## [ 33 ]  $E - H$  硬件故障

现象 电源印刷电路板的 LSI 未正常动作。

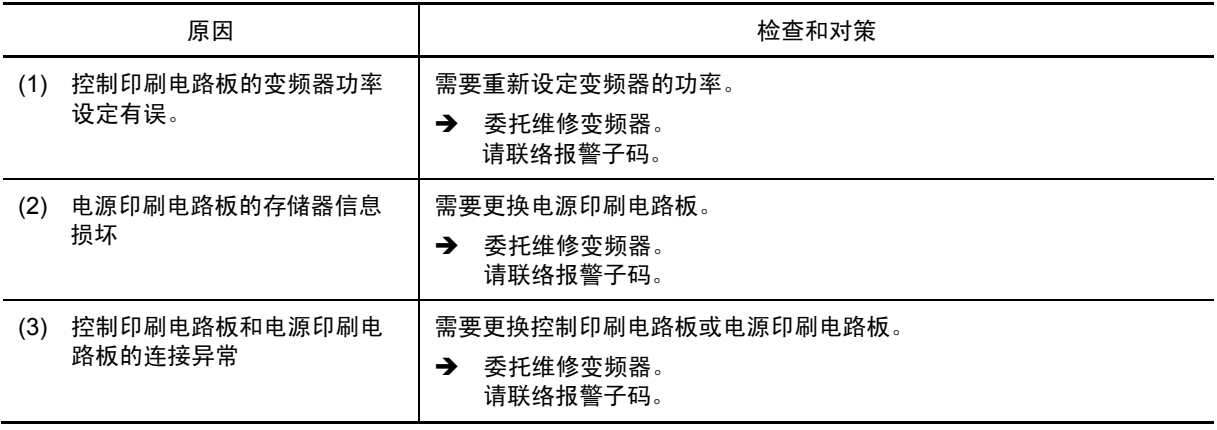

# 13.4 有轻微故障显示(∠ - HL )时

检测出各种异常状态时,如果位轻度异常则显示轻微故障( $\angle$ - $\sqrt{2}$ ), 无需使变频器跳闸可继续运转。 除显示轻微故障外,也闪烁显示 KEYPAD CONTROL LED,并将轻微故障"L-ALM" 输出至通用输 出端子(需要将轻微故障"L-ALM"(数据=57)分配至功能代码 E15~E19)。 可通过功能代码 H106~H110 选择轻微故障的内容。可选择表 13.1 轻微故障对象中的内容(代码)。 有关发生的轻微故障的内容确认和解除方法,请参考(第 3 章"3.4.3.5 显示轻微故障的监视")。

# 13.5 显示报警代码、轻微故障显示( $L - R$ )以外时

## **13.5.1** 电机的异常动作

#### **[ 1 ]** 电机不旋转

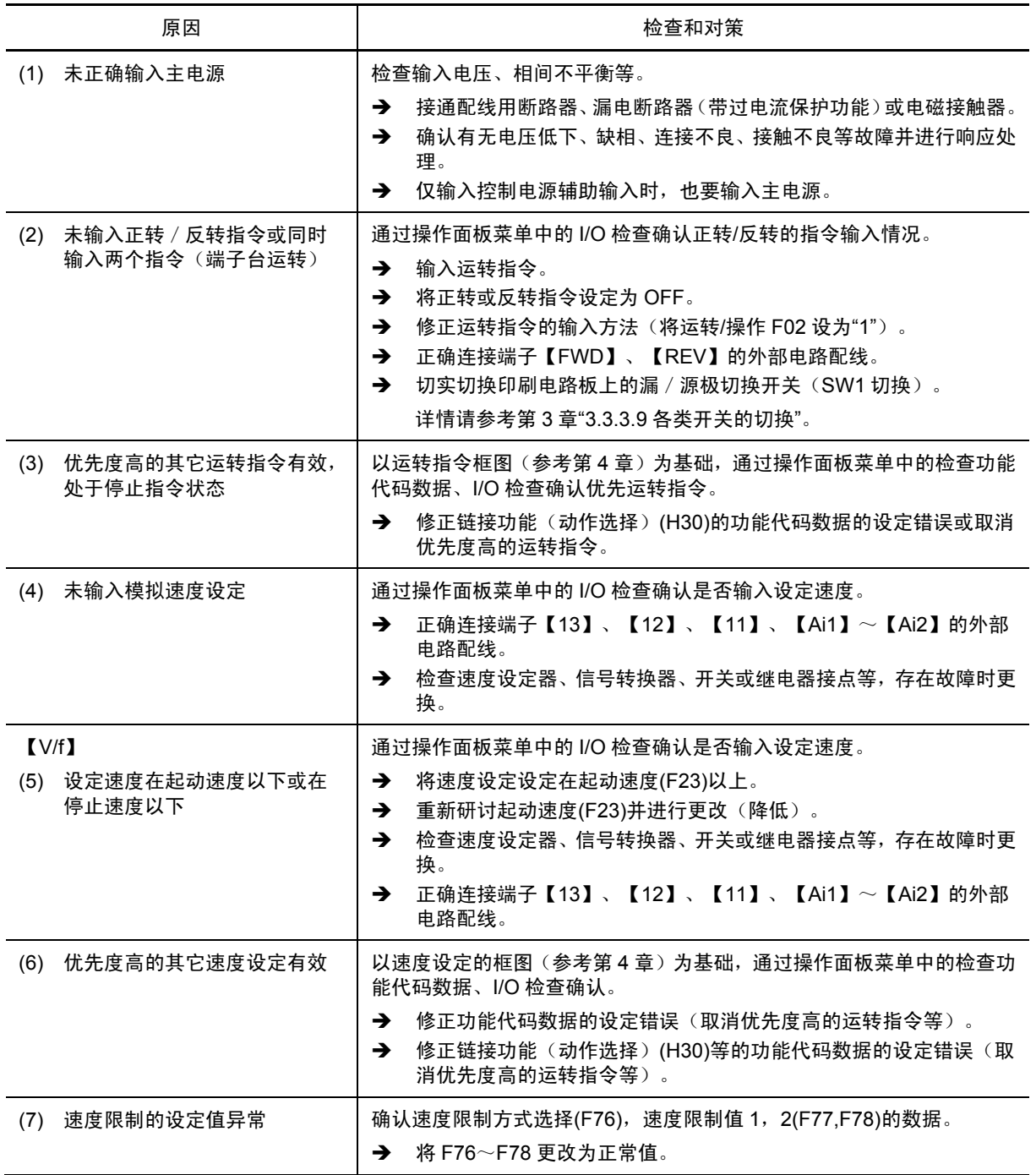

第

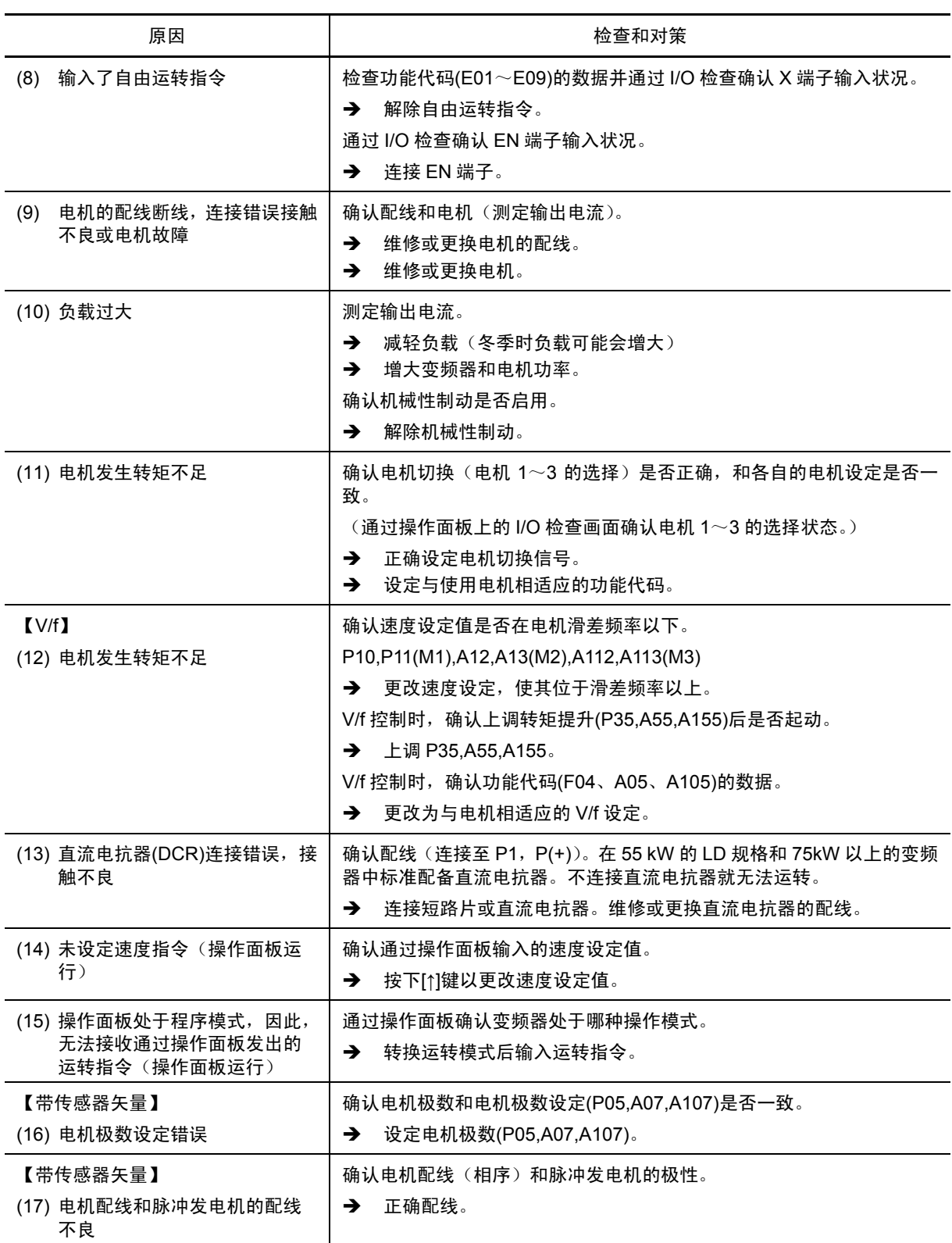

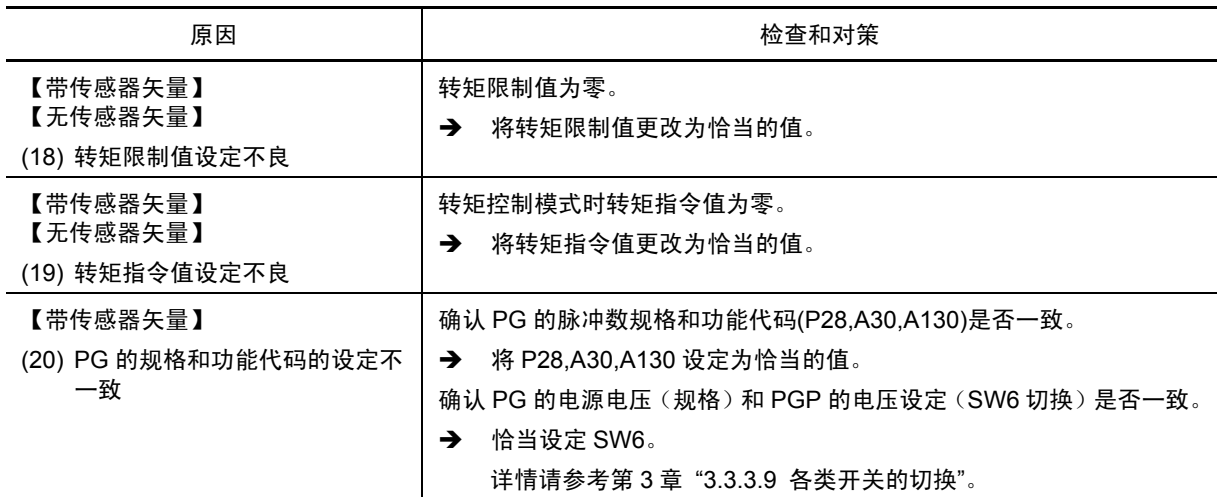

## **[ 2 ]** 电机旋转,但速度不发生变化

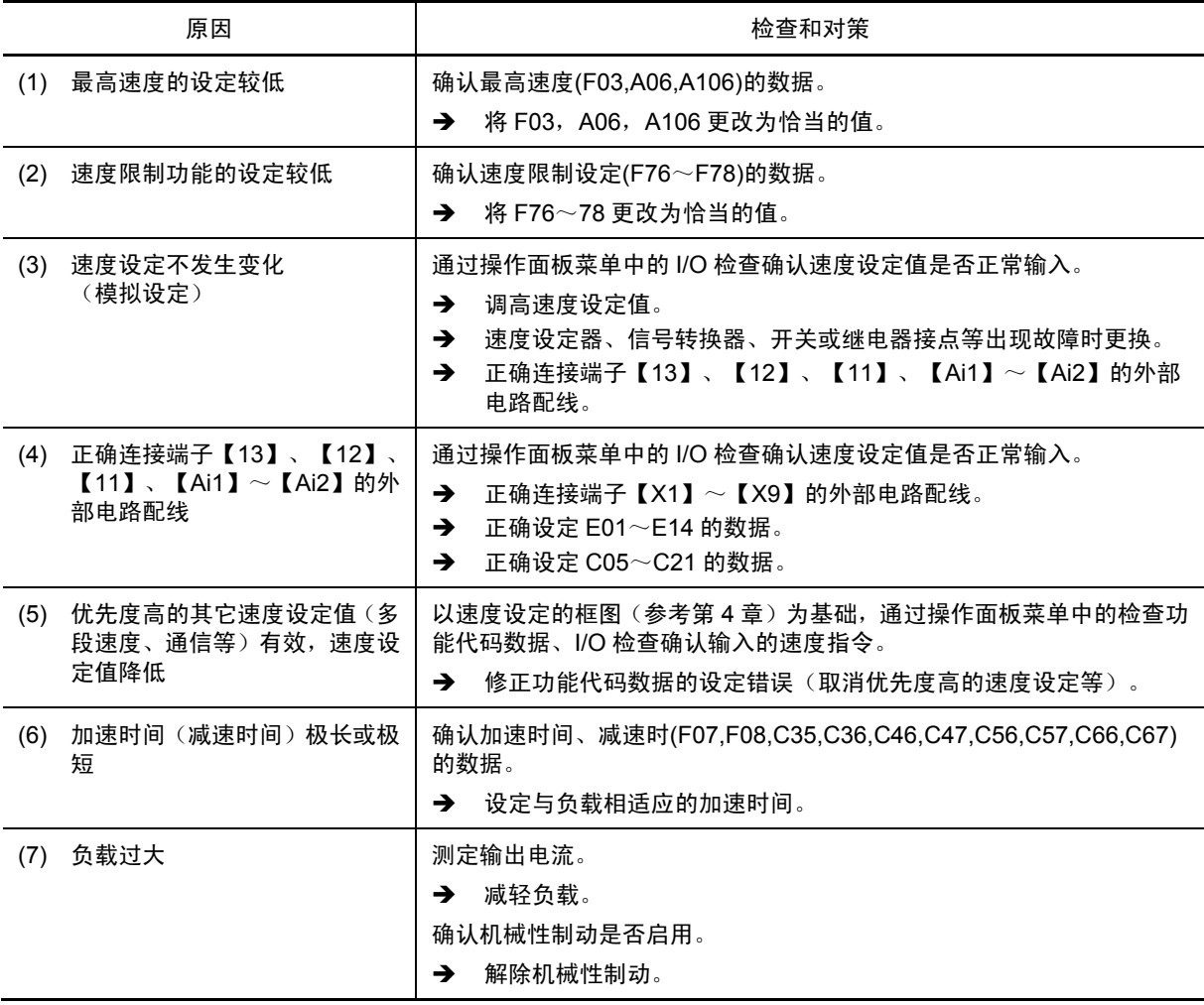

13 章

第

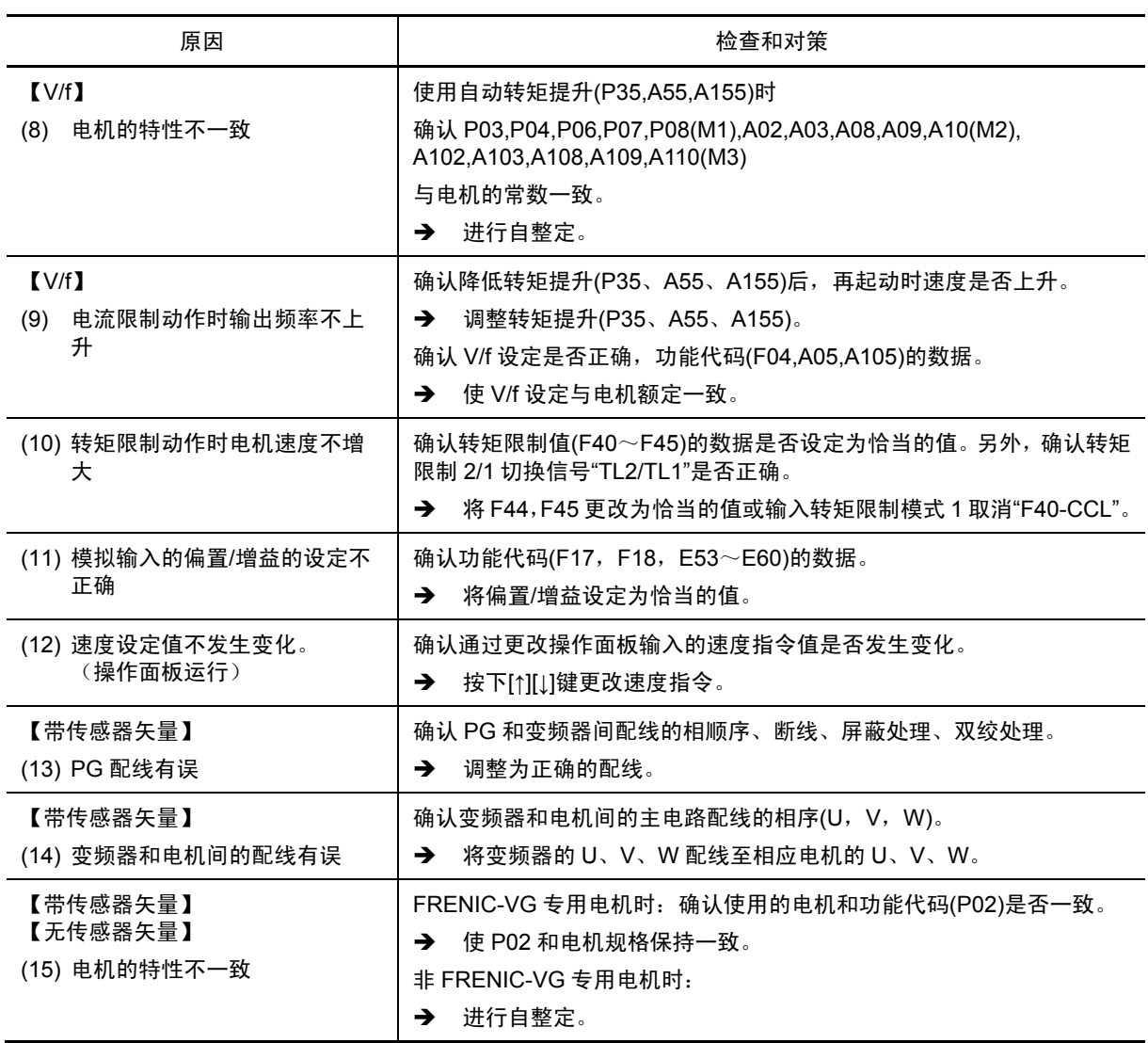

# **[ 3 ]** 电机旋转方向与指令相反

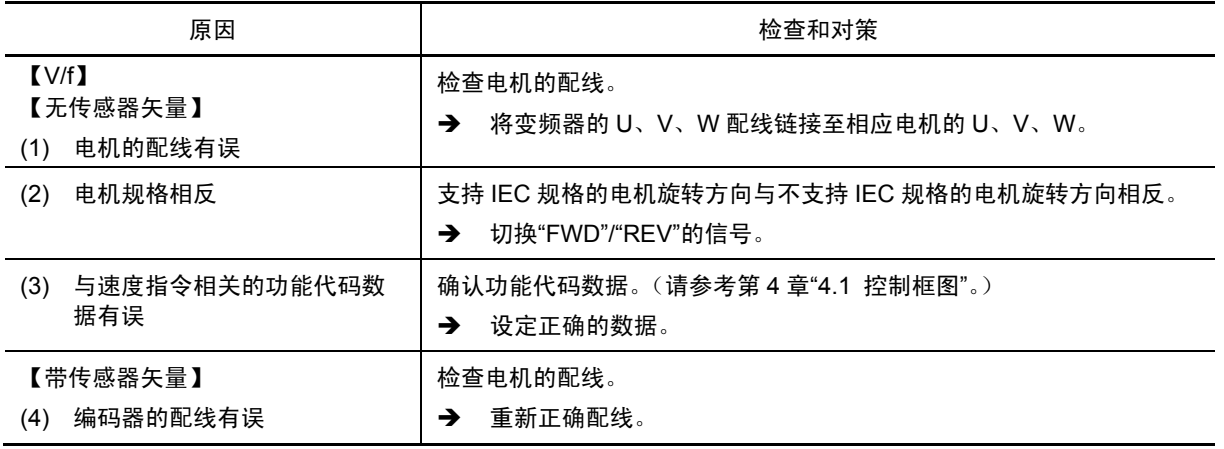

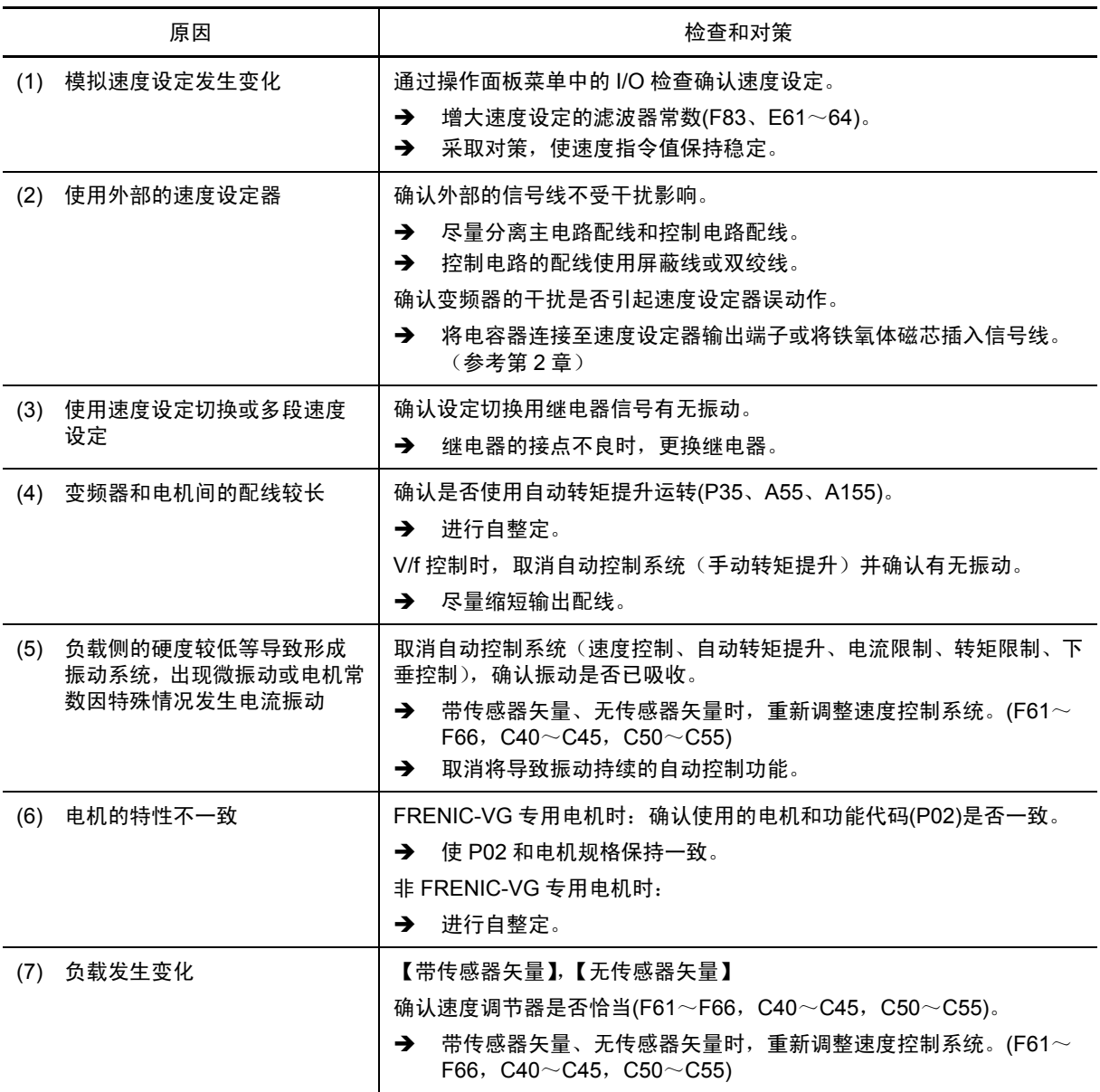

# **[ 4 ]** 恒速运转时速度变化、电流振动(微振动等)

## **[ 5 ]** 电机发出轰鸣声或声音异常

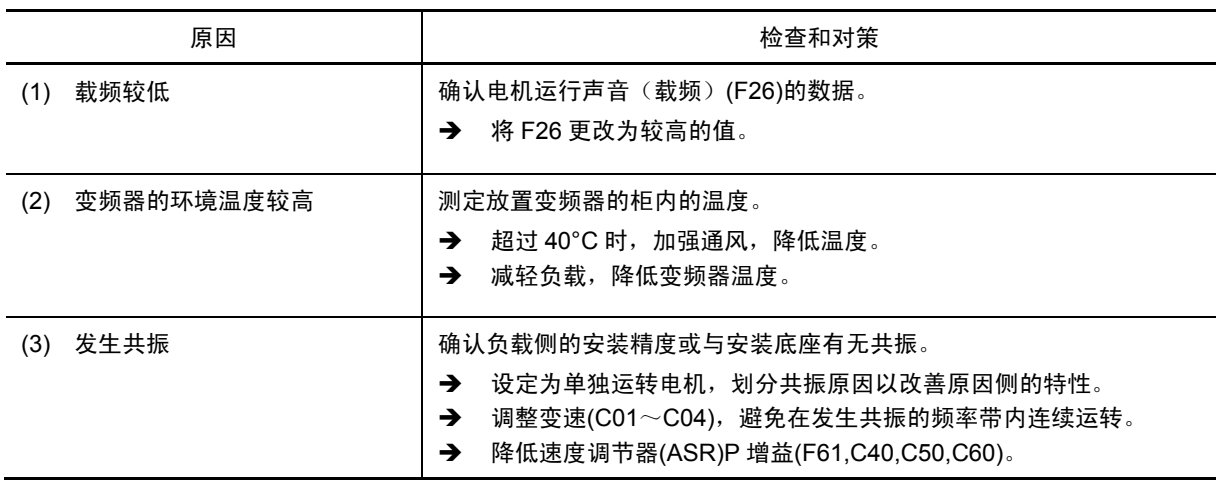

## **[ 6 ]** 在已经设定的加减速时间内电机不加速**/**减速

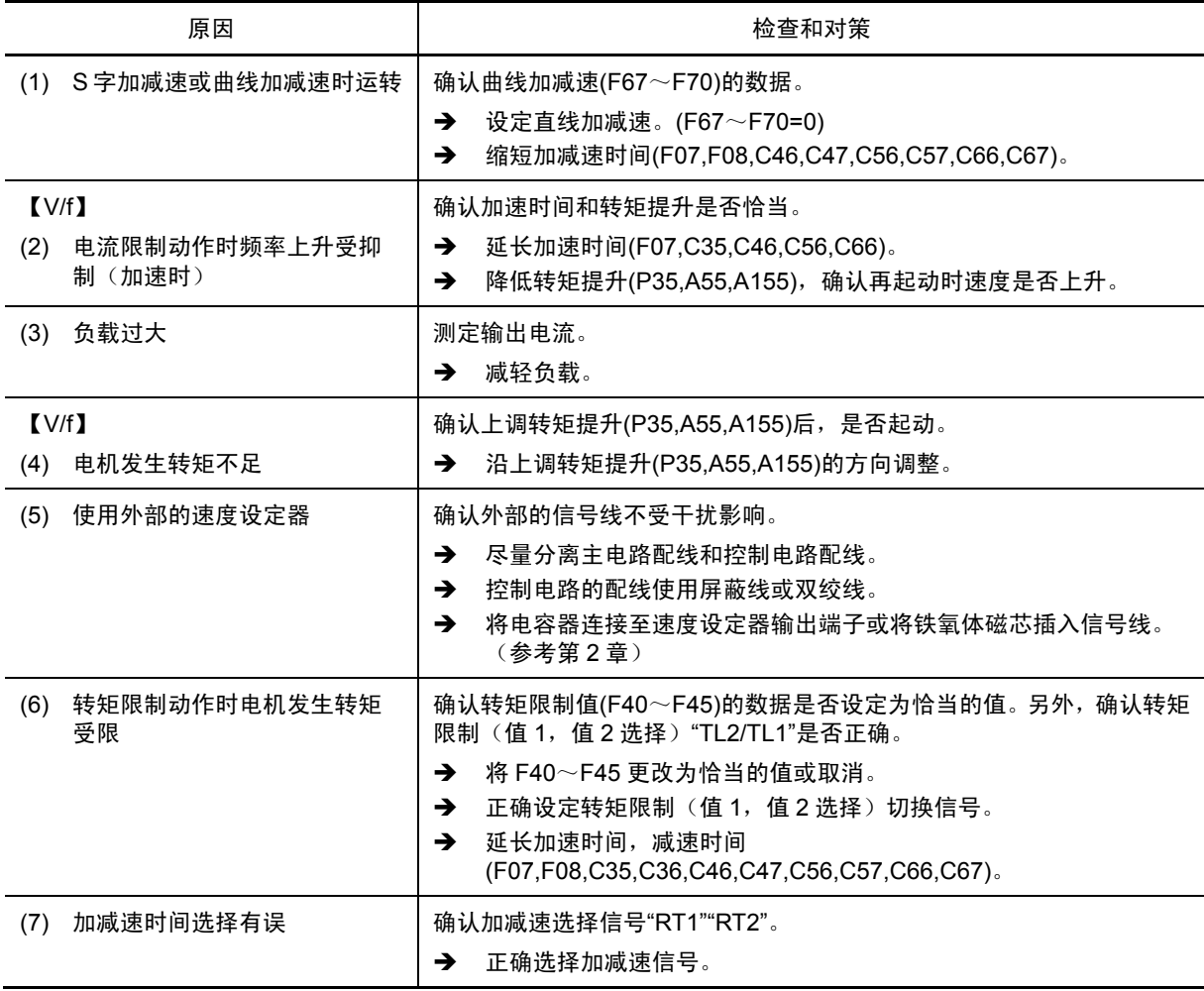

## **[ 7 ]** 瞬时停电后,即使电源恢复,电机也不起动

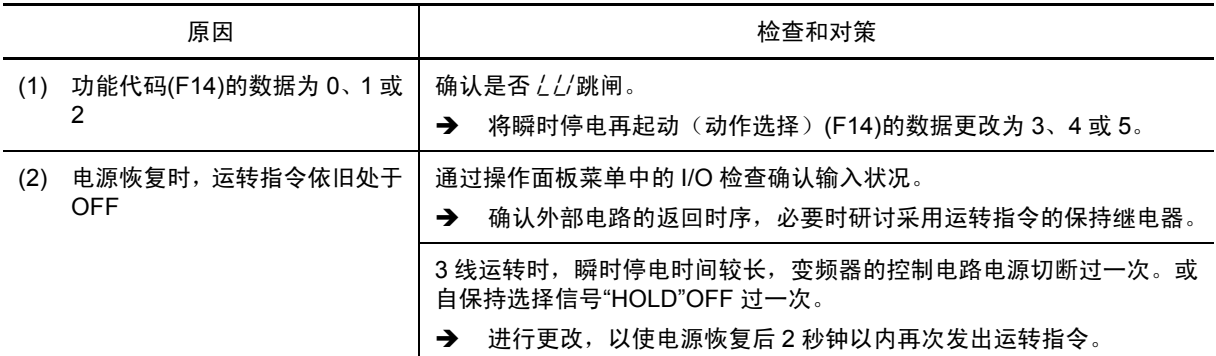

#### **[ 8 ]** 电机异常发热

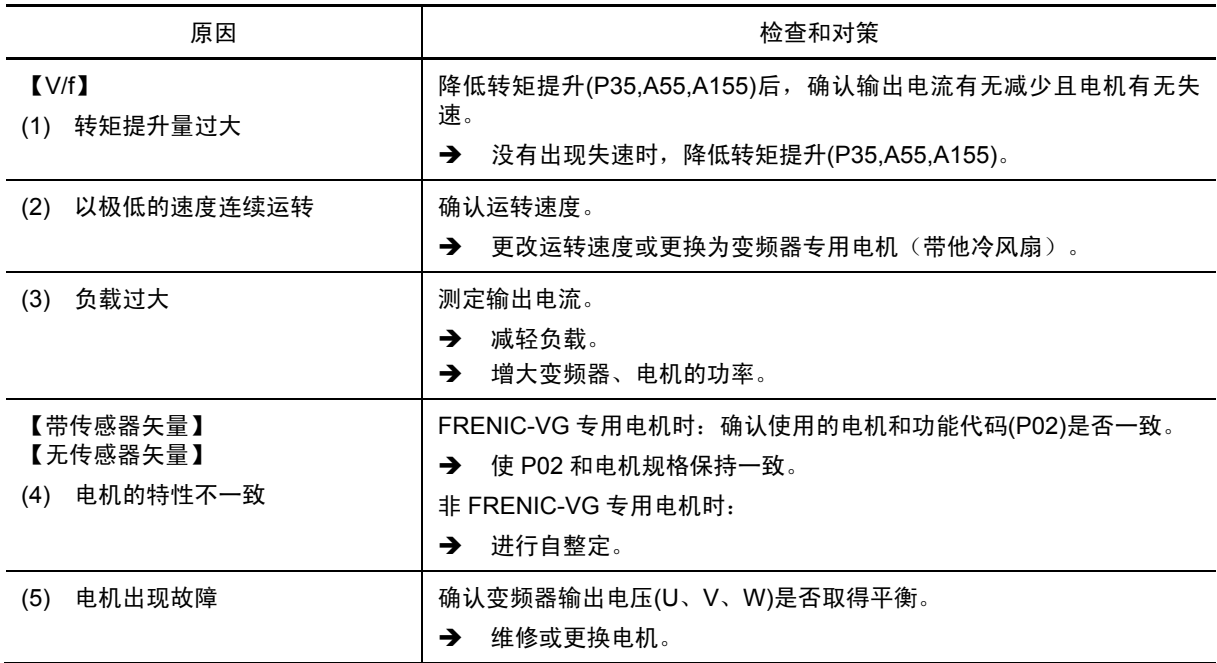

#### **[ 9 ]** 动作达不到要求

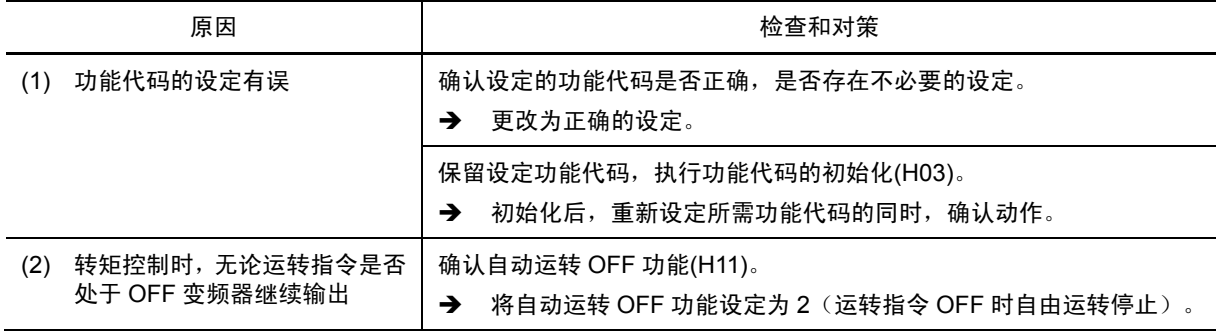

第

## **[ 10 ]** 加速**/**减速时的电机速度不稳定

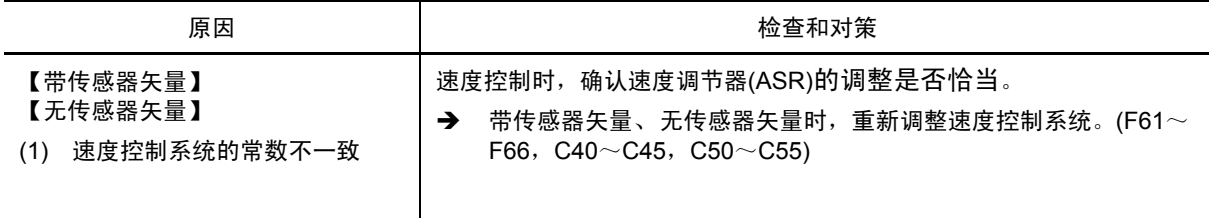

## **[ 11 ]** 电机在加速中失速

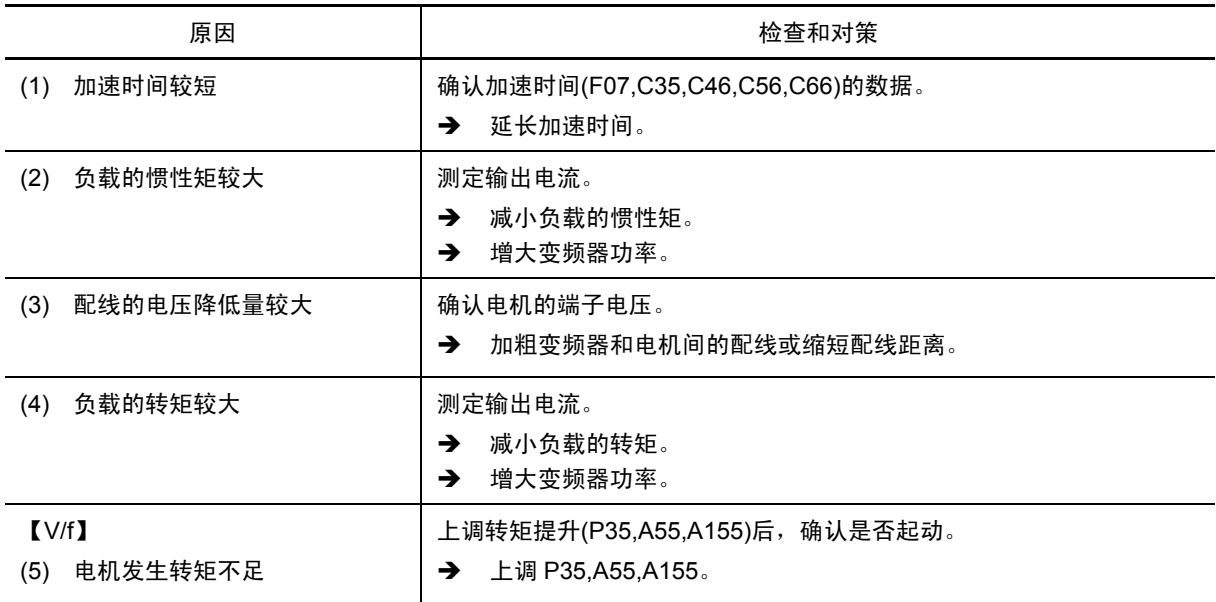

#### **[ 12 ]** 使用通信选配件**(T-Link)**时不反映运转指令、速度指令

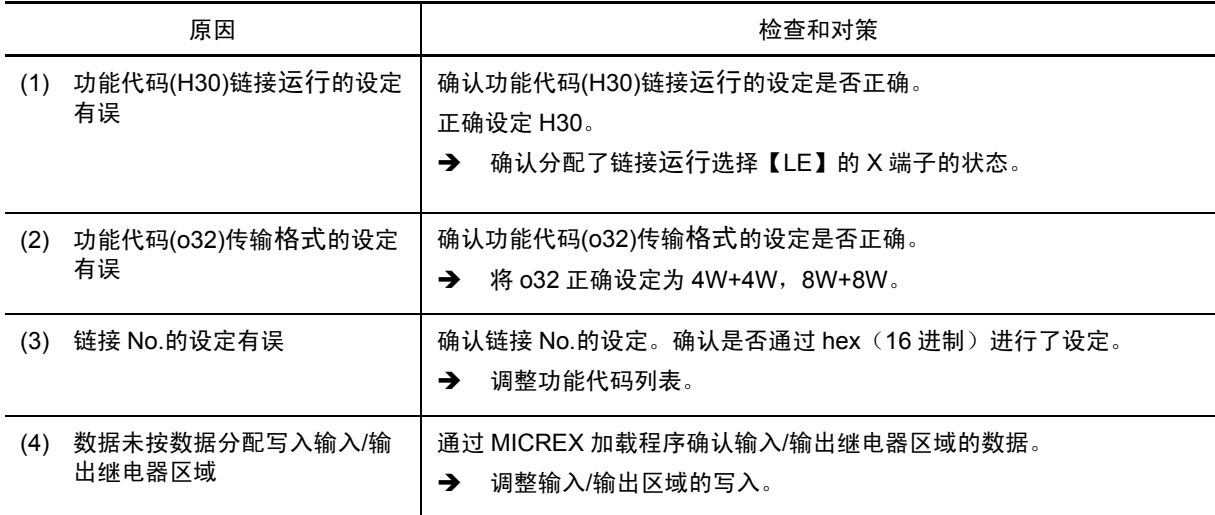
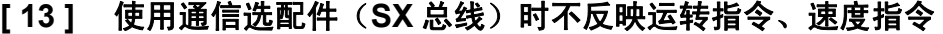

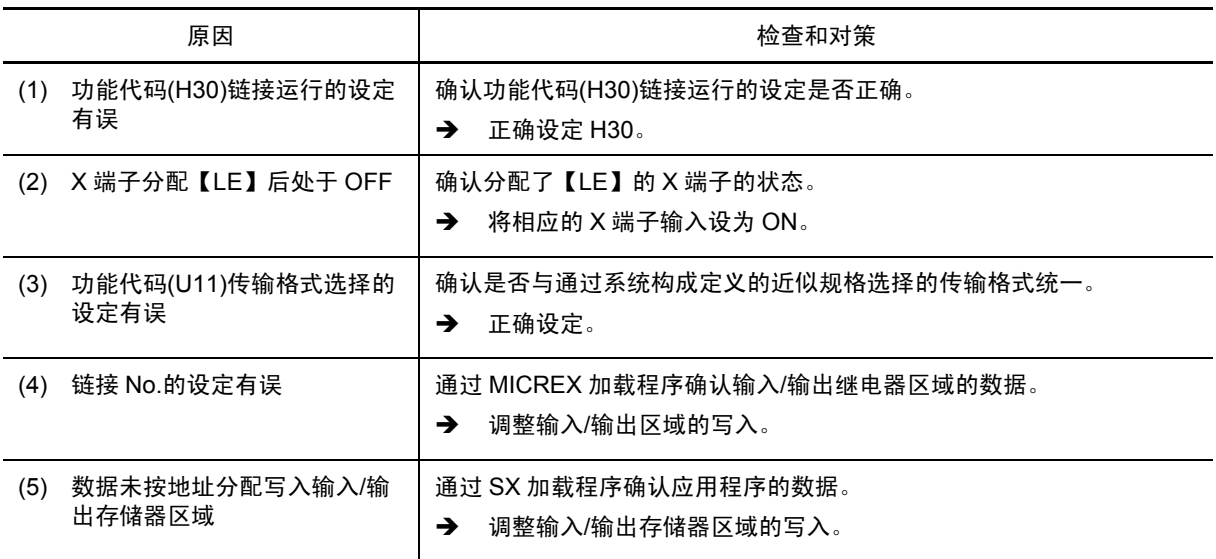

# **[ 14 ]** 使用通信选配件**(CC-Link)**时不反映运转指令、速度指令

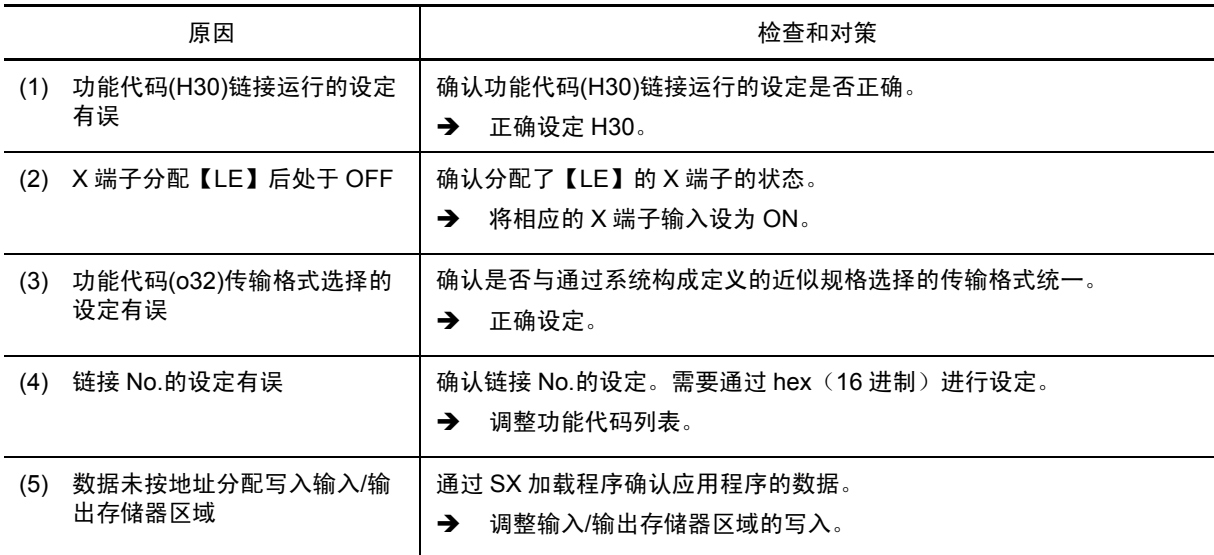

# **[ 15 ]** 下划线显示 **(**\_\_\_\_**)**

# 现象 按下后,执行正转/停止指令"FWD"或反转/停止指令"REV",但是电机不旋转而显示下划线。

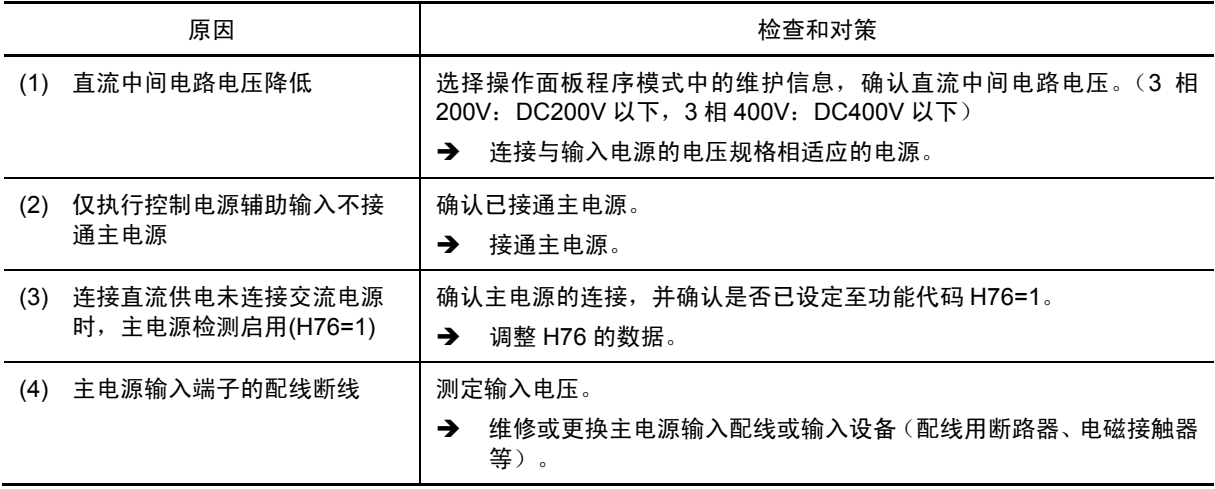

# **13.5.2** 变频器设定操作上的故障

# **[ 1 ]** 操作面板无显示

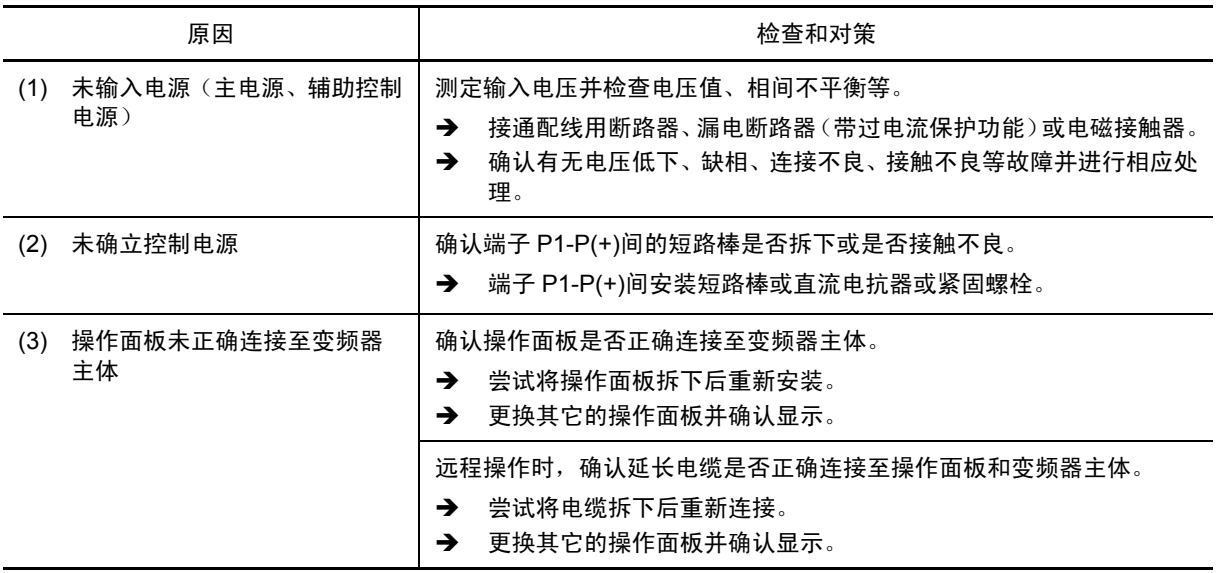

## **[ 2 ]** 不显示功能代码

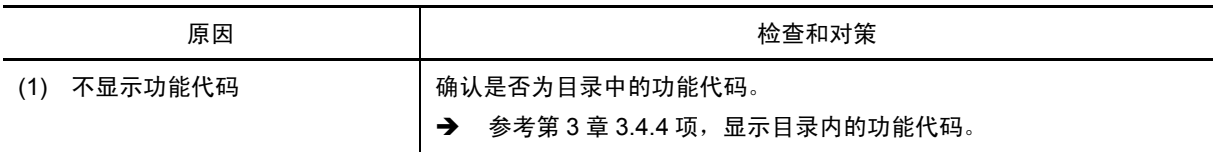

# **[ 3 ]** 无法更改功能代码数据 (通过操作面板进行更改)

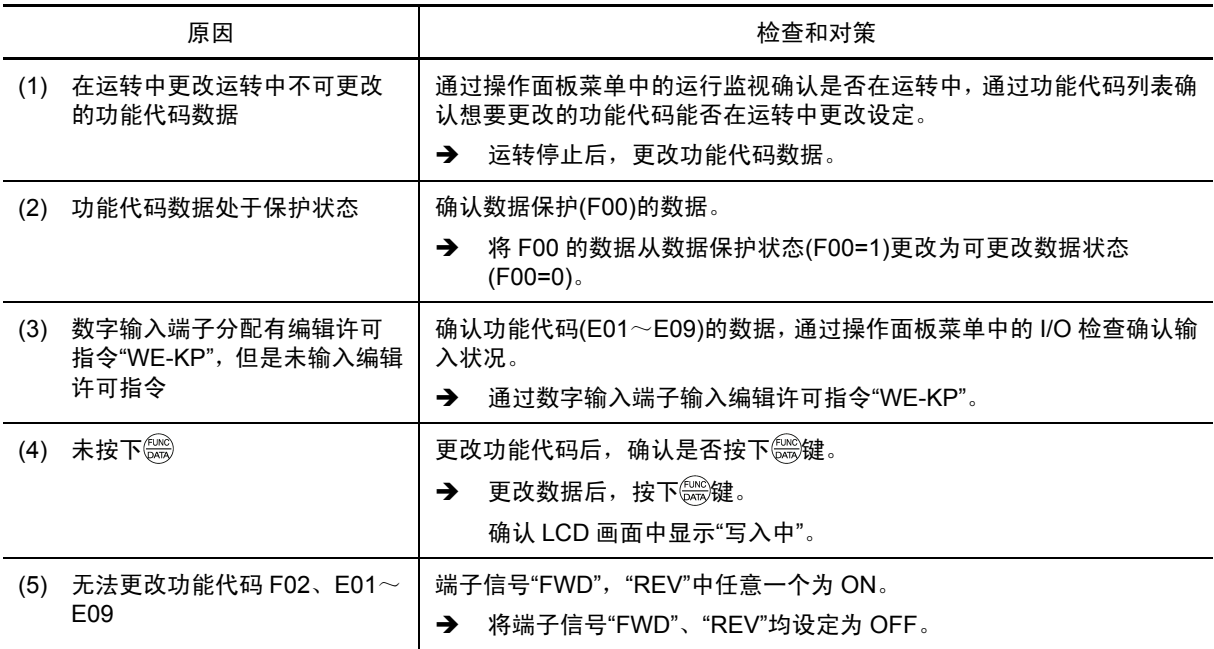

第

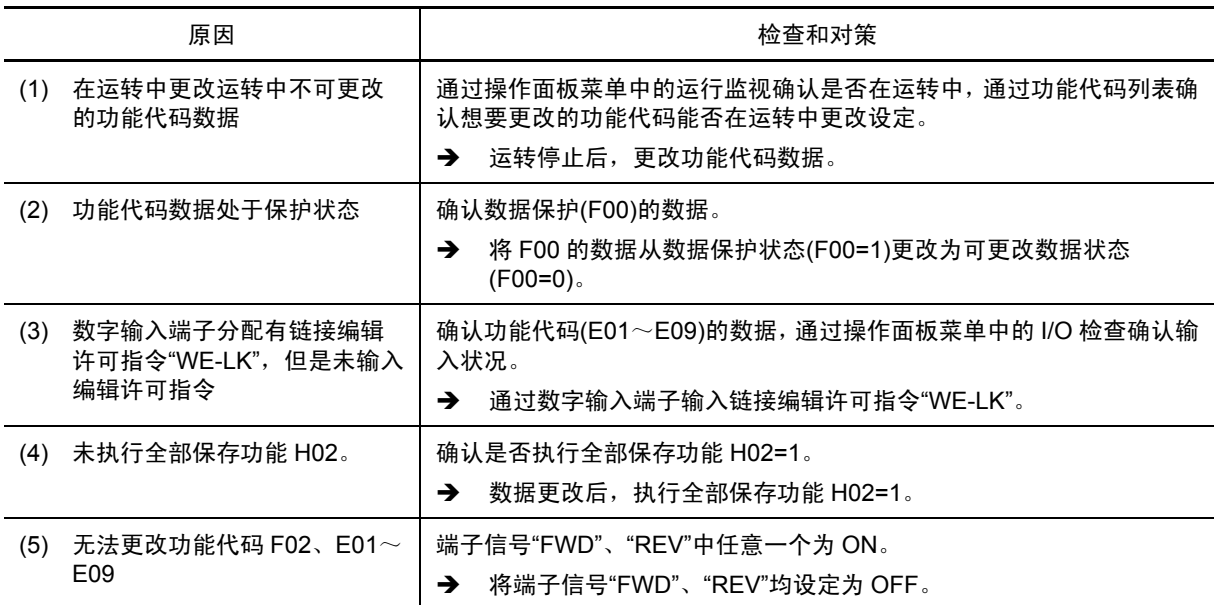

# **[ 4 ]** 无法更改功能代码数据(通过链接功能进行更改)

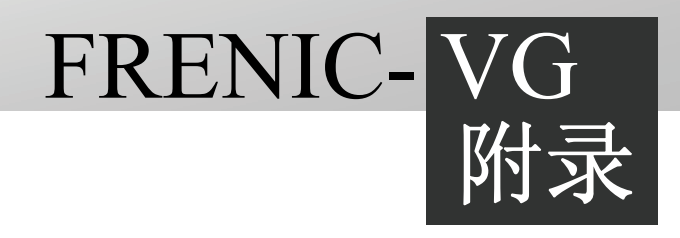

附录

## 目录

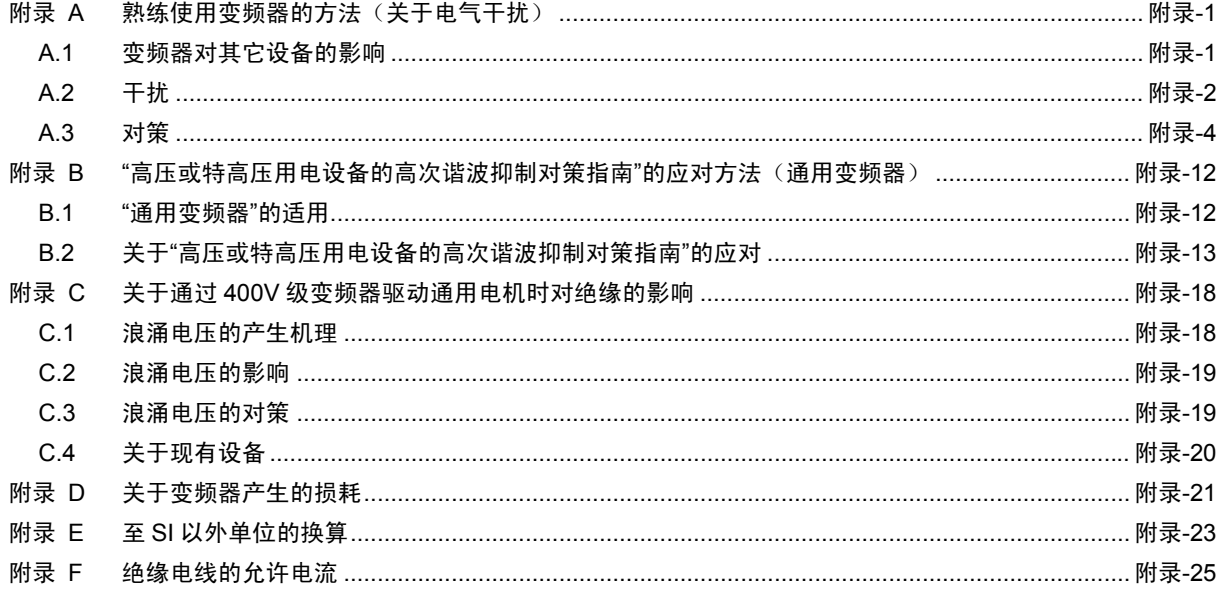

# 附录 **A** 熟练使用变频器的方法(关于电气干扰)

社团法人日本电机工业会(JEMA) 摘选自技术资料(2008 年 12 月)

## **A.1** 变频器对其它设备的影响

在此就变频器适用领域的持续迅速扩展,产生的对已有电子设备以及与变频器组装在同一系统中设 备的影响,以及相应处理对策进行介绍。(详情请参考 A.3"[3]具体示例"。)

## **[ 1 ]** 对 **AM** 收音机的影响

- 现象 变频器运转后可能会使附近的 AM 收音机产生杂音。(对 FM 收音机、电视几乎无影 响。)
- 推定原因 收音机受到变频器的辐射干扰。

对策 在变频器的电源侧安装干扰滤波器等会有效抑制干扰。

## **[ 2 ]** 对电话的影响

- 现象 现象 变频器运转后,通话中的电话可能会产生杂音,从而导致通话质量下降。
- 推定原因 变频器和电机的高频漏电流进入电话电缆的屏蔽线产生杂音。

对策 共同连接电机的接地端子,使漏电流回流至变频器的接地端子,则会有效抑制干扰。

### **[ 3 ]** 对压力传感器的影响

- 现象 变频器运转后,压力传感器可能出现误动作。
- 推定原因 干扰会通过接地线侵入信号线。
- 对策 在变频器的电源侧安装干扰滤波器,将输入/输出电线和接地线与控制电路配线分离等 会有效抑制干扰。

#### **[ 4 ]** 对位置检测器(脉冲编码器)的影响

- 现象 变频器运转后,可能会因脉冲编码器误动作导致停止位置产生偏差。
- 推定原因 电机动力线与编码器的信号线捆扎在一起时容易发生上述情况。
- 对策 分离动力线和编码器信号线,可降低感应干扰、辐射干扰的影响。另外,在变频器的 输入/输出端子安装干扰滤波器也可以有效抑制干扰。

### **[ 5 ]** 对接近开关的影响

- 现象 变频器运转后,接近开关(静电电容型)可能出现误动作。
- 推定原因 静电电容型接近开关的抗干扰性较差。
- 对策 在变频器的输入端子连接滤波器,或通过接近开关电源的 0V 侧的电容器进行接地等可 有效抑制干扰。另外,换用抗干扰性较强的磁性接近开关等也可以抑制干扰。

# **A.2** 干扰

以下针对变频器发出干扰的产生原理,及其对易受干扰影响的设备造成的影响概要进行说明。

## **[ 1 ]** 变频器的动作原理和干扰的产生

图 A.1 为变频器的简要结构图。变频器通过转换器部位将交流转换为直流 (整流),然后通过切换 变频器部位的 6 个晶体管(IGBT: Isulated Gate Bipolar Transistor 等) 在 PWM 控制时转换为三 相可变电压、可变频率的交流(逆变),对电机进行可变速控制。

这 6 个晶体管的快速 ON/OFF 会产生开关干扰。快速 ON/OFF 每次切换时通过变频器、输入/输出 电线、电机与地面间存在的杂散电容(C),产生干扰电流(i)。此干扰电流的大小如下所示:

 $i = C \cdot dv/dt$ 

与杂散电容(C)和 dv/dt(晶体管的切换速度)有关。另外,晶体管每次 ON/OFF 时会产生此干扰 电流,因此,与载频也有关。

此外,控制电路电源用 DC/DC 转换器也通过晶体管进行切换,因此,也是干扰的产生源。

此类干扰的频带跨过几十 MHz,可能会对 AM 收音机、工厂无线通信、电话等的通信设备造成影 响。

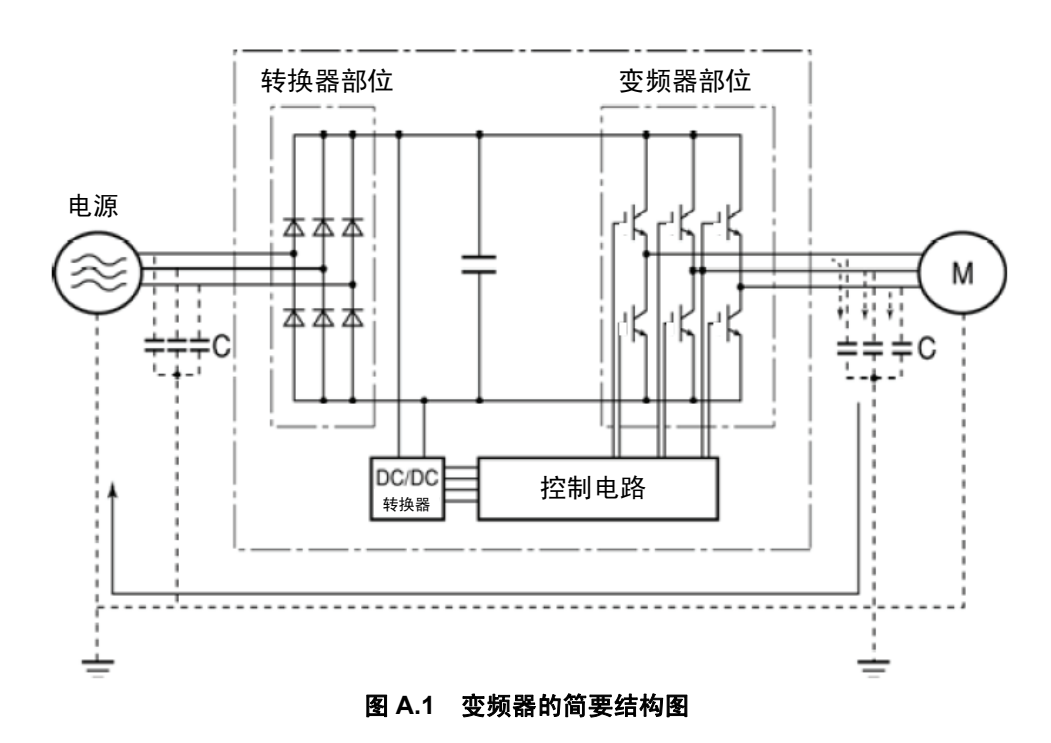

## **[ 2 ]** 干扰的种类

变频器产生的干扰,通过主电路的配线传输至电源及电机侧,对电源变压器至电机的广泛区域造成 影响。如图 A.2 所示,干扰的传播途径多种多样,大致分为传导干扰、感应干扰、辐射干扰三种途 径。

 $\overline{10} \sim 3$ 为传导干扰,  $\overline{4}$ )为感应干扰, ⑤为辐射干扰。以下进行详细说明。

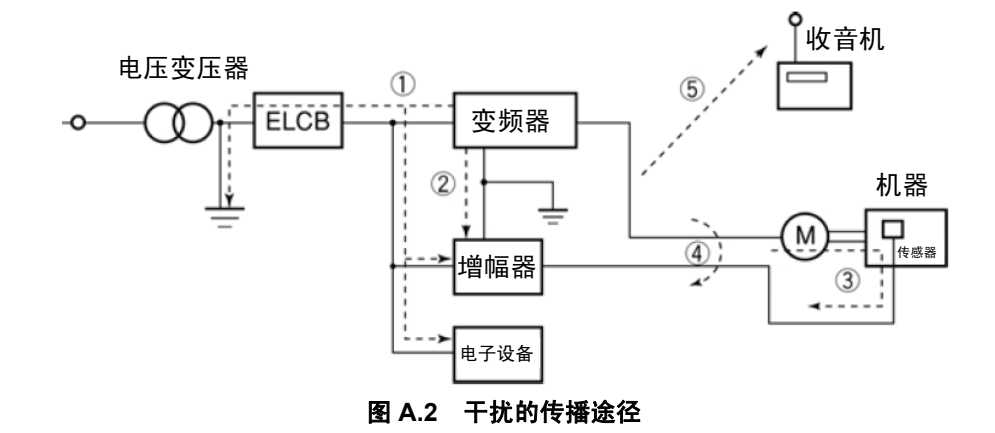

#### **(1)** 传导干扰

变频器内产生的干扰通过导体对外围设备产生影响的干扰称为传导干扰。经过主电路①并通过电源 进行传导。另外,与地线共同连接时,通过路径②进行传导。此外,如③所示,还存在通过传感器 信号线或屏蔽线传导的干扰。

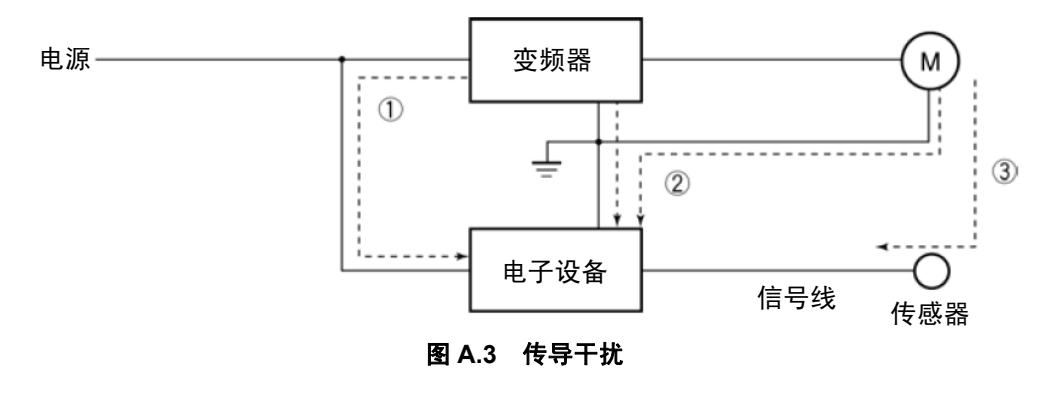

#### **(2)** 感应干扰

如果外围设备的电线或信号线靠近变频器的输入侧和输出侧的电线(含有干扰电流),则由于电磁 感应(图 A.4)或静电感应(图 A.5)使外围设备的电线或信号线感应到干扰。这种干扰即为4)的 感应干扰。

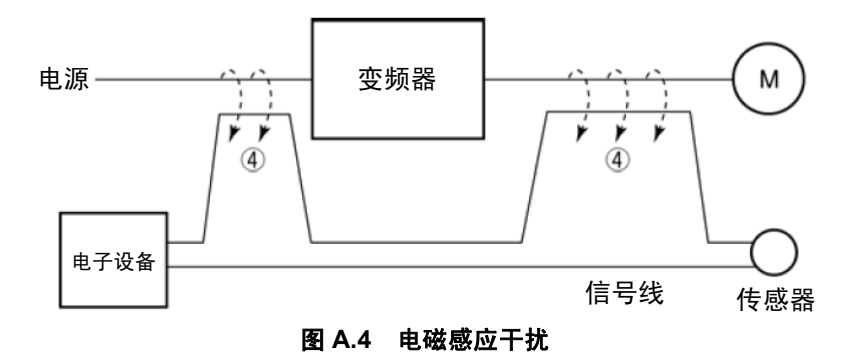

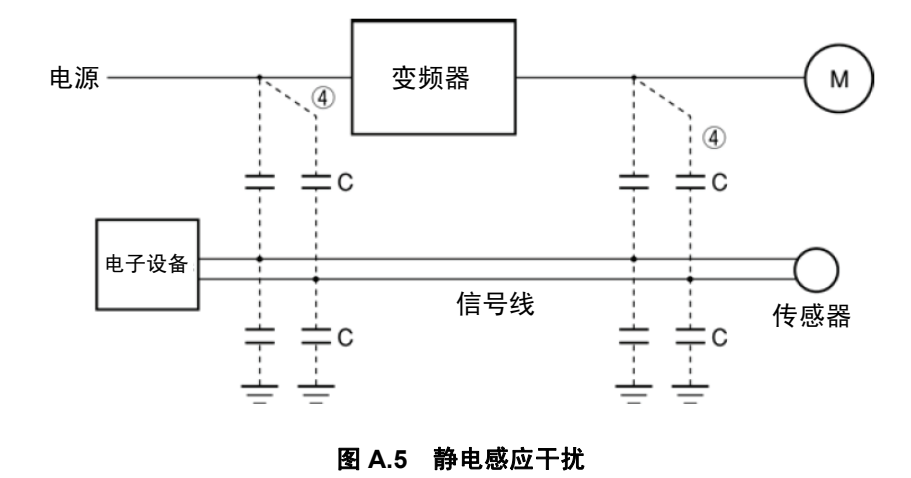

**(3)** 辐射干扰

输入/输出侧的主电路电线、接地线如同天线一样将变频器内部产生的干扰释放至空中,并对外围 设备或广播、无线通信产生影响的干扰即为⑤的辐射干扰。辐射干扰中,除配线外,电机的机架或 变频器的收纳柜也可起到天线的作用。

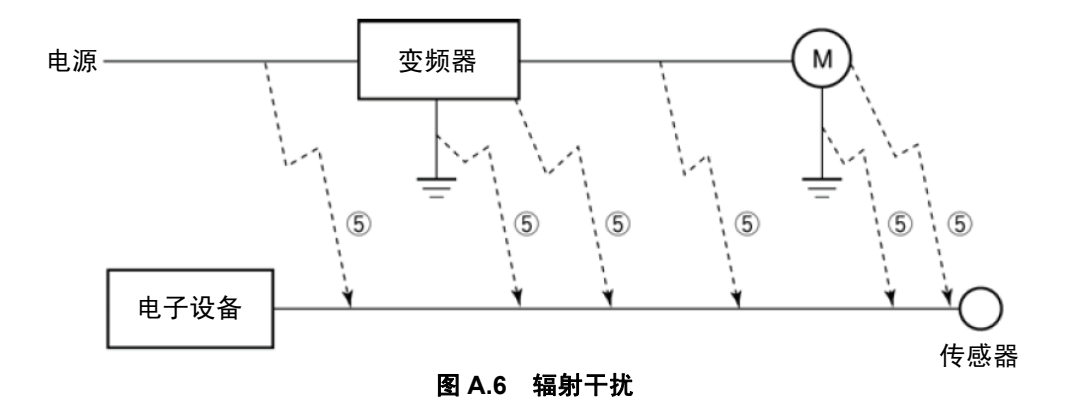

# **A.3** 对策

干扰对策越强化越有效果。但是,如果措施得当,也可用简单的方法抑制干扰,需根据干扰的程度 或设备的状况采取最实用的对策。

## **[ 1 ]** 事先处理

将变频器装入控制柜或安装变频器(柜)时,事先一定要考虑到干扰问题。一旦因干扰引起故障, 为解决此故障则需要花费更多的机械材料和时间等。

对于干扰的事先处理有以下措施:

- ① 分离主电路与控制电路的配线。
- ② 将主电路配线装入金属管(导线管)内。
- ③ 控制电路采用屏蔽线、双绞屏蔽线等。
- ④ 进行恰当的接地工程和接地配线。

通过此类处理,能够避免大部分的干扰故障。

## **[ 2 ]** 对策方法

干扰对策中包括针对传播途径的处理方法以及针对受干扰影响设备的处理方法。

对受干扰影响的设备采取的基本对策如下所示:

① 分离主电路和控制电路的配线等,使其不易受到干扰的影响。

另外,针对产生干扰设备采取的措施有:

② 安装干扰滤波器等,降低干扰值。

③ 采用金属配线管或金属制控制柜等,屏蔽干扰。

④ 采用电源用绝缘变压器等,切断干扰的传播途径。

表 A.1 介绍了防止干扰故障的方法及其目的, 总结了措施对象的干扰传播途径等。

|         |               | 对策目标       |            |            | 传播途径       |            |            |            |
|---------|---------------|------------|------------|------------|------------|------------|------------|------------|
|         | 不易受干扰的影响      | 切断干扰的传播途径  | 屏蔽干扰       | 降低干扰值      | 传导干扰       | 感应干扰       | 辐射干扰       |            |
|         | 分离主电路、控制电路的配线 | $\bigcirc$ |            |            |            |            | $\bigcirc$ |            |
|         | 确保配线距离最短      | $\bigcirc$ |            |            | $\bigcirc$ |            | $\bigcirc$ | $\bigcirc$ |
| 配线和安装   | 避免平行配线、捆线     | $\bigcirc$ |            |            |            |            | $\bigcirc$ |            |
|         | 正确接地          | $\bigcirc$ |            |            | $\bigcirc$ |            | $\bigcirc$ | $\bigcirc$ |
|         | 采用屏蔽线、双绞屏蔽线   | $\bigcirc$ |            |            |            |            | $\circ$    | $\circ$    |
|         | 采用主电路屏蔽电缆     |            |            | $\bigcirc$ |            |            |            | $\bigcirc$ |
|         | 使用金属配线管       |            |            | $\bigcirc$ |            |            | $\bigcirc$ | $\bigcirc$ |
| 控制柜     | 恰当配置柜内设备      | $\bigcirc$ |            |            |            |            | $\bigcirc$ | $\bigcirc$ |
|         | 金属制控制柜        |            |            | $\bigcirc$ |            |            | $\bigcirc$ | $\bigcirc$ |
| 抗干扰用设备  | 线路滤波器         | $\bigcirc$ |            |            | $\bigcirc$ | $\bigcirc$ |            | $\bigcirc$ |
|         | 绝缘变压器         |            | $\bigcirc$ |            |            | $\bigcirc$ |            | $\bigcirc$ |
|         | 采用控制电路用旁路电容器  | $\bigcirc$ |            |            |            |            | $\bigcirc$ | $\bigcirc$ |
| 受干扰侧的措施 | 采用控制电路用铁氧体磁芯等 | $\bigcirc$ |            |            |            |            | $\bigcirc$ | $\bigcirc$ |
|         | 线路滤波器         | $\bigcirc$ |            |            |            | $\bigcirc$ |            |            |
| 其它      | 分离电源系统        | $\bigcirc$ | $\bigcirc$ |            |            | $\bigcirc$ |            |            |
|         | 降低载频          |            |            |            | $\bigcirc$ | $\bigcirc$ | $\bigcirc$ | $\circ$    |

表 **A.1** 防止干扰故障的方法

表中,○表示预计有效。空白栏表示预计无效。空白栏表示达不到预期效果。

对可能导致变频器故障的因素采取的对策方法。

#### **(1)** 配线与接地

无论变频器位于控制柜的内部还是外部,都应尽量分离主电路和控制电路的配线,控制电路的配线 使用屏蔽线、双绞屏蔽线等干扰难以侵入的电线,同时采取最短的配线距离(参考图 A.7)。请注 意,主电路配线及控制电路配线时切勿捆线或并行配线。

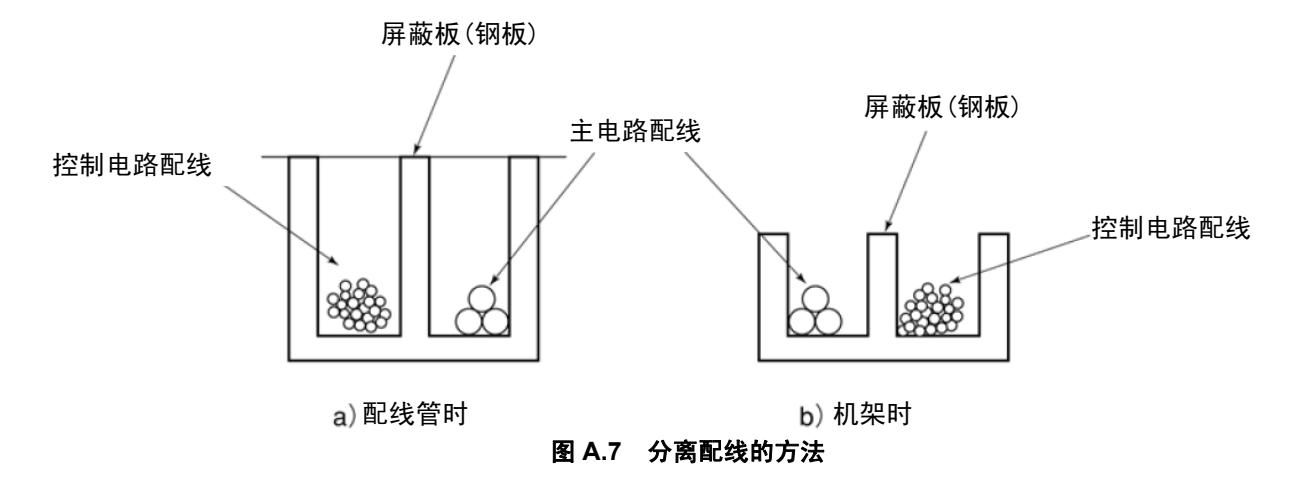

主电路配线采用金属配线管,通过接地配线防止干扰的传播(参考图 A.8)。

屏蔽线的屏蔽层原则上与控制电路配线的基准(公共端子)侧仅有一点连接,避免多点连接形成环 路(参考图 A.9)。

接地不仅用于防止漏电导致的触电,对防止干扰的侵入、辐射也有效果。根据主电路电压,接地工 程采取 C 类接地工程(AC300V~600V)、D 类接地工程(AC300V 以下),各接地配线设置专用接 地或单独敷设至各自的接地点。

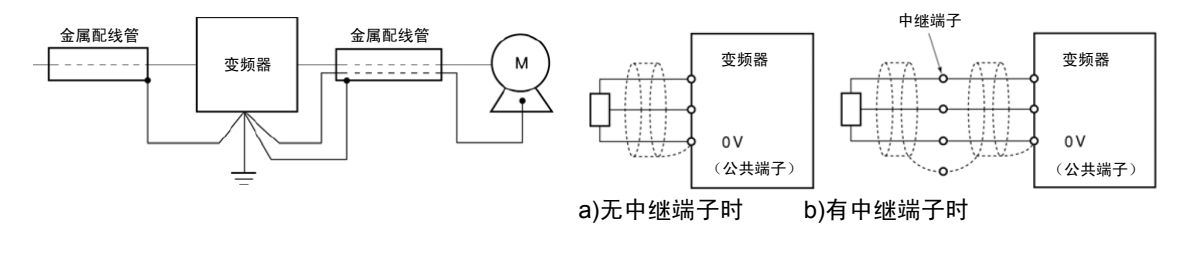

#### 图 A.8 金属配线管的接地 **A.9 国 A.9 屏蔽线的网线处理**

#### **(2)** 控制柜

放置变频器的控制柜通常为金属制,通过安装此金属柜,可屏蔽变频器本身的辐射干扰。 另外,在同一控制柜内安装可编程控制器等其它电子设备时,应充分注意各设备的配置,根据需要, 在变频器主体和外围设备之间设置屏蔽板等。

#### **(3)** 抗干扰用设备

为降低电路传播的干扰造路图空中的干扰,采用线路滤波器或绝缘变压器(参考图  $A.10$ 

线路滤波器包括并联连接至电源线的电容滤波器和串联连接的感应滤波器等简易型滤波器,以及符 合干扰规制的传统滤波器(LC 滤波器),根据降低干扰的目标效果选用。绝缘变压器包括普通的 绝缘变压器、屏蔽变压器等,其阻止干扰传播的效果也不尽相同。

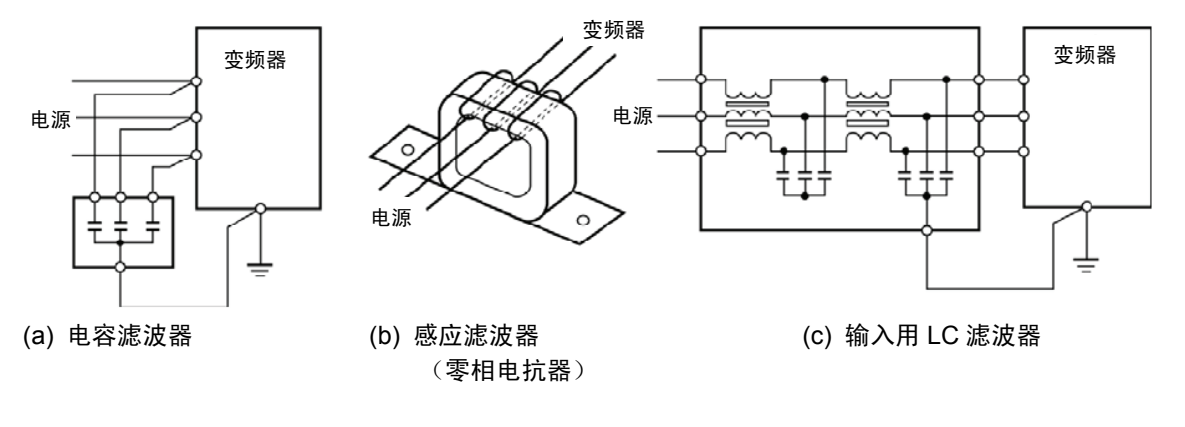

图 **A.10** 各种滤波器及其连接法

#### **(4)** 受干扰侧的处理措施

要强化与变频器安装在同一控制柜内或外围电子设备自身的抗干扰性。此类设备的控制电路配线使 用线路滤波器或屏蔽线/双绞屏蔽线以阻止干扰的侵入,同时采取以下措施:

- ① 在信号电路的输入/输出端子部位并联连接电容器或电阻器,以降低电路阻抗。
- ② 在信号电路中串联插入扼流圈,从铁氧体磁珠中贯穿而过等,对干扰构成高阻抗。

另外, 加粗信号基准线(0V 线) 或接地线, 也是抑制干扰的有效措施。

#### **(5)** 其它

传播(产生)的干扰值依据变频器载频的变化而变化,载频越高,干扰值越大。 可变更载频的变频器中,在兼顾驱动时的电机噪音值的同时通过降低载频,可降低干扰的产生。

# **[ 3 ]** 具体示例

如表 A.2 所示,本项主要介绍应对由于变频器运转产生的干扰故障的具体示例。

|                |            | <u>灰 A.Z</u>                                                                                                    | 刈束的具体示例                                                                                                    |                                                                                                   |
|----------------|------------|----------------------------------------------------------------------------------------------------|----------------------------------------------------------------------------------------------------|---------------------------------------------------------------------------------------------------|
| No.            | 受影响的<br>设备 | 现象                                                                                                    | 对策                                                                                                    | 要点                                                                                                |
| $\mathbf{1}$   | AM.<br>收音机 | 变频器运转后 AM 无线电广播<br>(500~1500kHz)产生杂音。<br>变频<br>电源<br>М<br>籥<br>AM 收音机<br><推定原因><br>AM 收音机受到变频器电源侧和<br>输出侧配线的辐射干扰。 | 1) 在变频器的电源侧安装 LC<br>滤波器。(也可简单安装电<br>容滤波器)<br>2) 在电机和变频器间进行金<br>属管配线。<br>电源<br>M<br>变频<br>输入用LC<br>器<br>滤波器<br>电容型<br>滤波器<br>尽量缩短输入用 LC 滤波<br>(注)<br>器和变频器之间的距离<br>(1m以内)                                                                           | 1) 降低配线的辐射干<br>扰。<br>2) 降低对电源侧的传<br>导干扰。或进行屏<br>蔽配线。<br>(注) 在山区等信号较<br>弱的地区可能无<br>法达到预期的改<br>善效果。 |
| $\overline{2}$ | AM<br>收音机  | 变频器运转后 AM 无线电广播<br>(500~1500kHz)产生杂音。<br>柱上变压器<br>变频器<br>收音机<br>M)<br><推定原因><br>AM 收音机受到变频器电源侧动<br>力线的辐射干扰。       | 1) 在变频器的输入侧、输出侧<br>安装感应滤波器。<br>变频器<br>电源<br>M)<br>感应性滤波器<br>感应性滤波器<br>(零相电抗器)<br>(零相电抗器)<br>尽量增多零相电抗器的缠<br>绕圈数。另外, 尽量缩短变<br>频器和感应滤波器的配线。<br>(1m以内)<br>2) 需要进一步改善时, 安装<br>LC 滤波器。<br>输出用<br>LC<br>电源配<br>变频<br>(M)<br>滤波器<br>滤波器<br>器<br>输出侧<br>输入侧 | 1) 降低配线的辐射干<br>扰。                                                                                 |

表 **A.2** 对策的具体示例

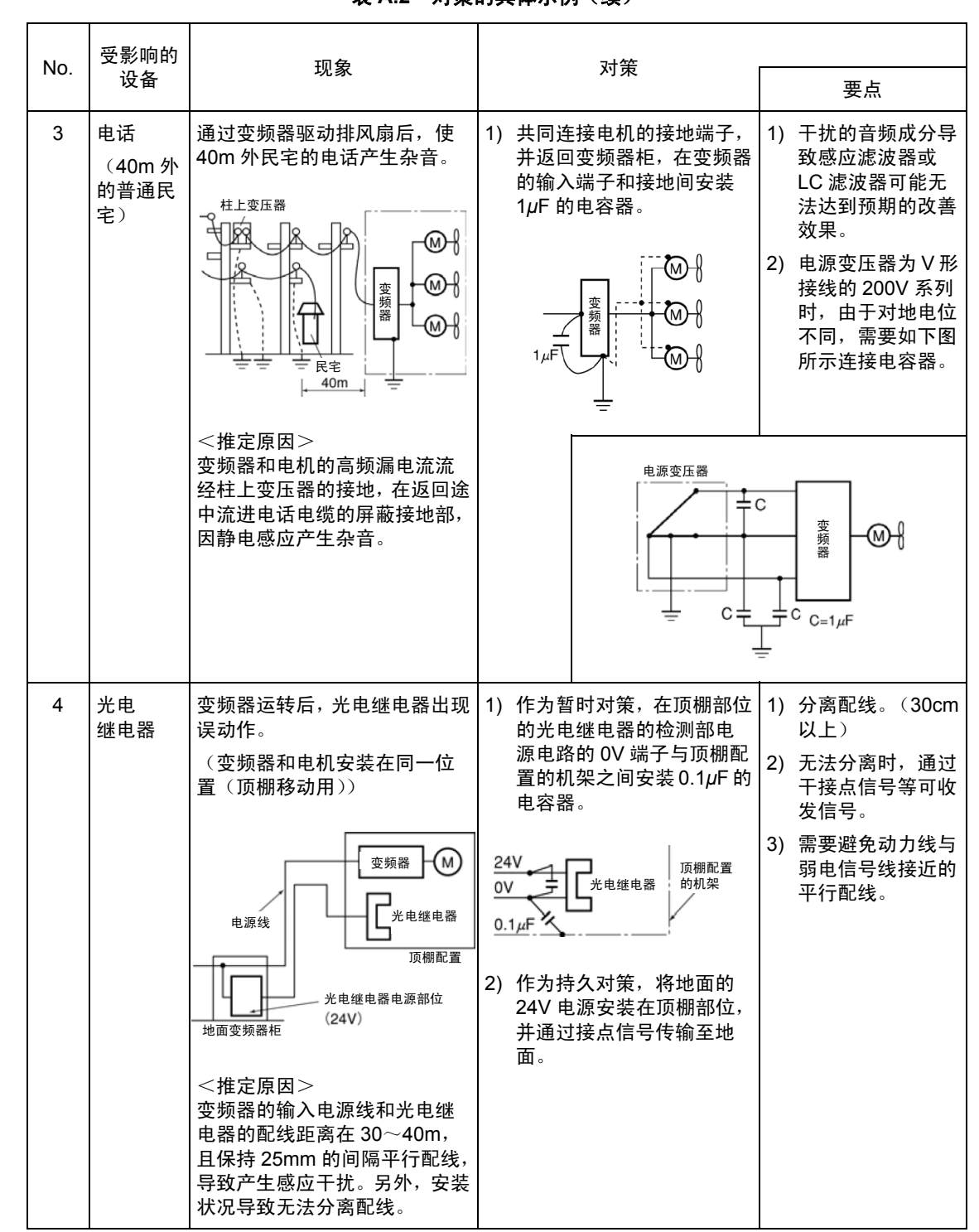

## 表 **A.2** 对策的具体示例(续)

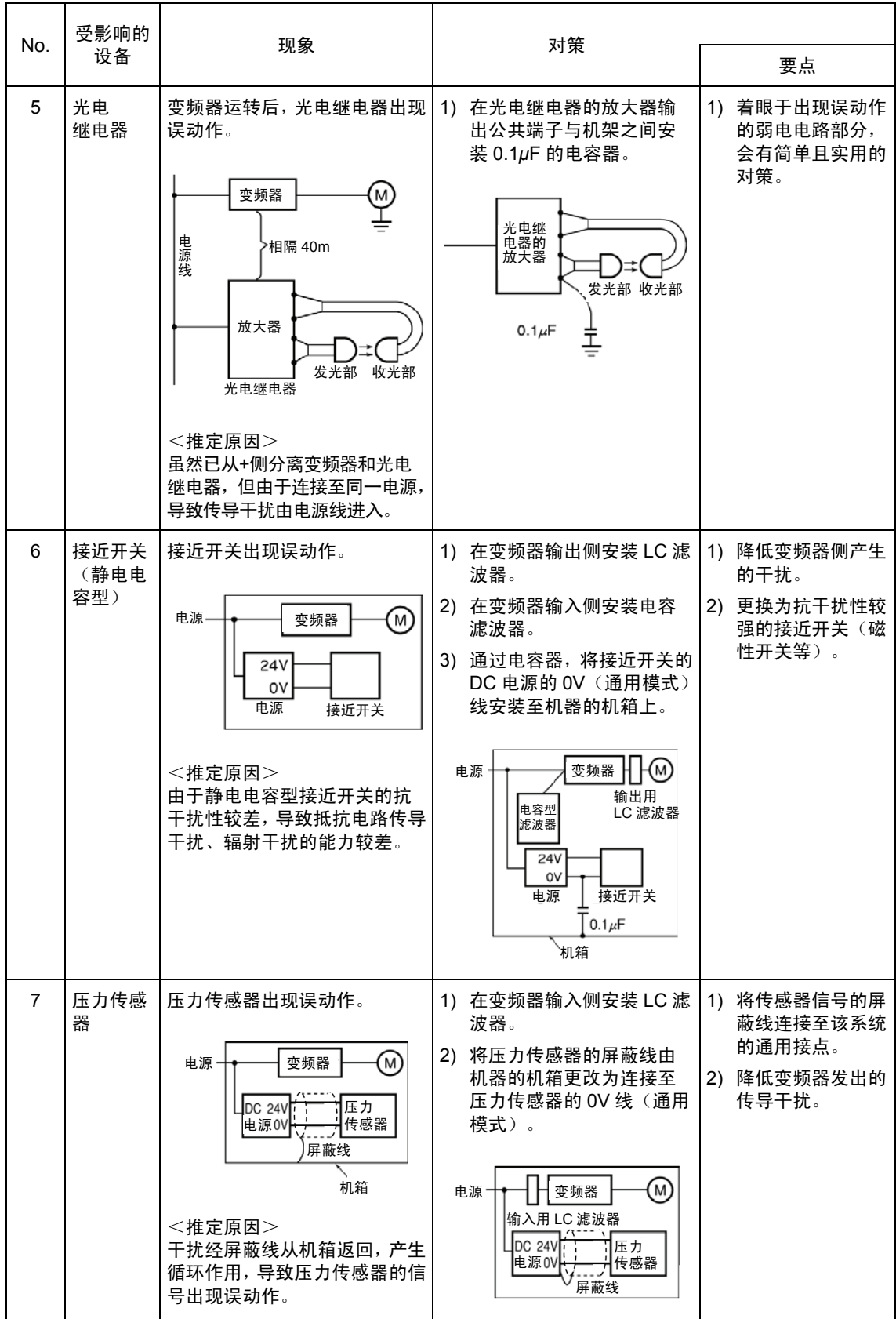

## 表 **A.2** 对策的具体示例(续)

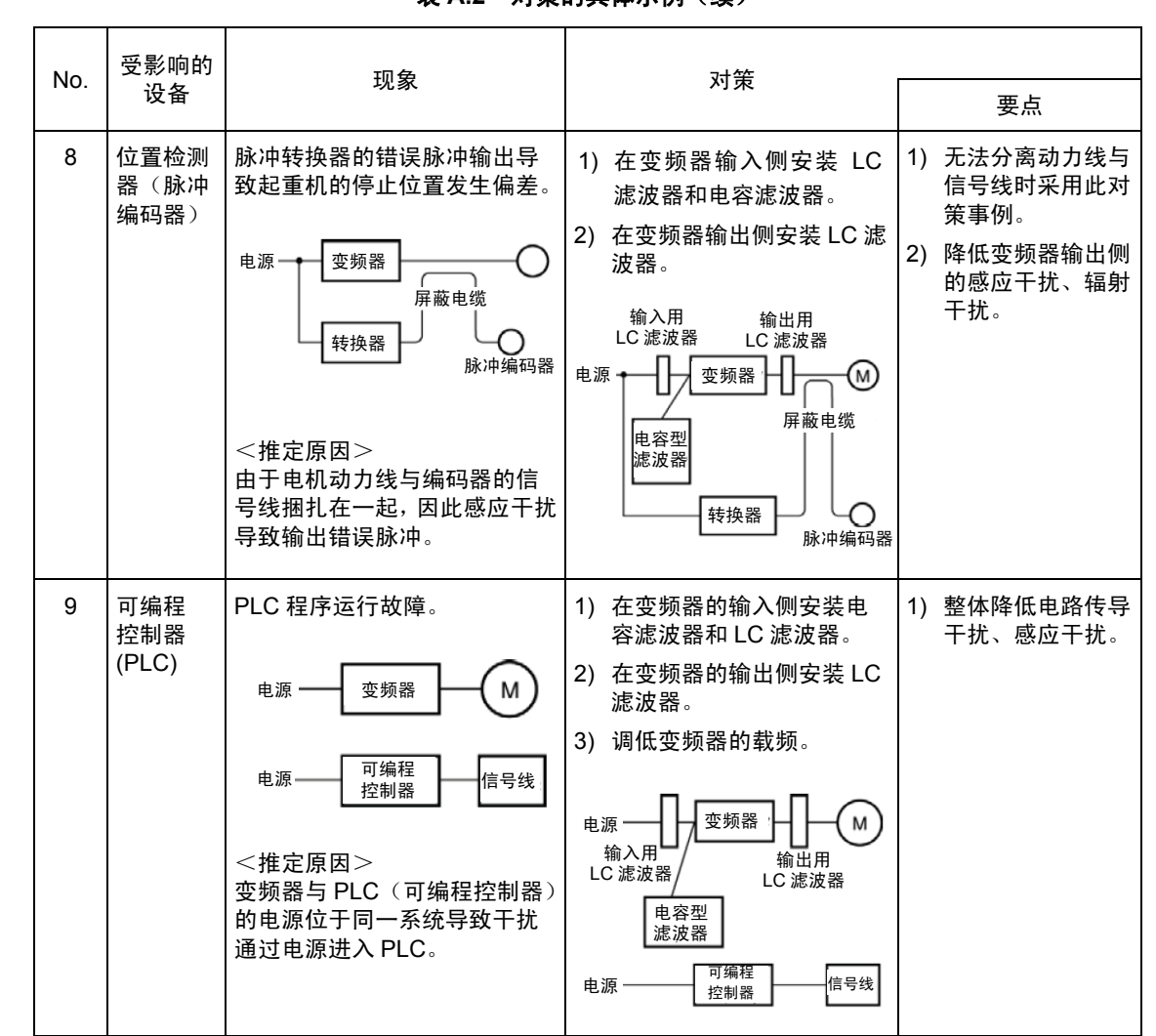

## 表 **A.2** 对策的具体示例(续)

# 附录 **B "**高压或特高压用电设备的高次谐波抑制对策指南**"**的应 对方法(通用变频器)

通产省资源能源厅公益事业部于平成 6 年 9 月 30 日就抑制高次谐波下发了以下两本指南。

①"家电、通用产品高次谐波抑制对策指南"

②"高压或特高压用电设备的高次谐波抑制对策指南"

这两本指南是是考虑到今后产生高次谐波电流的电子设备的使用将更为广泛,通过事先规定的方 式,防止对连接在系统上的设备造成高次谐波故障。指南用于商用电源,虽然与产生高次谐波电流 的全部电气、电子设备相关,但在此仅对"通用变频器"的概要进行说明。

# **B.1 "**通用变频器**"**的适用

## **[ 1 ] "**特定用电设备以外**"**时

经济产业省发行的"家电、通用产品高次谐波抑制对策指南"(1994 年 9 月制定)中,通用变频器 (输入电流为 20A 以下)自 2004 年 1 月起不在本指南范围之内。对于不符合"高压或特高压用电 设备的高次谐波抑制对策指南"的用电设备,推荐将产品目录中记载的"直流电抗器"连接到以往变频 器上。

## **[ 2 ] "**高压或特高压用电设备的高次谐波抑制对策指南**"**时

对于高压或特高压用电设备,应符合"高压或特高压用电设备的高次谐波抑制对策指南"。未对"通用 变频器"等产生高次谐波电流的设备作出直接规定,而是对各用电设备作出规定。需要在各设备中 计算高次谐波电流的发生量等。

#### **(1)** 适用对象

基本上适用于满足以下两个条件的情况。

・ 通过高压或特高压受电。

・ 转换器负载的"等效功率"超出受电电压相应的基准值(6.6kV 用电基准值为 50kVA)。

按照指南计算"等效功率"时,通过 B.2"[1] 关于'等效功率的计算'"进行补充说明。

#### **(2)** 适用方法

规定了从用电设备的受电点流入系统的高次谐波电流的大小(计算值)。规定值与协议电力成比例。 指南中的规定值如表 B.1 所示。

有关按照指南计算"高次谐波电流"时的补充说明,请参阅 B.2 项(对于"高压或特高压用电设备的高 次谐波抑制对策指南"的应对)。

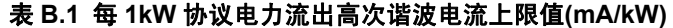

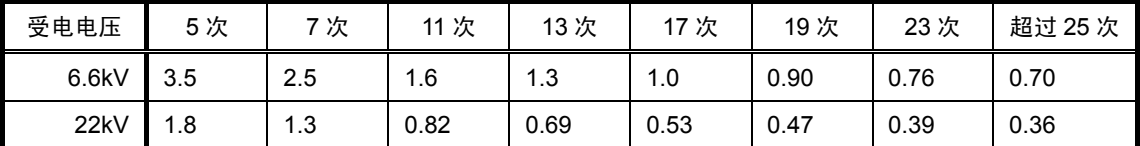

#### **(3)** 实施时间

已在新指南中开始应用。

随着新指南的适用,无需在以往的电力协议阶段执行"电压畸变率"的计算。

## **B.2** 关于**"**高压或特高压用电设备的高次谐波抑制对策指南**"**的应对

按照指南进行"通用变频器"的计算时,应符合以下要求。此处记载的内容以日本电气协会发行的"高 次谐波抑制对策技术方针"(JEAG 9702-1995)为依据。

#### **[ 1 ]** 关于**"**等效功率的计算**"**

虽然规定等效功率通过(输入额定功率)×(换算系数)进行计算,但是,由于未在以往通用变频 器的目录中记载输入额定功率的数值,因此,以下对此进行说明。

#### **(1)** 关于与**"Pi"**相适应的**"**变频器额定功率**"**

- 指南中规定 6 脉冲转换器的换算系数以 1 为基准,因此通用变频器的输入额定功率需要用包含 与换算系数 1 相适应的高次谐波电流表示。
- · 具体情况根据负载电机的额定功率 kW、效率以及变频器的效率计算输入基波电流 I1。 然后通过输入额定功率=√3×(电源电压)×I<sub>1</sub>×1.0228/1000(kVA) 进行计算。此处的 1.0228 为 6 脉冲转换器 (有效值电流) / (基波电流) 的数值。
- ・ 适用通用电机与变频电机时,可使用表 B.2 的数值。与变频器的型号无关,以适用电机的额定 功率 kW 为基准进行选择。
- 此处的"输入额定功率"可应用于执行高次谐波的指南的计算,需要注意的是,不可用于选 (注意 择变频器的电源侧设备或配线尺寸等。
- 关于外围设备的功率选择,请参考制造商的产品目录或技术资料。

| 适用电机(kW) |      | 0.4  | 0.75 | 1.5  | 2.2  | 3.7  | 5.5  | 7.5  | 11   | 15   | 18.5 |
|----------|------|------|------|------|------|------|------|------|------|------|------|
| Pi       | 200V | 0.57 | 0.97 | 1.95 | 2.81 | 4.61 | 6.77 | 9.07 | 13.1 | 17.6 | 21.8 |
| (kVA)    | 400V | 0.57 | 0.97 | 1.95 | 2.81 | 4.61 | 6.77 | 9.07 | 13.1 | 17.6 | 21.8 |
|          |      |      |      |      |      |      |      |      |      |      |      |
| 适用电机(kW) |      | 22   | 30   | 37   | 45   | 55   | 75   | 90   | 110  | 132  | 160  |
| Pi       | 200V | 25.9 | 34.7 | 42.8 | 52.1 | 63.7 | 87.2 | 104  | 127  |      |      |
| (kVA)    | 400V | 25.9 | 34.7 | 42.8 | 52.1 | 63.7 | 87.2 | 104  | 127  | 153  | 183  |
|          |      |      |      |      |      |      |      |      |      |      |      |
| 适用电机(kW) |      | 200  | 220  | 250  | 280  | 315  | 355  | 400  | 450  | 500  | 630  |
| Pi       | 200V |      |      |      |      |      |      |      |      |      |      |
| (kVA)    | 400V | 229  | 252  | 286  | 319  | 359  | 405  | 456  | 512  | 570  | 718  |

表 **B.2** 由适用电机确定的通用变频器**"**输入额定功率**"** 

#### **(2)** 关于**"Ki**(换算系数)**"**的大小

根据选配件 ACR(交流电抗器), DCR(直流电抗器)的使用状况, 适用指南附件换算系数。换 算系数的大小如表 B.3 所示。

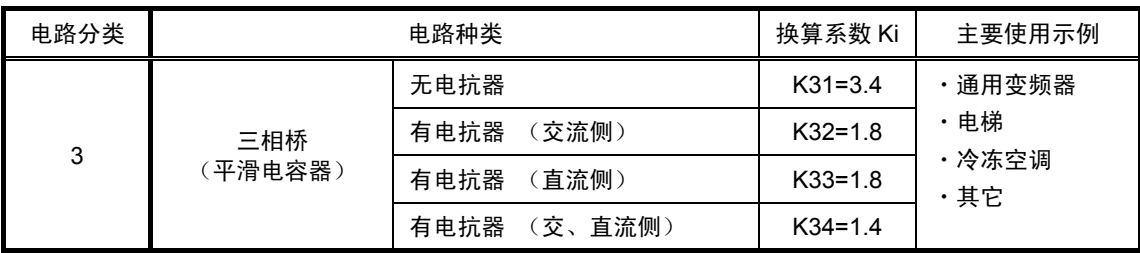

## 表 **B.3** 由电抗器确定的通用变频器**"**换算系数 **Ki"**

 $\widehat{\mathbb{C}^{\pm}_{\mathbf{t}}\widehat{\mathbf{t}}}$ 请注意, 在部分机型中, 电抗器属于标准附件。

#### **[ 2 ]** 关于**"**高次谐波电流的计算**"**

#### **(1) "**基波电流**"**的大小

・使用"指南附件的第 2 表"进行计算时,需要另行计算"基波电流"。

・与变频器型号和有无电抗器无关,以适用电机的额定功率 kW 为基准,适用下表 B.4。

(注意 输入电压不同时,与电压值成反比例计算。

表 **B.4** 由适用电机确定的通用变频器**"**输入基波电流**"** 

| 适用电机(kW)      |      | 0.4  | 0.75 | 1.5  | 2.2  | 3.7  | 5.5  | 7.5  | 11    | 15    | 18.5  |
|---------------|------|------|------|------|------|------|------|------|-------|-------|-------|
| 输入基波电流(A)     | 200V | 1.62 | 2.74 | 5.50 | 7.92 | 13.0 | 19.1 | 25.6 | 36.9  | 49.8  | 61.4  |
|               | 400V | 0.81 | 1.37 | 2.75 | 3.96 | 6.50 | 9.55 | 12.8 | 18.5  | 24.9  | 30.7  |
| 6.6kV 换算值(mA) |      | 49   | 83   | 167  | 240  | 394  | 579  | 776  | 1121  | 1509  | 1860  |
|               |      |      |      |      |      |      |      |      |       |       |       |
| 适用电机(kW)      |      | 22   | 30   | 37   | 45   | 55   | 75   | 90   | 110   | 132   | 160   |
| 输入基波电流(A)     | 200V | 73.1 | 98.0 | 121  | 147  | 180  | 245  | 293  | 357   |       |       |
|               | 400V | 36.6 | 49.0 | 60.4 | 73.5 | 89.9 | 123  | 147  | 179   | 216   | 258   |
| 6.6kV 换算值(mA) |      | 2220 | 2970 | 73.5 | 4450 | 5450 | 7450 | 8910 | 10850 | 13090 | 15640 |
|               |      |      |      |      |      |      |      |      |       |       |       |
| 适用电机(kW)      |      | 200  | 220  | 250  | 280  | 315  | 355  | 400  | 450   | 500   | 630   |
|               | 200V |      |      |      |      |      |      |      |       |       |       |
| 输入基波电流(A)     | 400V | 323  | 355  | 403  | 450  | 506  | 571  | 643  | 723   | 804   | 1013  |

### **(2)** 计算高次谐波电流

通常适用"指南附件的第 2 表 3.三相桥 (平滑电容器) "进行计算。指南附件的内容如表 B.5 所示。

6.6kV 换算值(mA) | 19580 | 21500 | 24400 | 27300 | 30700 | 34600 | 39000 | 43800 | 48700 | 61400

表 **B.5** 高次谐波电流发生量**[%]** 三相桥(平滑电容器)

| 次数                 | 5 次 | 7 次  | 11次 | 13次 | 17次 | 19次 | 23次 | 25 次 |
|--------------------|-----|------|-----|-----|-----|-----|-----|------|
| 无电抗器               | 65  | 41   | 8.5 | 7.7 | 4.3 | 3.1 | 2.6 | 1.8  |
| 交流侧)<br>有电抗器       | 38  | 14.5 | 7.4 | 3.4 | 3.2 | 1.9 | 1.7 | 1.3  |
| 直流侧)<br>有电抗器       | 30  | 13   | 8.4 | 5.0 | 4.7 | 3.2 | 3.0 | 2.2  |
| 交、<br>直流侧)<br>有电抗器 | 28  | 9.1  | 7.2 | 4.1 | 3.2 | 2.4 | 1.6 | 1.4  |

**・ 交流侧电抗器 | 2%** 

・直流侧电抗器 : 相当于累计能量为 0.08~0.15ms(以 100%负载换算)

· 平滑电容器 : 相当于累计能量为 15~30ms (以 100%负载换算)

・ 负载 :100%

N 次高次谐波电流发生量(%)

100

根据上述公式,计算各次的高次谐波电流。

N 次高次谐波电流(A)=基波电流(A)×

#### **(3)** 最大运转率

- · 进行间歇运转(电梯等)的负载或电机的额定功率设计较富余时,通过"最大运转率"降低电流。
- ・ 根据指南附件,"设备的最大运转率是指,高次谐波发生设备的总功率与实际运转设备最大功率 的比。实际运转的设备功率为 30 分钟内的平均值。"
- · 通常按照此定义进行计算, 但有关大楼设备, 推荐使用表 B.6 中的标准值, 因此, 类似的设备 也可将其作为参考。

| 设备种类      | 设备功率分类   | 单体设备运转率 |
|-----------|----------|---------|
| 空调设备      | 200kW 以下 | 0.55    |
|           | 200kW 以上 | 0.60    |
| 卫生泵       |          | 0.30    |
| 电梯        |          | 0.25    |
| 冷冻冷藏设备    | 50kW 以下  | 0.60    |
| UPS (6脉冲) | 200kVA   | 0.60    |

表 **B.6** 大楼设备用变频器等的运转率(标准值)

#### 基于协议电力规模的补偿系数

大楼等的规模较大时综合运转率会降低,因此,通过下表 B.7 所示的补偿率 *β* 计算降低的高次谐 波。

| 协议电力(kW) | 补偿率β |
|----------|------|
| 300      | 1.00 |
| 500      | 0.90 |
| 1,000    | 0.85 |
| 2,000    | 0.80 |

表 **B.7** 不同规模相应的补偿系数

(注) 协议电力为表 B.7 所示数值的中间值时,通过插补计算求出。

(注) 特高压受电或 2,000kW 以上的用电设备,根据与电力公司的协议确定。

#### **(4)** 计算高次谐波的次数

通用变频器产生的高次谐波电流,具有越高次,其发生量越少的特性,因此符合指南附件的 3.(3) 所示的"不会发生特殊故障时"。

但是,高次谐波电流"仅计算 5 次和 7 次成分即可"。

# **[ 3 ]** 具体的计算示例

**(1) "**等效功率**"**的计算示例

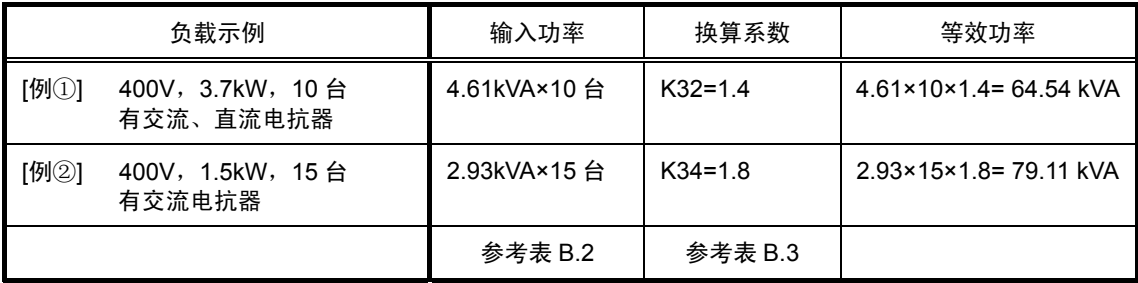

## **(2) "**各次高次谐波电流**"**的计算示例

例 1: 400V, 3.7kW, 10 台 (有交流电抗器), 最大运转率 0.55

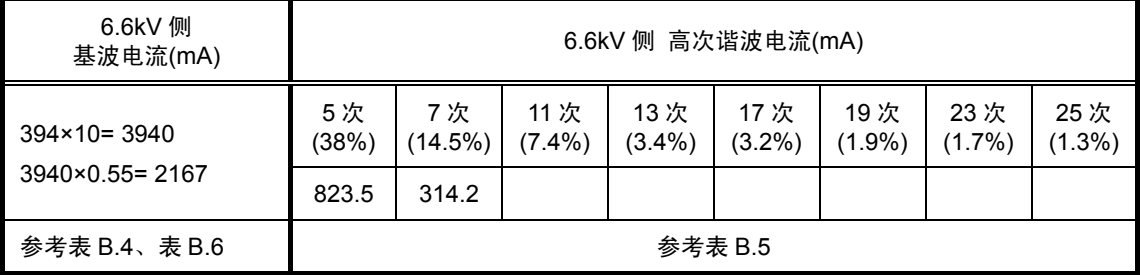

例 2: 400V, 3.7kW, 15 台 (有交流、直流电抗器), 最大运转率 0.55

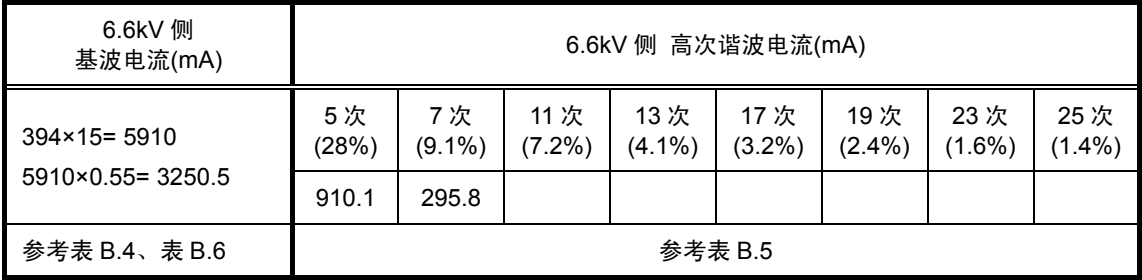

# 附录 **C** 关于通过 **400V** 级变频器驱动通用电机时对绝缘的影响

日本电机工业会(JEMA)

摘选自技术资料(1995 年 3 月)

#### 前言

用变频器驱动电机时,由于变频器元件开关产生的浪涌电压重叠至变频器的输出电压,并施加在电 机的端子上。该浪涌电压较高时,会对电机的绝缘产生影响,甚至造成损伤。

为预防此类事例,本资料对变频器产生浪涌电压的机理及其对策进行说明。

 有关变频器的工作原理,请参考"A.2 [1] 变频器的工作原理与干扰的产生"。

## **C.1** 浪涌电压的产生机理

变频器整流商用电源,并使之平滑输出,因此,直流电压 E 约为商用电源电压的√2 倍 (AC440V 输入时约为 620V)。输出电压的峰值通常为该直流电压的大小。

但是,在变频器与电机之间的配线中存在电感(L)和杂散电容(C),变频器原件开关引起的电压变化 通过 LC 共振产生浪涌电压,并在电机端子上施加较高的电压。(参考图 C.1)

根据由于变频器元件的开关速度或配线条件等不同,该电压大约可能达到变频器直流电压的 2 倍 左右(620V×2=约 1,200V)。

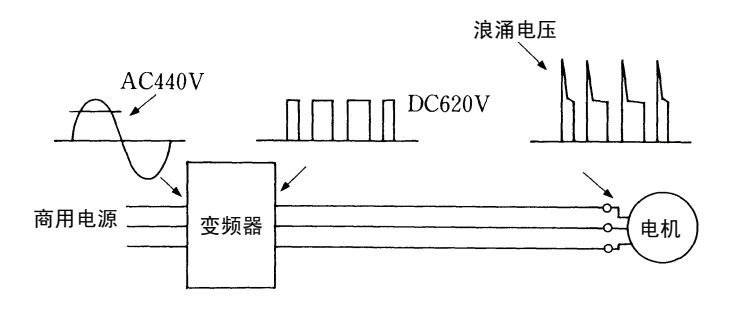

图 **C.1** 各部位的电压波形

图 C.2 表示变频器与电机间的配线长度相应电机端子电压峰值间关系的实测示例。

其次,电机端子电压的峰值随着配线长度的增加而上升,可确认达到变频器直流电压的大约 2 倍 时饱和。

再次,即使配线长度缩短,但仍符合起动时间越短,电机端子浪涌电压越高的原理。

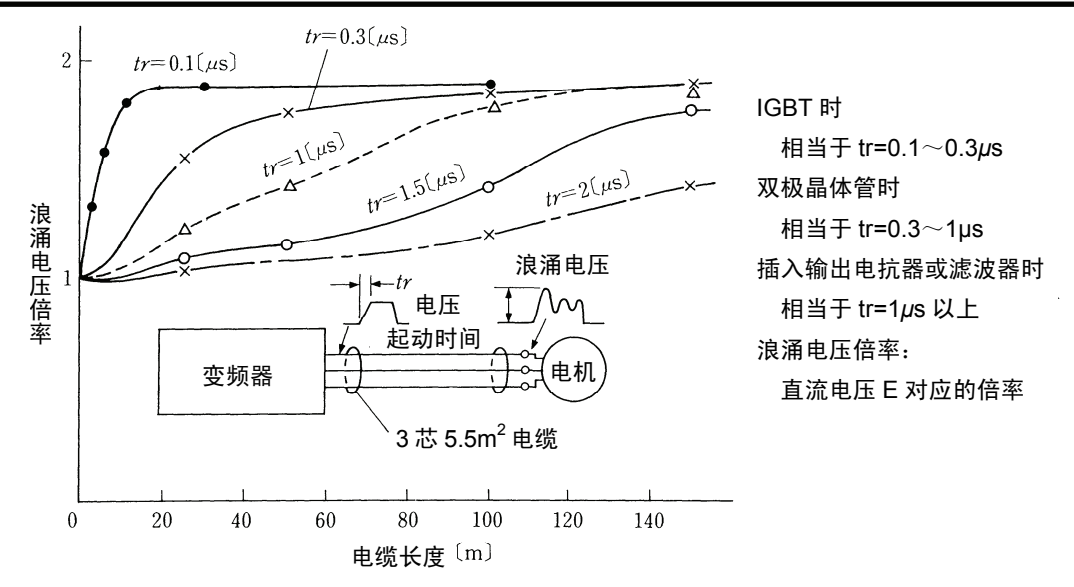

摘选自〔电气学会会刊 107 卷 7 号、昭和 62 年〕

图 **C.2** 配线长度与电机端子电压峰值的实测示例

# **C.2** 浪涌电压的影响

由于配线的 LC 共振等产生的浪涌电压施加在电机的输入端子上,因此,由于该浪涌电压的大小可 能导致电机绝缘受损。

通过 200V 级变频器驱动时, 直流电压约 300V, 因此, 即使浪涌电压使电机端子电压的峰值达到 2 倍, 在绝缘强度方面也没有问题。

但是,通过 400V 级变频器驱动时,直流电压约 600V,因此,浪涌电压随配线长度而增大,可能 导致绝缘受损。

# **C.3** 浪涌电压的对策

作为应对 400V 级变频器驱动电机时浪涌电压导致绝缘受损的对策,有以下方法。

## **[ 1 ]** 使用浪涌抑制装置的方法

将利用传输线原理的浪涌抑制线作为新构造的单元式浪涌抑制装置,仅通过连接至现有设备,即可 大幅降低导致电机绝缘受损的浪涌电压。

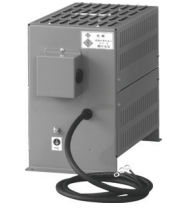

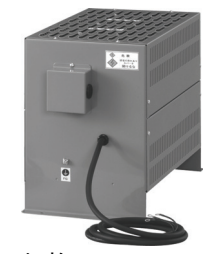

50m 规格: SSU 50TA-NS 100m 规格: SSU 100TA-NS

## **[ 2 ]** 抑制浪涌电压的方法

可采用抑制电压上升的方法和抑制峰值两种方法抑制浪涌电压。

#### **(1)** 输出电抗器

如果配线长度较短,在变频器的输出侧安装 AC 电抗器,则可通过抑制电压的上升(dv / dt)降低浪 涌电压。(参考图 C.3(1))

但是,如果配线较长,则可能难以抑制浪涌电压的峰值。

#### **(2)** 输出滤波器

在变频器的输出侧安装滤波器,抑制电机端子电压的峰值。(参考图 C.3(2))

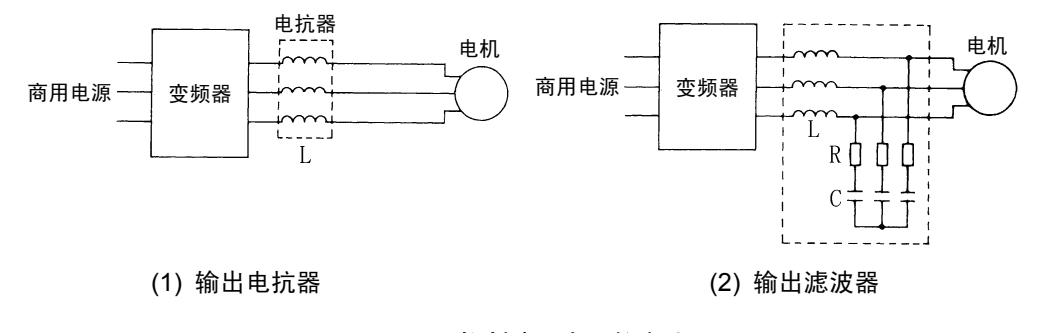

#### 图 **C.3** 抑制浪涌电压的方法

变频器与电机的配线较长时,通过将浪涌抑制装置(SSU)连接至电机端子,可抑制浪涌电 (提示 压的峰值。详情请参考第 8 章"8.5.1.4 浪涌抑制装置(SSU)"。

# **[ 3 ]** 绝缘强化电机的使用方法

加强电机绕组的绝缘性能,可提高抗浪涌性。

# **C.4** 关于现有设备

### **[ 1 ]** 通过现有 **400V** 级变频器驱动的电机

过去 5 年间的调查结果显示,变频器元件开关产生的浪涌电压导致电机绝缘受损事故的发生率为 0.013%,当时的浪涌电压为 1100V 以上,集中在变频器驱动运转后数月以内。但是,运转数月后 的电机绝缘受损率是极低的。

#### [ 2 ] 通过新的 400V 级变频器驱动现有电机时

推荐按照 C.3 项的方法,抑制浪涌电压。

# 附录 **D** 关于变频器产生的损耗

以下表示变频器产生的损耗。

**●HD 规格产生的损耗** 

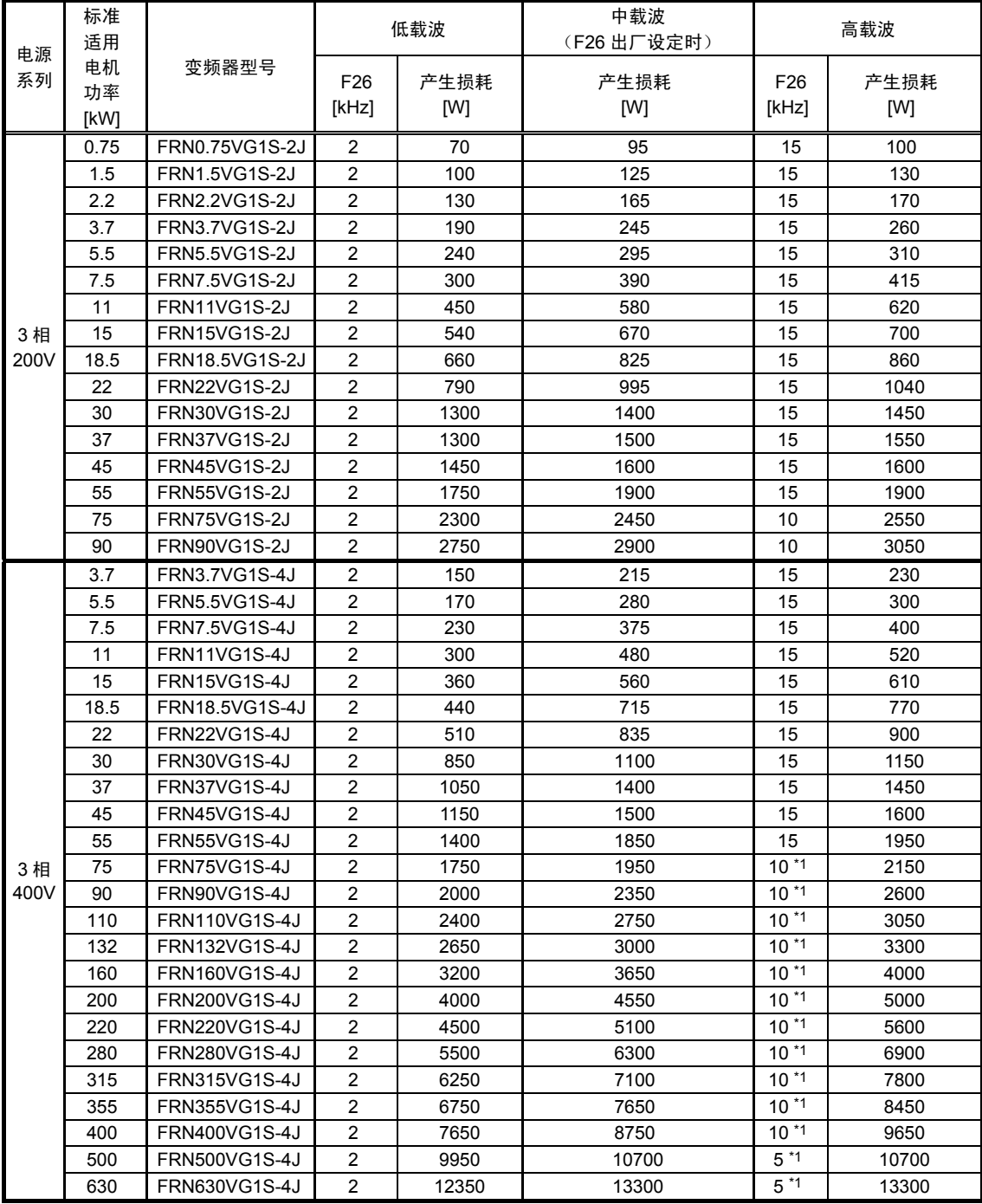

(\*1) 通过 F26 设定为本设定值以上时,产生的损耗与 F26 的数值无关,与设定高载波时产生的损耗相同。

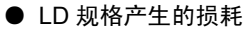

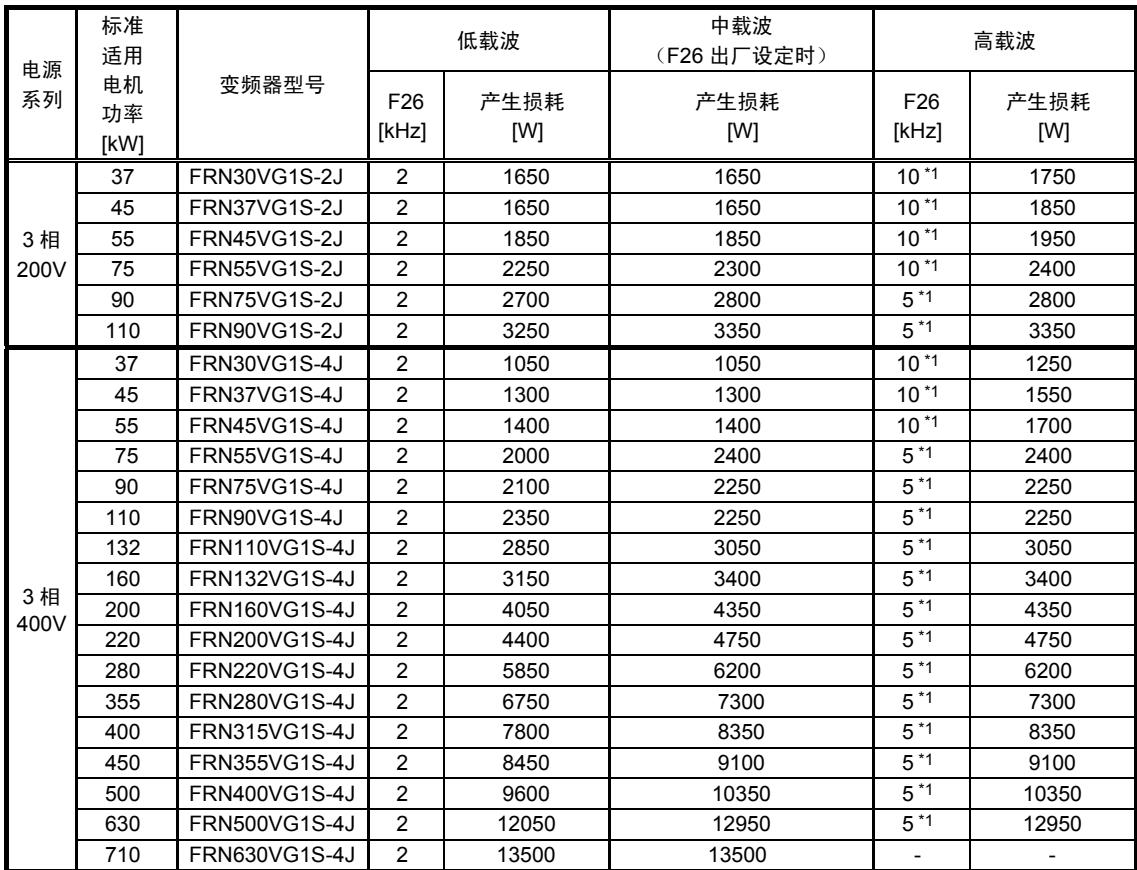

(\*1) 通过 F26 设定本设定值以上时,产生的损耗与 F26 的数值无关,与设定高载波时产生的损耗相同。

#### **● MD 规格产生的损耗**

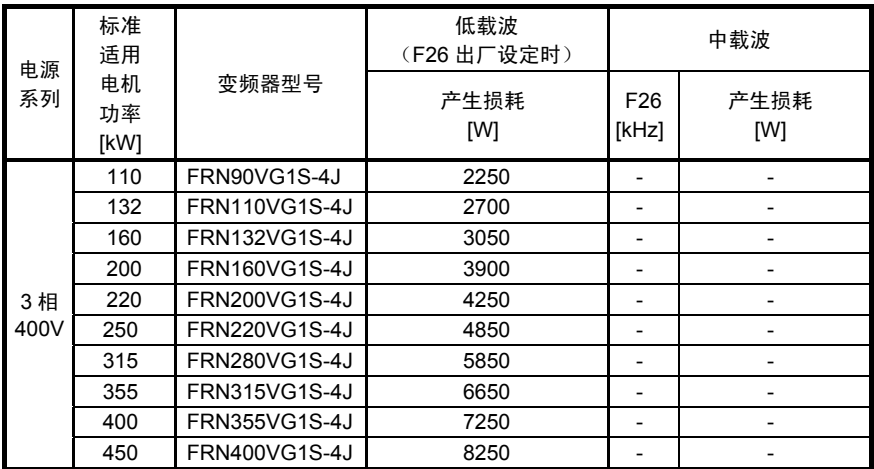

# 附录 **E** 至 **SI** 以外单位的换算

"第 3 章 功率的选择"的说明中计算公式的单位全部使用 SI 单位。此处表示与其它单位间的换算公 式以及计算公式。

# **[ 1 ]** 单位的换算

- (1) 力
	- $\cdot$  1[kgf] = 9.8[N]
	- $\cdot$  1[N]  $=$  0.102[kgf]
- (2) 转矩
	- $\cdot$  1[kgf $\cdot$ m] = 9.8[N $\cdot$ m]
	- $\cdot$  1[N·m] = 0.102[kgf·m]
- (3) 做功、能量  $\cdot$  1[kgf $\cdot$ m] = 9.8[N $\cdot$ m] = 9.8[J] = 9.8[W $\cdot$ s]
- (4) 功率、动力
	- 1[kgf⋅m/s]  $= 9.8$ [N⋅m/s]  $= 9.8$ [J/s]  $=$ 9.8[W]
	- $\cdot$  1[N $\cdot$ m/s]  $\equiv$  1[J/s]  $=$  1[W]  $\equiv$  0.102[kgf $\cdot$ m/s]
- (5) 转速

$$
\cdot 1[r/min] = \frac{2\pi}{60} [rad/s] = 0.1047 [rad/s]
$$

$$
\cdot 1[rad/s] = \frac{60}{2\pi} [r/min] = 9.549 [r/min]
$$

(6) 惯性常数 J[kg・m<sup>2</sup>] :惯性矩 GD<sup>2</sup> [kg・m<sup>2</sup> ] :飞轮效应 ・GD<sup>2</sup> =4J ・J <sup>=</sup> GD<sup>2</sup> 4 (7) 压力、应力

- $\cdot$  1[mmAq] = 9.8[Pa] = 9.8[N/m<sup>2</sup>]
- $\cdot$  1[Pa]  $\equiv$  1[N/m<sup>2</sup>]  $\equiv$  0.102[mmAq]
- $\cdot$  1[bar] = 100000[Pa] = 1.02[kg $\cdot$  cm<sup>2</sup>]
- $\cdot$  1[kg $\cdot$ cm<sup>2</sup>]  $=$  98000[Pa]  $=$  980[mbar]
- ・1 气压 =1013[mbar]=760[mmHg]
	- $=$  101300[Pa]  $=$  1.033[kg/cm<sup>2</sup>]

# **[ 2 ]** 计算公式

- (1) 转矩、动力、转速  $\cdot$  P[W]  $=$   $\frac{2\pi}{60}$   $\cdot$  N[r/min]  $\cdot$   $\tau$  [N  $\cdot$  m]
	- $\cdot$  P[W] = 1.026  $\cdot$  N[r/min]  $\cdot$  T[kgf  $\cdot$  m]

$$
\cdot \ \tau \, \text{[N} \cdot \text{m]} = 9.55 \cdot \frac{\text{P[W]}}{\text{N[r/min]}}
$$

$$
\cdot \text{T[kgf} \cdot \text{m} = 0.974 \cdot \frac{\text{P[W]}}{\text{N[r/min]}}
$$

(2) 动能 • E[J]  $\equiv \frac{1}{182.4}$  • J[kg • m<sup>2</sup>] • N<sup>2</sup>[(r/min)<sup>2</sup>]

$$
\cdot \text{ E[J]} = \frac{1}{730} \cdot \text{GD}^2 \left[\text{kg} \cdot \text{m}^2\right] \cdot \text{N}^2 \left[\text{(r/min)}^2\right]
$$

(3) 直线运动负载的转矩

〔驱动模式〕

$$
\cdot \ \tau \ [\text{N} \cdot \text{m}] = 0.159 \ \frac{\text{V[m/min]}}{\text{N}_{\text{M}} [\text{r/min}] \cdot \eta \, \text{G}} \cdot \text{F[N]}
$$

$$
\cdot \text{T[kgf}\cdot \text{m}]=0.159\ \frac{\text{V[m/min]}}{\text{N}_{\text{m}[r/min]}\cdot \eta \cdot \text{F[kgf]}}
$$

〔制动模式〕

$$
\cdot \ \tau \ [\text{N} \cdot \text{m}] = 0.159 \ \frac{\text{V[m/min]}}{\text{N}_{\text{M}}[\text{r/min}] / \eta \, \text{m}} \cdot \text{F[N]}
$$

$$
\cdot T\text{[kgf} \cdot \text{m]} = 0.159 \frac{V \text{[m/min]}}{N_{\text{M}} \text{[r/min]} / \eta \, \text{m}}
$$

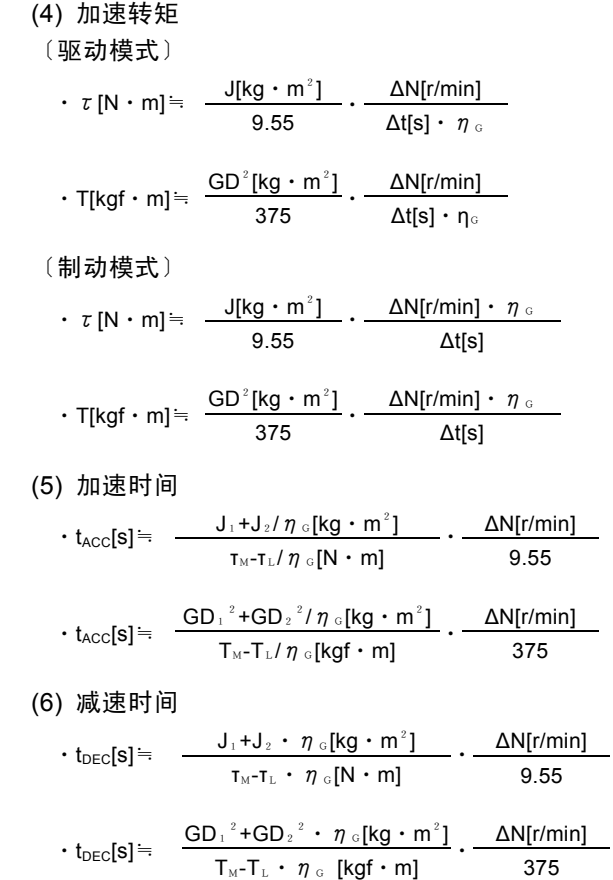

# 附录 **F** 绝缘电线的允许电流

IV 电线、HIV 电线以及 600V 交联聚乙烯绝缘电线的允许电流如下所示。

## ■ IV 电线 (最高允许温度 60°C)

#### 表 **F.1(a)** 绝缘电线的允许电流

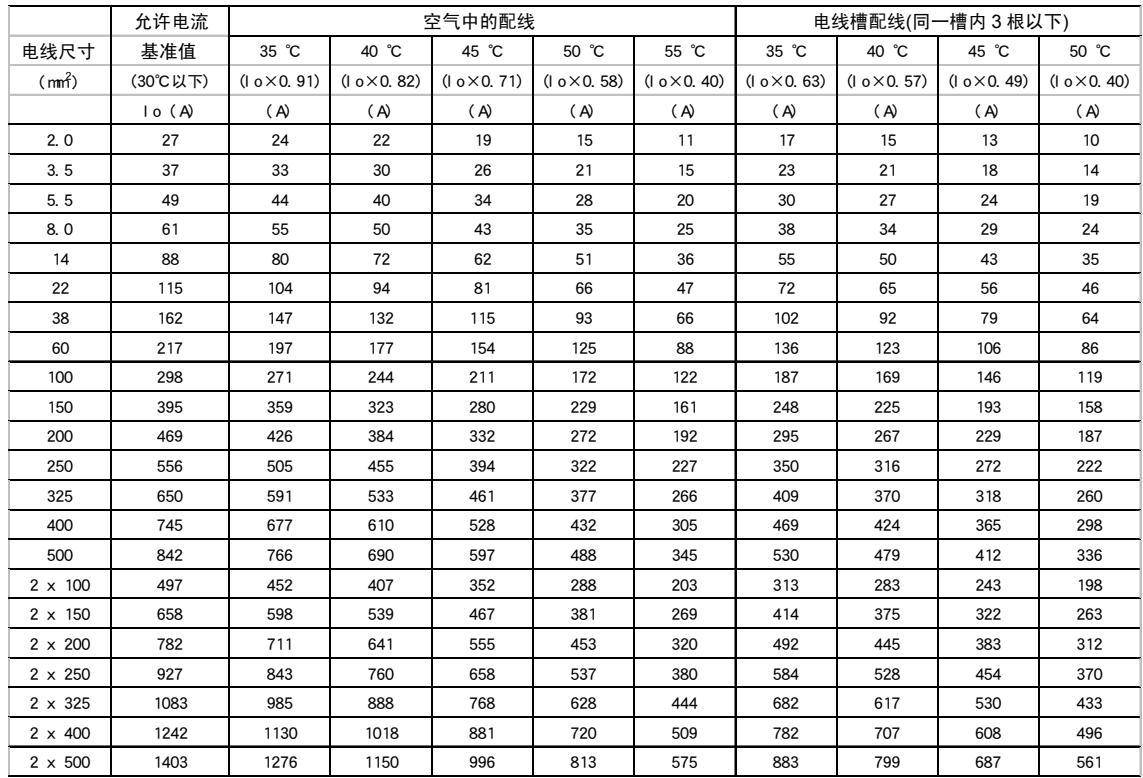

## ■ HIV 电线 (最高允许温度 75°C)

### 表 **F.1(b)** 绝缘电线的允许电流

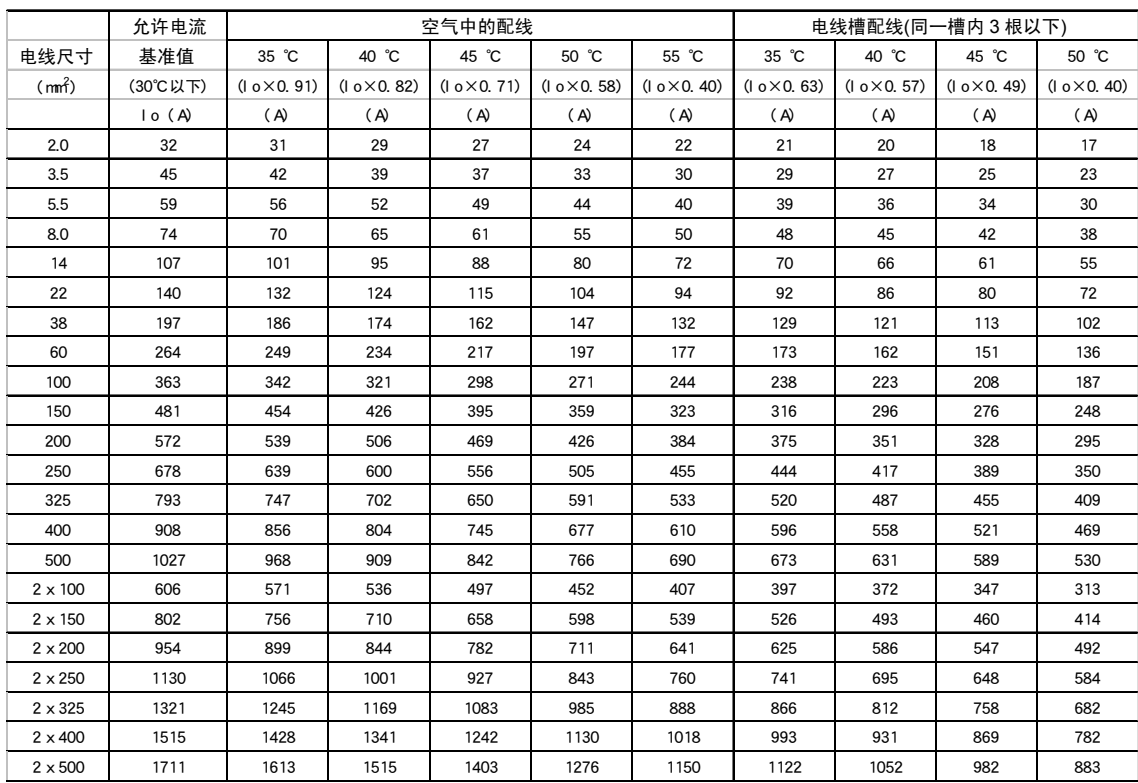

# ■ 600V 交联聚乙烯绝缘电线(最高允许温度 90°C)

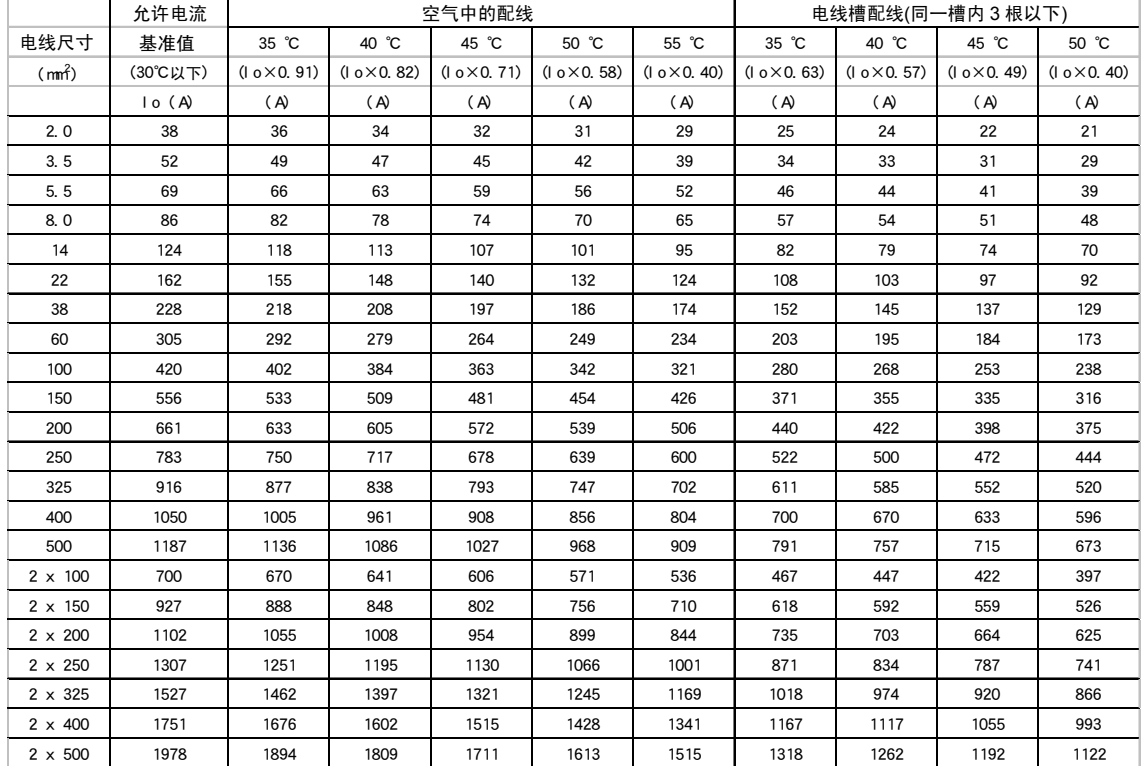

## 表 **F.1(c)** 绝缘电线的允许电流